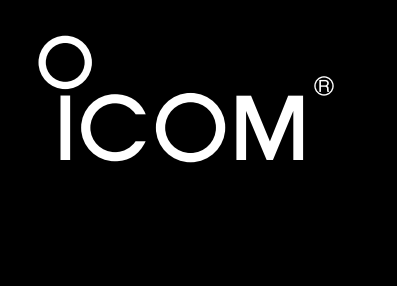

取扱説明書[基本編]

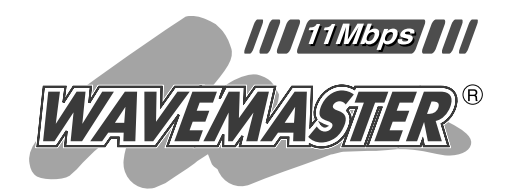

## **SOHOROUTER**  $SR-1$

CD-ROM [ ] USB

Icom Inc.

**WWW** 

LAN

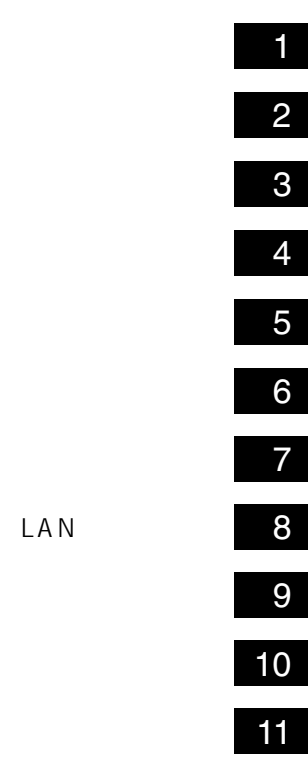

LAN ISDN ROUTER

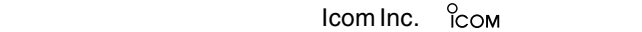

WAVEMASTER Windows Microsoft Corporation

Microsoft Corporation

Macintosh Mac-OS

i

Netscape Navigator Netscape Communications Corporation

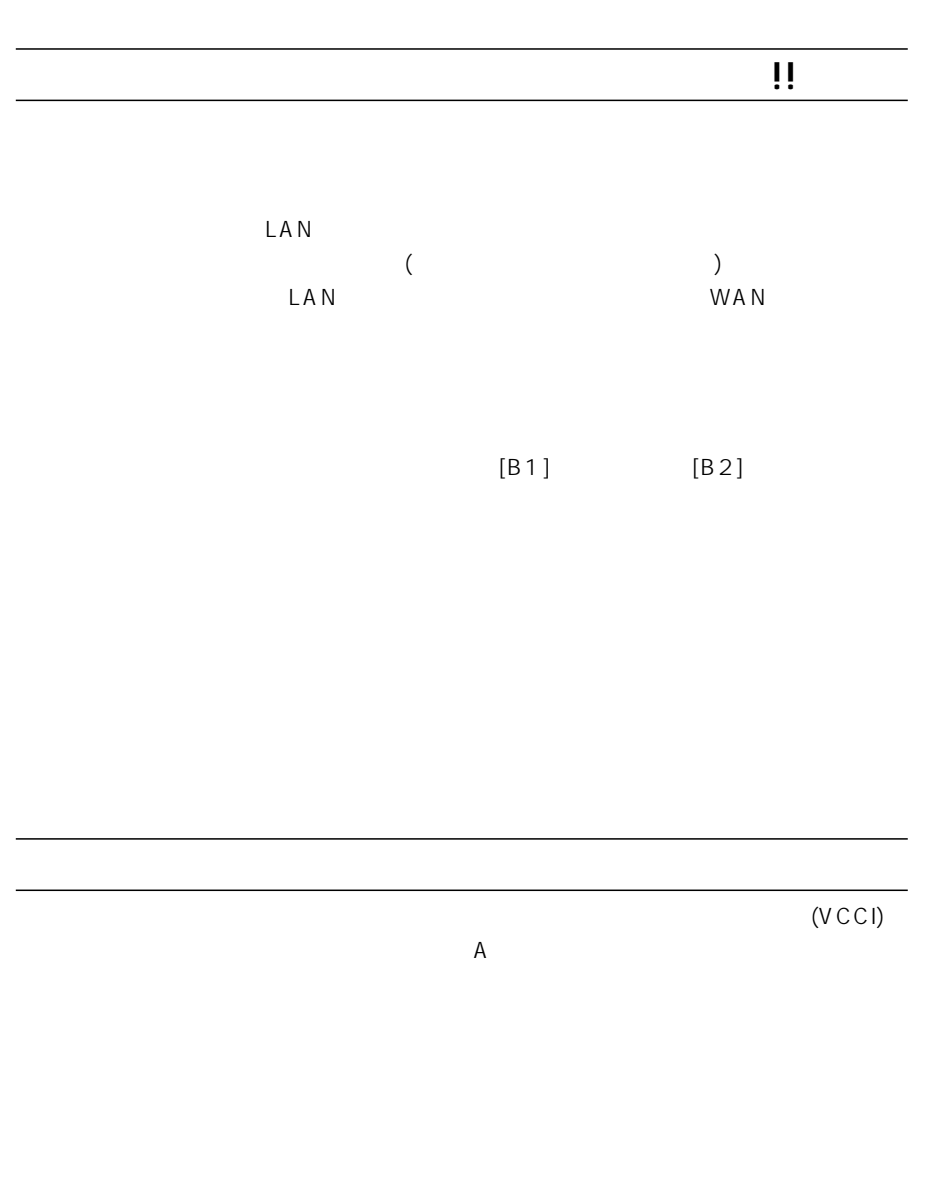

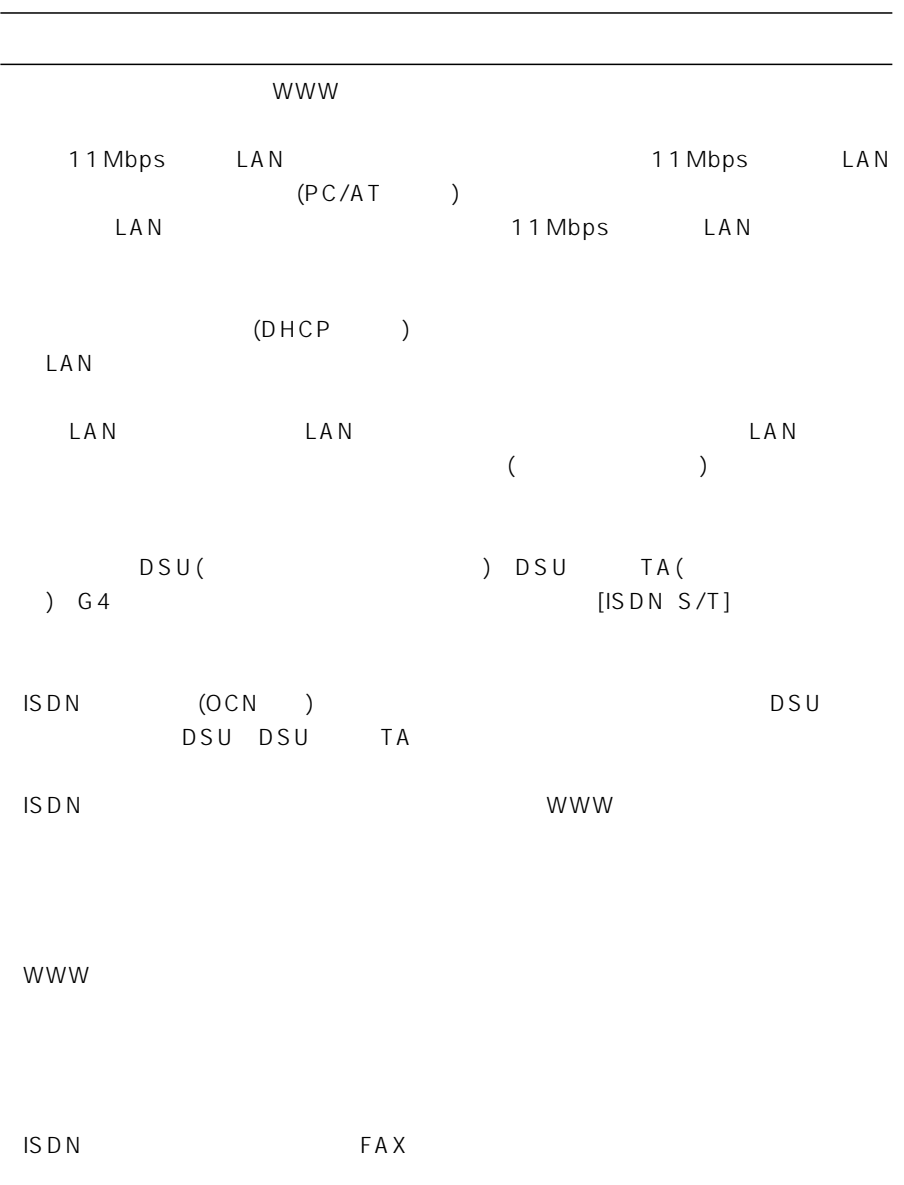

 $(1)$ 

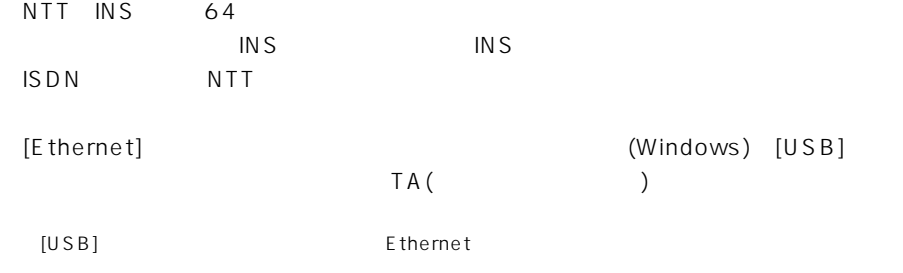

 $DC$  b  $5$ 

CD-ROM(Acrobat Reader )

## LAN

 $\Box$ LAN

 $\text{LAN}$ 

LAN LAN

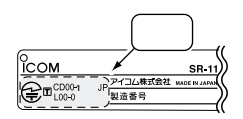

### LAN

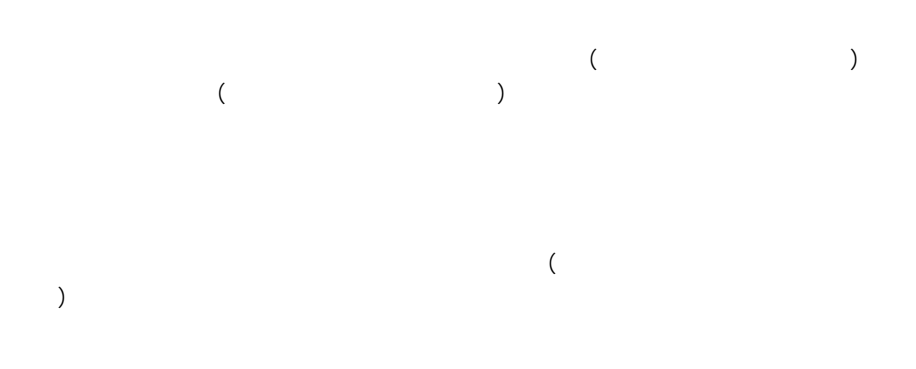

06-6792-4949

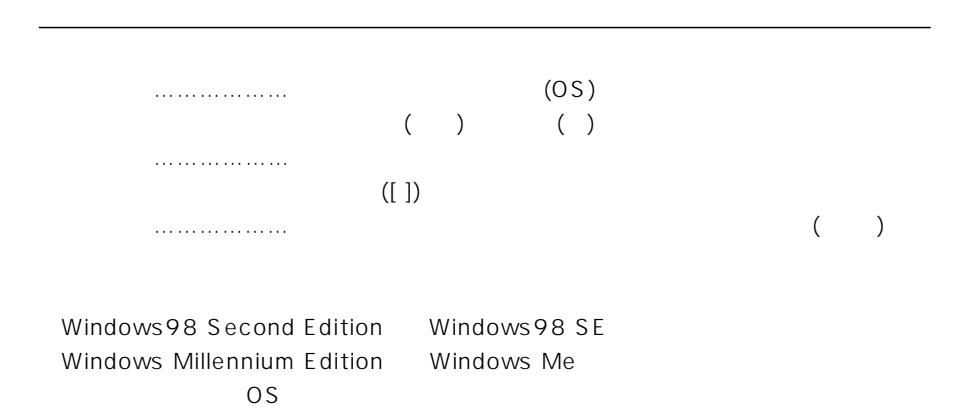

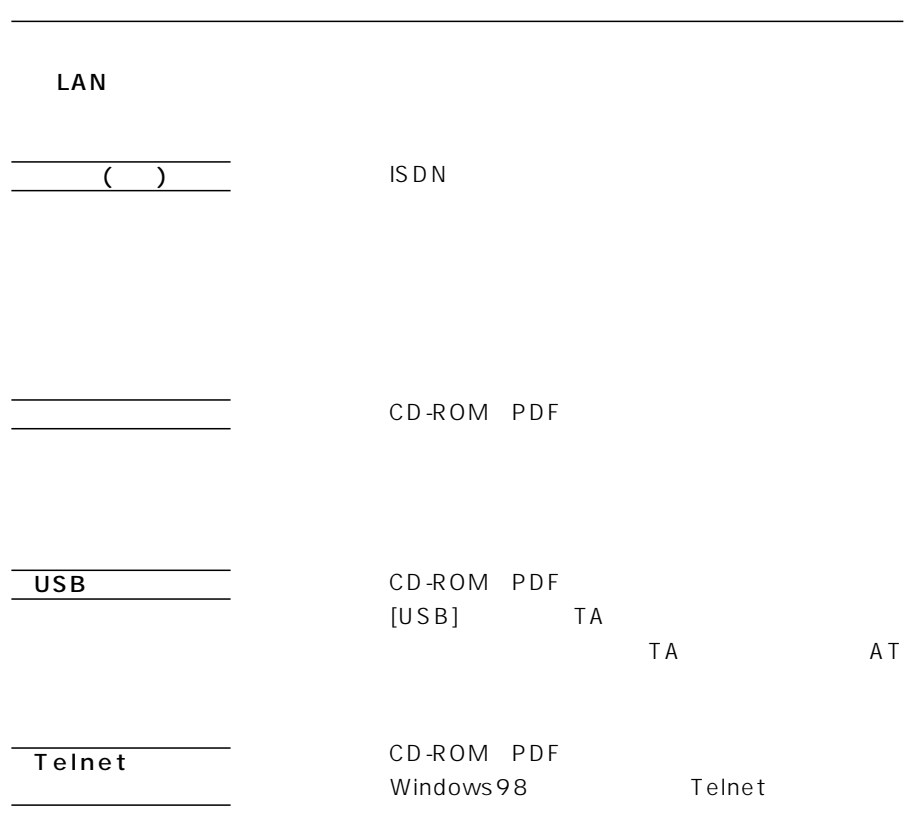

第1章 使う前に準備をしましょう 第2章 本製品と回線でつなぎましょう 本製品とISDN回線、および専用線の接続についての説明です。 第3章 パソコンを設定しましょう 第4章 パソコンを本製品につなぎましょう 第5章 簡単接続設定ソフトで設定しましょう 第6章 WWWブラウザで設定しましょう WWWブラウザで設定を行うときの説明です。 第7章 インターネットにつなぎましょう 第8章 無線LANを構築しましょう ネットワークに無線LANを含める方法についての説明です。 第9章 アナログ機能を設定しましょう 第10章 本製品の保守を行いましょう

 $\overline{11}$ 

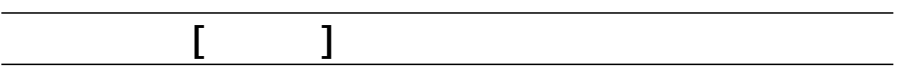

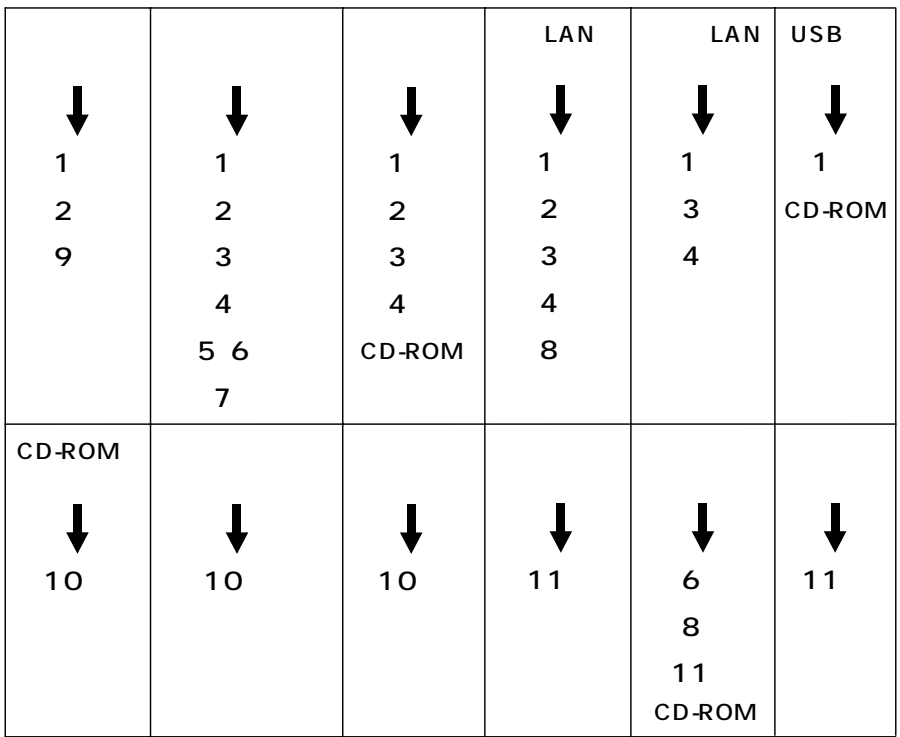

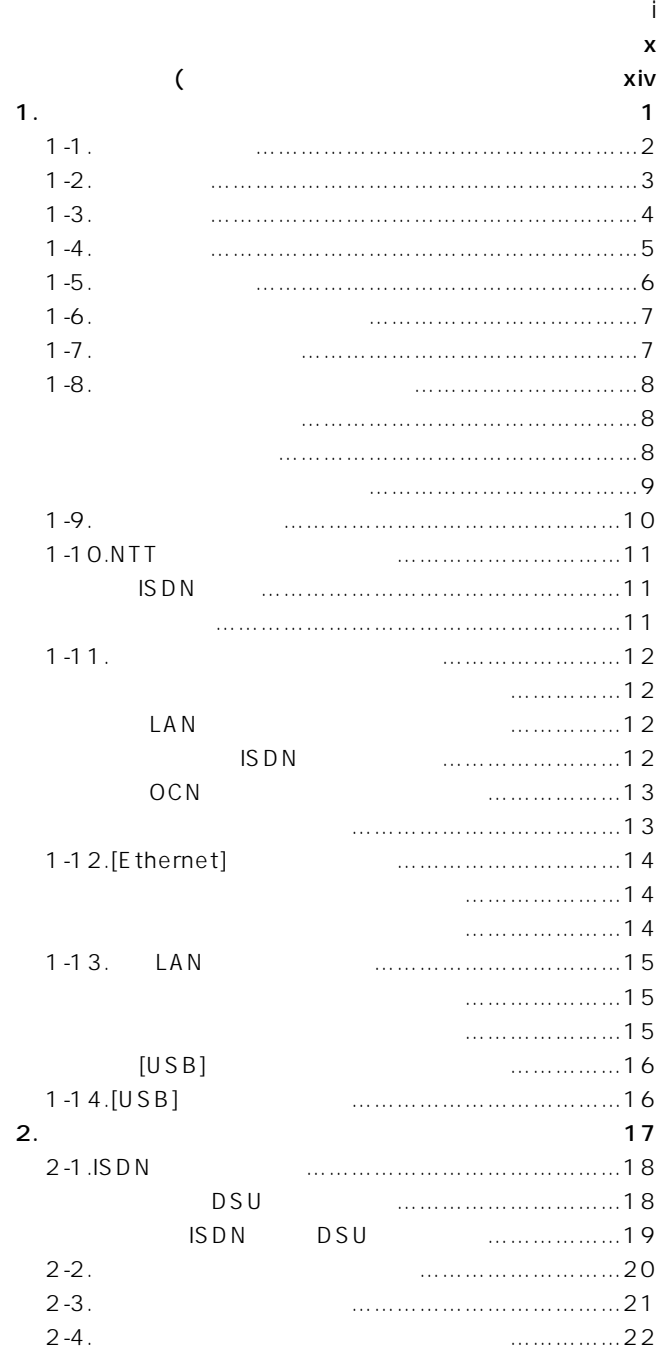

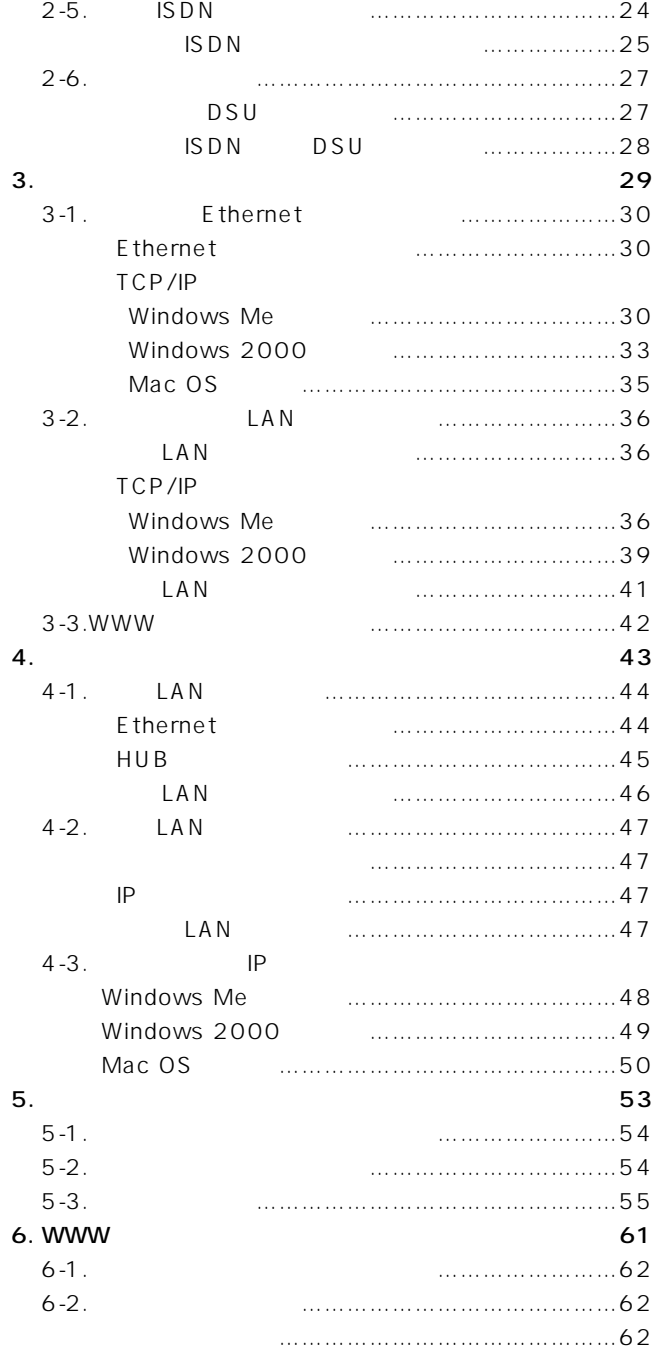

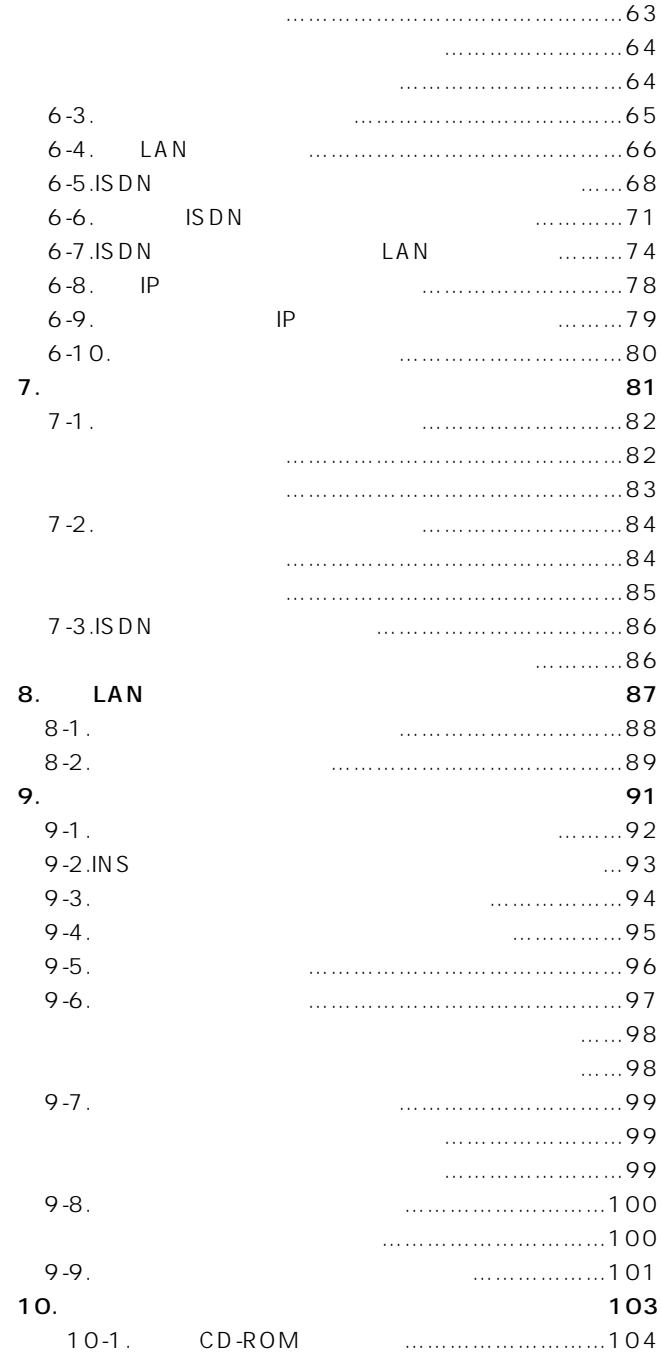

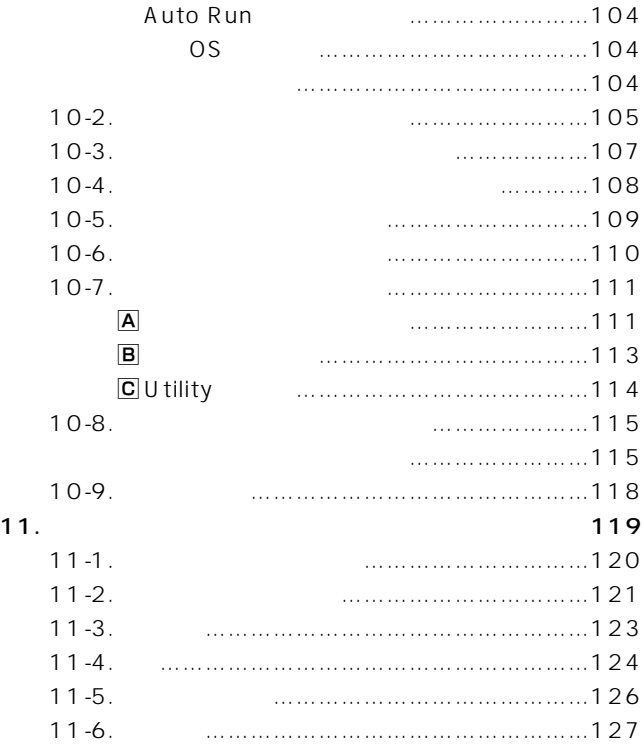

## $\bullet$

- $\triangle$   $\triangle$
- $\bullet$

### ■SOHOROUTER

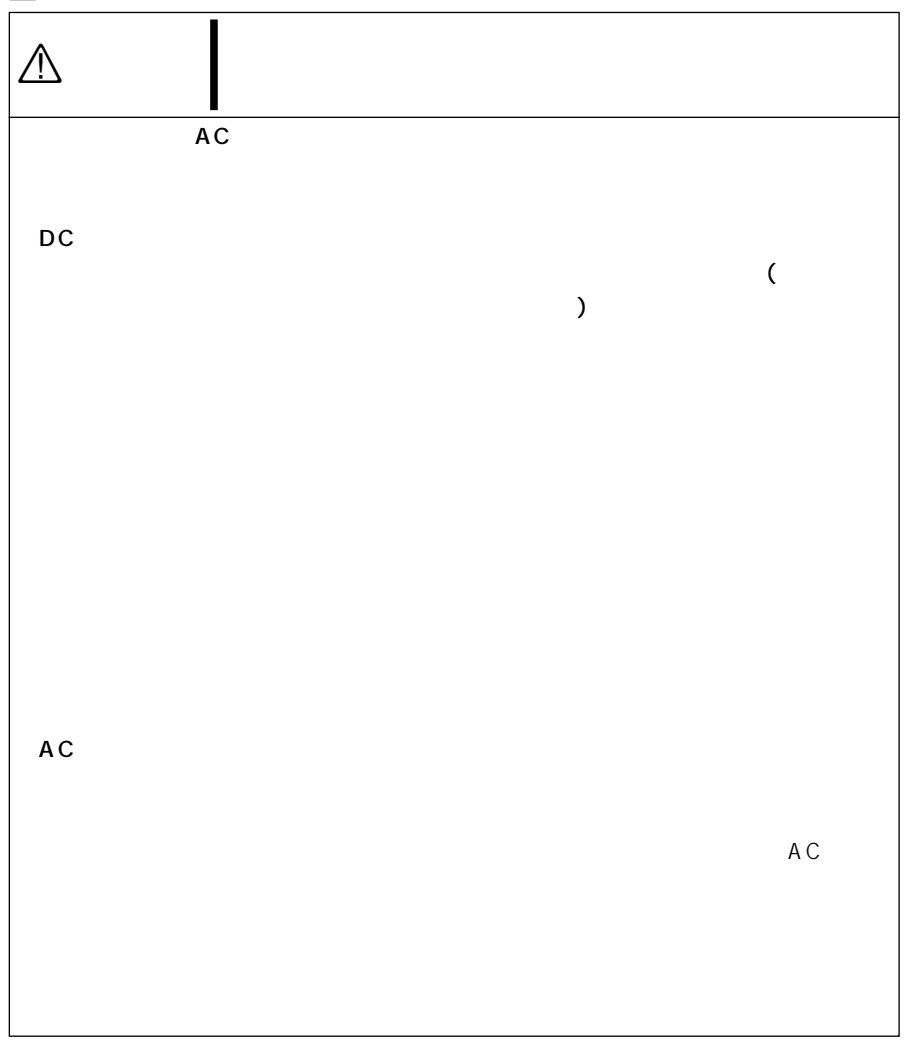

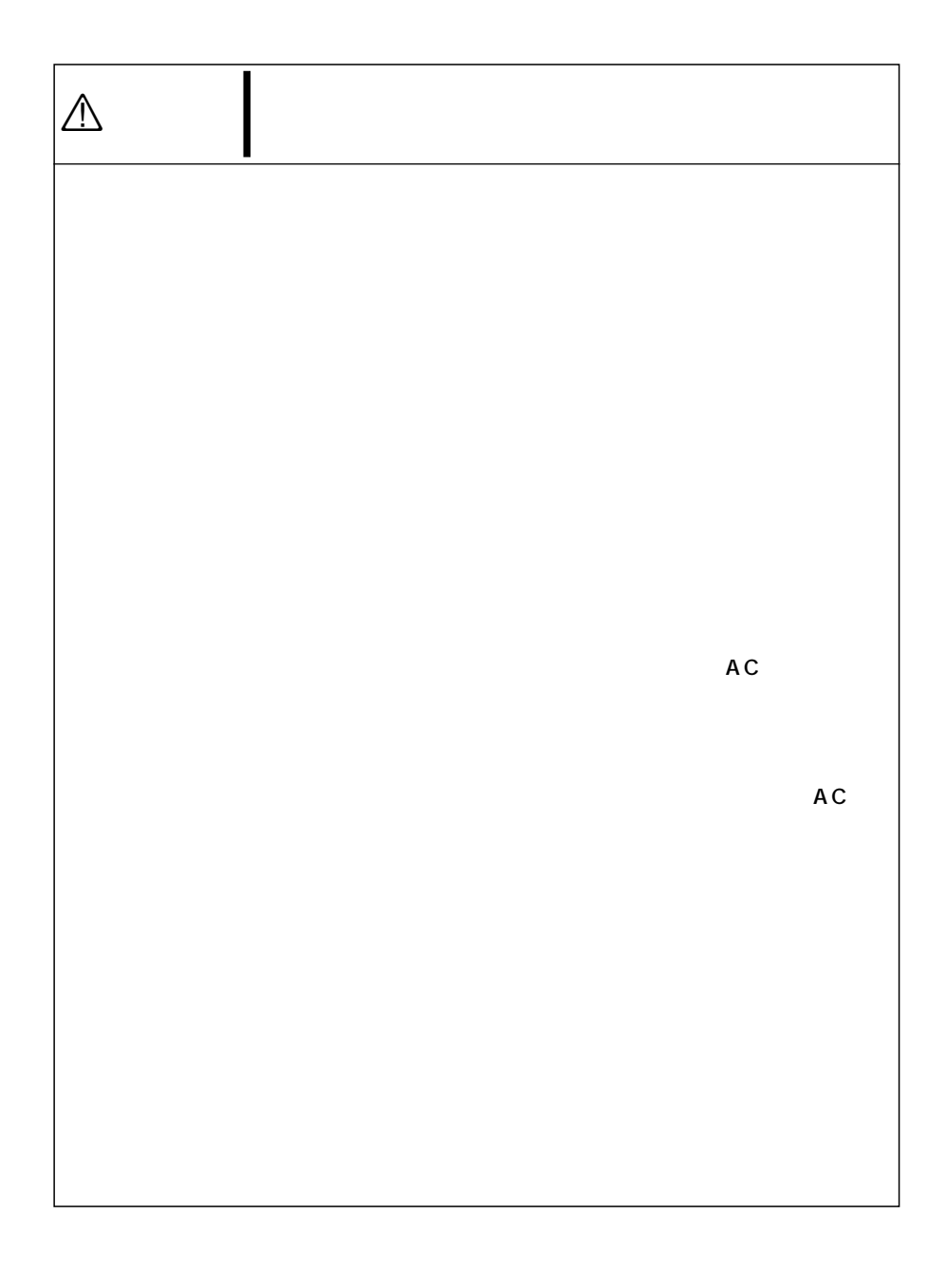

### $\blacksquare$ AC

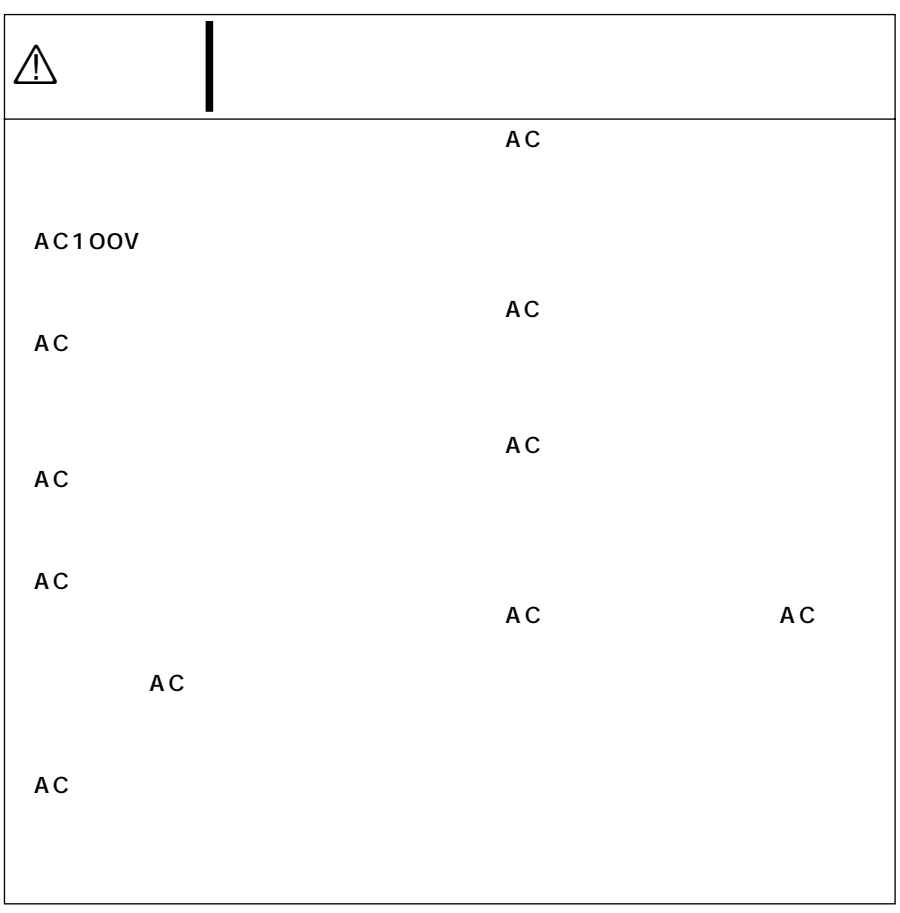

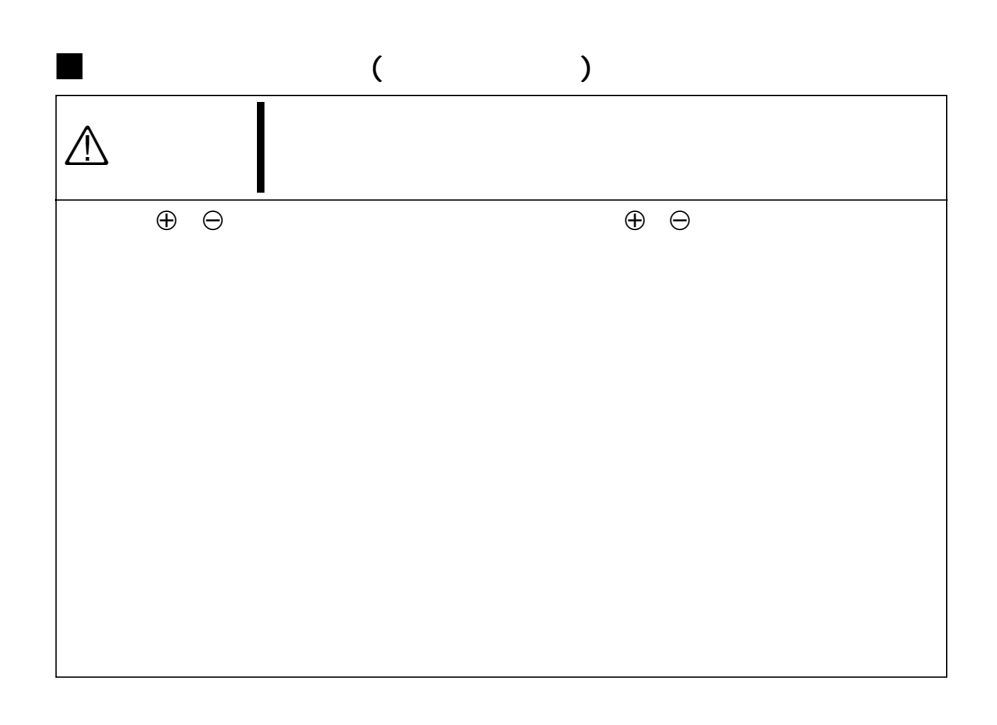

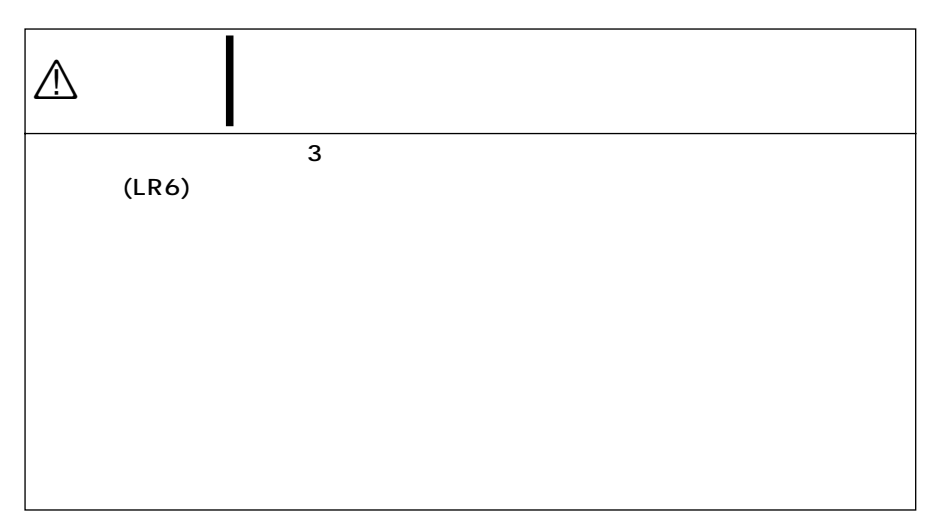

# ご使用になる前に 1

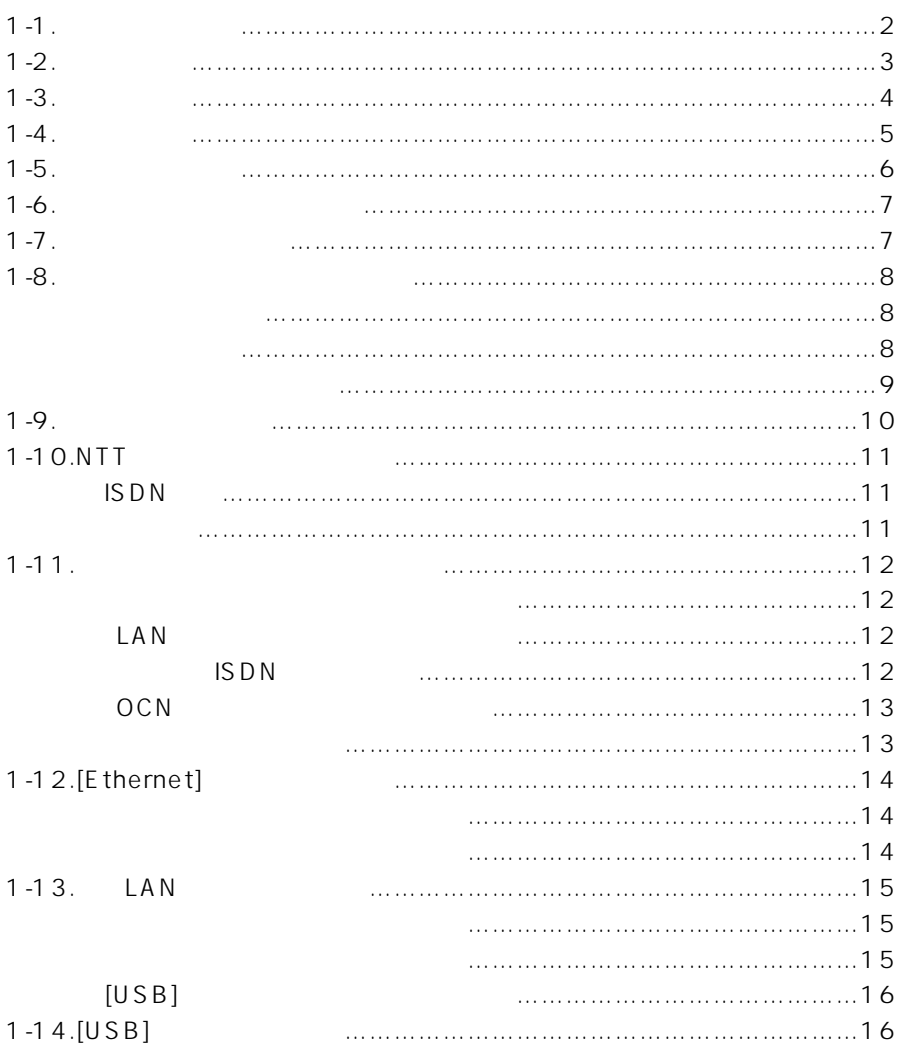

1-1  $\blacksquare$ 

1  $\blacksquare$ 

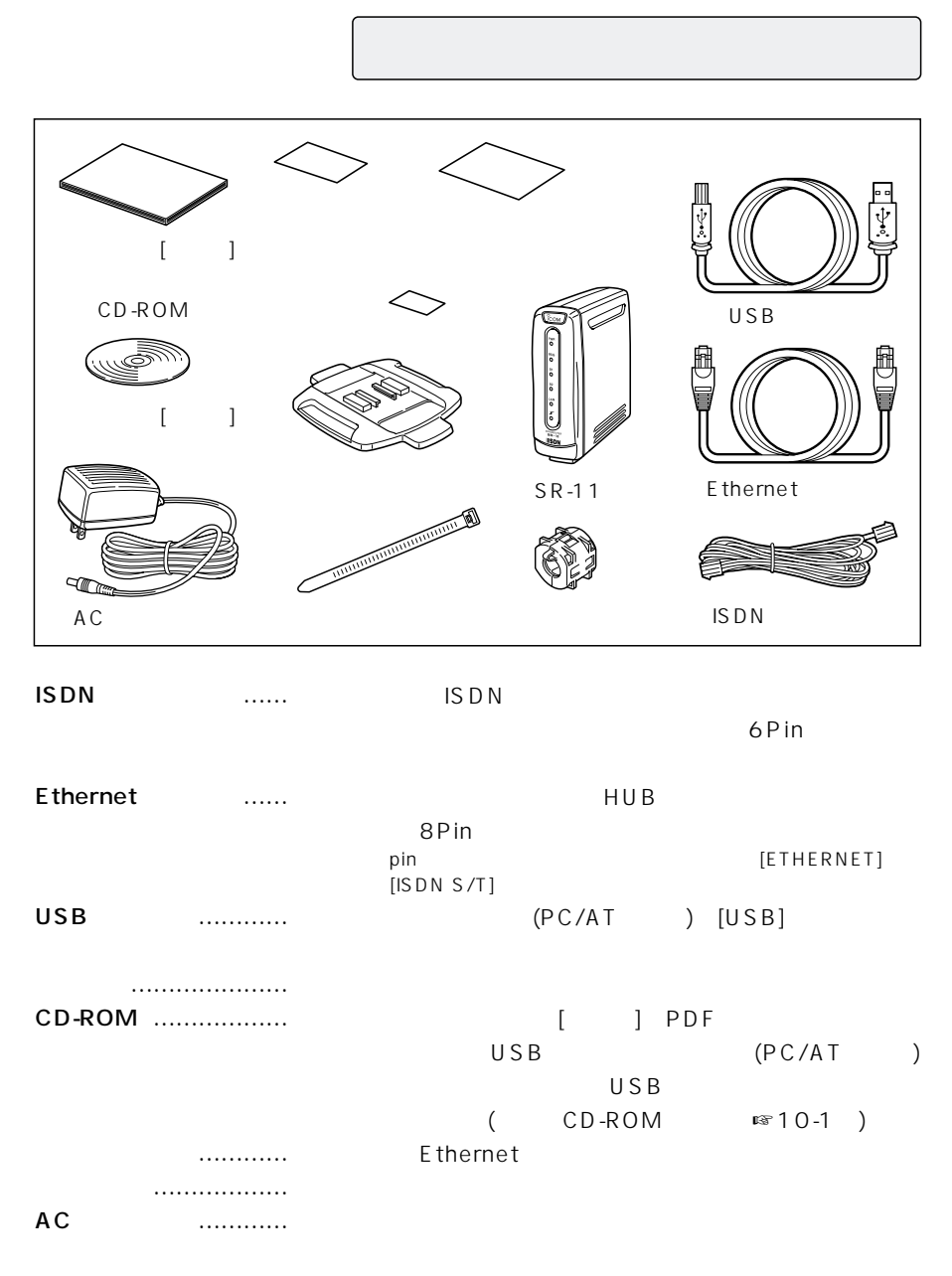

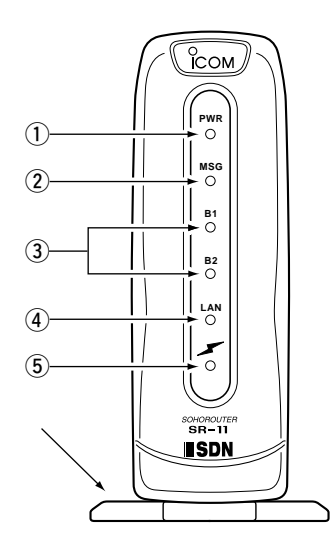

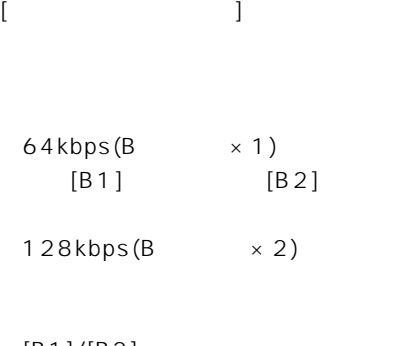

 $\sim$  1

 $[B1]/[B2]$ 

 $\circledA$  [LAN] LAN E thernet

 $\odot$  [PWR]

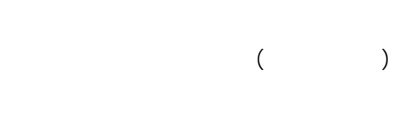

 $@$  [MSG]

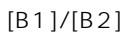

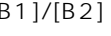

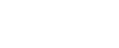

 $\textcircled{3}[B1]/[B2]$ **ISDN** 

E thernet

 $[$   $\mathcal{N}$  ] LAN

 $3\,$  $\bullet$  $\bullet$ 

 $\bullet$ 1 2

1  $\blacksquare$ 

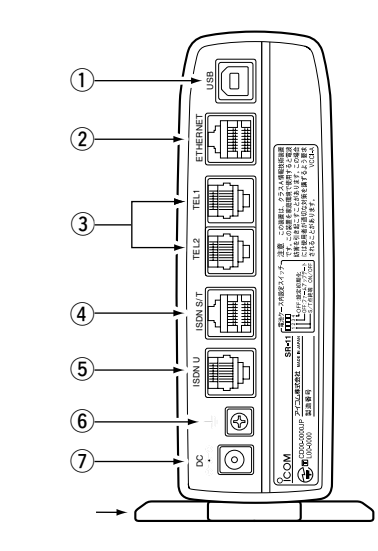

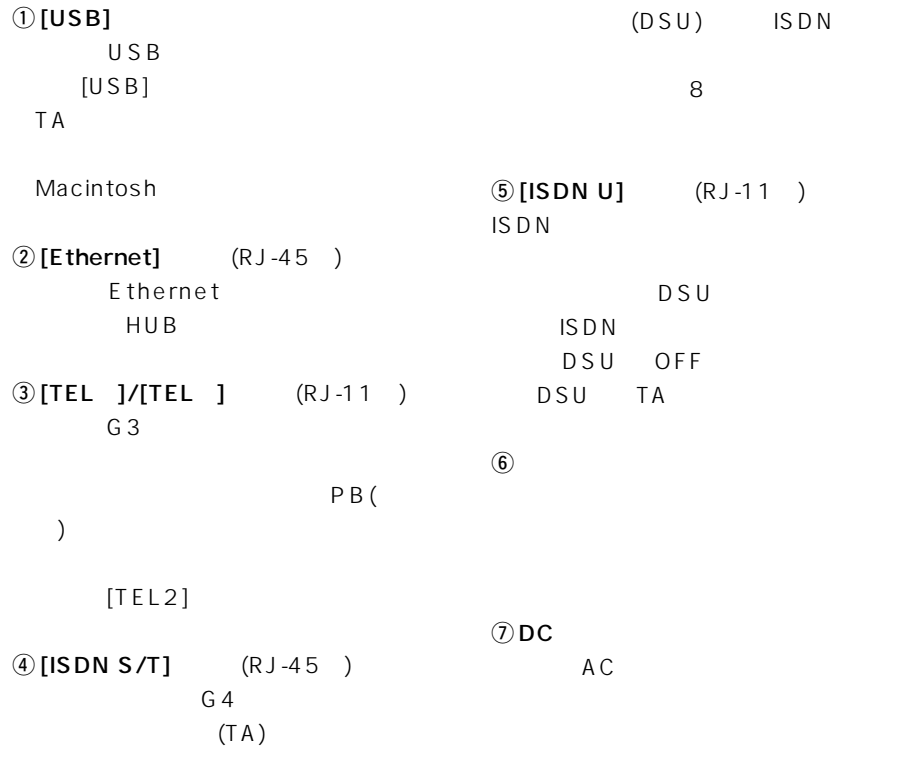

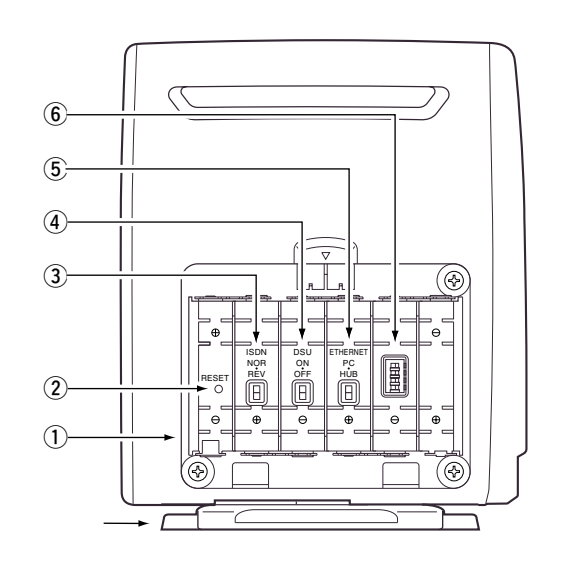

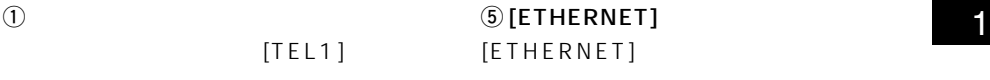

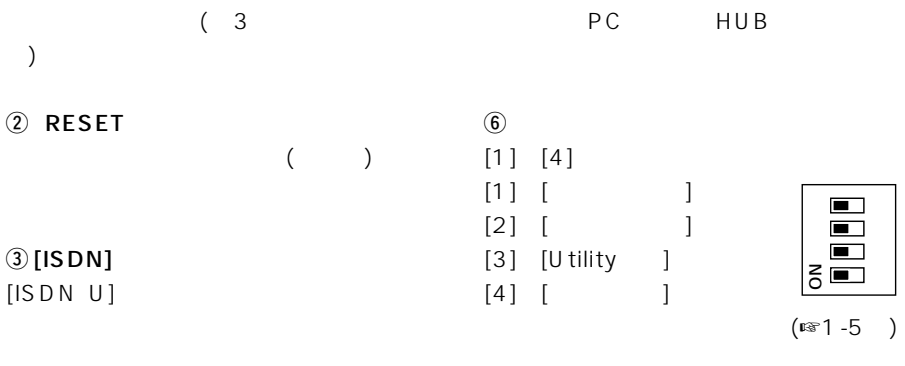

## $\textcircled{\scriptsize{1}}$  [DSU]

DSU

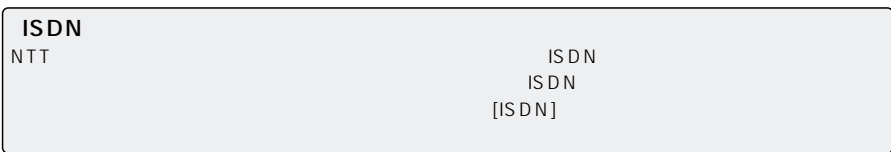

 $\sim$  1

1  $\blacksquare$ 

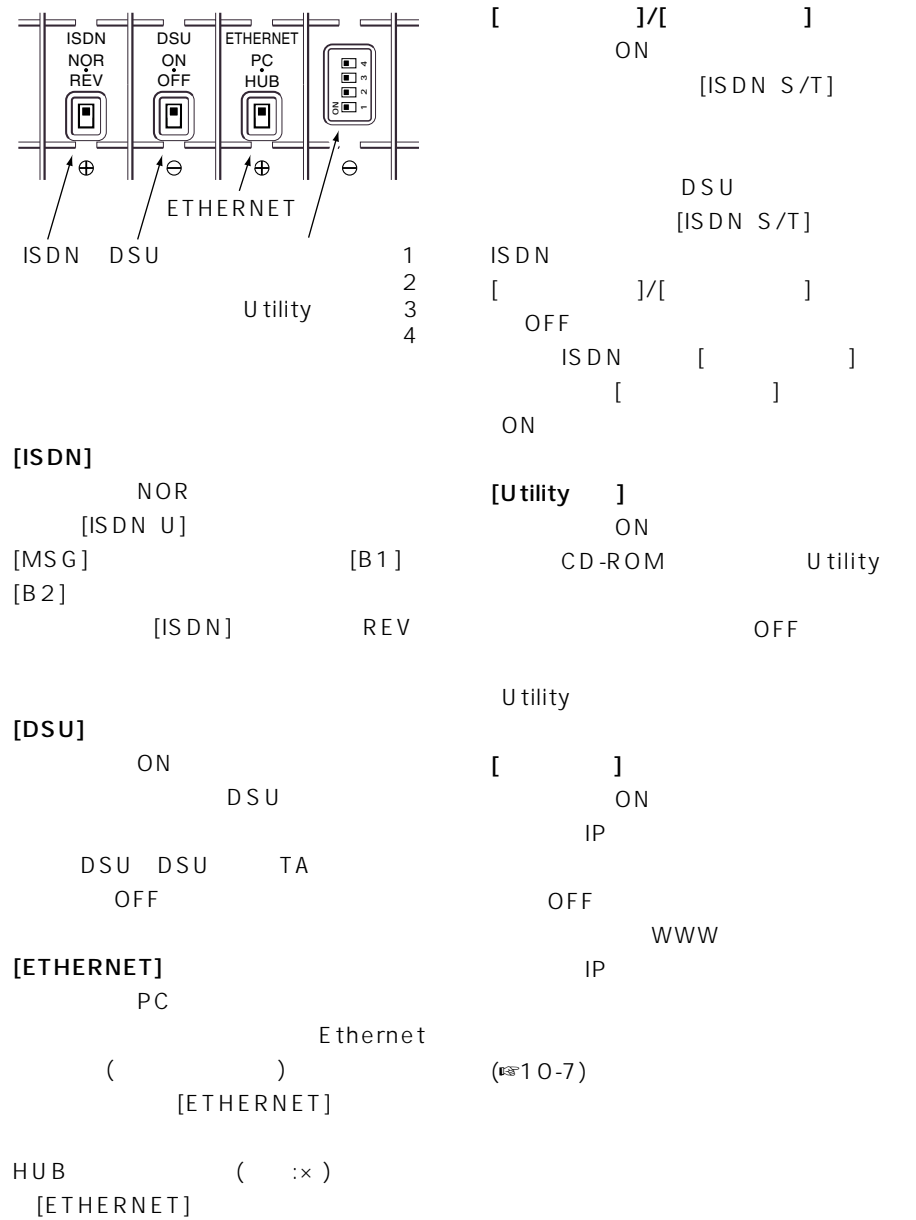

 $[ISDN S/T]$ 

OFF

WWW

DSU  $[ISDN S/T]$ 

HUB

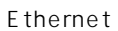

 $\sim$  1

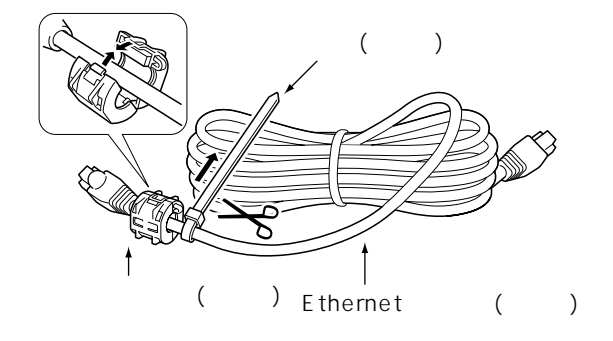

 $1 - 7$ 

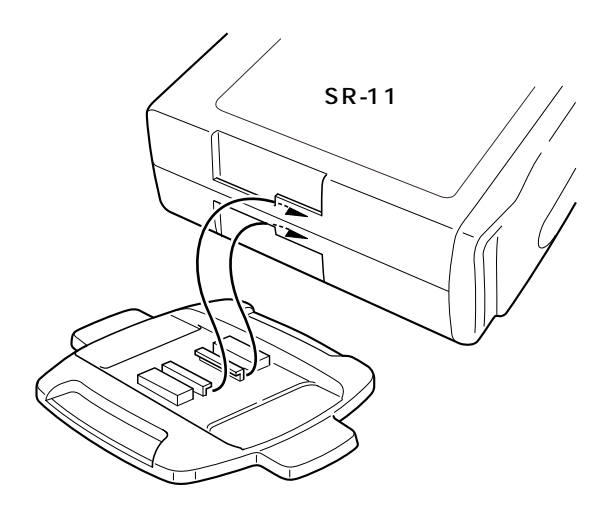

## 1  $\blacksquare$

#### $1 - 8$

IS D N

 $[TEL1]$ 

 $1$ 

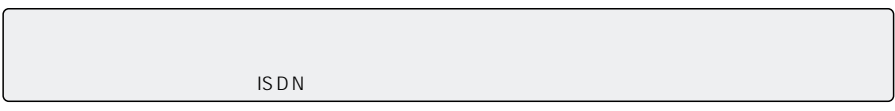

- $3$  6
- $\bullet$  3
- $\bullet$
- $\bullet$  $\bullet$
- $1.AC$
- 2.  $\blacksquare$
- $3.$

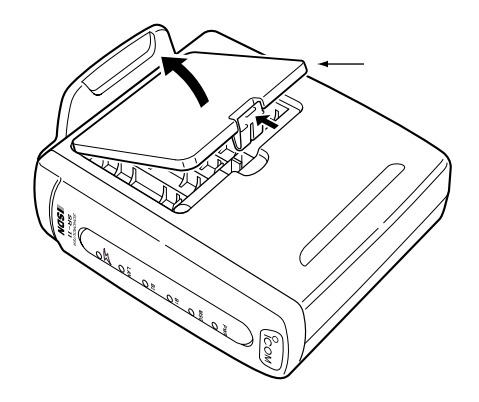

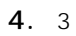

 $(\hspace{7mm})$ 

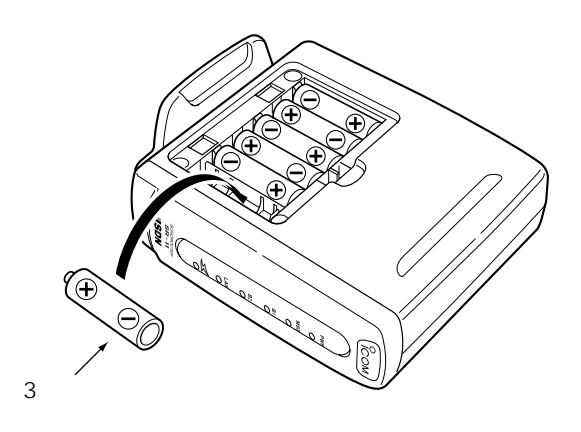

 $\sim$  1

5.

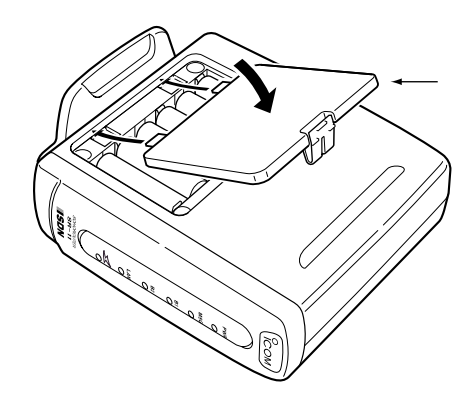

 $[PWR]$ 

1

 $\text{LAM}$ 

1  $\blacksquare$ 

- $($  $\bullet$  $\bullet$  $\bullet$
- $\bullet$

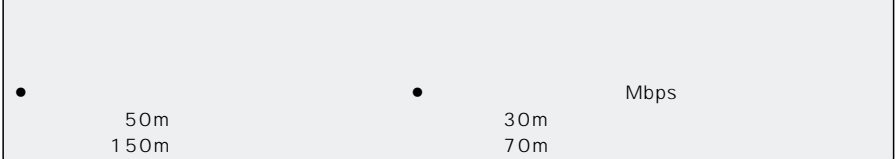

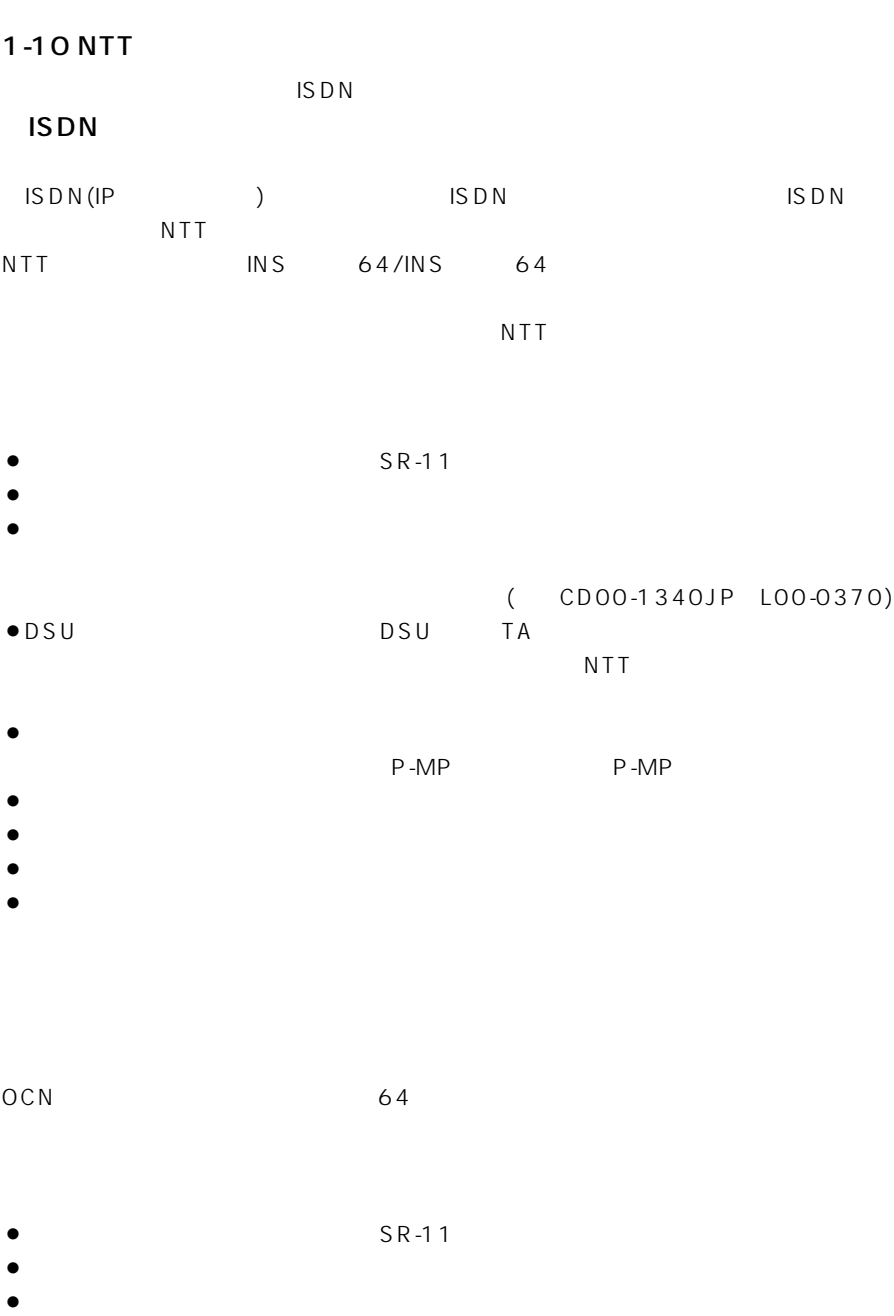

 $\sim$  1

## 1  $\blacksquare$

#### $1 - 11$

 $1$ 

- 
- ¡ユーザー認証ID  $\bullet$
- $\bullet$ **ETHERNET**

## LAN  $\mathsf{L}\mathsf{A}\mathsf{N}$

 $\mathsf{IP}$ 

- $(DNS)$  IP
- IP (IP)
- ¡ユーザー認証ID
- $\bullet$
- $\bullet$
- $\bullet$

#### **ISDN**

(64kbps) NTT<br>ISDN ISDN ISDN ISDN ISDN ISDN(IP  $)$ 

#### NTT<sub></sub>

- $\bullet$  ISDN
- $\bullet$ 
	- (DNS IP)
- $\bullet$  ID
- $\bullet$

#### OCN

128kbps NTT OCN OCN OCN COM

 $\sim$  1

#### NTT

- IP  $(172.16.1.48)$
- $(255.255.255.248)$

#### OCN  $\bullet$

- $\bullet$  (DNS IP)
- ¡ユーザー認証ID
- $\bullet$

- $\bullet$
- $\bullet$  (DNS IP)
- IP ( IP )
- $\bullet$
- $(64kbps 128kbps)$

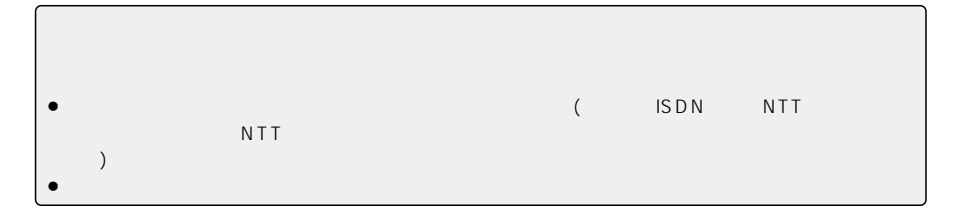

#### 1-12 [Ethernet]

1  $\blacksquare$ 

[Ethernet]

LAN [Ethernet]

E thernet

E thernet

PCI ISA

E thernet

**Ethernet** 

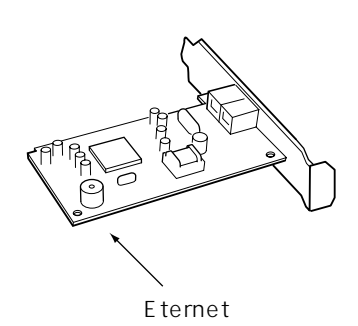

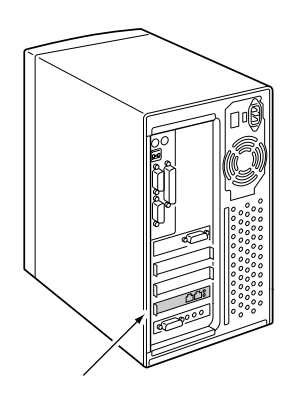

PC Ethernet

PC PC E thernet

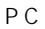

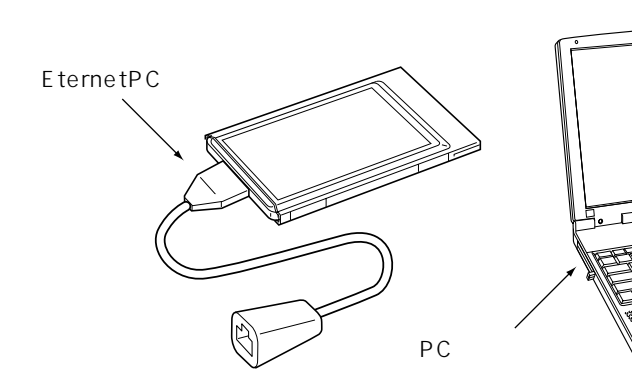

14

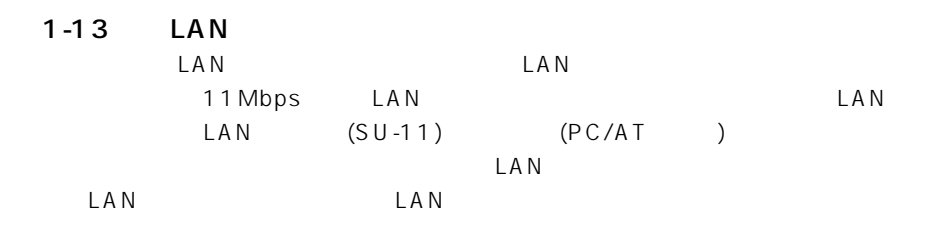

 $\Box$ LAN

LAN PCI ISA

 $\Box$ 

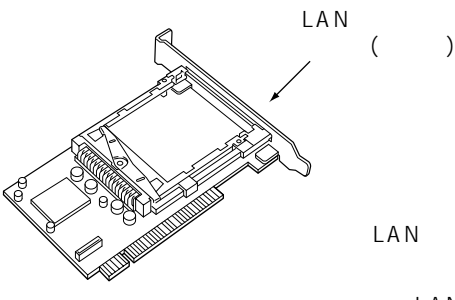

LAN  $($ 

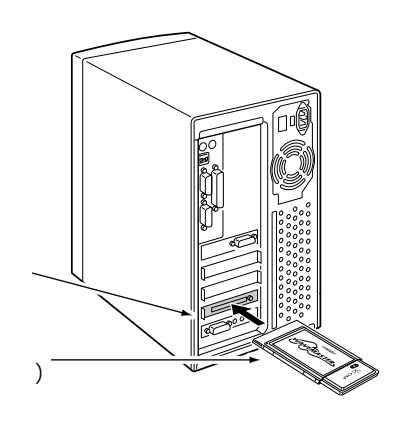

 $\sim$  1

PC

レートライムの場合には、PCカードスロットには、PCカードスロットには、PCカードスロットには、PCカードスロットには、PCカードスロットに無線LANカードスロットに無線LANカードスロットに無線LANカードスロットに

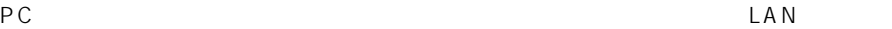

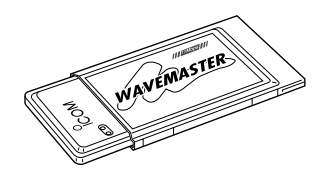

LAN SL-11、SL-1100� SL-1105

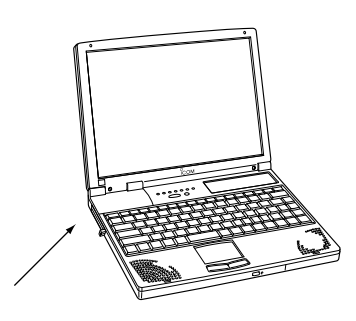

1-13 LAN ()  $[USB]$  $[USB]$   $LAN$   $(SU-11)$ 

 $SU-11$ 

1  $\blacksquare$ 

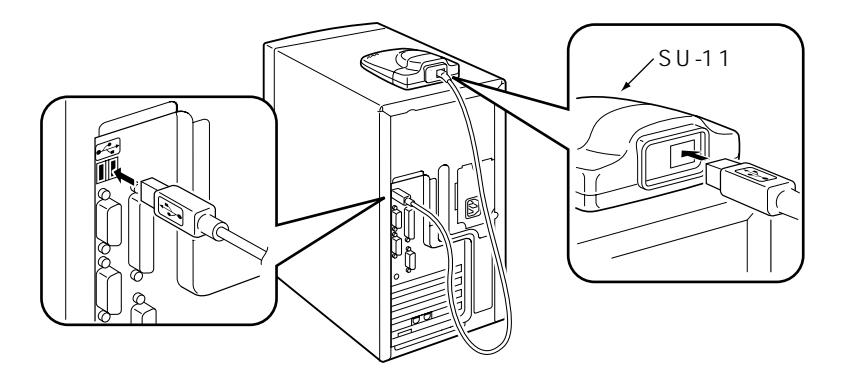

 $1-14$  [USB]  $\lbrack \text{USB} \rbrack$ 

TA Ethernet

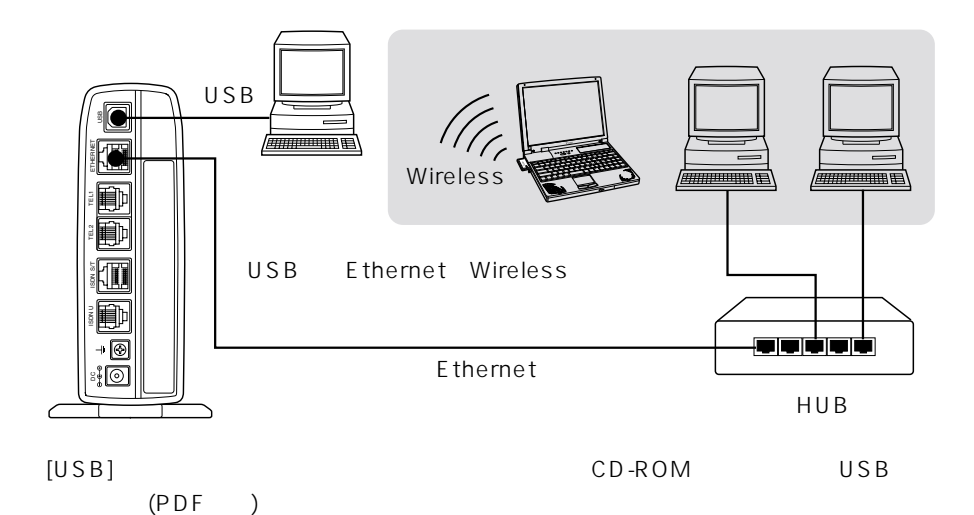

16

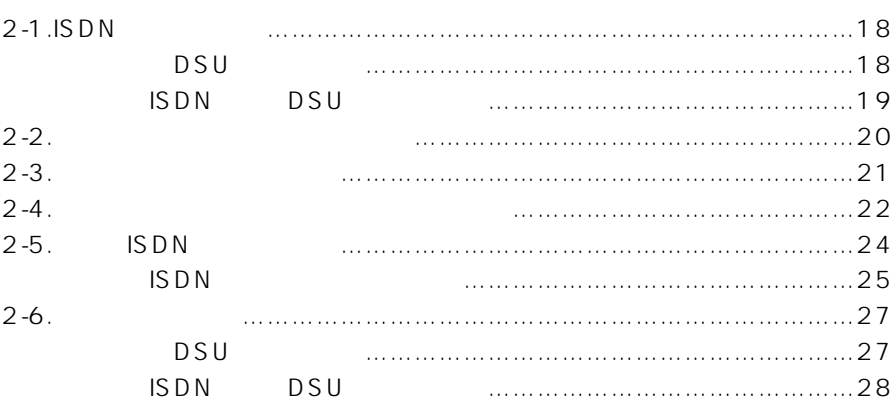

## $2 \overline{a}$

#### 2-1 ISDN

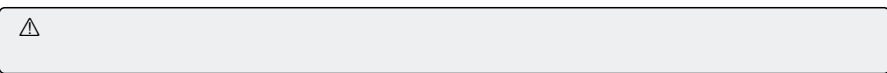

DSU

1. ISDN U] ISDN U

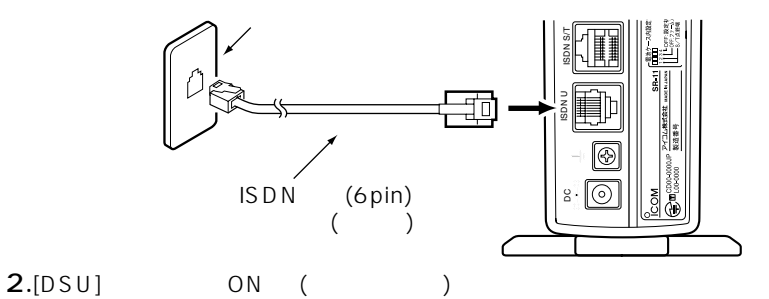

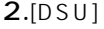

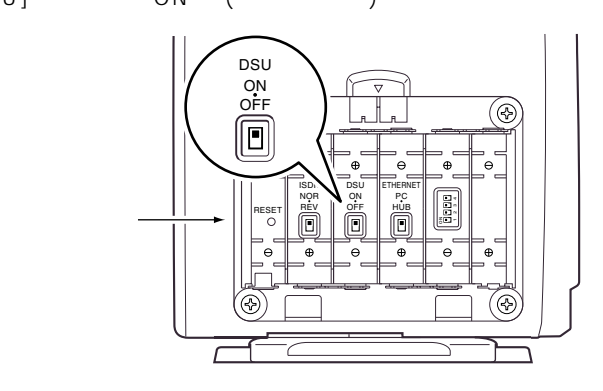
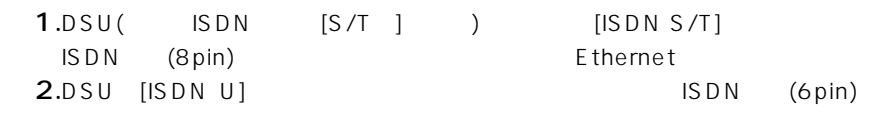

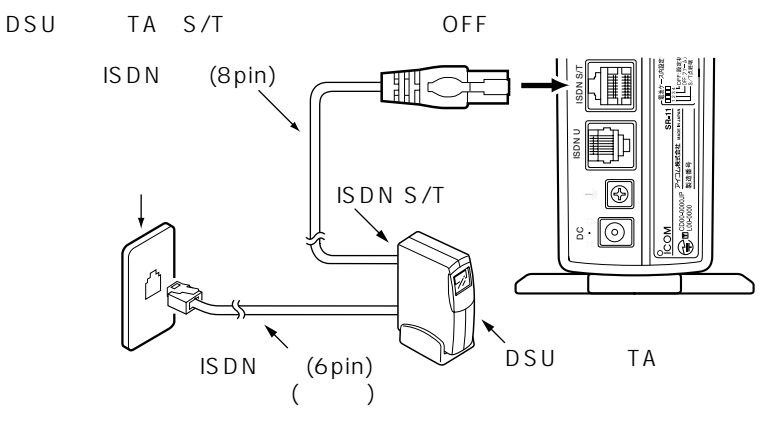

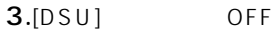

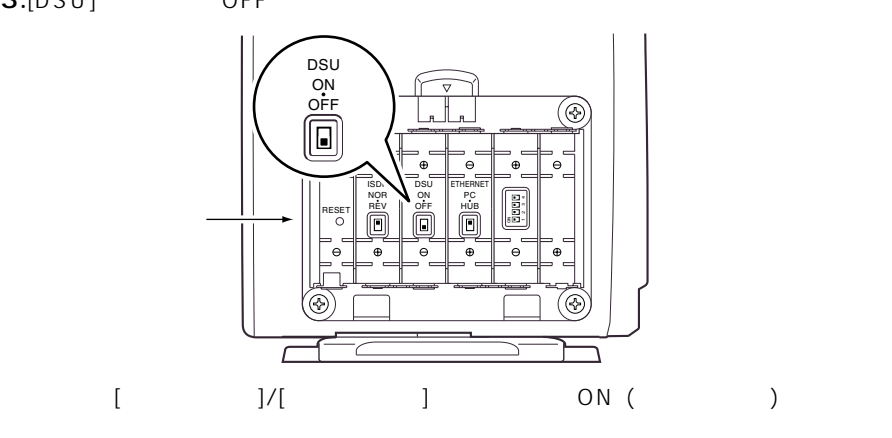

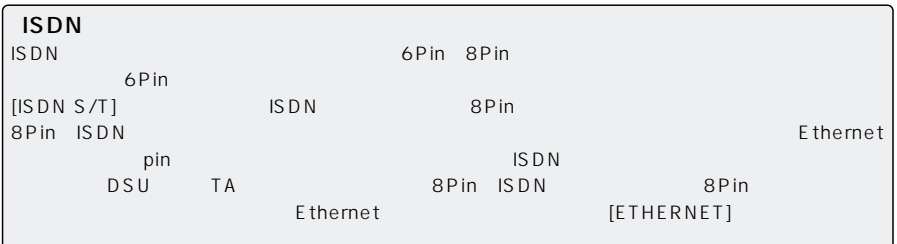

# $2 \overline{a}$

### $2-2$

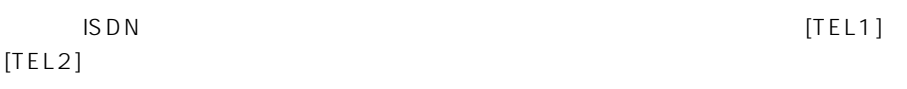

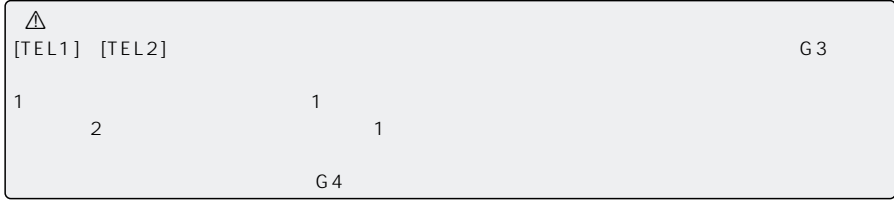

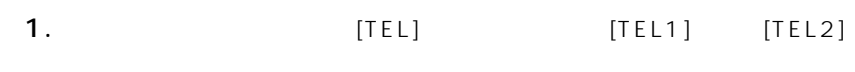

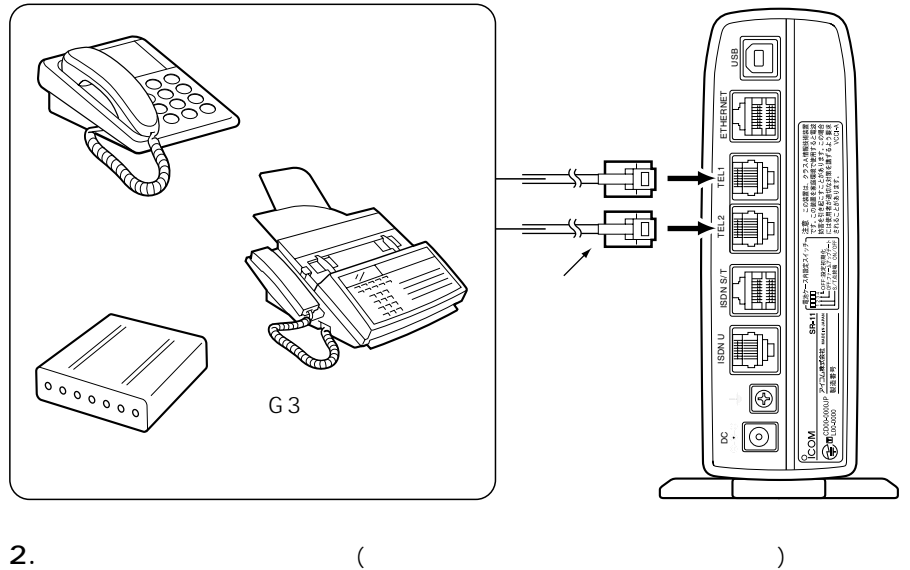

 $(PB)$ 

 $2 - 3$ 

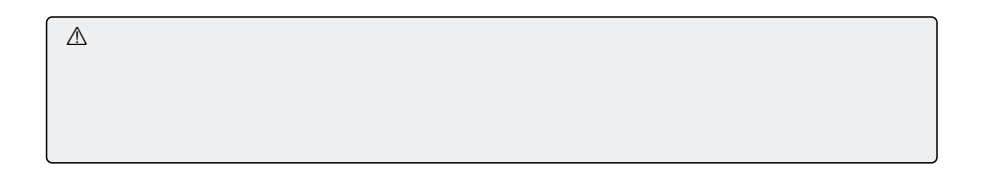

1.  $\overline{\phantom{a} \phantom{a} \phantom{a}}$ 

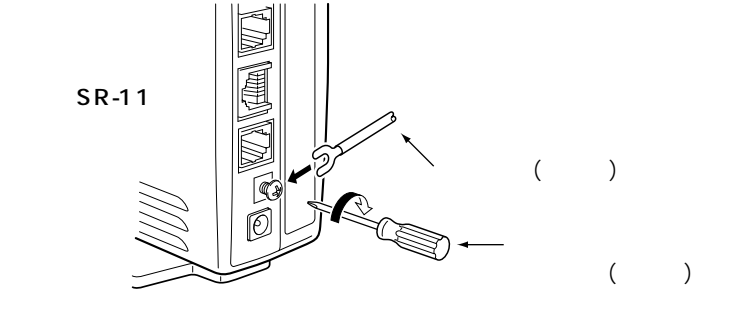

2.AC DC DC

 $SR-11$ 

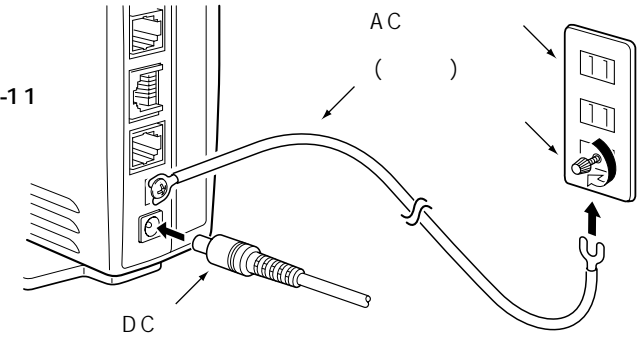

#### $2-4$

IS D N

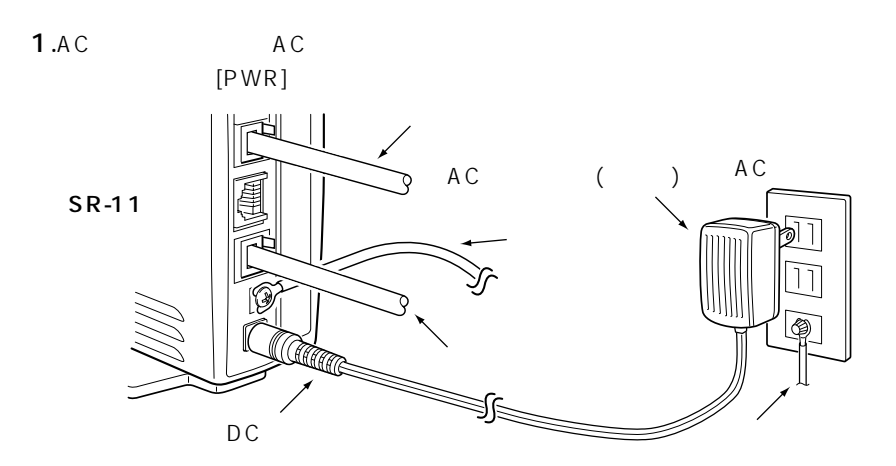

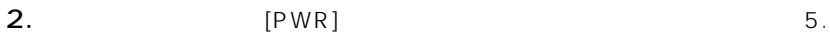

[MSG] [B1]/[B2]<br>3.

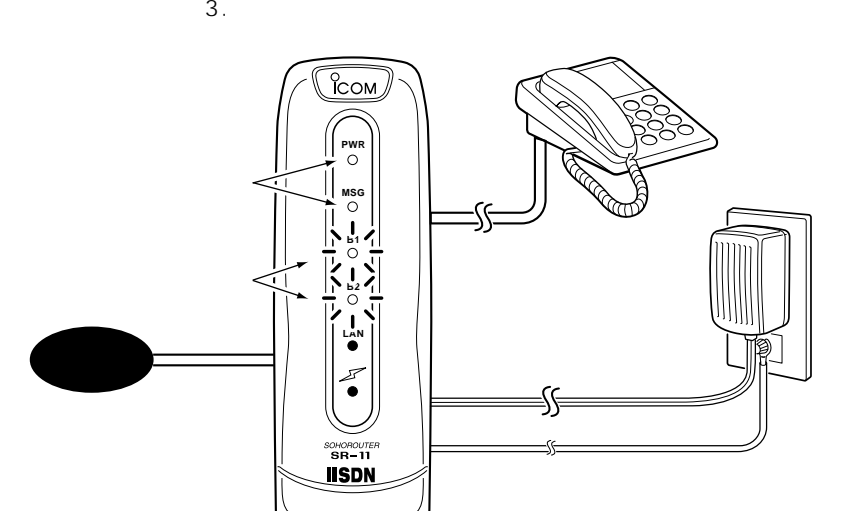

ISDN DSU [DSU] OFF

> D<sub>SU</sub> ON OFF

> > Н

 $\ominus$ 

 $\equiv$   $\equiv$  $P'$  $\mathbf{H}$ 

 $\oplus$ 

ON

 $\Box$ 

1234  $\frac{2}{5}$ 

 $\Box$  $\Box$ П

 $\Theta$ 

DSU ON OFF

∃ŀ

ISDN NOR REV

 $\overline{\mathsf{P}}$ 

 $\bigoplus$ 

ISDN NOR **REV** 

 $\overline{\mathsf{E}}$ 

 $\oplus$ 

OFF  $\blacksquare$  $\begin{bmatrix} 1 & 1 & 1 \end{bmatrix}$  $ON$  ()

> DSU  $\overline{\phantom{0}}$  $|$ .  $\Box$   $\degree$

> > е ĪL.

ON

 $3.$ [MSG] [B1]/[B2]

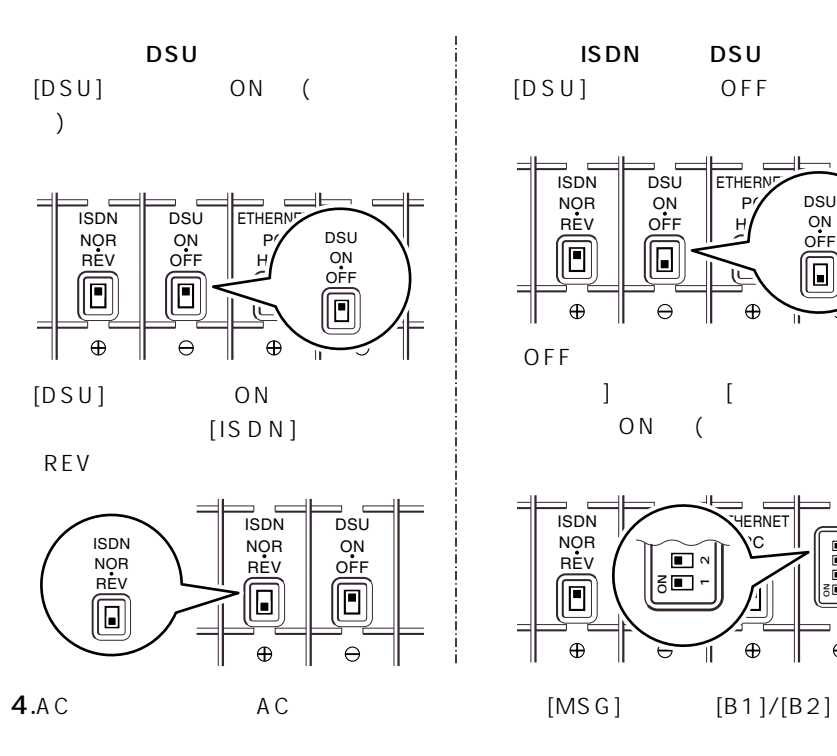

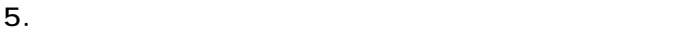

6.  $(117)$ 

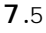

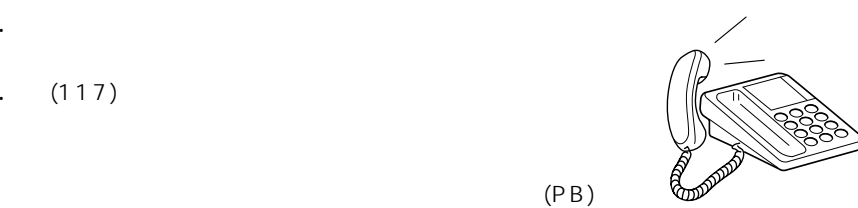

**HERNET**  $\mathcal{C}$ HUB

 $\oplus$ 

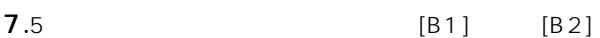

 $#$ 

 $\sim$  5

 $2 \overline{a}$ 

#### 2-5 ISDN

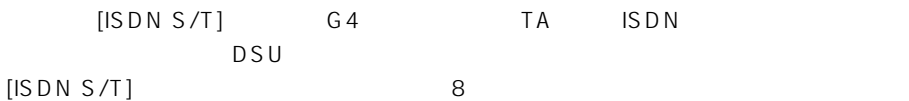

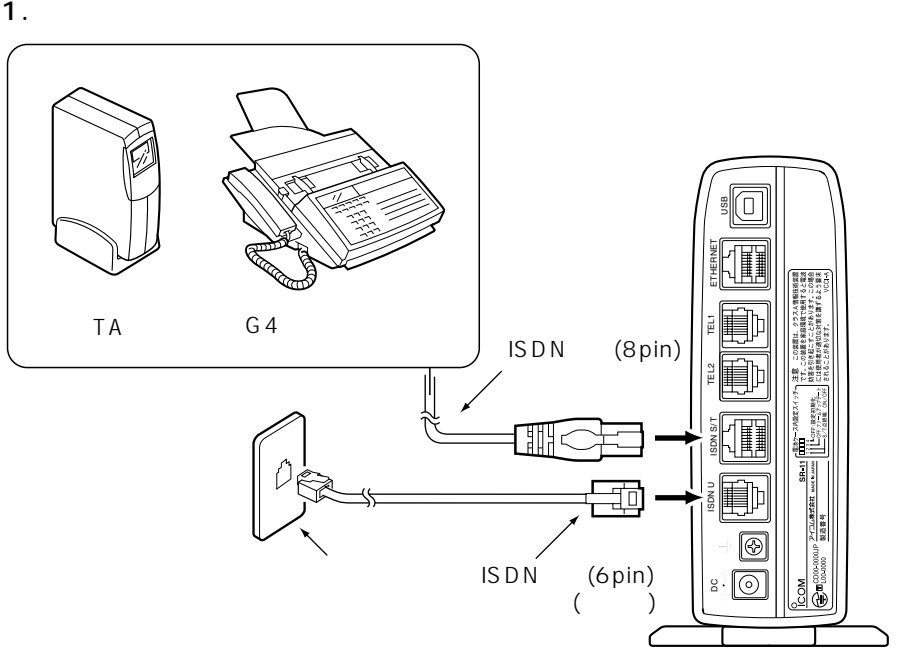

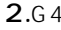

 $2.64$  TA S/T ON ※ファクシミリやTAの機種によってスイッチの位置や名称が異なりますので、ご使用のファクシミリ

3. [DSU] ON ( ) DSU ON OFF  $\Box$ è RESET REV DSU ON OFF ETHERNET<br>PC<br>HUB 電池ボックス�

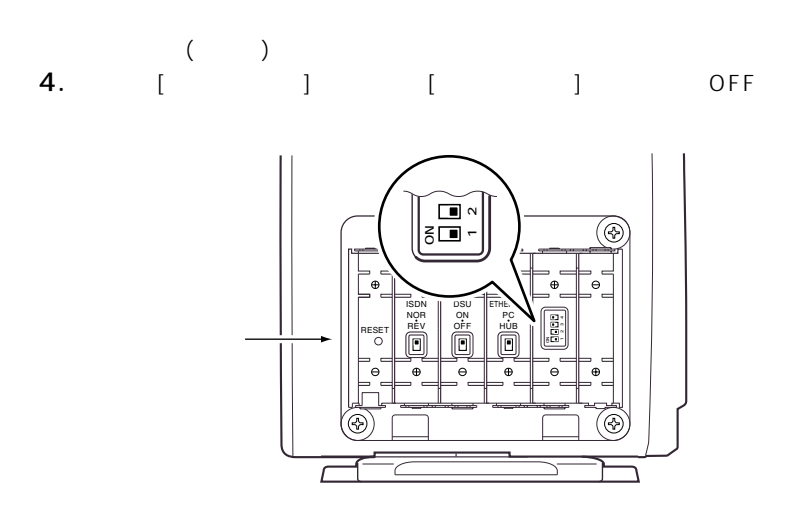

ISDN

ISDN G4 TA

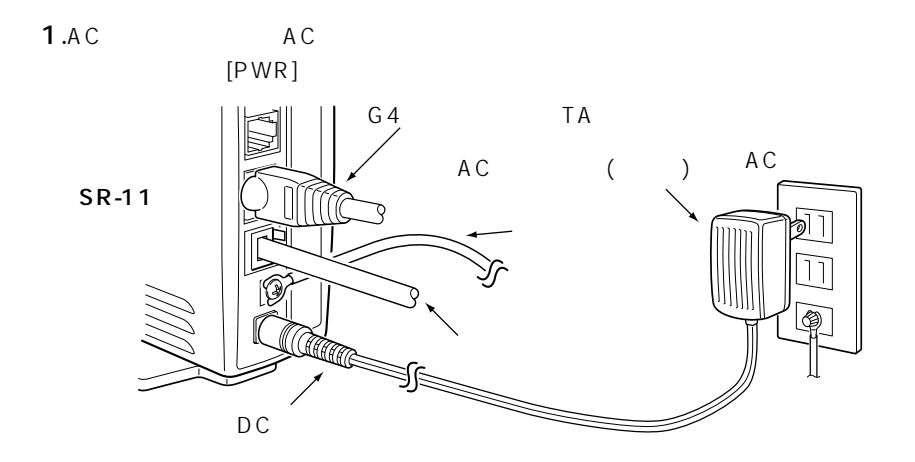

2

 $2 \overline{a}$ 

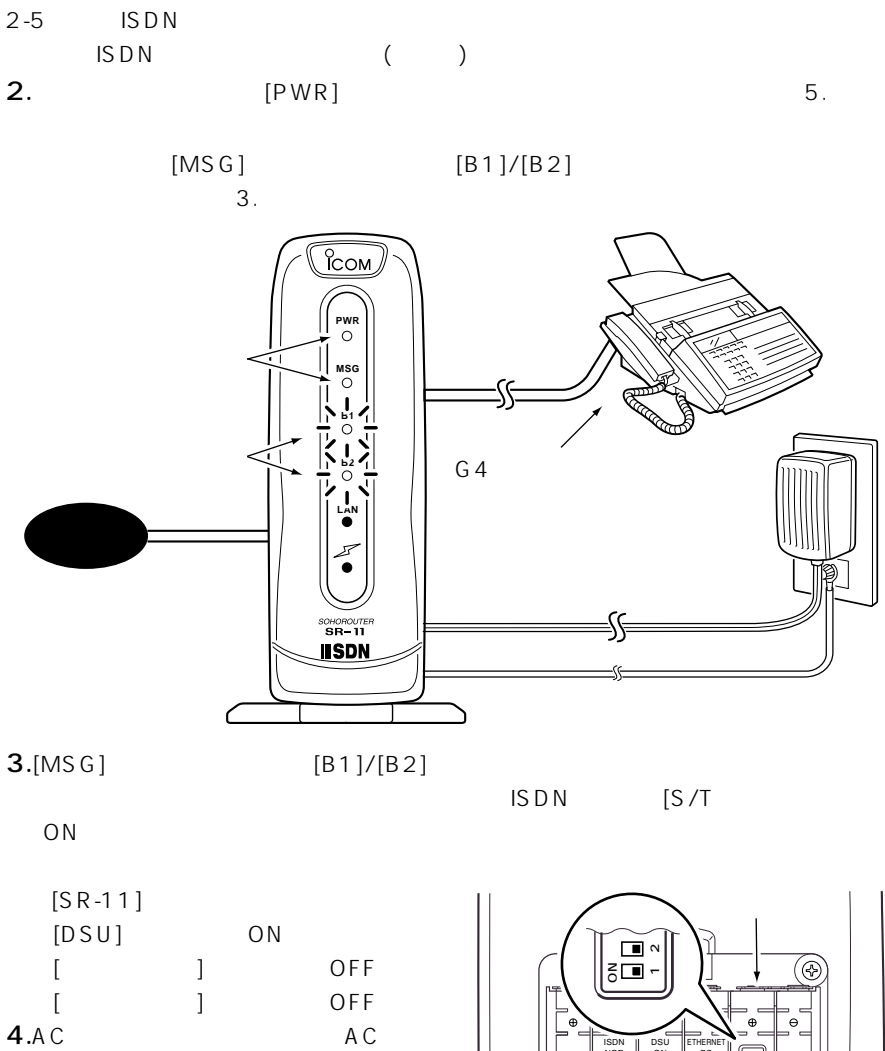

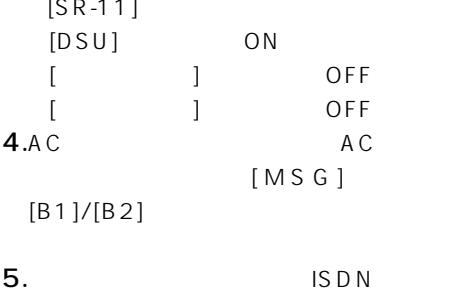

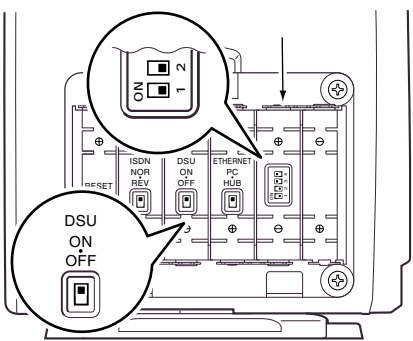

### $2 - 6$

# $\mathbb{Z}$

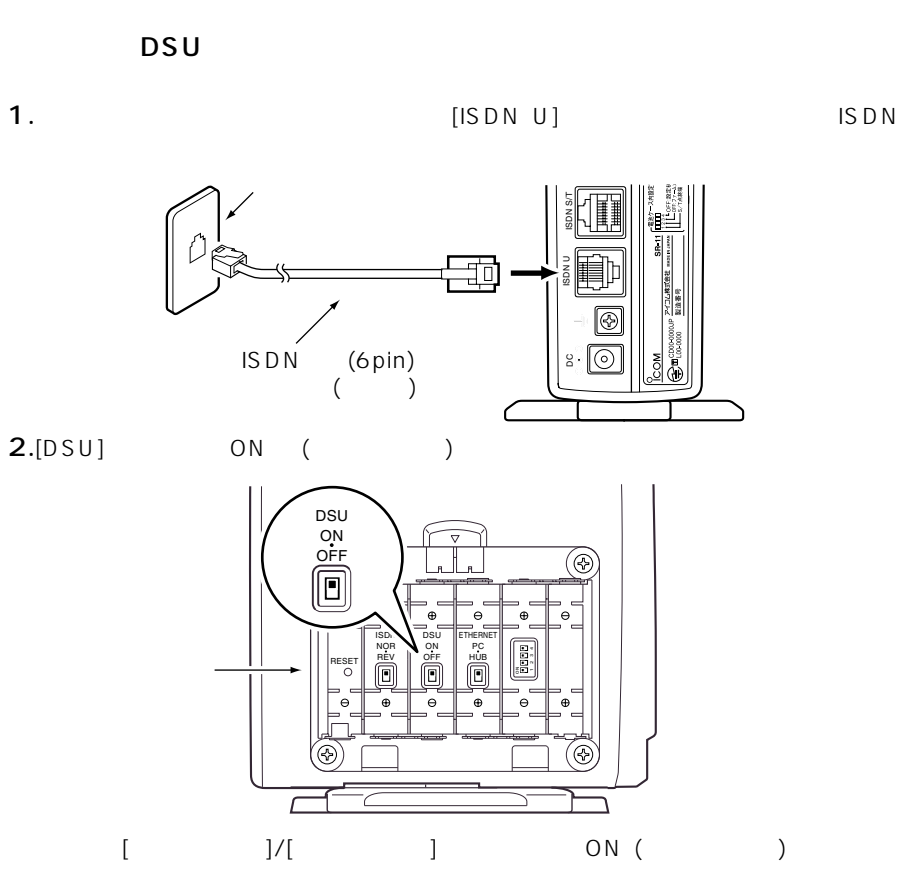

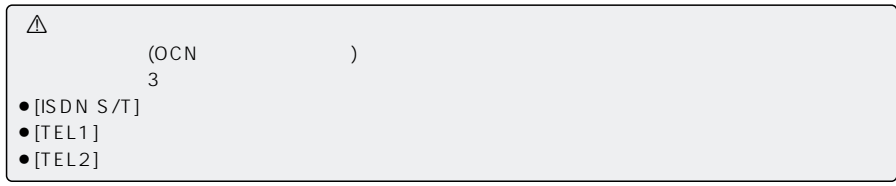

 $2 \overline{a}$ 

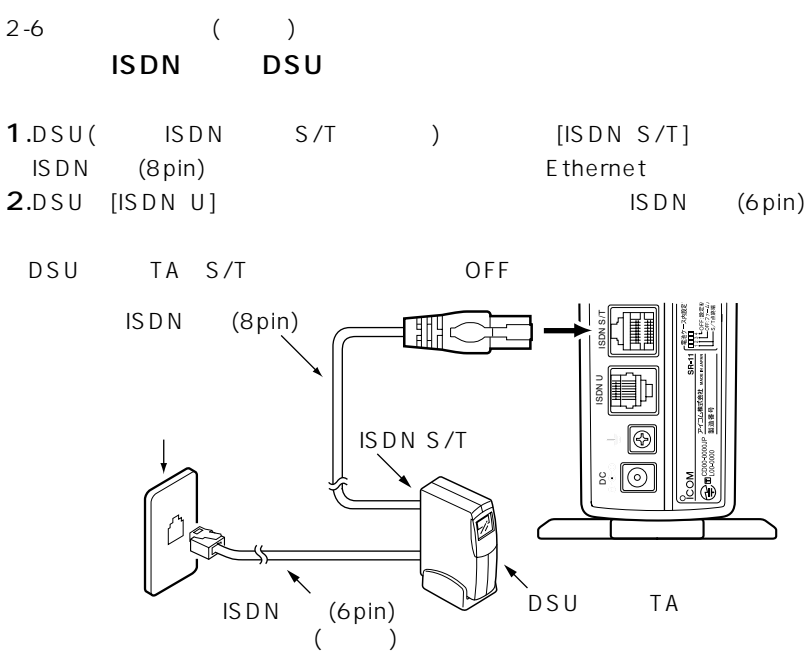

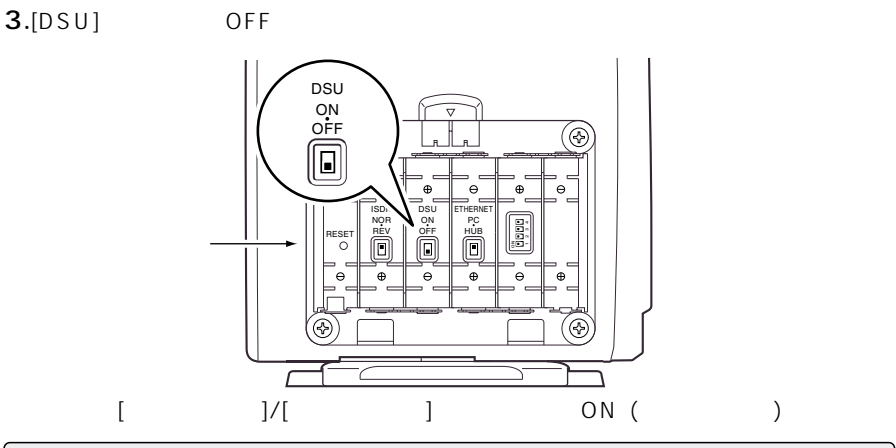

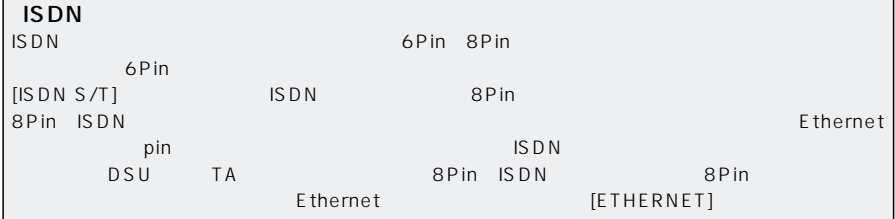

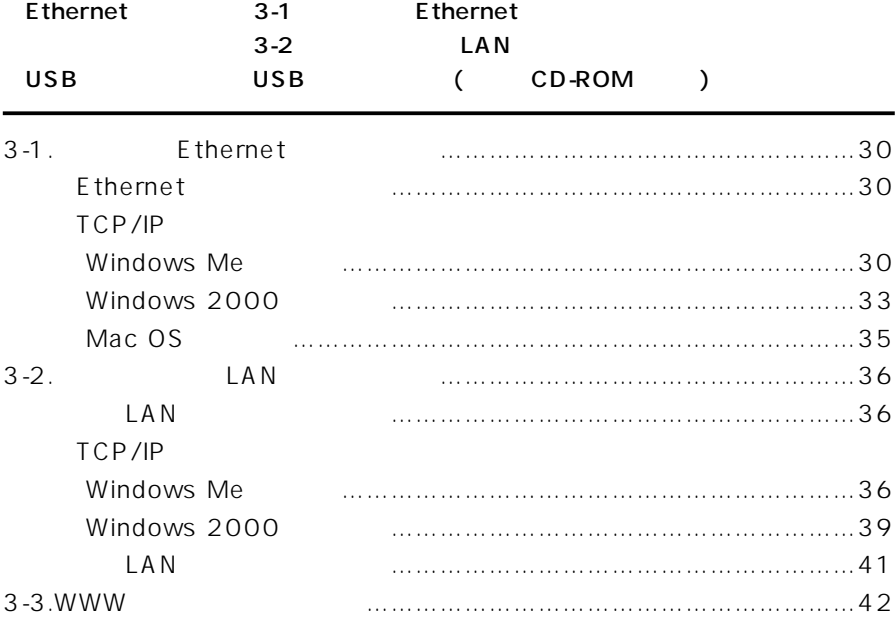

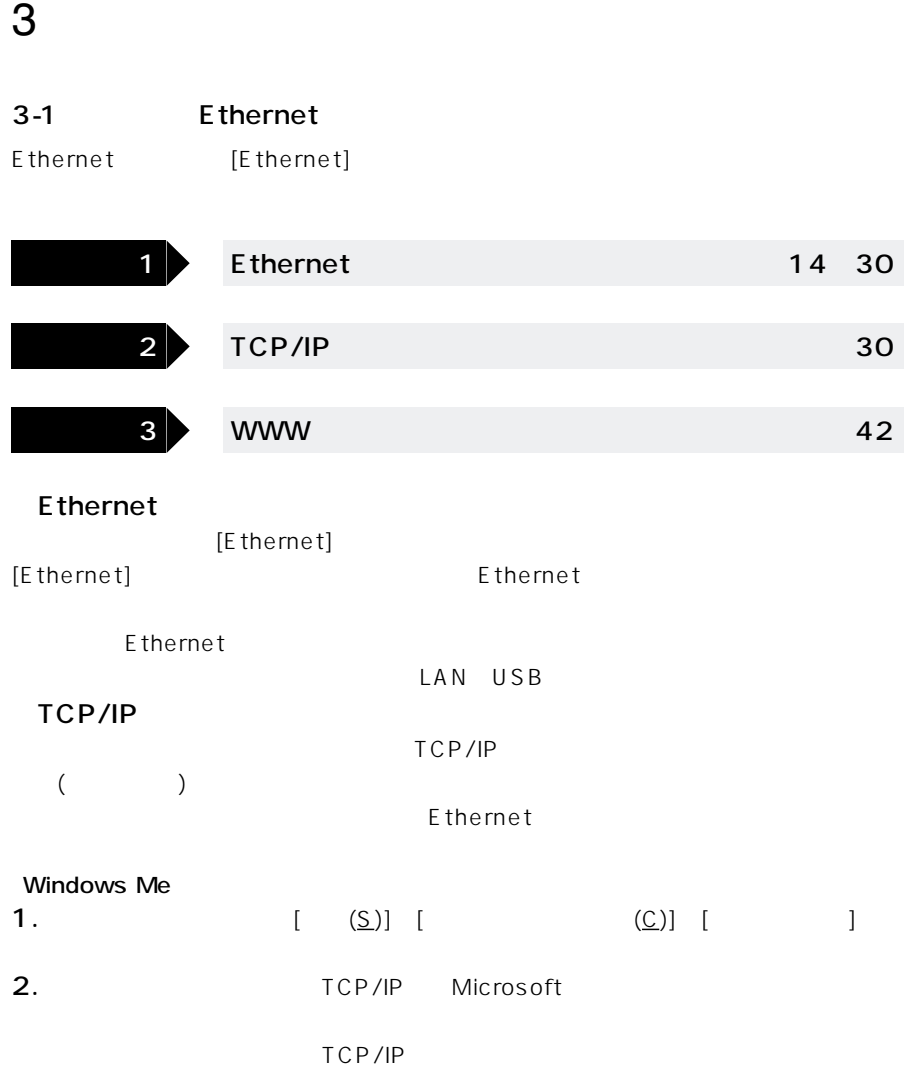

E thernet

TCP/IP TCP/IP->

Ethernet

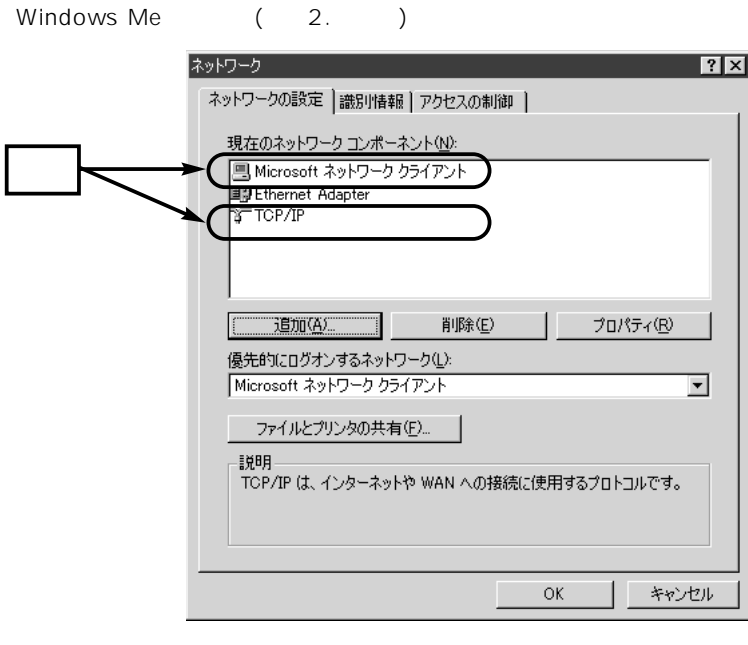

 $3. TCP/IP$  (R)

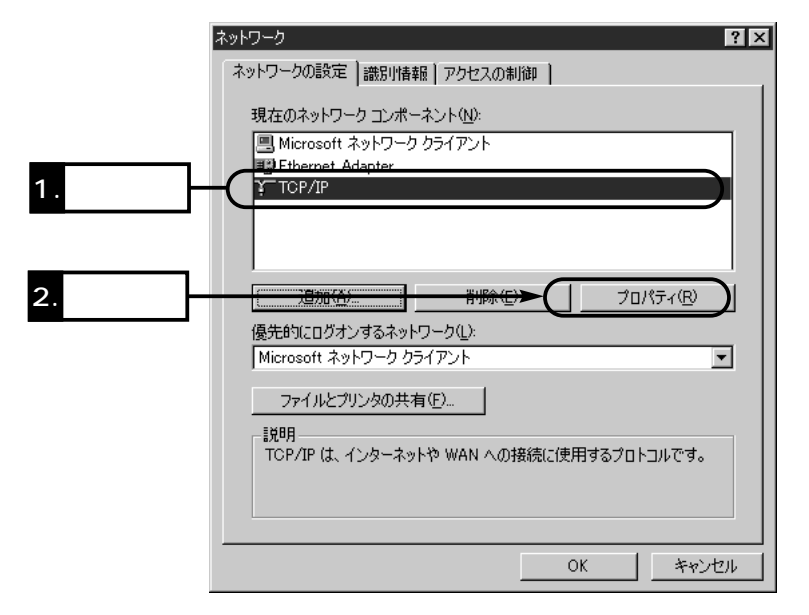

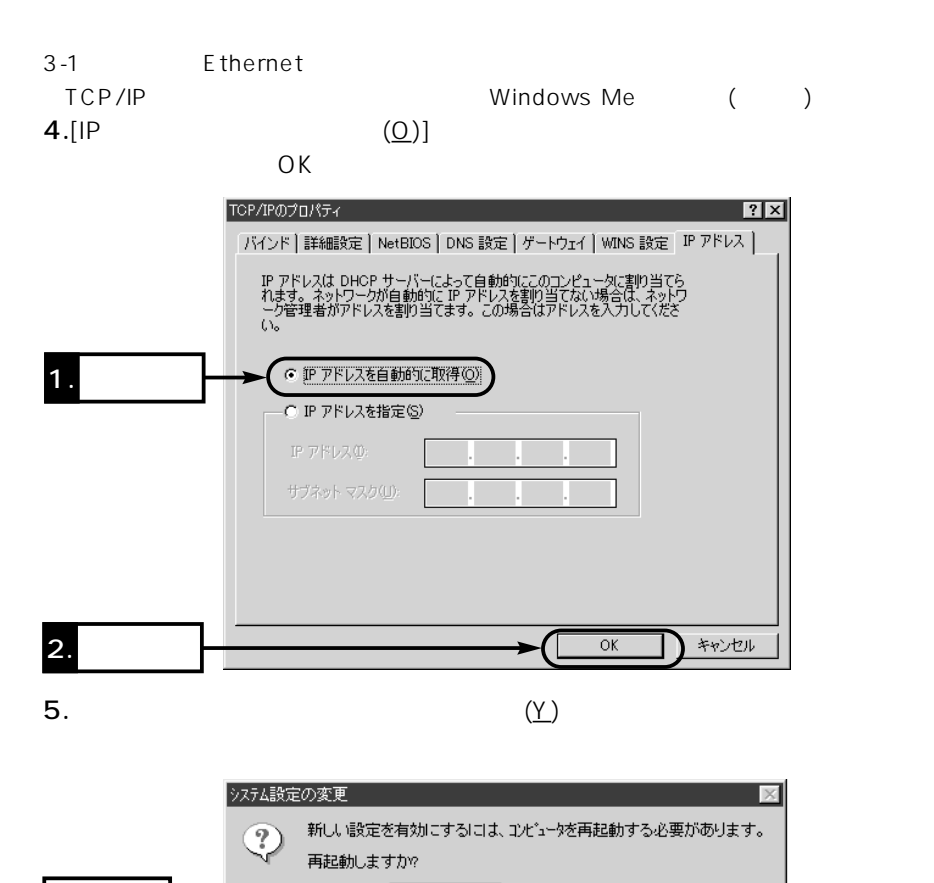

 $T$   $t$   $\infty$ 

いいえ(N)

パソコンを設定する 3

TCP/IP () Windows 2000 1.  $\blacksquare$ • Windows 2000 2.Administrator 3.  $\left[\begin{array}{c}(\underline{S})\end{array}\right]$  $(N)$ ]
Ethernet [ $\Box$ 

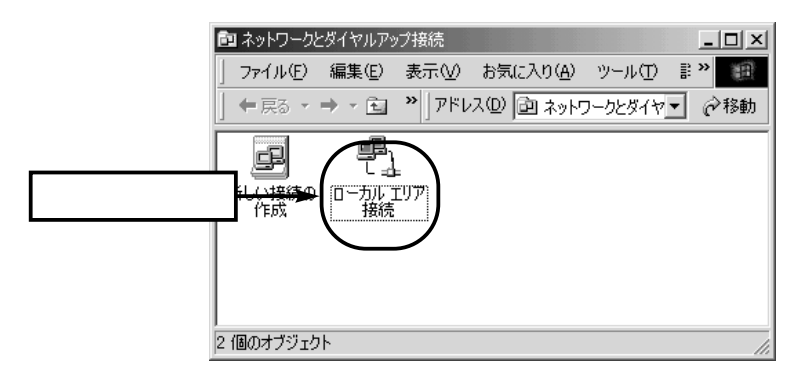

4. (P)

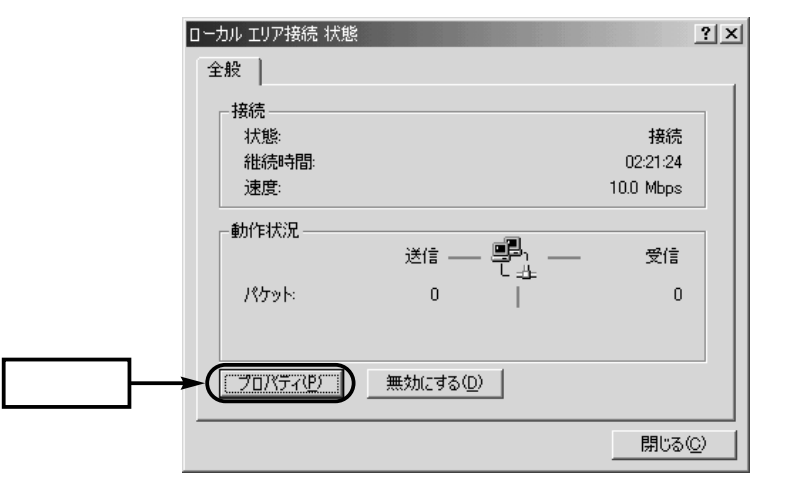

3

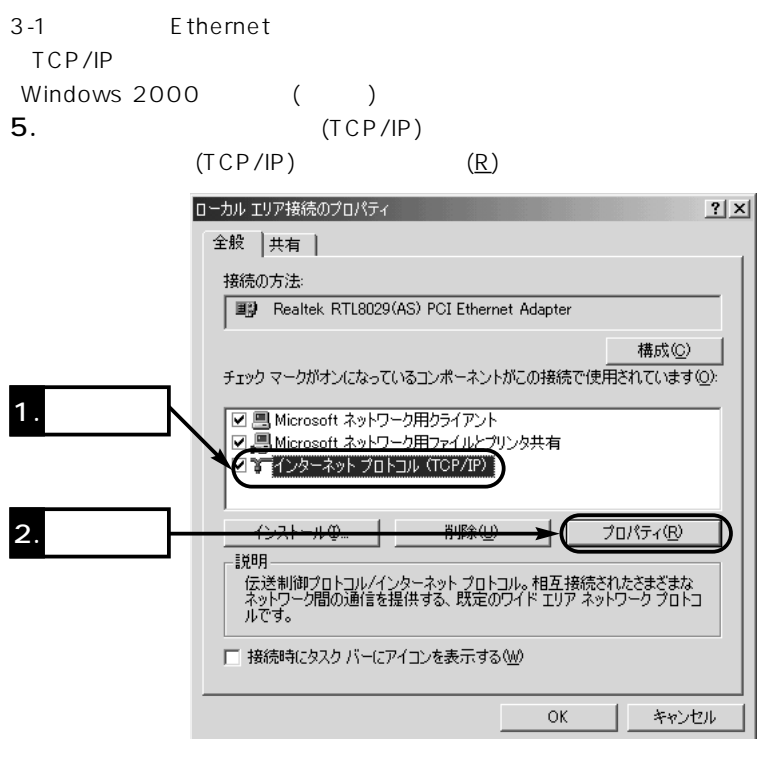

6.[IP  $(0)$ ]

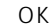

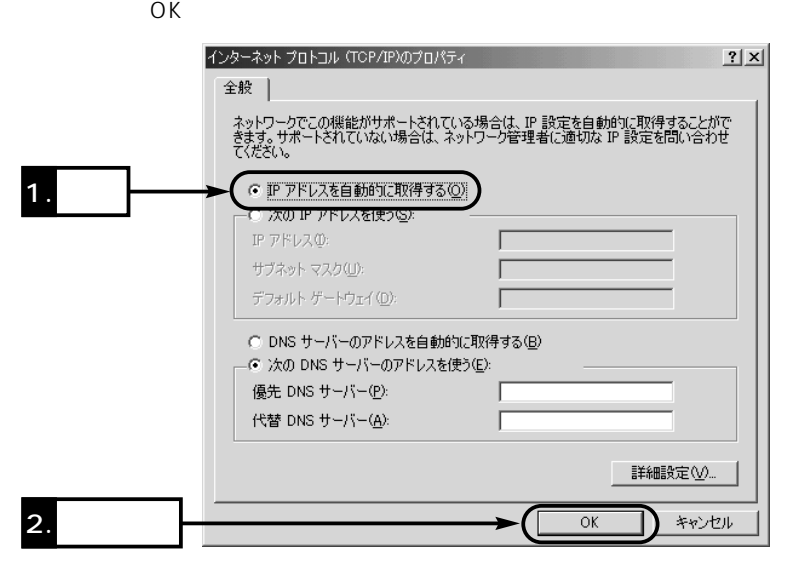

Mac OS 1.  $\blacksquare$ 2. [ ] [TCP/IP] 3.[ ] Ethernet [ ] DHCP  $4.$  $\bullet$  $TCP/IP \equiv$ 目  $\Box$ 经由 : Ethernet चि 読定 3. クリック .<br>設定方 DHCP サーバを参照 € -<br>IP アドレス: <サーバを参照> -<br>ナブネットマスク: <サーバを参照>  $1.$ ルータアドレス: <サーバを参照> 検索ドメイン名: ネームサーバアドレス: <サーバを参照> 2. 選択 $\bullet$ 

パソコンを設定する 3

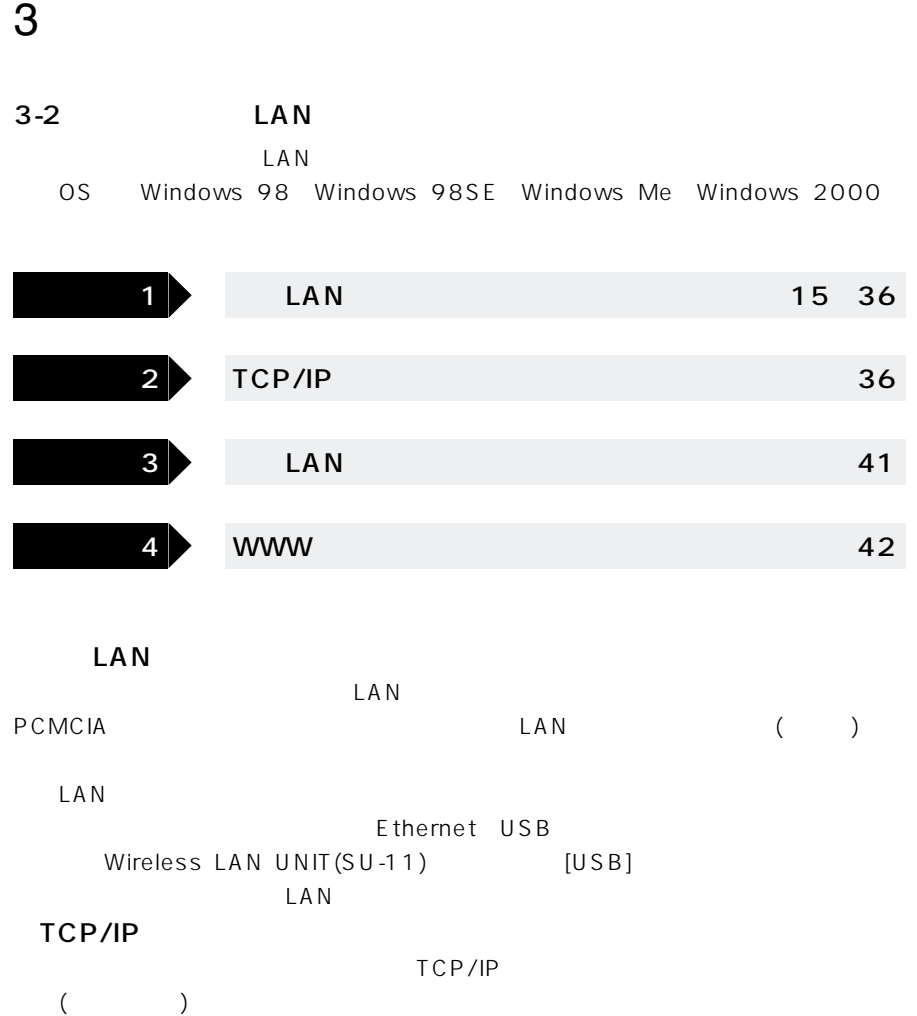

 $LAN$ 

TCP/IP TCP/IP->

#### Windows Me

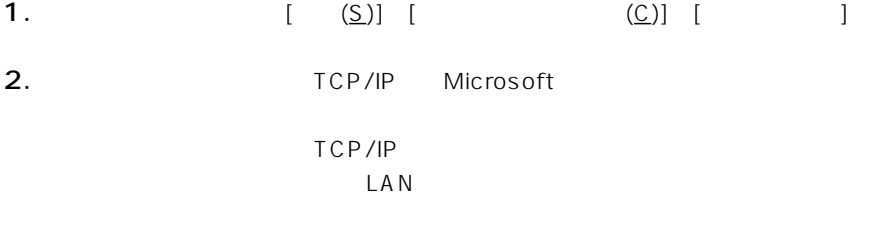

 $$ 

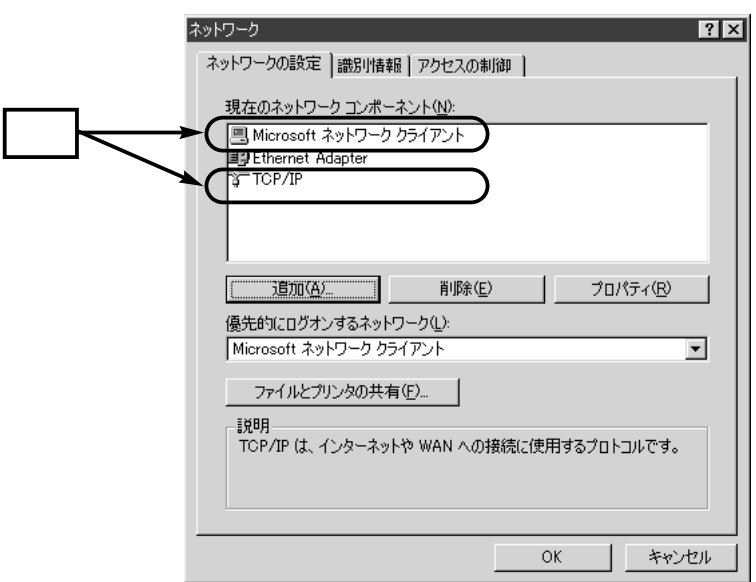

3. TCP/IP (R)

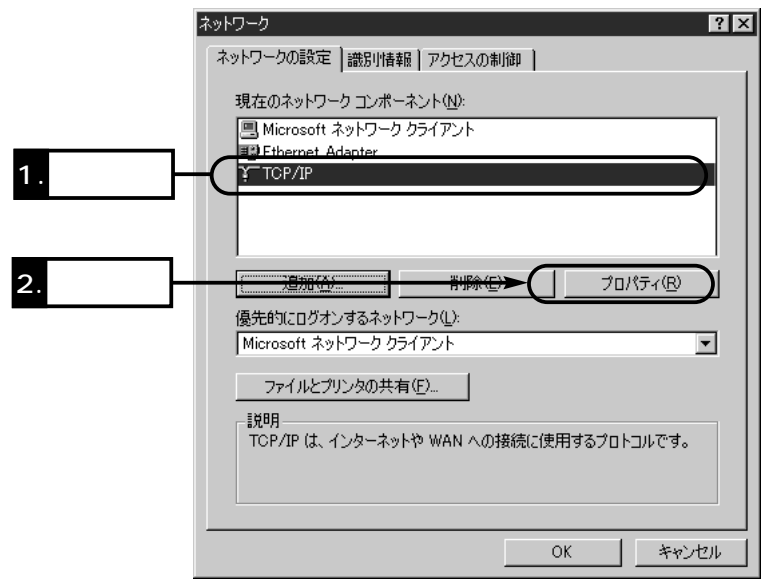

パソコンを設定する 3

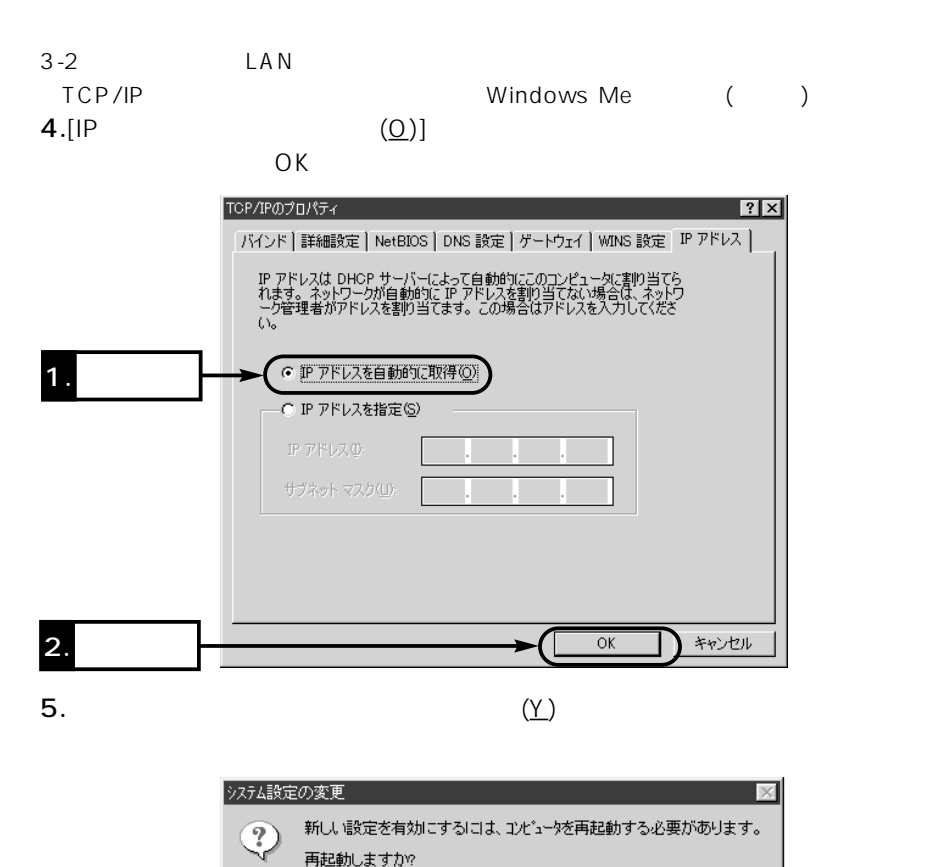

 $T$   $t$   $\infty$ 

いいえ(N)

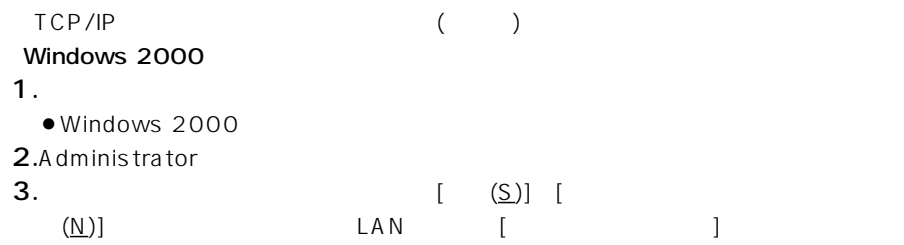

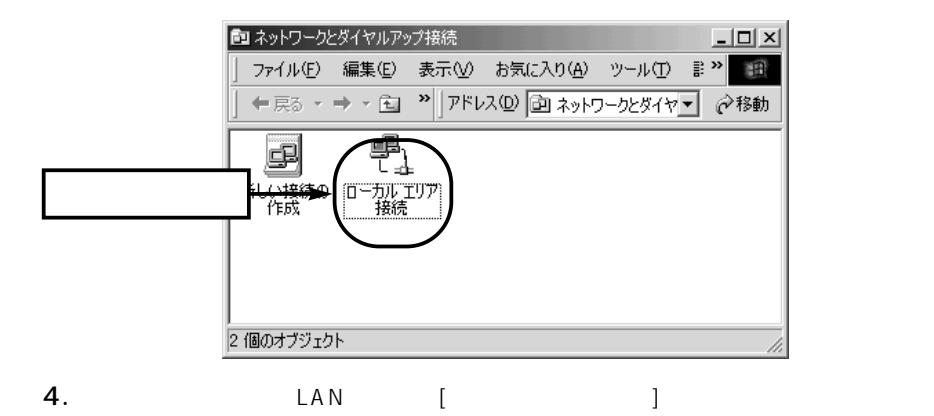

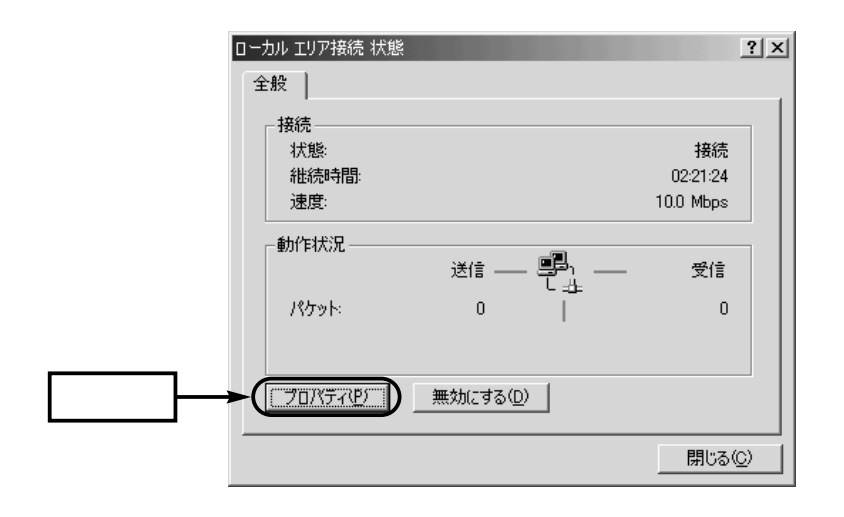

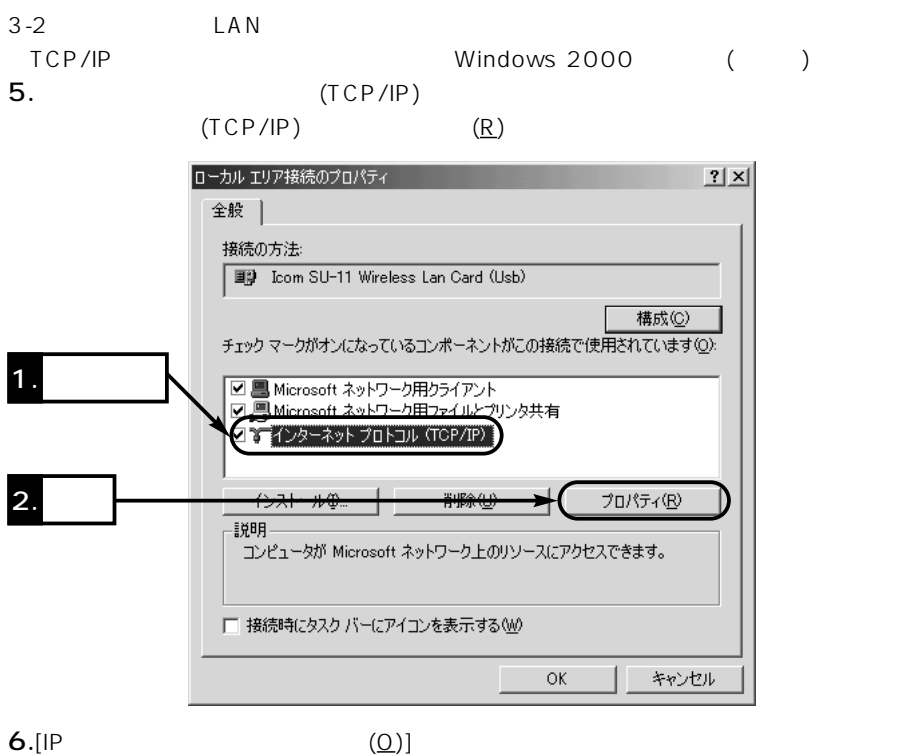

 $\mathsf{OK}$ 

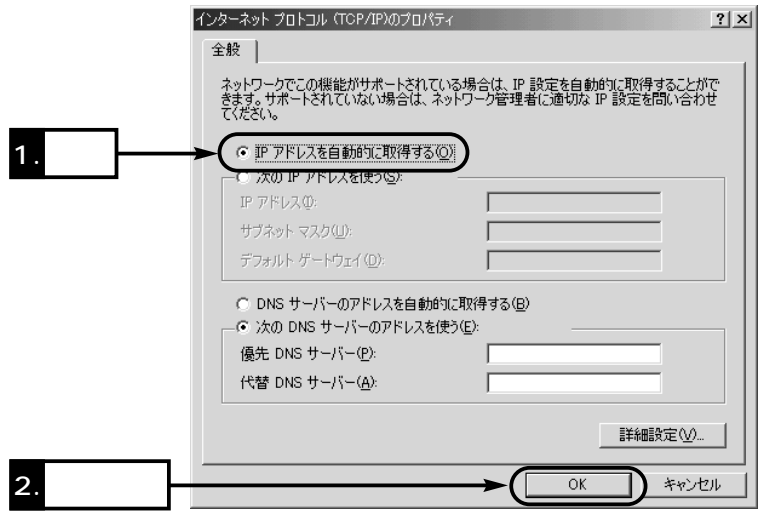

パソコンを設定する 3

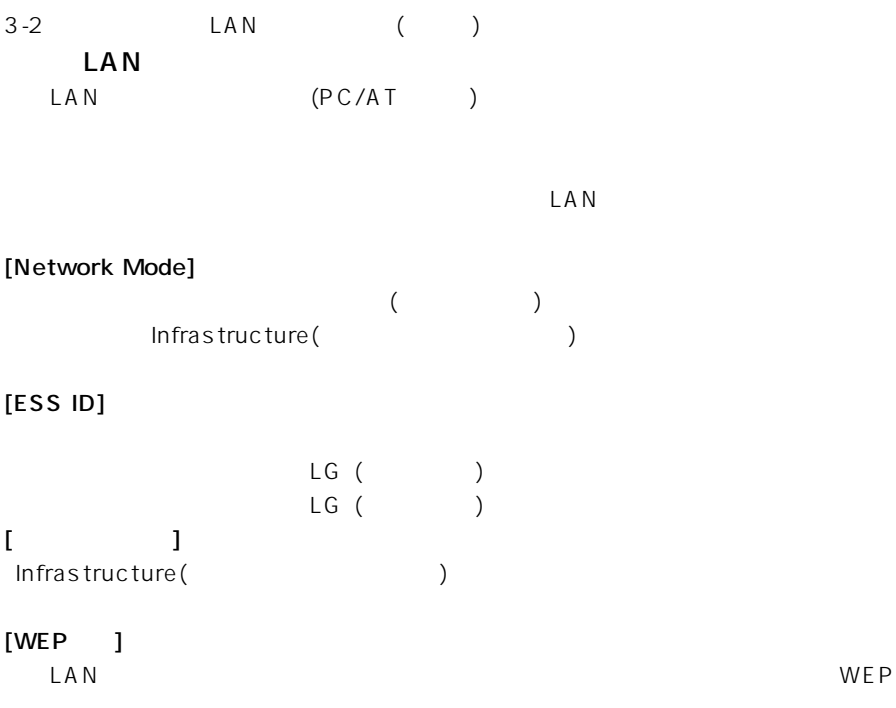

**WEP** 

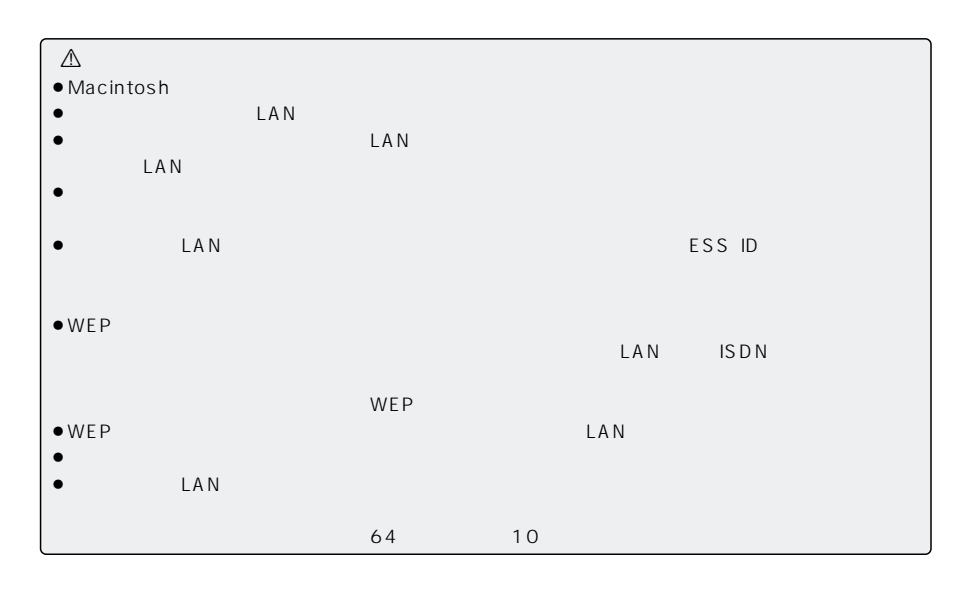

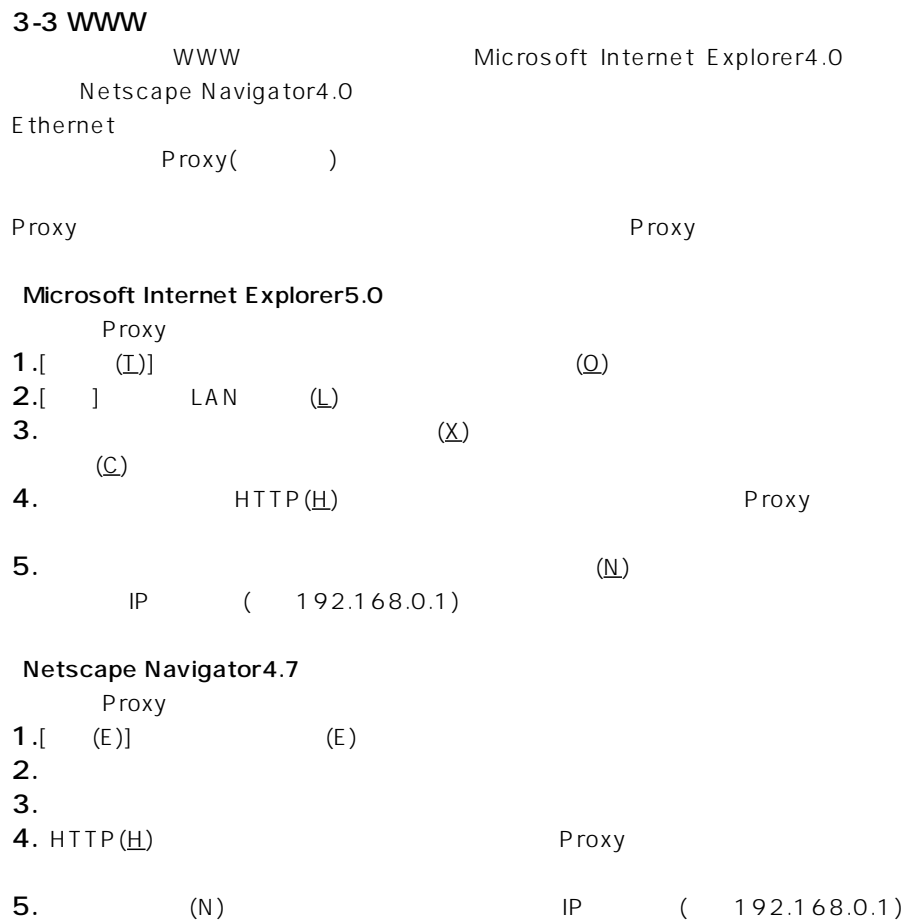

 $\sim$  4 and  $\sim$  4 and  $\sim$  4 and  $\sim$  4

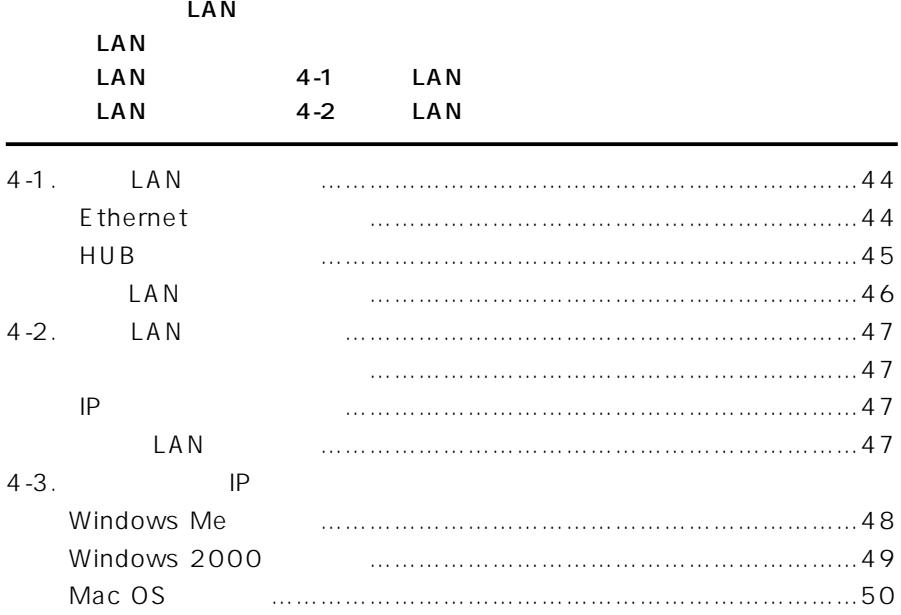

### $4$

### 4-1 LAN LAN DHCP IP

#### Ethernet

Ethernet

 $\triangle$ E thernet Ethernet contract the results and the results and the results and the results are contracted by the results of

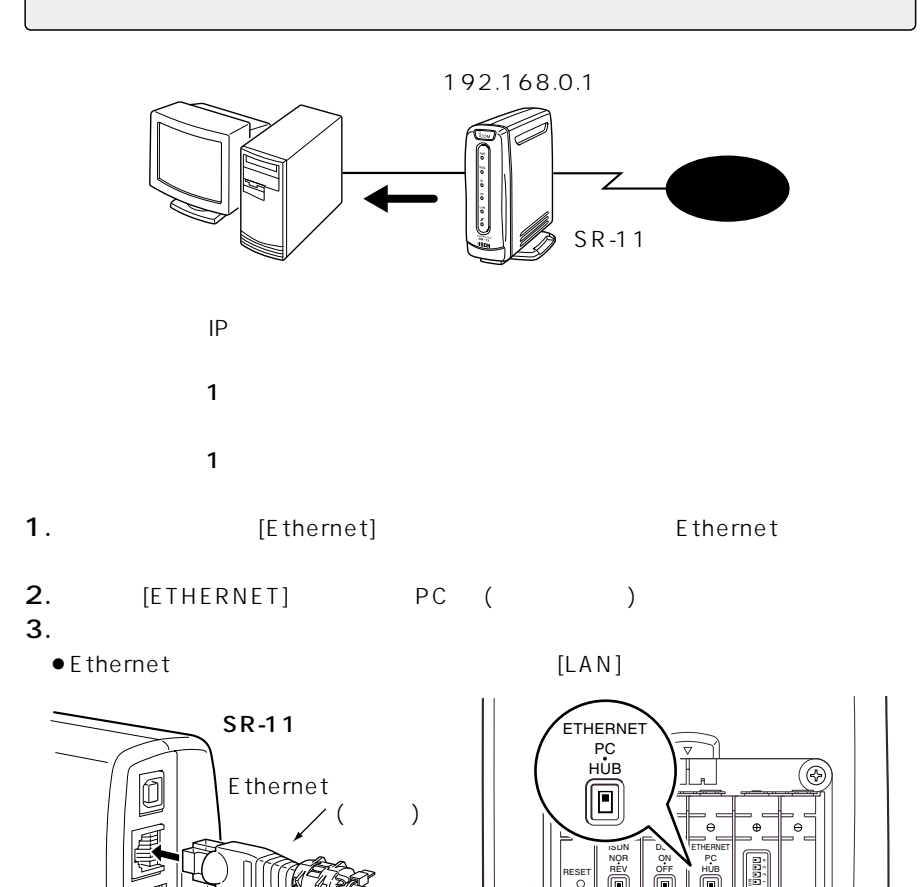

電池ボックス�

 $($ 

HUB

#### 2<br>2<br>hUB Ethernet

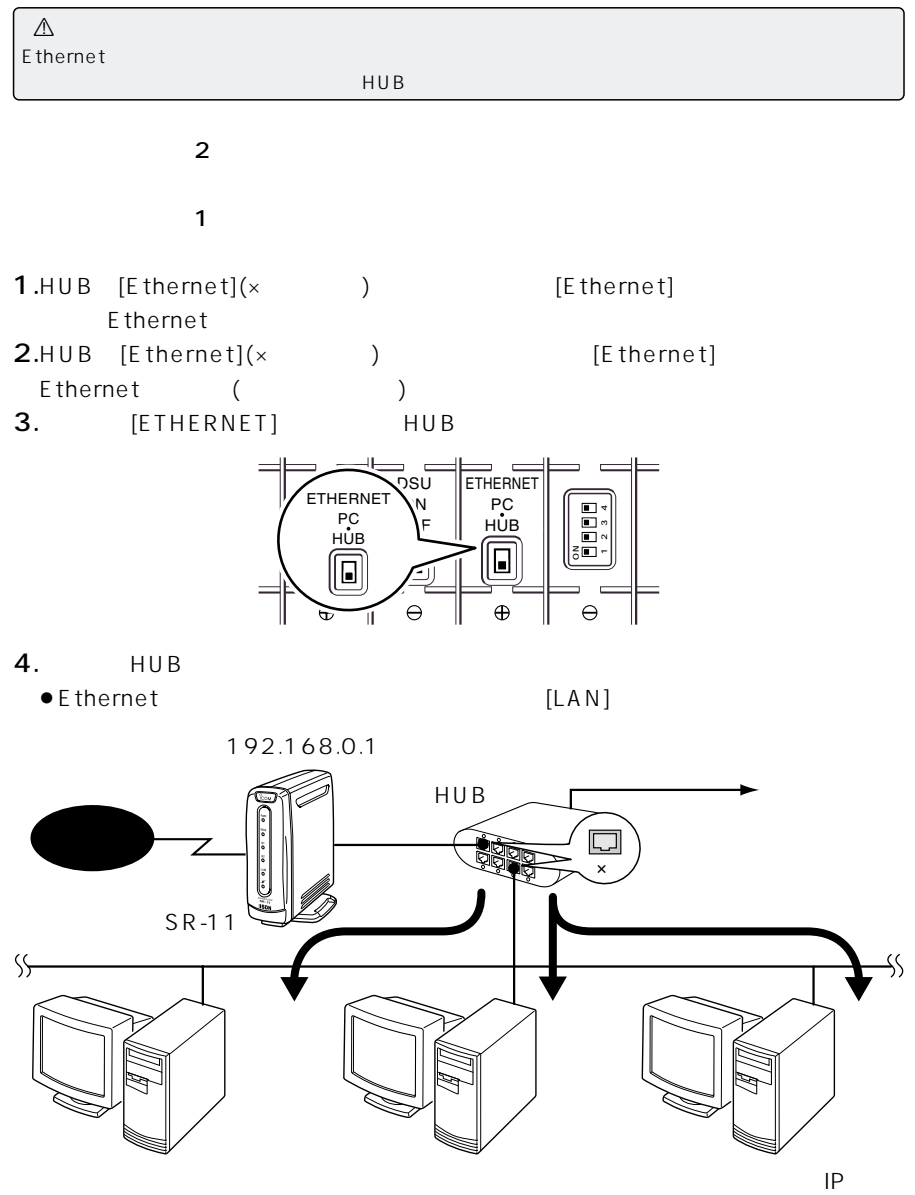

### $4$ 4-1 LAN () LAN LAN  $\mathbb{A}$ Macintosh

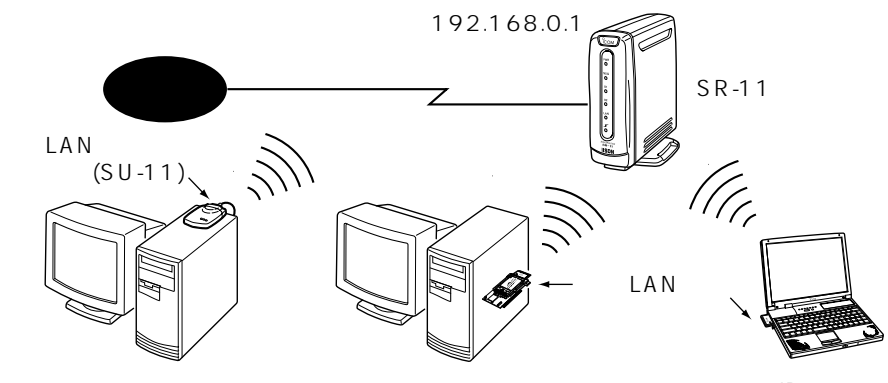

 $\mathsf{IP}$ 

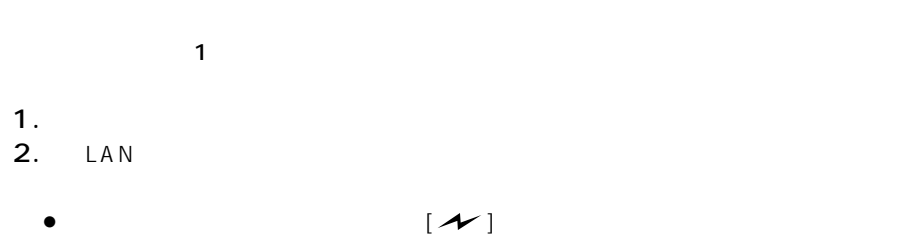

 $\sim$  1 2

 $[\sim]$  [ $\sim$ ] LAN  $($ ☞3-2 ) LAN

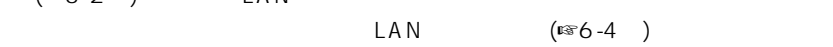

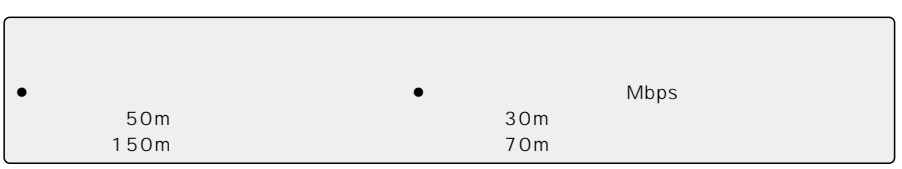

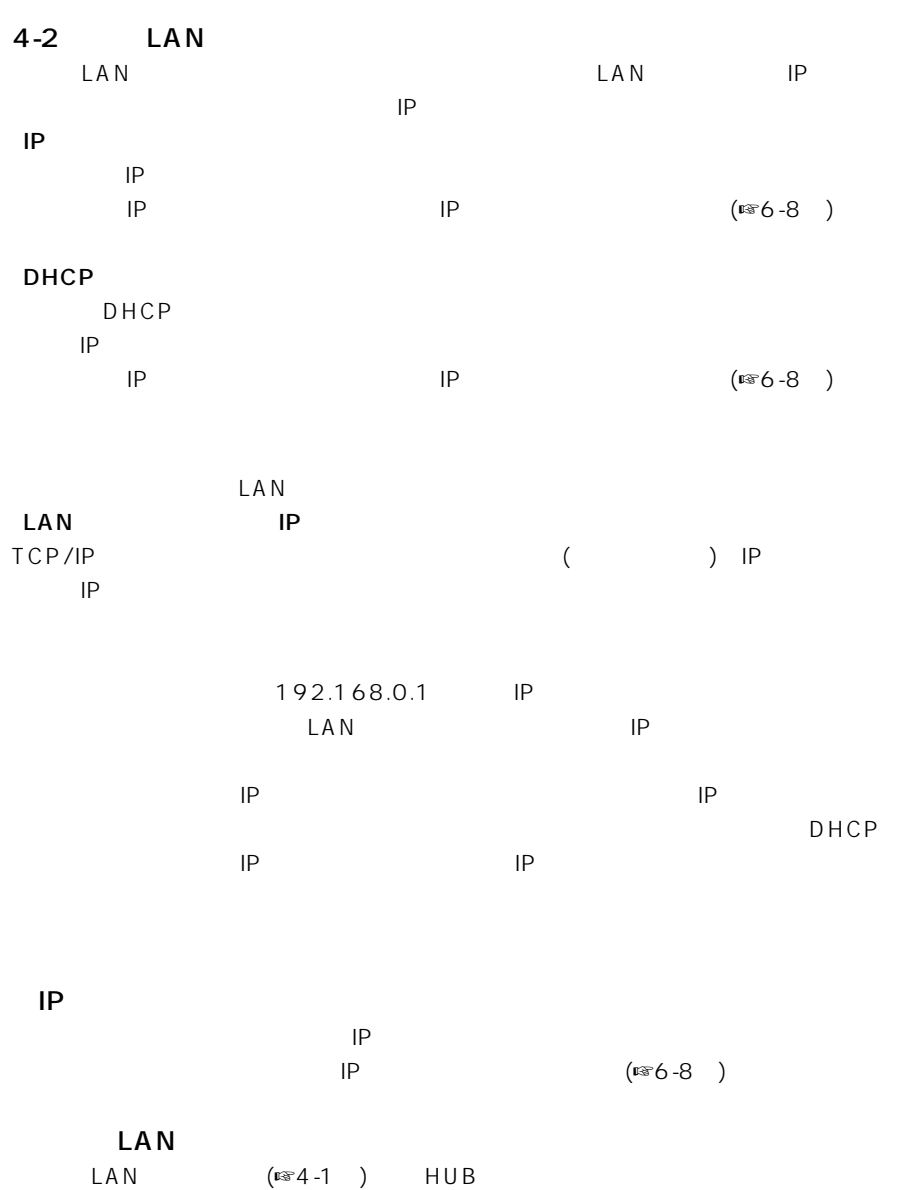

 $4$ 

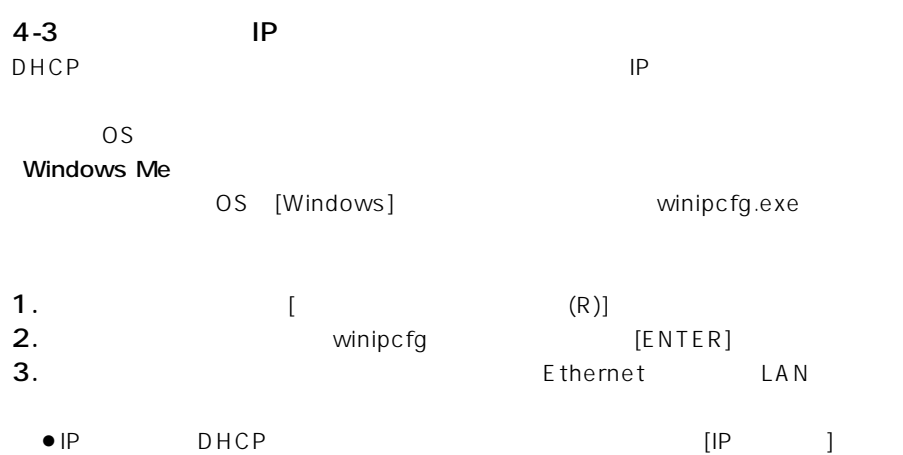

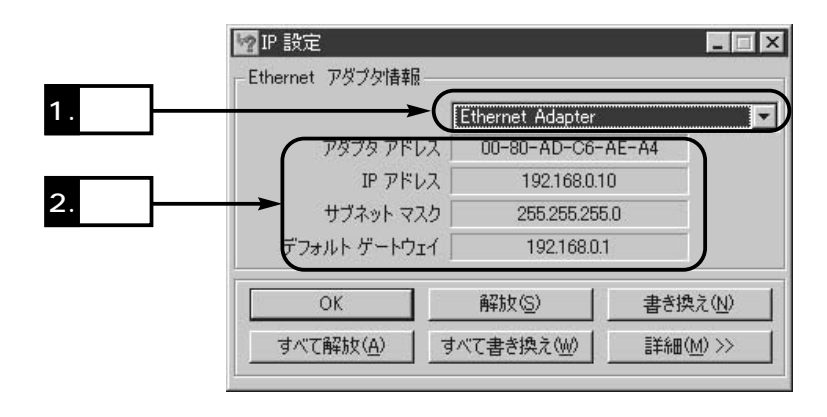

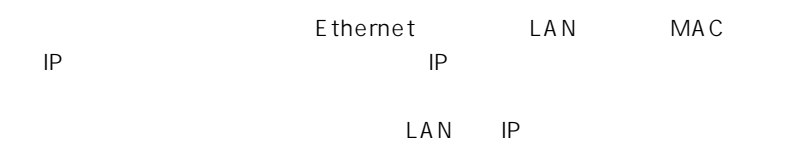

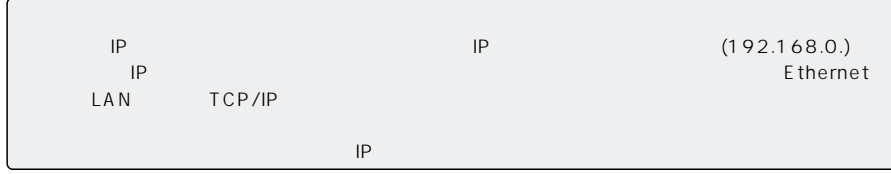

### $4-3$  IP () Windows 2000 ipconfig 1. (P)][ ][ 2.ipconfig [Enter] ipconfig/?

 $3.$  IP

 $\sim$  4

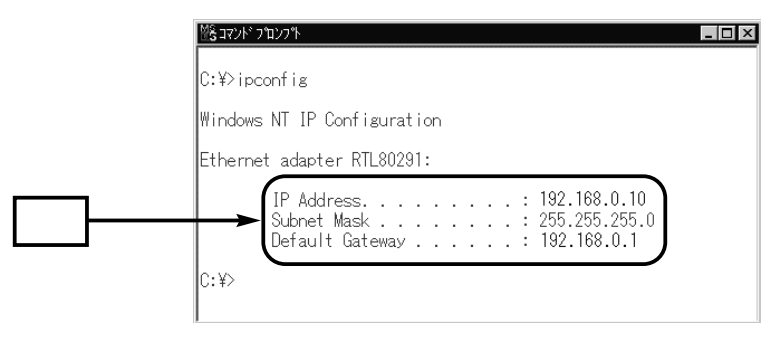

 $4$ 

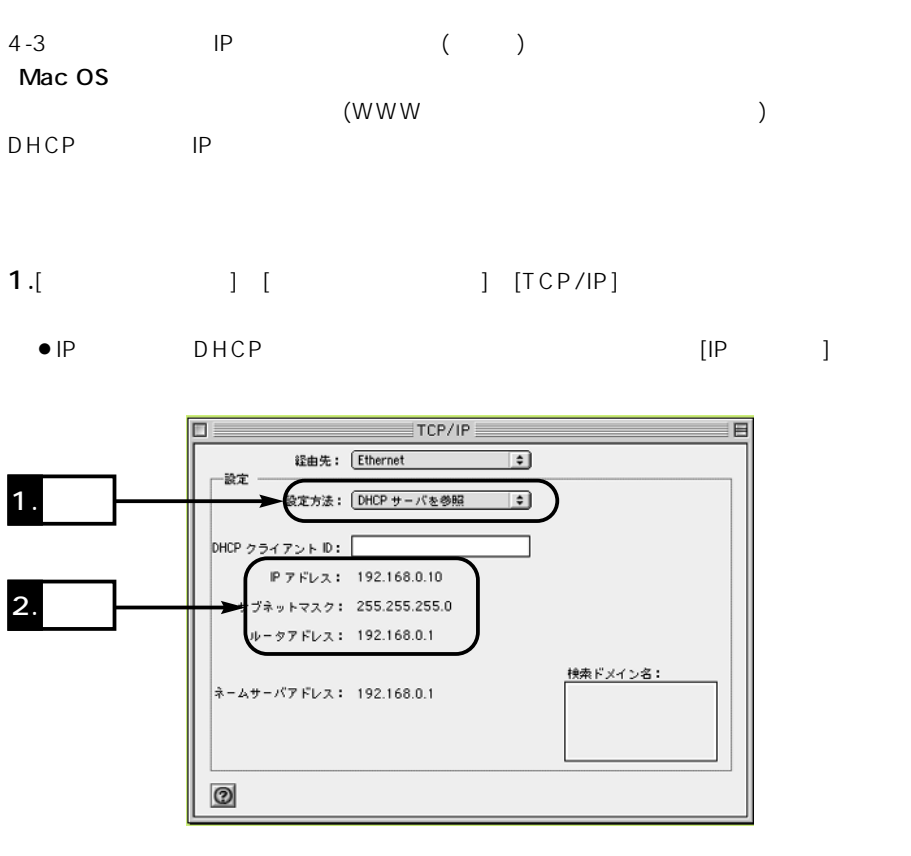

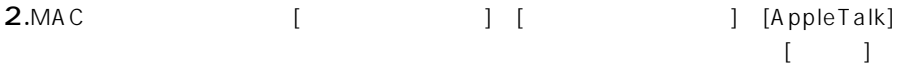

Ethernet

 $\begin{bmatrix} 1 & 1 & \cdots & 1 \end{bmatrix}$ 

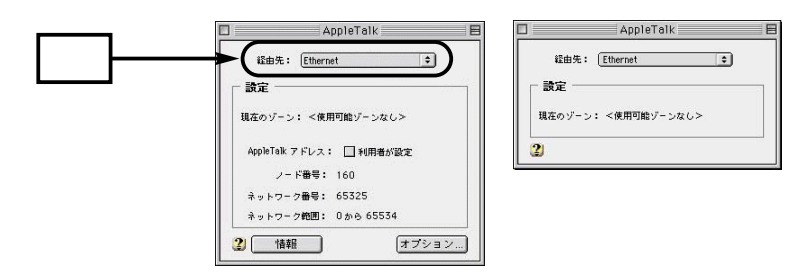

Mac OS

 $($  $3.$  $-1$ 

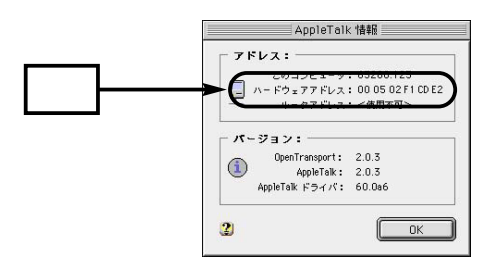

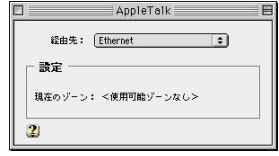

<mark>うちになります。</mark><br>この数なでは、この数なでは、この数なでは

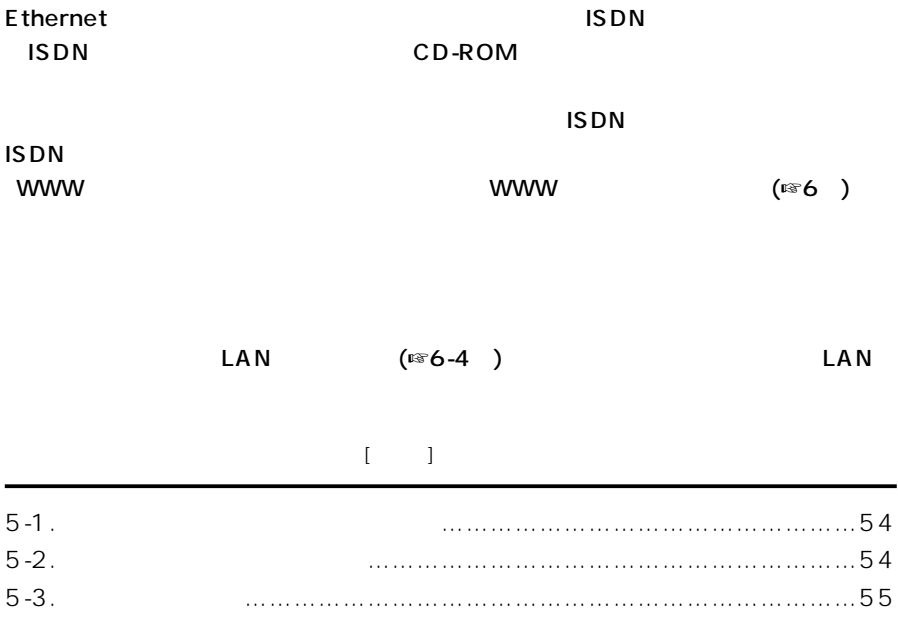

### $5$

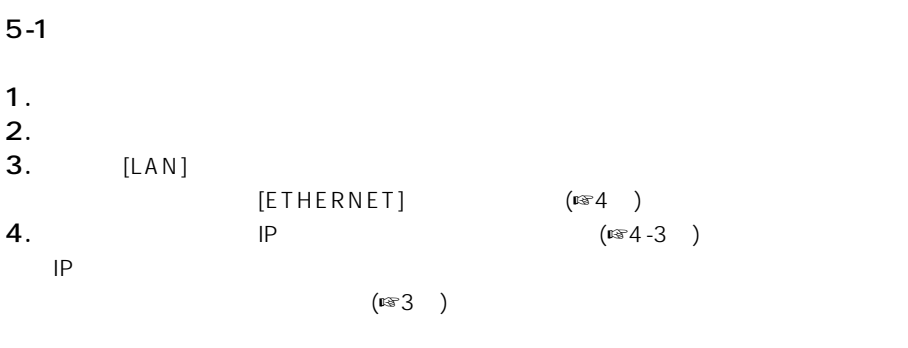

### $5-2$

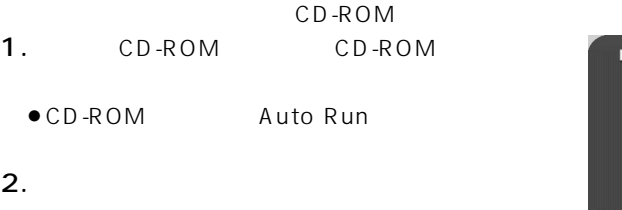

 $\bullet$ 

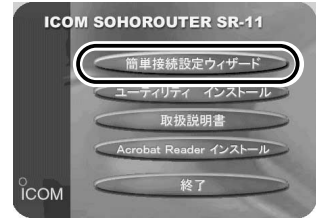

 $($ ☞10-2 $)$ 

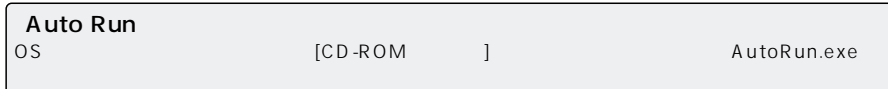
$5 - 3$ 

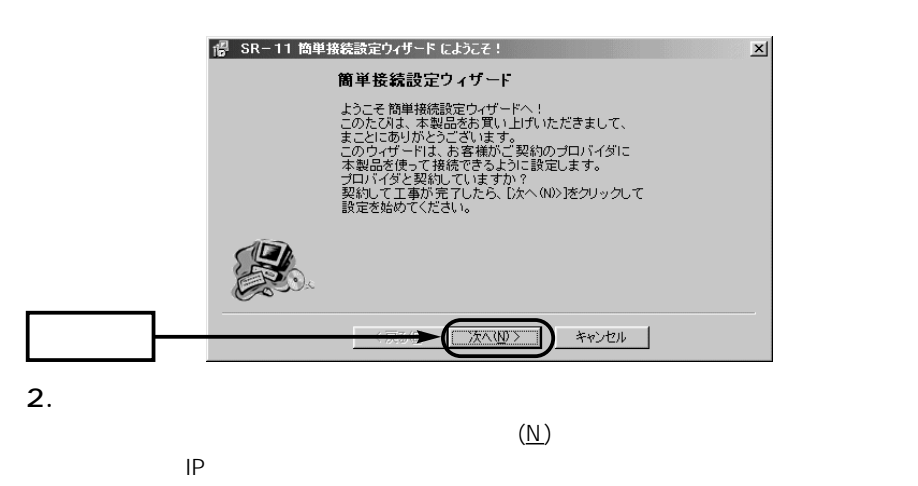

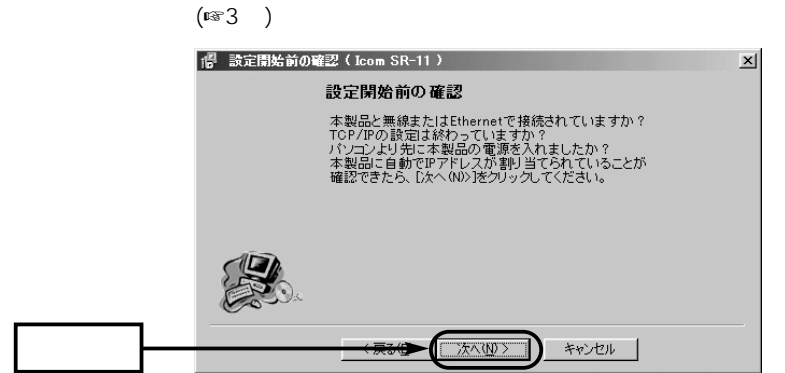

でもとものです。

 $\triangle$ 

「簡単接続設定ウィザード」では、テキストボックスに入力する文字数制限は、「wwwブラウザ」を使っ

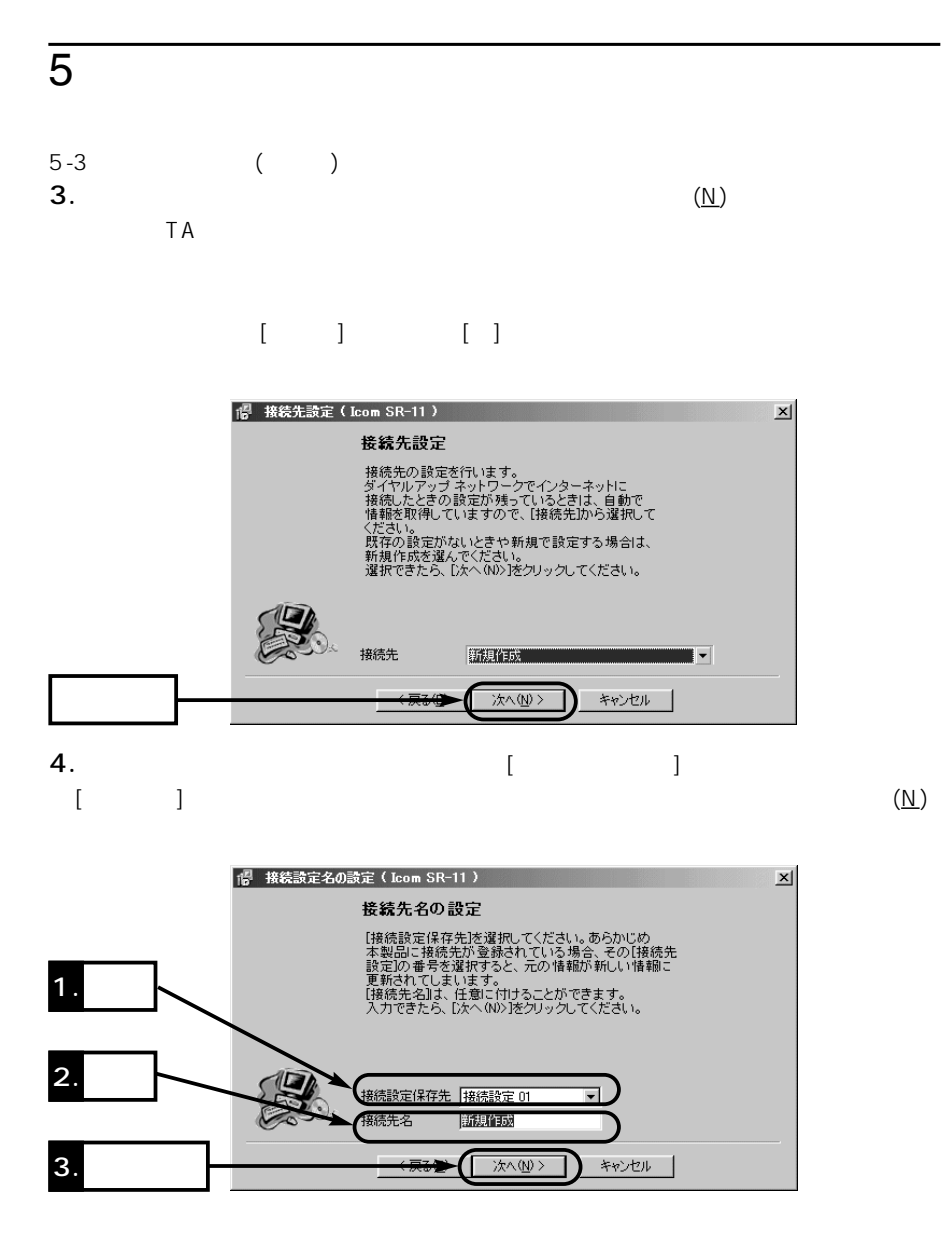

 $\sim$  5

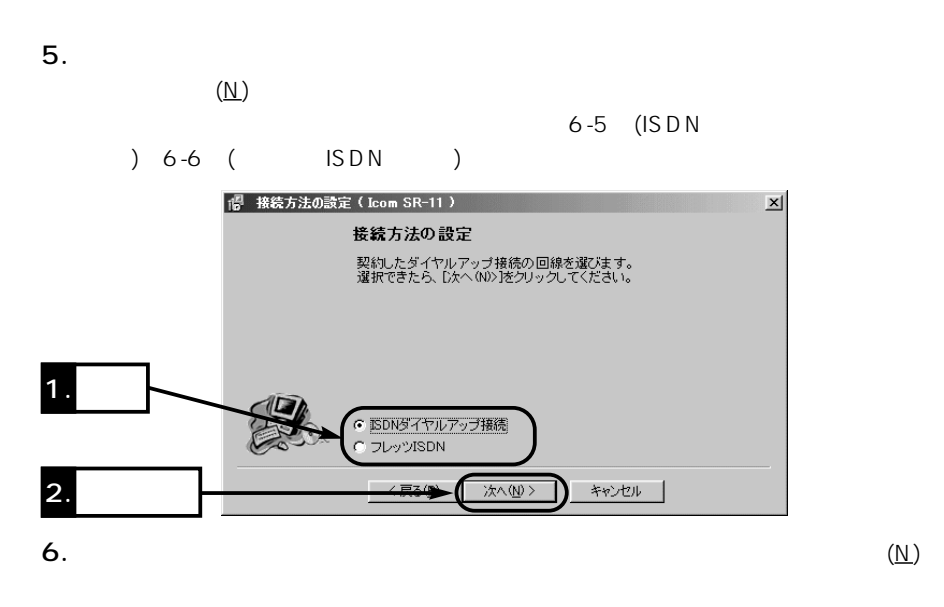

 $\mathsf{ISDN}$ 

 $5.$  ISDN

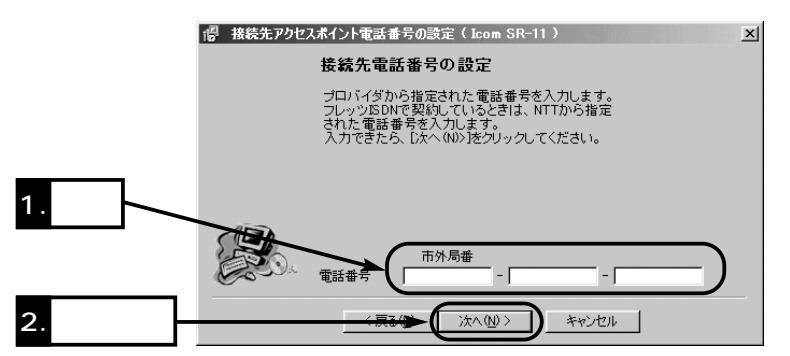

 $5$  $5-3$  ()  $7.$  ID

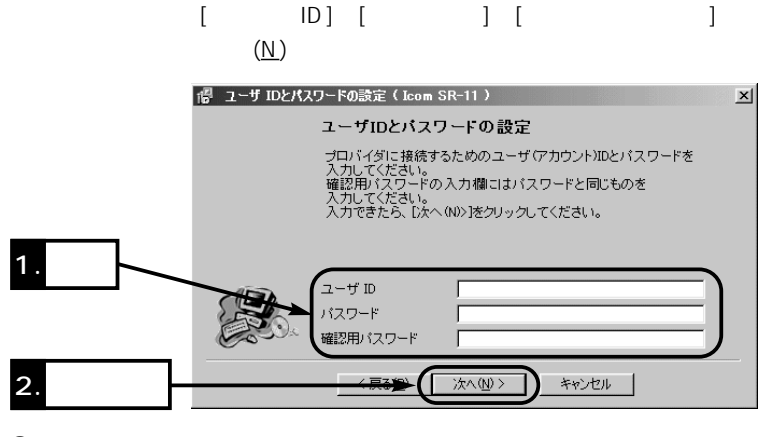

8.  $\blacksquare$  $192.168.0.1$ ) (N) | <sup>18</sup> 設定情報の送信 ( Icom SR-11 )  $\mathbf{x}$ 設定情報の送信 下のエディットボックス ヘに本製品のIPアドレスを<br>入力してください。 [次へ(N)>]ボタンをクリックすると接続情報を本製品に<br>送信します。<br>[キャンセル]ボタンをクリックすると簡単接続設定を中止します. 1.  $\blacksquare$ -<br>SR-11のIPアドレス **E2** 168 0 1 次へ(N)> 2. **2.** キャンセル |

9.  $(\underline{Y})$ 略现  $\mathbb{X}% _{0}^{X}$ 設定情報をSR-11に転送します。<br>よろしいですか? ှာ **UNY** (いえ(N)

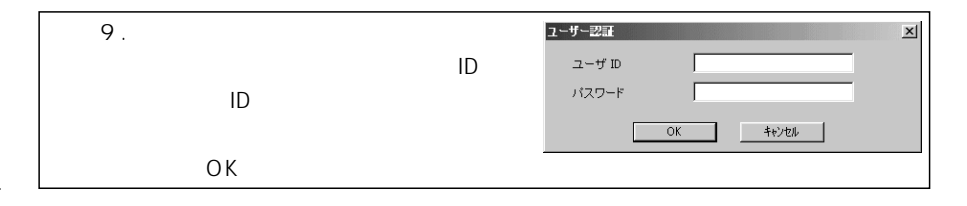

 $\sim$  5

 $10.$ 

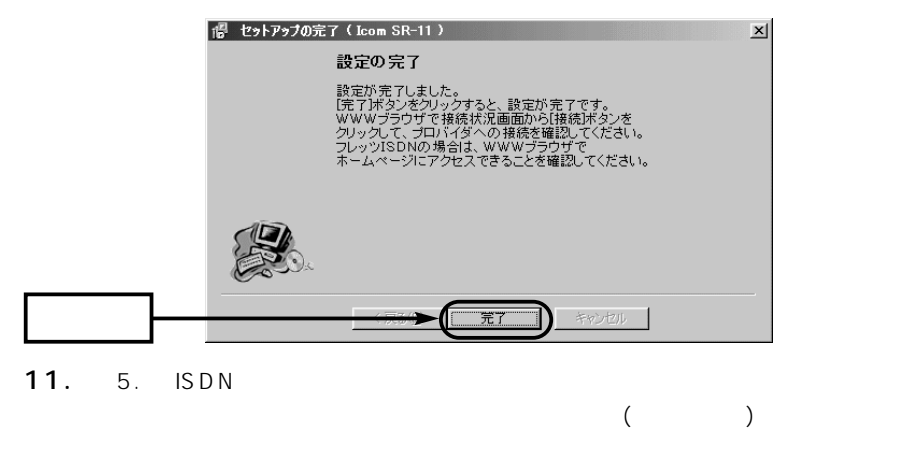

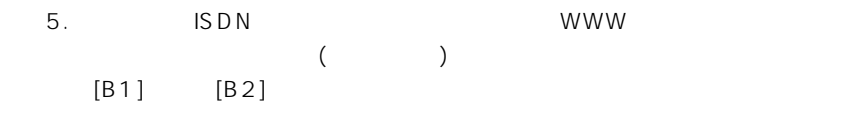

**ISDN** 

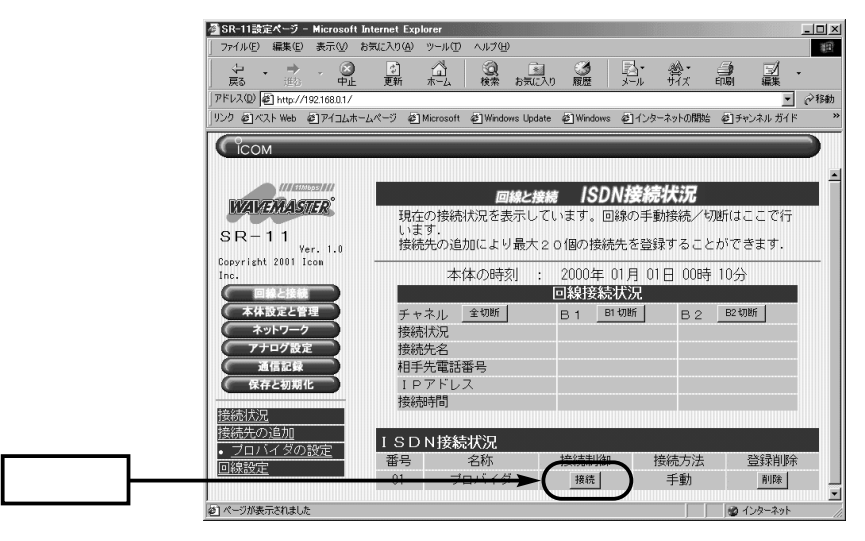

#### 5-3 ( 11. ) **ISDN**

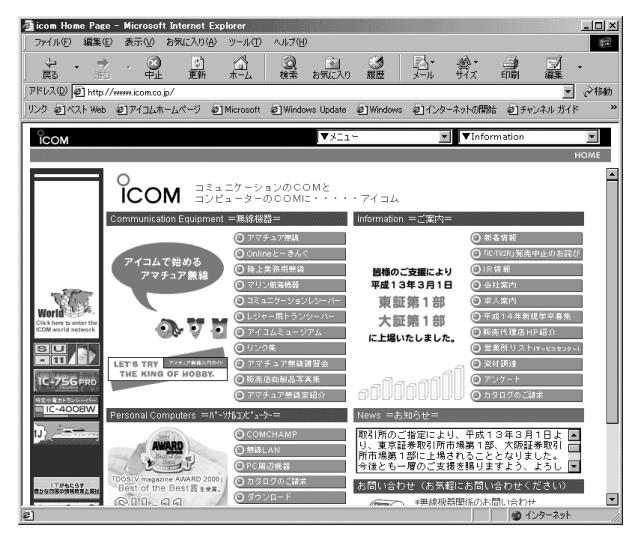

12.  $(\sqrt{2})$ 

 $13.$   $($ ☞6-2<sup>}</sup>  $($   $($   $)$   $($   $)$ 

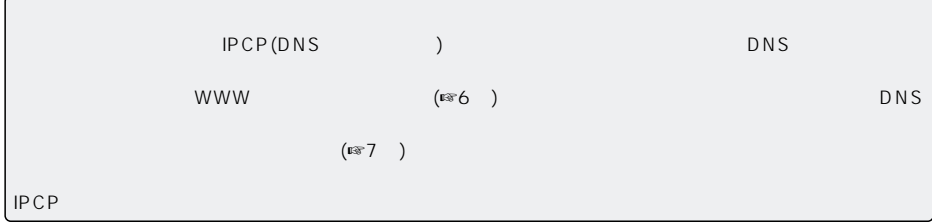

# WWW こうしょうかい 6

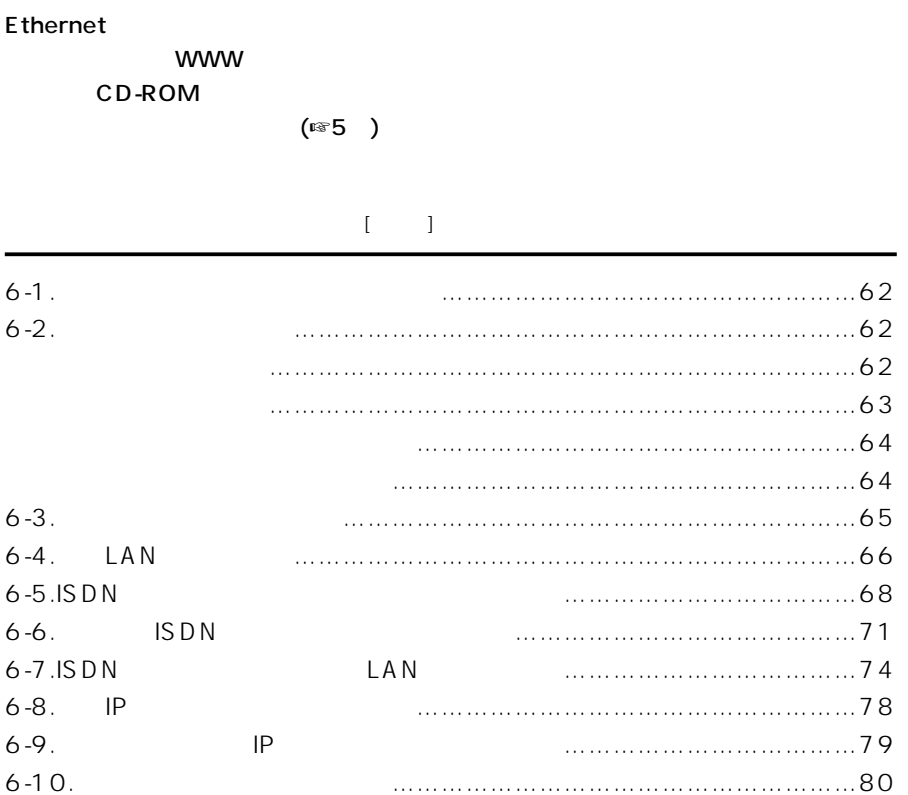

 $6-1$   $\blacksquare$ 1.  $\blacksquare$ 2.  $\blacksquare$  $3.$  [LAN]  $[ETHERNET]$  (☞4) **4.** IP IP  $($  is  $2^{\circ}$  4 - 3<sup>a</sup>)  $IP$  $(F \otimes 3)$ 

#### $6 - 2$

- $\bullet$
- $\bullet$

#### 1.WWW

- Internet Explorer5.0 2. URL http://192.168.0.1  $\bullet$
- $C<sub>COM</sub>$ **MARINEZIA** 回線と接続 回線設定 **WAVEMASTER** 契約しているブロバイダとの回線接続方法を設定します。  $SR-11$ 取消 ■ 登録して再起動 回線種別の設定は再起動後に有効になります。  $\lambda$ opyright 2001 Icom  $131.18$ 回線設定 GISDNダイヤルアップ 本体設定と管理 ・・・3DWメーマルバンシン<br>- C 専用線(64kbps) 回線種別を変更した場合、<br>- C 専用線(128kbps) 再起動が必要です。<br>- C 専用線(128kbps) 再起動が必要です。 ネットワーク<br>アナログ設定 回線種別 通信記録 保存と初期化 COONIJ/S-ISDN着信識別番号設定 统状况 この項目は、ダイヤルイン着信やサブアドレス着信を<br>使用する場合に記載します。<br>なお、契約回線番号を記載すると着信しなくなります。 電話番号 接続先の追加 回線設定 サブアドレス

 $\ldots \ldots$ 画面名称 …………………

 $\lambda$  , where  $\lambda$  is a set  $\lambda$  is a set  $\lambda$ 

## WWW 6

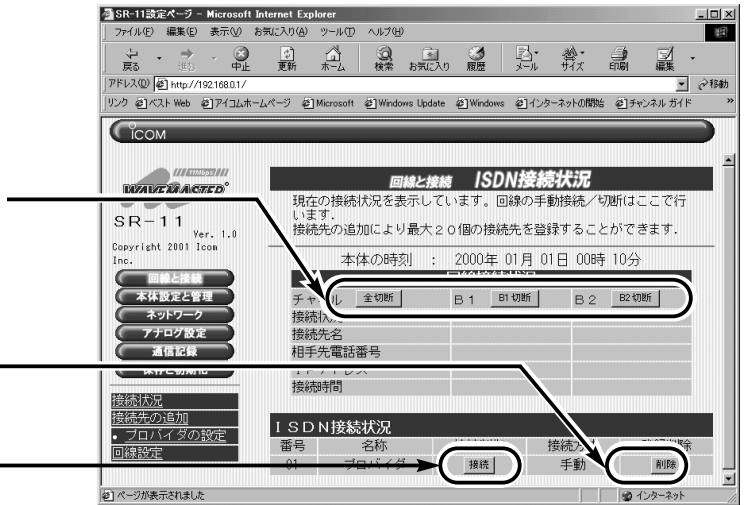

〈切断〉ボタン……………

 $($ 

〈削除〉ボタン……………

〈接続〉ボタン……………

【ご参考:設定画面内のテキスト入力ボックスについて】 については、取り込んでは、取り込んでは、取り込んではない。

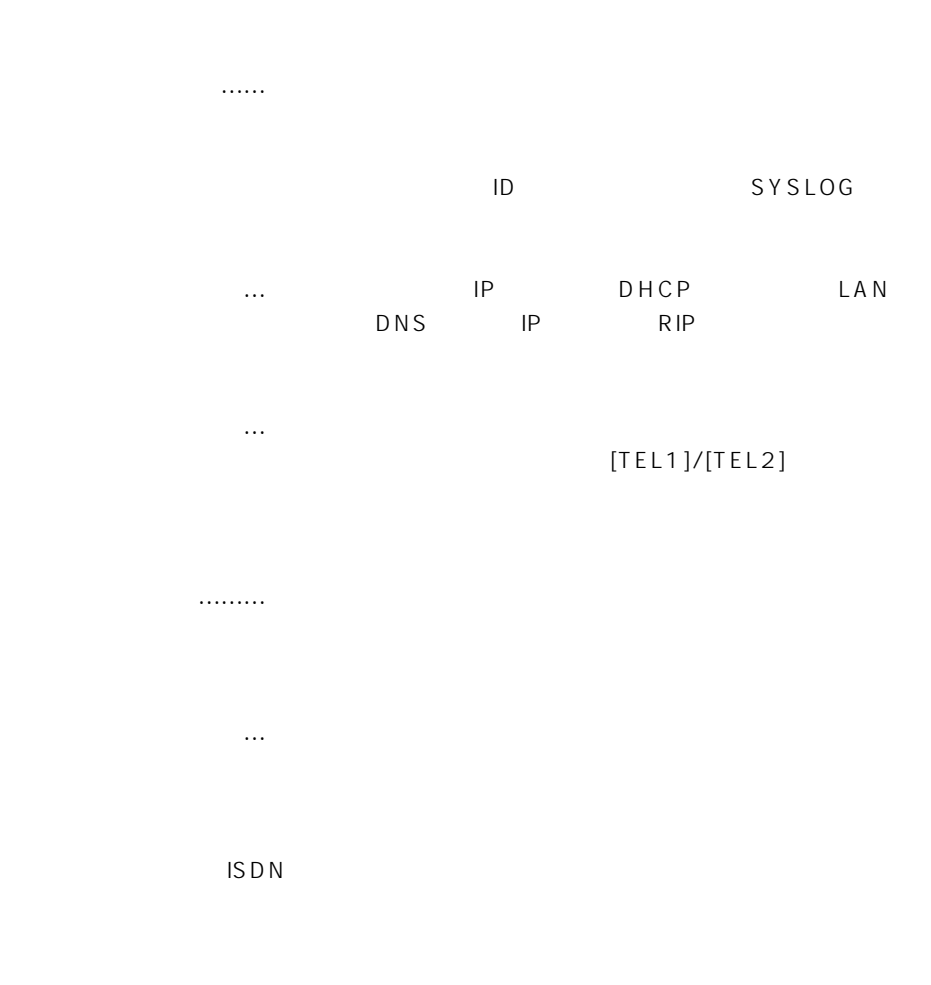

1.WWW<br>2.

- 2.  $\blacksquare$
- $3.$
- $\bullet$

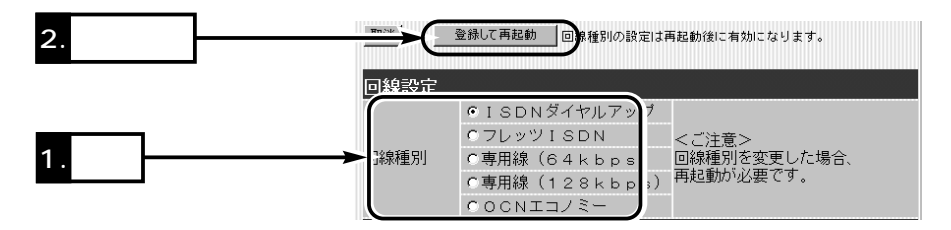

 $6 - 3$ 

#### 1.WWW

#### $\bullet$

 $2.$ 

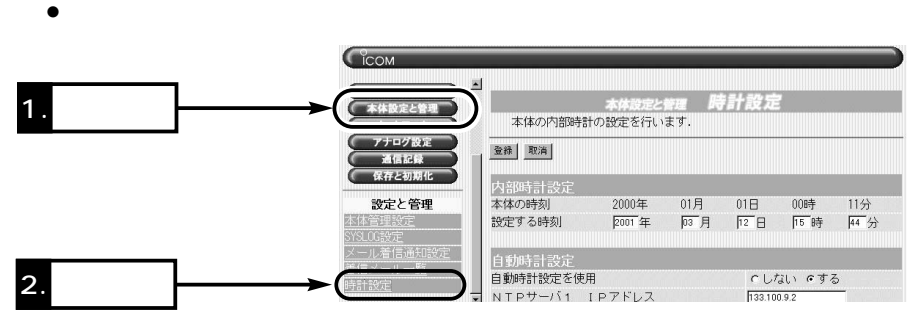

 $3.$ 

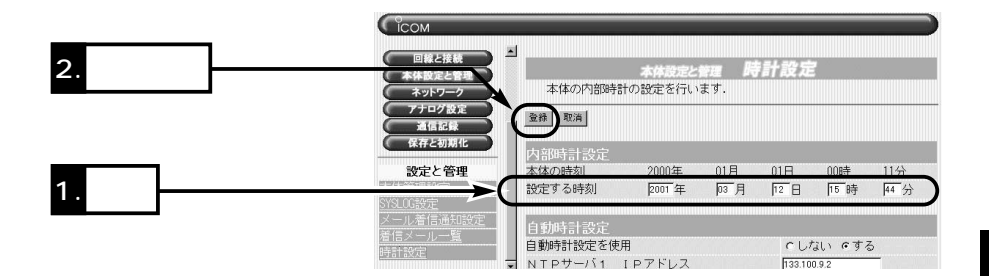

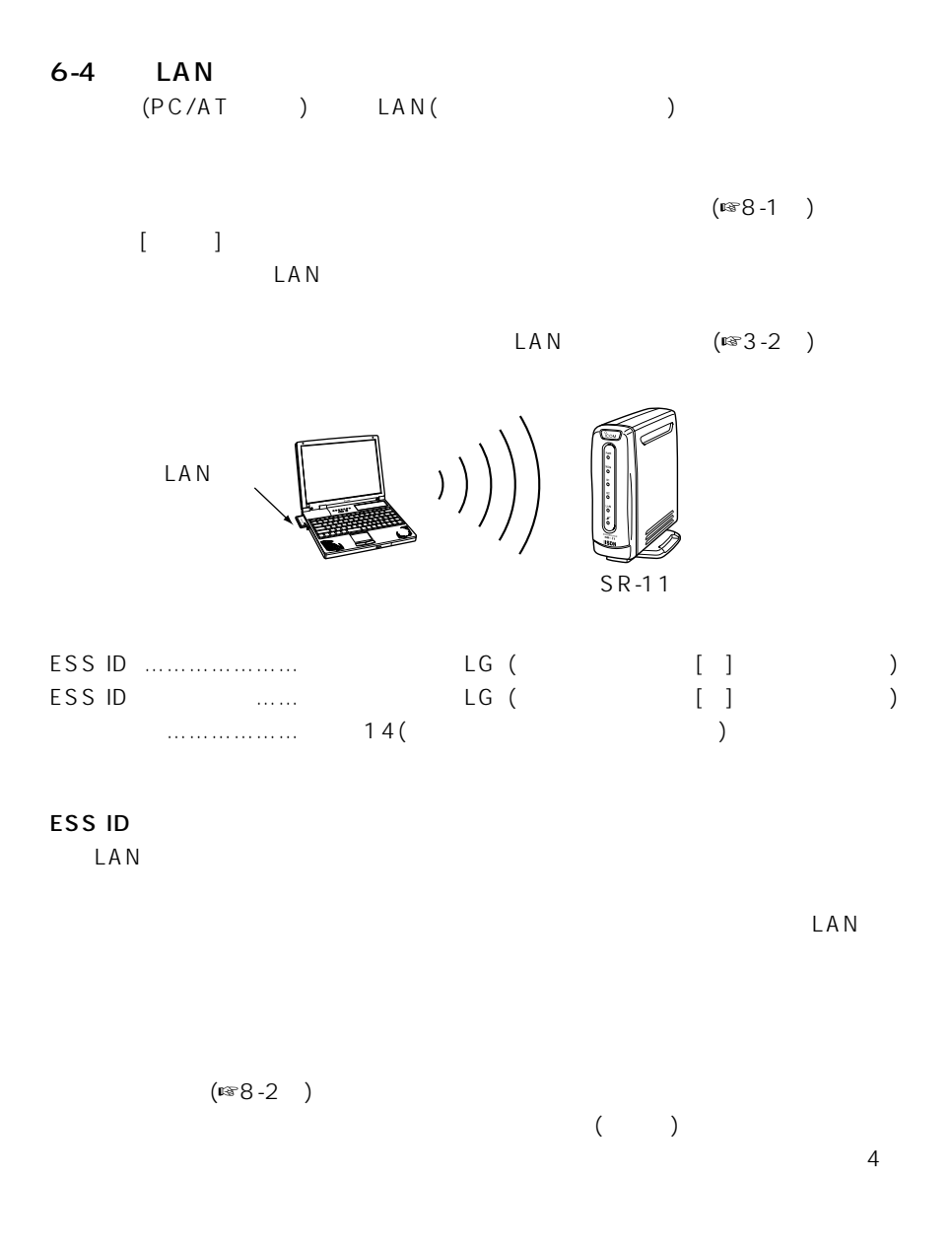

 $\triangle$ Macintosh

#### 1.WWW

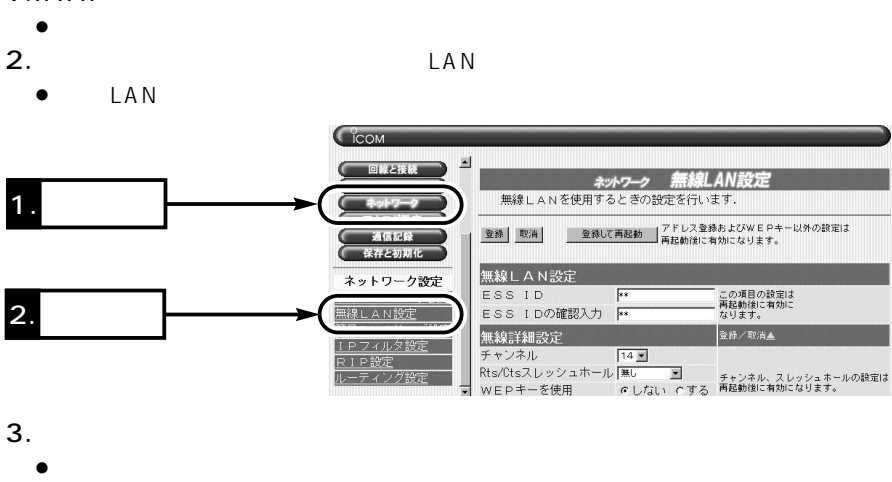

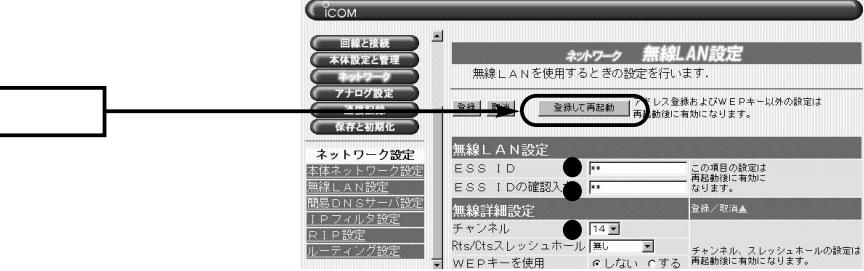

6-5 ISDN

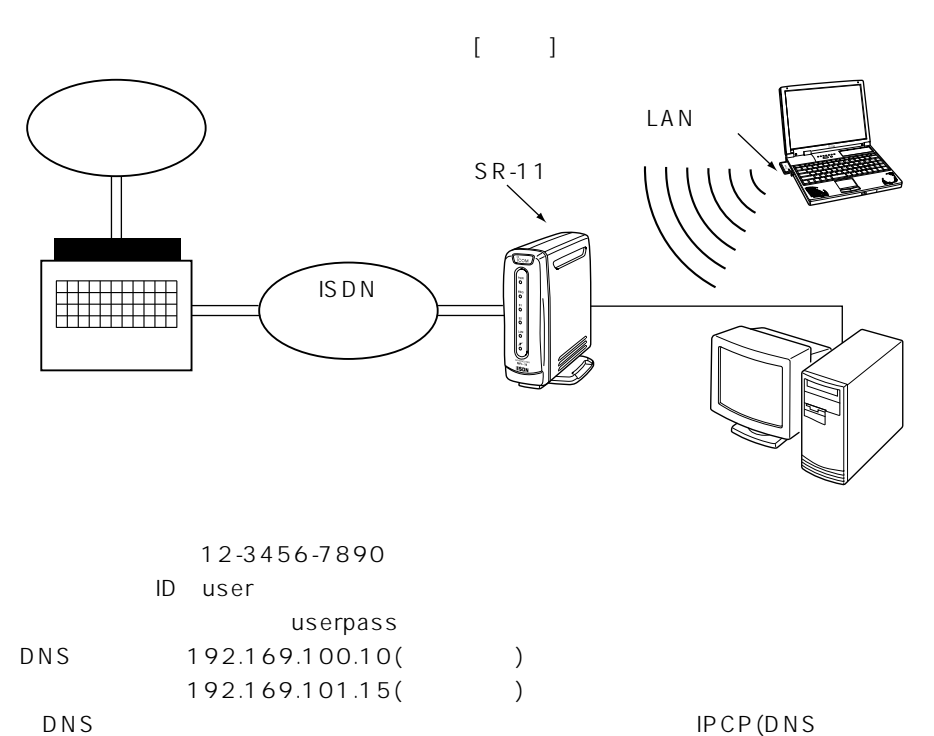

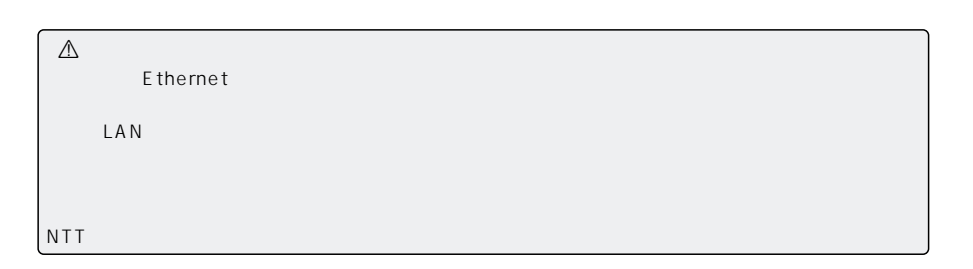

 $)$ 

 $IP$ 

1.  $\Box$ 

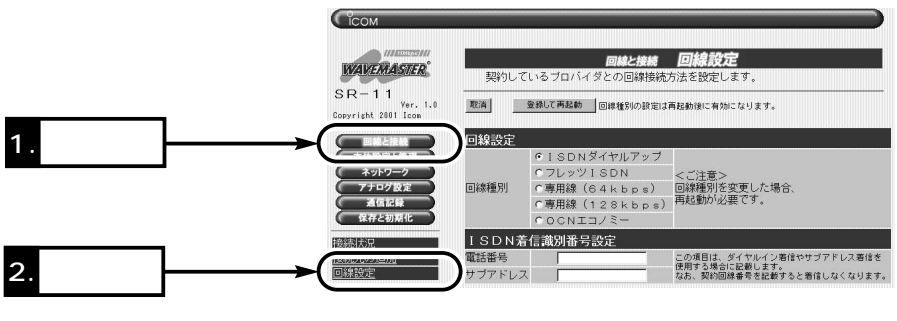

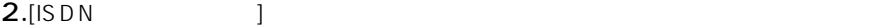

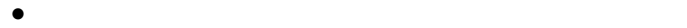

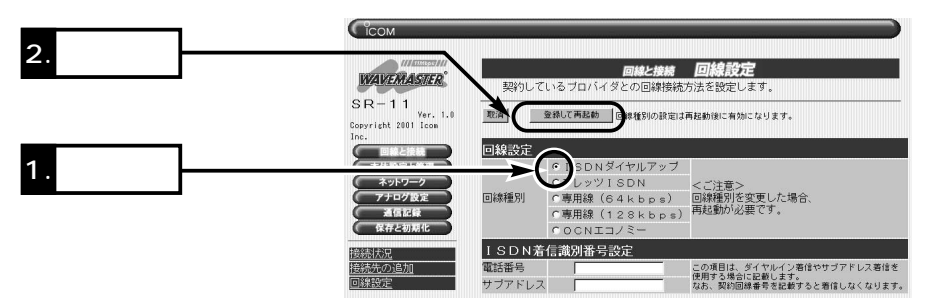

 $3.$ 

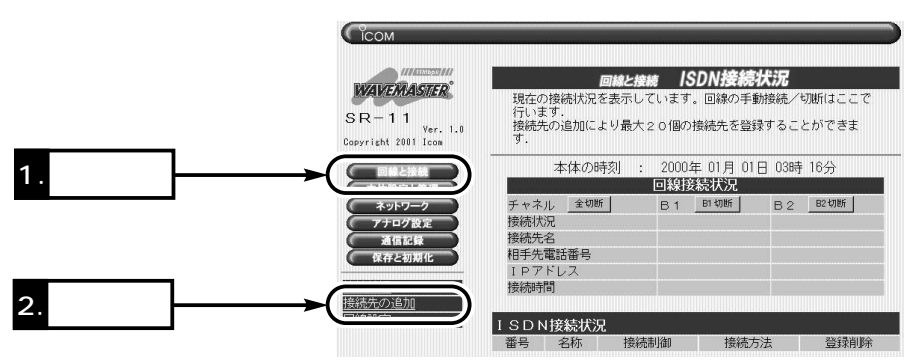

 $6 - 5$  ISDN  $($  $4.$ 登録 取消 接続設定 接続先名 プロバイダ1 1234567890 電話番号 1 \* 以降はサブアドレス 電話番号2 \* 以降はサブアドレス  $[ \qquad \qquad ]$ 電話番号3 \* 以降はサブアドレス ユーザID  $|user$ バスワード  $*******$ 認証ブロトコル 相手に合わせる デフォルトGWを構築 C しない でする コールバック要求 しない 一 コールバック電話番号 \* 以降はサブアドレス ブライマリDNSサーバ ● 192.169.100.10 セカンダリDNSサーバ ● 192.169.101.15  $5.$  $\bullet$ CCOM

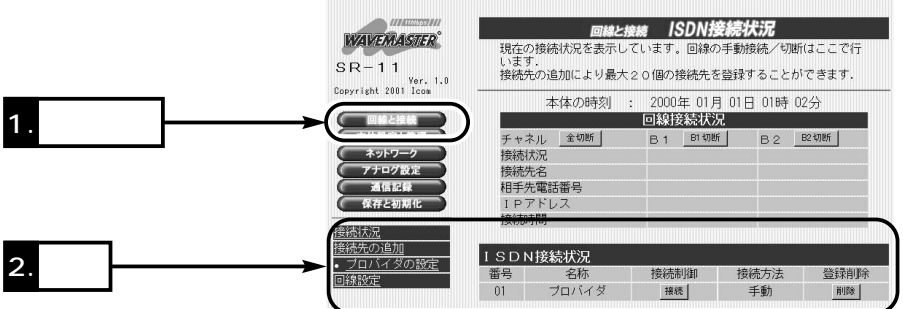

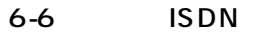

ISDN NTT

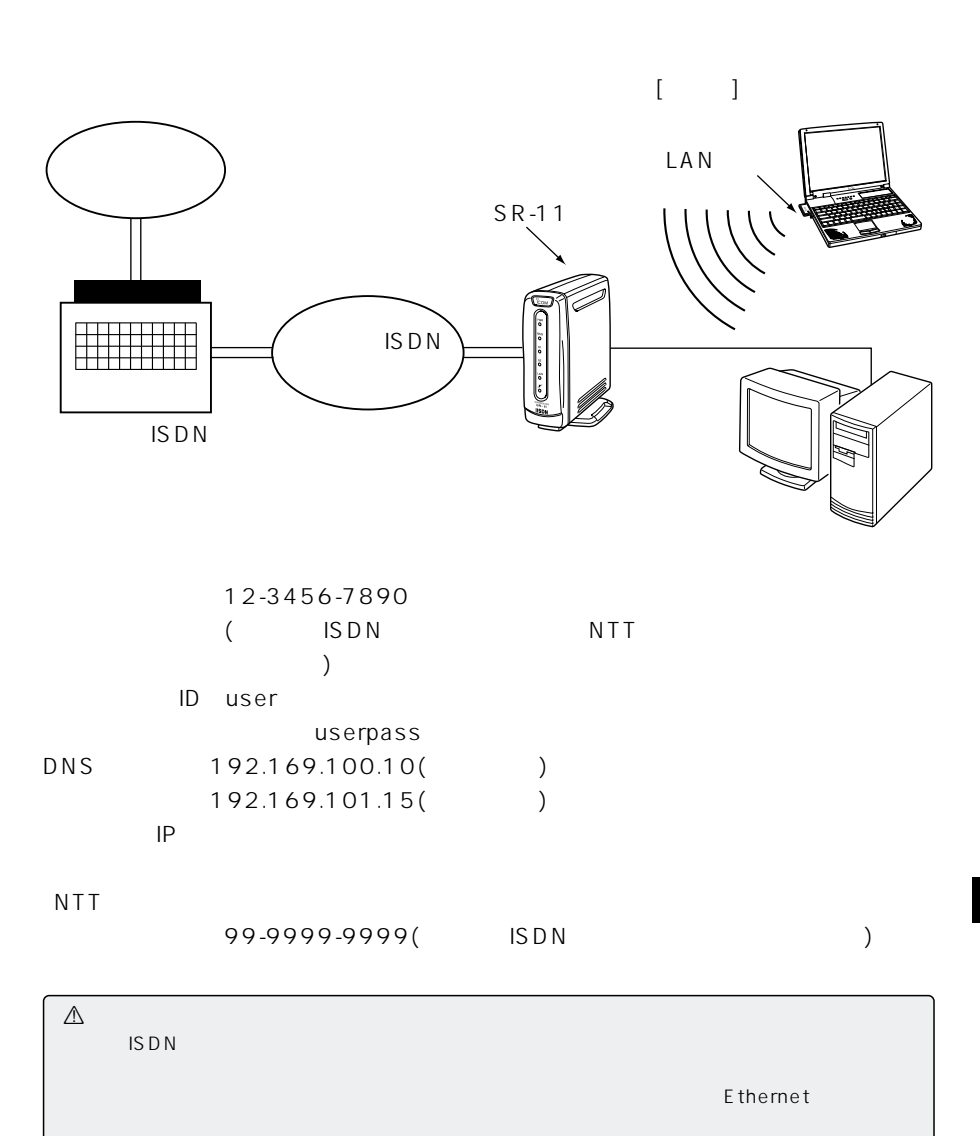

SDN MP(Multilink PPP) 64kbps

【ご参考に】

6-6 ISDN ()

1.  $\Box$ 

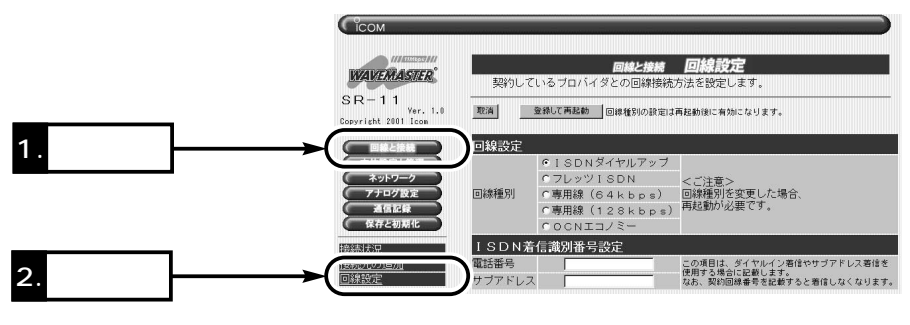

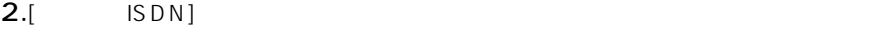

 $\bullet$ 

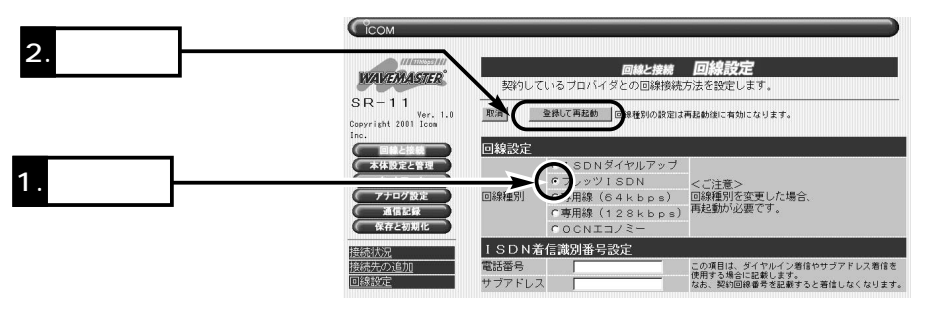

 $3.$ 

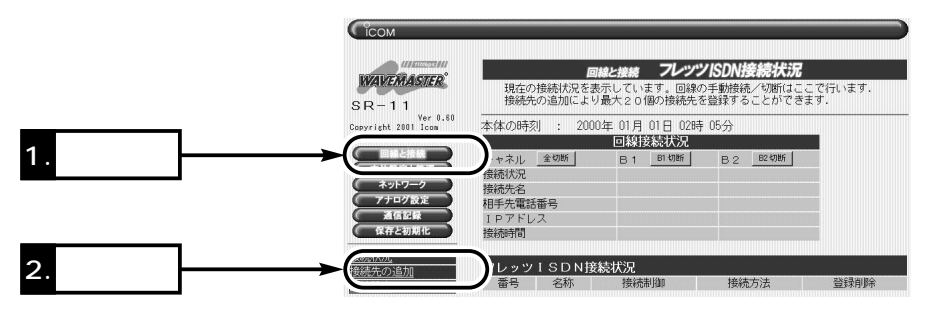

WWW 6

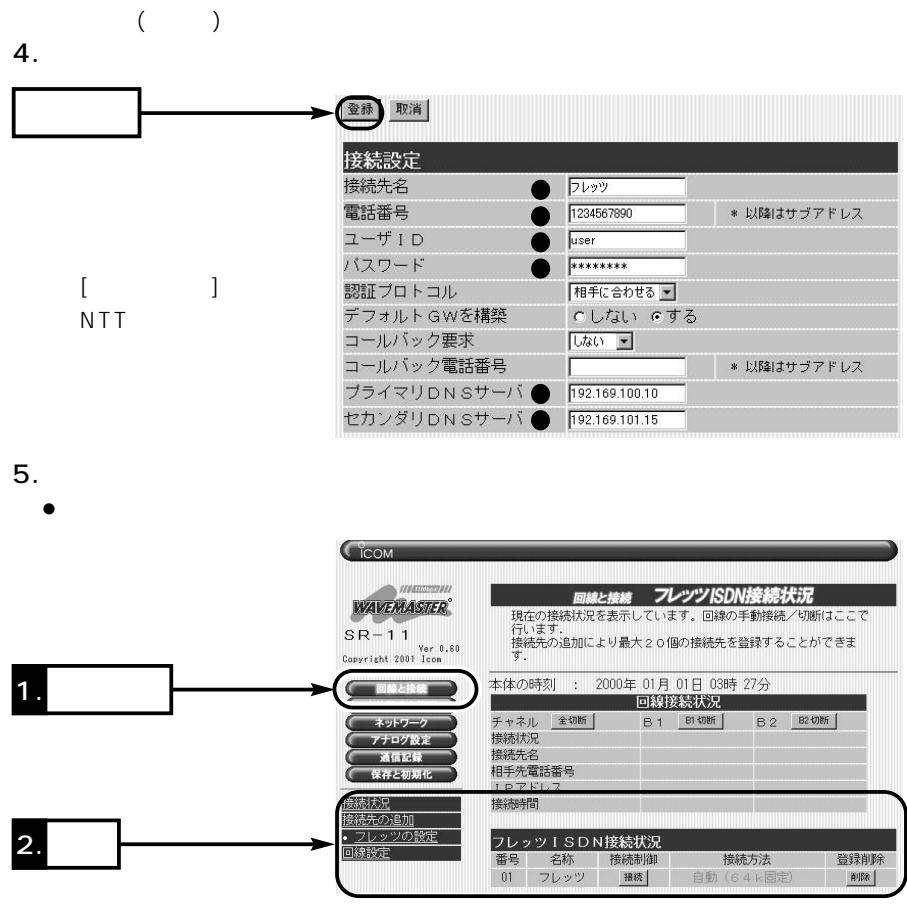

## 6-7 ISDN  $\begin{array}{ccc}\n\text{SDN} & \text{Z} \\
\hline\n\end{array}$

 $\text{ISDN}$  2

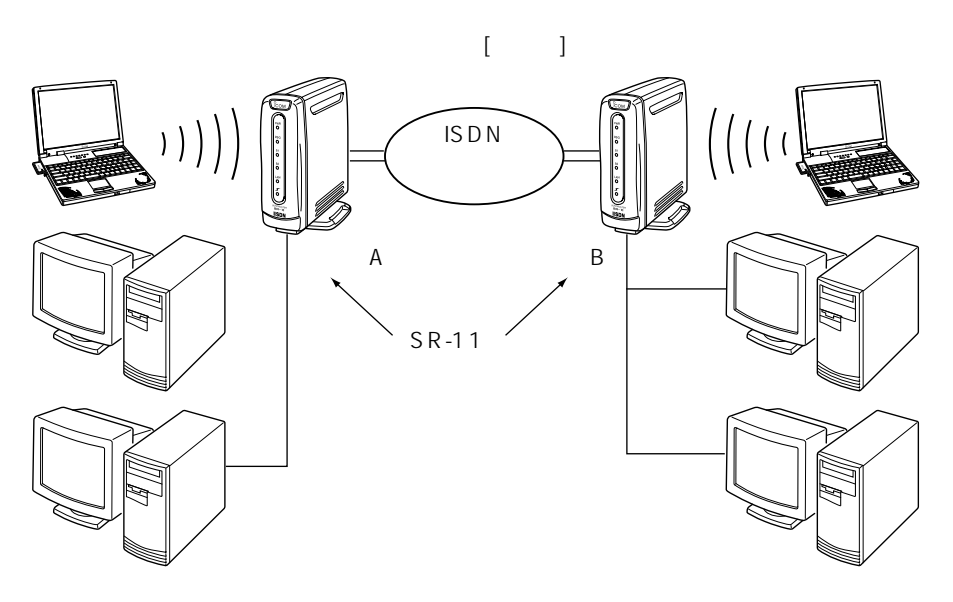

 $\mathsf{A}$ 

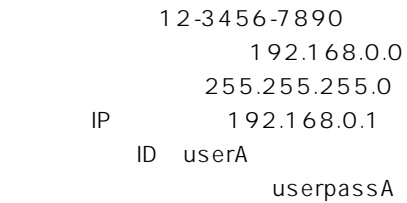

**B** B

契約電話番号:2-3456-78901 192.168.1.0 255.255.0 ルータのIPアドレス:192.168.1.1 ID userB userpassB

#### DHCP

※事業所AのIPアドレスとサブネットマ

DHCP

B IP

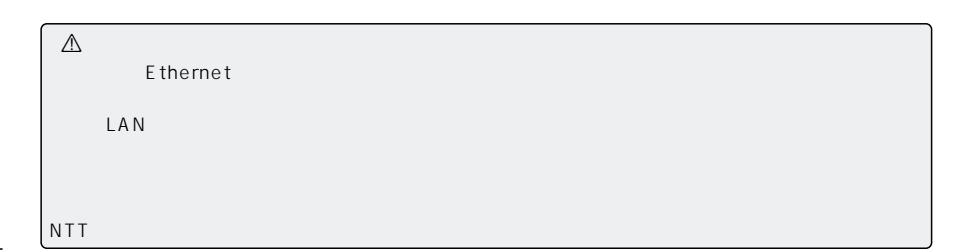

1.  $\Box$ 

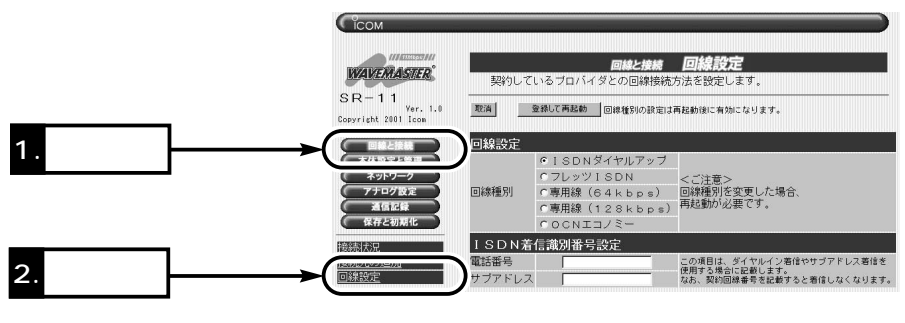

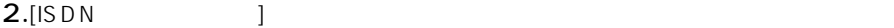

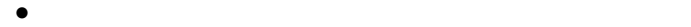

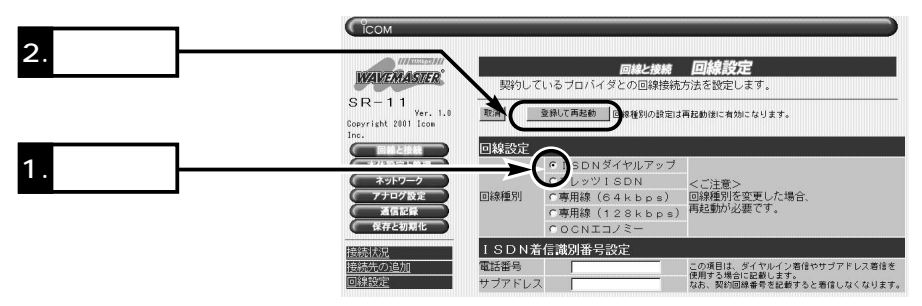

 $3.$ 

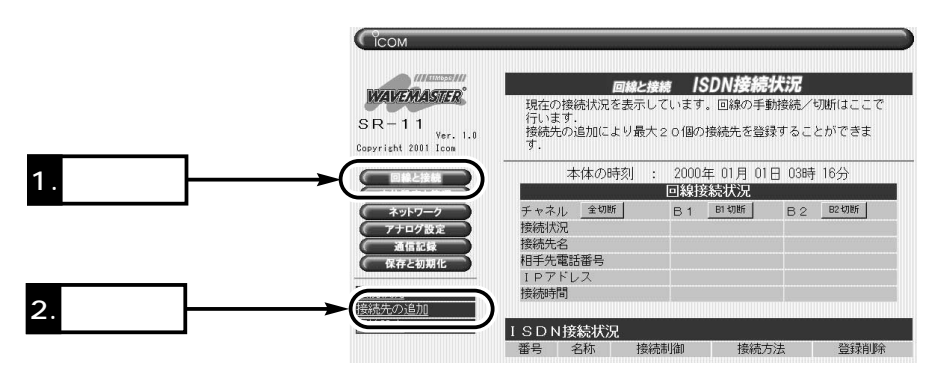

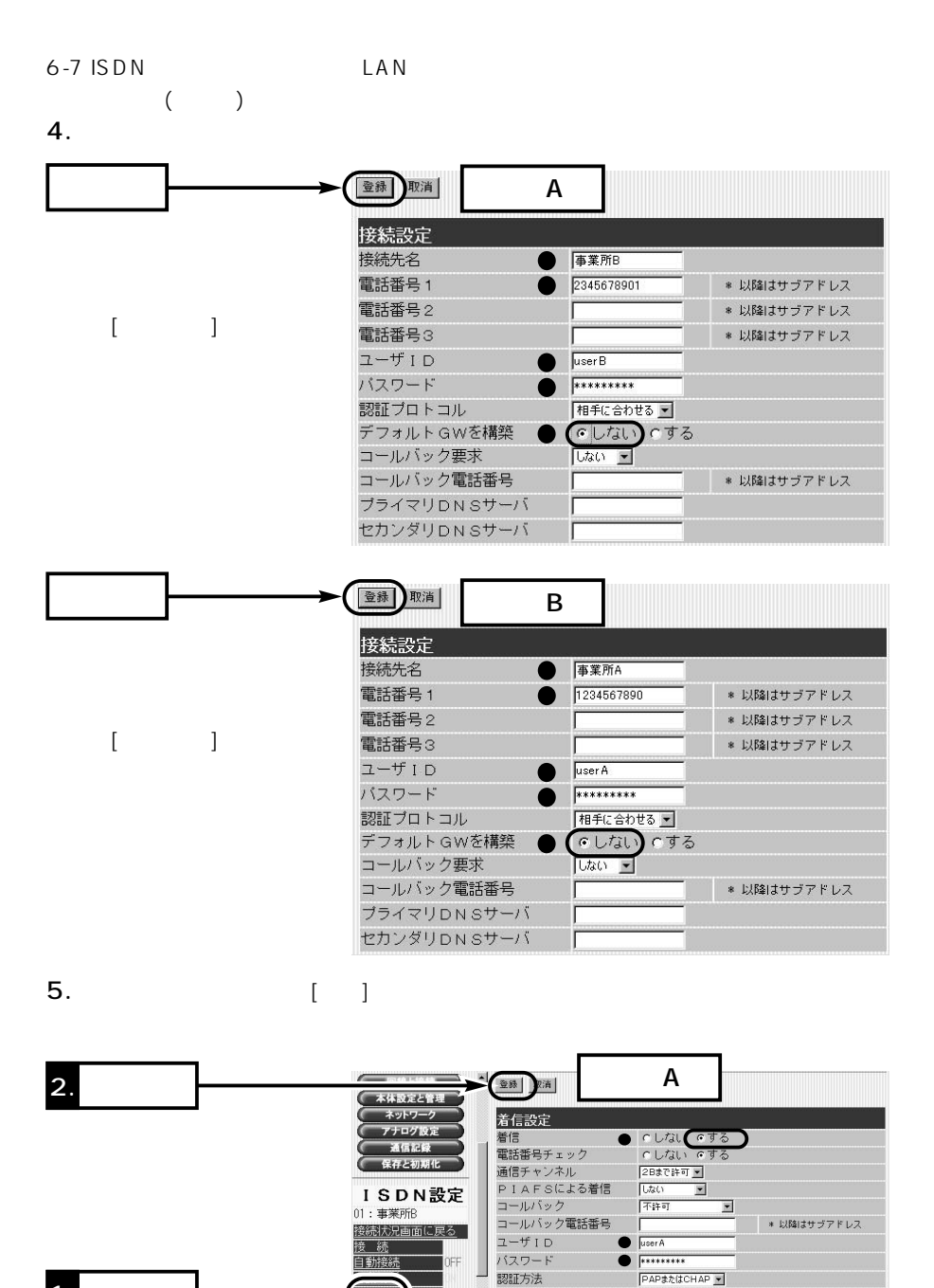

÷.

OFF

着信を許可する時間帯

 $\overline{|00\rangle} \; : \; \; |\overline{00\rangle} \sim |\overline{00\rangle} \; : \; \; |\overline{00\rangle}$ 

1.

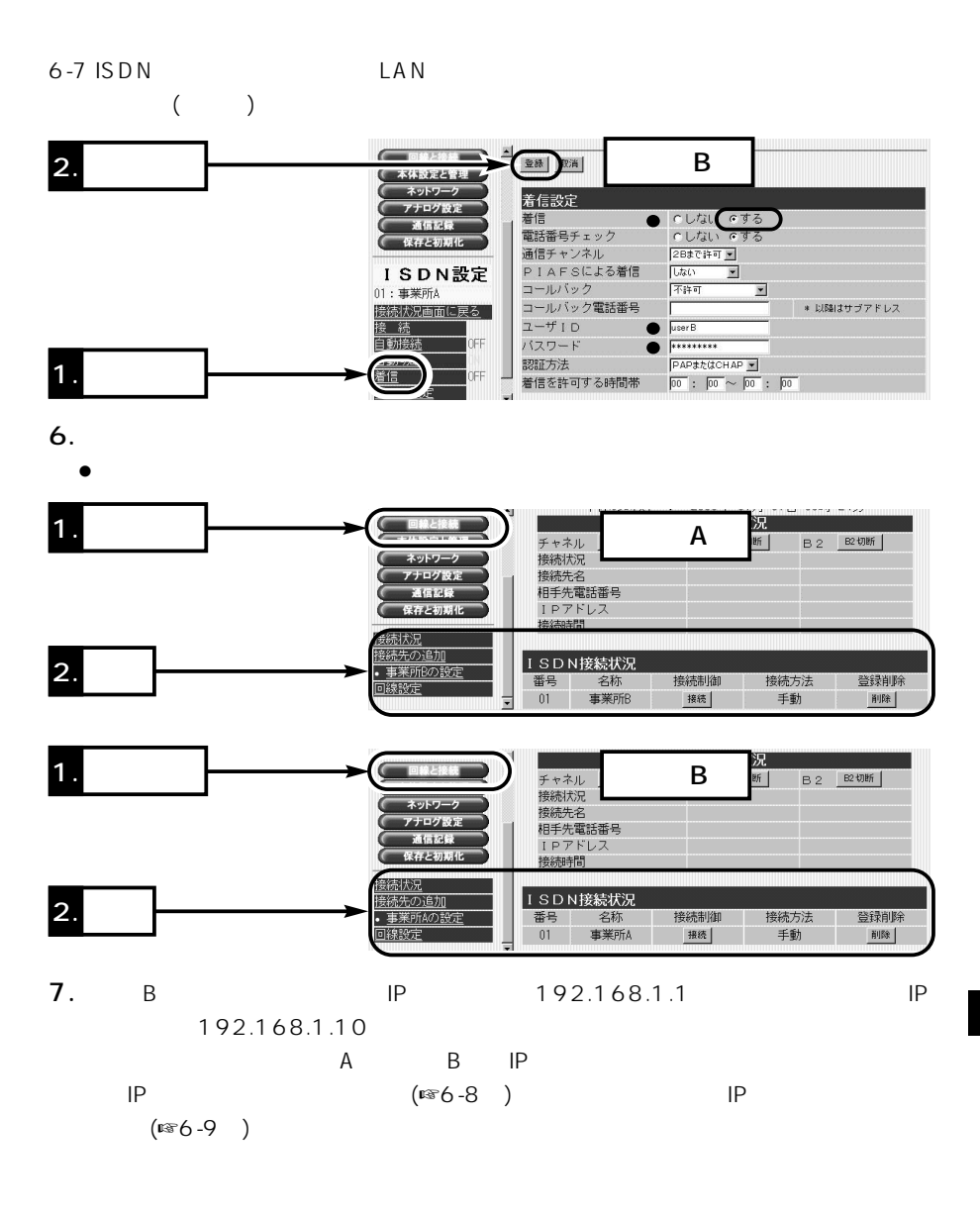

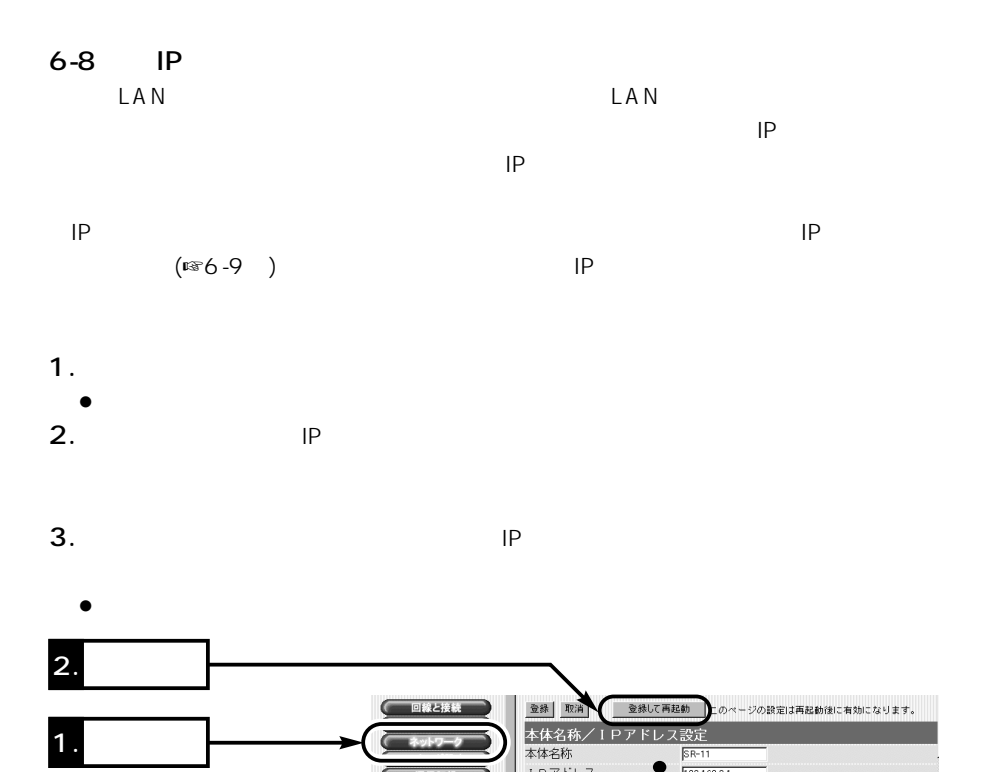

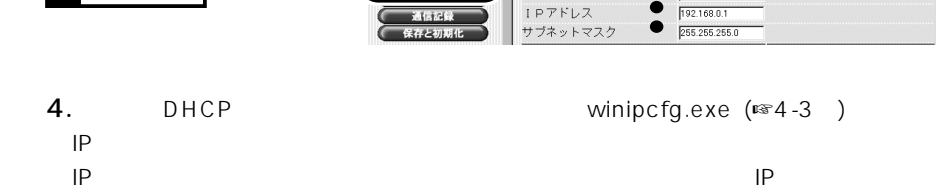

**ILIN** 

192.168.0.1

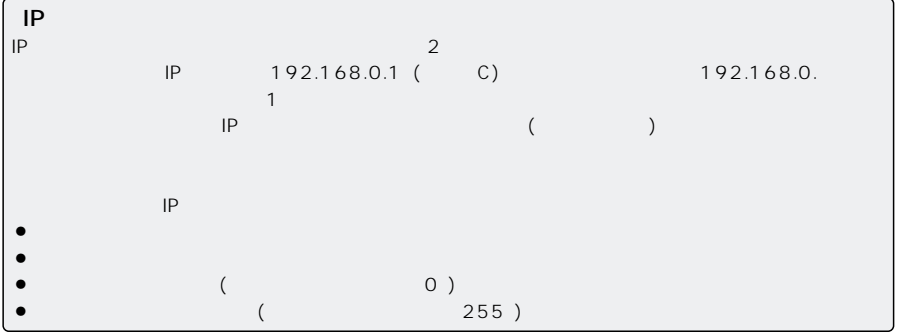

WWW 6

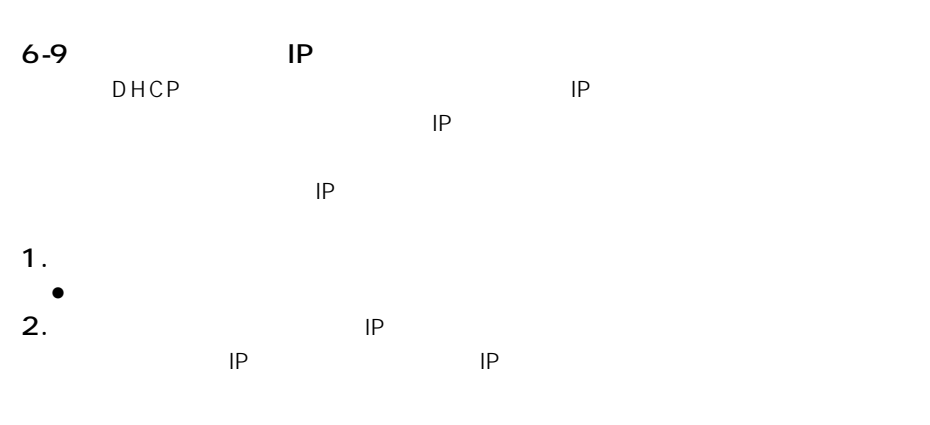

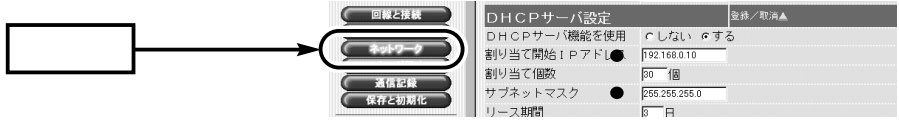

 $3.$  IP

 $\bullet$ 

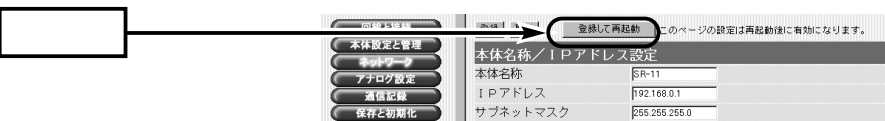

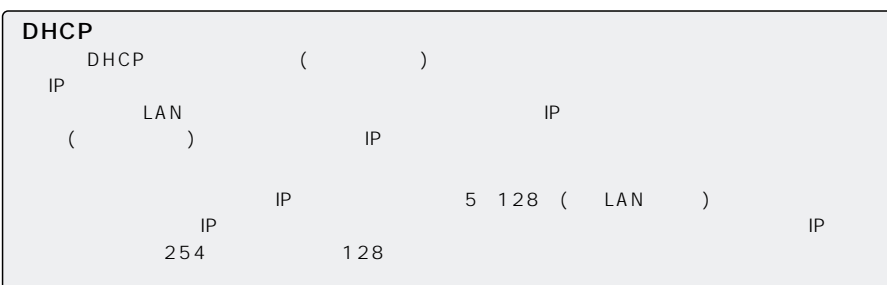

 $6 - 10$ 

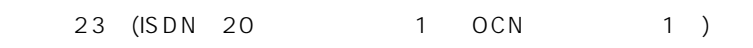

1. לאים בשוט חום ב*ו*וט <del>ו</del>אממטי **HANAMARI** 回線接続状況 1. チャネル 金切断 | B 1 B1 切断 **B2 B2切断** ネットワーク 接続状况 <sub>按続</sub>状况<br>接続先名<br>相手先電話番号<br>I-Pアドレス<br>接続時間 アナログ設定 通信記録 保存と初期化 2. **2.** 接続先の追加 ISDN接続状況 接続制御 接続方法 番号 名称 登録削除 回線設定 01 フロバイダ **接続 手動** 削除  $2.[\t1$ 登録 取消 2. **2.** 接続設定 プロバイダ2 接続先名 電話番号 1 0987654321 \* 以降はサブアドレス 電話番号2 \* 以降はサブアドレス 電話番号3 \* 以降はサブアドレス ユーザID  $|user2|$ バスワード  $\begin{array}{|c|c|}\hline \textbf{****} \end{array}$ 1. 設定 相手に合わせる ー 認証ブロトコル デフォルトGWを構築 へしない のする コールバック要求 しない コールバック電話番号 ■ 以降はサブアドレス ブライマリDNSサーバ 172.101.50.24 172.101.51.26 セカンダリDNSサーバ  $3.$  $\bullet$ 

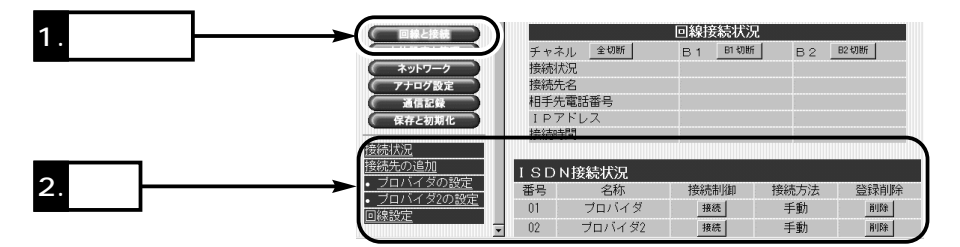

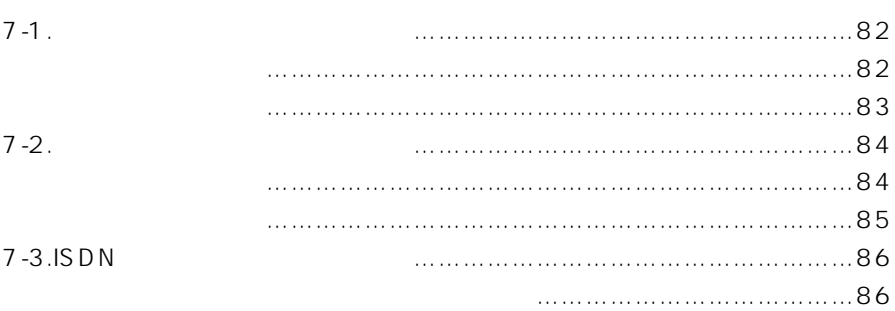

## 7 **12 インターネットにつ**なぐ

## $7 - 1$  $($  and  $($  and  $)$  $($  ISDN  $)$  [ ]  $\mathbb{R}$  - [expected set  $\mathbb{R}$ ]

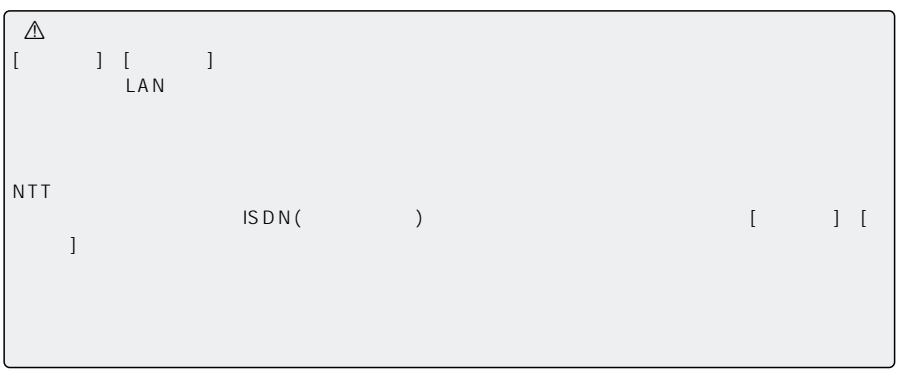

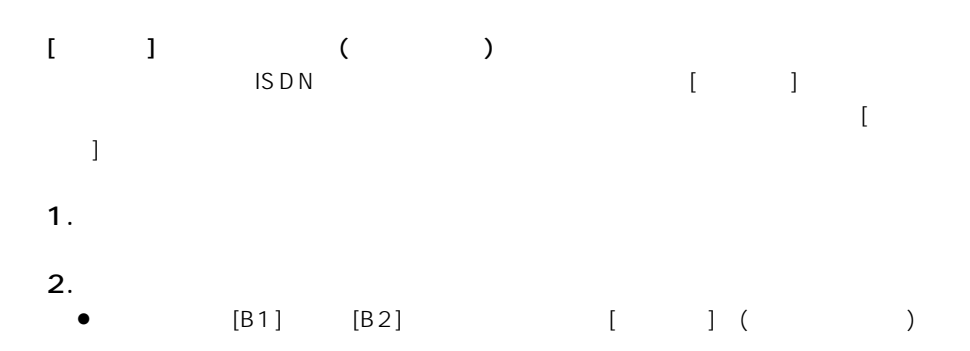

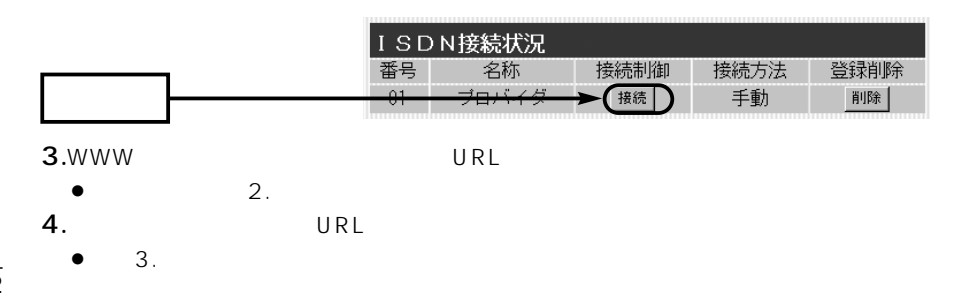

 $\overline{7}$ 

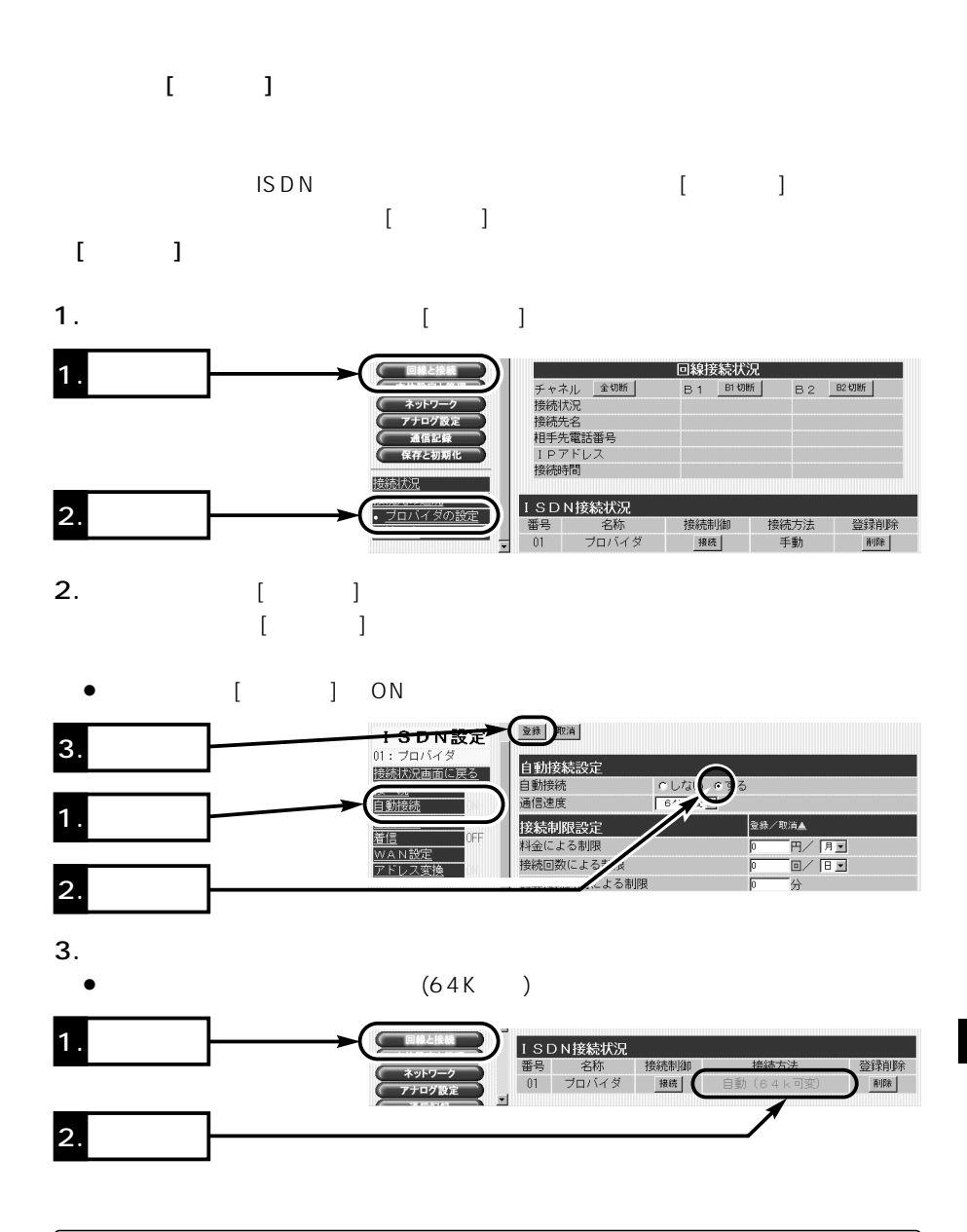

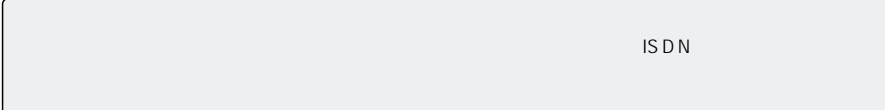

# 7 **12 インターネットにつ**なぐ

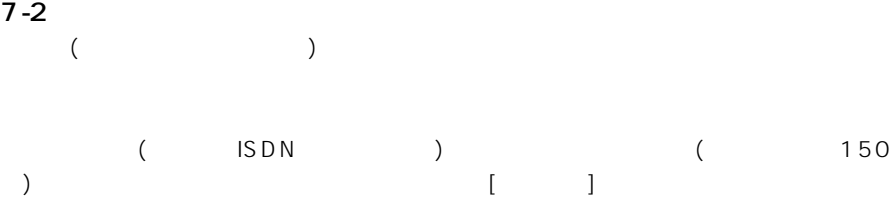

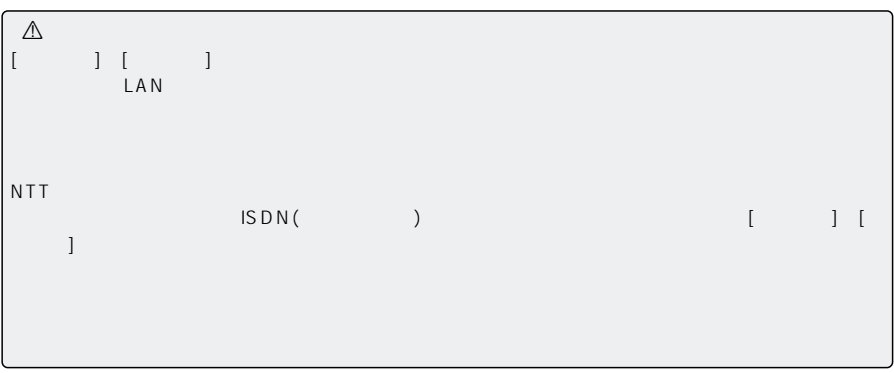

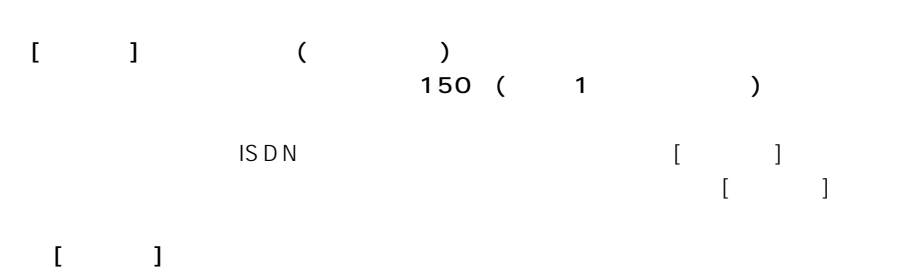

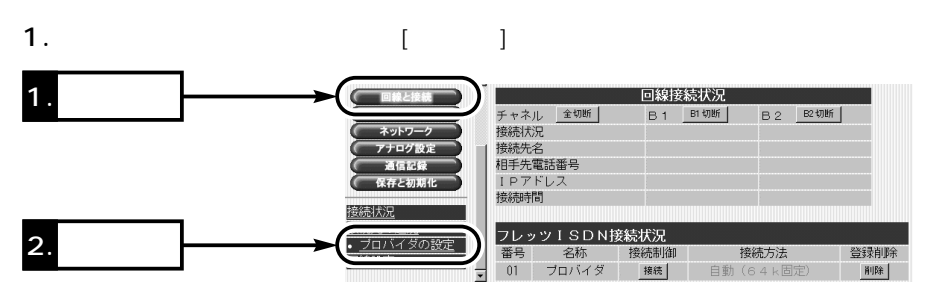

2.左フレームから、[自動切断]をクリックします。  $\begin{bmatrix} 1 & 0 \end{bmatrix}$  $\lceil$  1]  $0~65535$  $\bullet$  [ ] ON 3. フレッツ設定<br>01: フロバイダ 登録 取消 自動切断設定 接続状況画面に戻る 自動切断  $CL$  $G$ 接続 タイマ1 150 1. **1. 1.** 自動切断 OFF .<br>タイマ2 タイマ2を使用する時間帯  $\boxed{00}$  :  $\boxed{00}$   $\sim$   $\boxed{00}$  :  $\boxed{00}$ 2. **2.** 登録 取消 フレッツ設定 01 : ブロバイダ<br><mark>接続状況画面に戻る</mark> 自動切断設定 自動切断 へしない すする 妾続 自動接続 タイマ1 1<sup>50 秒</sup> 3. 表示確認 タイマ2 <u>WAN設定</u><br>アドレス変換  $\frac{1}{\sqrt{100}}$  :  $\frac{1}{\sqrt{100}}$   $\sim$   $\frac{1}{\sqrt{100}}$  :  $\frac{1}{\sqrt{100}}$ タイマ2を使用する時間帯

 $\overline{7}$ 

 $[$  ( )  $]$ 

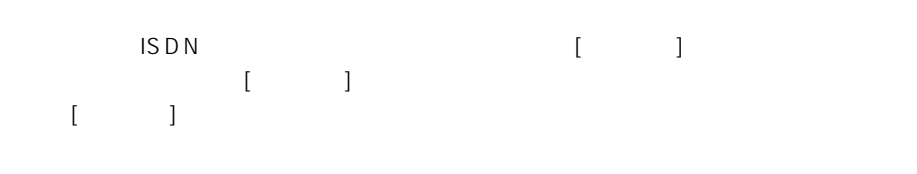

- 1. ISDN $\blacksquare$
- 
- 2.  $\blacksquare$  $[B1] [B2]$

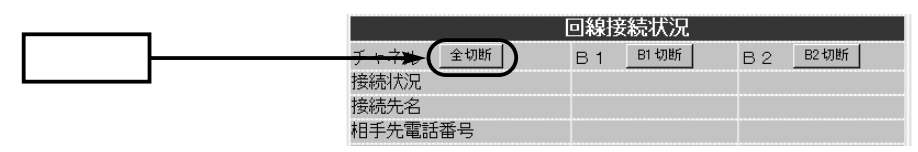

#### 7-3 ISDN

ISDN $N$ 

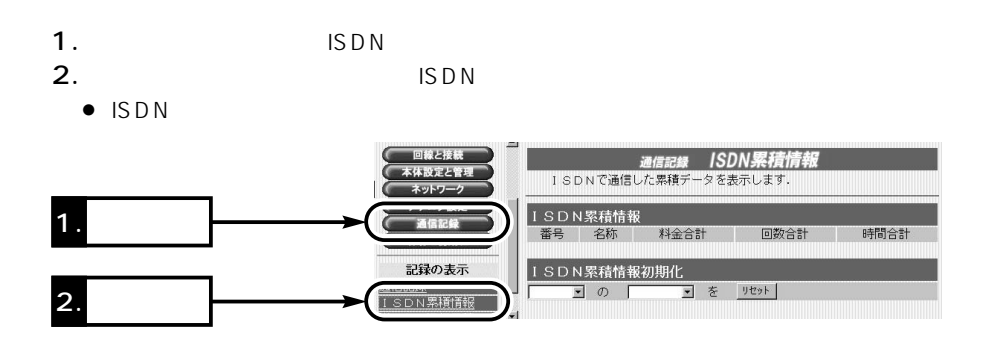

 $\mathsf{ISDN}$ 

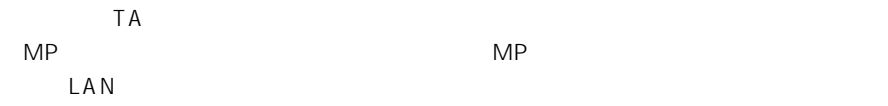

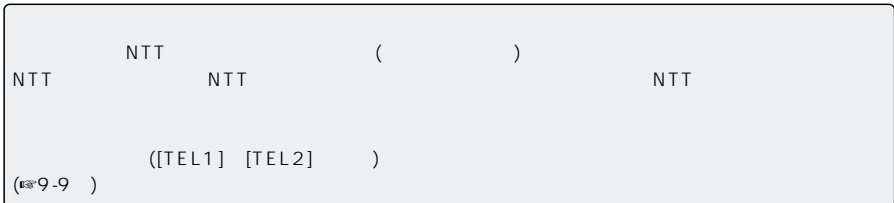

# $\mathsf{LAN}$

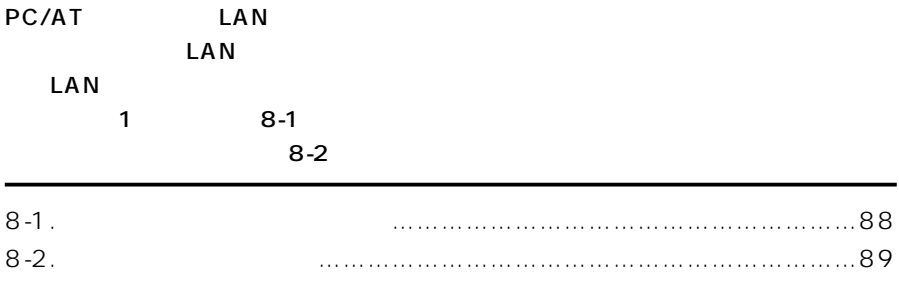

#### 8 LAN

 $8-1$   $2-1$ 

 $\mathsf{L}\mathsf{A}\mathsf{N}$ [ETHERNET] LAN Ethernet LAN LAN LAN

 $\mathsf{LAN}$ 

 $64$  10

[WEP] LAN

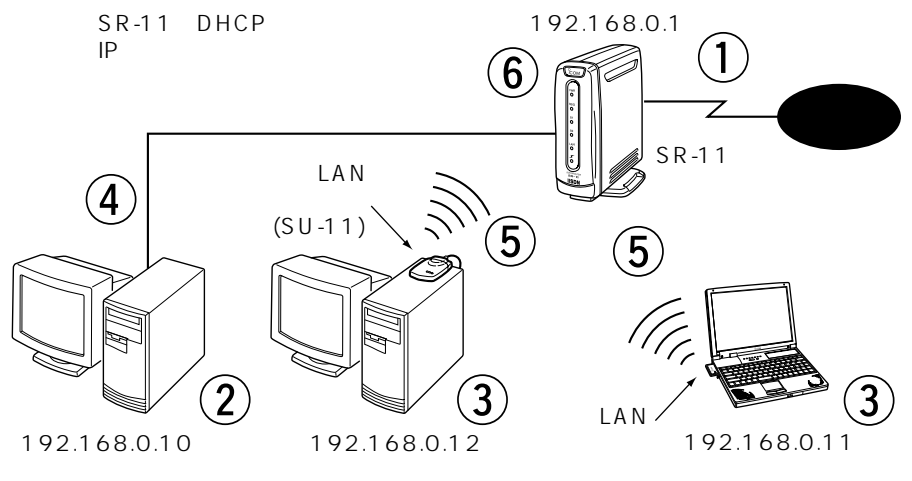

 $LAN$ 

Step  $\overline{0}$  2 Step  $\overline{2}$  3-1 Ethernet Step  $\overline{3}$  3-2 LAN  $Step (4)$ <sub>4-1</sub>  $LAN$  (Ethernet )  $Step \overline{5}4-1$  LAN (LAN ) Step  $\overline{6}$  5  $6-4$   $LAN$ 

 $8 - 2$ 

 $2$  LAN  $($ 

LAN

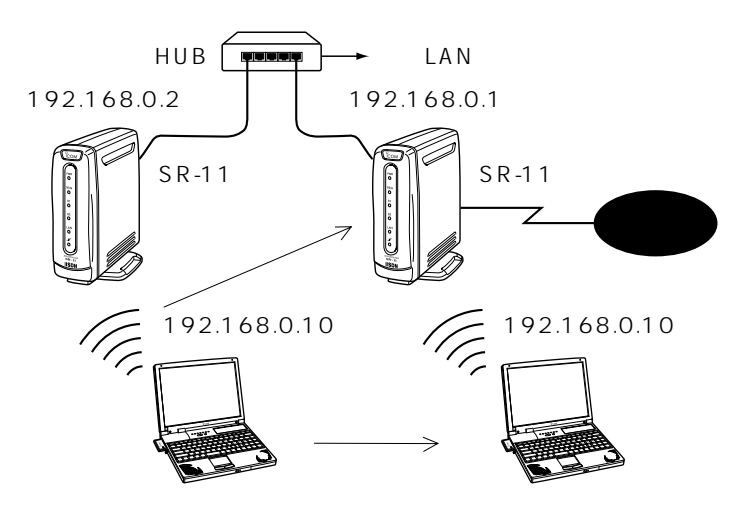

◎IPアドレスの重複を回避するため、回線と接続された本製品以外のルータは、DHCP

[ESS ID] [WEP]

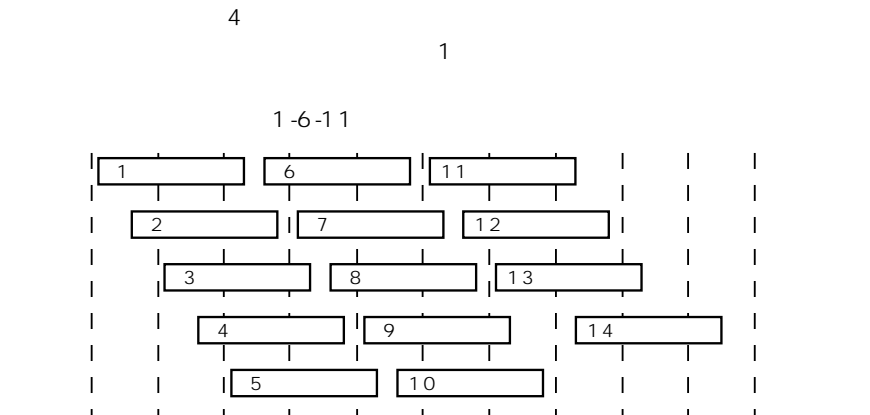

2400 2410 2420 2430 2440 2450 2460 2470 2480 2490 2500  $(MHz)$
### ISDN [TEL]

 $\begin{bmatrix} \cdot & \cdot & \cdot \end{bmatrix}$ 

 $\sim$  2

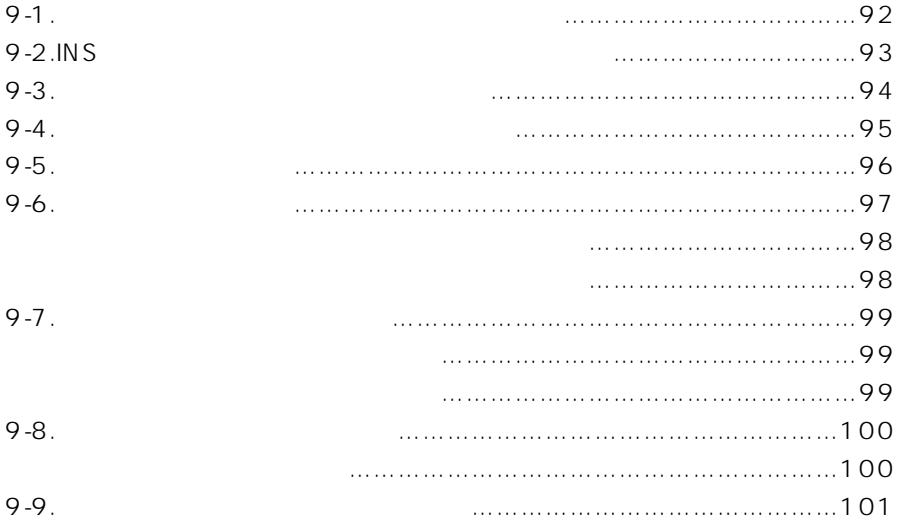

9 7  $\overline{9}$ 

 $9-1$   $9-1$ 

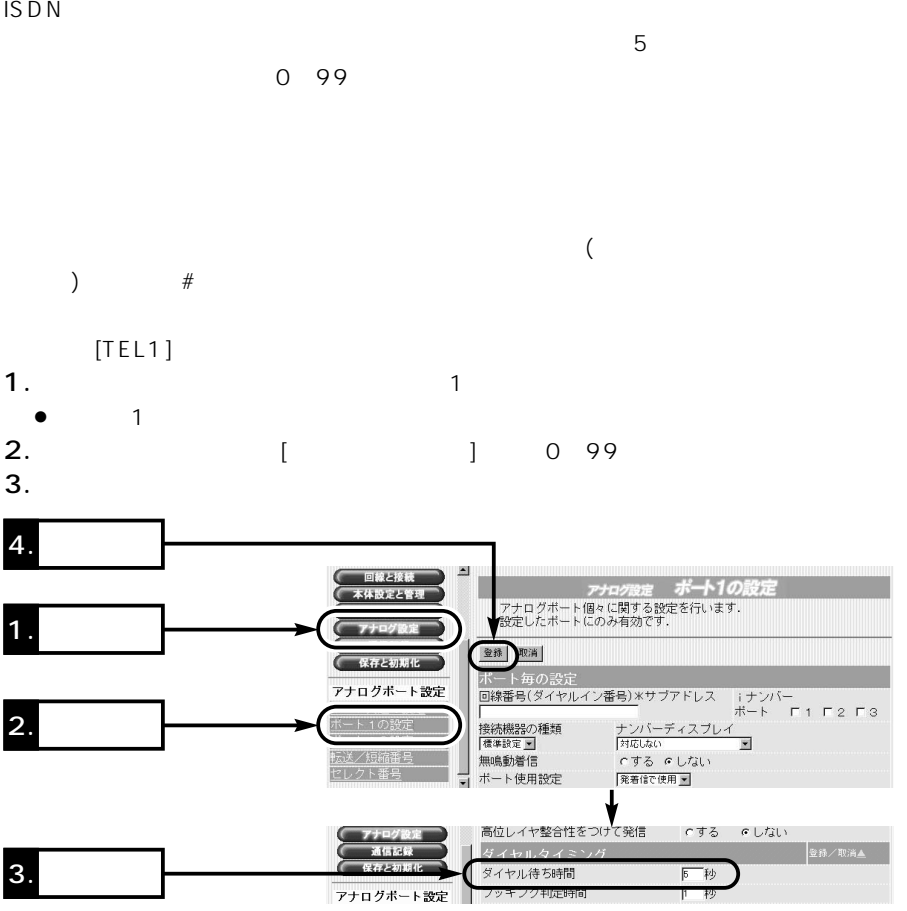

 $\triangle$ LCR(最低料金自動選択)機能搭載の電話機をお使いの場合は、ダイヤル待ち時間を出荷時の設定値より 9-2 INS  $\overline{N}$  instance  $\overline{N}$  in  $\overline{N}$  in  $\mathsf{ISDN}$  PHS 本製品にINSナンバーディスプレイ対応の電話機(またはアダプタ)を接続すると、電話  $($  ( $)$   $($   $)$  $($  $\begin{bmatrix} 1 & 1 \end{bmatrix}$  $[TEL1]$ 1.  $\blacksquare$  $\bullet$   $\qquad$  1 and  $\bullet$ 2.  $[\begin{array}{c} \begin{array}{c} \begin{array}{c} \end{array} \end{array}$  $3.$ 4  $-1.14.1$ おけまと物 1. **1. 1.** 登録 取消 ● 保存と初期化 ー<br>ポート毎の設定<br><mark>回線番号(ダイヤルイン番号)</mark>\*サブアドレス アナログボート設定 iナンバー<br>ボート  $\Gamma$ 1  $\Gamma$ 2  $\Gamma$ 3 |<br>|接続機器の種類<br>|標準設定<u>▼|</u><br>無鳴動着信 2. **2.** ドート 1の設定 INSナンバーディスプレイ 圏 する にしない ボート使用 発着信で使用 ■

.<br>セレクト番号

¥

contra Lette

3. 値を選択

アナログ機能を設定する 9

9 7  $\overline{9}$ 

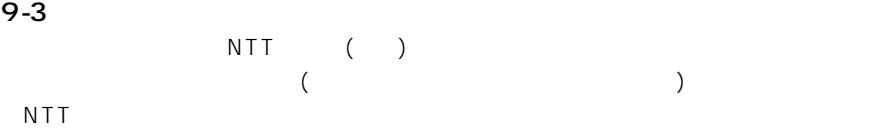

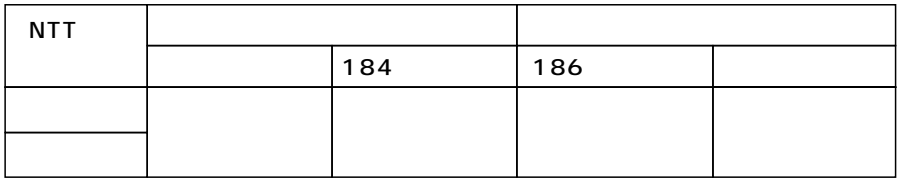

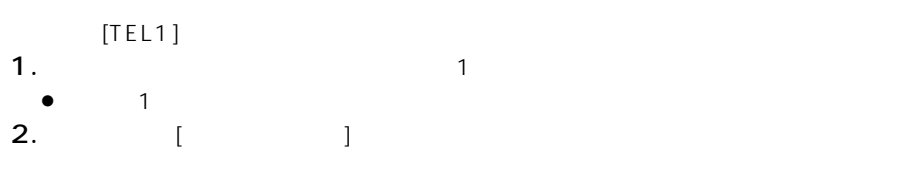

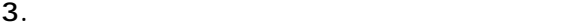

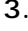

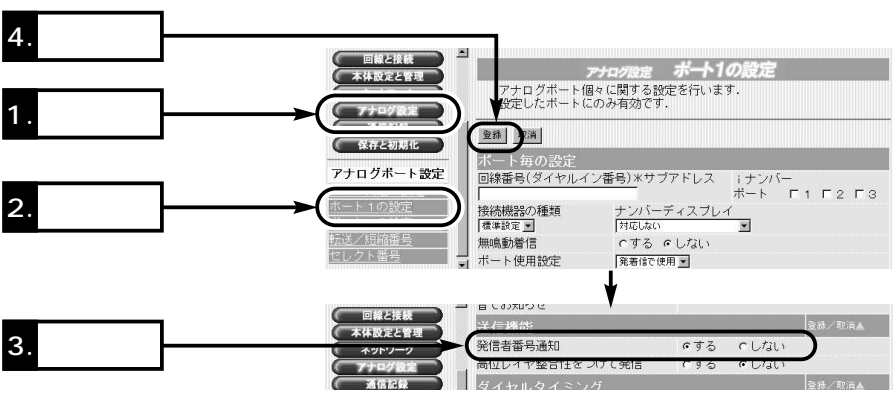

アナログ機能を設定する 9

 $9-4$  $\frac{1}{1}$  and  $\frac{2}{1}$  $\frac{1}{\sqrt{2}}$ and  $\alpha$  is the set of  $\alpha$ <u>1</u>: 「トゥルルル」(「トゥルルル」(「トゥルルル」(「トゥルルル」(「トゥルルル」(「トゥルルルル」(「トゥルルルル」(「トゥルルル」(「トゥルルル」(「トゥルル」) 呼出音2:「トゥル、トゥル」 呼出音3:「トゥルル、トゥルル」  $[TEL1]$ 1.  $\blacksquare$  $\bullet$   $\qquad$  1 and  $\bullet$ 2.  $[\begin{array}{c} \begin{array}{c} \begin{array}{c} \end{array} \end{array}$  $3.$ 4 Copyright 2001 Icom<br>Inc. á 回線と接続 本<br>体設定と管理 1. **1. 1.** 登録 ト毎の設定 (保存と初期化 |回線番号(ダイヤルイン番号)\*サブアドレス | ナンバー<br>|-<br>| ポート | Finite | ポート | Finite | Finite | Finite | Finite | Finite | Finite | Finite | Finite | Finite | Finite アナログボート設定 2. **2.** -<br>接続機器の種類<br>|<sup>種準設定</sup> -ナンバーディスプレイ<br>|INSナバーディスプレイ<br>でする ゅしない  $\overline{\mathbf{z}}$ - ト<br>1の設定 無鳴動着信 <sub>無嶋動</sub>動着<br>ボート使用設定<br>受話音量 送話音量<br>「標準 N 発着信で使用 転送/短縮番号 外線呼出音 内線呼出音<br>呼出音1 M 3. 値を選択 |検索画 福平 Ξ

 $\triangle$ FAXやモデムをつないでいる場合、呼び出し音を変更すると着信できなくなることがあります。そのよ  $\begin{array}{ccc} 1 & (1, 1, 1, 1) \end{array}$ 

9 7  $\overline{9}$ 

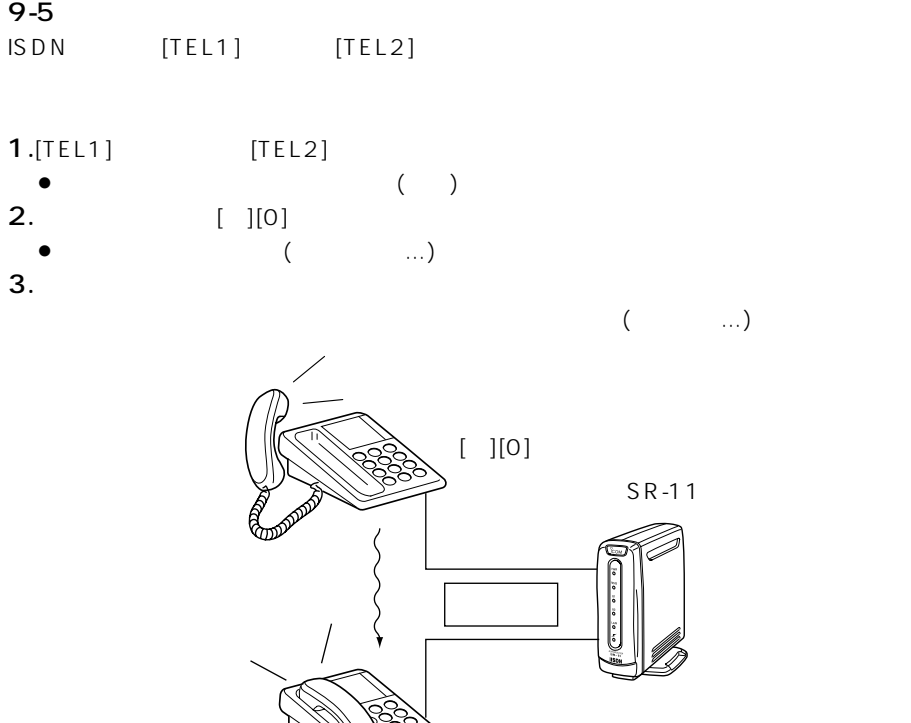

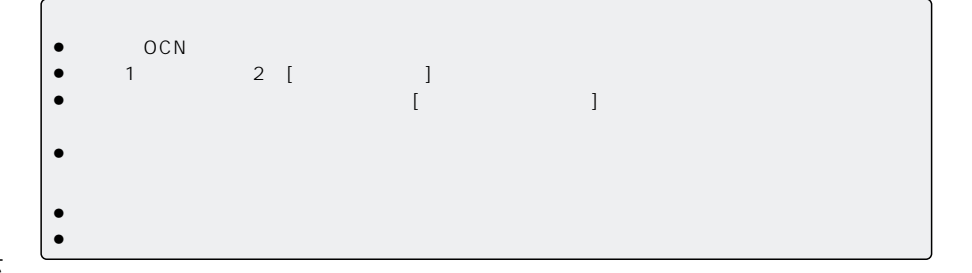

アナログ機能を設定する 9

9-6 内線転送をするには

 $\sim$  2

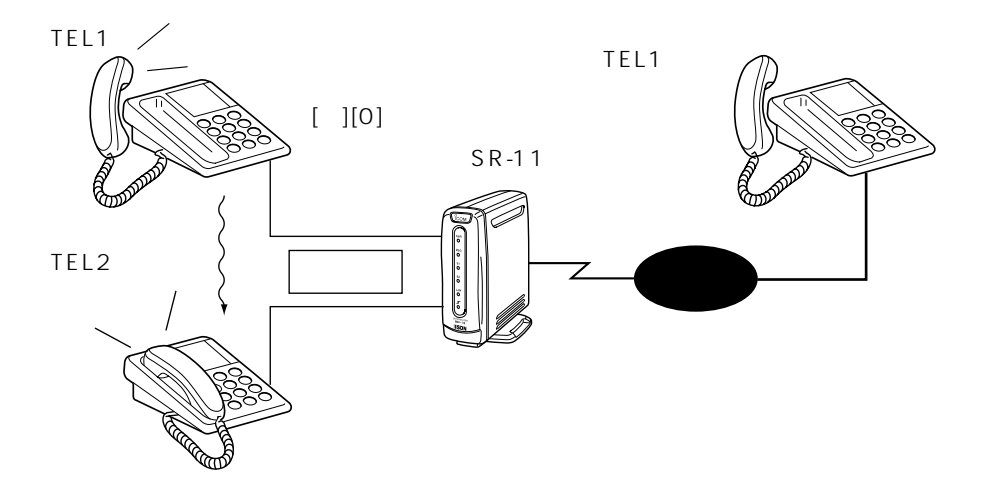

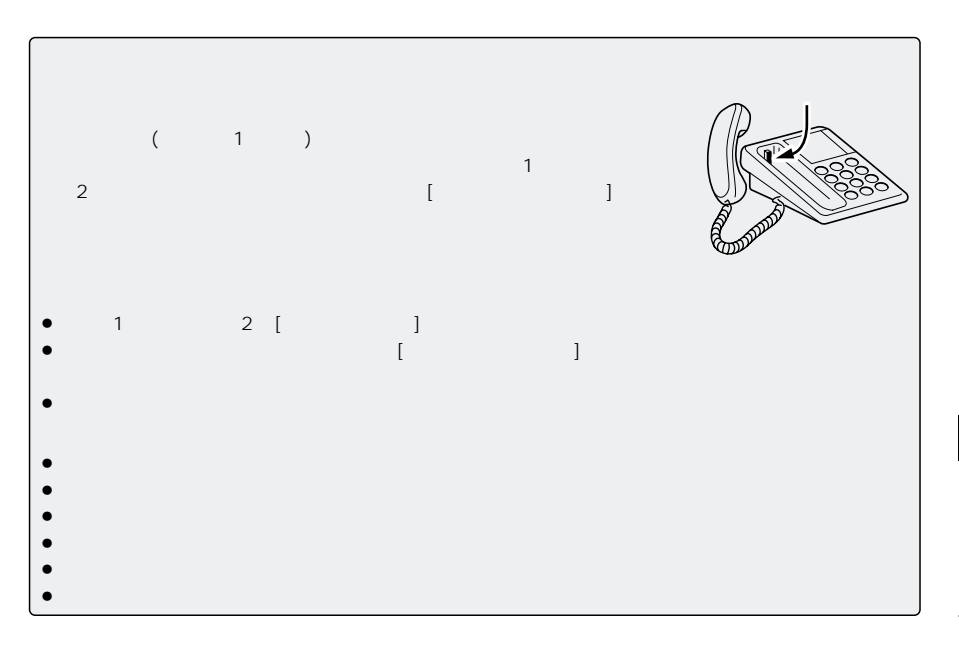

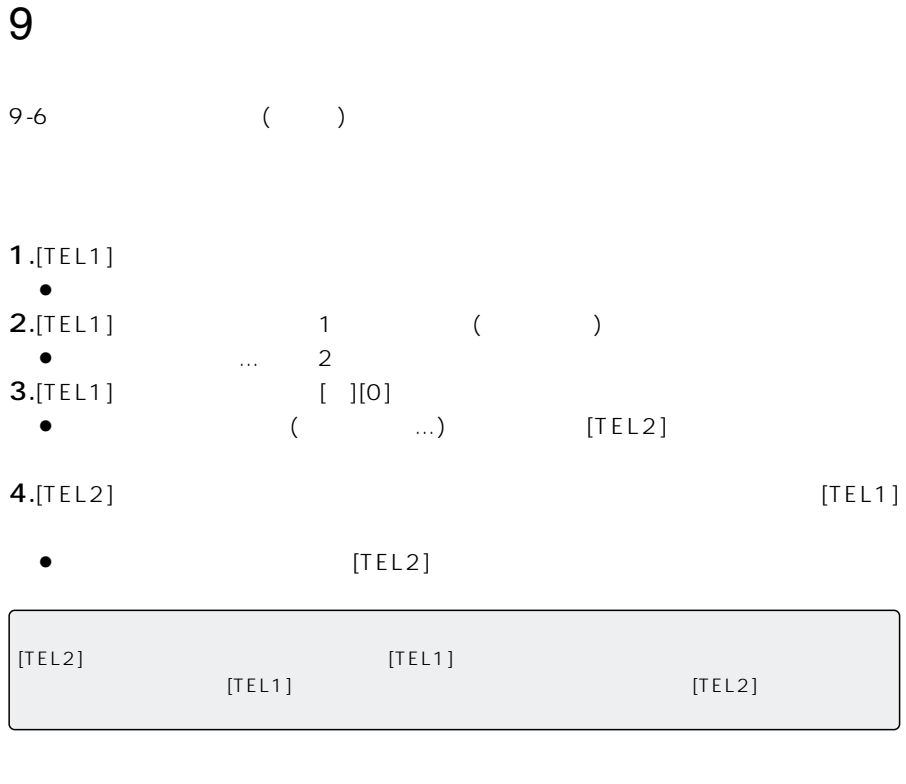

```
1.[TEL1]\bullet2.[\text{TEL1}] 1 ()
\bullet \ldots 2<br>3. [TEL1]
                                    \begin{bmatrix} 1 & 0 \\ 0 & 0 \\ 0 & 0 \\ 0 & 0 \\ 0 & 0 \\ 0 & 0 \\ 0 & 0 \\ 0 & 0 \\ 0 & 0 \\ 0 & 0 \\ 0 & 0 \\ 0 & 0 \\ 0 & 0 \\ 0 & 0 \\ 0 & 0 \\ 0 & 0 \\ 0 & 0 \\ 0 & 0 \\ 0 & 0 \\ 0 & 0 \\ 0 & 0 \\ 0 & 0 \\ 0 & 0 \\ 0 & 0 \\ 0 & 0 \\ 0 & 0 \\ 0 & \bullet (https://definite.org/windown) and [TEL2]
4.[TEL1]
5.[TEL2]\bullet
```
 $9-7$ 

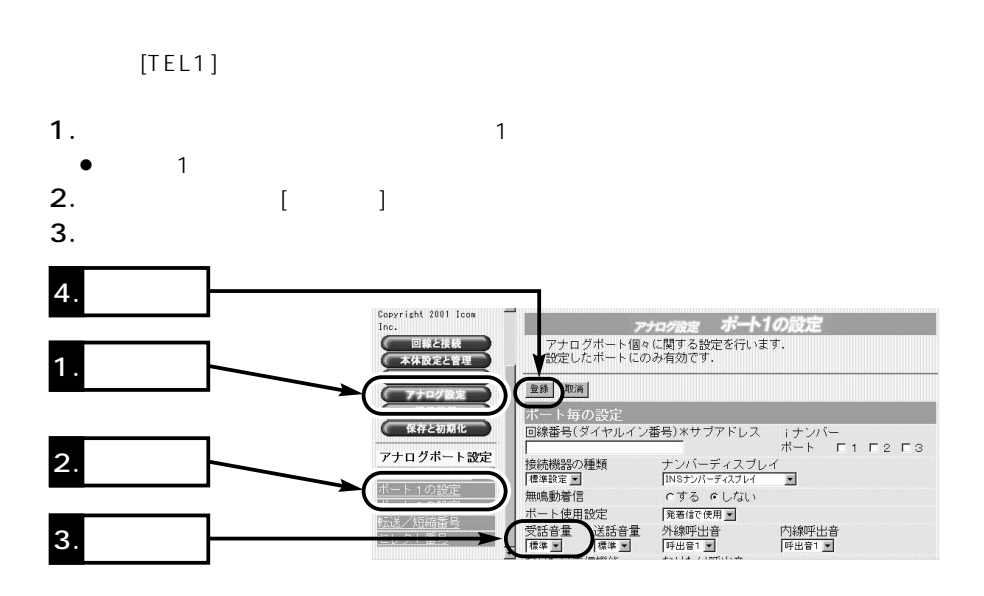

ポートごとに違う音量を設定できます。出荷時の状態では、「標準」(電話機の通常音)が

アナログ機能を設定する 9

 $[TEL1]$ 

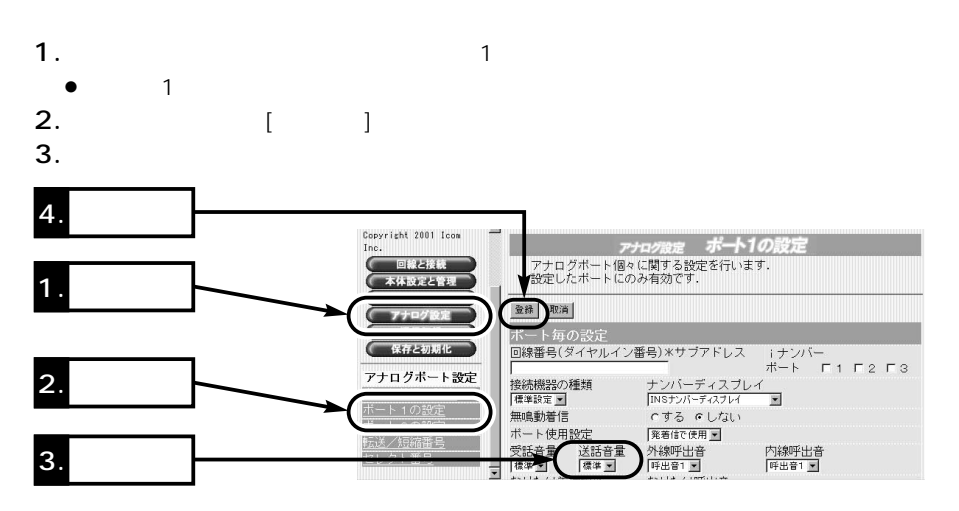

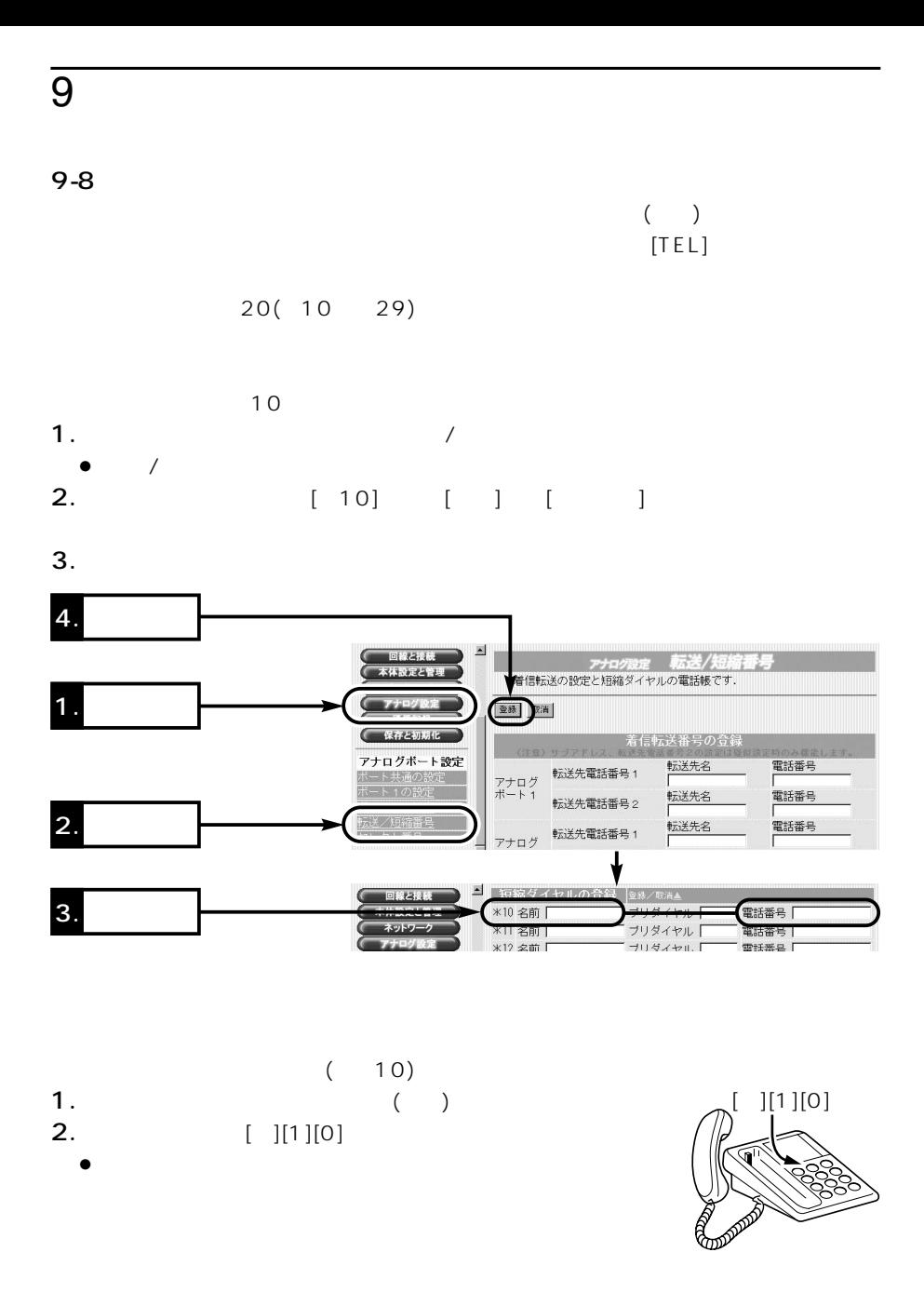

【ご参考に】

アナログ機能を設定する 9

 $9-9$   $2^2$ 

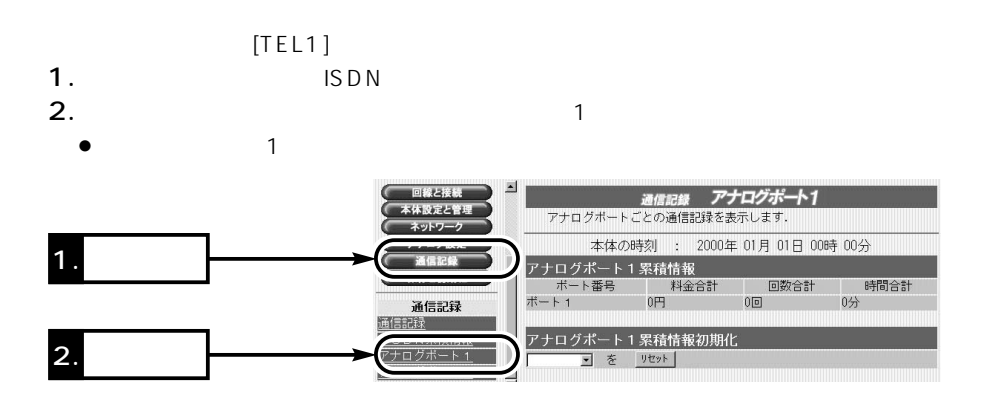

 $\mathbf 1$ 

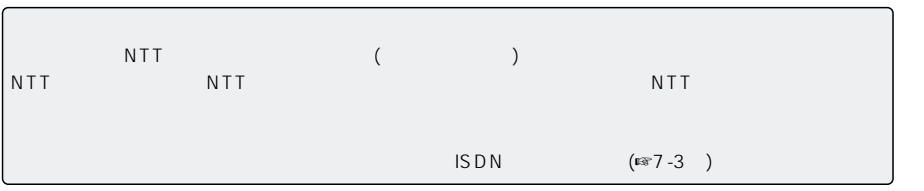

## 保守について 10

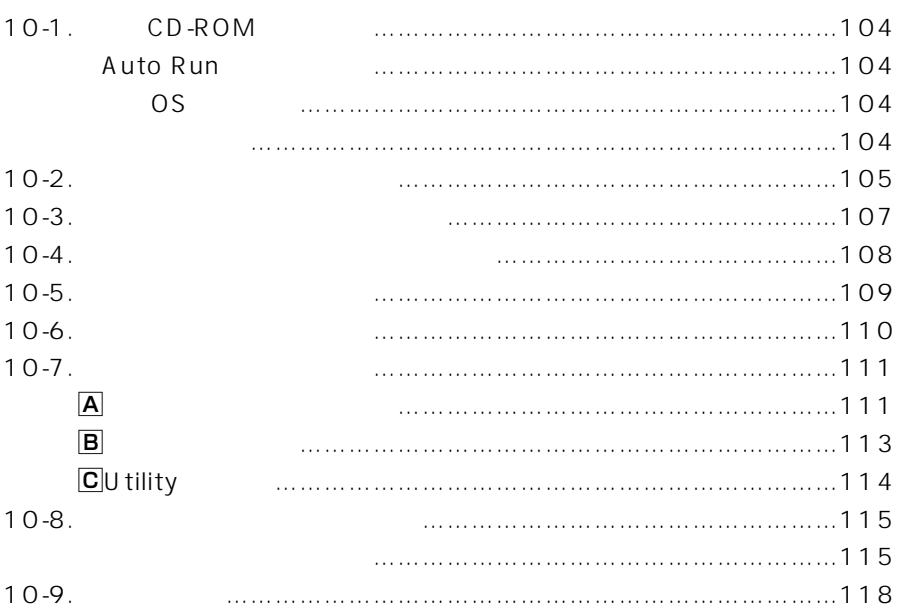

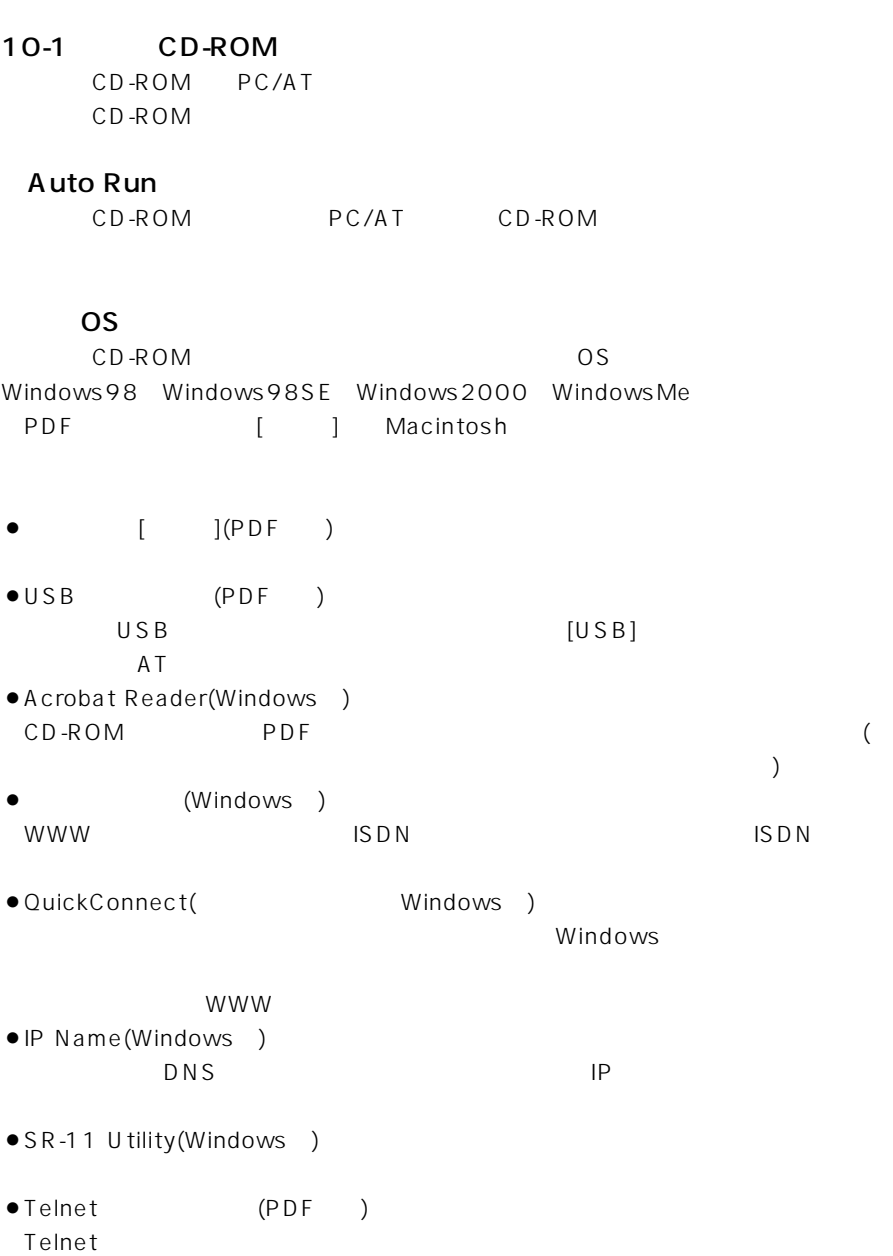

### $10-2$

 $CD-ROM$ 

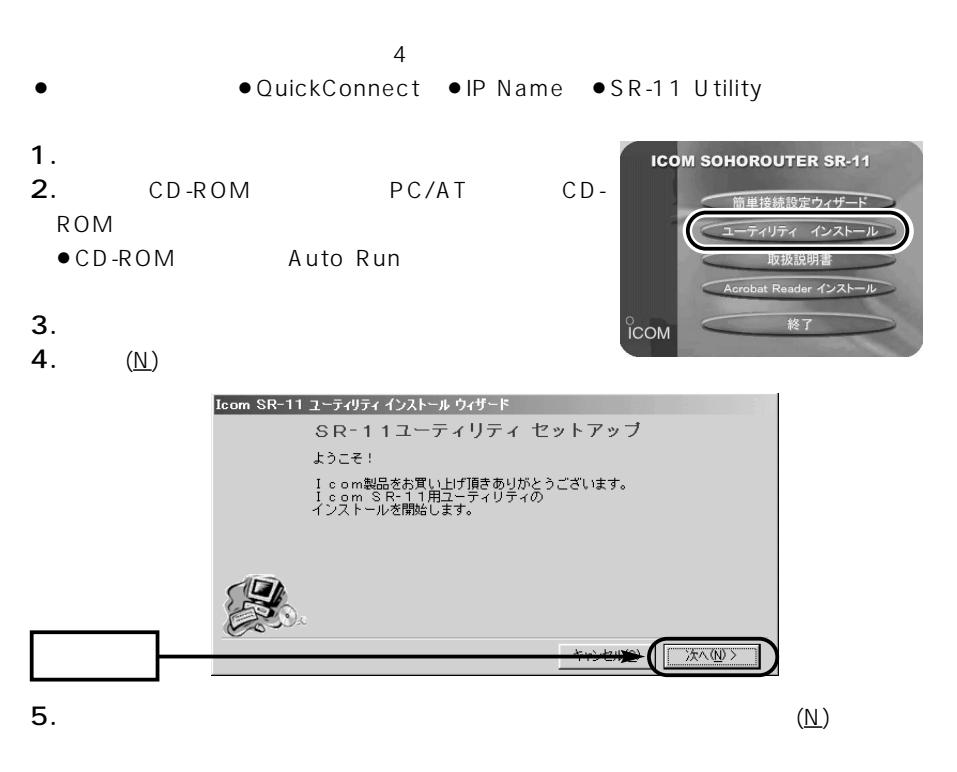

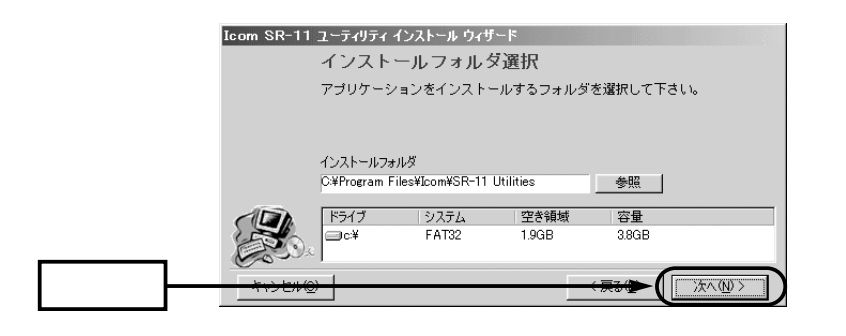

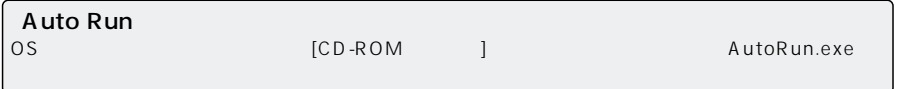

### $10$  $10-2$  $($ **6.** OK 壁  $\mathbf{x}$ A フォルダが見つかりません。フォルダを作成しますか。  $\overline{\alpha}$ \*ャンセル | **7**.  $(|)$ Icom SR-11 ユーティリティ インストール ウィザード インストール開始 「インストール」ボタンを押すとインストールを開始します。 **TASSA-JAD** 8.  $(E)$ Icom SR-11 ユーティリティ インストール ウィザード インストールは完了しました -オプション -完了(E)

保守について 10

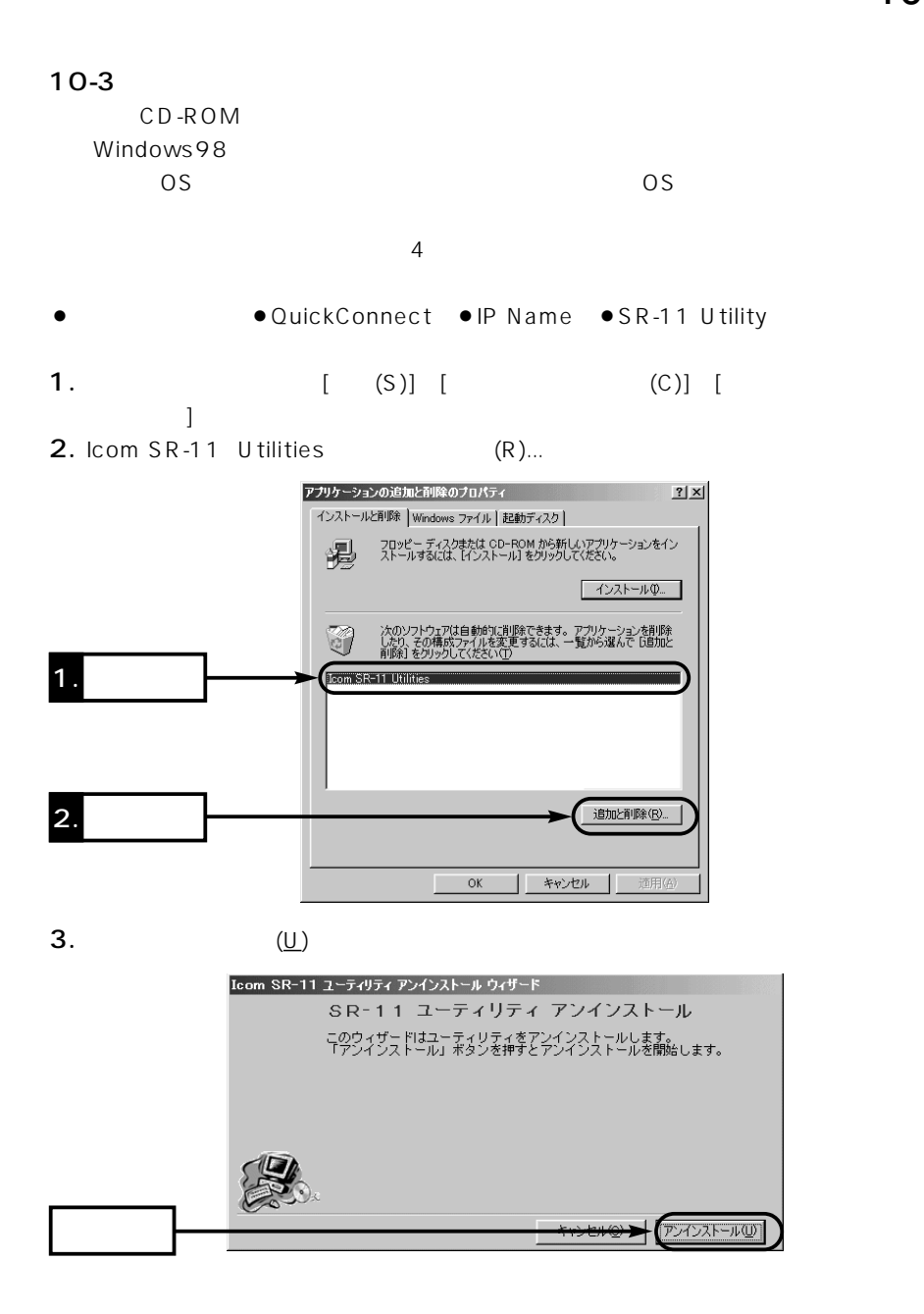

## $\overline{10}$

 $10-4$ 

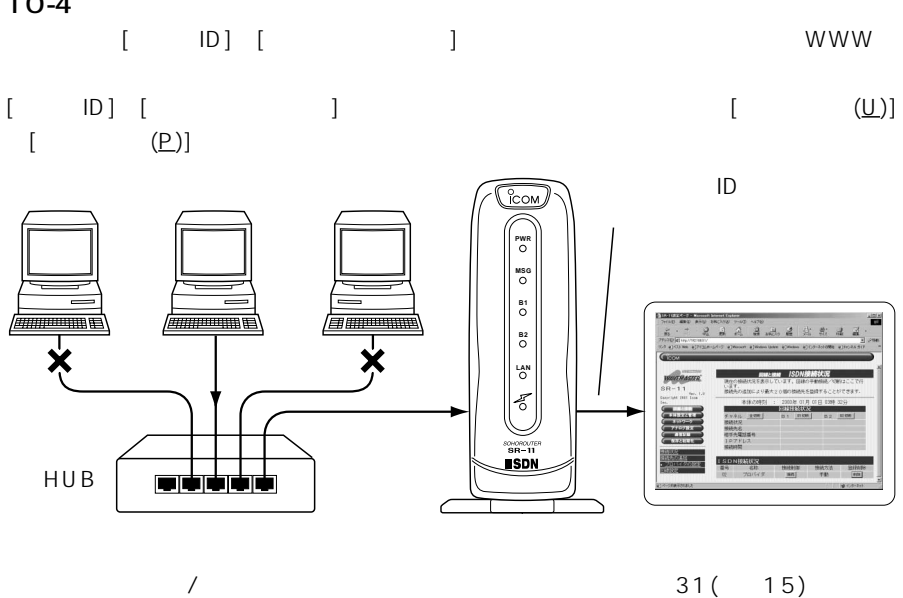

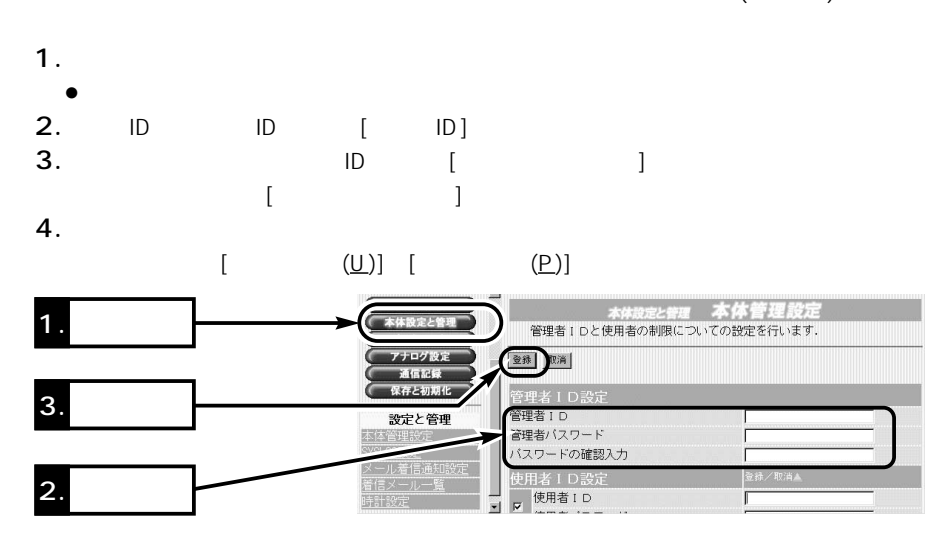

 $10-5$ 

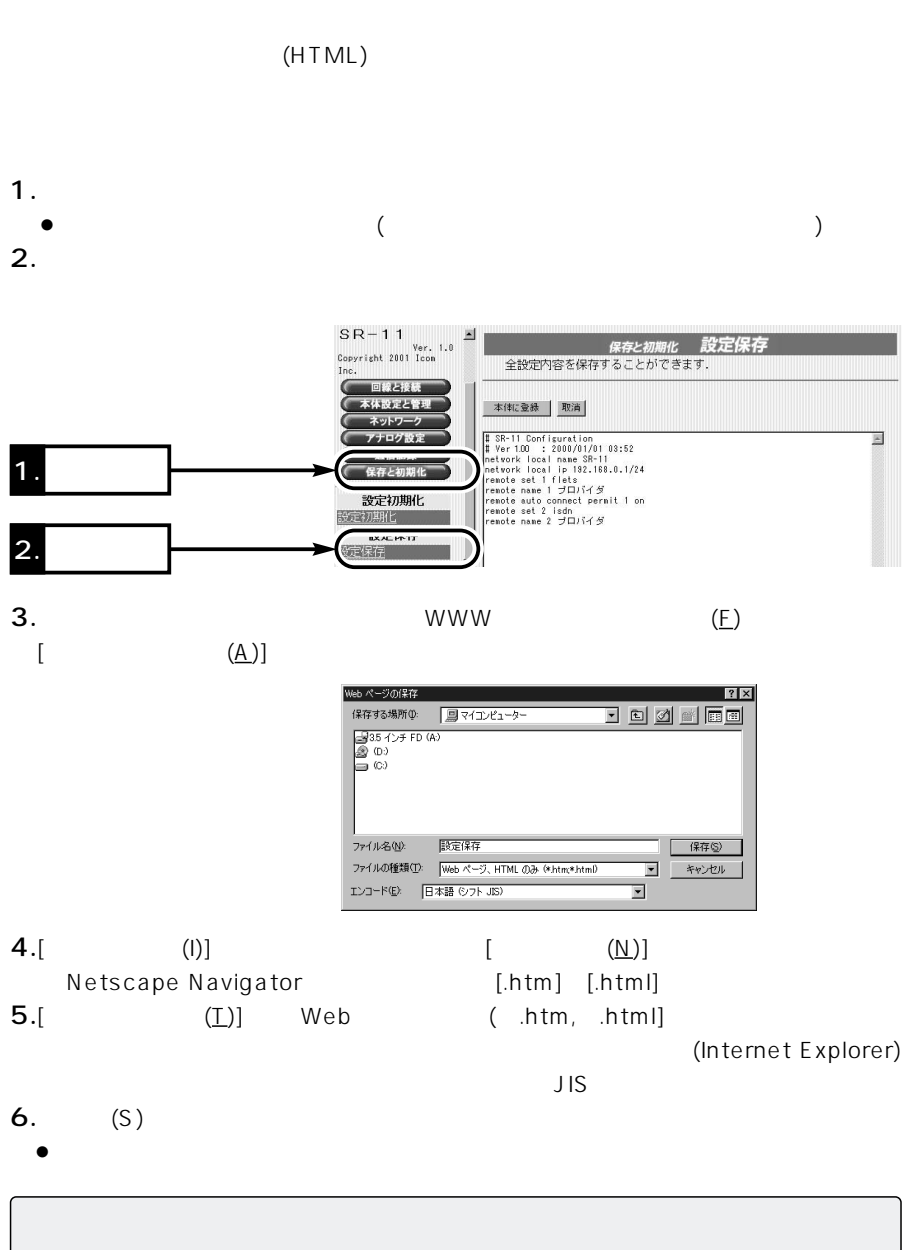

 $\left(\begin{array}{cc} \n\end{array}\right)$ 

#### $\overline{10}$  $10-6$  $1.$  htm  $\bullet$ SR-11 2.  $IP$ ページ.htm 表示されているIPアドレスが、設定されている本製品のIPアドレスと異なるときは、  $IP$  P  $3.$  $S \rvert R = 1 \rvert 1$ <br>Copyright 2001 Icon 保存と初期化 設定保存<br><mark>- 全設定内容を保存することができます。</mark> 回線と接続 3800431 本体に登録 取消 2. **2.** ネットワーク アナログ設定<br>通信記録<br>保存と初期化 E  $\frac{1}{2}$  SR-11 Configu  $03:5$ Tetwork local name SR-11<br>network local ip 182.168.0.1/24<br>keppis ooi 1 fisie comple point i fileio<br>remote auto connect permit 1 on<br>remote set 2 isdn<br>remote name 2 プロバイダ 設定初期化  $1.$

設定保存 数字保存

 $4.$ 

 $\triangle$ 

 $\overline{10}$ 

### $10-7$

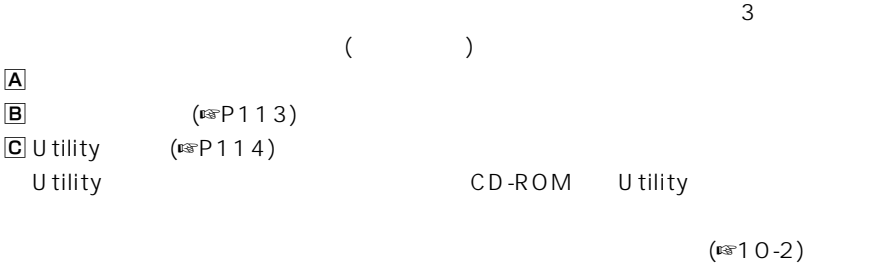

 $\overline{A}$ 本製品に設定されたIPアドレスが不明なときなど、本製品の設定画面が呼び出せないと

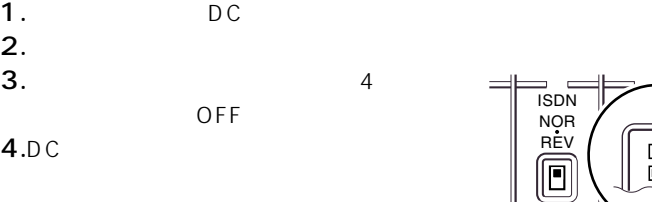

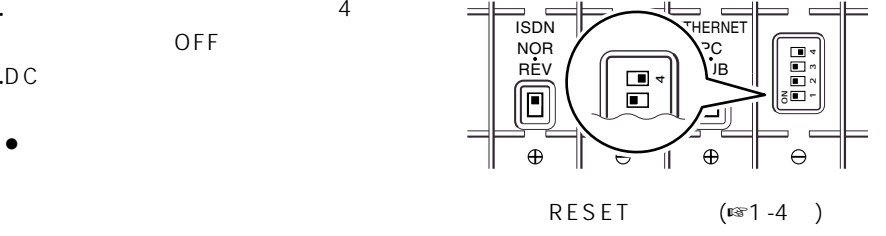

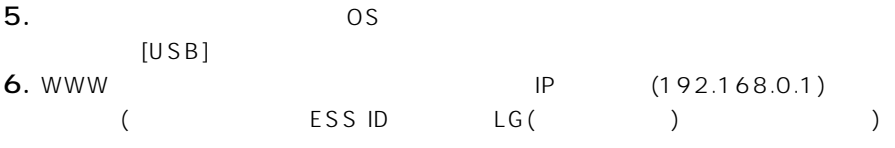

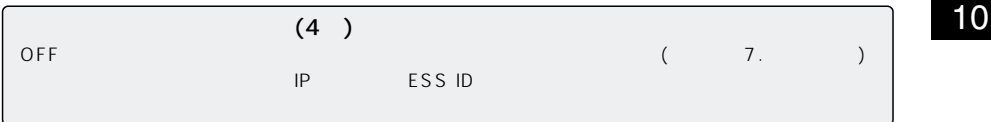

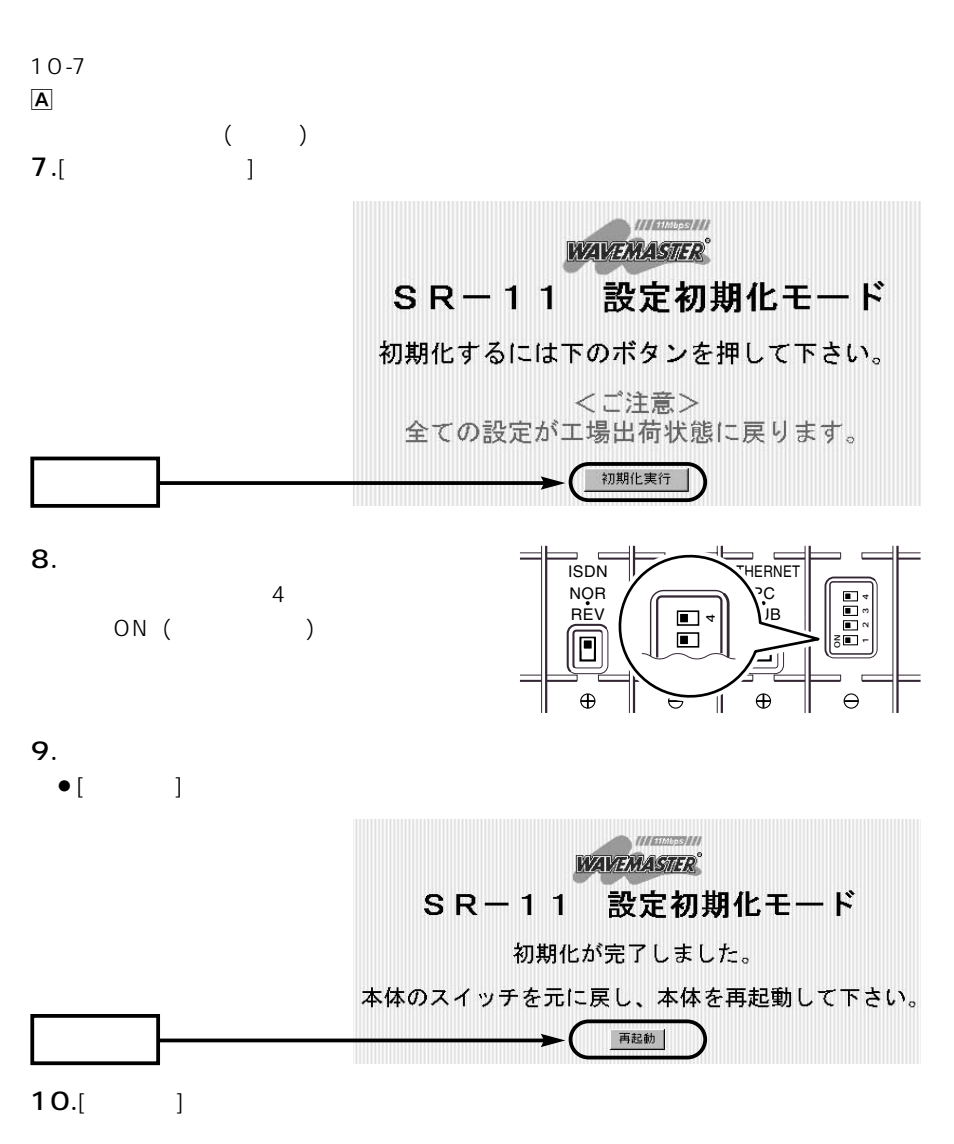

 $\overline{10}$ 

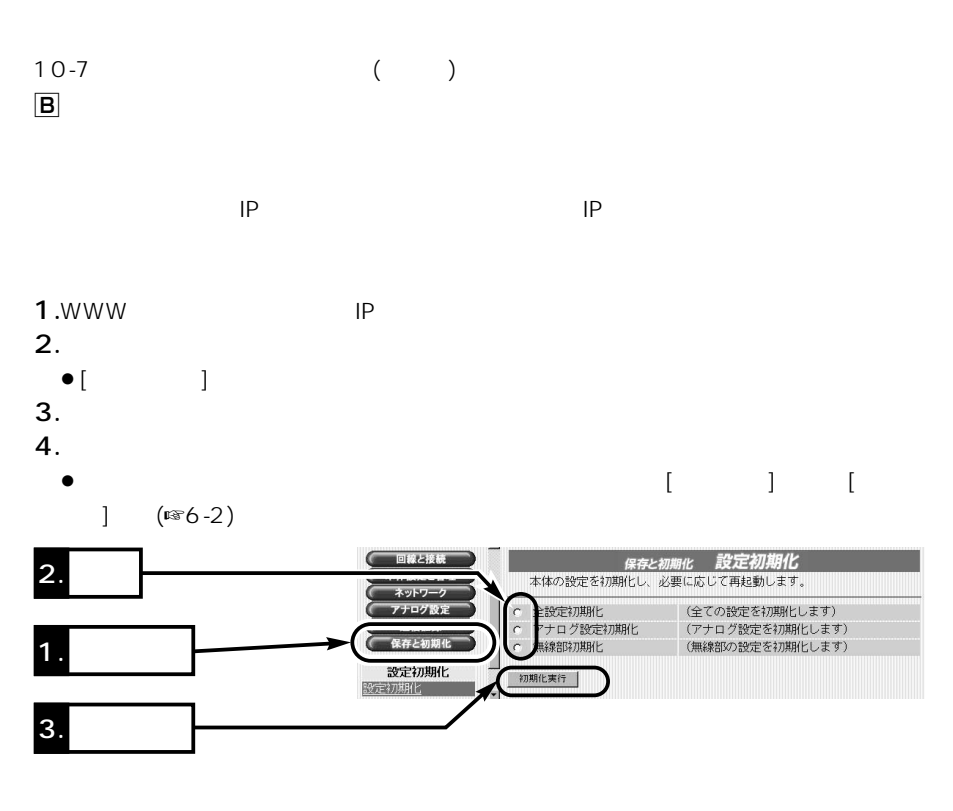

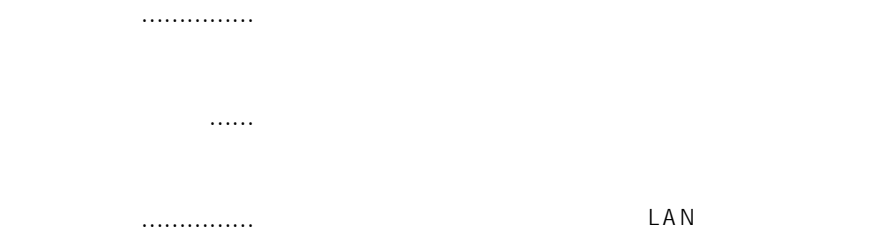

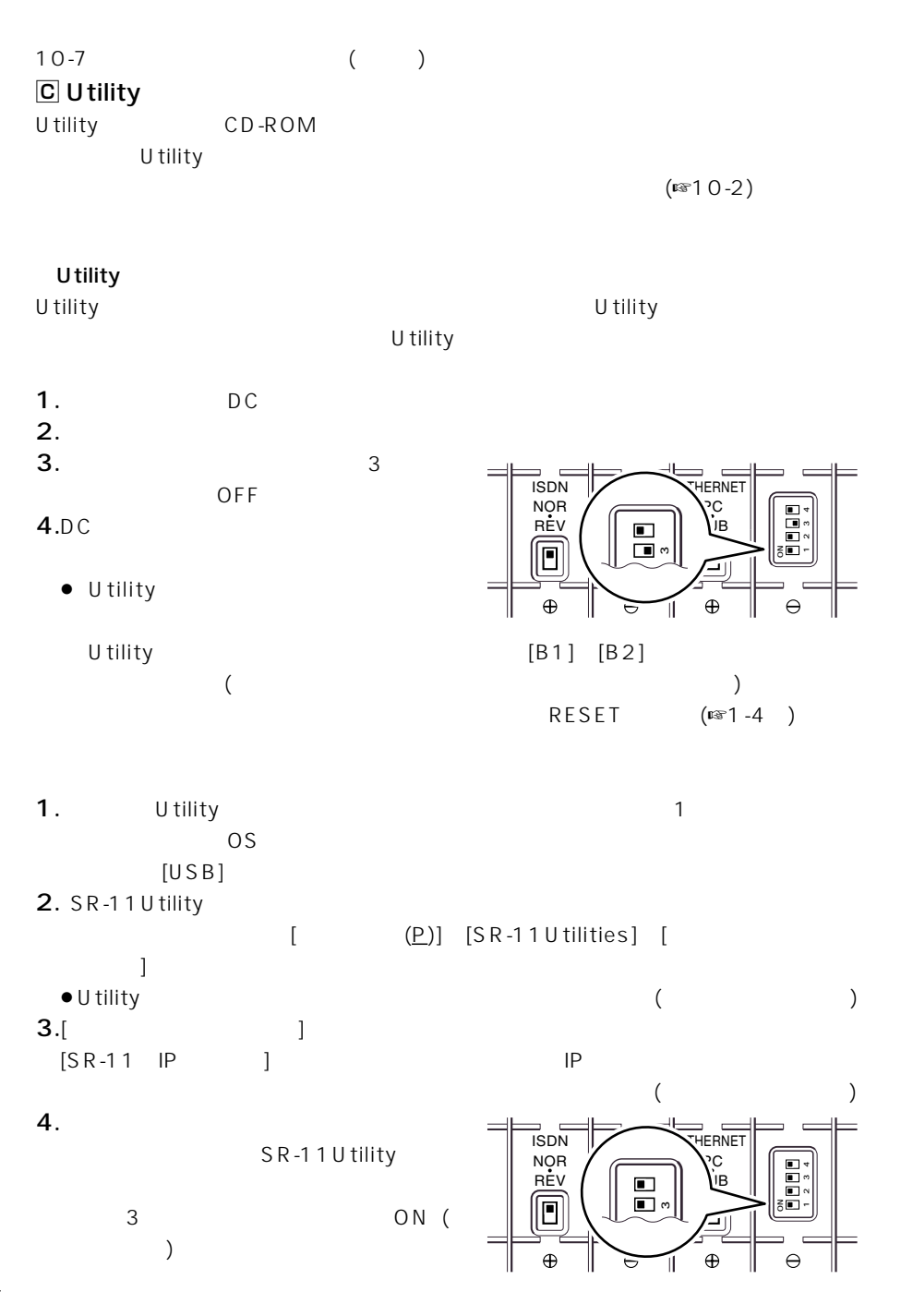

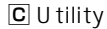

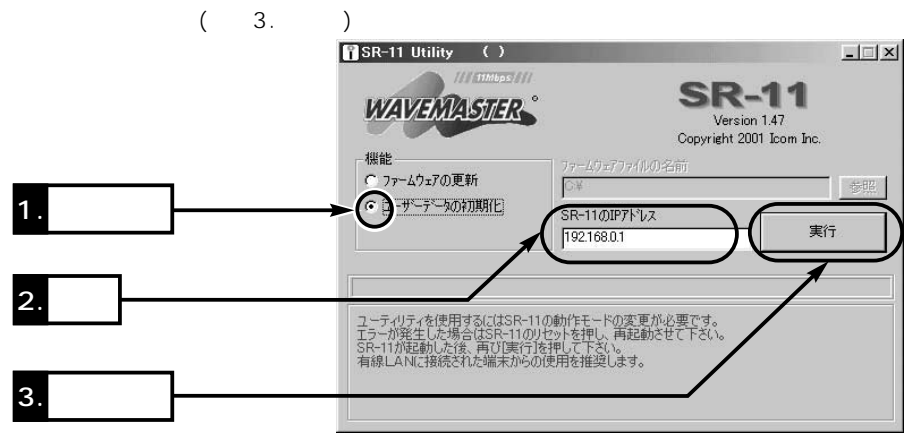

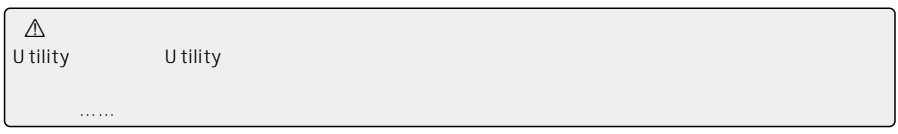

### $10-8$

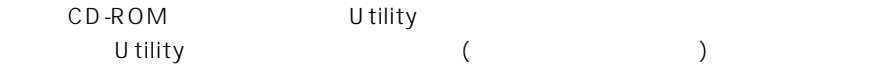

 $(F310-2)$ 

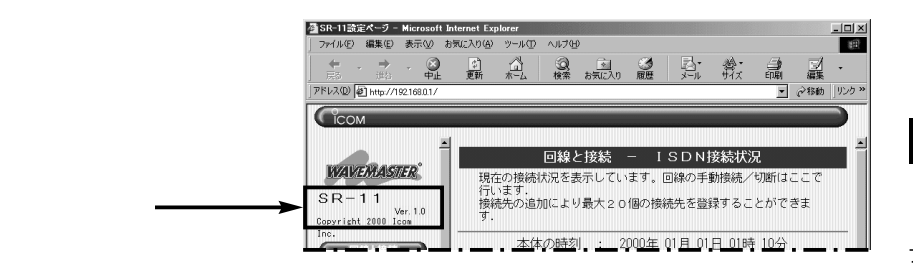

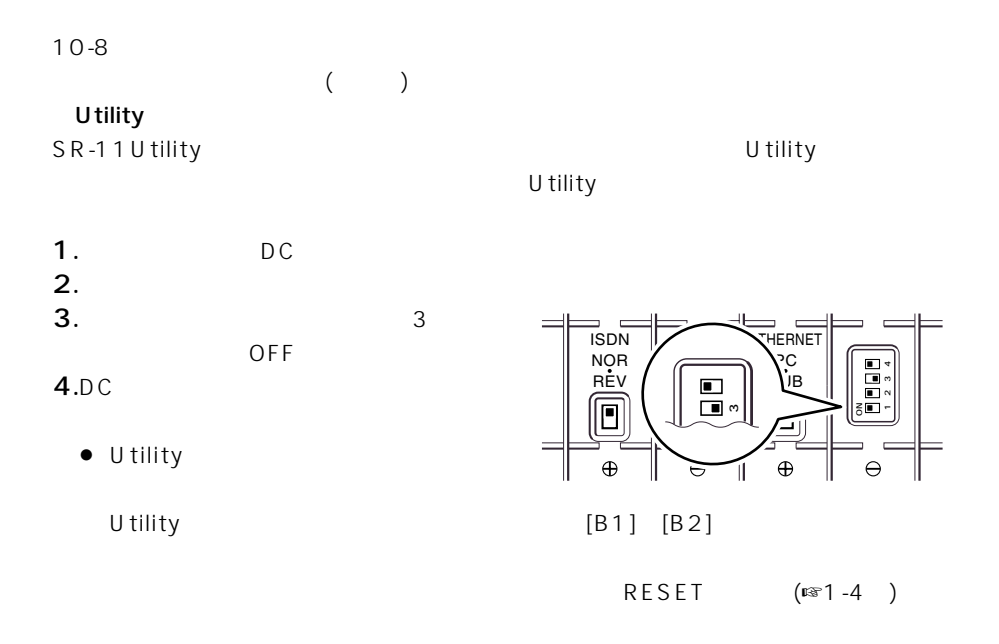

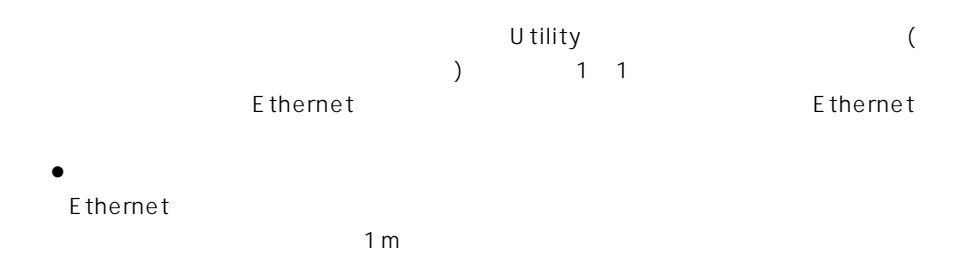

CD-ROM(Acrobat Reader )

保守について 10

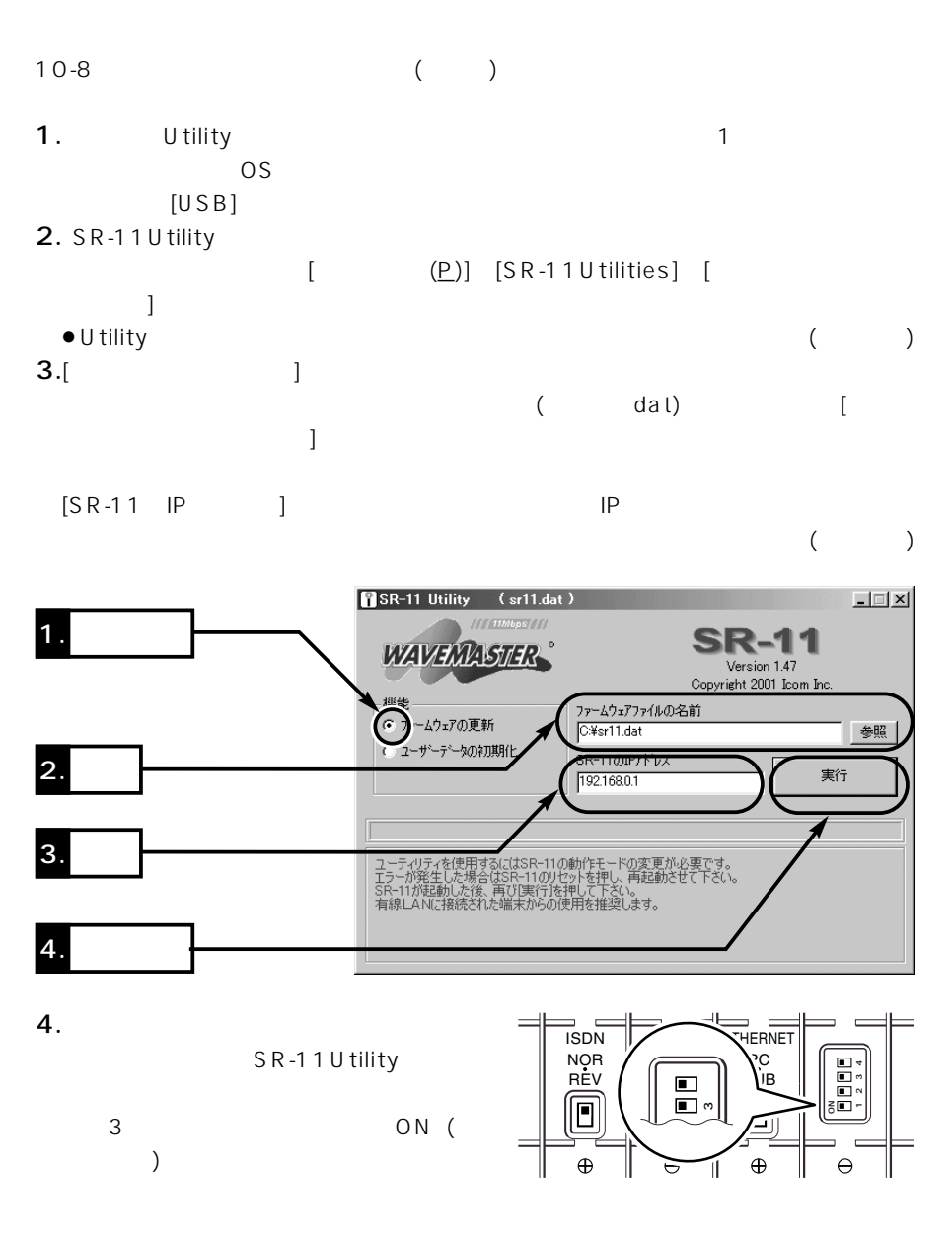

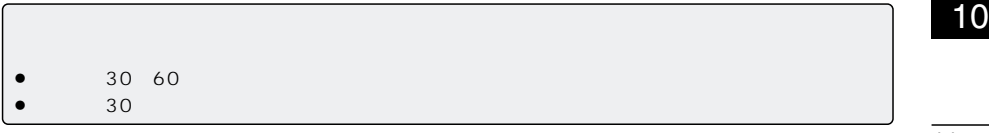

### $10-9$

- $\bullet$  $($
- $\bullet$ 
	-
	-
	-
- 
- $\bullet$

# ご参考に 11

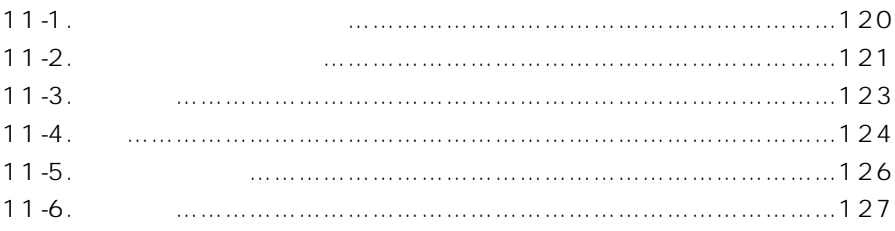

## $\overline{11}$

 $11 - 1$ **WWW** 

٠  $\sim$  $($ ISDN $)$  $\mathbf{1}$ 20  $\begin{array}{c} 1 \\ 128kbps) \end{array}$  $\mathbf{1}$  $\mathbf{1}$ (OCN  $\,$   $\,$  $\langle$ 64kbps) SYSLOG **DNS** LAN  $IP$ **RIP**  $\mathbf{1}$  $\mathbf 2$  $\prime$  $\mathbf{1}$  $\overline{a}$  $\frac{\mathsf{ISDN}}{\mathsf{ISDN}}$  $\lambda$ 

 $\mathbb{R}$ 

 $](PDF)$ 

 $\mathcal{L}_{\mathcal{A}}$ 

### $11-2$

www

### $[$   $]$

- 回線設定-回線設定  $\bullet$  ISDN
- ISDN -
- ¡認証プロトコル:相手に合わせる
- $\bullet$  GW
- $\bullet$
- $\mathsf{ISDN}$  -
- $\bullet$
- $\bullet$  GW
- edia (64kbps) -GW
- 
- $(128kbps)$ GW<sup>3</sup>
- ISDN接続-スループットBOD
- 
- $\bullet$  BOD  $\bullet$  (BOD ) (1B→2B):75%
- (2B→1B):25%
- 自動接続-自動接続設定
- $\bullet$  (ISDN) (ISDN)
- $\bullet$  64k
- 

## $[$

- $-$  ID (ID)
- $\bullet$
- $\bullet$
- SYSLOG SYSLOG
- $\bullet$  DEBUG
- $\bullet$  INFO
- $\bullet$  NOTICE
- $\bullet$   $\qquad$   $\qquad$  1
- 自動接続-接続制限設定設定  $0$  /
- $\bullet$  0 /
- $\bullet$
- ¡接続可能な時間帯:00:00~00:00
- $\bullet$ 自動切断-自動切断設定
- $\bullet$  (ISDN)
- (ISDN) 1 150
- ¡タイマー2:0秒
- $\frac{2}{3}$  00 00 00 00 00 着信-着信設定
- $\bullet$
- $\bullet$
- $2B$
- $\bullet$  PIAFS
- $\bullet$ PAP CHAP
- 
- ¡着信を許可する時間帯:00:00~00:00
- WAN -WAN
- Numbered
- 
- 
- アドレス変換-アドレス変換設定  $\bullet$
- メール着信通知設定-サーバ設定
- (
OCN
<sup>)</sup>  $\bullet$
- ¡確認時刻(時:分)/間隔(分):00:00
- ¡接続先:01:PPP01(接続先未登録時) メール着信通知設定-メール転送設定
- (COCN)  $\bullet$
- 時計設定-自動時計設定  $\bullet$
- NTP 1 IP 133.100.9.2

 $11-2$  ()  $[$  $-$  /IP  $\bullet$  SR-11 ● IP 192.168.0.1 ● 255.255.255.0  $\mathbf{P}$ ¡リモートアクセスサーバを使用:しない **DHCP**  $\bullet$  DHCP • IP 192.168.0.10  $\bullet$  30 ¡サブネットマスク:255.255.255.0  $\bullet$ LAN - LAN  $\bullet$ ESS ID $\qquad \qquad$  ( LG)  $\bullet$ ESS ID (LG) LAN - $\bullet$  14  $\bullet$  Rts/Cts  $\bullet$  WFP  $\bullet \text{WEP}$  1( ) 00-00-00-000() LAN -MAC  $\bullet$  MAC  $[$   $]$ 

ポート共通の設定-内線通話  $\bullet$ ポート共通の設定-フレックスホンの設定  $\bullet$  $\bullet$  $\bullet$  $\bullet$  $\bullet$ ポート共通の設定-有線着信  $\bullet$  $02$ ポート共通の設定-リソースBOD  $\bullet$  $\bullet$ ポート1の設定-ポート毎の設定

- $2 \t-3$  $\bullet$
- $\bullet$  $\bullet$
- $\bullet$
- $\bullet$  $\bullet$
- IS D N  $•63$  64 (Windows **ISDN**  $\bullet 55$  ( ) ●56 59 (The Second Second Second Second Second Second Second Second Second Second Second Second Second Second Second Second Second Second Second Second Second Second Second Second Second Second Second Second Second Second  $\rightarrow$ ●60 62 (TP WAN  $\lambda$  $•63$  64 (Windows  $\rightarrow$ OCN  $\bullet$  63 (WAN)  $•64$  (WAN  $\begin{matrix} \hline \end{matrix}$  $RIP$  -RIP ● LAN RIP  $\bullet$  WAN RIP  $\bullet$  1 •  $\bullet$  1  $\bullet$  $\ddot{\hspace{1.5cm}}$  $1$  $\frac{2}{3}$   $\frac{2}{3}$  $\bullet$  $\bullet$  $\bullet$ ポート1の設定-送信機能  $2 \t-3$  $\bullet$  $\bullet$  $\mathbf{1}$  and  $\mathbf{1}$  and  $\mathbf{2}$  and  $\mathbf{3}$  and  $\mathbf{4}$  $2 \t-3$  $\bullet$  5 ¡フッキング判定時間:1秒  $1$   $\overline{a}$   $\overline{a}$   $\overline{$

DNS -DNS  $\bullet$  DNS IP - IP

- $\bullet$  $\bullet$ 
	- ¡起動タイミング:4回(呼出回数) 即、起動

### $11 - 3$

■ 無線LAN機能

- $\bullet$
- $\bullet$
- $\bullet$  MAC

 $($  OCN  $)$ 

- $\bullet$  i
- $\bullet$  $\bullet$  INS
- **INS**
- $\bullet$
- $\bullet$
- $\bullet$
- $\bullet$  ( )
- $\bullet$
- $\bullet$
- $\bullet$   $\qquad$  /
- $\bullet$
- $\bullet$
- $\bullet$ INS 64/ ISDN/OCN

 $(OCN \t/ \t/$ 

- $\sqrt{2}$
- $\bullet$
- $\bullet$
- TCP/IP(RIP )  $\bullet$  WAN
- PPP、MP、BACP
- $\bullet$
- 
- $\bullet$
- $\bullet$  IP
- $\bullet$ RIP
	- **ISDN TA**
- $\bullet$  PIAFS 32kbps  $64kbps(Ver2.0=NTT DOCoMo$
- 応)
- $\bullet$ HDLC
- MP (Multilink PPP)

### $\bullet$  WWW

 $\bullet$ 

- WEP (Wired Equivalent Privacy)
- **•ESS ID (Extended Service Set IDentifier)**
- - $\bullet$  $\bullet$
	- $\bullet$
	- $\bullet$
	- $\bullet$
	- $\bullet$
	- $\bullet$
	- $\bullet$ ¡発信番号設定
	-
	- (CBCP)
	- (PAP CHAP)
- $\bullet$  IP
- $\bullet$  NAT/IP
- $\bullet$  DNS
- $\bullet$ DHCP  $\bullet$ DHCP
- D<sub>NS</sub>
- $\bullet$
- ¡SYSLOG
- $\bullet$ RADIUS
- $\bullet$
- $(OCN$  / )
- $\bullet$
- **BOD**
- BOD/BACP
- ¡同期非同期PPP変換
- $\bullet$ Hayse AT
- $\bullet$  USB
- $\bullet$ TELNET

## $\overline{11}$

 $11 - 4$ 

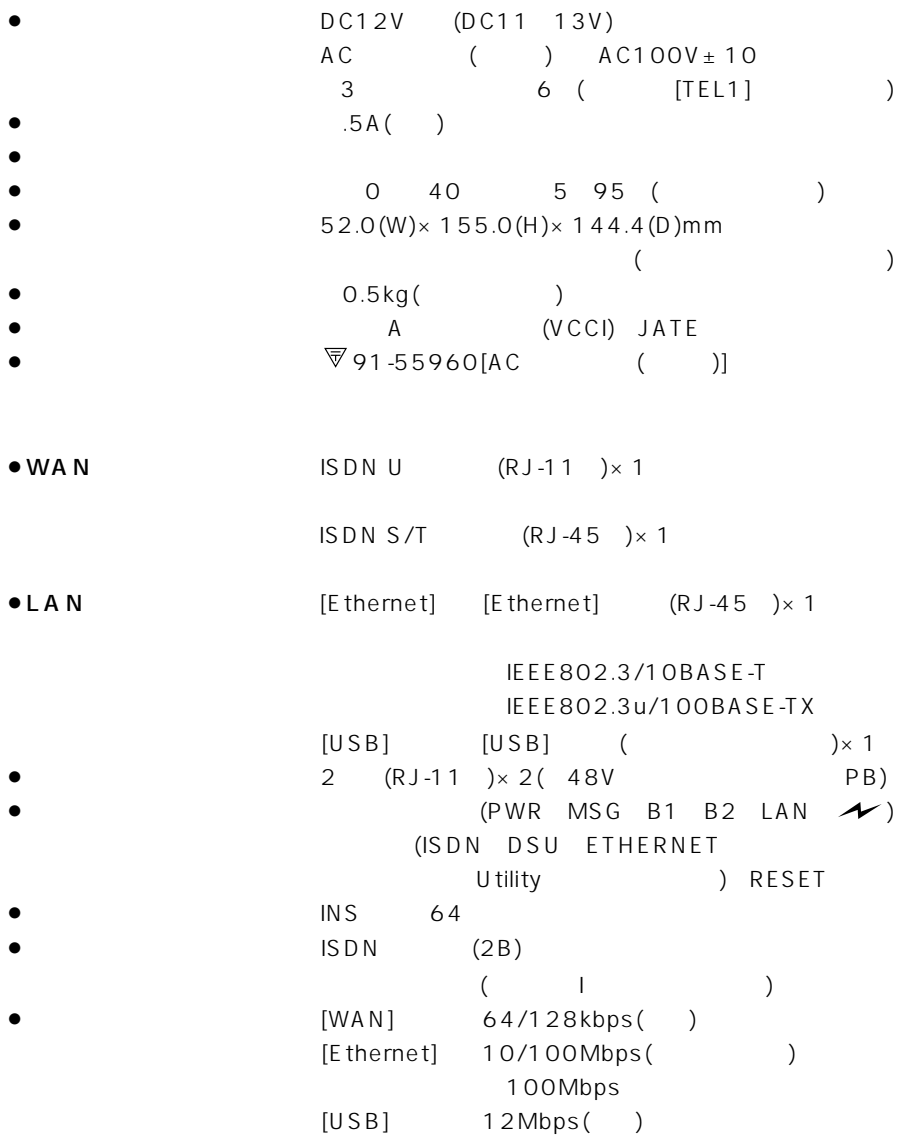

## $\overline{11}$

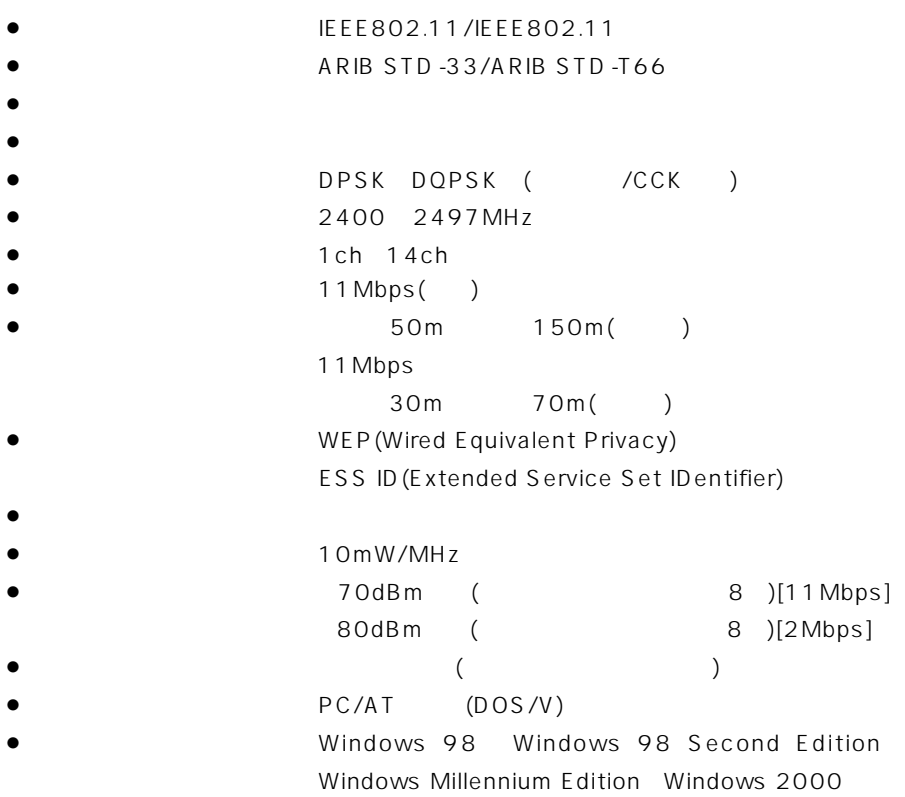

 $11-5$ 

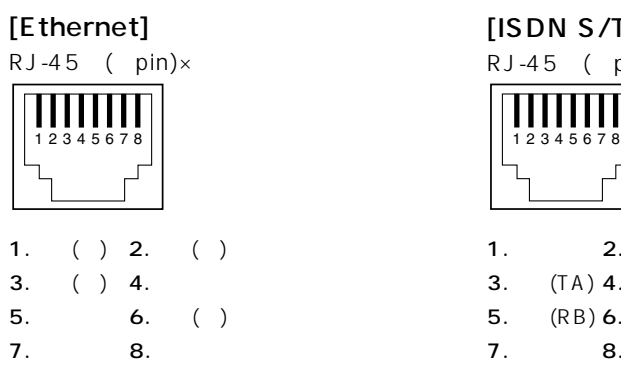

### $[$ ISDN $\cup$  $]$

RJ-11 ( $pin)x$ 

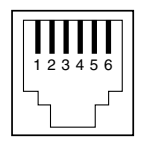

 $1. \t 2.$ 3.L1(REV) L2(NOR) 4.L1(NOR) L2(REV) 5. 6.

## $[ISDN S/T]$ RJ-45 ( $pin)x$  $1. \t 2.$ 3.  $(TA)$  4.  $(RA)$ 5.  $(RB) 6.$  (TB) 7. 8.

 $[TEL1]/[TEL2]$ 

RJ-11 ( $pin)x$ 

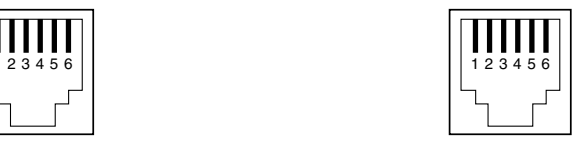

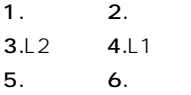

### $[USB]$ B-TYPE

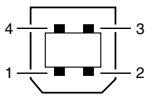

 $1.VCC$  2. Data 3. Data 4.Ground

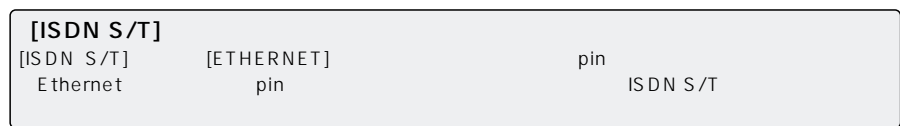
DNS(Domain Name System)

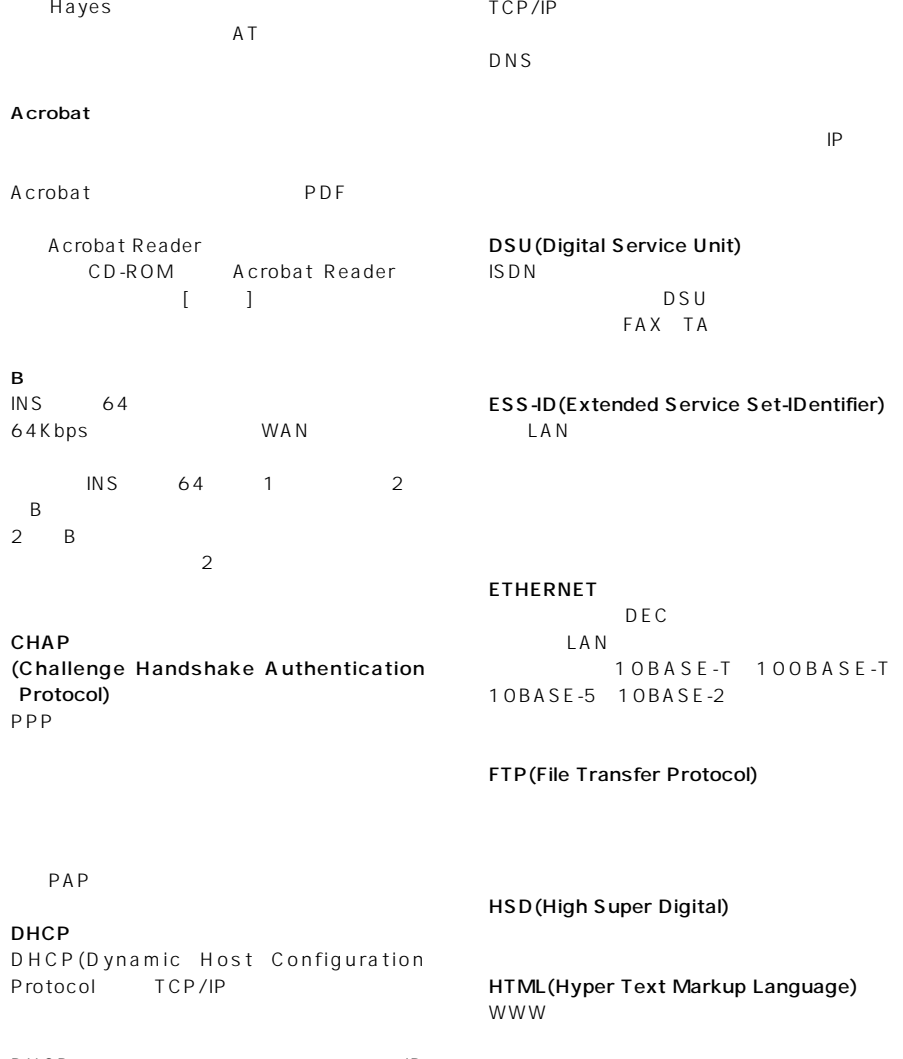

WWW

DHCP \* IP アドレス""デフォルトゲートウェイ""ドメイ  $\overline{R}$ DHCP DHCP<br>( ) IP  $($   $)$  IP DNS

 $11-6$ ATコマンド

# $\overline{11}$

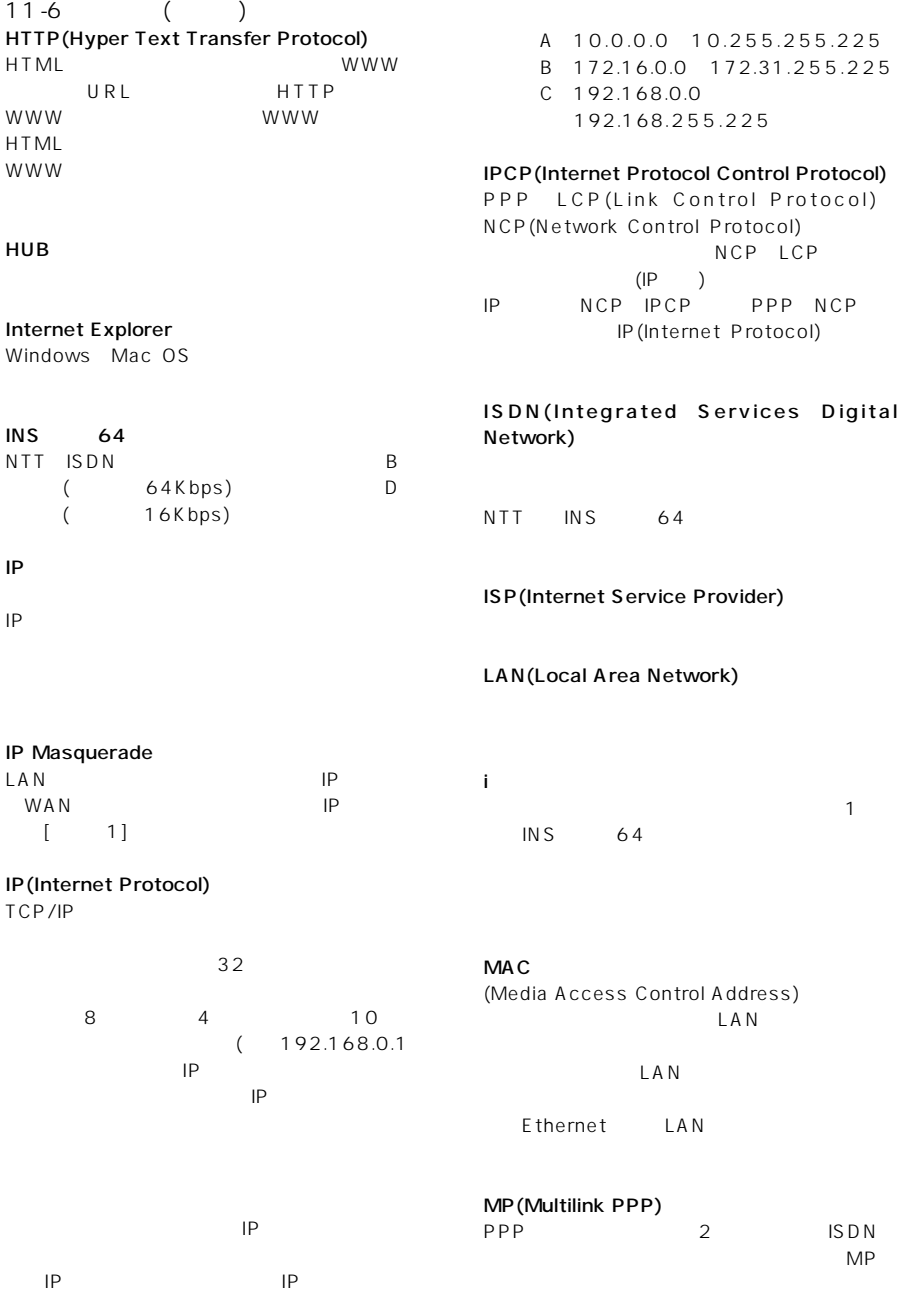

 $2 \left(2 + \frac{1}{2}\right)$ 

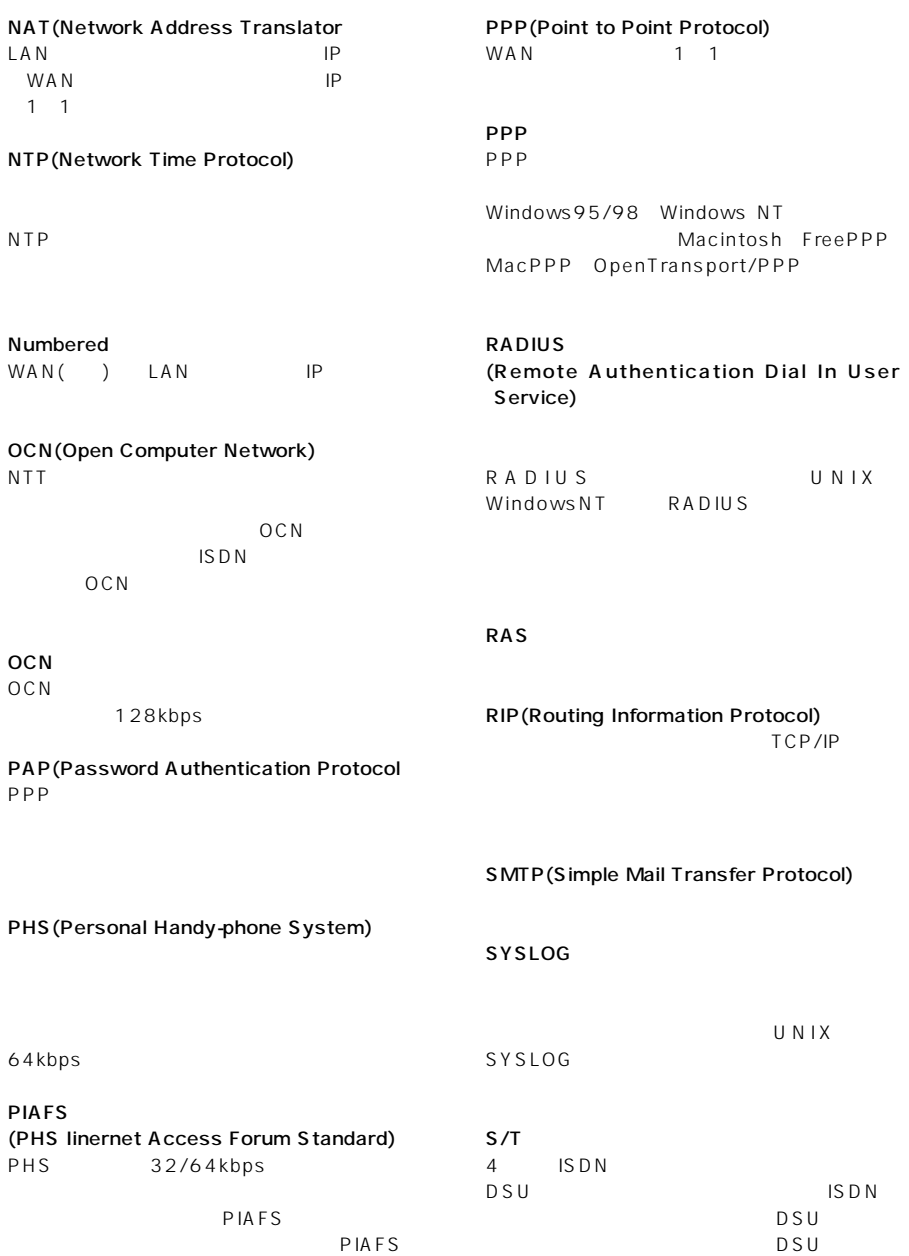

### $\overline{11}$

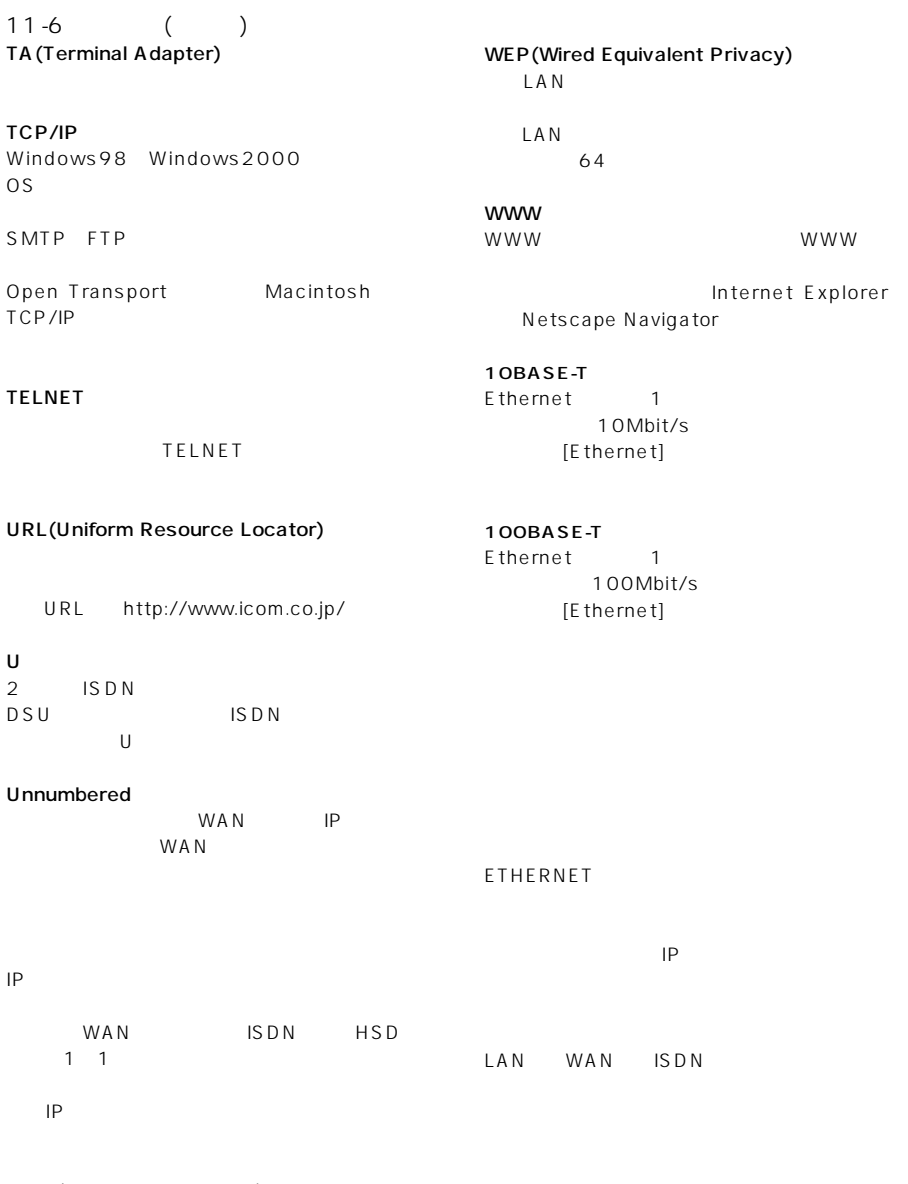

WAN(Wide Area Network)<br>LAN  $\overline{LS}$  DN

ご参考に 11

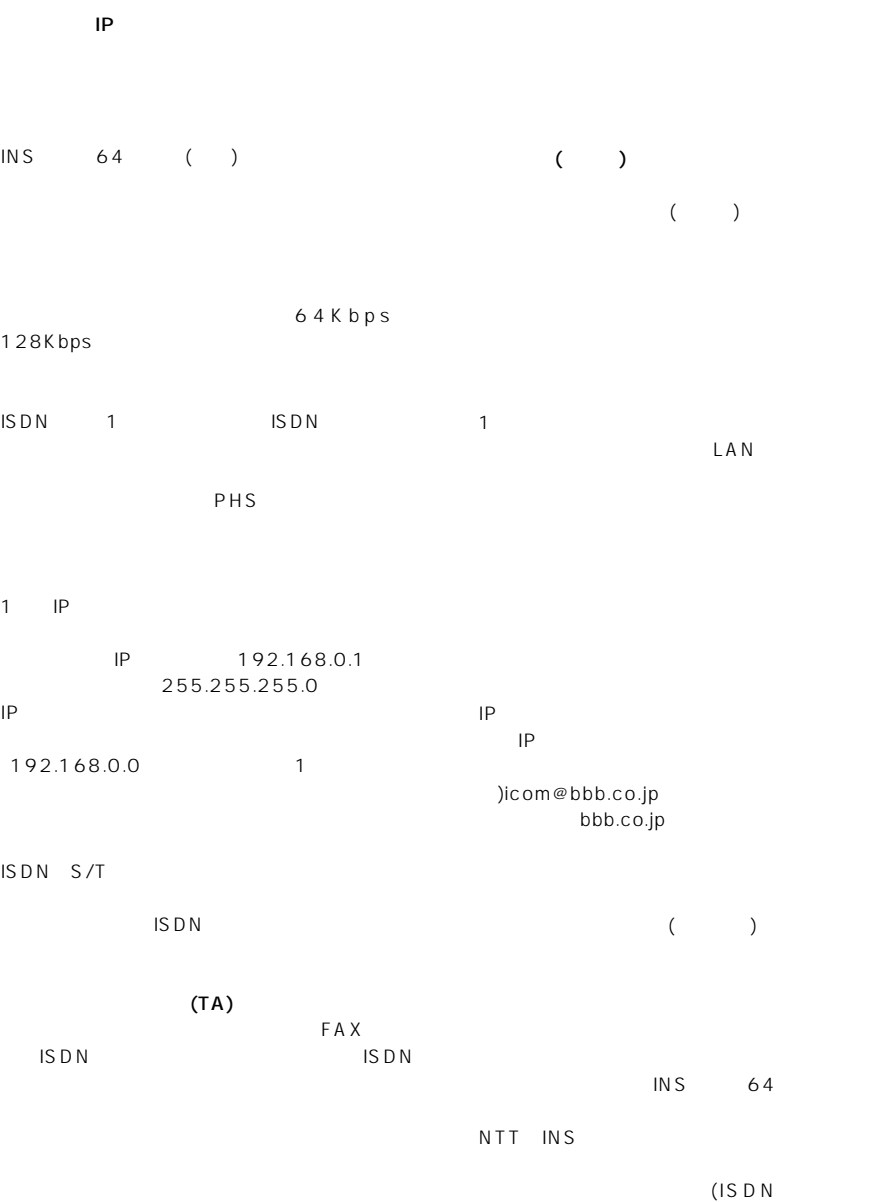

PHS )

#### $\overline{11}$

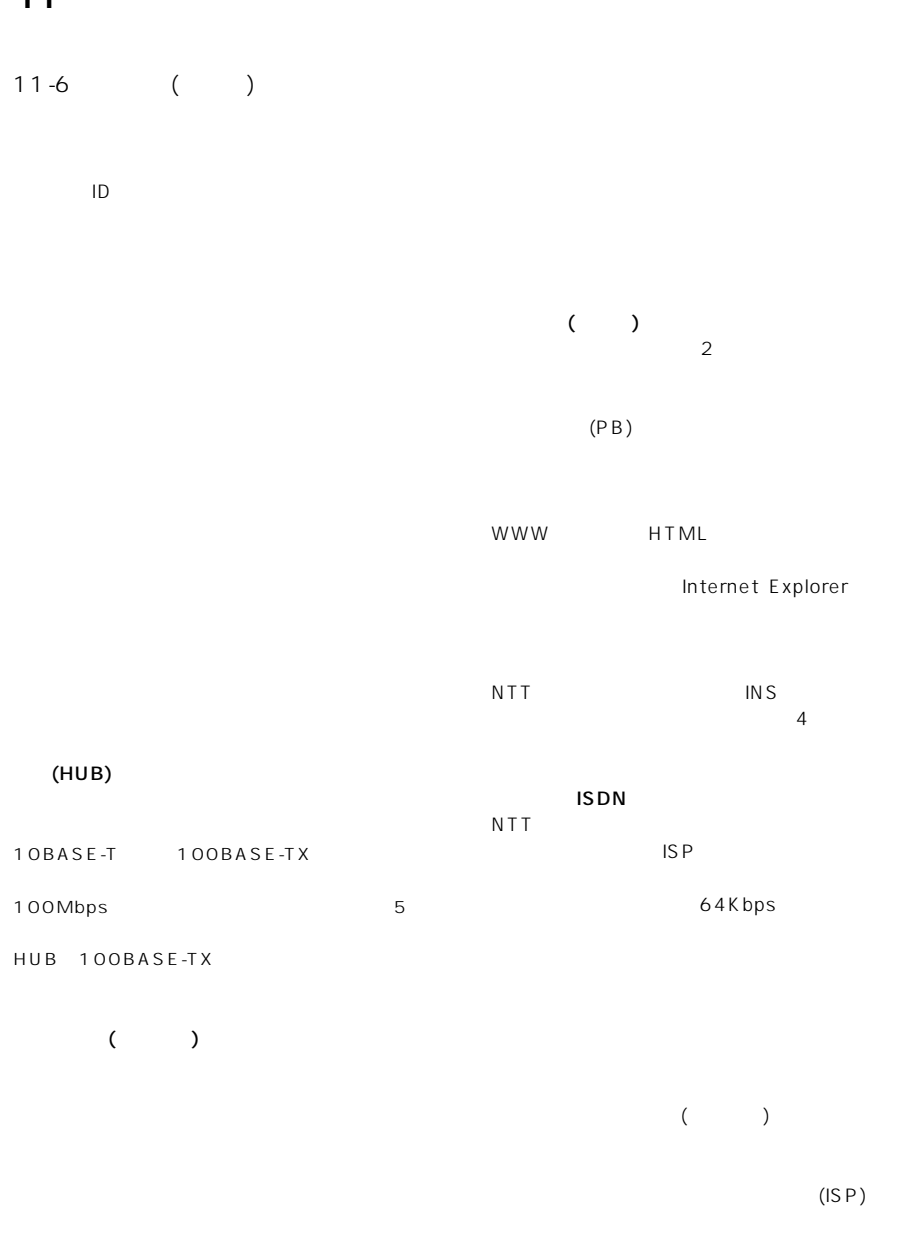

TCP UDP WWW TCP 80  $TCP 25$ 

IP  $\blacksquare$ 

端末とIPで通信させる機能をもった機器のこと

LAN

 $LAN$ 

#### アイコム株式会社

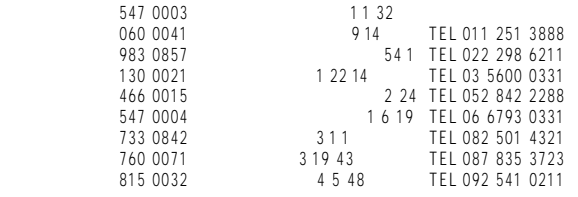

A-6013G-1J-q © 2001 Icom Inc.

 $\bullet$ 

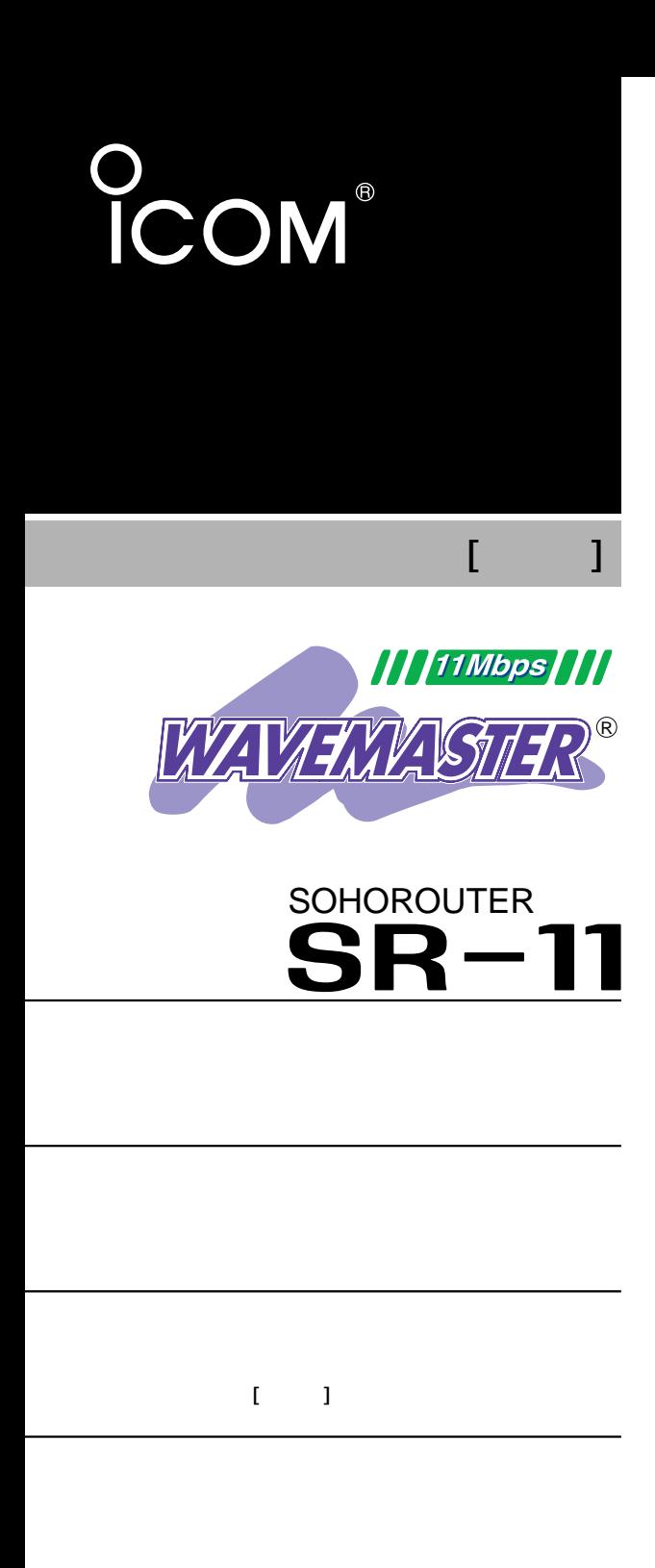

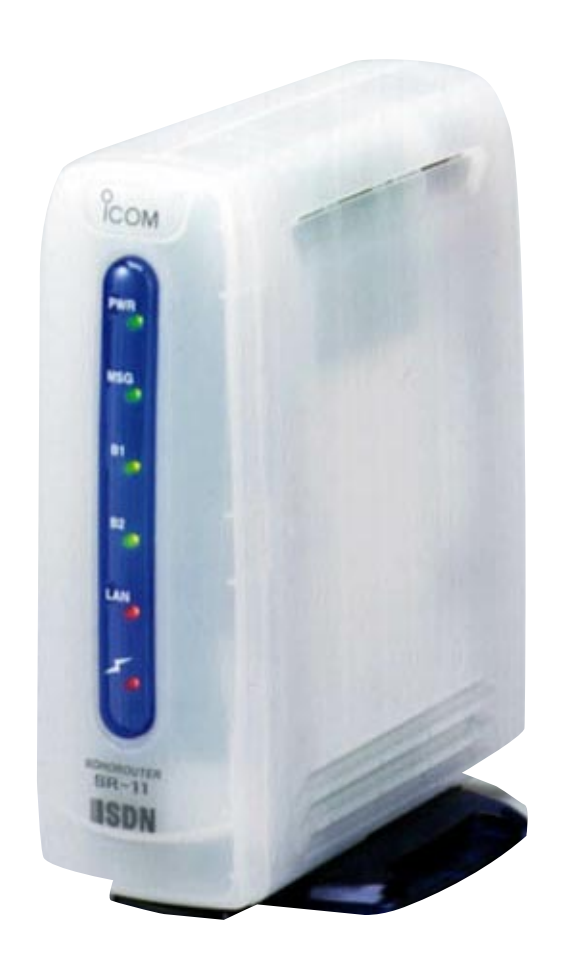

Icom Inc.

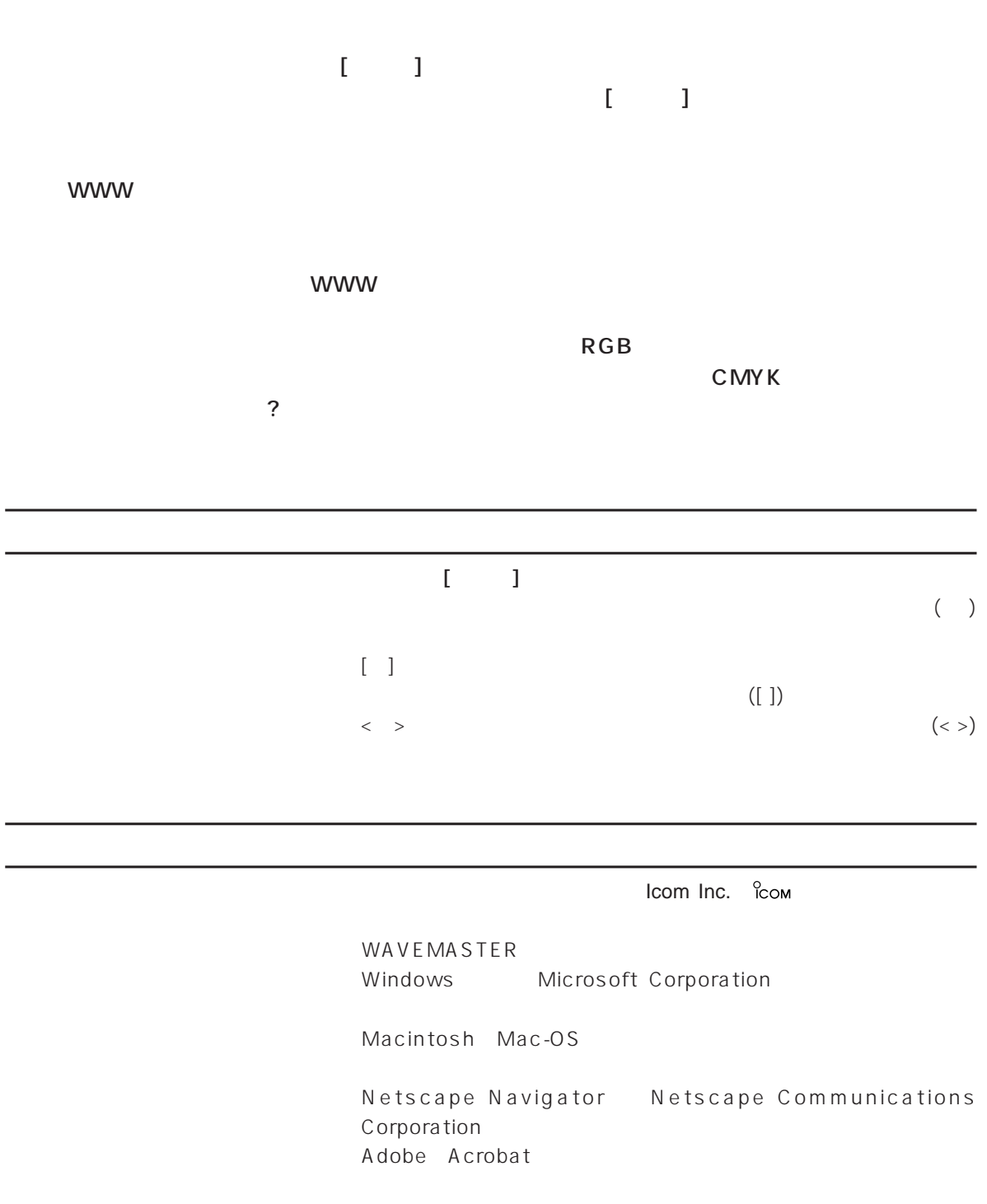

1. Contract Ethernet (Definition of  $\mathbb{R}^n$  Ethernet (Definition of  $\mathbb{R}^n$  and  $\mathbb{R}^n$  and  $\mathbb{R}^n$  are  $\mathbb{R}^n$  and  $\mathbb{R}^n$  are  $\mathbb{R}^n$  and  $\mathbb{R}^n$  are  $\mathbb{R}^n$  and  $\mathbb{R}^n$  are  $\mathbb{R}^n$  and 4<sup>o</sup> ) WWW http://192.168.0.1/

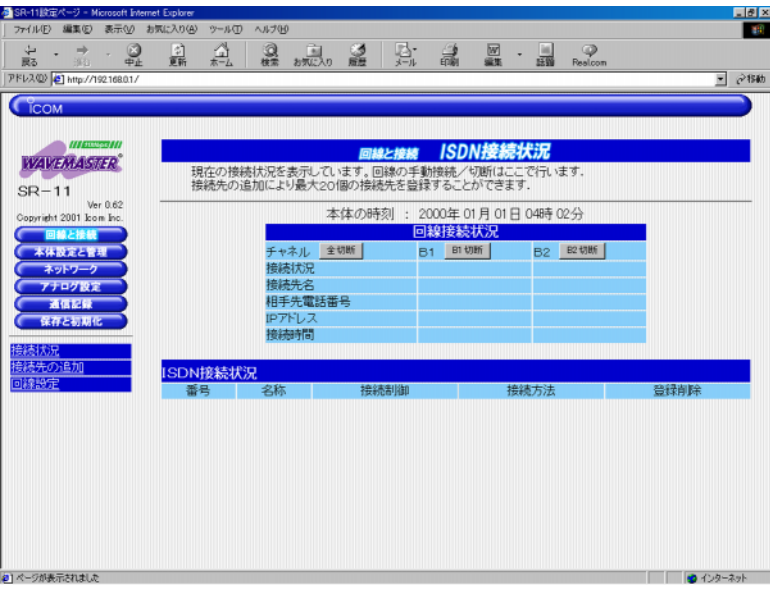

 $2.[ \qquad \qquad ] \qquad \qquad < \qquad >$ 

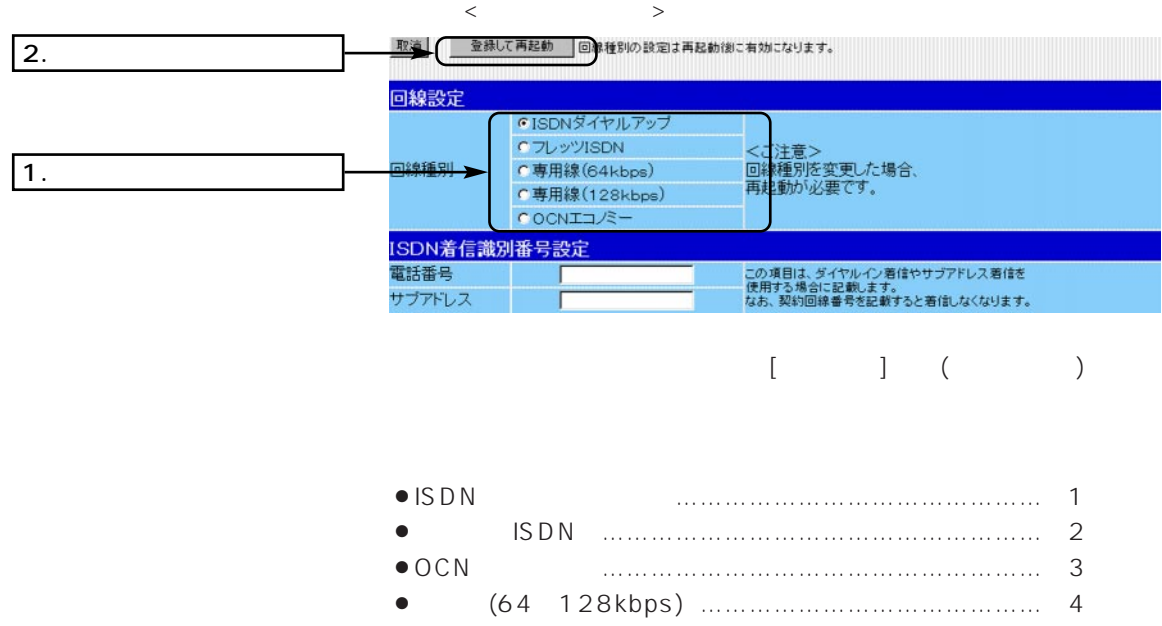

 $\begin{bmatrix} \bar{\mathbf{r}} & \bar{\mathbf{r}} \\ \bar{\mathbf{r}} & \bar{\mathbf{r}} \end{bmatrix}$ 

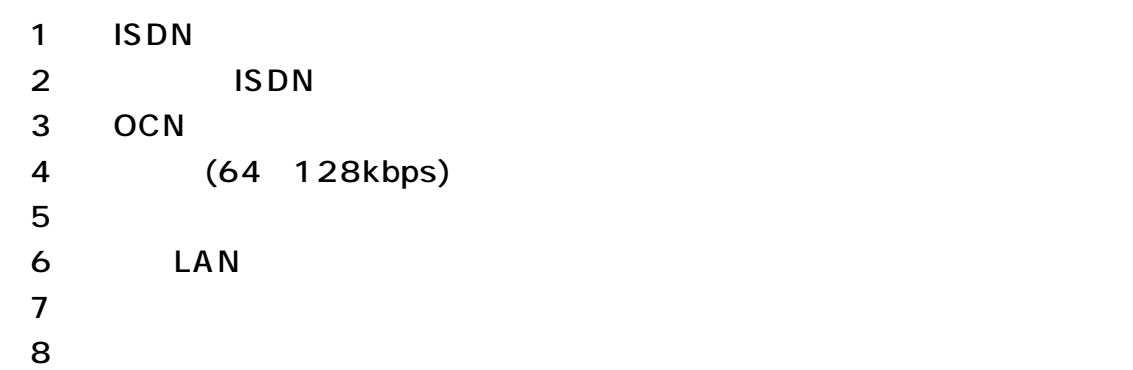

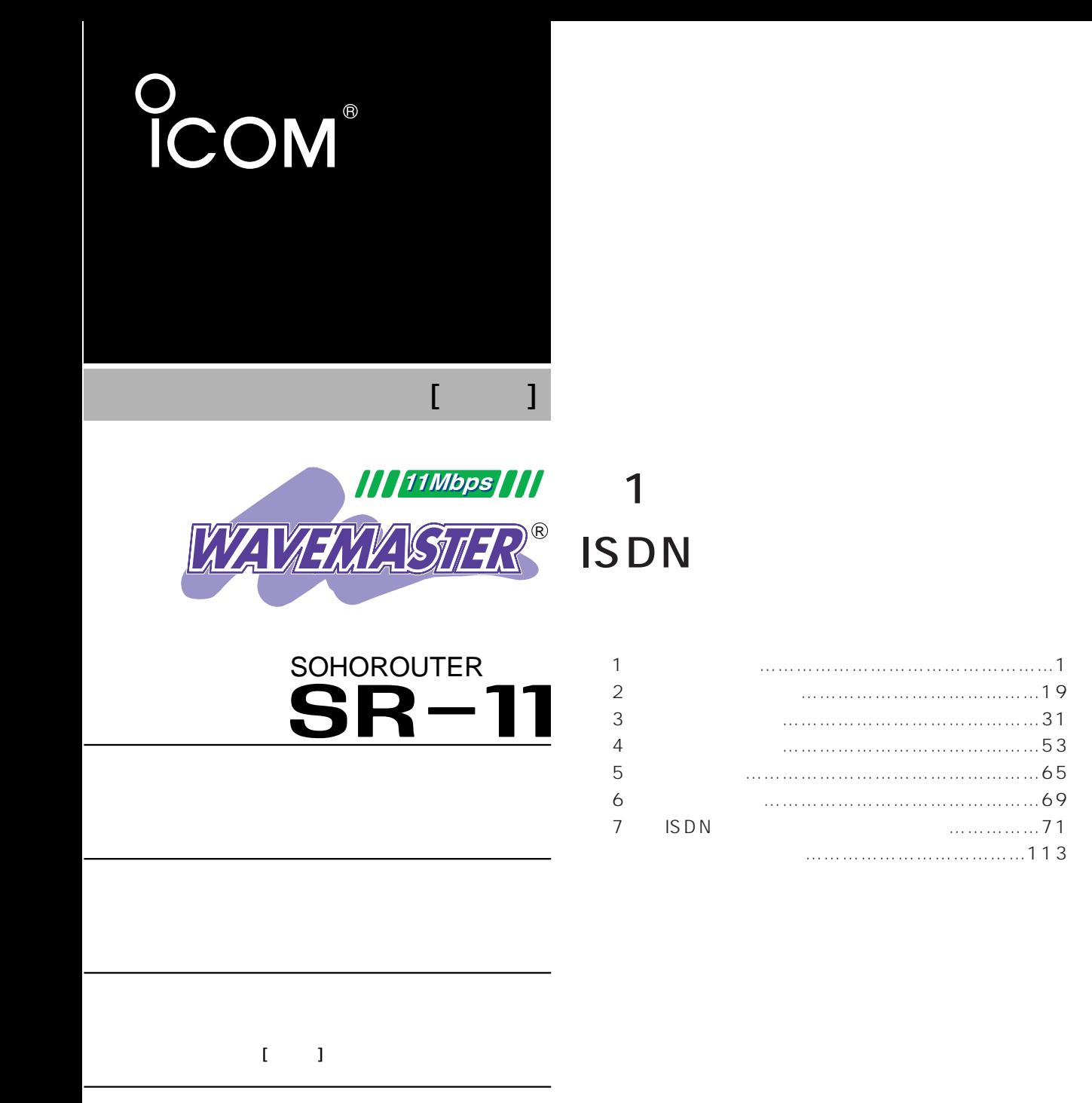

Icom Inc.

#### $\leq$  $\,>$  $2. [$  $2 - 1$ . [  $2 - 2$ . [  $2 - 3$ .  $\mathbf{1}$  $2-4.$  [ ]  $2 - 5$ . [WAN  $2-6.$  [ 3.  $\left[ \begin{array}{cc} 1 & 1 \end{array} \right]$  . The continuum continuum continuum continuum continuum contract  $\left[ 17 \right]$

### 1

# 1. [ ]<br>20 ( ISDN

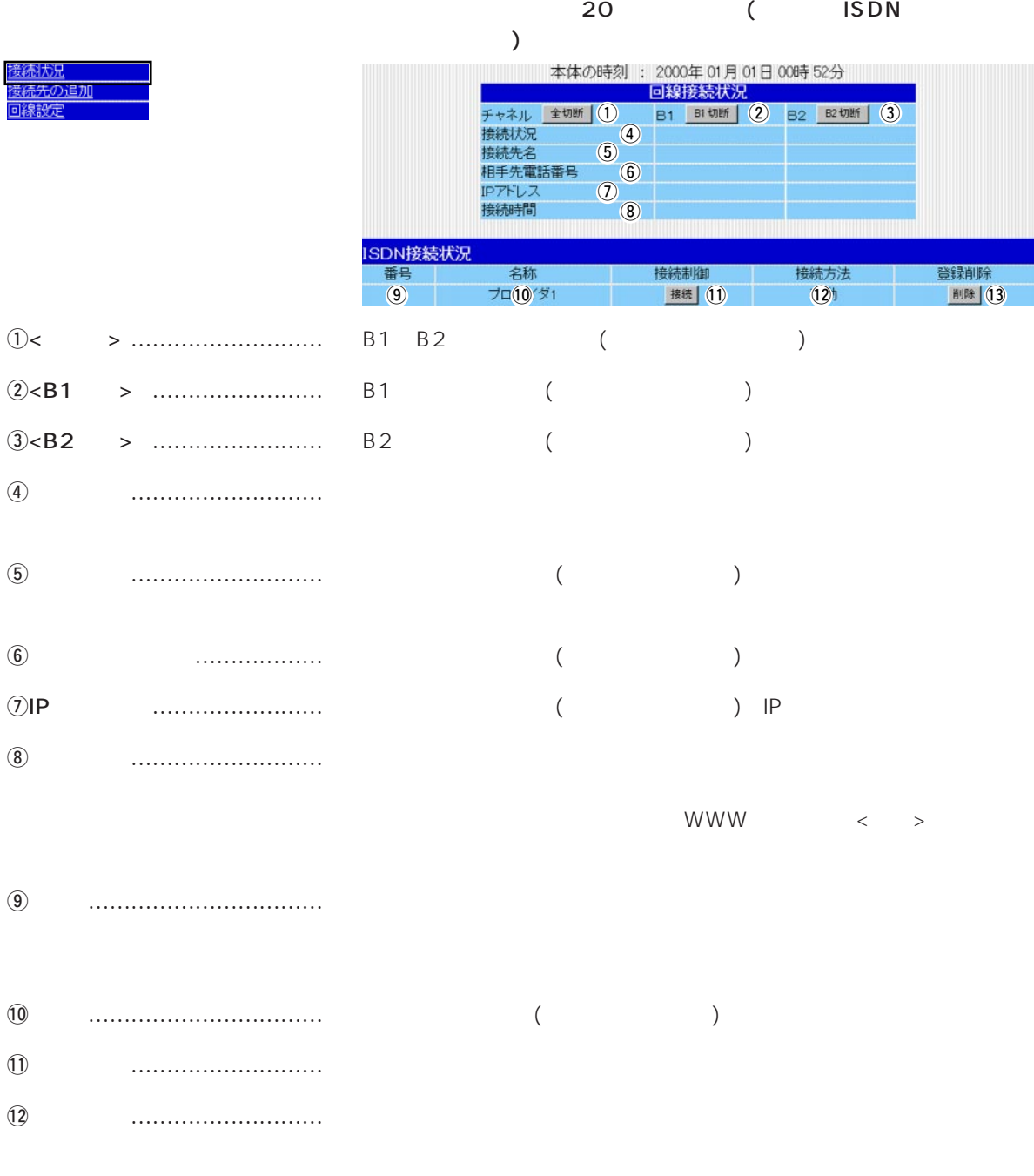

 $13$ 

#### 2. [  $]/[$  ]/[ ]  $2-1.$  [ ]

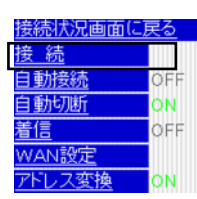

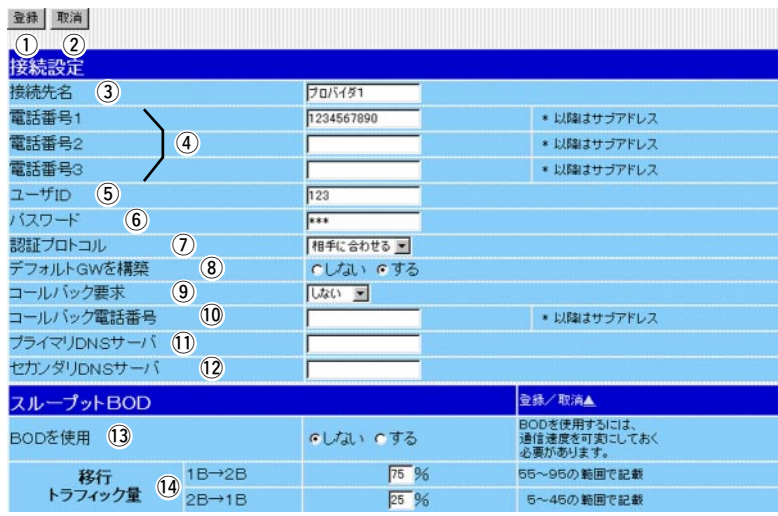

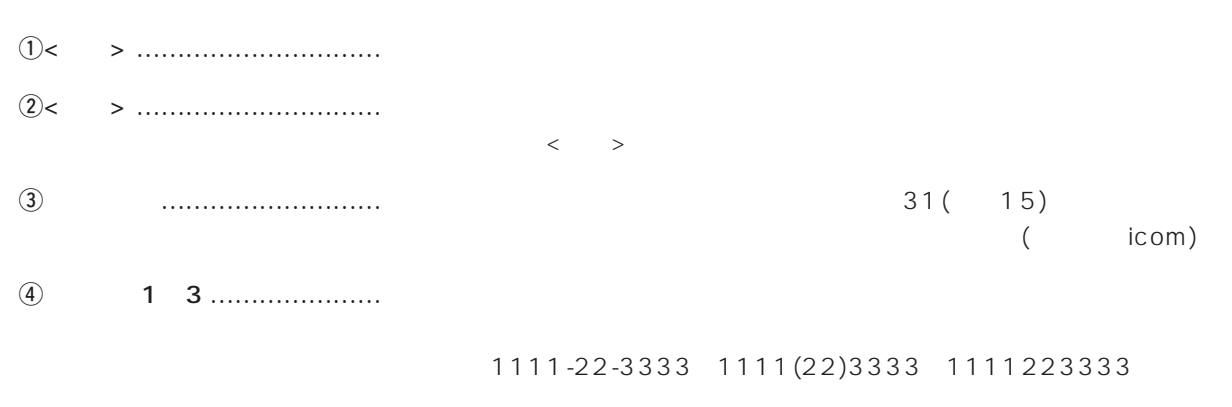

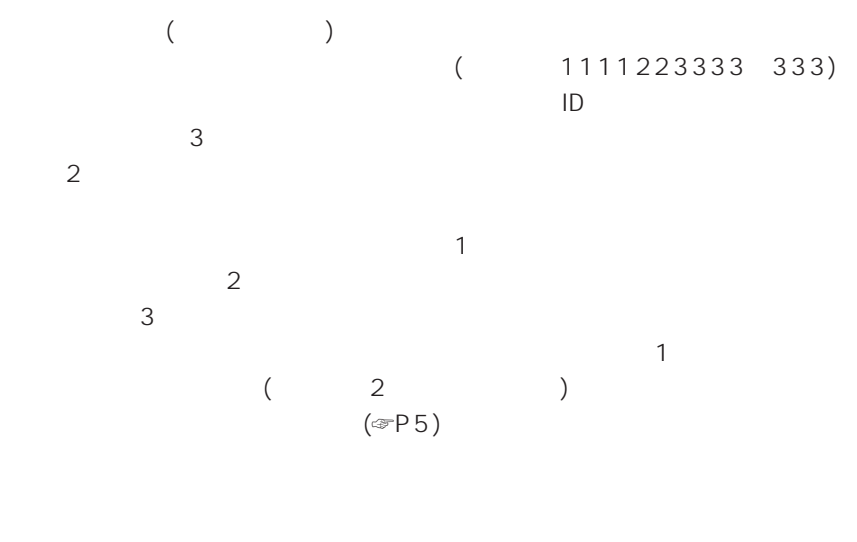

tユーザID ……………………… 接続先から指定されたユーザー名(ログイン名)を入力します。

( user)

 $\overline{1}$ 

### 1

#### $2-1.$   $\begin{pmatrix} 1 & 1 & 1 \end{pmatrix}$  (

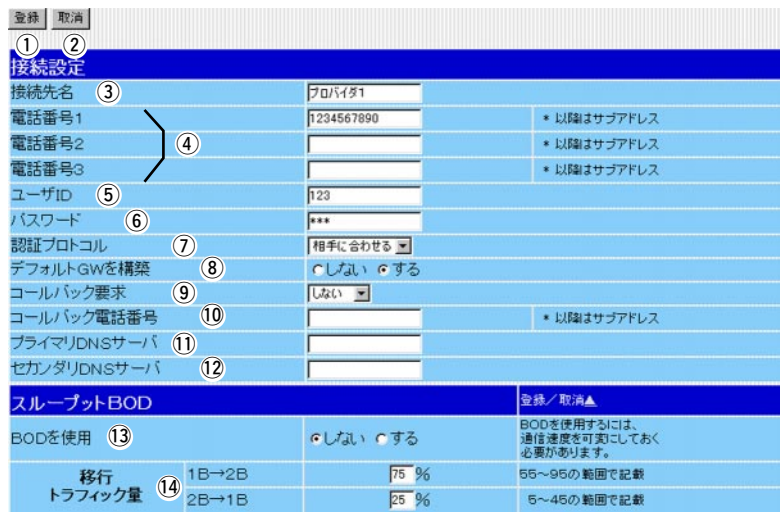

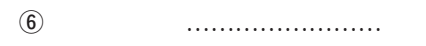

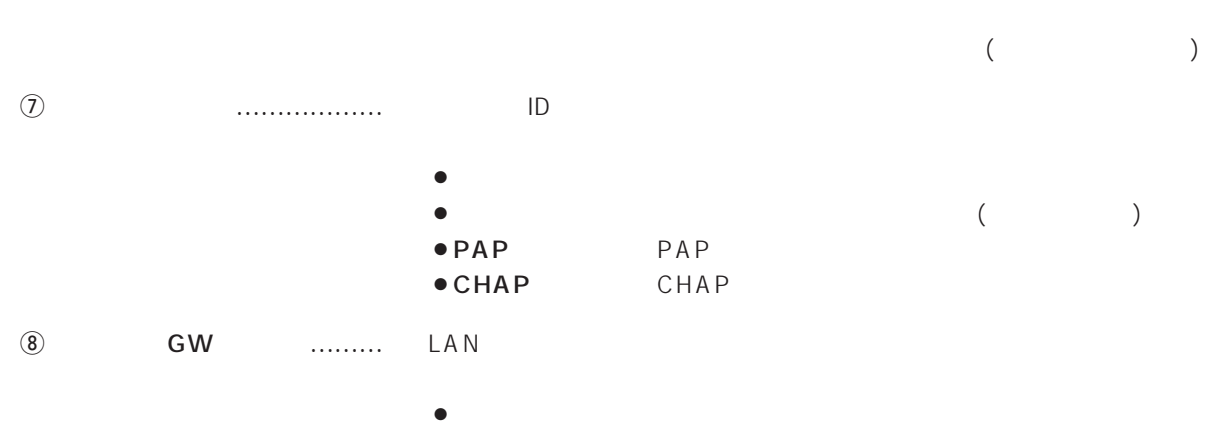

 $\bullet$  $($ 

#### $2-1.$  [ ] ()

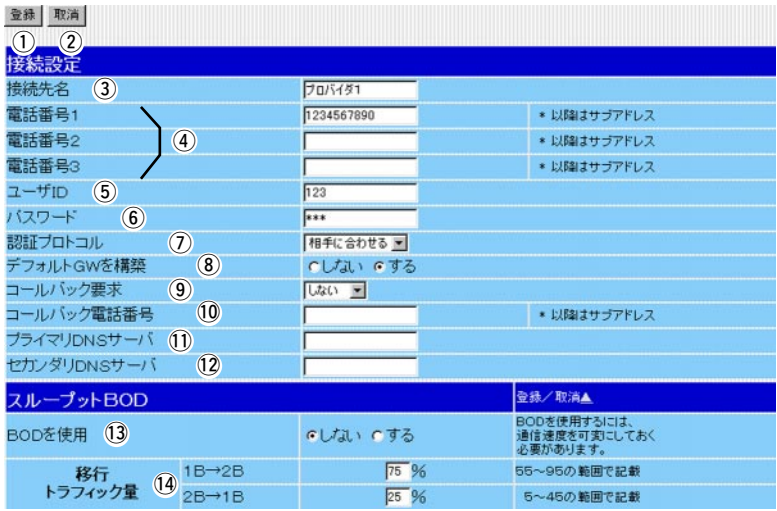

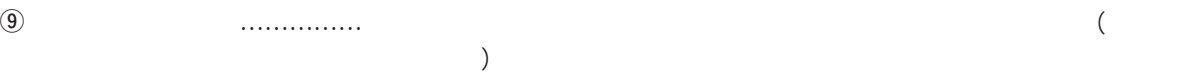

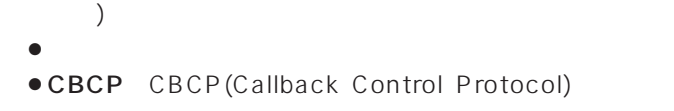

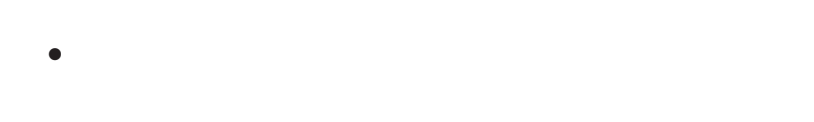

Windows95/98/NT4.0 CBCP

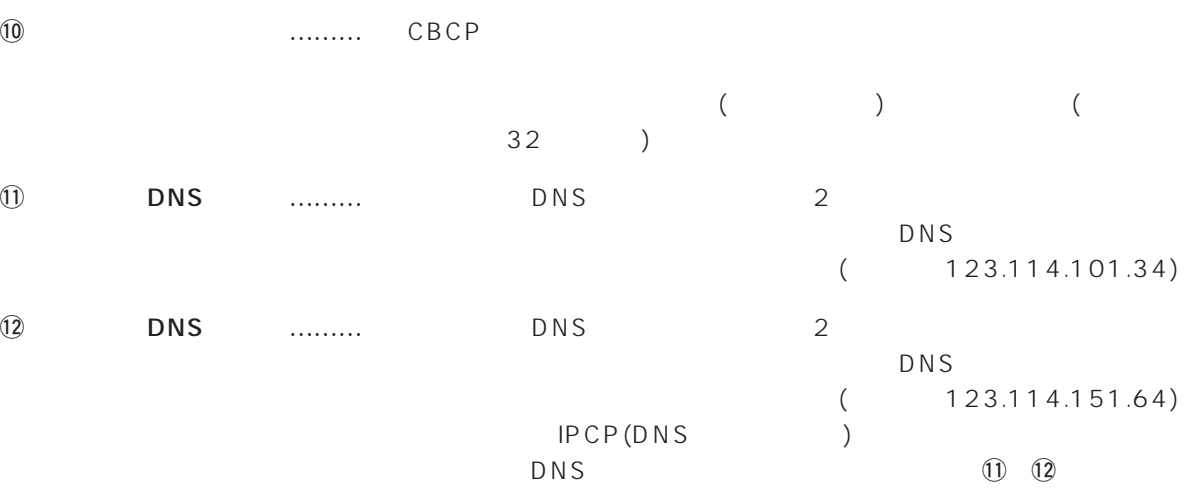

# $\overline{1}$

 $2-1.$   $\begin{pmatrix} 1 & 1 & 1 \end{pmatrix}$  (

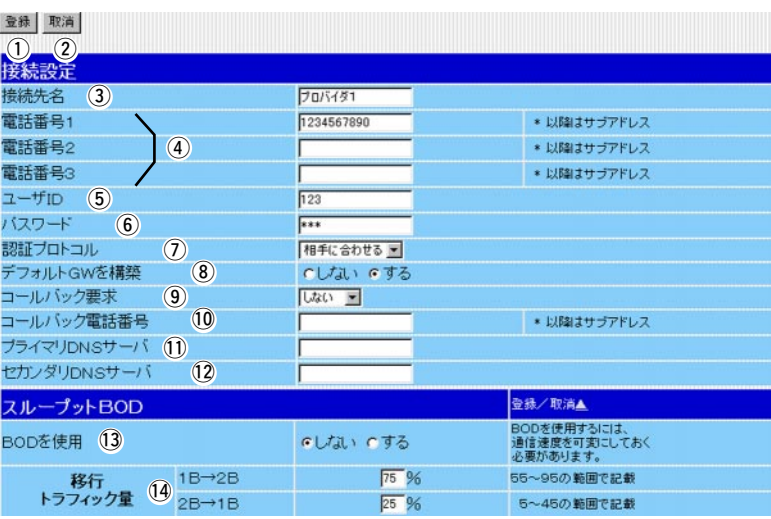

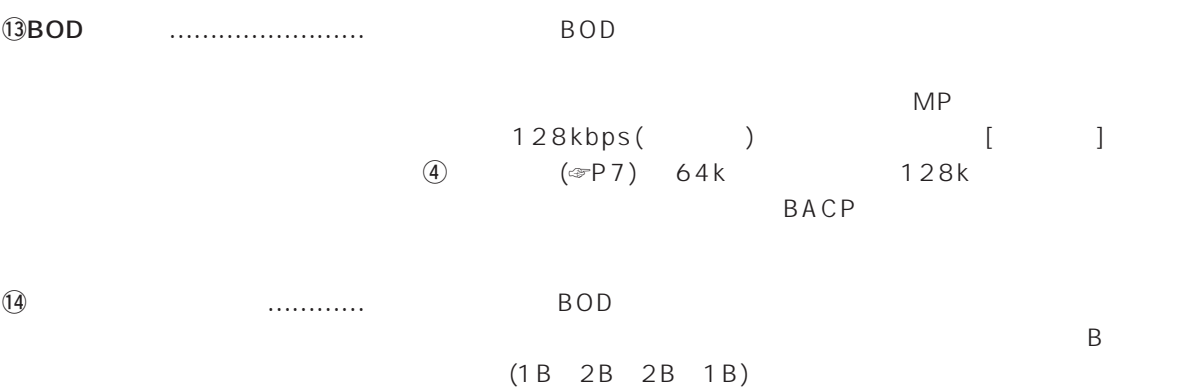

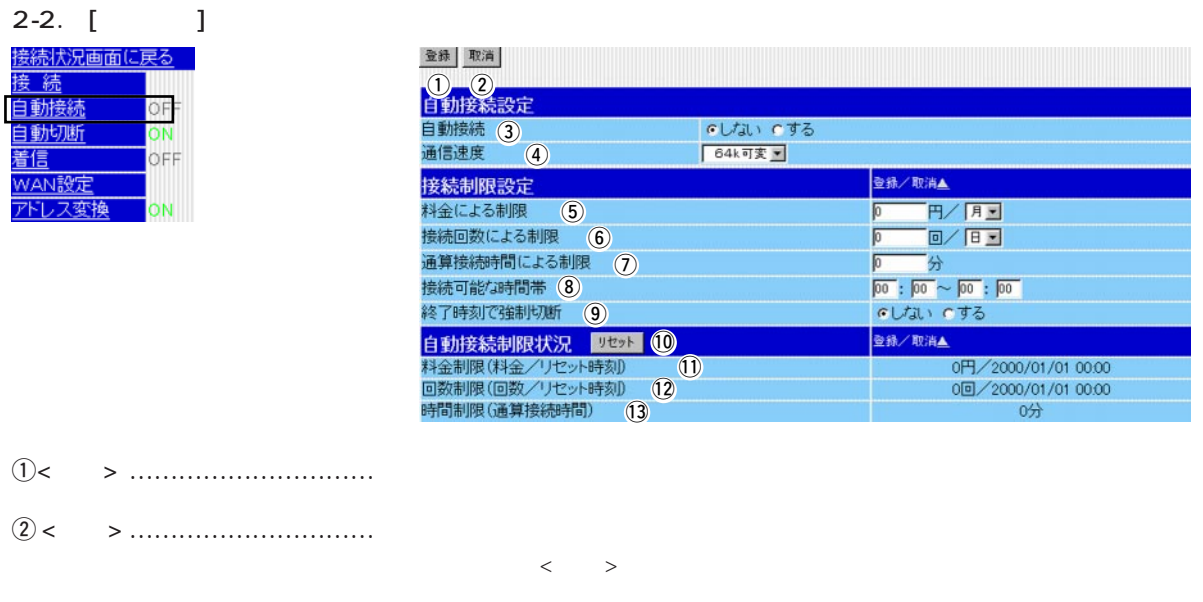

 $\textcircled{3}$ 

r通信速度 ……………………… Bチャネルを使って、接続先とどのように通信するかを選択します。

**ISDN** 

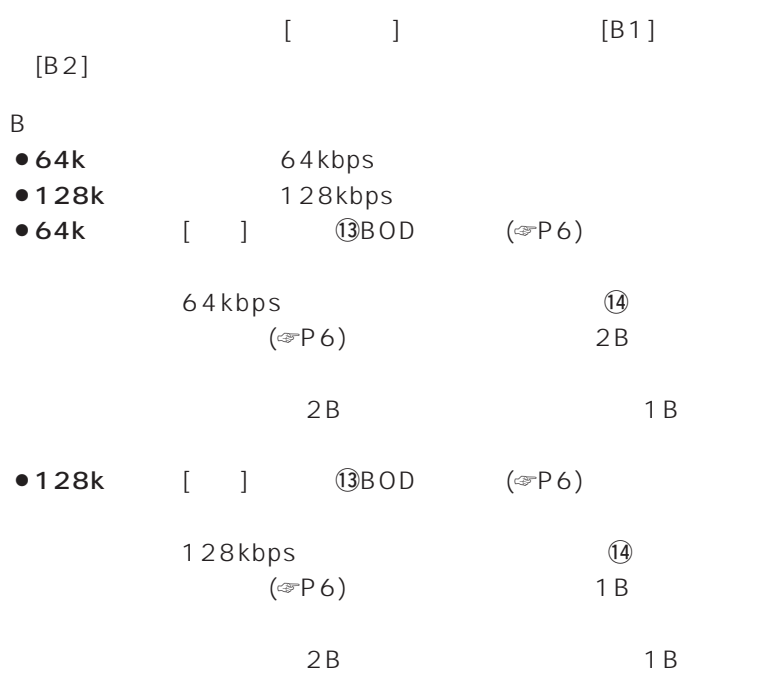

### $\overline{1}$

# 2-2.  $[$   $]$   $($   $)$

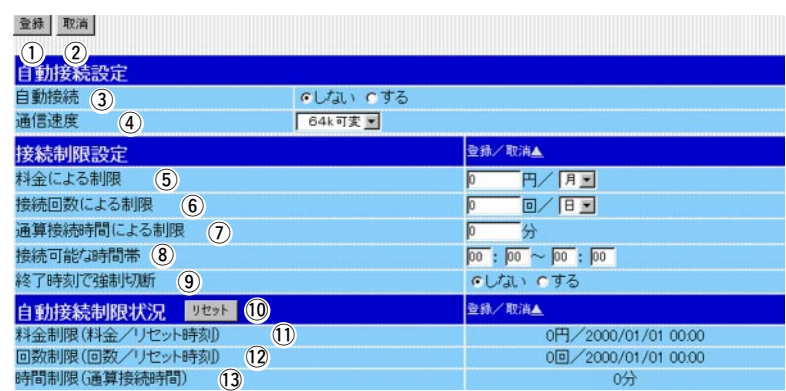

#### t料金による制限 ……………… 一定期間当たりの自動接続料金を制限できます。

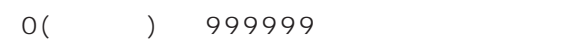

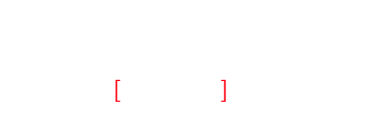

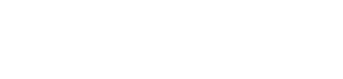

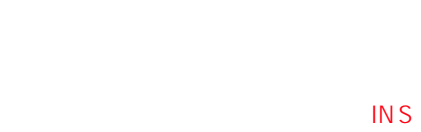

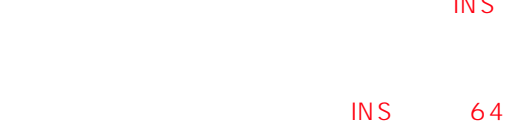

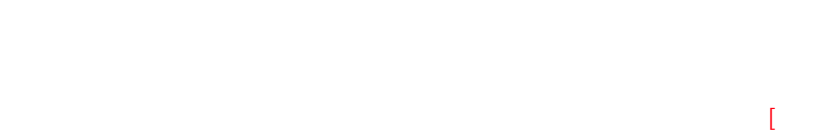

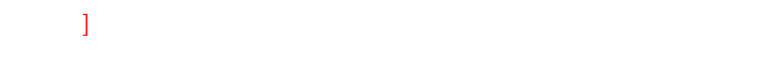

 $\overline{\phantom{a}}$ 

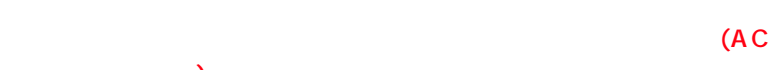

#### 2-2.  $[$   $]$   $($   $)$ 登録 取消  $\mathbb{O}$   $\mathbb{Q}$ てしない でする  $\circled{3}$ 64k可变 - $\circled{4}$ 接続制限設定 登録/取消▲ 料金による制限 (5) 円/月  $\sqrt{10}$  $\frac{1}{\sqrt{1-\frac{1}{2}}}$ 接続回数による制限 6  $\sqrt{2}$ 通算接続時間による制限 (7)  $\frac{1}{100}$  :  $\frac{1}{100}$   $\sim$   $\frac{1}{100}$  :  $\frac{1}{100}$  :  $\frac{1}{100}$  :  $\frac{1}{100}$  :  $\frac{1}{100}$ 接続可能な時間帯 8 終了時刻で強制切断 (9) 自動接続制限状況 リセット 10 11 登録/取消▲ 0円/2000/01/01 00:00  $\overline{1}$ 00/2000/01/01 00:00  $\overline{2}$ 0分  $(3)$  $\textcircled{\scriptsize{6}}$  $0($  ) 65535  $[$   $]$   $]$  $\omega$  $0($  ) 65535  $[$  $\circledast$  $\Theta$  …………  $10<$   $>$  ………………………  $[$  ]  $]$  0  $(1)$

### $\overline{1}$

# 2-2.  $\left[ \begin{array}{cc} 1 & 0 \\ 0 & 1 \end{array} \right]$

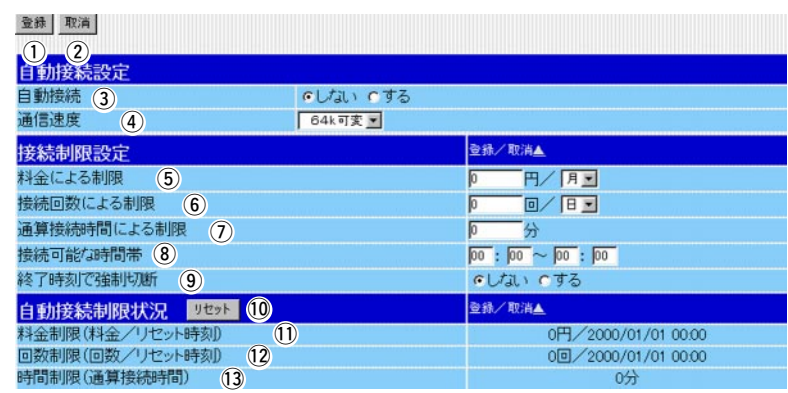

 $\begin{array}{ccc} \textcircled{12} & & \textcircled{1} & \textcircled{1} & \textcircled{1} & \textcircled{1} \\ \textcircled{12} & & \textcircled{1} & \textcircled{1} & \textcircled{1} & \textcircled{1} \\ \end{array}$ 

 $\begin{array}{ll}\n\text{(3)}\quad & \text{(1)}\quad \text{(2)}\quad \text{(3)}\quad \text{(4)}\quad \text{(5)}\quad \text{(6)}\quad \text{(7)}\quad \text{(8)}\quad \text{(9)}\quad \text{(1)}\quad \text{(1)}\quad \$ 

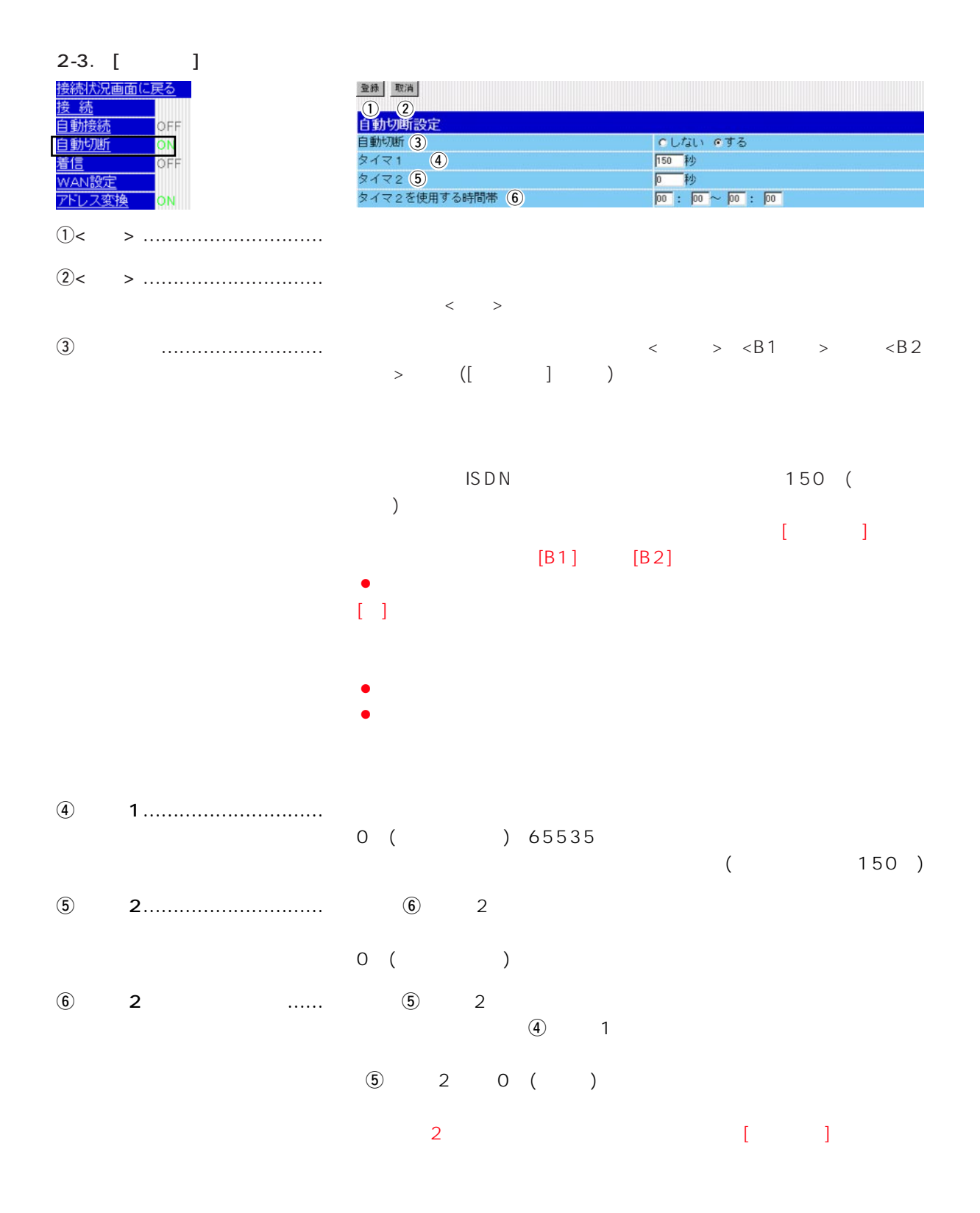

# $\overline{1}$

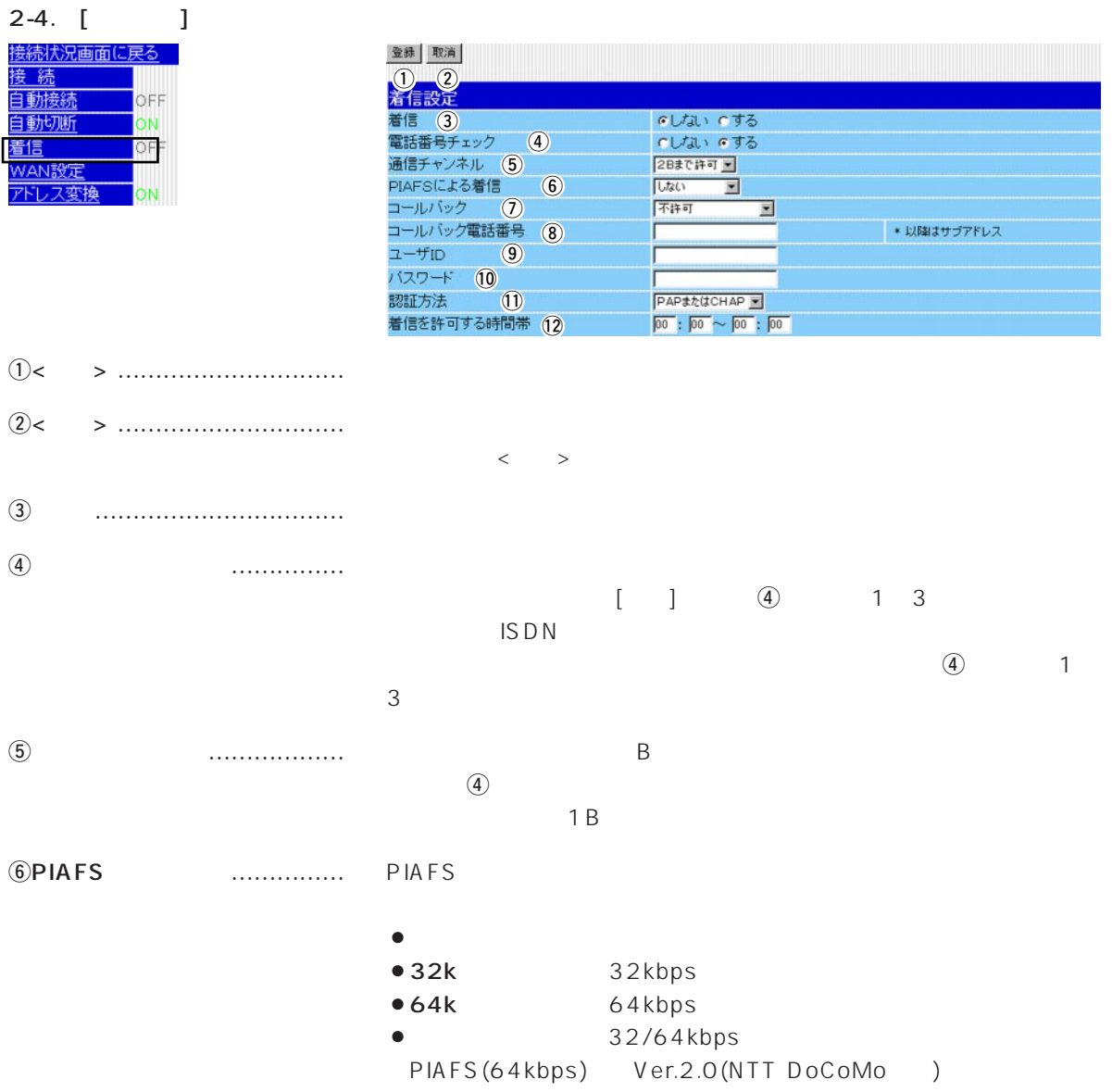

#### 2-4.  $[$   $]$   $($   $)$

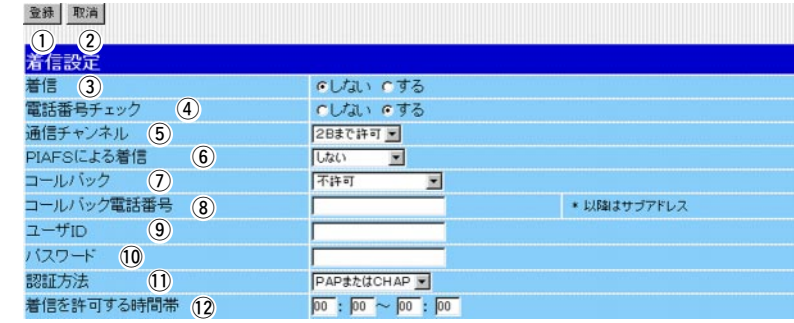

#### uコールバック ………………… 相手先からコールバック要求を受信したとき、その条件を選択します。

- $\bullet$  $•$ 
	- $\bullet$

#### CBCP

Windows95/98/NT4.0 CBCP

#### $\ddot{a}$

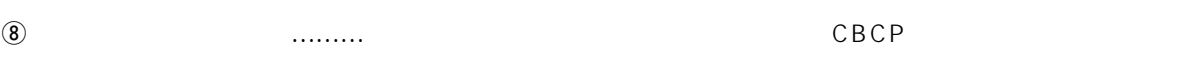

#### oユーザID ……………………… 着信時の認証において、ユーザーIDを使うとき設定します。  $10$  $1$   $1$   $1$  $\bullet$   $\qquad$   $\Box$ • PAP CHAP PAP CHAP  $\bullet$ PAP PAP ● CHAP CHAP

● RADIUS LAN RADIUS

# $\overline{1}$

### 2-4.  $[$   $]$   $($   $)$

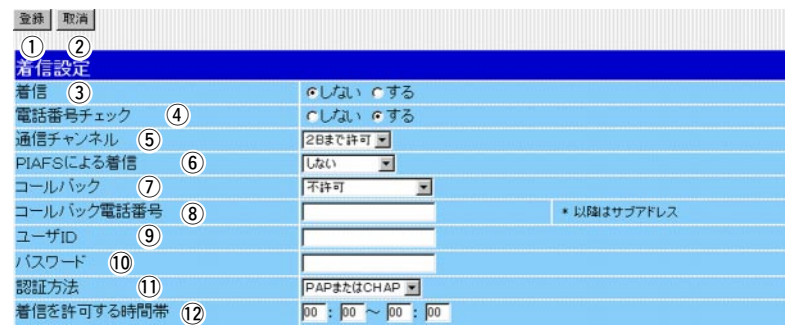

 $\textcircled{12}$  each music uncertainty condition  $\textcircled{3}$ 

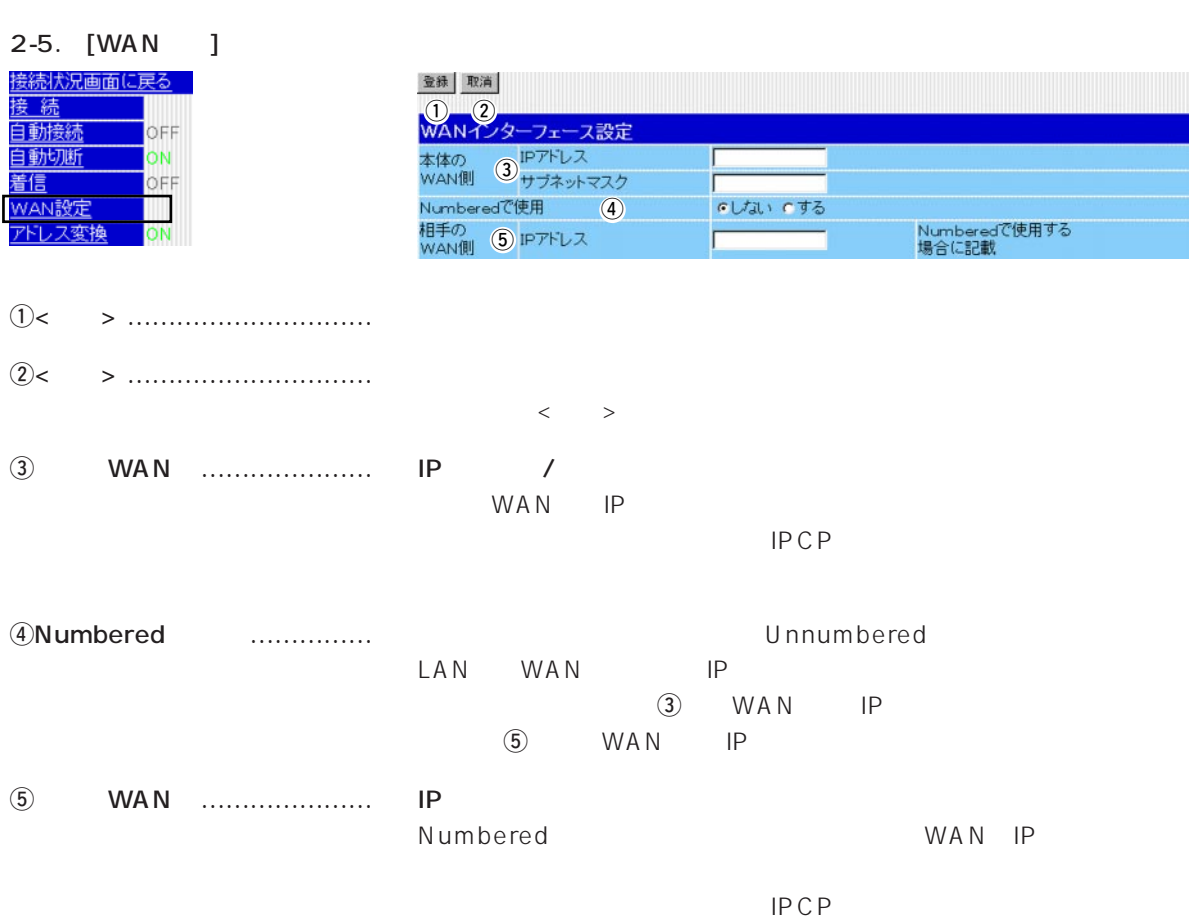

### $1$

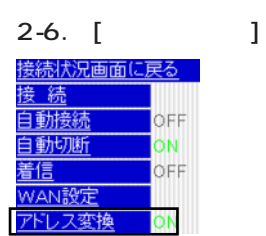

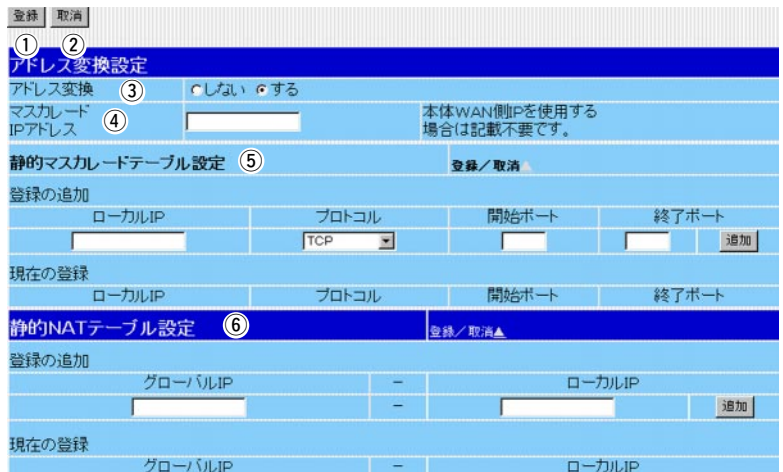

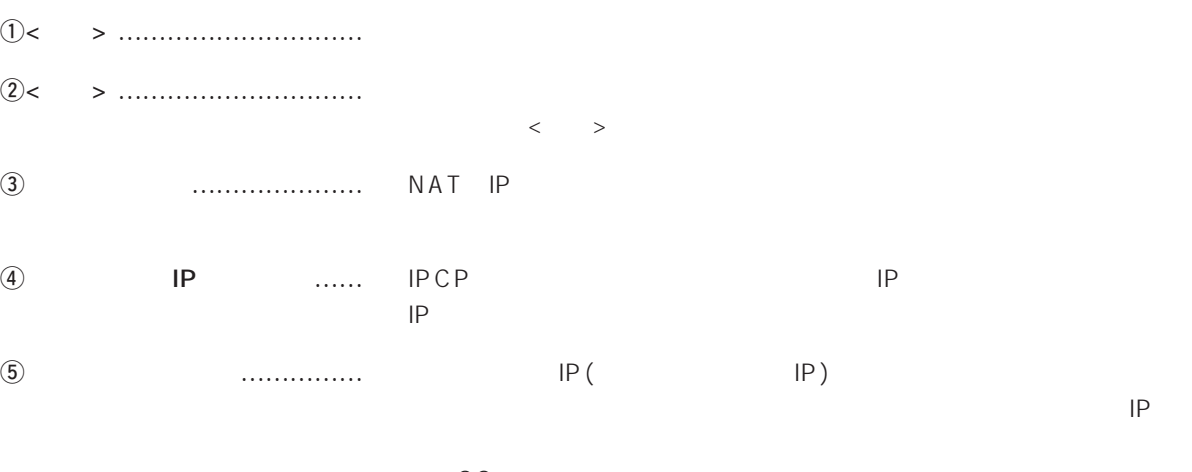

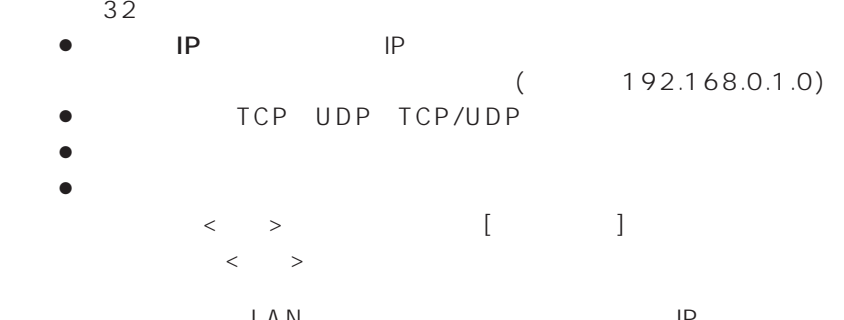

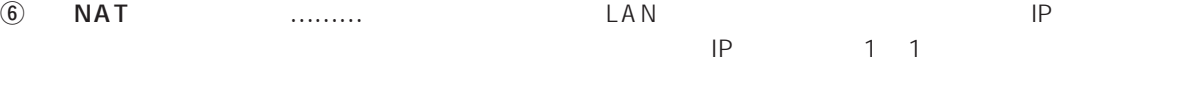

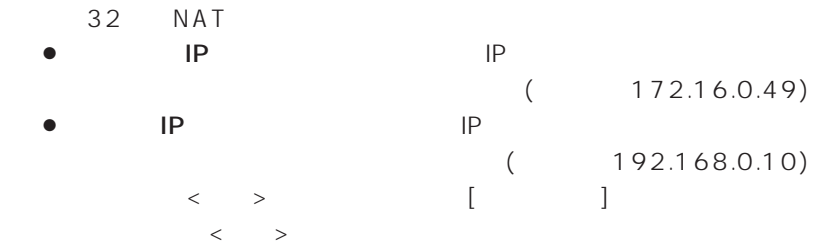

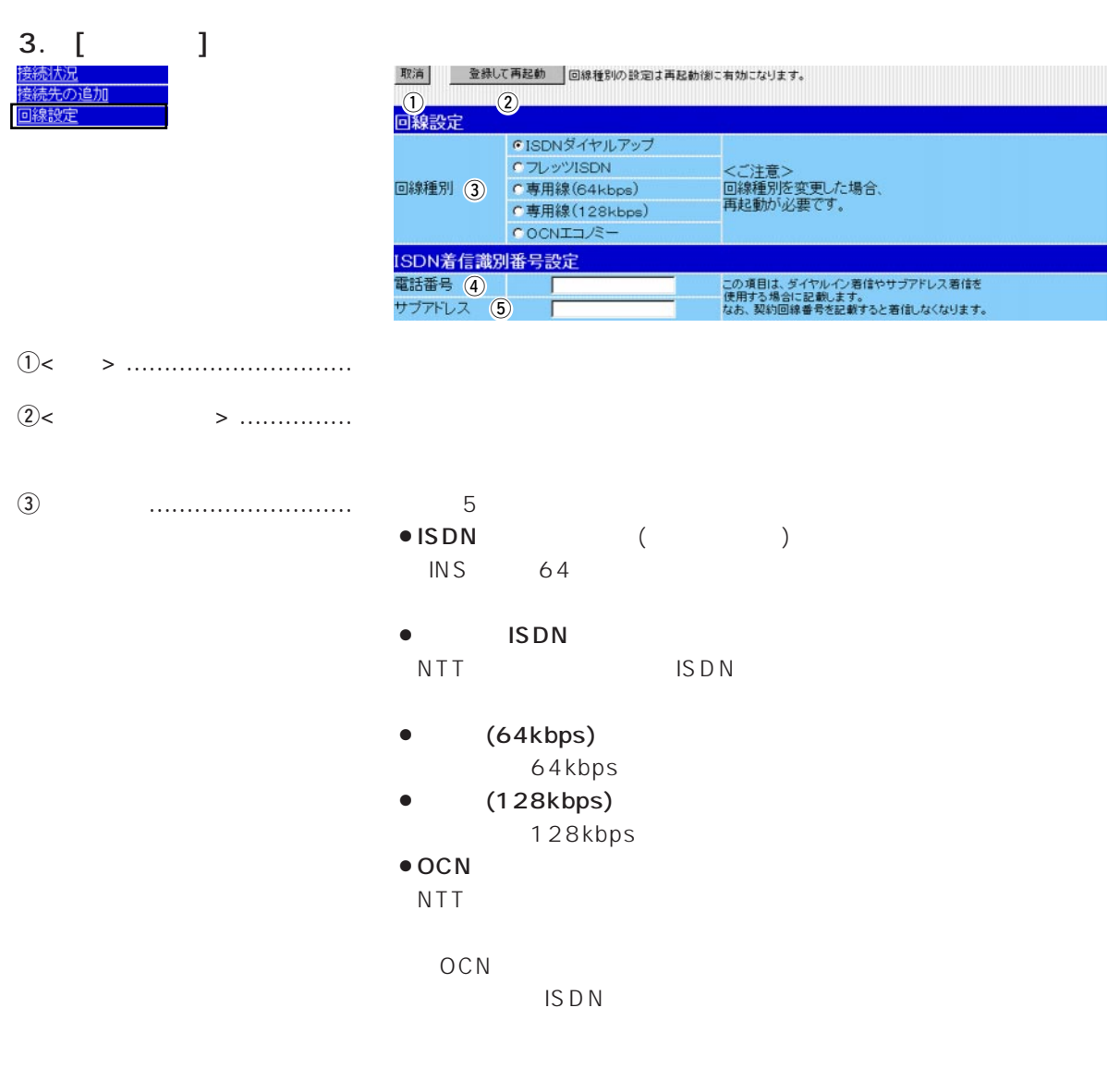

### 1

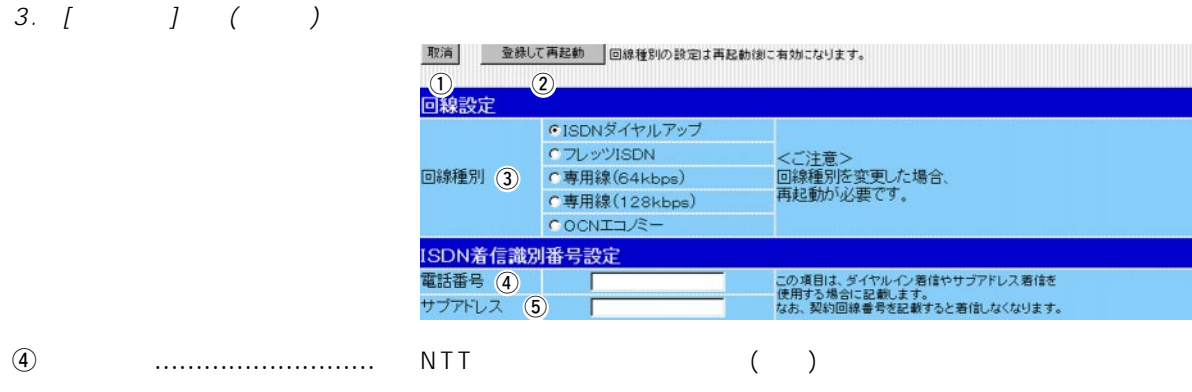

 $\frac{31}{2}$ 

#### 1111-22-3333 1111(22)3333 1111223333<br>NTT ( )  $($   $)$

 $\ddot{\boldsymbol{\theta}}$ 

NTTとの契約は不要で、ISDN回線契約者が、ここに入力したサブア

 $\sim$  31

 $\mathcal{L} = \mathcal{L} \mathcal{L} = \mathcal{L} \mathcal{L}$ 

#### $\lt$   $\lt$   $\gt$ 1. [本体管理設定]画面 ……………………………………………………………………………………………20 2. [SYSLOG設定]画面 ……………………………………………………………………………………………22 3. [メール着信通知設定]画面 ……………………………………………………………………………………23 4. [着信メール一覧]画面 …………………………………………………………………………………………28 5. [時計設定]画面 …………………………………………………………………………………………………29

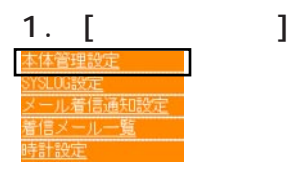

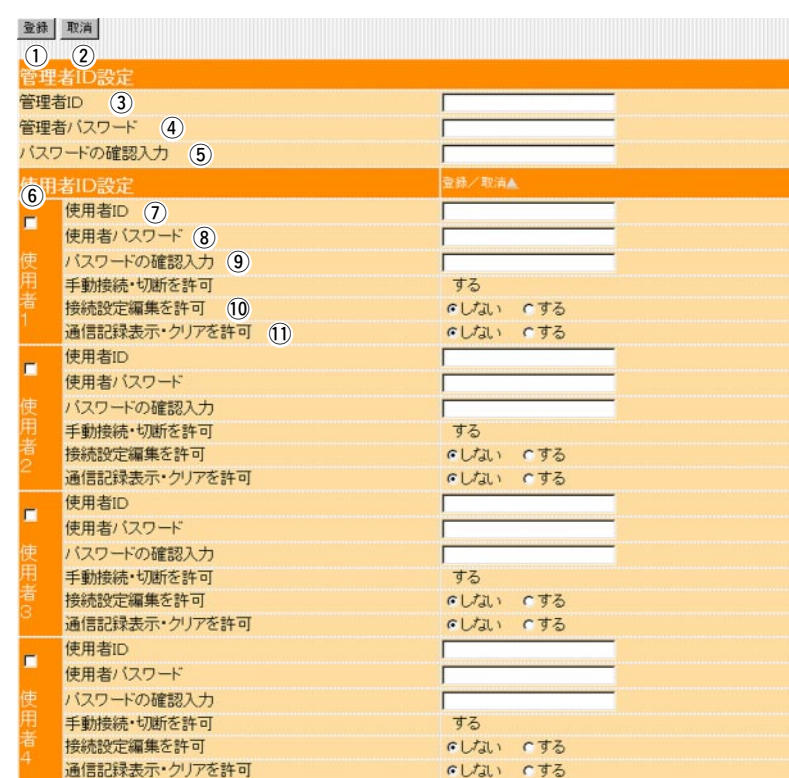

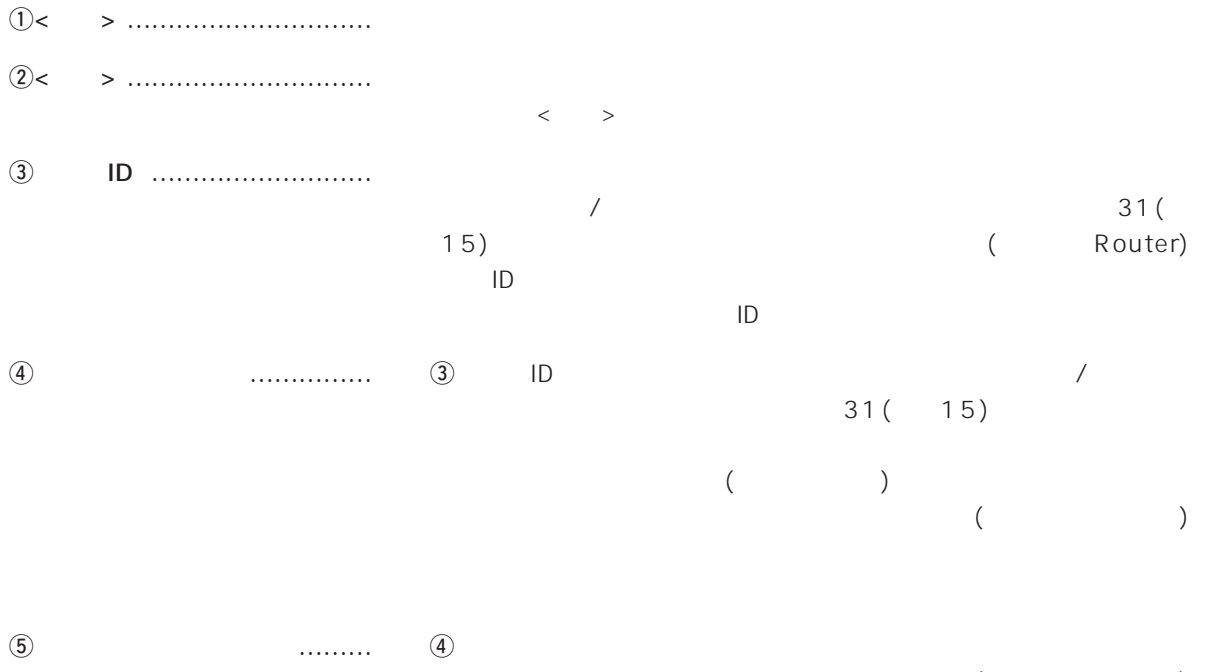

 $($
# 1.  $\left[ \begin{array}{ccc} 1 & \cdots & 1 \end{array} \right]$  (

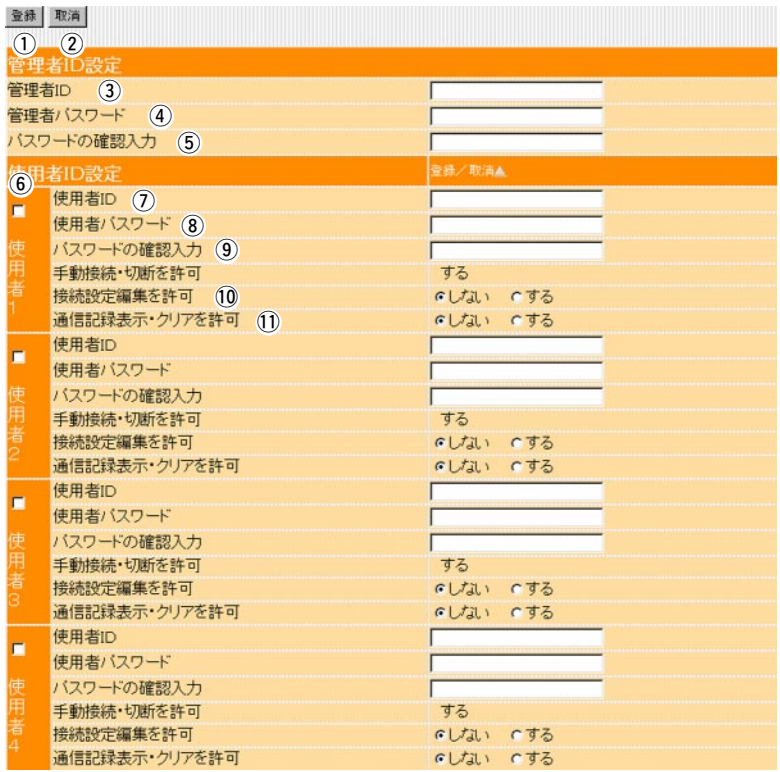

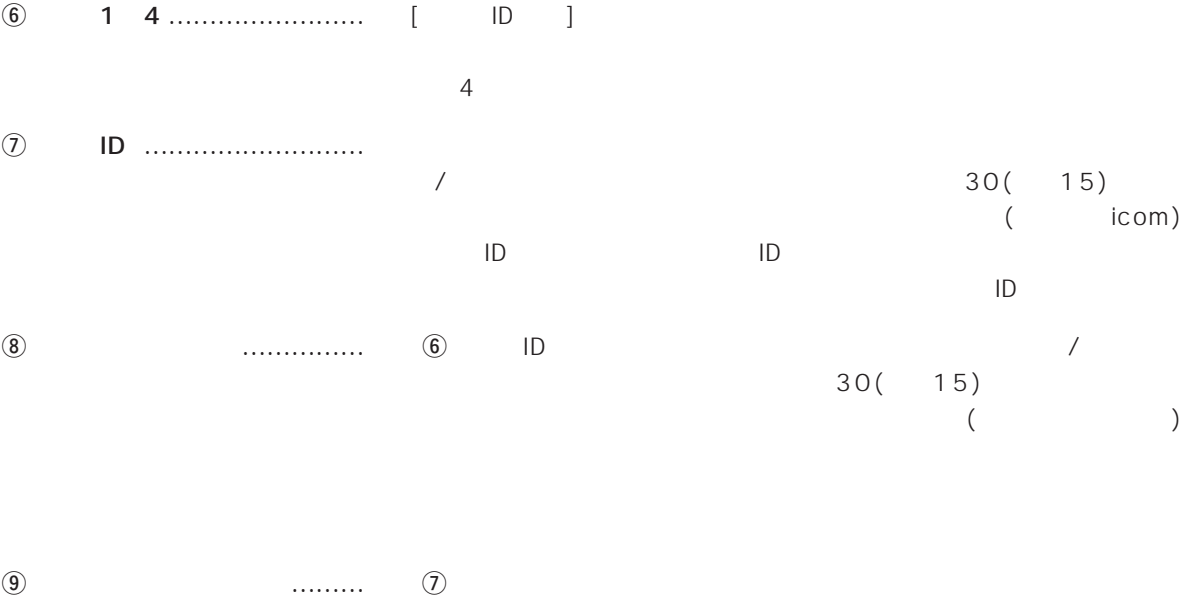

 $($  $\bf 0$ 

!1通信記録表示・クリアを許可 … 使用者に[通信記録]画面へのアクセスと、画面中の<クリア>の操作を

 $\overline{2}$ 

### 2. [SYSLOG ] SYSLOG SYSLOG SYSLOG

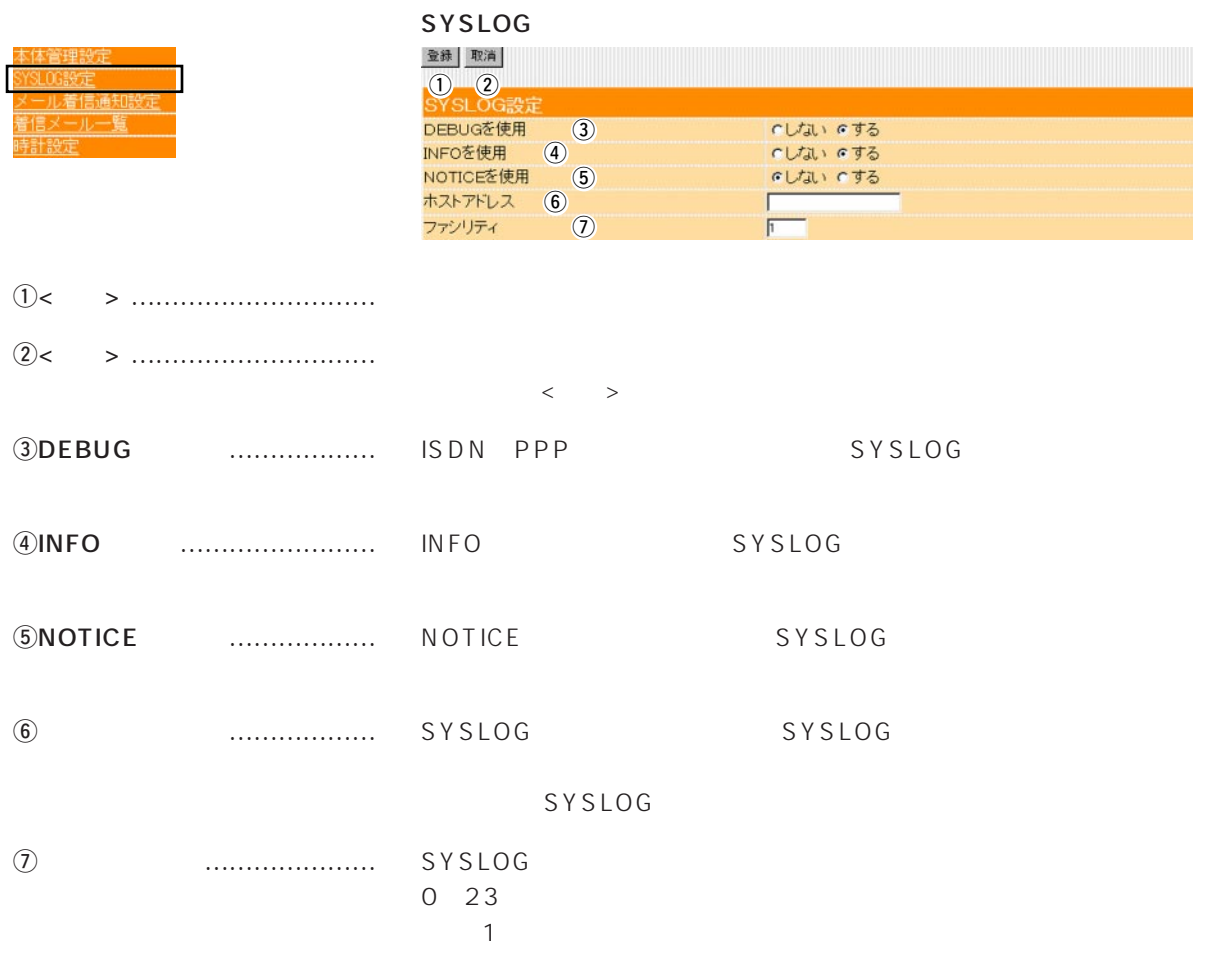

3. [メール着信通知設定]画面

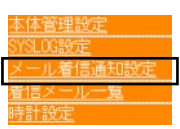

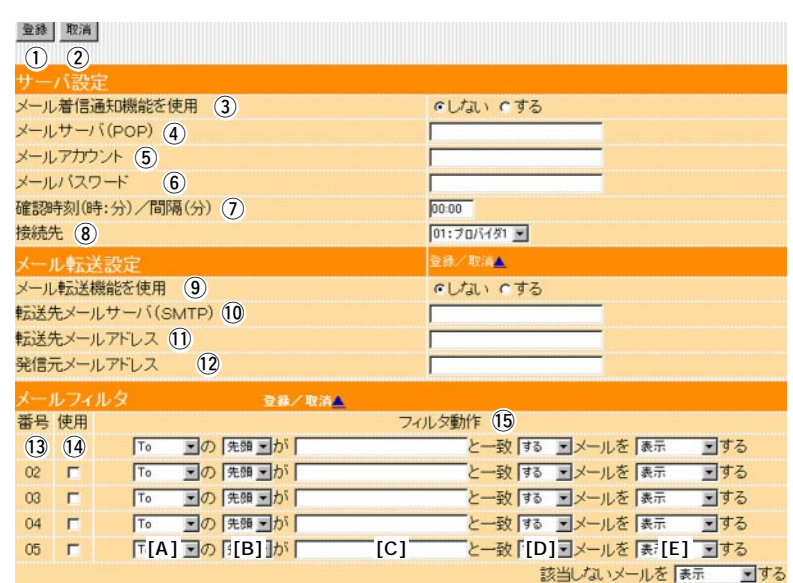

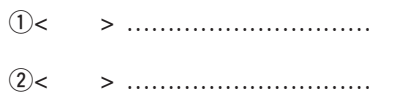

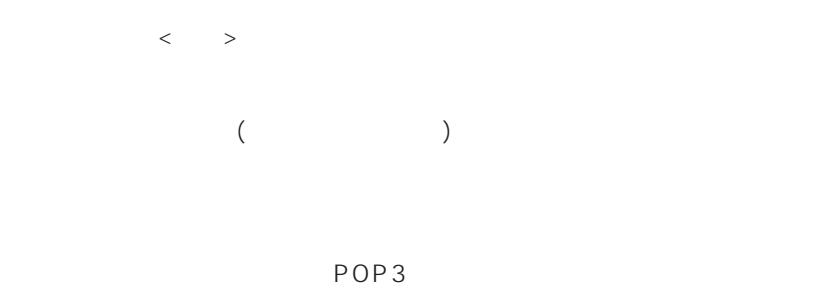

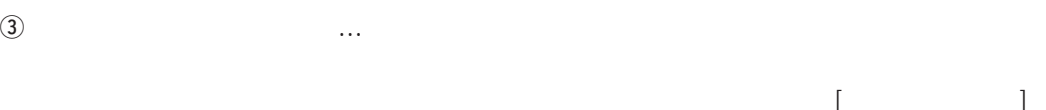

 $r(\text{POP})$  ………… 127

 $127$ 

 $[MSG]$ ) (☞P28)

3.  $\left[ \begin{array}{ccc} 3. & \end{array} \right]$   $\left( \begin{array}{ccc} 3. & \end{array} \right)$ 

|                              |              | 登録 取消<br>$(1)$ $(2)$<br>サーバ設定<br>いしない いする<br>メール着信通知機能を使用 (3)<br>メールサーバ(POP) (4)<br>メールアカウント (5)<br>メールパスワード<br>$\left( 6\right)$<br>確認時刻(時:分)/間隔(分) (7)<br>00:00<br>接続先 (8)<br>01:プロバイダ1 ><br>登録/取満人<br>メール転送設定<br>メール転送機能を使用 (9)<br>いしない いする<br>転送先メールサーバ(SMTP) 10<br>転送先メールアドレス 11<br>発信元メールアドレス<br>(12)<br>メールフィルタ<br>登録/取消△<br>フィルタ動作 (15)<br>番号 使用<br>と一致する コメールを 表示<br>$(3)$ $(4)$<br>■の 先頭 ■が<br>コする<br>T <sub>o</sub><br>と一致する コメールを 表示<br>回する<br>■の 先頭■か「<br>$02 \quad \blacksquare$<br>To<br>と一致する コメールを 表示<br>$\Box$<br>■の 先頭 ■が「<br>回する<br>03<br>To<br>と一致 する コメールを 表示<br>■の 先頭■が<br>回する<br>04<br>$\blacksquare$<br>T <sub>o</sub><br>「「[A] コの[[B] か「<br>[C]"<br>と一致 [D] コメールを [表] [E] コする<br>05 <sub>0</sub><br>$\Box$<br>該当しないメールを表示<br>コする |
|------------------------------|--------------|----------------------------------------------------------------------------------------------------|
| $\circledS$                  |              | ID<br>127<br>SR11@icom.co.jp<br><b>SR11</b>                                                                                                    |
| $\circled6$<br>⑦<br>$\left($ | .<br>) / ( ) | 31<br>24                                                                                                    |
|                              |              | $\mathbf{I}$<br>$(\text{CP}29)$                                                                                                    |

i接続先 ………………………… メールサーバへアクセスするときに使用する接続先を選択します。

## 3.  $\begin{bmatrix} 3 & 1 \end{bmatrix}$  ( )

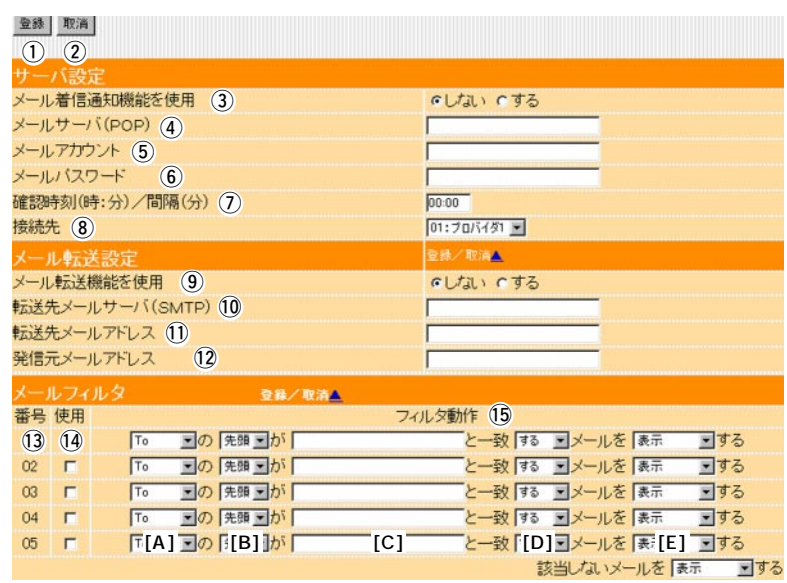

 $[ \qquad \qquad \begin{array}{ccc} \text{I} & \text{I} & \text{I} \end{array} \qquad \qquad ]$ 

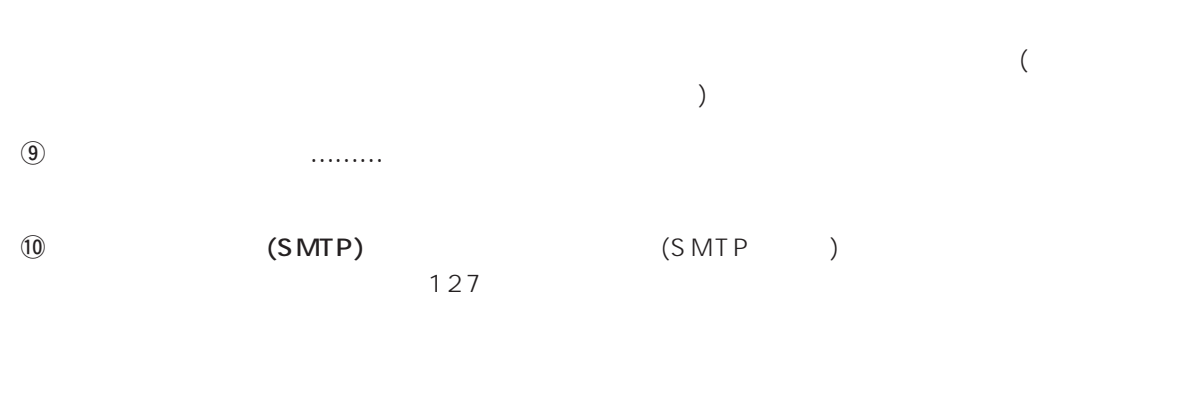

 $\textcircled{1}$ !2発信元メールアドレス ……… メール発信者のメールアドレスを、任意の英数字、半角127文字以内

■転送機能制限事項 …………… 表示可能文字数

1023( 511)

# $\overline{2}$

# 3.  $\left[ \begin{array}{ccc} 3. & \end{array} \right]$   $\left( \begin{array}{ccc} 3. & \end{array} \right)$

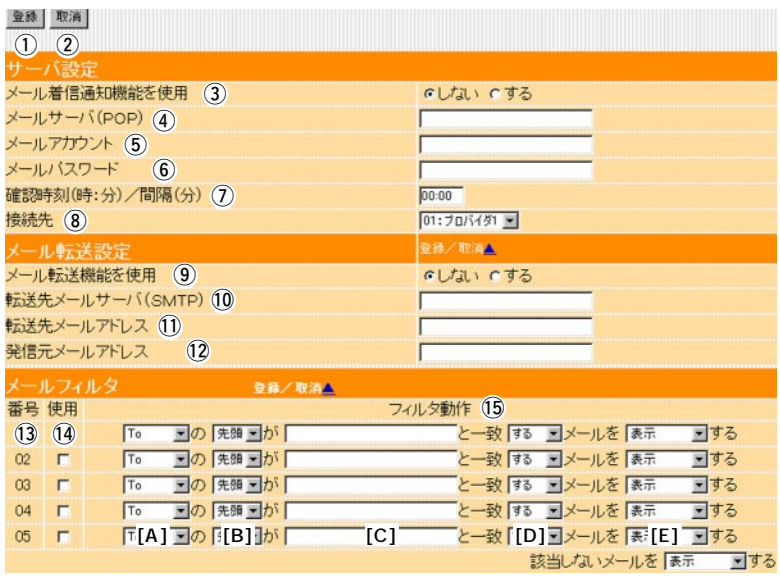

 $\{ \pm \infty, \pm \infty, \pm \infty \}$ 

!3番号 …………………………… 最大6(5+1)件のフィルターを登録できます。 01 05

!4使用 …………………………… 指定のフィルター条件を有効にする場合は、該当する番号欄のチェッ

# 3.  $\left[\begin{array}{ccc} 3 & 1 & 1 \end{array}\right]$

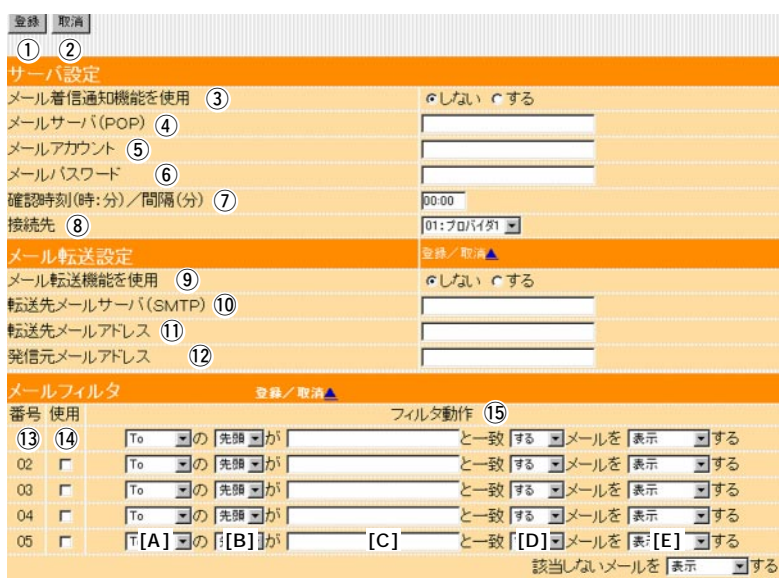

 $15$ 

 $[A]$   $[D]$ 

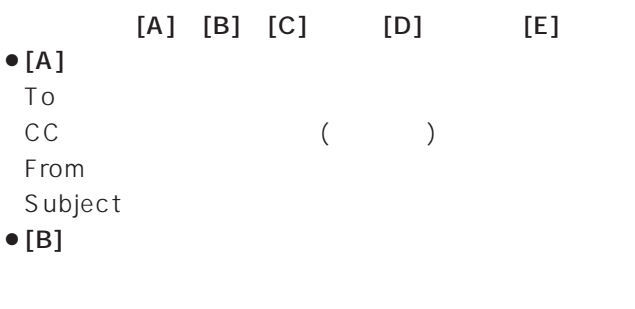

 $127(63)$ 

 $\bullet$  [D]

 $\bullet$  [C]

 $\bullet$  [E]

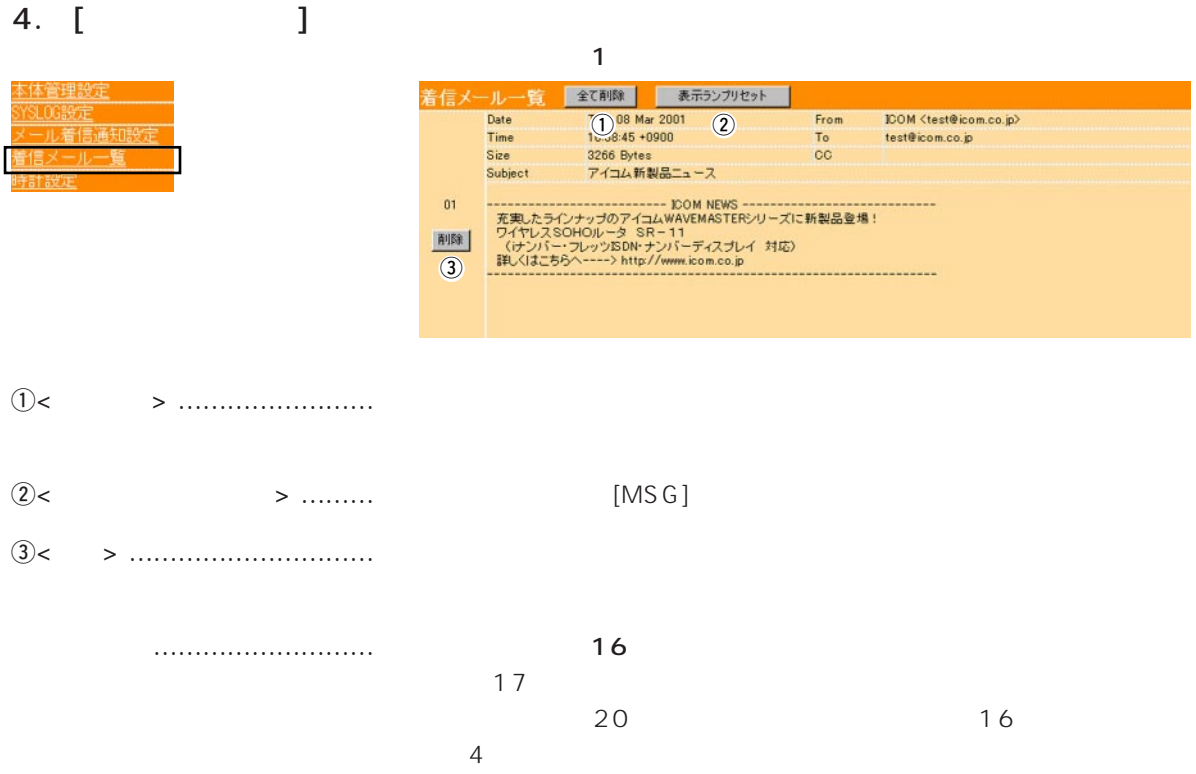

To/Cc/From/Subject 255( 1 27)

 $1023(511)$ 

 $\sim$  7  $\sim$  7  $\sim$  $\Gamma$  and  $\Gamma$  and  $\Gamma$ 

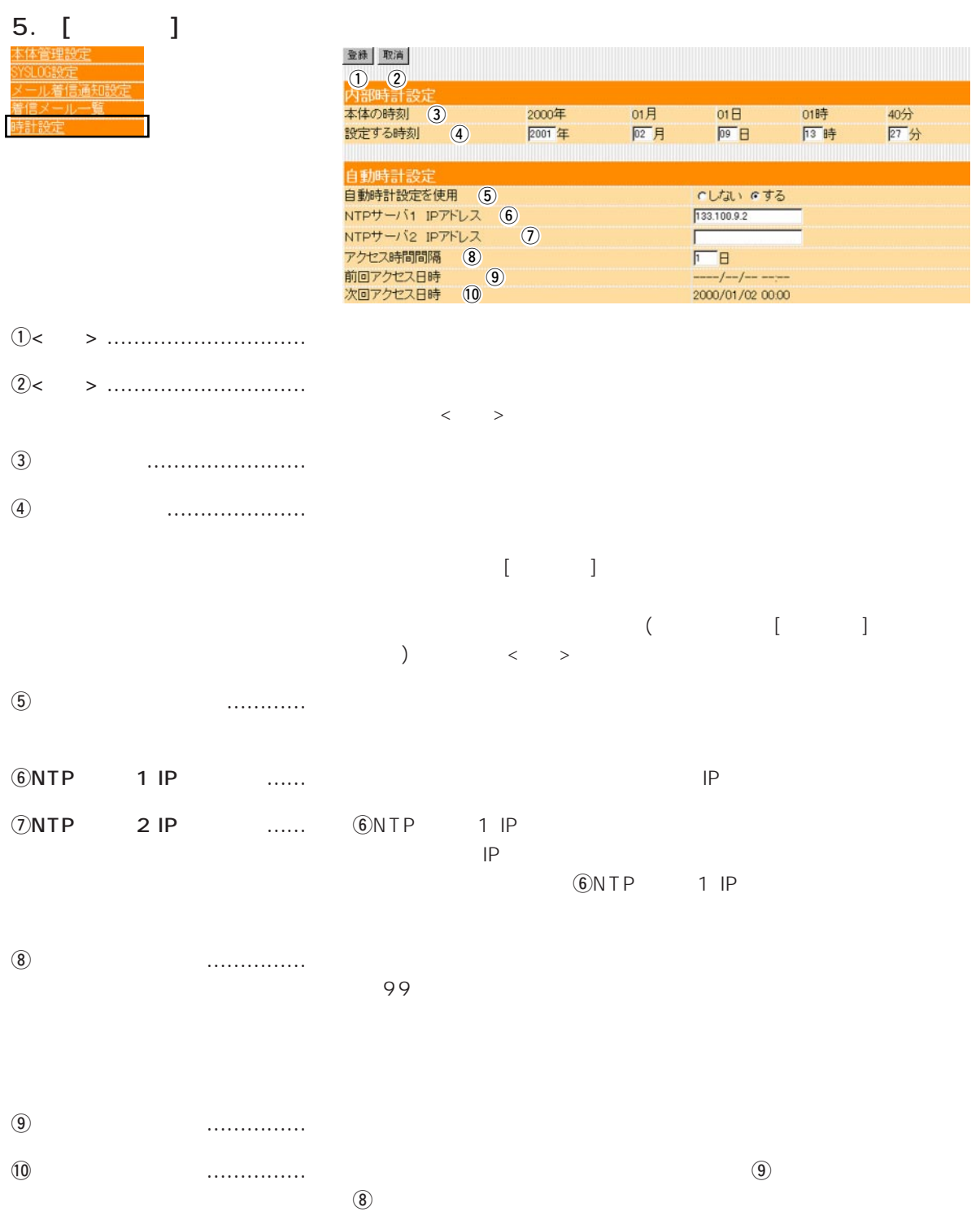

 $\overline{2}$ 

 $\sim$  3  $\sim$  3  $\sim$  3  $\sim$  3

## $\langle \cdot \rangle$  and  $\langle \cdot \rangle$

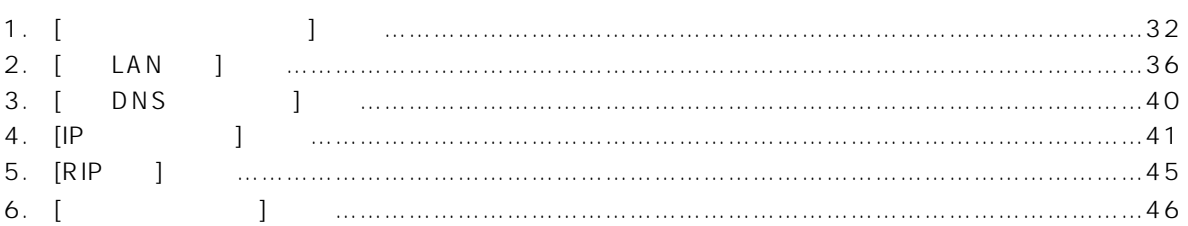

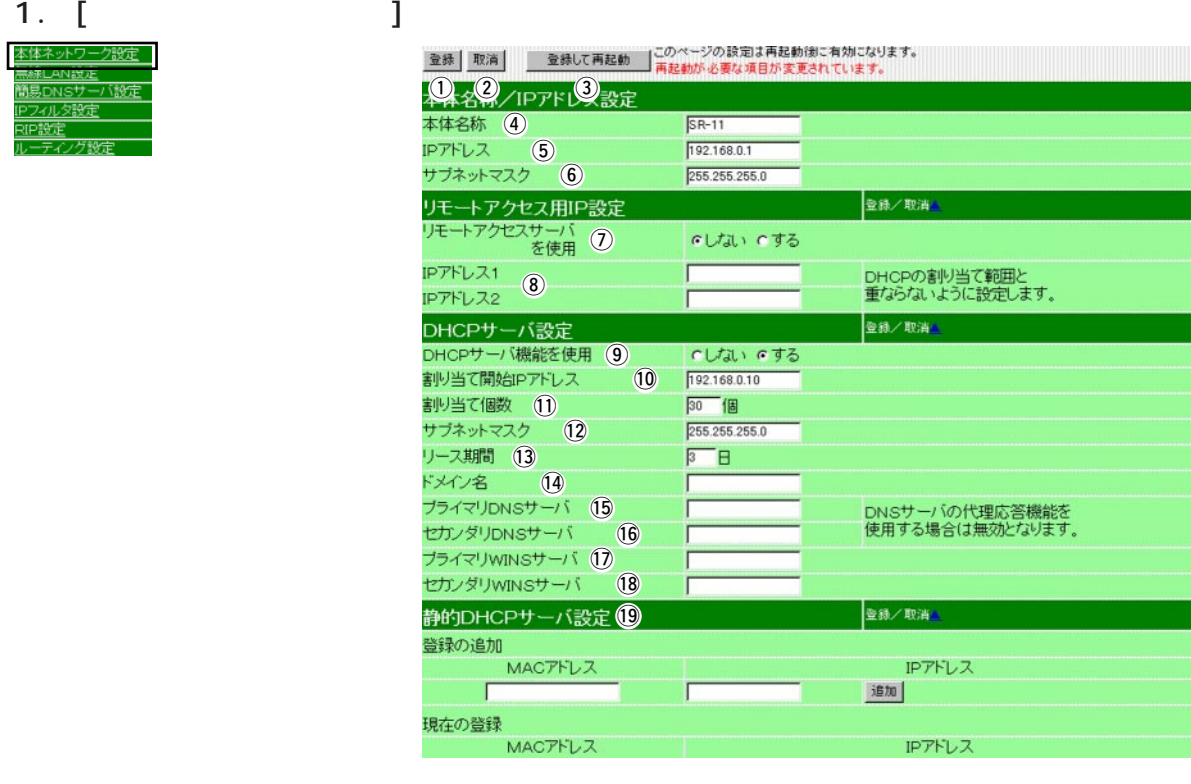

IPアドレス

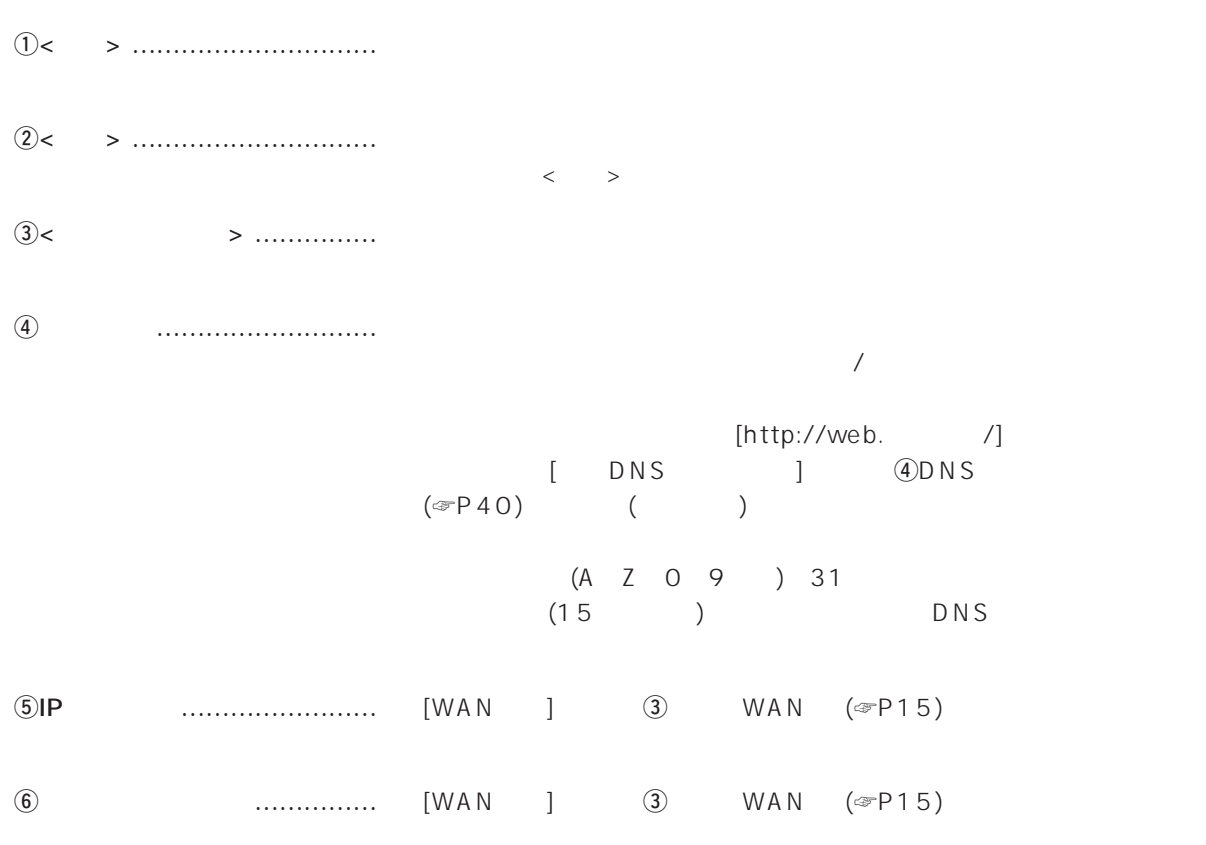

1.  $[$   $]$   $[$   $]$   $[$   $]$   $[$   $]$   $[$   $]$ 

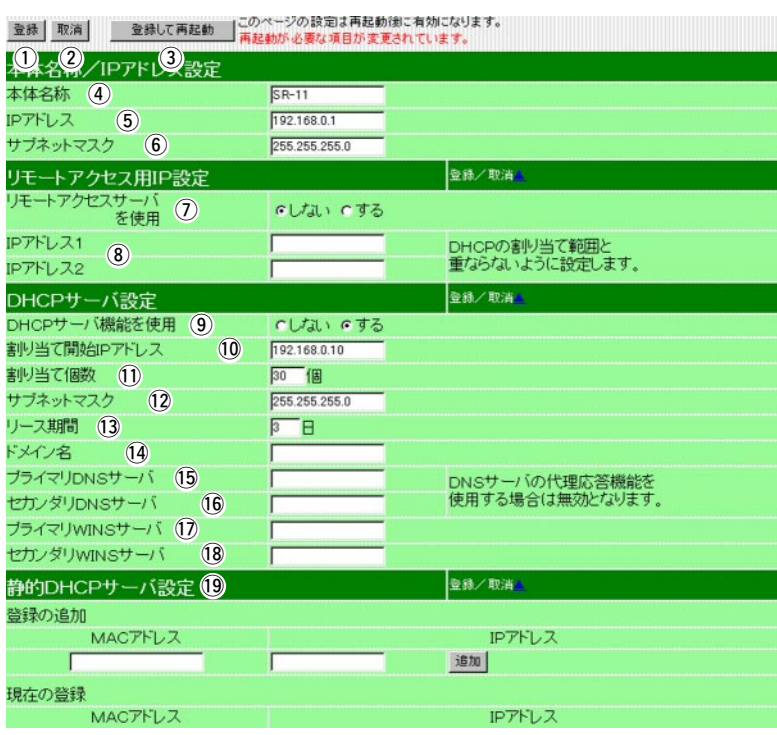

 $DNS$ 

 $\mathcal{D}$ 

…………………………………

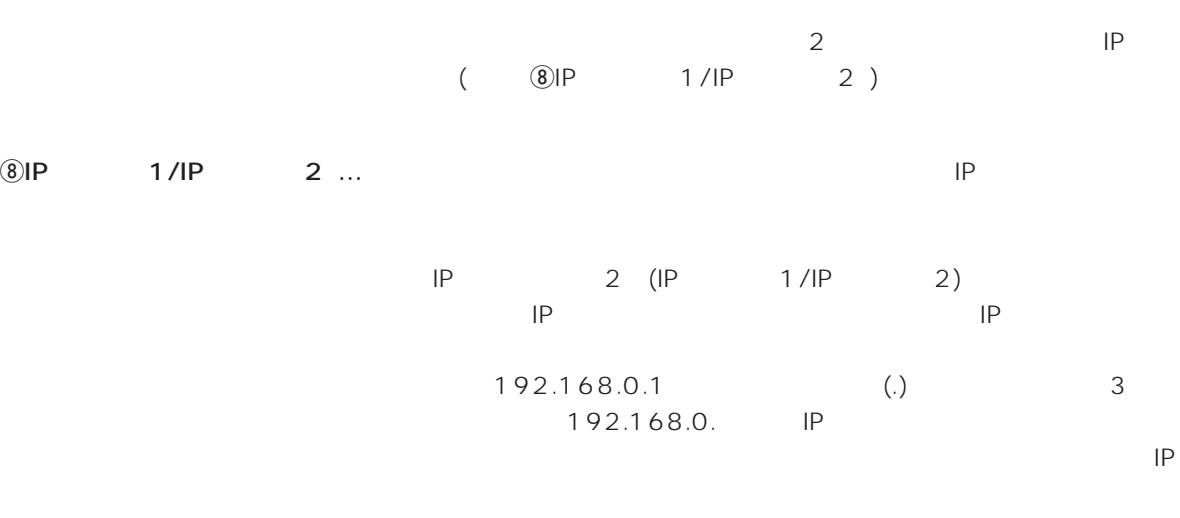

1.  $[$   $]$   $[$   $]$   $[$   $]$   $[$   $]$   $[$   $]$ 

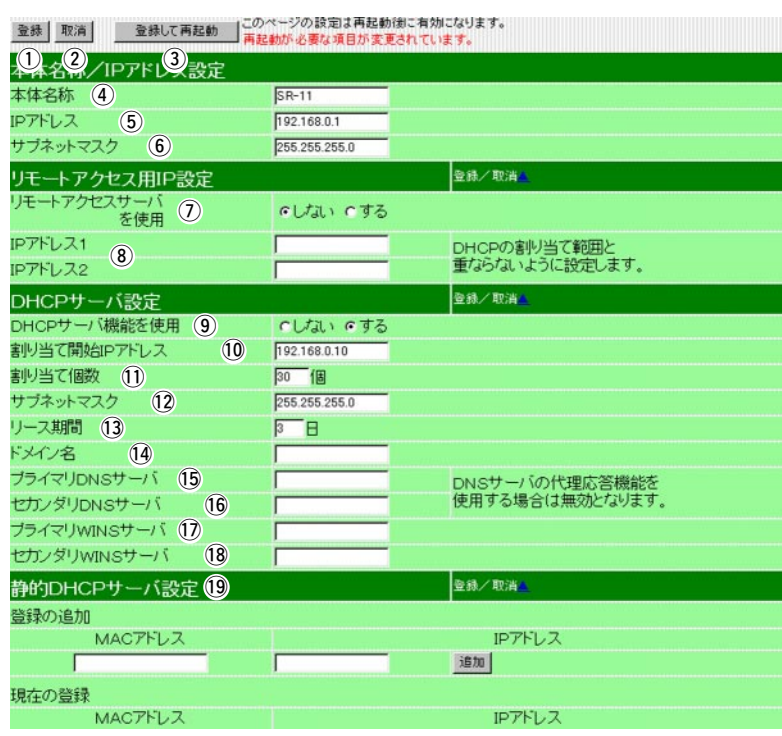

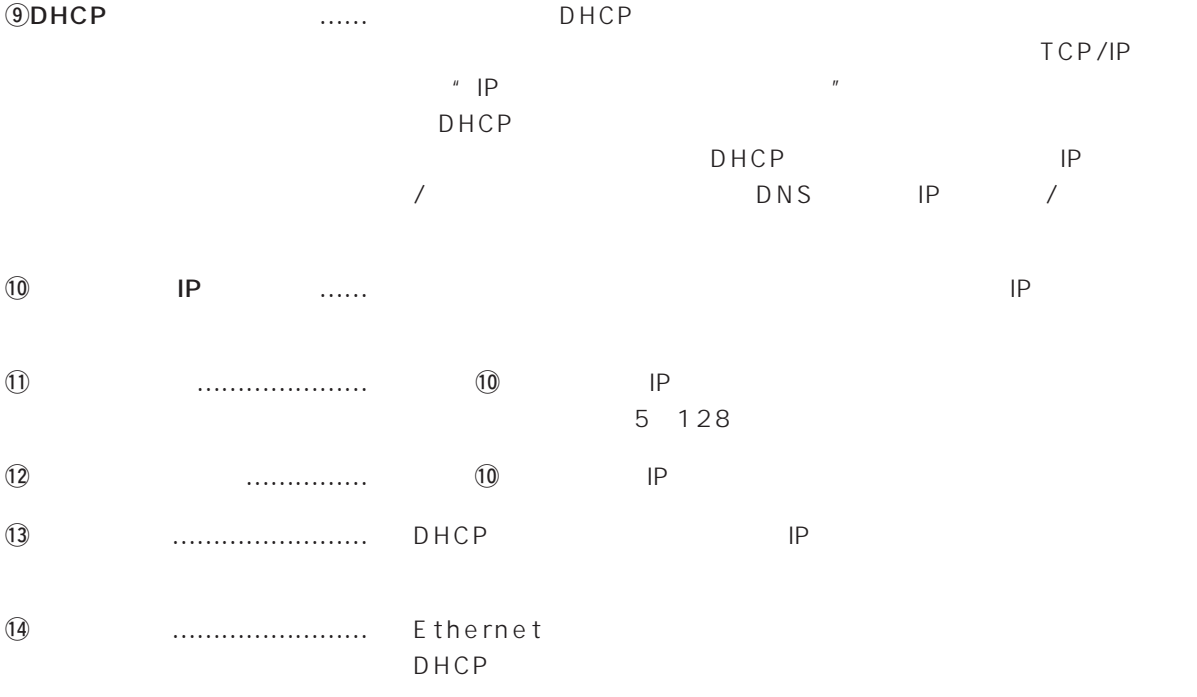

1.  $\left[ \begin{array}{ccc} 1 & \frac{1}{2} & \frac{1}{2} & \frac{1$ 

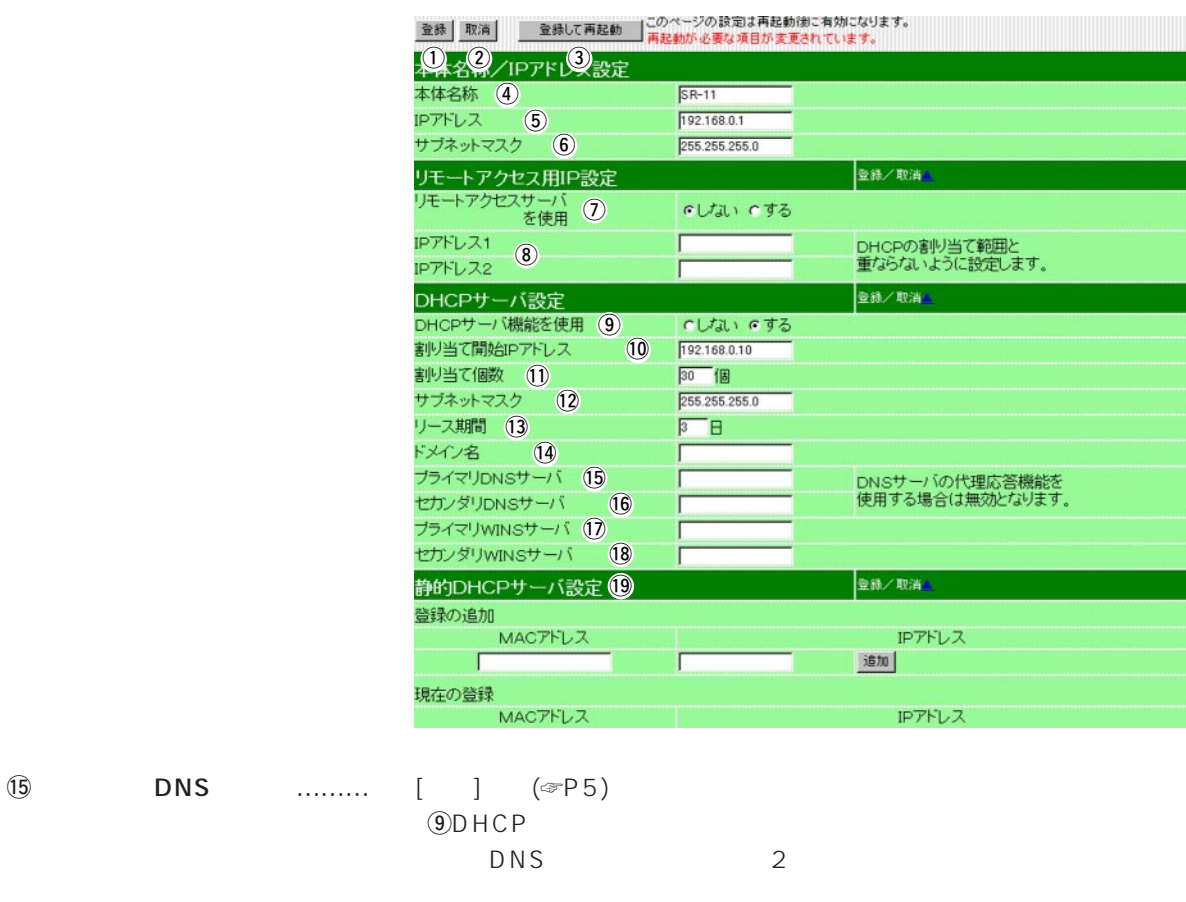

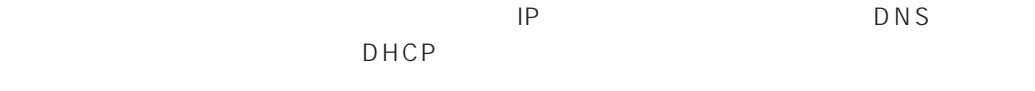

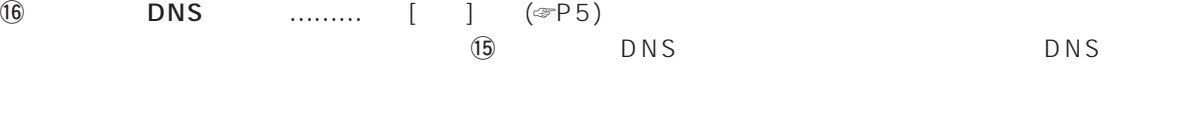

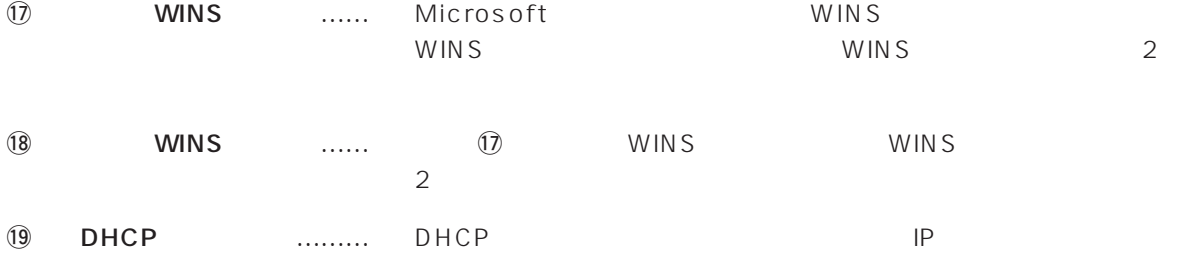

MAC IP  $\langle\,\,\cdot\,\,|\,\,\cdot\,\,\rangle$ 

$$
16\,
$$

IP DHCP

# $\overline{3}$

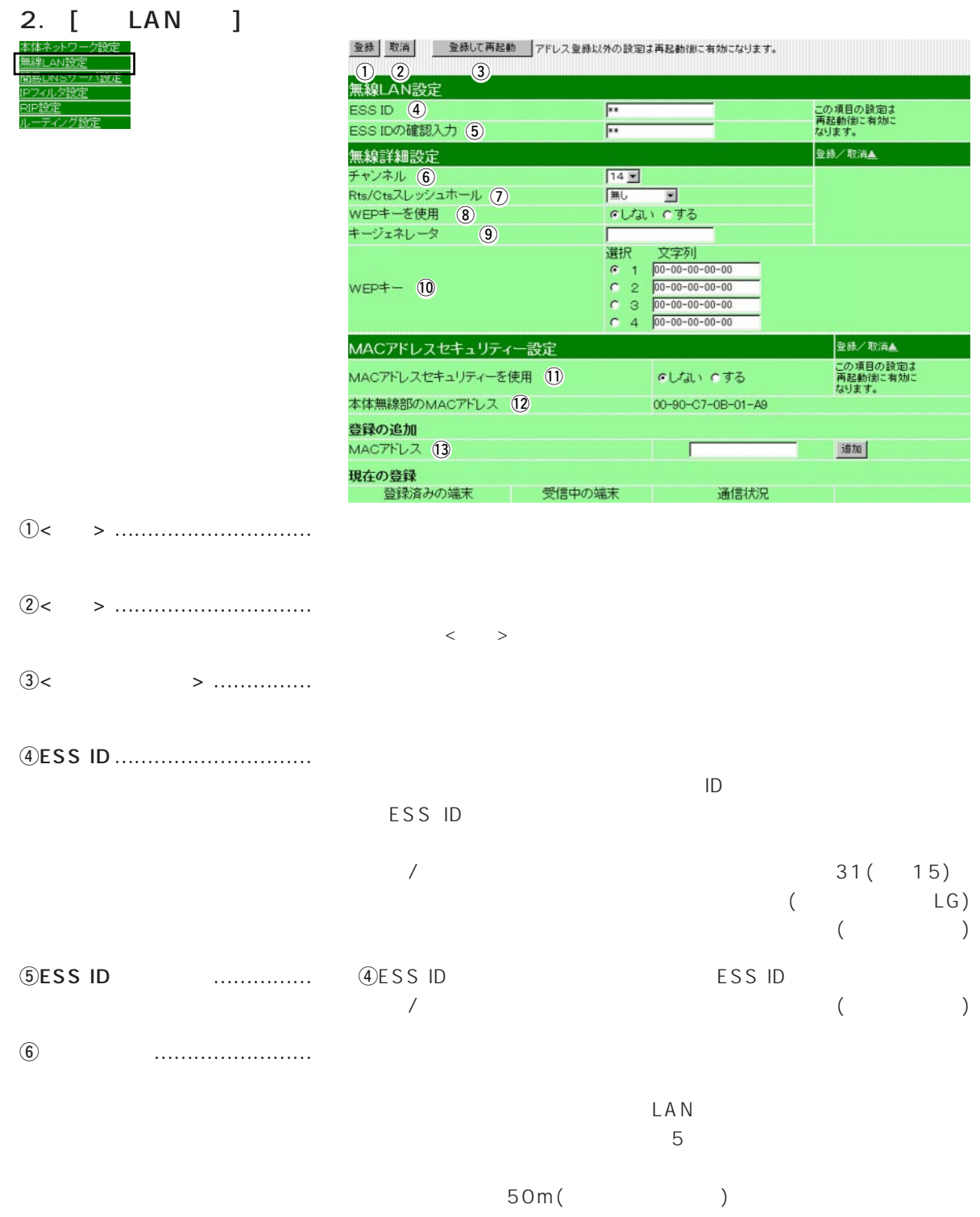

#### 2. [ LAN ] ( )

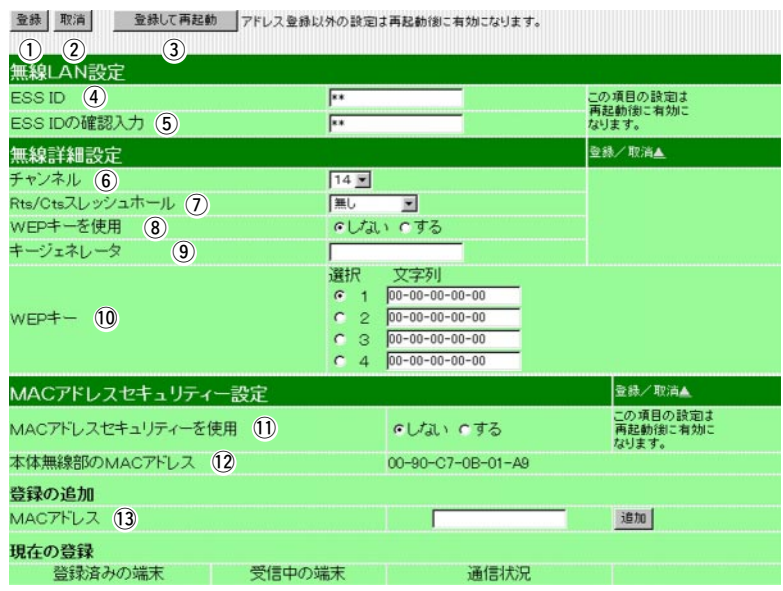

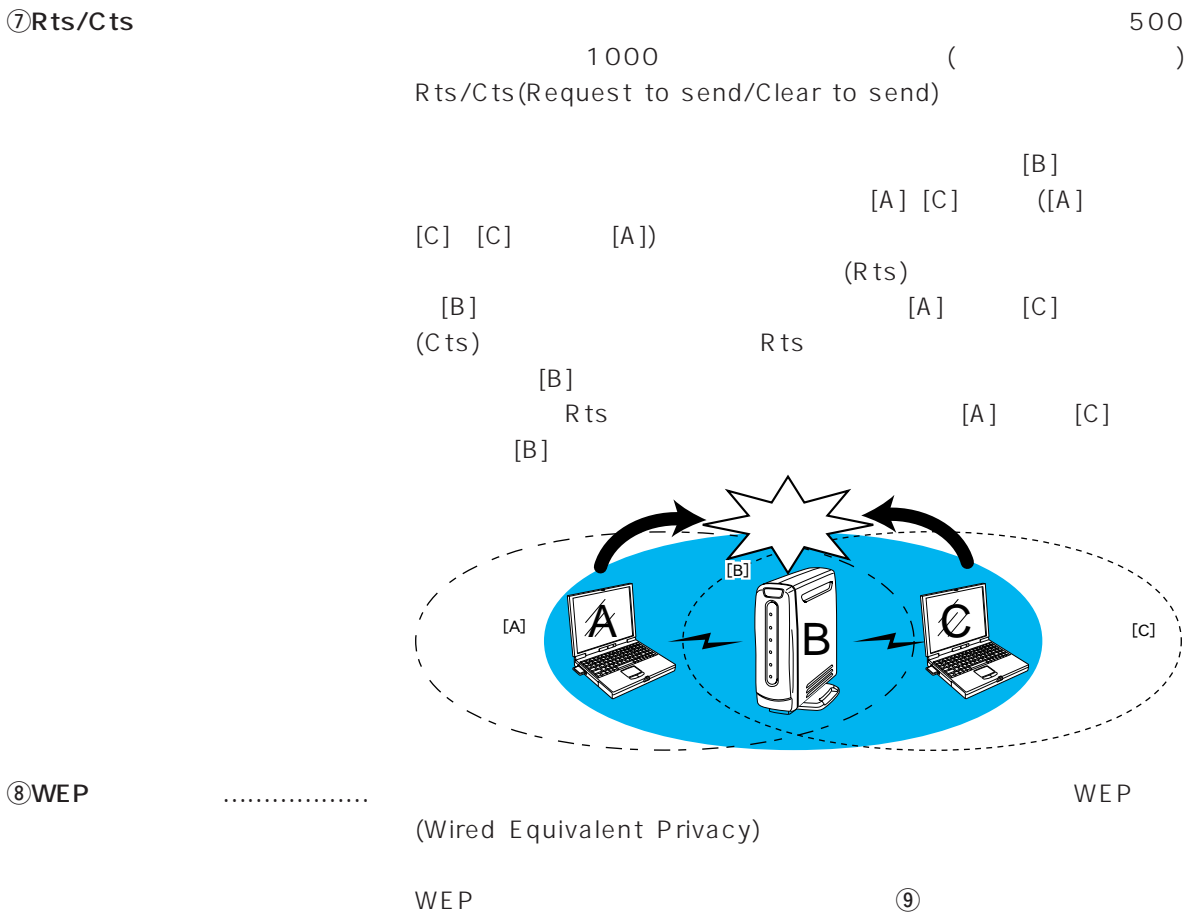

**10WEP** 

3

#### 2.  $[LAN$   $]$   $($   $)$

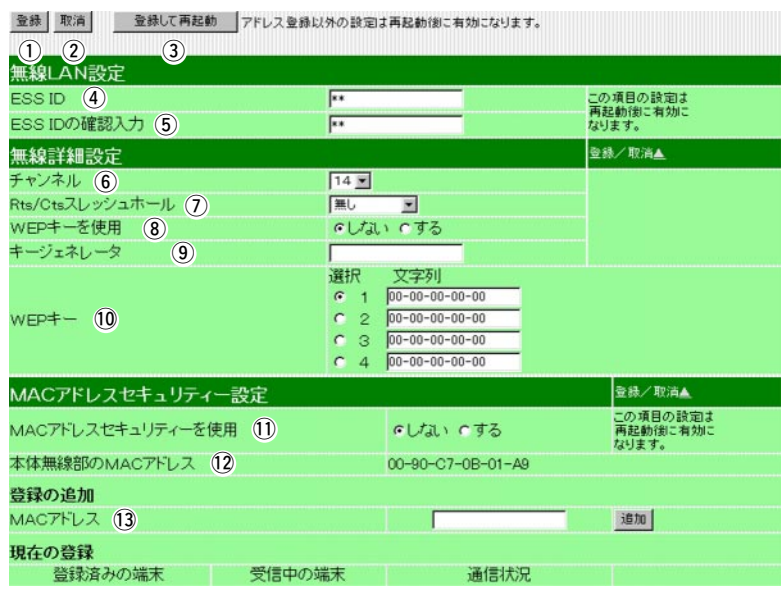

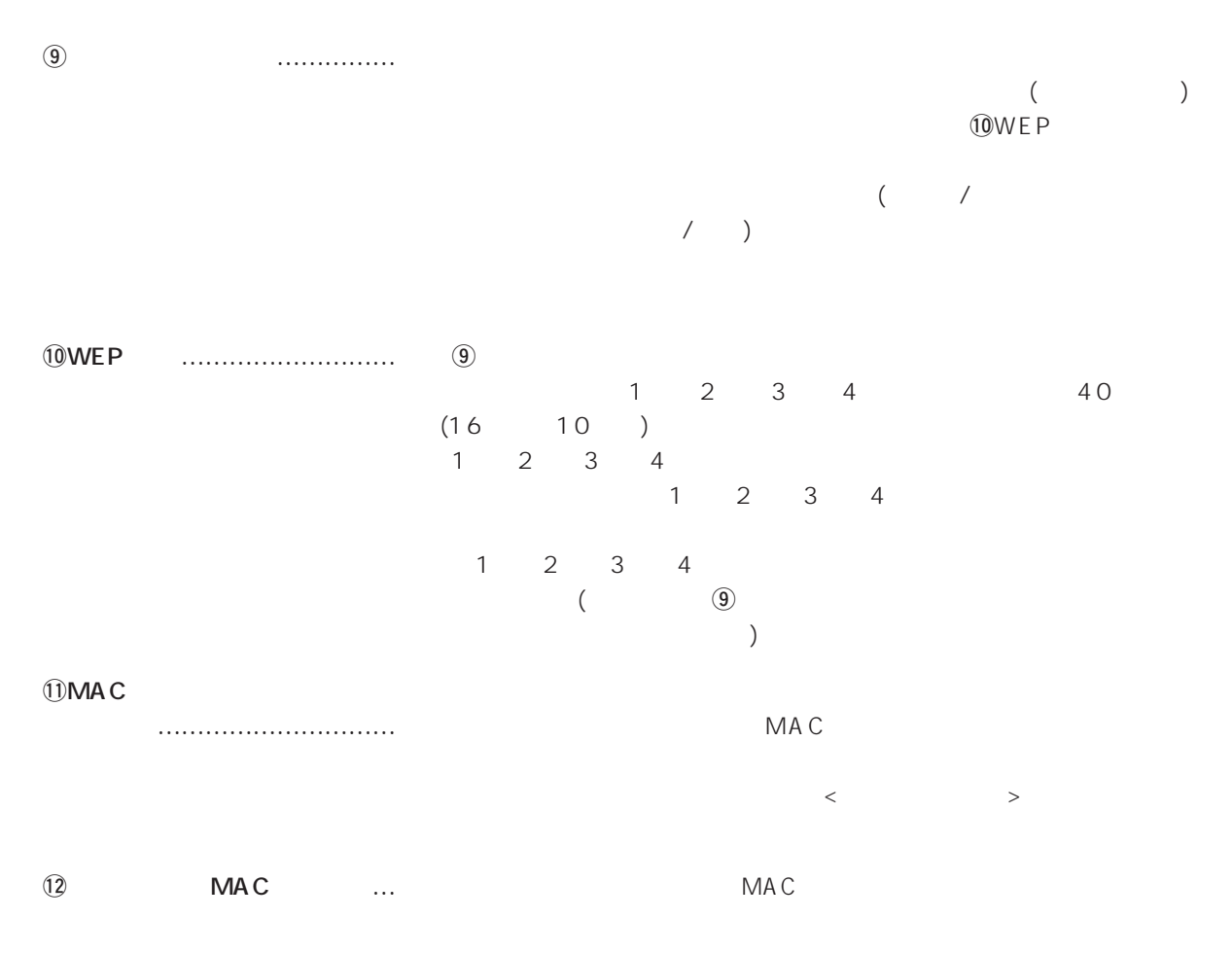

#### 2.  $[LAN$   $]$   $($   $)$

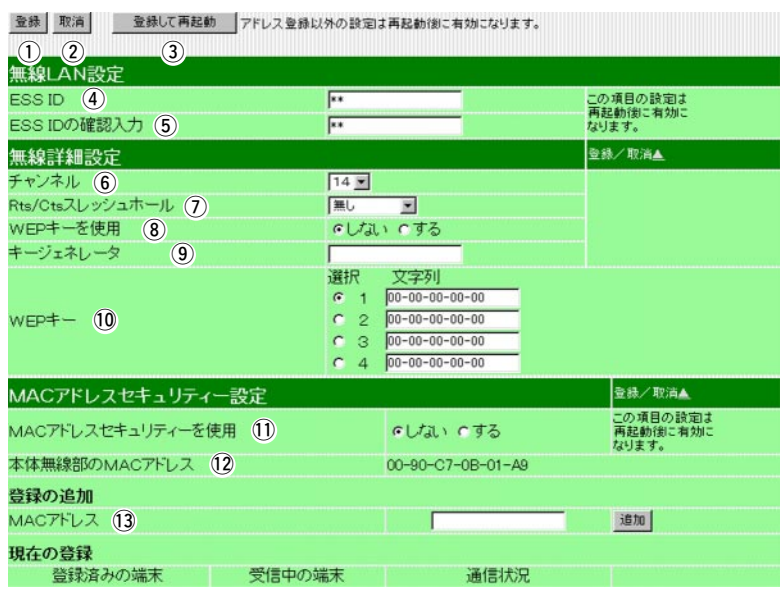

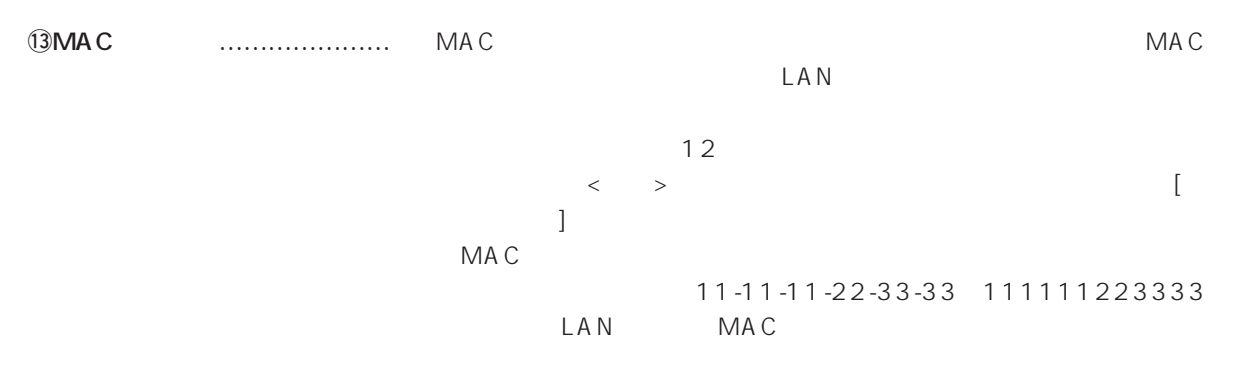

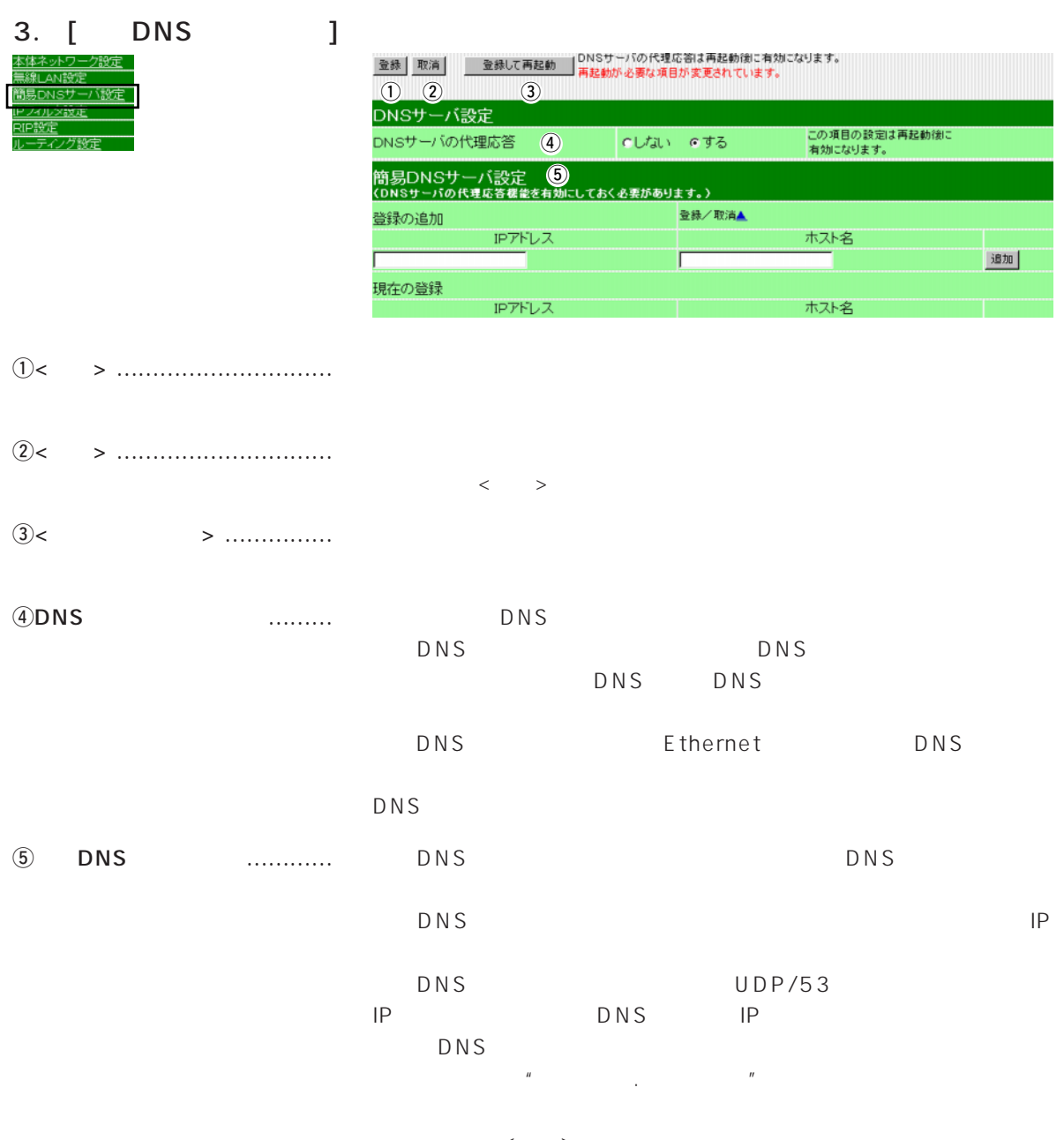

 $\langle\langle\cdot\,\rangle\rangle$  and  $\langle\cdot\,\rangle$  and  $\langle\cdot\,\rangle$  and  $\langle\cdot\,\rangle$  . The properties of  $\langle\cdot\,\rangle$  $IP$ DHCP MAC IP

40

4. [IP ]

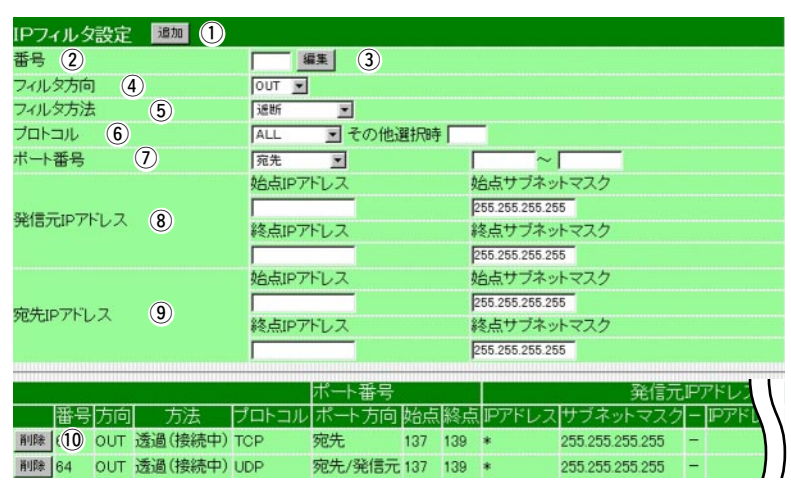

- q<追加> ………………………… 上記の画面で入力した条件で、IPフィルターを設定します。
- w番号 …………………………… 最大64件のフィルターを登録できます。

| - |  |
|---|--|
|---|--|

 $\overline{4}$  was much model was much  $\overline{4}$ 

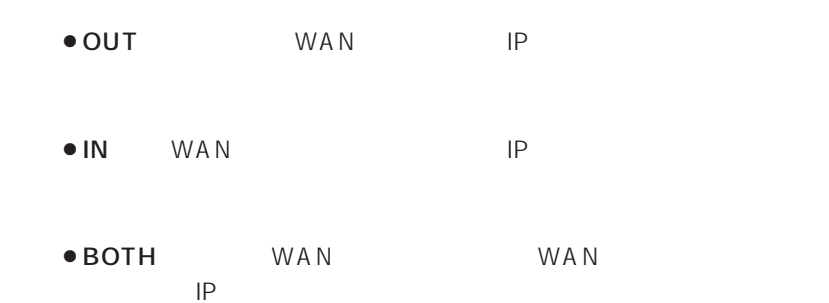

#### 4. [IP  $\qquad \qquad$  ] ( )

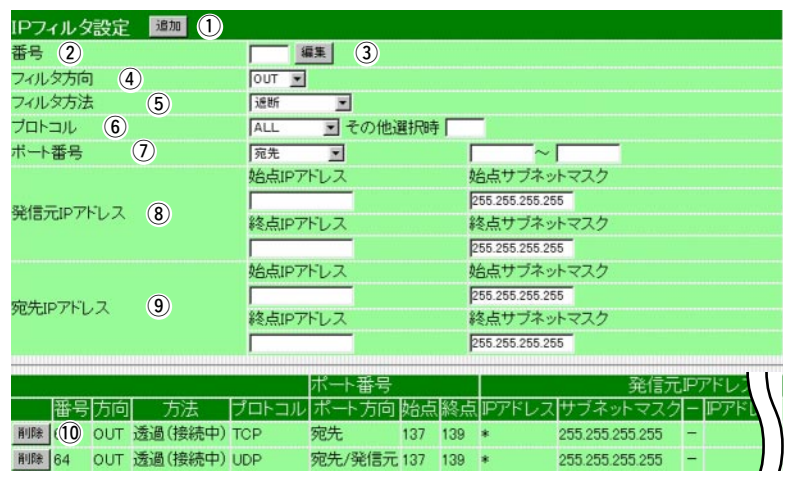

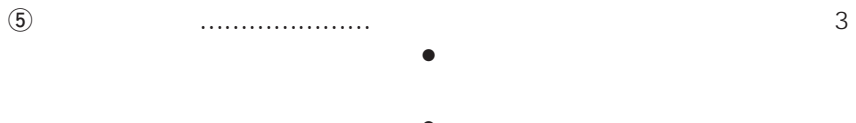

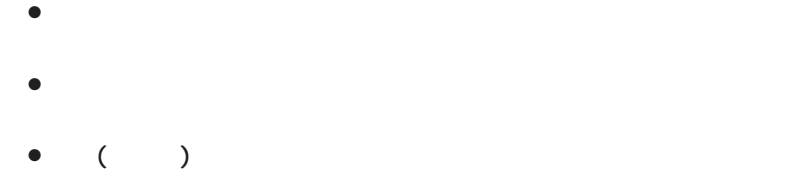

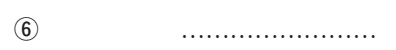

 $\bullet$  ALL ● TCP TCP • TCP\_FIN TCP\_FIN/RST ●TCP\_EST TCP\_SYN ● UDP UDP

- •ICMP ICMP
- $\bullet$  IP

 $\overline{10}$ 

0 255

## 4.  $[IP$   $J$  ( )

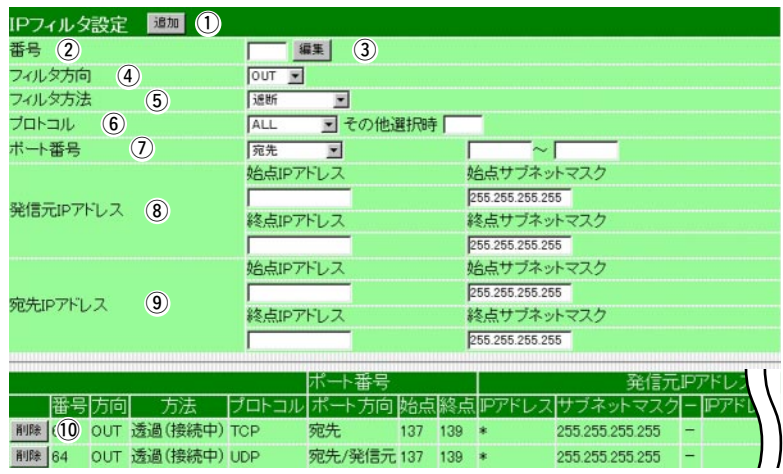

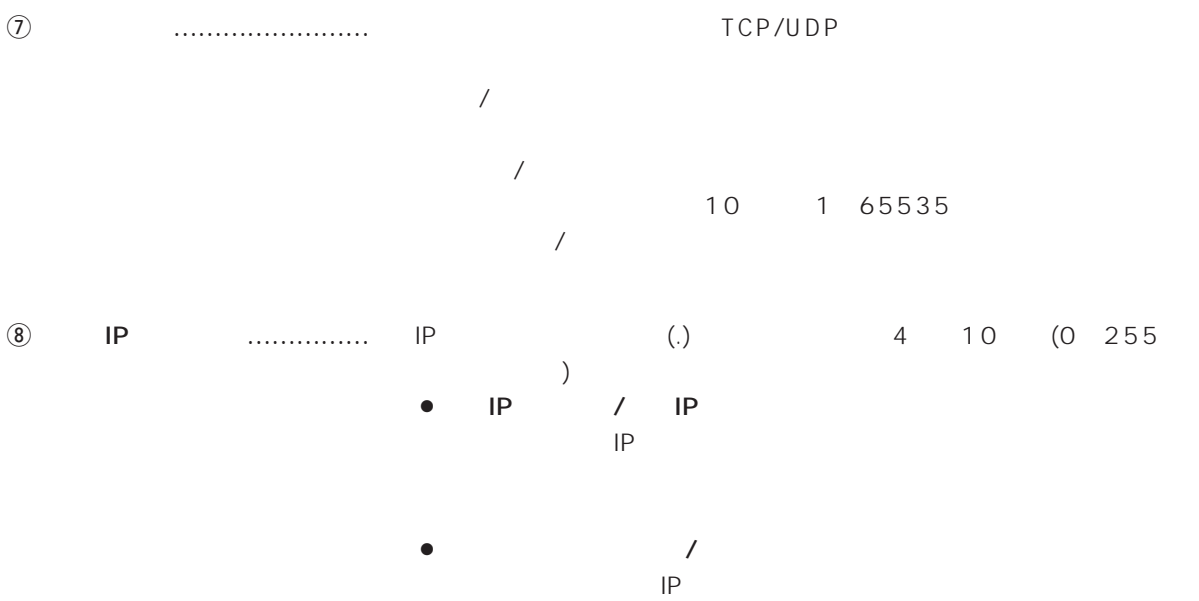

 $IP$ 

4.  $[IP$   $J$  ( )

|                |    |     | IPフィルタ設定 Bm 1                   |                        |             |                         |                  |                 |                 |         |     |
|----------------|----|-----|---------------------------------|------------------------|-------------|-------------------------|------------------|-----------------|-----------------|---------|-----|
|                |    |     | 番号 2                            |                        |             | 編集                      | $\circled{3}$    |                 |                 |         |     |
|                |    |     | フィルタ方向 (4)                      |                        | OUT =       |                         |                  |                 |                 |         |     |
|                |    |     | フィルタ方法                          | $\circled{5}$          | 途断          | ▣                       |                  |                 |                 |         |     |
|                |    |     | $\circled{6}$<br>プロトコル<br>ボート番号 | $\circledcirc$         | ALL<br>宛先   | $\overline{\mathbf{r}}$ | ■その他選択時「         |                 | $\sim$          |         |     |
|                |    |     |                                 |                        | 始点IPアドレス    |                         |                  |                 | 始点サブネットマスク      |         |     |
|                |    |     |                                 |                        |             |                         |                  | 255.255.255.255 |                 |         |     |
|                |    |     | 発信元IPアドレス                       | $\circled{8}$          | 終点IPアドレス    |                         |                  |                 | 終点サブネットマスク      |         |     |
|                |    |     |                                 |                        |             |                         |                  | 255.255.255.255 |                 |         |     |
|                |    |     |                                 |                        | 始点IPアドレス    |                         |                  | 255.255.255.255 | 始点サブネットマスク      |         |     |
|                |    |     | 宛先IPアドレス                        | $\circledcirc$         | 終点IPアドレス    |                         |                  |                 | 終点サブネットマスク      |         |     |
|                |    |     |                                 |                        |             |                         |                  | 255.255.255.255 |                 |         |     |
|                |    |     |                                 |                        |             |                         |                  |                 |                 |         |     |
|                |    |     | 番号方向                            | 方法                     | プロトコル       | ポート番号<br>ポート方向          | 睑合点              | 終点旧アド           | ブネットマス          | 発信元IPアド |     |
|                |    |     |                                 | 削除 (10 OUT 透過(接続中) TCP |             | 宛先                      | 137              | 139<br>庫        | 255.255.255.255 |         |     |
|                |    |     |                                 | 削除 64 OUT 透過 (接続中) UDP |             |                         | 宛先/発信元 137 139 * |                 | 255.255.255.255 |         |     |
|                |    |     |                                 |                        |             |                         |                  |                 |                 |         |     |
| $\circledcirc$ | IP | .   | IP                              |                        | (.)         |                         |                  | $\overline{4}$  | 10              | (0)     | 255 |
|                |    |     |                                 | $\mathcal{E}$          |             |                         |                  |                 |                 |         |     |
|                |    |     | IP<br>$\bullet$                 | $\prime$               | IP          |                         |                  |                 |                 |         |     |
|                |    |     |                                 | IP                     |             |                         |                  |                 |                 |         |     |
|                |    |     |                                 |                        |             |                         |                  |                 |                 |         |     |
|                |    |     |                                 |                        |             |                         |                  |                 |                 |         |     |
|                |    |     |                                 |                        |             |                         |                  |                 |                 |         |     |
|                |    |     |                                 |                        | 7           |                         |                  |                 |                 |         |     |
|                |    |     |                                 |                        | IP          |                         |                  |                 |                 |         |     |
|                |    |     | IP                              |                        |             |                         |                  |                 |                 |         |     |
|                |    |     |                                 |                        |             |                         |                  |                 |                 |         |     |
|                |    |     |                                 |                        |             |                         |                  |                 |                 |         |     |
|                |    |     |                                 |                        |             |                         |                  |                 |                 |         |     |
|                |    |     | $\sqrt{2}$                      | IP                     |             |                         |                  |                 |                 |         |     |
|                |    |     | $\bullet$ IP                    |                        | 192.168.1.0 |                         |                  |                 |                 |         |     |
|                |    |     |                                 |                        |             |                         | 255.255.255.252  |                 |                 |         |     |
|                |    |     |                                 |                        |             |                         |                  |                 |                 |         |     |
|                |    |     |                                 |                        | IP          |                         |                  |                 |                 |         |     |
|                |    |     | 192.168.1.0 192.168.1.3         |                        |             |                         |                  |                 |                 |         |     |
|                |    |     |                                 |                        |             |                         |                  |                 |                 |         |     |
| (10<           |    | $>$ |                                 |                        |             |                         |                  |                 |                 |         |     |

#### IS D N

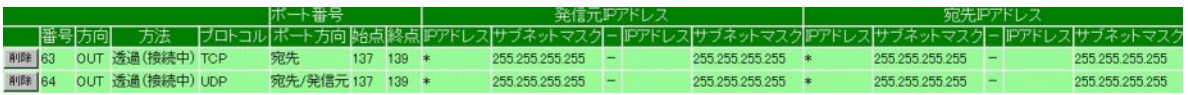

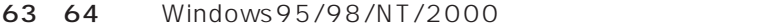

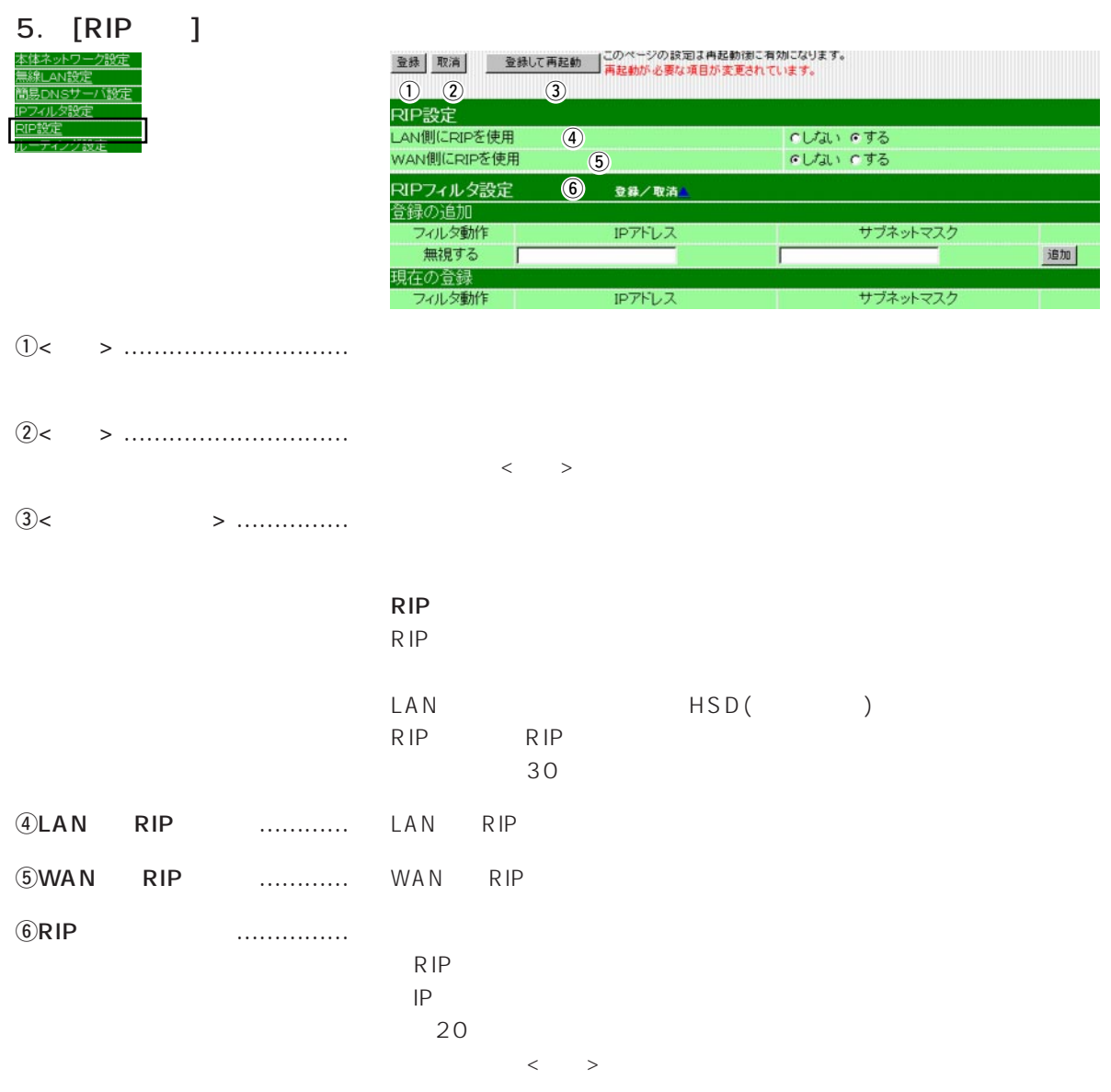

6. [ルーティング設定]画面 簡易DNSサ バ語法 グ設定

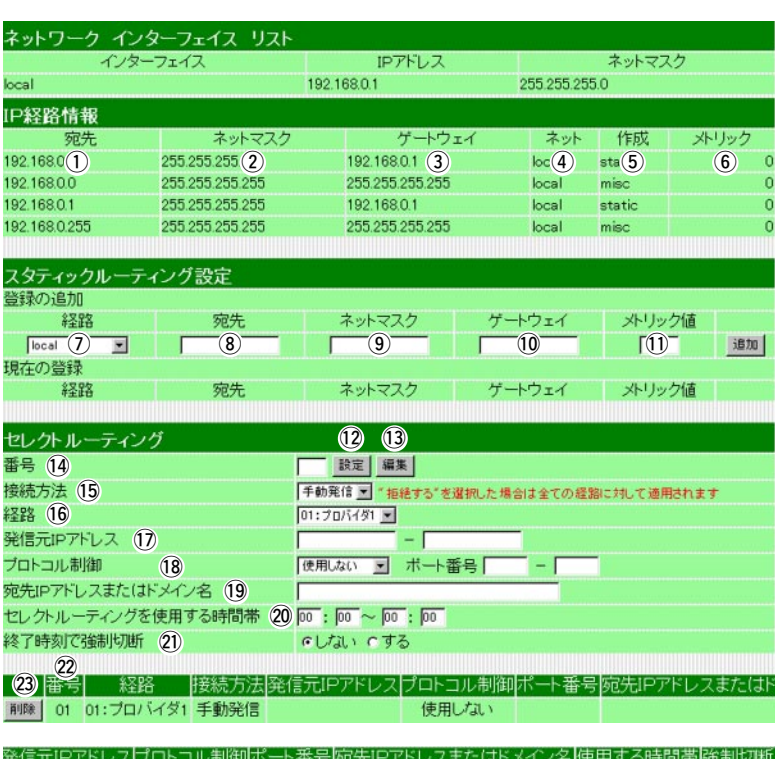

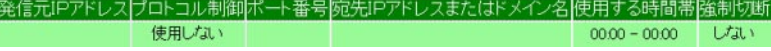

#### $IP$

 $[$   $]$   $[$   $]$   $[$   $]$   $[$   $]$   $[$   $]$   $[$   $]$   $[$   $[$   $]$   $[$   $]$   $[$   $]$   $[$   $]$   $[$   $[$   $]$   $[$   $[$   $]$   $[$   $[$   $]$   $[$   $]$   $[$   $[$   $]$   $[$   $]$   $[$   $[$   $]$   $[$   $[$   $]$   $[$   $[$   $]$   $[$   $[$   $\frac{1}{2}$   $[$   $\frac{1}{2}$   $[$  q宛先 …………………………… ルーティングの対象となるパケットの宛先IPアドレスを表示します。 wネットマスク ………………… ルーティングの対象となるパケットの宛先IPアドレスに対するネット eゲートウェイ ………………… ルーティングの対象となるパケットの宛先IPアドレスに対するゲート rネット ………………………… ルーティングの対象となるパケットの宛先IPアドレスに対する転送先

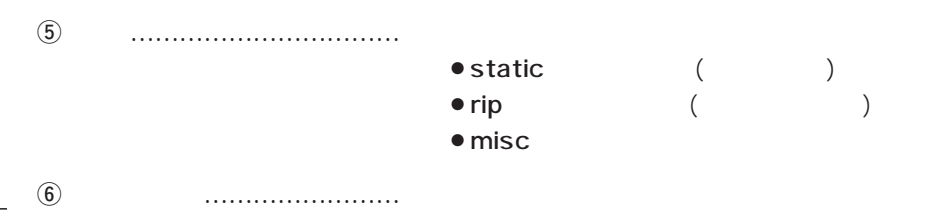

## 6. *[ ] ()*

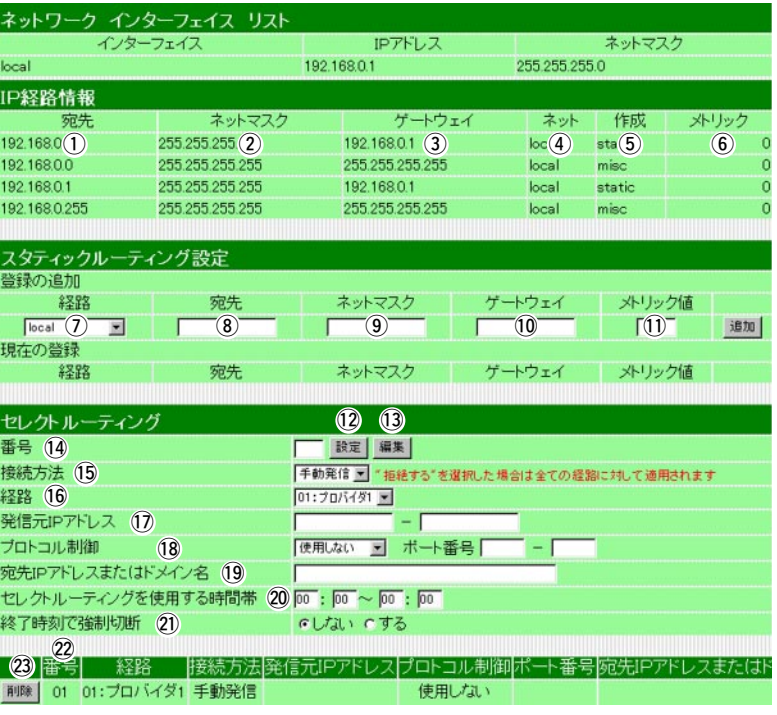

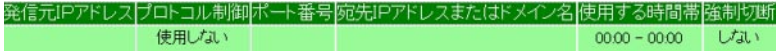

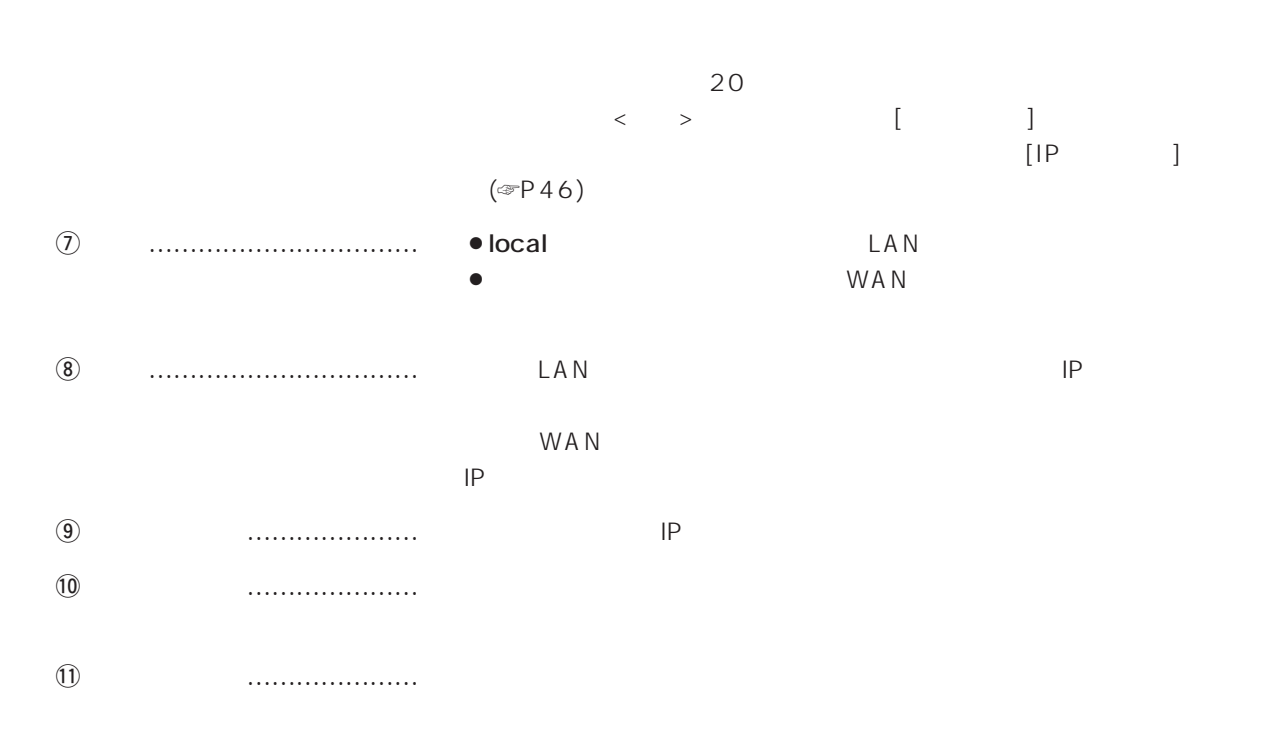

6.  $\left[ \begin{array}{ccc} & & & j & ( & ) \\ & & & \end{array} \right]$ 

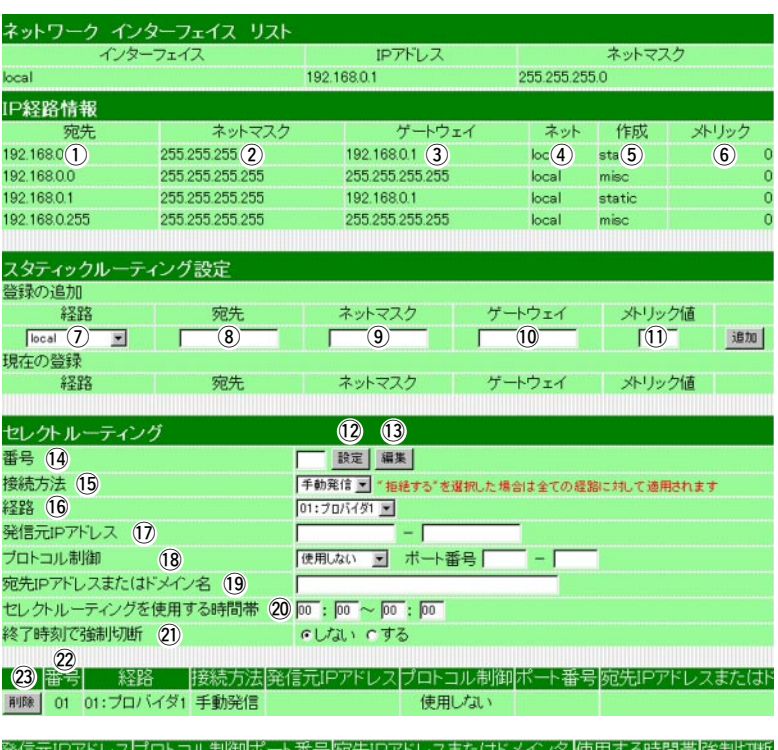

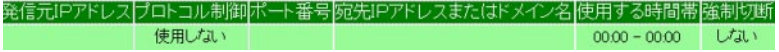

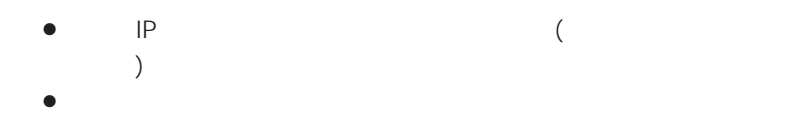

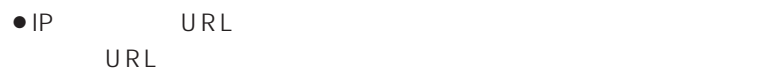

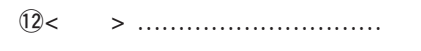

!3<編集> ………………………… 設定されている内容を変更・編集するために、画面の各欄に表示させ

 $\mathbf{Q}$ 

!4番号 …………………………… データを送受信する優先度を、1~16の番号で指定する欄です。

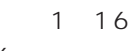

6. [ルーティング設定]画面(つづき)

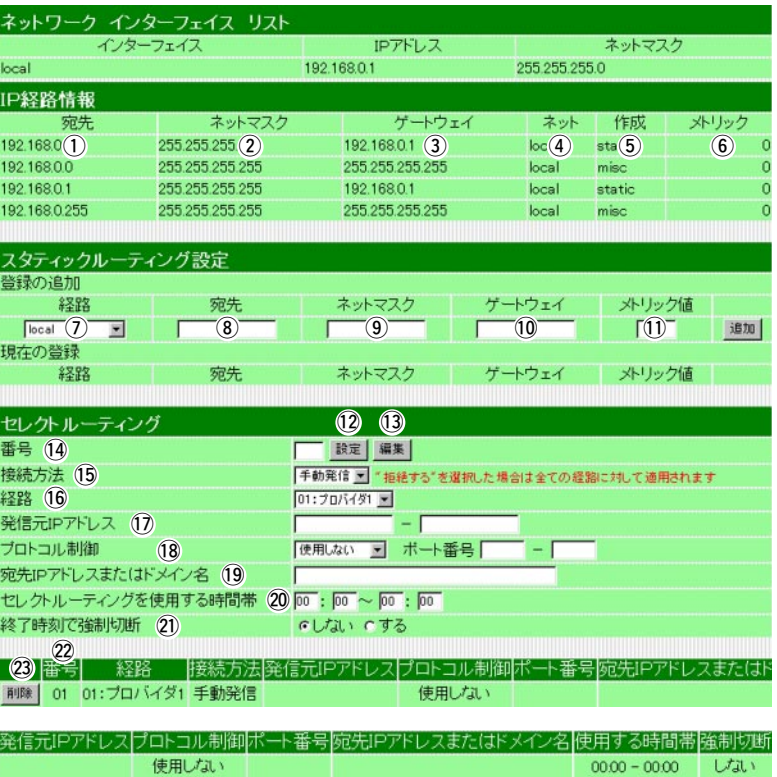

 $15$ 

 $\mathsf{ISDM}$ 

!6経路 …………………………… 登録された接続先を選択します。

 $\left($   $\in$  P23)

 $[$  and  $]$  and  $[$  and  $]$  and  $[$  and  $]$  and  $[$  and  $]$  and  $[$  and  $]$  and  $[$  and  $]$  and  $[$  and  $]$  and  $[$  and  $]$  and  $[$  and  $]$  and  $[$  and  $]$  and  $[$  and  $]$  and  $[$  and  $]$  and  $[$  and  $]$  and  $[$  and  $]$  a しゃしゃ [編集] しゅうしゅうしゅうしゅうしゅうしゅ 6.  $[$   $]$   $]$   $($   $)$ 

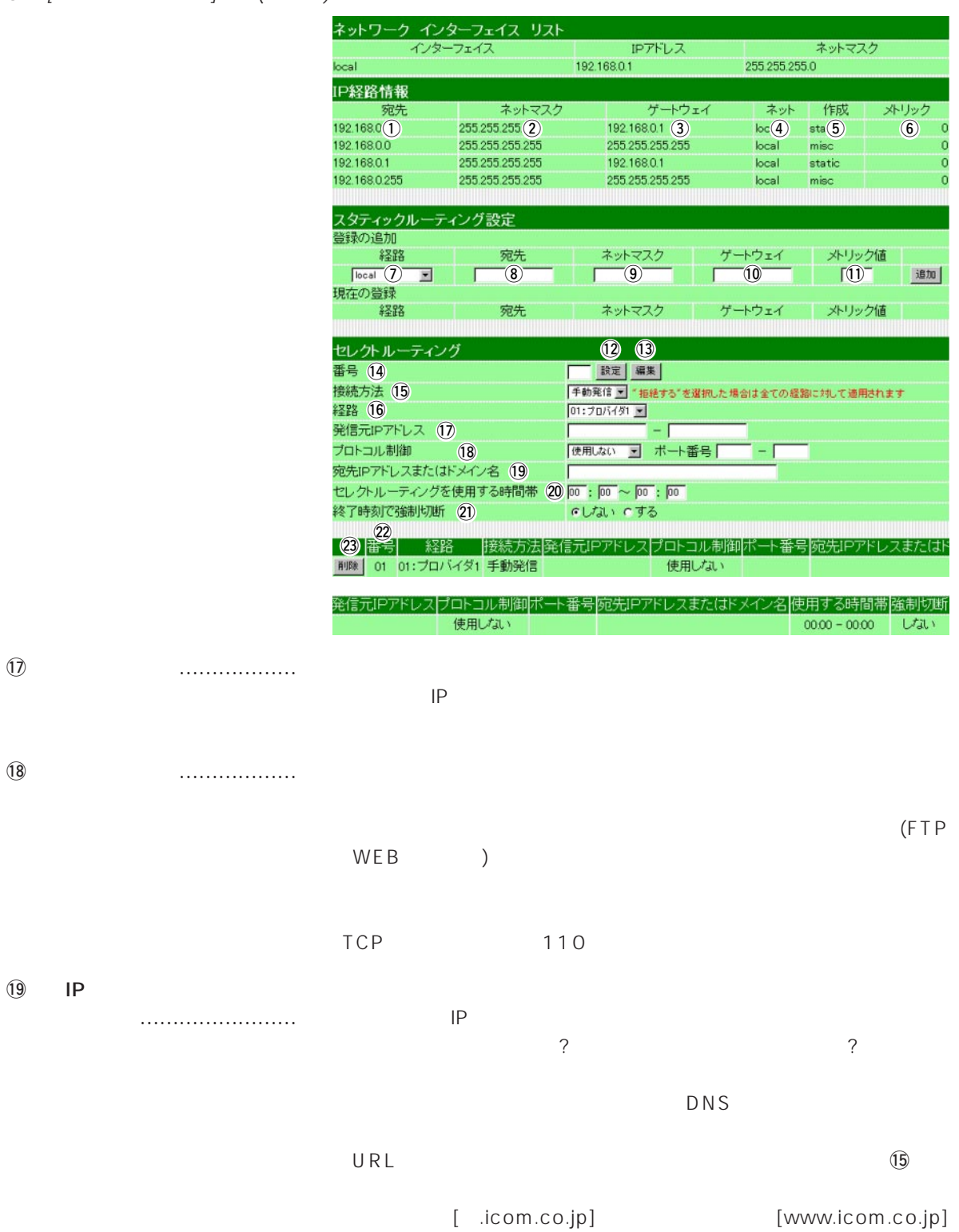

[pop.icom.co.jp]

## 6. [ルーティング設定]画面(つづき)

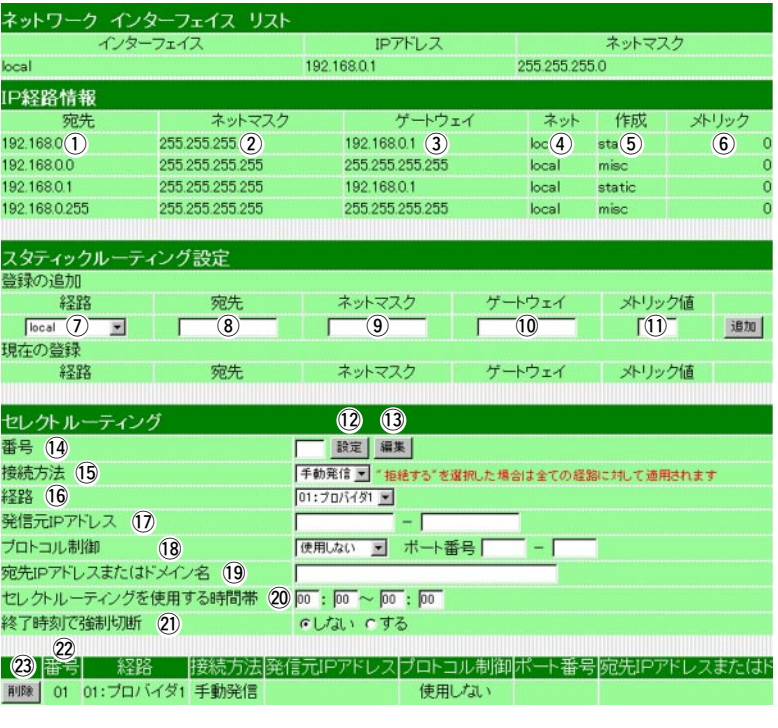

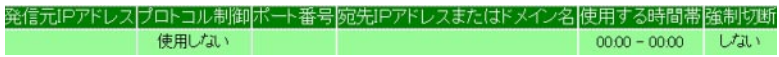

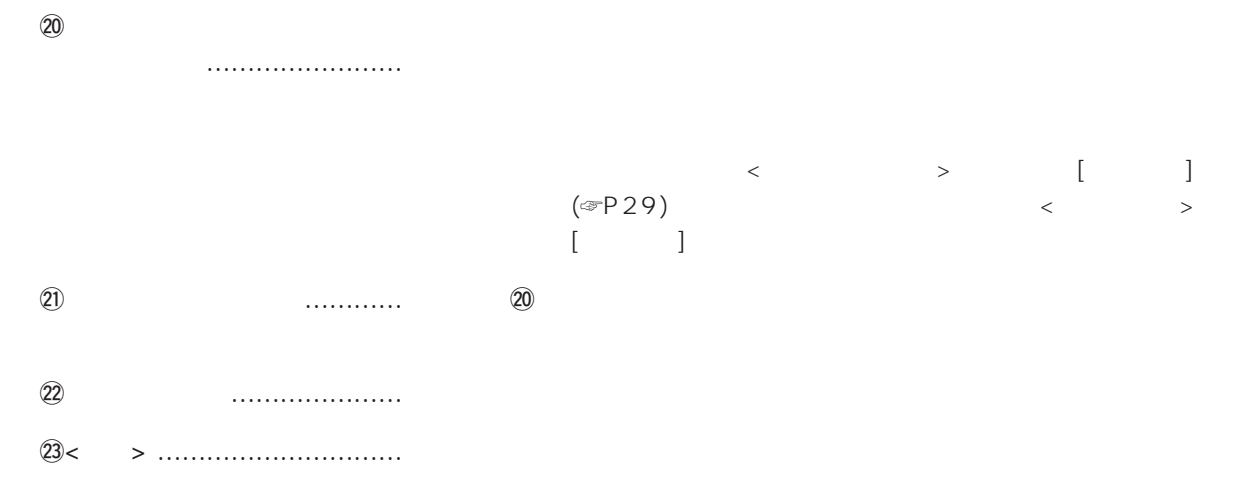

 $\overline{3}$ 

アナログ設定 4

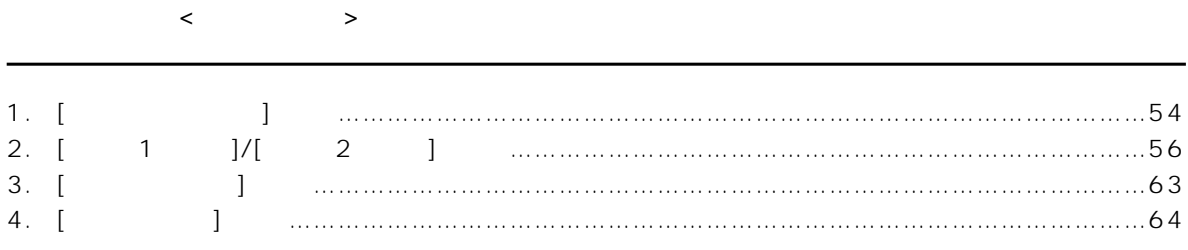

# 1. [ $\qquad \qquad$  ] ドート共通の設

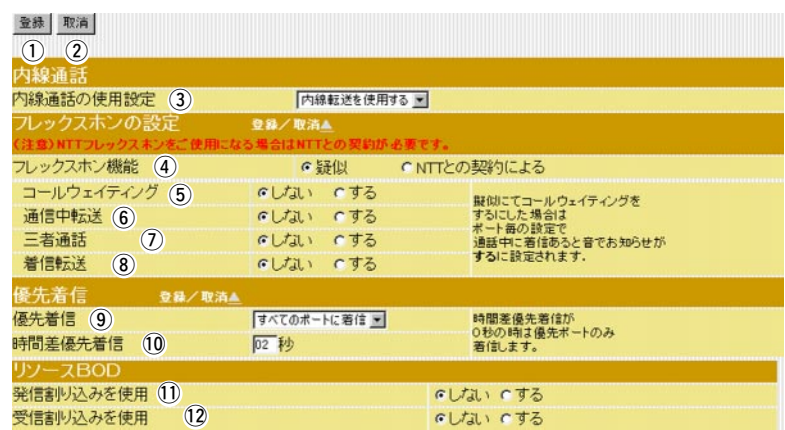

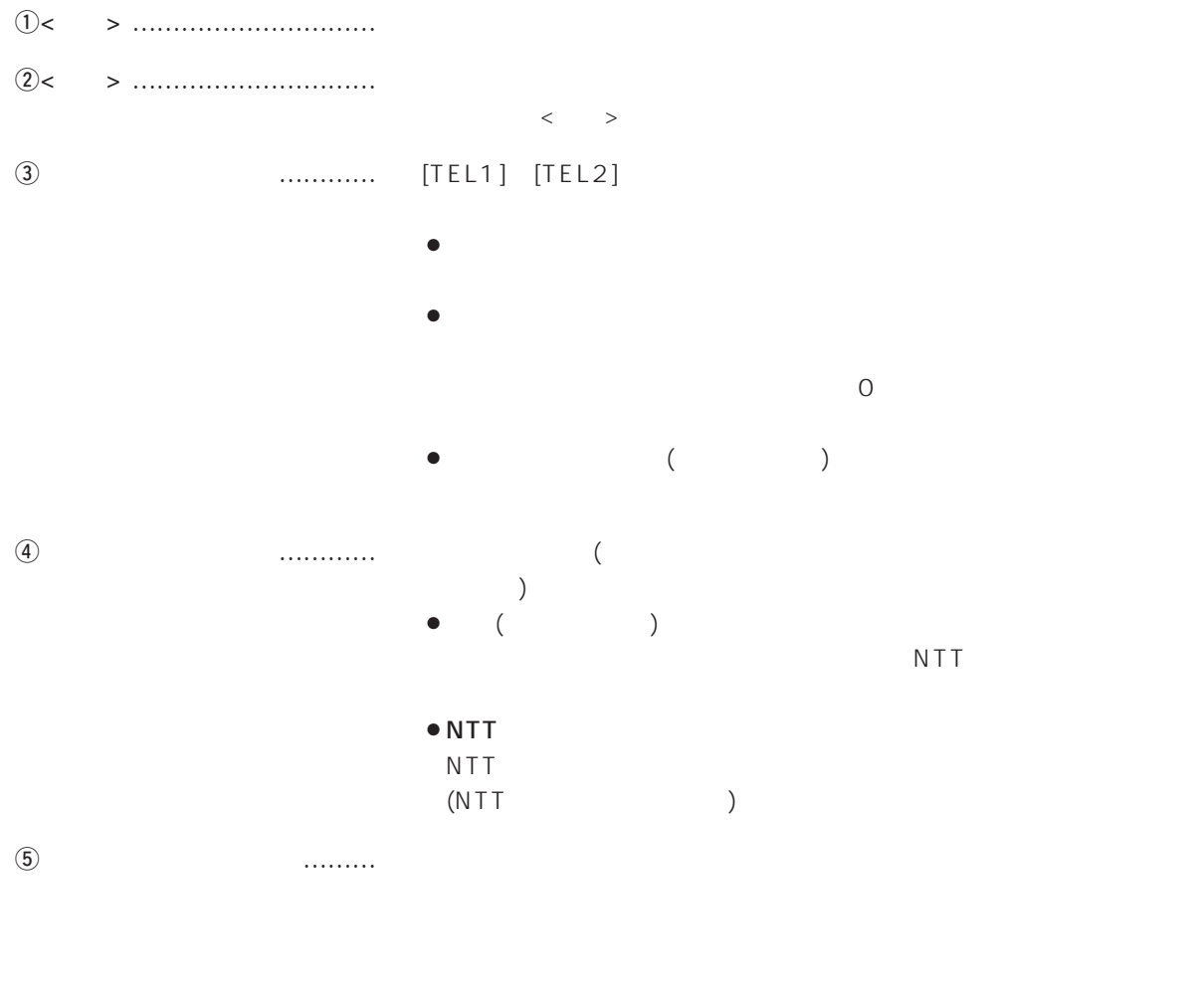

 $\textcircled{\scriptsize{6}}$ 

# 1.  $\begin{pmatrix} 1 & 1 & 1 \end{pmatrix}$

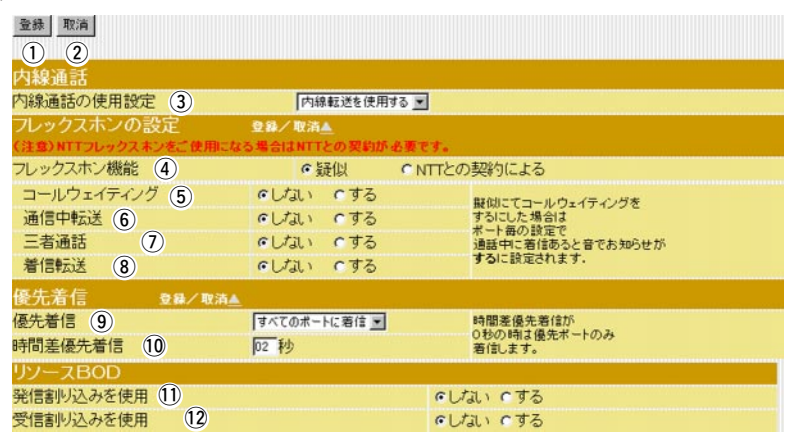

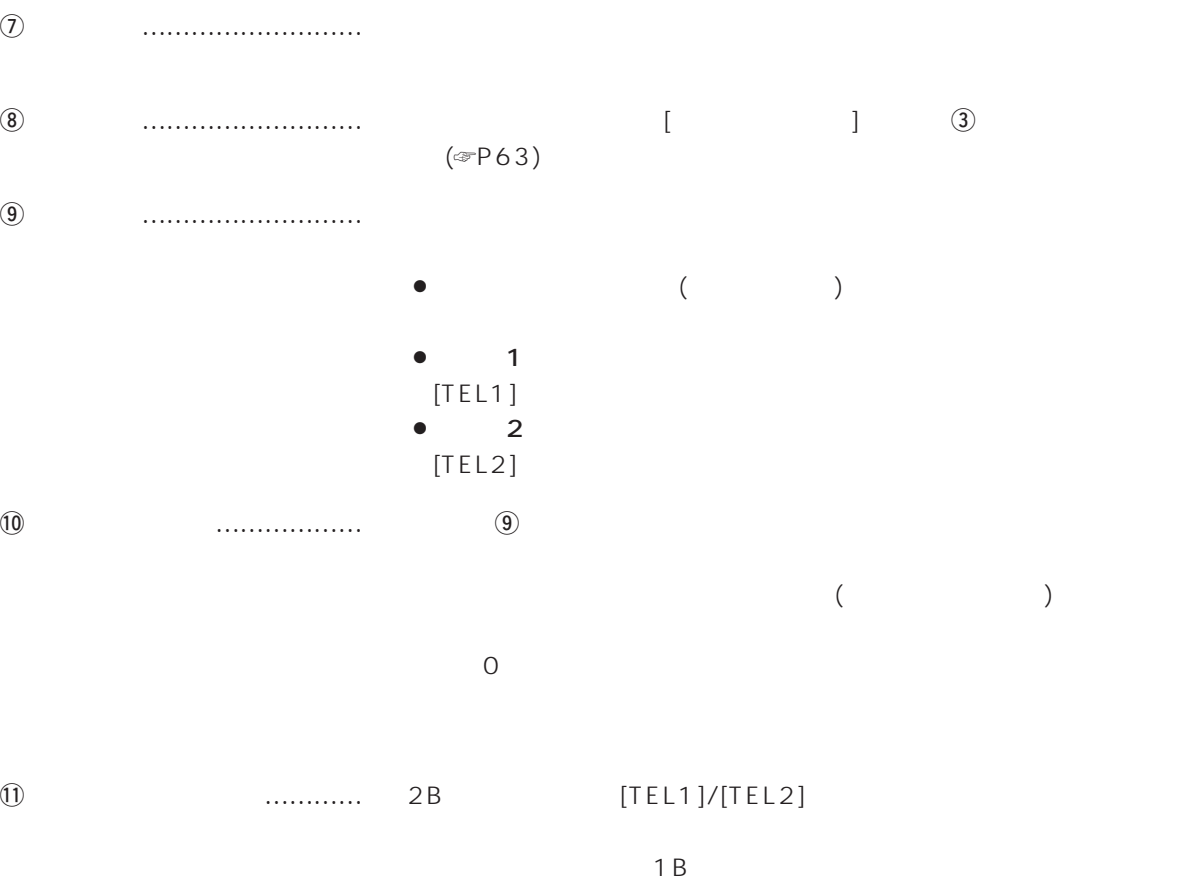

!2受信割り込みを使用 ………… 2Bでの通信中に、[TEL1]/[TEL2]ポートに接続されたアナログ機器

## 4 アナログ設定

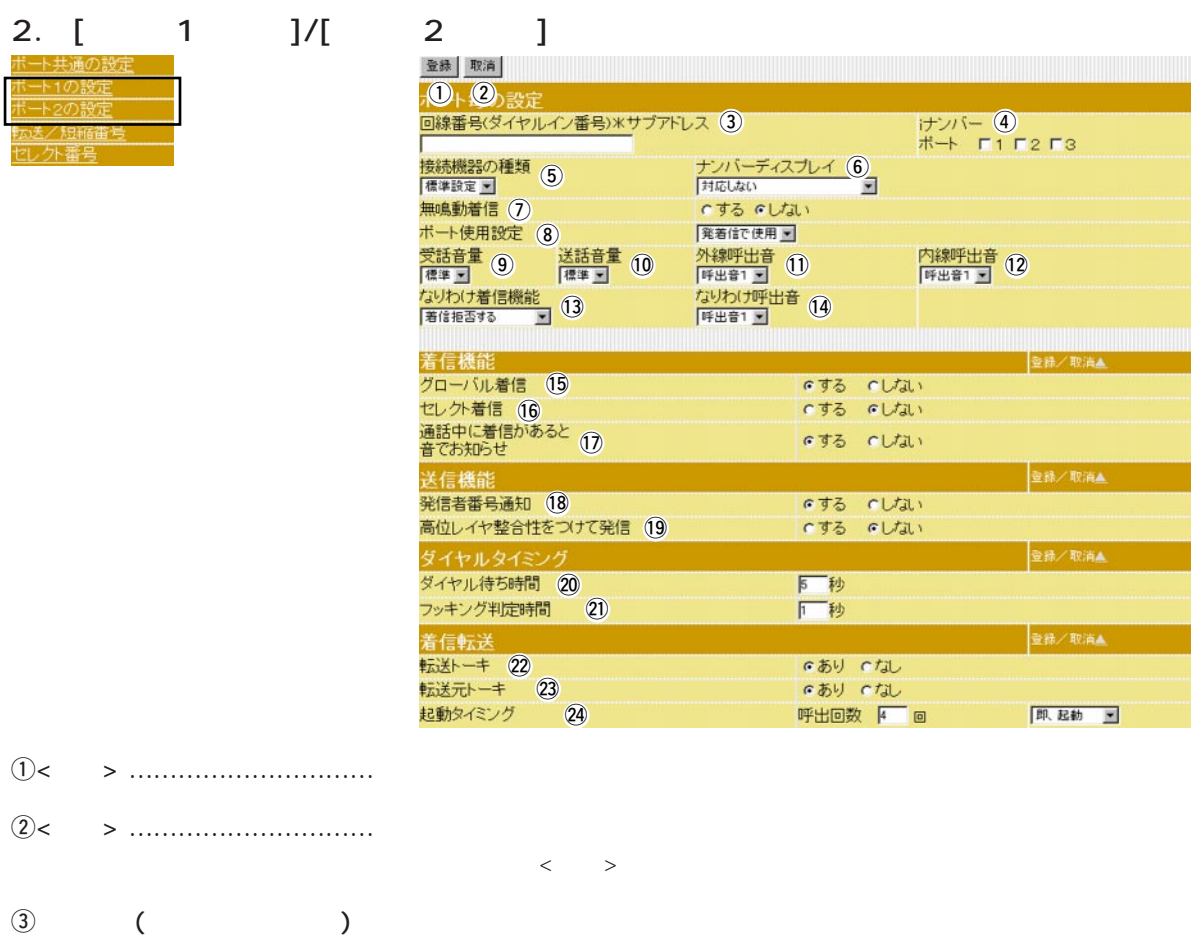

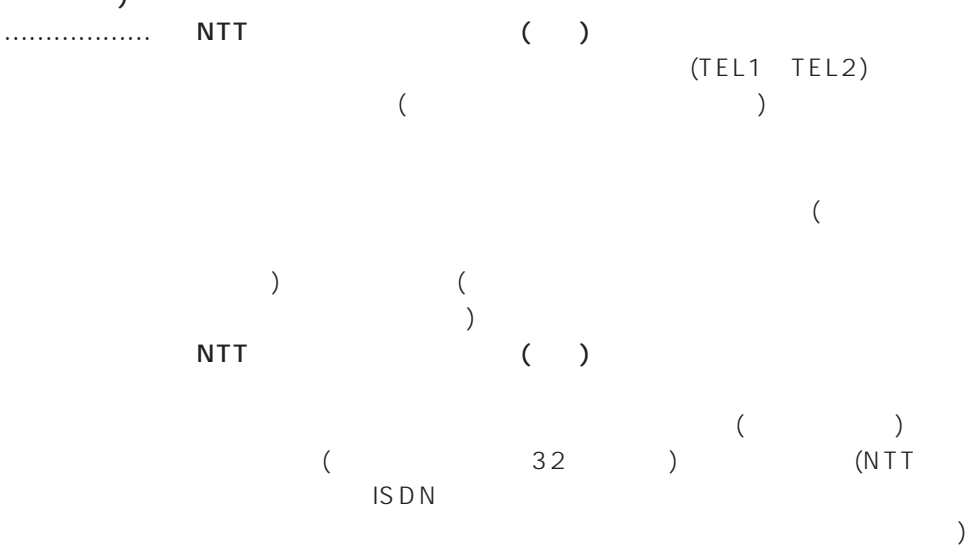

合は、ダイヤルインサービス、i・ナンバーサービス(いずれも有料)
2.  $[1 \t 1 \t 1]/[2 \t 2 \t 1 \t (3)]$ 

|                 | 登録 取消<br><b>D-2</b>                |                               |                     |                               |                                                                                                    |  |
|-----------------|------------------------------------|-------------------------------|---------------------|-------------------------------|----------------------------------------------------------------------------------------------------|--|
|                 | 回線番号(ダイヤルイン番号) ※サブアドレス (3)         |                               |                     | <b>けンバー 4</b><br>ポート Г1 Г2 Г3 |                                                                                                    |  |
|                 | 接続機器の種類 (5)<br> 標準設定 ■             | ナンバーディスプレイ 6                  |                     |                               |                                                                                                    |  |
|                 | 無鳴動着信 (7)<br>ボート使用設定 (8)           | いする いしない<br>発着信で使用<br>外線呼出音 1 |                     |                               |                                                                                                    |  |
|                 | 受話音量 ⑨<br>送話音量 10<br>標準上           |                               |                     | 内線呼出音 (12)                    |                                                                                                    |  |
|                 |                                    | なりわけ呼出音 (14)                  |                     |                               | <u> 1989 - Johann Stein, mars ann an t-Amhain ann an t-Amhain an t-Amhain an t-Amhain an t-Amhain an t-Amhain an </u> |  |
|                 | 着信機能<br>グローバル着信 (15)               |                               | いする いしない            |                               | 登録/取消▲                                                                                                    |  |
|                 | セレクト着信 (16)                        |                               | いする いしない            |                               |                                                                                                    |  |
|                 | 通話中に着信があると<br>音でお知らせ               |                               | でする (しない)           |                               | 登録/取消▲                                                                                                    |  |
|                 | 送信機能<br>発信者番号通知 (18)               |                               | いする いしない            |                               |                                                                                                    |  |
|                 | 高位レイヤ整合性をつけて発信 (19)<br>ダイヤルタイミング   |                               | いする いしない            |                               | <b>登録/取消▲</b>                                                                                                    |  |
|                 | ダイヤル待ち時間 20<br>フッキング判定時間<br>(21)   |                               | 同秒<br>1秒            |                               |                                                                                                    |  |
|                 | 着信転送<br>标送トーキ 22                   |                               | であり でなし             |                               | 登録/取演▲                                                                                                    |  |
|                 | 転送元トーキ 23<br>起動タイミング<br>(24)       |                               | であり でなし<br>呼出回数 4 回 |                               | 即、起動 图                                                                                                    |  |
| $\circled{4}$ i |                                    | Ť                             |                     |                               |                                                                                                    |  |
|                 | $[TEL1]$ $[TEL2]$<br>İ<br>$\left($ | $\mathcal{E}$                 |                     | 2                             | 3                                                                                                    |  |
|                 | $[TEL1]$ $[TEL2]$                  |                               |                     |                               |                                                                                                    |  |
|                 |                                    |                               |                     |                               |                                                                                                    |  |
| $\circledS$     |                                    |                               |                     |                               |                                                                                                    |  |
|                 |                                    |                               |                     | (                             | )                                                                                                    |  |
|                 | $\bullet$ FAX<br><b>G3FAX</b>      |                               |                     |                               |                                                                                                    |  |
|                 |                                    |                               |                     |                               |                                                                                                    |  |
|                 | ISDN                               |                               | <b>FAX</b>          |                               |                                                                                                    |  |
|                 | $\left($<br>FAX)                   |                               |                     |                               |                                                                                                    |  |
| $\circledast$   |                                    |                               |                     |                               |                                                                                                    |  |
|                 | <br>$\left($                       | $\big)$                       |                     |                               |                                                                                                    |  |
|                 |                                    |                               |                     |                               |                                                                                                    |  |
|                 | $\bullet$ INS                      |                               |                     |                               |                                                                                                    |  |
|                 |                                    |                               |                     |                               |                                                                                                    |  |
|                 |                                    |                               |                     | $\left($<br>$\mathcal{C}$     |                                                                                                    |  |
|                 |                                    |                               |                     |                               |                                                                                                    |  |
|                 |                                    |                               |                     |                               |                                                                                                    |  |

## $4$

2.  $[1 \t 1 \t 1 \t 2 \t 1 \t (1$ 登録 取消 10 2 設定 - 回線番号(ダイヤルイン番号)\*サブアトレス ③ キンパン オンバー ④<br>|- キーボード - ボード・エコース ボード・エコース F3 接続機器の種類 5 オンバーディスプレイ 6 The Travel and Travel and Travel and Travel and Travel and Travel and Travel and Travel and T<br>| 特応しない いする いしない 無鳴動着信 (7) i 発着信で使用 受話音量 ③ 送話音量 ① 外線呼出音 ① PI線呼出音 ②<br>|<br>なりわけ着信機能 (3) なりわけ呼出音 ① PF出音1コ DF出音1コ ②<br>なりわけ着信機能 (3) なりわけ呼出音 ① |呼出者||コ<br>なりわけ呼出者 (14)<br>|呼出者1 3| 着信機能 **登録/取消▲** グローバル着信 (15) いする いしない セレクト着信 (16) いする いしない 通話中に着信があると 12 のする いしない 音でお知らせ 送信機能 登録/取消▲ 発信者番号通知 18 いする いしない 高位レイヤ整合性をつけて発信 (19) いする GLTJL1 **登録/取消▲** ダイヤルタイミング ダイヤル待ち時間 20 同秒 フッキング判定時間 (21) 厂秒 着信転送 -<br>登録/取演▲ のあり でなし @2 @3 のあり のなし 起動タイミング @4呼出回数 4 回 即,起動 图 u無鳴動着信 …………………… 無鳴動着信機能を持ったFAXを接続している場合、着信音を鳴らさず  $\bullet$  ( )  $\bullet$  $\circledR$  $\bullet$  ( )  $\bullet$  /FAX  $\bullet$  /FAX  $\bullet$  $\circledcirc$  $10$ !1外線呼出音 …………………… 外線電話がかかってきたときの着信音パターンを選択します。  $12$  (☞P59)  $1($  $\overline{2}$ 

### 2.  $[1 \t 1 \t 1]/[2 \t 2 \t 1 \t (3 \t 1)]$

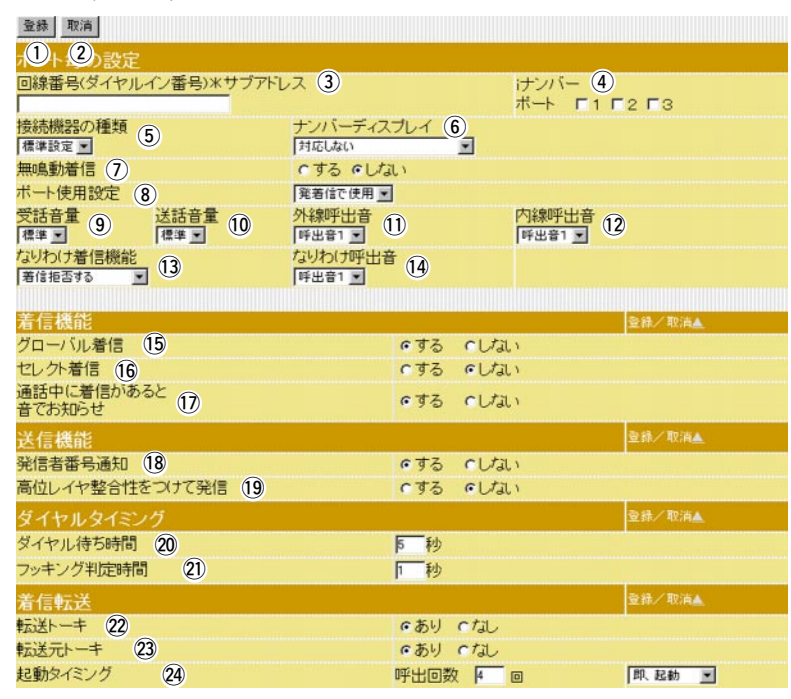

 $12$ 

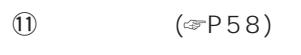

- $1($
- ¡呼出音2  $\overline{\mathbf{3}}$
- 

#### $\textcircled{3}$  ……………… NTT

- $\bullet$
- $\bullet$
- $\bullet$ 
	-
	-
- $\begin{minipage}[c]{0.5cm} \begin{tabular}{ccccc} \hline $\mathbf{14}$ & $\mathbf{14}$ & $\mathbf{14}$ & $\mathbf{14}$ & $\mathbf{14}$ & $\mathbf{15}$ & $\mathbf{16}$ & $\mathbf{16}$ & $\mathbf{16}$ & $\mathbf{16}$ & $\mathbf{16}$ & $\mathbf{16}$ & $\mathbf{16}$ & $\mathbf{16}$ & $\mathbf{16}$ & $\mathbf{16}$ & $\mathbf{16}$ & $\mathbf{16}$ & $\mathbf{16}$ & $\mathbf{16}$ & $\mathbf{16}$ & $\mathbf{16}$ & $\mathbf{16}$ & $\mathbf{16}$ & $\math$ 
	- $1($
	- $\overline{2}$ 
		- $\overline{3}$
- (出荷時の設定) (未登録電話番号からの電話は着信しません) NTT
(
)

NTT
(
)

- 
- -
	-
	-
- 
- 
- 

## $4$

2.  $[1 \t 1 \t 1 \t 2 \t 1 \t (1$ 登録 取消  $\langle 0|$   $\langle 0|$  with - 回線番号(ダイヤルイン番号)\*サブアトレス ③ キンパン インバー ④ マンバー ④ マンバー ④ マンバー ④ マンバー <mark>④</mark> マンバー <mark>④</mark> アンバー <mark>④</mark> アンバー <mark>④</mark> アンバー △ アンバー △ アンバー △ アンバー △ アンバー △ アンバー △ アンバー △ アンバー △ アンバー △ アンバー △ アンバー △ アンバー △ アンバー △ アンバー △ アンバー △ アンバー △ アンバー △ アンバー △ コ<br>|<del>技術機器</del>の種類 6 カード サンバーディスプレイ 6 <mark>ブルーディスプレイ 6 プ</mark><br>|<sup>|横葉設定</sup> 3 | 後のDDDGS 300 いする いしない 無鳴動着信 (7) i 発着信で使用 受話音量 ③ 送話音量 ① 外線呼出音 ① PI線呼出音 ②<br>|<br>なりわけ着信機能 (3) なりわけ呼出音 ① PF出音1コ DF出音1コ ②<br>なりわけ着信機能 (3) なりわけ呼出音 ① なりわけ呼出音 14 着信機能 **登録/取消▲** グローバル着信 (15) いする いしない セレクト着信 (16) いする いしない 通話中に着信があると 12 のする いしない 音でお知らせ 送信機能 登録/取消▲ いする いしない 発信者番号通知 18 高位レイヤ整合性をつけて発信 (19) いする  $cUtil$ **登録/取消▲** ダイヤルタイミング ダイヤル待ち時間 20 同秒 フッキング判定時間 (21) 厂秒 着信転送 登録/取演▲ のあり でなし @2 @3 のあり のなし  $\bigcirc$ 起動タイミング 呼出回数 4 回 即 起動 三  $\mathbb{G}$  , we construct the construction of  $\mathbb{G}$  $\bullet$  $($  $\bullet$  $[$   $]$   $[$   $]$   $[$   $]$   $[$   $]$  $(\text{P18})$  (3) (3) (☞P56)  $\overline{16}$  $\bullet$  $\bullet$  $[$   $]$   $($   $\infty$ P64)  $\circled{8}$  (☞P58)  $\Omega$ お知らせ ……………………… 通話中に新たな着信があった場合、音で通知するかしないかを選択し  $\begin{bmatrix} \end{bmatrix}$  (5) (☞P54)

2.  $[1 \t 1 \t 1]$   $[2 \t 2 \t 1 \t (1)$ 登録 取消 10 2 設定 - 回線番号(ダイヤルイン番号)\*サブアトレス ③ キンパン インバー ④ マンバー ④ マンバー ④ マンバー → ポート 「1 「2 「3 |<br>|接続機器の種類 6 カーライスプレイ 6 カーディスプレイ 6 カーディスプレイ 6 アイディスプレイ 5 アイディスプレイ 5 アイディスプレイ 5 アイディスプレイ 5 アイディスプレイ 5 アイディスプレイ 5 アイディスプレイ 5 アイディスプレイ 5 アイディスプレイ 5 アイディスプレイ 5 アイディスプレイ 5 アイディスプレイ 5 アイディスプレイ 5 アイディスプレイ 5 アイディスプレイ 5 アイディスプレイ いする いしない 無鳴動着信 (7) ボート使用設定 8)<br>受話音量 9 送話音量 10<br>|標準コ 9 | 標準コ 10 発着信で使用 受話音量 ③ 送話音量 ① 外線呼出音 ① PP線呼出音 ①<br>|<br>なりわけ着信機能 (3) はいわけ呼出音 ① PF出音1 2 |<br>なりわけ着信機能 (3) なりわけ呼出音 (4) |呼出音1 - 1<br>なりわけ呼出音 (14)<br>|呼出音1 - 1 着信機能 登録/取消▲ グローバル着信 (15) いする いしない セレクト着信 (16) いする いしない 通話中に着信があると 12 のする いしない 音でお知らせ 送信機能 登録/取消▲ 発信者番号通知 18 いする いしない 高位レイヤ整合性をつけて発信 (19) いする  $GLJd$ **登録/取消▲** ダイヤルタイミング ダイヤル待ち時間 20 同秒 フッキング判定時間 21 厂秒 着信転送 登録/取演▲ のあり でなし @2 @3 のあり のなし 起動タイミング @4呼出回数 4 回 即 起動 三 !8発信者番号通知 ……………… 電話をかけたときに、「e回線番号(ダイヤルイン番号)\*サブダイヤ  $($   $\in$  P56)  $\overline{19}$ 発信 …………………………… [TEL1]、[TEL2]に接続されている機器の種類(電話、FAXなど)を相  $\mathsf{ISDN}$  $($  $\textcircled{f}$  ( $\textcircled{f}$  P57) FAX  $\mathsf{T}\mathsf{A}$  $FAX$ **@** 20 …………… [TEL1] [TEL2]  $\mathfrak{D}$  , we are more more contact (contact ) and  $\mathfrak{D}$  $($ 

## $4$

2.  $[1 \t 1 \t 1 \t 2 \t 1 \t (1$ 登録 取消 10 2 設定 回線番号(ダイヤルイン番号)\*サブアトレス ③ インパー ④ オンバー ④ アイヤルイン番号)\*サブアトレス ③ インパー インパー ④ アイマーク |<br>|接続機器の種類 (5) オンバーディスプレイ (6)<br>|個準該定図| Theodor 【標準設定 ▼】 無鳴動着信 (7) いする いしない ボート使用設定 8<br>受話音量 9 送話音量 10<br>「<sup>標準</sup> コ 9 「標準 コ 10 発着信で使用 o !0 !1 !2 「3リわけ着信機能 (3) なりわけ呼出音 (3) お話をある (3) はりわけ呼出音 (3) 着信機能 **登録/取消▲** グローバル着信 (15) いする いしない セレクト着信 (16) いする いしない 通話中に着信があると 12 のする いしない 音でお知らせ 送信機能 登録/取消▲ 発信者番号通知 18 いする いしない 高位レイヤ整合性をつけて発信 (19) いする いしない **登録/取消▲** ダイヤルタイミング ダイヤル待ち時間 20 同秒 フッキング判定時間 (21) 厂秒 着信転送 登録/取演▲ のあり でなし @2 @3 のあり のなし 起動タイミング @4呼出回数 4 回 即,起動 图 @2転送トーキ …………………… NTTとの契約により着信転送(フレックスホン機能)する場合、電話を のままの状態でお待ちください」という音声ガイダンス(メッセージ)を  $\begin{bmatrix} \end{bmatrix}$  (= P54)  $\textcircled{3}$  …………………… NTT ( )  $($  $\begin{bmatrix} \end{bmatrix}$  (4)  $\begin{bmatrix} \text{(\text{spB}54)} \end{bmatrix}$  $\omega$  $\bullet$  $($  $\bullet$ 

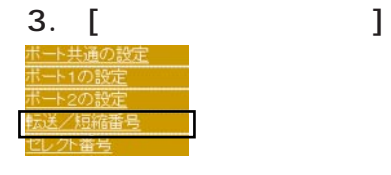

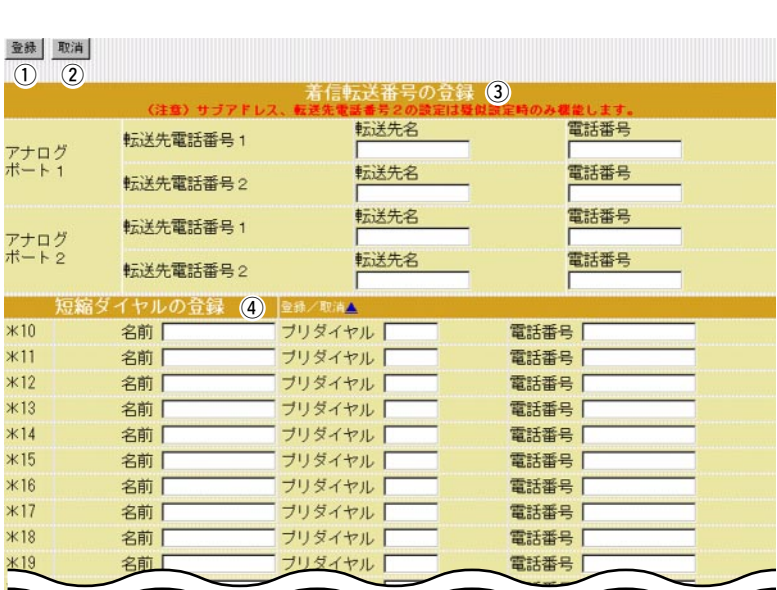

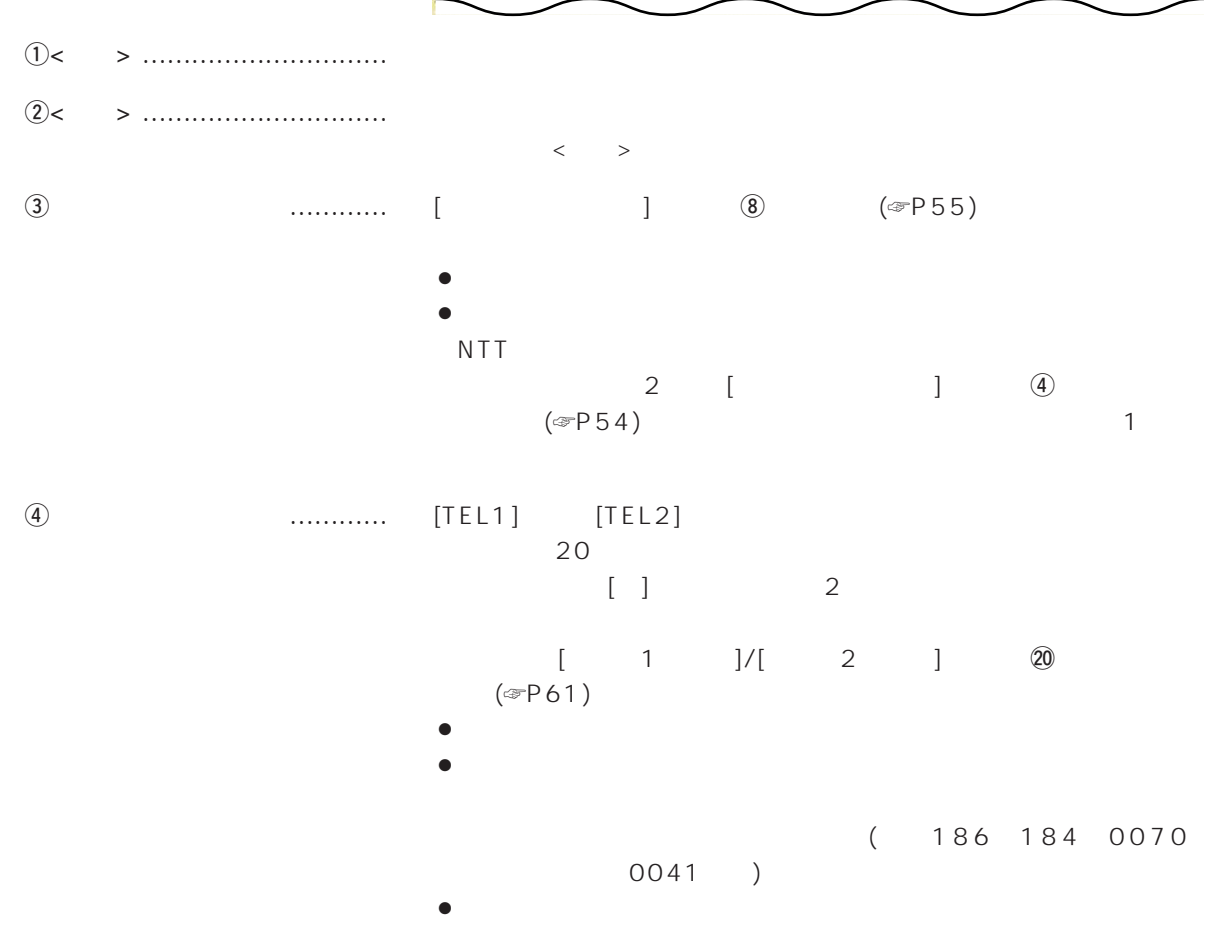

## $\overline{4}$

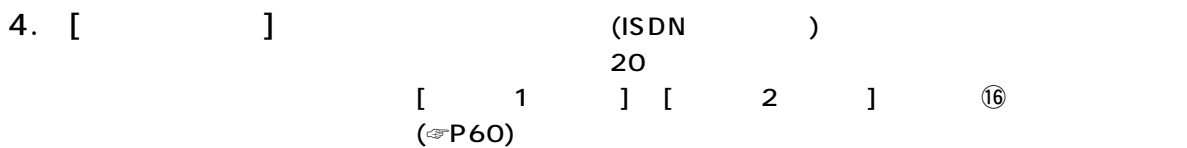

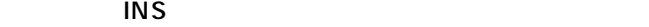

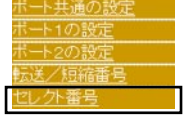

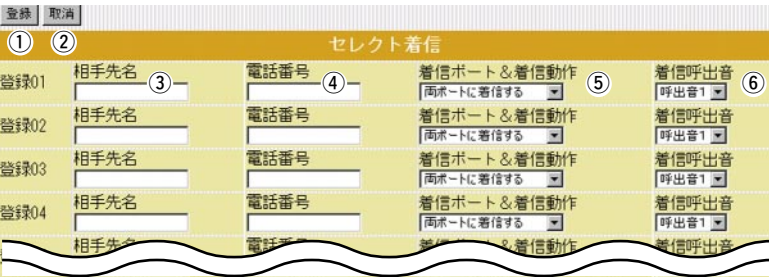

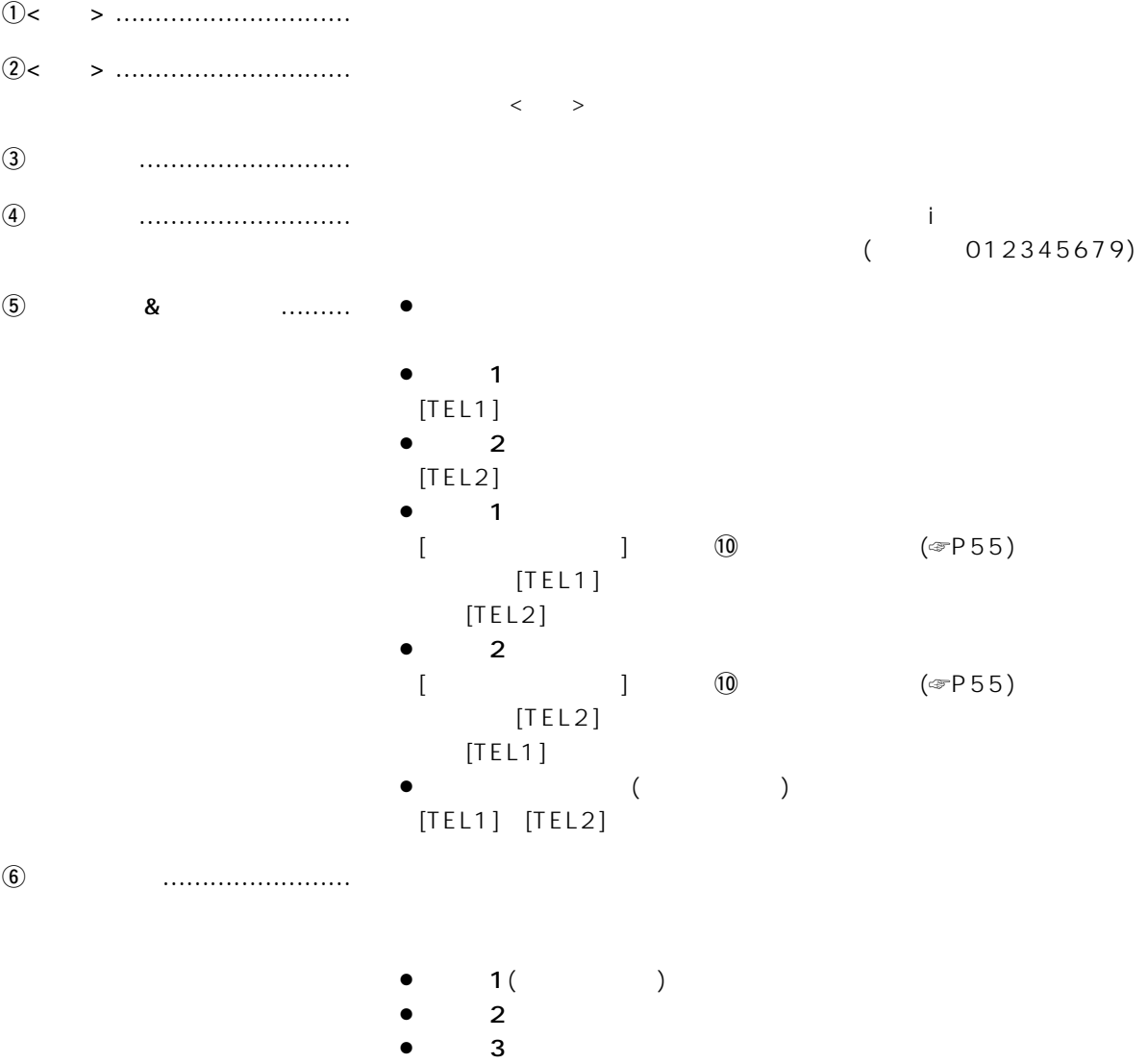

#### $\langle \cdot \rangle$

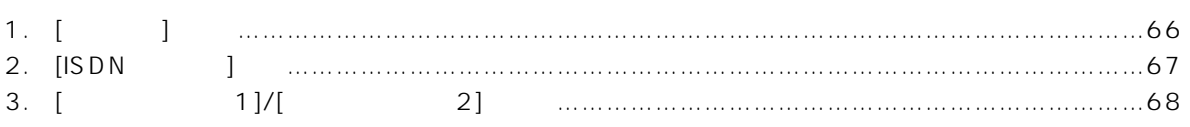

# $\overline{5}$

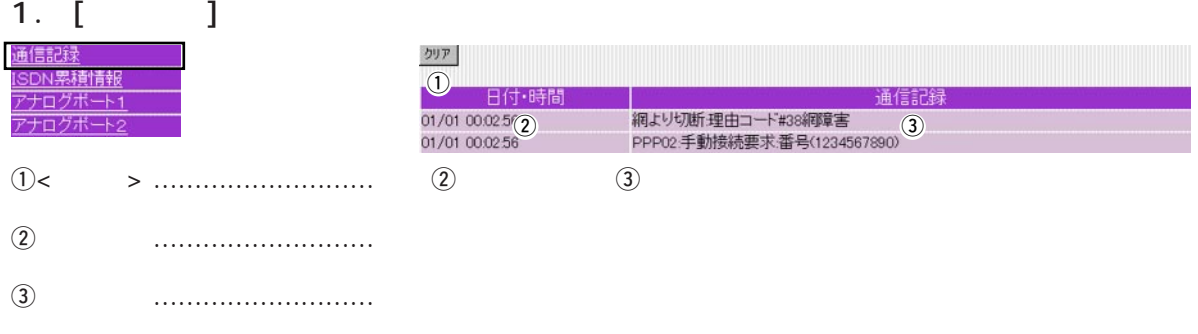

時間合計<br>0分

### 2. [ISDN ]

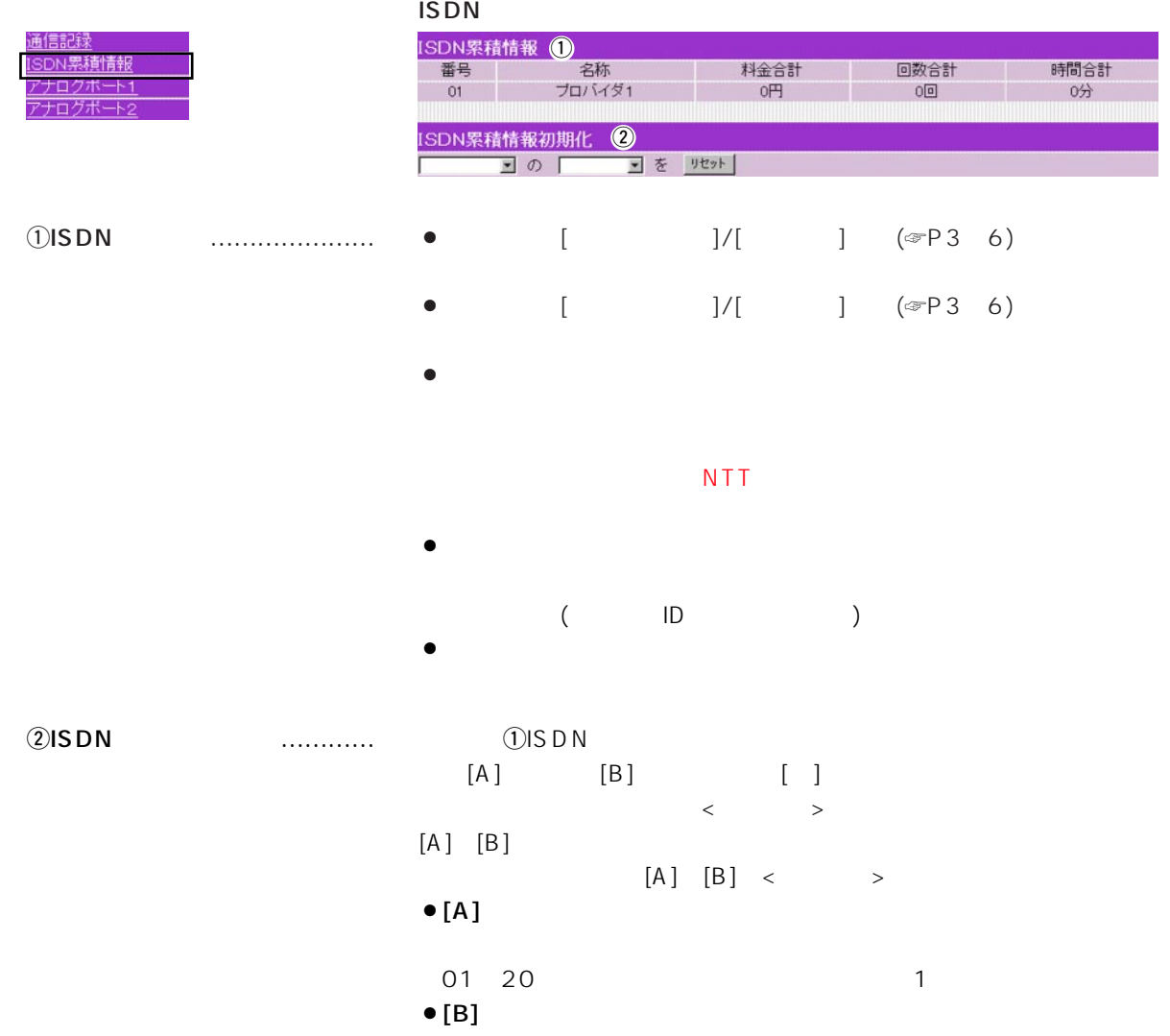

 $\overline{5}$ 

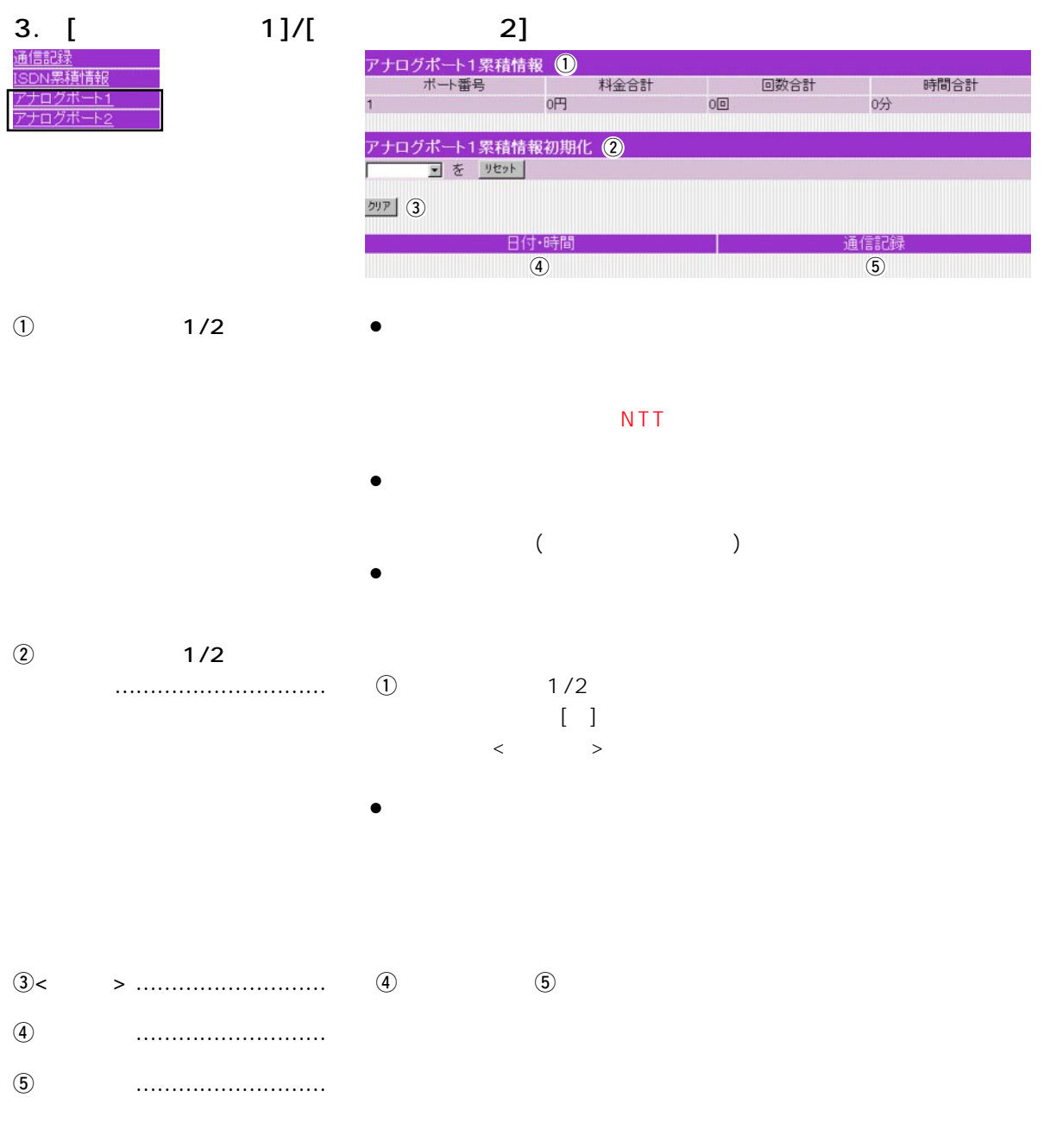

 $($   $)$ 

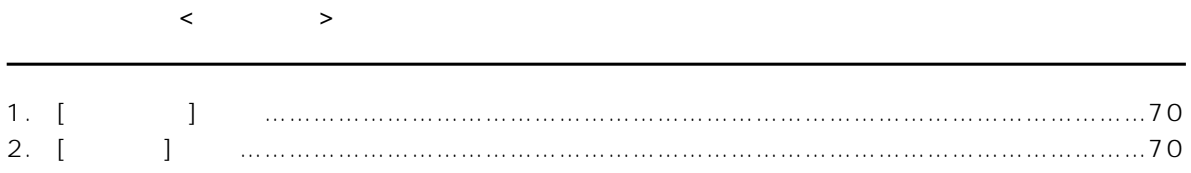

#### 1.  $[$   $]$

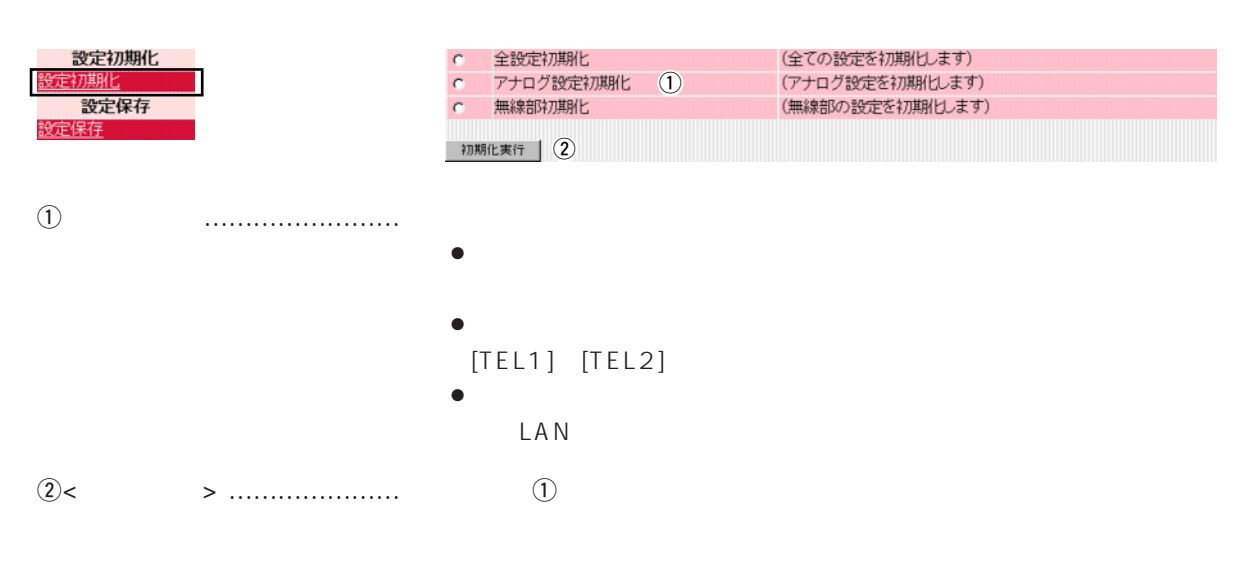

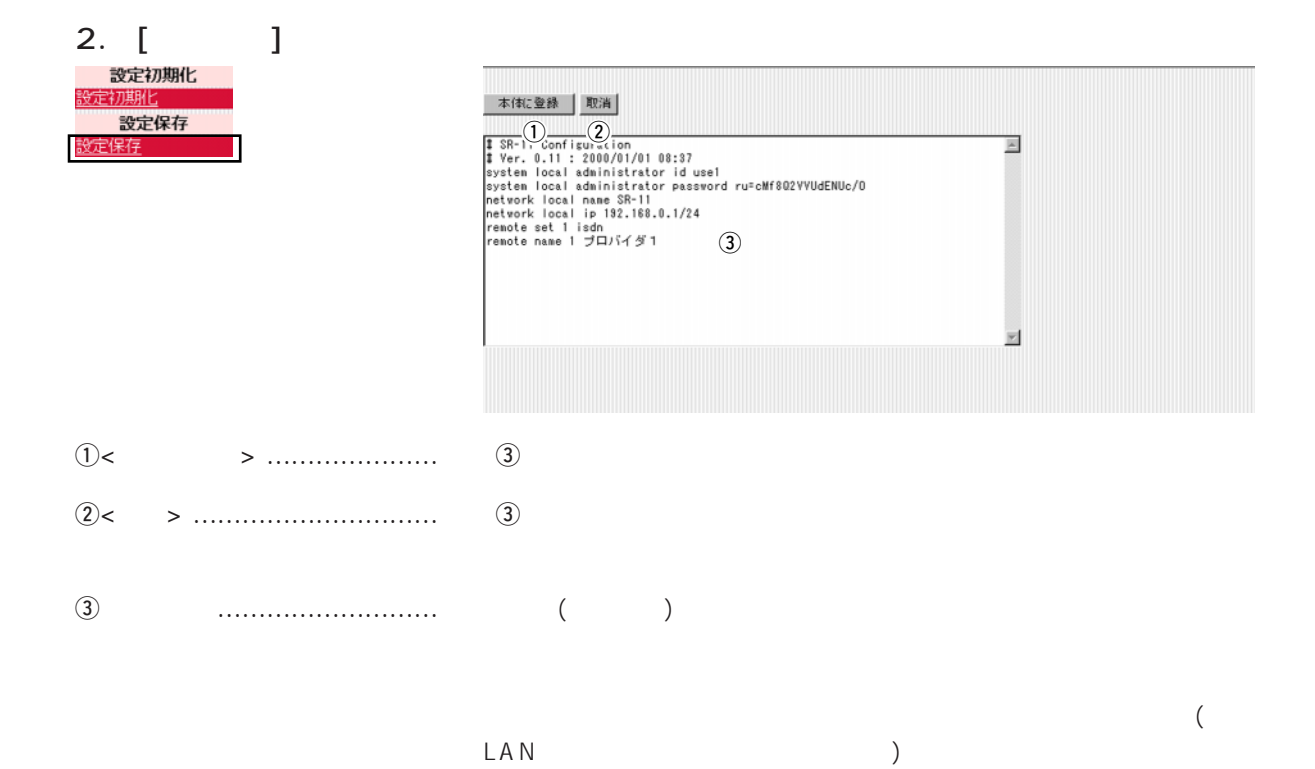

# $\blacksquare$ ISDN $\blacksquare$

#### $\mathsf{ISDN}$

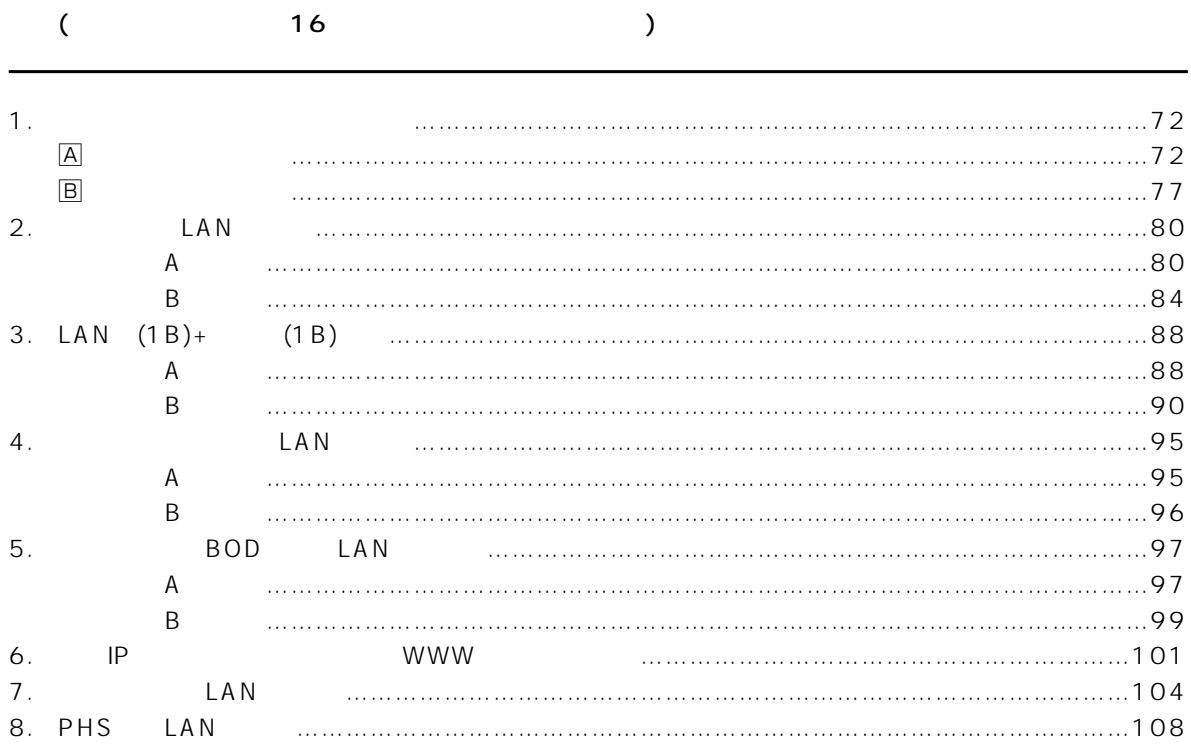

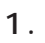

 $\overline{A}$ 

 $\bullet$  A:

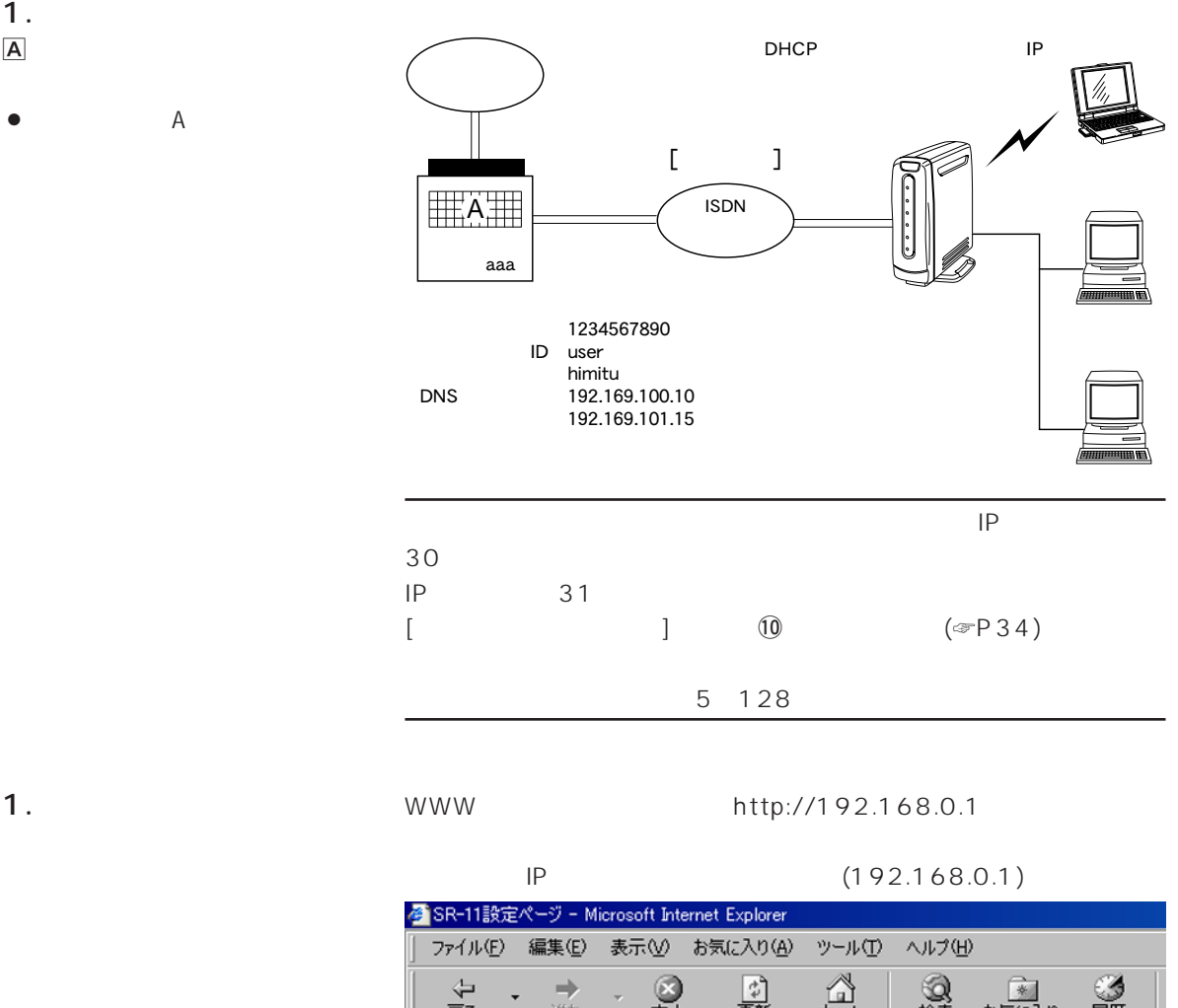

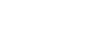

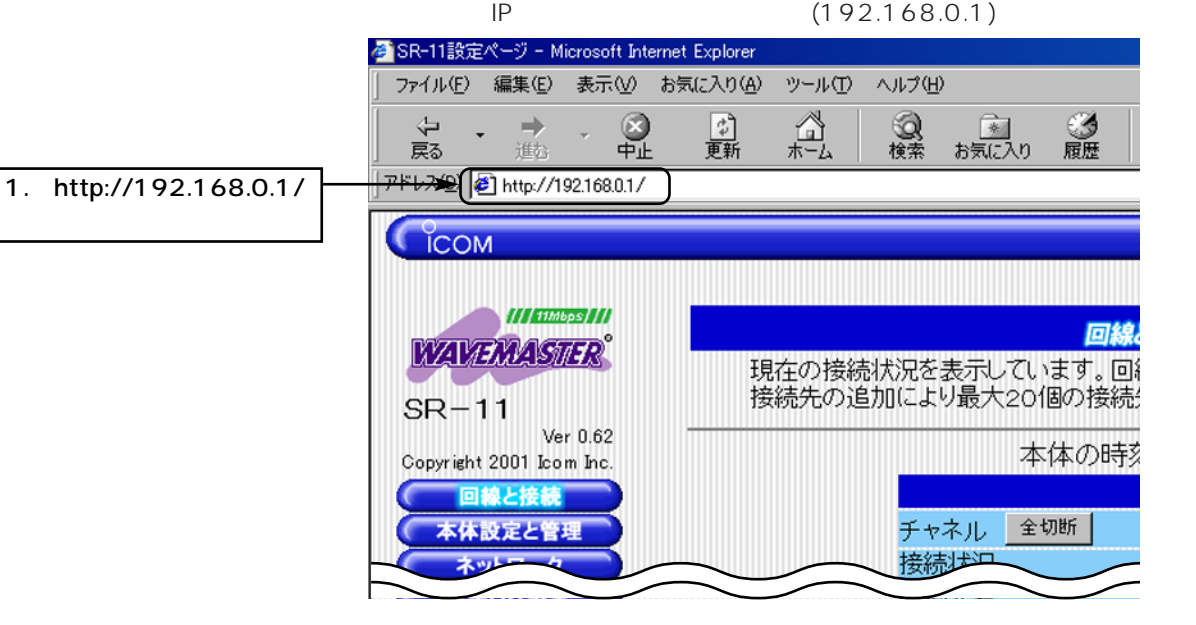

- 1.  $($
- 2.  $\langle \cdot \rangle$

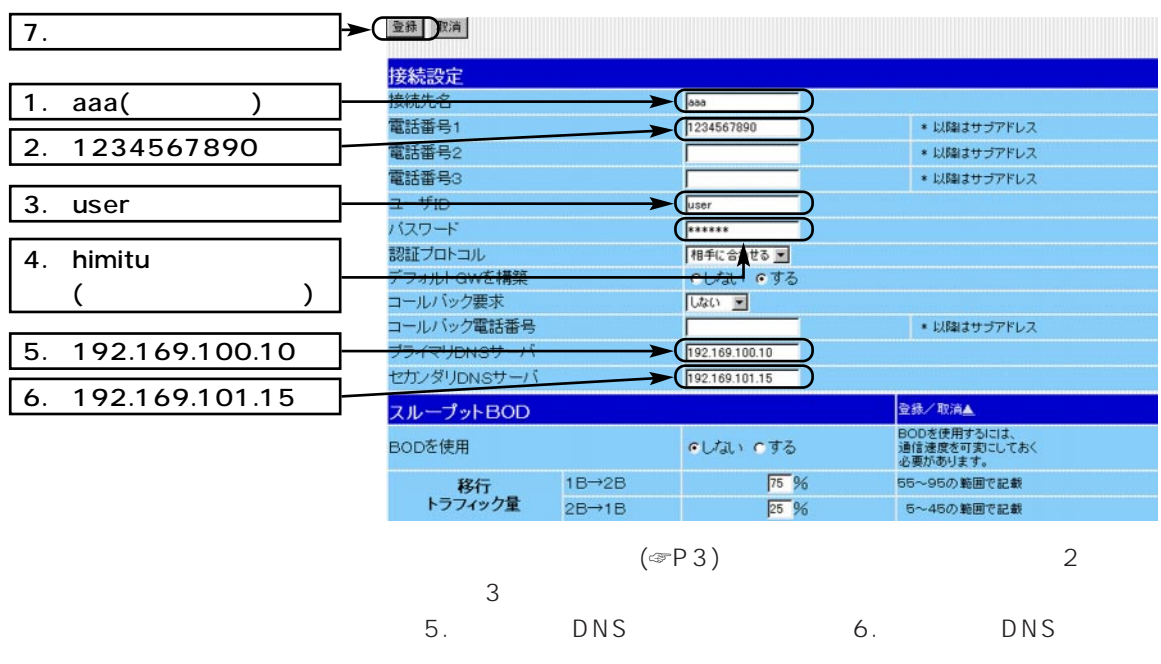

 $3.$  ID  $10$ 

 $\langle$   $>$   $|\mathbb{D}|$ 

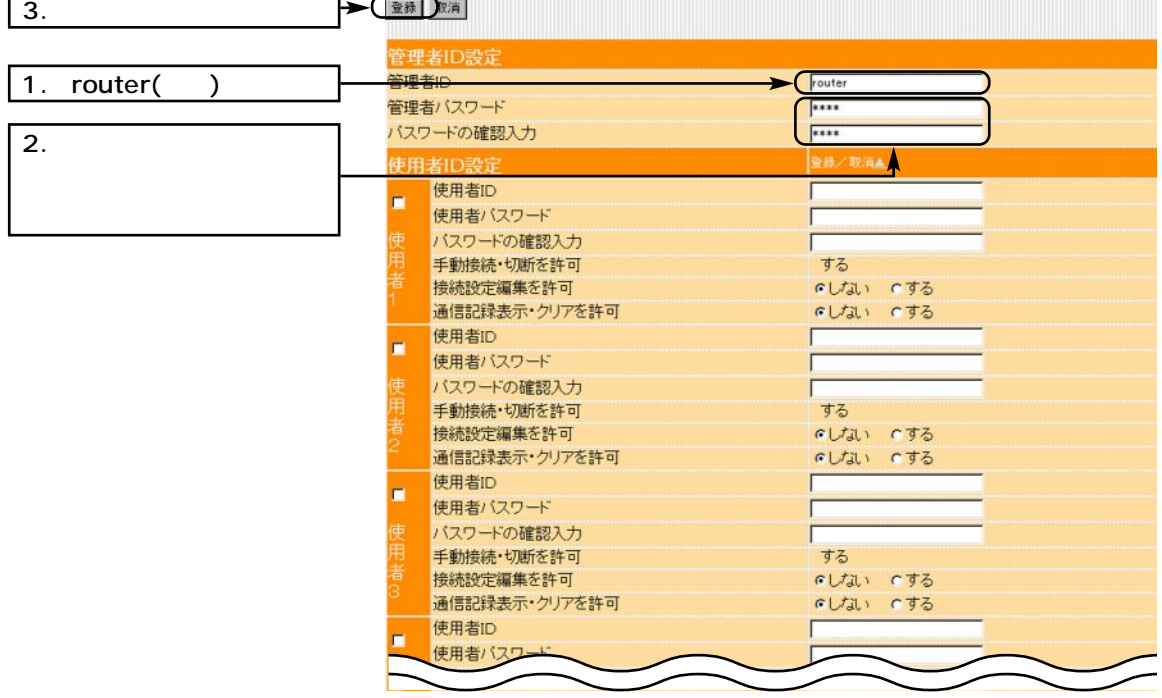

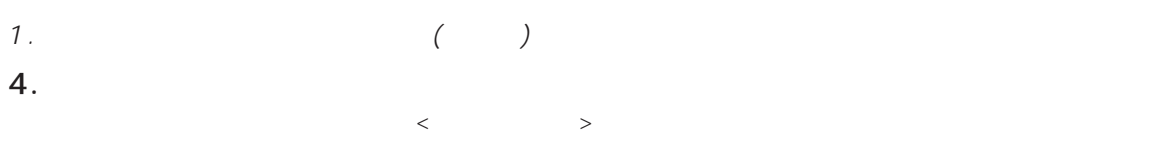

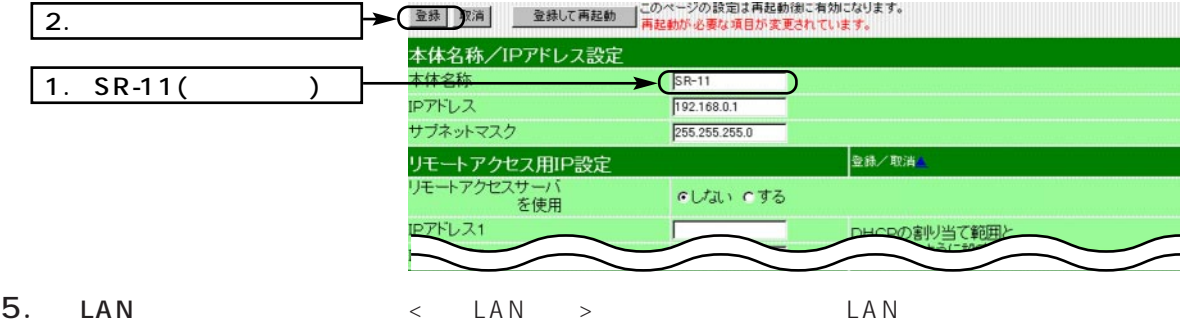

ESS ID (LG)

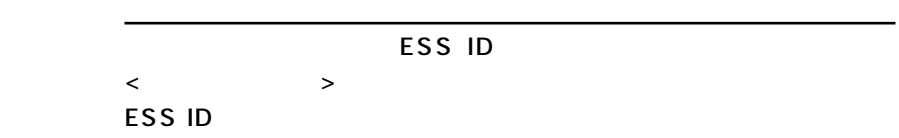

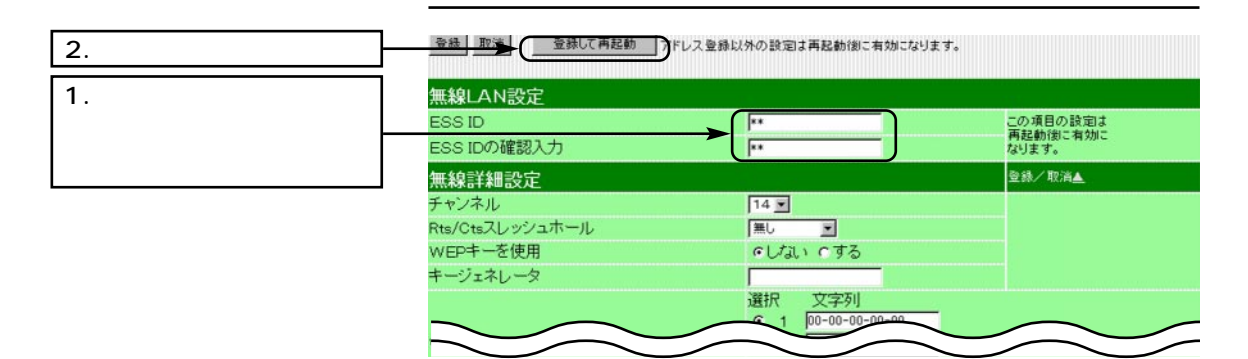

 $\mathbf{6.}$  [exception of  $\mathbf{[}$ 

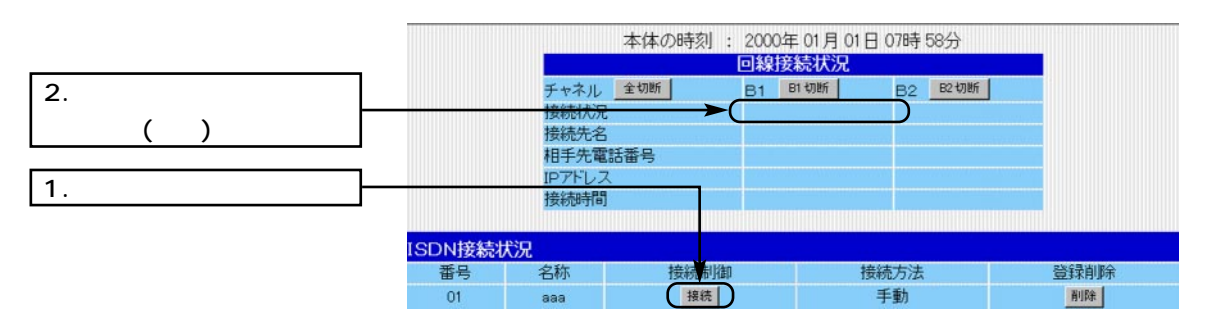

 $\blacksquare$ ISDN 7

1.  $($ 

7. Web

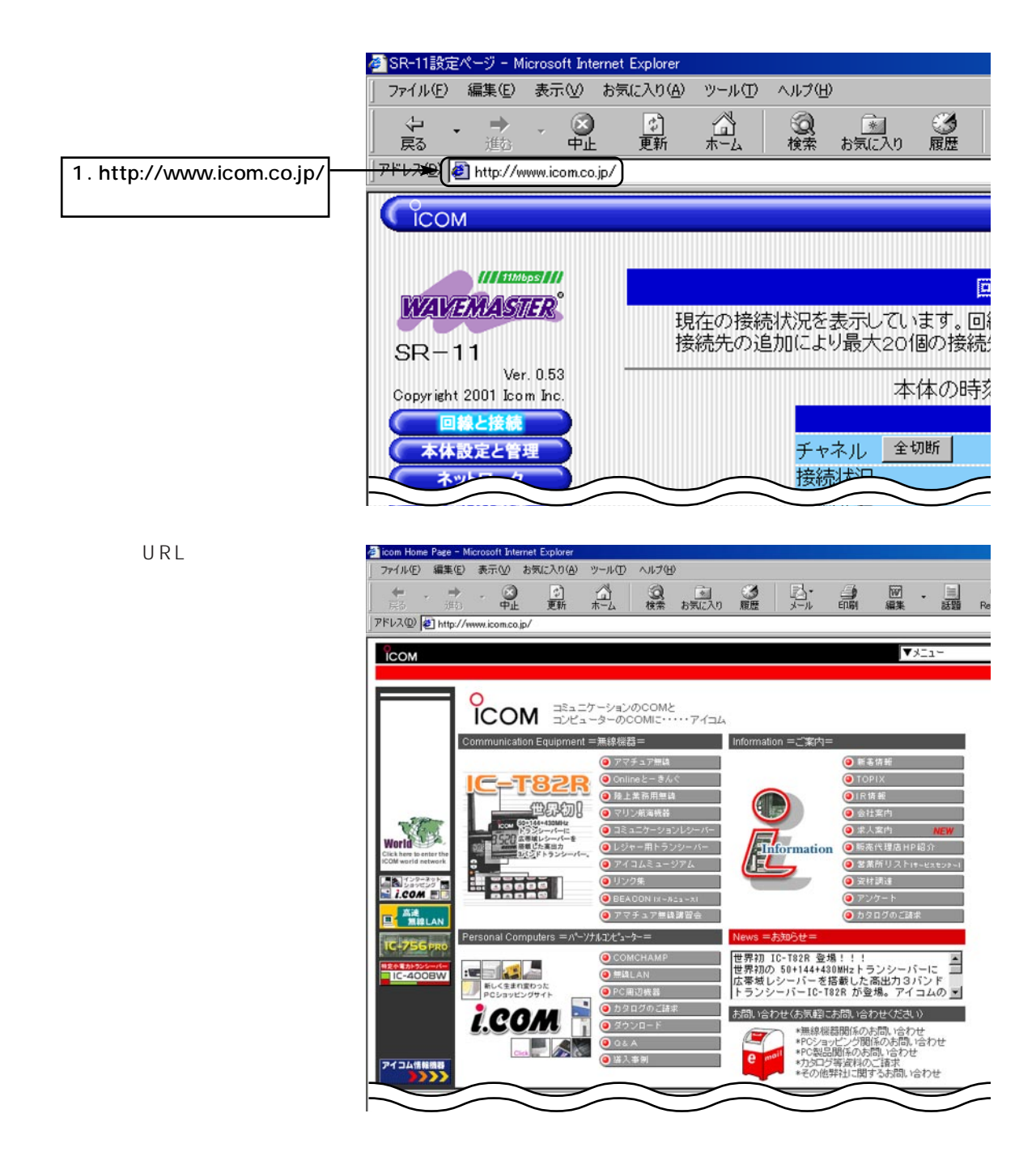

### 7 ISDN 1.  $($  $8.$  $[8-1]$   $[8-1$ 150 ()  $150$  $[$   $]($   $\sqrt{37-2}$   $)$  $[8-2$  ] 各 SR-11設定ページ - Microsoft Internet Explorer ファイル(E) 編集(E) 表示(V) お気に入り(A) ツール(I) ヘルプ(H) ⇦  $\Rightarrow$

 $\Omega_{\rm th}$ ♪<br>更新 **Q** ◎歴  $\mathbb{A}_{\pi^{-}L}$ [ 全]<br>お気に入り 戻る 進む アドレス』 3 http://192.168.0.1/ 1. http://192.168.0.1/ **ICOM**  $M/m$ bps/// 回线 **WAVEMASTER** 現在の接続状況を表示しています。 回<br>接続先の追加により最大20個の接続  $SR-11$ Ver 0.62 本体の時刻 Copyright 2001 Icom Inc. 回線と接続 チャネル 全切断 本体設定と管理 接続状况 **Book** 

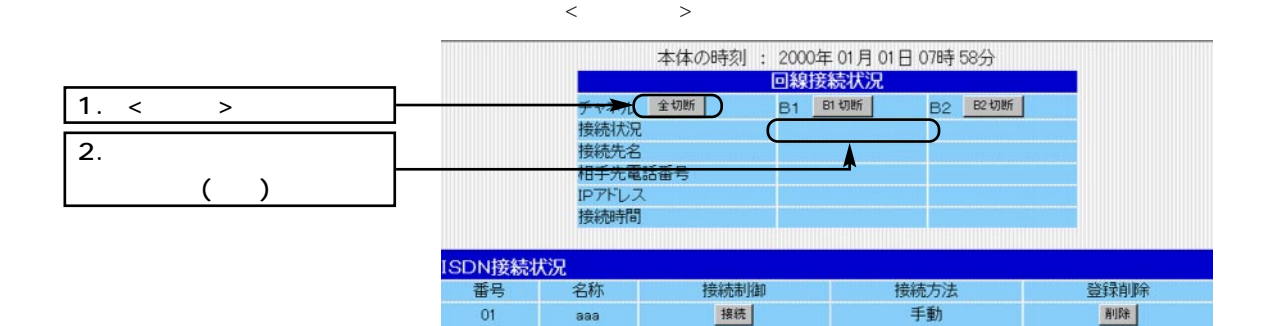

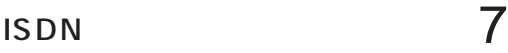

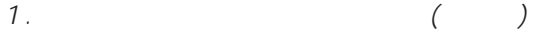

 $\Box$  $Web$ 

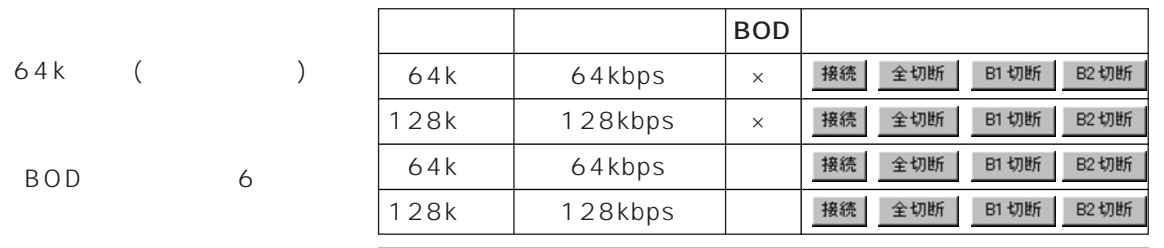

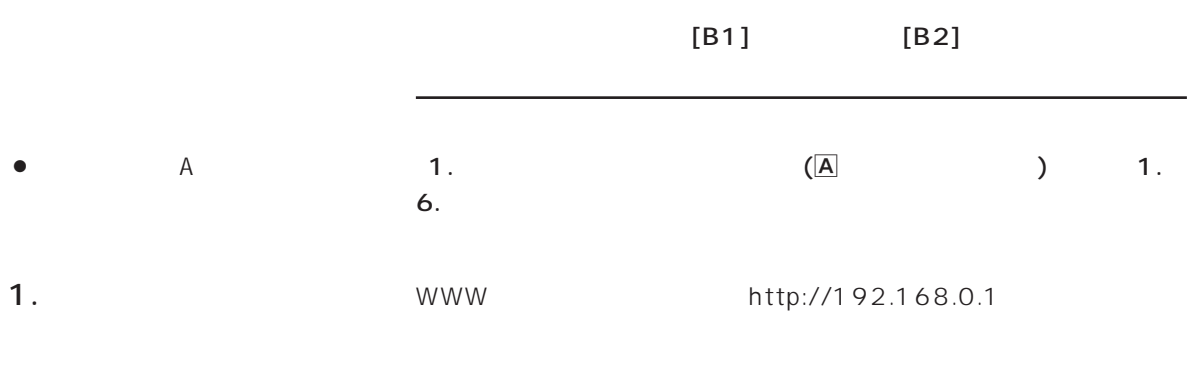

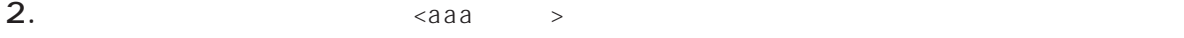

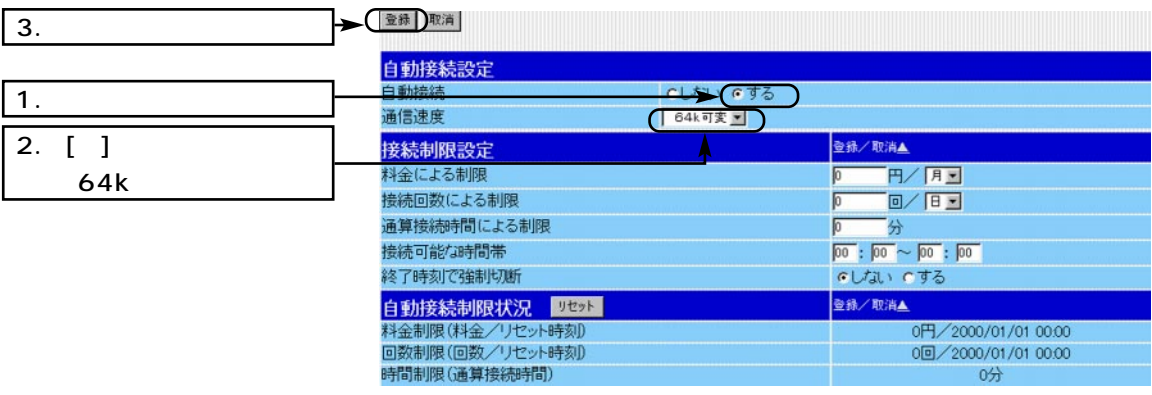

77

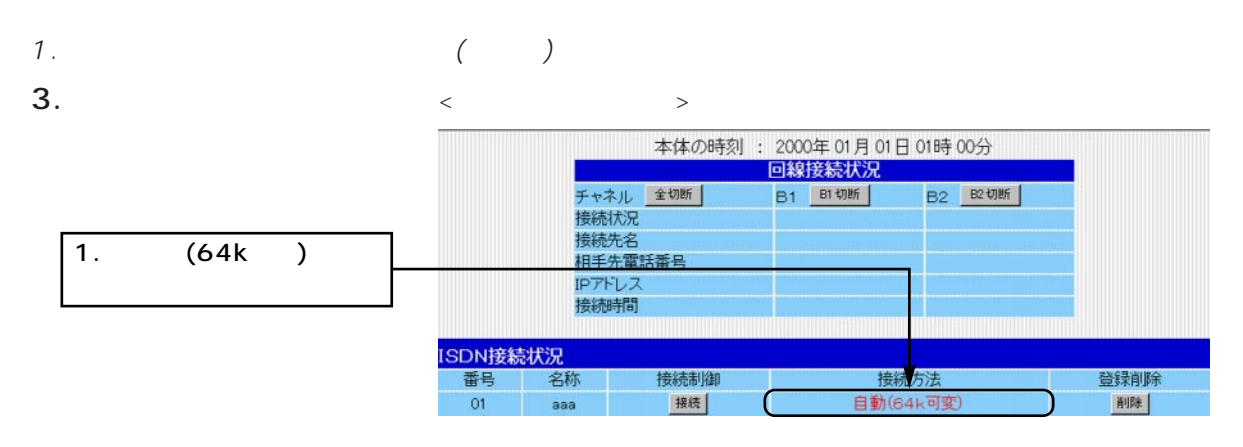

4. Web

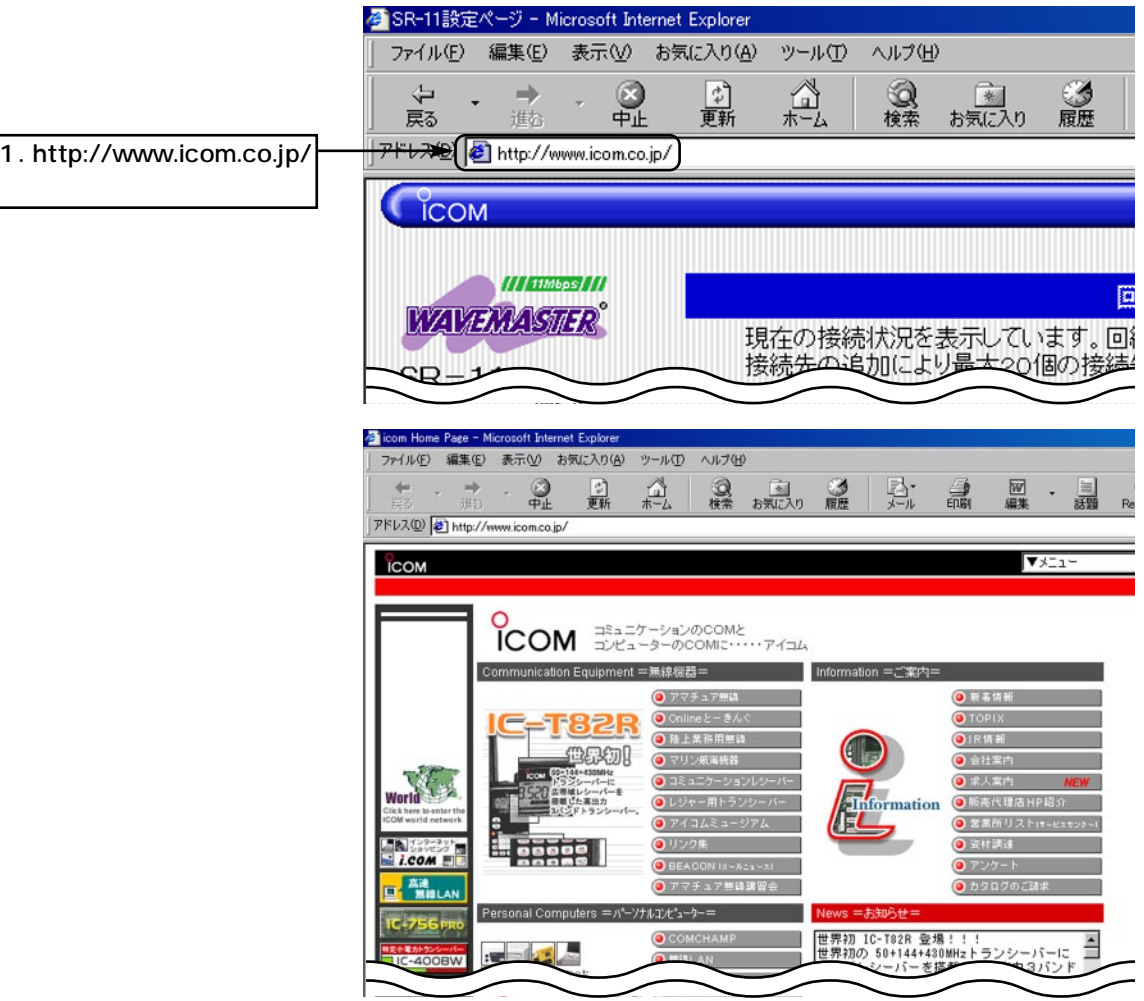

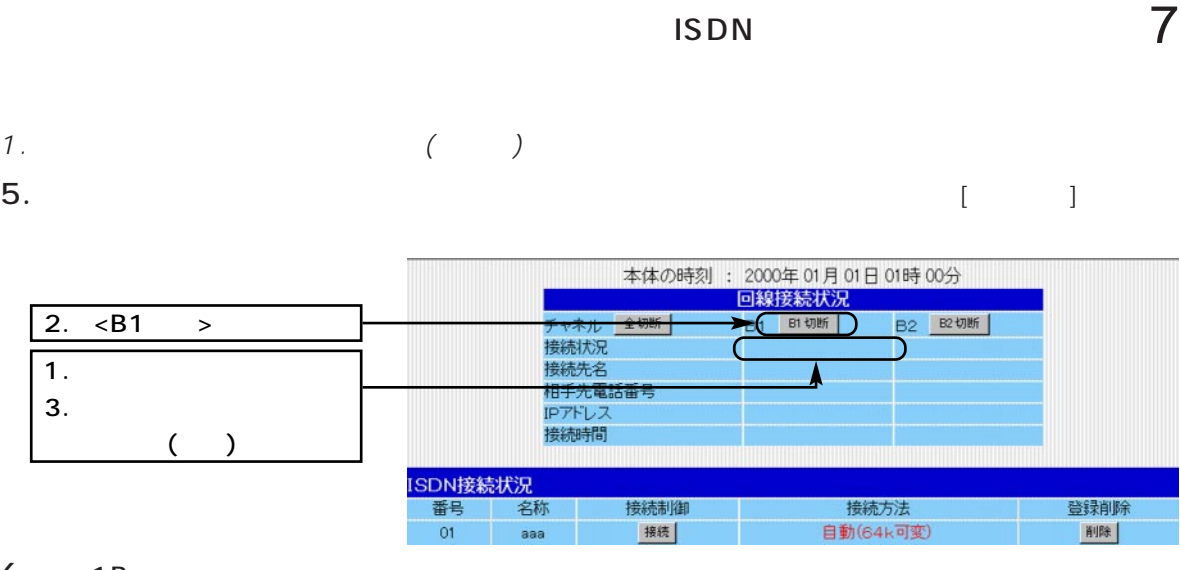

#### 6. 1B

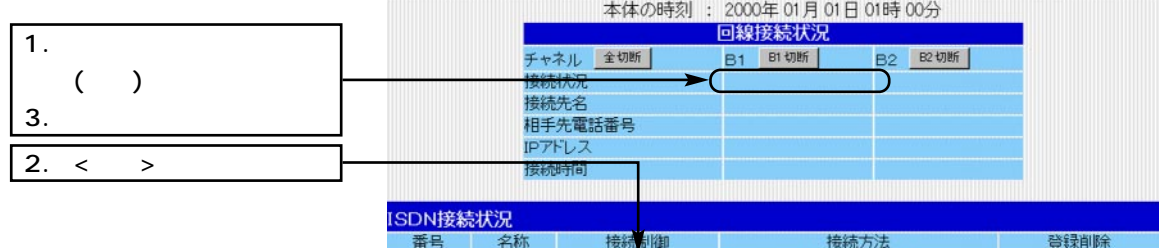

【接続】

01 | aaa | |

#### 7. 2B

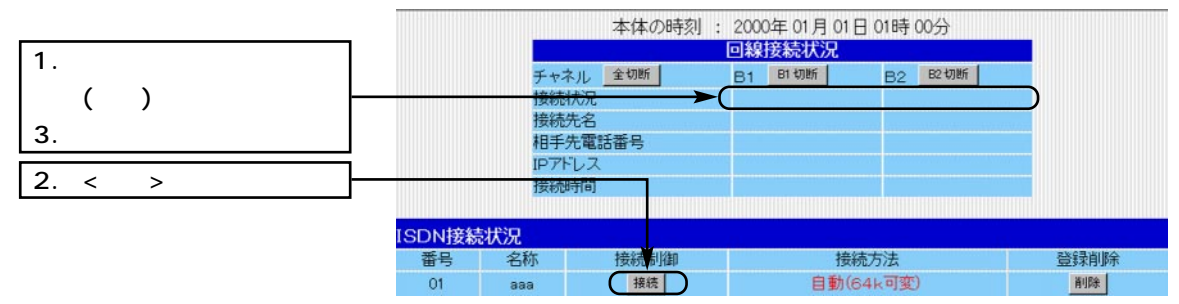

 $MP$ 

自動(64k可変)

削除

2. LAN

- ¡着信番号
- ¡ユーザーID
- $\bullet$
- ¡PAP/CHAP
- Unnumbered
- $\bullet$

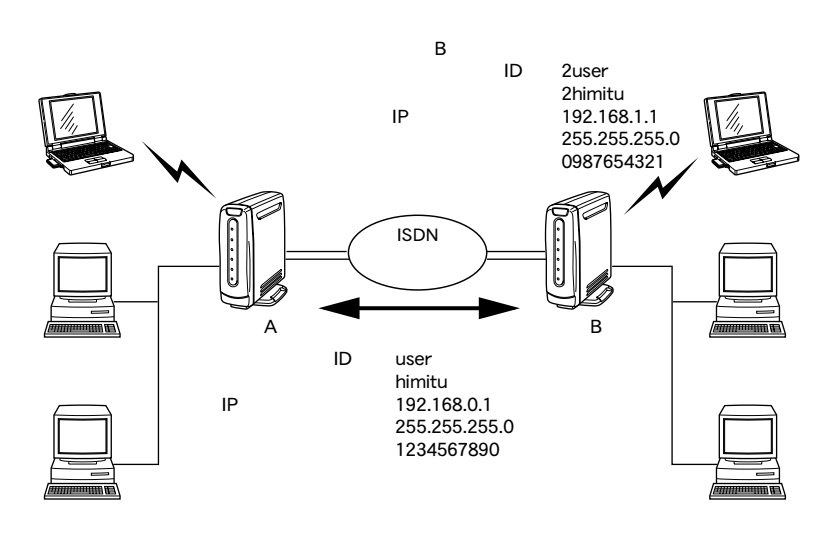

全切断

チャネル

接続状況

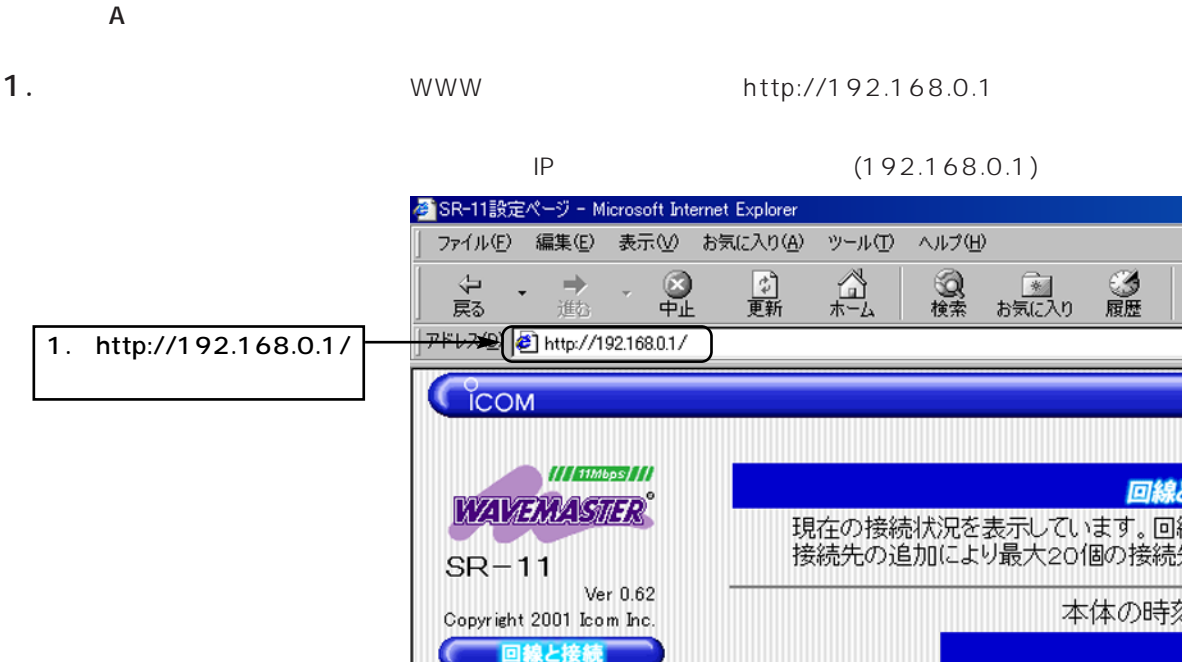

本体設定と管理

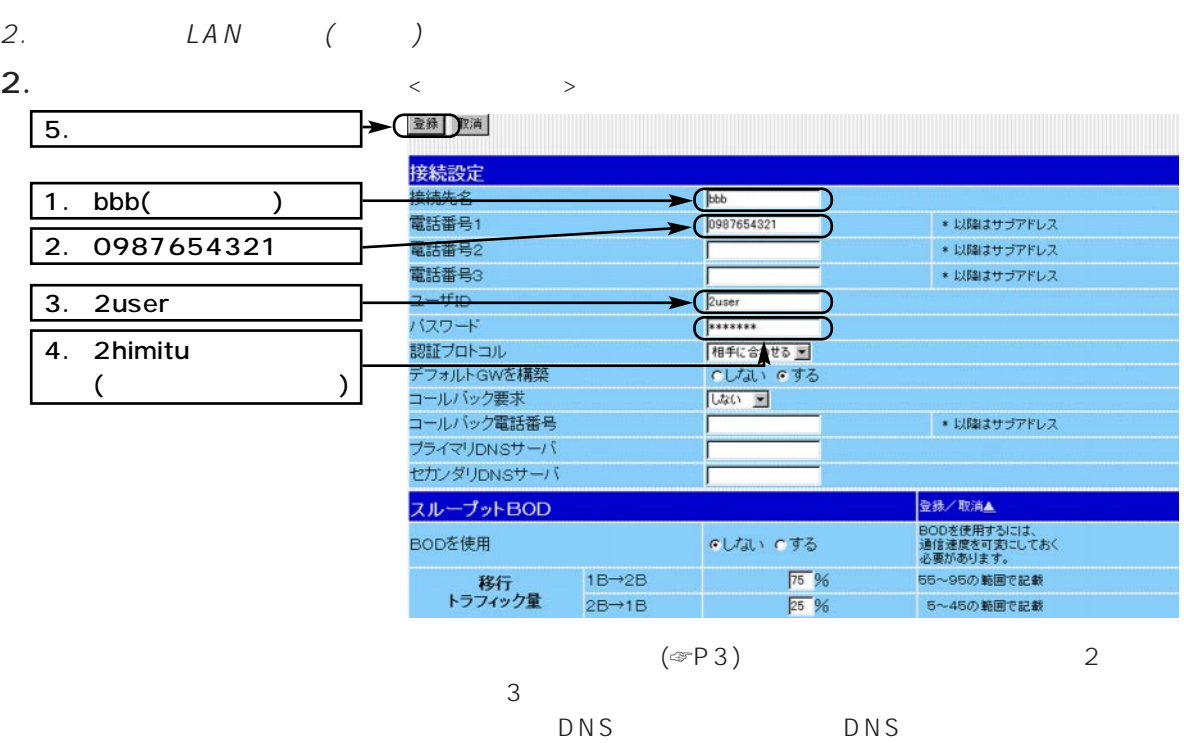

3.  $\lt\gt$  B

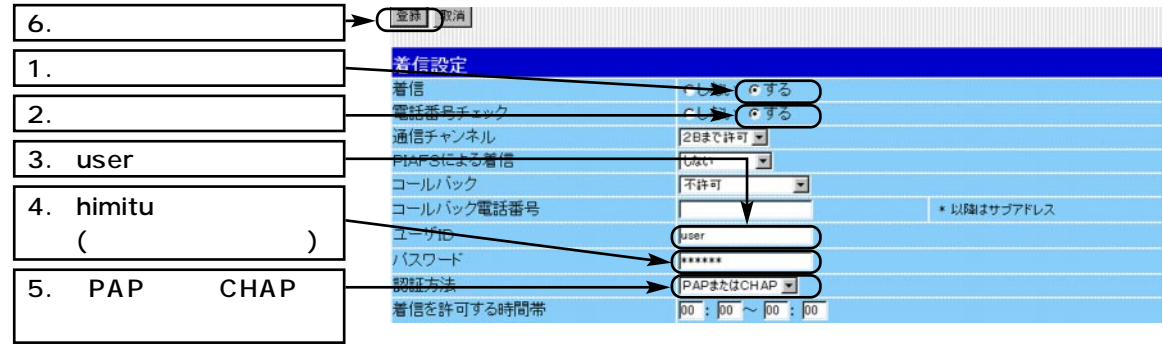

4.  $\epsilon$  $\overline{2}$ . 登録 取消 アドレス変換設定<br>アドレス変換<br>マスカレード<br>IPアドレス  $\boxed{1}$ . →(『しない 1)する 本体WAN側IPを使用する<br>場合は記載不要です。 г 静的マスカレードテーブル設定 登録/取消 登録の追加 <sub>の通</sup>加<br>ローカルIP</sub> プロトコル 開始ボート TCP  $\overline{\phantom{0}}$  $\Gamma$ ſ

プロトコル

開始ボート

現在の登録

**JAT** 

ローカルIP

終了ポート

- $2.$   $LAN$  ()
- 

 $5.$  ID  $\blacksquare$ 

 $\langle \qquad \rangle$ 

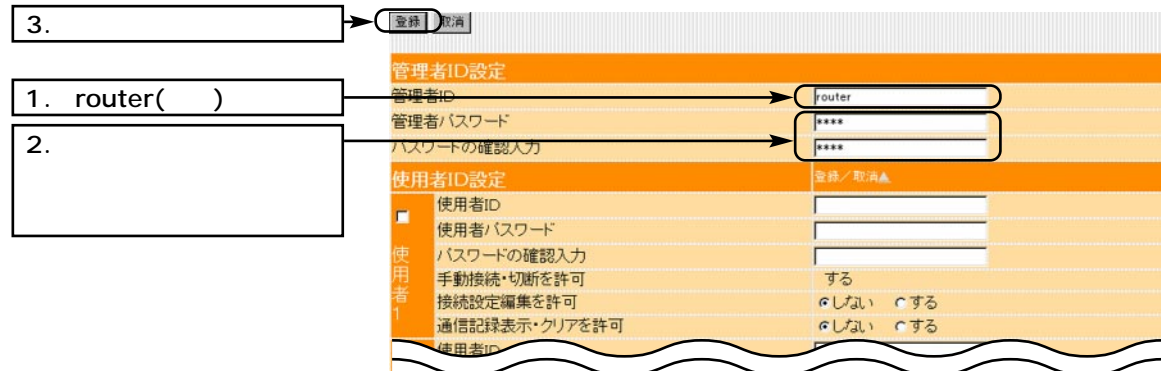

 $6.$ 

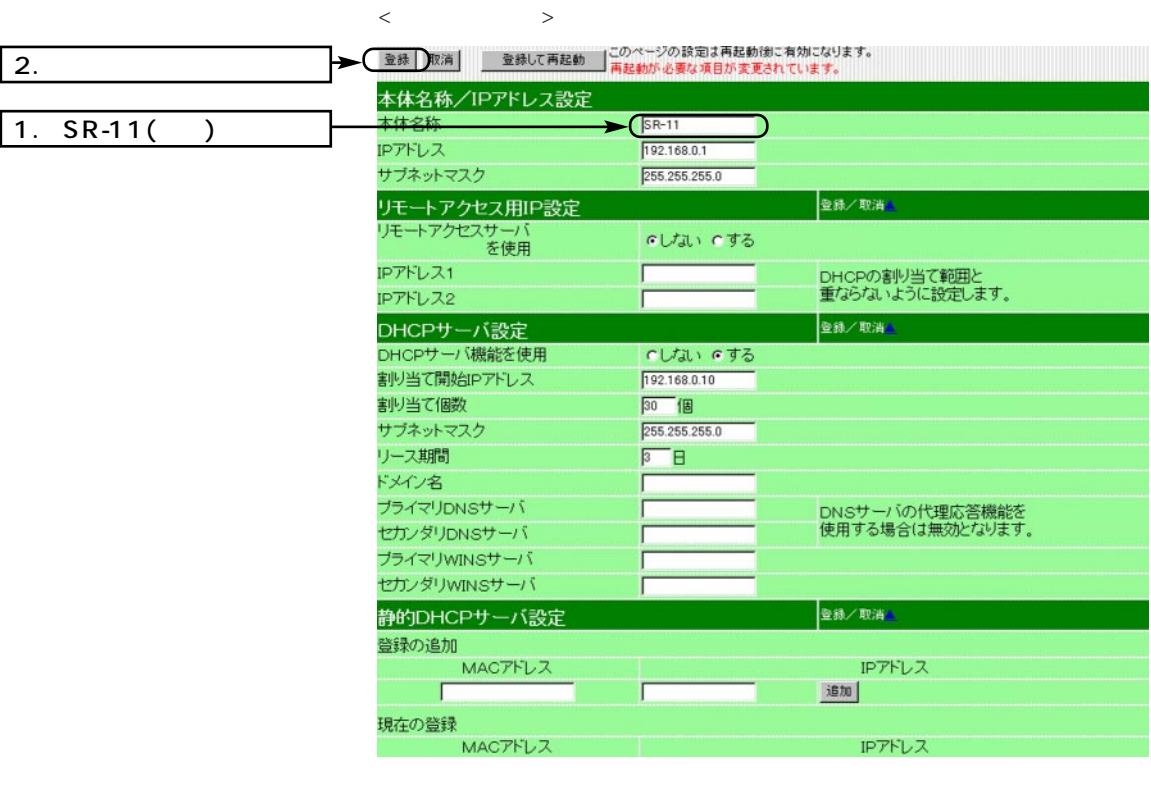

A IP

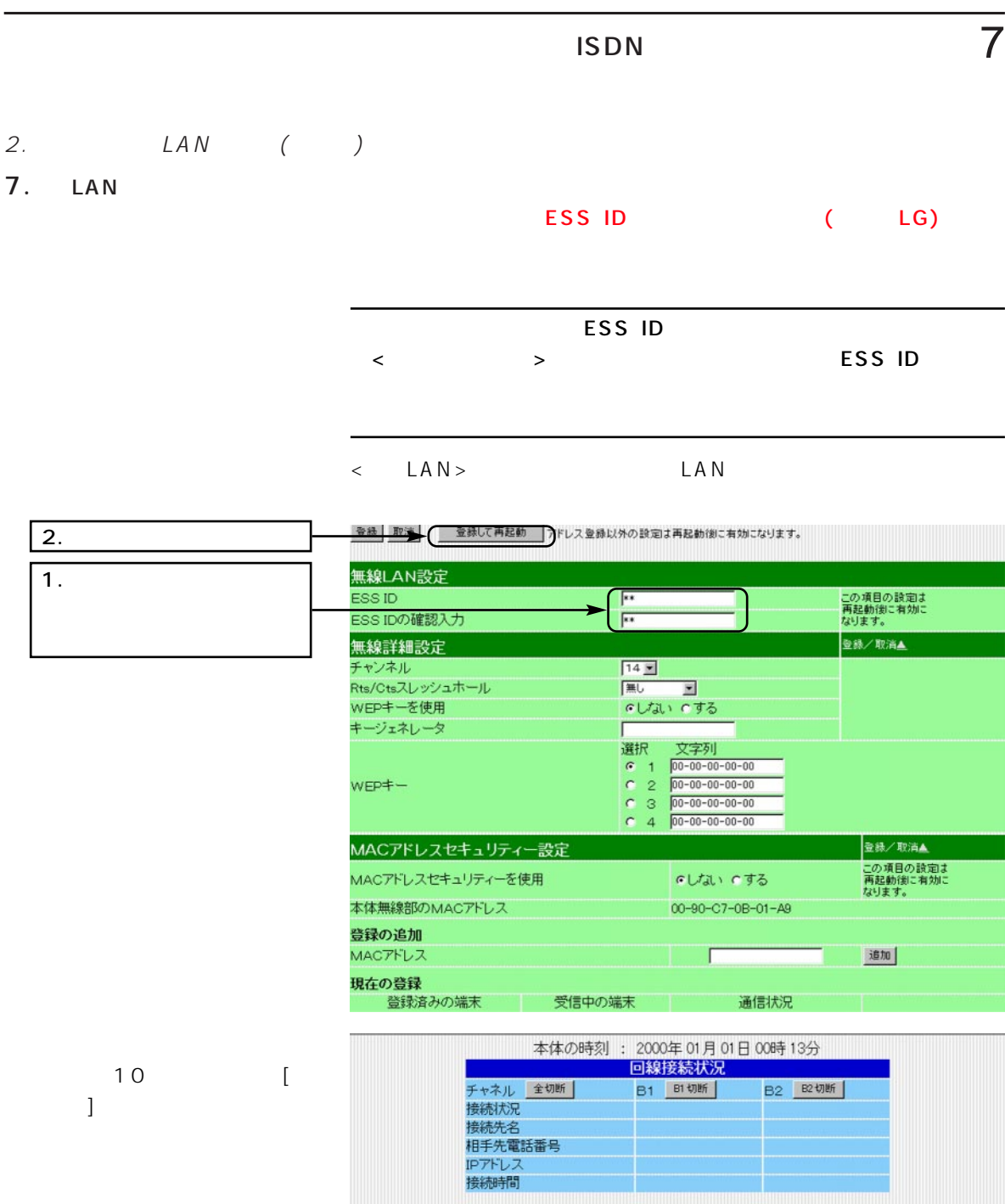

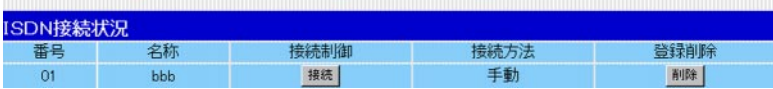

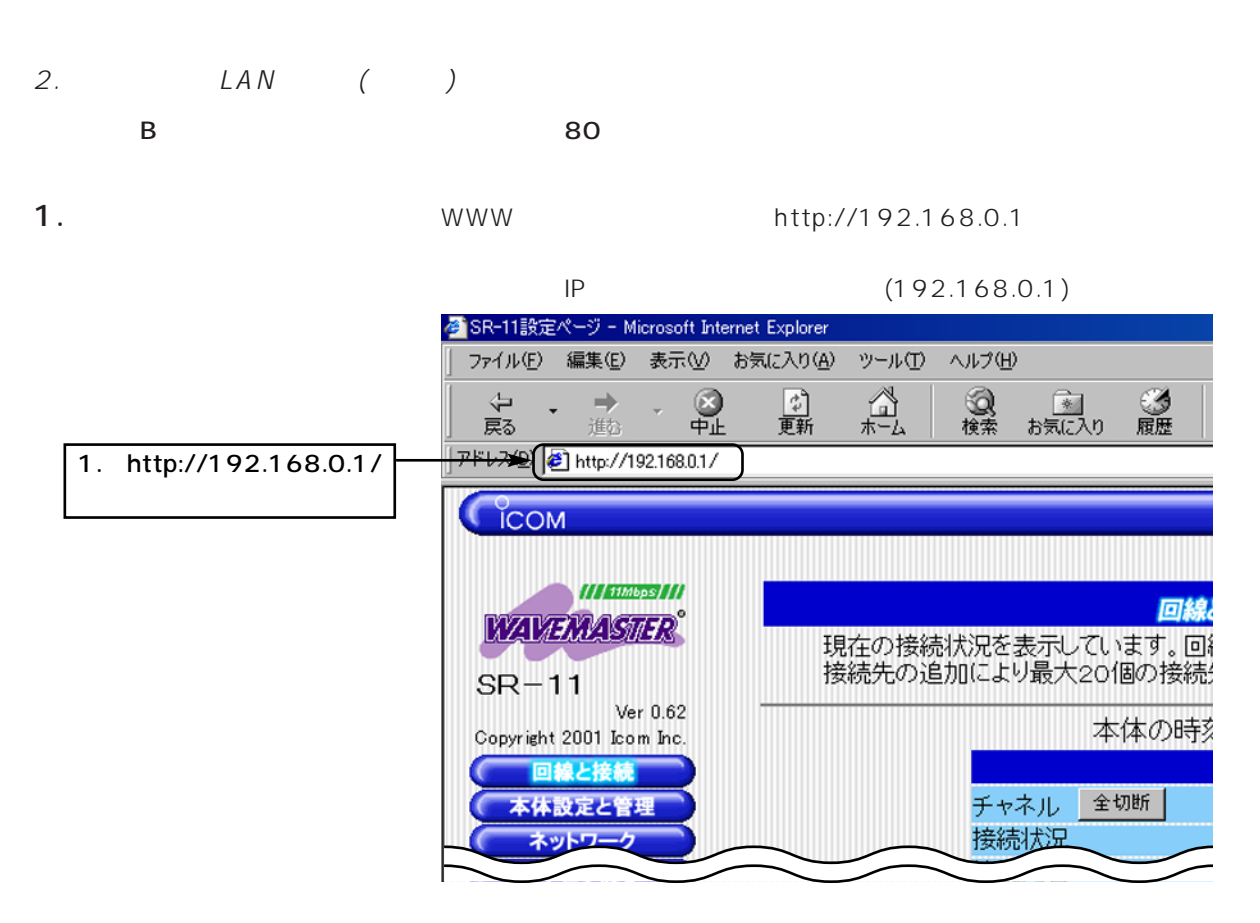

2.  $\leftarrow$ 

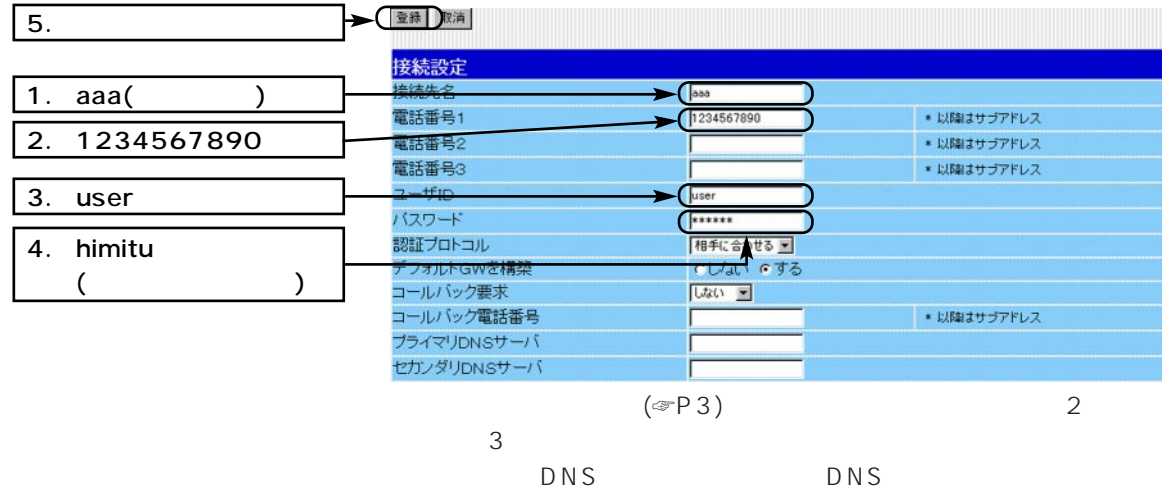

 $\blacksquare$ ISDN 7

### 2. LAN ( ) 3.  $\lt$  > A

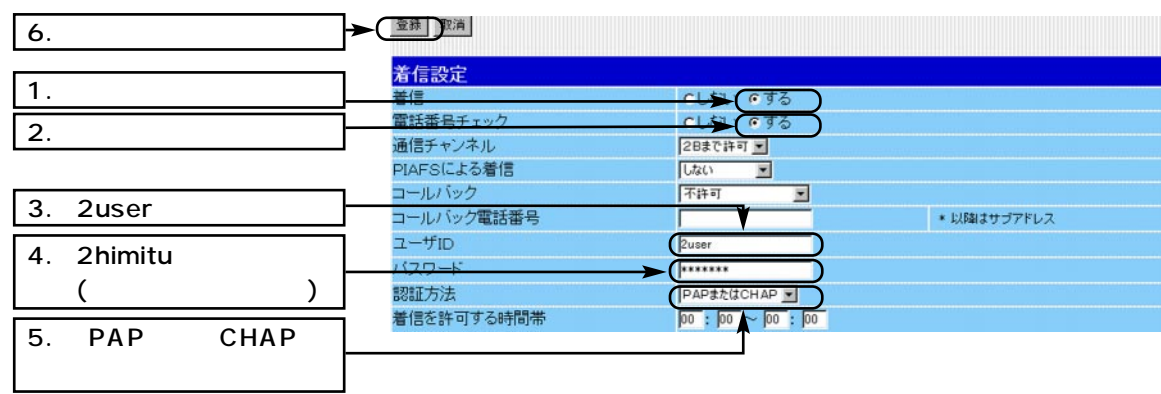

4.  $\leq$   $\geq$ 

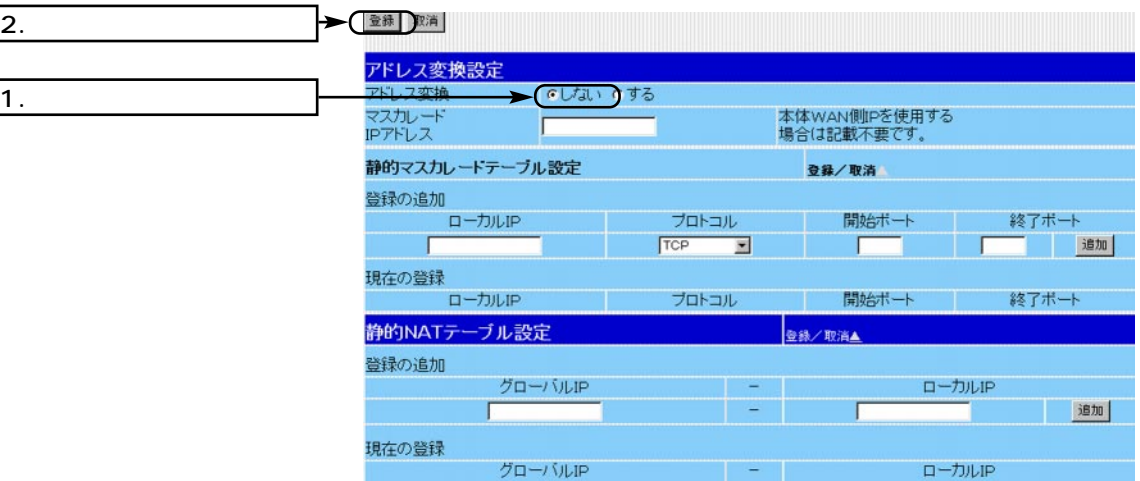

 $\langle$   $\rangle$ 

#### 5. ID

 $\overline{3}$ . 登録 取消 管理者ID設定 1.  $router( )$ 管理者ID router 管理者バスワード \*\*\*\*  $F***$ ハスワートの確認入力  $2.$ -<br>登録/取消▲ 使用者ID設定 使用者ID  $\blacksquare$ 使用者バスワード バスワードの確認入力 する 手動接続・切断を許可 接続設定編集を許可 いしない でする 通信記録表示・クリアを許可 いしない いする 使用者ID 使用者バスワード タスワードの ー

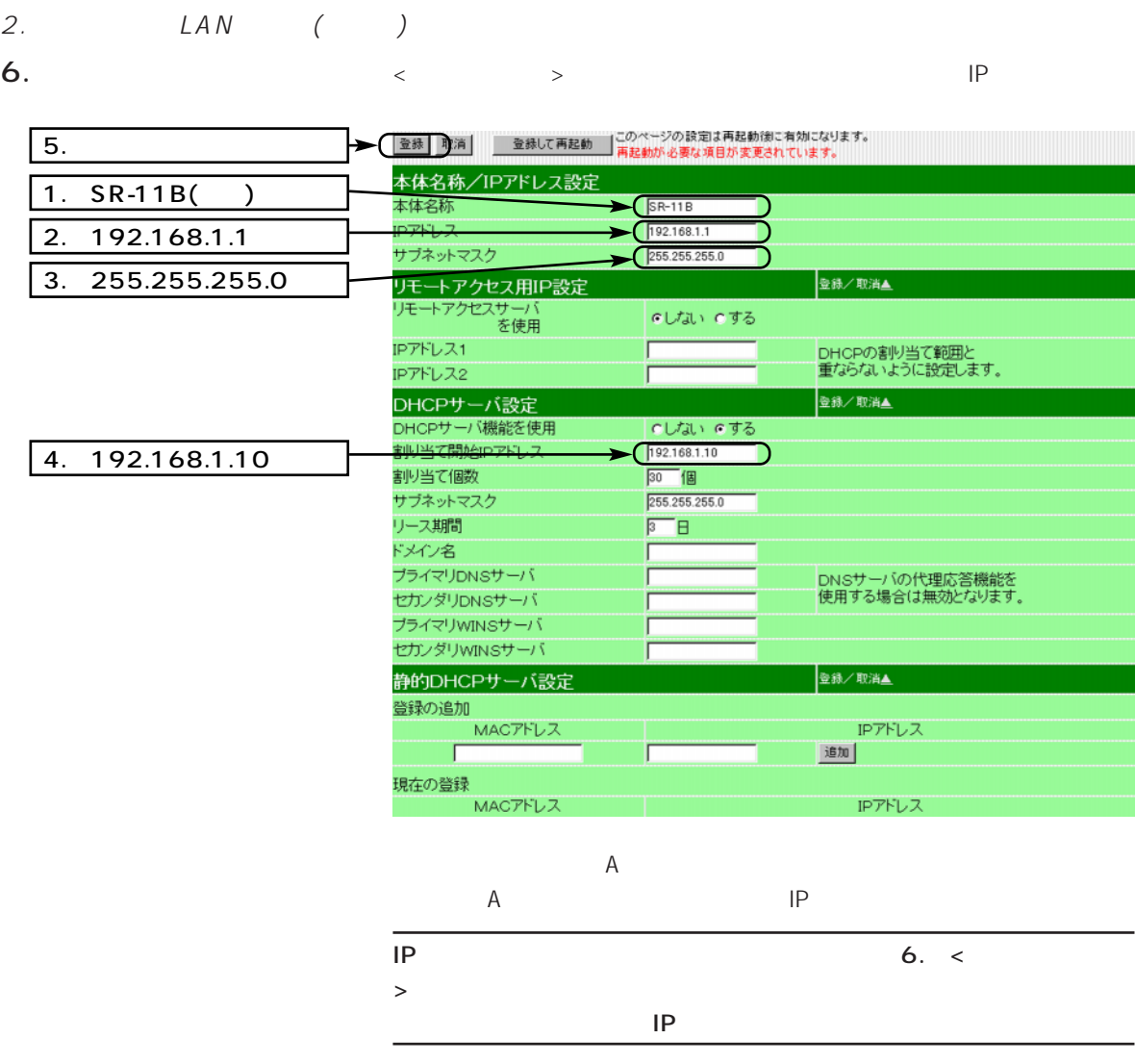

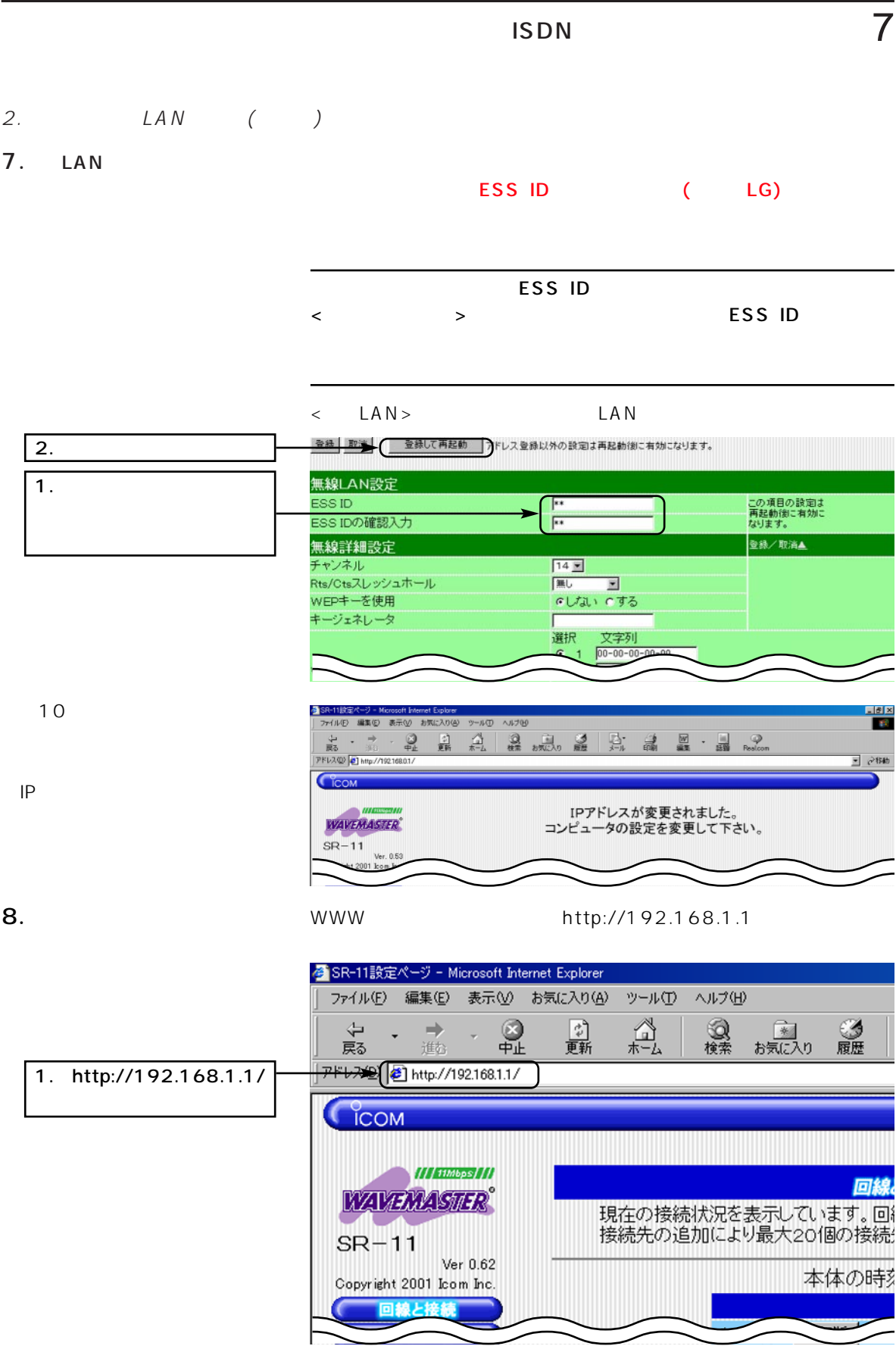

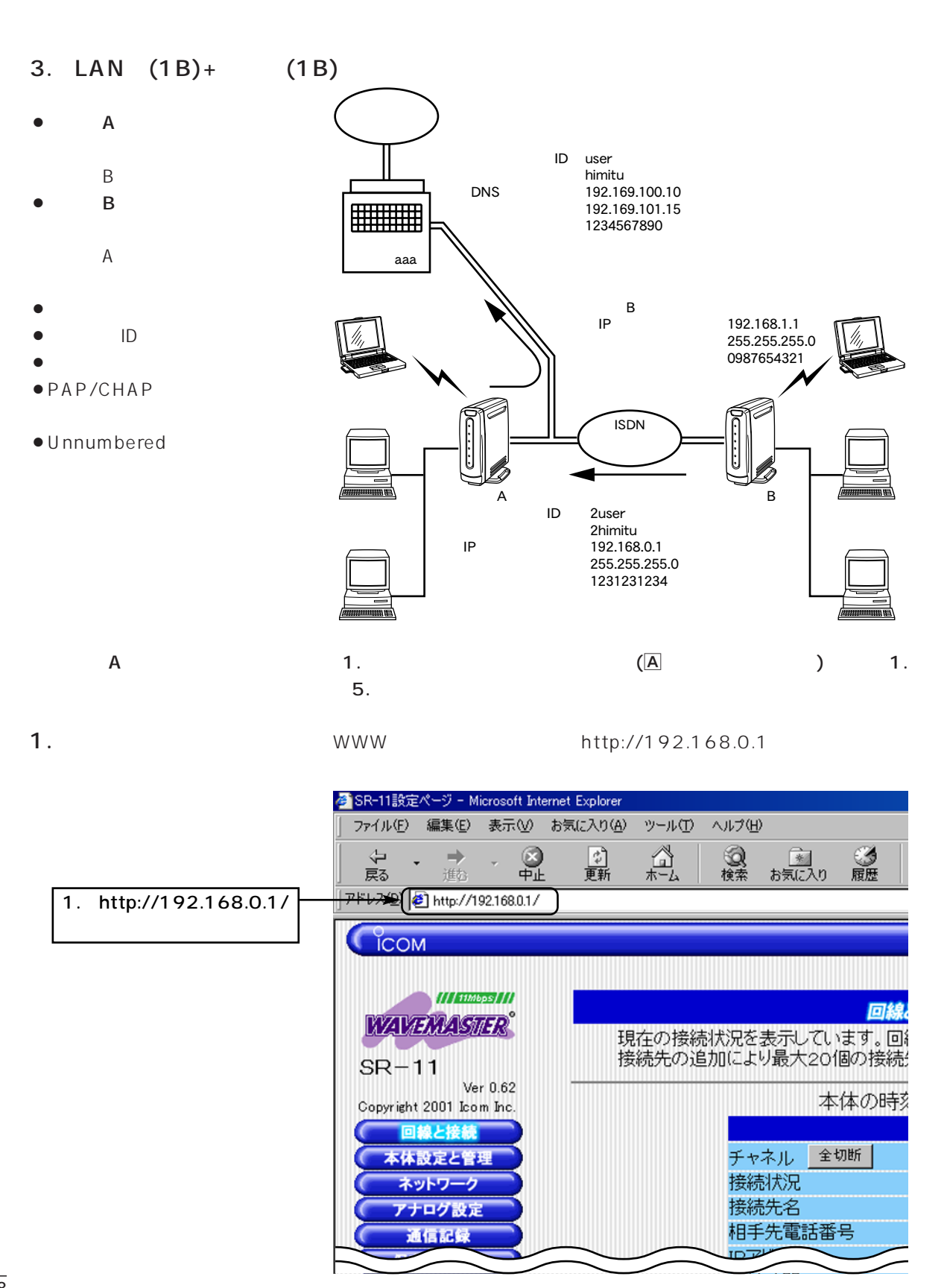

### 3. LAN  $(1B)+(1B)$  () 2.  $\lt \qquad \qquad \lt \qquad \qquad \gt \qquad \qquad \text{B}$

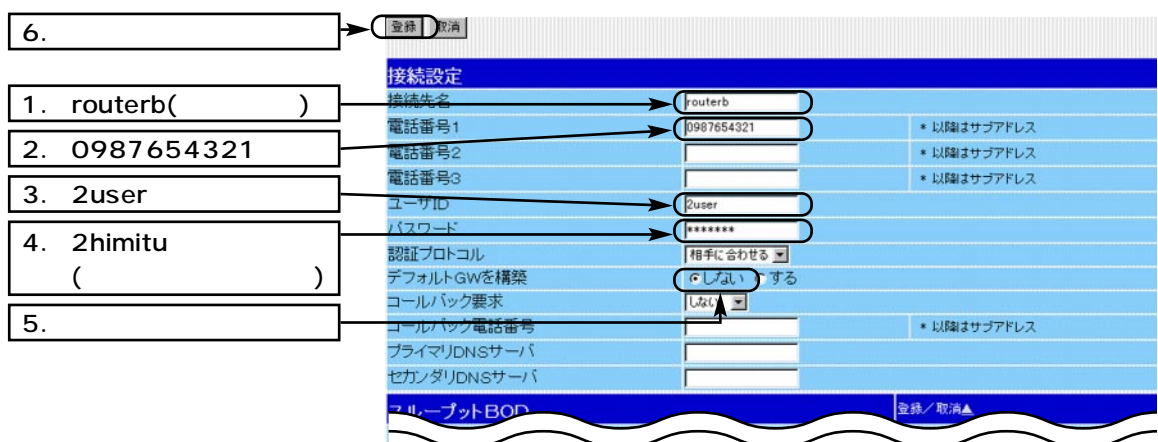

3.  $\lt \gt$  B

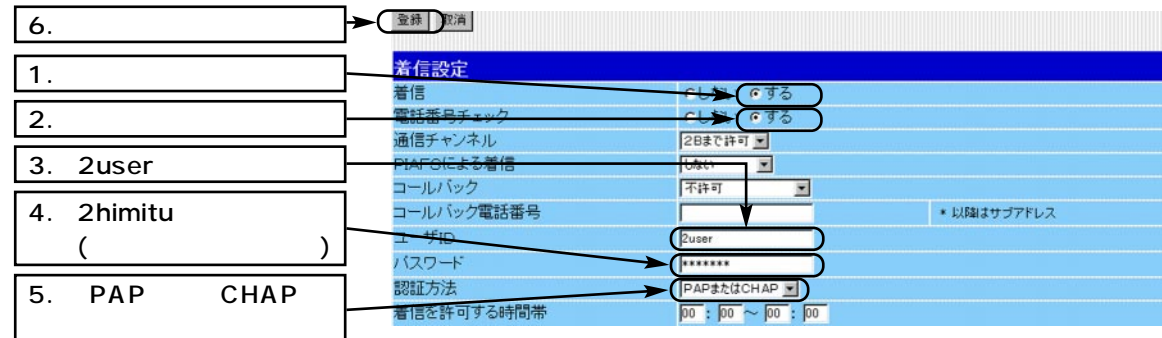

 $\boxed{1}$ .

 $\boxed{2}$ .

4.  $\epsilon$ → 【金錄 】 歌消 】 【 】 】 【 】 】 【 】 】 【 】 】 【 】 】 【 】 】 【 】 】 【 】 】 【 】 】 【 】 】 【 】 】 【 】 】 【 】 】 【 】 】 【 】 】 【 】 】 【 】 】 【 】 】 【 】 】 【 】 】 【 】 】 【 】 】 【 】 】 【 】 】 【 】 】 【 】 】 【 】 】 【 】 】 【 】 】 【 】 】 【 】 】 【 】 】 【 】 】 【 】 】 【 】

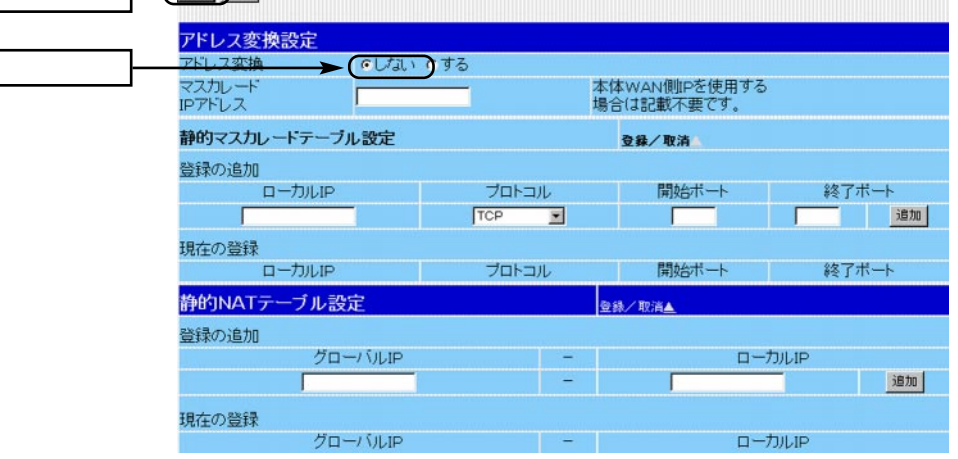

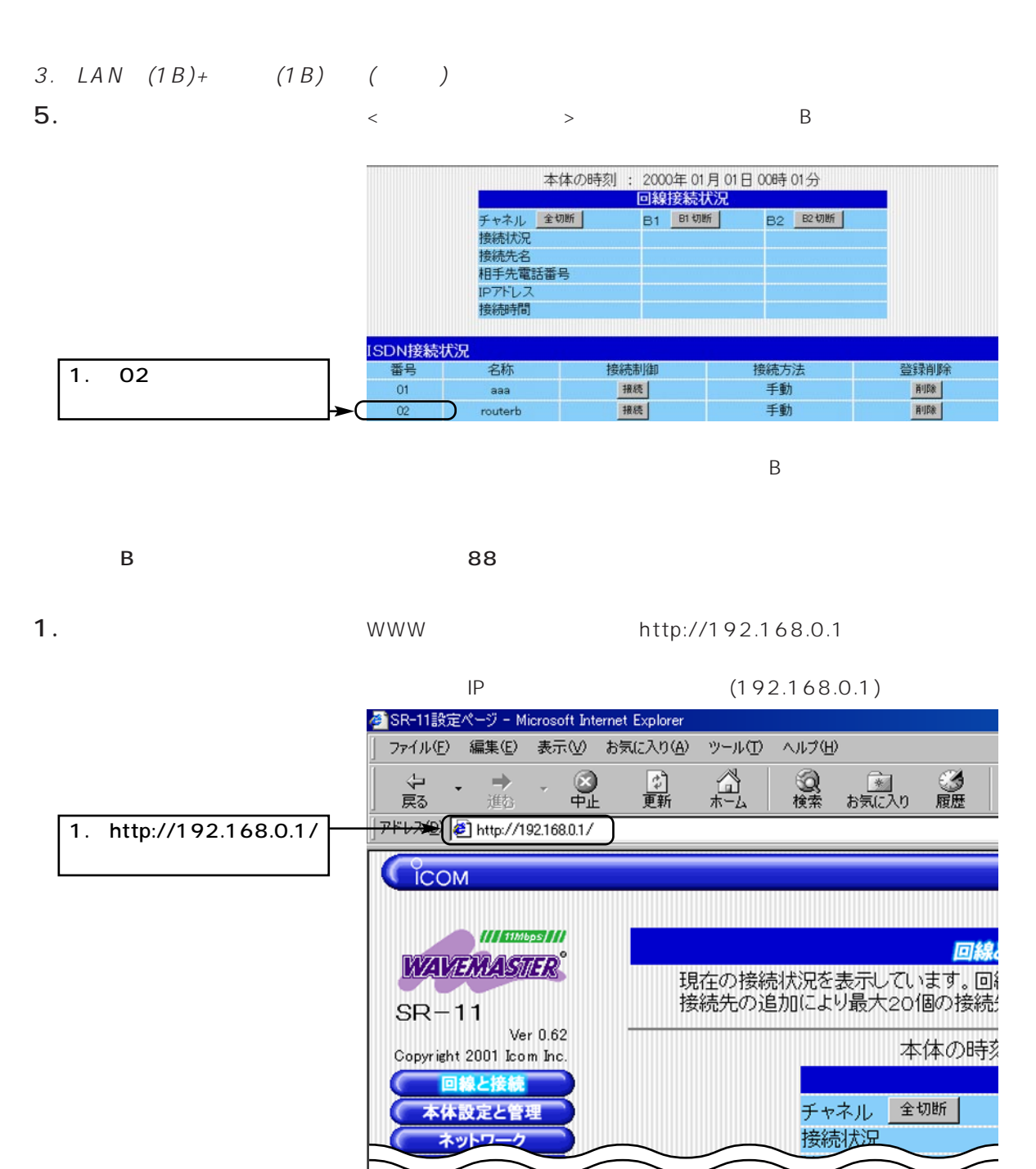

### 3. LAN  $(1B)+(1B)$  ( 2.  $\lt \lt \lt \gt$  A

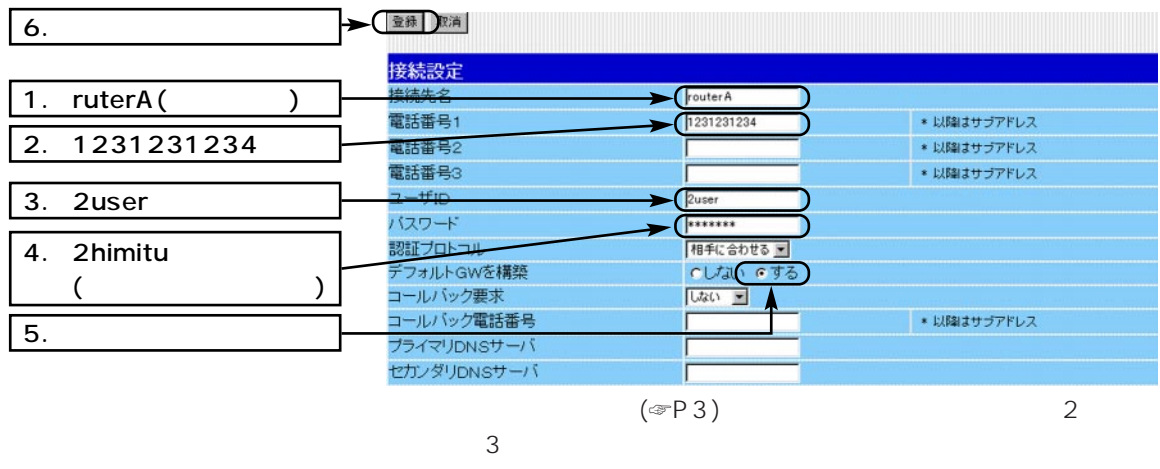

DNS DNS

 $3.$  ID  $10$ 

 $\langle$   $>$   $|\mathbb{D}|$ 

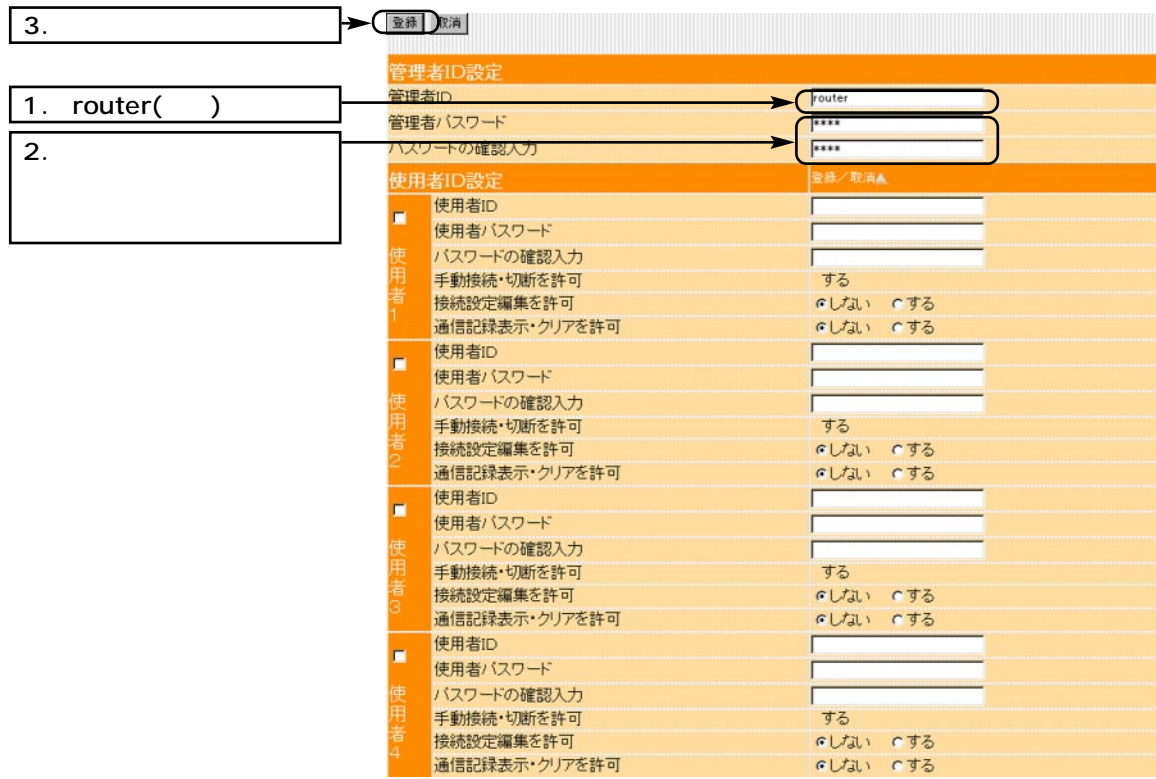

91

## $\overline{7}$  ISDN

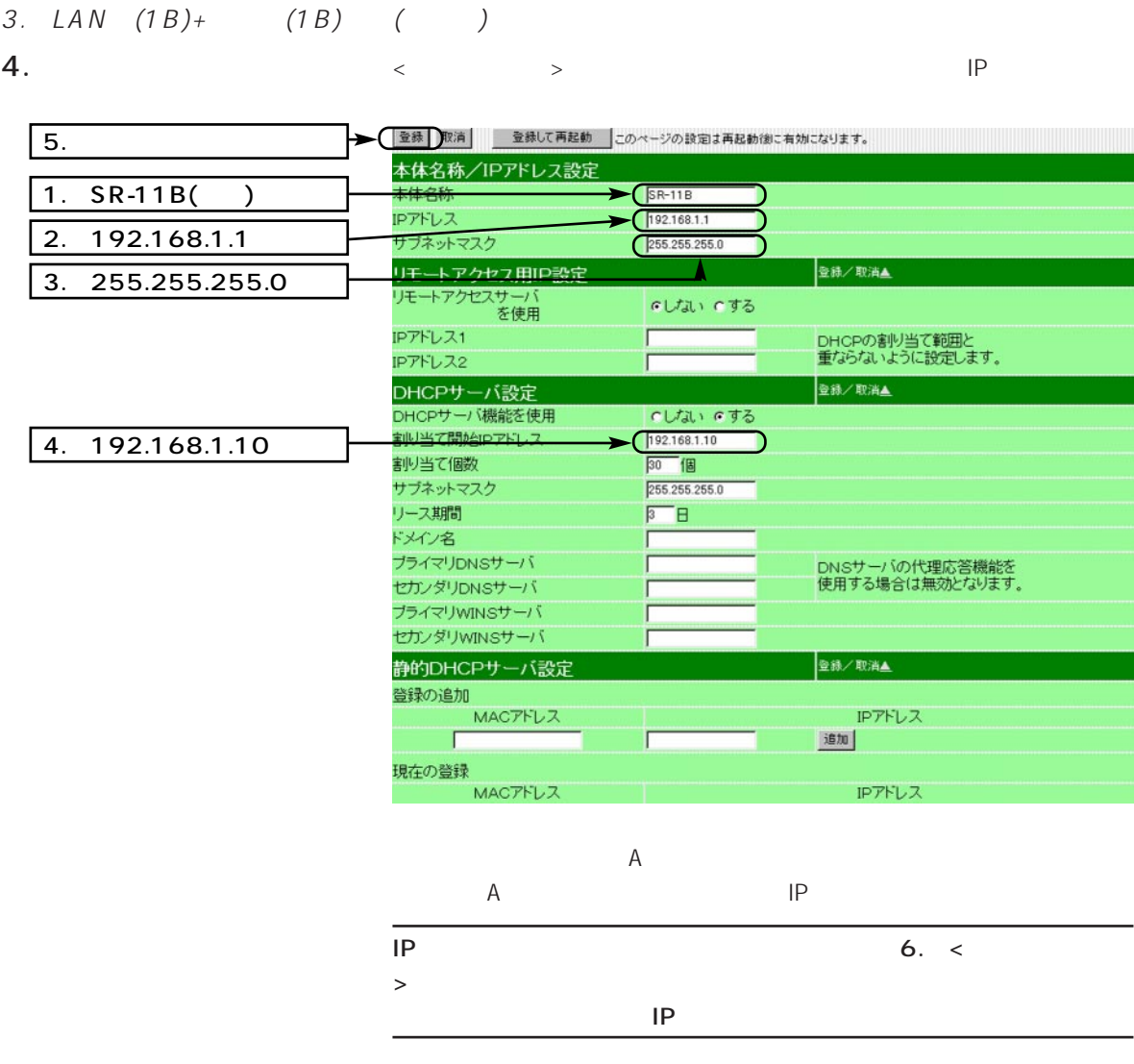
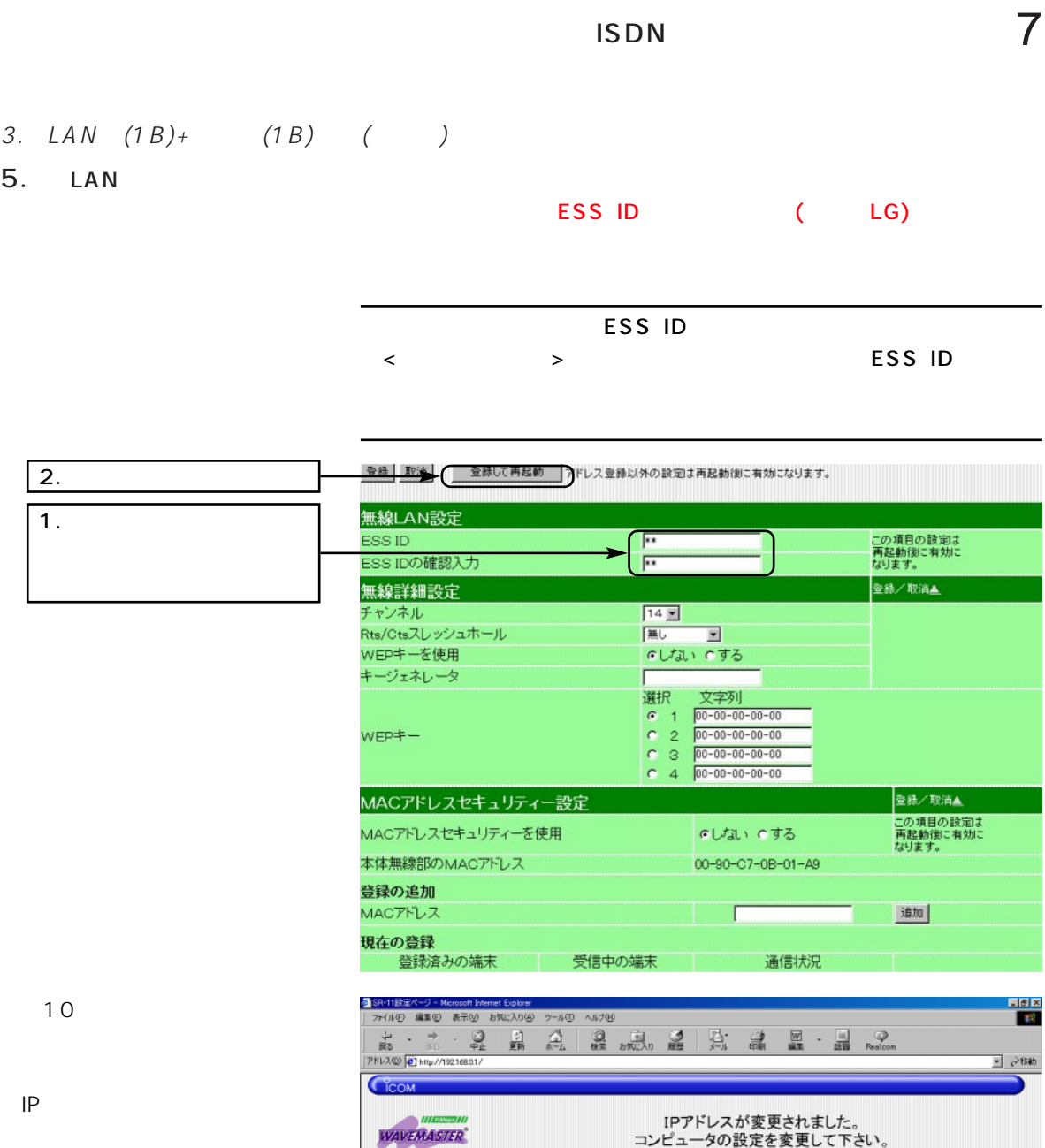

 $SR-11$ 

3132311 ネットワーク設定 7895 ANI **In** 

7147

●】ページが表示されました

Ver. 0.53 oright 2001 kom In

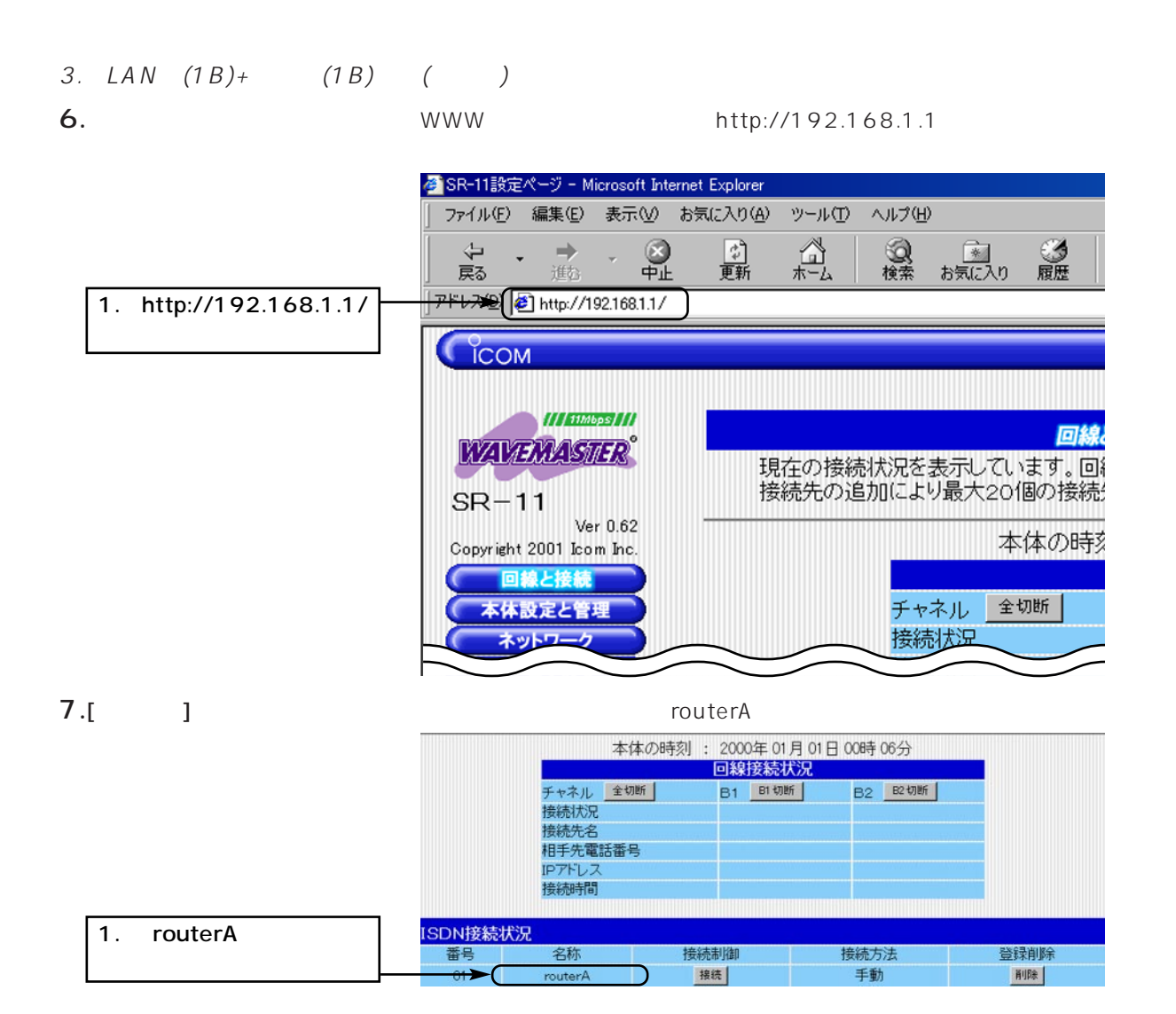

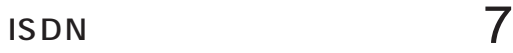

4. LAN

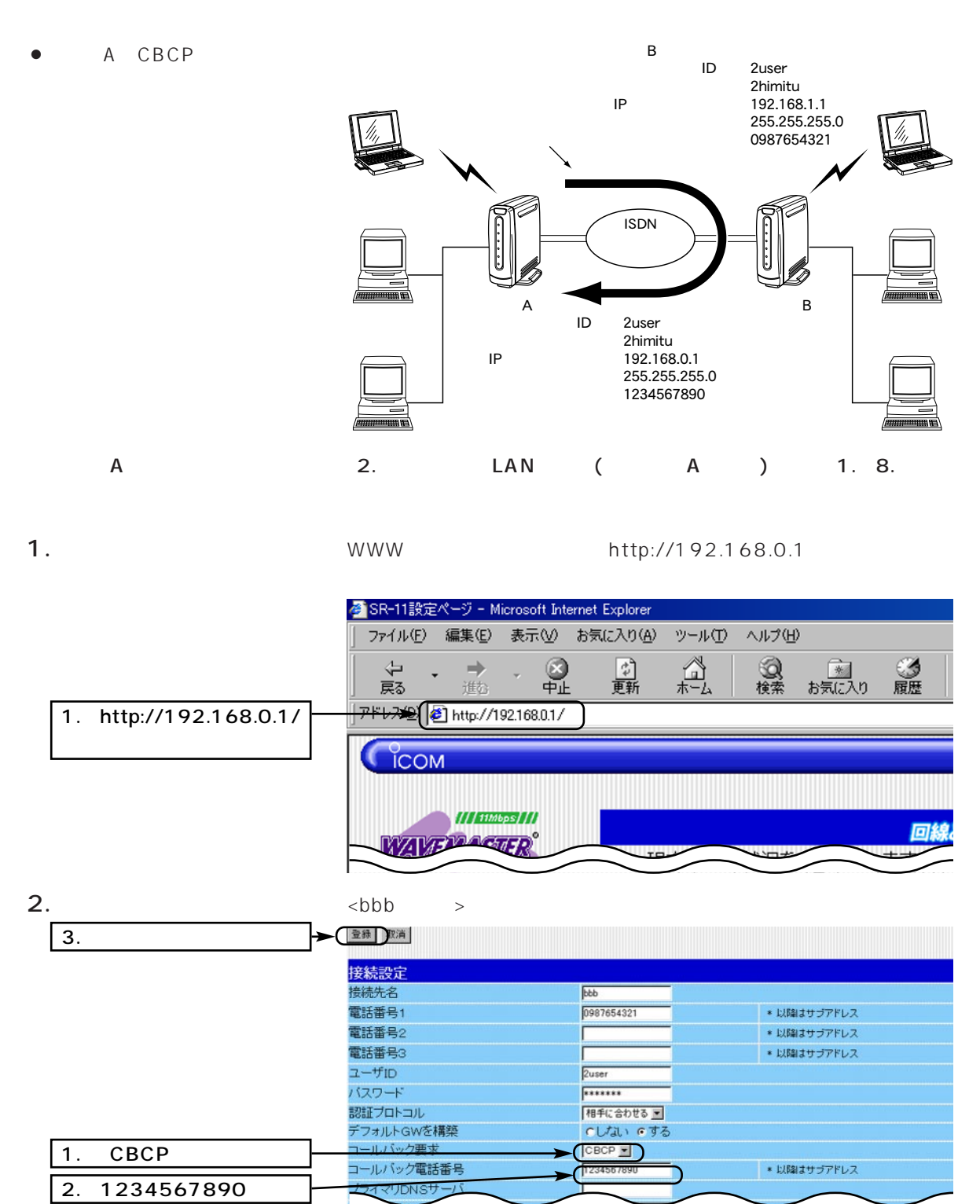

95

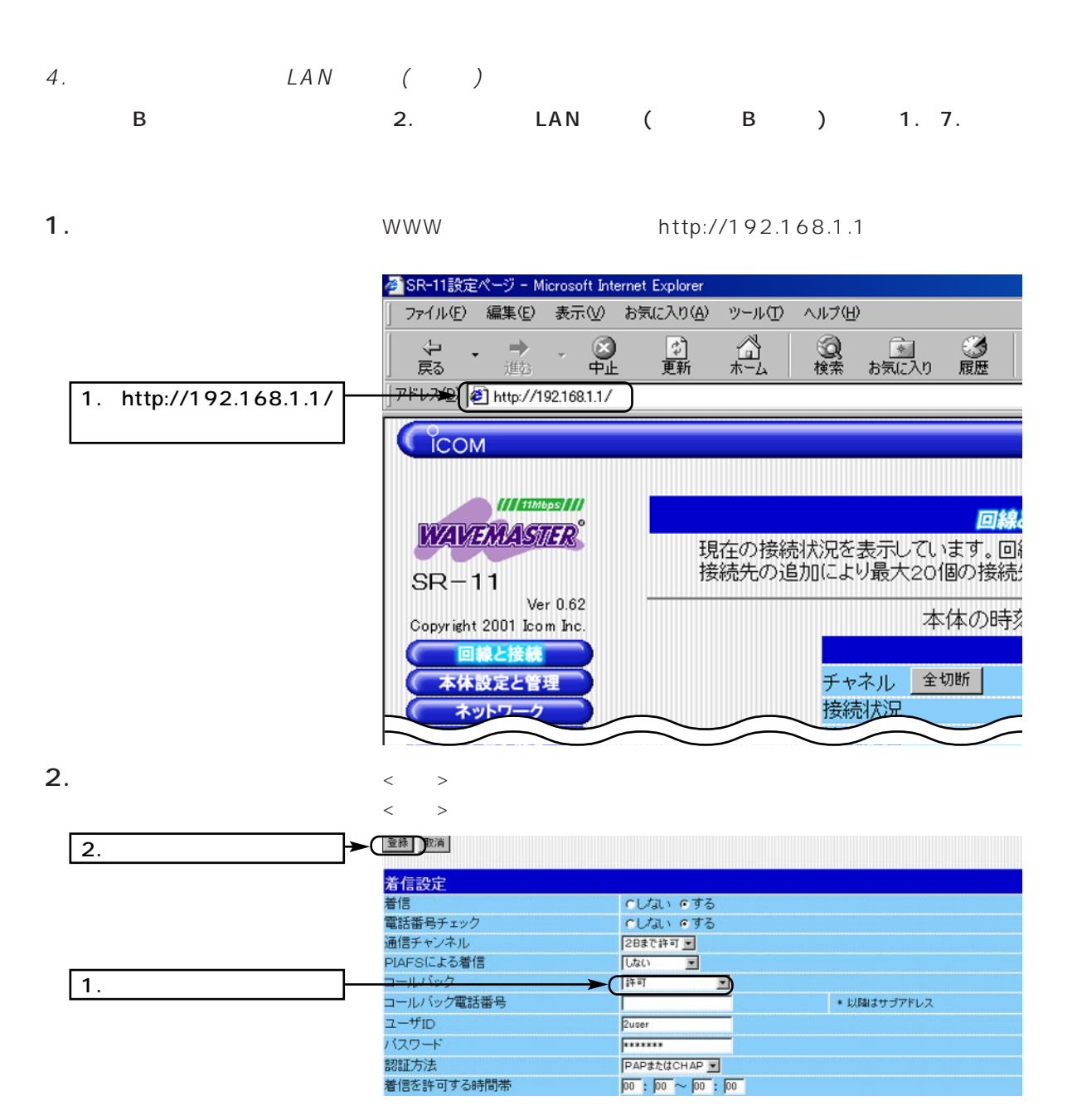

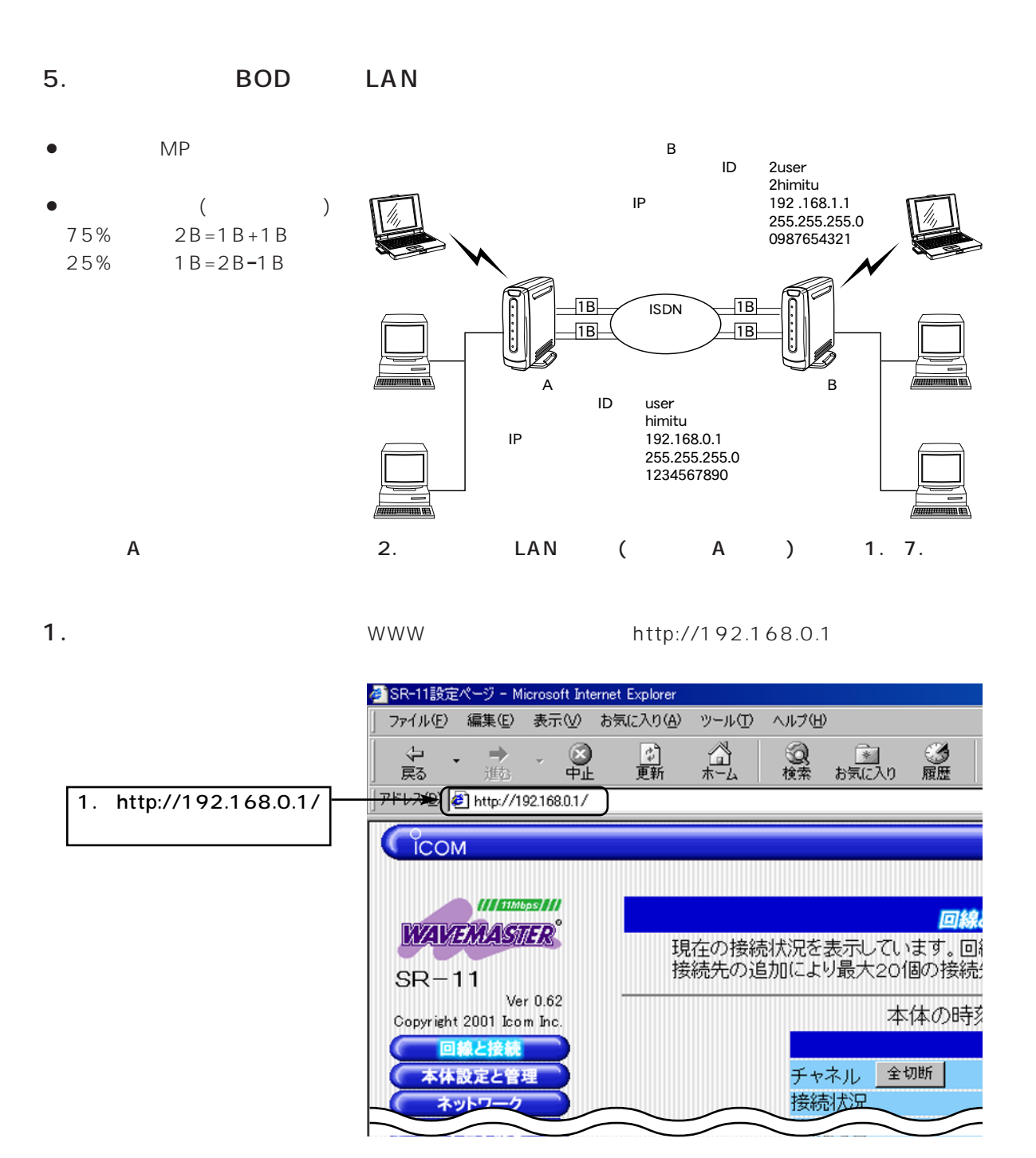

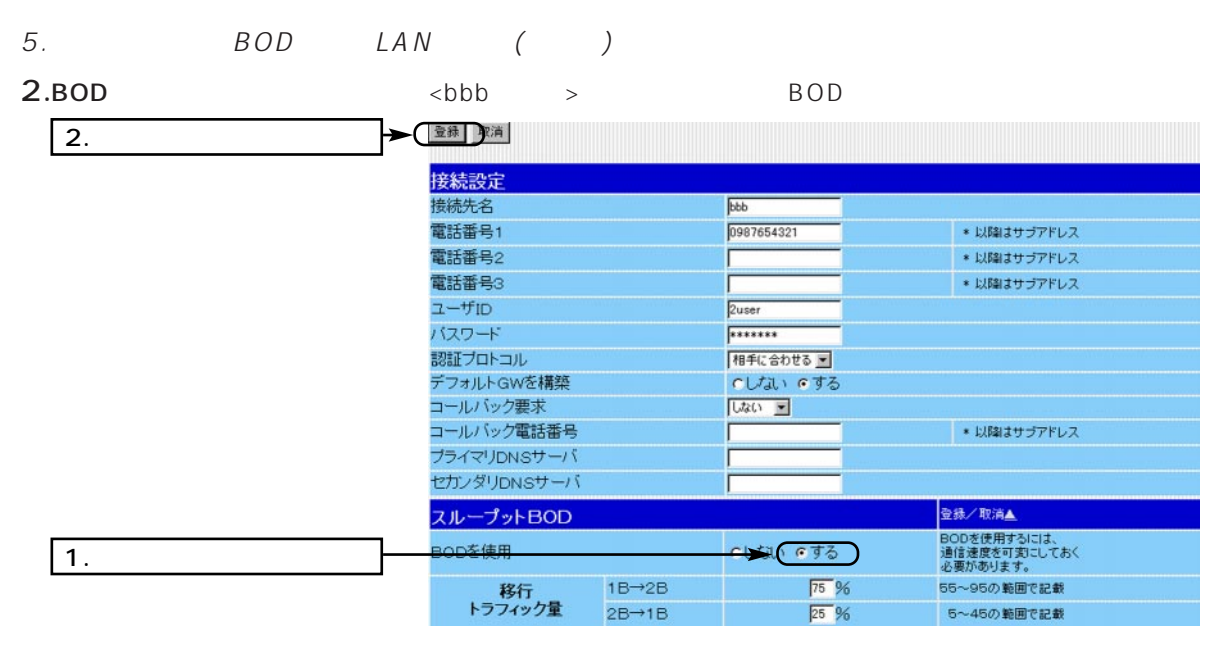

 $3.$  $64k$ 

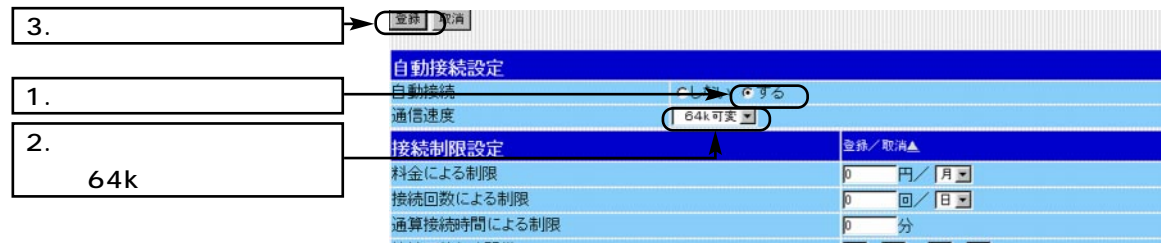

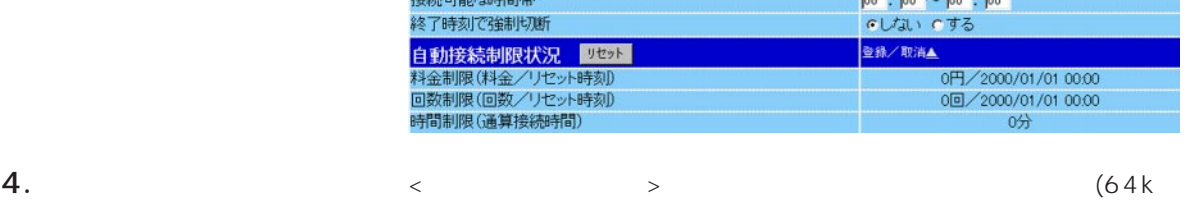

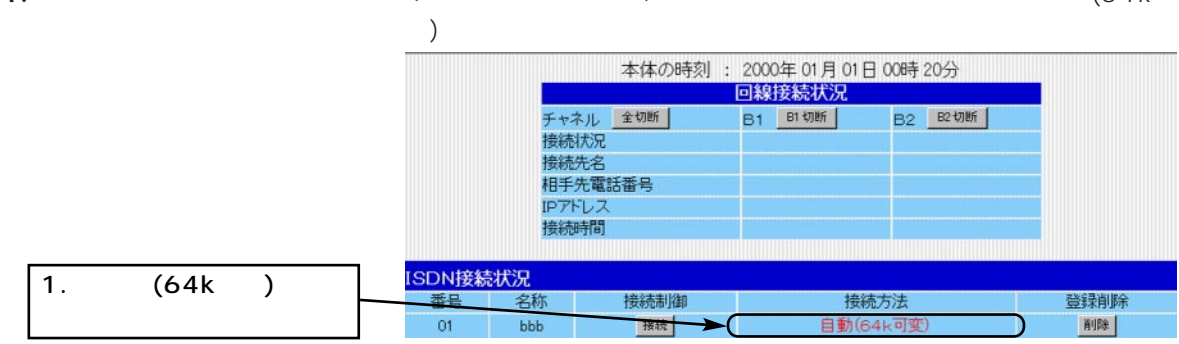

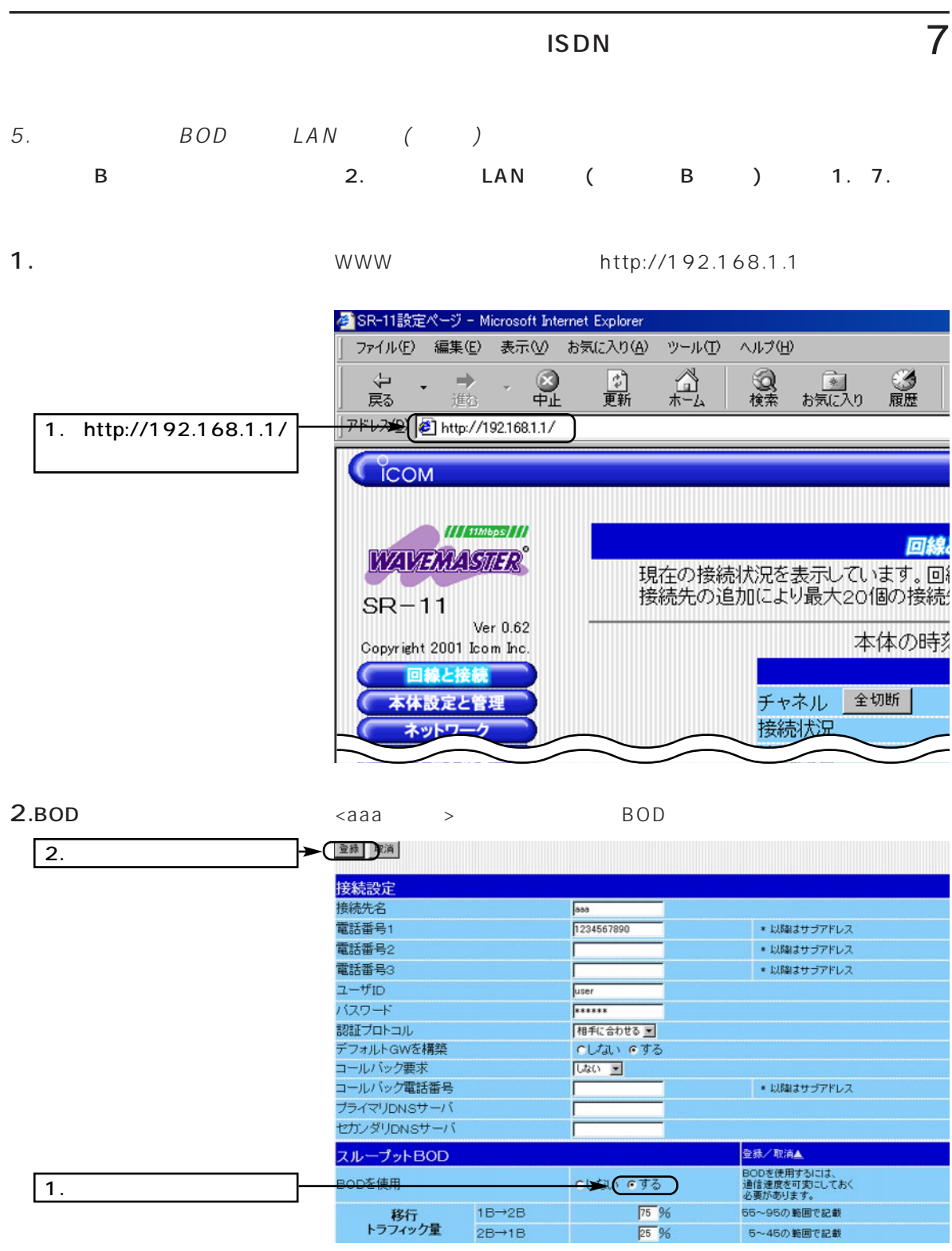

### 5. BOD LAN ( )

 $3.$ 「64k可変」に設定します。

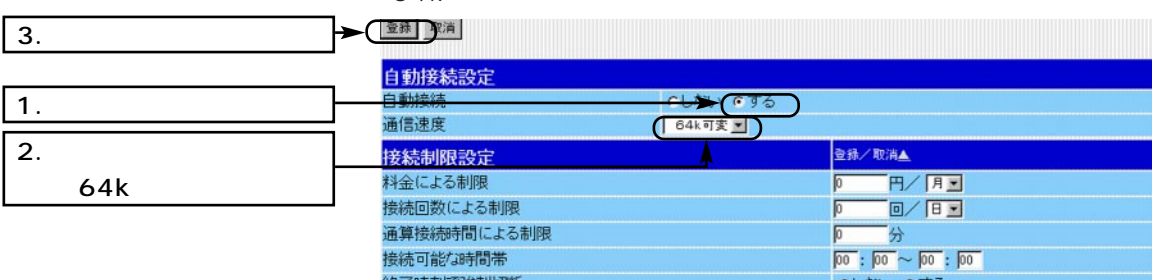

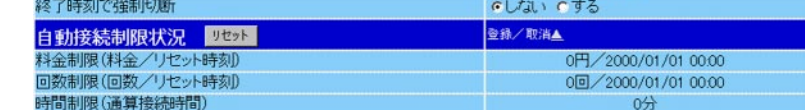

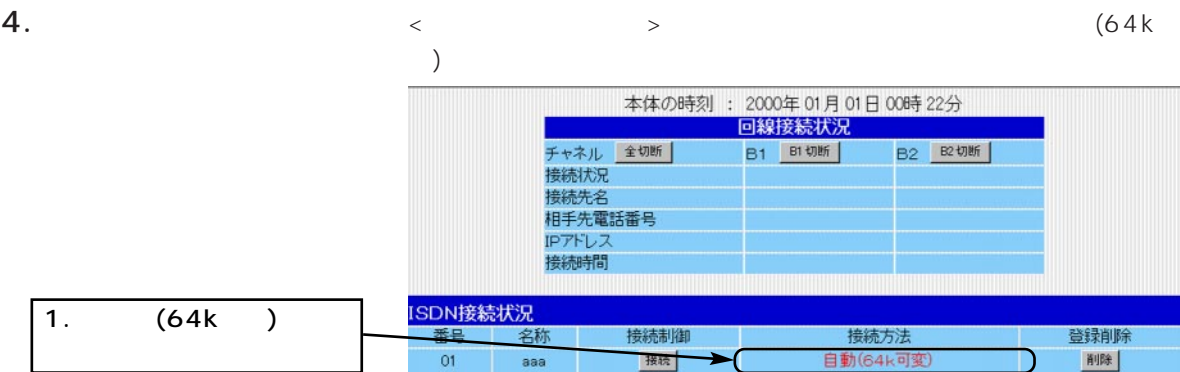

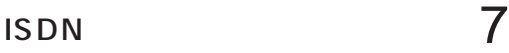

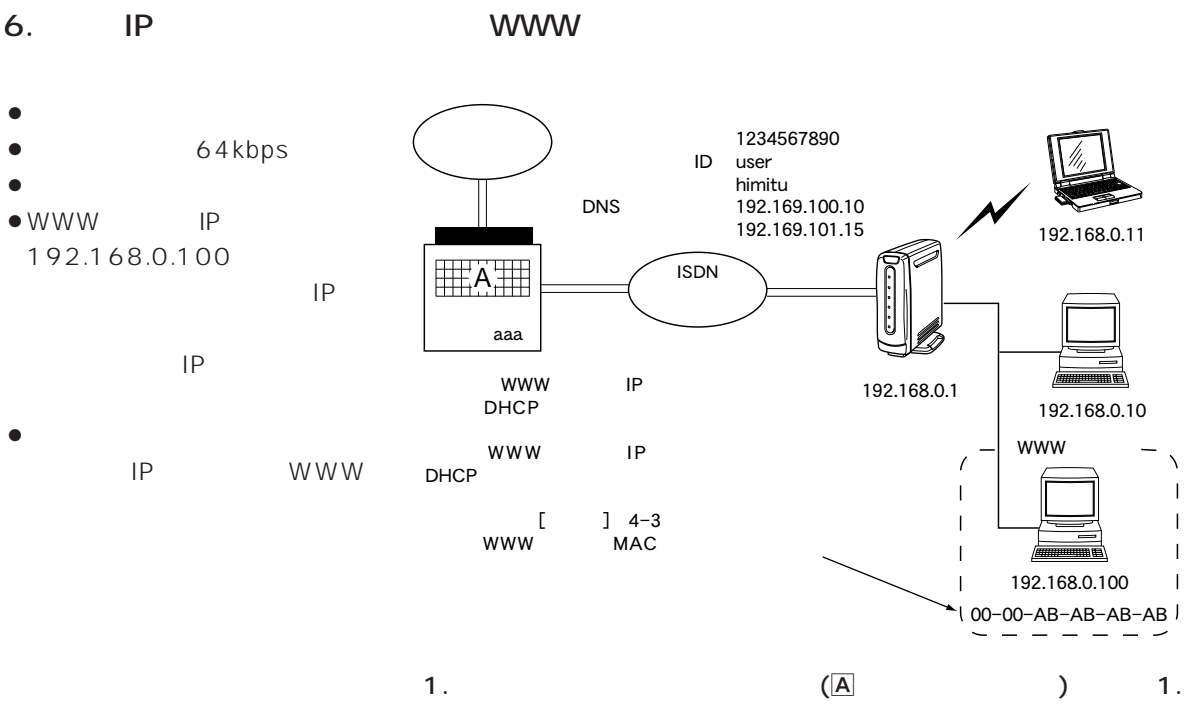

 $5.$ 

1. WWW http://192.168.0.1

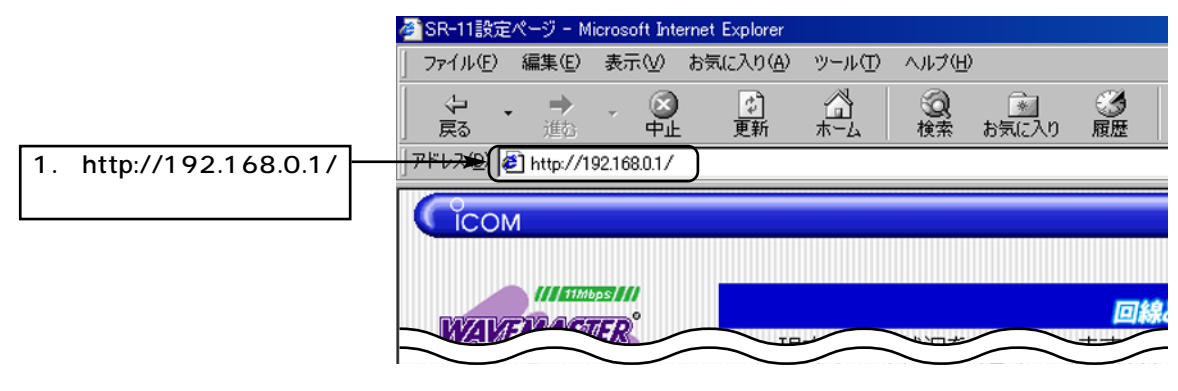

2.  $\langle \text{a} \rangle$   $\langle \text{a} \rangle$ 

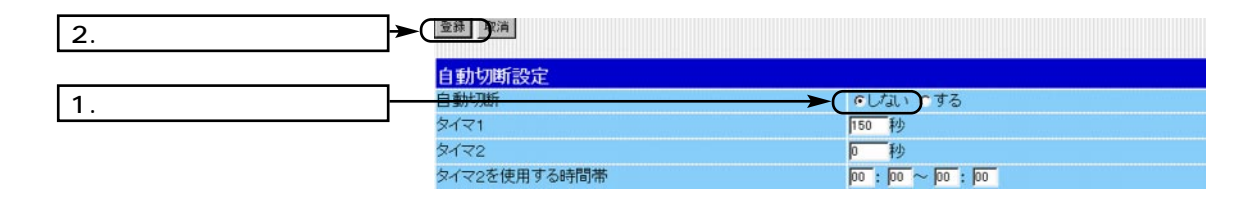

101

# $\overline{7}$  ISDN

#### 6. IP WWW ()

 $3.$ 

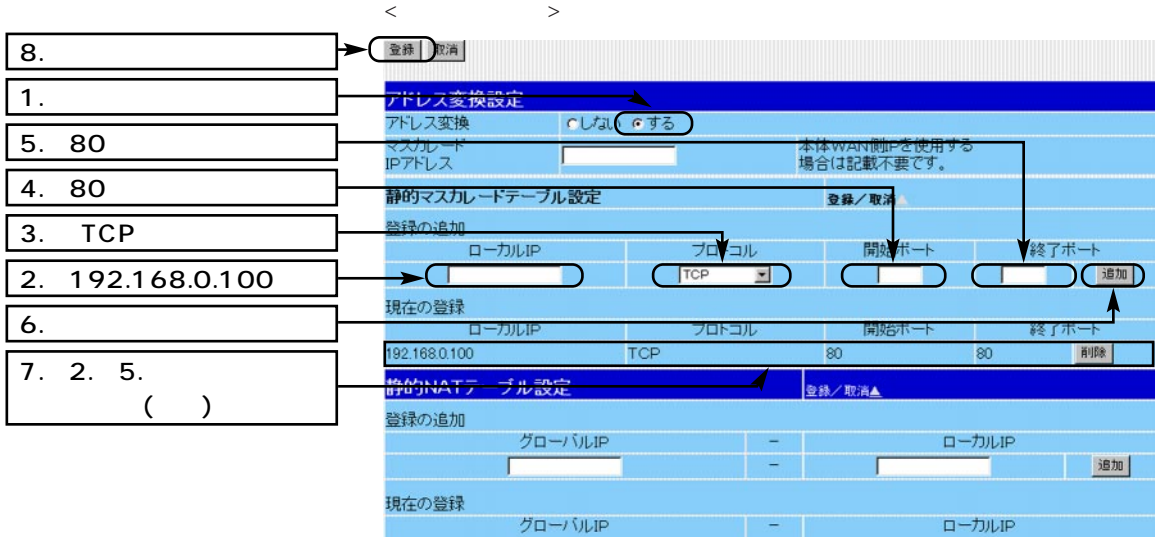

5. DHCP  $\leftarrow$   $\downarrow$   $\down$ MAC IP

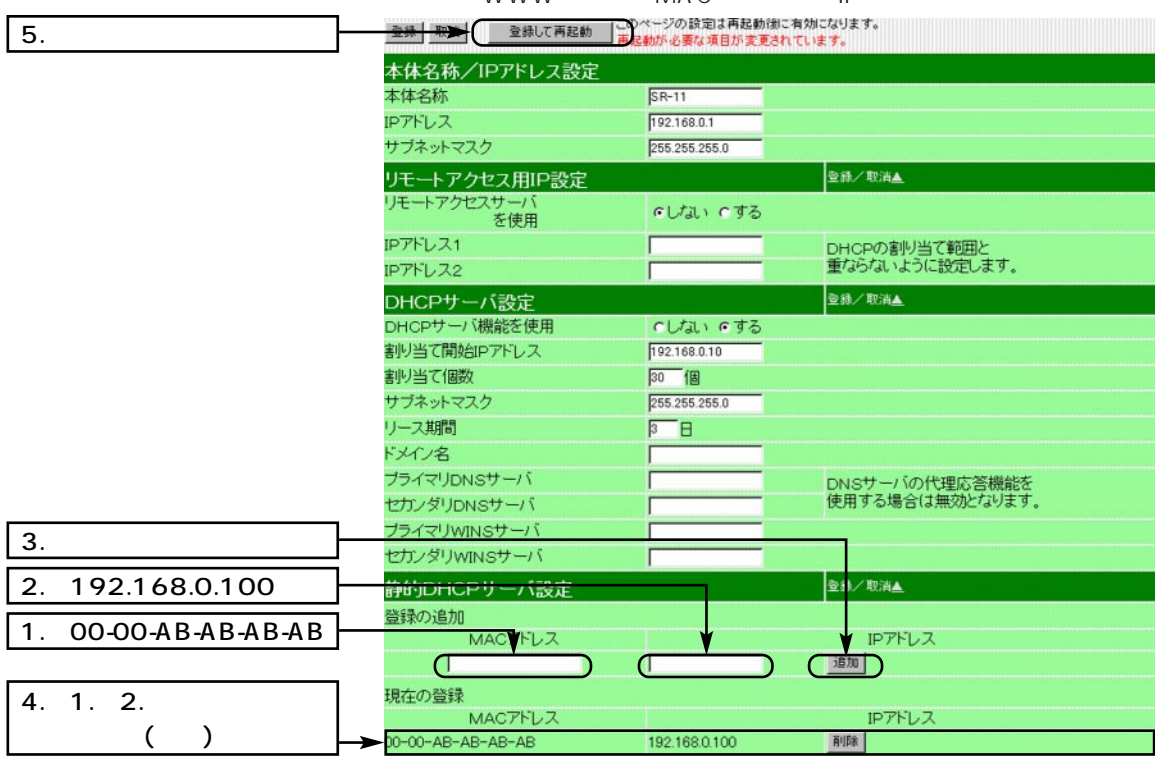

10 [ ]

#### 6. *IP* WWW ( )

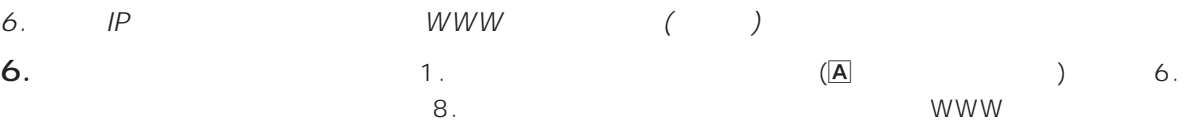

バルIPアドレスを取得します。

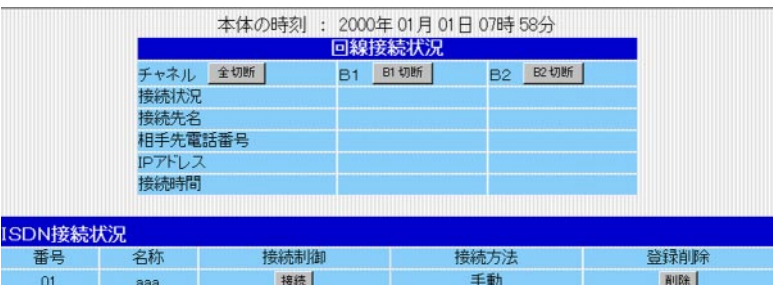

7. IP  $\langle \hspace{1mm} \rangle$   $\langle \hspace{1mm} \rangle$   $\langle \hspace{1mm} \rangle$   $\langle \hspace{1mm} \rangle$   $\langle \hspace{1mm} \rangle$   $\langle \hspace{1mm} \rangle$   $\langle \hspace{1mm} \rangle$   $\langle \hspace{1mm} \rangle$ 

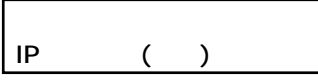

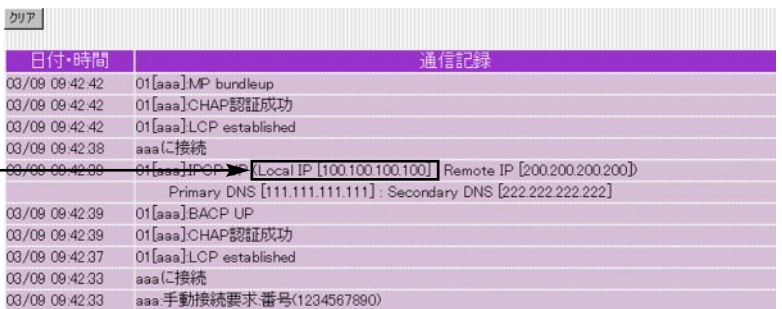

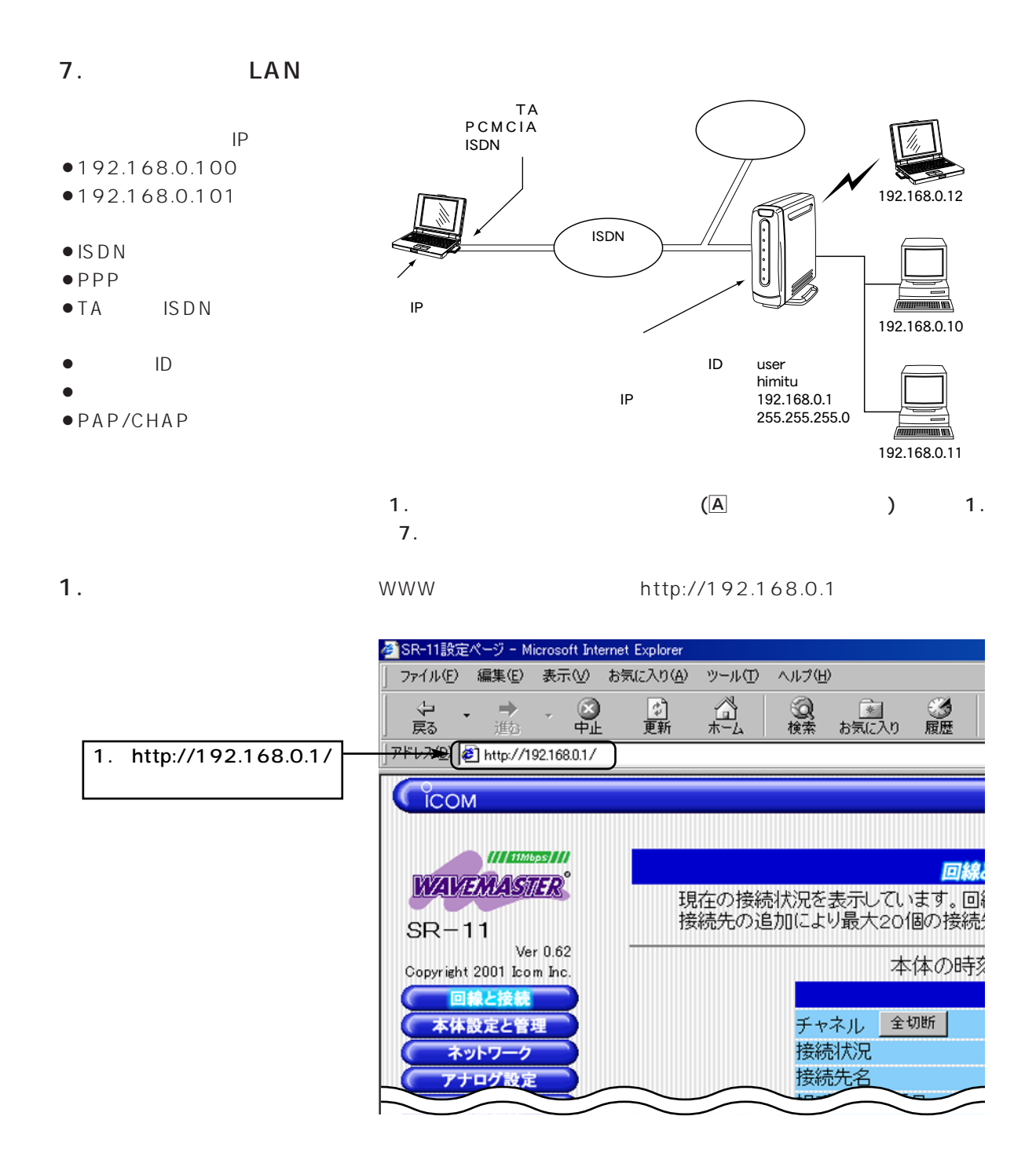

#### 7. LAN ( )

2.  $\leq$   $\leq$   $\geq$ 

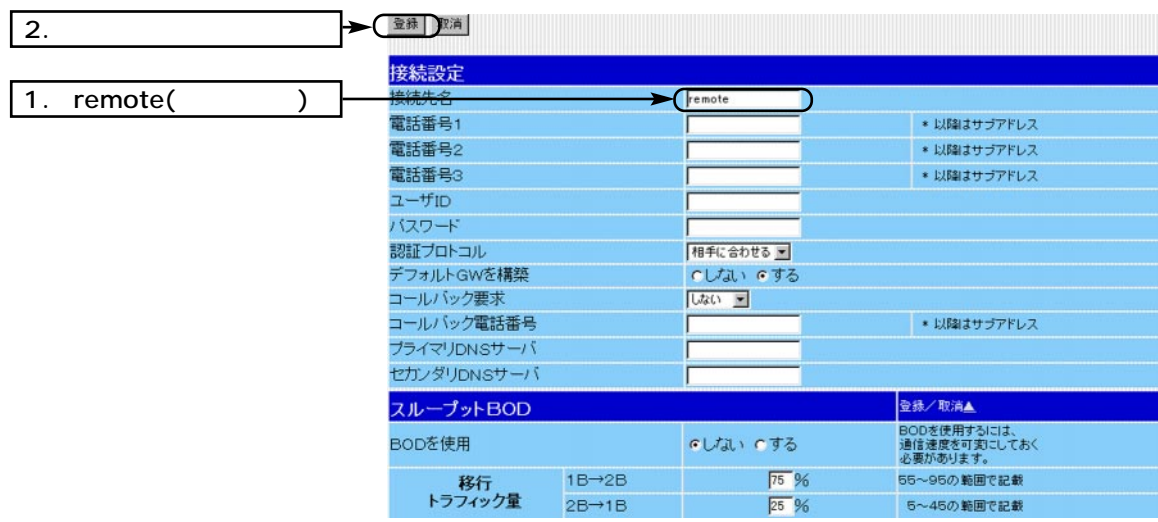

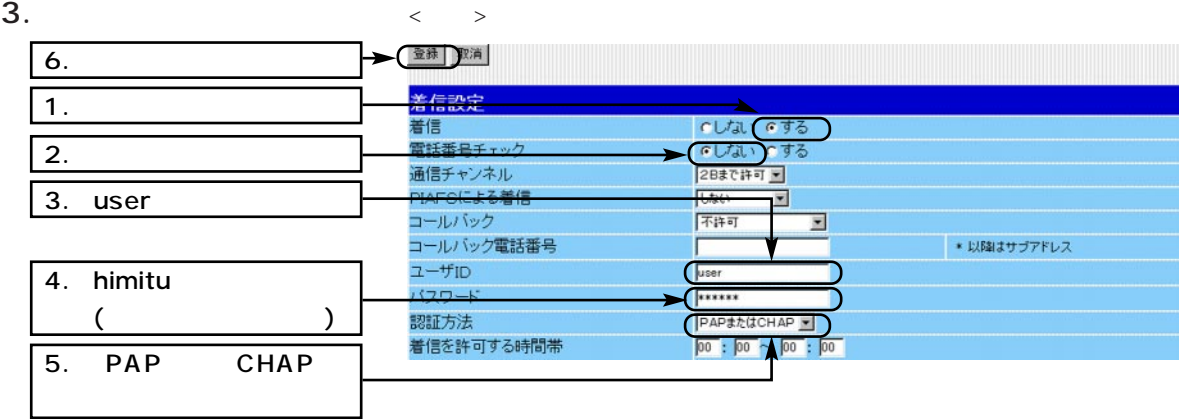

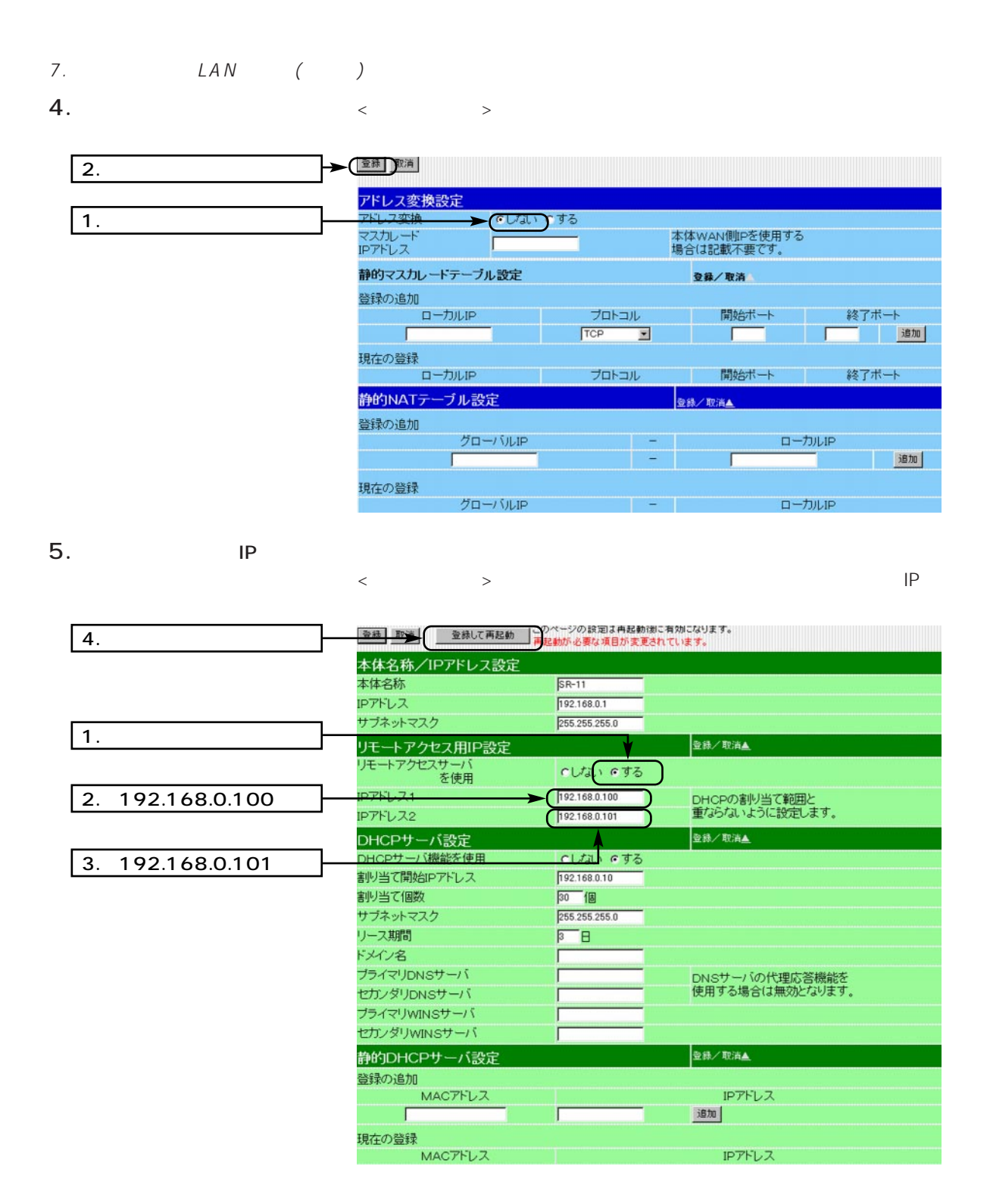

7. LAN ( )

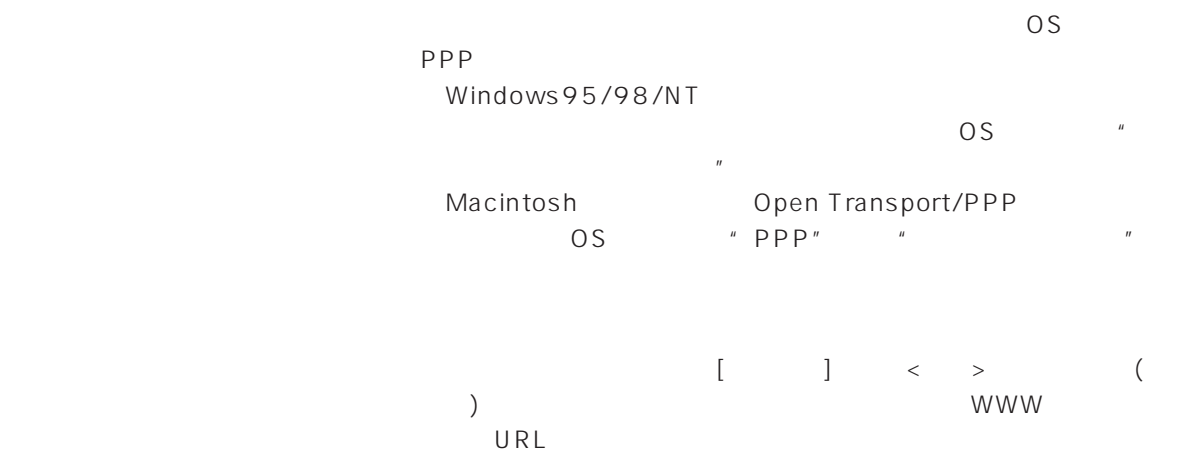

#### 8. PHS LAN

 $\bullet$ PHS

- $\bullet$ PPP
- $\bullet$  PIAFS

 $\bullet$ 

- 07012345678
- $\bullet$ IPアドレス 192.168.00100
- 192.168.00101
- $(PHS)$
- $\bullet$
- ¡ユーザーID
- $\bullet$
- ¡PAP/CHAP

 $\overline{a}$  1.  $\overline{a}$  (A  $\overline{a}$  ) 1. ISDN  $\epsilon$ PHS PIAFS 192.168.0.12 192.168.0.10 192.168.0.11 てるIPアドレスを使用 ID user himitu<br>192.16 192.168.0.1 255.255.0 PIAFS PHS 契約電話番号:07012345678 PIAFS(64kbps) Ver.2.0(NTT DoCoMo)

 $7.$ 

1. WWW http://192.168.0.1

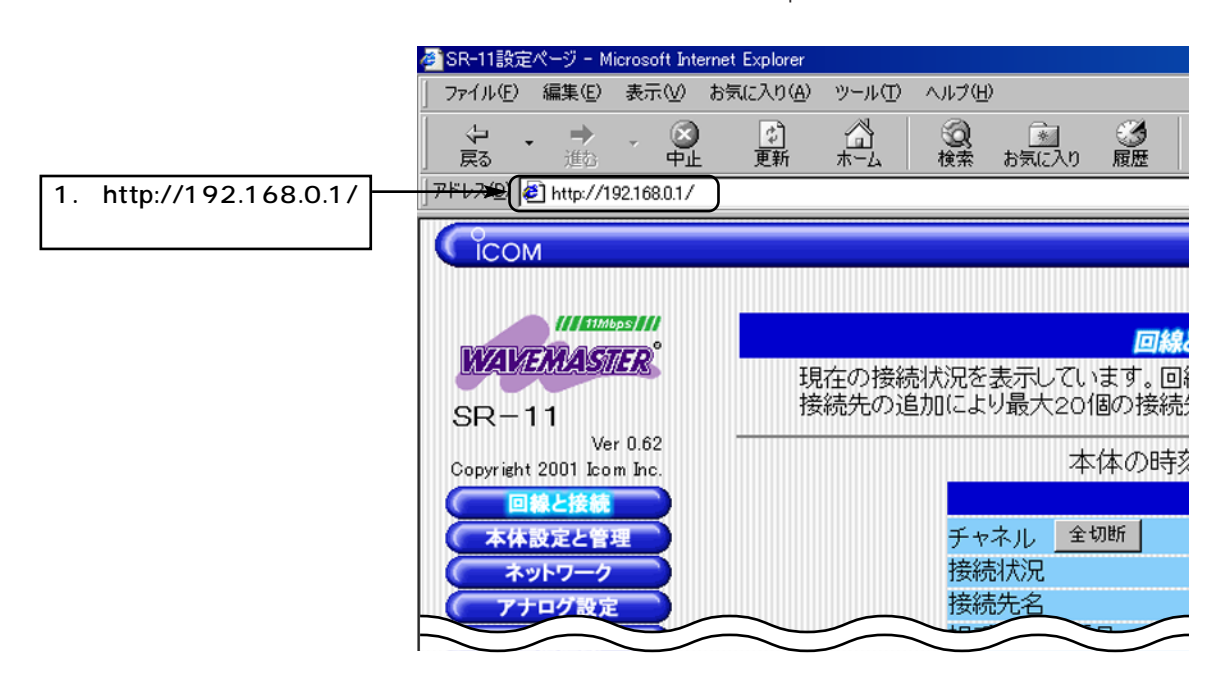

 $\blacksquare$ ISDN 7

- 8. PHS LAN ()
- 2.  $\leq$   $\leq$   $\geq$

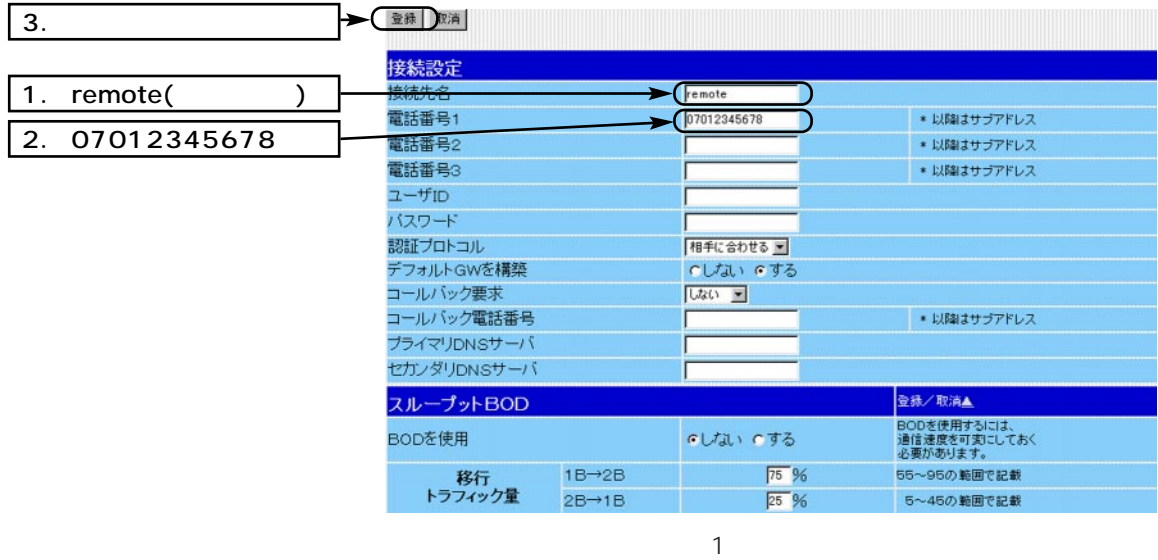

3.  $\langle \cdot \rangle$ 登録 取消  $\overline{9}$ . 着信設定  $1.$ CLな(のする)<br>CLい(のする)<br>|2Bまで許可 I 着信<br>電話番号チェック<br>通信チャンネル  $\overline{2}$ . <sub>에</sub><br>마AFSによる着作  $\overline{3}$ .  $732$  $\Box$ コールバック -<br>|詳可  $\overline{\mathbf{z}}$  $\overline{4}$ . コールバック電話番号 07012345678 ■ \* 以降はサブアドレス ユーザロ user 5. 07012345678 バスワード PAP###CHAP 裂紐方法 6. user着信を許可する時間  $\boxed{00}$  :  $\boxed{00}$   $\boxed{00}$  :  $\boxed{00}$ 7. himitu  $($  ) 8. PAP CHAP

# $\overline{7}$  ISDN

#### 8. PHS LAN ( )

4.  $\leq$ 

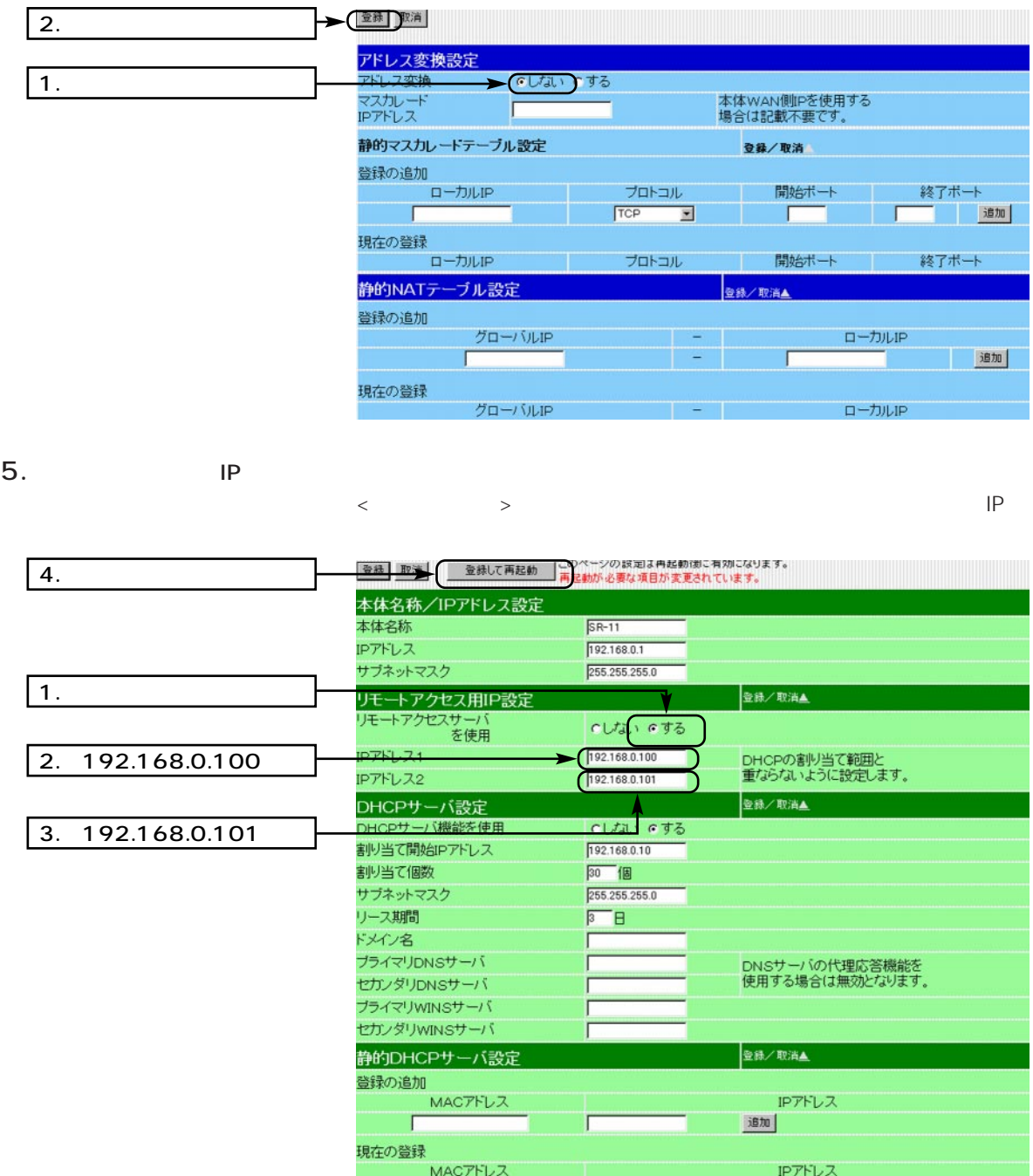

 $\blacksquare$ ISDN 7

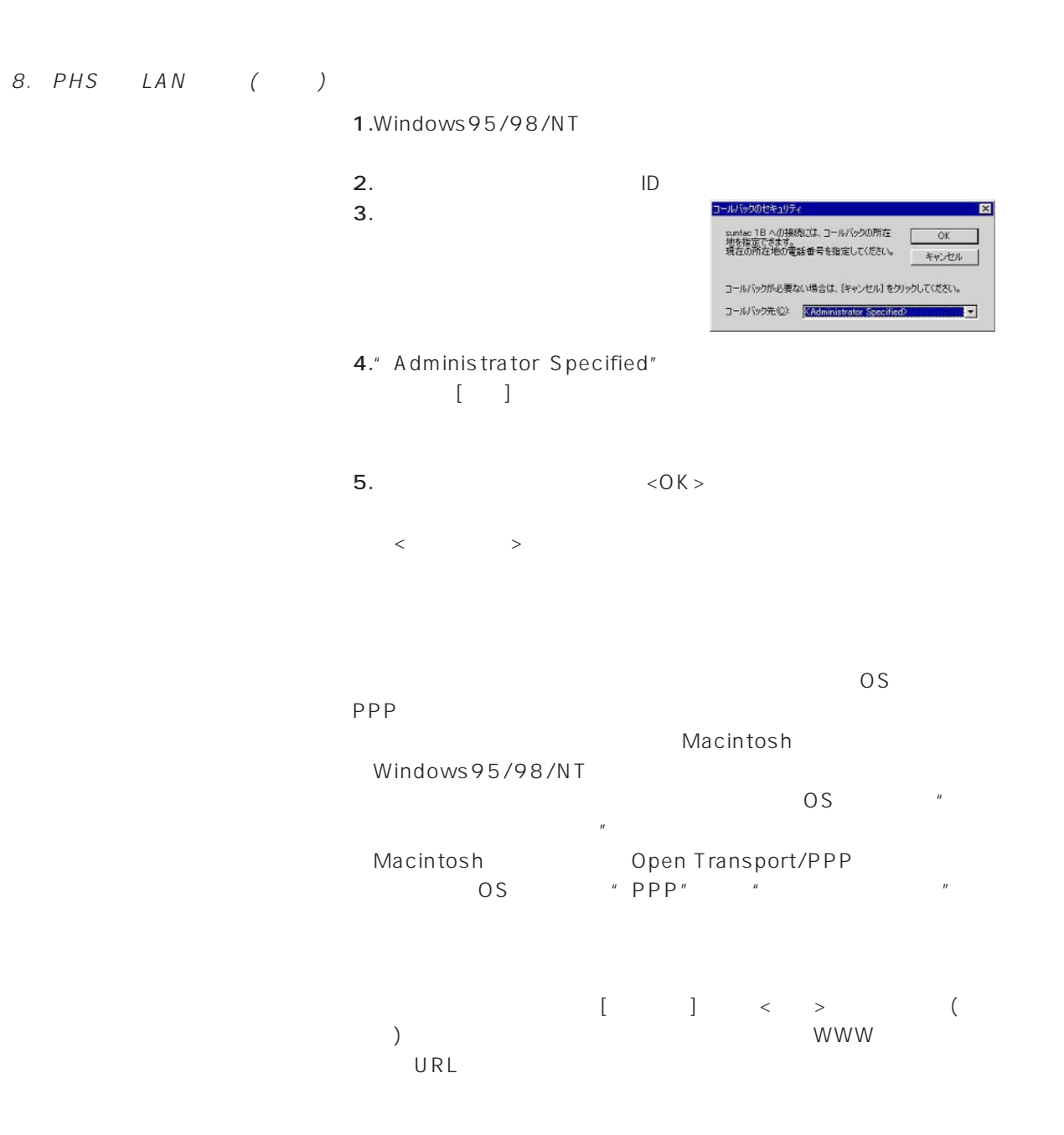

www.com/www.com/www.com/www.com/www.com/www.com/www.com/www.com/www.com/www.com/

設定画面の構成 付 録

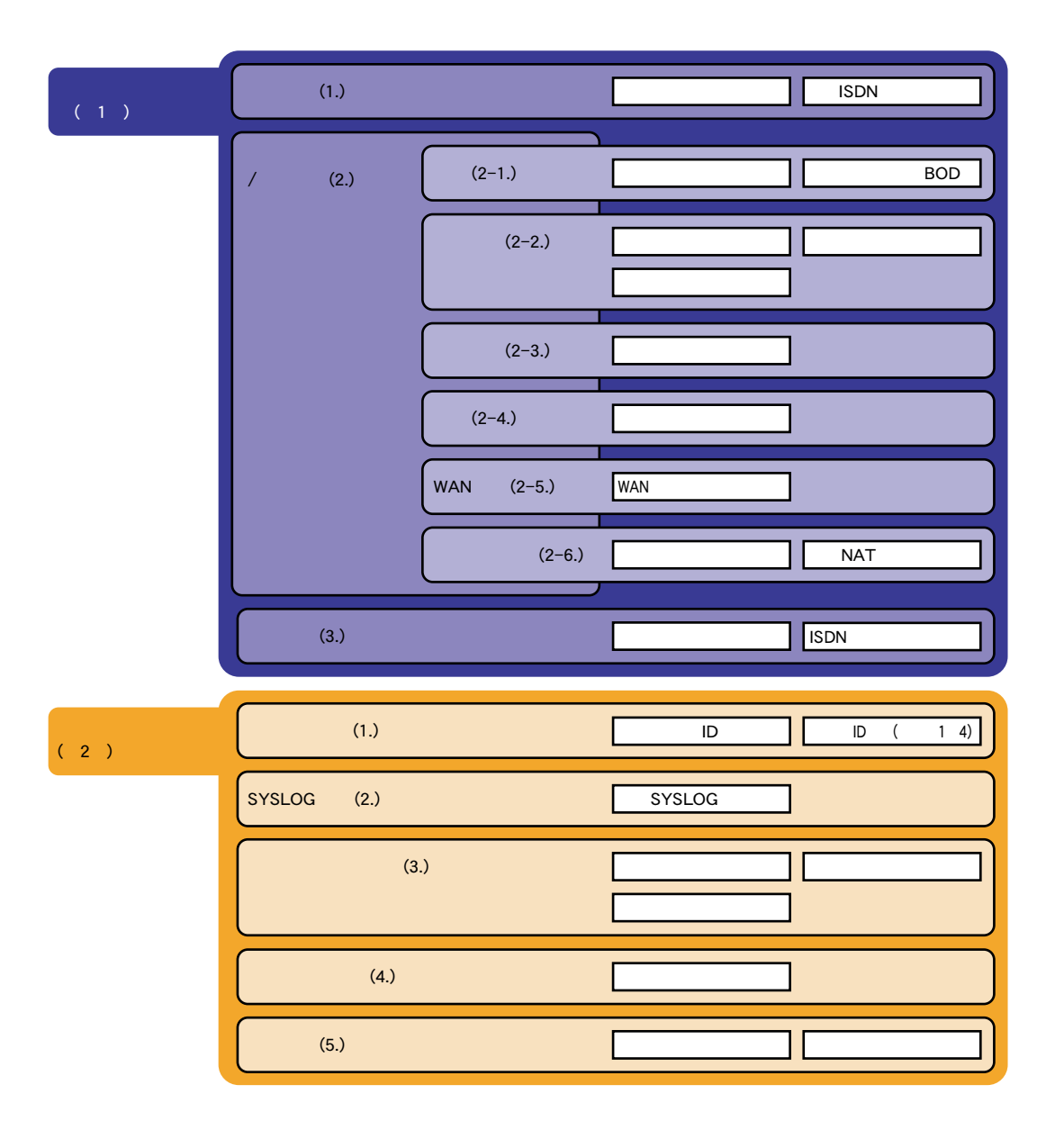

#### ( 3 )  $(4)$  $(1.)$  $LAN$  (2.) DNS (3.)  $IP$  (4.) RIP (5.)  $(6.)$  $(1.)$  $1/2$  (2.)  $(3.)$  $(4.)$  $(1.)$  $\text{ISDN}$  (2.)  $1/2$  (3.)  $(1.)$  $(2.)$ 本体名称/IPアドレス設定 リモートアクセス用IP設定 DHCP DHCP LAN MAC DNS DNS  $\overline{IP}$ RIP RIP ネットワーク インターフェイスリスト IP経路情報 スタティックルーティング設定 セレクトルーティング 内線通話 フレックスホンの設定 BOD ポート毎の設定 着信機能 送信機能 スページ・シー 着信転送番号の登録 短縮ダイヤルの登録 ISDN | ISDN  $\frac{1}{2}$  $\frac{1}{2}$  $($

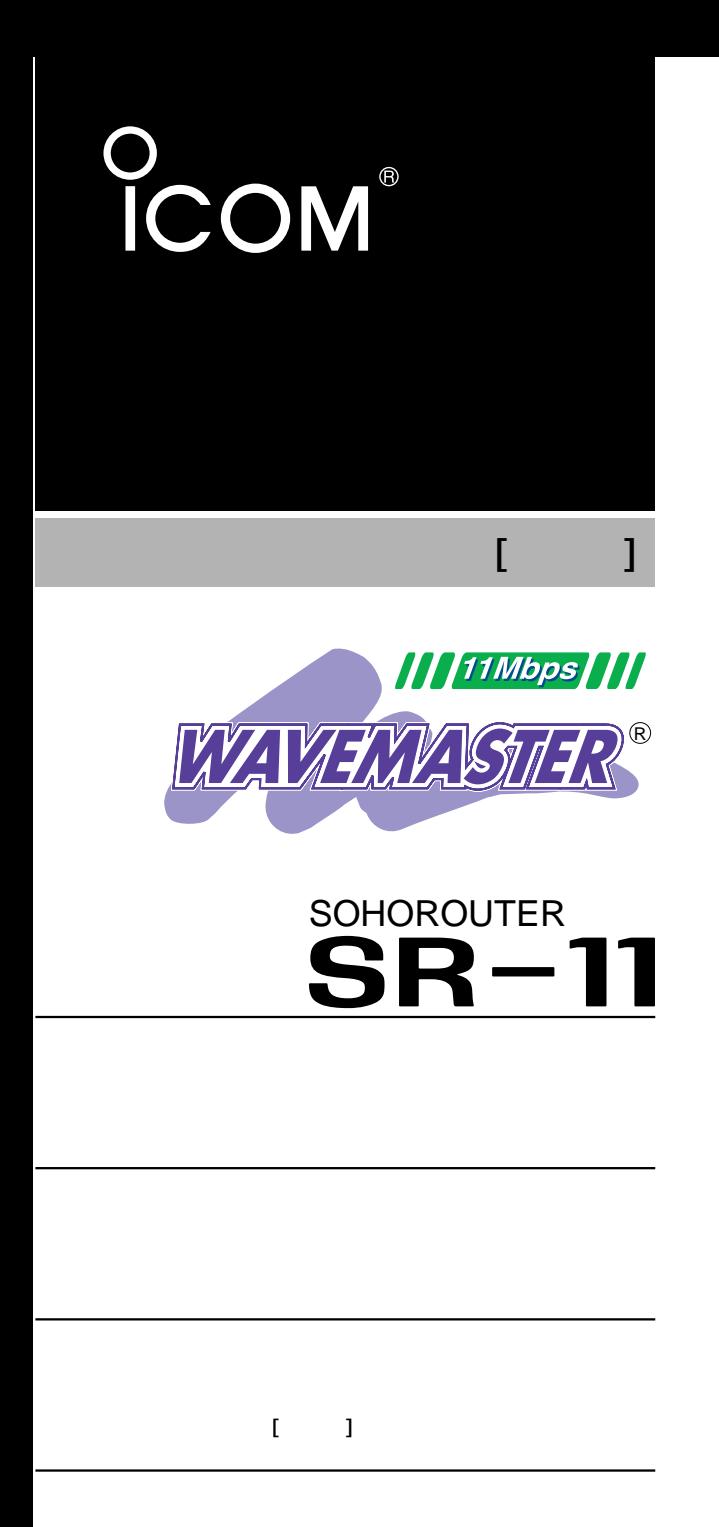

第2部

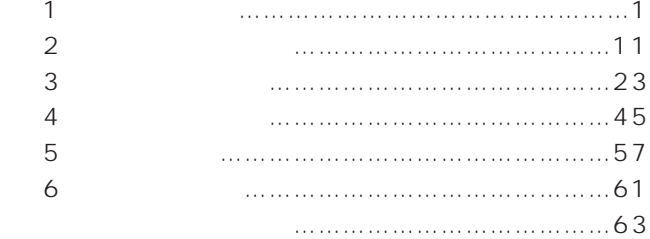

Icom Inc.

 $\overline{1}$ 

#### $\left\langle \begin{array}{ccc} & & \\ & & \end{array} \right\rangle$

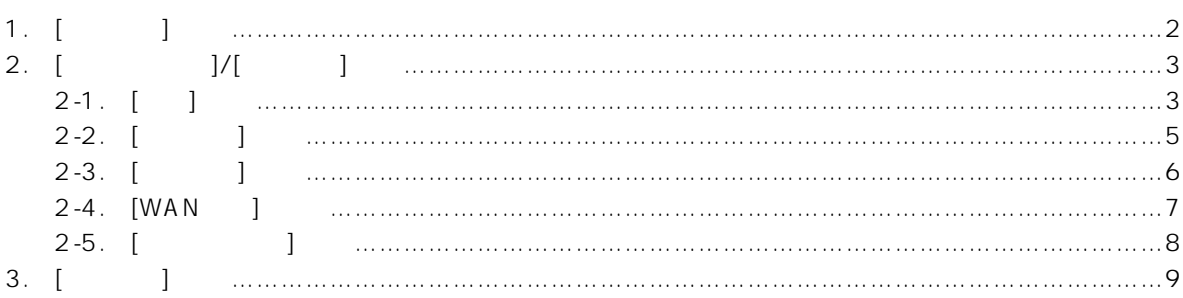

# 1. [  $\qquad$  ]

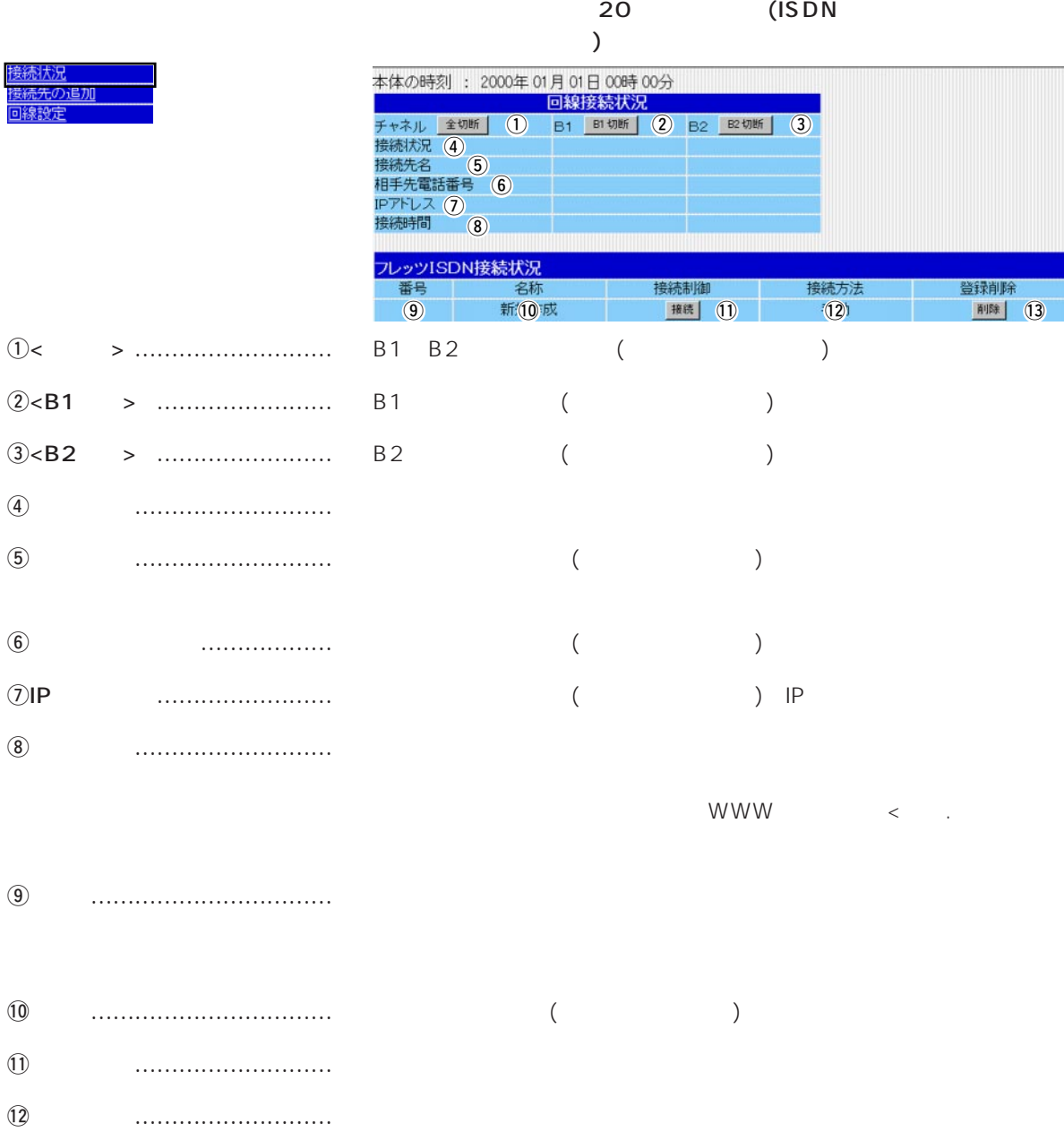

!3登録削除 ……………………… 登録してある接続先を、削除するときのボタンです。

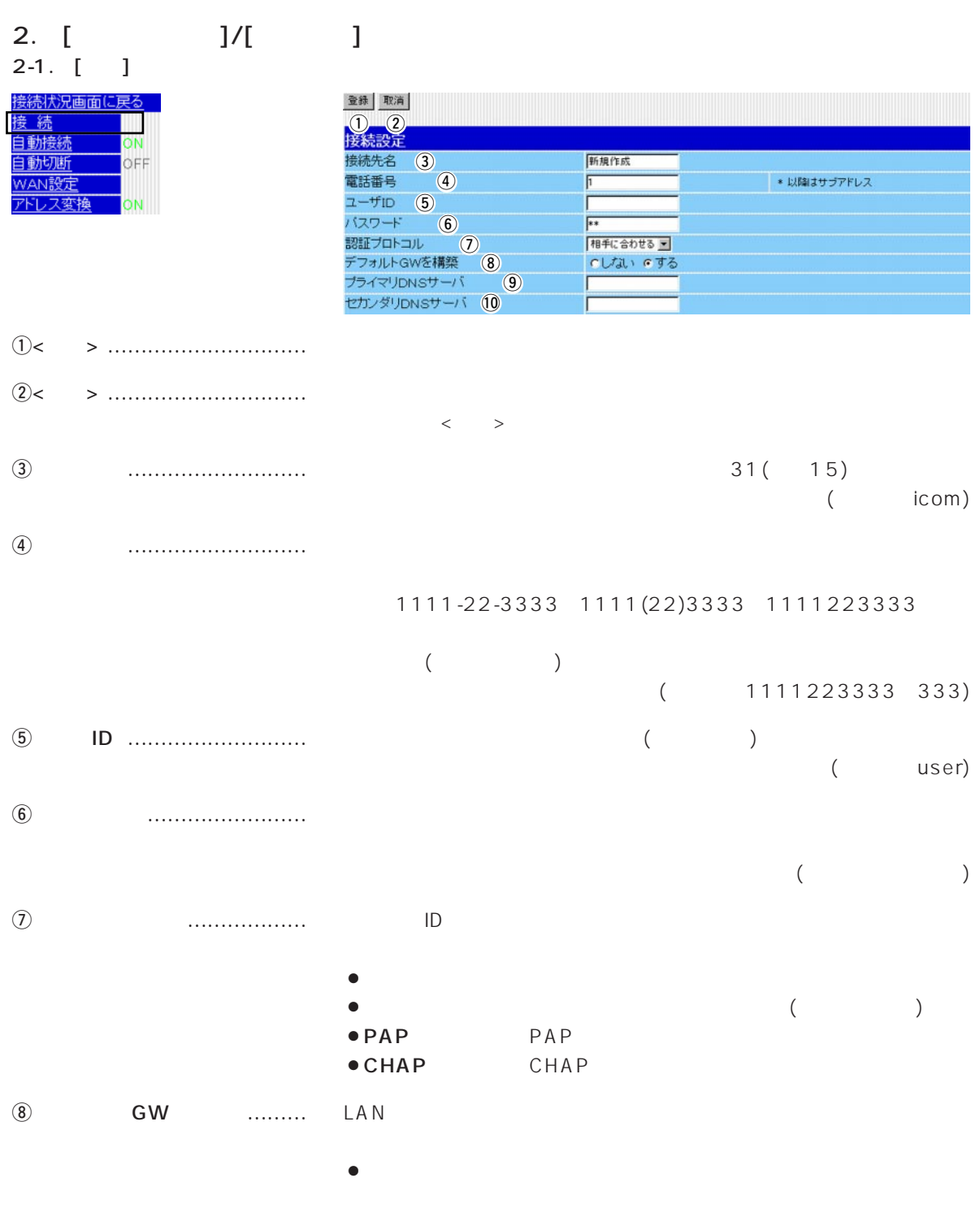

1

# $\overline{1}$

# 2-1.  $\begin{bmatrix} 1 & 1 & 1 \end{bmatrix}$  (

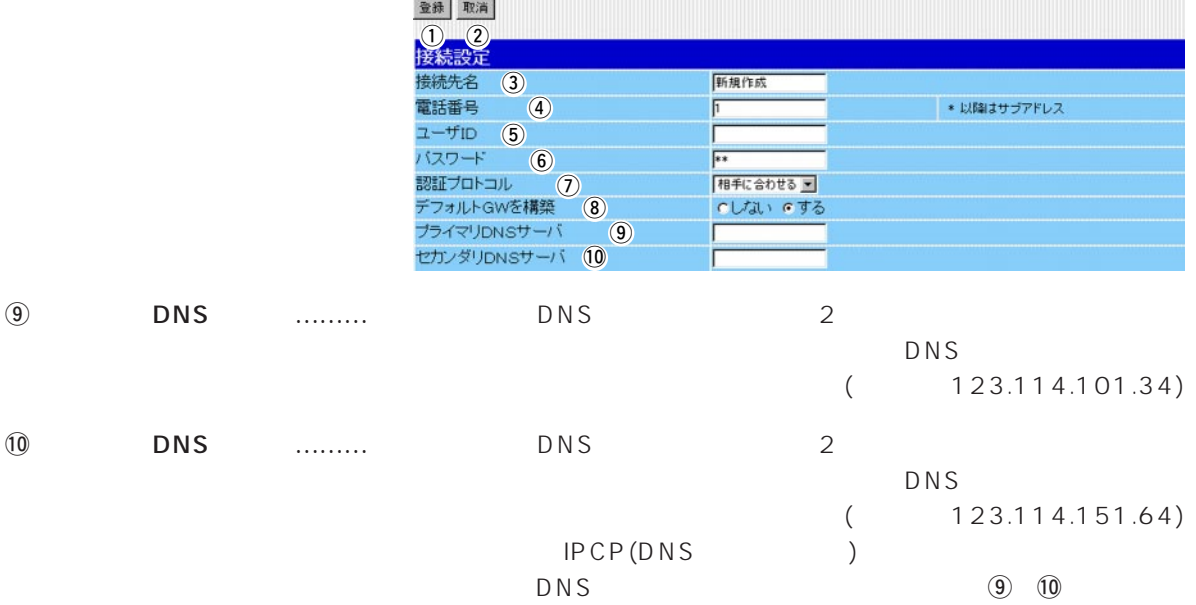

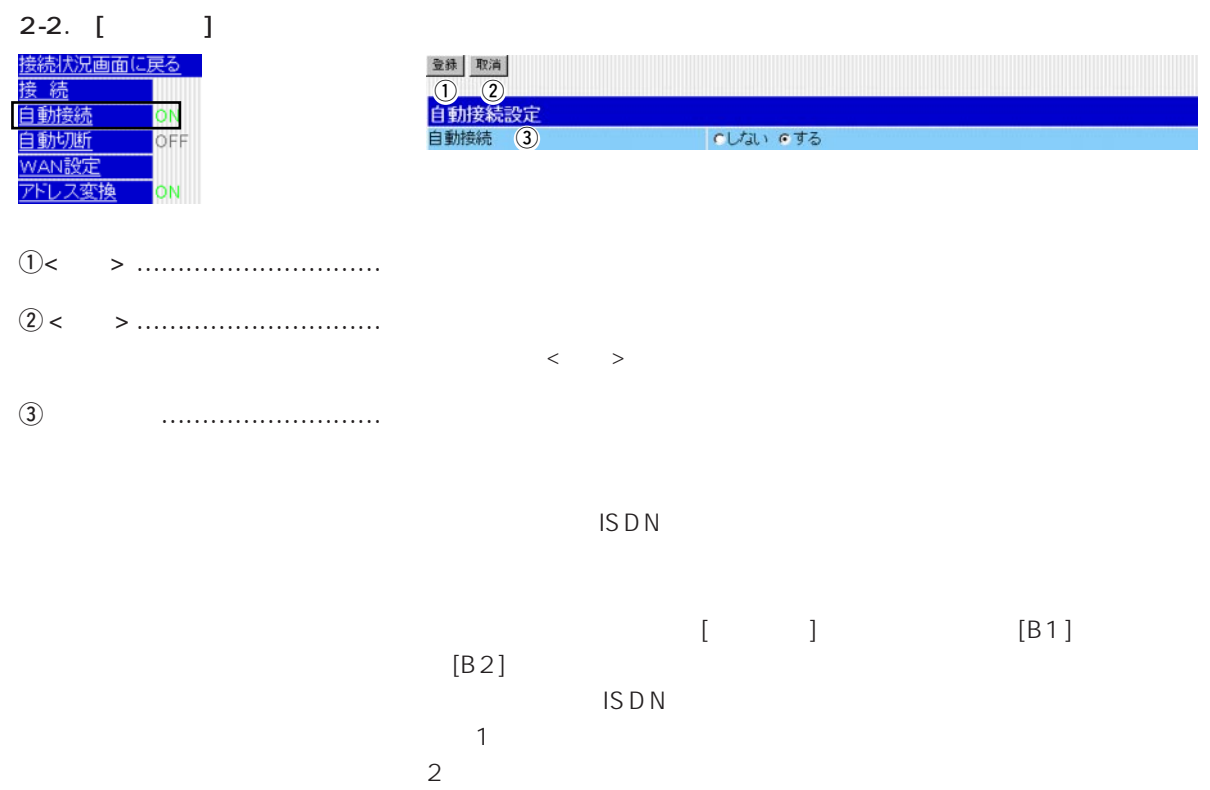

# $\overline{1}$

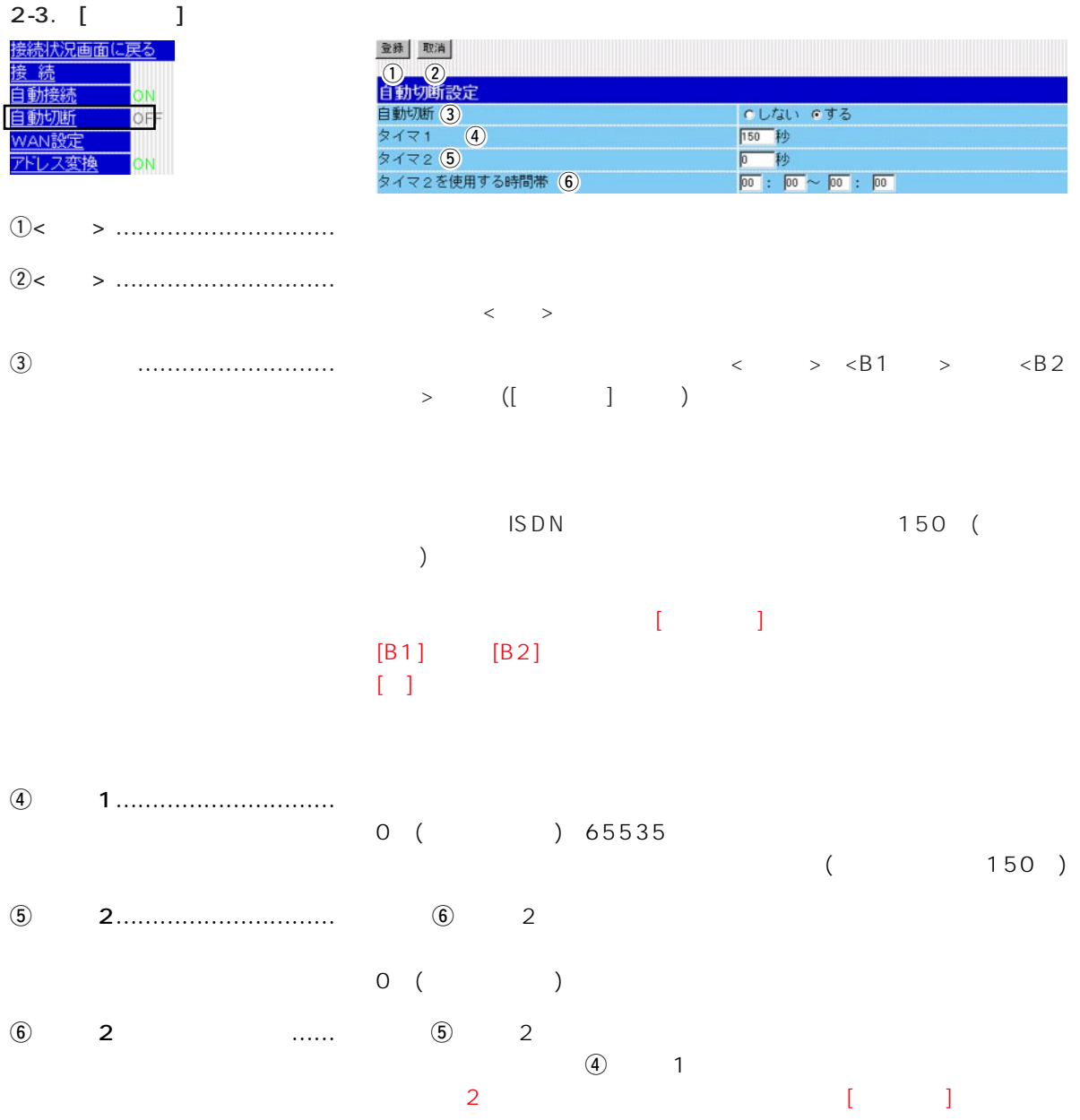

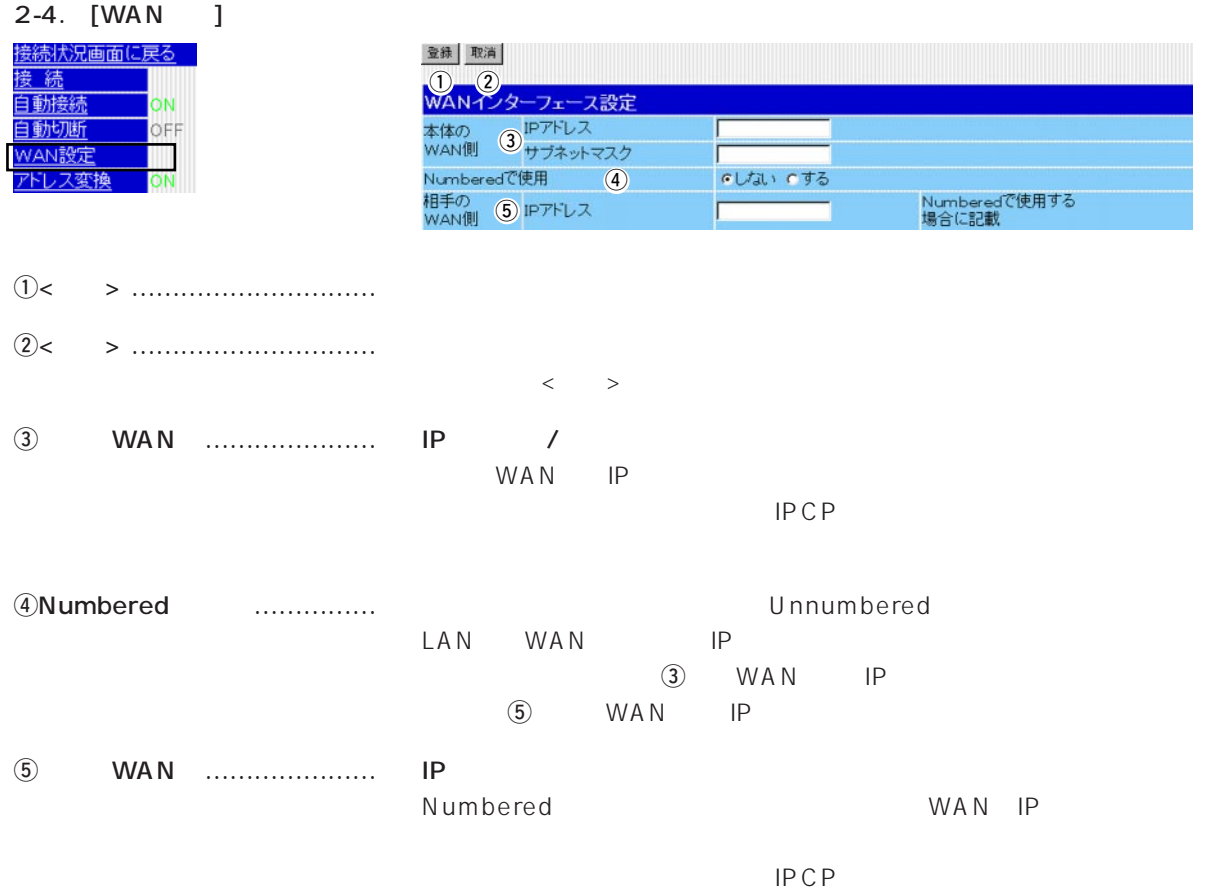

# $1$

#### 2-5. [*J*

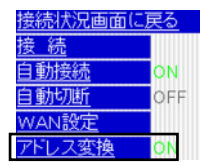

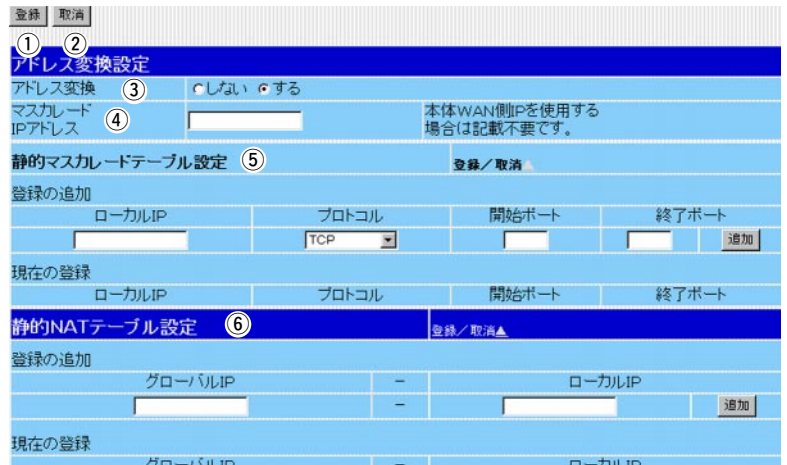

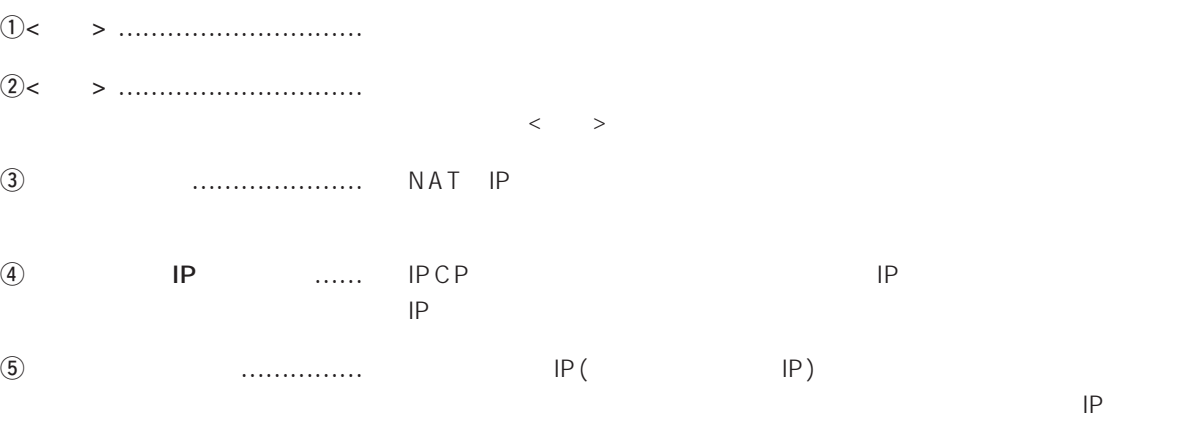

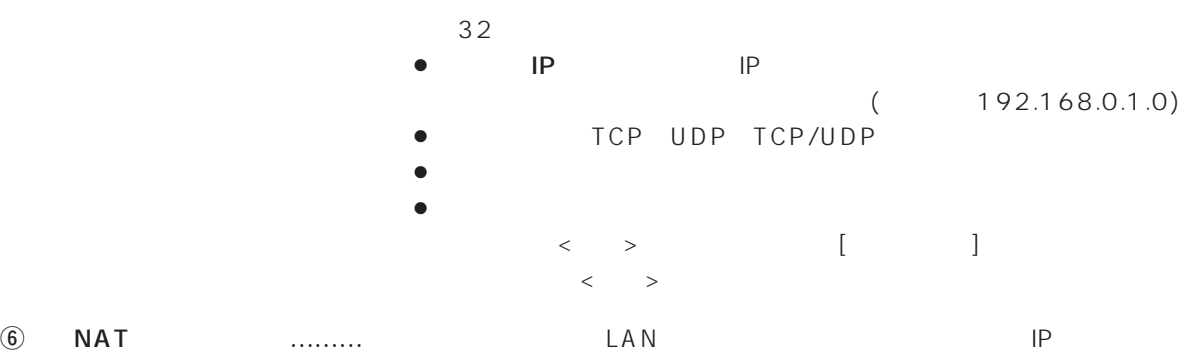

 $IP$  1 1

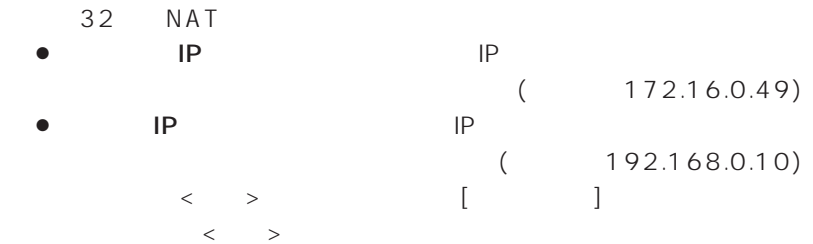

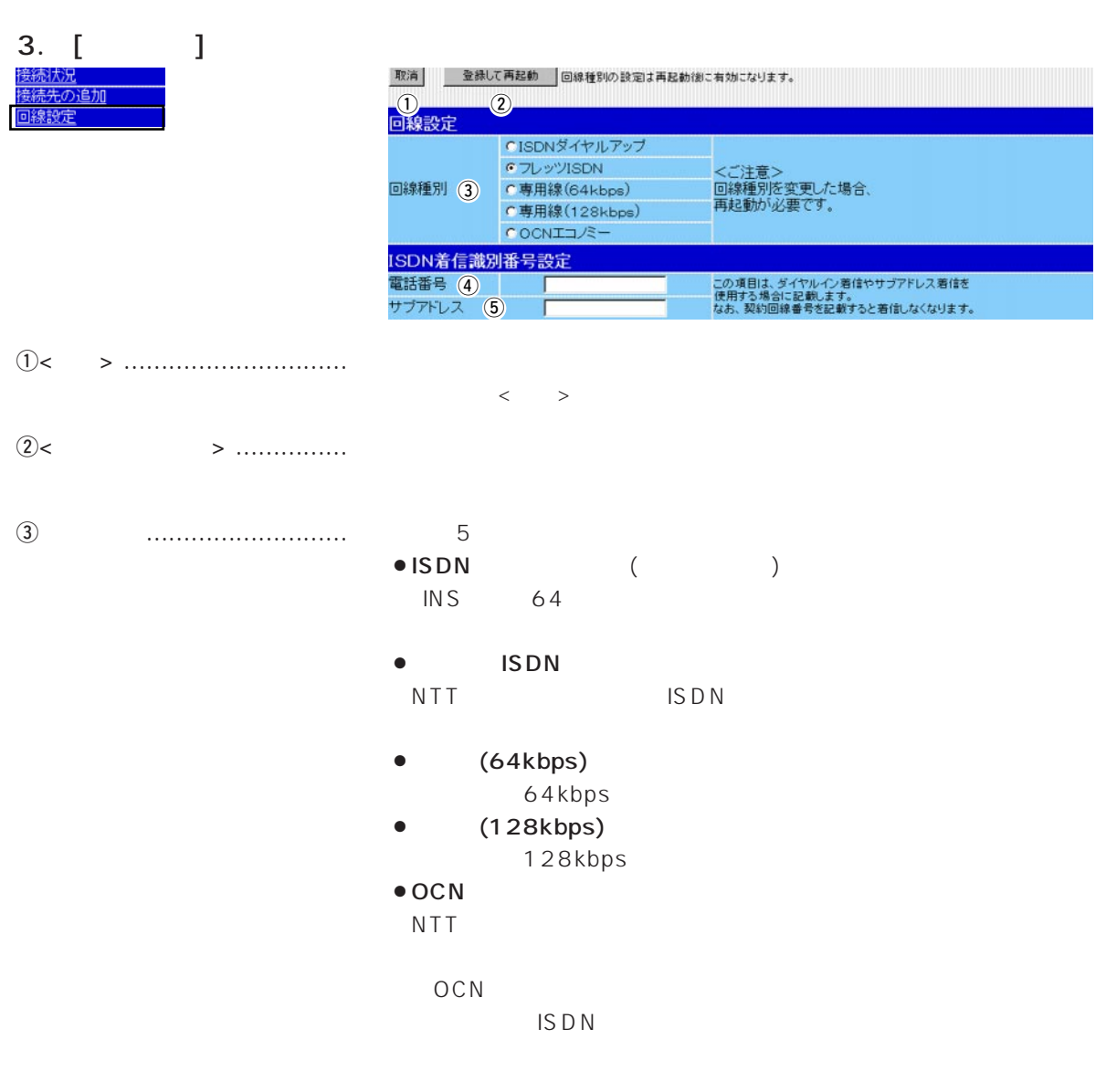

# 1

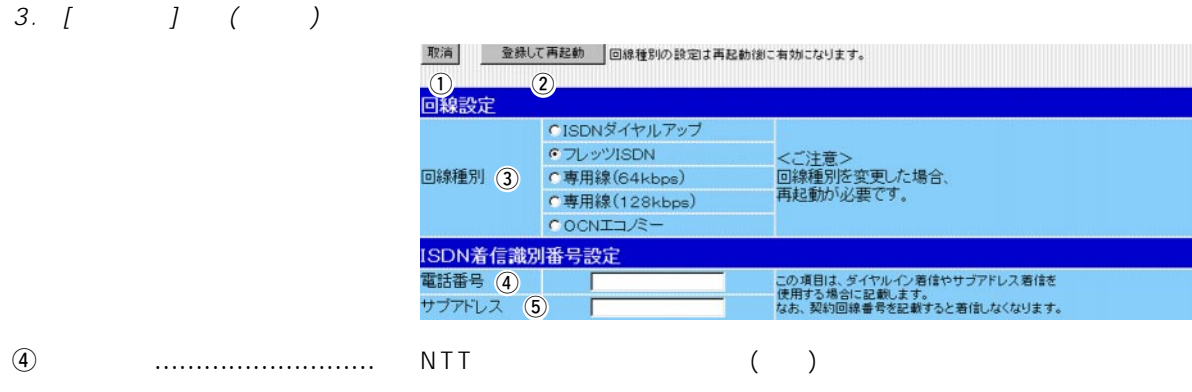

 $\frac{31}{2}$ 

#### 1111-22-3333 1111(22)3333 1111223333<br>NTT ( )  $($   $)$

 $\ddot{\boldsymbol{\theta}}$ 

NTTとの契約は不要で、ISDN回線契約者が、ここに入力したサブア

 $\sim$  31
$\mathcal{L} = \mathcal{L} \mathcal{L} = \mathcal{L} \mathcal{L}$ 

### $\lt$   $\lt$   $\gt$ 1. [本体管理設定]画面 ……………………………………………………………………………………………12 2. [SYSLOG設定]画面 ……………………………………………………………………………………………14 3. [メール着信通知設定]画面 ……………………………………………………………………………………15 4. [着信メール一覧]画面 …………………………………………………………………………………………20 5. [時計設定]画面 …………………………………………………………………………………………………21

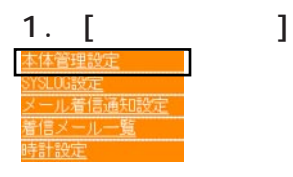

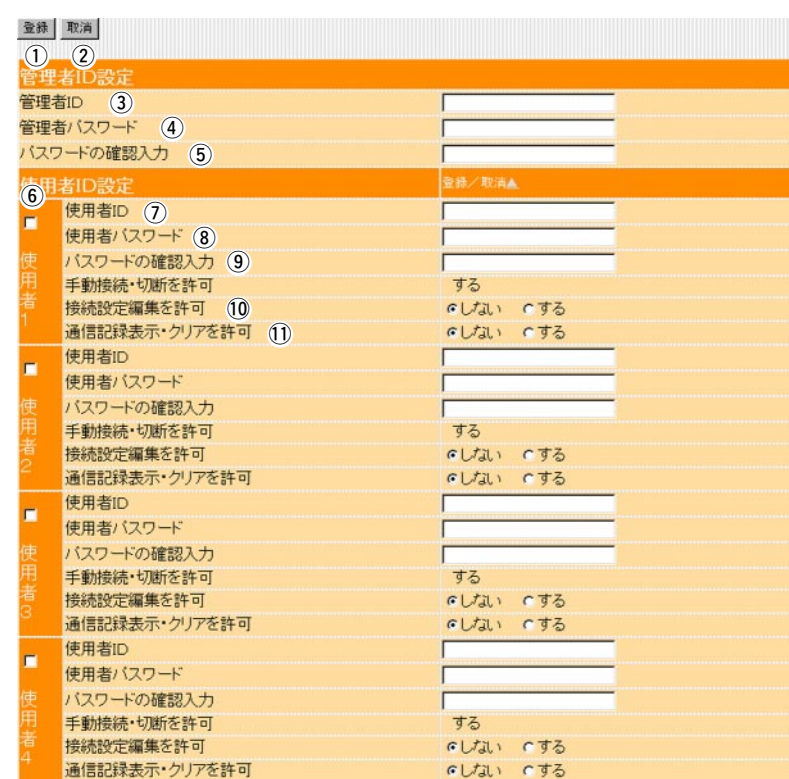

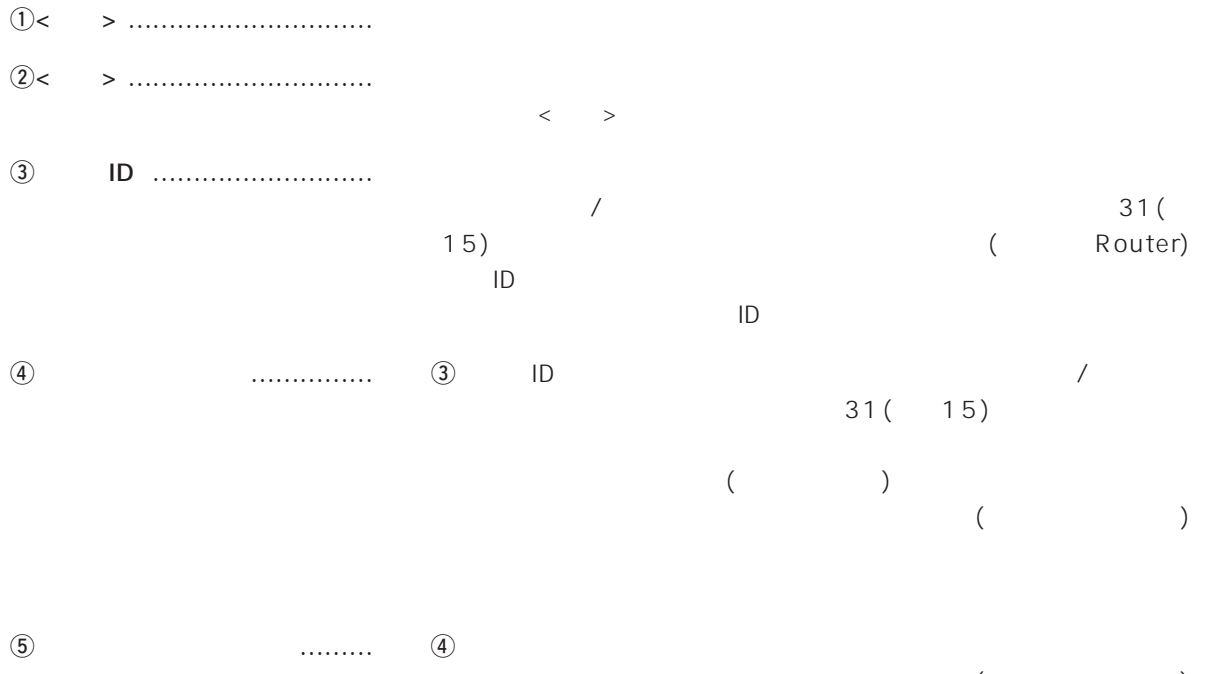

 $($ 

## 1.  $\begin{pmatrix} 1 & 1 & 1 \end{pmatrix}$

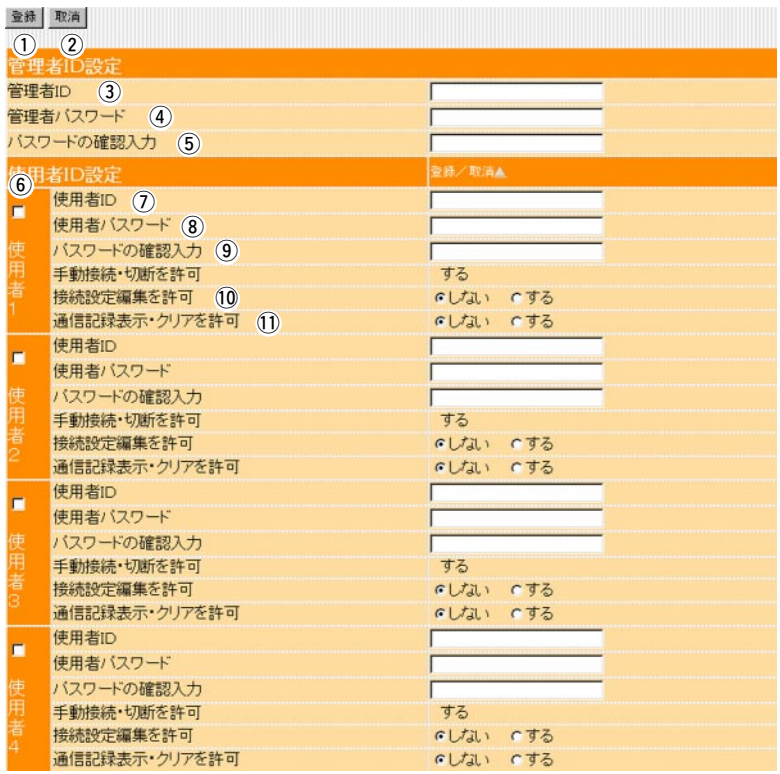

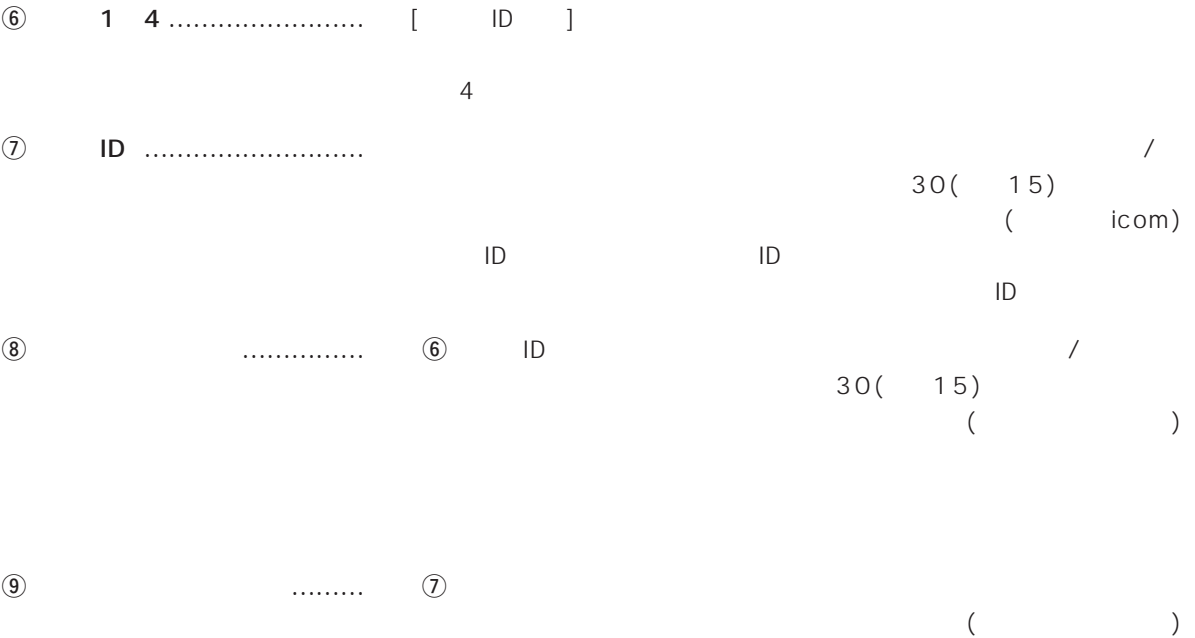

 $\bf 0$ !1通信記録表示・クリアを許可 … 使用者に[通信記録]画面へのアクセスと、画面中の<クリア>の操作を

 $\overline{2}$ 

### 2. [SYSLOG ] SYSLOG SYSLOG SYSLOG

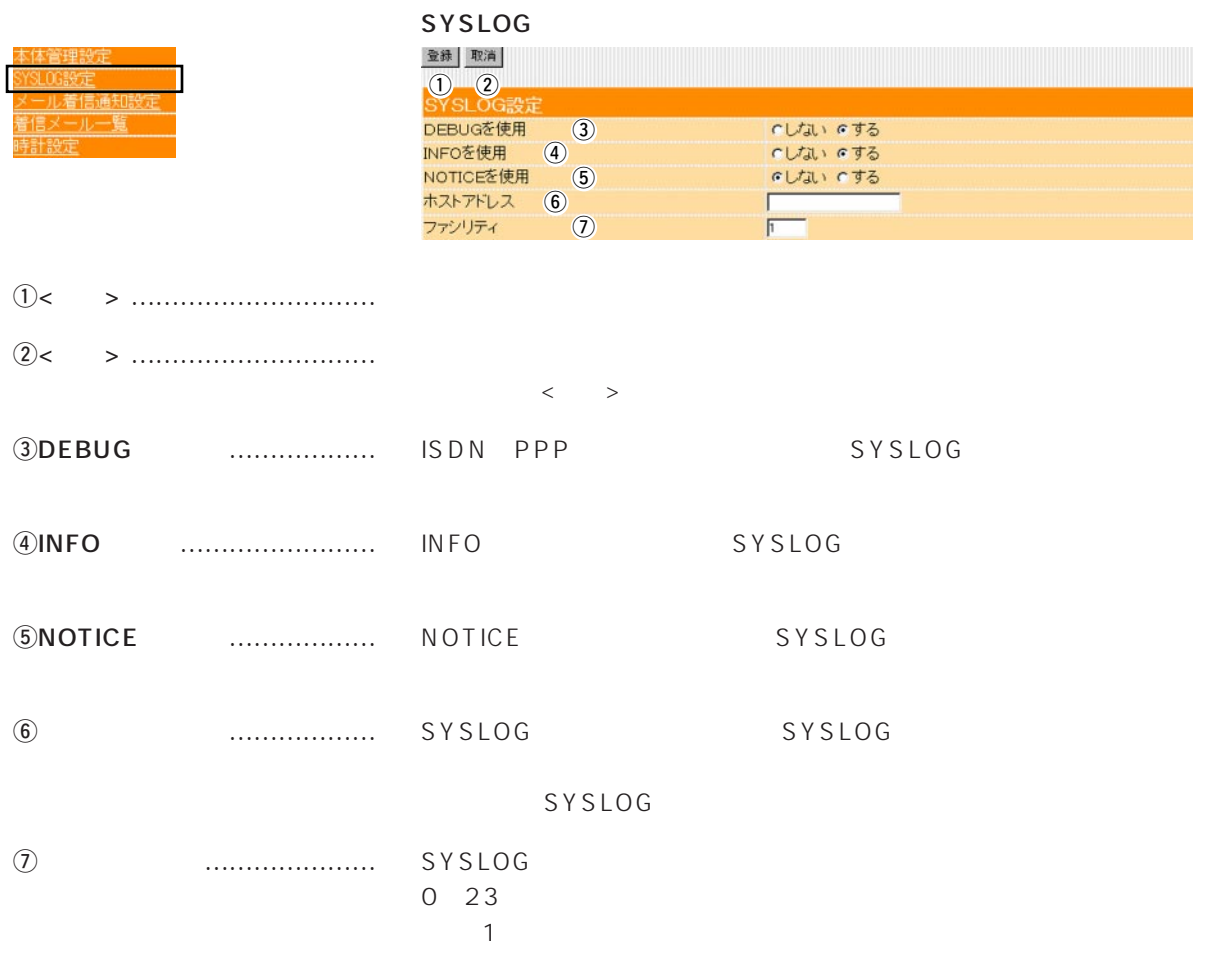

3.  $[$ 

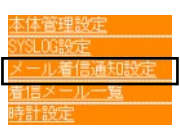

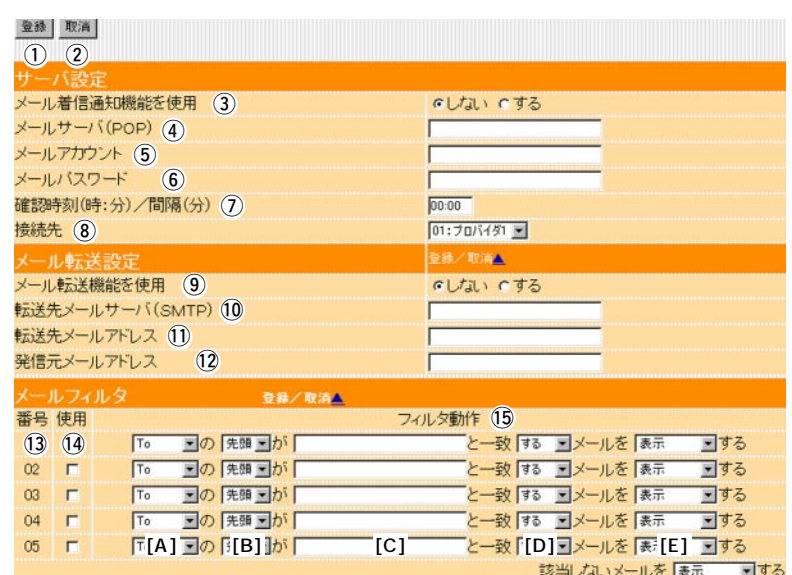

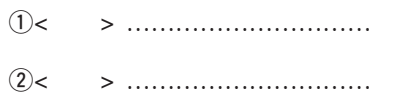

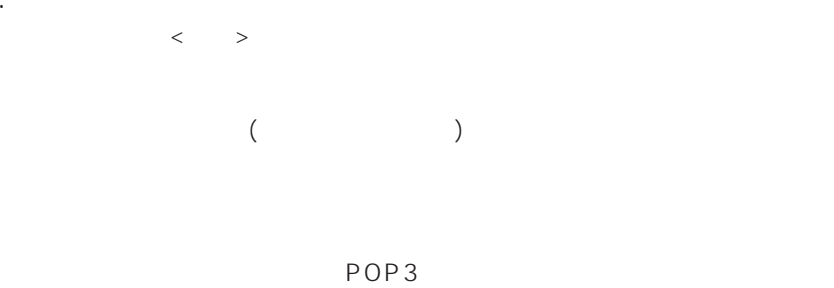

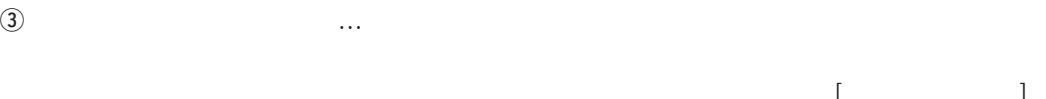

 $r(\text{POP})$  ………… 127

 $127$ 

この機能を使用すると、着信メールがあるときは、本製品の[MSG]ラ

) (☞P20)

3.  $\left[ \begin{array}{ccc} 3. & \end{array} \right]$   $\left( \begin{array}{ccc} 3. & \end{array} \right)$ 

|             |           | 登録 取消<br>$(1)$ $(2)$<br>サーバ設定<br>いしない いする<br>メール着信通知機能を使用 (3)<br>メールサーバ(POP) (4)<br>メールアカウント (5)<br>メールパスワード (6)<br>確認時刻(時:分)/間隔(分) (7)<br>00:00<br>接続先 (8)<br>01:プロバイダ1 ■<br>登録/取消▲<br>メール転送設定<br>メール転送機能を使用 (9)<br>いしない いする<br>転送先メールサーバ(SMTP) 10<br>転送先メールアドレス 11<br>発信元メールアドレス<br>(12) |
|-------------|-----------|----------------------------------------------------------------------------------------------------|
|             |           | メールフィルタ                                                                                                    |
|             |           | 登録/取消△<br>フィルタ動作 (15)<br>番号 使用                                                                                                    |
|             |           | と一致する コメールを 表示<br>$(3)$ $(4)$<br>■の 先頭 ■が「<br>回する<br>To                                                                                                    |
|             |           | と一致 する コメールを 表示<br>回する<br>三の 先頭 三が<br>$02 \quad \Box$<br>To                                                                                                    |
|             |           | ■の 先頭 ■が「<br>と一致する コメールを 表示<br>回する<br>O3<br>$\blacksquare$<br>T <sub>o</sub>                                                                                                    |
|             |           | ■の 先頭 ■が<br>と一致する コメールを 表示<br>回する<br>04<br>$\Box$<br>T <sub>o</sub>                                                                                                    |
|             |           | 「「[A] 国の[[B]]が「<br>"[C]<br>と一致 [D] コメールを [表] [E] コする<br>$\blacksquare$<br>O <sub>5</sub>                                                                                                    |
| $\circledS$ | .         | 該当しないメールを表示<br>■する<br>ID<br>127<br>SR11@icom.co.jp<br><b>SR11</b>                                                                                                    |
| $\circled6$ |           | 31                                                                                                    |
| ⑦           | $($ )/ () | 24                                                                                                    |
|             |           | $\sqrt{27}$ ( $\sqrt{37}$ P21)<br>$\lceil$                                                                                                    |

i接続先 ………………………… メールサーバへアクセスするときに使用する接続先を選択します。

### 3.  $\begin{bmatrix} 3 & 1 \end{bmatrix}$  ( )

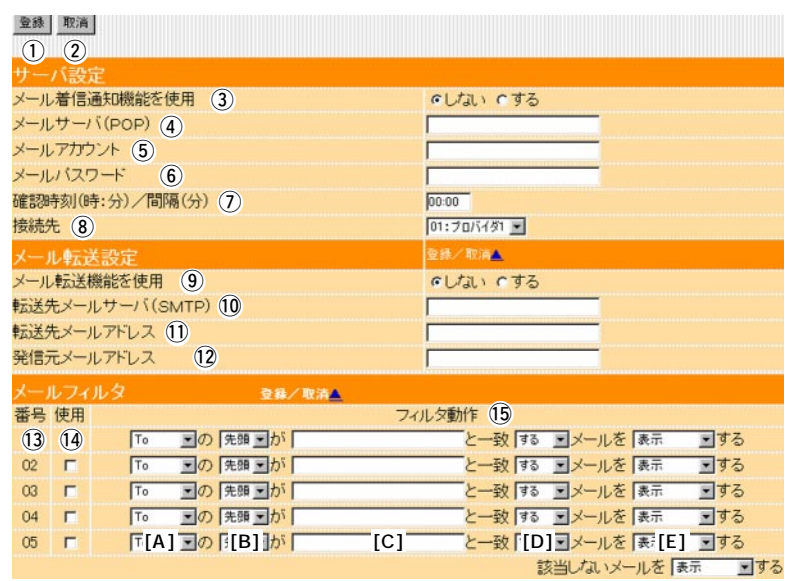

 $[$   $]$ 

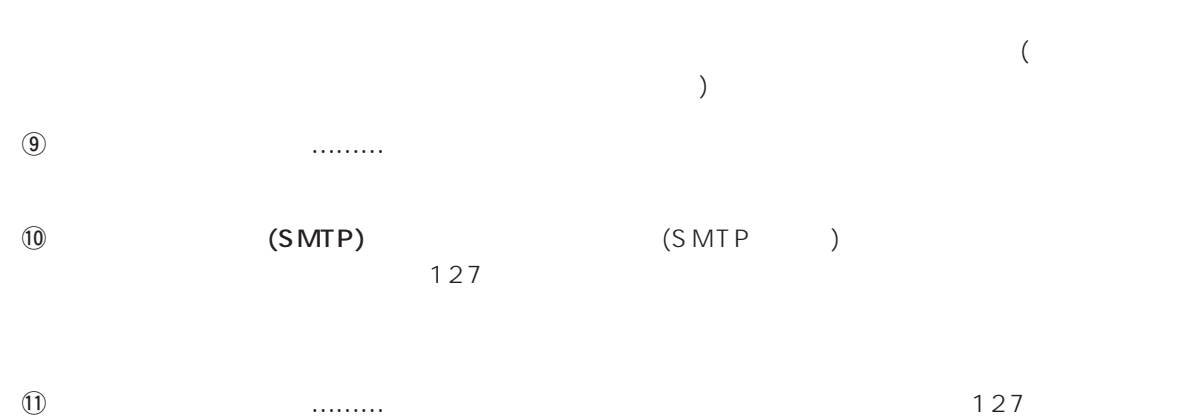

!2発信元メールアドレス ……… メール発信者のメールアドレスを、任意の英数字、半角127文字以内

■転送機能制限事項 …………… 表示可能文字数

1023( 511)

# $\overline{2}$

## 3.  $\left[ \begin{array}{ccc} 3. & \end{array} \right]$   $\left( \begin{array}{ccc} 3. & \end{array} \right)$

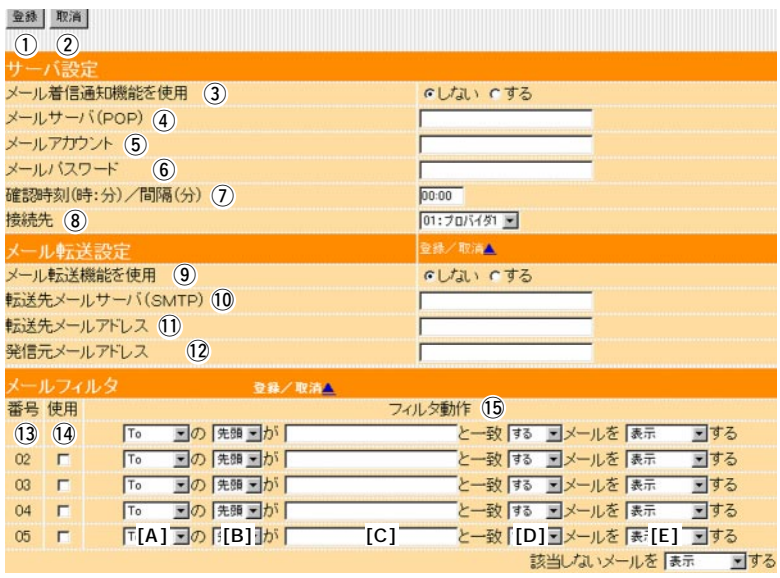

 $\{ \pm \infty, \pm \infty, \pm \infty \}$ 

!3番号 …………………………… 最大6(5+1)件のフィルターを登録できます。 01 05

!4使用 …………………………… 指定のフィルター条件を有効にする場合は、該当する番号欄のチェッ

## 3.  $\left[\begin{array}{ccc} 3 & 1 & 3 \end{array}\right]$

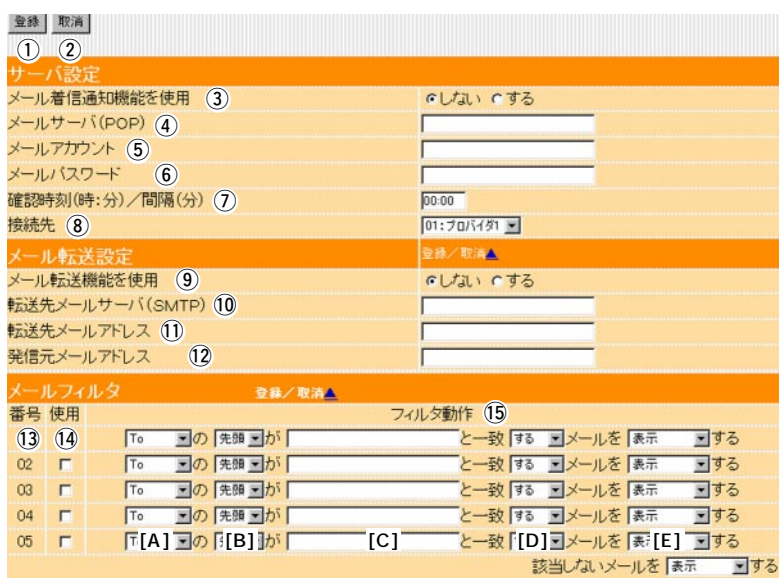

 $15$ 

 $[A]$   $[D]$ 

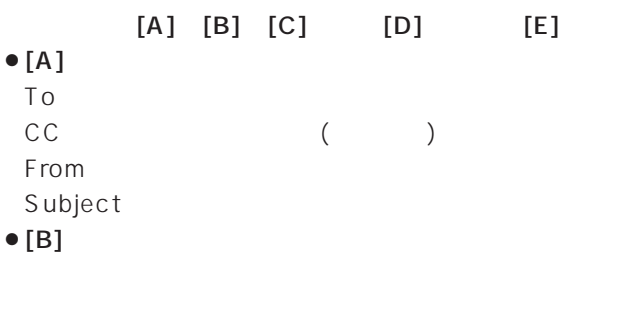

 $127(63)$ 

 $\bullet$  [D]

 $\bullet$  [C]

 $\bullet$  [E]

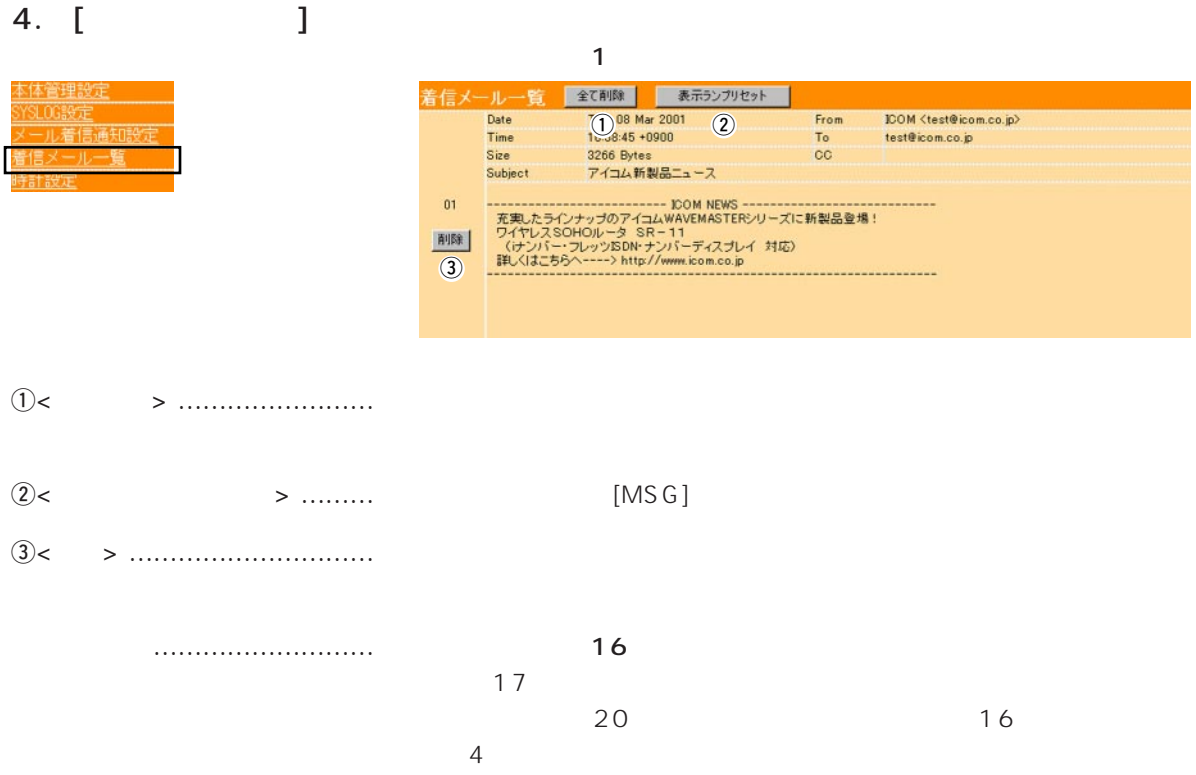

To/Cc/From/Subject 255( 1 27)

 $1023(511)$ 

 $\sim$  7  $\sim$  7  $\sim$  $\Gamma$  and  $\Gamma$  and  $\Gamma$ 

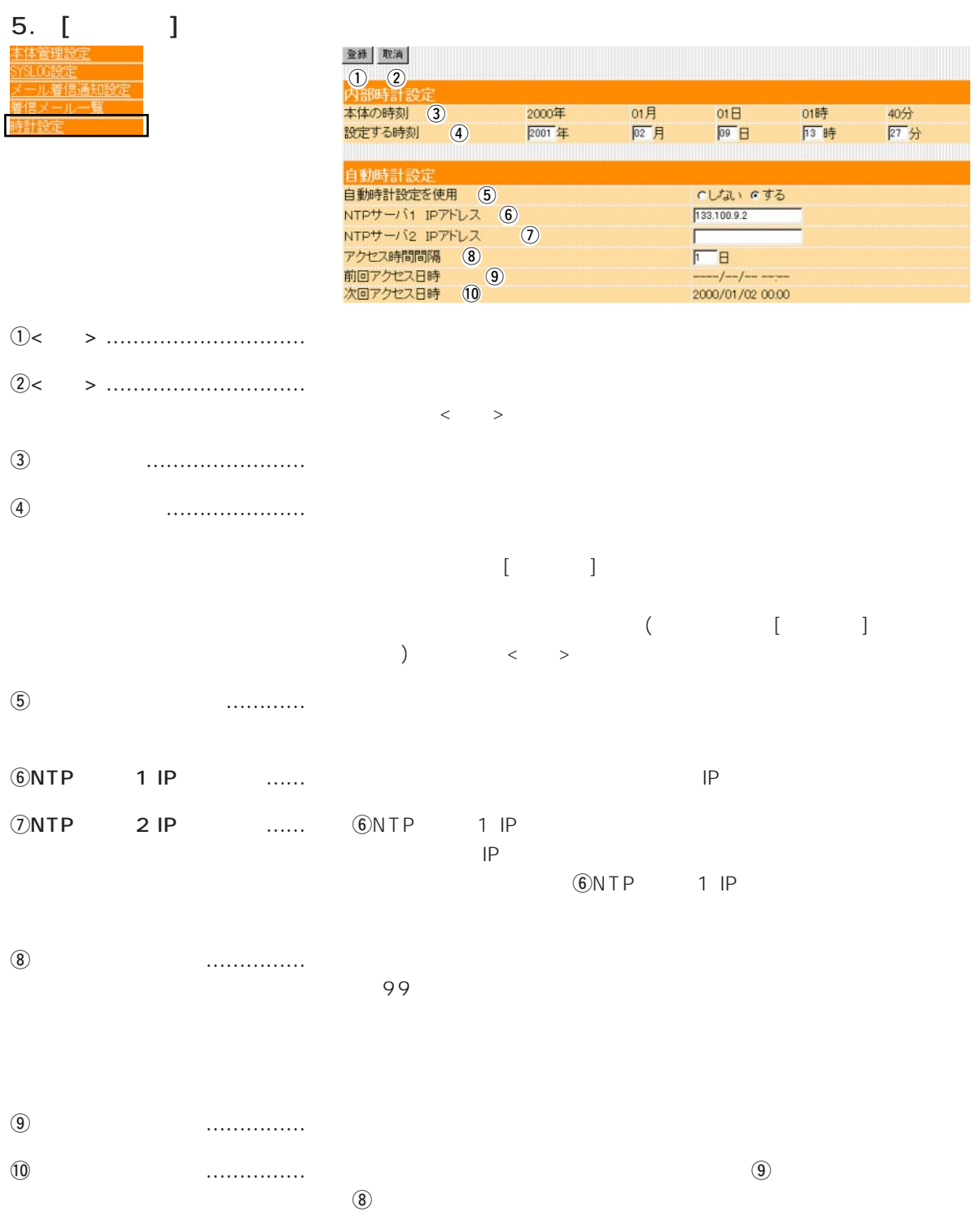

 $\overline{2}$ 

 $\sim$  3  $\sim$  3  $\sim$  3  $\sim$  3

### $\langle \cdot \rangle$  and  $\langle \cdot \rangle$

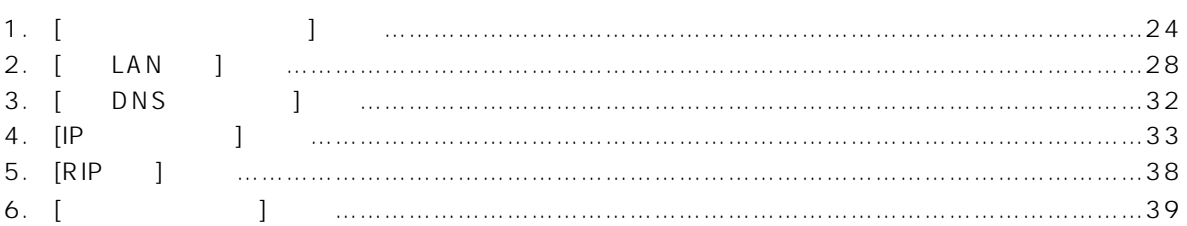

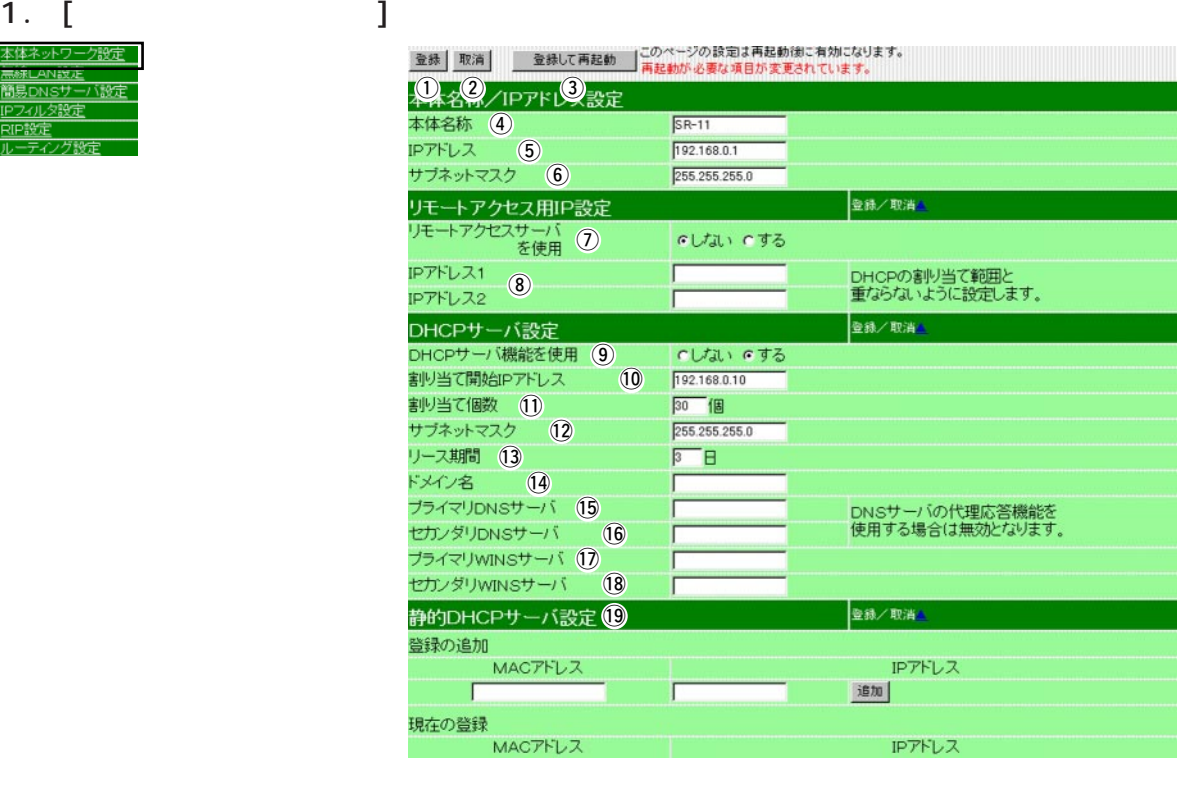

IPアドレス

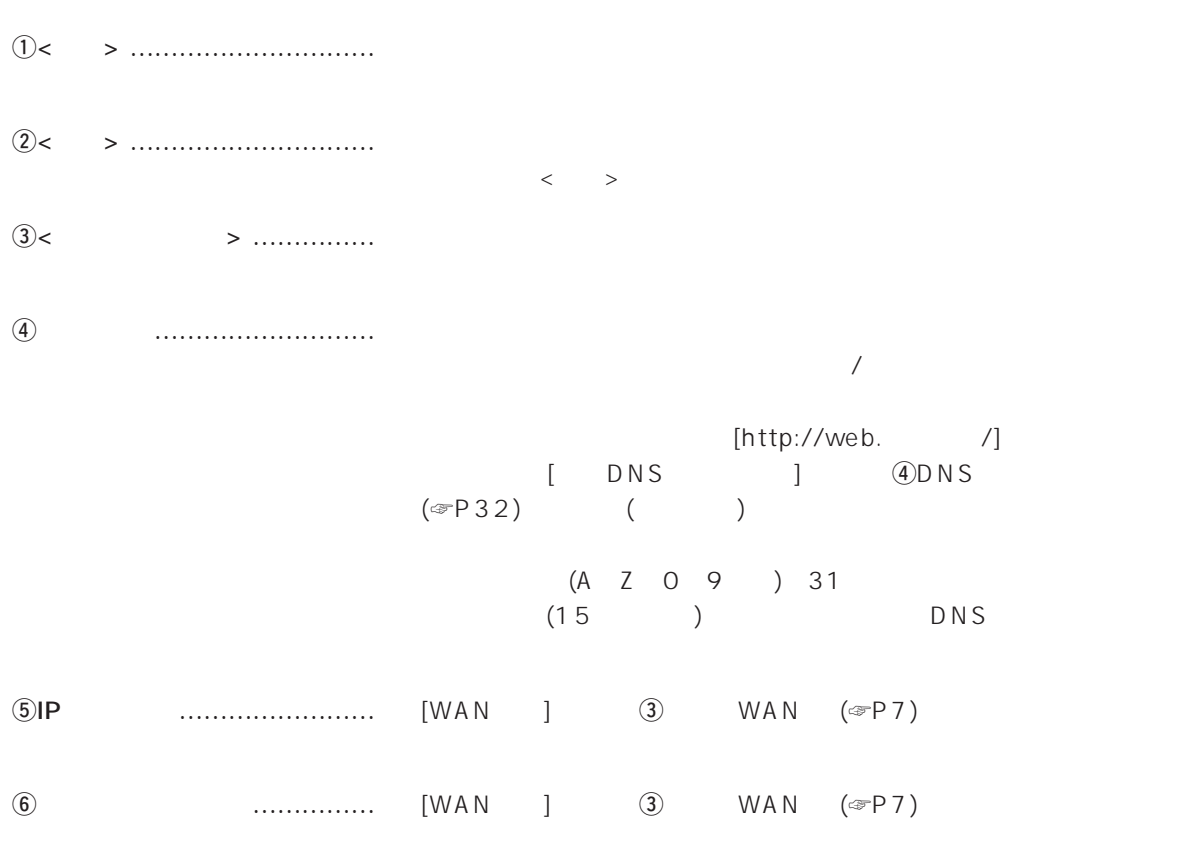

1.  $[$   $]$   $[$   $]$   $[$   $]$   $[$   $]$   $[$   $]$ 

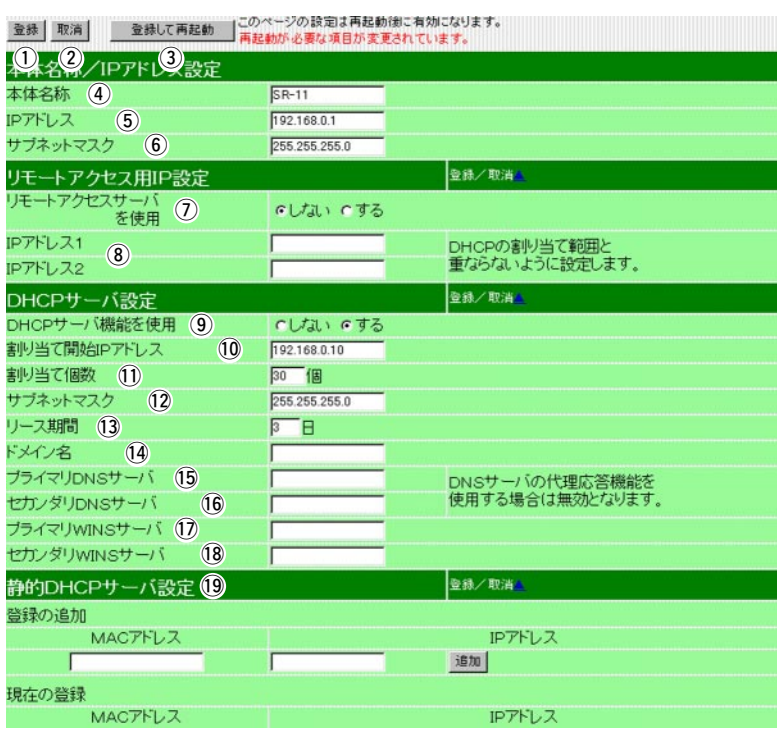

 $DNS$ 

 $\mathcal{D}$ 

…………………………………

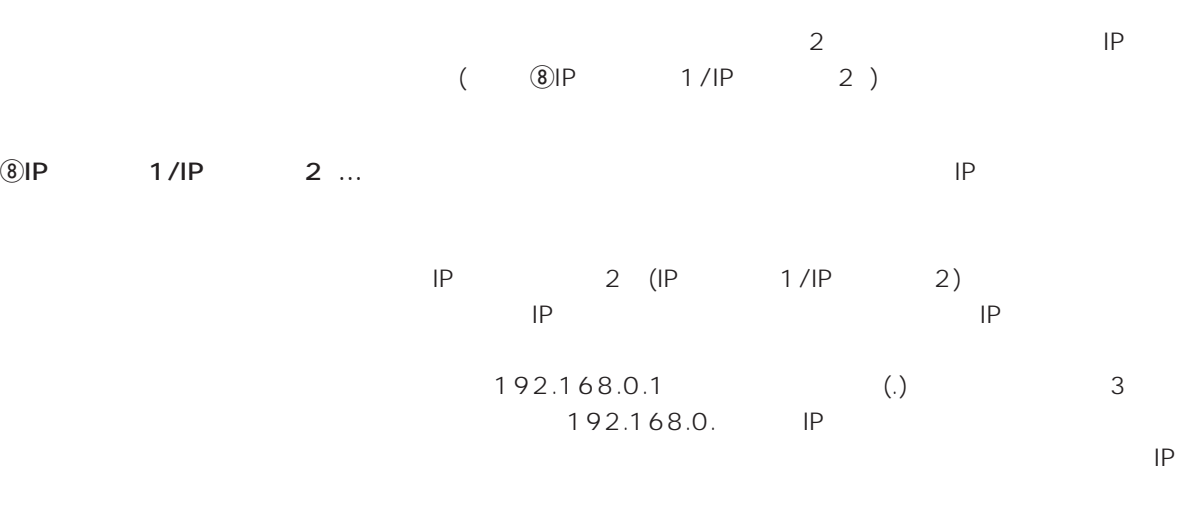

1.  $l$   $l$   $l$   $($   $)$ 

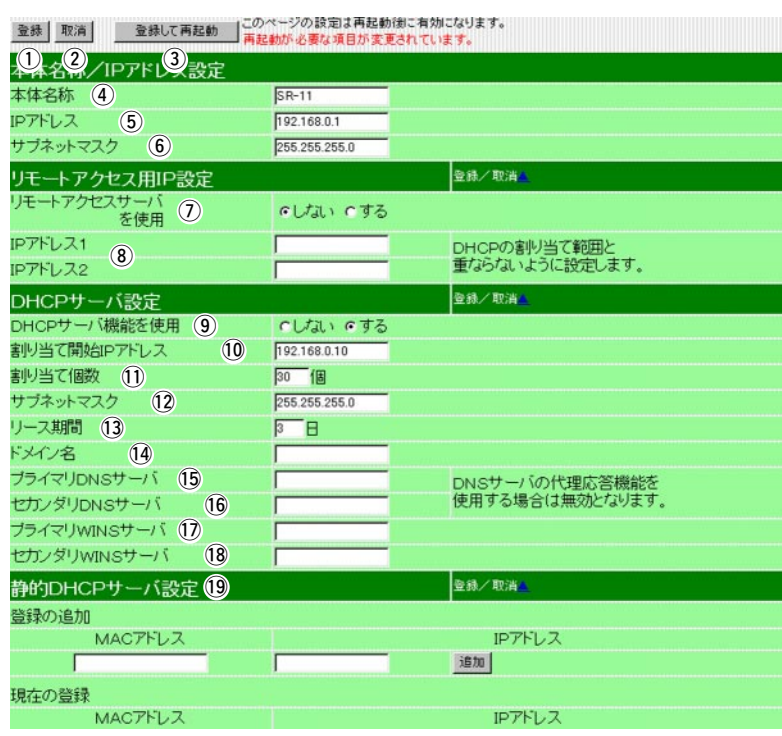

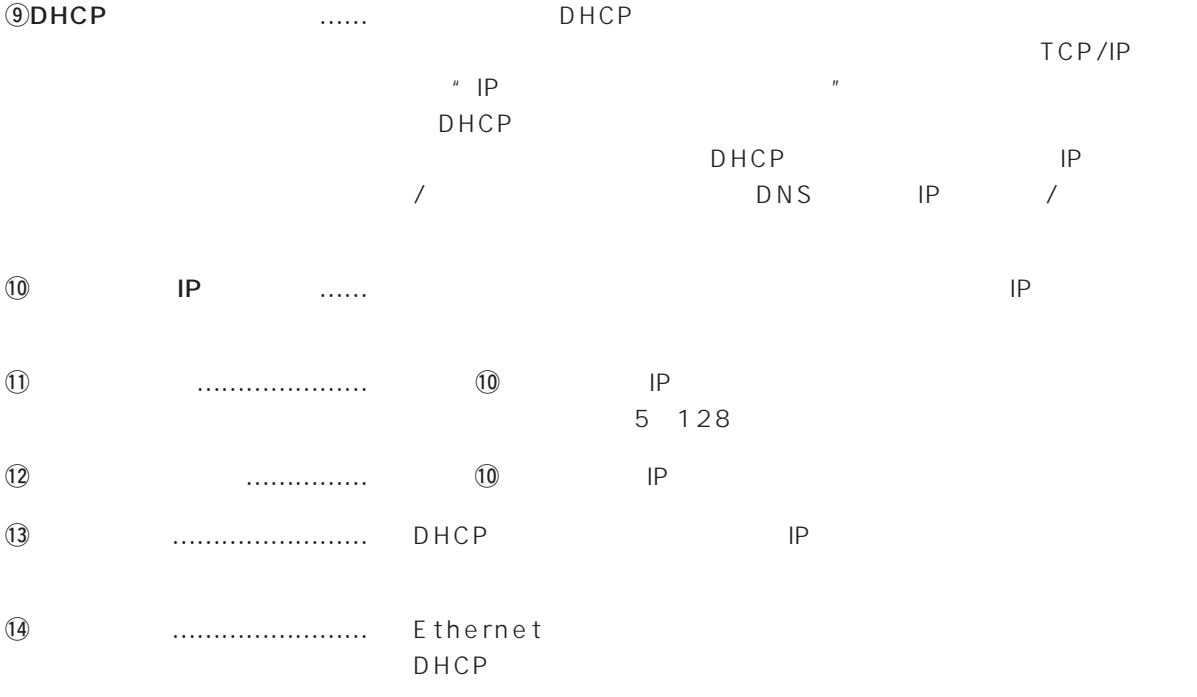

1.  $[$   $]$   $[$   $]$   $[$   $]$   $[$   $]$   $[$   $]$ 

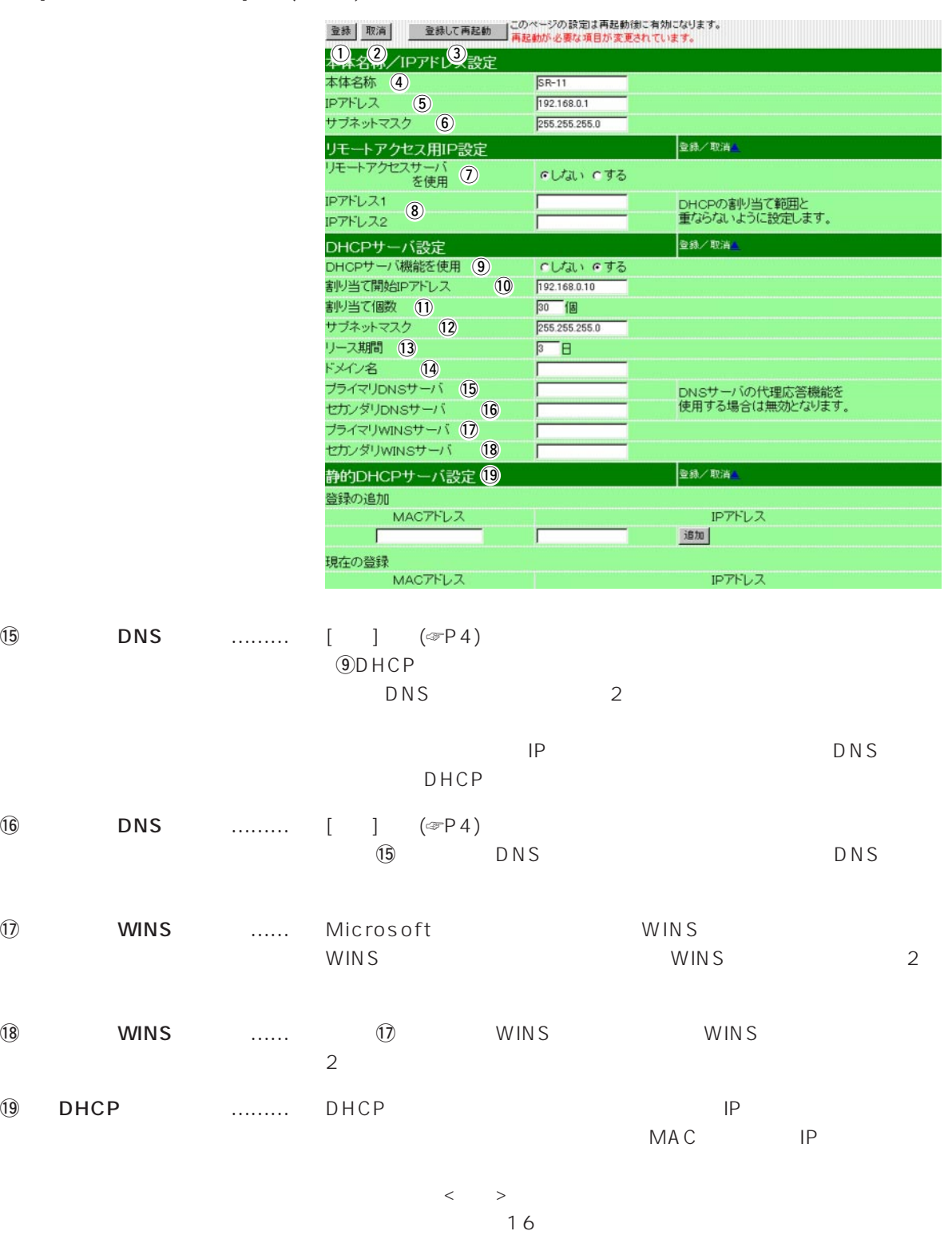

IP DHCP

# $\overline{3}$

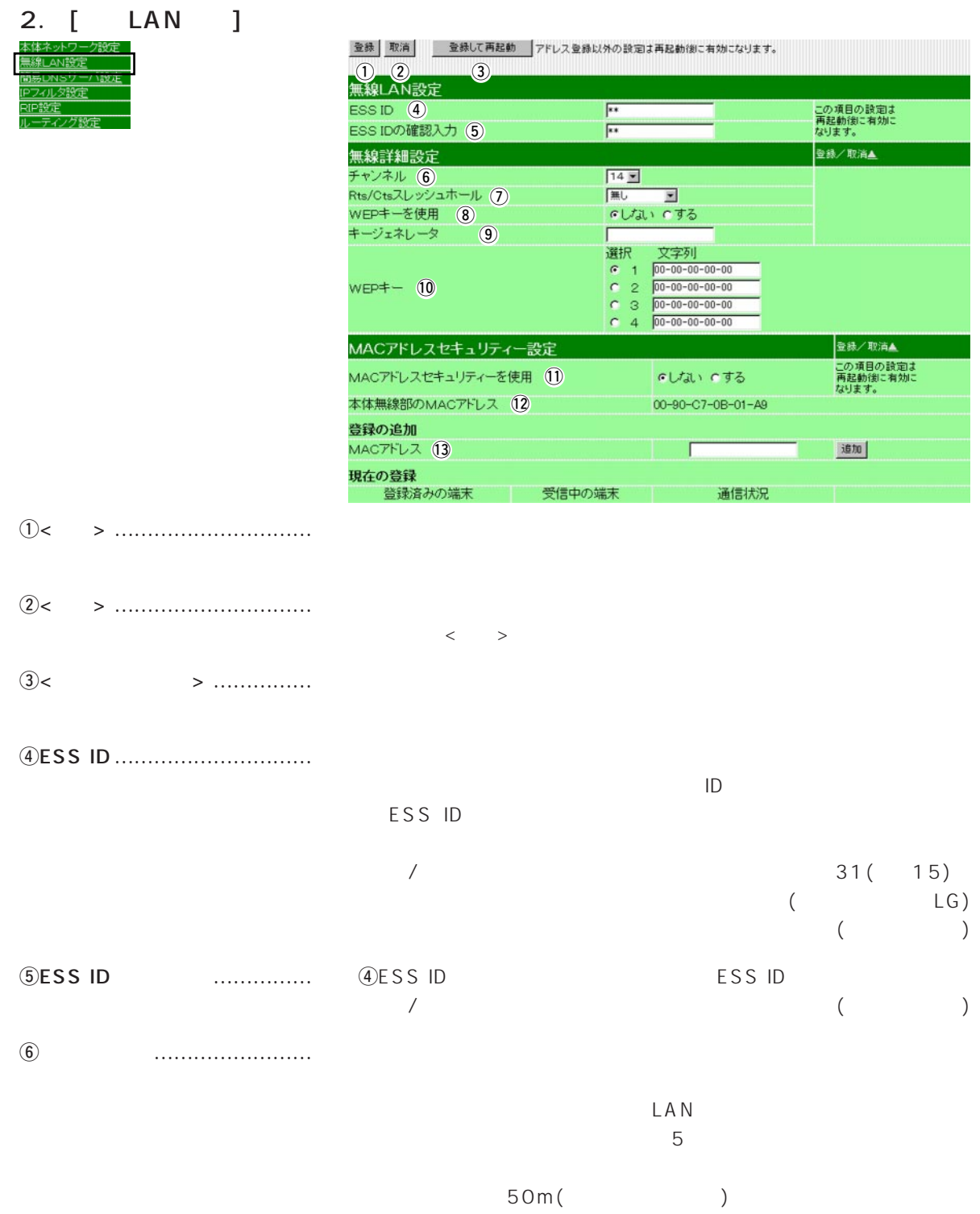

#### 2. [ LAN ] ( )

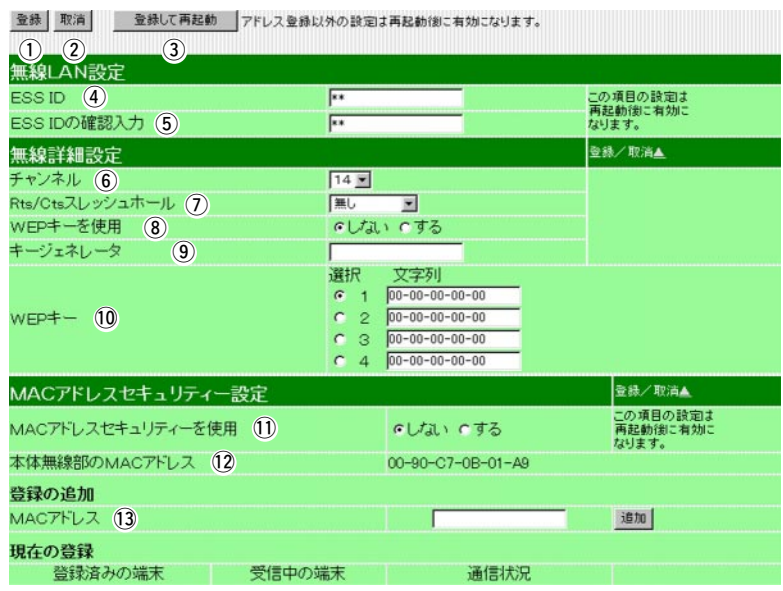

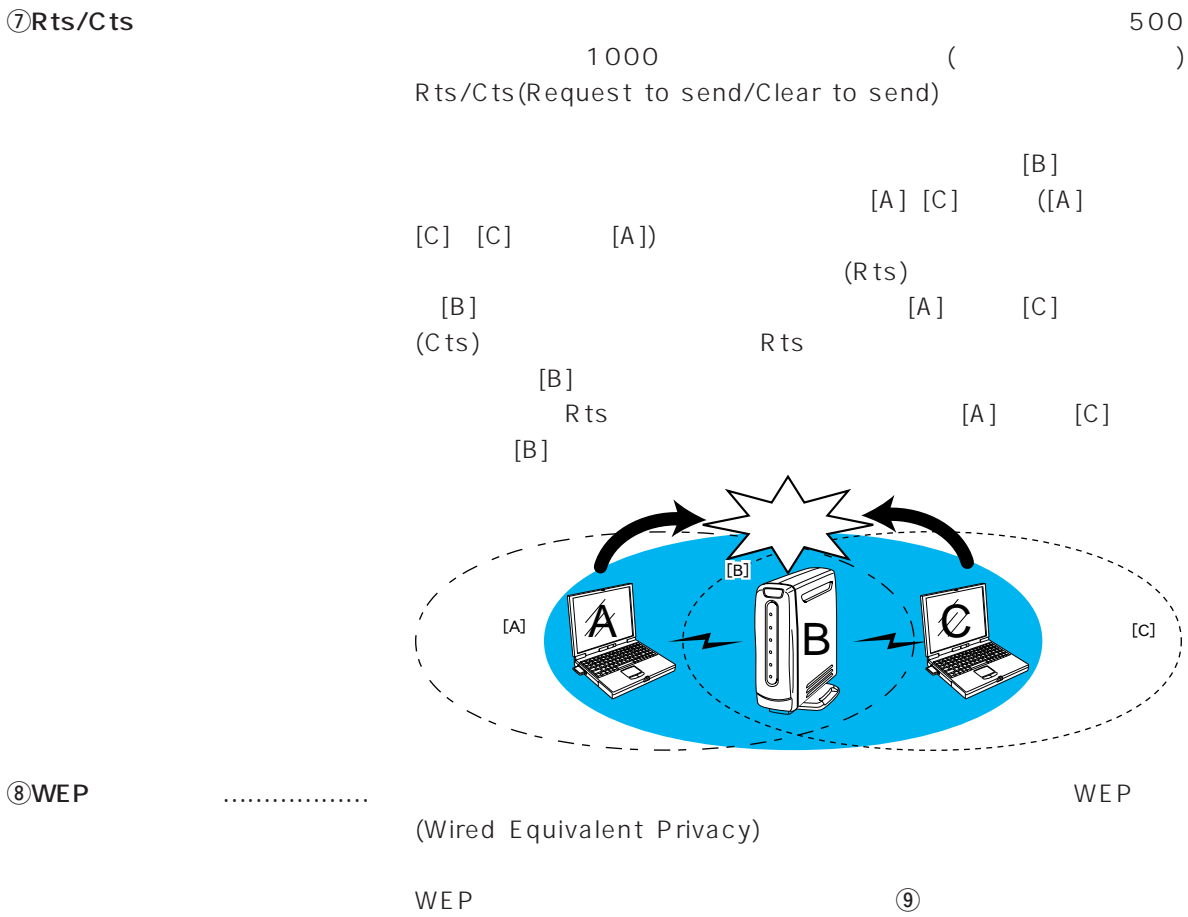

**10WEP** 

29

3

### 2.  $[LAN \quad ] \quad ($

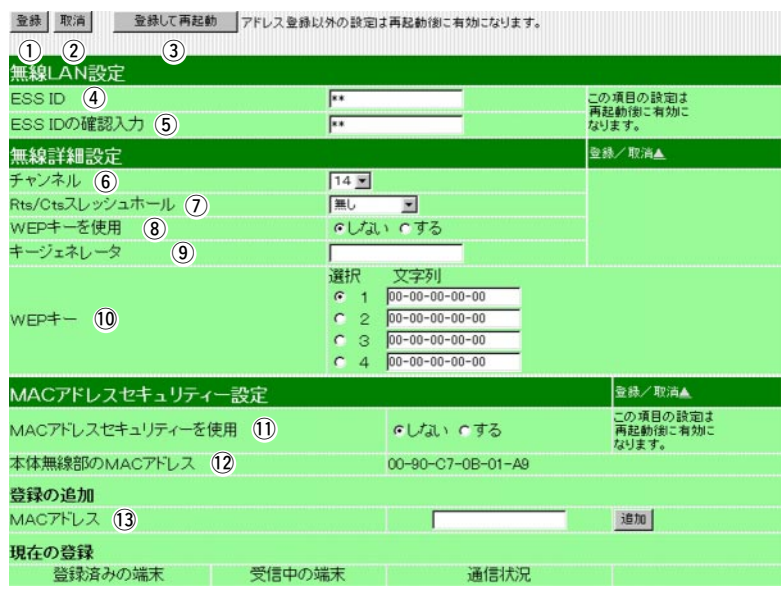

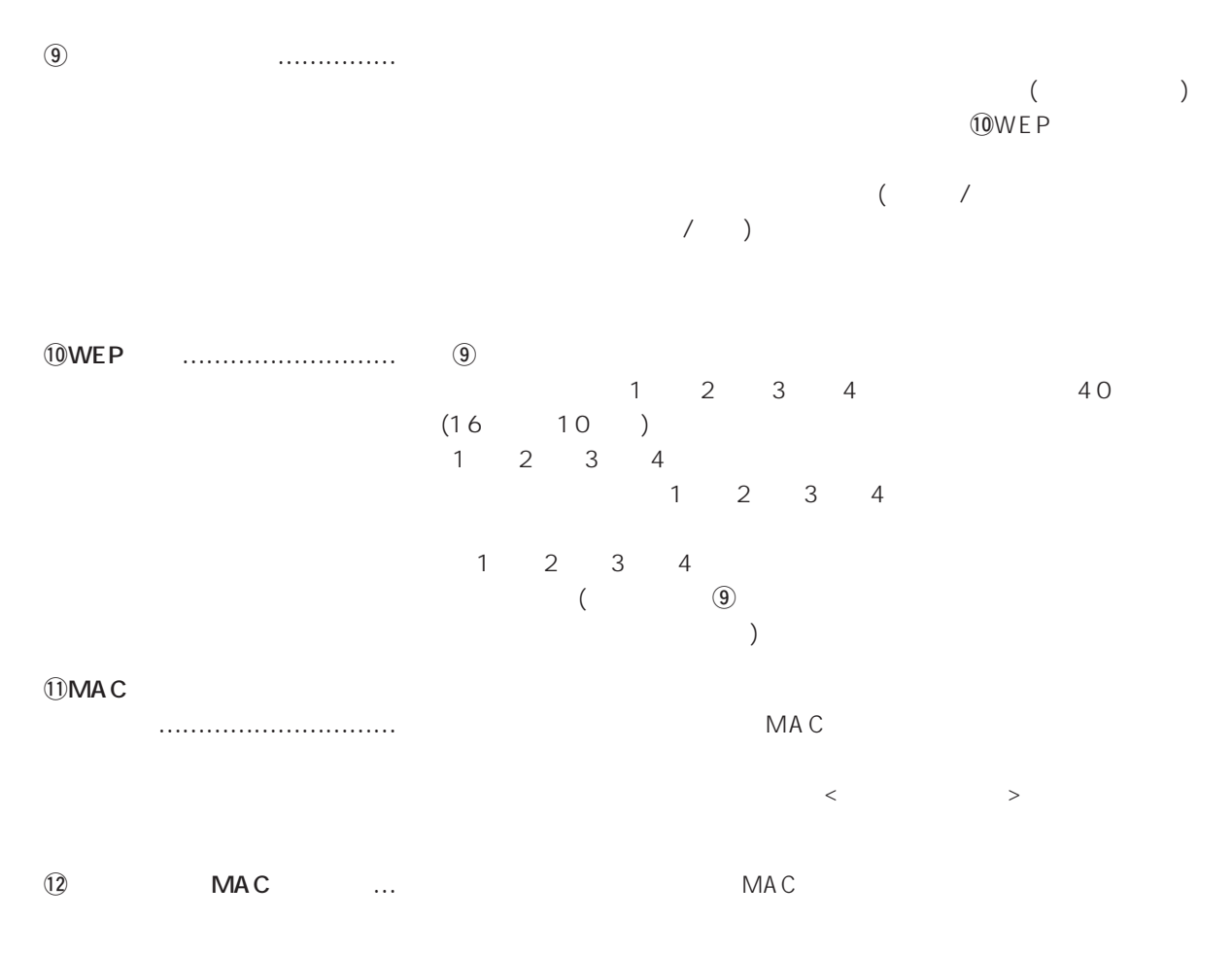

### 2.  $[LAN$   $]$   $($   $)$

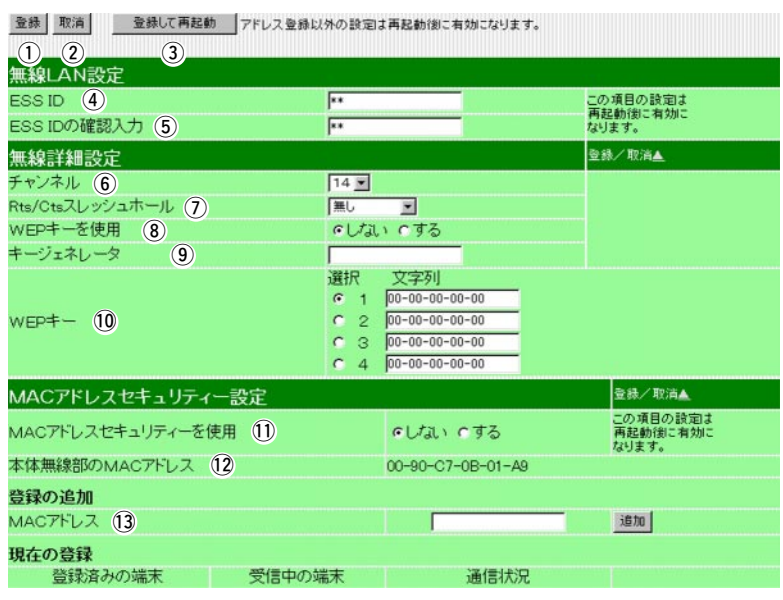

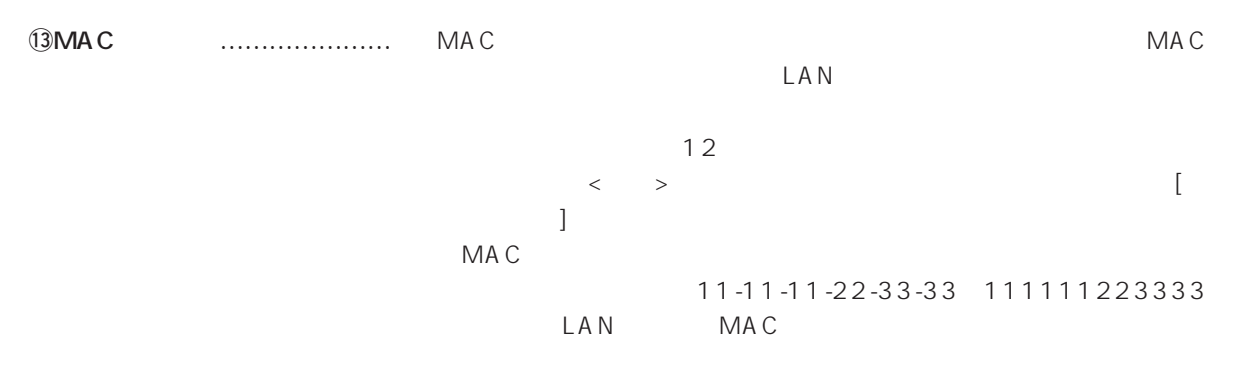

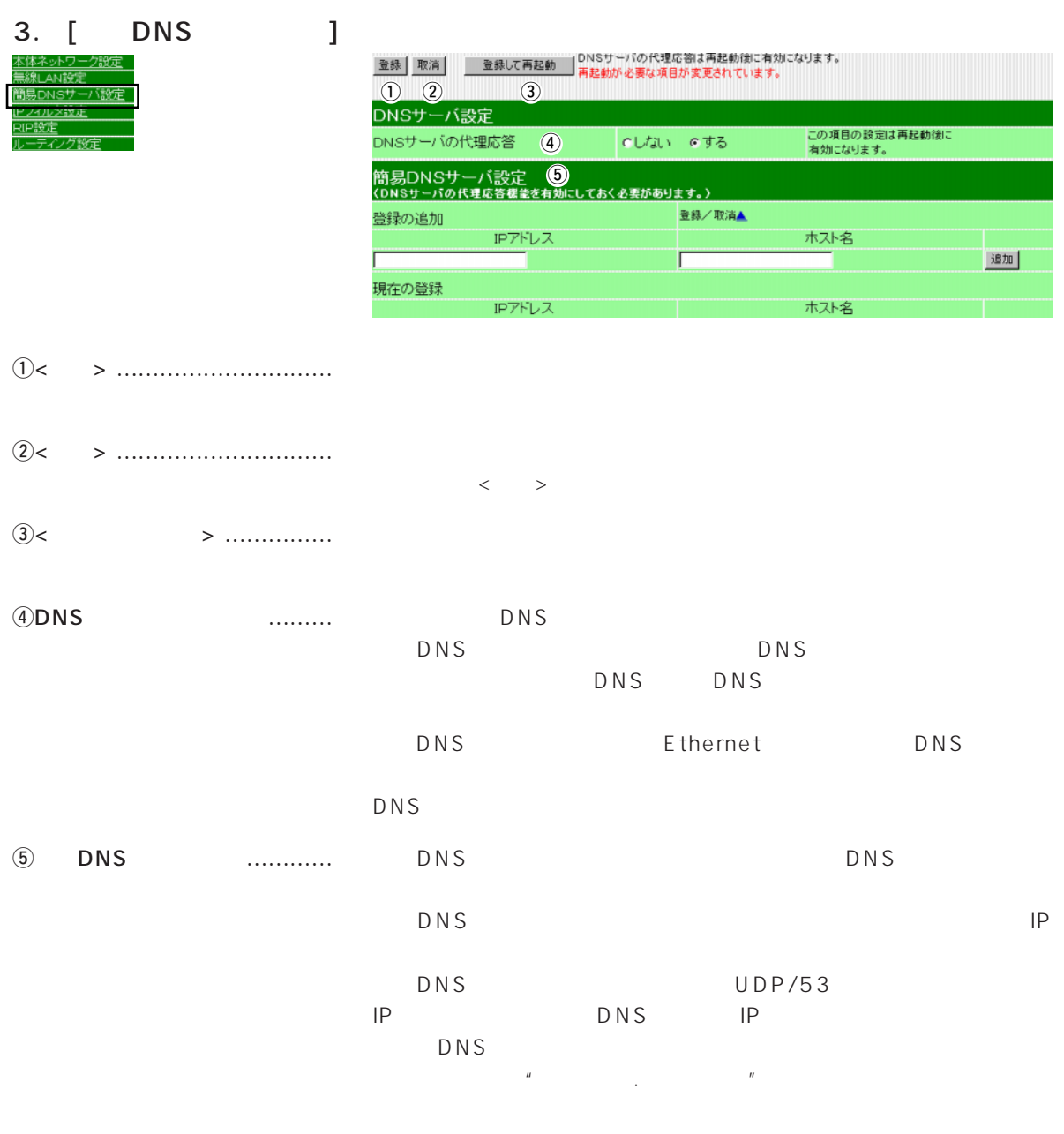

 $\langle \hspace{0.1cm} \rangle$  $IP$ DHCP MAC IP

4. [IP ]

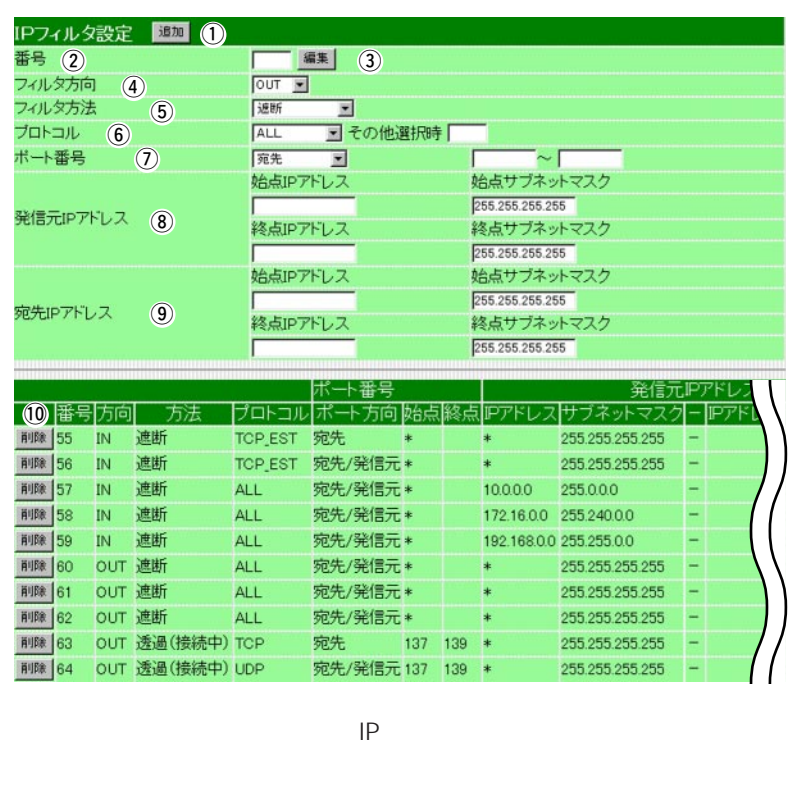

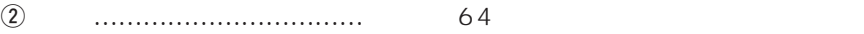

q<追加> ………………………… 上記の画面で入力した条件で、IPフィルターを設定します。

e<編集> ………………………… 設定済みのフィルターを編集するボタンです。

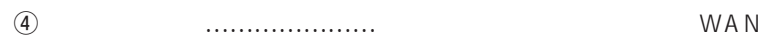

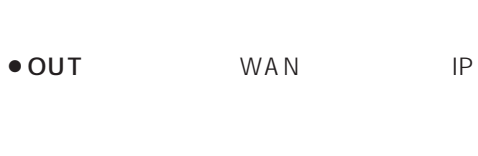

 $\bullet$  IN WAN IP

● BOTH WAN WAN<br>|P  $IP$ 

4.  $[IP$   $J$  ( )

|                             |     | IPフィルタ設定  | (1)<br>追加       |                                       |                          |     |            |                         |                 |      |  |  |  |  |
|-----------------------------|-----|-----------|-----------------|---------------------------------------|--------------------------|-----|------------|-------------------------|-----------------|------|--|--|--|--|
| 番号 (2)                      |     |           |                 |                                       | $\circled{3}$<br>編集      |     |            |                         |                 |      |  |  |  |  |
| フィルタ方向<br>$\left( 4\right)$ |     |           |                 | $\overline{\mathbf{r}}$<br><b>OUT</b> |                          |     |            |                         |                 |      |  |  |  |  |
| フィルタ方法<br>(5)               |     |           |                 | 选断                                    | $\overline{\phantom{a}}$ |     |            |                         |                 |      |  |  |  |  |
| プロトコル<br>(6)                |     |           |                 | <b>ALL</b>                            | ■その他選択時                  |     |            |                         |                 |      |  |  |  |  |
| ボート番号<br>(7)                |     |           |                 | 宛先                                    | $\blacksquare$           |     |            |                         |                 |      |  |  |  |  |
|                             |     |           |                 |                                       | 始点IPアドレス                 |     |            |                         | 始点サブネットマスク      |      |  |  |  |  |
| 発信元IPアドレス                   |     |           |                 |                                       |                          |     |            |                         | 255.255.255.255 |      |  |  |  |  |
|                             |     |           | $\circled{3}$   |                                       | 終点IPアドレス                 |     |            | 終点サブネットマスク              |                 |      |  |  |  |  |
|                             |     |           |                 |                                       |                          |     |            | 255.255.255.255         |                 |      |  |  |  |  |
|                             |     |           |                 | 始点IPアドレス                              |                          |     | 始点サブネットマスク |                         |                 |      |  |  |  |  |
| 宛先IPアドレス                    |     |           | $\circled{9}$   |                                       |                          |     |            | 255.255.255.255         |                 |      |  |  |  |  |
|                             |     |           |                 |                                       | 終点IPアドレス                 |     |            |                         | 終点サブネットマスク      |      |  |  |  |  |
|                             |     |           |                 |                                       |                          |     |            |                         | 255.255.255.255 |      |  |  |  |  |
|                             |     |           |                 |                                       | ポート番号                    |     |            | 発信力                     |                 |      |  |  |  |  |
| (10)                        | 播   | 万向        | 方法              | ブロトコル                                 | ポート方向                    | 收拾点 |            | IPアドI                   |                 | דפוו |  |  |  |  |
| 削除                          | 155 | IN        | 遮断              | <b>TCP EST</b>                        | 宛先                       | \$  |            | *                       | 255 255 255 255 |      |  |  |  |  |
| 削除                          | 56  | IN        | 連断              | <b>TCP EST</b>                        | 宛先/発信元*                  |     |            | $\ast$                  | 255 255 255 255 |      |  |  |  |  |
| 削除                          | 157 | <b>IN</b> | 进断              | ALL.                                  | 宛先/発信元*                  |     |            | 10000                   | 255,000         |      |  |  |  |  |
| 削除                          | 158 | <b>IN</b> | 連断              | <b>ALL</b>                            | 宛先/発信元*                  |     |            | 172.16.00               | 25524000        |      |  |  |  |  |
| 削除                          | 159 | <b>IN</b> | 連断              | ALI                                   | 宛先/発信元*                  |     |            | 192.168.0.0 255.255.0.0 |                 |      |  |  |  |  |
| 削除                          | 160 | OUT       | 連断              | AL L                                  | 宛先/発信元*                  |     |            | $\ast$                  | 255 255 255 255 |      |  |  |  |  |
| 削除                          | 161 | OUT       | 連断              | ALL.                                  | 宛先/発信元*                  |     |            | sk.                     | 255 255 255 255 |      |  |  |  |  |
| 削除                          | 62  | OUT 遮断    |                 | <b>ALL</b>                            | 宛先/発信元*                  |     |            | $\ast$                  | 255 255 255 255 |      |  |  |  |  |
| 削除                          | 163 | OUT       | 透過(接続中) TCP     |                                       | 宛先                       | 137 | 139        | $\ast$                  | 255.255.255.255 |      |  |  |  |  |
| 削除                          | 64  |           | OUT 透過(接続中) UDP |                                       | 宛先/発信元 137               |     | 139        | $\ast$                  | 255.255.255.255 |      |  |  |  |  |
|                             |     |           |                 |                                       |                          |     |            |                         |                 |      |  |  |  |  |

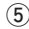

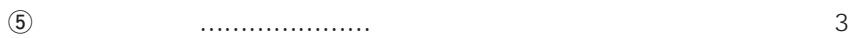

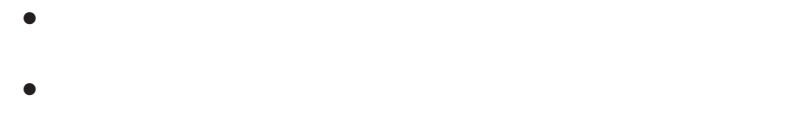

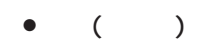

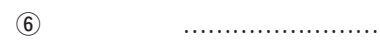

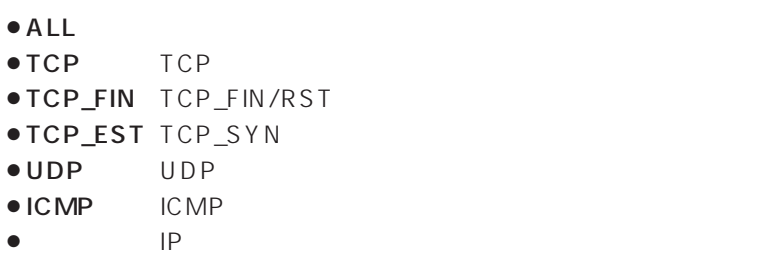

 $\overline{10}$ 

### 4.  $[IP$   $J$  ( )

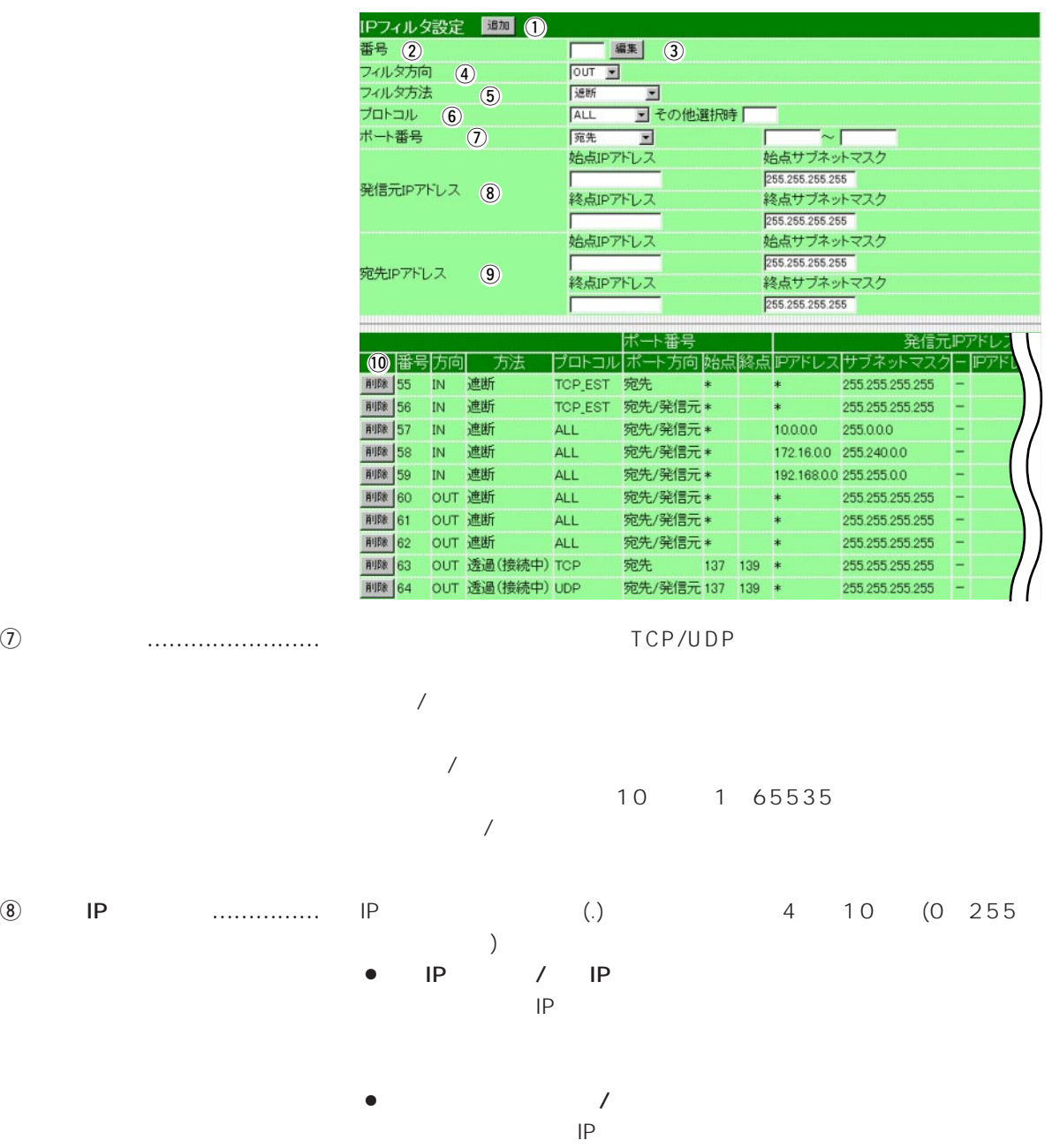

 $IP$ 

4.  $[IP$   $J$  ( )

|               | <b>BEND O</b><br>IPフィルタ設定 |   |                                         |                        |                                    |                                                          |    |                         |                           |                 |                                    |         |     |  |
|---------------|---------------------------|---|-----------------------------------------|------------------------|------------------------------------|----------------------------------------------------------|----|-------------------------|---------------------------|-----------------|------------------------------------|---------|-----|--|
|               |                           |   | 番号 (2)                                  |                        |                                    |                                                          | 編集 | $\circled{3}$           |                           |                 |                                    |         |     |  |
|               |                           |   | フィルタ方向                                  |                        | $\left( 4\right)$                  | OUT -                                                    |    |                         |                           |                 |                                    |         |     |  |
|               |                           |   | フィルタ方法                                  |                        | $\circ$                            | 选断                                                       | 国  |                         |                           |                 |                                    |         |     |  |
|               |                           |   | プロトコル                                   | $\odot$                |                                    | ALL                                                      |    | ■その他選択時 「               |                           |                 |                                    |         |     |  |
|               |                           |   | ポート番号                                   |                        | $\left( 7\right)$                  | 宛先                                                       | ≖  |                         |                           | $\sim$          |                                    |         |     |  |
|               |                           |   |                                         |                        |                                    | 始点IPアドレス                                                 |    |                         |                           | 始点サブネットマスク      |                                    |         |     |  |
|               |                           |   |                                         |                        |                                    |                                                          |    |                         |                           | 255.255.255.255 |                                    |         |     |  |
|               |                           |   | 発信元IPアドレス                               |                        | $\circled{3}$                      | 終点IPアドレス                                                 |    |                         |                           | 終点サブネットマスク      |                                    |         |     |  |
|               |                           |   |                                         |                        |                                    |                                                          |    |                         |                           | 255.255.255.255 |                                    |         |     |  |
|               |                           |   |                                         |                        |                                    | 始点IPアドレス                                                 |    |                         |                           | 始点サブネットマスク      |                                    |         |     |  |
|               |                           |   | 宛先IPアドレス                                |                        | $\circled{0}$                      |                                                          |    |                         |                           | 255.255.255.255 |                                    |         |     |  |
|               |                           |   |                                         |                        |                                    | 終点IPアドレス                                                 |    |                         |                           | 終点サブネットマスク      |                                    |         |     |  |
|               |                           |   |                                         |                        |                                    |                                                          |    |                         |                           | 255.255.255.255 |                                    |         |     |  |
|               |                           |   |                                         |                        |                                    |                                                          |    |                         |                           |                 |                                    |         |     |  |
|               |                           |   | <b>1 番号方向</b>                           |                        | 方法                                 |                                                          |    | ポート番号<br>プロトコル ポート方向 始点 | 終点                        | IPアドレス          | サブネットマス                            | 発信元IPアド |     |  |
|               |                           |   | 削除 55                                   | IN                     | 遮断                                 | TCP_EST                                                  | 宛先 | 串                       |                           |                 | 255.255.255.255                    |         |     |  |
|               |                           |   | 削除 56                                   | $\mathbb{I}\mathbb{N}$ | 遮断                                 | TCP_EST                                                  |    | 宛先/発信元*                 |                           | *               | 255.255.255.255                    |         |     |  |
|               |                           |   | 削除 57                                   | IN                     | 遮断                                 | <b>ALL</b>                                               |    | 宛先/発信元*                 |                           | 10.0.0.0        | 255,000                            |         |     |  |
|               |                           |   | 削除 58                                   |                        | 遮断                                 | <b>ALL</b>                                               |    | 宛先/発信元*                 |                           |                 | 172.16.0.0 255.240.0.0             |         |     |  |
|               |                           |   |                                         | IN                     |                                    |                                                          |    |                         |                           |                 |                                    |         |     |  |
|               |                           |   | 削除 59                                   | <b>IN</b>              | 遮断                                 | <b>ALL</b>                                               |    | 宛先/発信元 *                |                           |                 | 192.168.0.0 255.255.0.0            |         |     |  |
|               |                           |   | 削除 60                                   |                        | OUT 遮断                             | <b>ALL</b>                                               |    | 宛先/発信元*                 |                           | *               | 255.255.255.255                    |         |     |  |
|               |                           |   | 削除 61                                   |                        | OUT 遮断                             | <b>ALL</b>                                               |    | 宛先/発信元*                 |                           |                 | 255.255.255.255                    |         |     |  |
|               |                           |   | 削除 62                                   |                        | OUT 遮断                             | <b>ALL</b>                                               |    | 宛先/発信元*                 |                           | \$              | 255.255.255.255                    |         |     |  |
|               |                           |   | 削除 63<br>削除 64                          |                        | OUT 透過(接続中) TCP<br>OUT 透過(接続中) UDP |                                                          | 宛先 | 137<br>宛先/発信元137        | 139<br>*<br>139<br>$\ast$ |                 | 255.255.255.255<br>255.255.255.255 |         |     |  |
| $\circled{9}$ | IP                        | . | IP<br>IP<br>$\bullet$ IP<br>192.168.1.0 | IP<br>$\sqrt{2}$       | $\mathcal{E}$<br>7<br>IP<br>IP     | (.)<br>IP<br>7<br>IP<br>192.168.1.0<br>IP<br>192.168.1.3 |    | 255.255.255.252         |                           | 4               | 10                                 | (0)     | 255 |  |
|               |                           |   |                                         |                        |                                    |                                                          |    |                         |                           |                 |                                    |         |     |  |
| (10<          | $>$                       |   |                                         |                        |                                    |                                                          |    |                         |                           |                 |                                    |         |     |  |

ネットワーク 3

4. [IP  $j \in (2, 3)$ 

 $\mathsf{ISDN}$ 

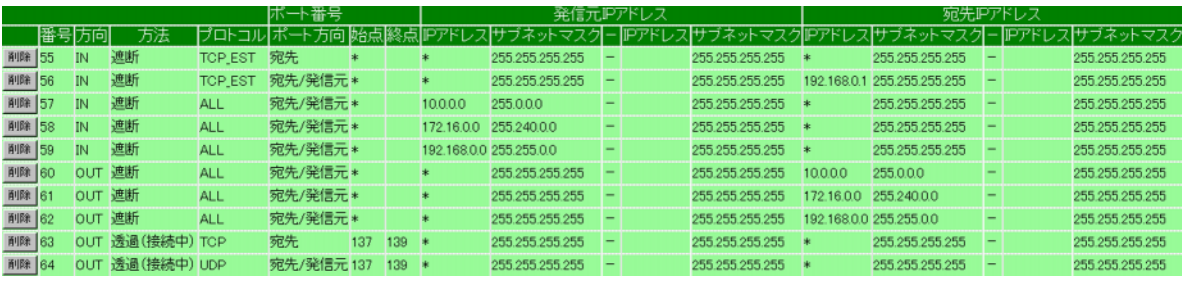

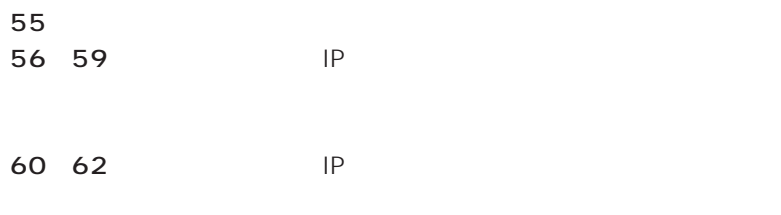

WAN 63 64 Windows95/98/NT/2000

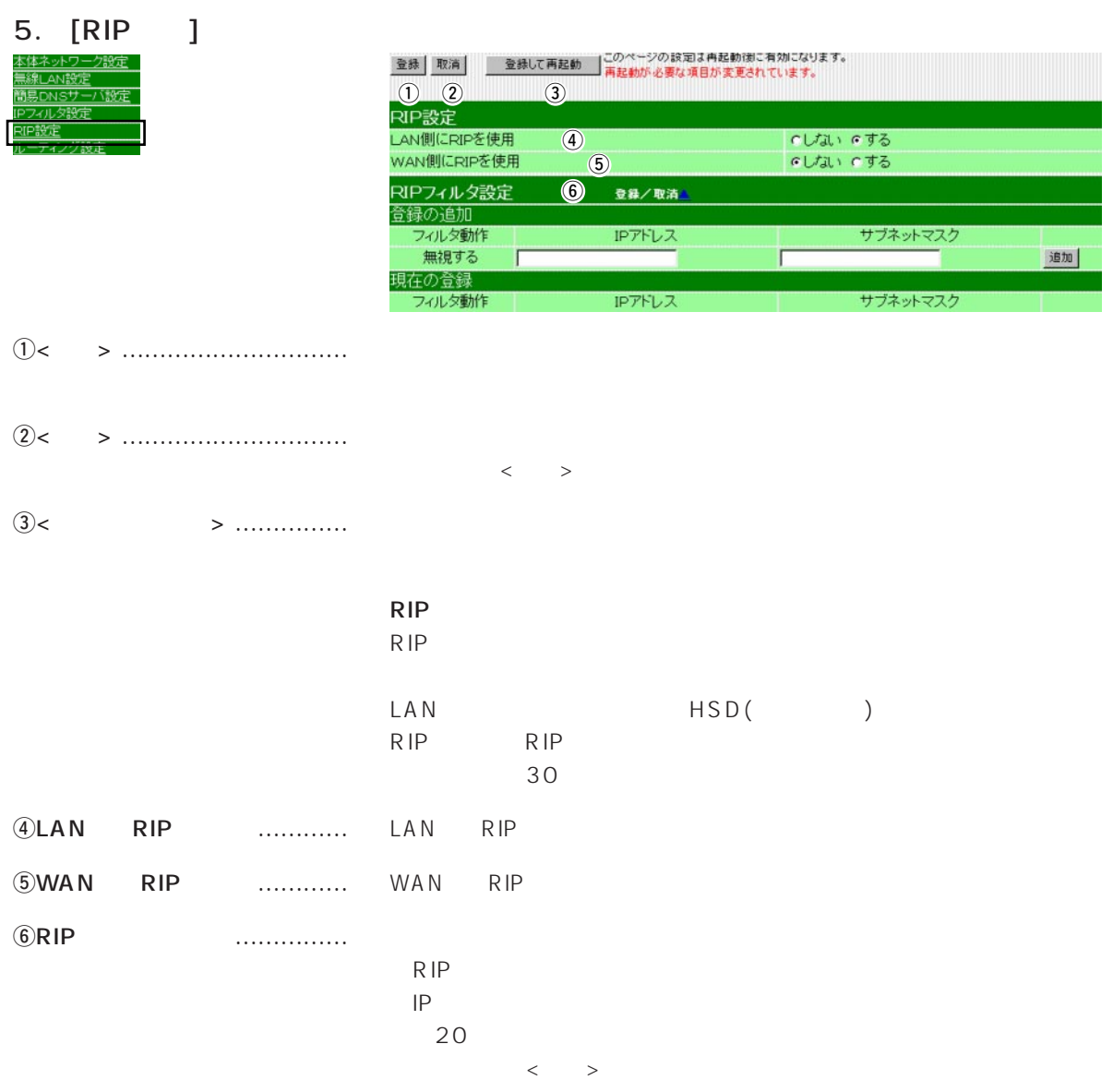

6. [ルーティング設定]画面 本体ネットワーク設定<br>筆線LAN設定 簡易DNSサ バ語法 グ設定

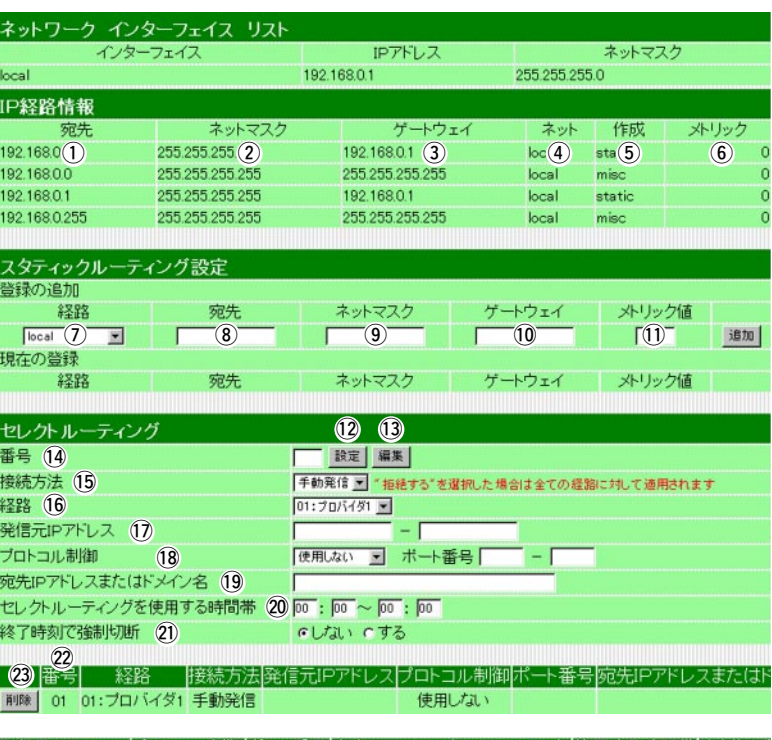

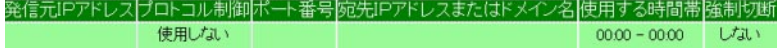

#### $IP$

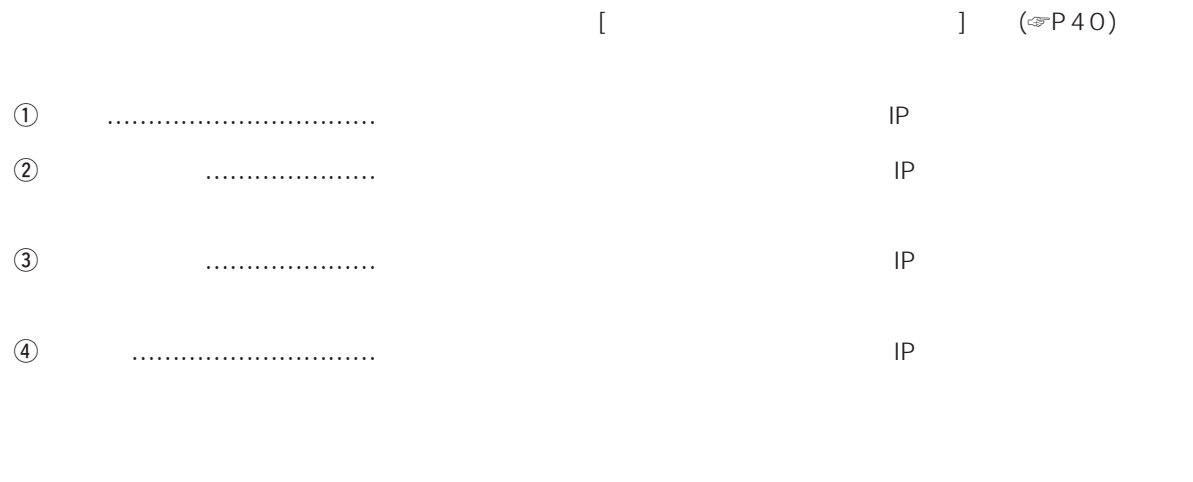

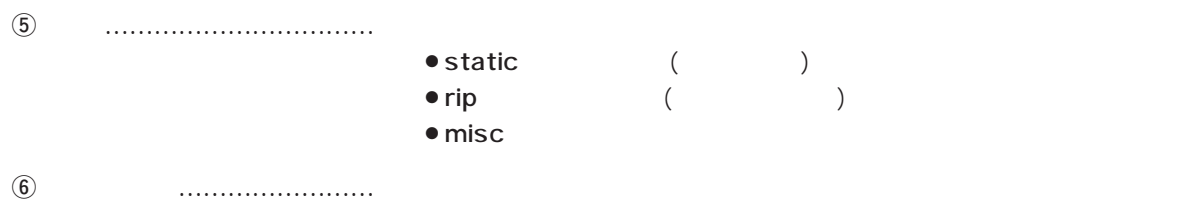

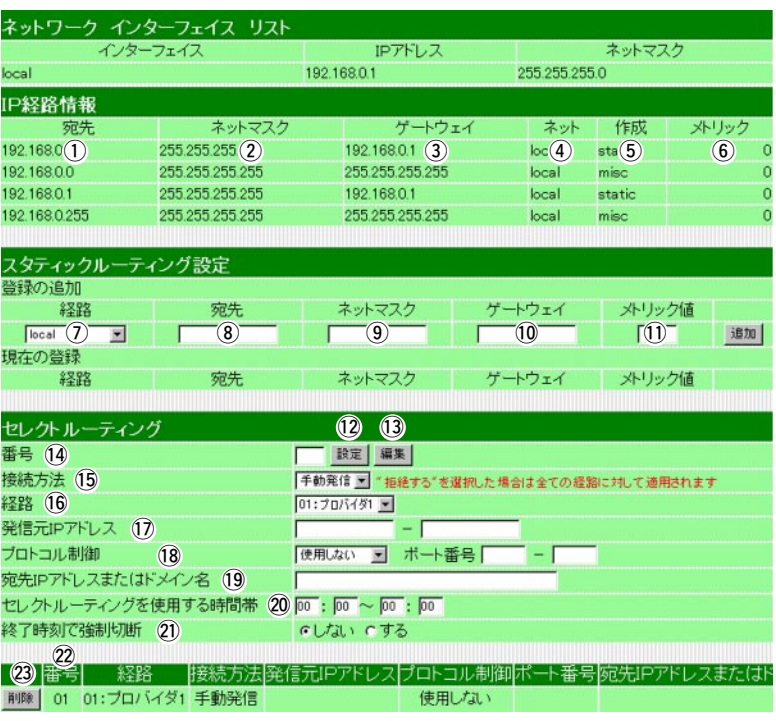

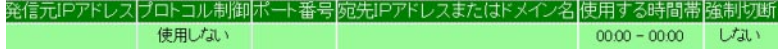

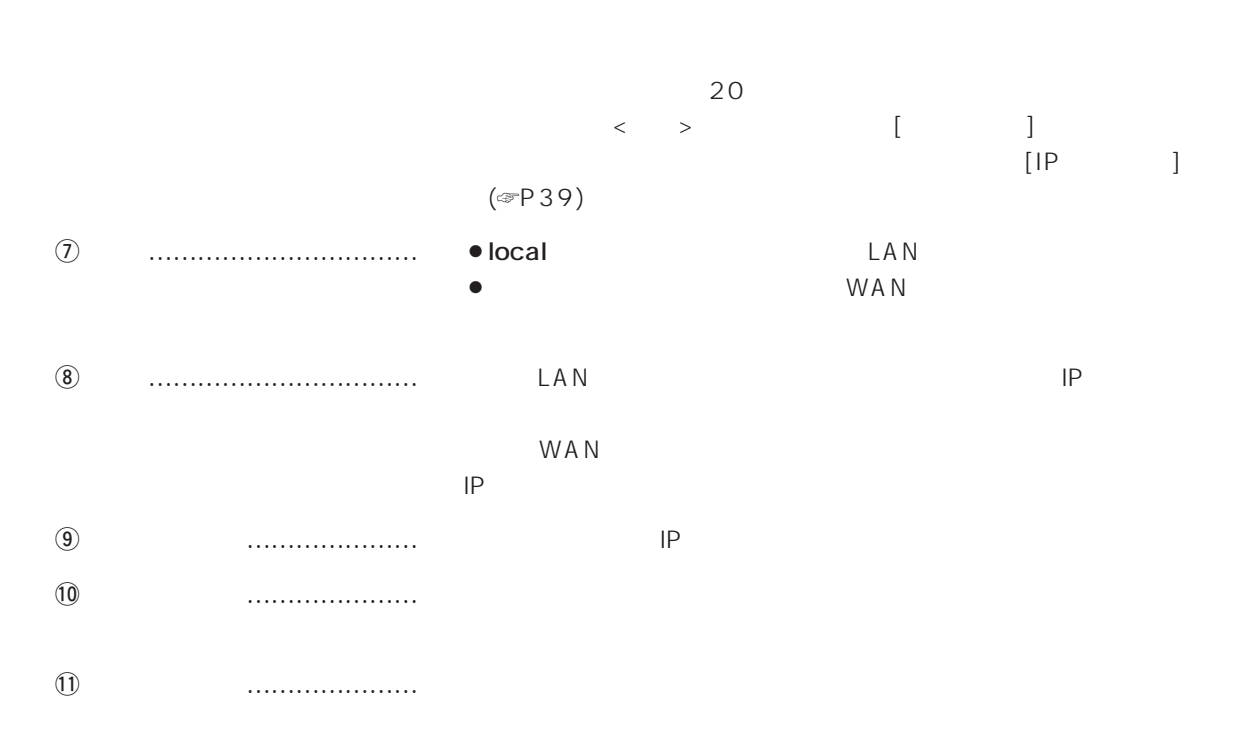

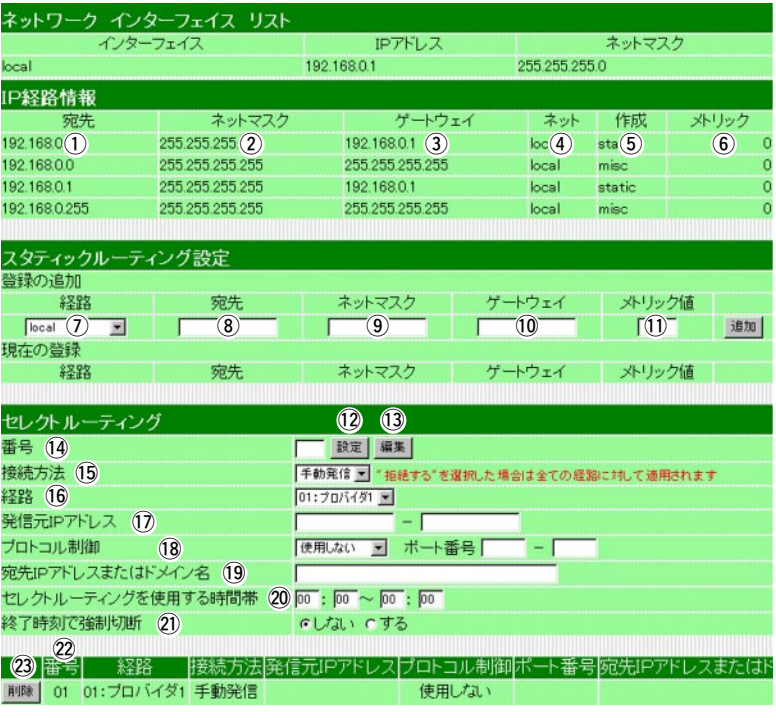

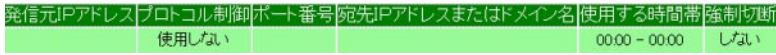

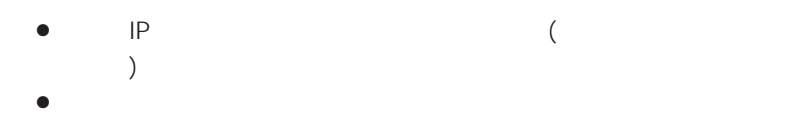

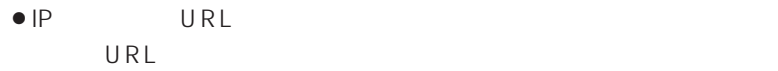

!2<設定> ………………………… 入力した値を、本製品に設定するボタンです。

!3<編集> ………………………… 設定されている内容を変更・編集するために、画面の各欄に表示させ

 $\mathbf{Q}$ 

!4番号 …………………………… データを送受信する優先度を、1~16の番号で指定する欄です。

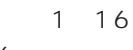

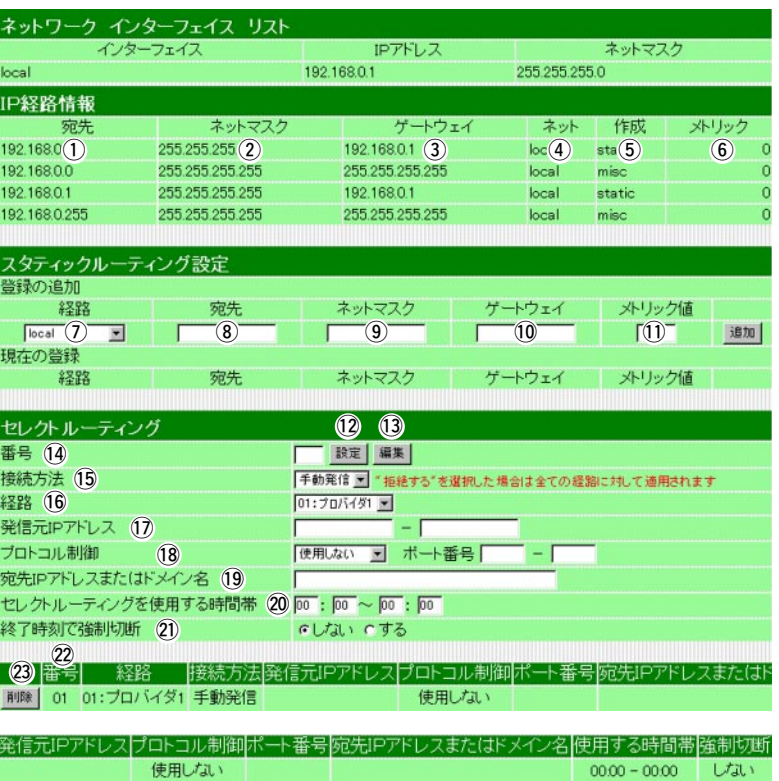

 $15$ 

!6経路 …………………………… 登録された接続先を選択します。

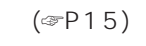

 $\left[ \begin{array}{cc} 1 & 0 & 0 \end{array} \right]$ しんしゃ そうしょう こうしょうしょう こうしょうしょう

 $(19)$  IP

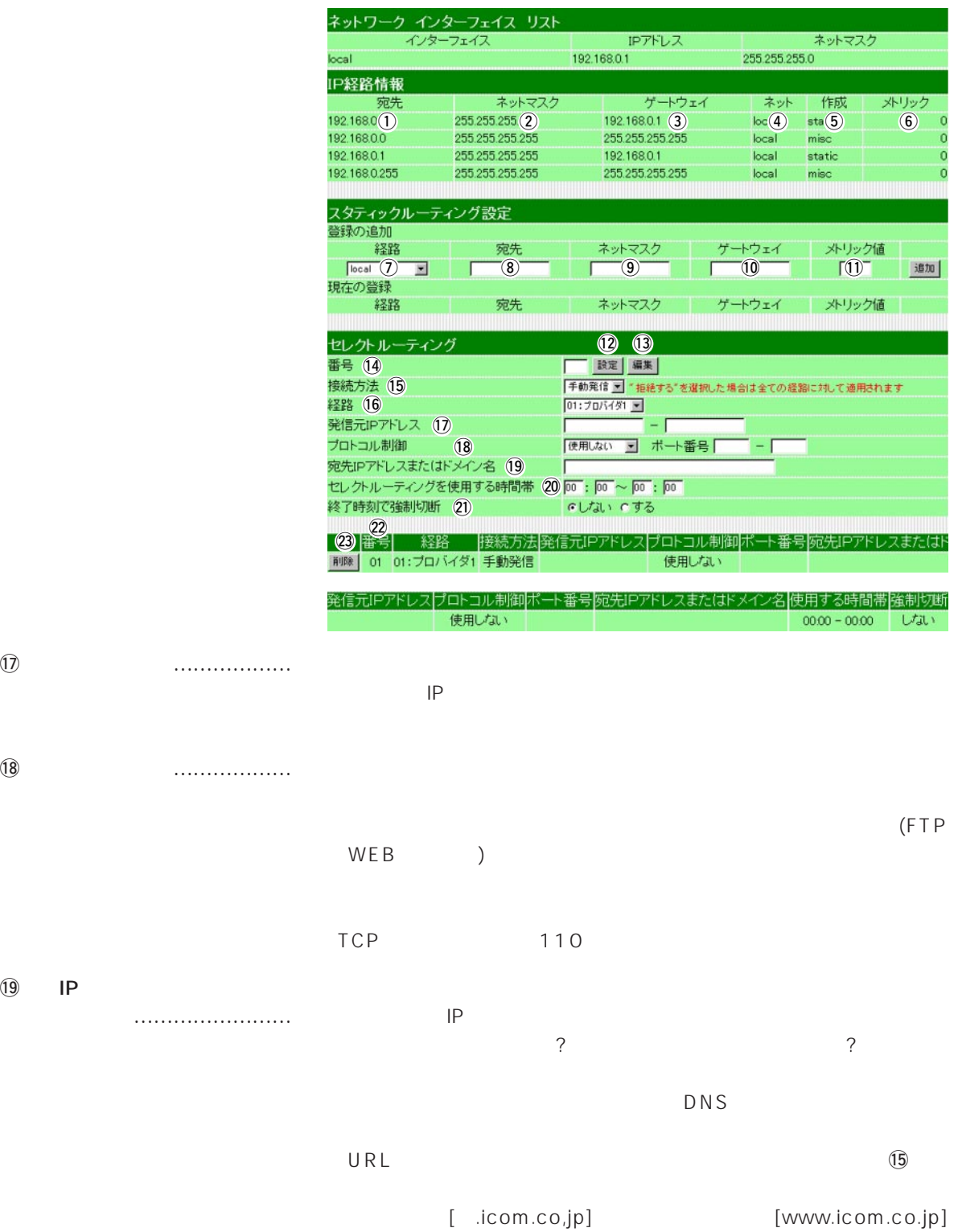

[pop.icom.co.jp]

6.  $\begin{bmatrix} 1 & 1 & 1 \end{bmatrix}$ 

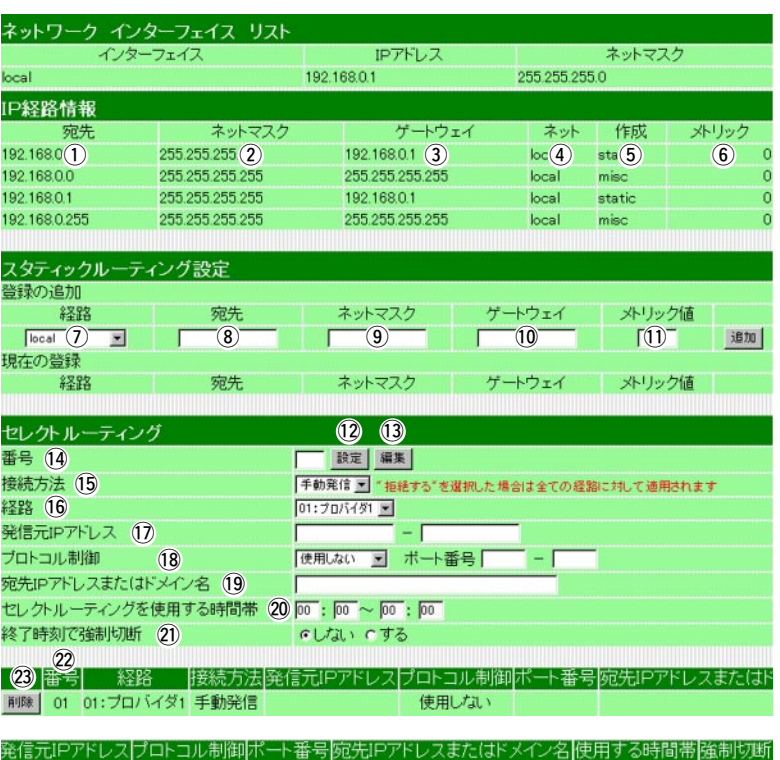

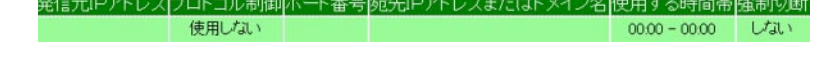

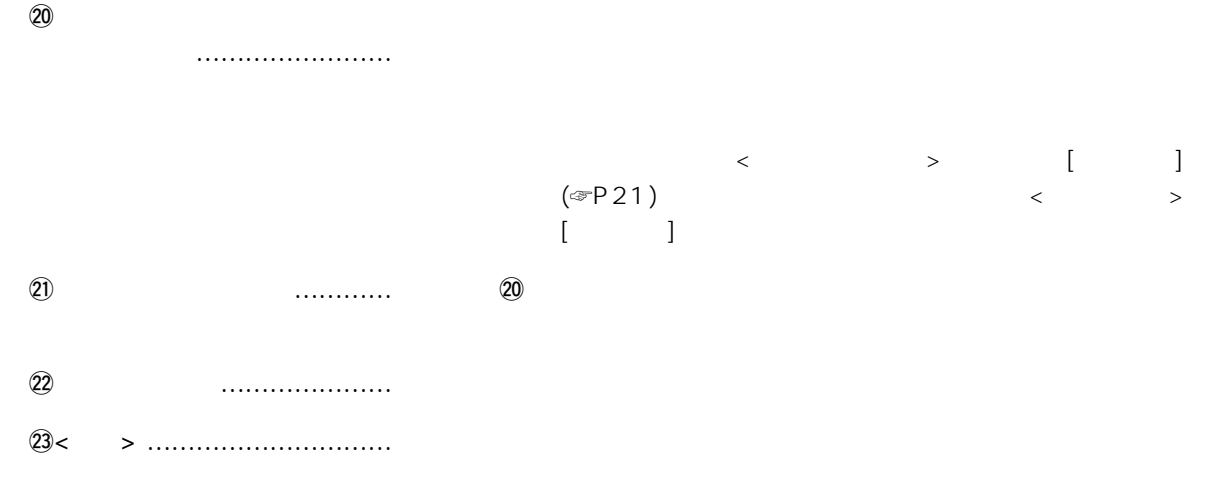

アナログ設定 4

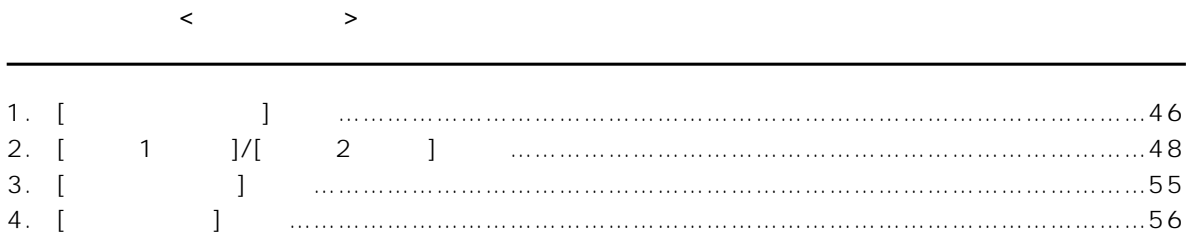

# 1. [ $\qquad \qquad$  ] ドート共通の設定

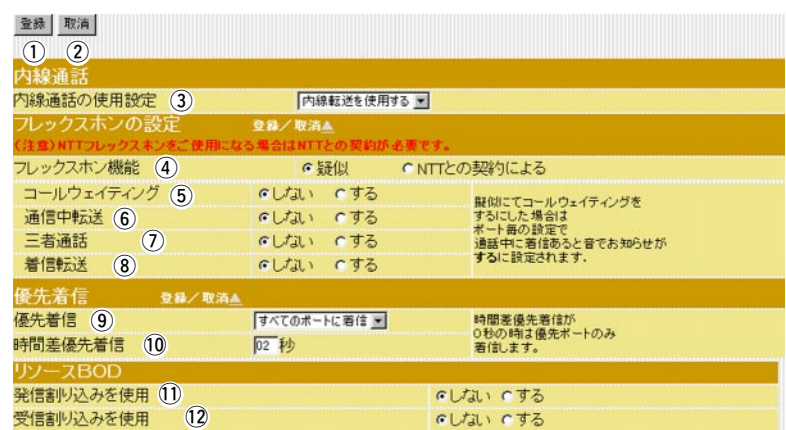

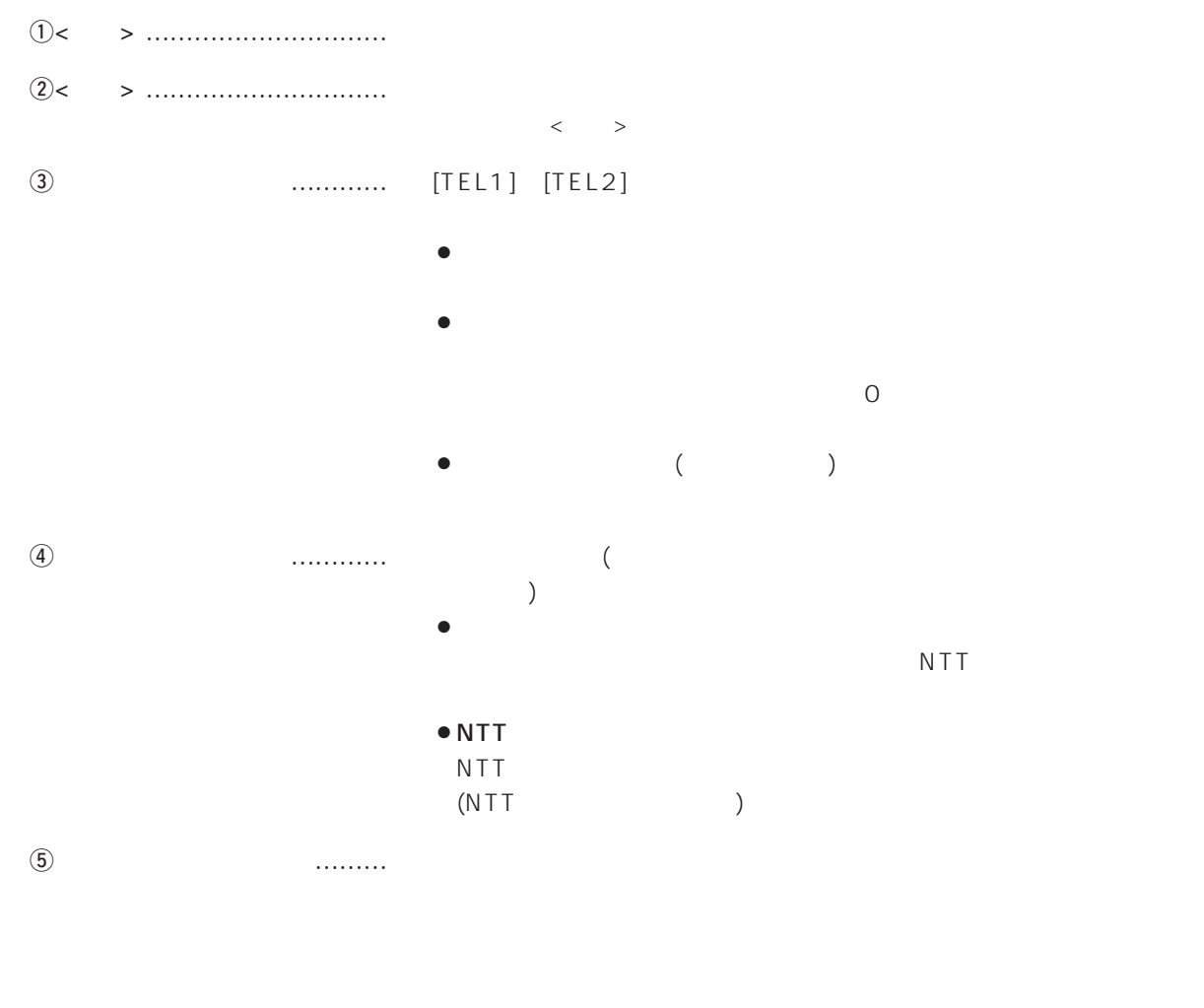

 $(6)$
## 1.  $[$   $]$   $[$   $]$   $($   $)$

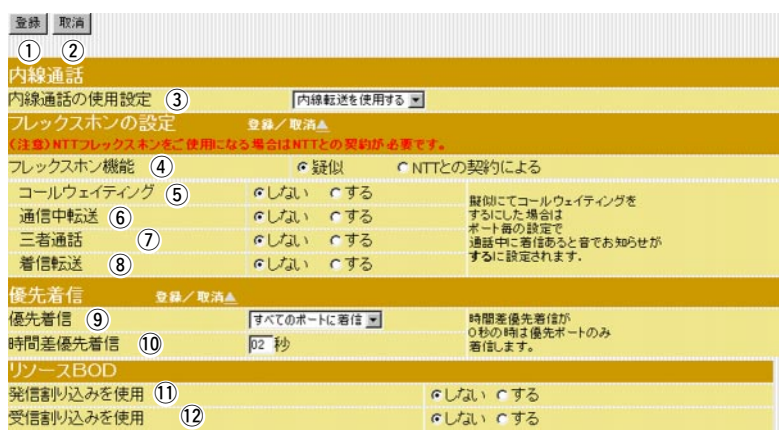

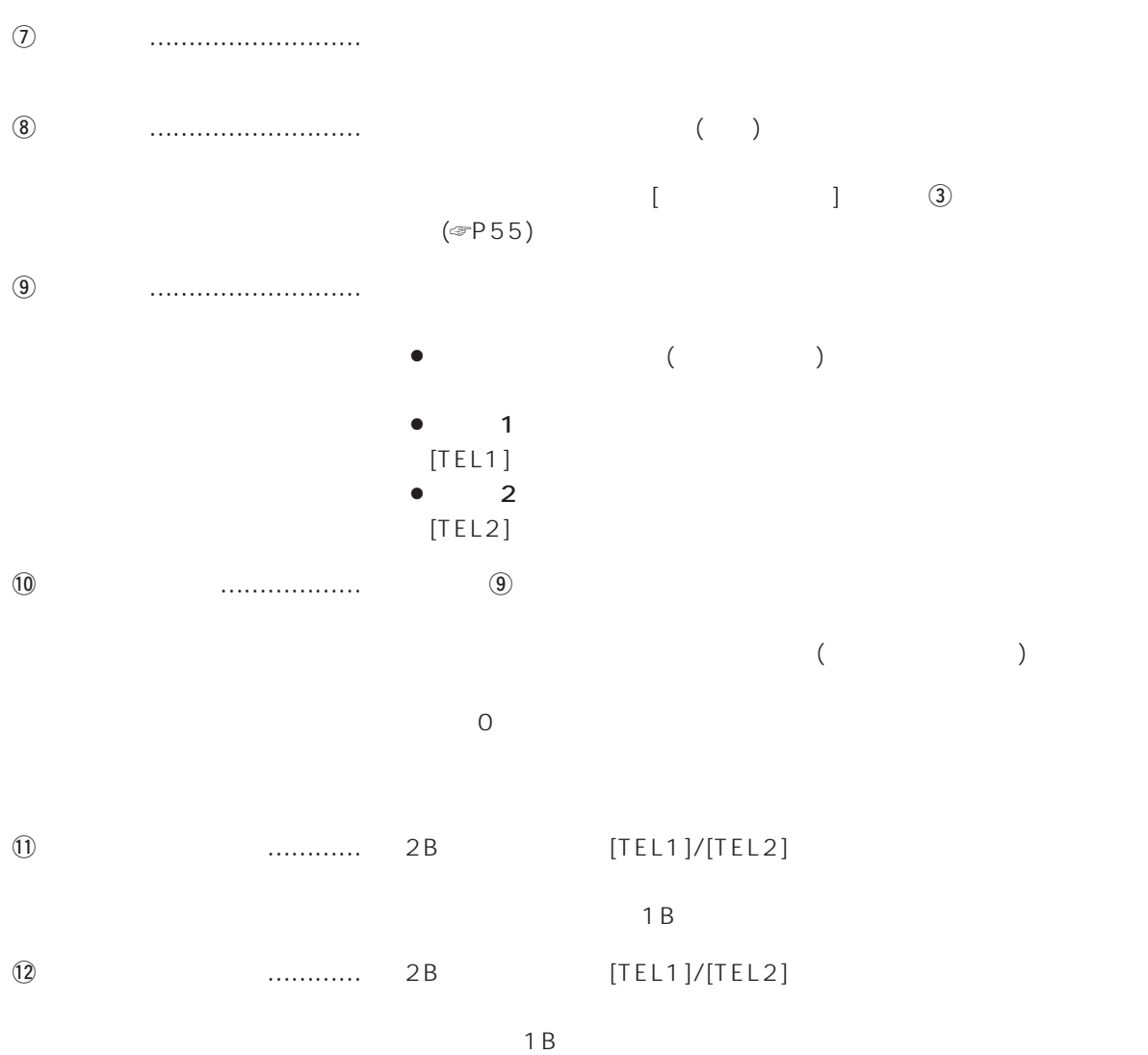

## 4 アナログ設定

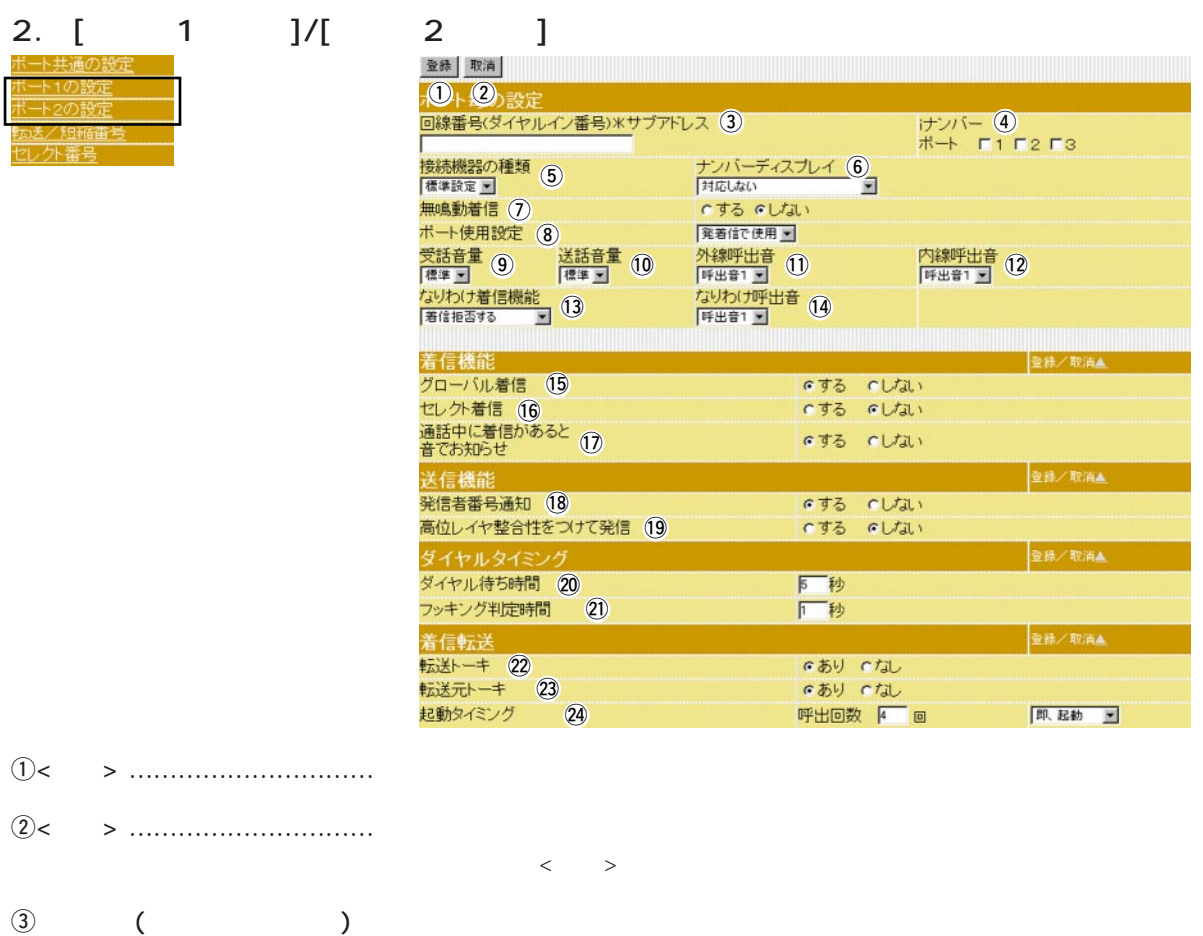

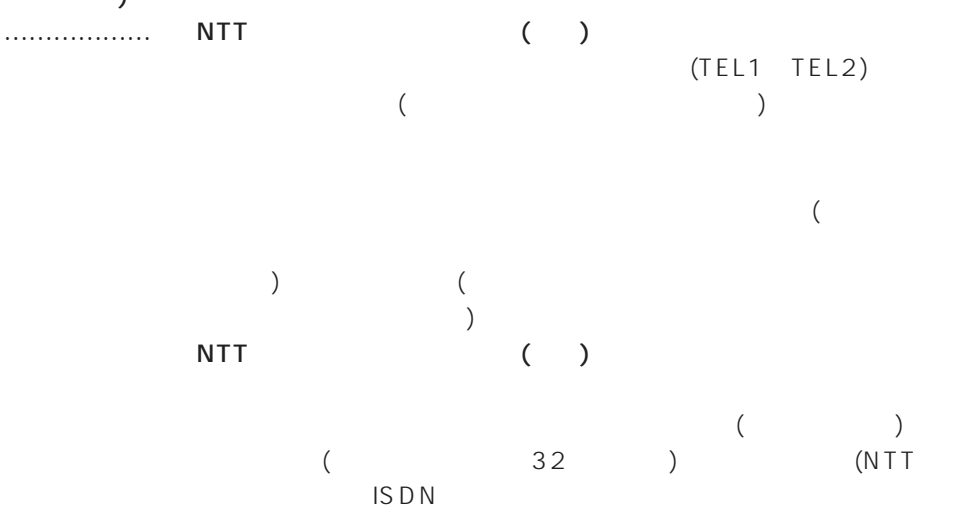

くだされています。

合は、ダイヤルインサービス、i・ナンバーサービス(いずれも有料)

2.  $[1 \t 1 \t 1]/[2 \t 2 \t 1 \t (3)]$ 

|                 | 登録 取消<br><b>10 2 設定</b>      |                    |                      |                        |                                                                                                    |
|-----------------|------------------------------|--------------------|----------------------|------------------------|----------------------------------------------------------------------------------------------------|
|                 | 回線番号(ダイヤルイン番号) ※サブアドレス (3)   |                    |                      | けンバー 4<br>ポート Г1 Г2 Г3 |                                                                                                    |
|                 | 接続機器の種類 (5)<br><b>標準設定 ■</b> | ナンバーディスプレイ 6       |                      |                        |                                                                                                    |
|                 | 無鳴動着信 (7)<br>ポート使用設定 (8)     | いする いしない<br>発着信で使用 |                      |                        |                                                                                                    |
|                 | 受話音量 ⑨<br>送話音量 10            | 外線呼出音 1            |                      | 内線呼出音 (12)             |                                                                                                    |
|                 | なりわ(ナ着信機能<br> 著信拒否する - 1     | なりわけ呼出音 14         |                      |                        |                                                                                                    |
|                 | 着信機能                         |                    |                      |                        | <u> 1989 - Andrea Maria Maria Andrea Andrea Andrea Andrea Andrea Andrea Andrea Andrea Andrea Andrea Andrea Andre</u><br>登録/取消金 |
|                 | グローバル着信 (15)<br>セレクト着信 (16)  |                    | いする いしない<br>いする いしない |                        |                                                                                                    |
|                 | 通話中に着信があると 17<br>音でお知らせ      |                    | でする (しない)            |                        |                                                                                                    |
|                 | 送信機能<br>発信者番号通知 (18)         |                    | いする いしない             |                        | 登録/取消▲                                                                                                    |
|                 | 高位レイヤ整合性をつけて発信 (19)          |                    | いする いしない             |                        |                                                                                                    |
|                 | ダイヤルタイミング<br>ダイヤル待ち時間 20     |                    | 同秒                   |                        | 登録/取消盒                                                                                                    |
|                 | フッキング判定時間<br>(2)             |                    | 1 秒                  |                        |                                                                                                    |
|                 | 着信転送<br>标送トーキ 22             |                    | であり でなし              |                        | 登録/取演▲                                                                                                    |
|                 | 転送元トーキ 23<br>起動タイミング<br>(24) |                    | であり でなし<br>呼出回数 4 回  |                        | 即起動 图                                                                                                    |
| $\circled{4}$ i | $[TEL1]$ $[TEL2]$            | Ť                  |                      |                        |                                                                                                    |
|                 | İ.<br>$\left($               | $\mathcal{E}$      |                      | 2                      | 3                                                                                                    |
|                 | $[TEL1]$ $[TEL2]$            |                    |                      |                        |                                                                                                    |
|                 |                              |                    |                      |                        |                                                                                                    |
| $\circledS$     |                              |                    |                      |                        |                                                                                                    |
|                 |                              |                    |                      | (                      | $\left( \right)$                                                                                                    |
|                 | $\bullet$ FAX<br>G3FAX       |                    |                      |                        |                                                                                                    |
|                 |                              |                    |                      |                        |                                                                                                    |
|                 |                              |                    | <b>FAX</b>           |                        |                                                                                                    |
|                 | ISDN<br>FAX)<br>$\left($     |                    |                      |                        |                                                                                                    |
|                 |                              |                    |                      |                        |                                                                                                    |
| $\circledast$   | <br>$\left($                 | $\big)$            |                      |                        |                                                                                                    |
|                 |                              |                    |                      |                        |                                                                                                    |
|                 | $\bullet$ INS                |                    |                      |                        |                                                                                                    |
|                 |                              |                    |                      |                        |                                                                                                    |
|                 |                              |                    |                      | $\left($               |                                                                                                    |
|                 |                              |                    |                      | $\left( \right)$       |                                                                                                    |
|                 |                              |                    |                      |                        |                                                                                                    |

## $4$

2.  $[1 \t 1 \t 1 \t 2 \t 1 \t (1$ 登録 取消 10 2 設定 - 回線番号(ダイヤルイン番号)\*サブアトレス ③ キンパン オンバー ④<br>|- キーボード - ボード・エコース ボード・エコース F3 接続機器の種類 5 オンバーディスプレイ 6 The Travel and Travel and Travel and Travel and Travel and Travel and Travel and Travel and T<br>| 特応しない いする いしない 無鳴動着信 (7) i 発着信で使用 受話音量 ③ 送話音量 ① 外線呼出音 ① PI線呼出音 ②<br>|<br>なりわけ着信機能 (3) なりわけ呼出音 ① PF出音1コ DF出音1コ ②<br>なりわけ着信機能 (3) なりわけ呼出音 ① |呼出者||コ<br>なりわけ呼出者 (14)<br>|呼出者1 3| 着信機能 **登録/取消▲** グローバル着信 (15) いする いしない セレクト着信 (16) いする いしない 通話中に着信があると 12 のする いしない 音でお知らせ 送信機能 登録/取消▲ 発信者番号通知 18 いする いしない 高位レイヤ整合性をつけて発信 (19) いする GLTJL1 **登録/取消▲** ダイヤルタイミング ダイヤル待ち時間 20 同秒 フッキング判定時間 (21) 厂秒 着信転送 -<br>登録/取演▲ のあり でなし @2 @3 のあり のなし 起動タイミング @4呼出回数 4 回 即,起動 图 u無鳴動着信 …………………… 無鳴動着信機能を持ったFAXを接続している場合、着信音を鳴らさず  $\bullet$  ( )  $\bullet$  $\circledR$  $\bullet$  ( )  $\bullet$  /FAX  $\bullet$  /FAX  $\bullet$  $\circledcirc$  $10$ !1外線呼出音 …………………… 外線電話がかかってきたときの着信音パターンを選択します。  $12$  (☞P51)  $1($  $\overline{2}$ 

 $\bullet$  3

#### 2.  $[1 \t 1 \t 1]/[2 \t 2 \t 1 \t (3)]$

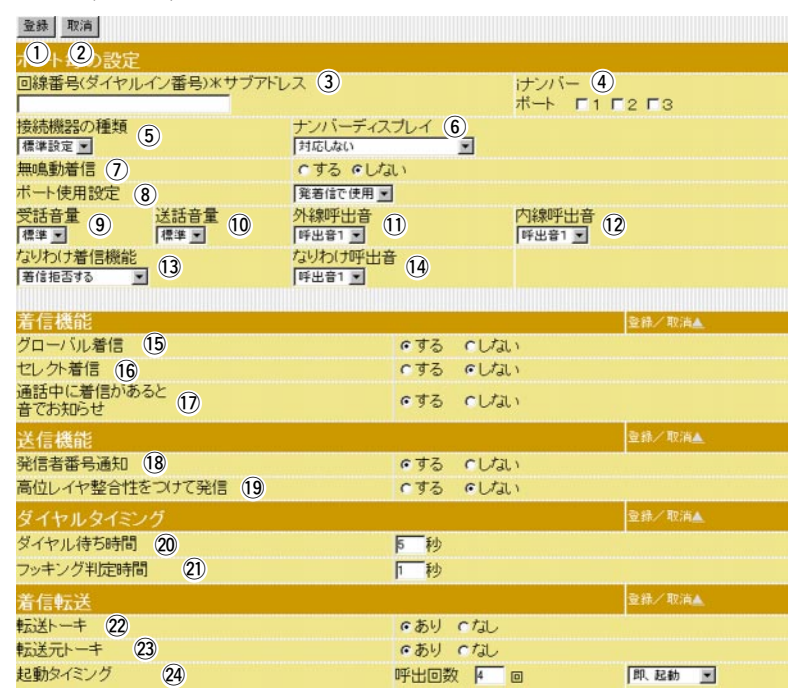

 $12$ 

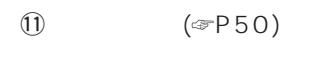

- $1($
- ¡呼出音2  $\overline{3}$
- 

#### $\textcircled{3}$  ……………… NTT

- $\bullet$
- $\bullet$
- $\bullet$
- (出荷時の設定) (未登録電話番号からの通信は着信しません)
- !4なりわけ呼出音 ……………… あらかじめNTTに登録した電話番号で電話がかかってきたときの着信
- NTT
(
)
- 
- $1($  $\overline{2}$ 
	- $\overline{3}$ 
		- NTT
		(
		)

## $4$

2.  $[1 \t 1 \t 1 \t 2 \t 1 \t (1$ 登録 取消 10 2 設定 - 回線番号(ダイヤルイン番号)\*サブアトレス ③ キンパン インバー ④ マンバー ④ マンバー ④ マンバー ④ マンバー <mark>④</mark> マンバー <mark>④</mark> アンバー <mark>④</mark> アンバー <mark>④</mark> アンバー △ アンバー △ アンバー △ アンバー △ アンバー △ アンバー △ アンバー △ アンバー △ アンバー △ アンバー △ アンバー △ アンバー △ アンバー △ アンバー △ アンバー △ アンバー △ アンバー △ アンバー △ コ<br>接続機器の種類 6 サンバーディスプレイ 6 <br><sup>横準設定 3</sup> オにしない コ いする いしない 無鳴動着信 (7) i 発着信で使用 受話音量 ③ 送話音量 ① 外線呼出音 ① PI線呼出音 ②<br>|<br>なりわけ着信機能 (3) なりわけ呼出音 ① PF出音1コ DF出音1コ ②<br>なりわけ着信機能 (3) なりわけ呼出音 ① なりわけ呼出音 14 着信機能 登録/取消▲ グローバル着信 (15) いする いしない セレクト着信 (16) いする いしない 通話中に着信があると 12 のする いしない 音でお知らせ 送信機能 登録/取消▲ 発信者番号通知 18 いする いしない 高位レイヤ整合性をつけて発信 19 いする  $cUtil$ **登録/取消▲** ダイヤルタイミング ダイヤル待ち時間 20 同秒 フッキング判定時間 (21) 厂秒 着信転送 登録/取演▲ のあり でなし @2 @3 のあり のなし  $\sqrt{24}$ 起動タイミング 呼出回数 4 回 即 起動 三  $\mathbb{G}$  , we construct the construction of  $\mathbb{G}$  $\bullet$  $($  $\bullet$  $[$   $]$   $[$   $]$   $[$   $]$   $[$   $]$  $(\text{P10})$  (3) (3) (☞P48)  $\overline{16}$  $\bullet$  $\bullet$  $[$   $]$   $($   $\infty$ P56)  $\circled{8}$  (☞P50)  $\Omega$ お知らせ ……………………… 通話中に新たな着信があった場合、音で通知するかしないかを選択し  $[\begin{array}{ccc} \end{array}]$  (5)  $(\text{sp46})$ 

2.  $[1 \t 1 \t 1]$   $[2 \t 2 \t 1 \t (1)$ 登録 取消 10 2 設定 - 回線番号(ダイヤルイン番号)\*サブアトレス ③ キンパン インバー ④ マンバー ④ マンバー ④ マンバー → ポート 「1 「2 「3 |<br>|接続機器の種類 6 カーライスプレイ 6 カーディスプレイ 6 カーディスプレイ 6 アイディスプレイ 5 アイディスプレイ 5 アイディスプレイ 5 アイディスプレイ 5 アイディスプレイ 5 アイディスプレイ 5 アイディスプレイ 5 アイディスプレイ 5 アイディスプレイ 5 アイディスプレイ 5 アイディスプレイ 5 アイディスプレイ 5 アイディスプレイ 5 アイディスプレイ 5 アイディスプレイ 5 アイディスプレイ いする いしない 無鳴動着信 (7) ボート使用設定 8)<br>受話音量 9 送話音量 10<br>|標準コ 9 | 標準コ 10 発着信で使用 受話音量 ③ 送話音量 ① 外線呼出音 ① PP線呼出音 ①<br>|<br>なりわけ着信機能 (3) はいわけ呼出音 ① PF出音1 2 |<br>なりわけ着信機能 (3) なりわけ呼出音 (4) |呼出音1 - 1<br>なりわけ呼出音 (14)<br>|呼出音1 - 1 着信機能 登録/取消▲ グローバル着信 (15) いする いしない セレクト着信 (16) いする いしない 通話中に着信があると 12 のする いしない 音でお知らせ 送信機能 **登録/取消▲** 発信者番号通知 18 いする いしない 高位レイヤ整合性をつけて発信 (19) いする  $GLJd$ **登録/取消▲** ダイヤルタイミング ダイヤル待ち時間 20 同秒 フッキング判定時間 21 厂秒 着信転送 登録/取演▲ のあり でなし @2 @3 のあり のなし 起動タイミング @4呼出回数 4 回 即 起動 三 !8発信者番号通知 ……………… 電話をかけたときに、「e回線番号(ダイヤルイン番号)\*サブダイヤ  $($   $\in$   $P48)$  $\overline{19}$ 発信 …………………………… [TEL1]、[TEL2]に接続されている機器の種類(電話、FAXなど)を相  $\mathsf{ISDN}$  $($  $\textcircled{5}$  ( $\textcircled{F}$ P49) FAX  $\mathsf{T}\mathsf{A}$  $FAX$ **@** 20 …………… [TEL1] [TEL2]  $\mathfrak{D}$  , we are more more contact (contact ) and  $\mathfrak{D}$ 

 $($ 

## $4$

2.  $[1 \t 1 \t 1]$   $[1 \t 2 \t 1 \t (1)$ 登録 取消 10 2 設定 回線番号(ダイヤルイン番号)\*サブアトレス ③ インパー ④ オンバー ④ アイヤルイン番号)\*サブアトレス ③ インパー インパー ④ アイマーク |<br>|接続機器の種類 (5) オンバーディスプレイ (6)<br>|個準該定図| Theodor 【標準設定 ▼】 いする いしない 無鳴動着信 (7) ボート使用設定 8<br>受話音量 9 送話音量 10<br>「<sup>標準</sup> コ 9 「標準 コ 10 発着信で使用 o !0 !1 !2 「3リわけ着信機能 (3) なりわけ呼出音 (3) お話をある (3) はりわけ呼出音 (3) 着信機能 **登録/取消▲** グローバル着信 (15) いする いしない セレクト着信 (16) いする いしない 通話中に着信があると 12 のする いしない 音でお知らせ 送信機能 登録/取消▲ 発信者番号通知 18 いする いしない 高位レイヤ整合性をつけて発信 (19) いする いしない **登録/取消▲** ダイヤルタイミング ダイヤル待ち時間 20 同秒 フッキング判定時間 (21) 厂秒 着信転送 登録/取演▲ のあり でなし @2 @3 のあり のなし 起動タイミング @4呼出回数 4 回 即,起動 图 @2転送トーキ …………………… NTTとの契約により着信転送(フレックスホン機能)する場合、電話を のままの状態でお待ちください」という音声ガイダンス(メッセージ)を  $\begin{bmatrix} \end{bmatrix}$  (= P46)  $\textcircled{3}$  …………………… NTT ( )  $($  $\begin{bmatrix} \end{bmatrix}$  (4)  $\begin{bmatrix} (\text{sp} 46) \end{bmatrix}$  $\mathfrak{A}$  $\bullet$  $($  $\bullet$ 

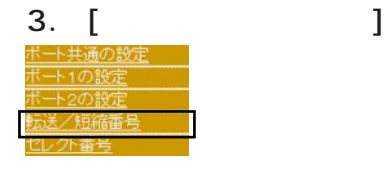

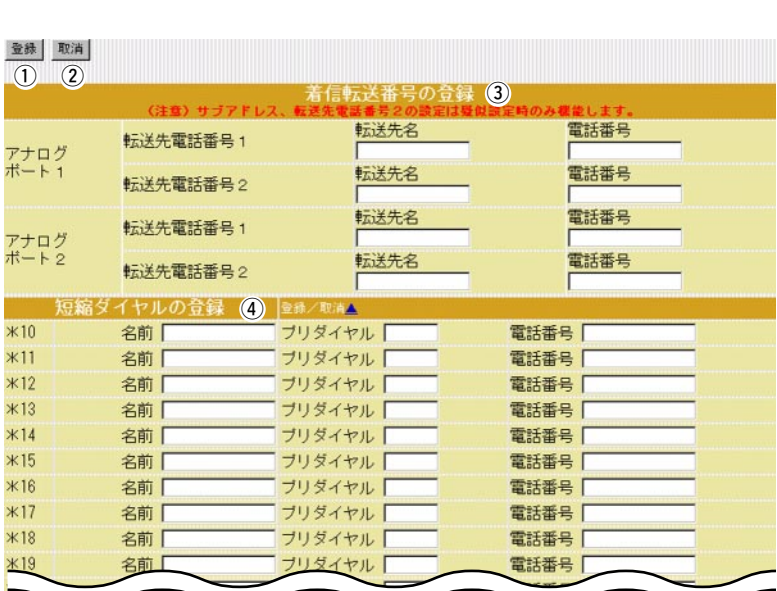

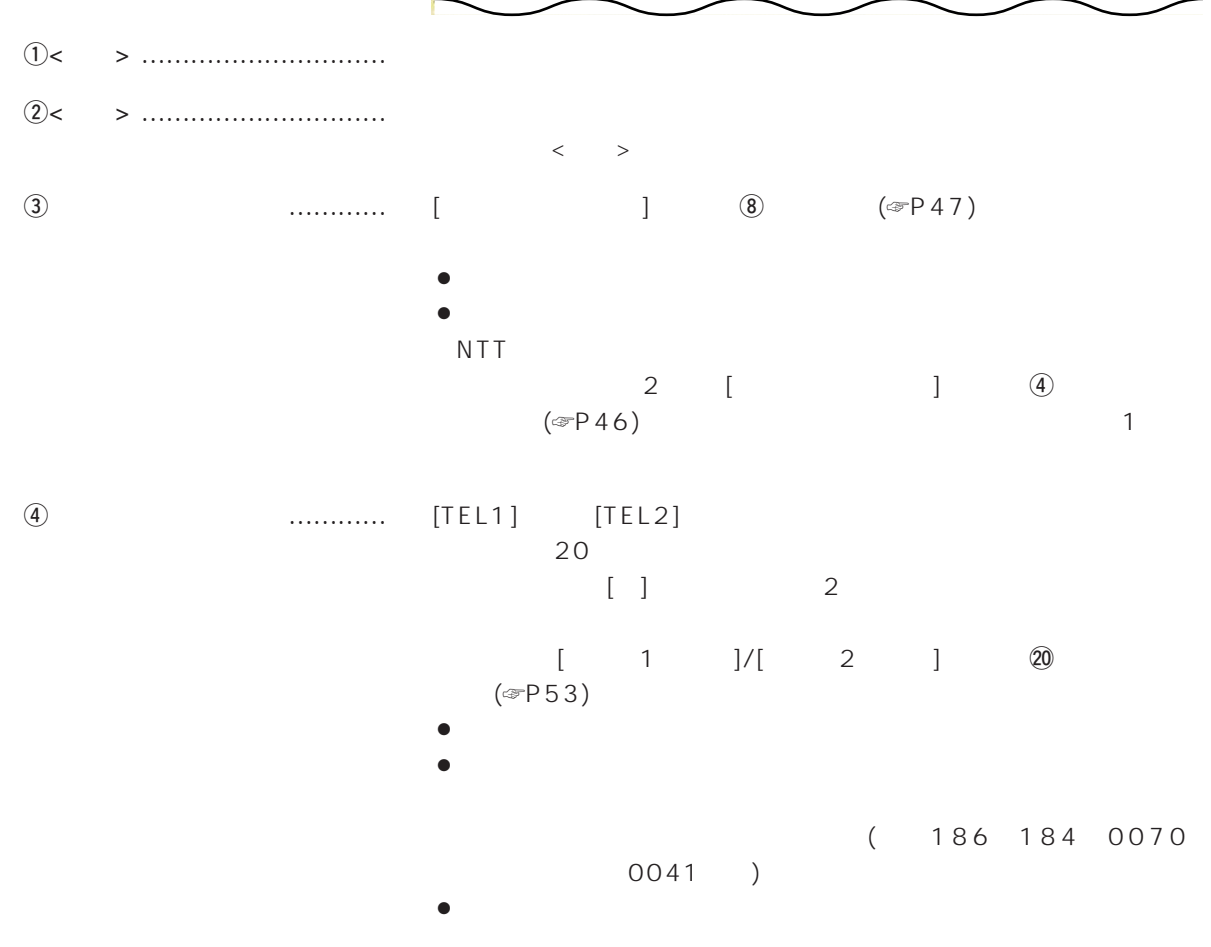

## $\overline{4}$

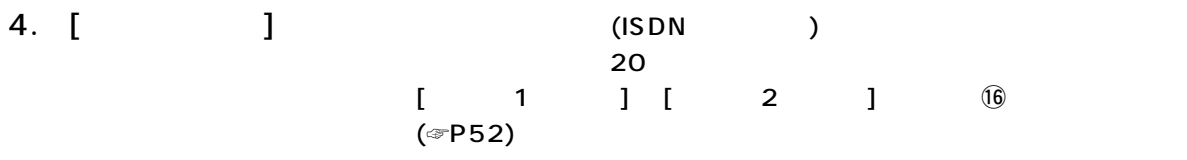

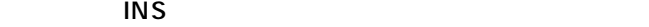

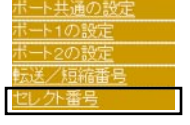

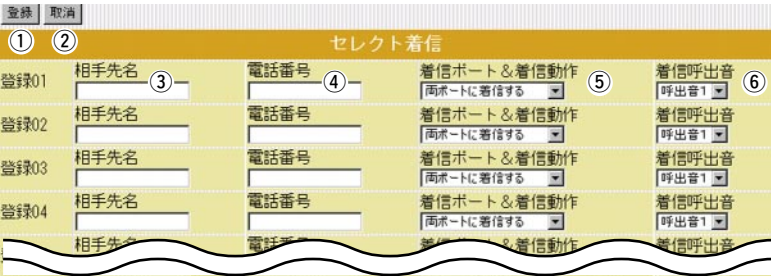

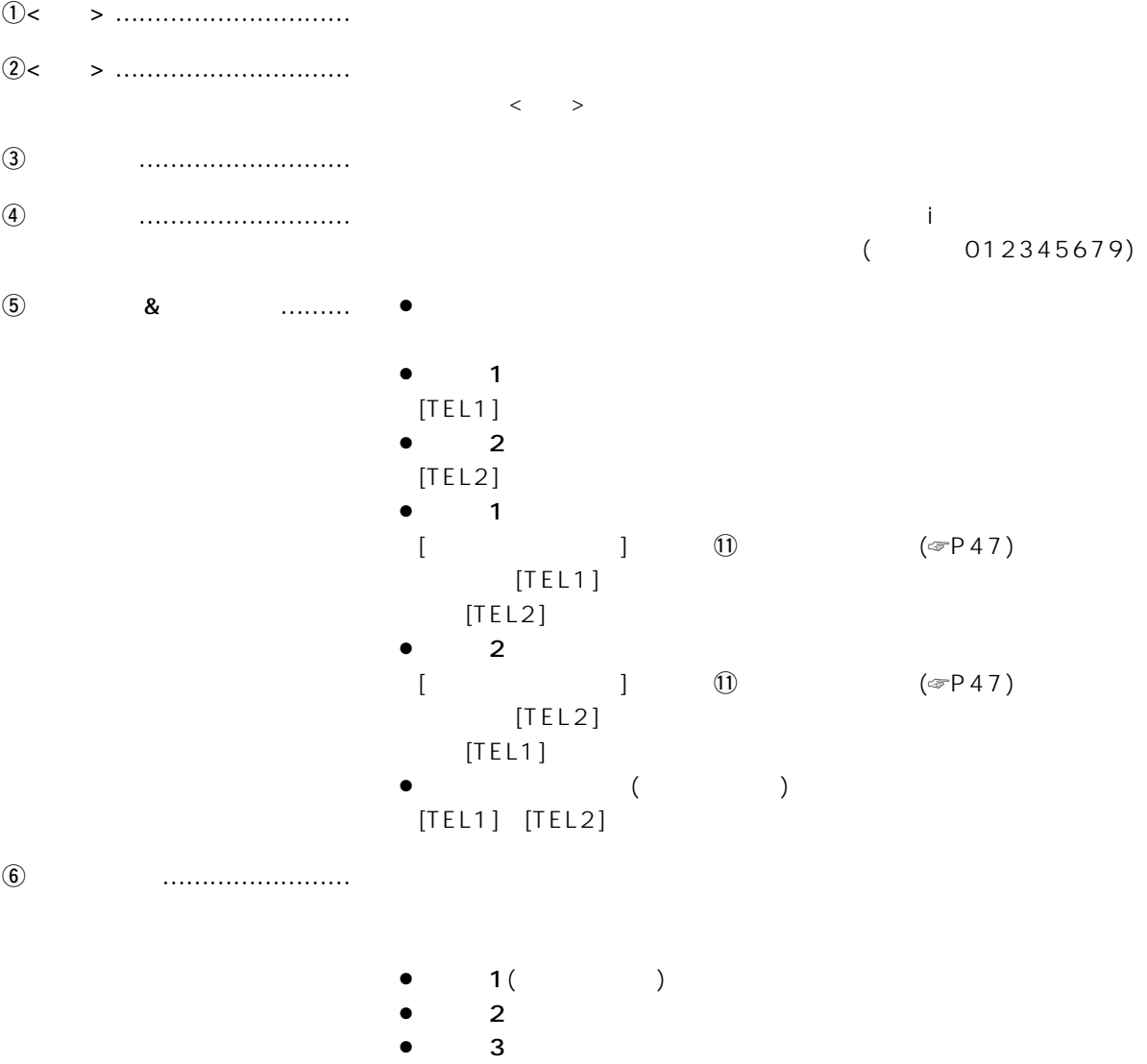

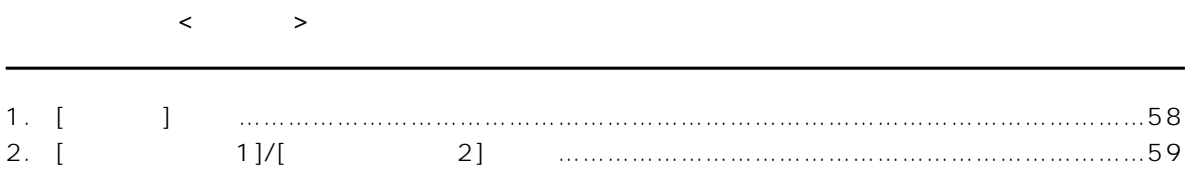

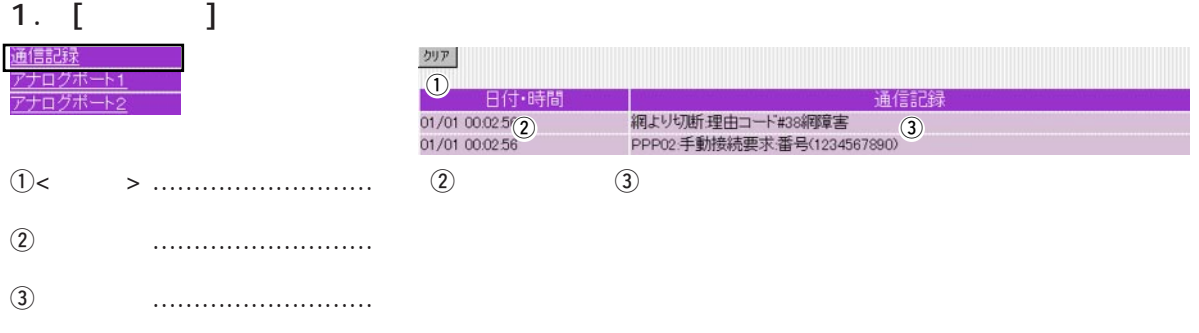

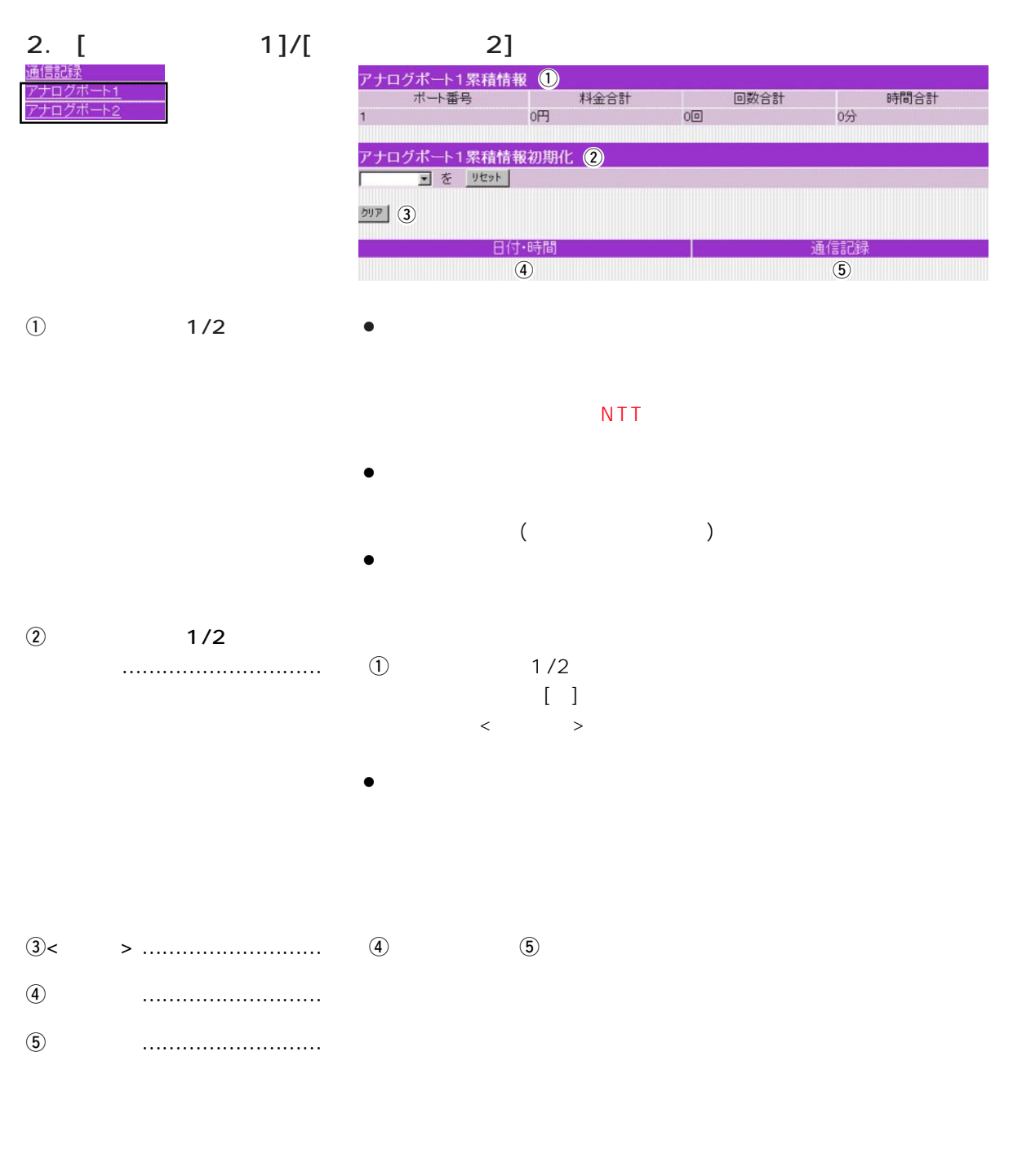

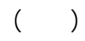

 $\overline{5}$ 

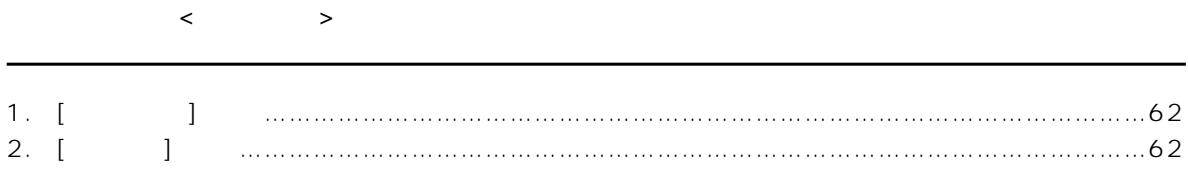

#### 1.  $[$   $]$

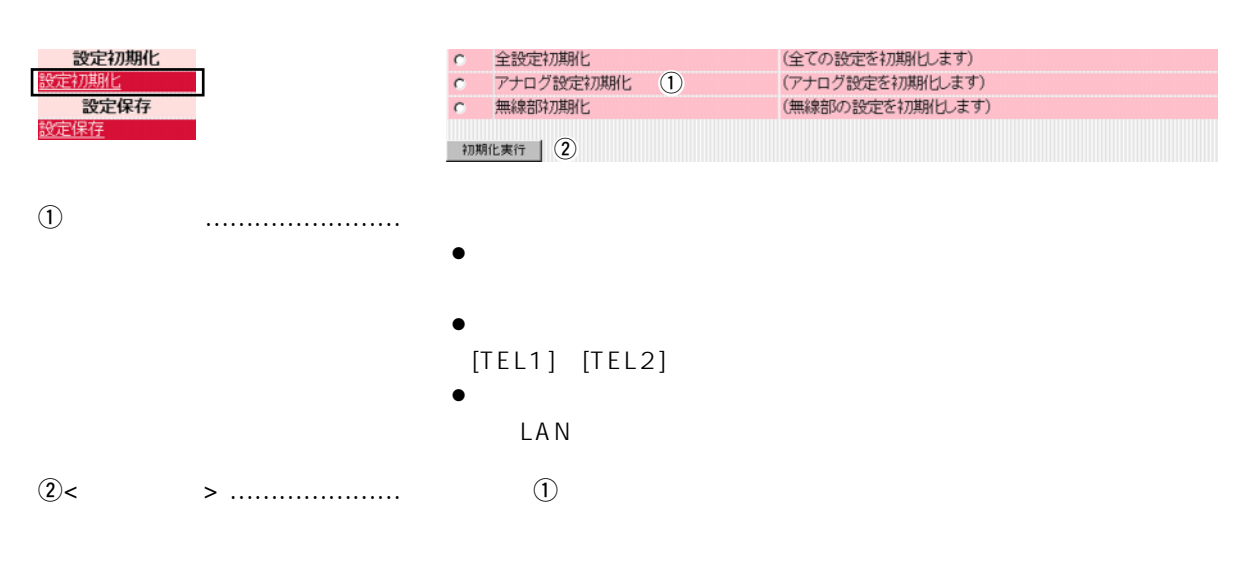

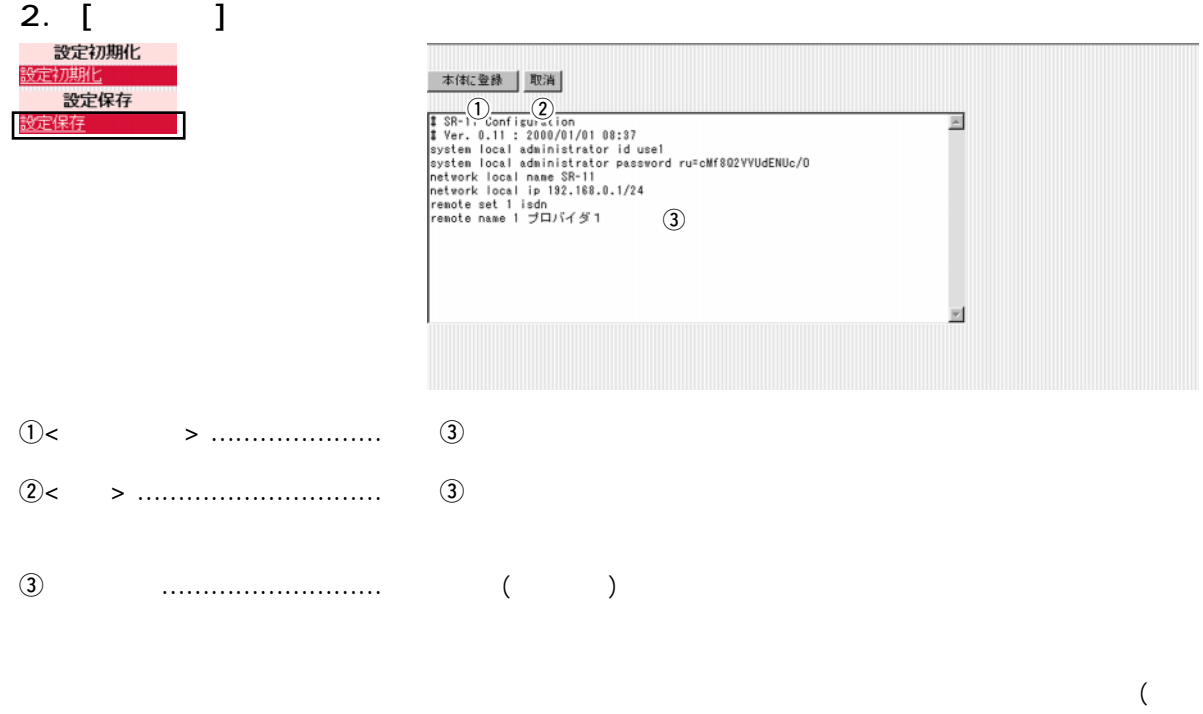

LAN通信用暗号化鍵の生成元文字列)の内容は、暗号化されて表示さ

www.com/www.com/www.com/www.com/www.com/www.com/www.com/www.com/www.com/www.com/

設定画面の構成 付 録

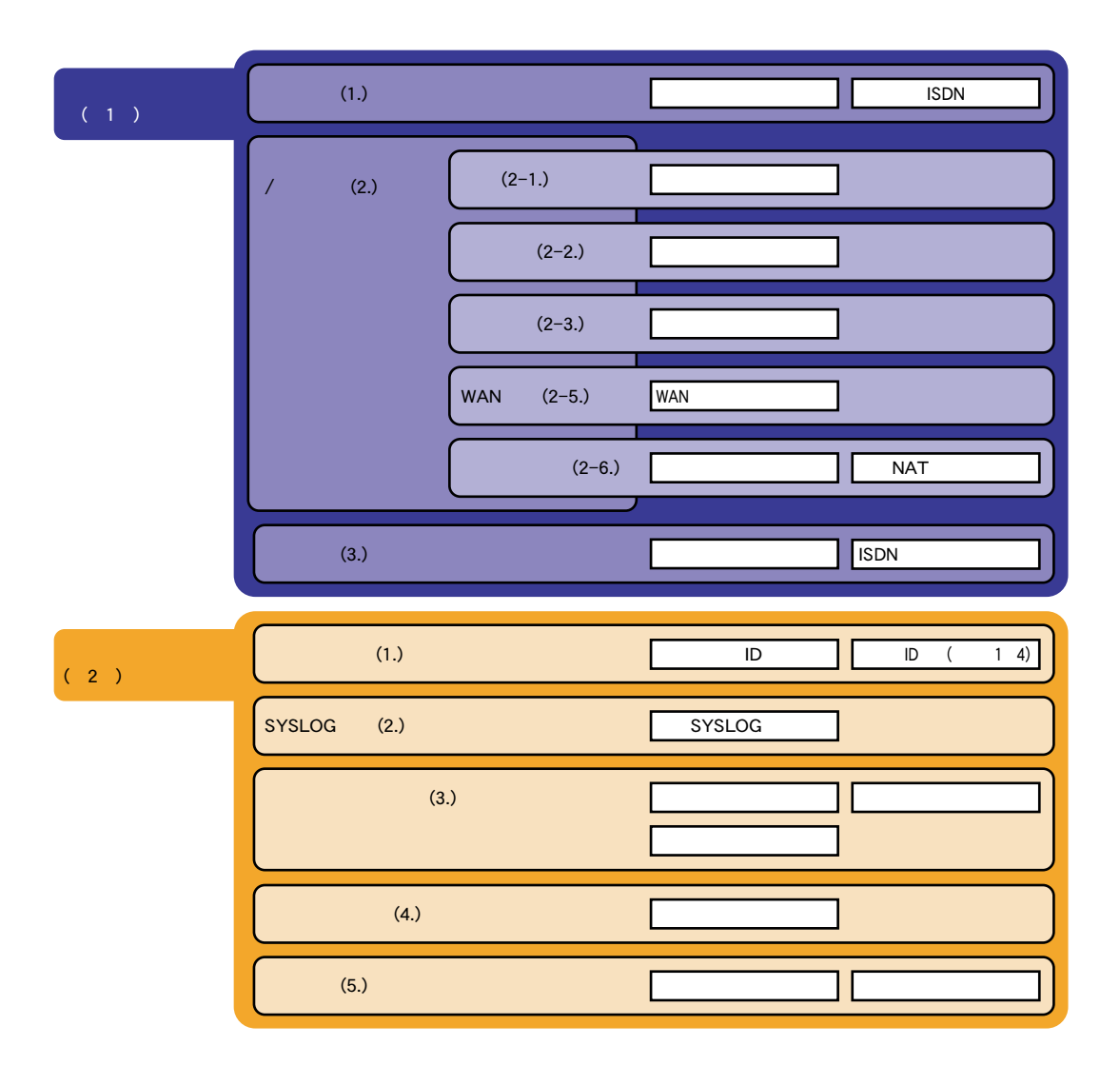

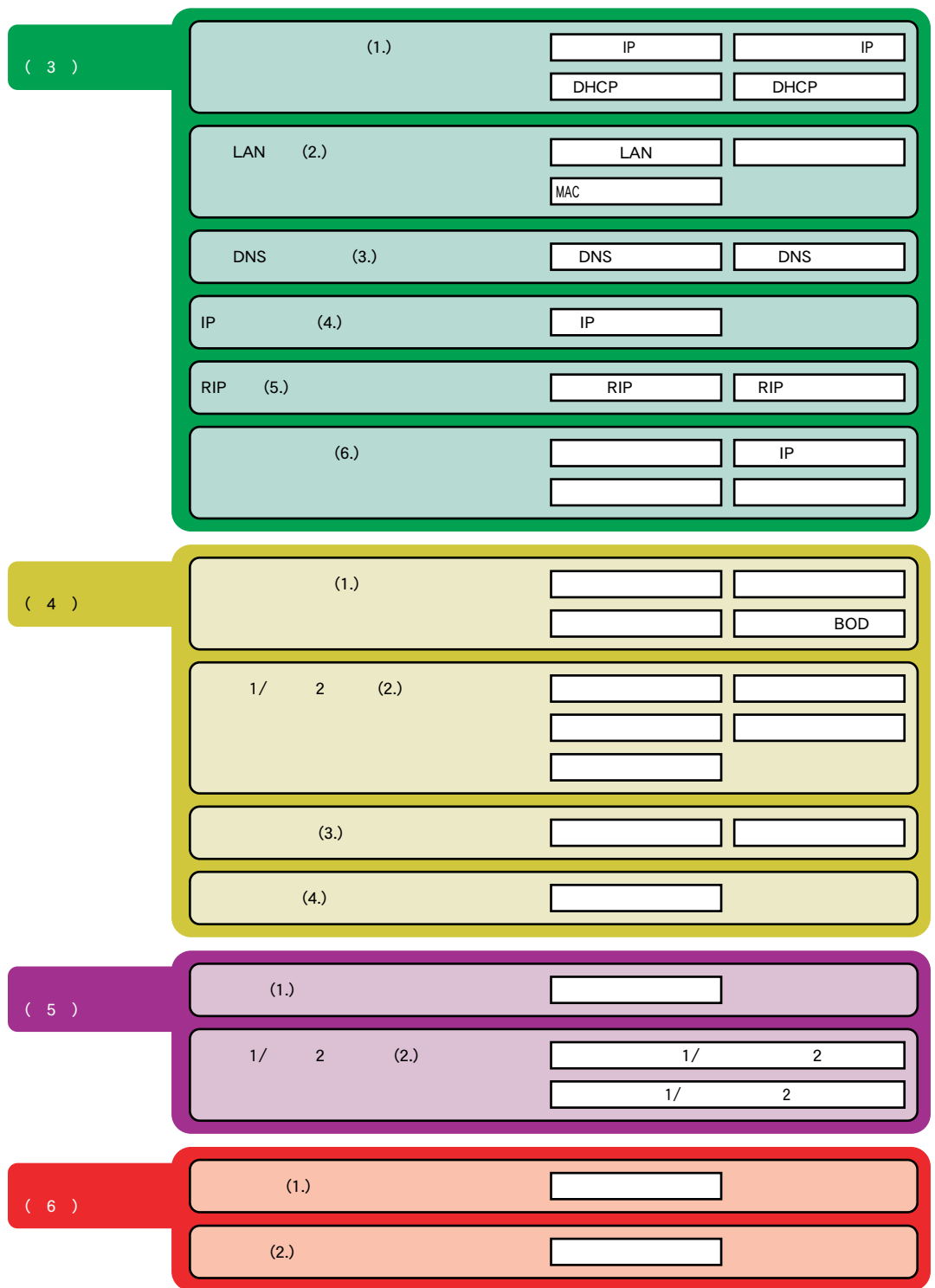

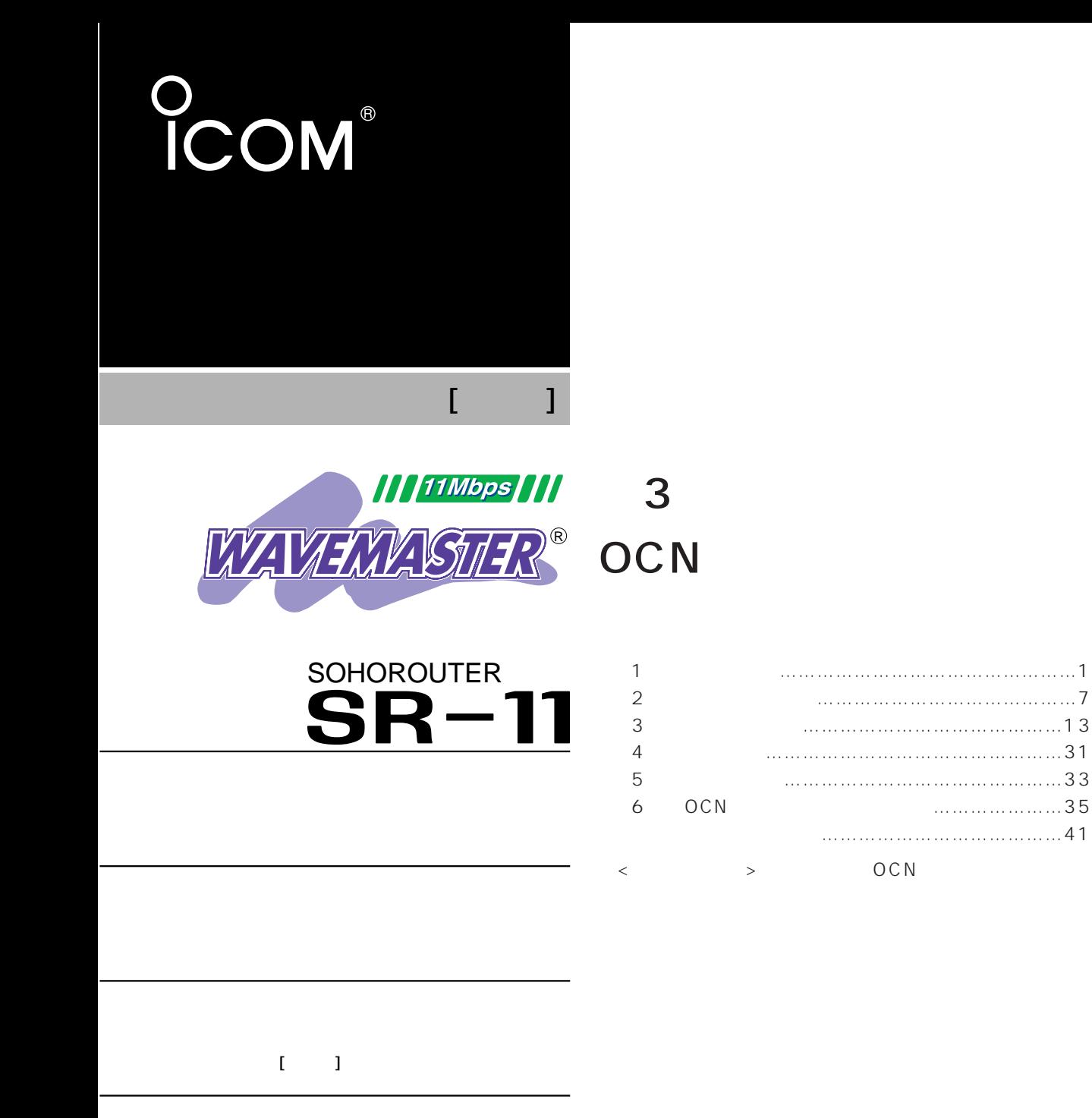

Icom Inc.

#### $\leq$  $\, >$  $2. [$  ]  $2-2$ . [WAN  $2-3.$  [

## $\overline{1}$

# 1.  $[-1, 1, 1]$

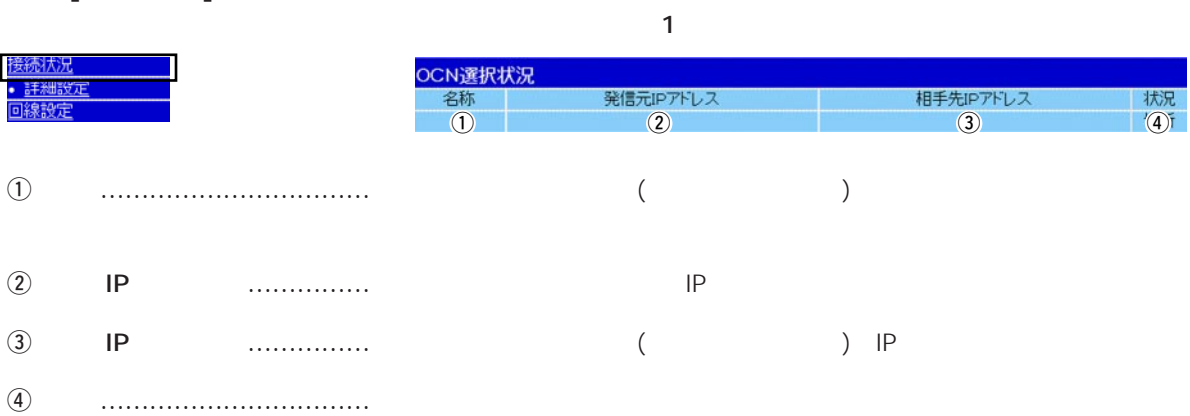

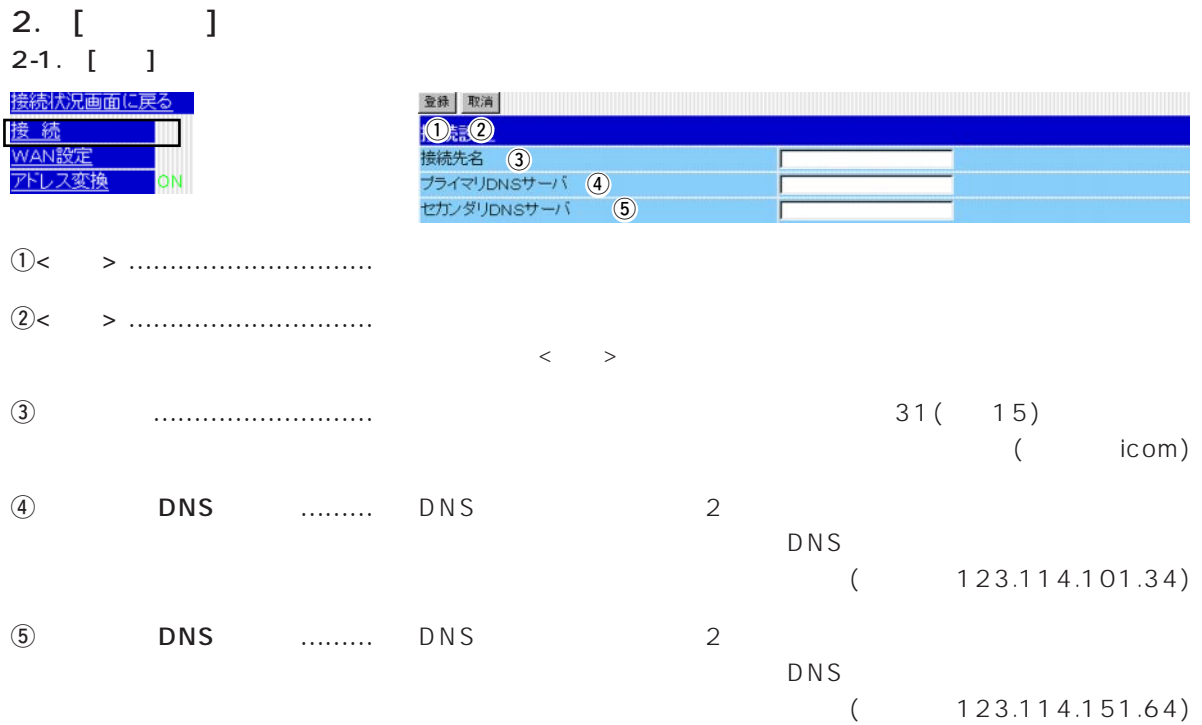

1

# $\overline{1}$

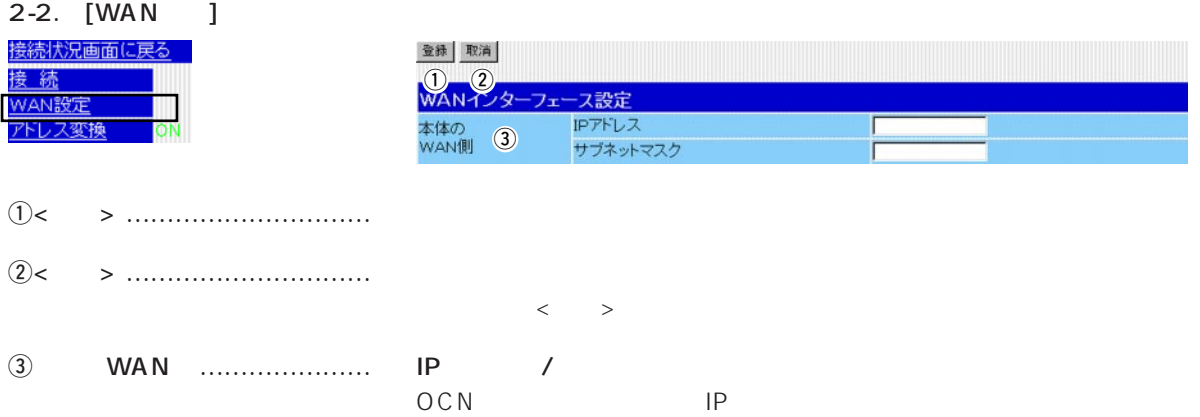

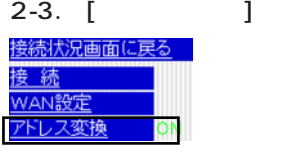

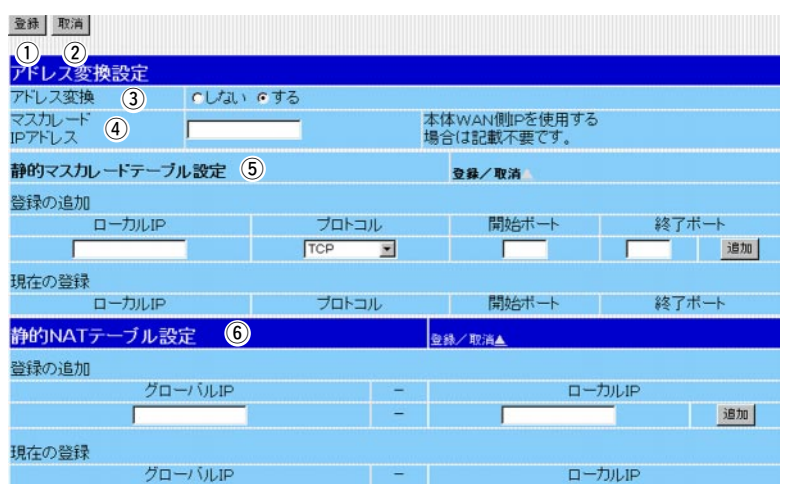

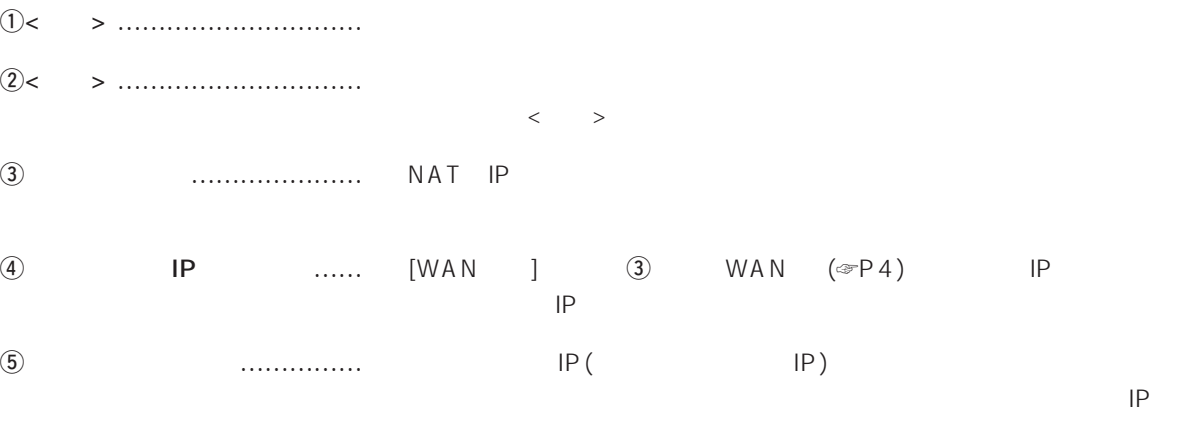

 $<\quad \quad \ \ >$ 

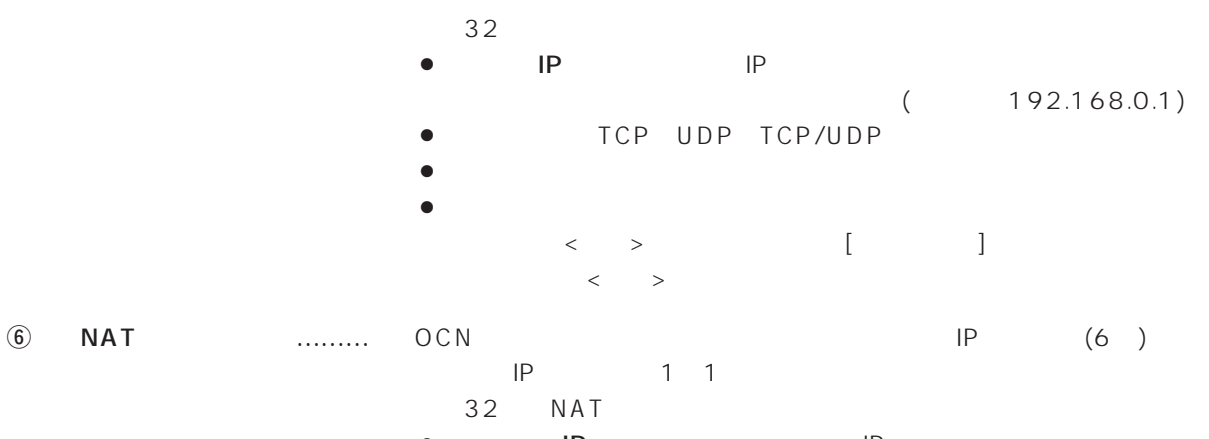

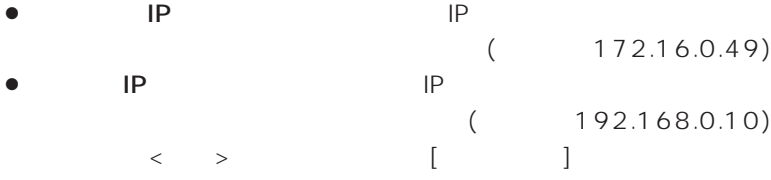

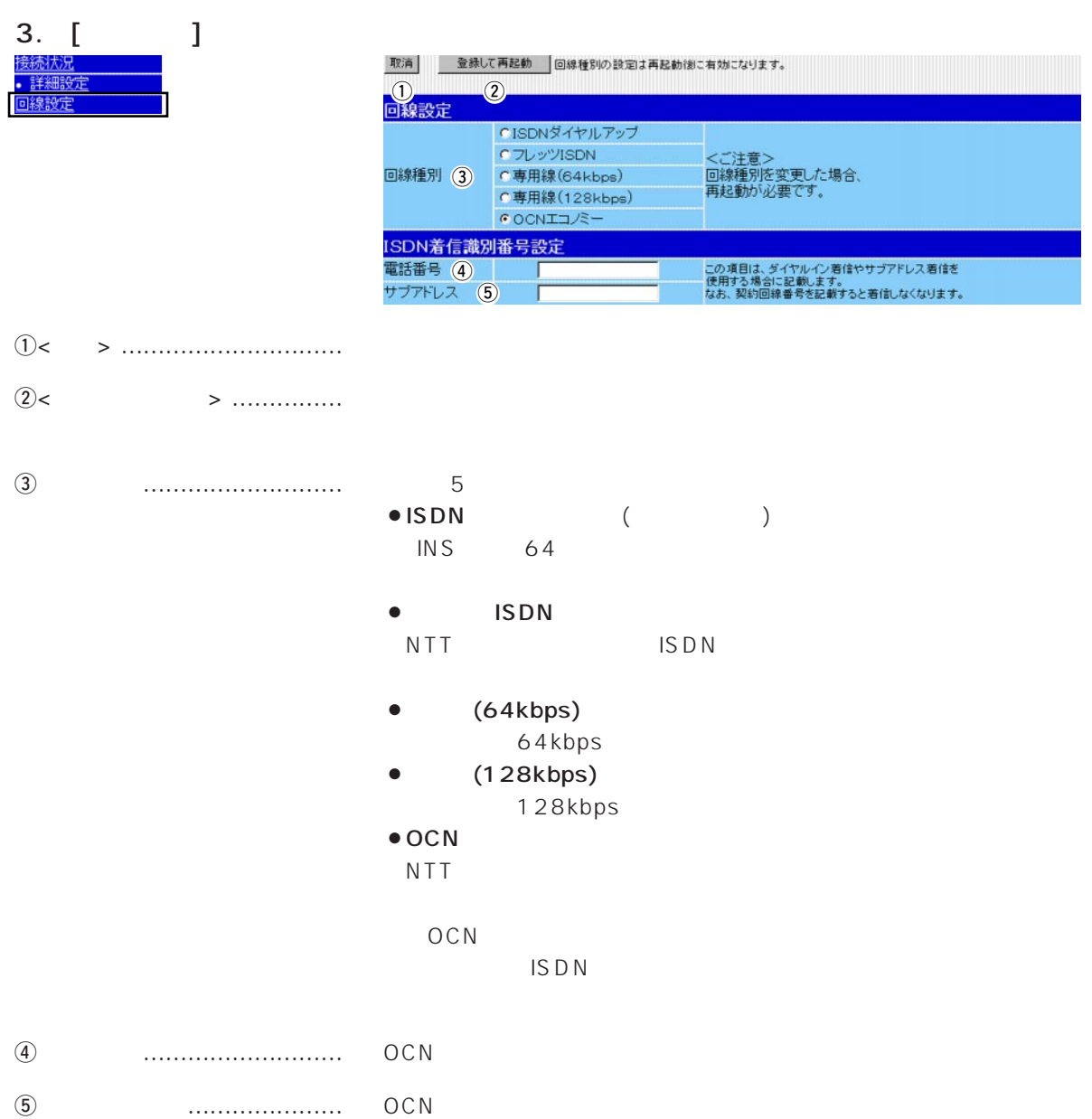

 $\mathcal{L} = \mathcal{L} \mathcal{L} = \mathcal{L} \mathcal{L}$ 

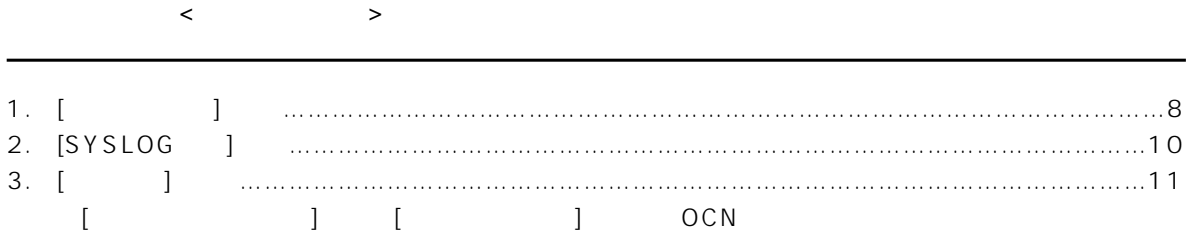

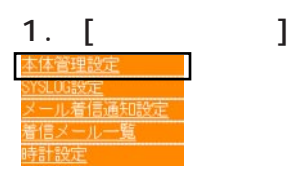

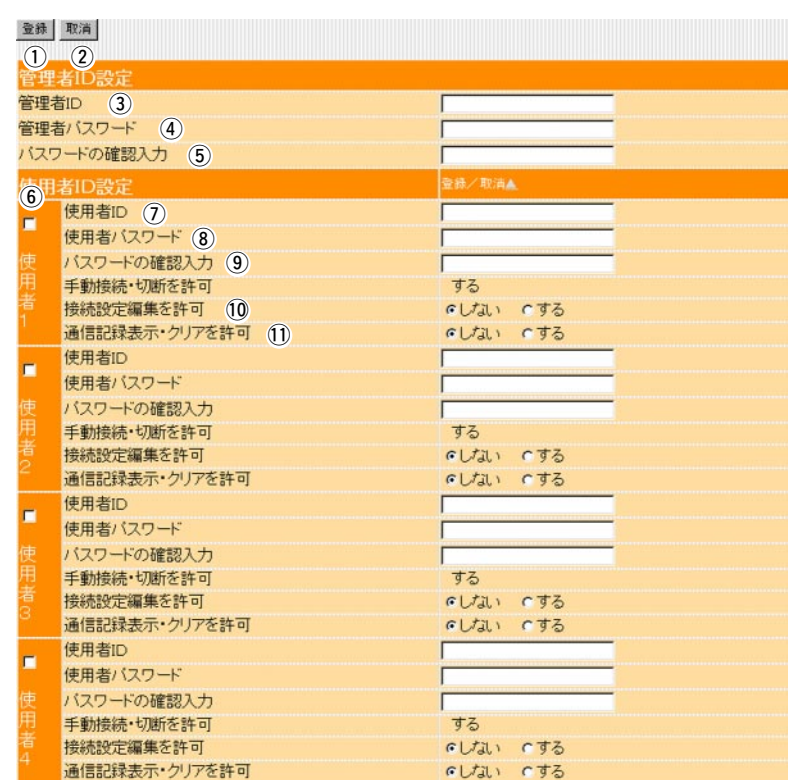

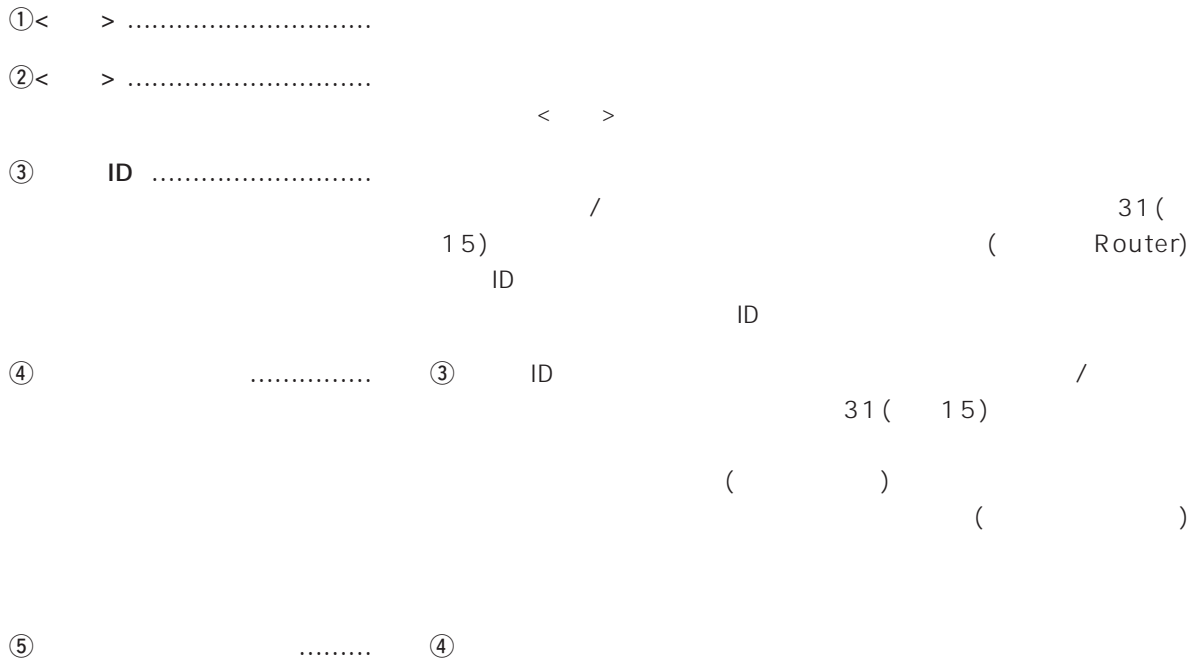

 $($ 

## 1.  $\left[ \begin{array}{ccc} 1 & \cdots & 1 \end{array} \right]$  (

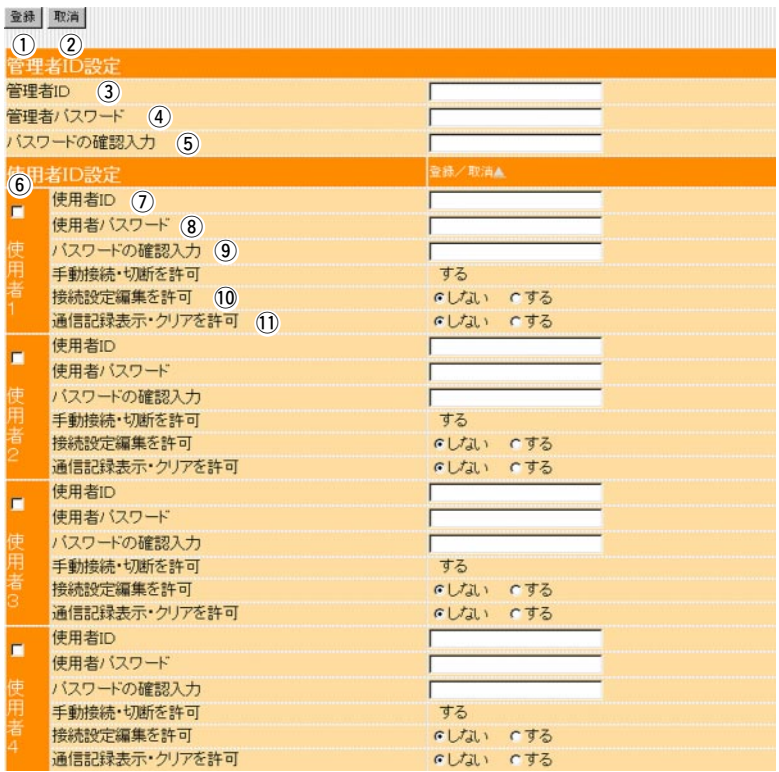

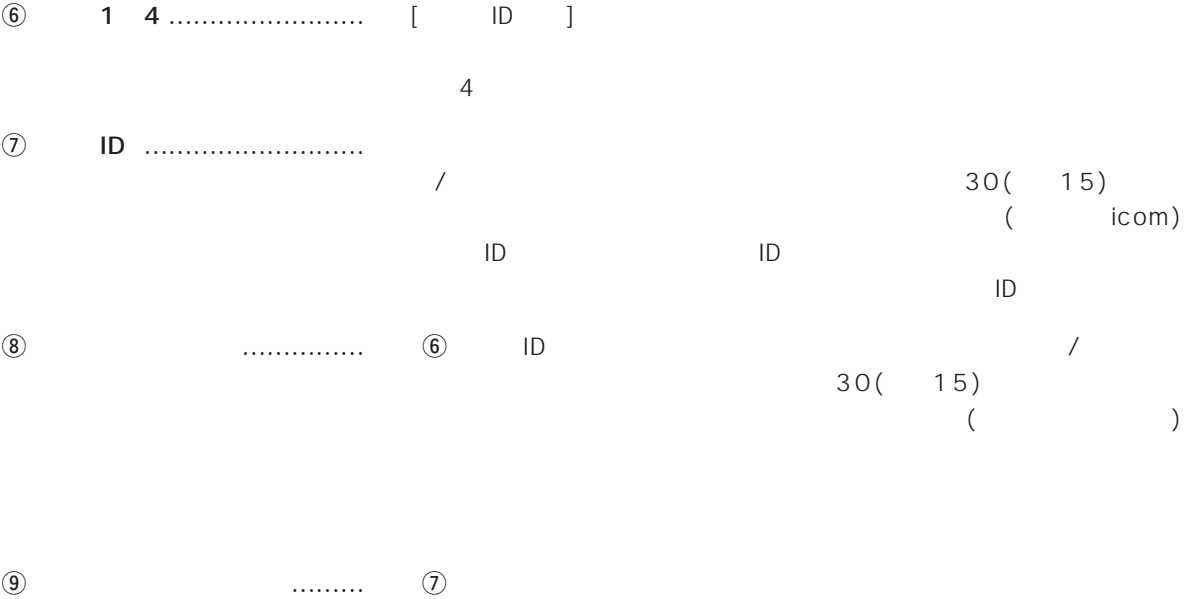

 $($ !0接続設定編集を許可 ………… 使用者に接続先の編集を許可するかしないかの選択です。 !1通信記録表示・クリアを許可 … 使用者に[通信記録]画面へのアクセスと、画面中の<クリア>の操作を

 $\overline{2}$ 

#### 2. [SYSLOG ] SYSLOG SYSLOG SYSLOG

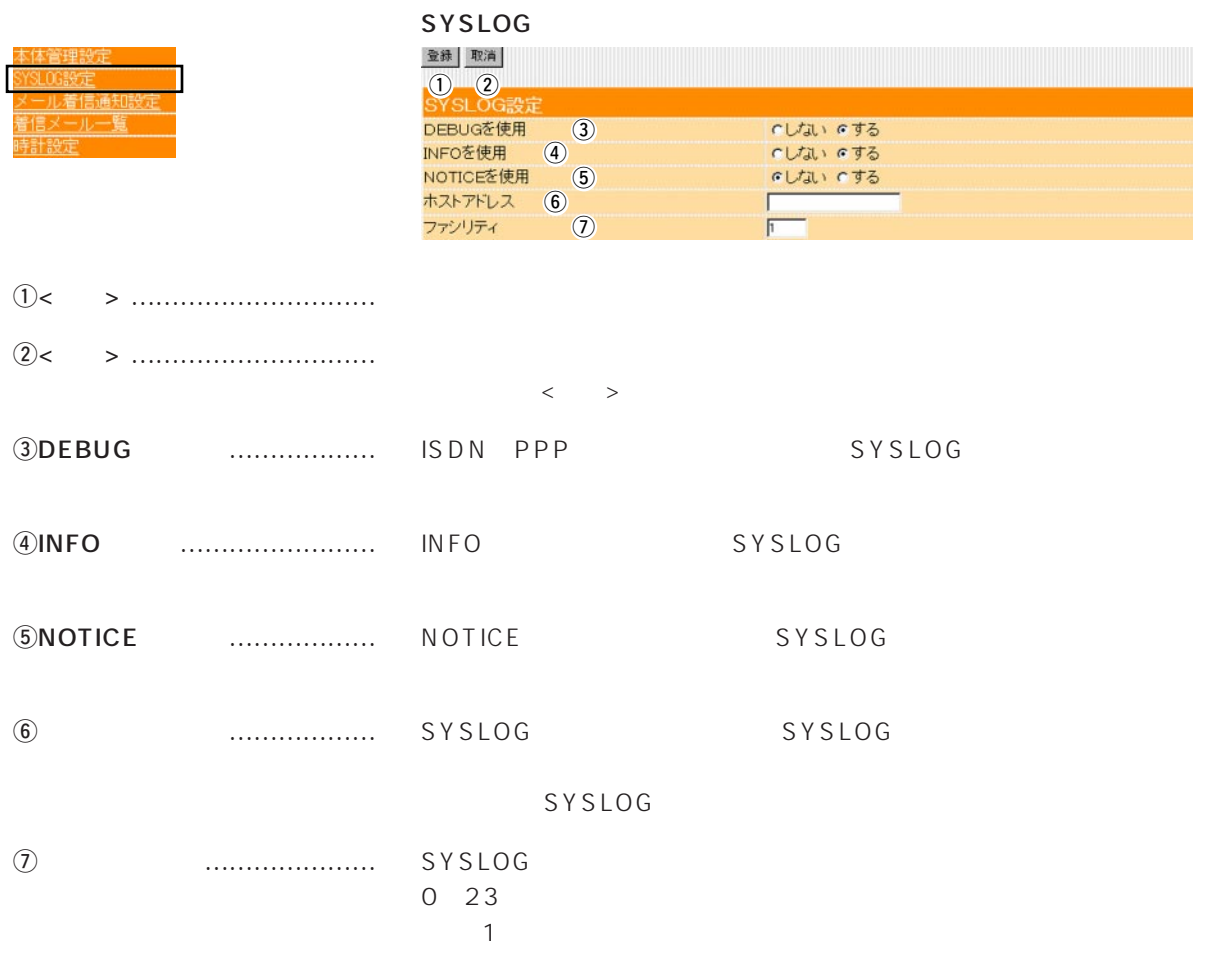

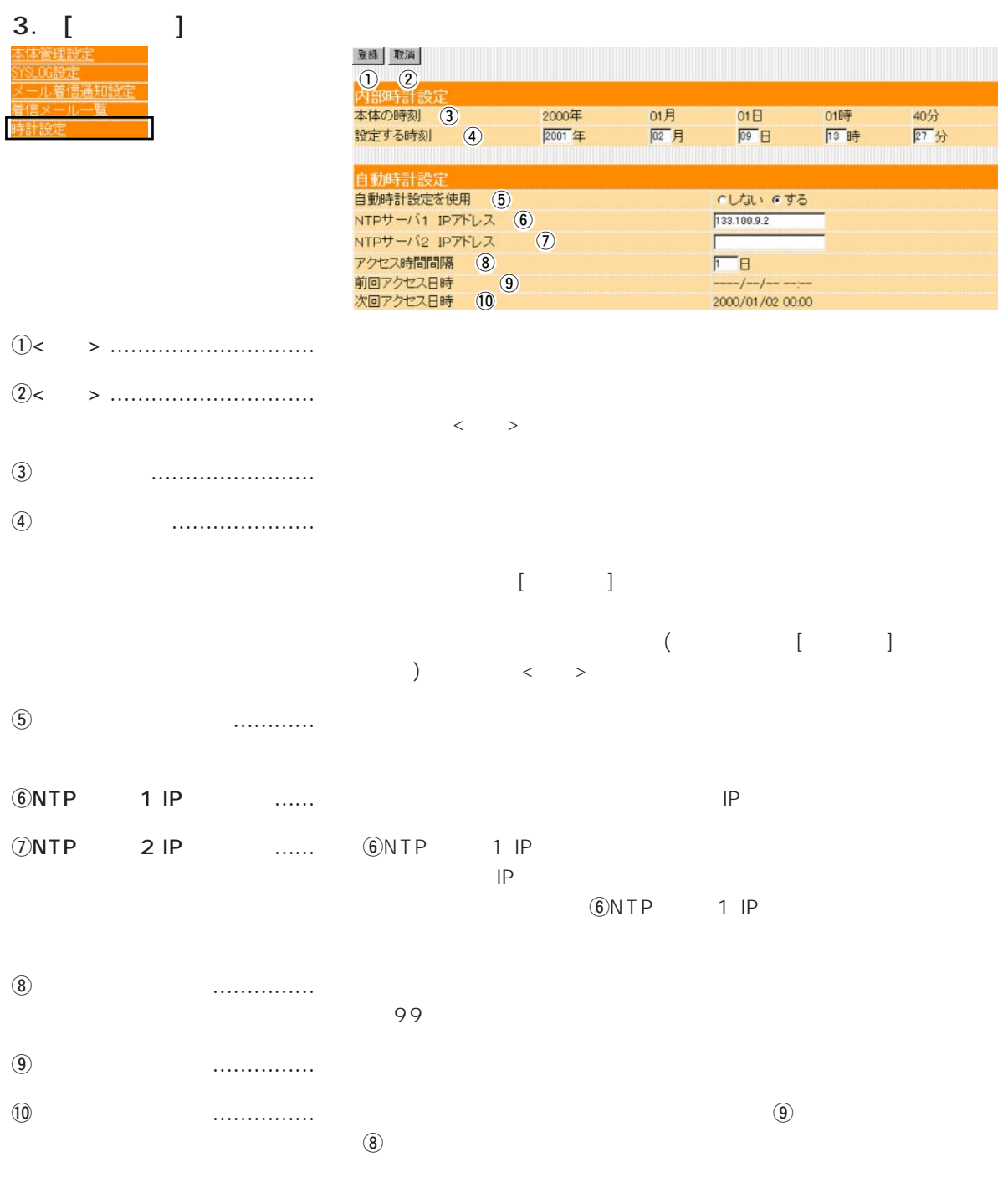

 $\overline{2}$ 

 $\sim$  3  $\sim$  3  $\sim$  3  $\sim$  3

### $\langle \cdot \rangle$  and  $\langle \cdot \rangle$

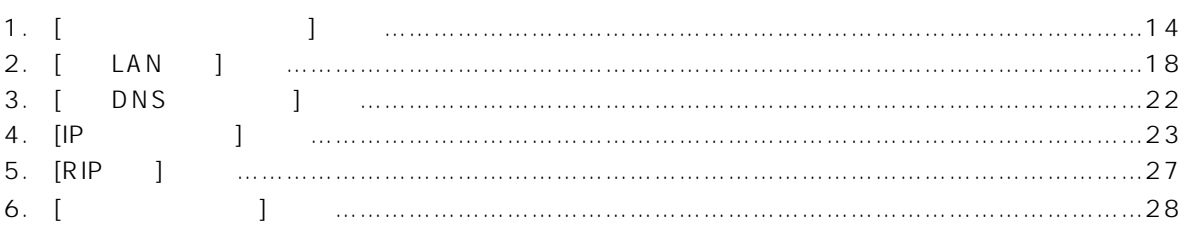

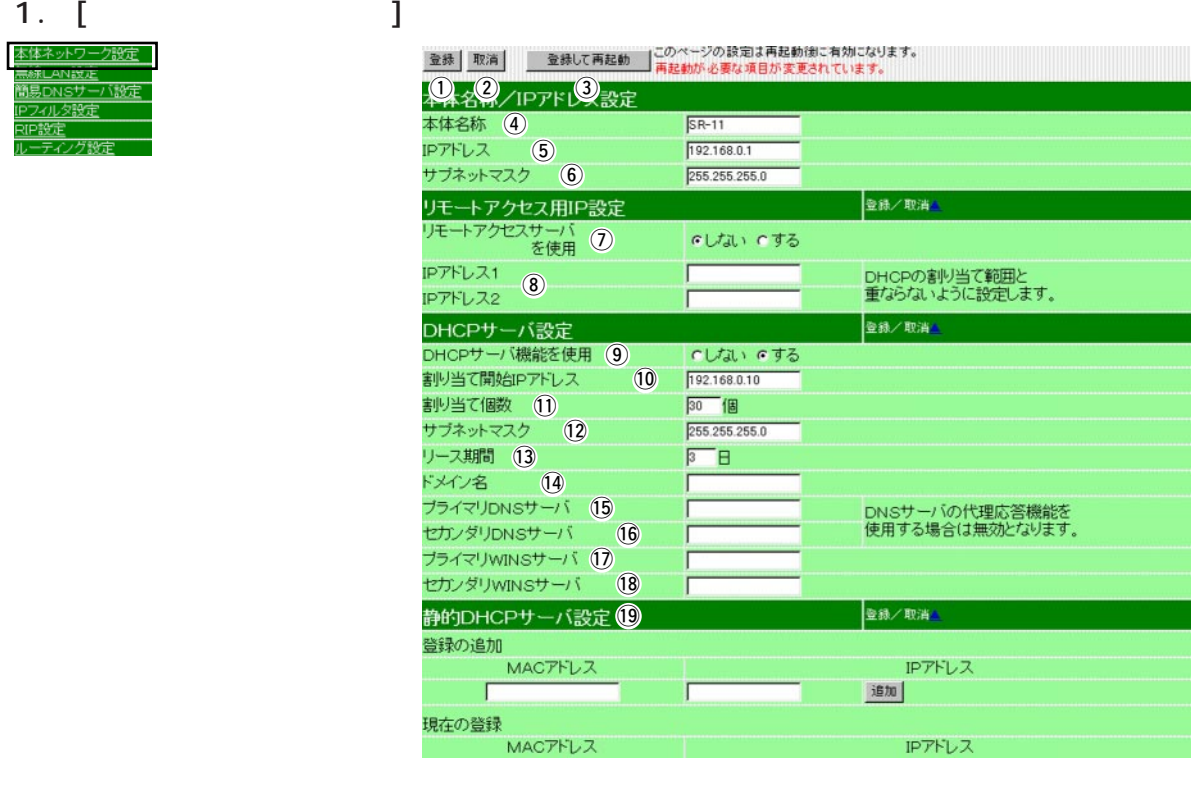

IPアドレス

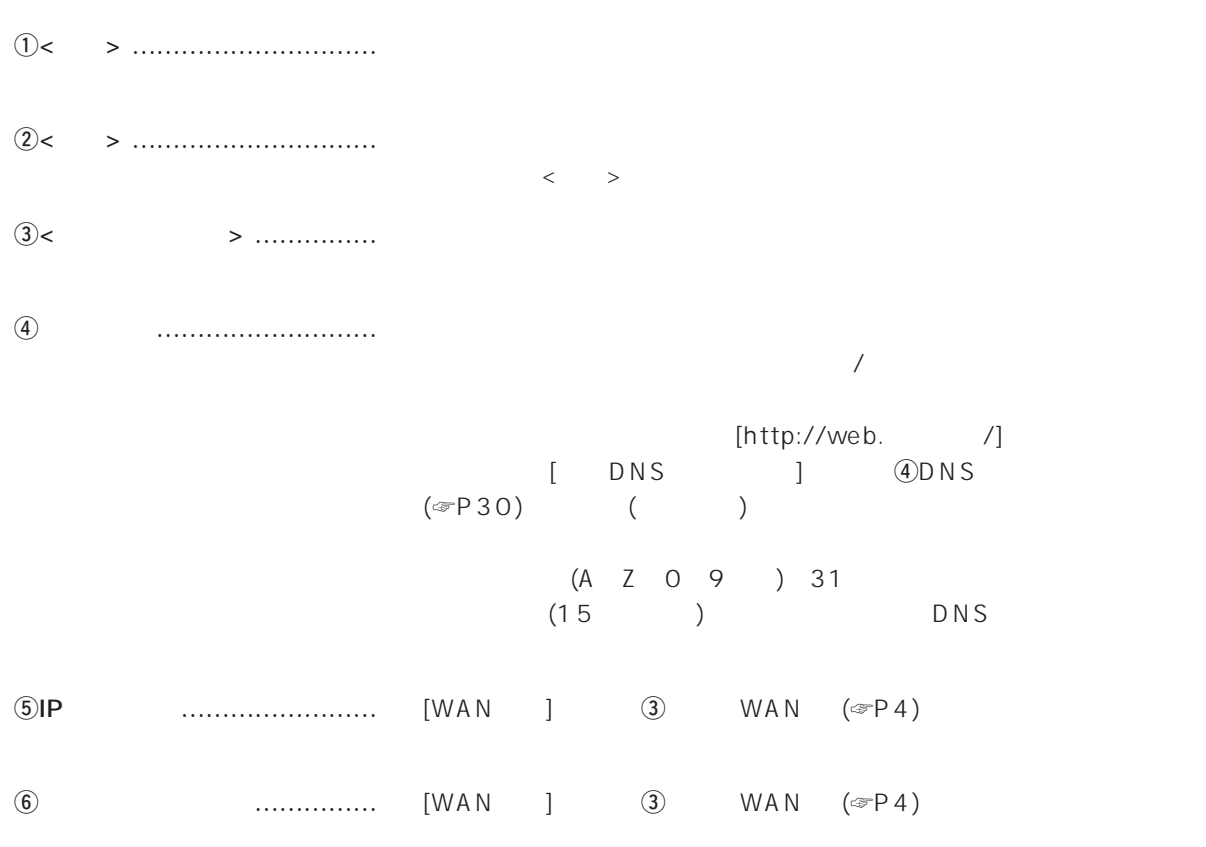
1.  $[$   $]$   $[$   $]$   $[$   $]$   $[$   $]$   $[$   $]$ 

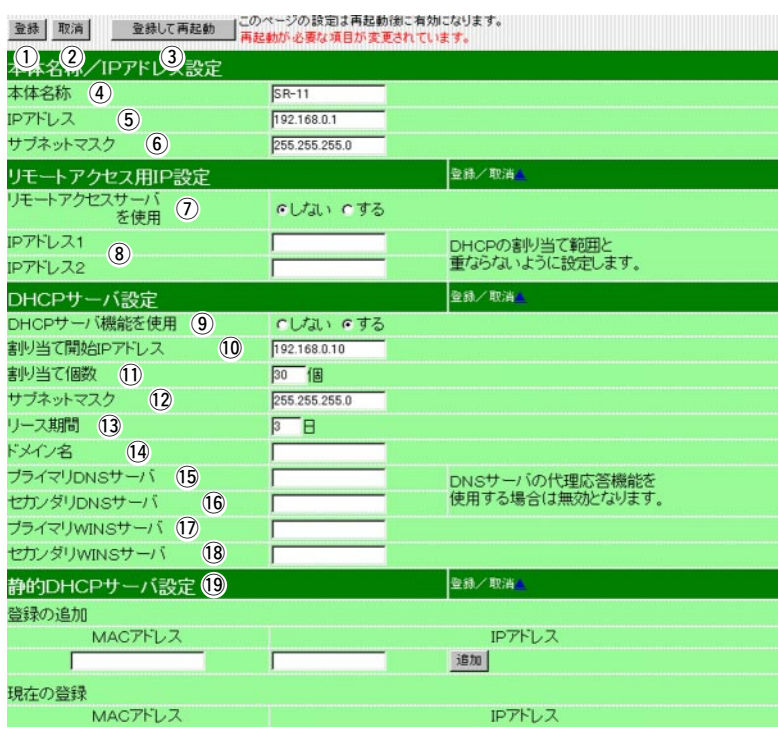

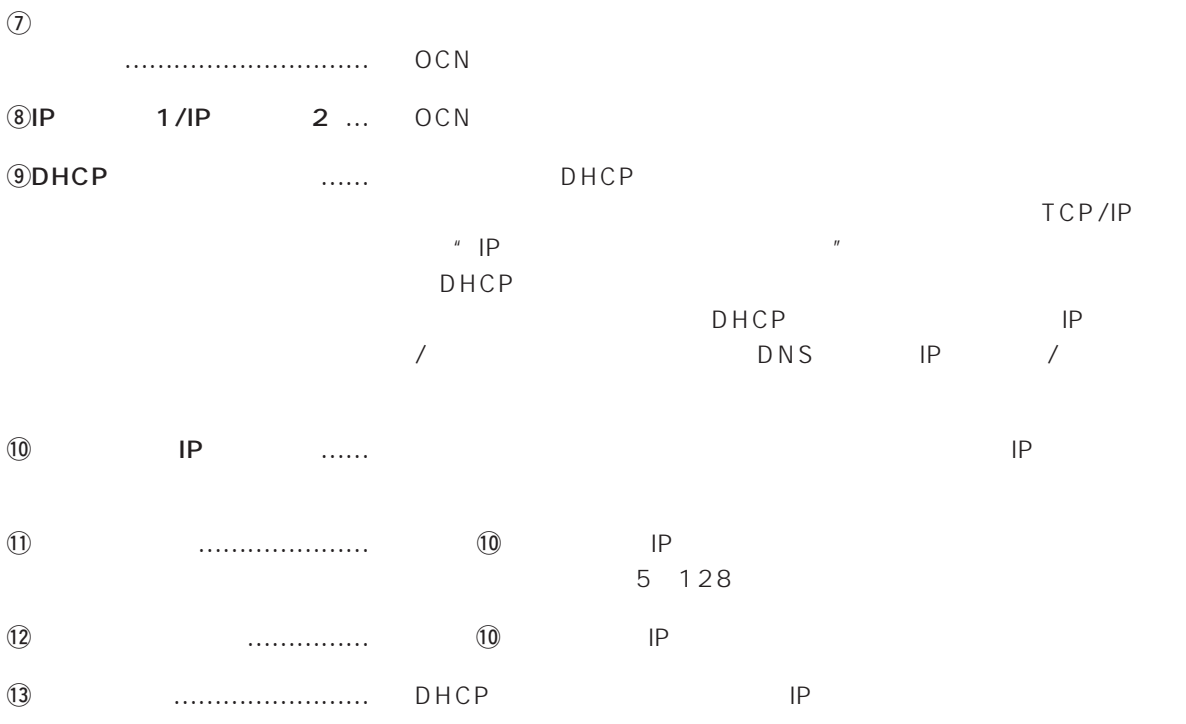

1.  $[$   $]$   $[$   $]$   $[$   $]$   $[$   $]$   $[$   $]$   $[$   $]$   $[$   $]$   $[$   $]$   $[$   $]$   $[$   $]$   $[$   $]$   $[$   $]$   $[$   $]$   $[$   $]$   $[$   $]$   $[$   $]$   $[$   $]$   $[$   $]$   $[$   $]$   $[$   $]$   $[$   $]$   $[$   $]$   $[$   $]$   $[$   $]$   $[$   $]$   $[$   $]$   $[$   $]$   $[$ 

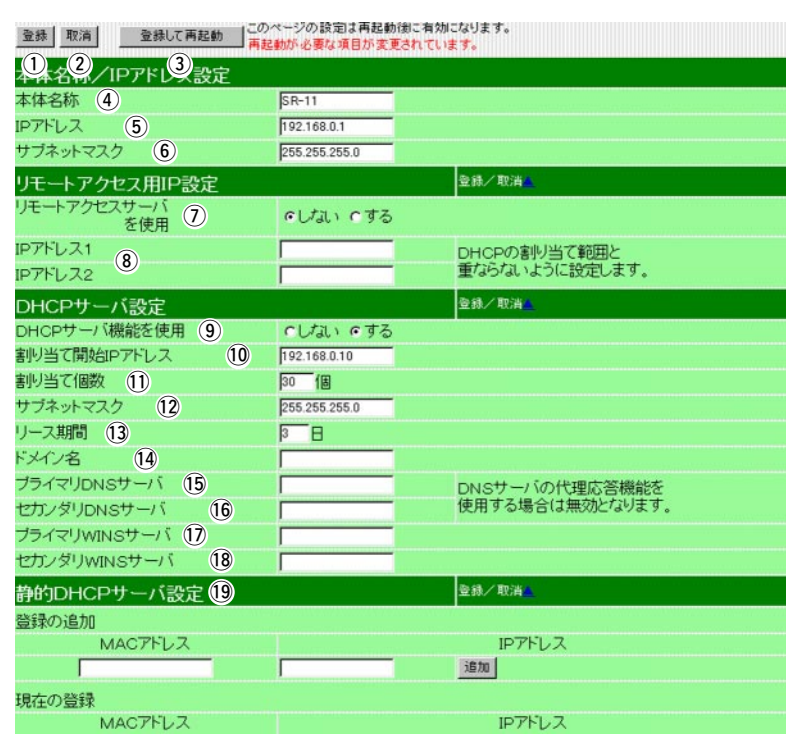

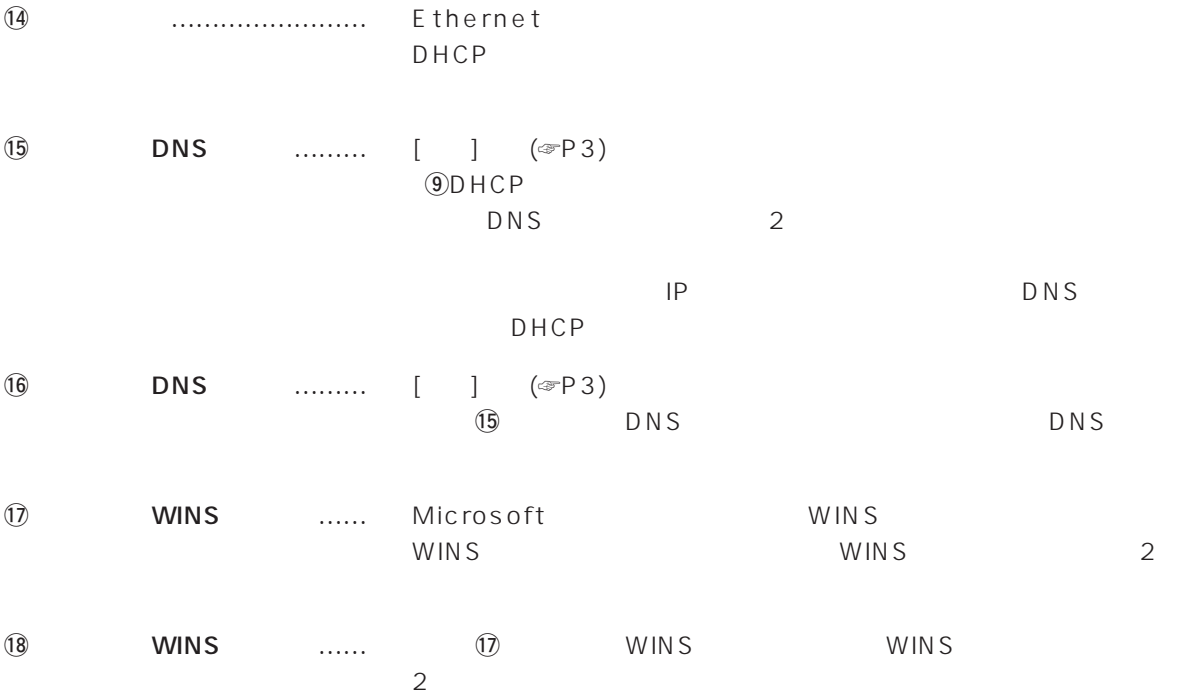

1.  $[$   $]$   $[$   $]$   $[$   $]$   $[$   $]$   $[$   $]$ 

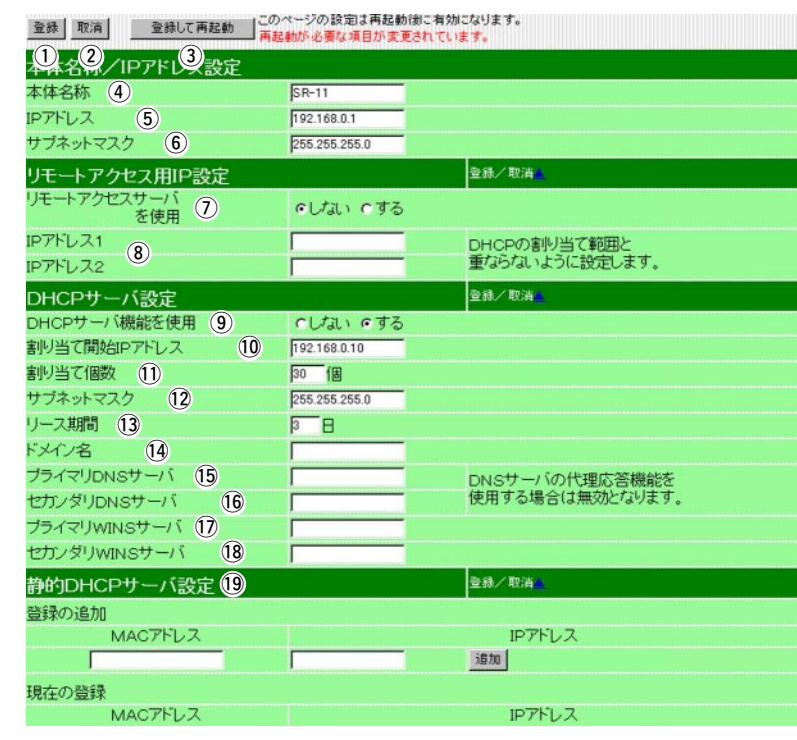

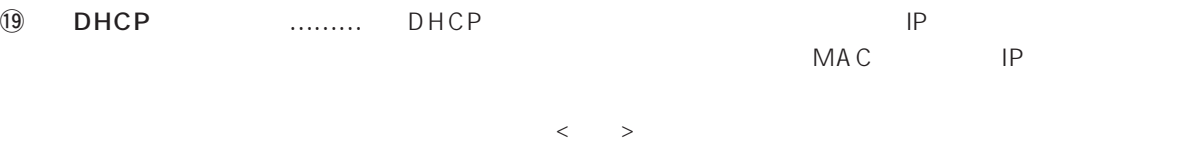

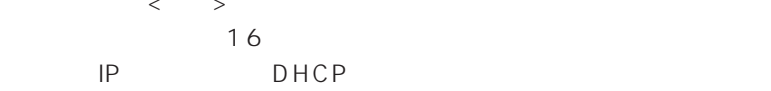

# $\overline{3}$

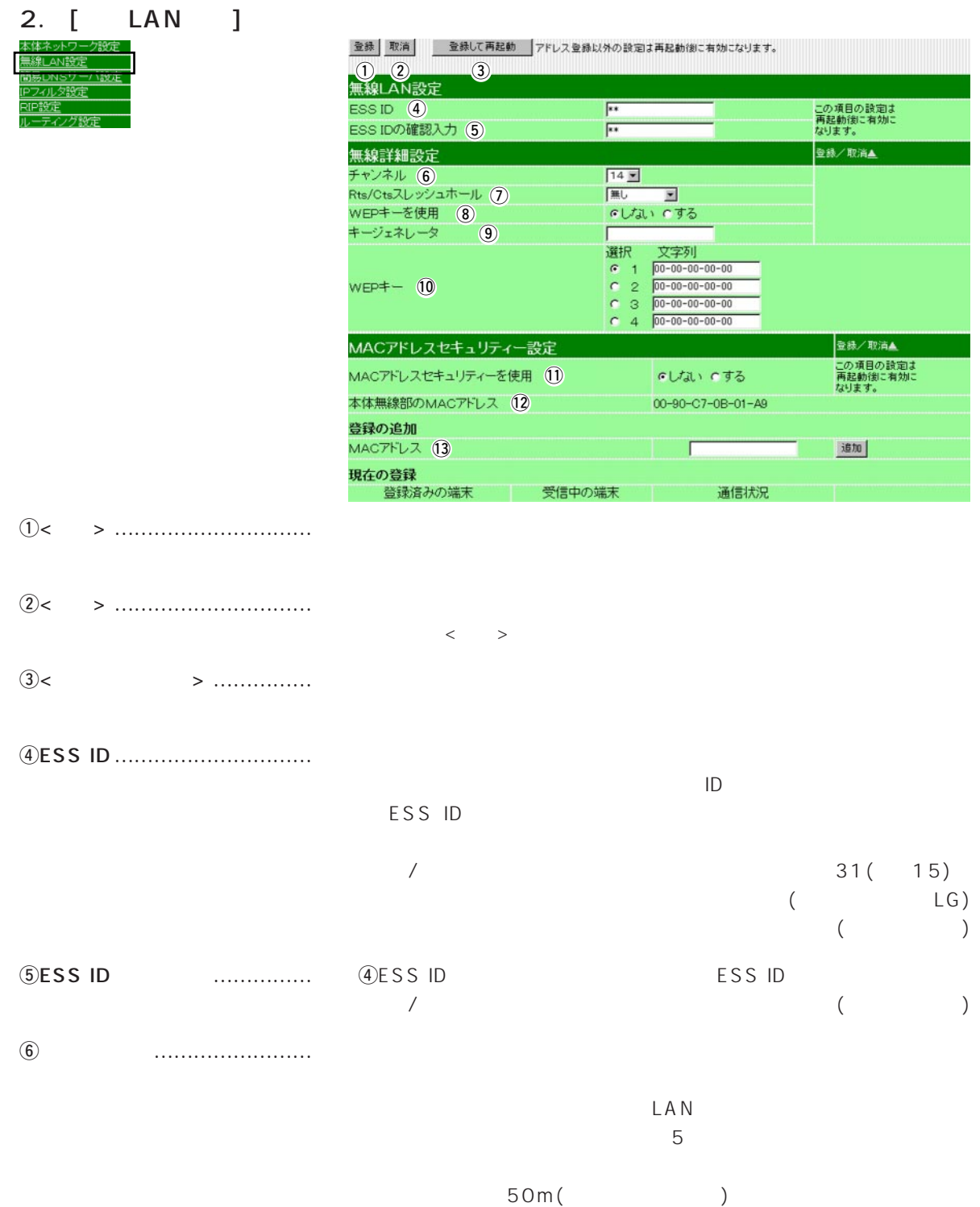

#### 2. [ LAN ] ( )

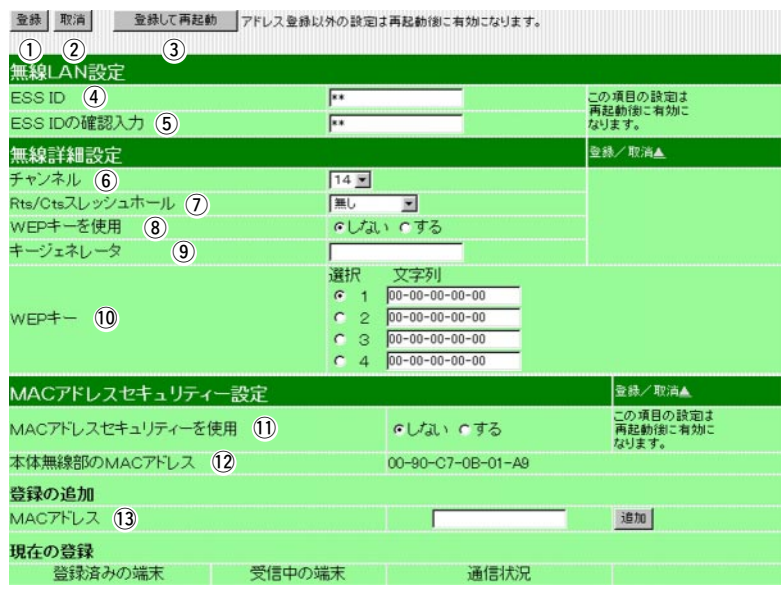

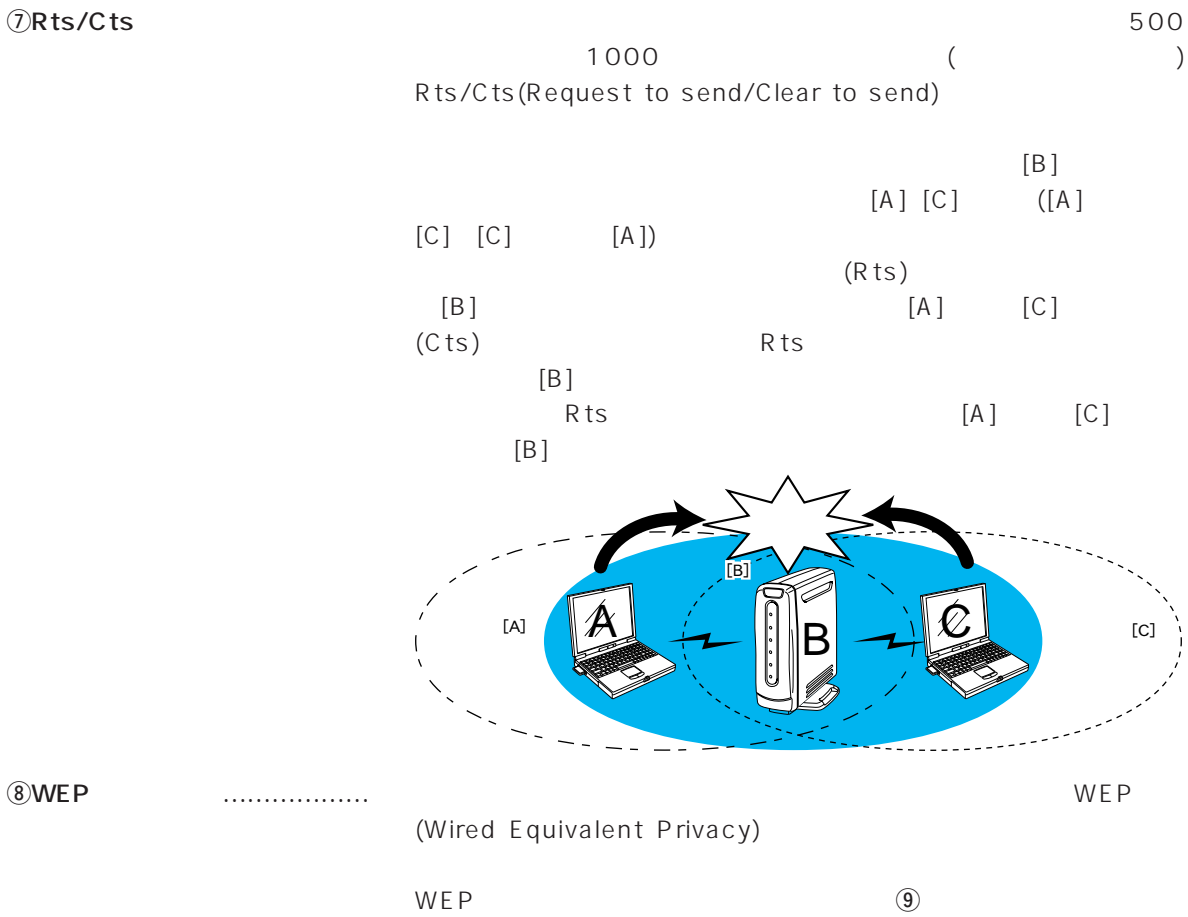

**10WEP** 

19

3

#### 2.  $[LAN$   $]$   $($   $)$

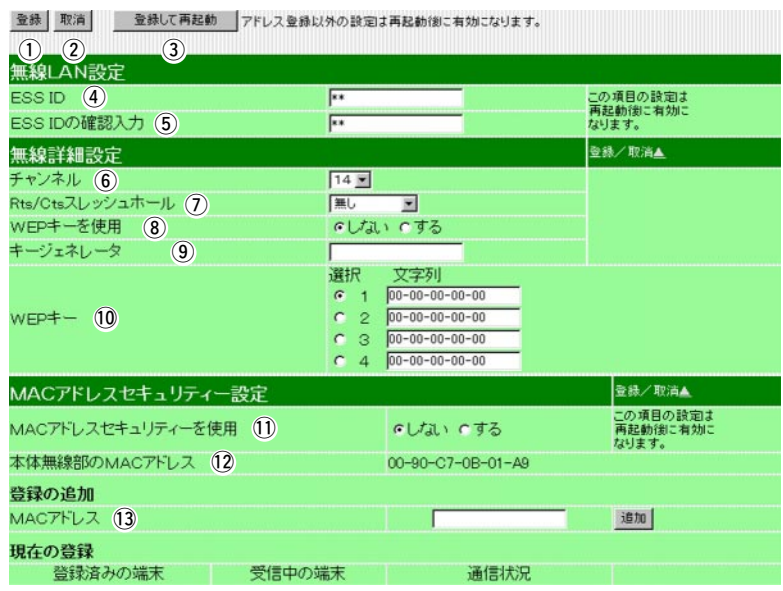

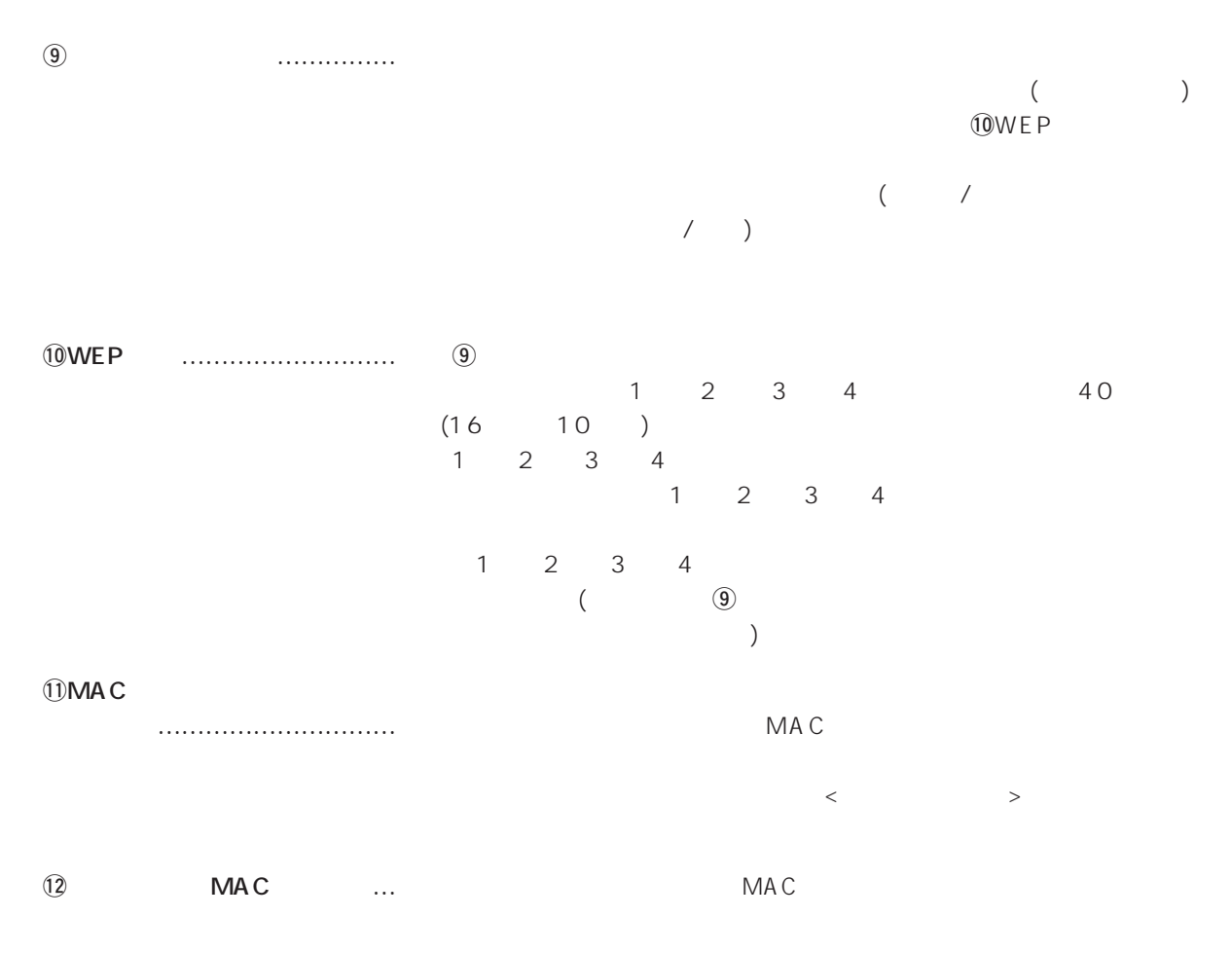

### 2.  $[LAN \quad ] \quad ($

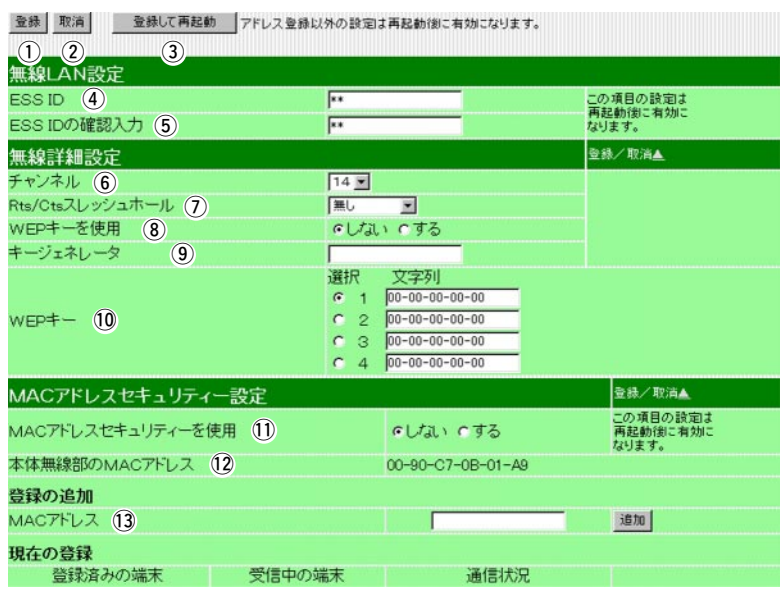

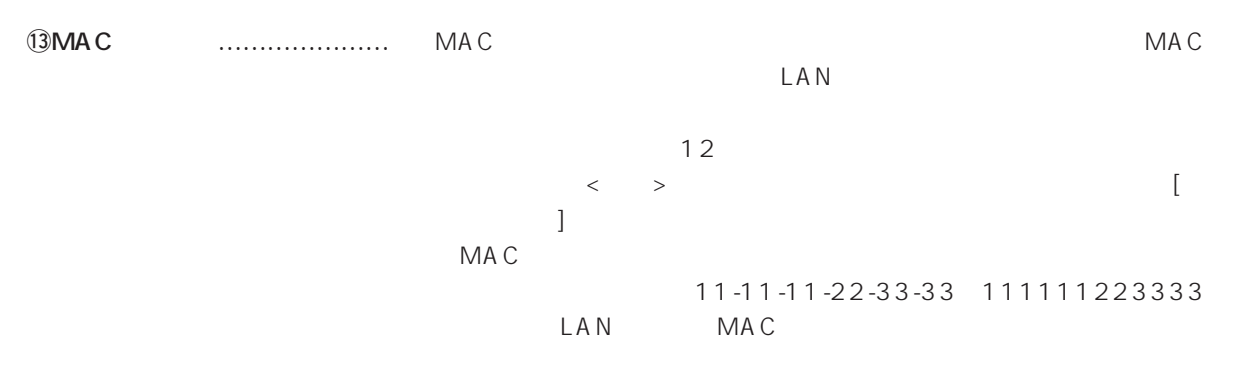

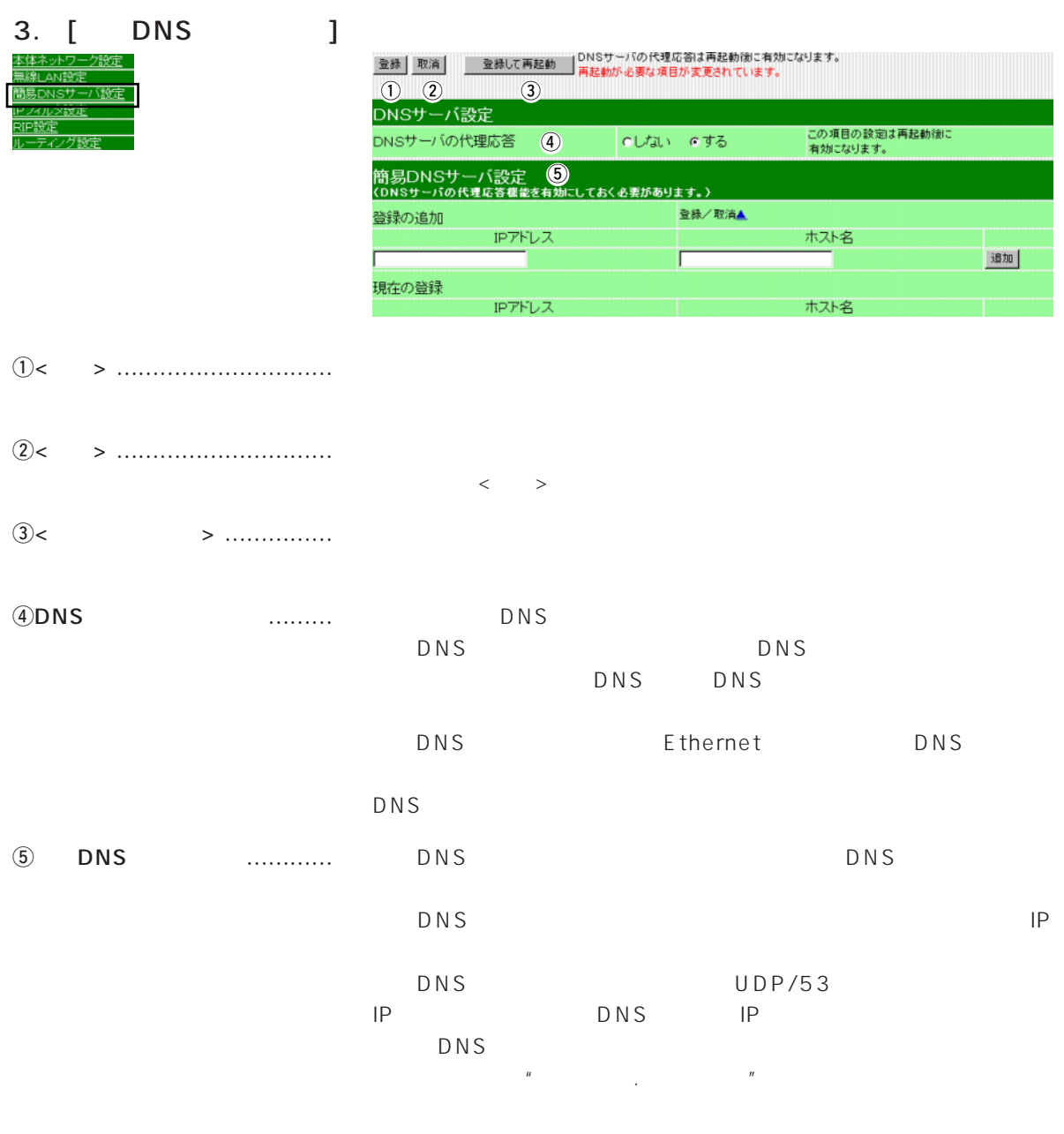

 $\langle \hspace{0.1cm} \rangle$  $IP$ DHCP MAC IP

4. [IP ]

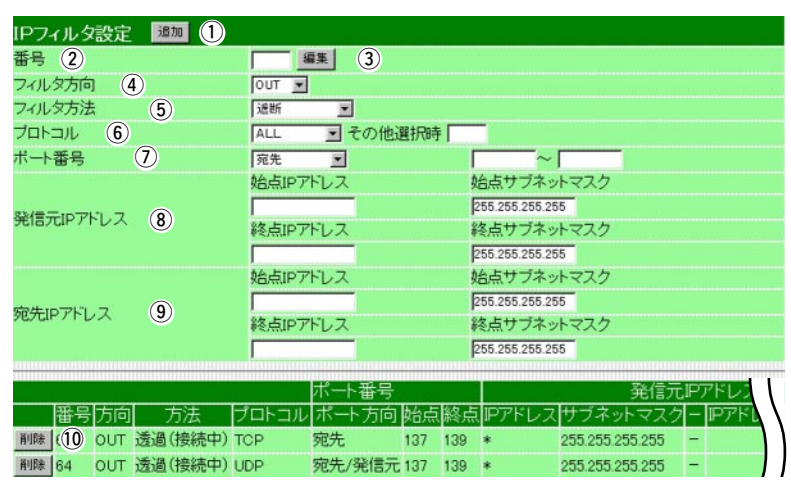

- q<追加> ………………………… 上記の画面で入力した条件で、IPフィルターを設定します。
- w番号 …………………………… 最大64件のフィルターを登録できます。

 $\overline{4}$  was much more in the contract of  $\overline{4}$ 

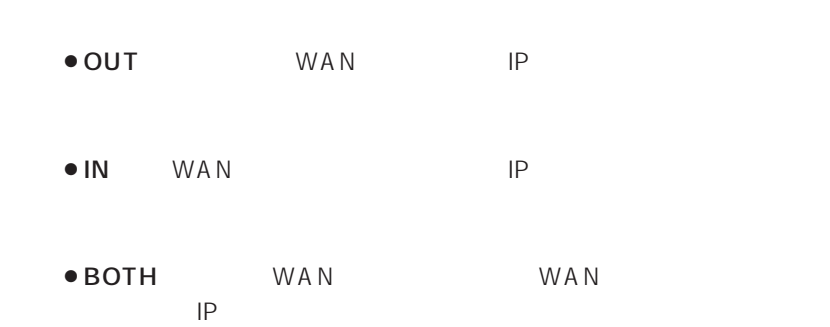

#### 4. [IP  $\qquad \qquad$  ] ( )

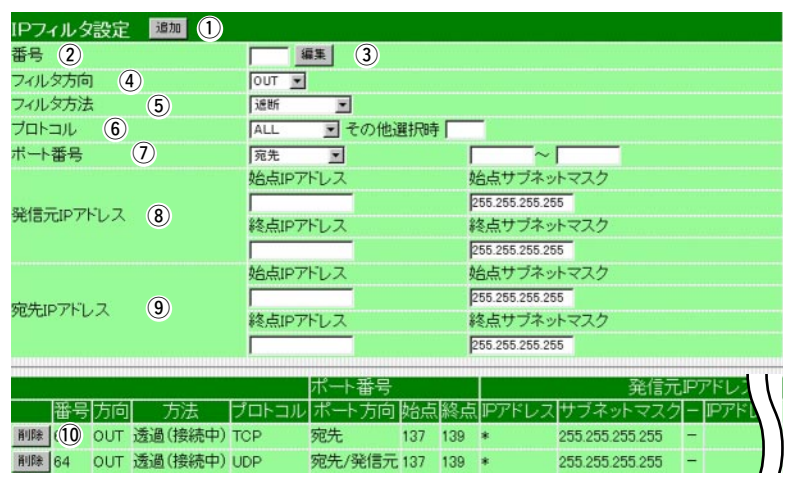

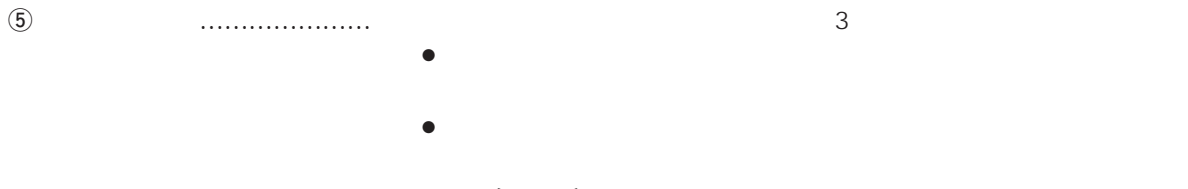

 $($   $)$ 

 $\circledast$ 

 $\bullet$  ALL ● TCP TCP • TCP\_FIN TCP\_FIN/RST ●TCP\_EST TCP\_SYN

- UDP UDP
- •ICMP ICMP
- $\bullet$  IP

 $\overline{10}$ 

0 255

## 4.  $[IP$   $J$   $($   $)$

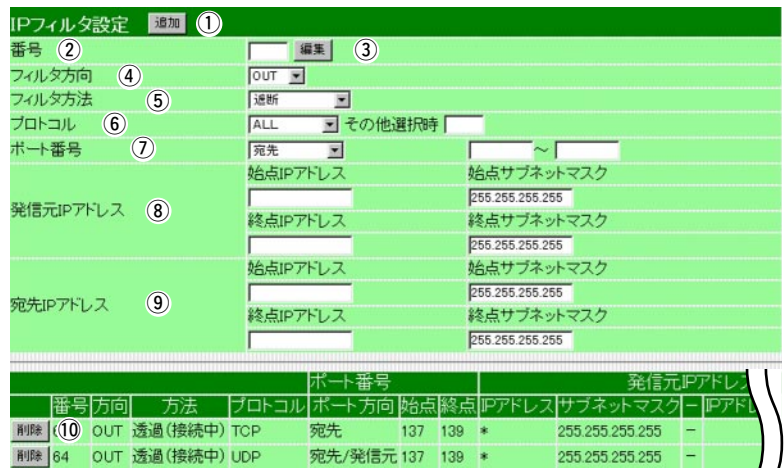

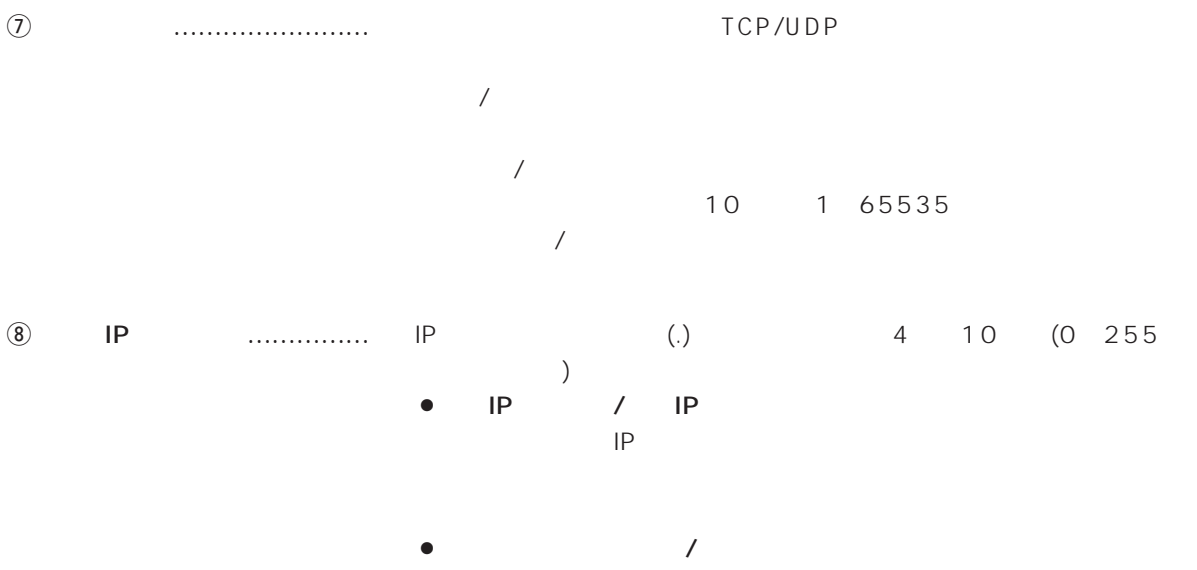

 $IP$  $IP$ 

4.  $[IP$   $J$   $($   $)$ 

|               |    |                 | IPフィルタ設定 <mark>運加 1</mark> |                  |                          |                  |                               |                 |        |     |
|---------------|----|-----------------|----------------------------|------------------|--------------------------|------------------|-------------------------------|-----------------|--------|-----|
|               |    | 番号 (2)          |                            |                  | $\odot$<br>編集            |                  |                               |                 |        |     |
|               |    | フィルタ方向          | $\left( 4\right)$          | OUT =            |                          |                  |                               |                 |        |     |
|               |    | フィルタ方法          | $\circ$                    | 进断               | $\overline{\phantom{a}}$ |                  |                               |                 |        |     |
|               |    | プロトコル           | $\circled{6}$              | ALL              |                          | ■その他選択時          |                               |                 |        |     |
|               |    | ボート番号           | $\circledcirc$             | 宛先               | $\overline{\phantom{a}}$ |                  |                               | $\sim$ [        |        |     |
|               |    |                 |                            | 始点IPアドレス         |                          |                  | 始点サブネットマスク                    |                 |        |     |
|               |    | 発信元IPアドレス       | $\circled{8}$              |                  |                          |                  | 255.255.255.255               |                 |        |     |
|               |    |                 |                            | 終点IPアドレス         |                          |                  | 終点サブネットマスク                    |                 |        |     |
|               |    |                 |                            |                  |                          |                  | 255.255.255.255               |                 |        |     |
|               |    |                 |                            | 始点IPアドレス         |                          |                  | 始点サブネットマスク                    |                 |        |     |
|               |    | 宛先IPアドレス        | $\circled{0}$              | 終点IPアドレス         |                          |                  | 255.255.255.255<br>終点サブネットマスク |                 |        |     |
|               |    |                 |                            |                  |                          |                  | 255.255.255.255               |                 |        |     |
|               |    |                 |                            |                  |                          |                  |                               |                 |        |     |
|               |    |                 |                            |                  | ポート番号                    |                  |                               |                 | 発信元IPT |     |
|               |    | 番号方向            | 方法                         | プロトコル            | ポ                        | 冶点<br>o          | 5                             |                 |        |     |
|               |    |                 | 削除 (10 OUT 透過(接続中) TCP     |                  | 宛先                       | 137 139 *        |                               | 255.255.255.255 |        |     |
|               |    | 削除 64           | OUT 透過(接続中) UDP            |                  |                          | 宛先/発信元 137 139 * |                               | 255.255.255.255 |        |     |
|               |    |                 |                            |                  |                          |                  |                               |                 |        |     |
| $\circledast$ | IP | IP              |                            | $\left(.\right)$ |                          |                  | 4                             | 10              | (0)    | 255 |
|               |    |                 | $\mathcal{E}$              |                  |                          |                  |                               |                 |        |     |
|               |    | IP<br>$\bullet$ |                            | IP               |                          |                  |                               |                 |        |     |
|               |    |                 | $\prime$                   |                  |                          |                  |                               |                 |        |     |
|               |    |                 | IP                         |                  |                          |                  |                               |                 |        |     |
|               |    |                 |                            |                  |                          |                  |                               |                 |        |     |
|               |    |                 |                            |                  |                          |                  |                               |                 |        |     |
|               |    |                 |                            |                  |                          |                  |                               |                 |        |     |
|               |    |                 |                            | $\prime$         |                          |                  |                               |                 |        |     |
|               |    |                 |                            | $\sf IP$         |                          |                  |                               |                 |        |     |
|               |    |                 |                            |                  |                          |                  |                               |                 |        |     |
|               |    | IP              |                            |                  |                          |                  |                               |                 |        |     |
|               |    |                 |                            |                  |                          |                  |                               |                 |        |     |
|               |    |                 |                            |                  |                          |                  |                               |                 |        |     |
|               |    |                 |                            |                  |                          |                  |                               |                 |        |     |
|               |    | $\prime$        | IP                         |                  |                          |                  |                               |                 |        |     |
|               |    | $\bullet$ IP    |                            | 192.168.1.0      |                          |                  |                               |                 |        |     |
|               |    |                 |                            |                  |                          |                  |                               |                 |        |     |
|               |    | $\bullet$       |                            |                  |                          | 255.255.255.252  |                               |                 |        |     |
|               |    |                 |                            | IP               |                          |                  |                               |                 |        |     |
|               |    |                 |                            |                  |                          |                  |                               |                 |        |     |
|               |    |                 | 192.168.1.0 192.168.1.3    |                  |                          |                  |                               |                 |        |     |
|               |    |                 |                            |                  |                          |                  |                               |                 |        |     |

!0<削除> ………………………… 設定したフィルターを削除するボタンです。

#### $OCN$

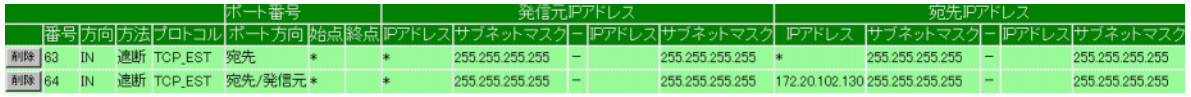

 $63$  IP

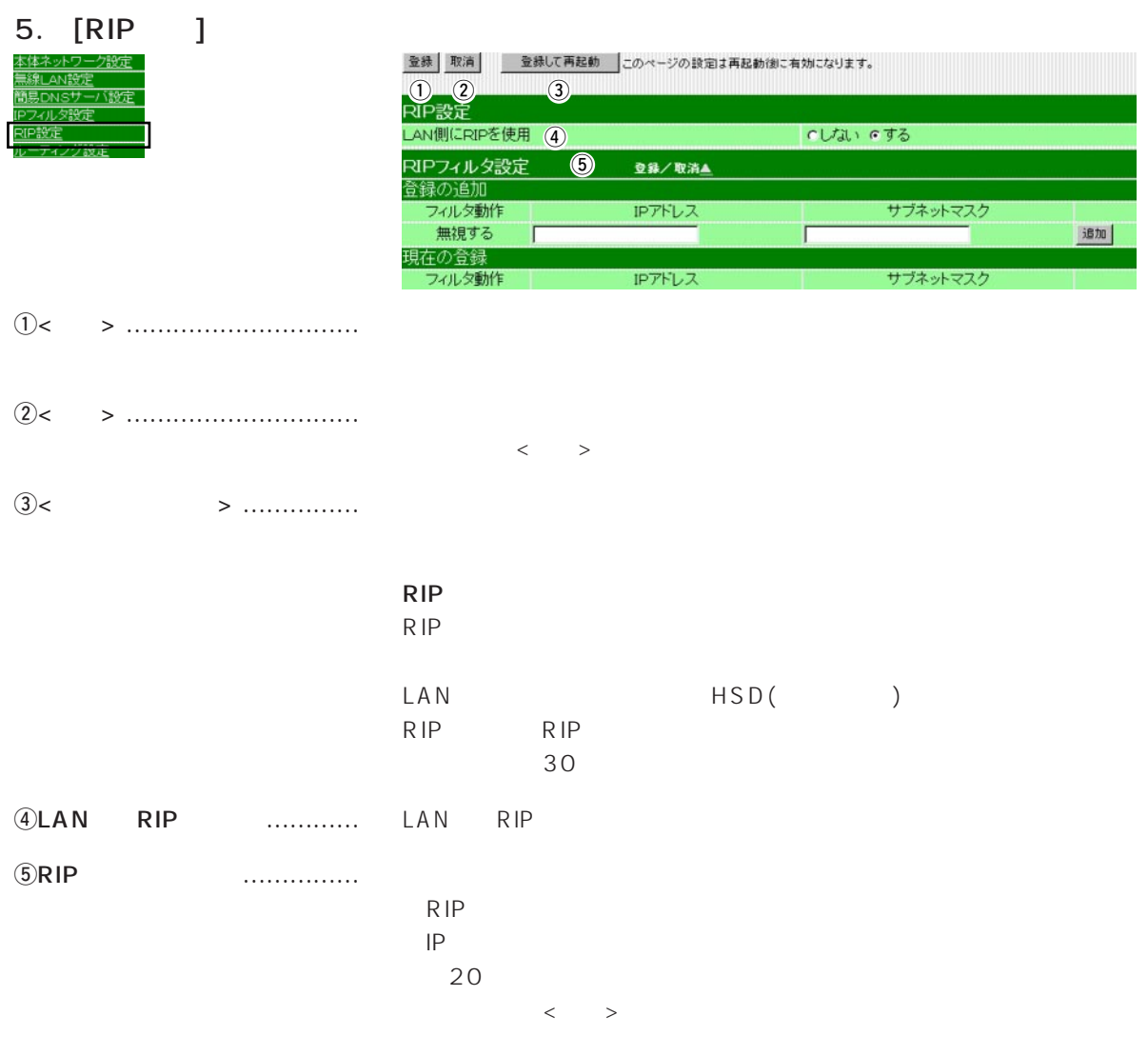

Ii

6. [ルーティング設定]画面 <u> 本体ネットワー</u> 搬走 簡易DNSサ ー<br>イング設定

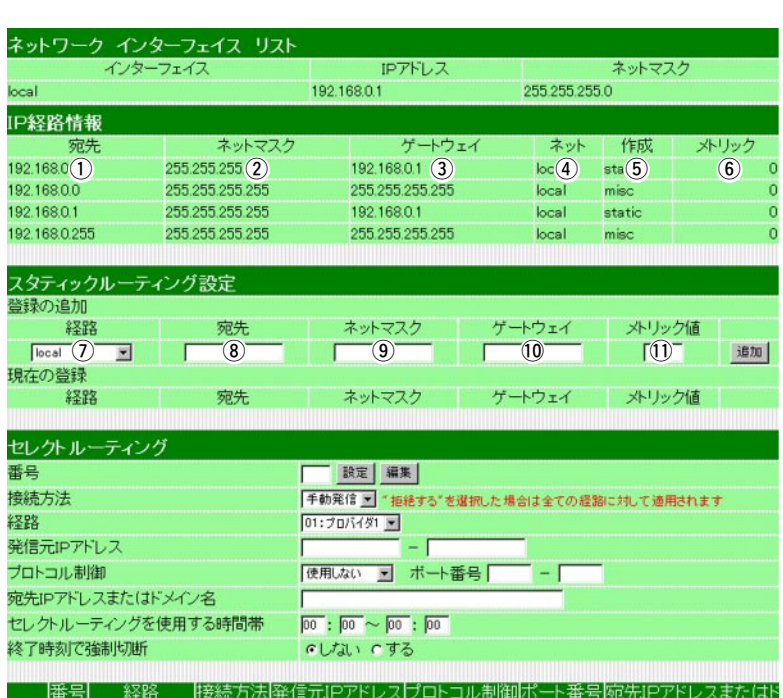

#### $IP$

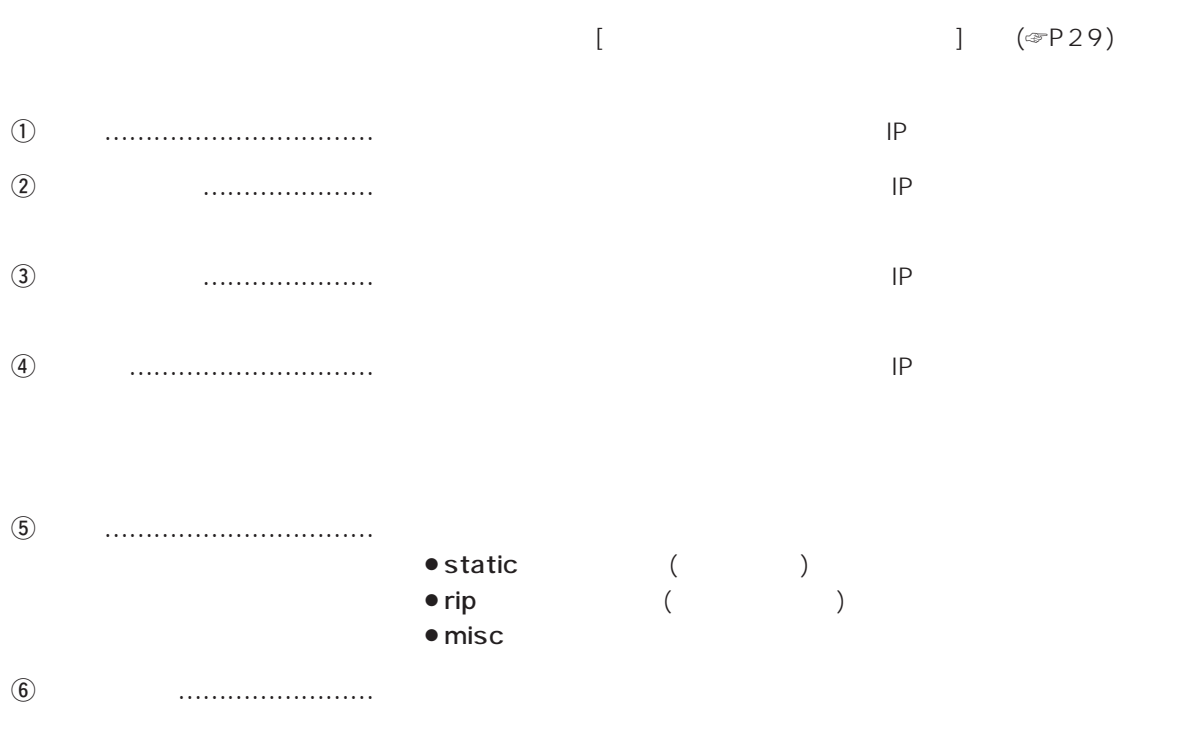

## 6. *[ ] ()*

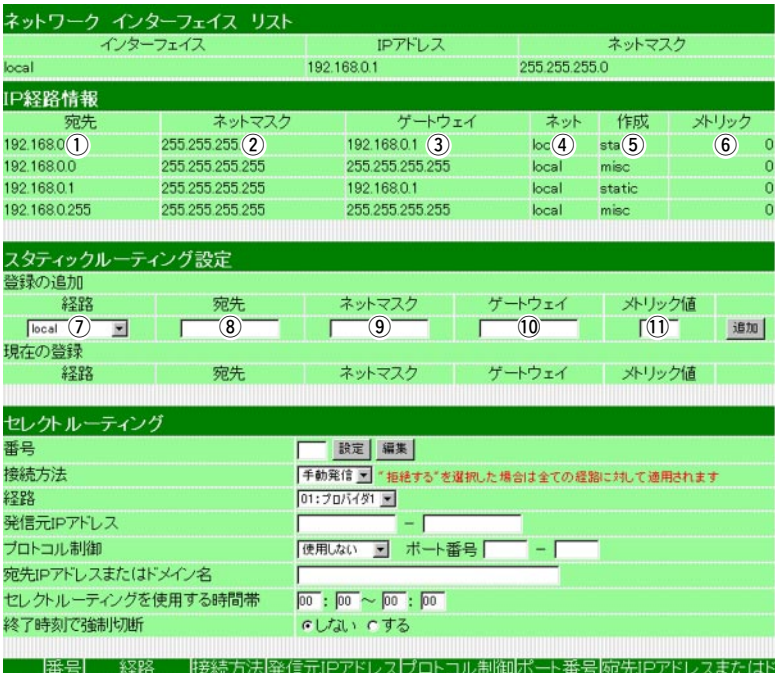

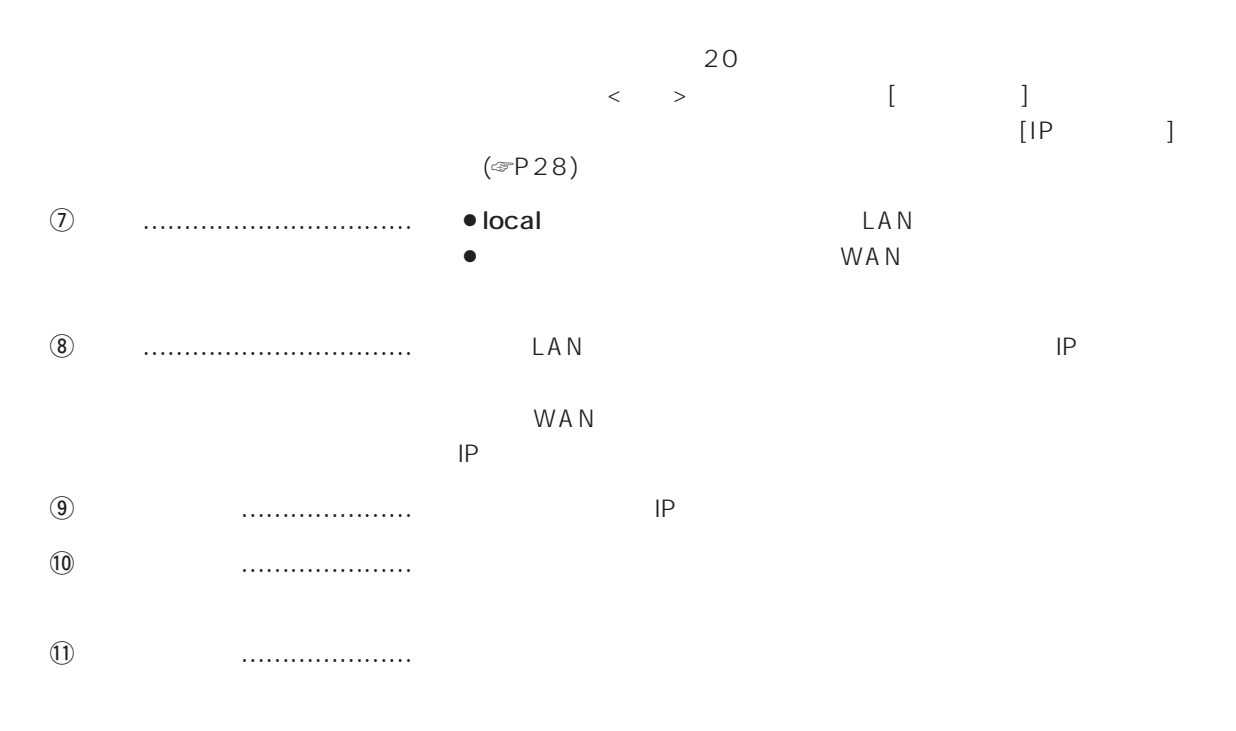

6.  $[$   $]$   $[$   $]$   $[$   $]$   $[$   $]$ 

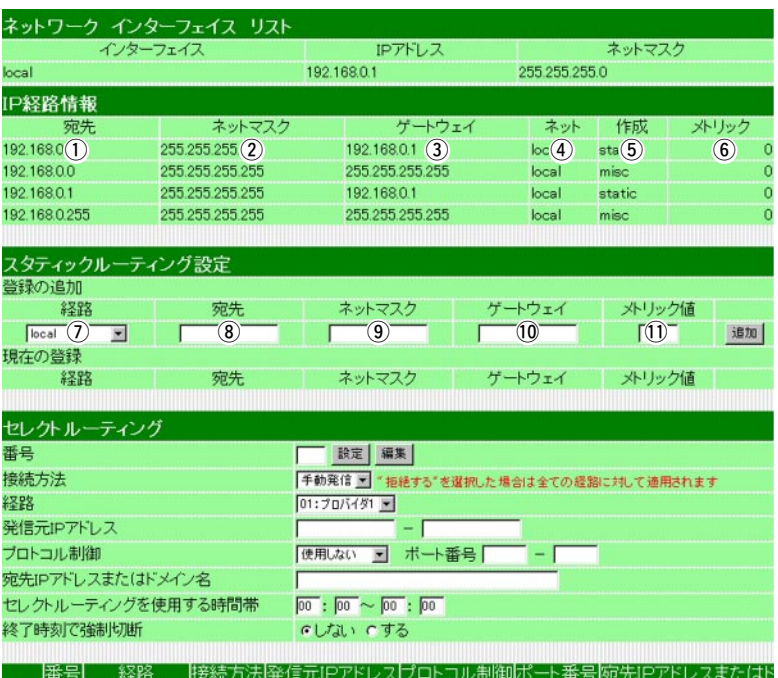

OCN

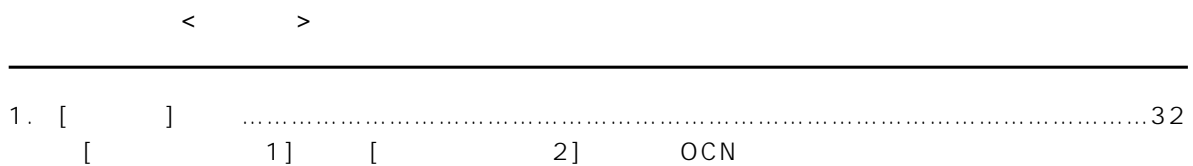

## $\overline{4}$

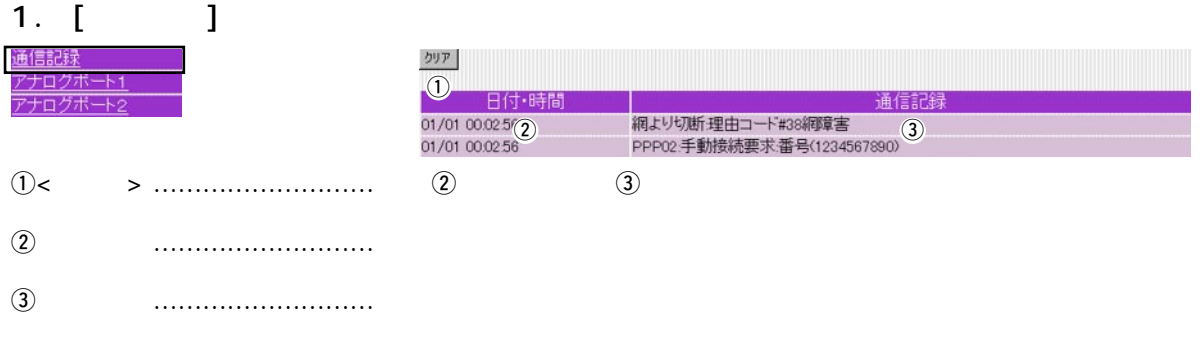

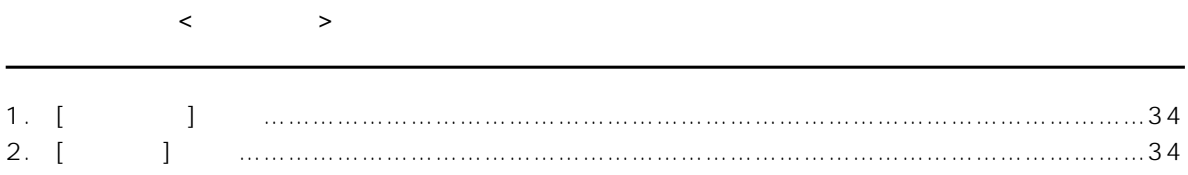

#### 1. [ $\qquad$ ]

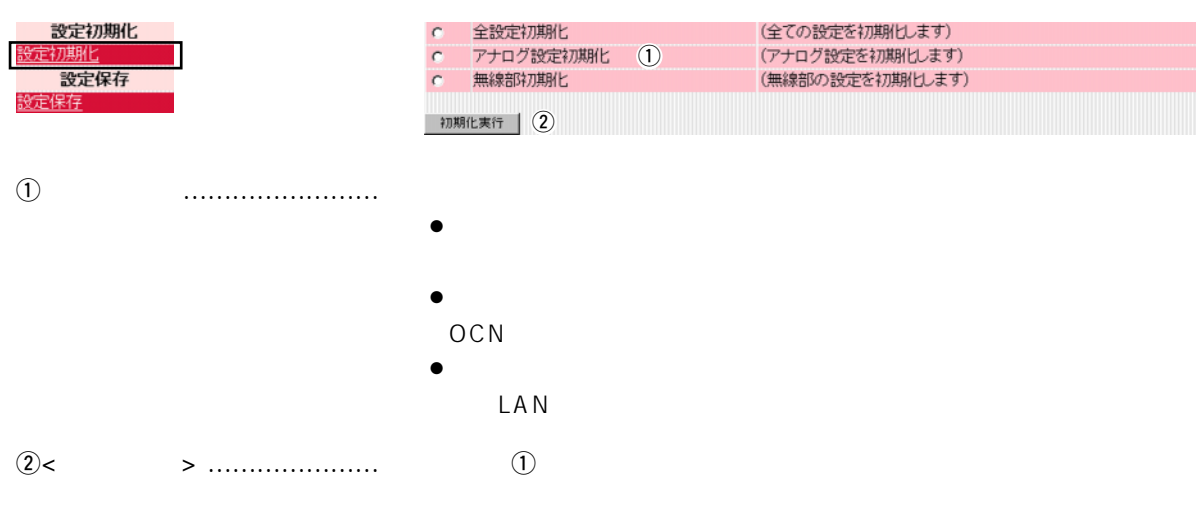

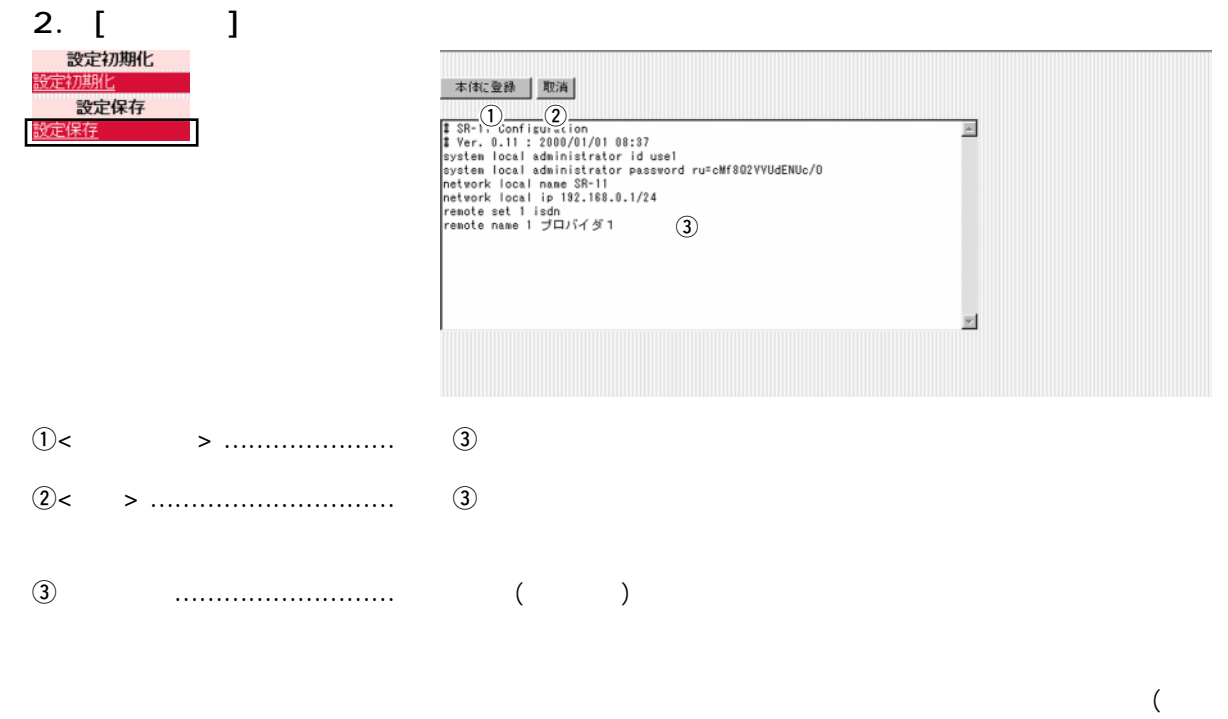

LAN通信用暗号化鍵の生成元文字列)の内容は、暗号化されて表示さ

# OCN 6

#### OCN スコノミーバミー しょうしょうがく しょうしょうがく しょうしょう

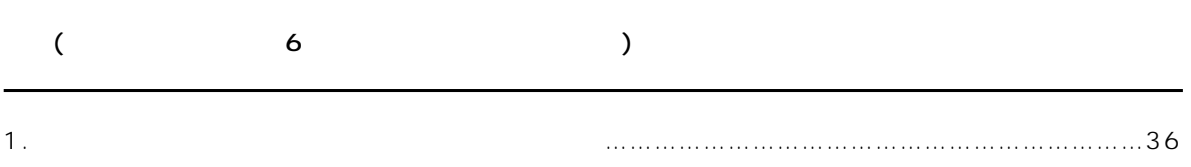

## 6 OCN

1.  $\blacksquare$ 

- $\bullet$  OCN IP 数が、8個の場合
- $\bullet$  3
	- NAT
- $\bullet$

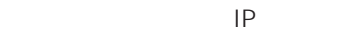

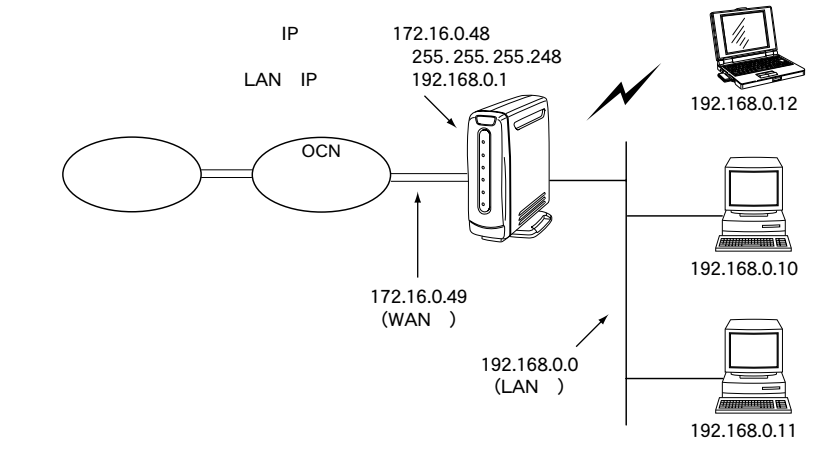

 $NTT$  8 IP

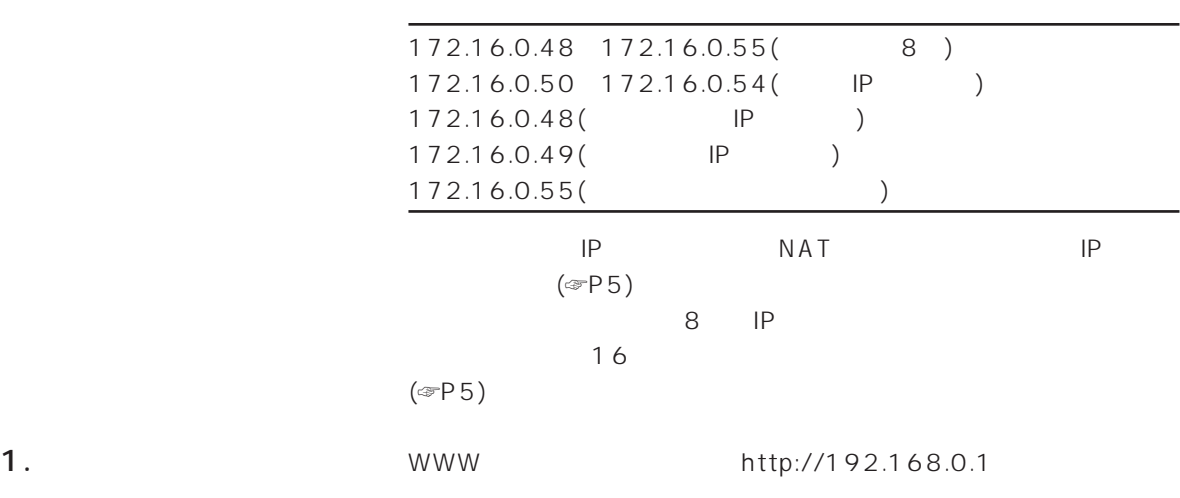

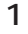

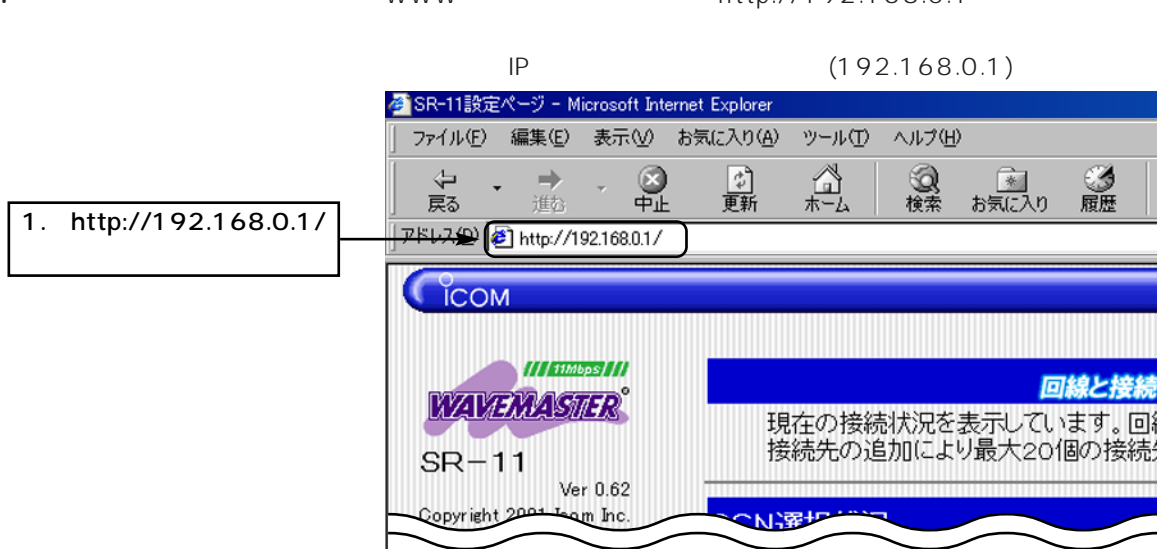

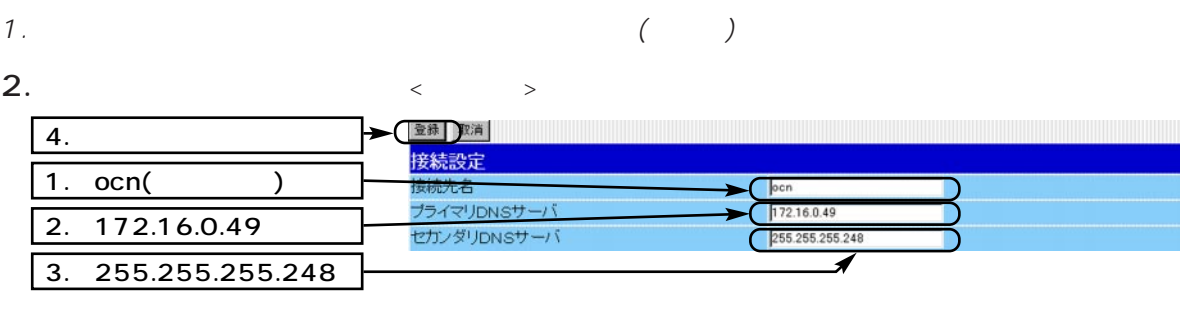

 $3.$  ID  $\langle \rangle$ 

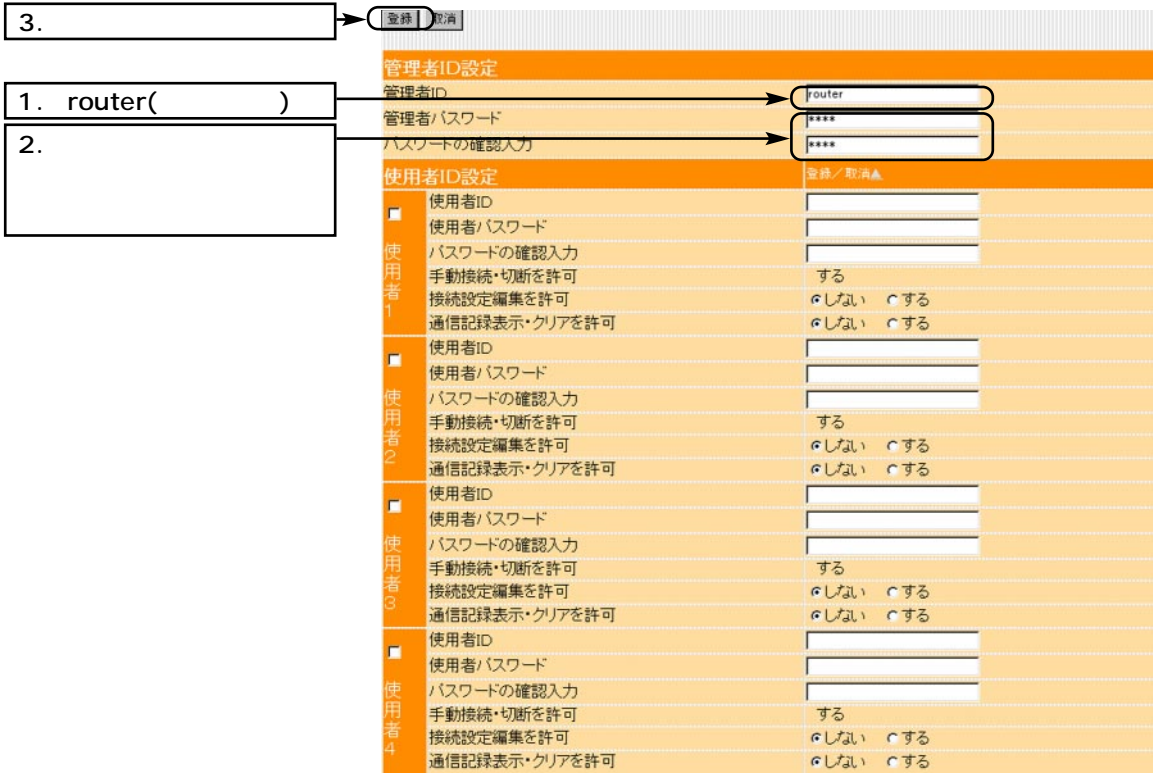

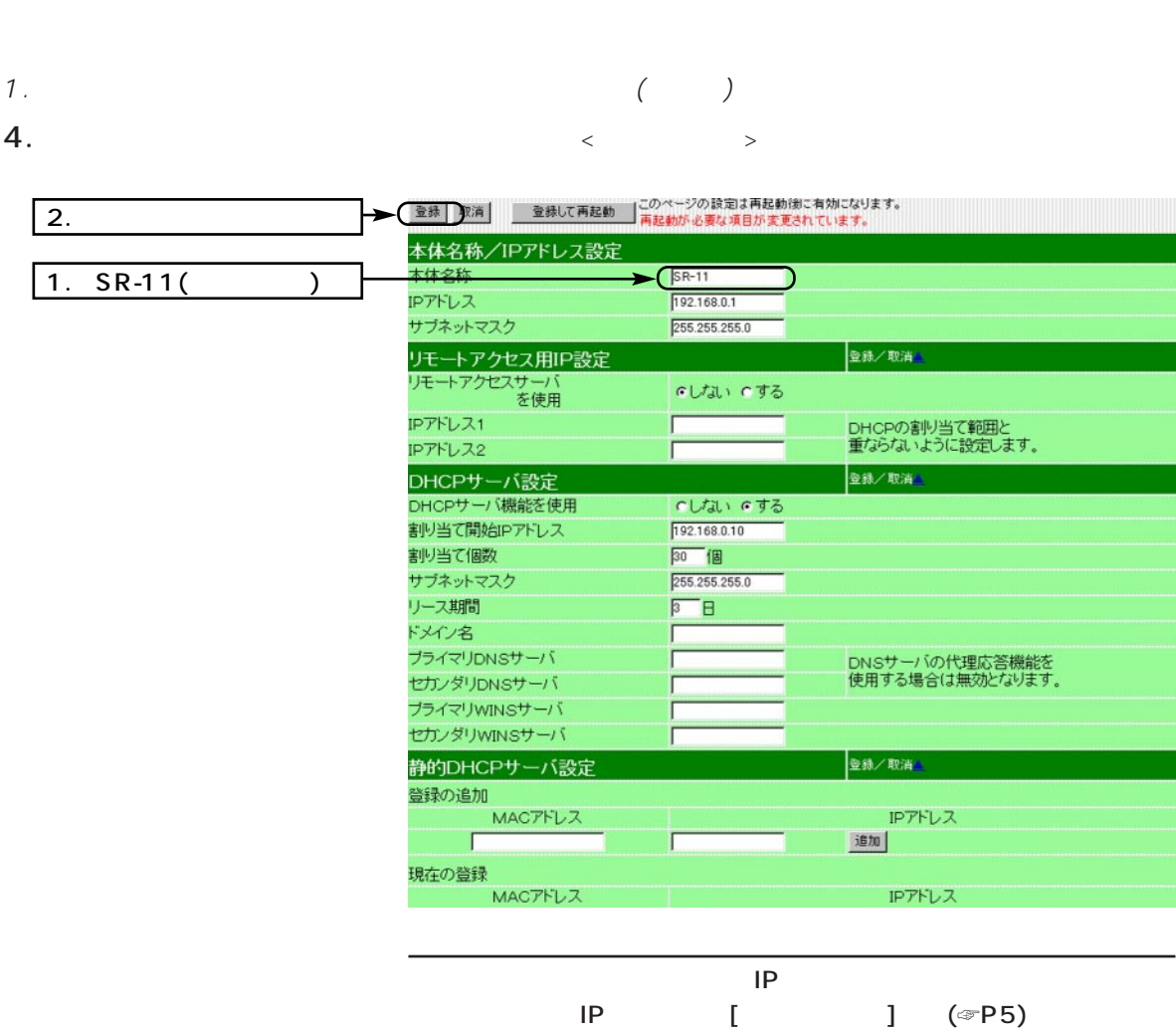

6 OCN

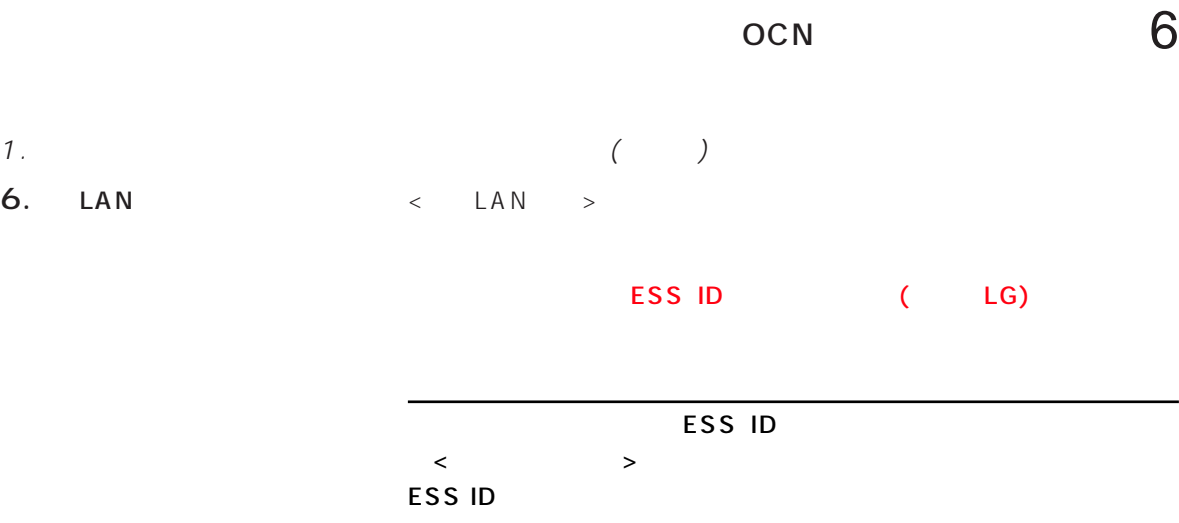

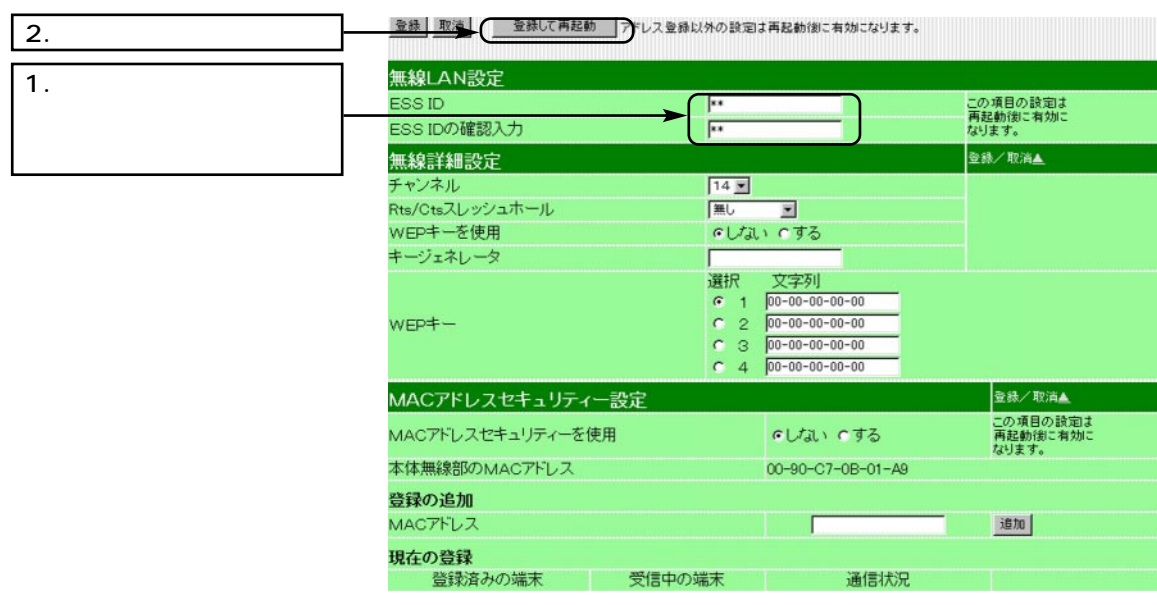

# 6 OCN

www.com/www.com/www.com/www.com/www.com/www.com/www.com/www.com/www.com/www.com/

設定画面の構成 付 録

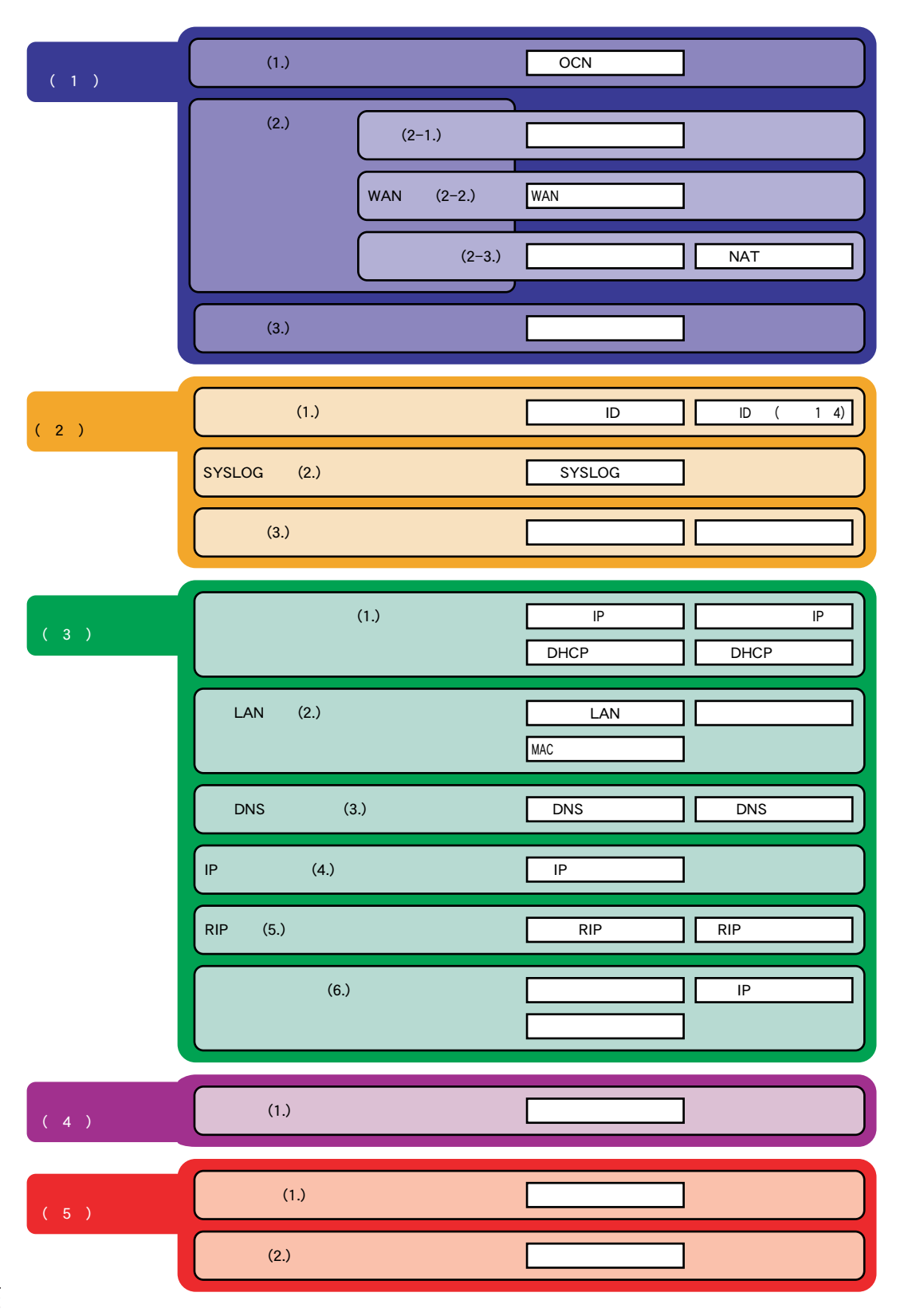

42

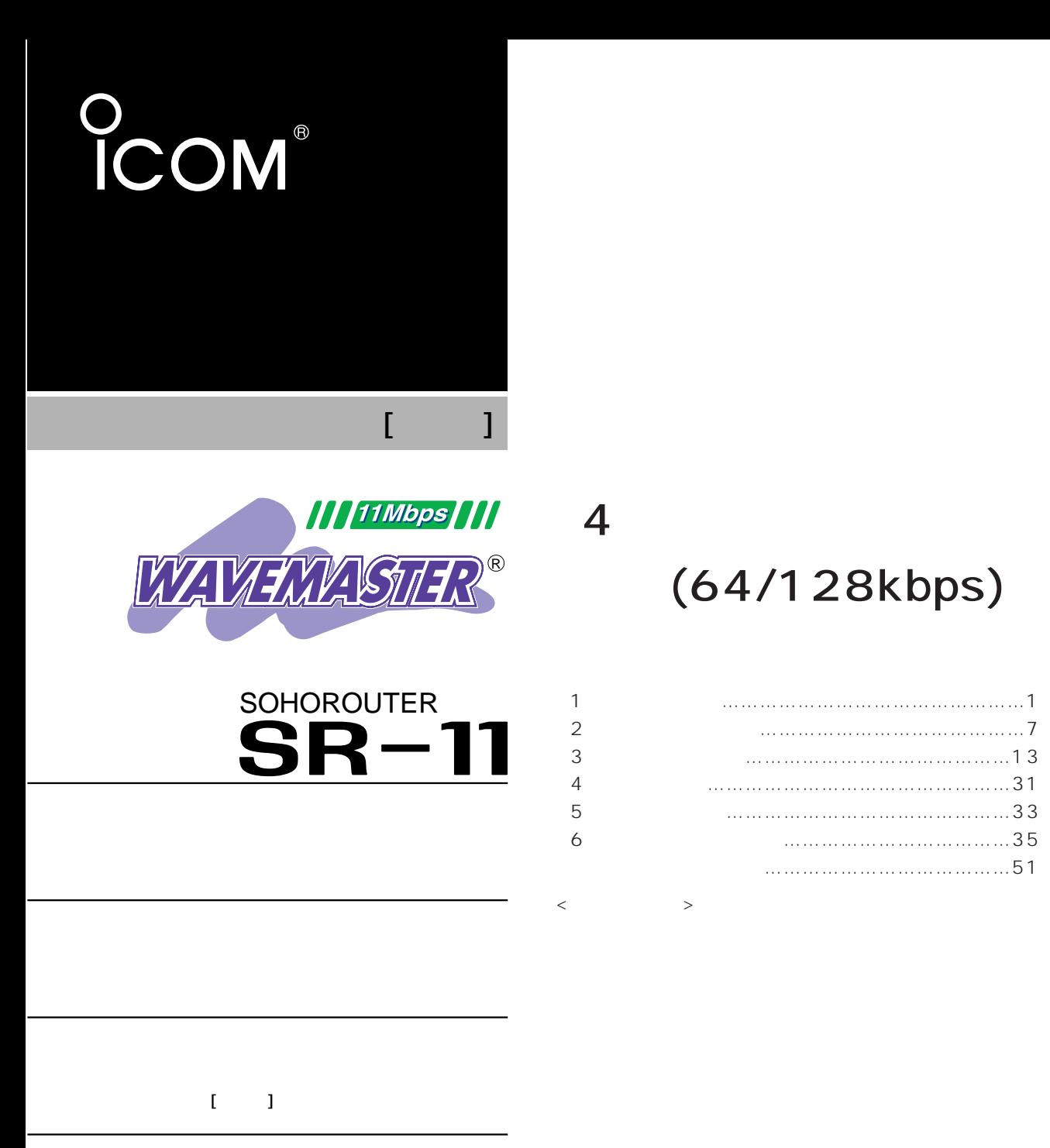

(64/128kbps)

第4部

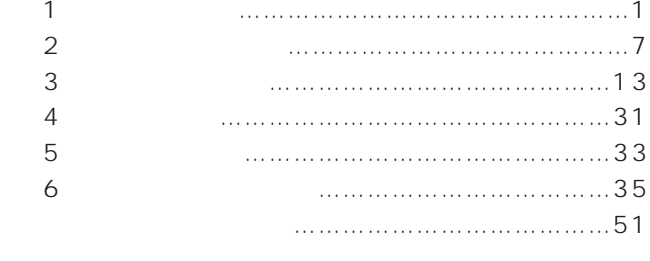

## Icom Inc.

#### $\leq$  $\, >$  $2. [$  ]  $2-2$ . [WAN  $2-3.$  [

## $\overline{1}$

# 1.  $[-1, 1, 1]$

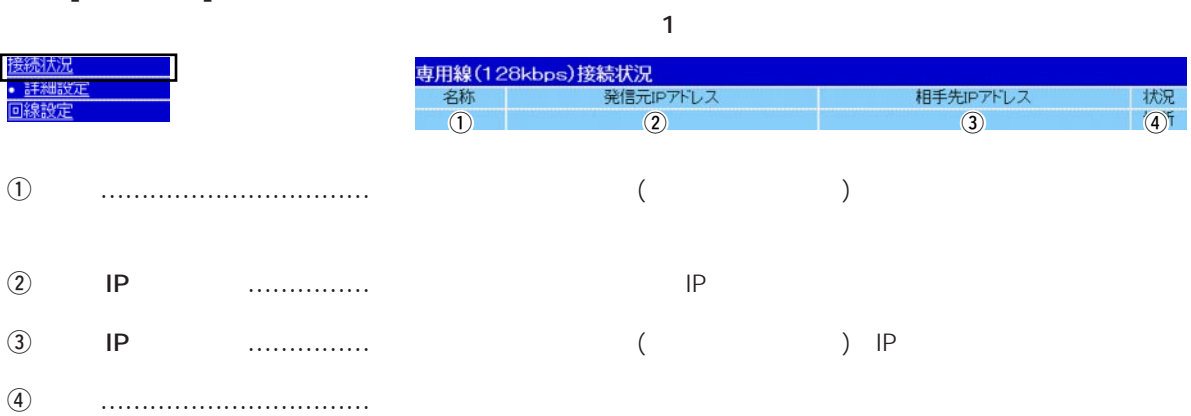

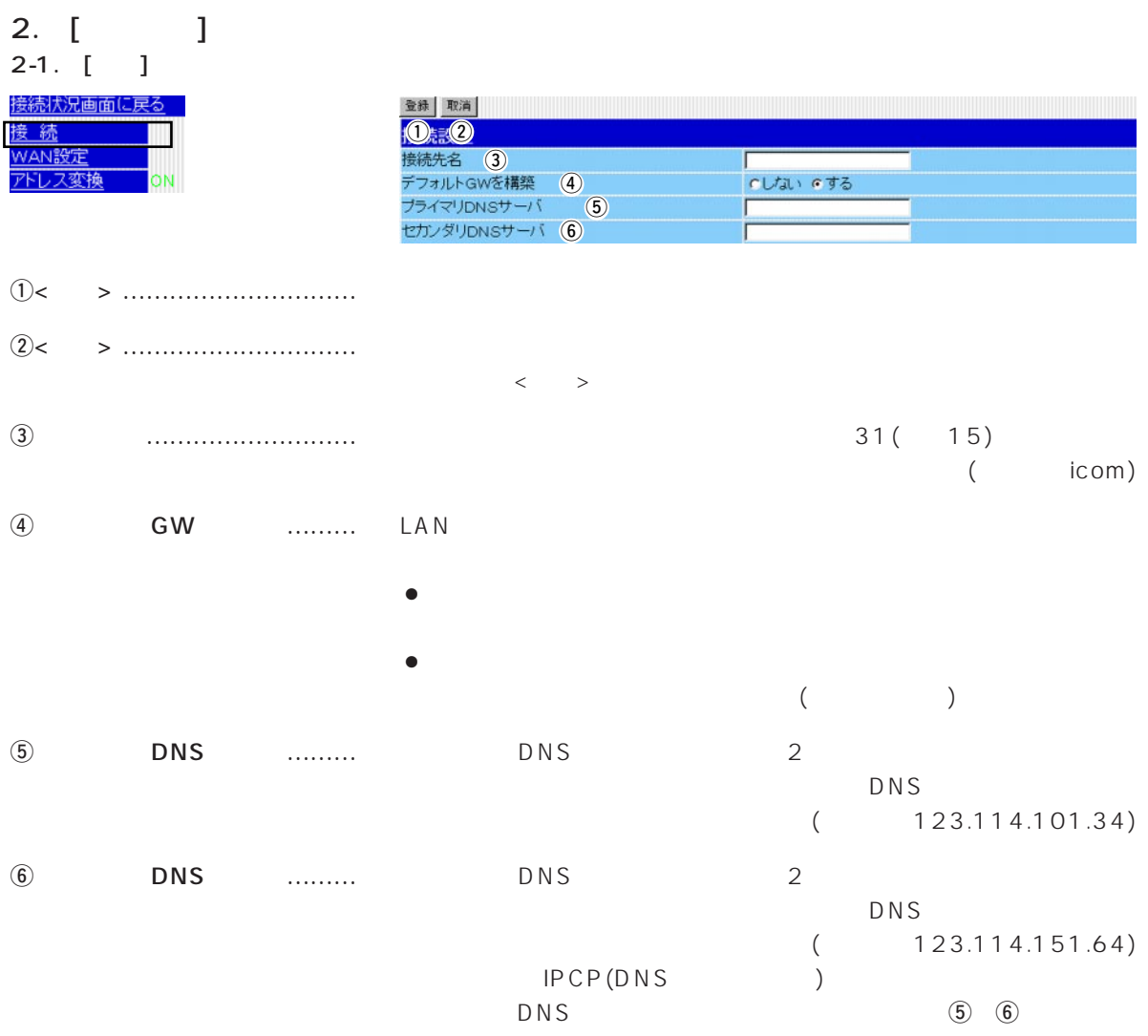

1

## $\overline{1}$

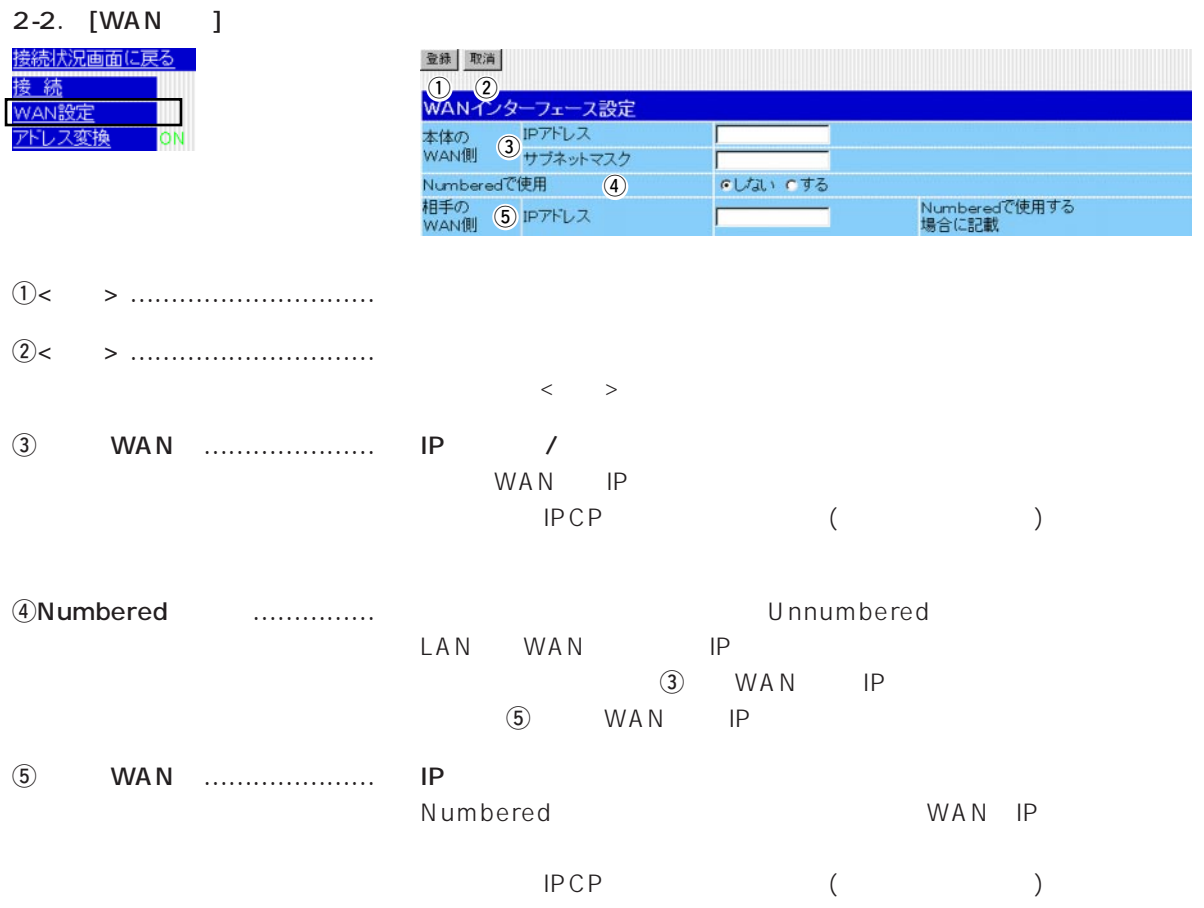

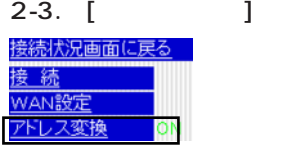

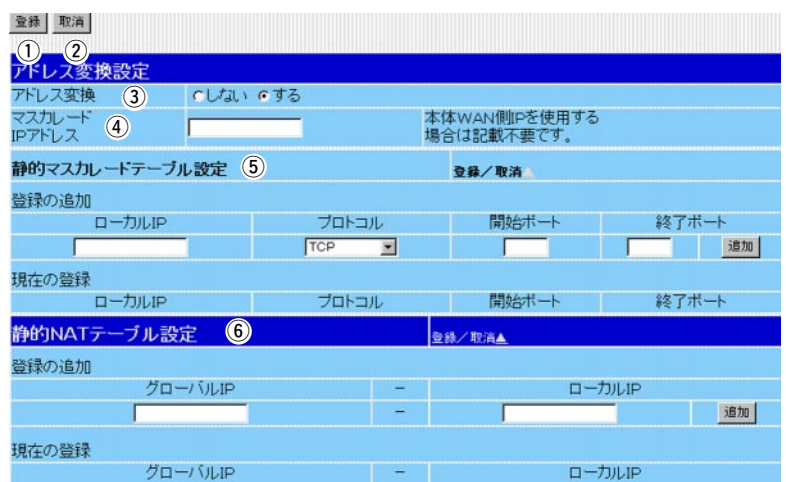

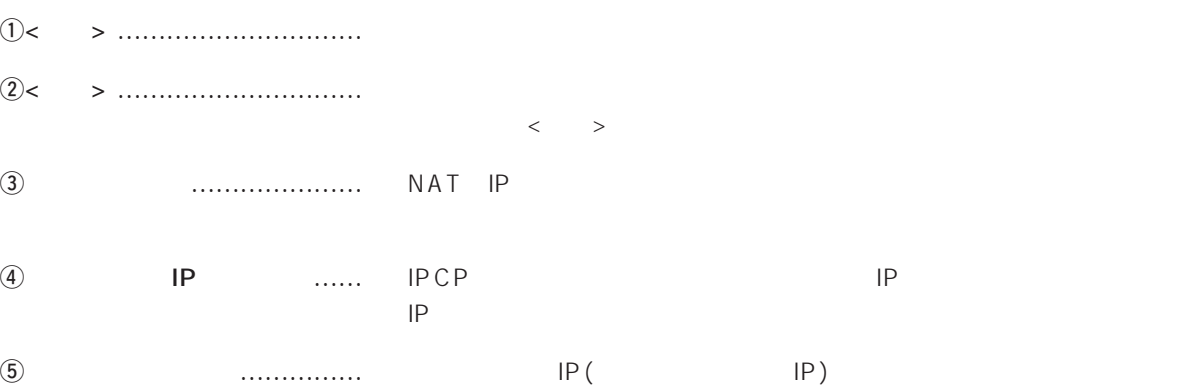

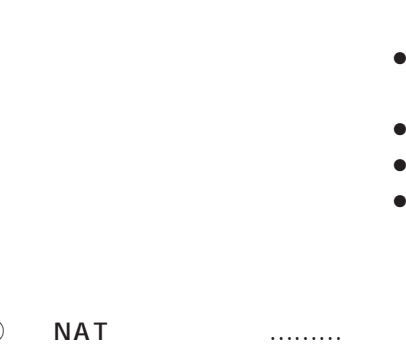

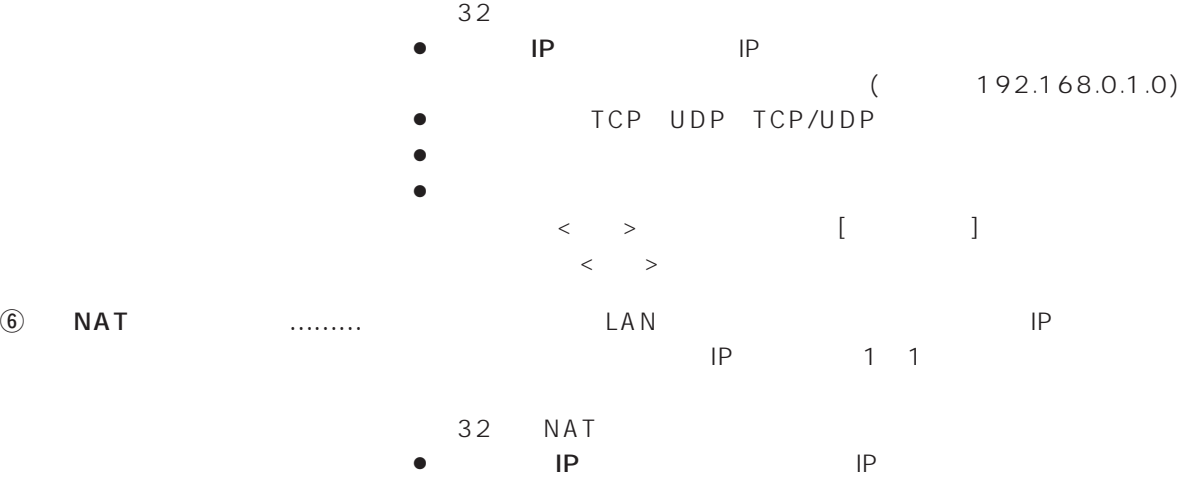

 $\bullet$  : IP : IP : IP

 $\langle \cdot \rangle$ 

 $\mathsf{P}$ 

 $(172.16.0.49)$ 

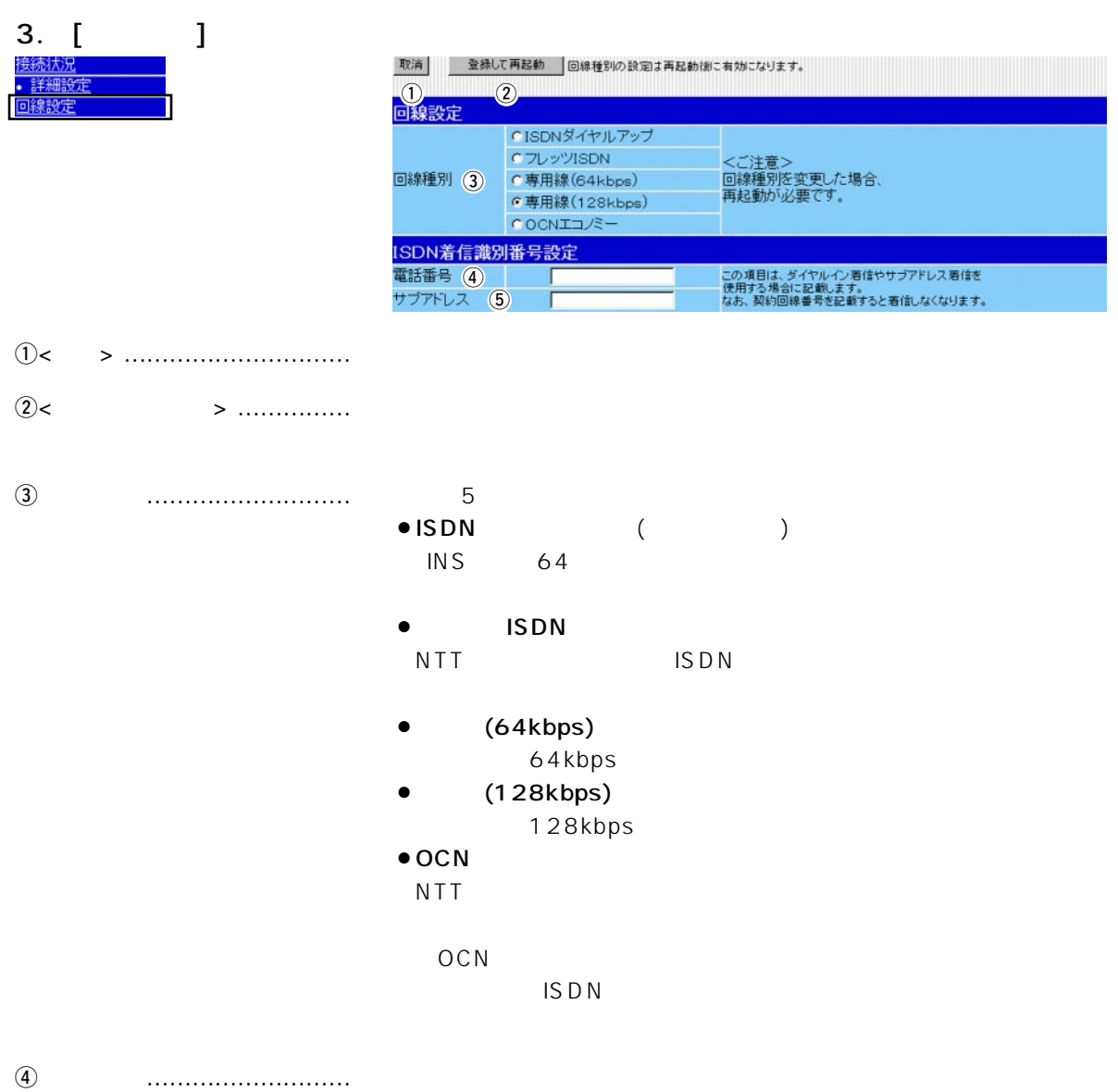

 $\ddot{\theta}$
$\mathcal{L} = \mathcal{L} \mathcal{L} = \mathcal{L} \mathcal{L}$ 

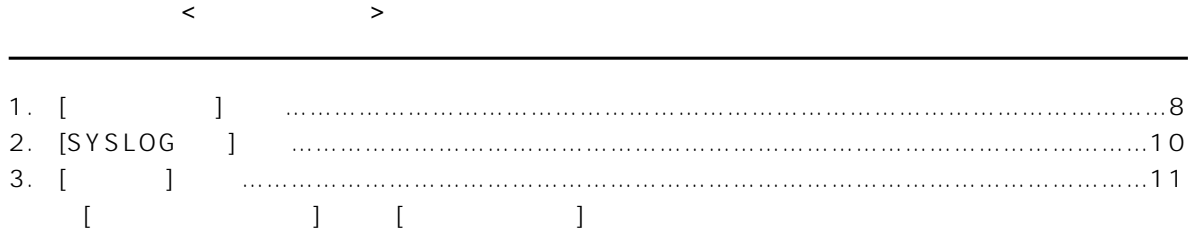

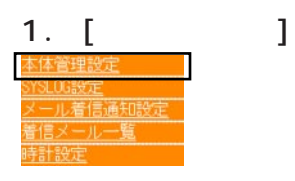

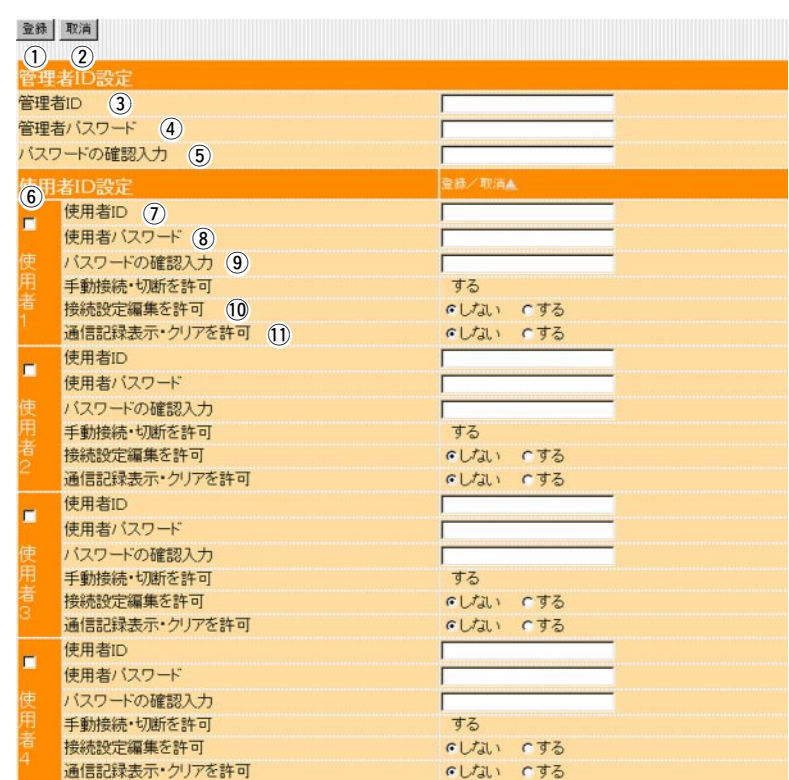

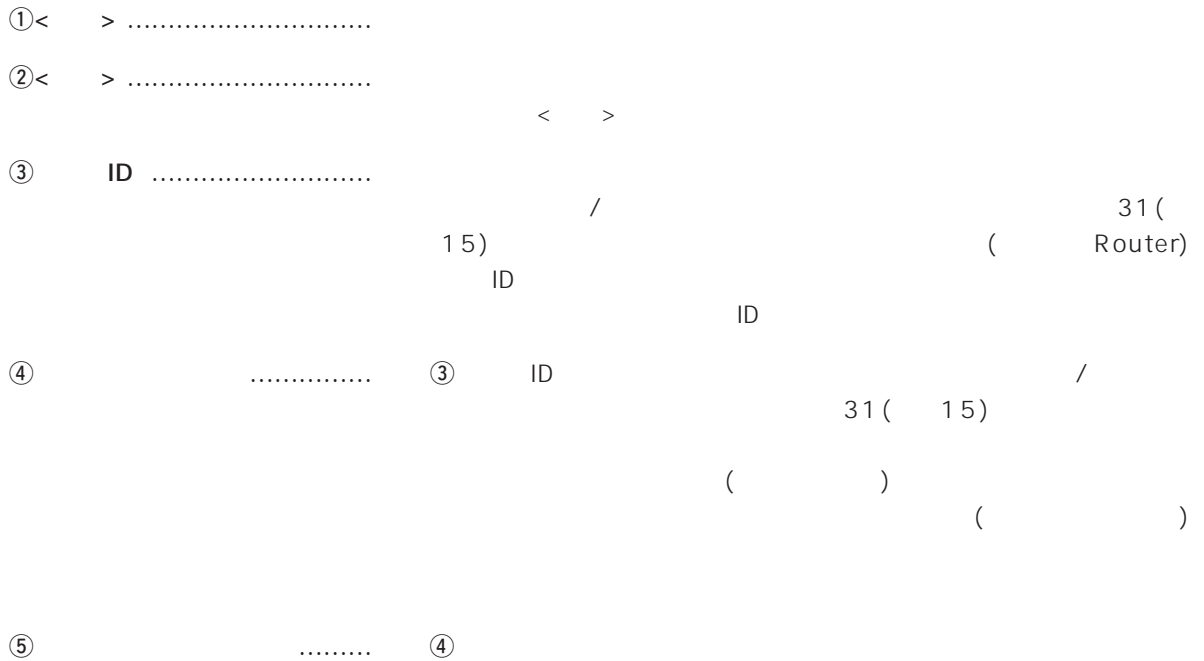

 $($ 

# 1.  $\left[ \begin{array}{ccc} 1 & \cdots & 1 \end{array} \right]$  (

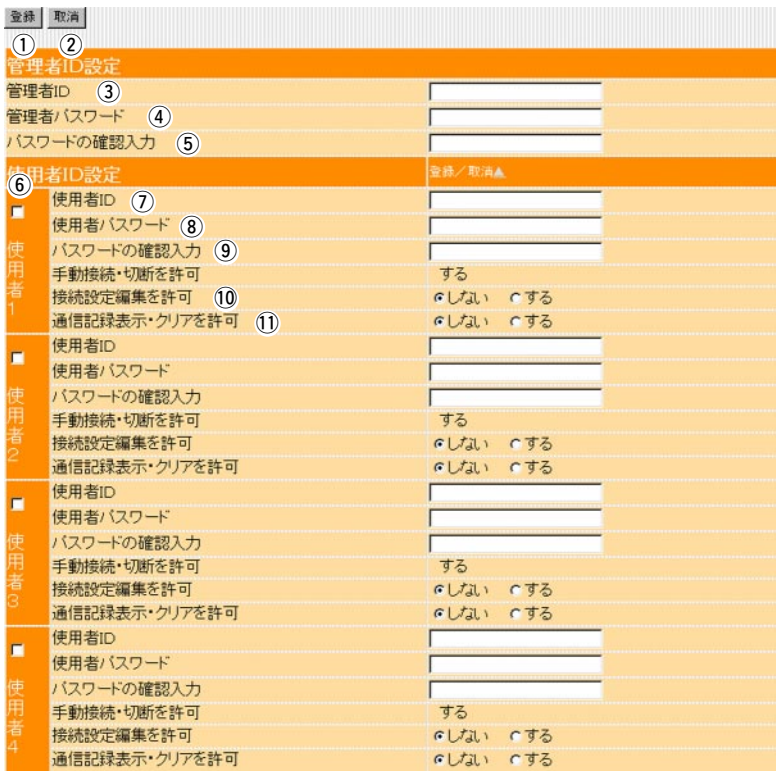

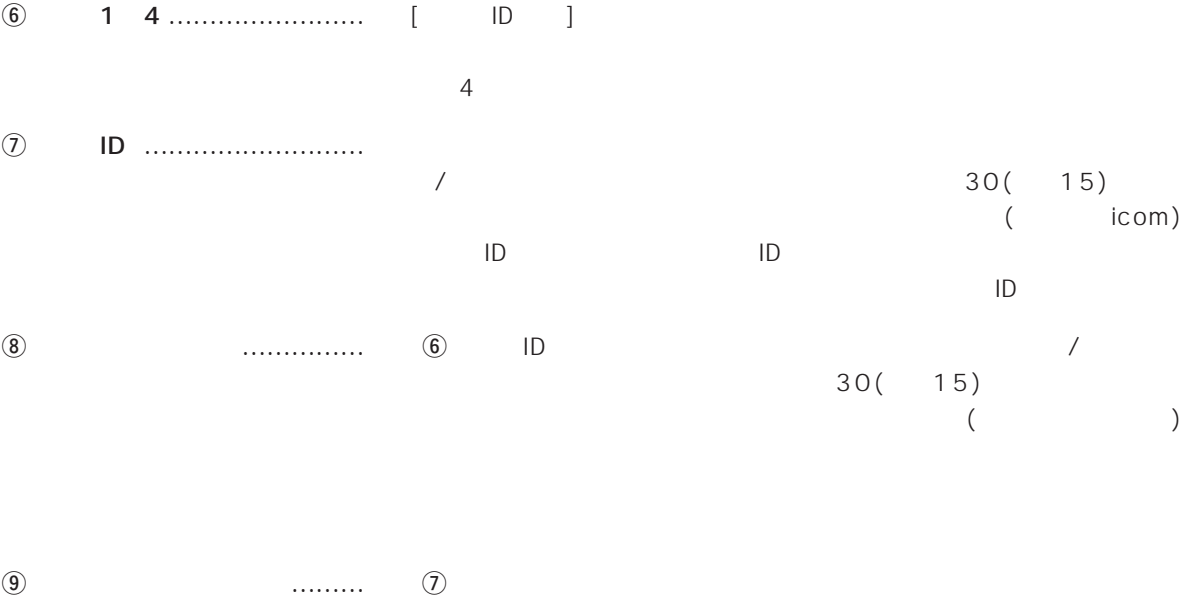

 $($ !0接続設定編集を許可 ………… 使用者に接続先の編集を許可するかしないかの選択です。 !1通信記録表示・クリアを許可 … 使用者に[通信記録]画面へのアクセスと、画面中の<クリア>の操作を

 $\overline{2}$ 

## 2. [SYSLOG ] SYSLOG SYSLOG SYSLOG

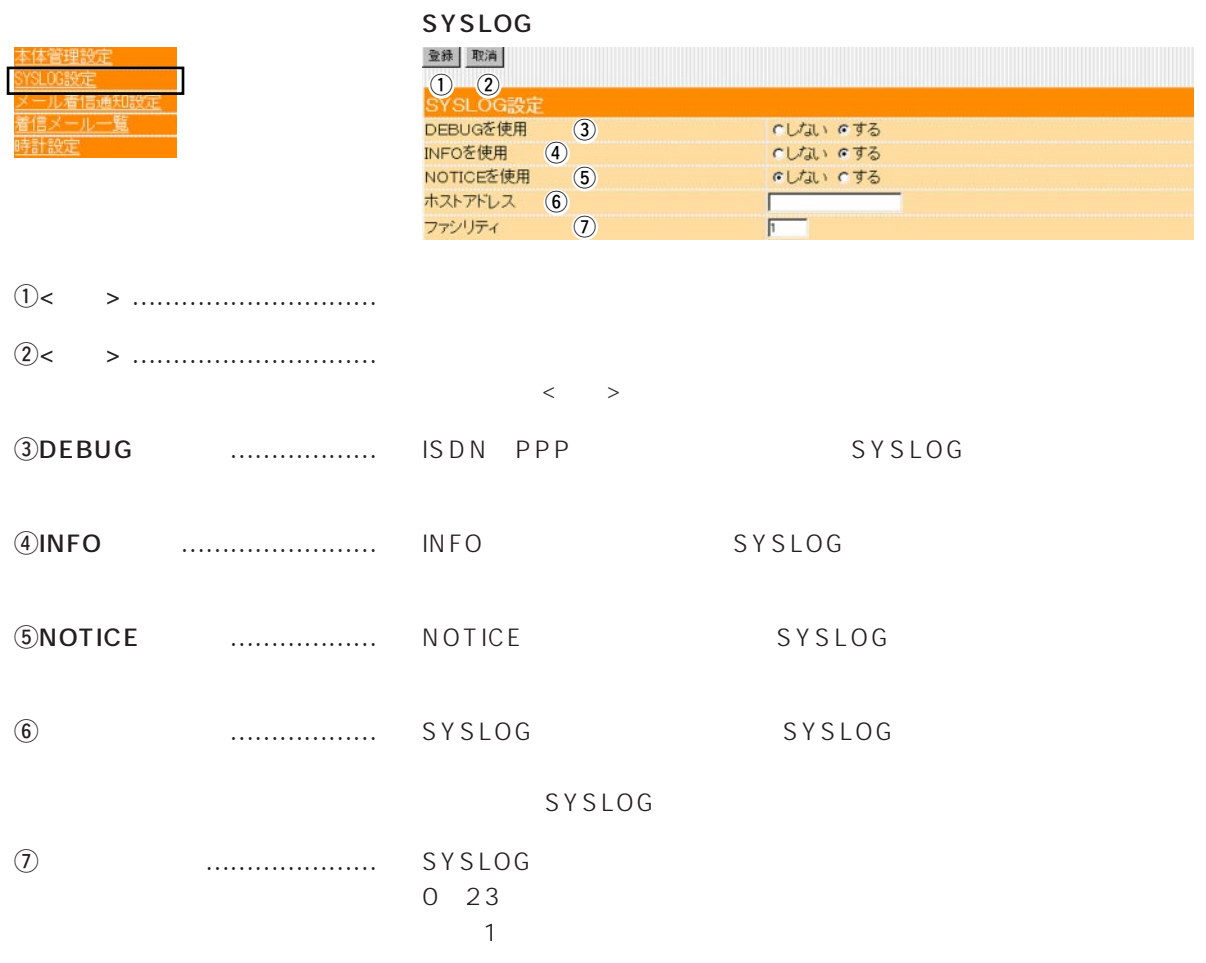

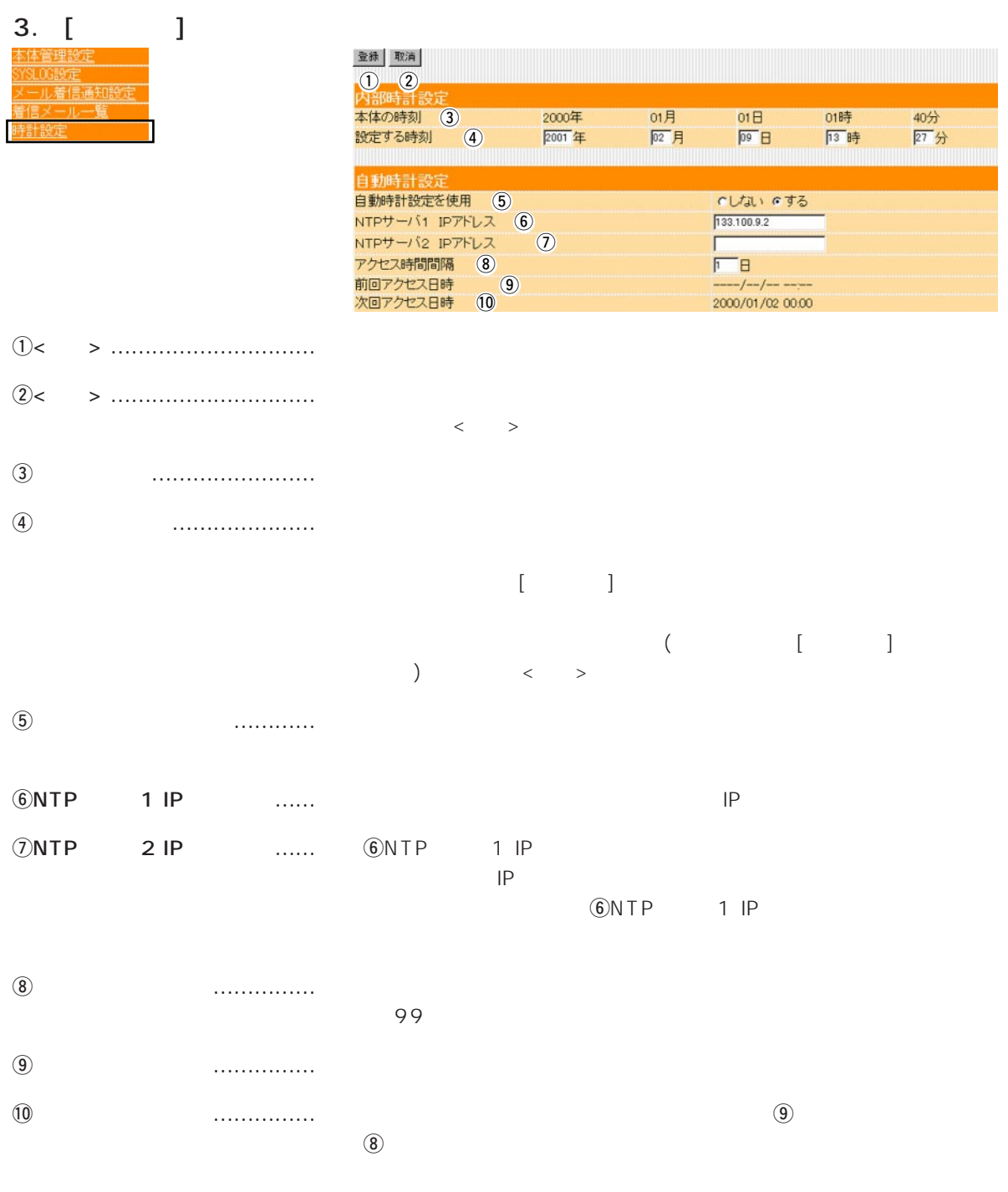

 $\overline{2}$ 

 $\sim$  3  $\sim$  3  $\sim$  3  $\sim$  3

## $\langle \cdot \rangle$  and  $\langle \cdot \rangle$

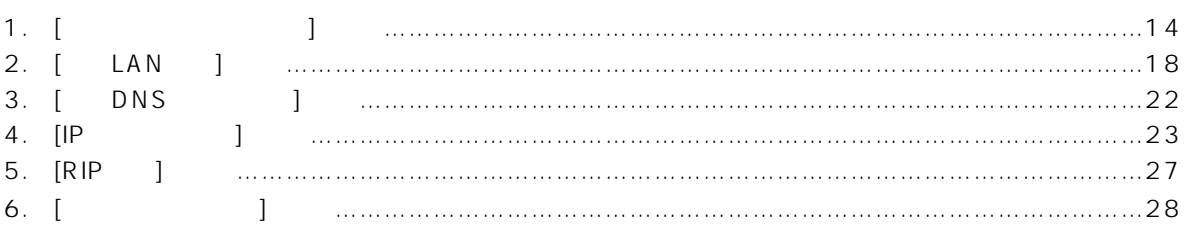

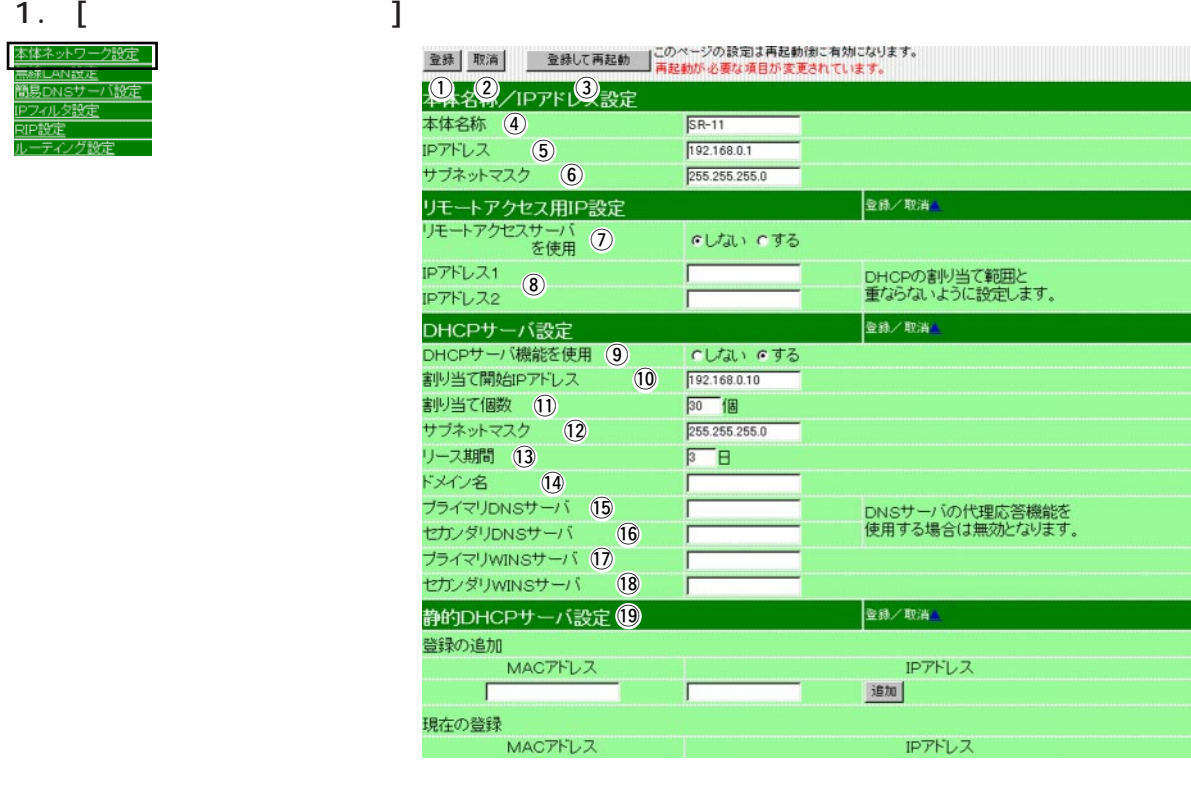

IPアドレス

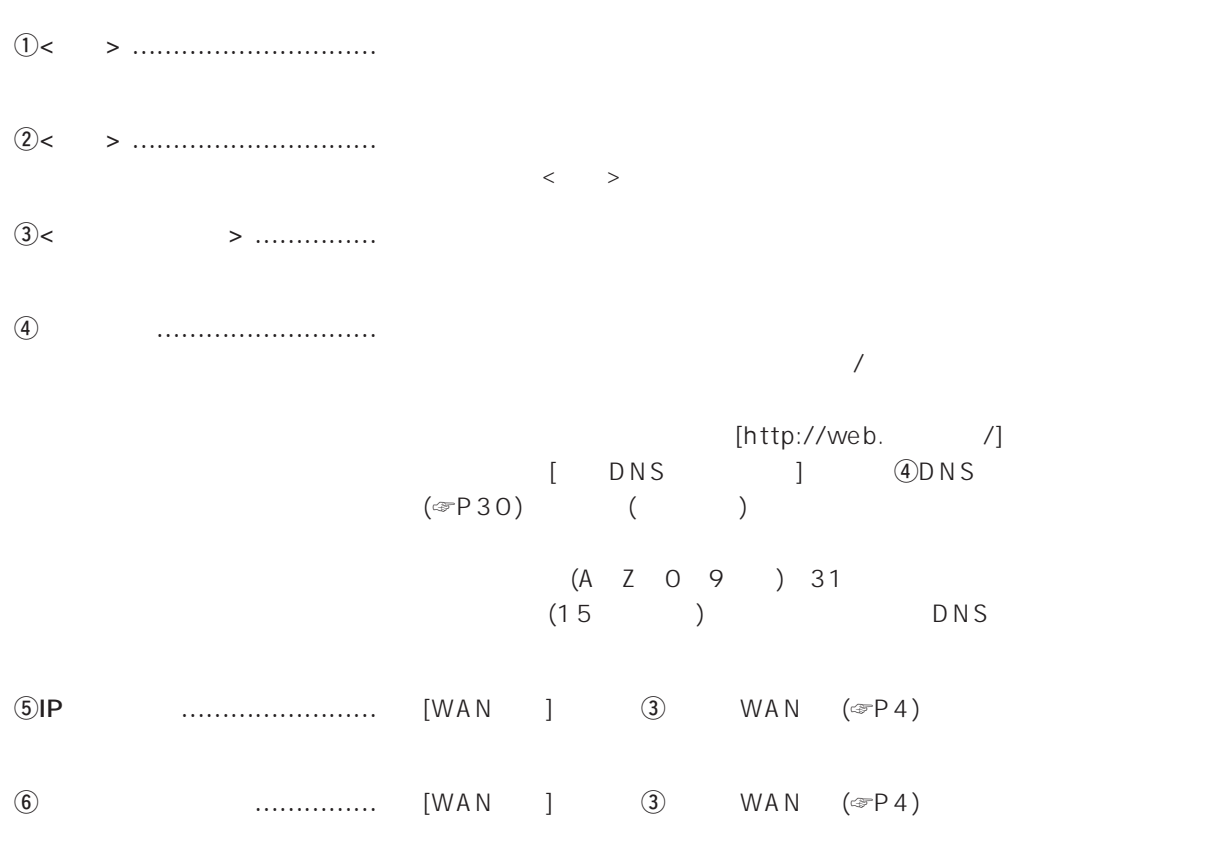

1.  $[$   $]$   $[$   $]$   $[$   $]$   $[$   $]$   $[$   $]$ 

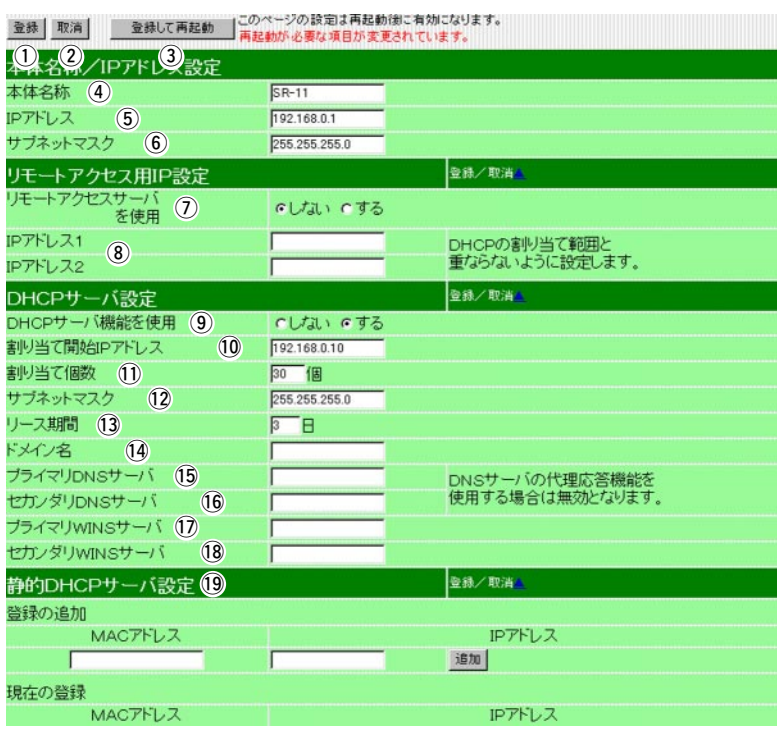

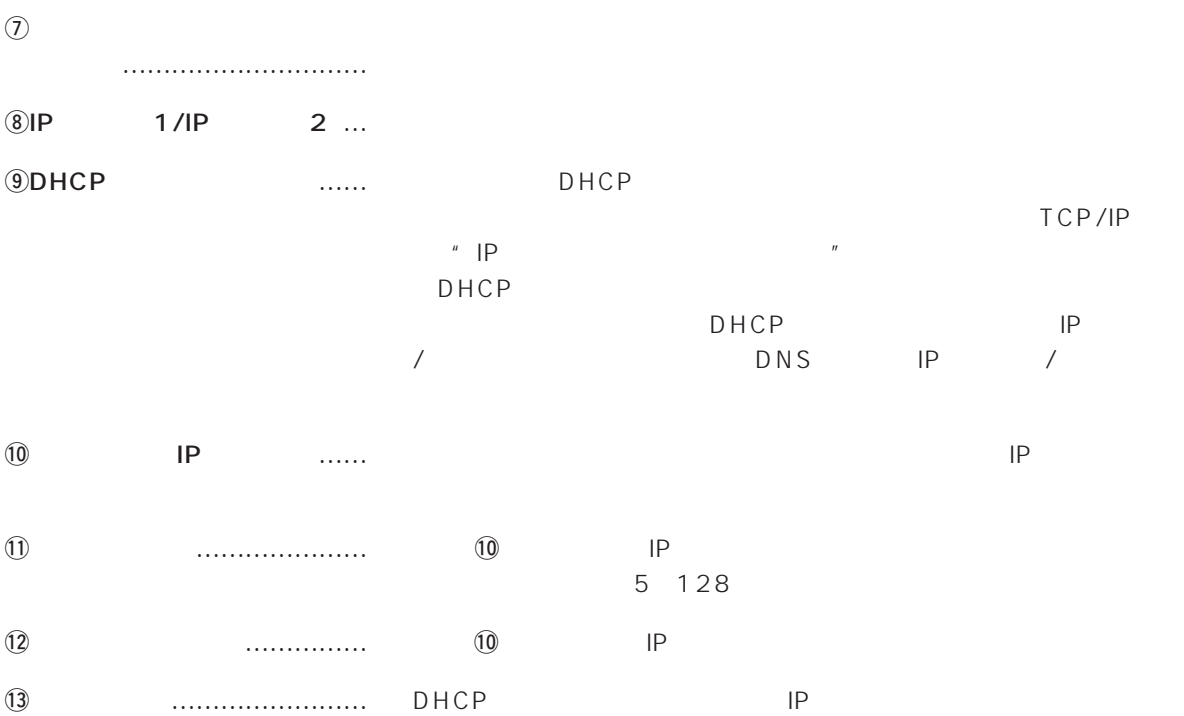

1.  $[$   $]$   $[$   $]$   $[$   $]$   $[$   $]$   $[$   $]$   $[$   $]$   $[$   $]$   $[$   $]$   $[$   $]$   $[$   $]$   $[$   $]$   $[$   $]$   $[$   $]$   $[$   $]$   $[$   $]$   $[$   $]$   $[$   $]$   $[$   $]$   $[$   $]$   $[$   $]$   $[$   $]$   $[$   $]$   $[$   $]$   $[$   $]$   $[$   $]$   $[$   $]$   $[$   $]$   $[$ 

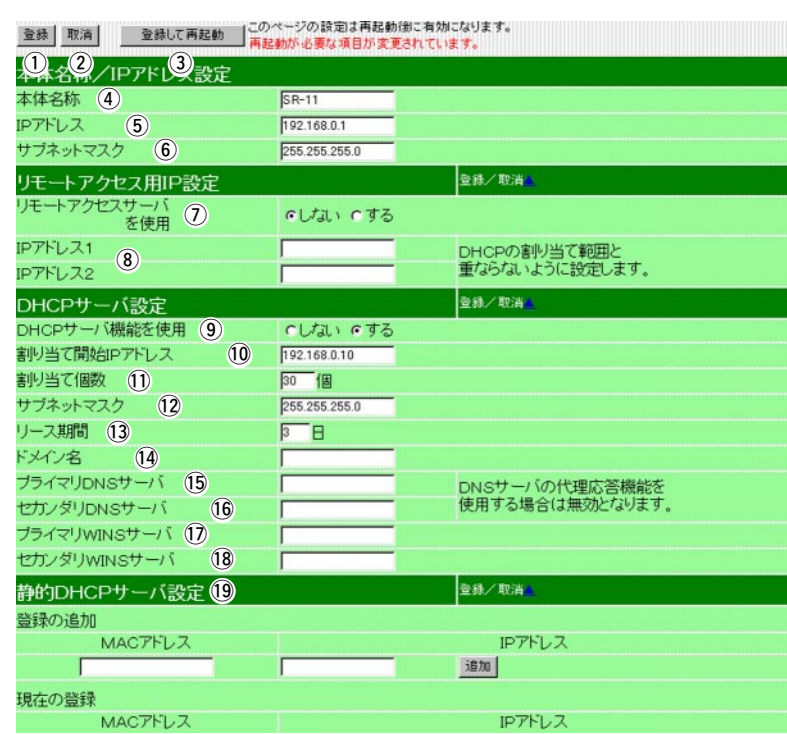

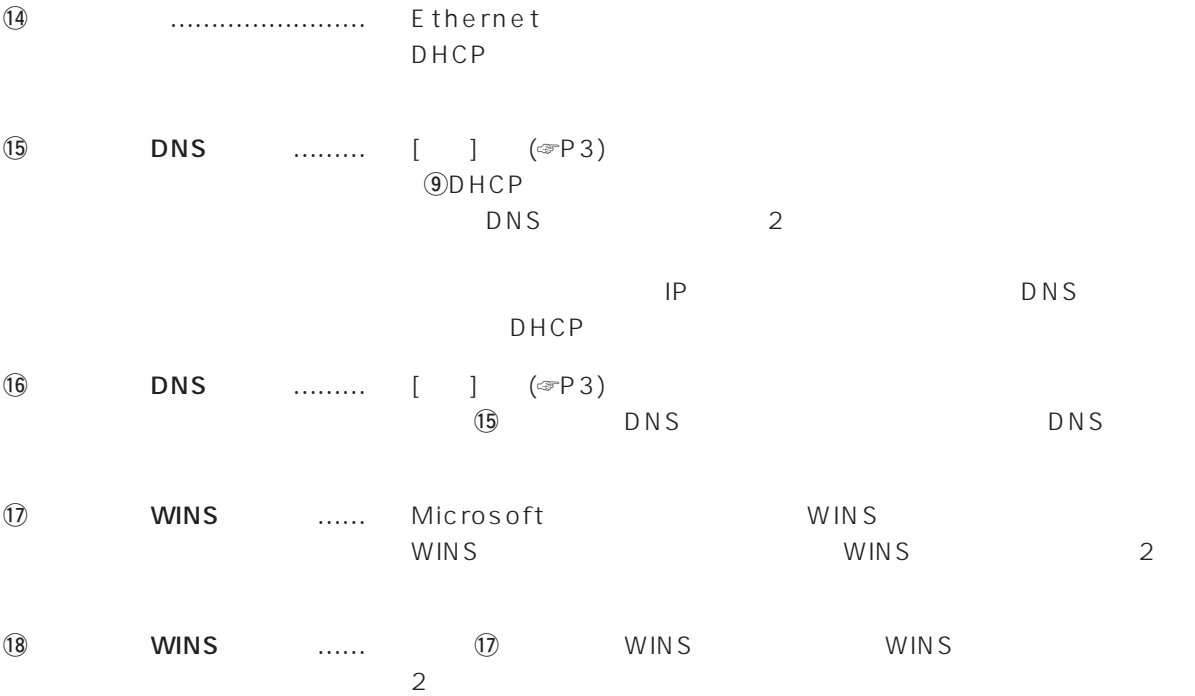

1.  $[$   $]$   $[$   $]$   $[$   $]$   $[$   $]$   $[$   $]$ 

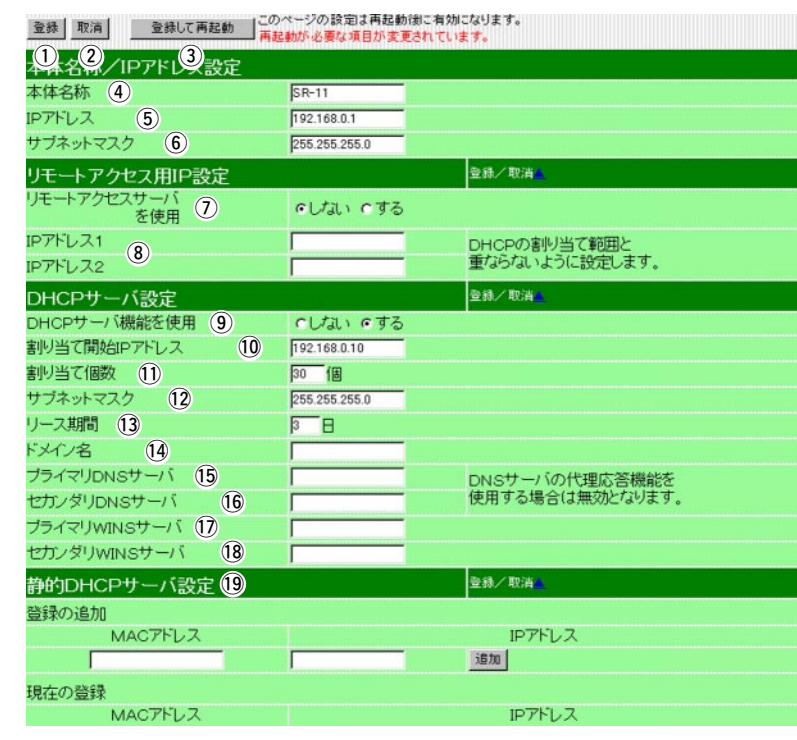

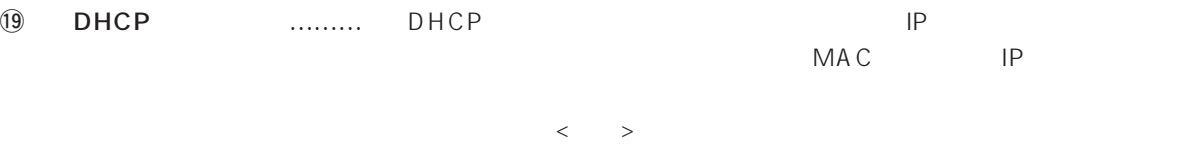

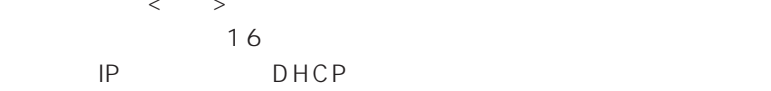

# $\overline{3}$

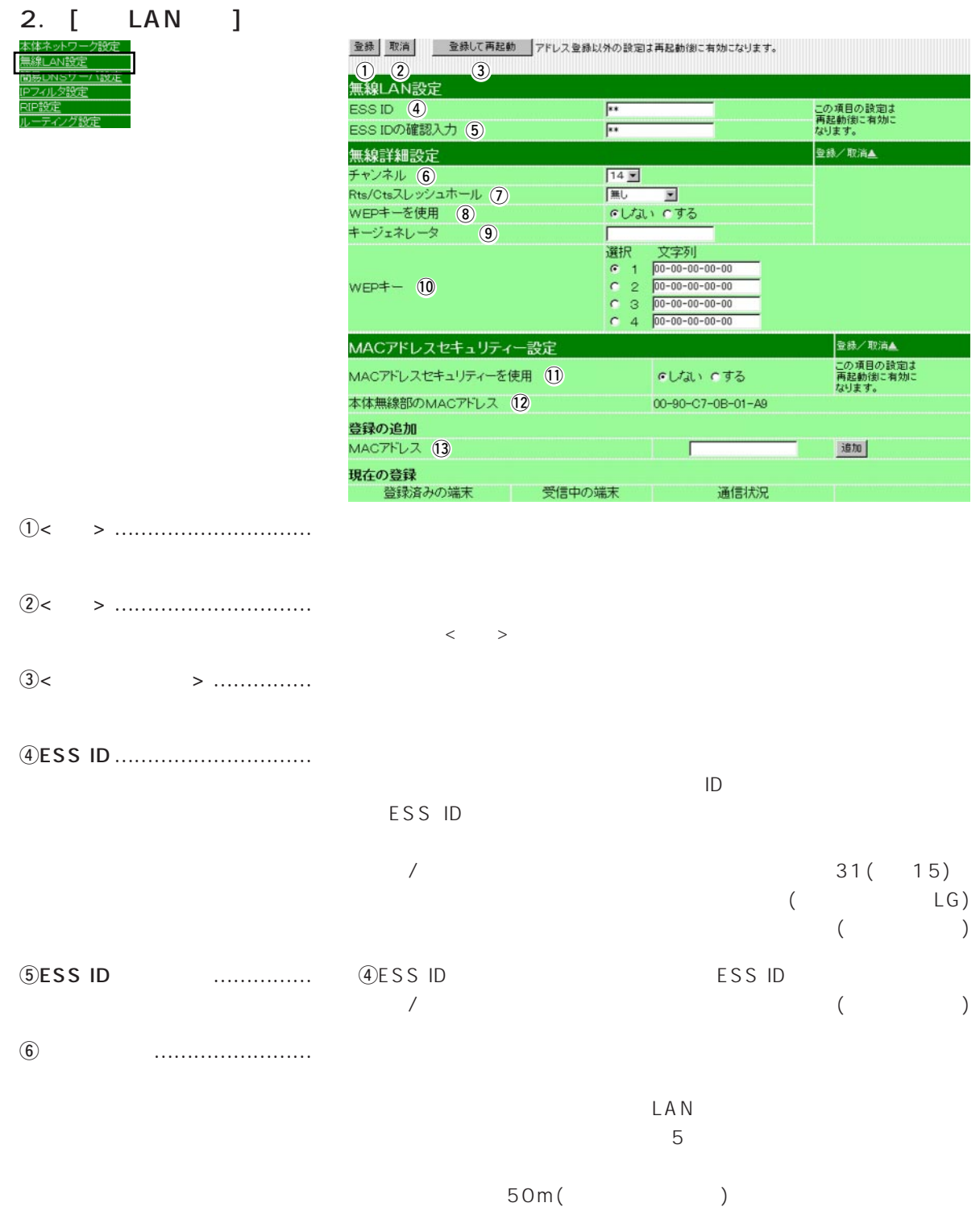

#### 2. [ LAN ] ( )

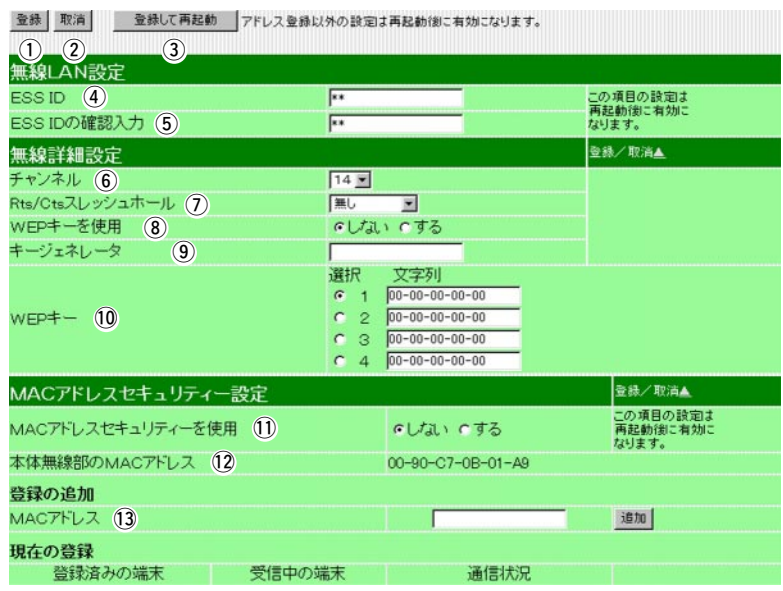

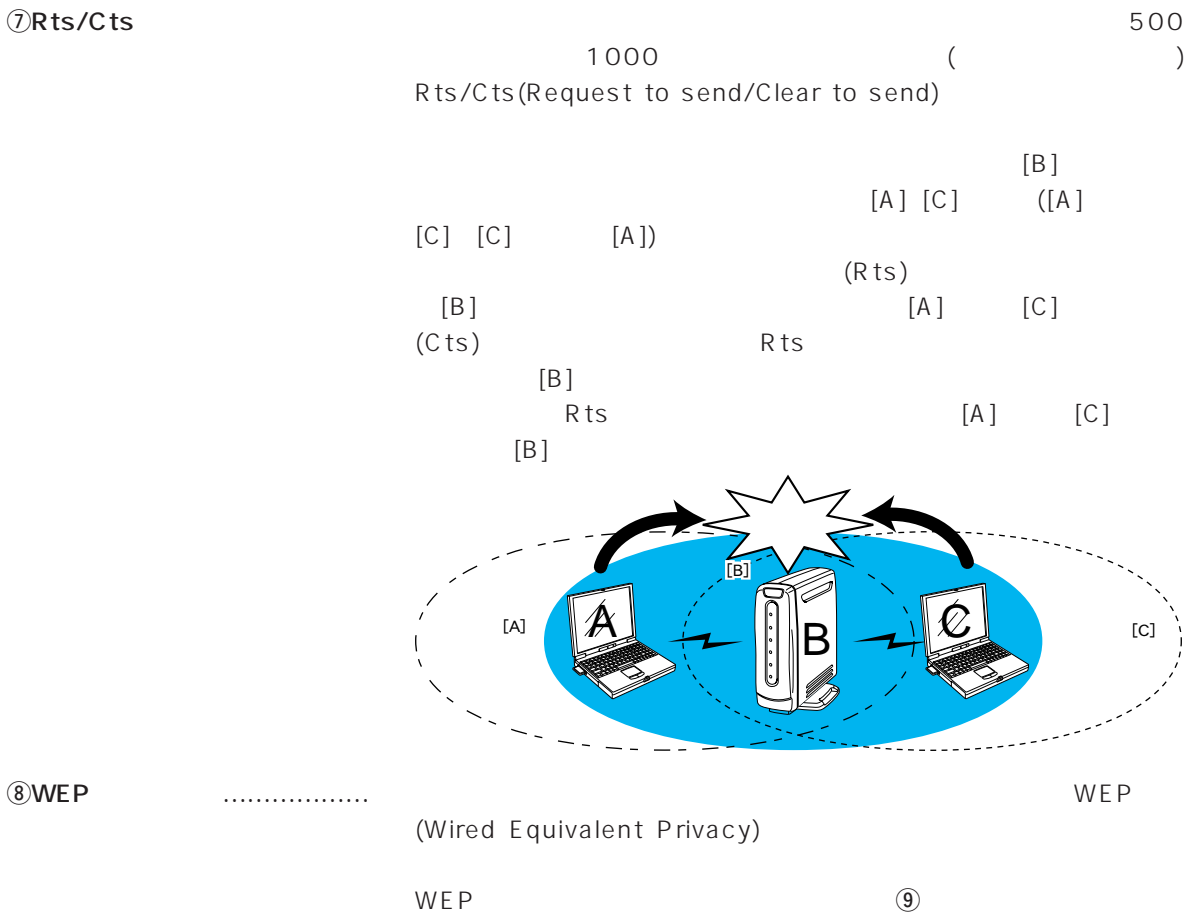

**10WEP** 

19

3

#### 2.  $[LAN$   $]$   $($   $)$

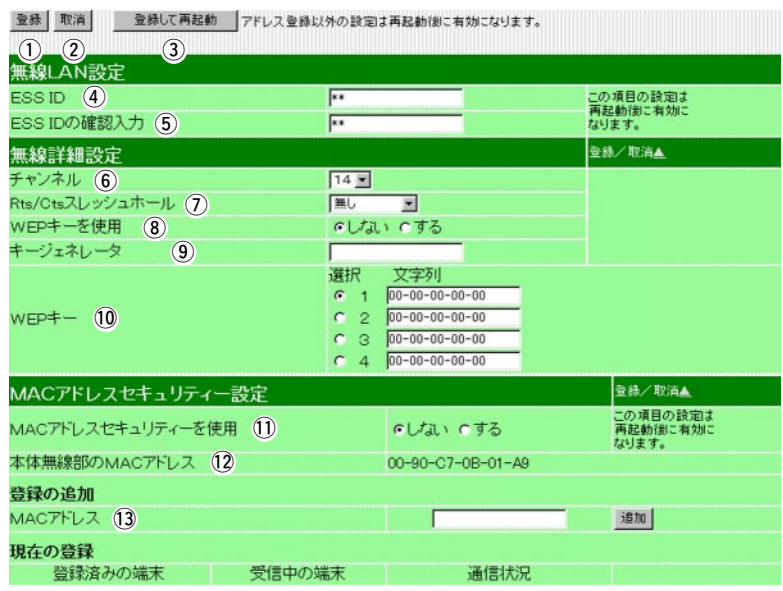

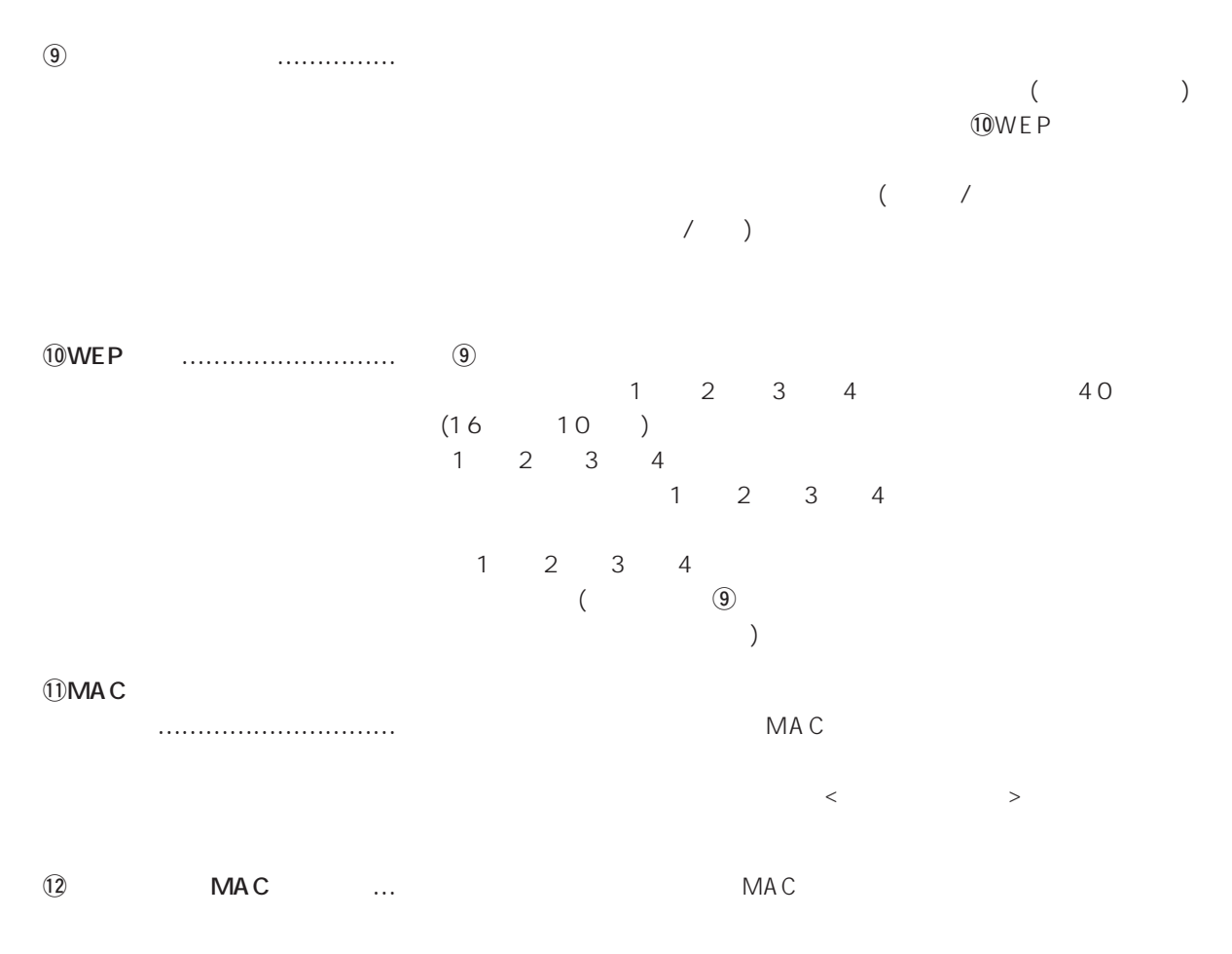

### 2.  $[LAN \quad ] \quad ($

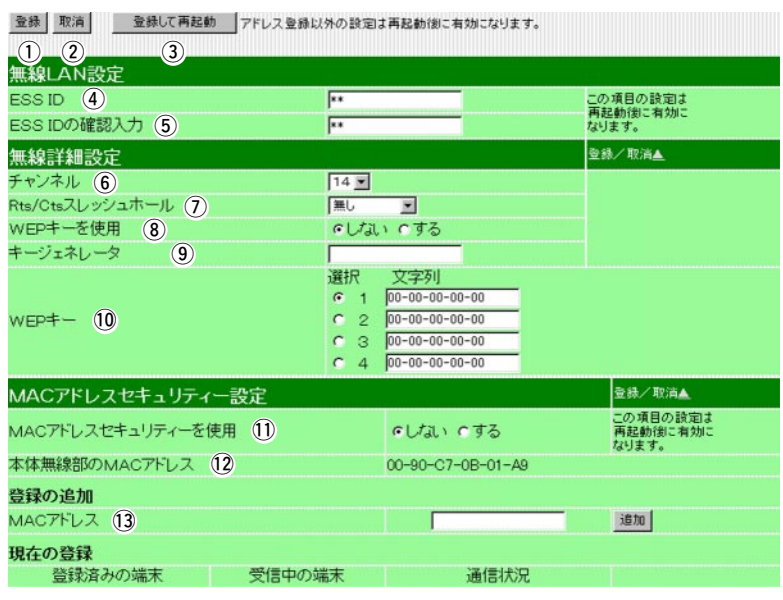

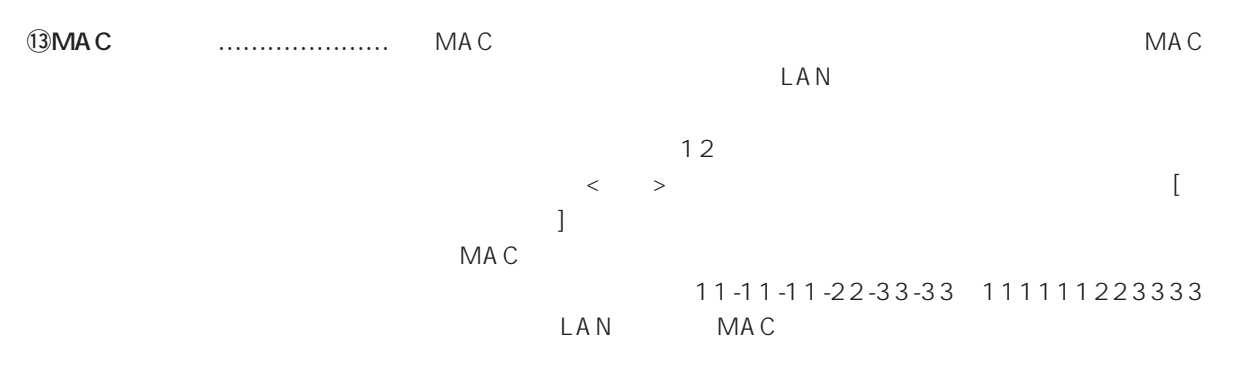

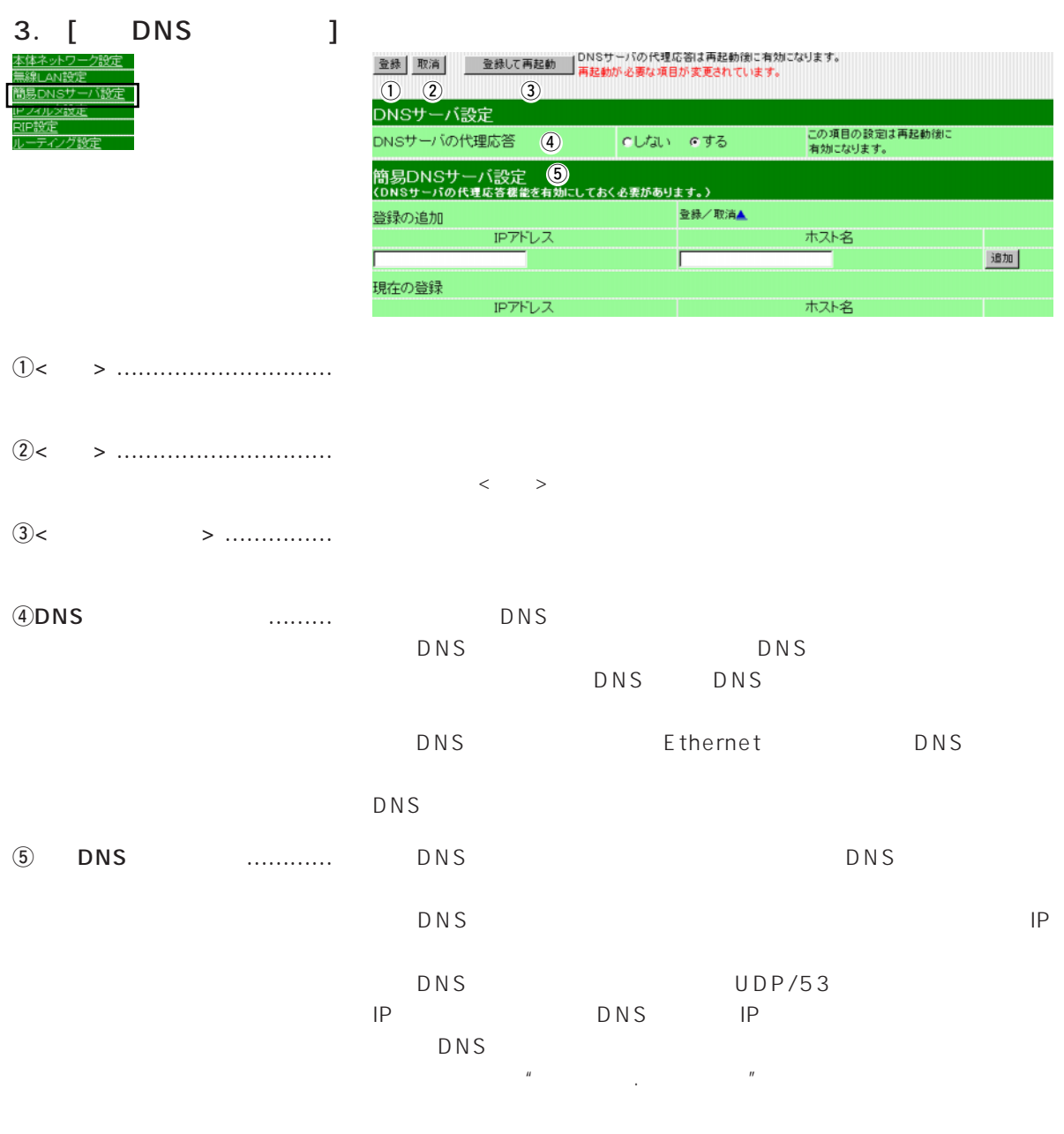

 $\langle \hspace{0.1cm} \rangle$  $IP$ DHCP MAC IP

4. [IP ]

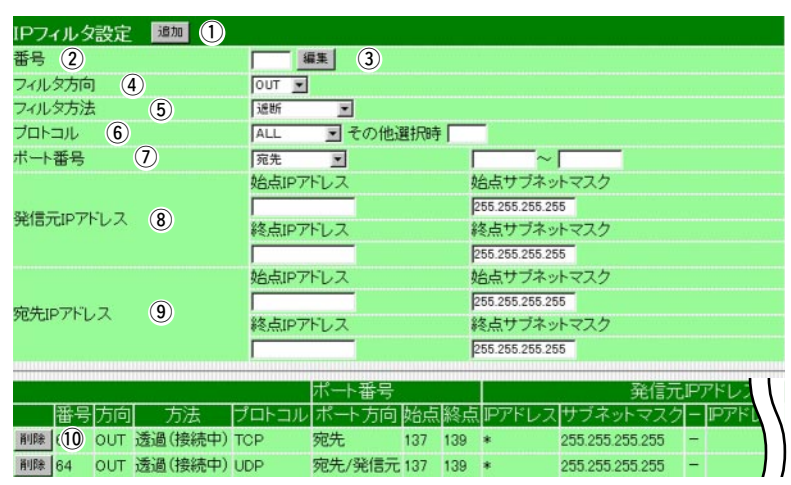

- q<追加> ………………………… 上記の画面で入力した条件で、IPフィルターを設定します。
- w番号 …………………………… 最大64件のフィルターを登録できます。

| - |  |  |
|---|--|--|
|---|--|--|

 $\overline{4}$  was much more in the set of  $\overline{4}$ 

● OUT WAN IP  $\bullet$  IN WAN IP ● BOTH WAN WAN<br>|P

#### 4. [IP  $\qquad \qquad$  ] ( )

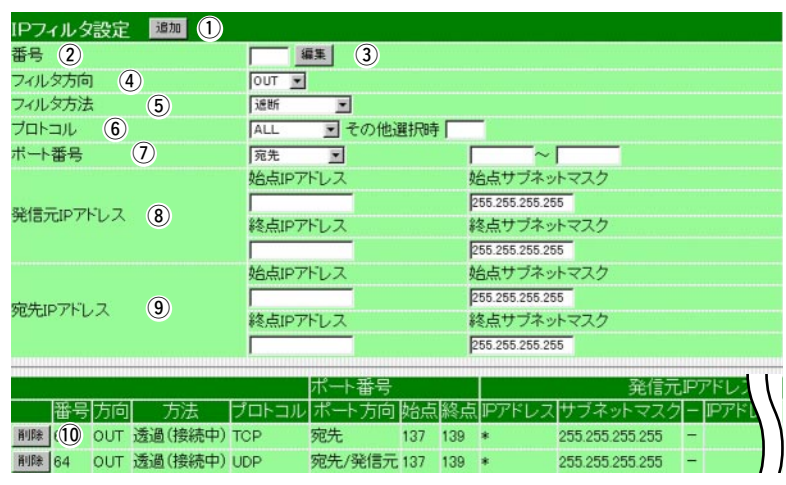

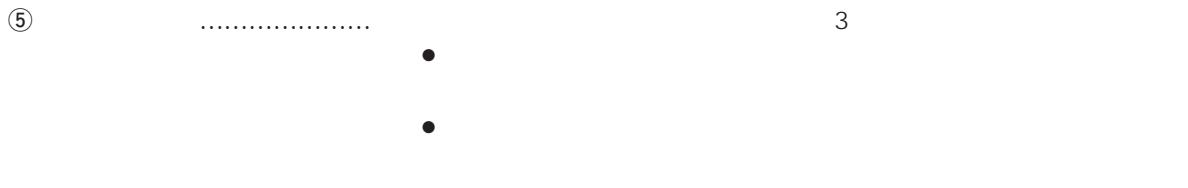

 $($   $)$ 

 $\circledast$ 

- $\bullet$  ALL
- TCP TCP
- TCP\_FIN TCP\_FIN/RST
- ●TCP\_EST TCP\_SYN
- UDP UDP
- •ICMP ICMP
- $\bullet$  IP

 $\overline{10}$ 

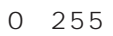

## 4.  $[IP$   $J$  ( )

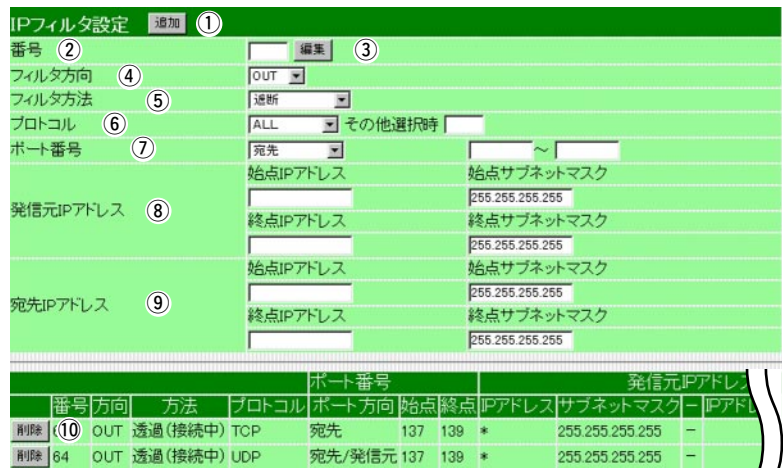

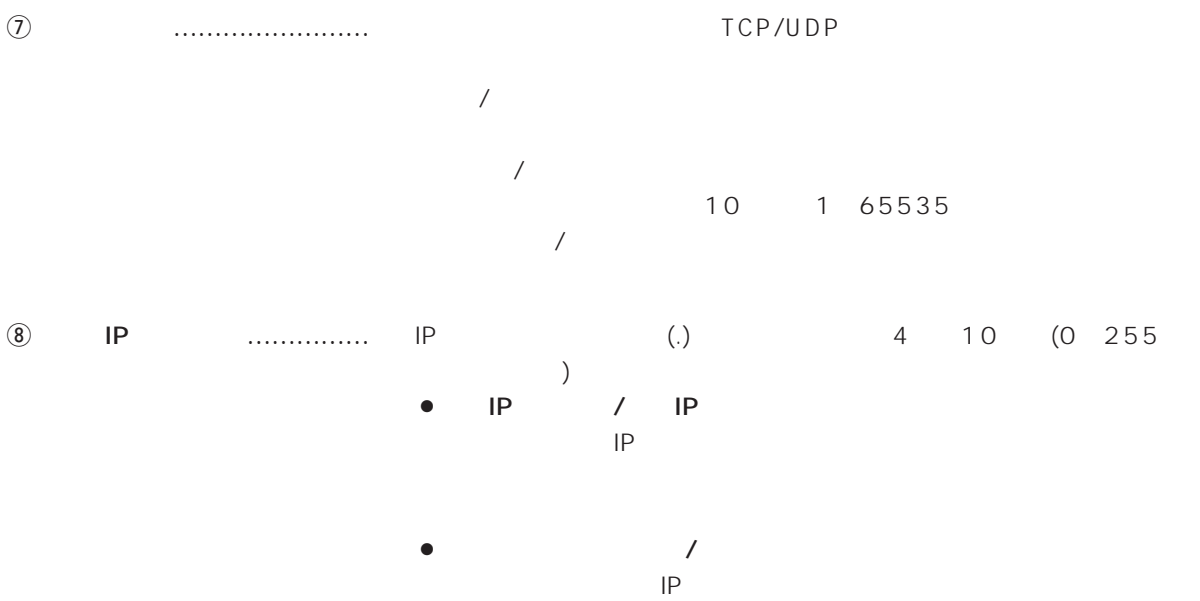

 $IP$ 

4.  $[IP$   $J$  ( )

|                         | IPフィルタ設定 BBM 1             |                                |                 |                  |
|-------------------------|----------------------------|--------------------------------|-----------------|------------------|
|                         | 番号 2                       | $\circled{3}$<br>編集            |                 |                  |
|                         | フィルタ方向<br>$\circled{4}$    | OUT -                          |                 |                  |
|                         | フィルタ方法<br>$\circled{5}$    | 谜断<br>$\overline{\phantom{a}}$ |                 |                  |
|                         | プロトコル<br>$\circled{6}$     | ■その他選択時<br>ALL                 |                 |                  |
|                         | $\circledcirc$<br>ボート番号    | 宛先<br>$\overline{\mathbf{z}}$  | l∼l             |                  |
|                         |                            | 始点IPアドレス                       | 始点サブネットマスク      |                  |
|                         |                            |                                | 255.255.255.255 |                  |
|                         | 発信元IPアドレス<br>$\circled{3}$ | 終点IPアドレス                       | 終点サブネットマスク      |                  |
|                         |                            |                                | 255.255.255.255 |                  |
|                         |                            | 始点IPアドレス                       | 始点サブネットマスク      |                  |
|                         |                            |                                | 255.255.255.255 |                  |
|                         | $\circledcirc$<br>宛先IPアドレス | 終点IPアドレス                       | 終点サブネットマスク      |                  |
|                         |                            |                                | 255.255.255.255 |                  |
|                         |                            |                                |                 |                  |
|                         |                            | ポート番号                          |                 | 発信元IPアドI         |
|                         | 播号方向<br>方法                 | ポ-<br>方向<br>ブロトコル<br>映台点       |                 |                  |
|                         | 削除 (10 OUT 透過(接続中) TCP     | 宛先<br>137                      | 139<br>序        | 255.255.255.255  |
|                         | 削除 64 OUT 透過 (接続中) UDP     | 宛先/発信元 137 139 *               |                 | 255.255.255.255  |
|                         |                            |                                |                 |                  |
| $^\circledR$<br>IP<br>. | IP                         | (.)                            | 4               | 10<br>255<br>(0) |
|                         | $\mathcal{E}$              |                                |                 |                  |
|                         | IP<br>$\bullet$            | IP<br>$\prime$                 |                 |                  |
|                         |                            |                                |                 |                  |
|                         | IP                         |                                |                 |                  |
|                         |                            |                                |                 |                  |
|                         |                            |                                |                 |                  |
|                         |                            |                                |                 |                  |
|                         |                            | $\prime$                       |                 |                  |
|                         |                            |                                |                 |                  |
|                         |                            | IP                             |                 |                  |
|                         | IP                         |                                |                 |                  |
|                         |                            |                                |                 |                  |
|                         |                            |                                |                 |                  |
|                         |                            |                                |                 |                  |
|                         |                            |                                |                 |                  |
|                         | IP<br>$\sqrt{2}$           |                                |                 |                  |
|                         | $\bullet$ IP               | 192.168.1.0                    |                 |                  |
|                         | $\bullet$                  |                                |                 |                  |
|                         |                            | 255.255.255.252                |                 |                  |
|                         |                            | P                              |                 |                  |
|                         |                            |                                |                 |                  |
|                         | 192.168.1.0 192.168.1.3    |                                |                 |                  |
|                         |                            |                                |                 |                  |

!0<削除> ………………………… 設定したフィルターを削除するボタンです。

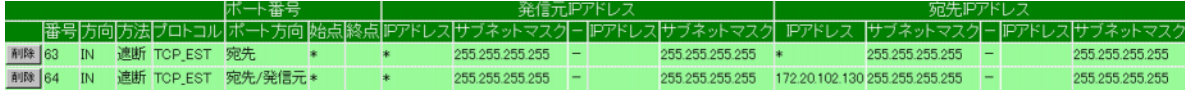

 $63$  IP

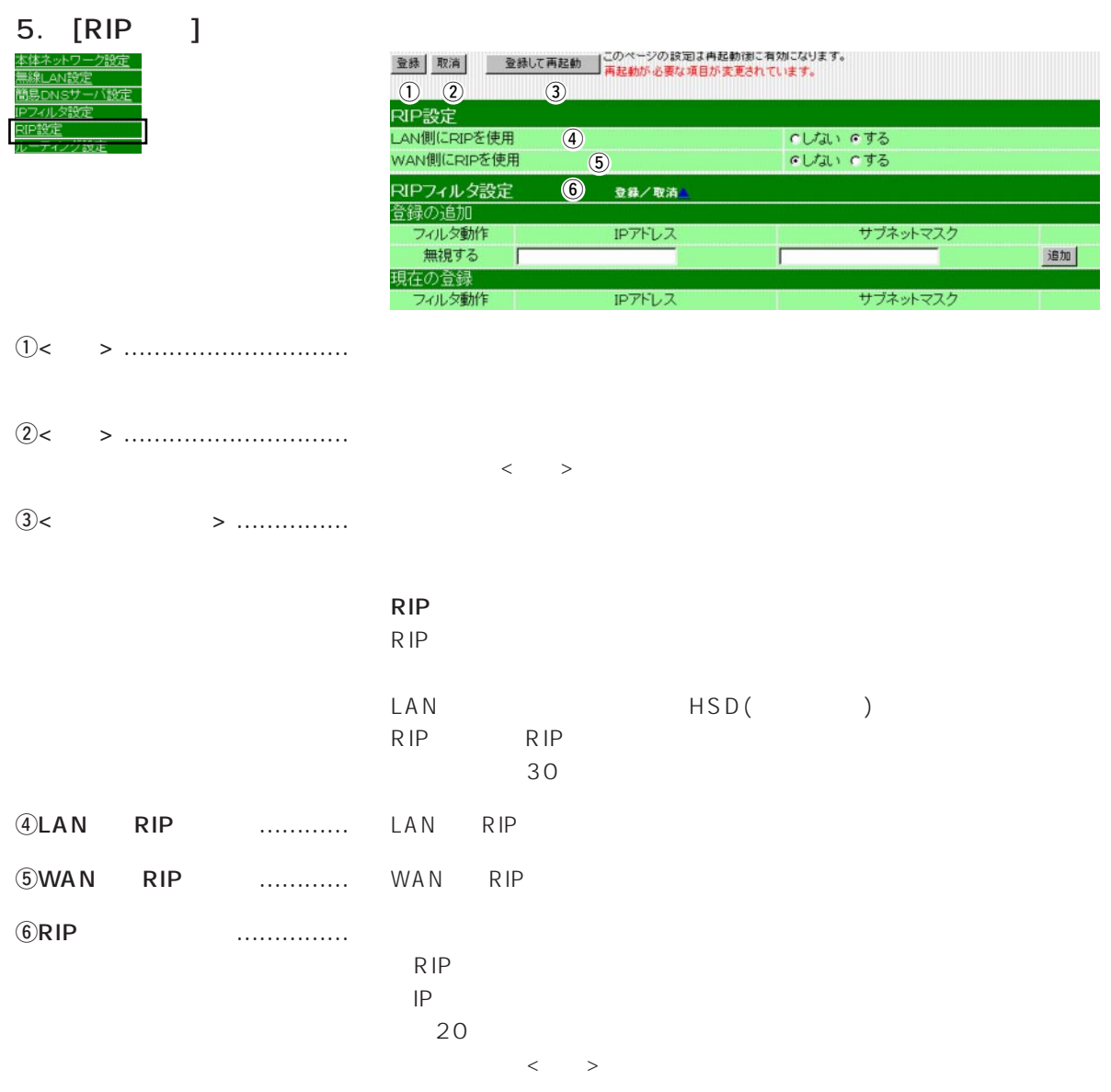

Ii

6. [ルーティング設定]画面 <u> 本体ネットワー</u> 搬走 簡易DNSサ ー<br>イング設定

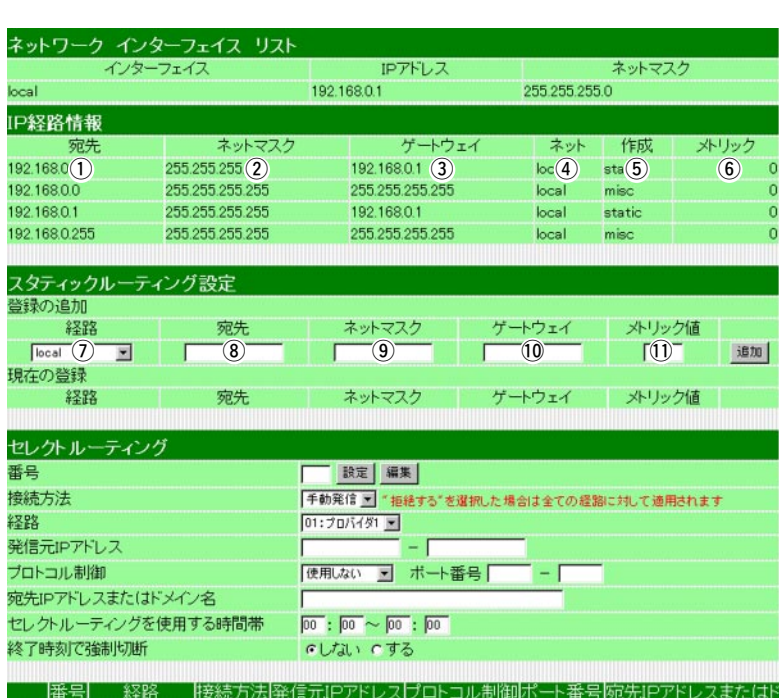

#### $IP$

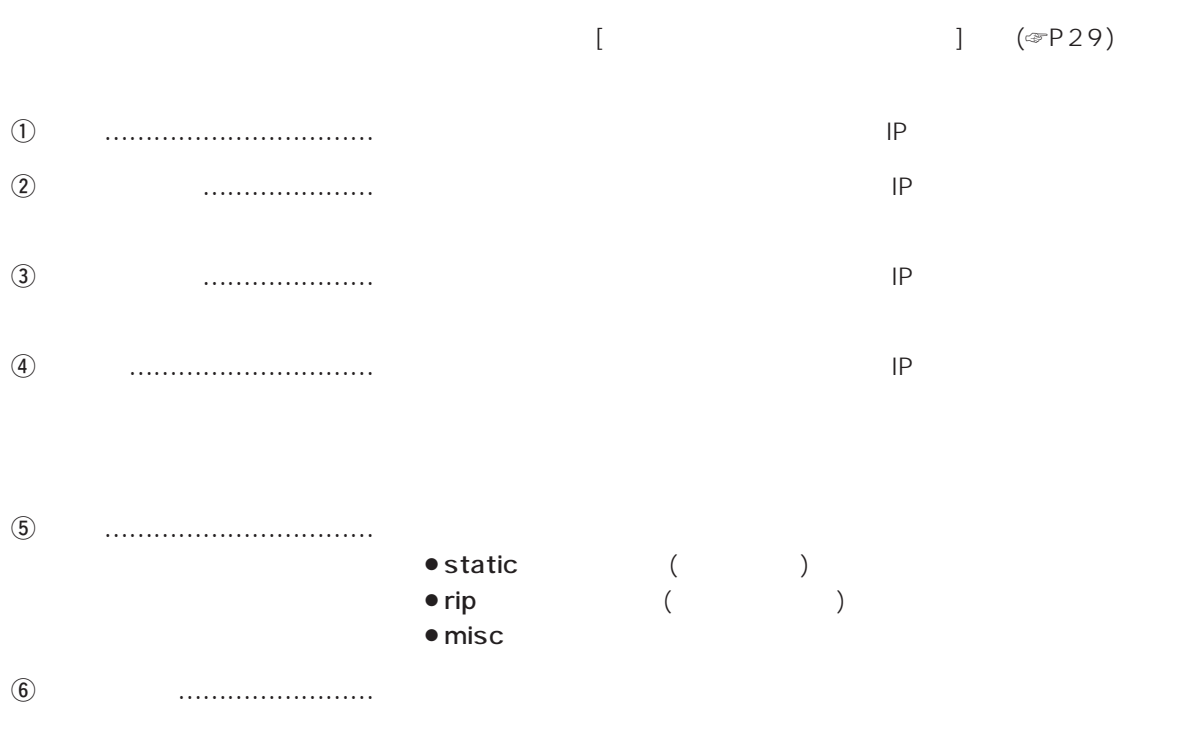

## 6. *[ ] ()*

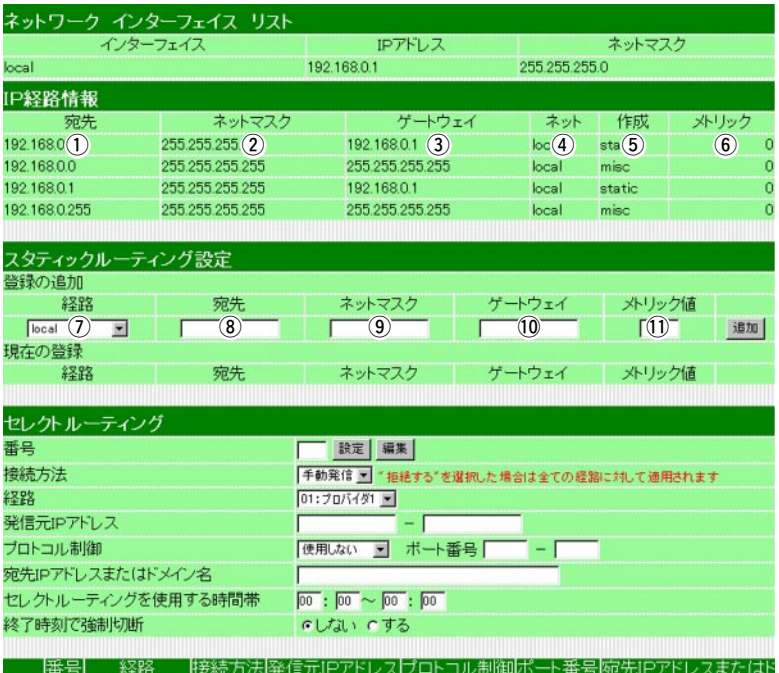

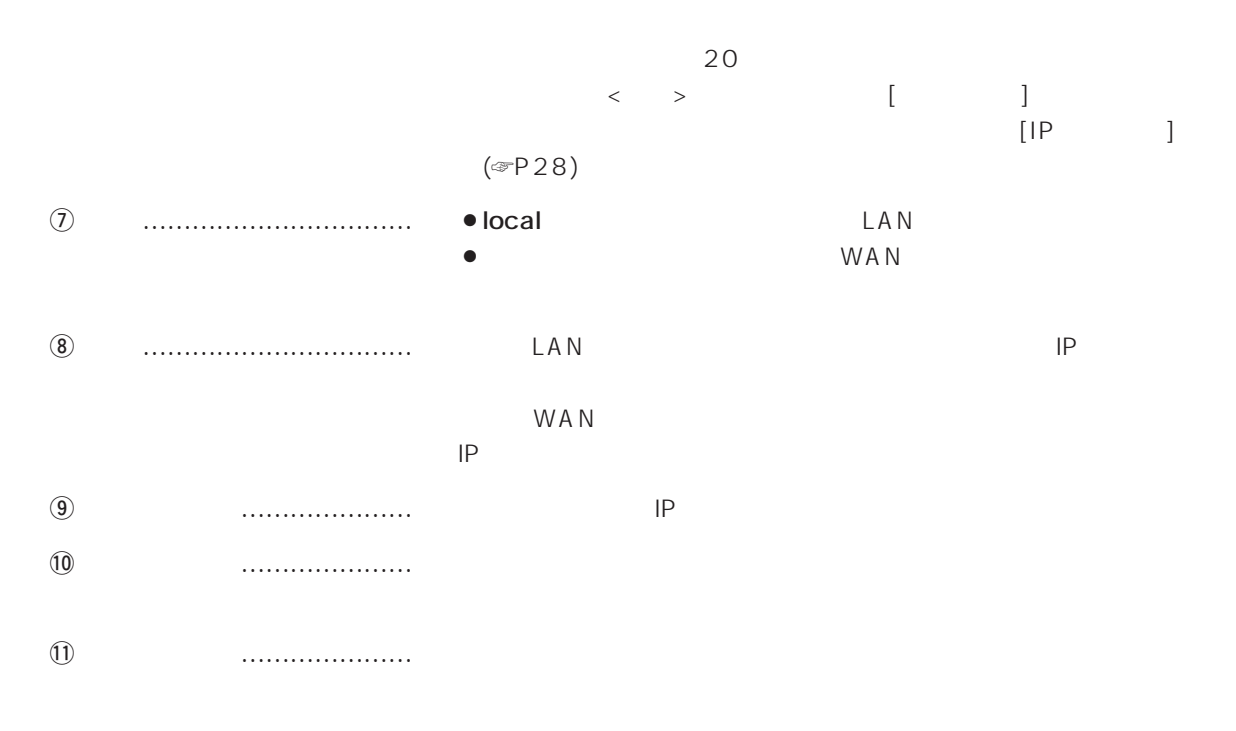

6. [ルーティング設定]画面(つづき)

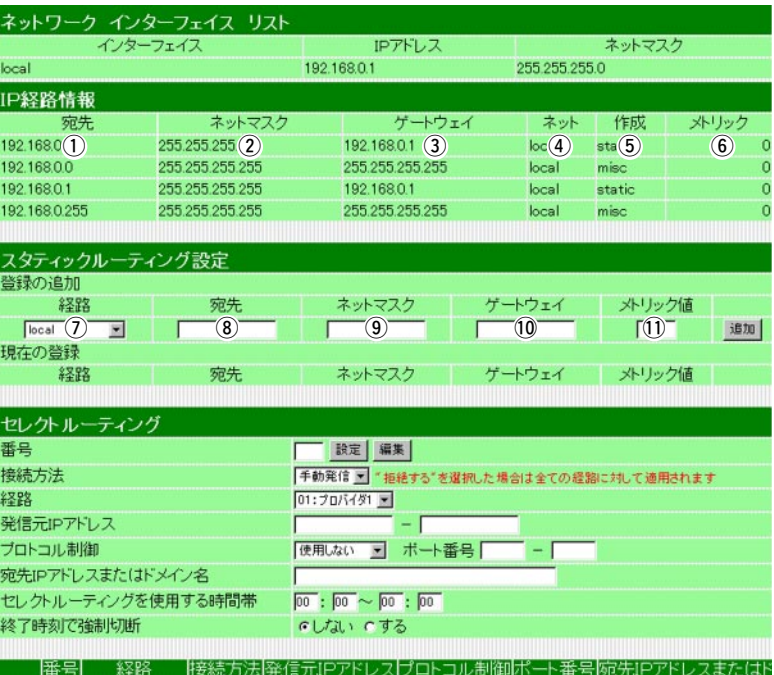

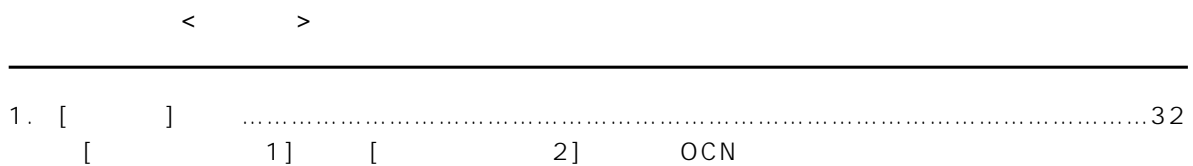

# $\overline{4}$

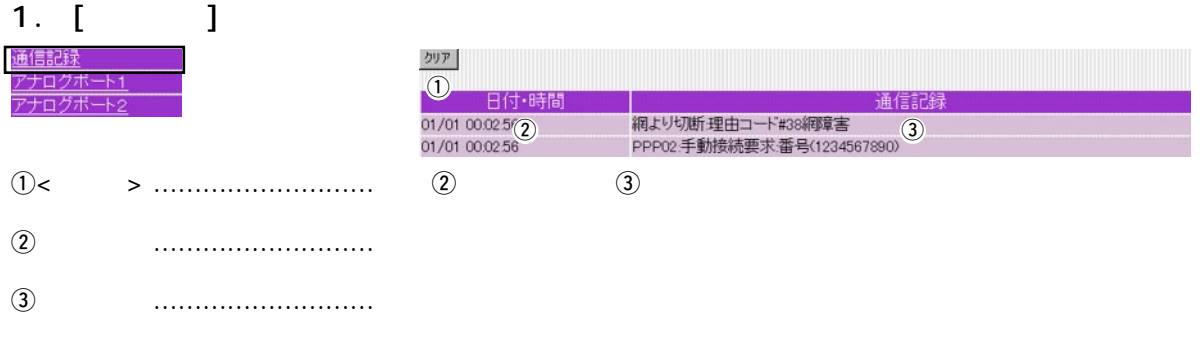

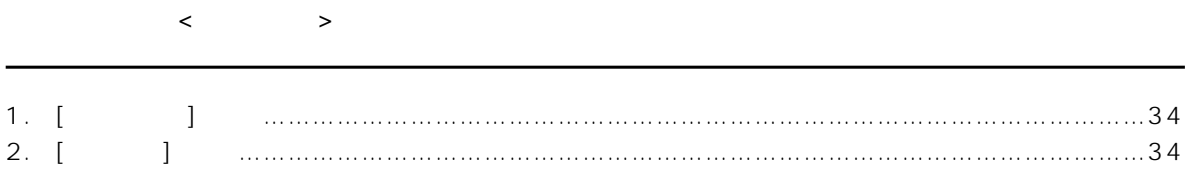

### 1. [ $\qquad$ ]

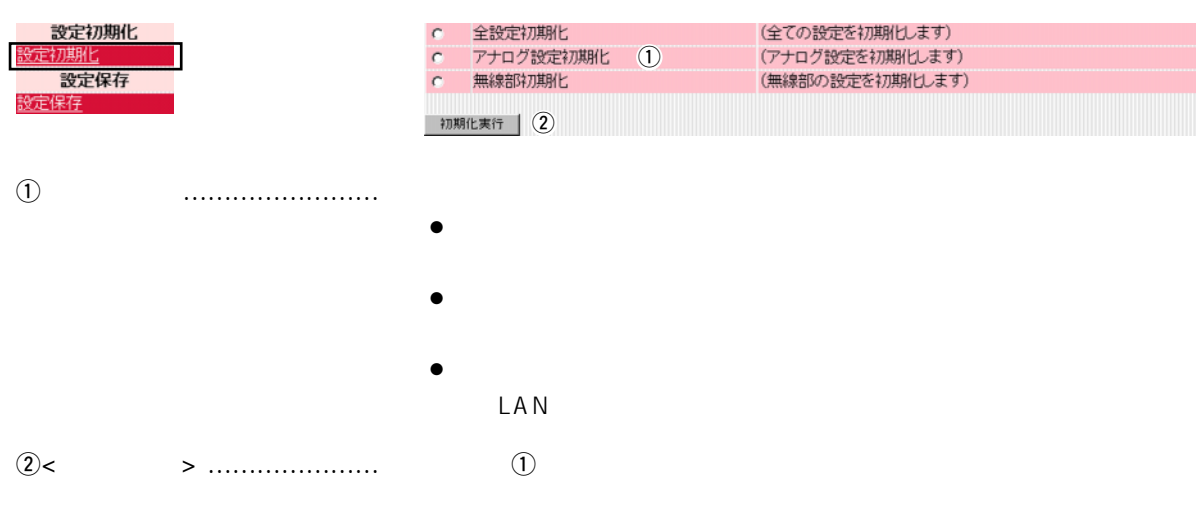

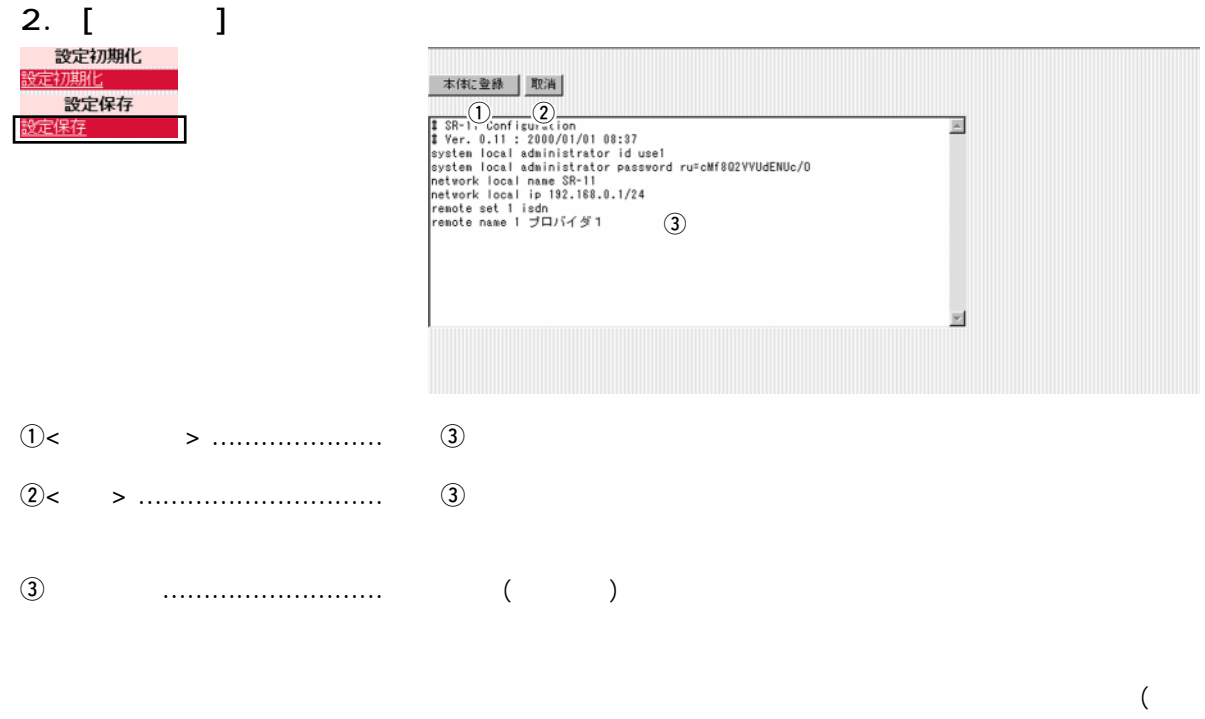

LAN通信用暗号化鍵の生成元文字列)の内容は、暗号化されて表示さ

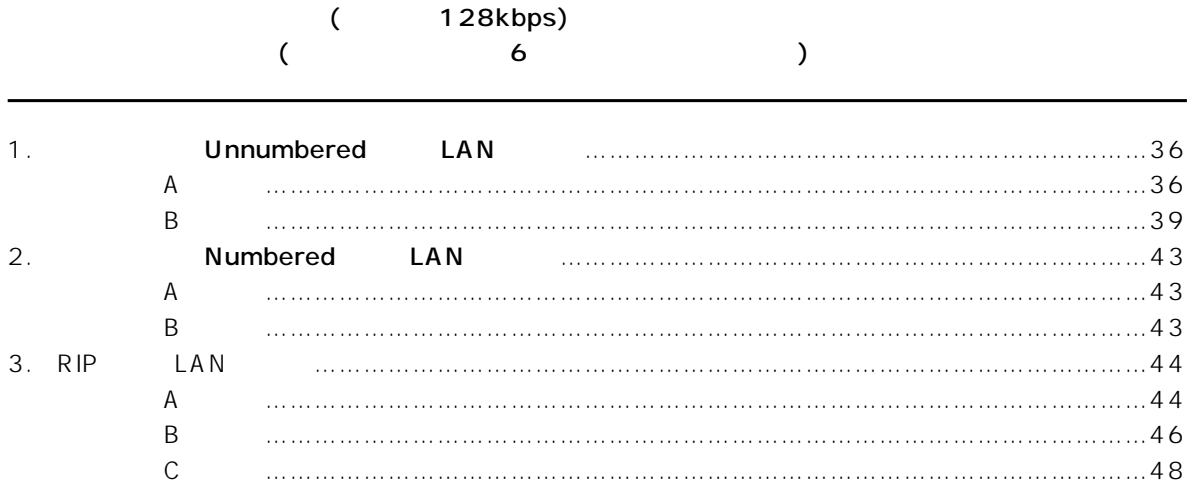

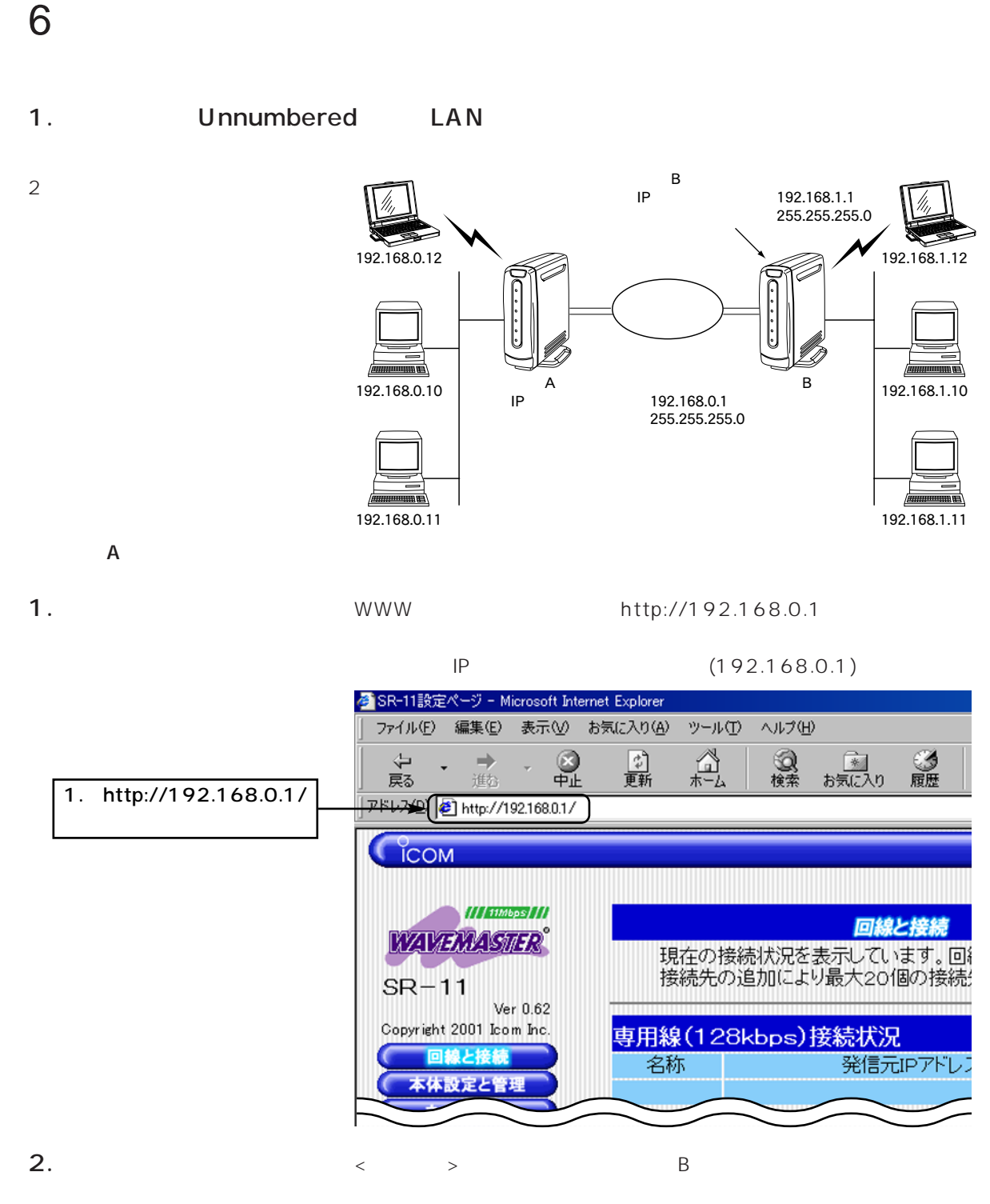

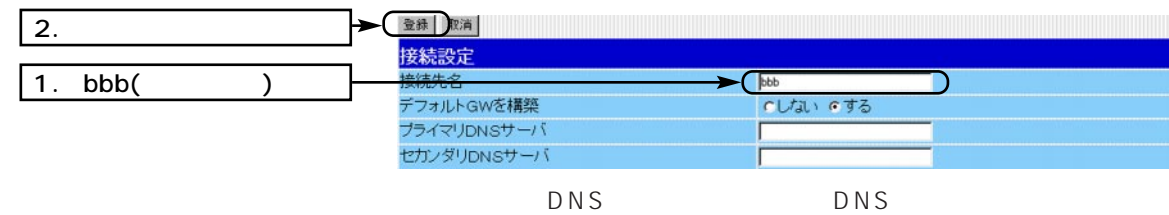

#### 1. Unnumbered LAN ()

3.WAN <WAN > Numbered

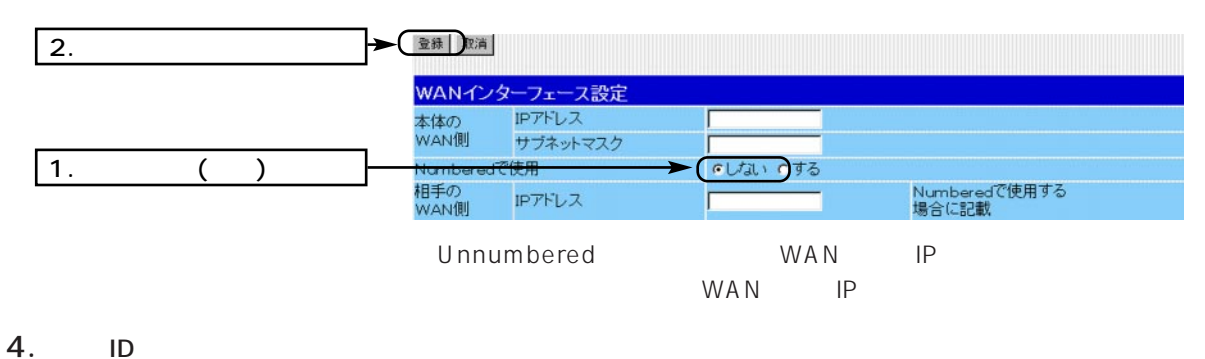

 $\langle$   $>$  ID

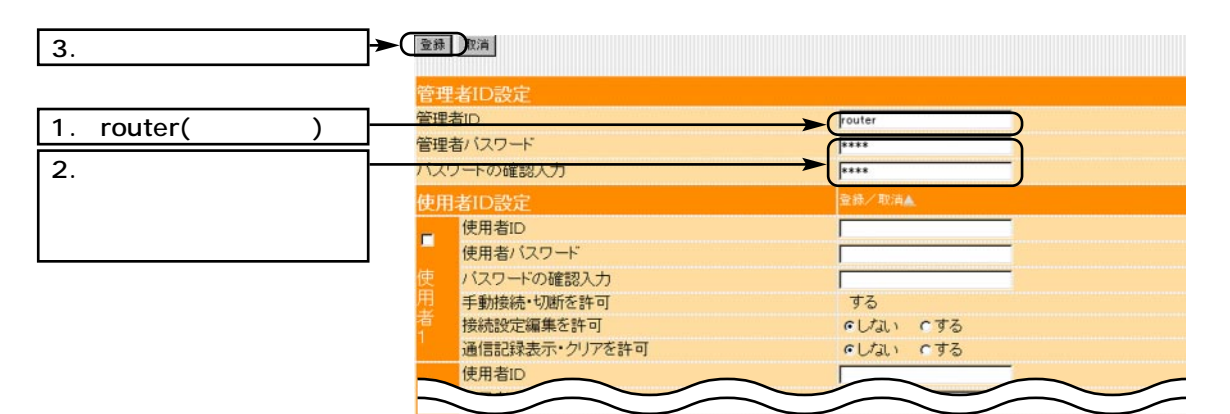

 $5.$ 

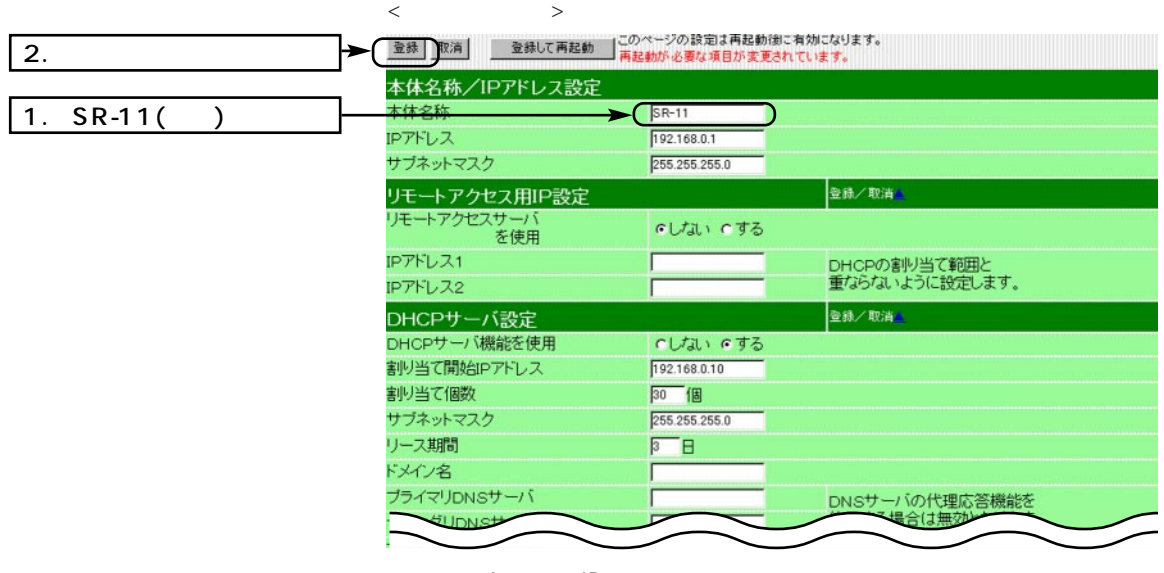

A IP

## 6 and the set of  $\sim$

- 1. Unnumbered LAN ()
- 7. LAN

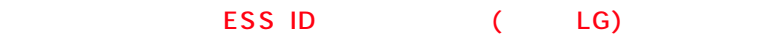

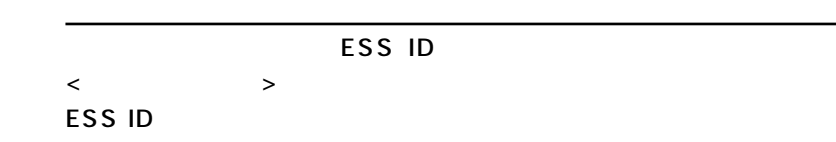

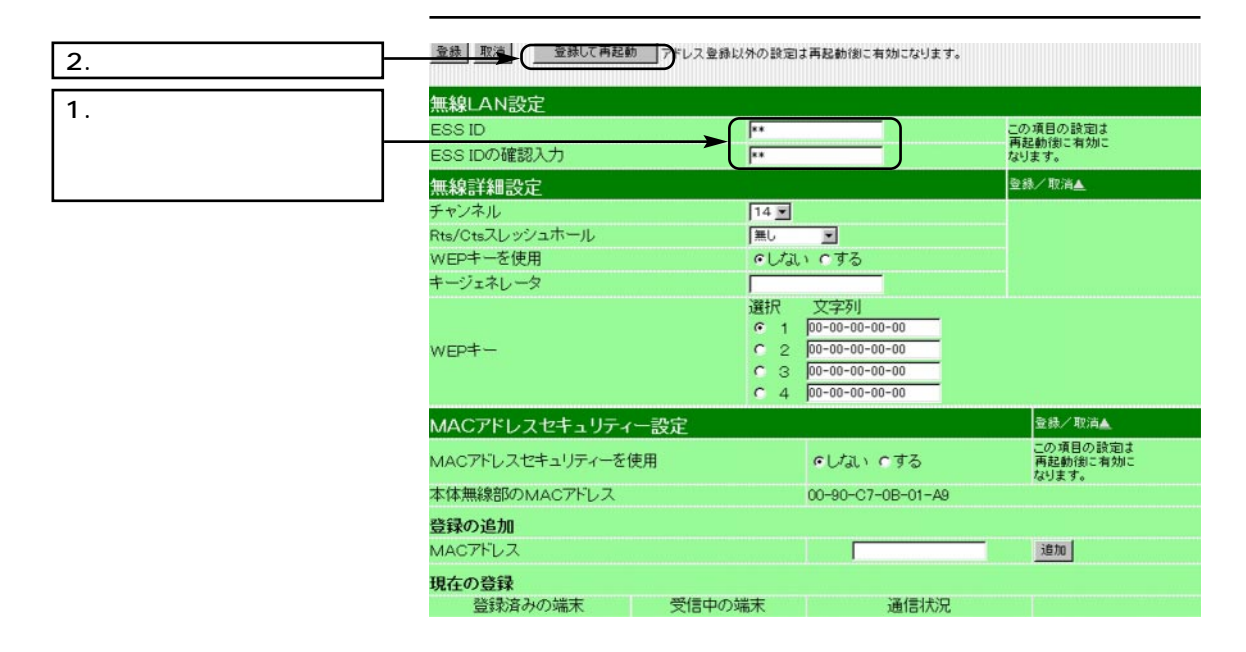

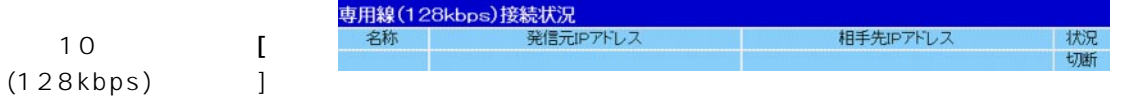

 $B$ 

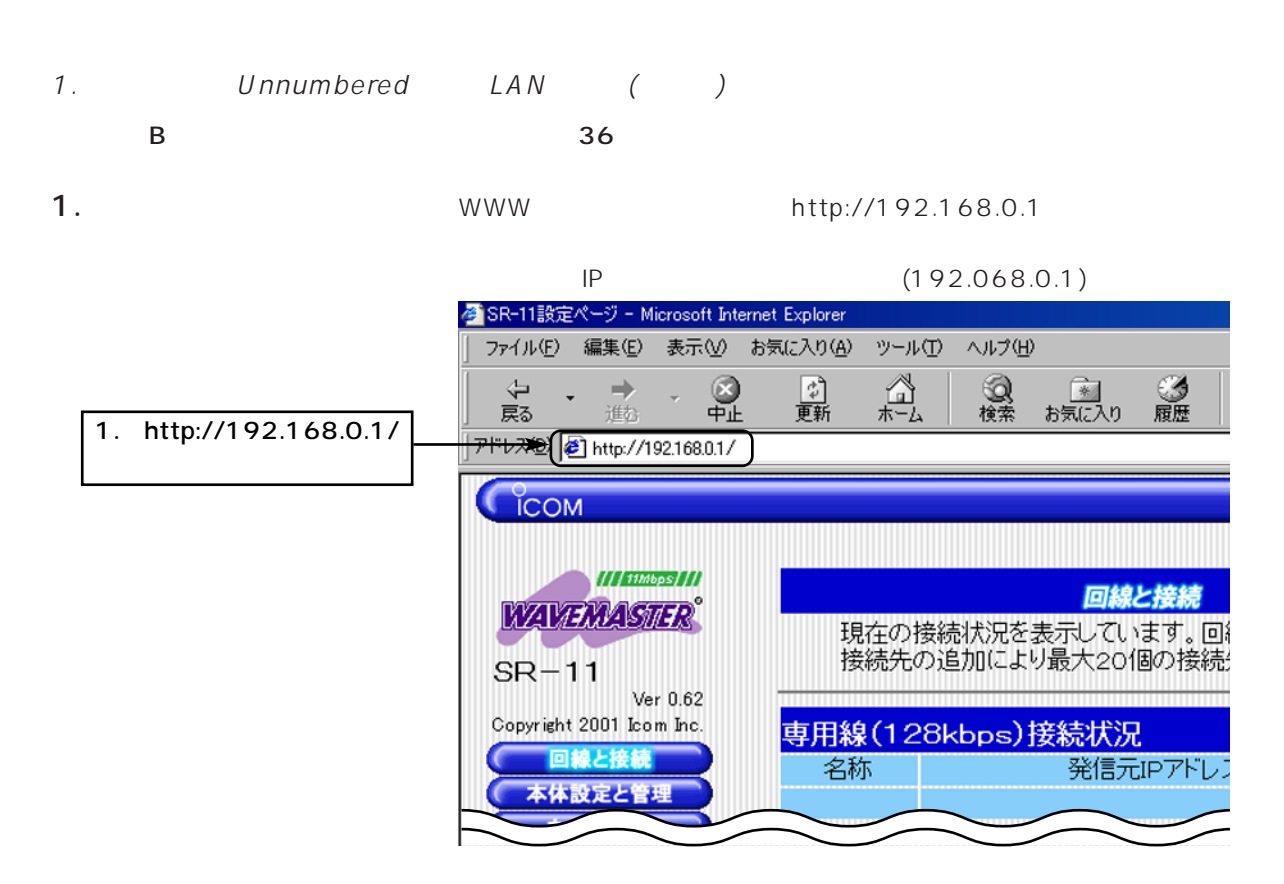

 $\sim$  6

2.  $\lt \lt \gt \gt$  B

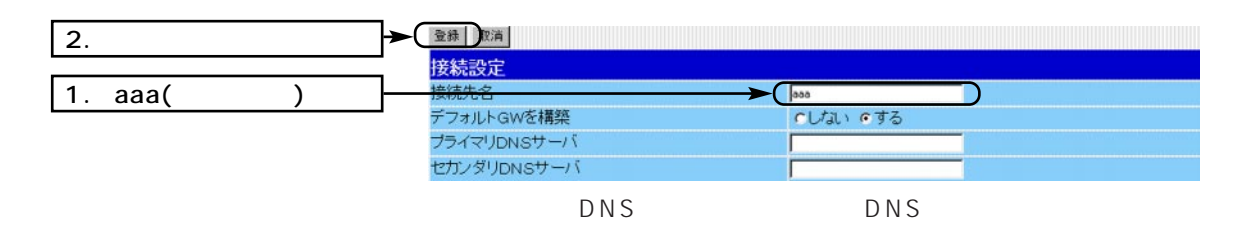

3.WAN <WAN > Numbered

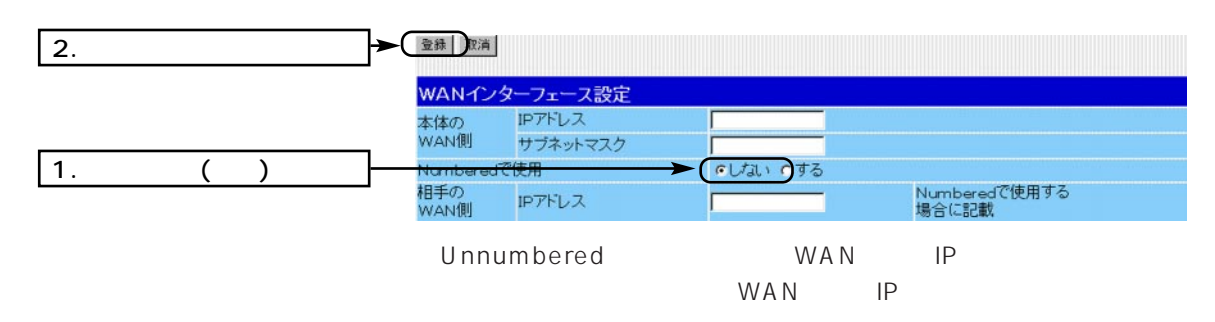

## 6

### 1. Unnumbered LAN ()

- $4.$  ID  $\blacksquare$ 
	- $\langle$   $>$  ID

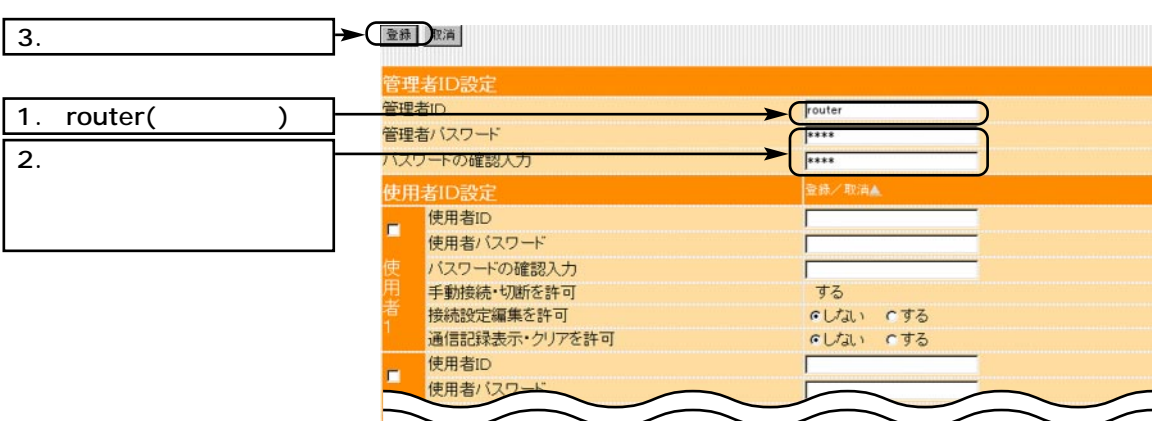

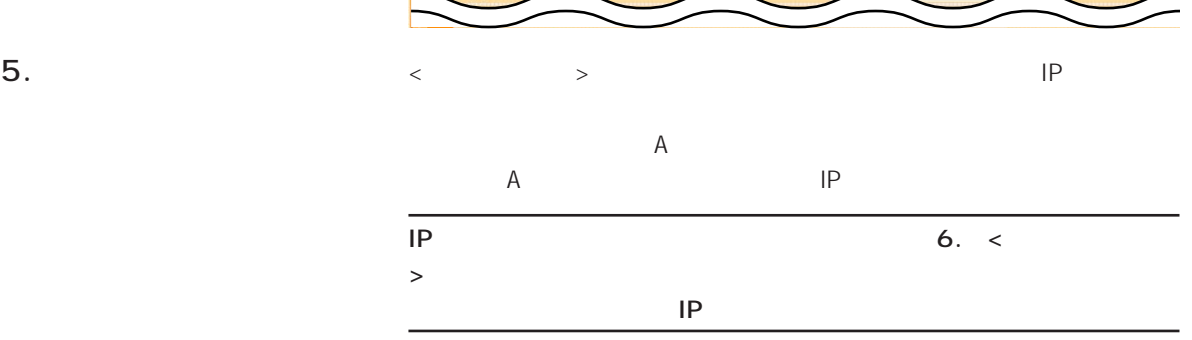

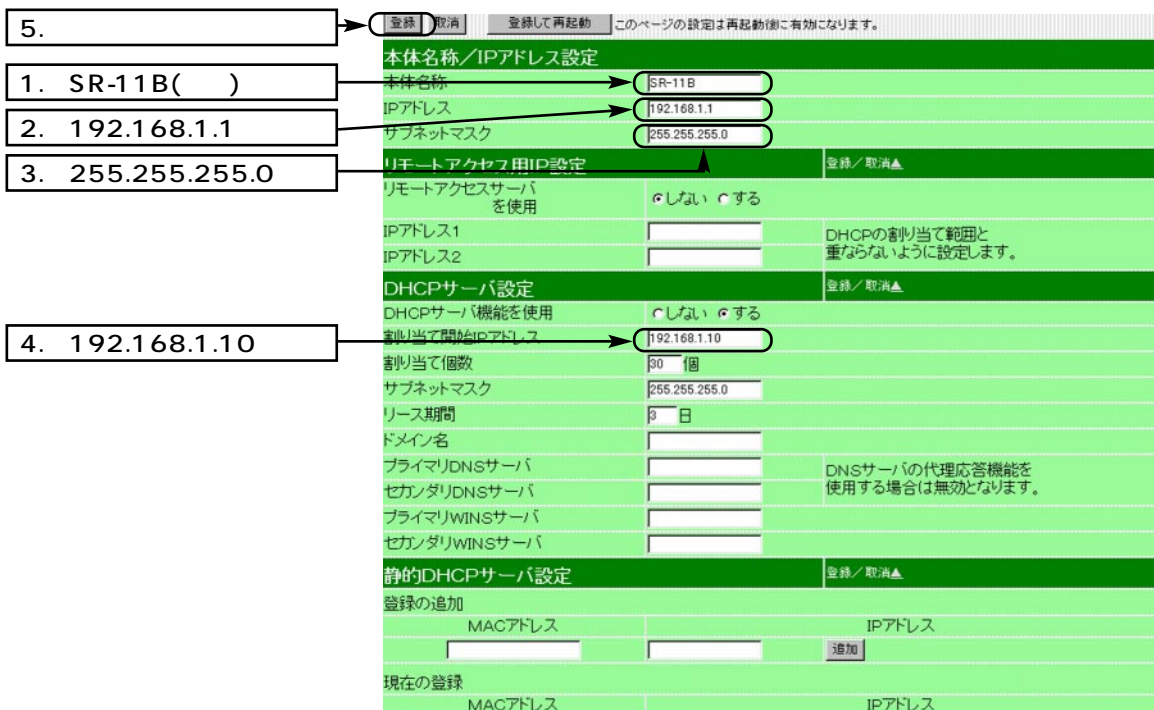

- 1. Unnumbered LAN ()
- $6.$  LAN  $\lt$  LAN  $\gt$  ESS ID ESS ID (LG)

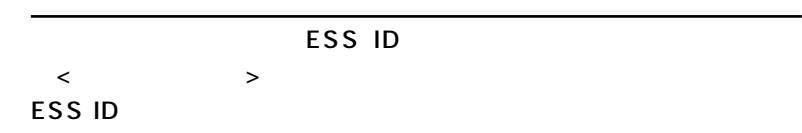

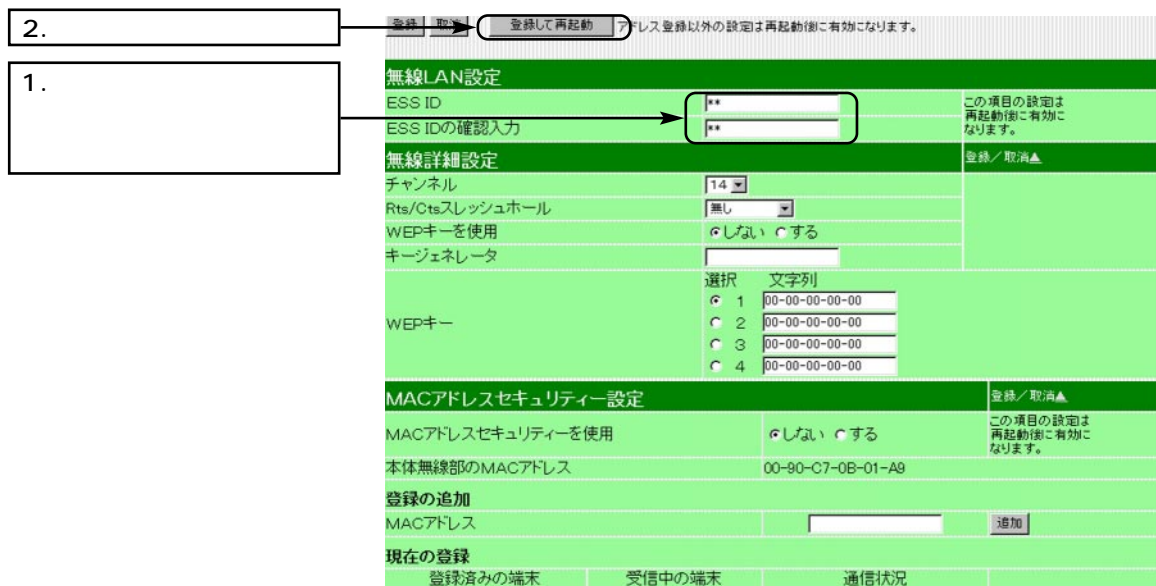

※約10秒経過して、右の画面を

IP<sub>T</sub>

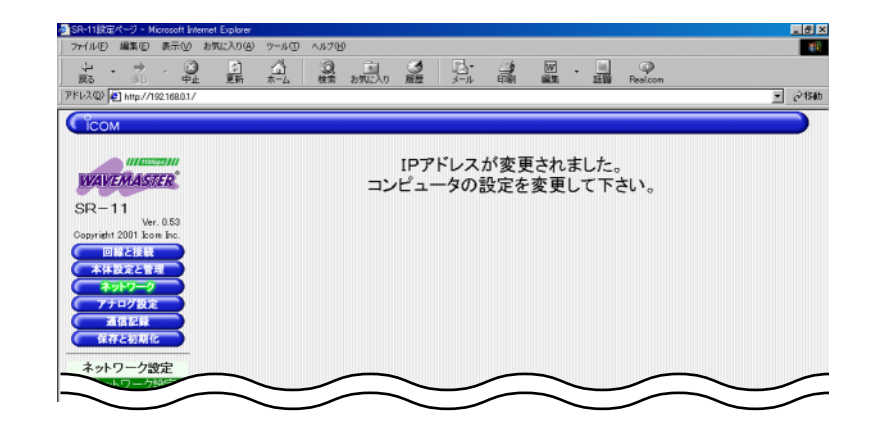

6 and the set of  $\sim$ 

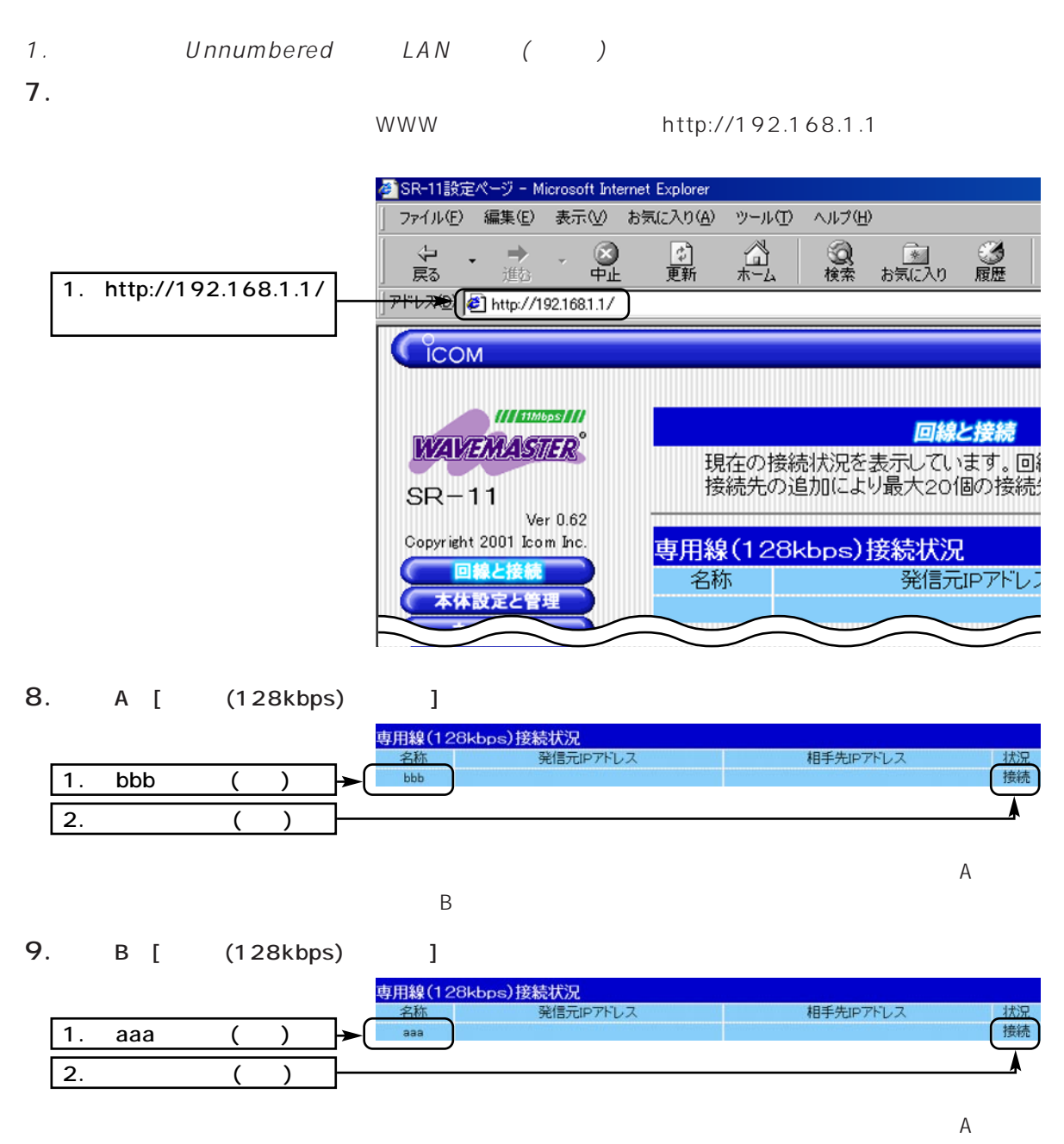

B<sub>a</sub> Books and the Books are the Books and the Books are the Books and the Books are the Books and the Books are the Books and the Books and the Books are the Books and the Books are the Books and the Books are the Books a
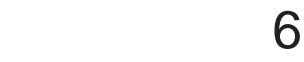

## 2. Numbered LAN

Unnumbered LAN WAN IP<sub>T</sub> ータイプ 「Numbered LAN ( A )」 「1. こいのにはない」 「Numbered LAN ( A  $)$  1. 2.  $2.$ ーム<br>トラウン スターの しんじん B IPアドレス :192.168.0.1 サブネットマスク :255.255.255.0  $\mathsf{P}$ 192.168.1.1 サブネットマスク :255.255.255.0 192.168.1.12 192.168.1.10 192.168.1.11 192.168.0.12 192.168.0.10 192.168.0.11 192.168.0.0 (LAN ) 192.168.2.1 (WAN ) 192.168.2.2 (WAN) 192.168.1.0 (LAN )

 $3.$  WAN  $\langle WAN \rangle$  WAN

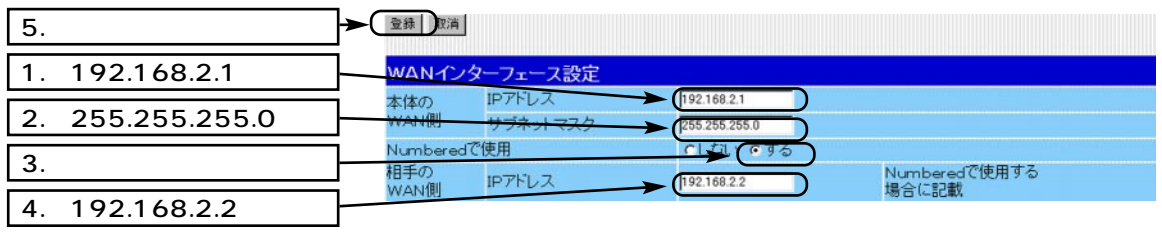

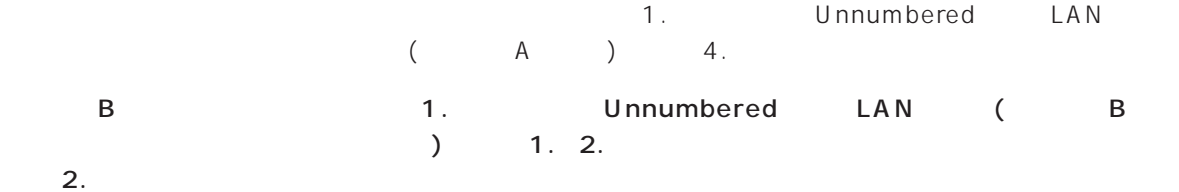

 $3.$   $\leq$  WAN  $\geq$  WAN

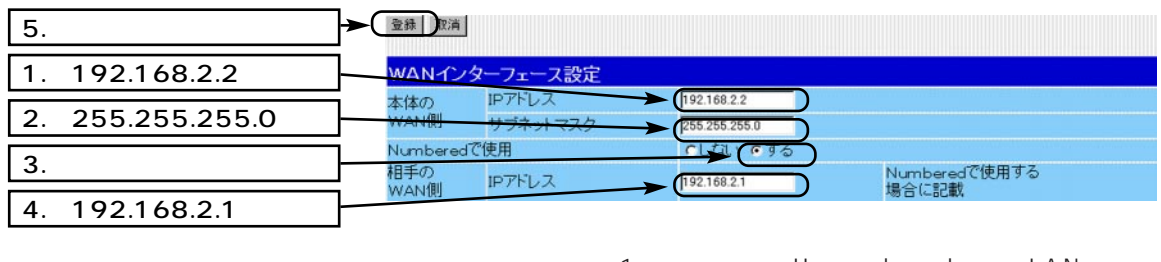

1. Unnumbered LAN  $($  B  $)$  4.

# 6 and the set of  $\sim$

### 3.RIP LAN

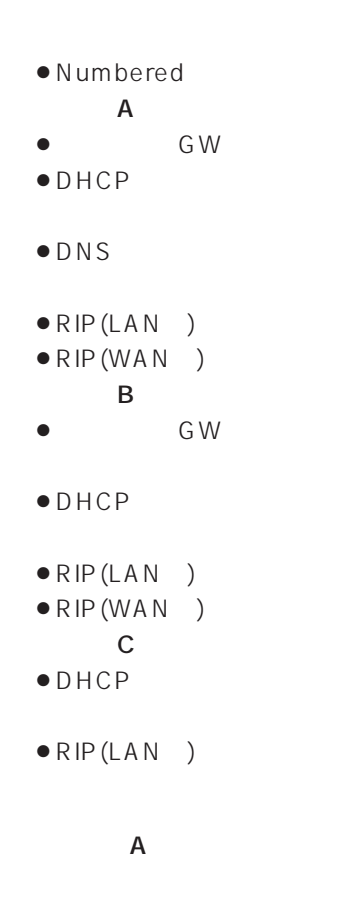

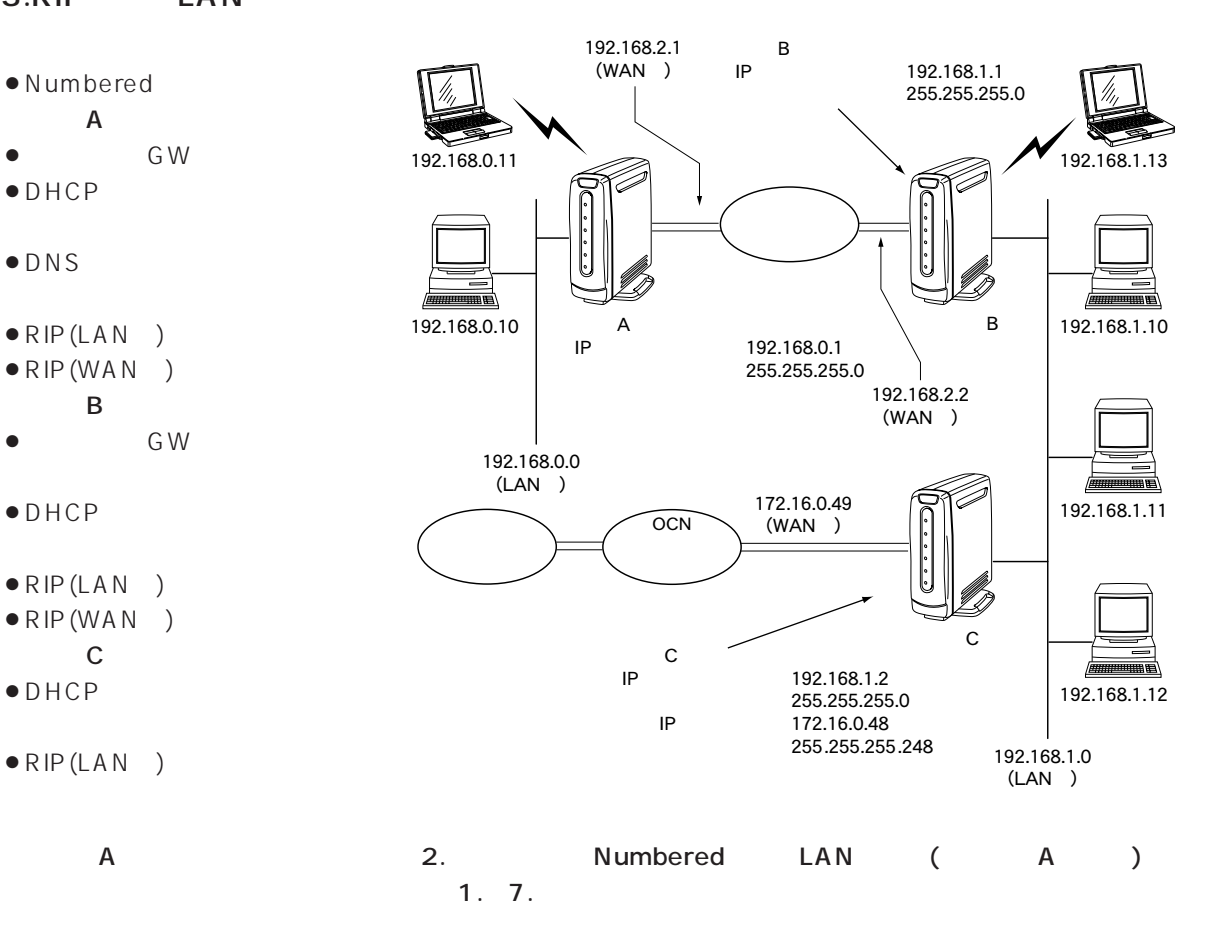

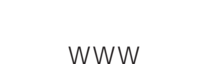

1. WWW http://192.168.0.1

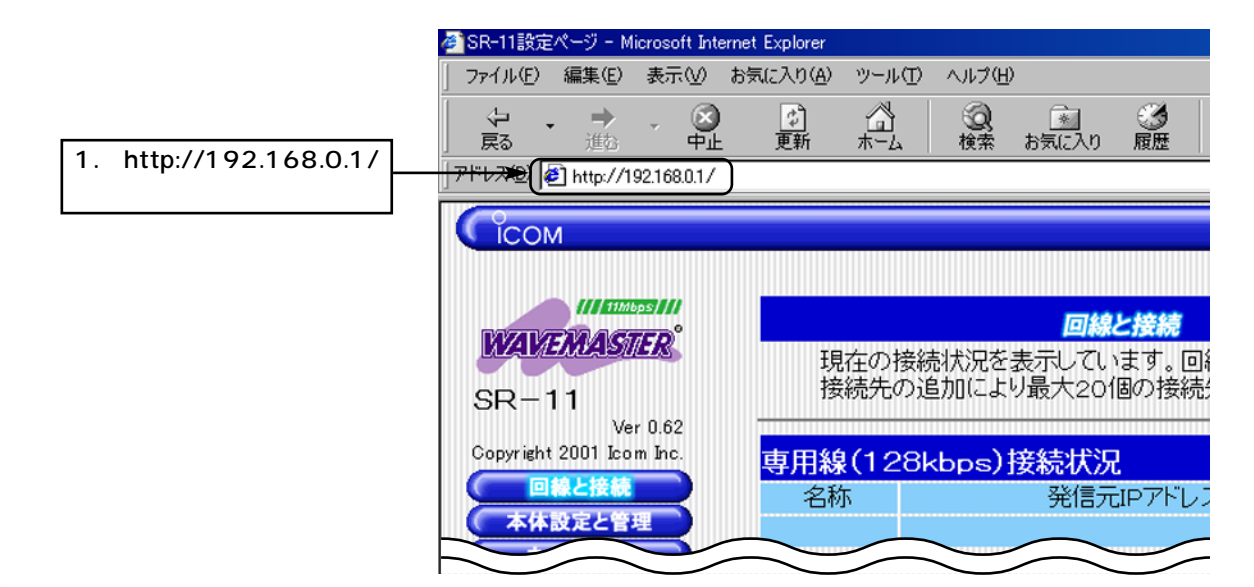

#### $3. RIP$   $LAN$  () 2. GW  $\langle \hspace{1mm} \rangle$ 登録 取消 2. 接続設定 接続先名  $\mathbf 1$ .  $+44.6$ おいでする プライマリDNSサーバ セカンダリDNSサーバ 4.DNSサーバアドレスを指定 <ネットワーク>メニューの<本体ネットワーク>をクリックして、  $DNS$ 全録 取消 全録して再起動 このページの設定は再起動後に有効になります。 2. クリック 本体名称/IPアドレス設定 本体名称  $S_{R-11}$ IPアドレス 192.168.0.1 サブネットマスク 255.255.255.0 リモートアクセス用IP設定 登録/取消▲ リモートアクセスサーバ<br>を使用 いしない いする IPアドレス1 DHCPの割り当て範囲と<br>重ならないように設定します。 IPアドレス2 登録/取消▲ DHCPサーバ設定 DHCPサーバ機能を使用 CLない Fする 割り当て開始IPアドレス 192.168.0.10 割り当て個数 |30 個 サブネットマスク 255.255.255.0 リース期間  $\sqrt{3}$ ドメイン名 **15/7 JONSH** 1. 192.168.1.2 192.168.1.2 DNSサーバの代理応答機能を<br>使用する場合は無効となります。 セカンダリDNSサーバ C IP プライマリWINSサーバ セカンダリWINSサーバ 静的DHCPサーバ設定 登録/取消▲ 登録の追加 MACアドレス IPアドレス 追加 Г 現在の登録 MACTFLZ IPアドレス

5. DNS < DNS > DNS

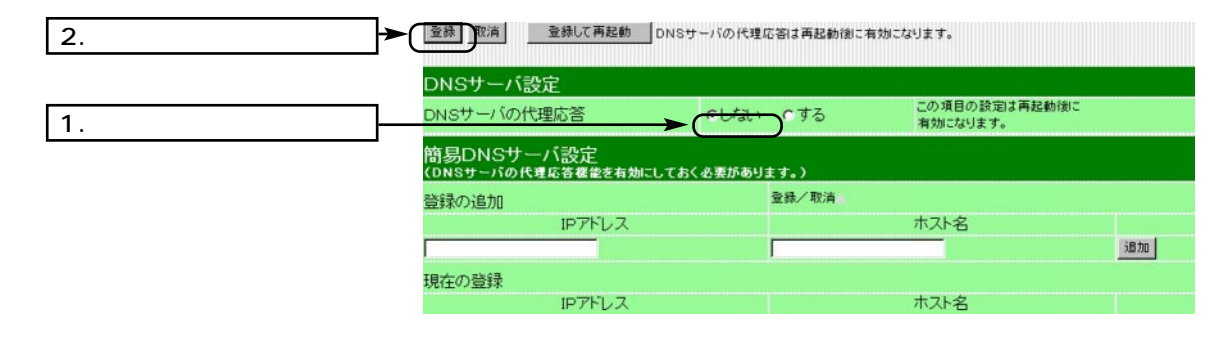

 $\sim$  6

# 6 and the set of  $\sim$

## $3. RIP$   $LAN$  ()  $6. RIP$   $\langle RIP \rangle$   $\longrightarrow$  WAN RIP

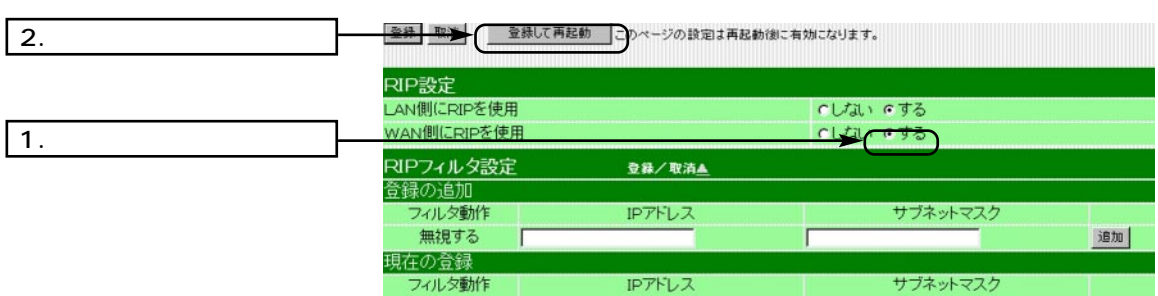

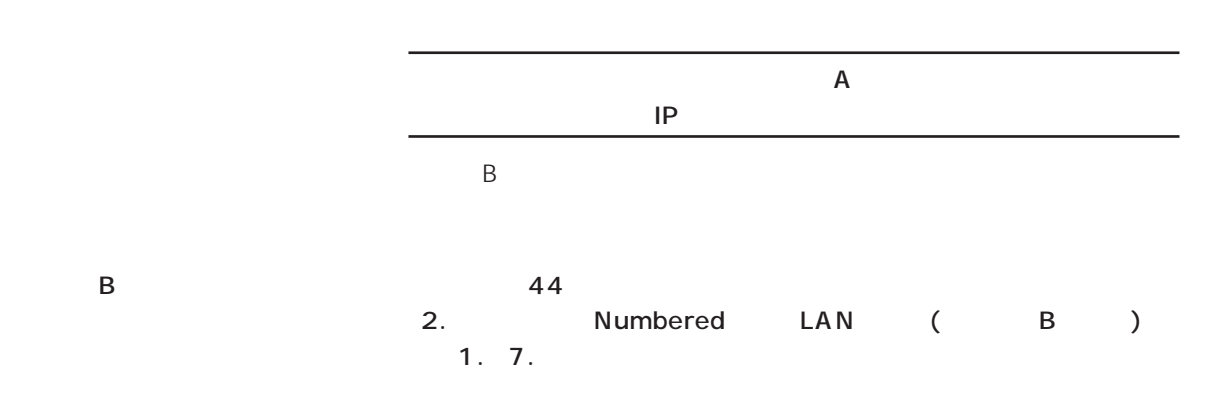

1. WWW http://192.168.1.1

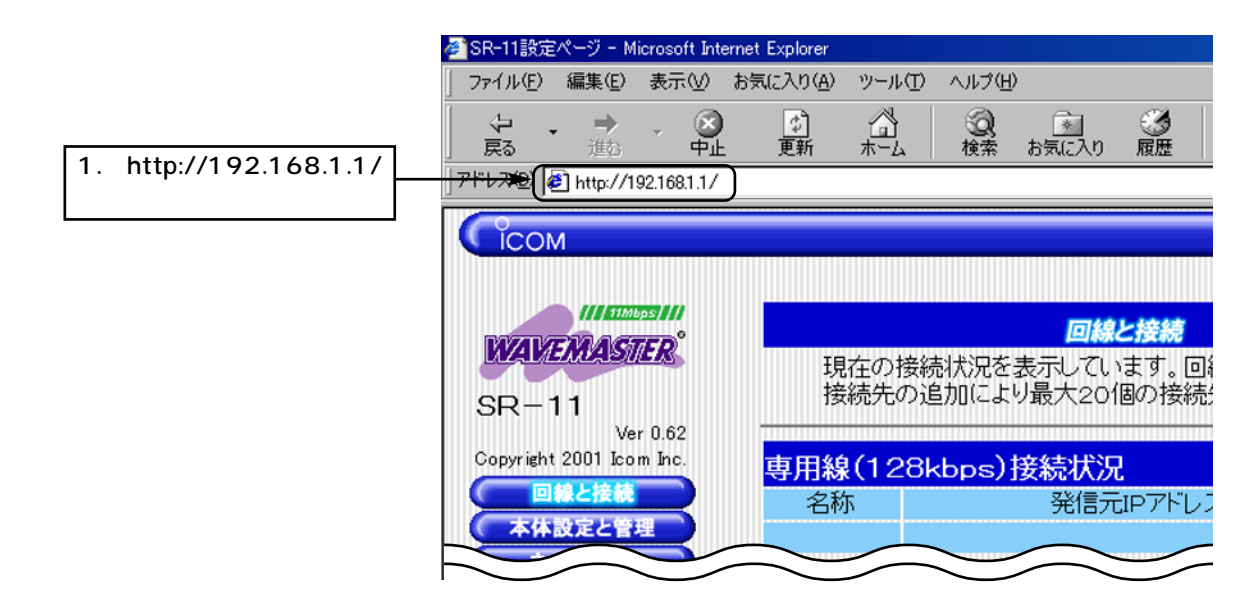

#### $3. RIP$   $LAN$  ()  $2.$ DHCP  $\leftarrow$   $\leftarrow$   $\leftarrow$   $\leftarrow$   $\leftarrow$   $\leftarrow$   $\leftarrow$   $\leftarrow$   $\rightarrow$ DHCP 2. 本体名称/IPアドレス設定 本体名称  $S<sub>R-11</sub>$ IPアドレス 192.168.1.1 サブネットマスク 255.255.255.0 リモートアクセス用IP設定 登録/取消▲ リモートアクセスサーバ<br>を使用 てしない でする IPアドレス1 DHCPの割り当て範囲と<br>重ならないように設定します。 IPアドレス2 DHCPサーバ設定<br>DHCPサーバ機能を使用 登録/取消▲  $1.$ 「「しない」のする 割り当て開始IPアドレス 192.168.1.10 |30 個 割り当て個数 サブネットマスク 255.255.255.0 リース期間  $5 - 8$ ドメイン名 ブライマリDNSサーバ DNSサーバの代理応答機能を<br>使用する場合は無効となります。 セカンダリDNSサーバ ブライマリWINSサーバ セカンダリWINSサーバ 静的DHCPサーバ設定 登録/取消▲ 登録の追加 MACアドレス IPアドレス Г 追加 現在の登録 MACアドレス IPアドレス

3.RIP <RIP > WAN RIP

フィルタ動作

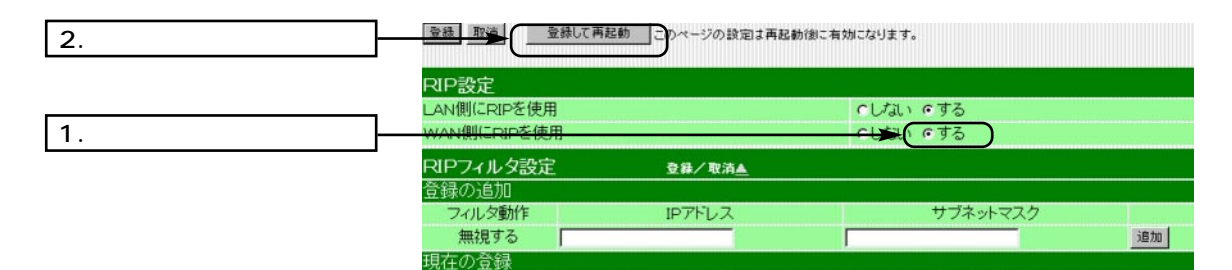

IPアドレス

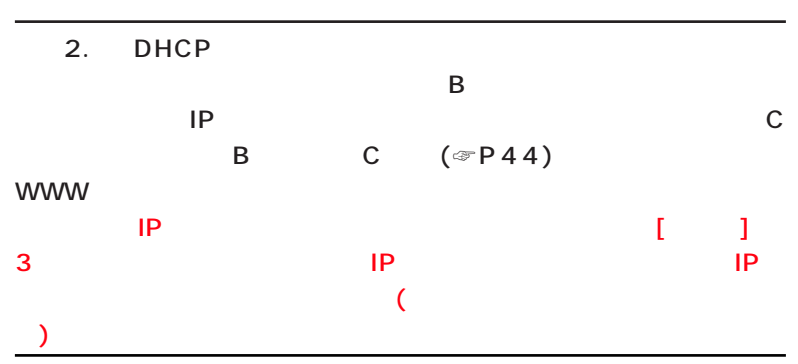

サブネットマスク

# 6 and the set of  $\sim$

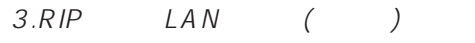

 $\sim$  44

1. WWW http://192.168.0.1

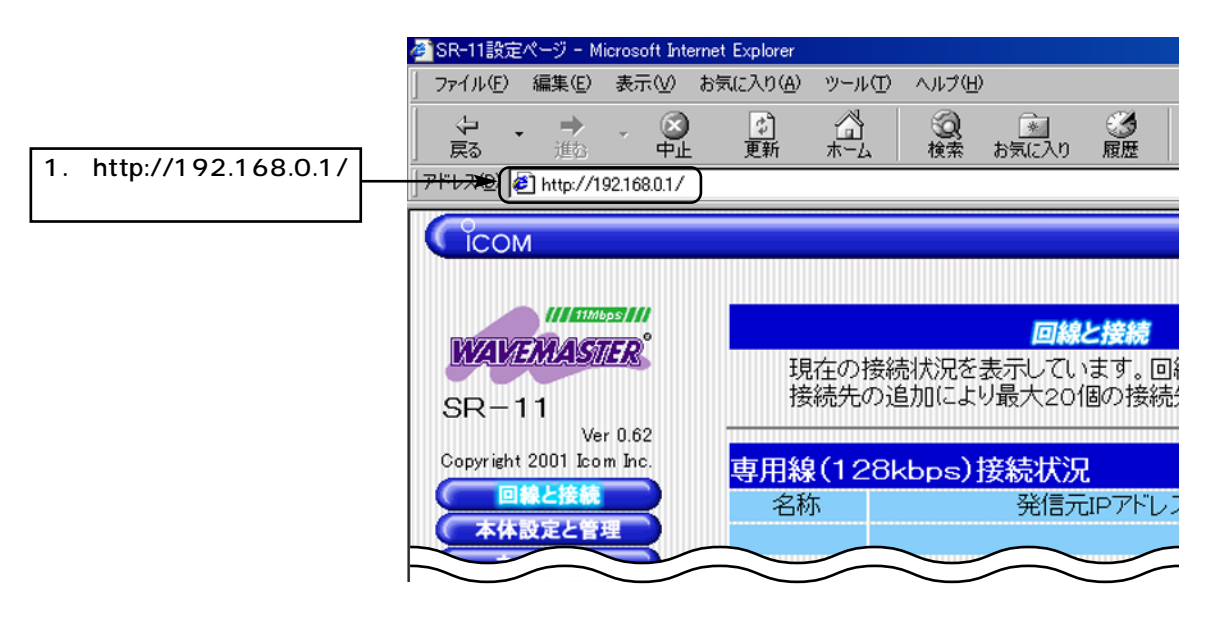

## $2.0CN$   $\langle$   $\rangle$   $\qquad$   $\qquad$

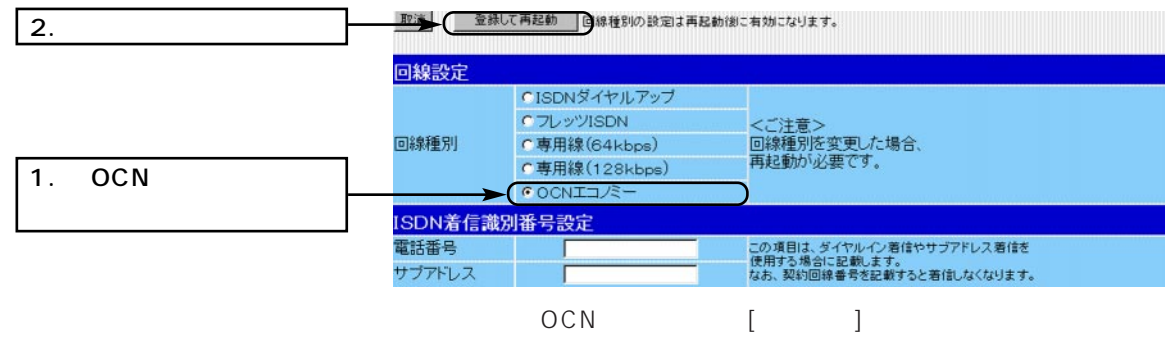

 $3.$ 

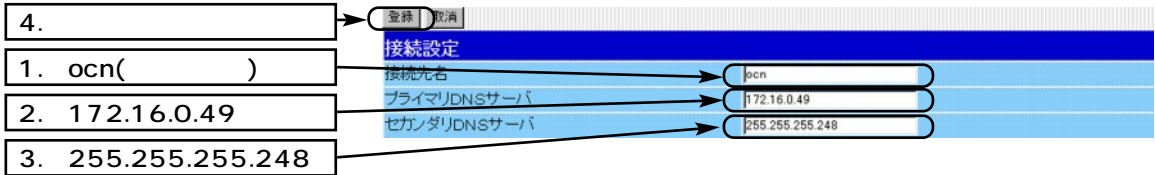

# $3. RIP$   $LAN$   $($

4. ID < > ID

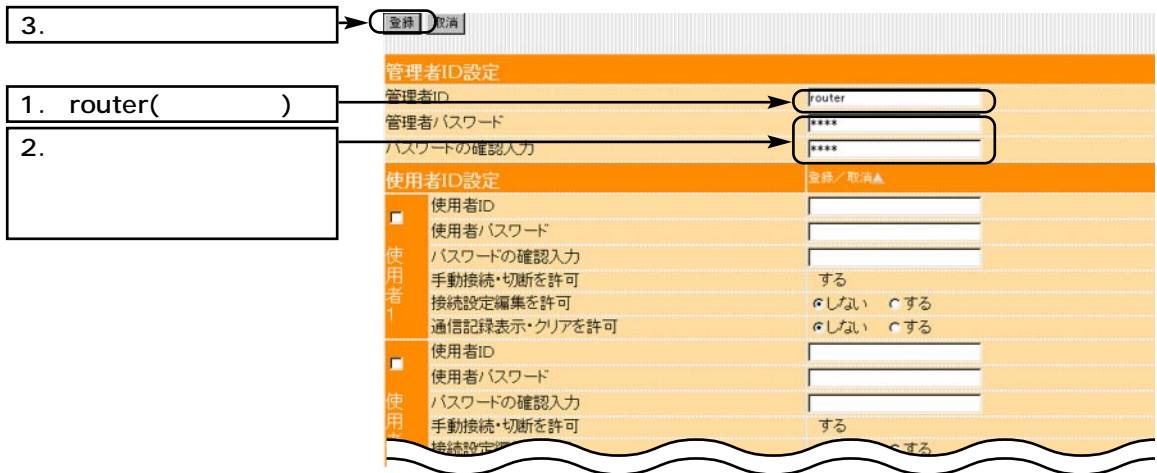

#### 5. IP  $\langle \rangle$ **B** IP

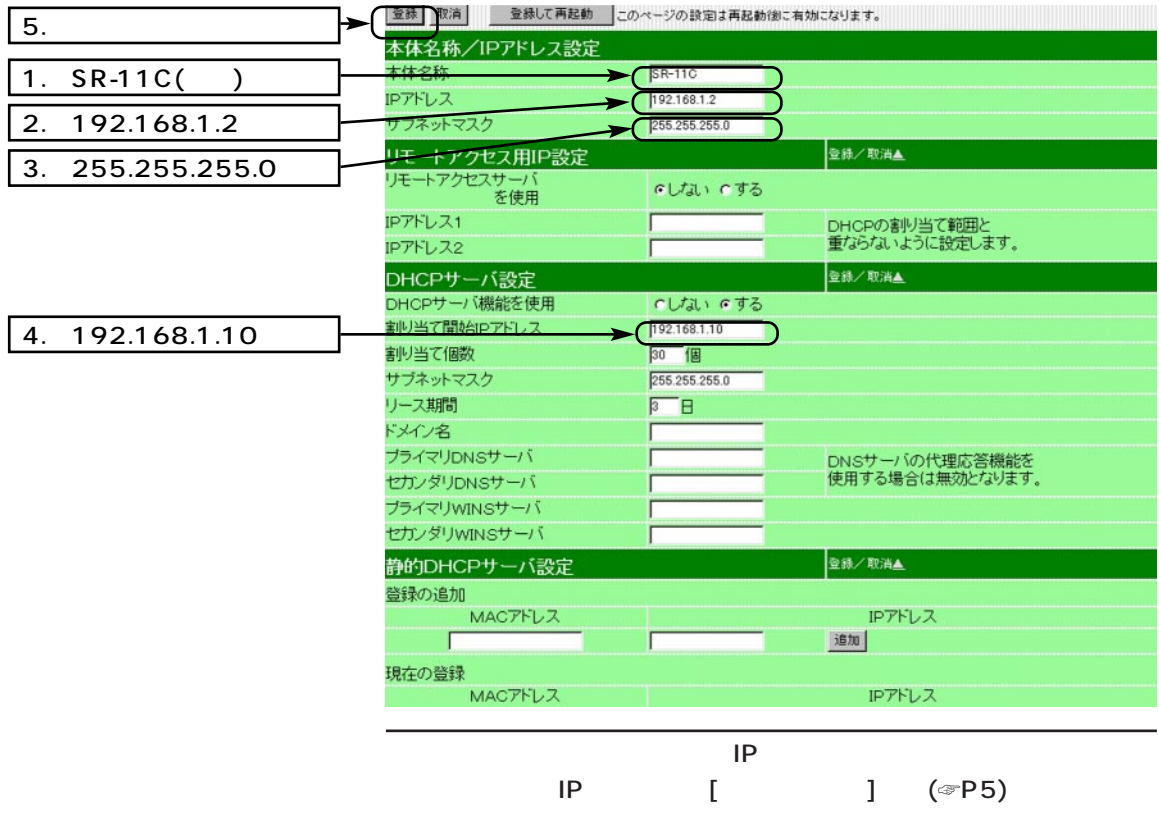

6

6

- $3. RIP$   $LAN$   $($
- 6. LAN < LAN >

ESS ID (LG)

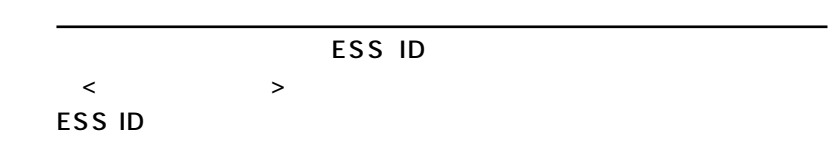

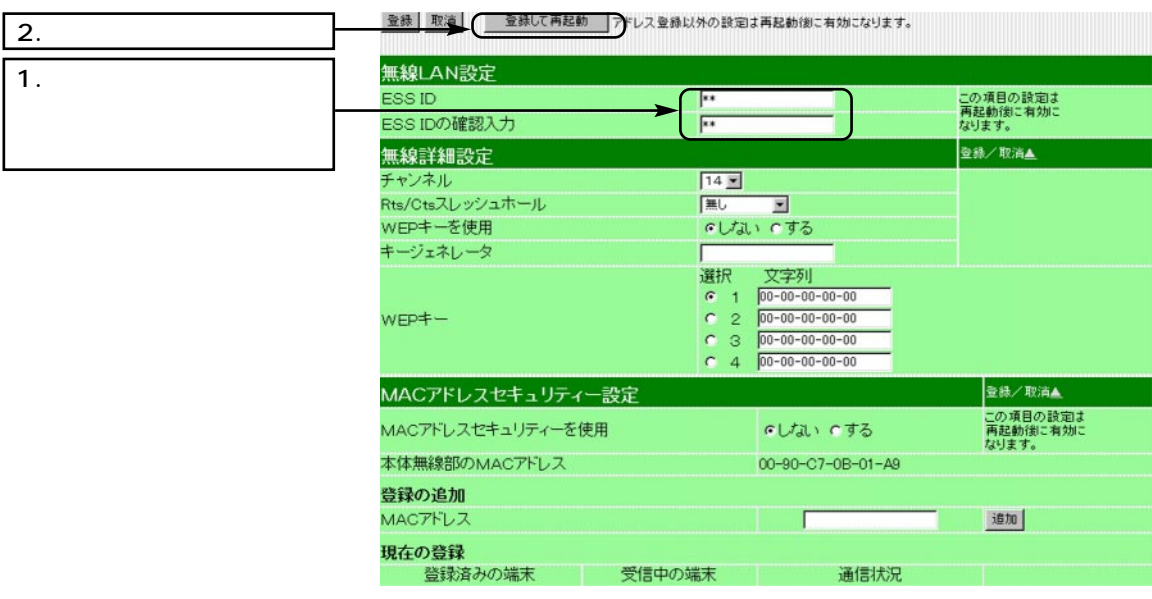

www.com/www.com/www.com/www.com/www.com/www.com/www.com/www.com/www.com/www.com/

設定画面の構成 付 録

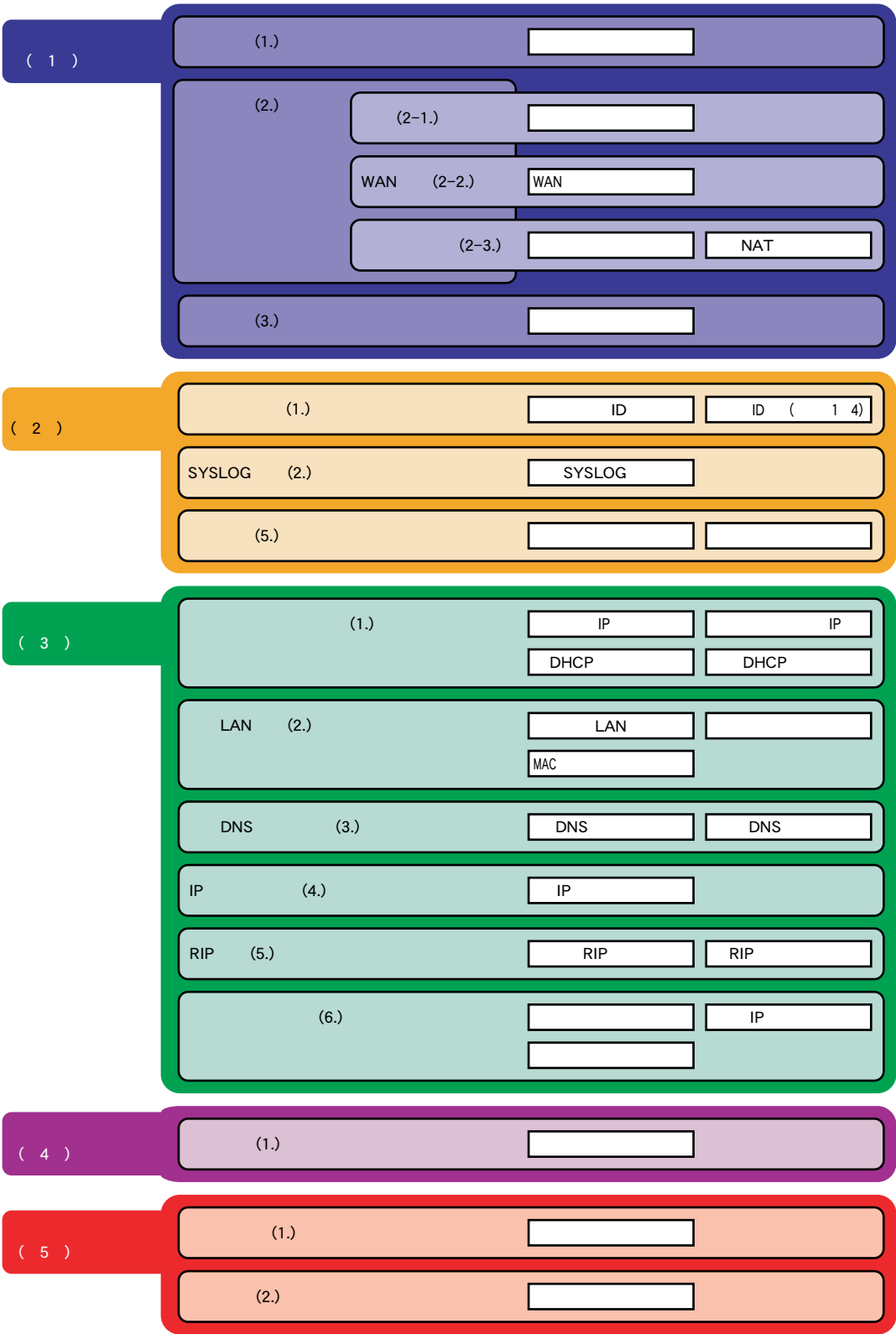

52

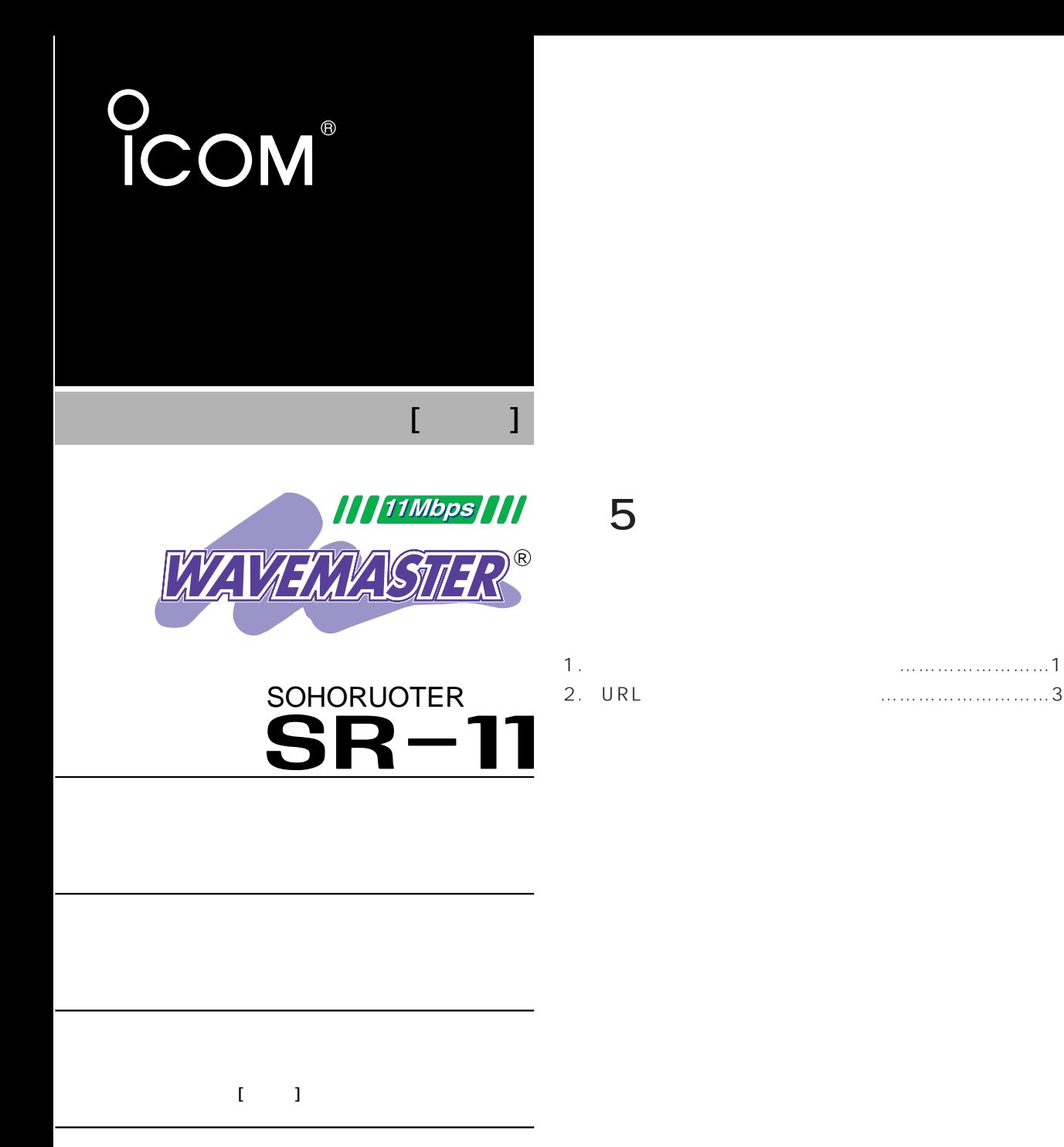

Icom Inc.

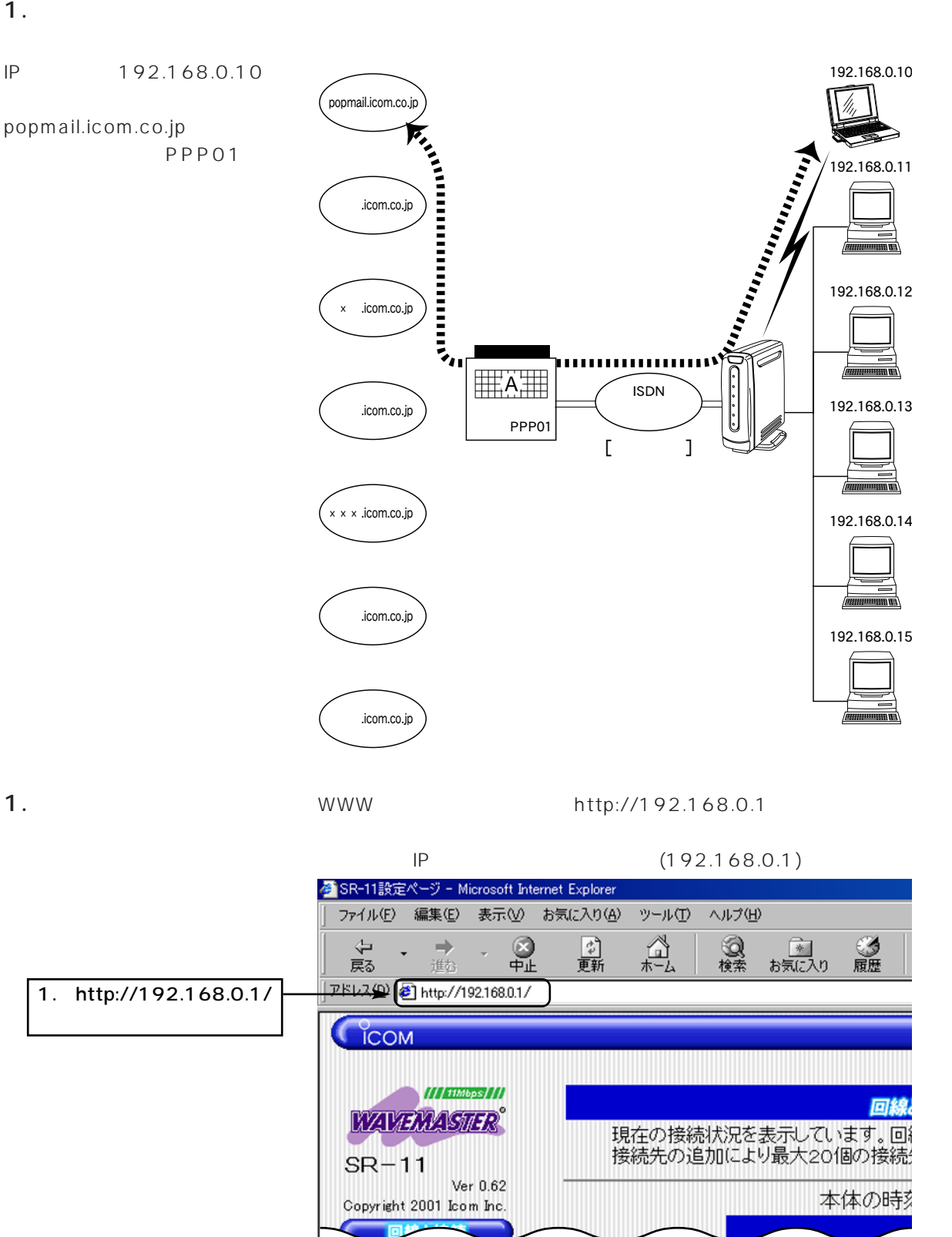

- 1. ()
- 2.  $\leftarrow$

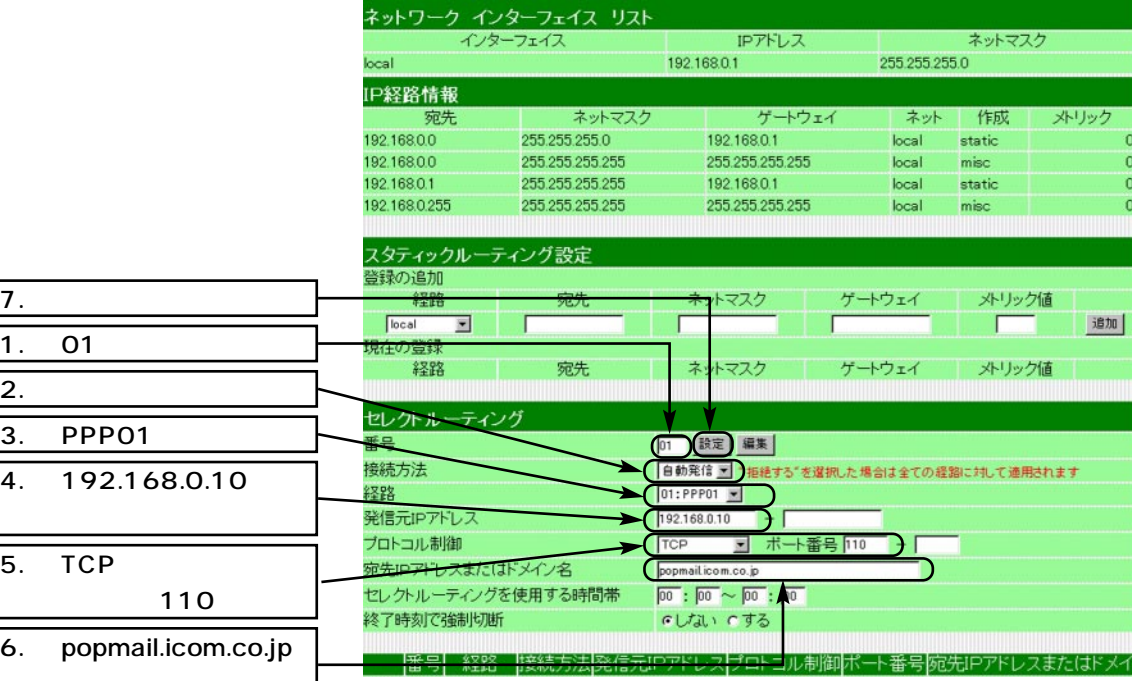

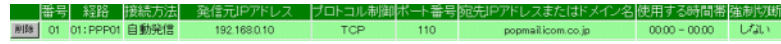

## 2. URL

IPアドレス:192.168.0.12~  $15$ icom.co.jp

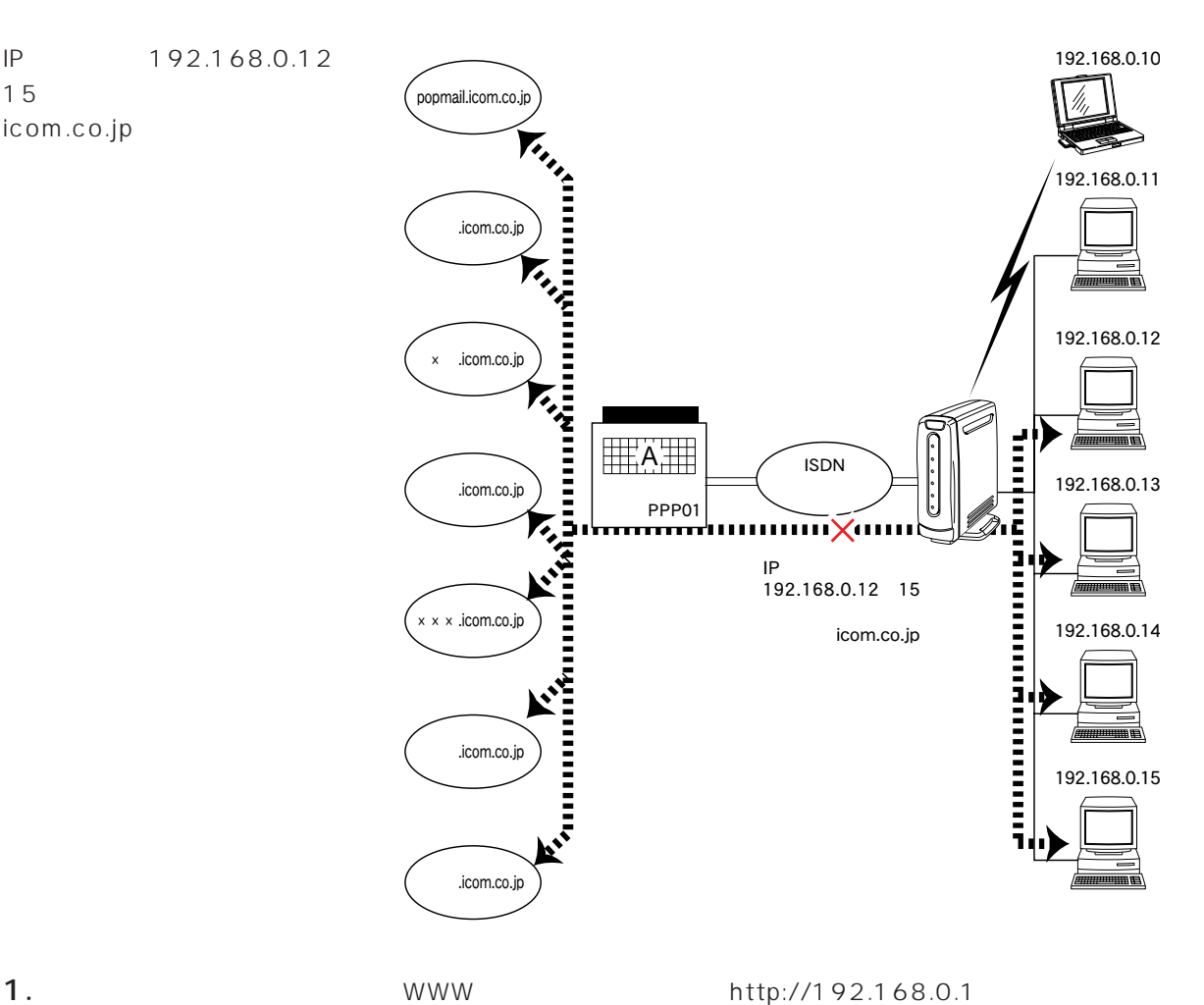

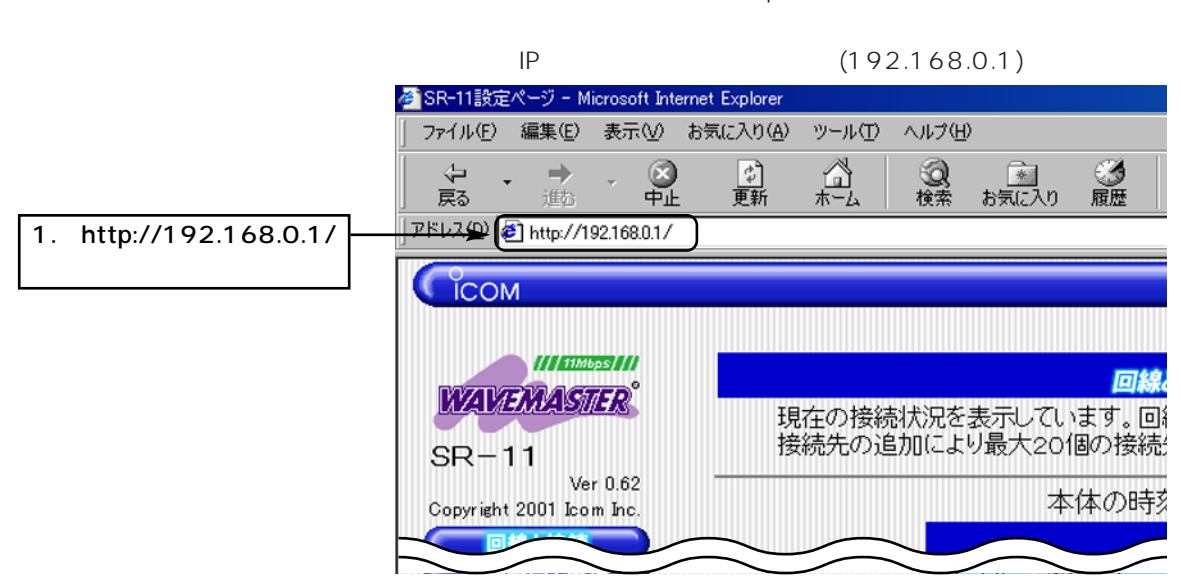

2. URL ( )

# 2.  $\leftarrow$   $\leftarrow$   $\leftarrow$   $\leftarrow$   $\leftarrow$   $\leftarrow$   $\leftarrow$   $\leftarrow$   $\leftarrow$  URL

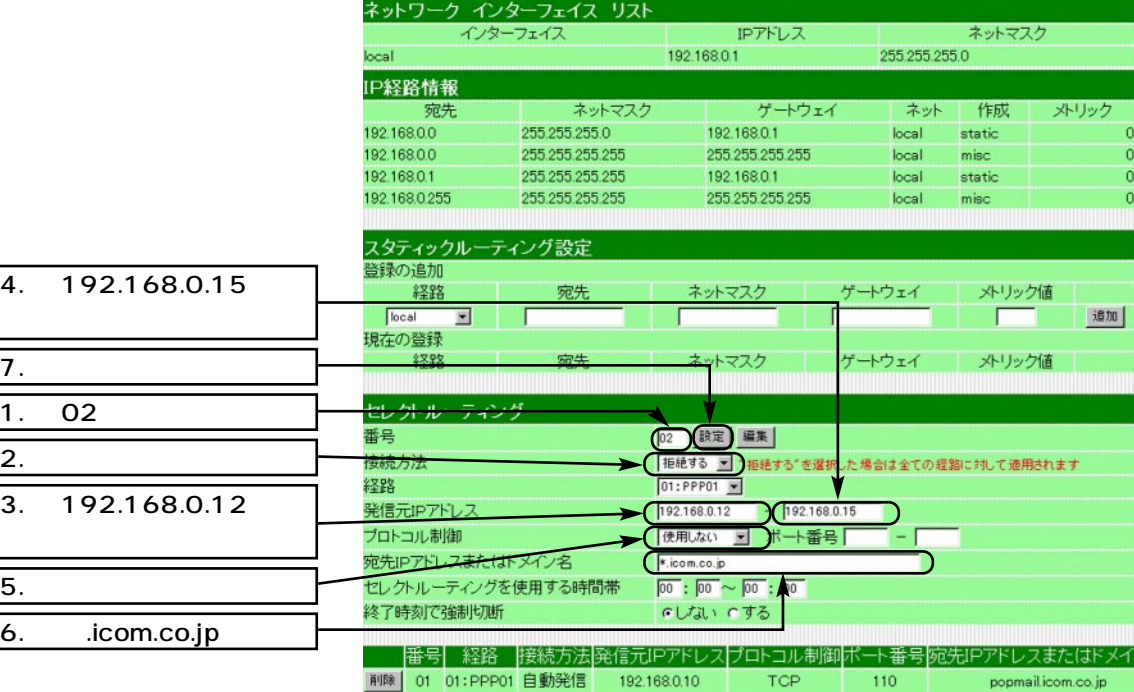

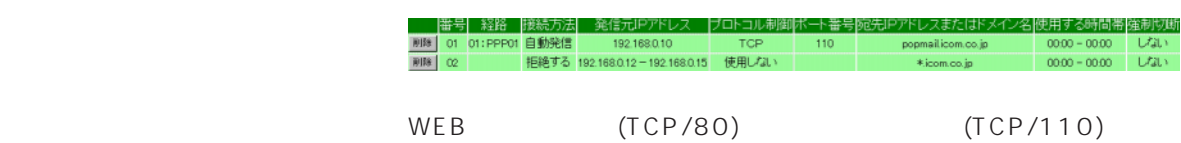

 $(UDP/53)$ 

TCP/110 PPP01

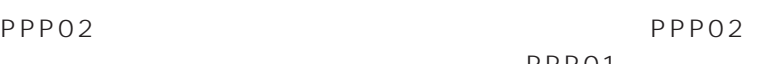

PPP01

 $IP$ DNS IP

 $IP$ (IP Name: ☞ 8

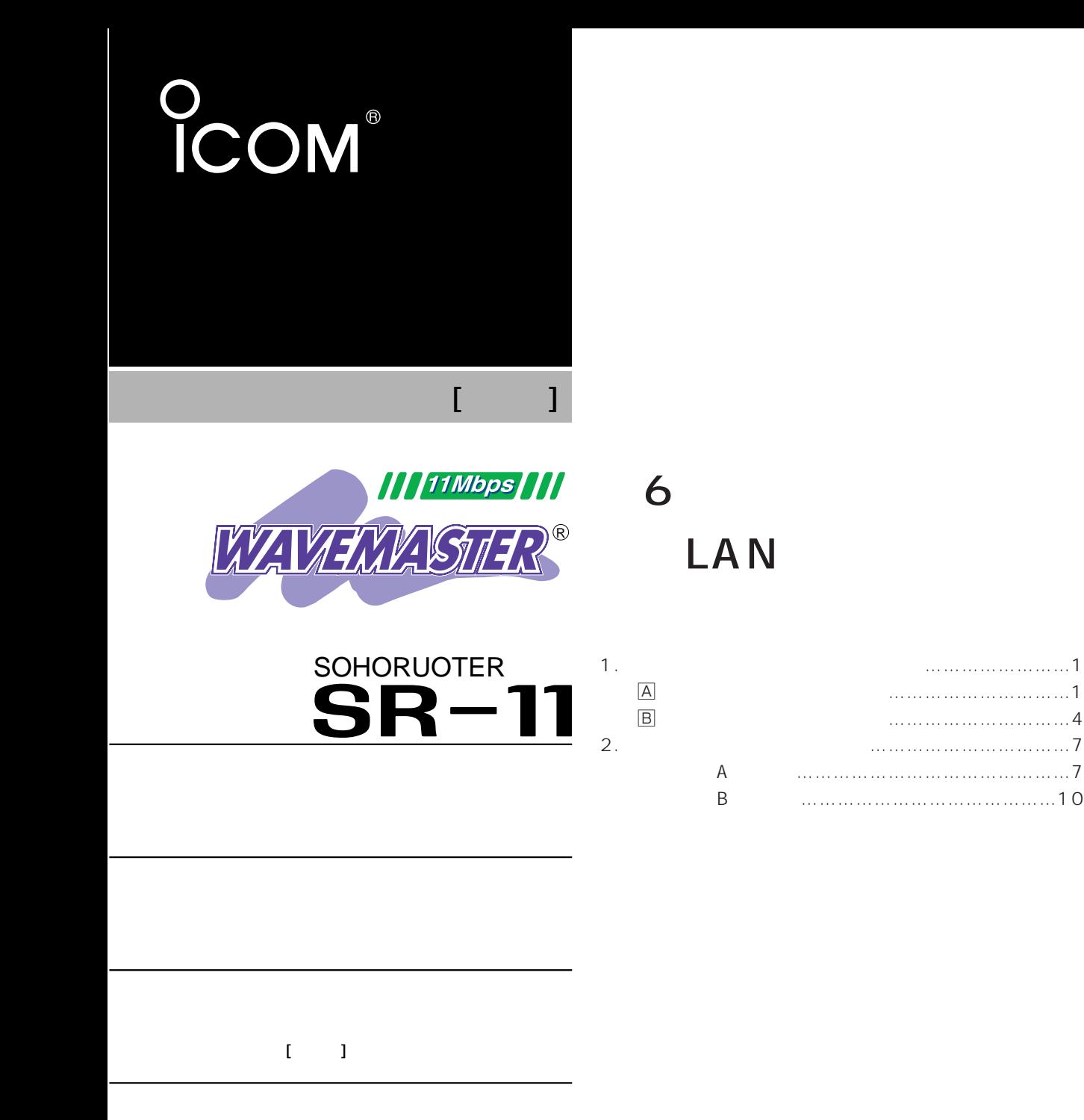

Icom Inc.

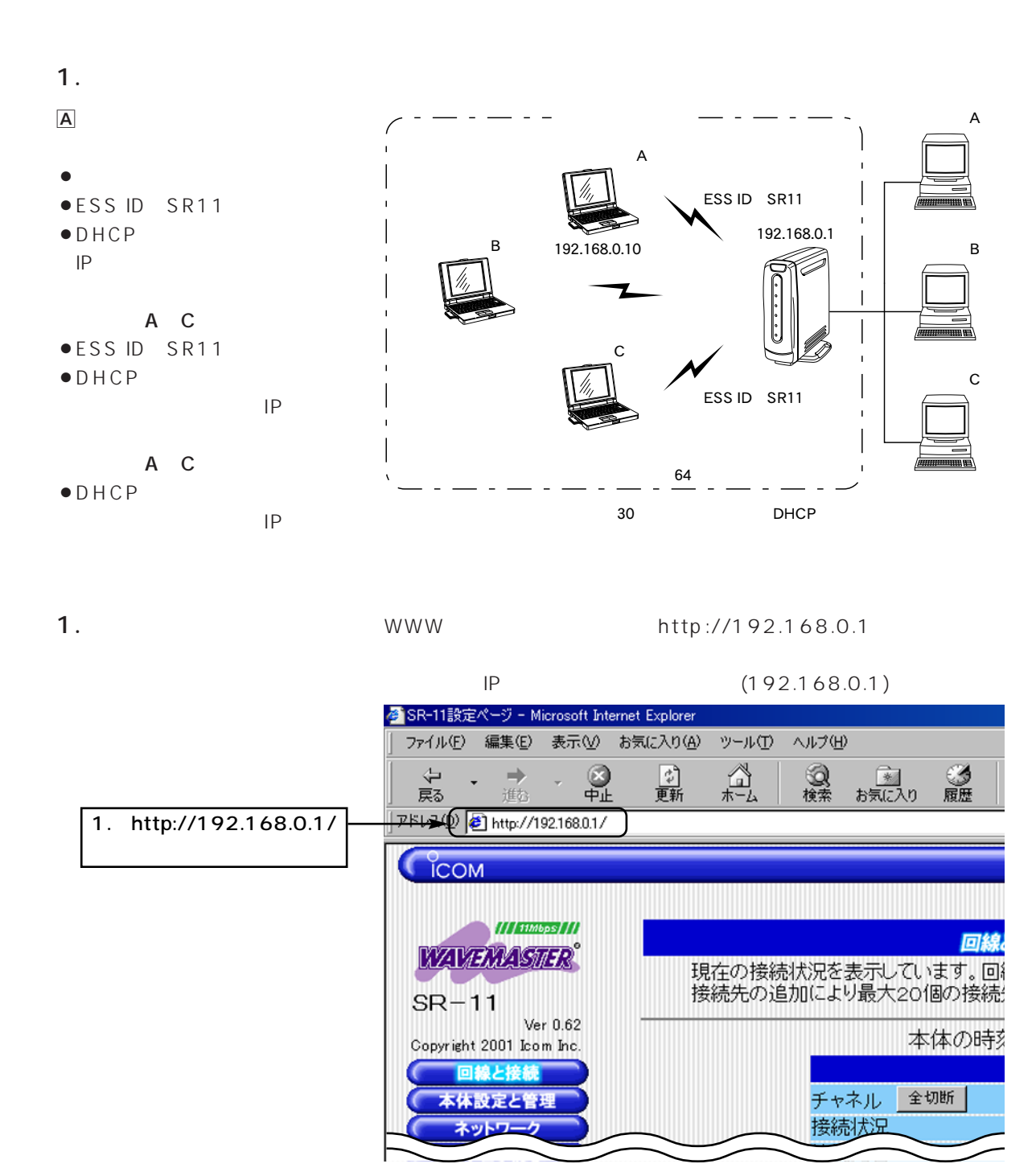

1.  $($ 

#### $2.$  ID  $\blacksquare$

 $\langle \qquad \rangle$ 

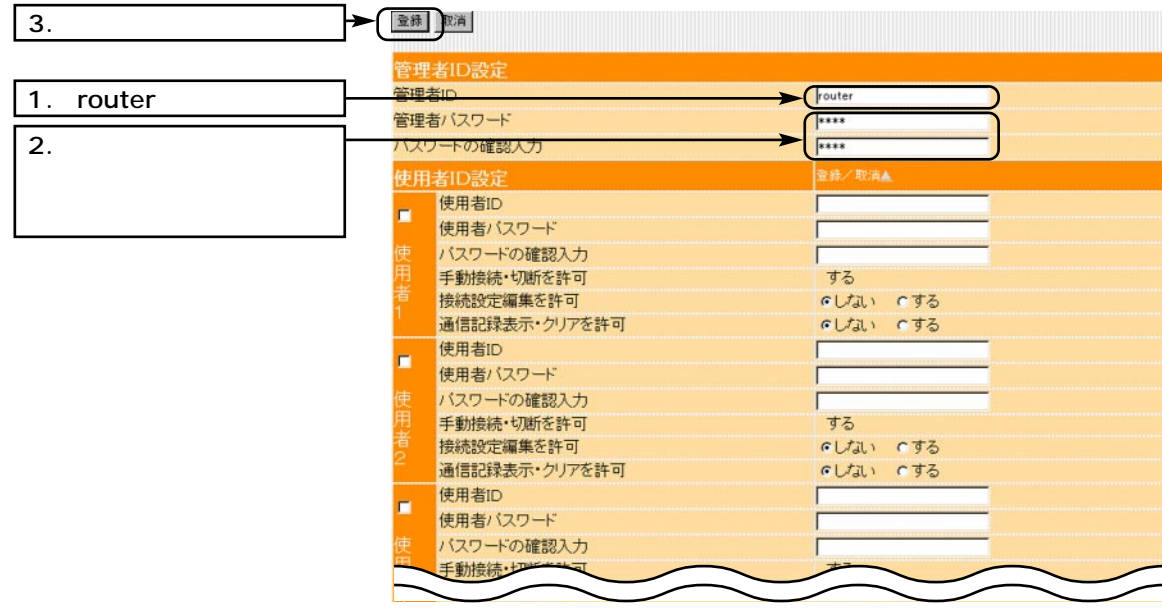

 $3.$ 

 $\langle \cdot \rangle$ 

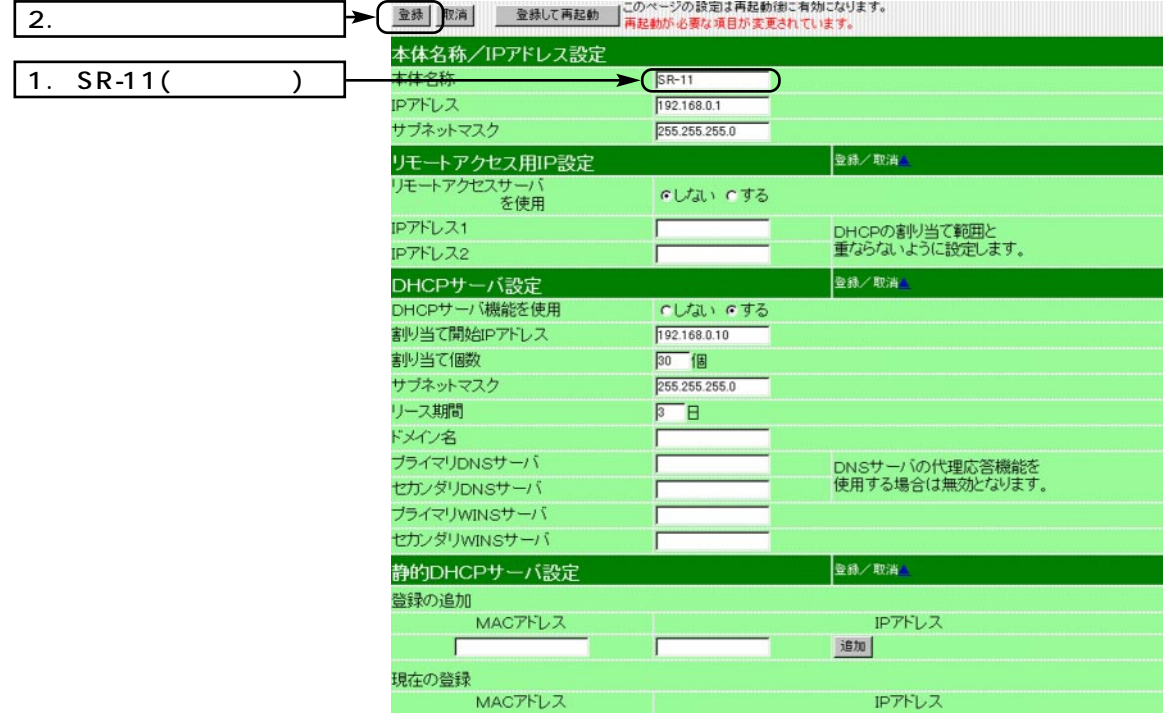

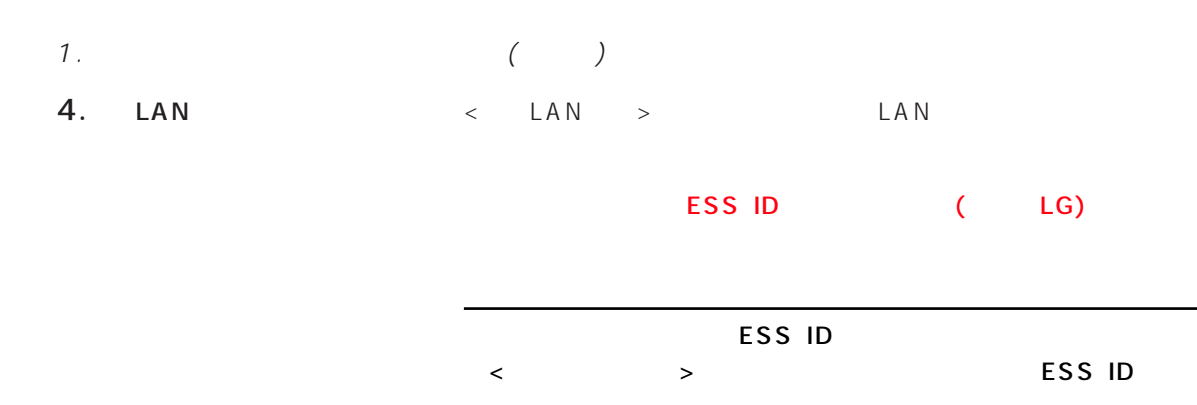

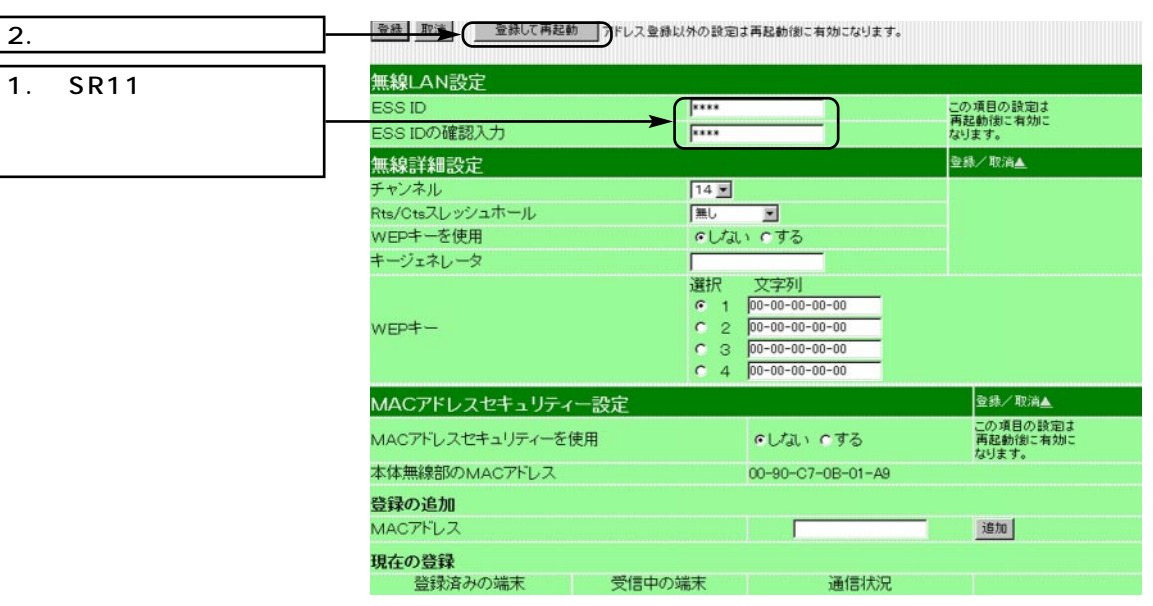

ESS ID

 $\overline{2}$ .

 $5.$  ESS ID

WWW http://192.168.0.1

 $-1.$ 

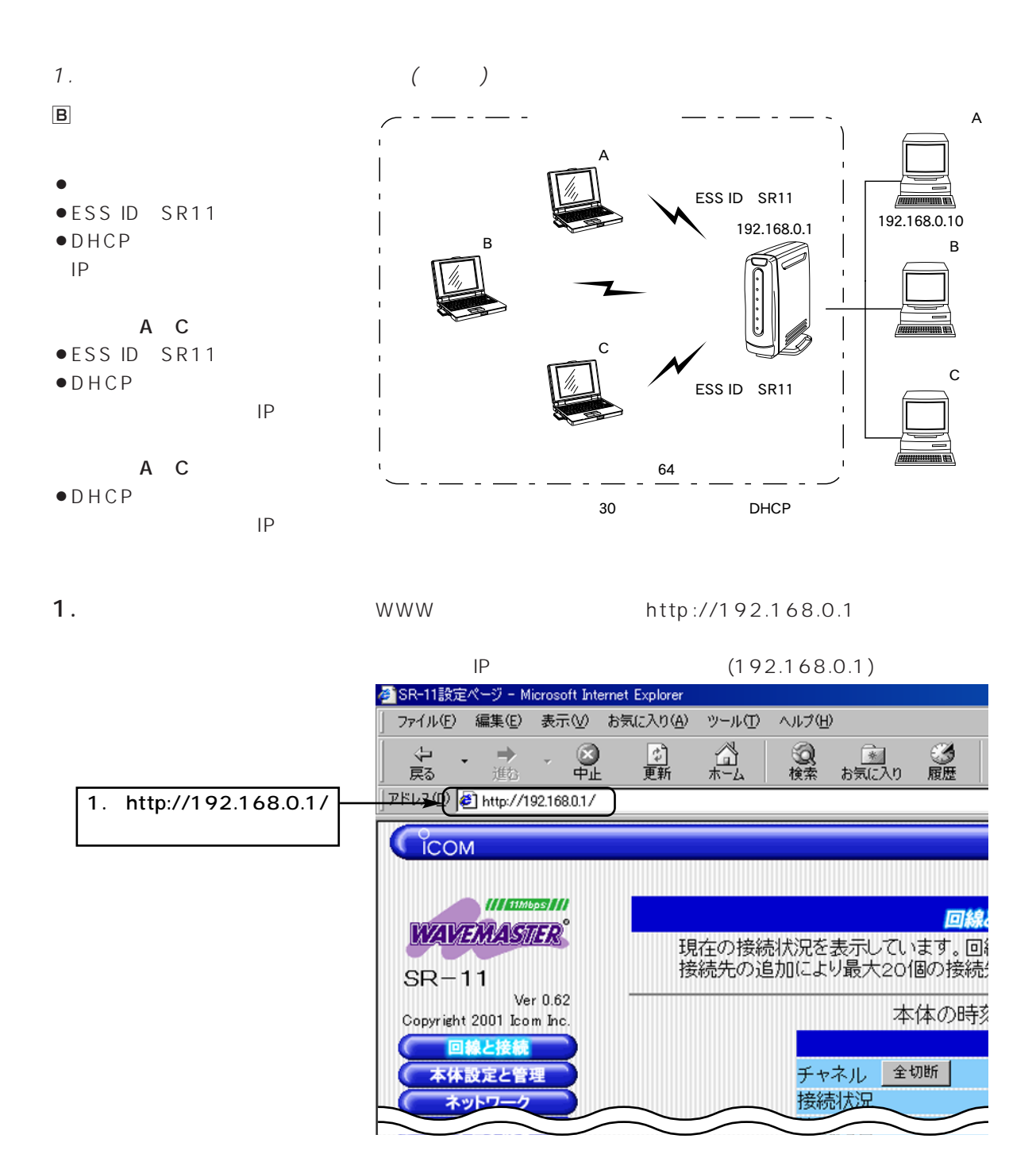

- 1.  $($
- $2.$  ID  $\blacksquare$

 $\langle \qquad \rangle$ 

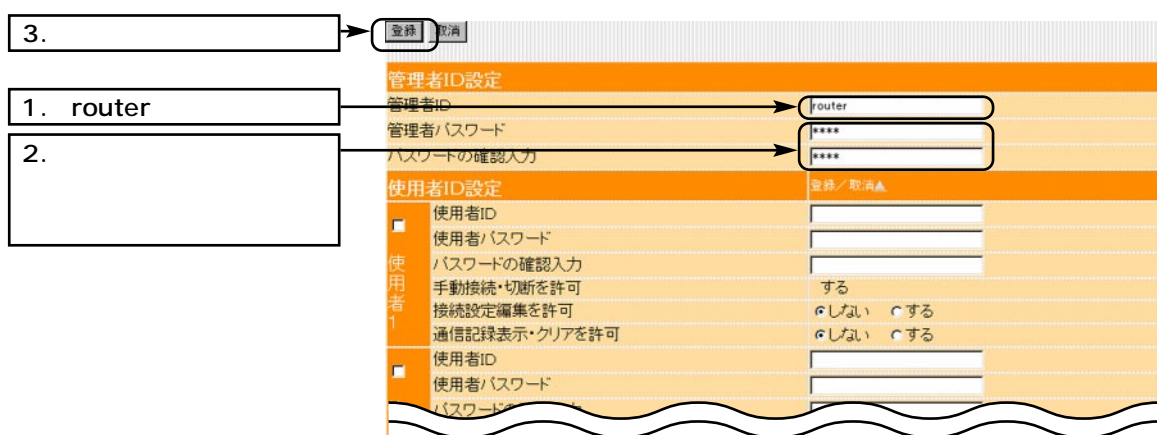

 $3.$ 

 $\langle \cdot \rangle$ 

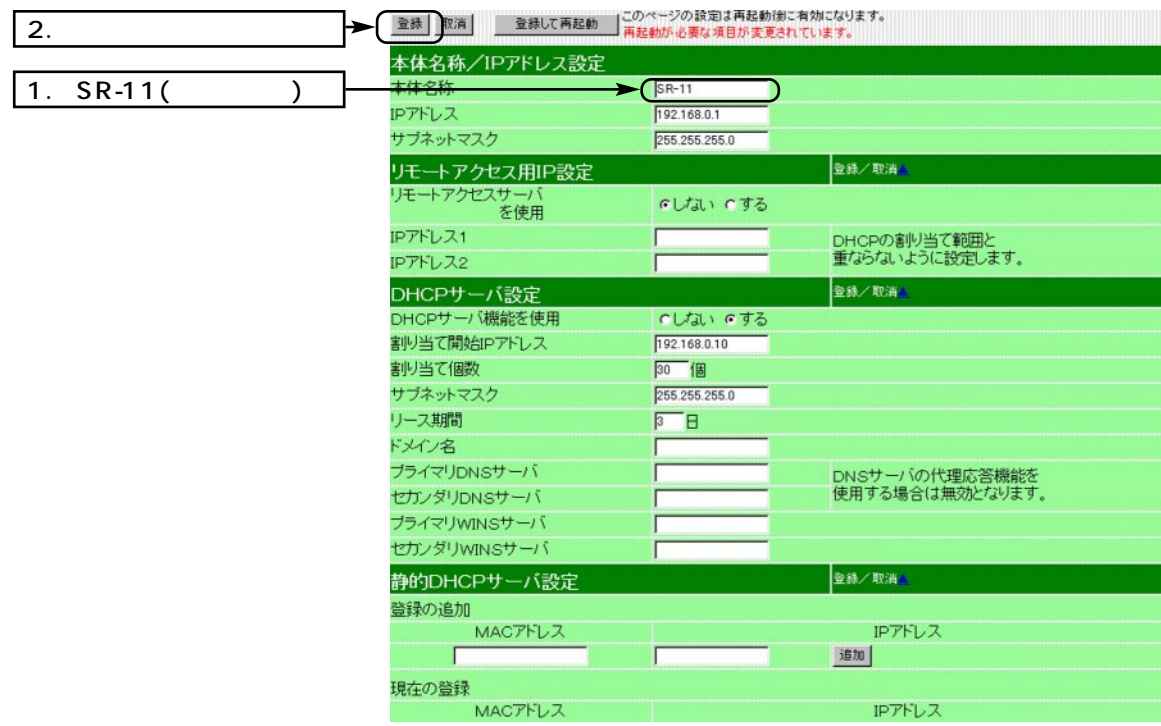

 $\overline{2}$ .

1. SR11

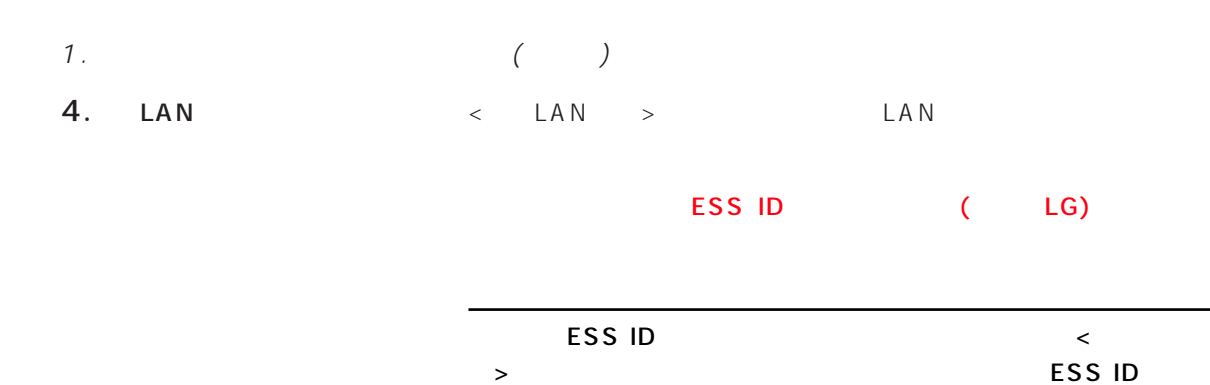

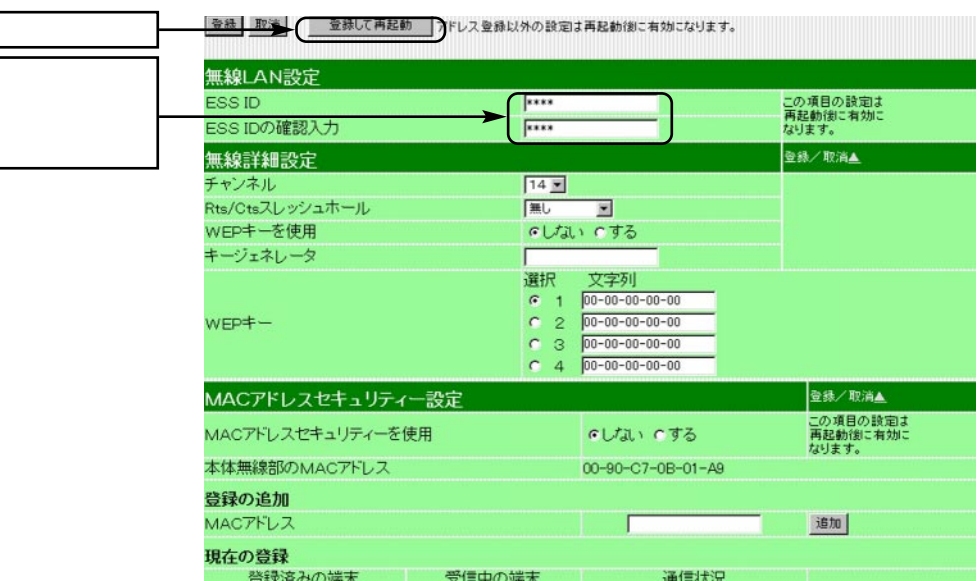

ESS ID

5.動作モードの確認 WWWブラウザを起動して、「http://192.168.0.1」をアドレスバ

 $-1.$ 

ルータB 192.168.0.2

 $2.$ 

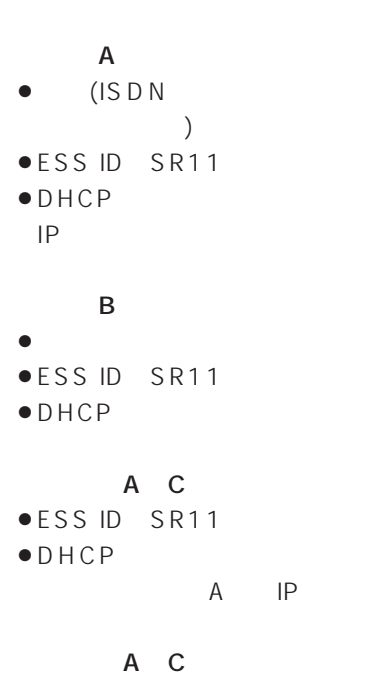

 $\bullet$ DHCP

A IP

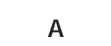

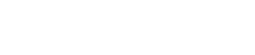

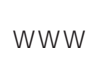

## 1. WWW http://192.168.0.1

ルータB伝送可能エリア

Ethernet LAN Ethernet LAN BELLET PERSON EXPERIENCE LAN

 $\mathsf I$  $\mathsf I$  $\overline{\phantom{a}}$  $\mathbf{I}$  $\overline{1}$ 

設定用有線端末A 有線端末B 有線端末C

移動すると 切り替わる

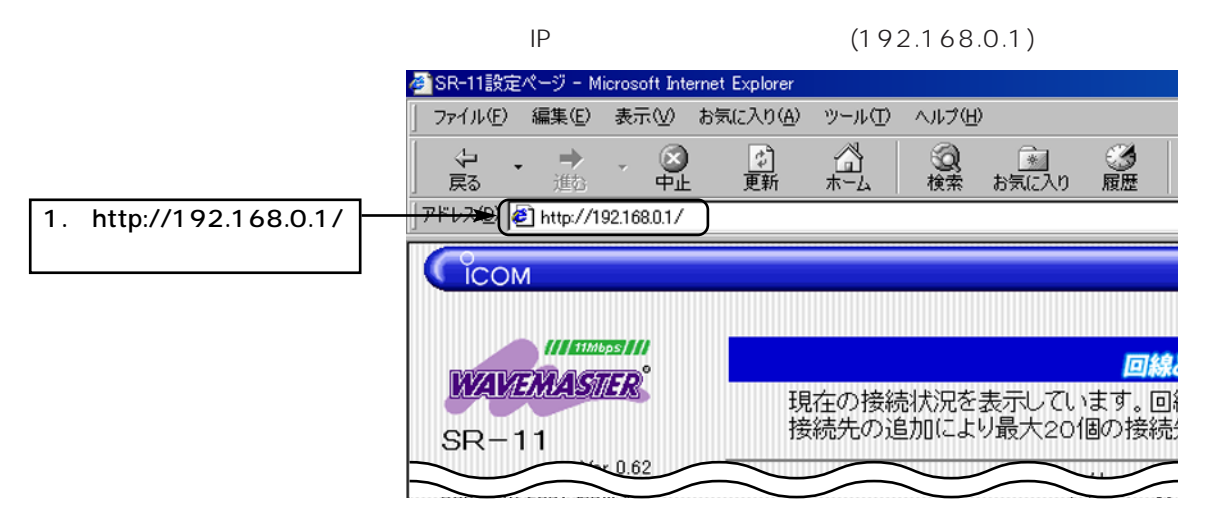

 $A$ 

 $A$ ◎ルータB:アクセスポイント専用

192.168.0.10

A<br>192.168.0.1

 $\rightarrow$ 

# 2.  $($

2.  $\leftarrow$ 

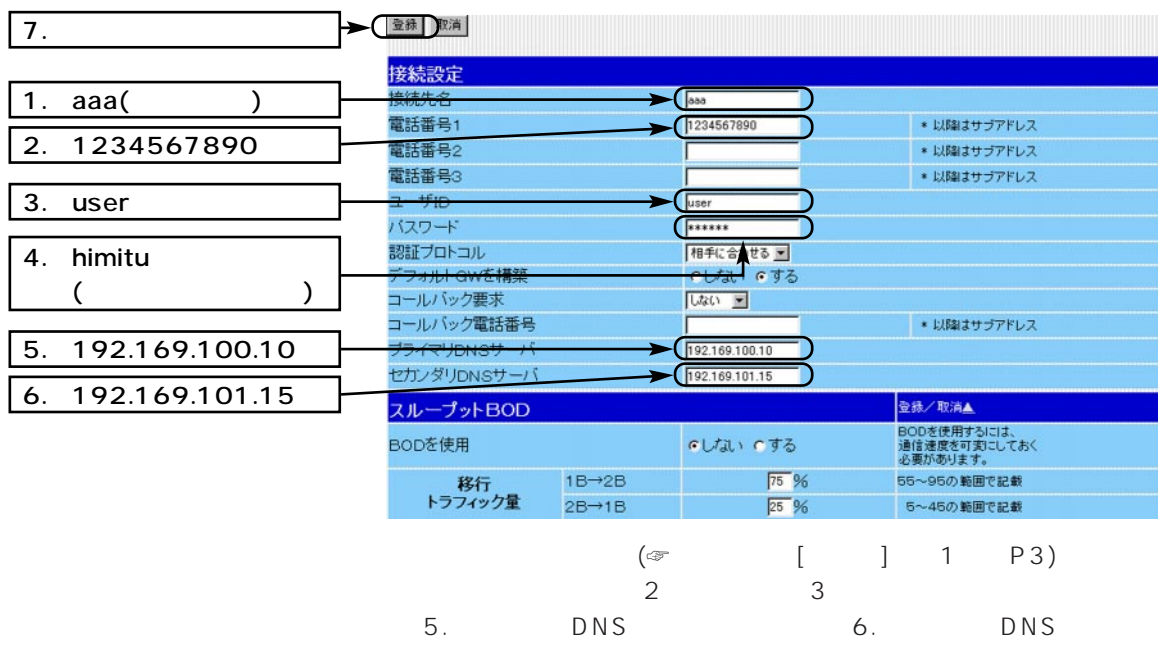

#### $3.$  ID  $10$

 $\langle$   $>$   $\qquad$   $\vert$  D

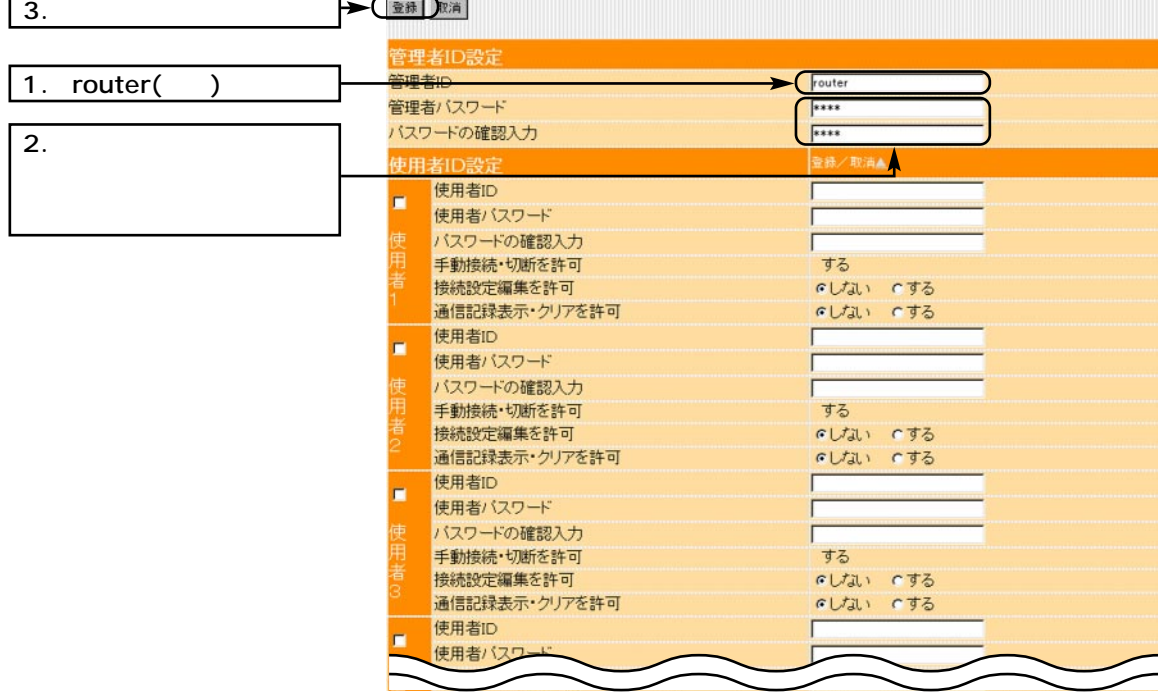

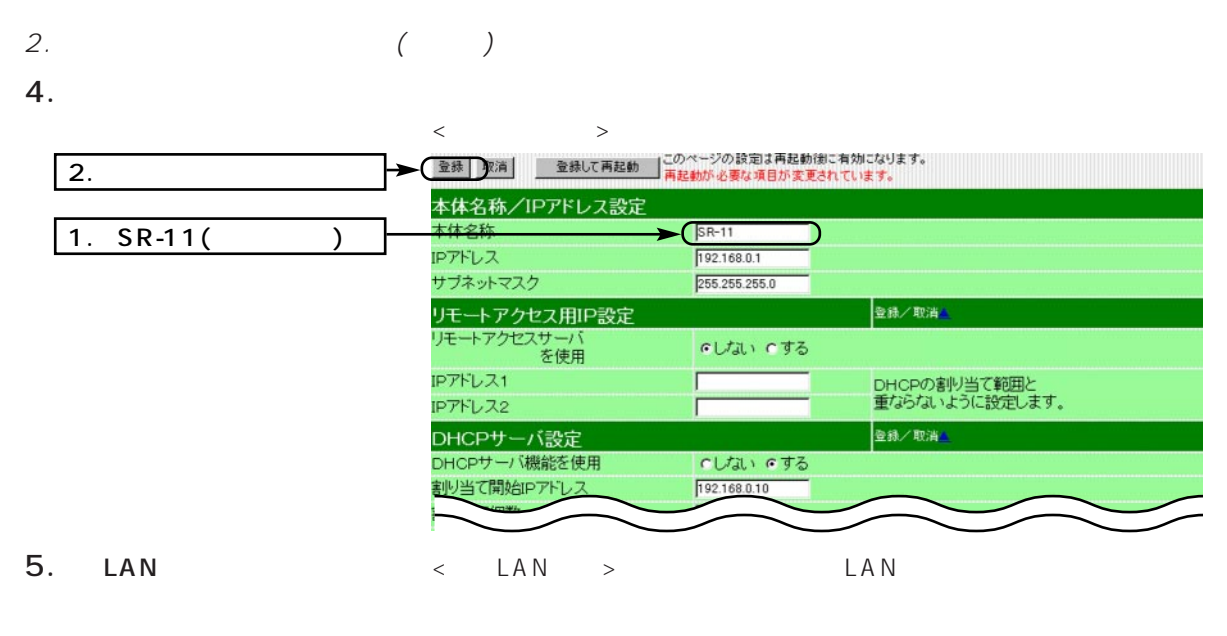

## ESS ID (LG)

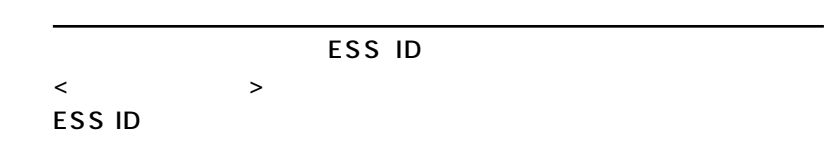

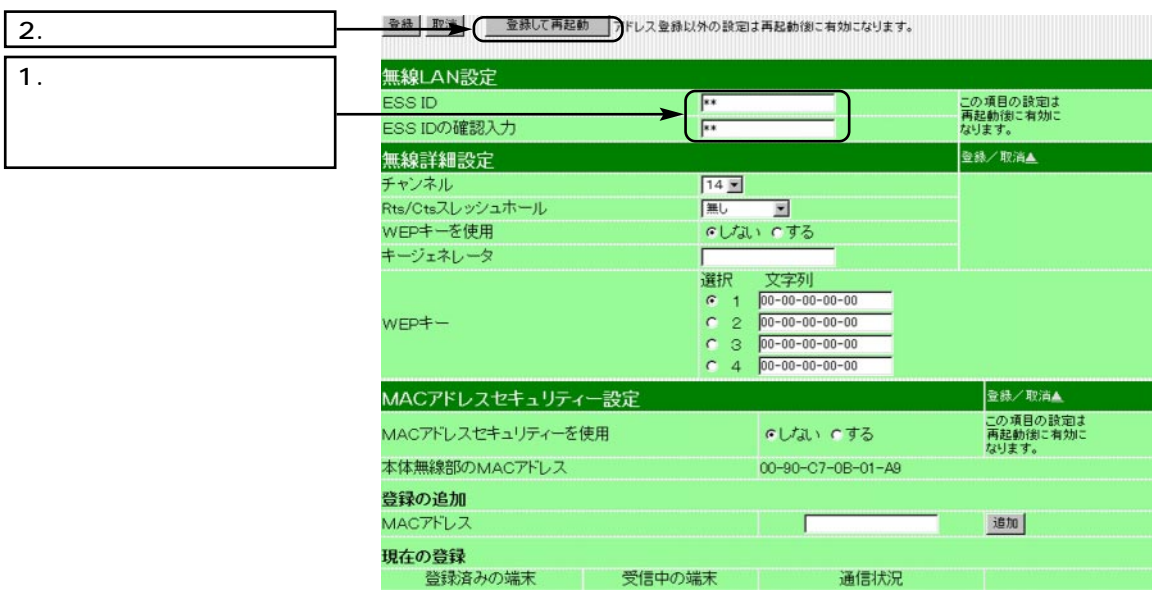

#### LAN 2. ( ) ■ルータBの設定 1.設定ページを開く WWWブラウザを起動して、「http://192.168.0.1」をアドレスバ  $IP$  (192.168.0.1) 各 SR-11設定ページ - Microsoft Internet Explorer ファイル(E) 編集(E) 表示(V) お気に入り(A) ツール(T) ヘルプ(H) **Q** ♀  $\mathbb{R}$ ⇦  $\Rightarrow$ ी З  $\mathbb{A}_{\mathbb{R}^+}$ 更新 履歴 戻る 進む お気に入り 1. http://192.168.0.1/ 고ドレス(D) 2 http://192.168.0.1/ **COM** 111 Timbps / 11 **WAVEWASTER** 現在の接続状況を表示しています。回 接続先の追加により最大20個の接続  $SR-11$ Ver 0.62 本体の時刻 Copyright 2001 Icom Inc. 回線と接続 チャネル 全切断 本体設定と管理 接続状況 ネットワ

#### $2.$  ID  $\blacksquare$

 $\langle \qquad \rangle$ 

| 3. 登録取消 **管理者ID設定** 管理者ID (router 1. router 管理者バスワード \*\*\*\* スワートの確認人  $\overline{\phantom{1}}$ 2.  $\blacksquare$ <br>使用者ID設定 使用者ID m. 使用者バスワード バスワードの確認入力 する 手動接続・切断を許可 接続設定編集を許可 いしない いする 通信記録表示·クリアを許可 いしない でする 使用者ID 使用者パスワード バスワードの確認入力 ſ 手動接続・切断を許可 する 接続設定編集を許可 いしない いする 通信記録表示・クリアを許可 いしない いする 使用者ID 使用者バスワード バスワードの確認入力 手動接続・切断を許可 する 接続設定編集を許可 いしない いする 通信記録表示・クリアを許可 いしない いする 使用者ID

- 2.  $($
- $3. \hspace{20mm} \longleftrightarrow \hspace{20mm} \longrightarrow \hspace{20mm}$

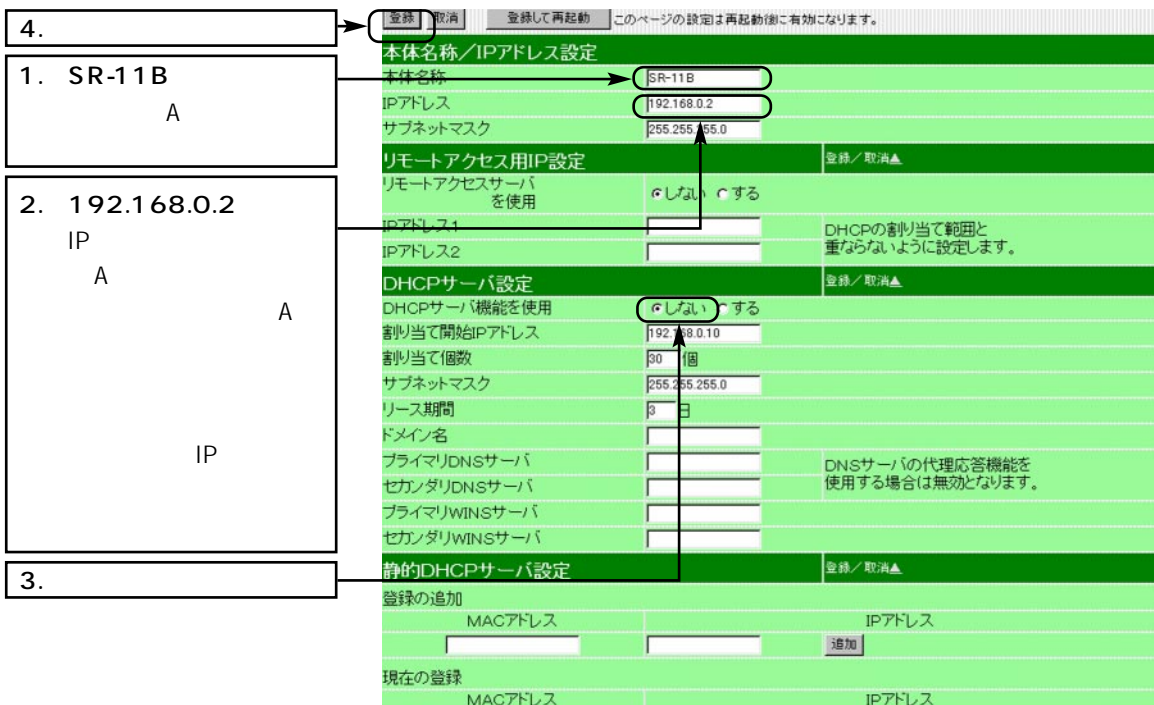

2. ローミング機能を設定する(つづき) 4.無線LANセキュリティーの設定 <無線LAN設定>をクリックし、無線LANに関して、以下のように設

## ESS ID (LG)

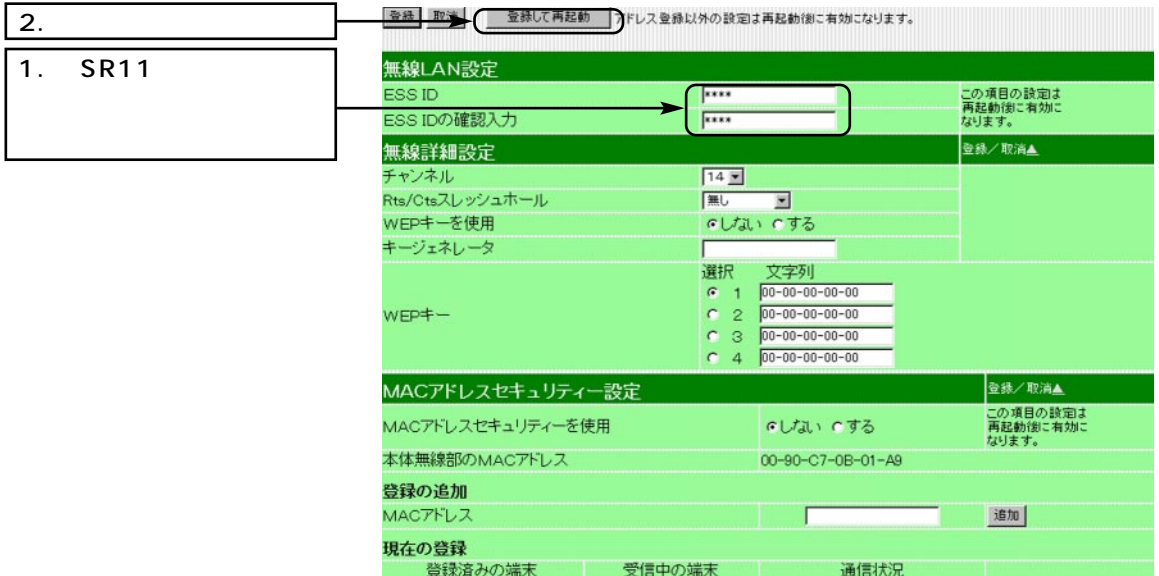

※約10秒経過して、右の画面を

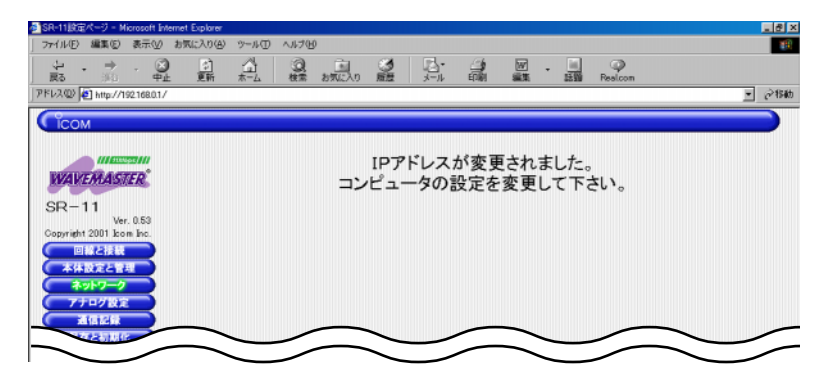

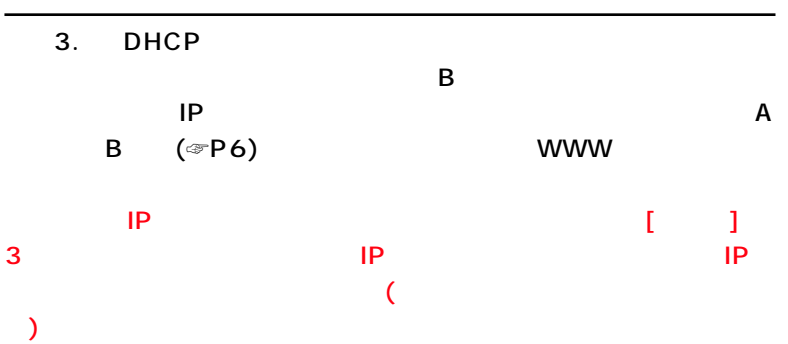

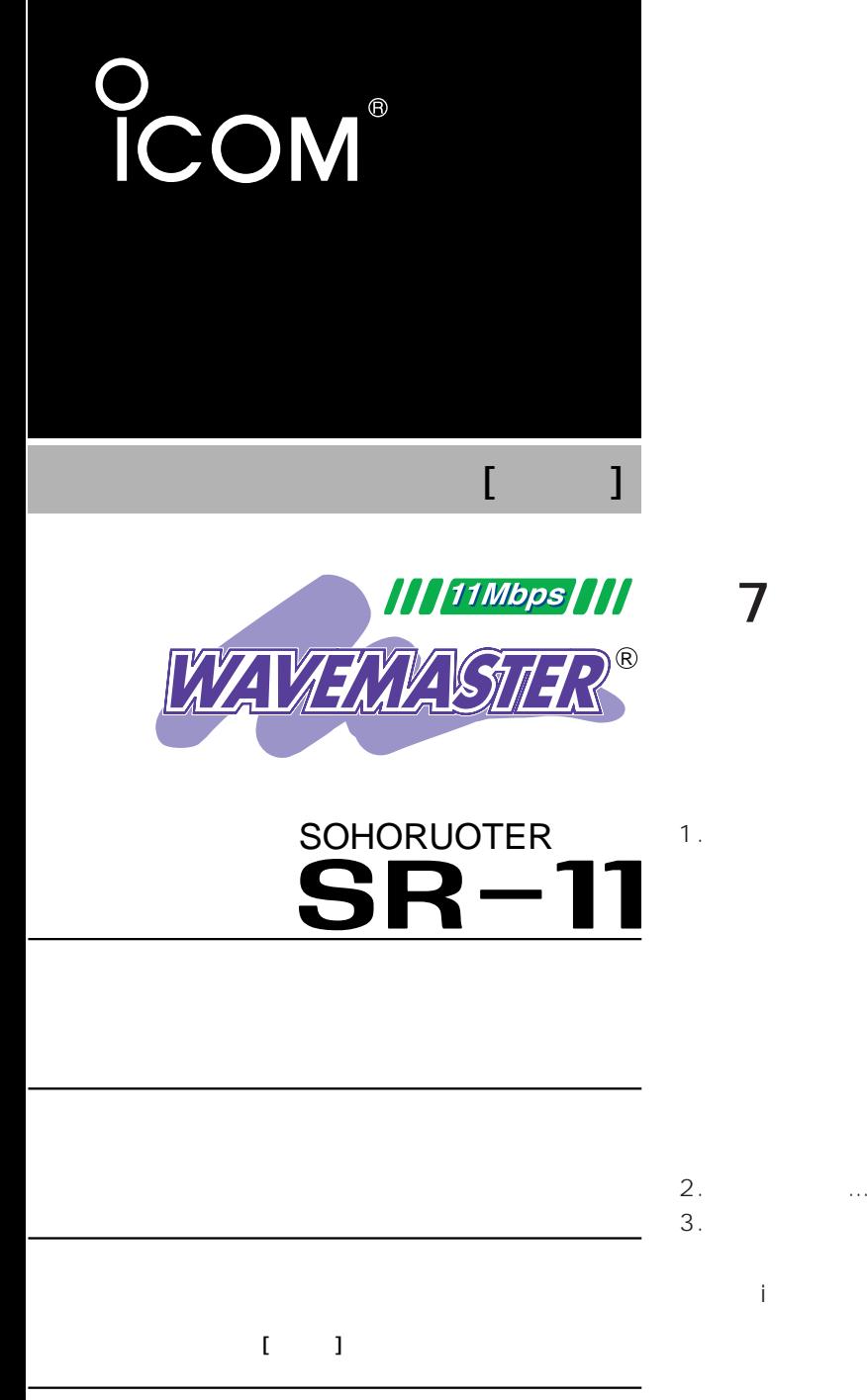

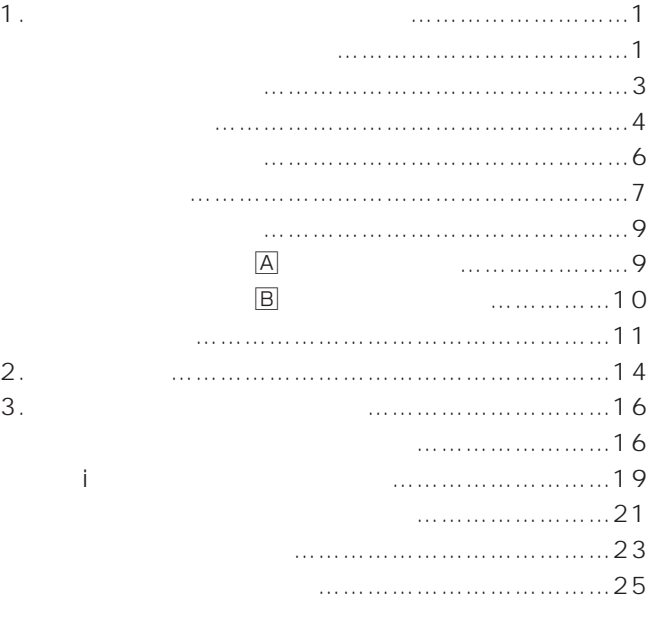

Icom Inc.

1.  $\blacksquare$ 

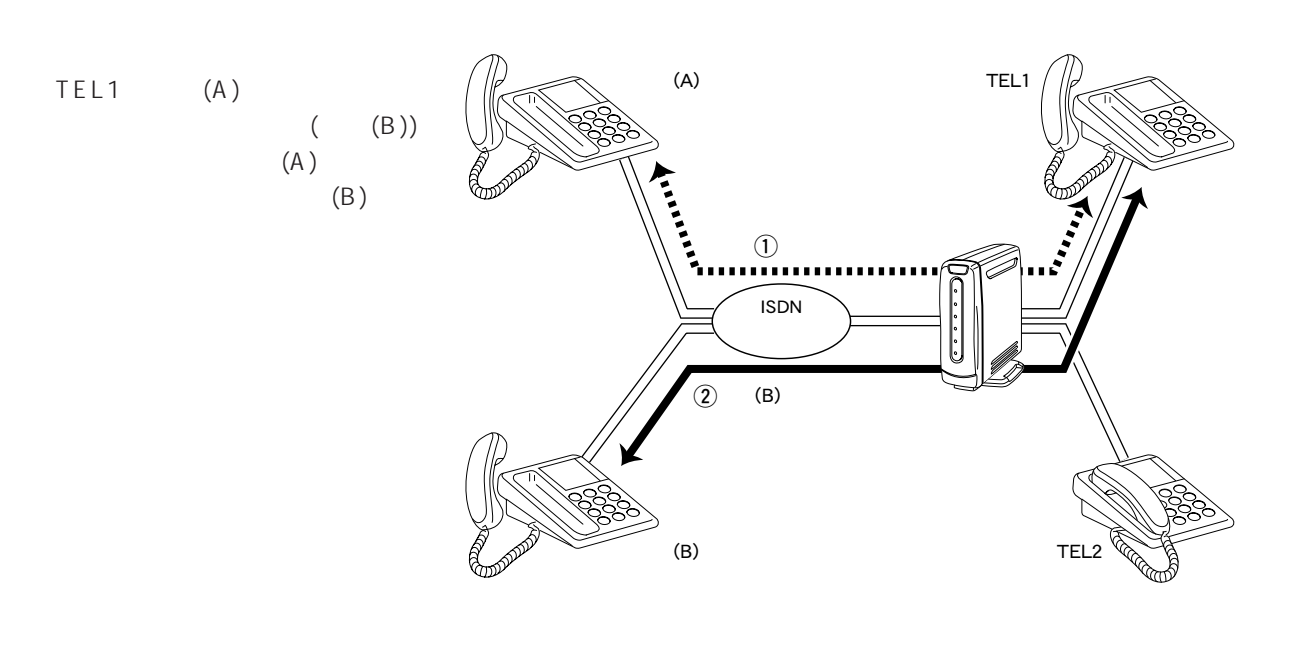

 $\overline{\text{NTT}}$ 

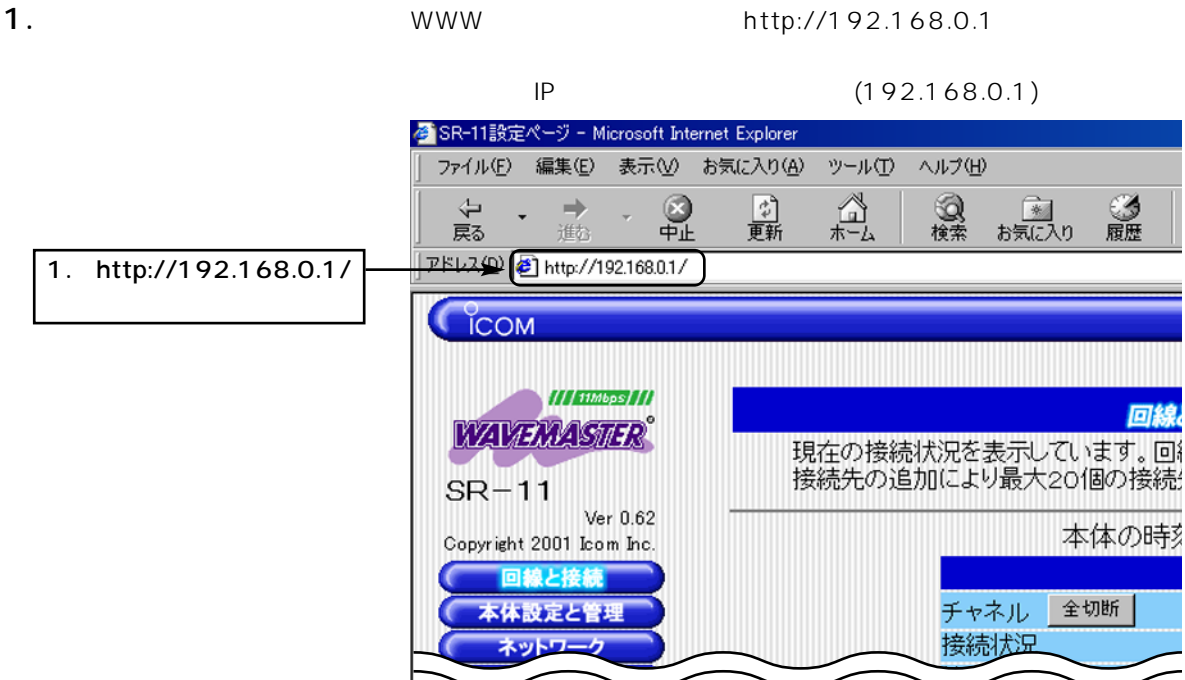

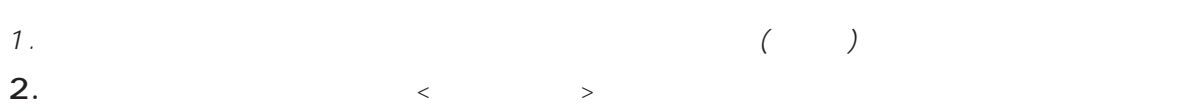

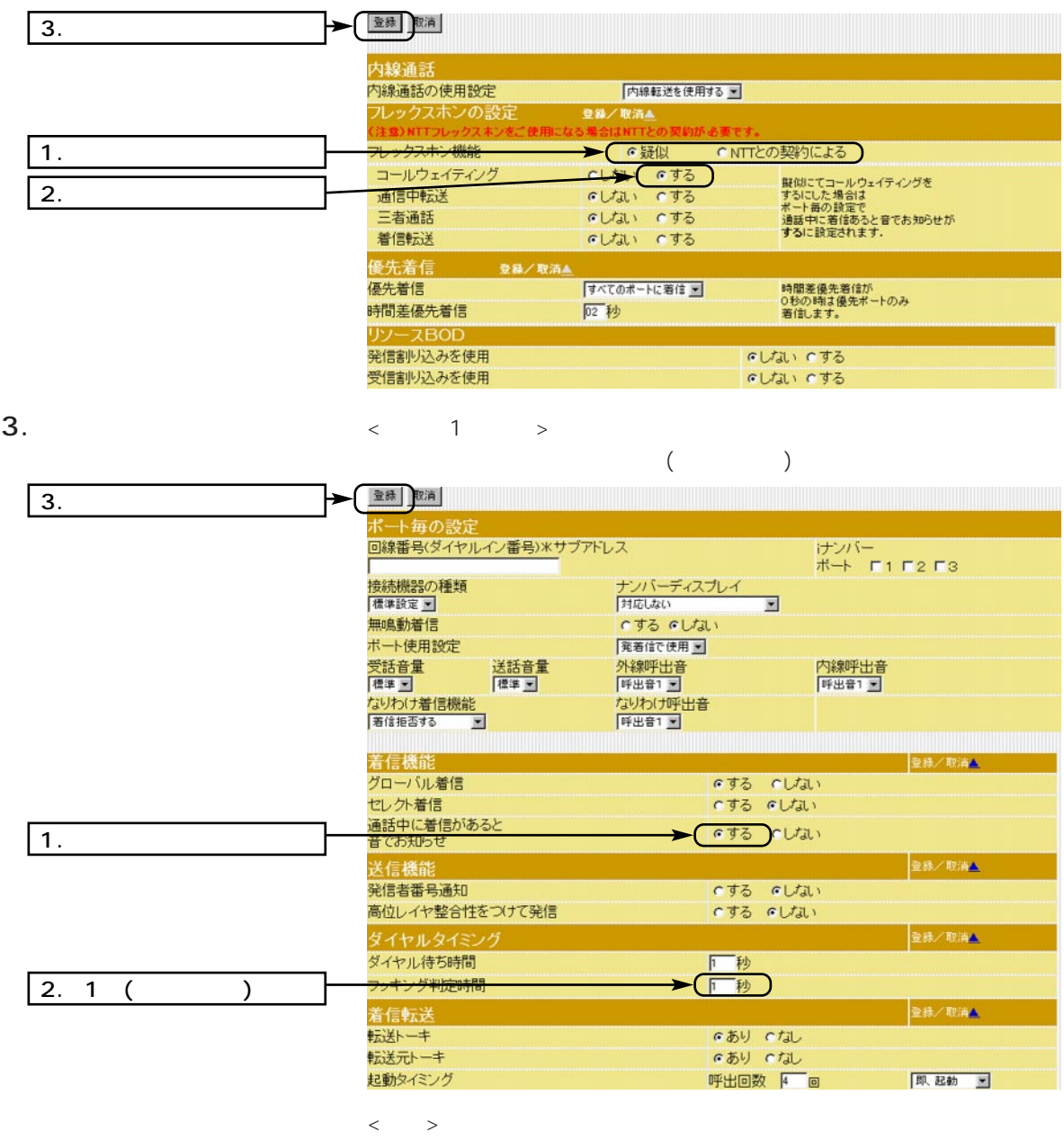

 $\begin{array}{ccc}\n\text{TEL2} & & \text{2}\n\end{array}$  $>$ 

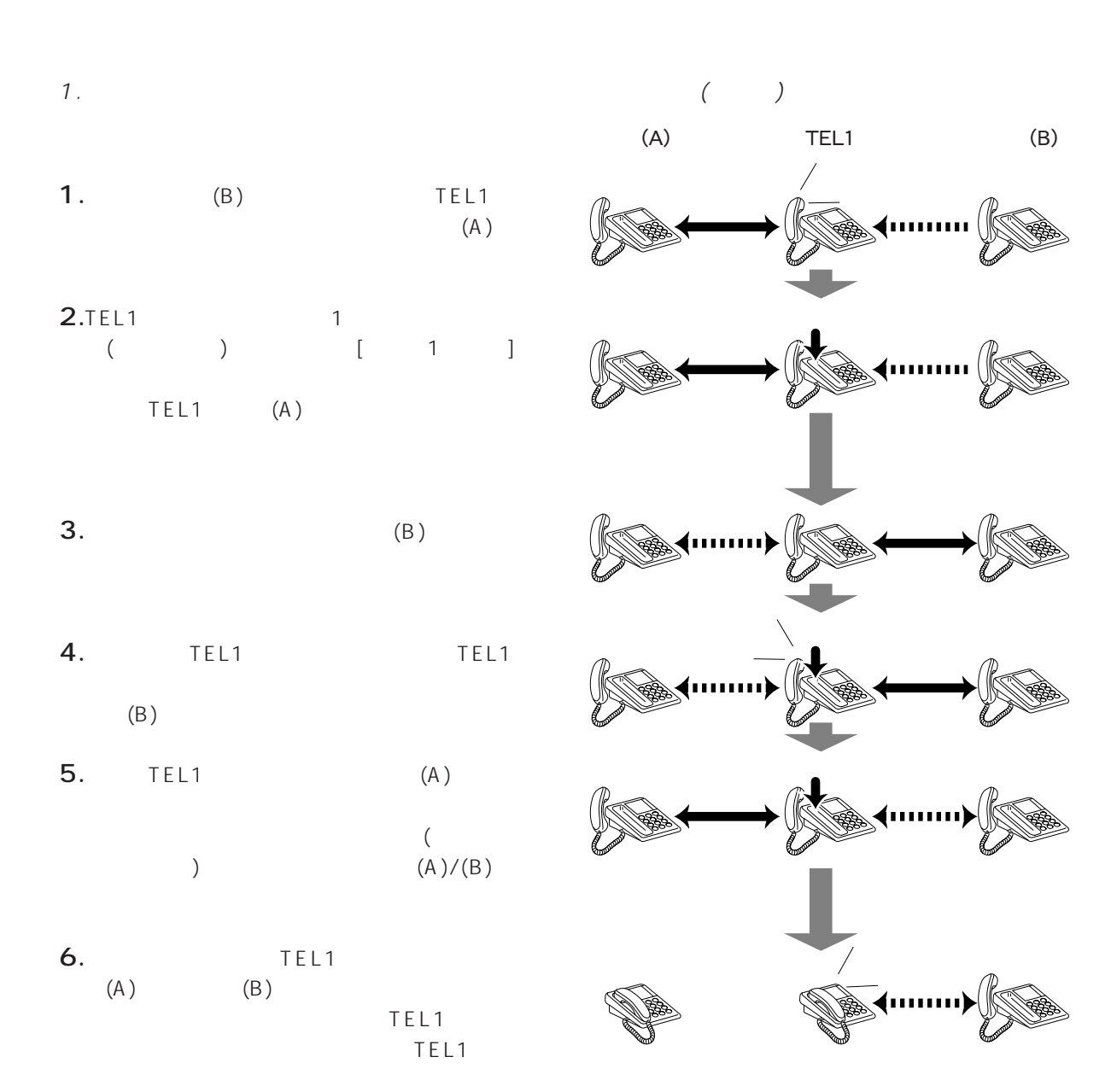

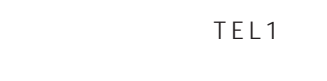

TEL1

1.  $($ 

 $(A)$  TEL1  $(A)$  $(B)$ 

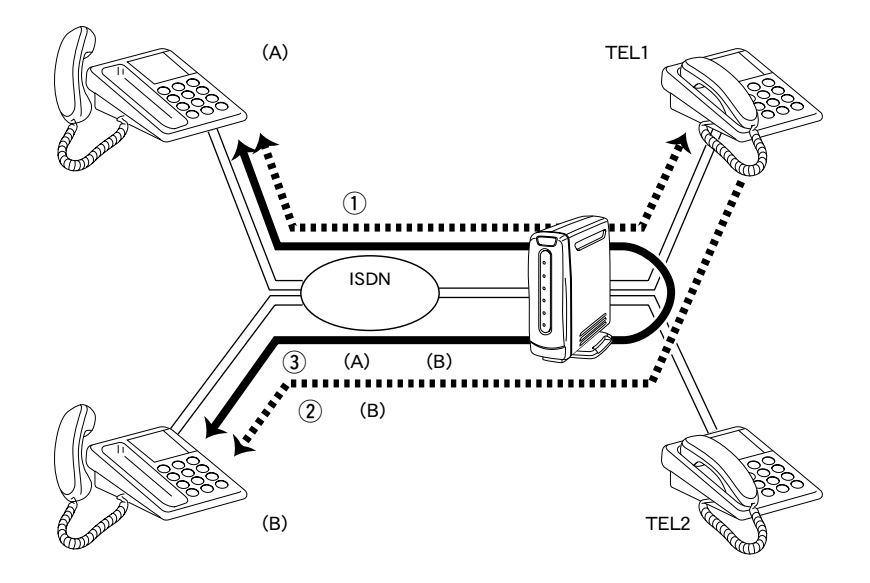

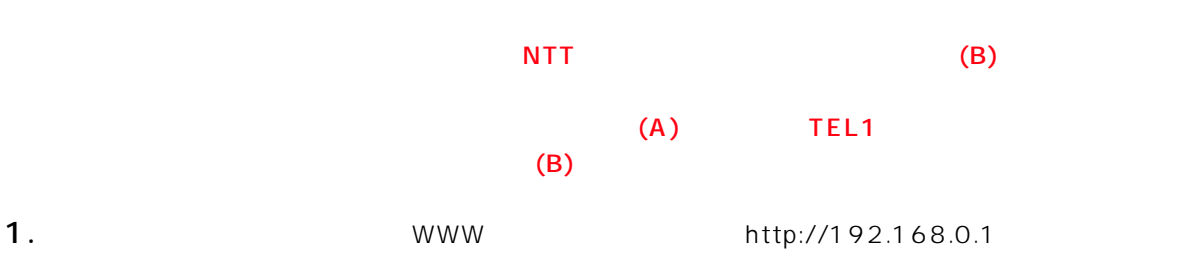

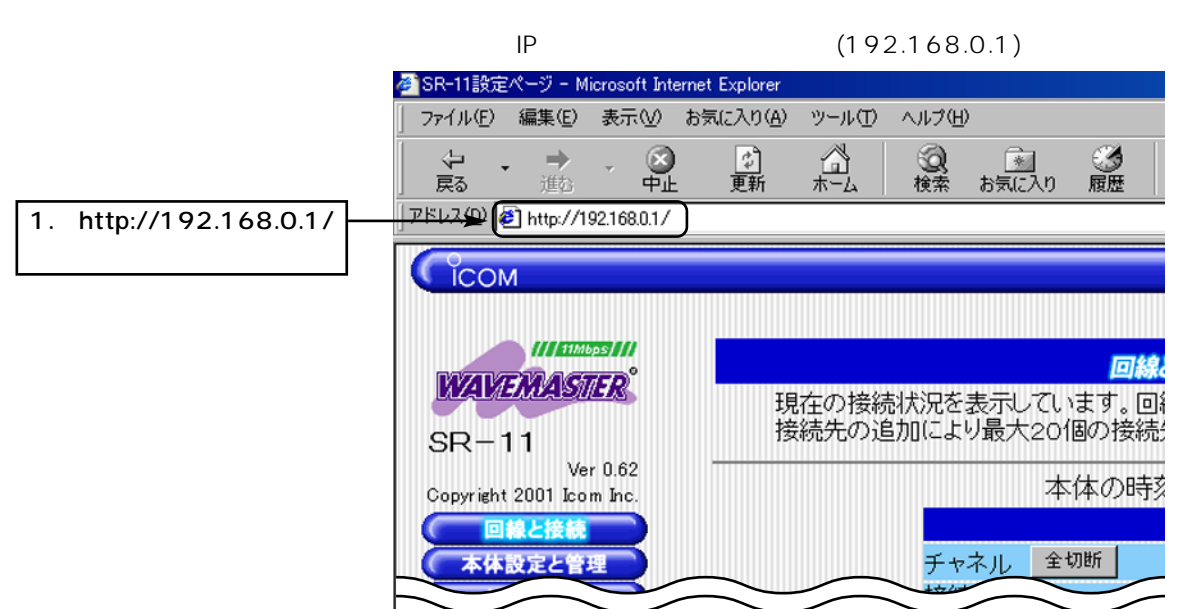
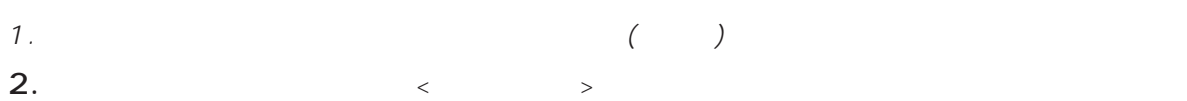

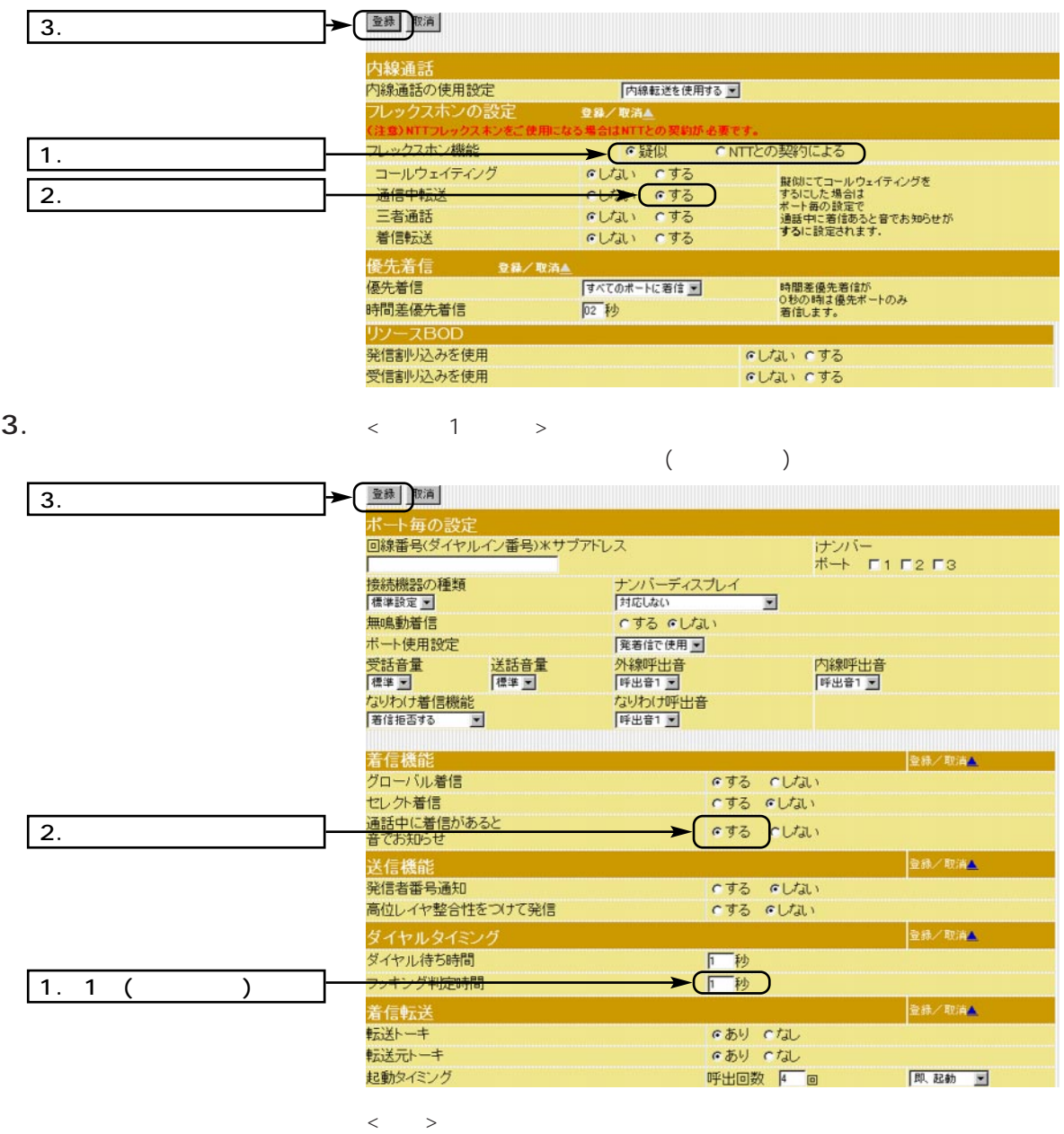

 $\textrm{TEL2} \qquad \qquad < \quad \textrm{2} \qquad >$ 

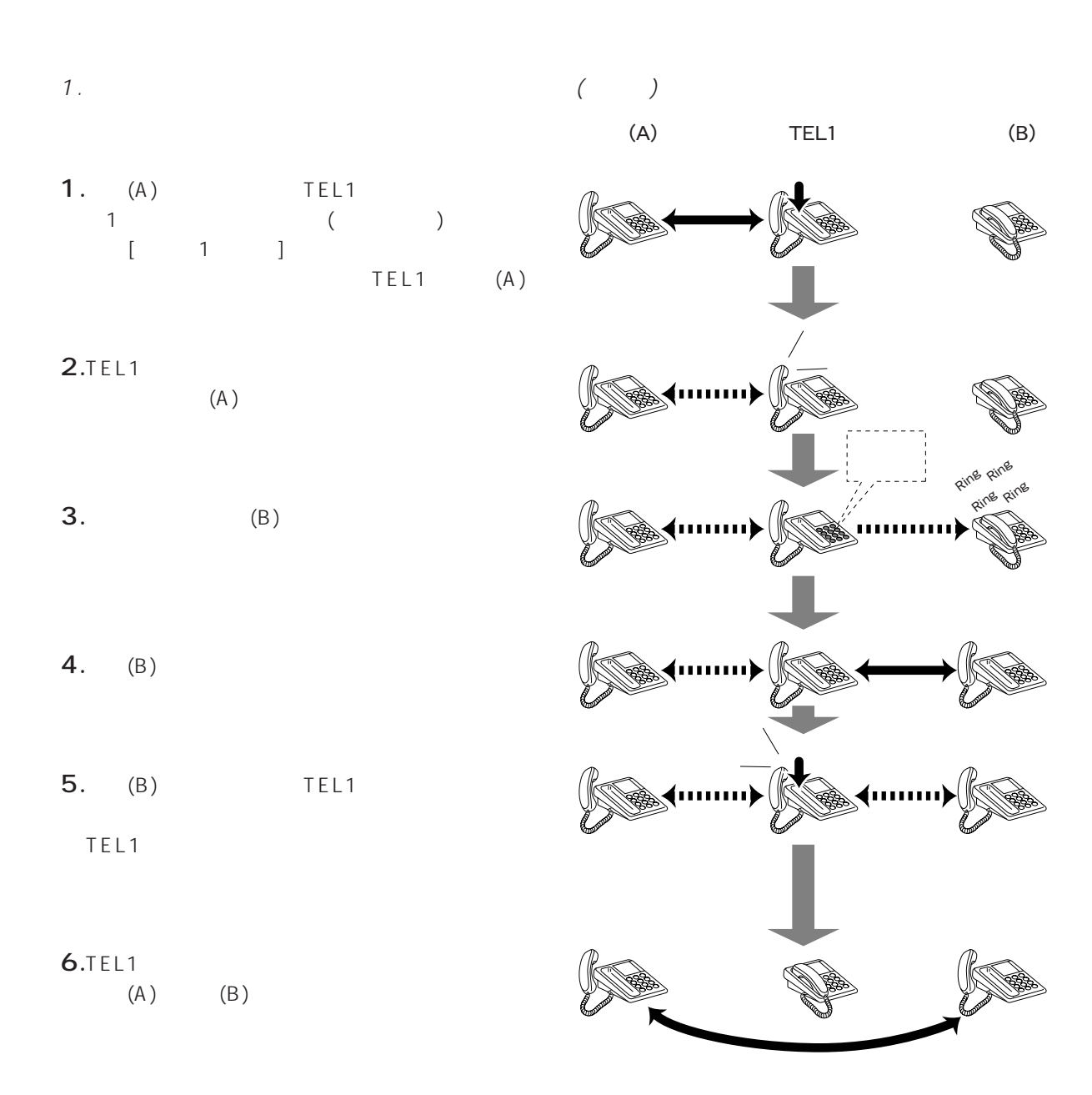

1.  $($ 

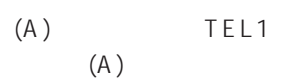

 $(B)$ 

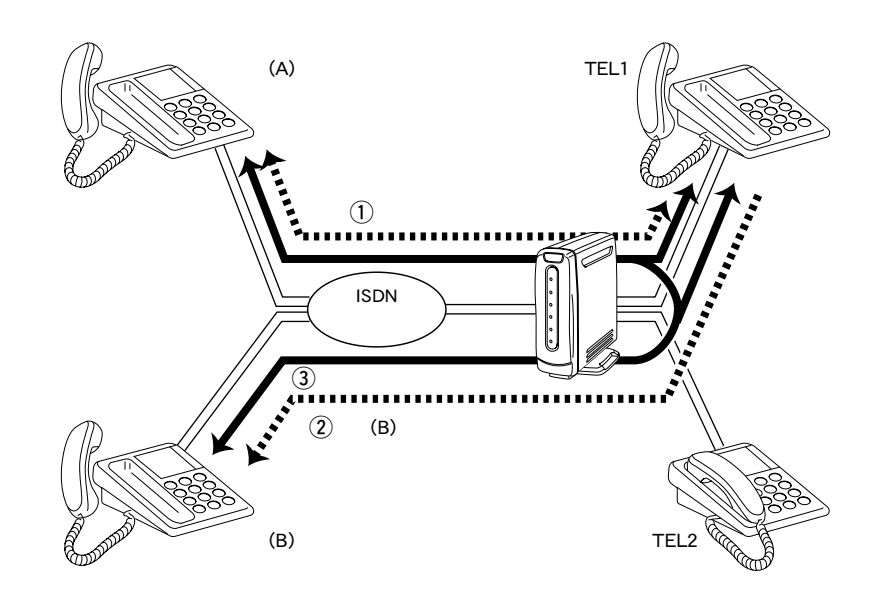

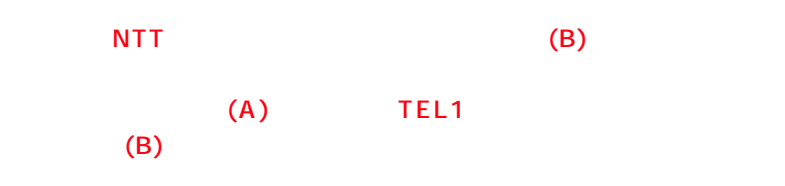

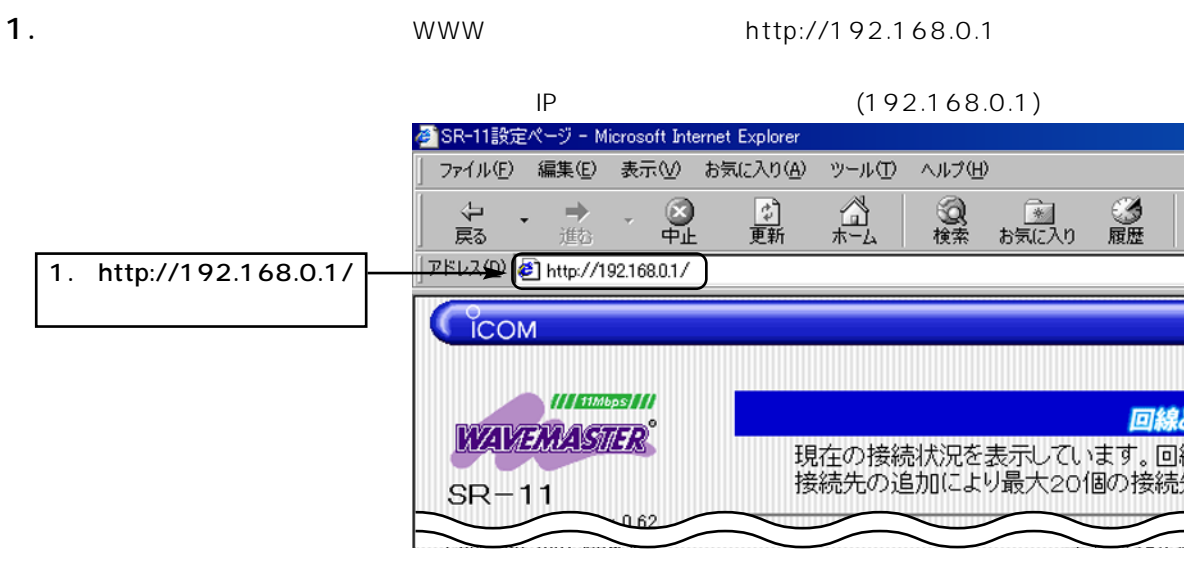

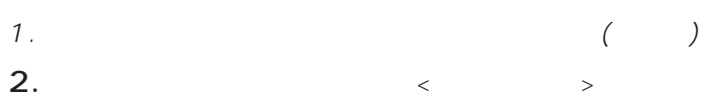

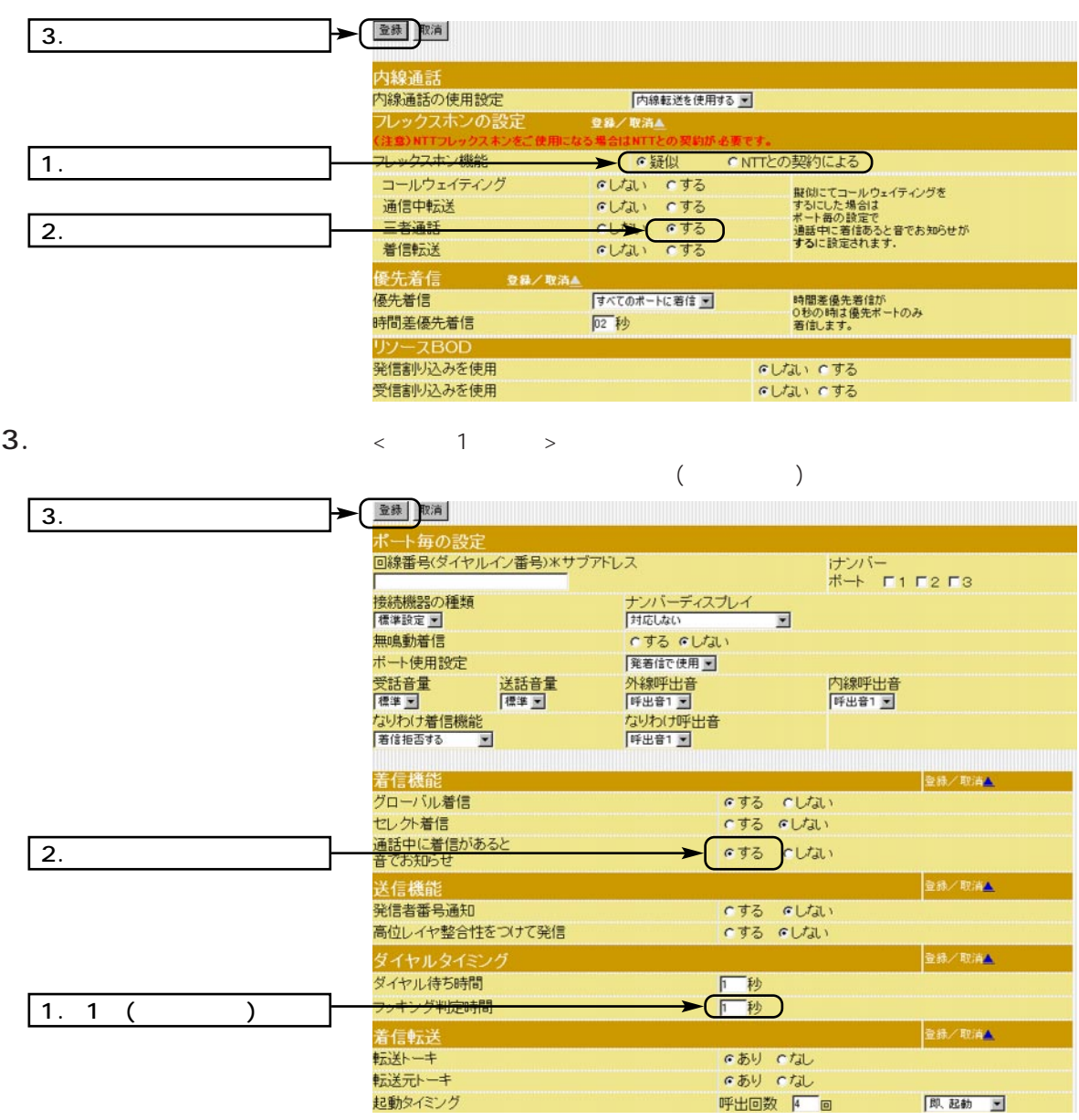

 $\langle \qquad \rangle$ 

 $\begin{array}{ccccccc}\n\text{TEL2} & \times & 2 & \times \\
\end{array}$ 

即起動 三

1.  $($  $\overline{A}$ 1. (A) TEL1  $1$  ( ) き、[ポート1の設定]画面で設定した「フッキン  $TEL1$  (A)

- $2.$ TEL1  $(A)$
- $3.$  (B)
- $4.$  (B) TEL1  $(A)$
- TEL1 5. (B) TEL1
- TEL1 Seconds in the seconds of the seconds of the seconds of the seconds of the seconds of the seconds of the seconds of the seconds of the seconds of the seconds of the seconds of the seconds of the seconds of the seconds  $(\mathsf{B})$
- 6. TEL1  $(A)$  $\begin{array}{ccc} \text{(A)} & \text{(A)} & \text{(B)} \\ \text{(C)} & \text{(D)} & \text{(E)} \\ \text{(E)} & \text{(E)} & \text{(E)} \\ \text{(E)} & \text{(E)} & \text{(E)} \\ \text{(E)} & \text{(E)} & \text{(E)} \\ \text{(E)} & \text{(E)} & \text{(E)} \\ \text{(E)} & \text{(E)} & \text{(E)} \\ \text{(E)} & \text{(E)} & \text{(E)} \\ \text{(E)} & \text{(E)} & \text{(E)} \\ \text{(E)} & \text{(E)} & \text{(E)} \\ \text{(E)} & \text{(E)} & \text{(E)} \\ \text{(E)} & \text{(E)} & \text{($  $(A)/(B)$
- 7. TEL1  $(A)$   $(B)$ TEL1

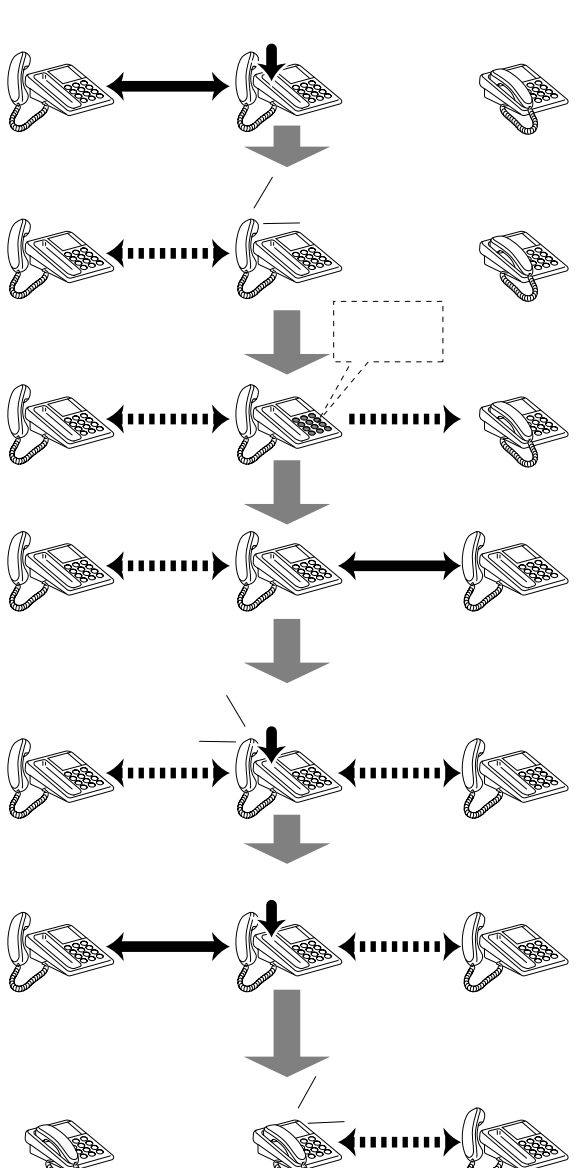

 $(A)$  TEL1  $(B)$ 

TEL1 TEL1

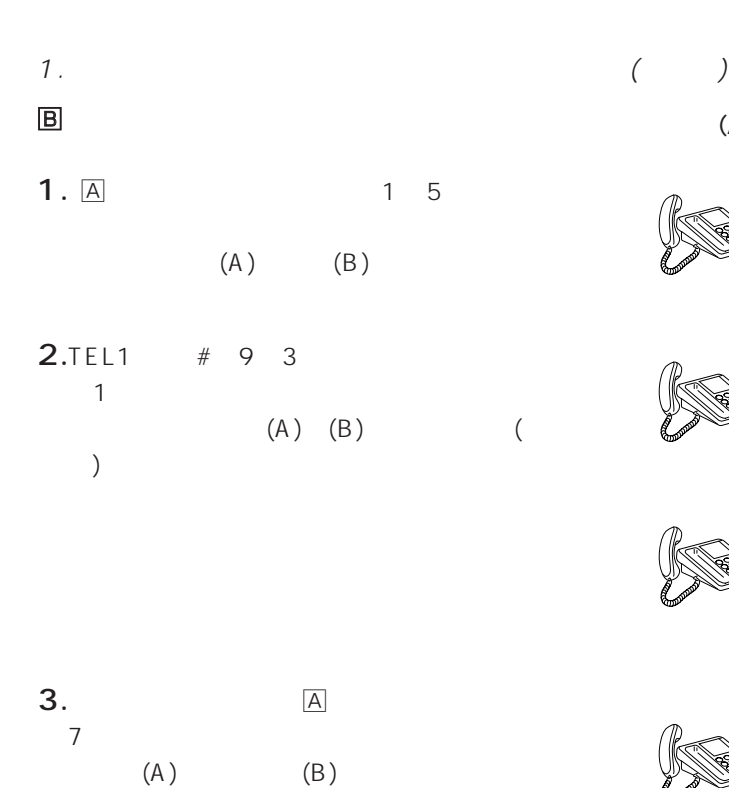

TEL1

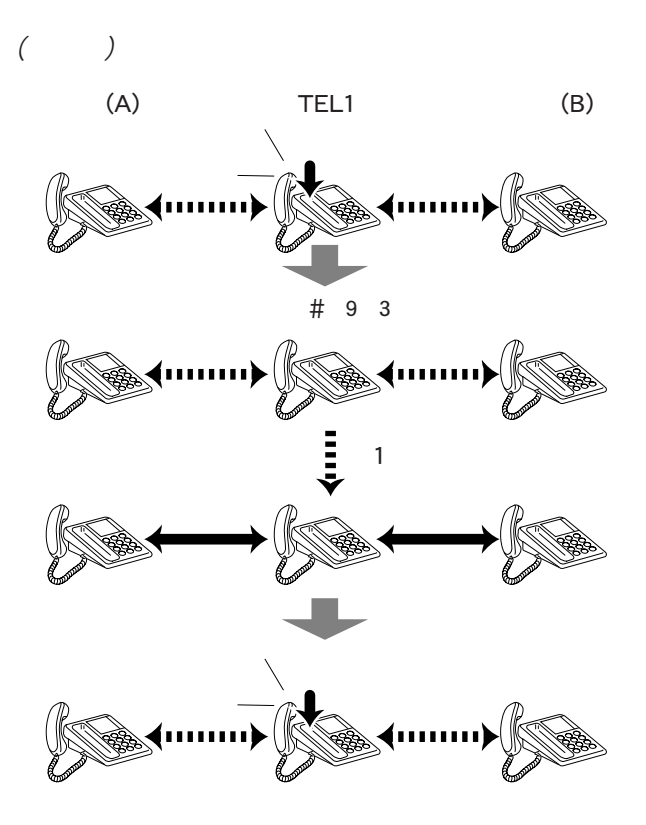

1.  $($ 

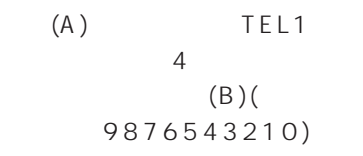

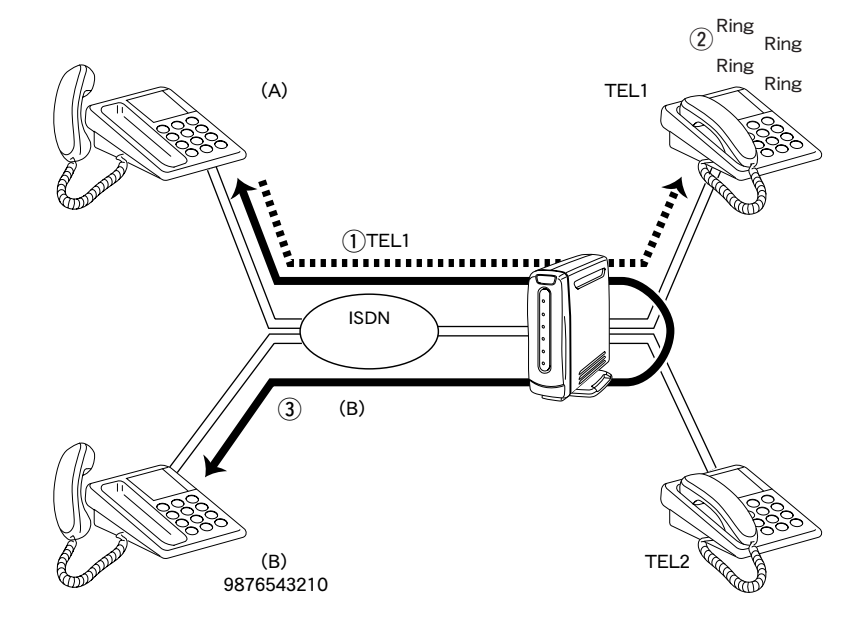

 $NTT$  (B)

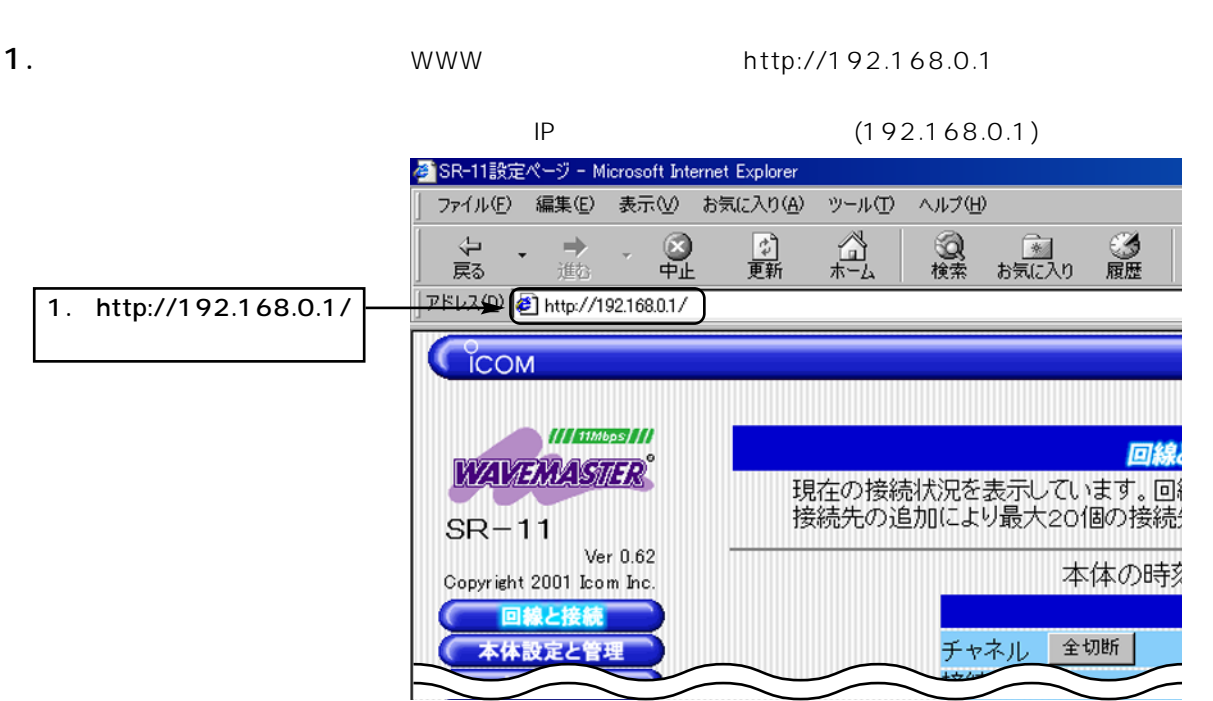

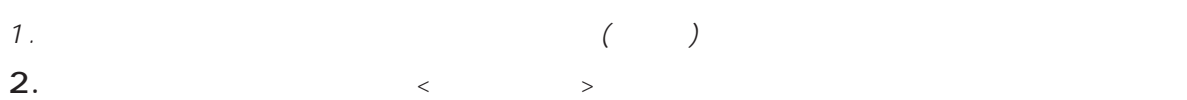

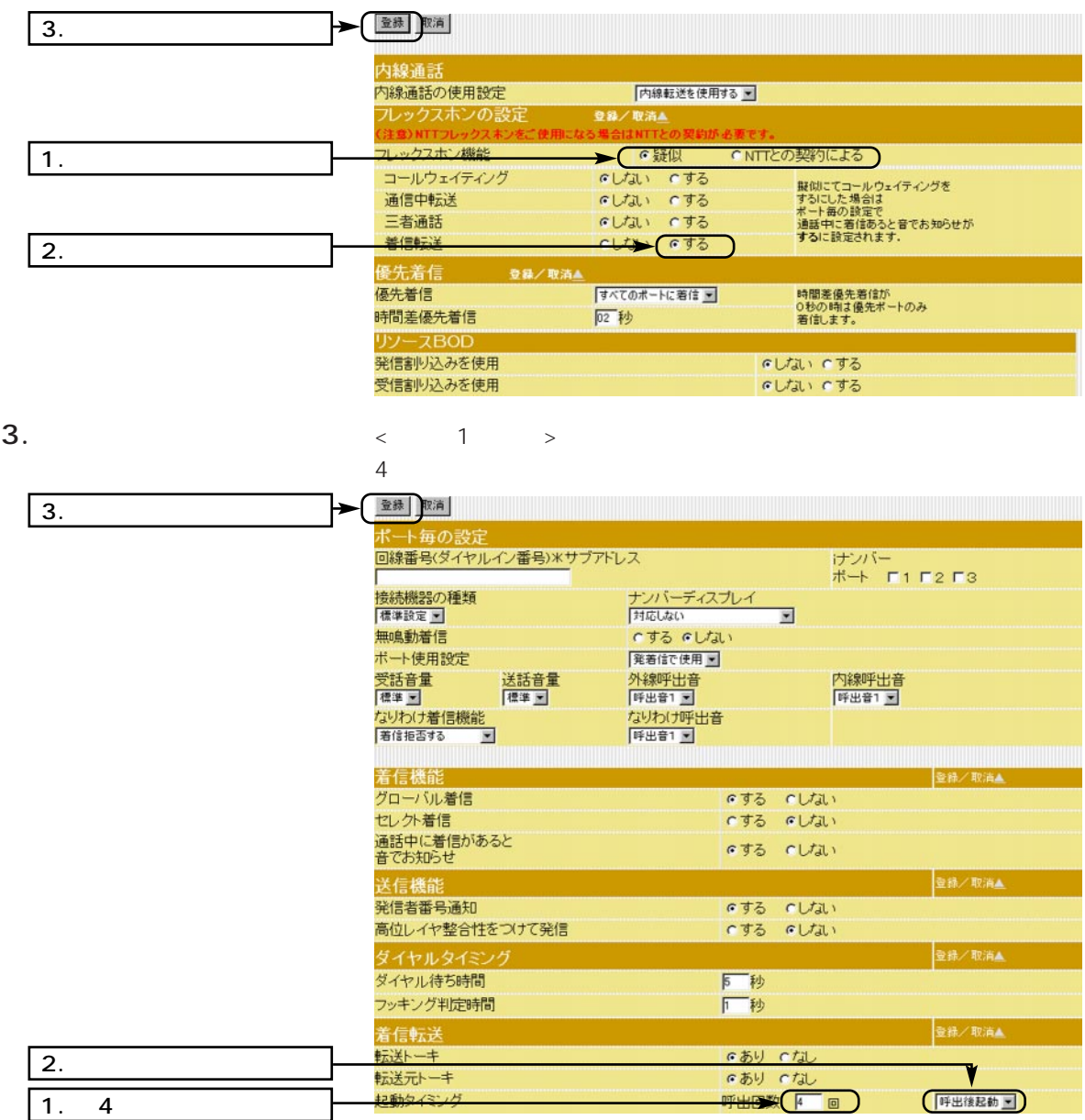

1.  $($ 

4.  $\leq$   $\geq$   $\geq$  1

 $\overline{\phantom{a}}$ 

 $\sim$  1  $\sim$  1

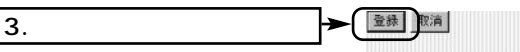

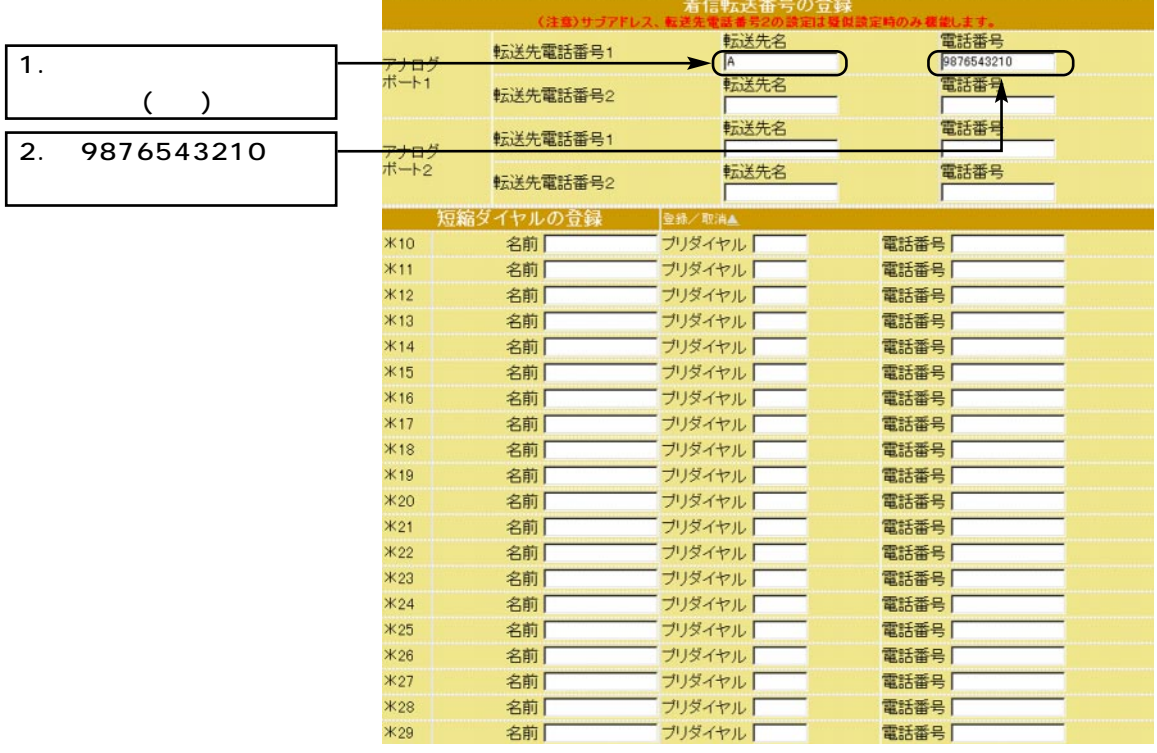

 $\langle \qquad \rangle$ 

 $\textrm{TEL2} \qquad \qquad \textrm{2} \qquad \textrm{3}$  $\sim$  3

 $\sim$  1

 $2.$ 

[TEL1] [TEL2]

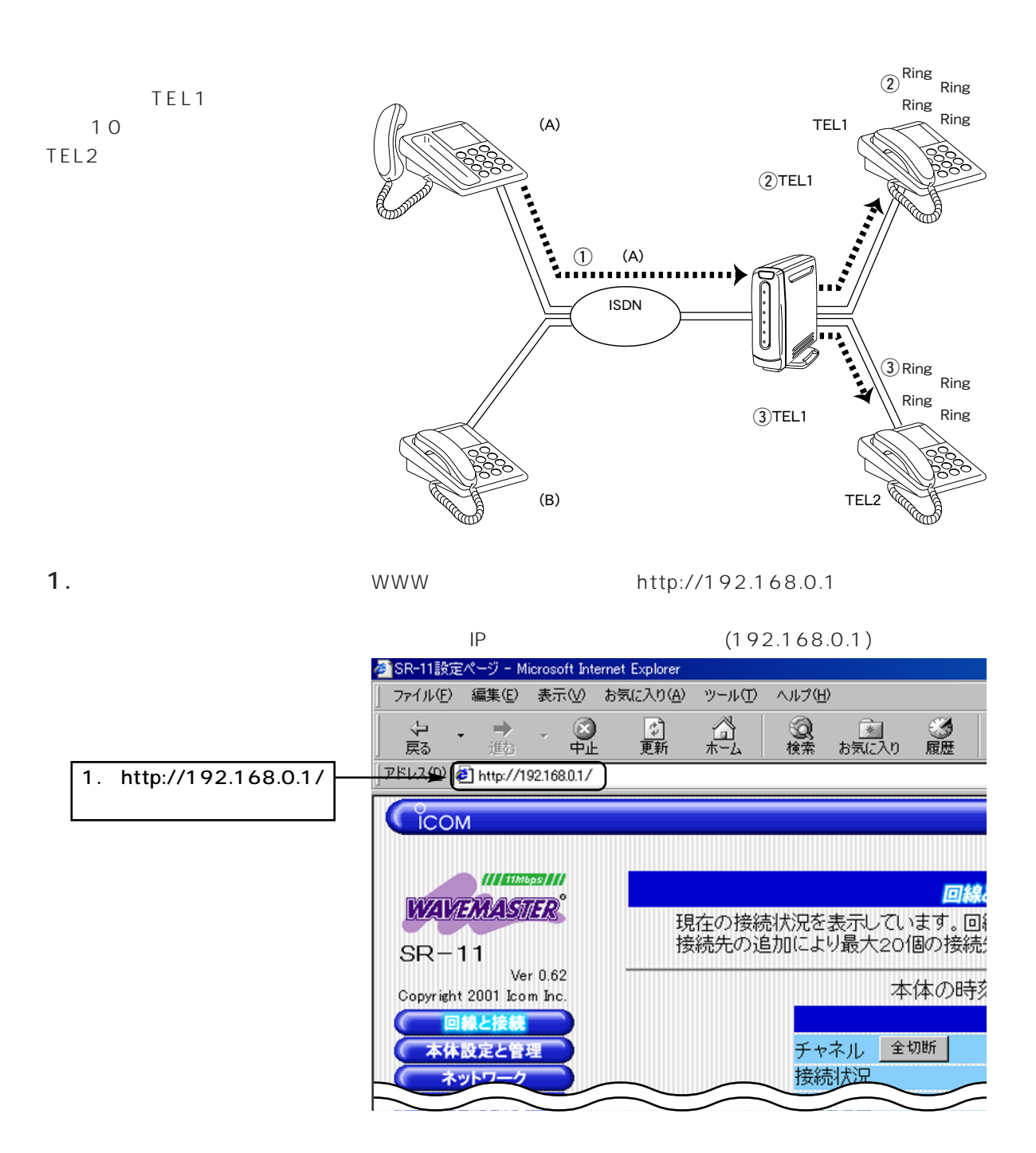

### 2.  $($   $)$

2.  $\lt \lt \lt \gt$  $\sim$  10

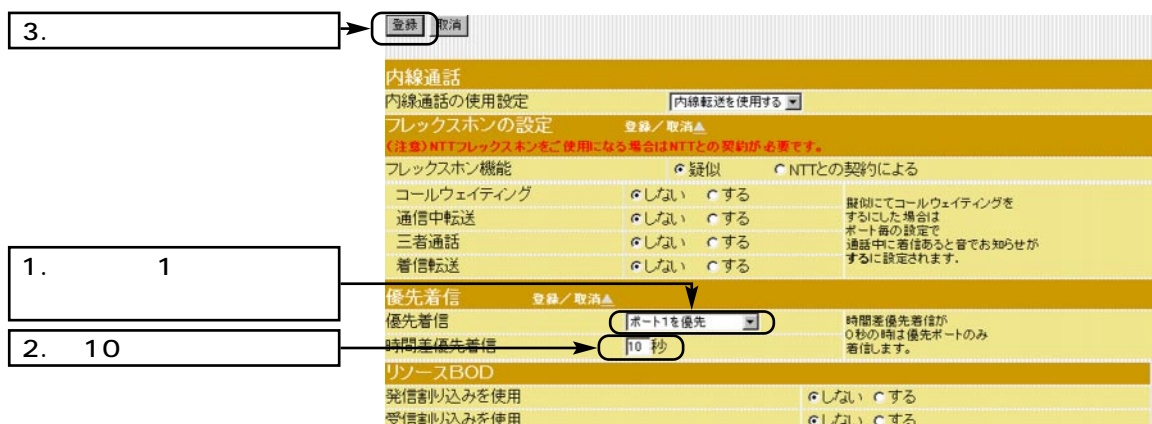

 $\langle$   $>$ 

 $3.$ 

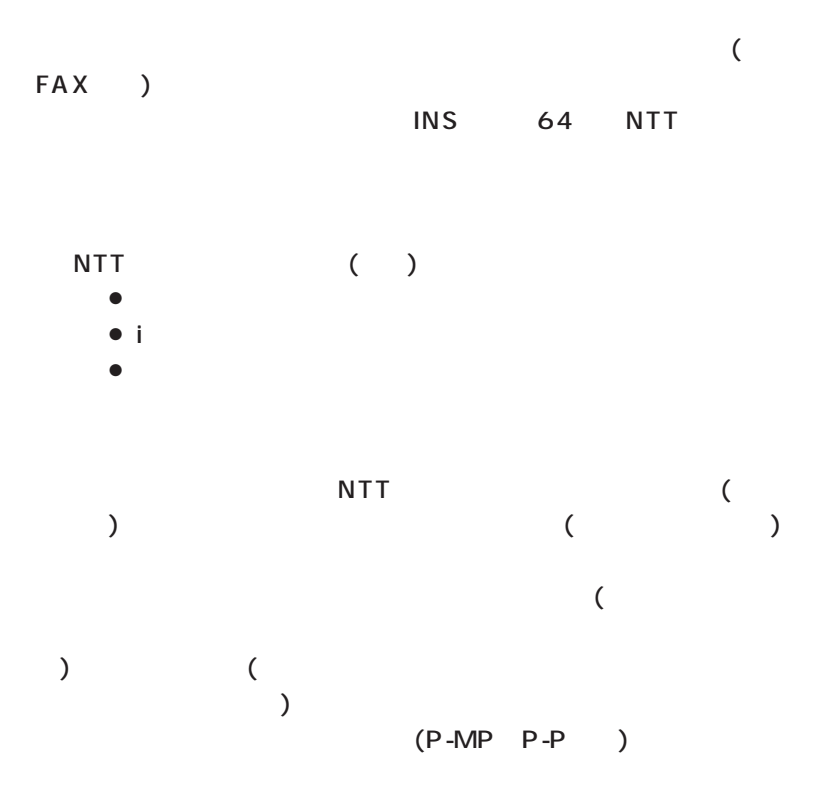

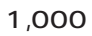

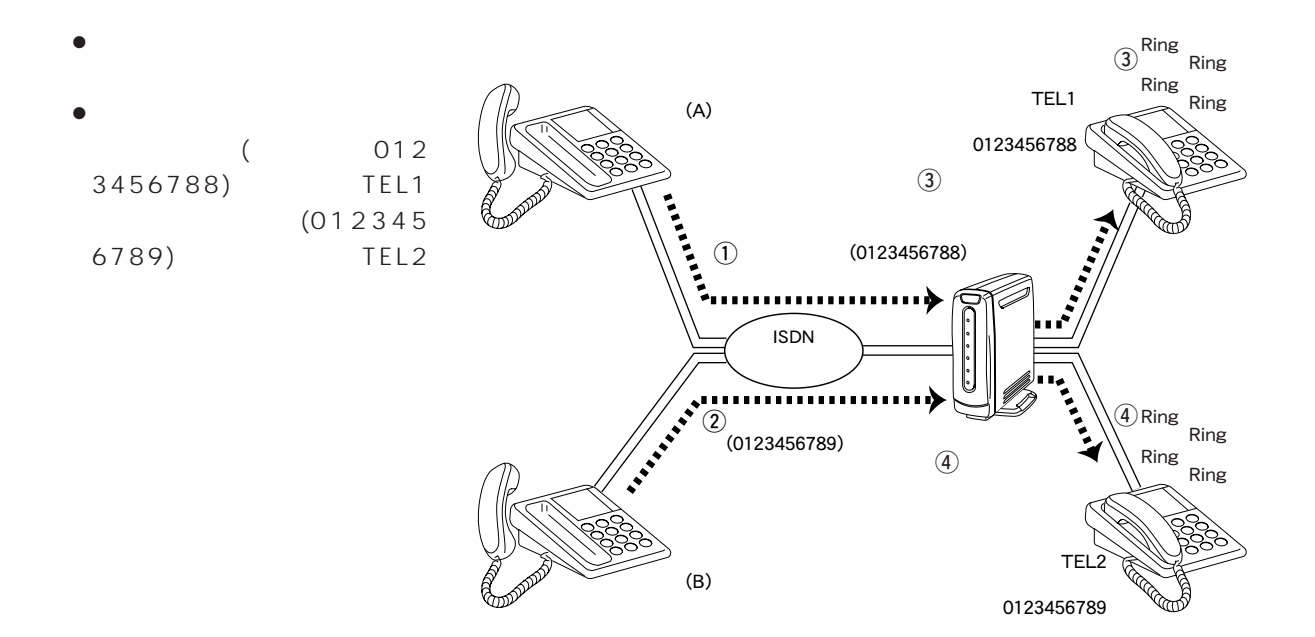

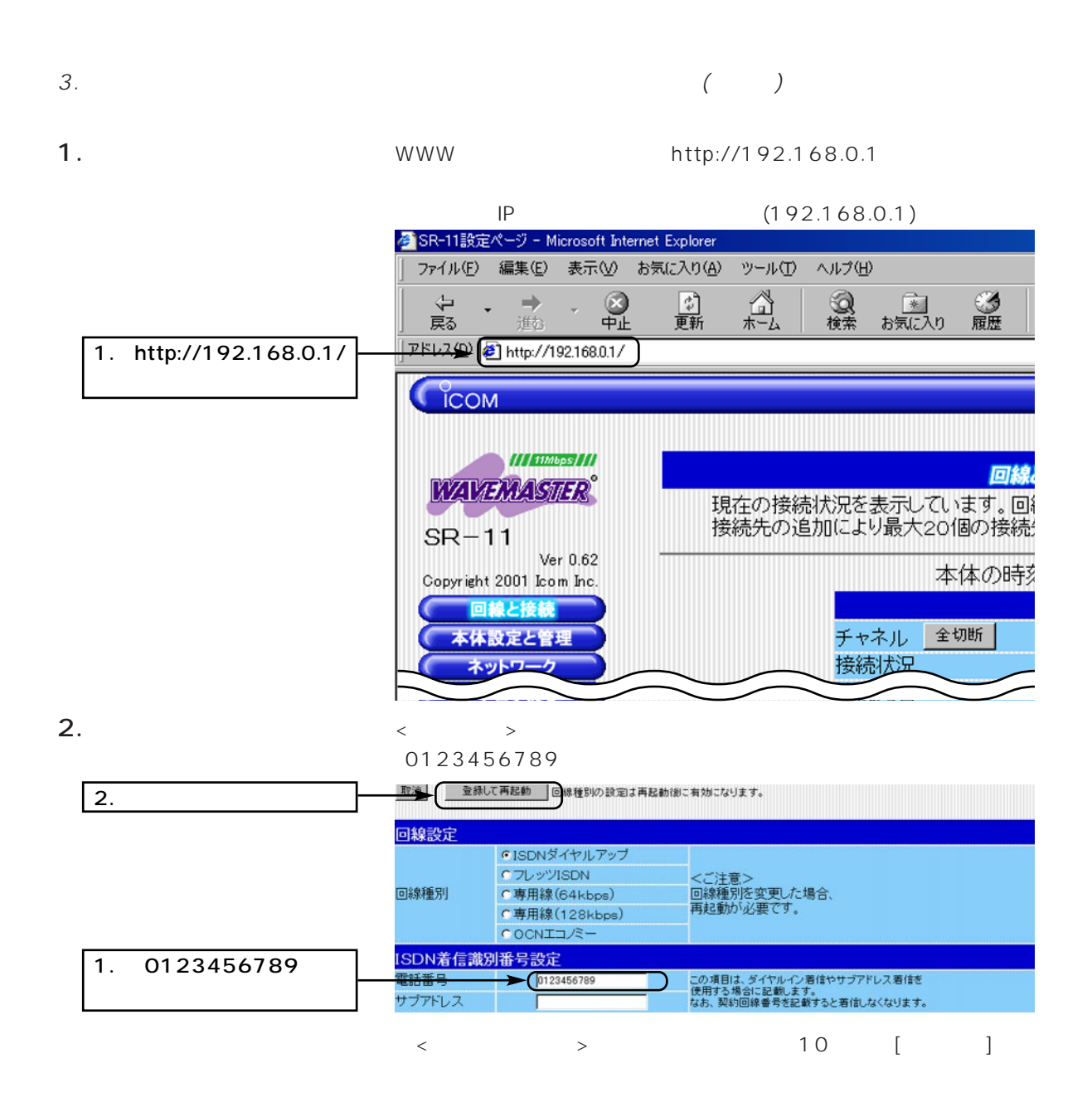

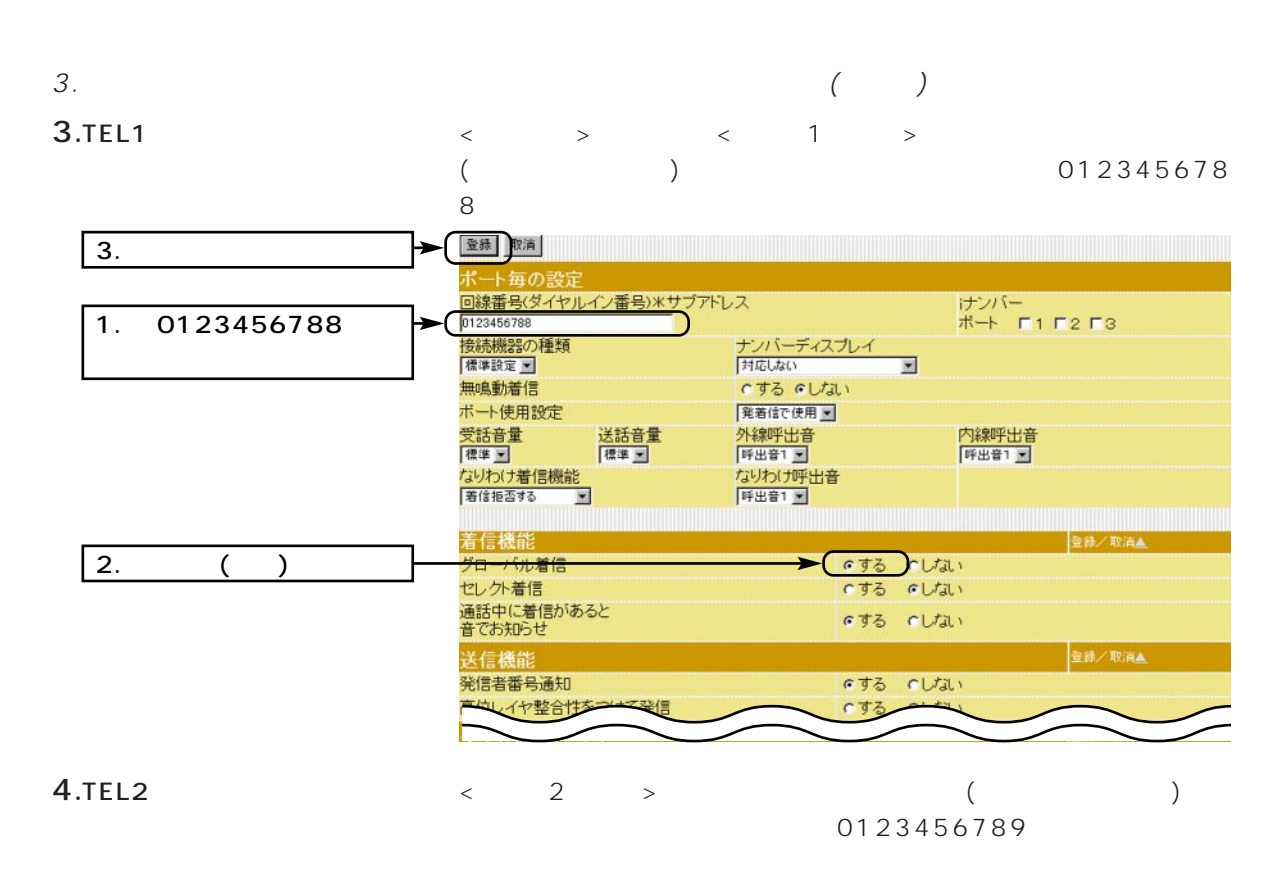

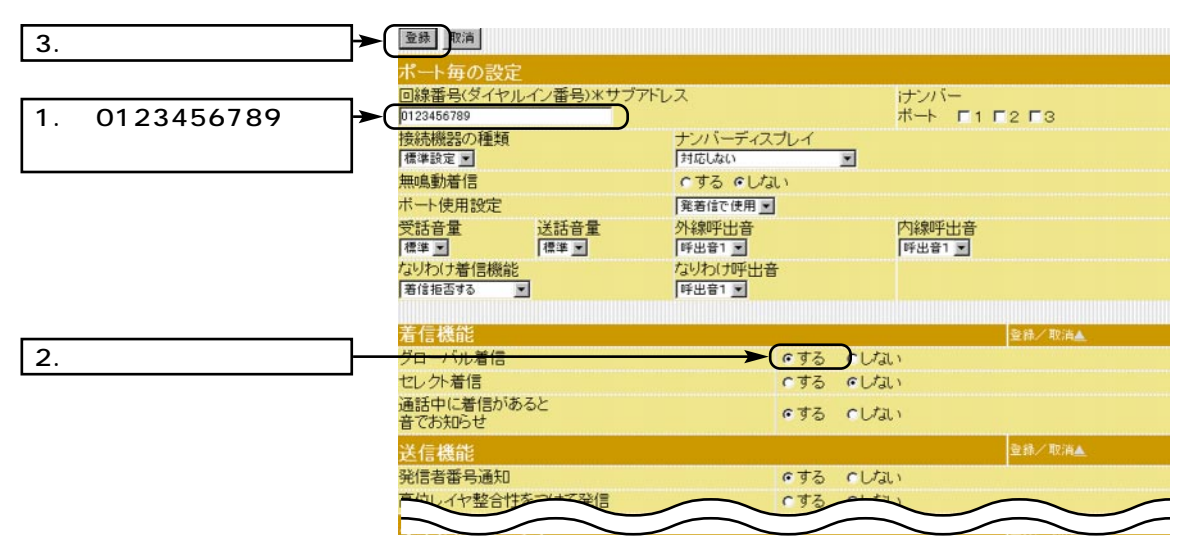

 $\langle \langle \rangle \rangle$   $\langle \rangle$ 

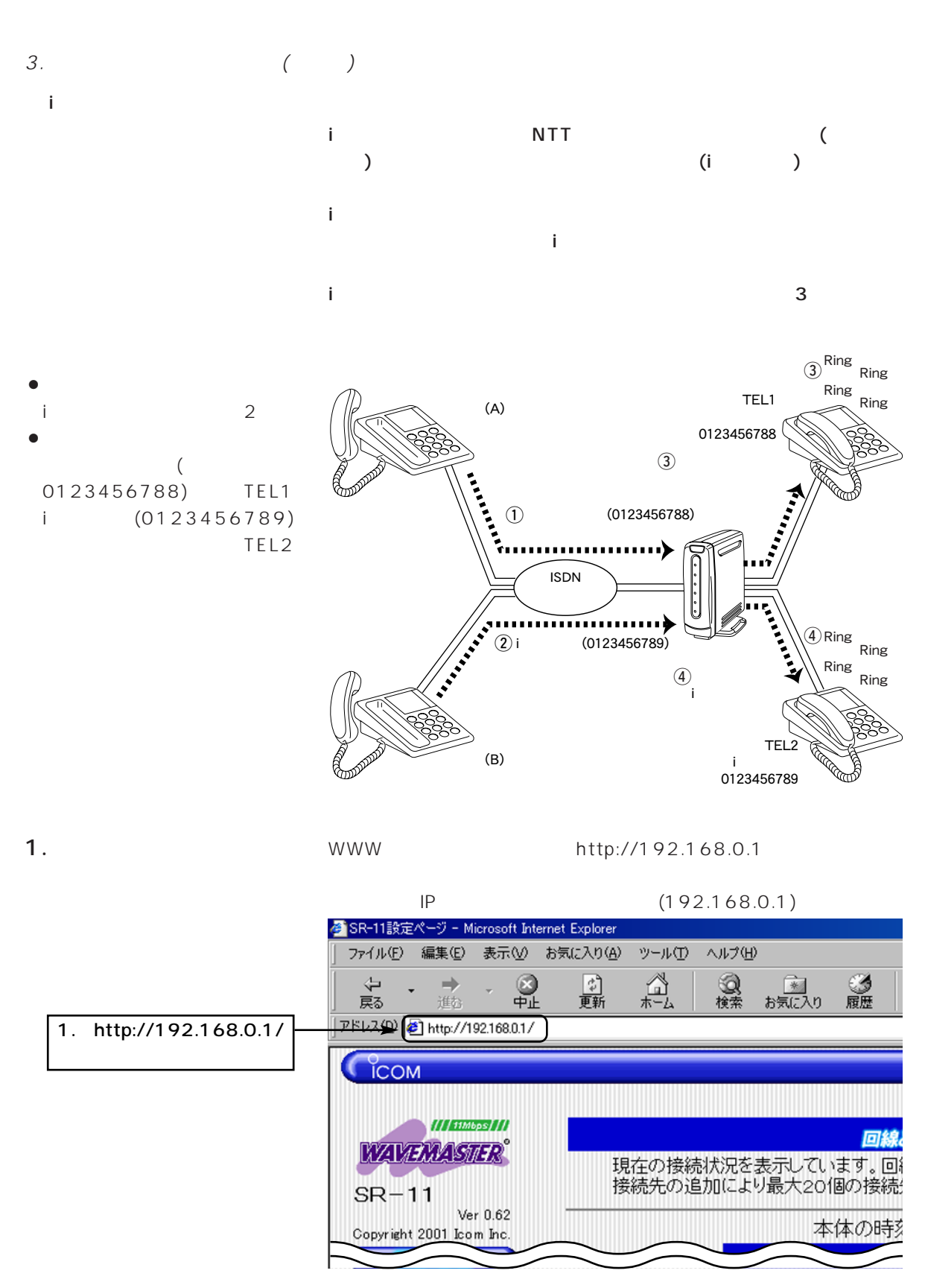

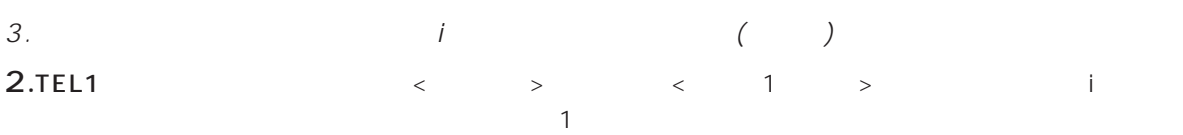

 $\overline{\phantom{a}}$ 

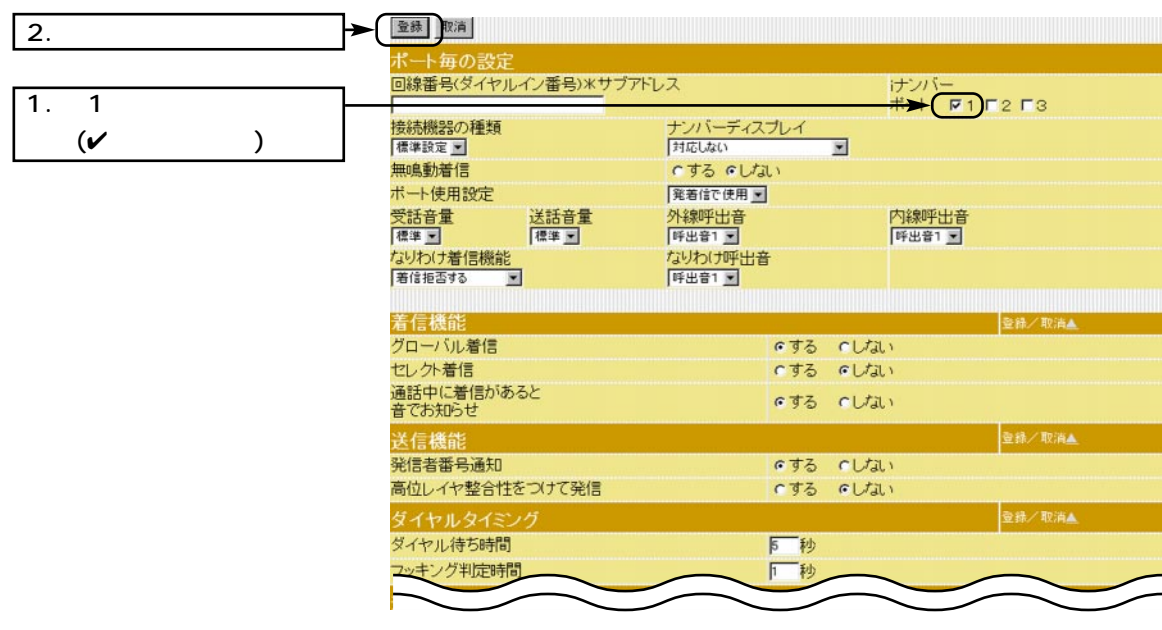

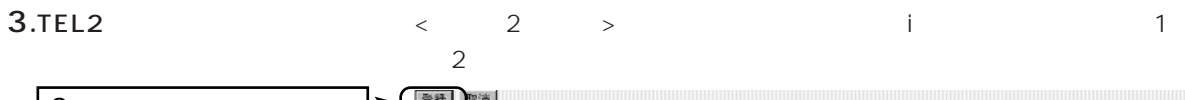

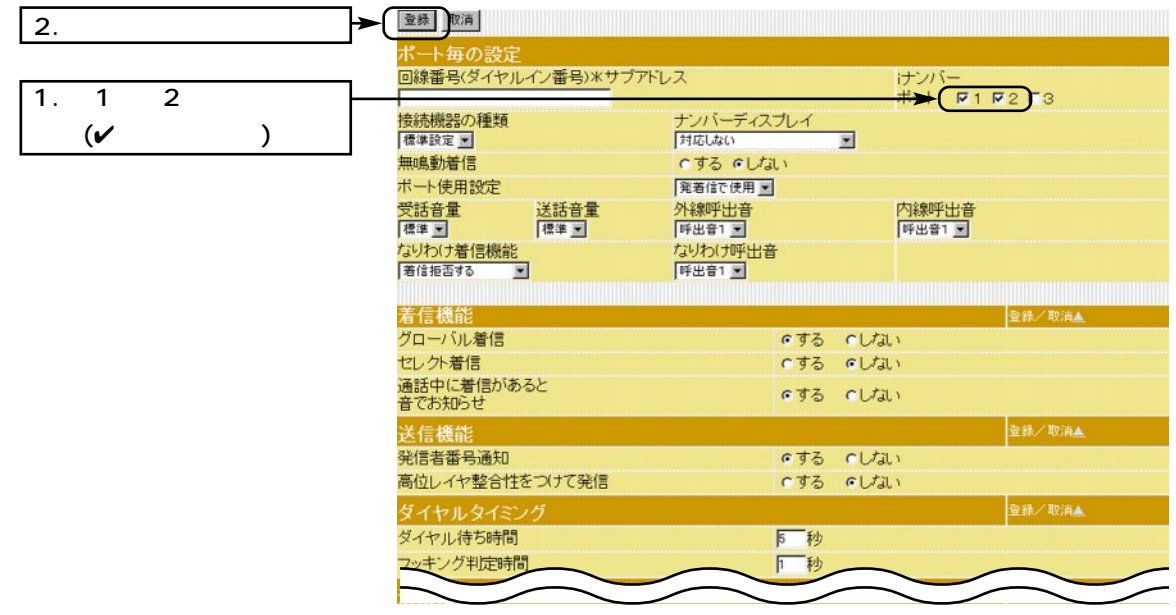

 $\langle \cdot, \cdot \rangle$ 

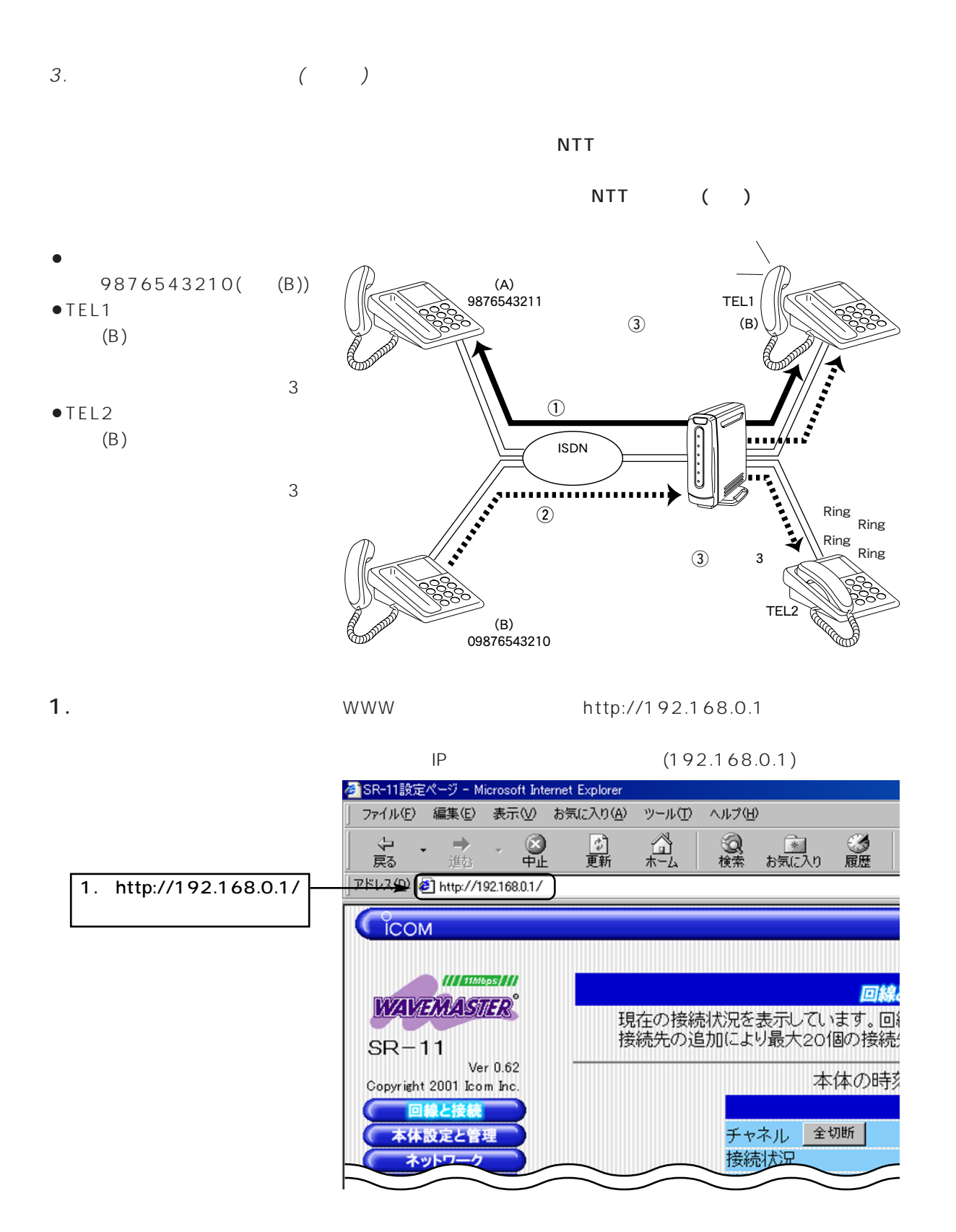

#### 21

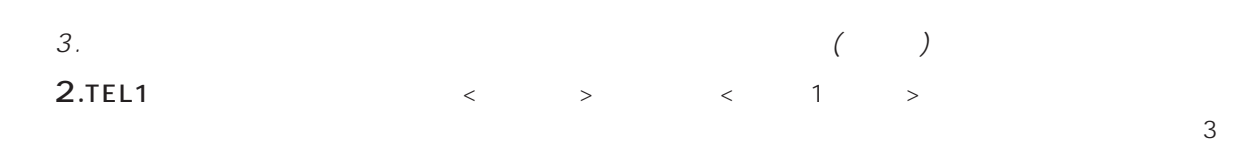

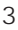

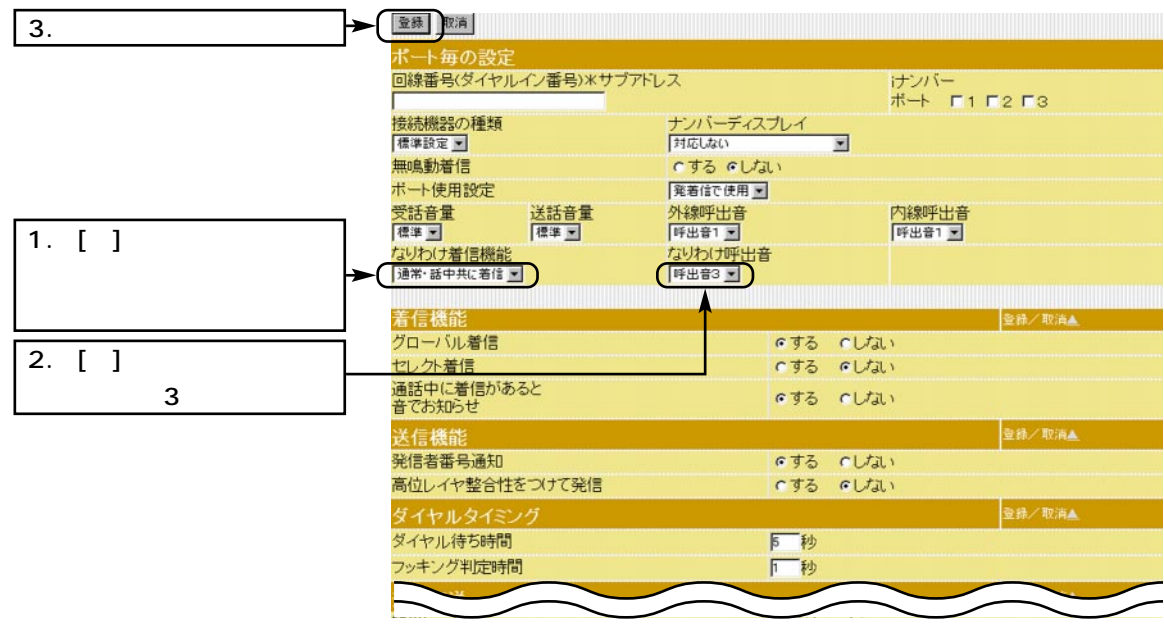

3.TEL2  $\langle 2 \rangle$ 

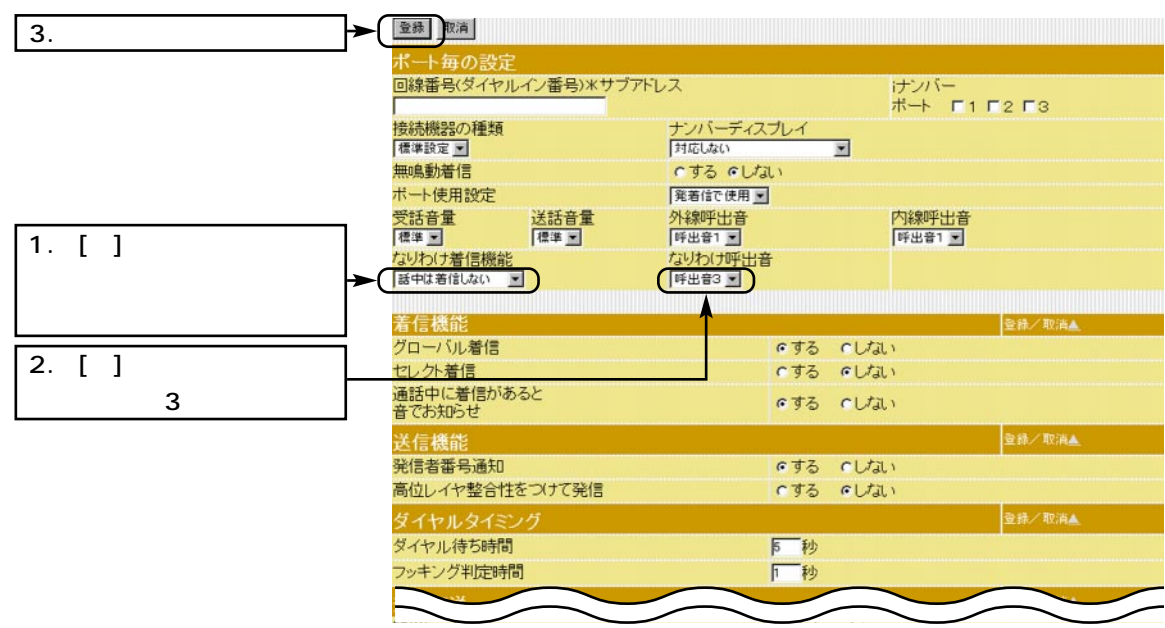

 $\sim$  3

 $\langle \, \cdot \, \, \cdot \, \, \cdot \, \, \rangle$ 

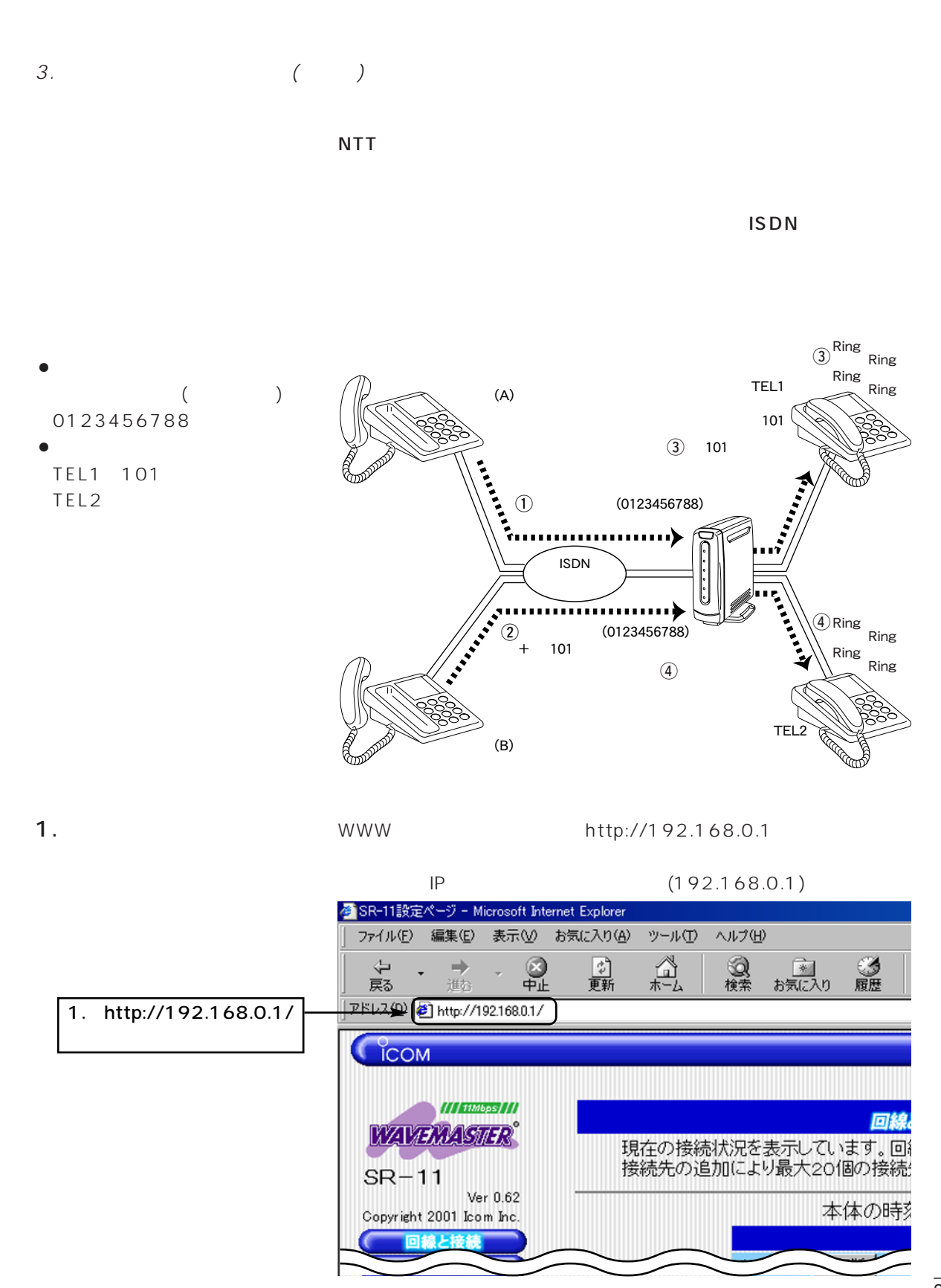

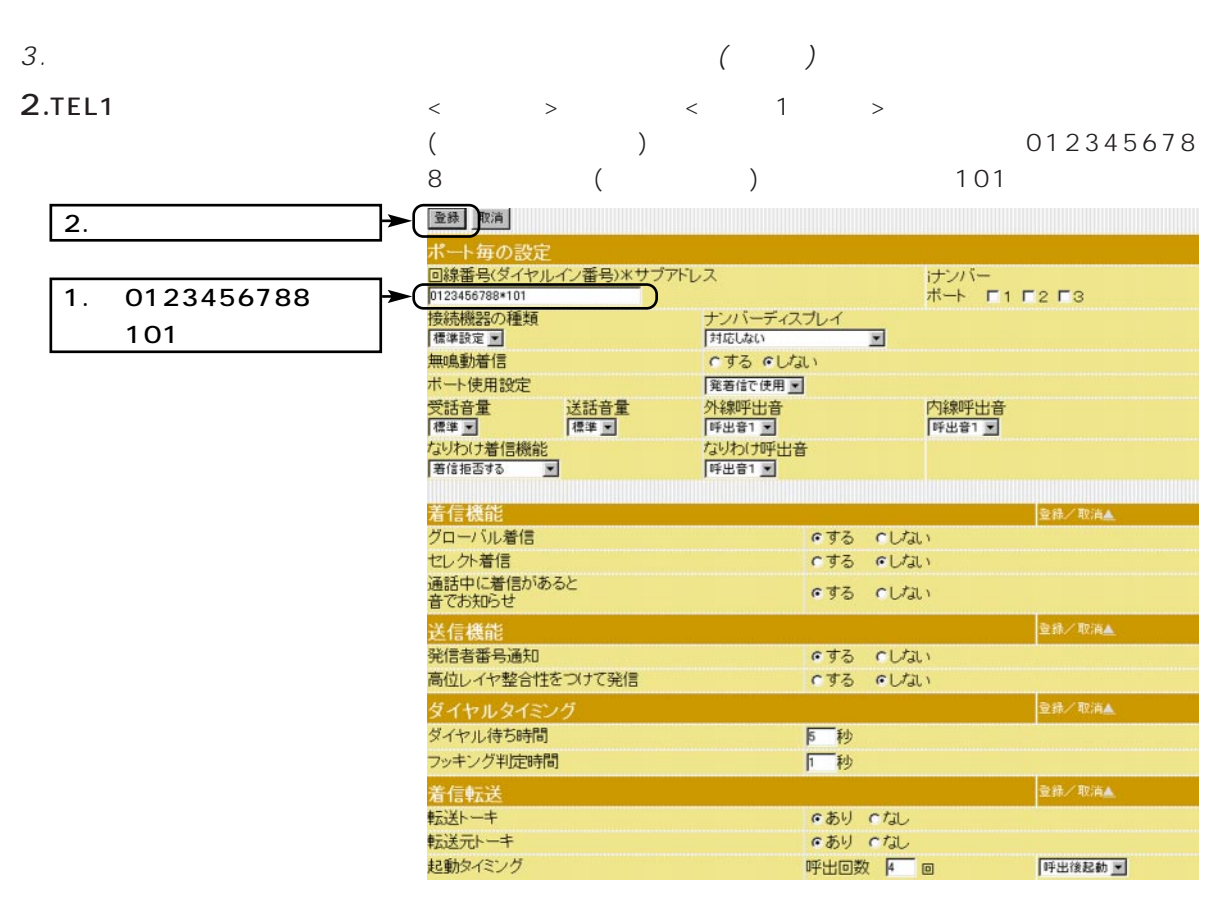

 $\langle \hspace{0.1cm} \rangle$ 

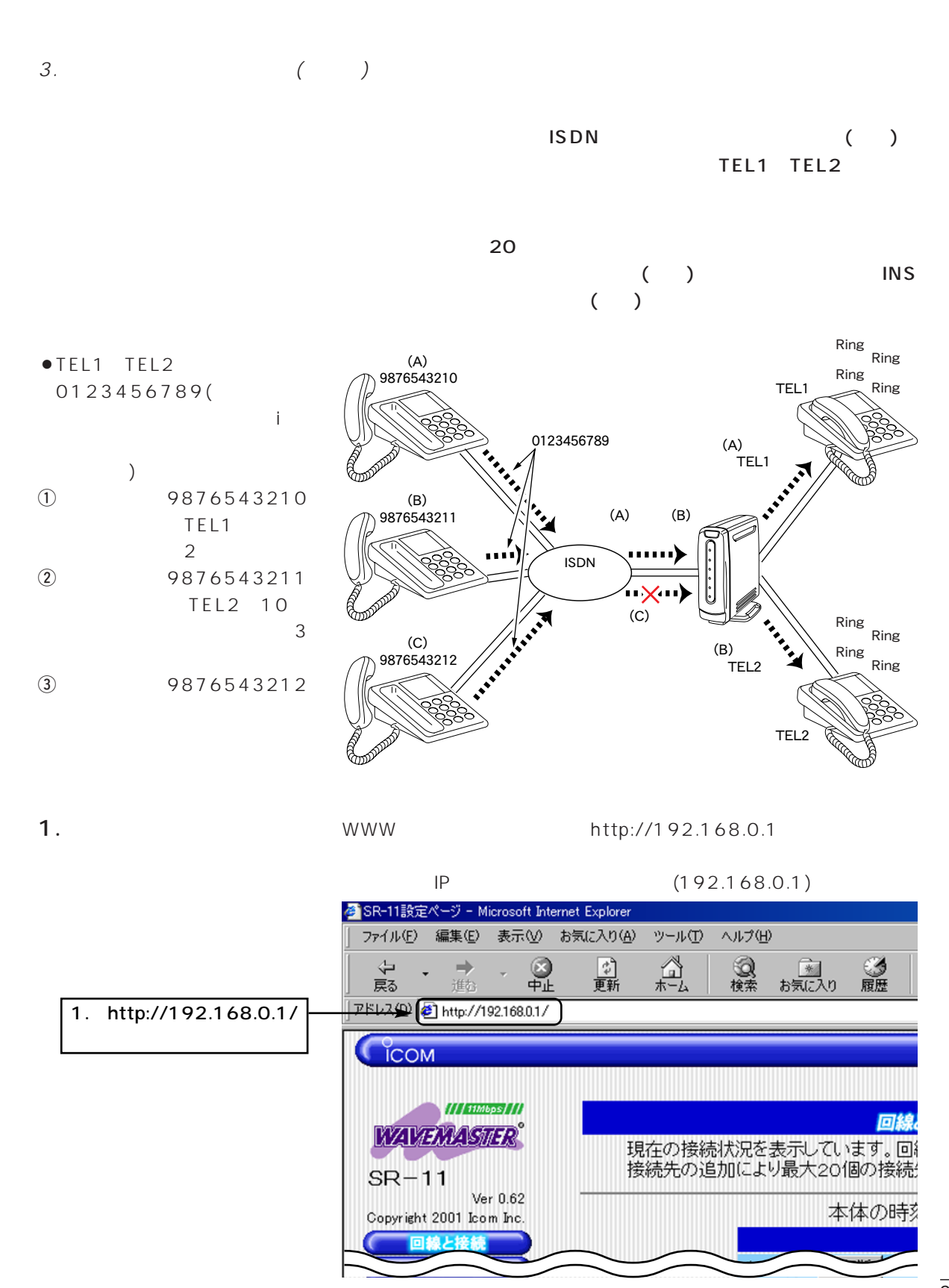

25

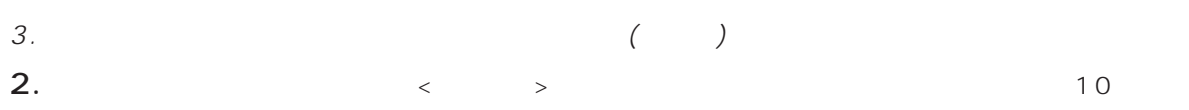

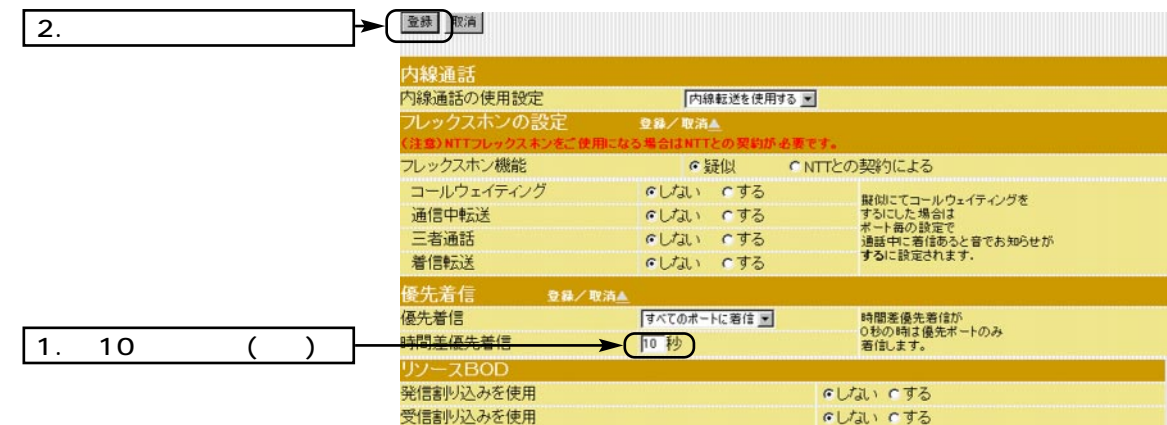

#### $3.7EL1 \qquad \qquad \langle \quad 1 \quad \rangle$

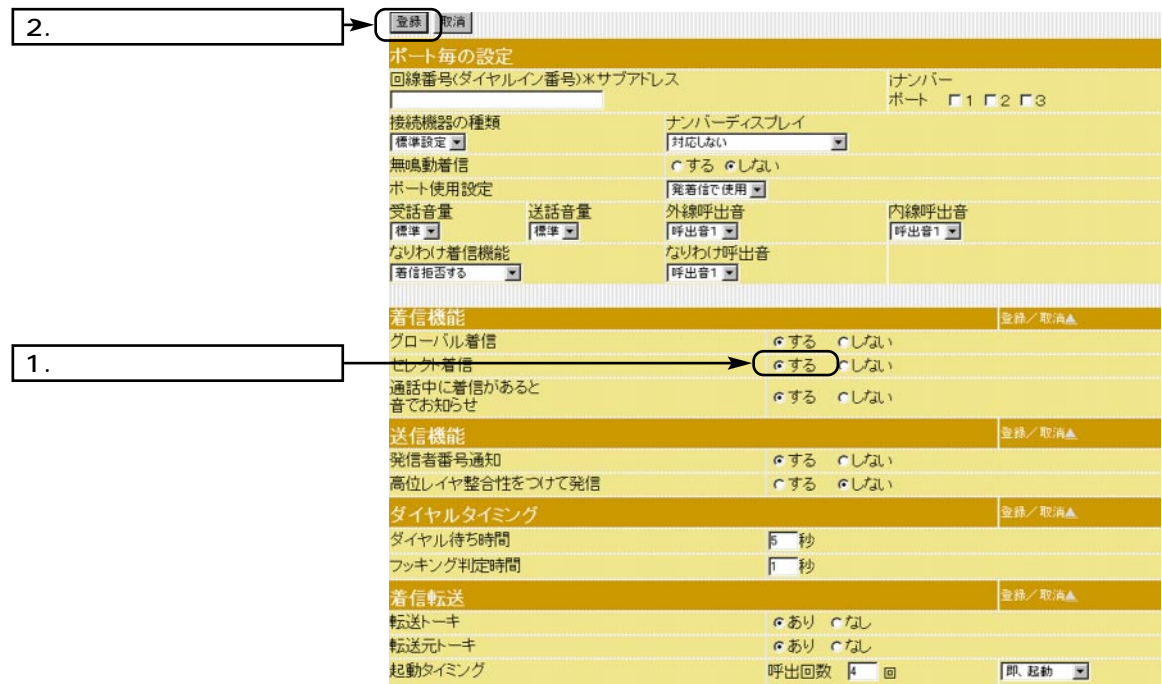

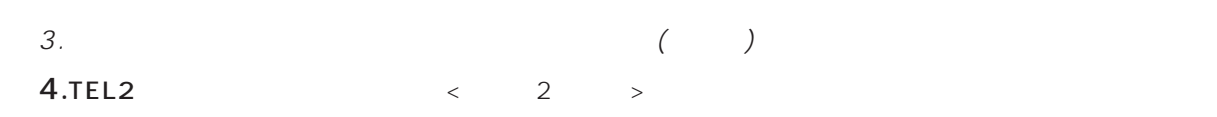

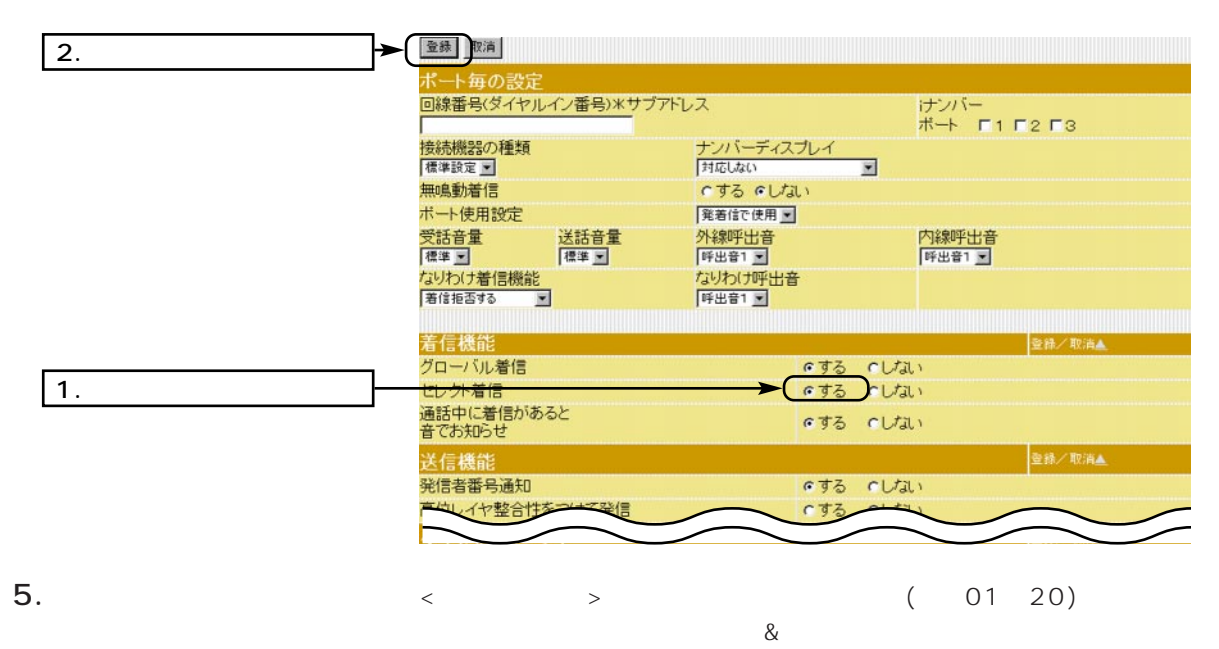

 $\bigcirc$  (A)

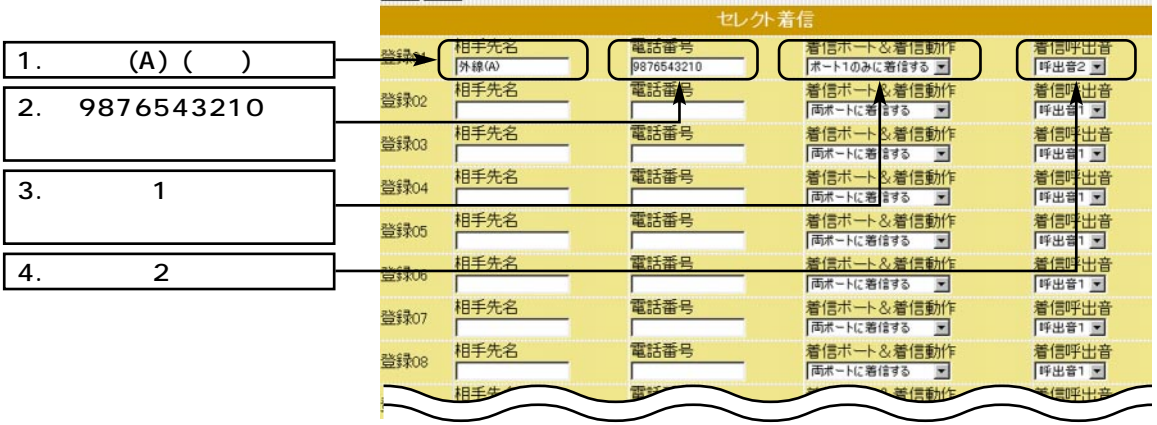

 $3.$  ( )

 $(2)$   $(B)$ 

 $\frac{1}{2}$ 

 $\overline{a}$ 

 $\boxed{4}$ .

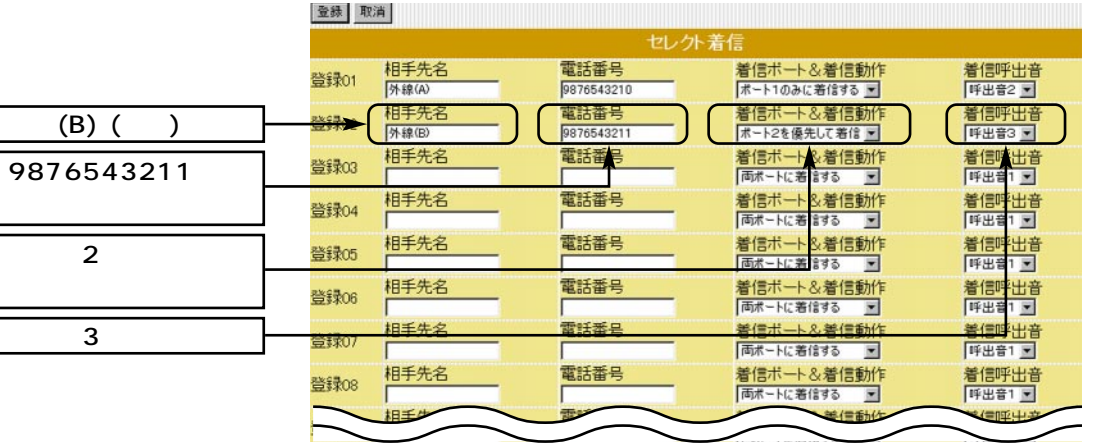

 $\circled{3}$  (C)

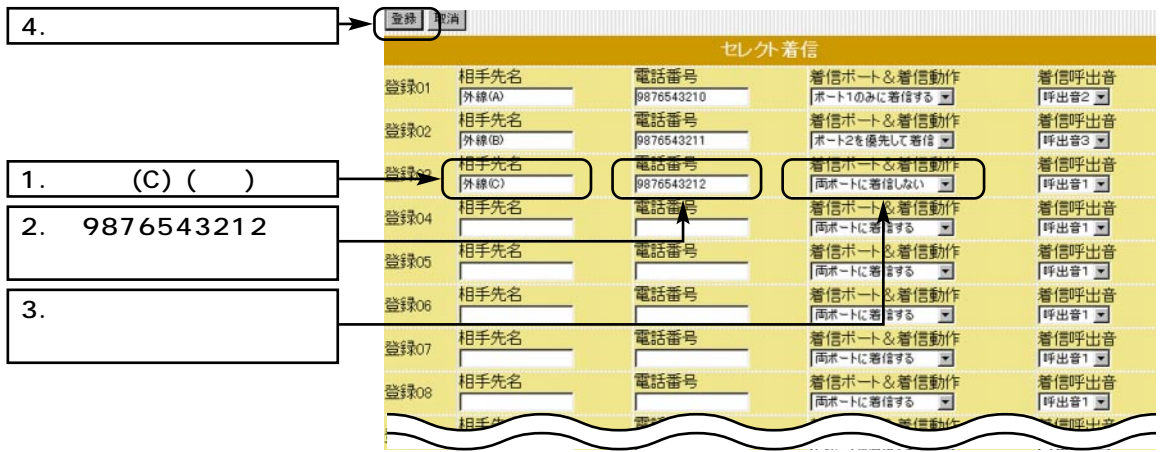

 $\langle\,\,\cdot\,\,\rangle$ 

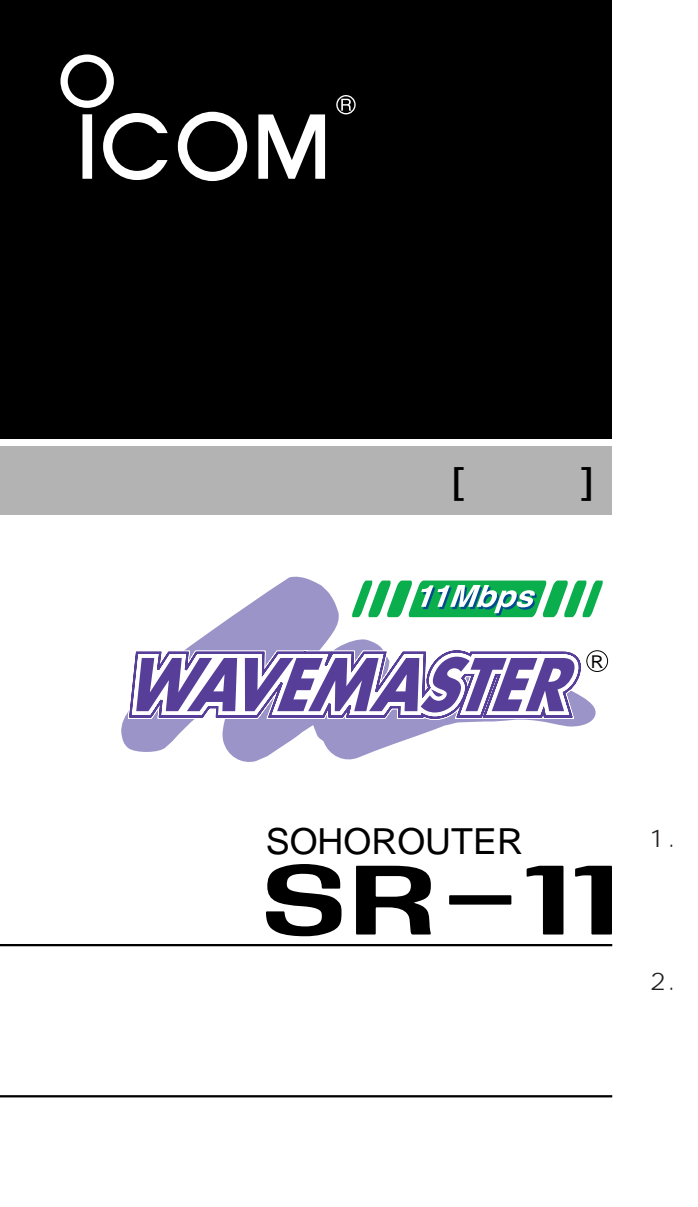

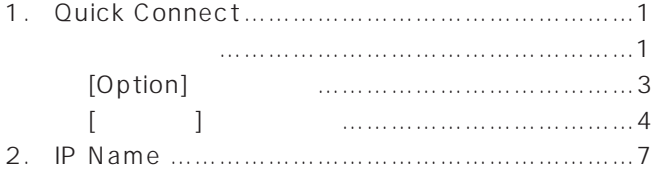

第8部

 $\mathbf{I} = \mathbf{I}$ 

Icom Inc.

1. Quick Connect(
and the connect of the connect of the connect of the connect of the connect of the connect of the connect of the connect of the connect of the connect of the connect of the connect of the connect of the c

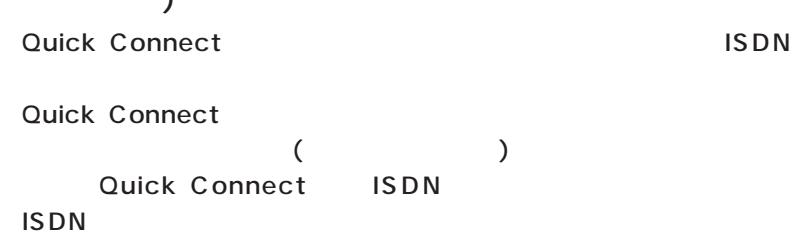

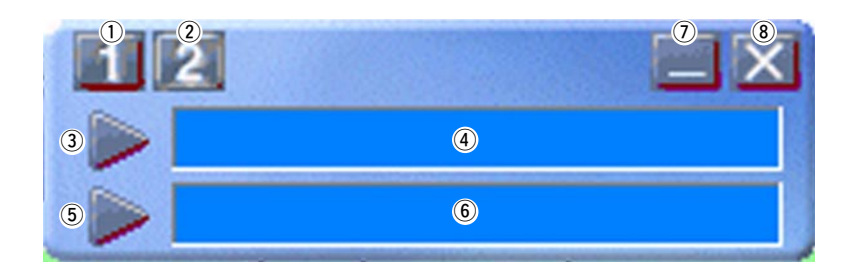

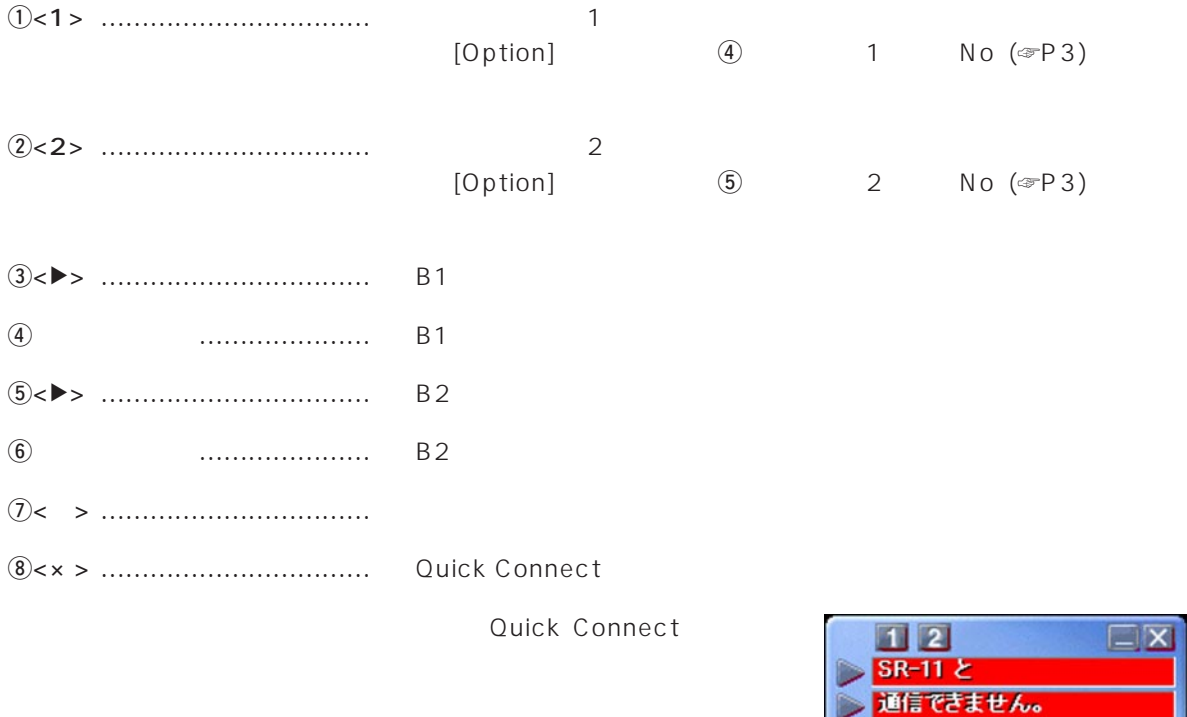

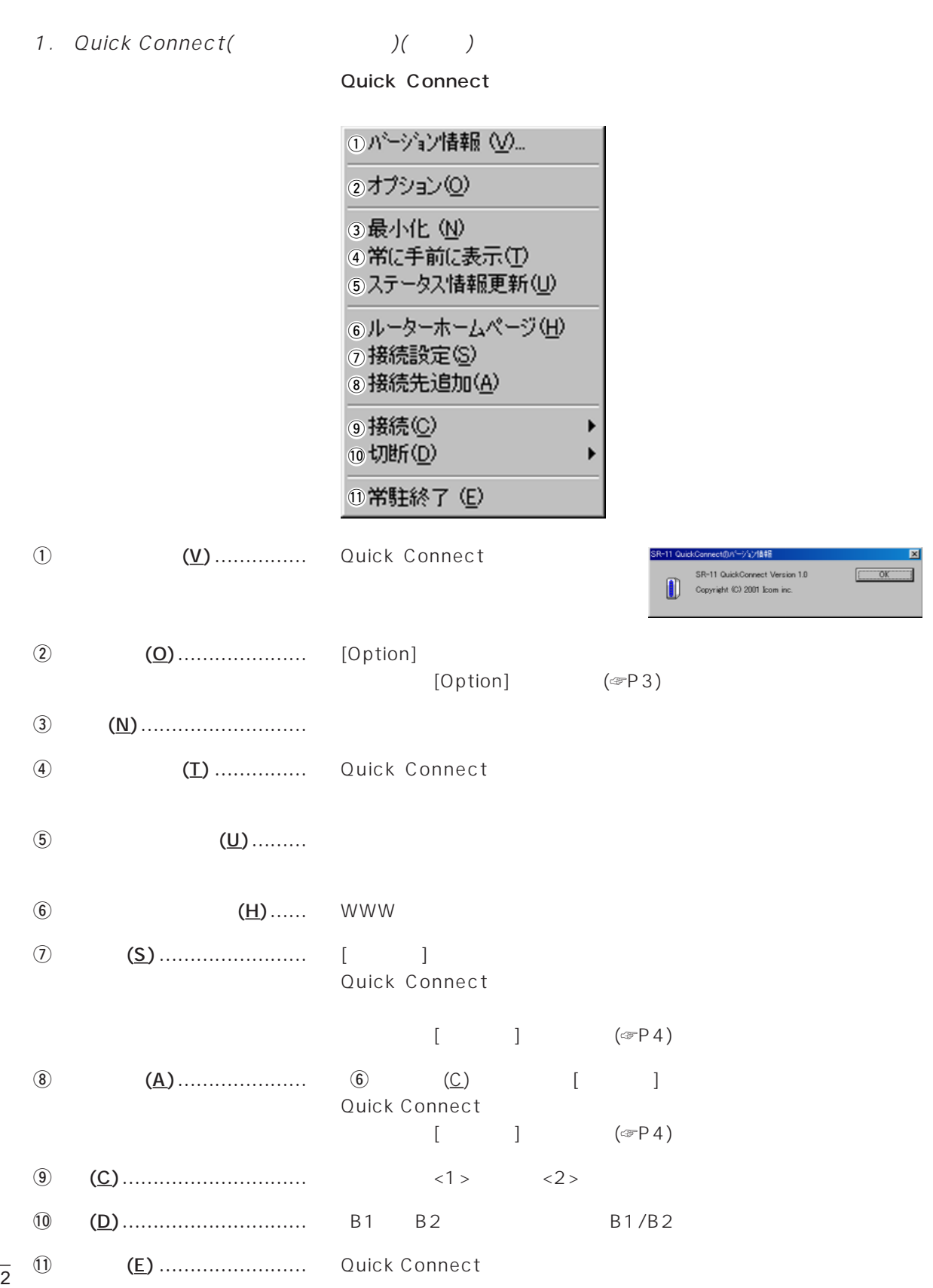

#### 1. Quick Connect(
(a)

#### [Option]

#### Quick Connect

 $<1>2>$ 

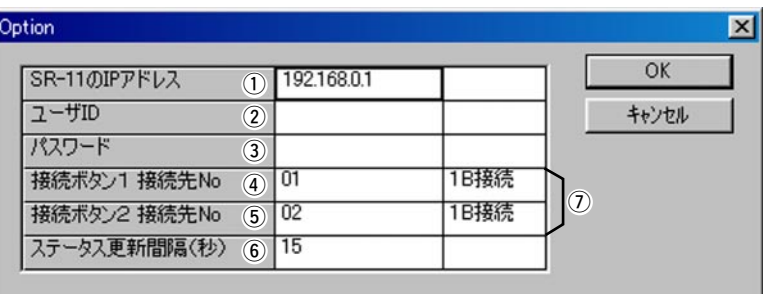

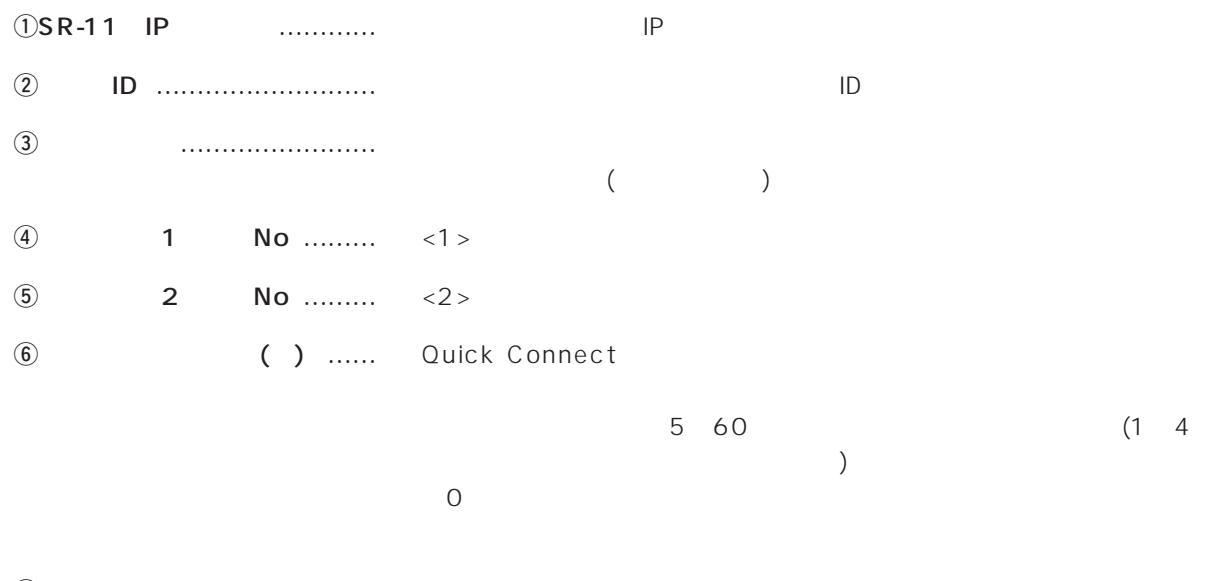

u通信チャネル ………………… 接続先との通信に使われているチャネルを表示します。

1. Quick Connect(
(a)

 $\lbrack 1 \rbrack$ 

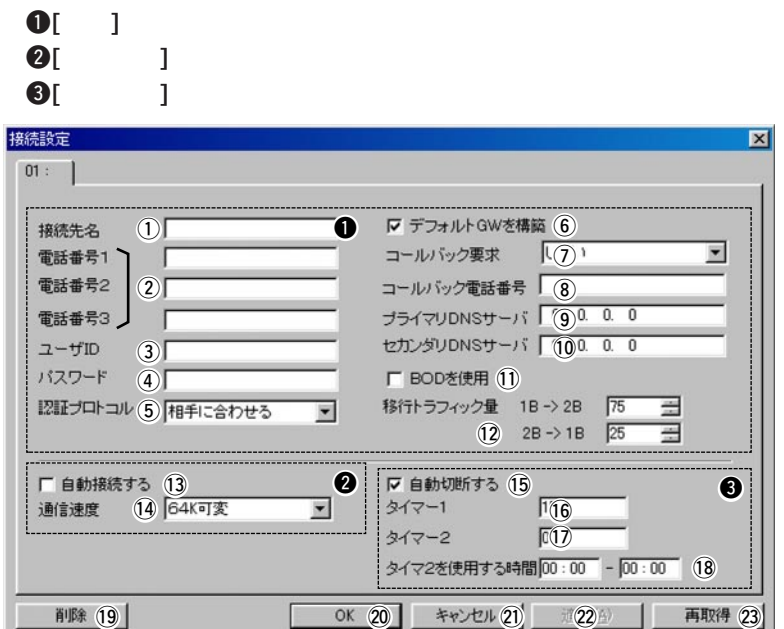

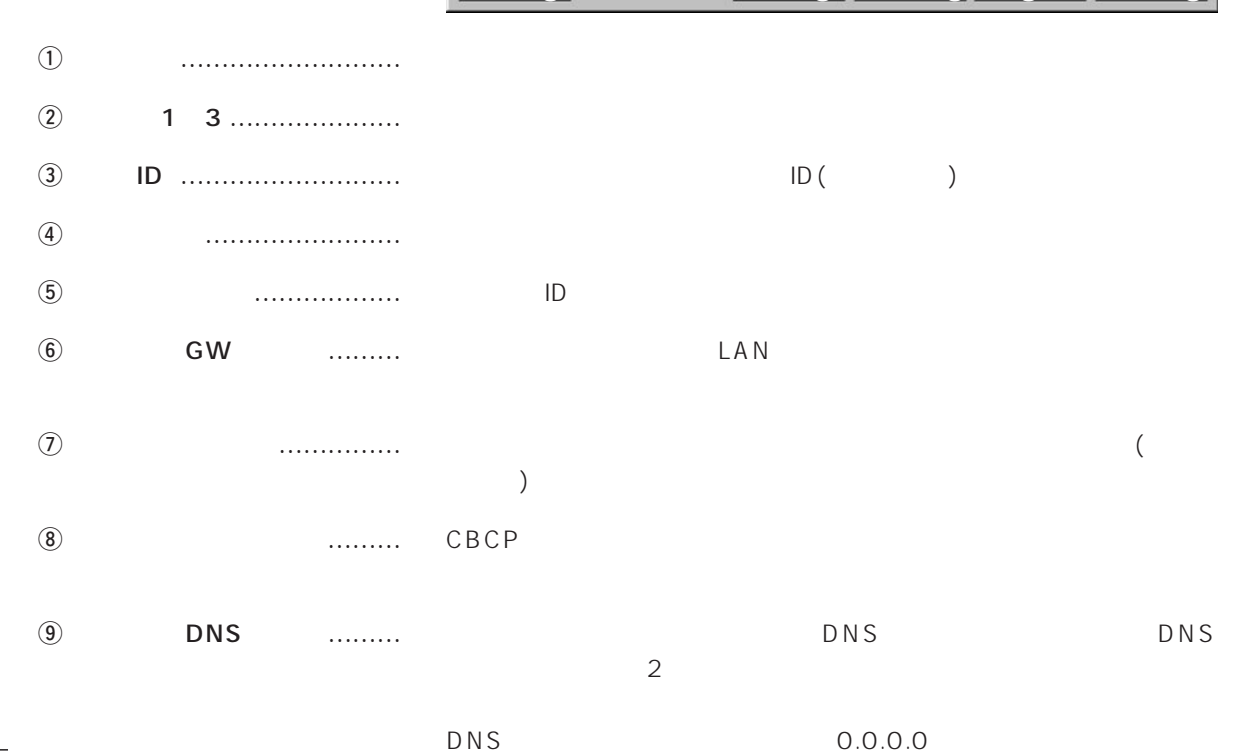

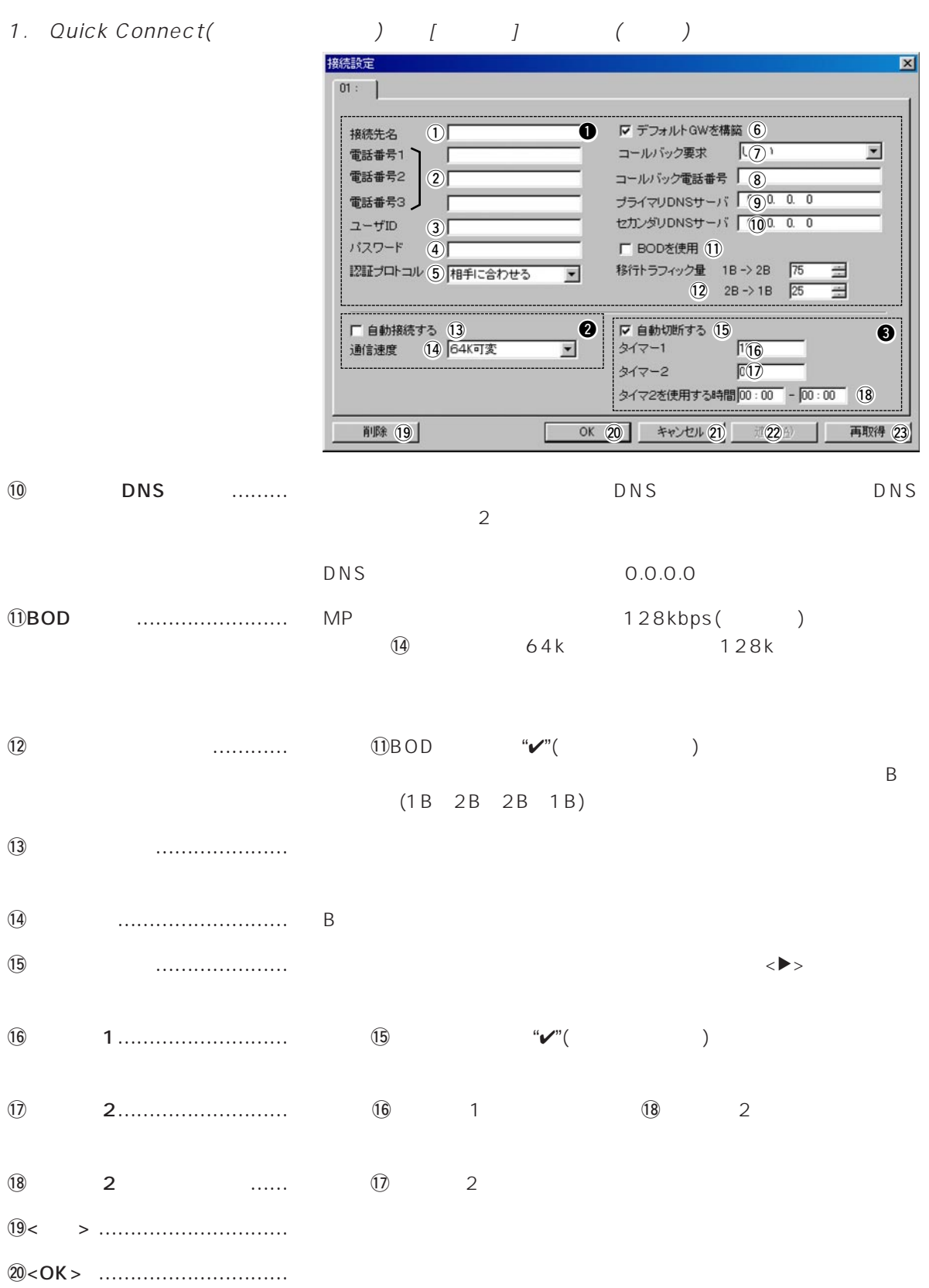

1. Quick Connect(

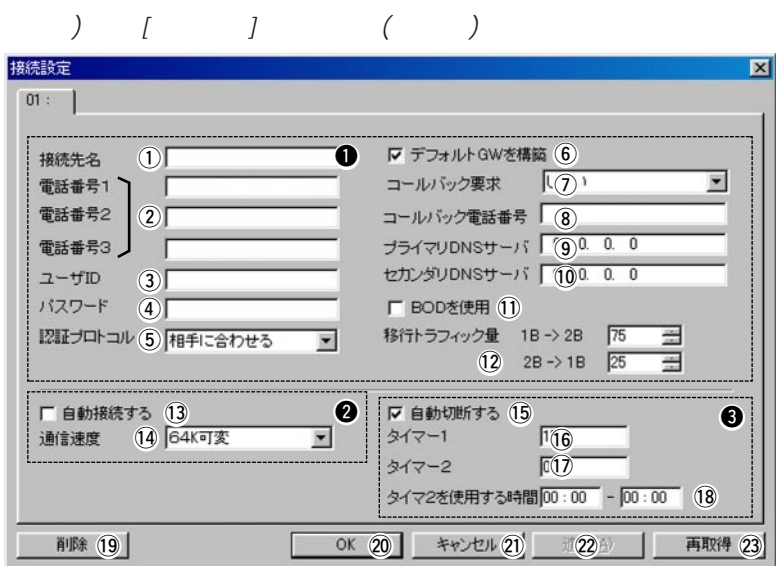

@1<キャンセル> ………………… 設定、または編集した内容を取り消して、ウィンドウを閉じます。

 $\begin{array}{ccccc} \times & \to & \end{array} \qquad \qquad \begin{array}{ccccc} \nearrow & \end{array}$ 

@2<適用> ………………………… 設定、または編集した内容を確定して、本製品に登録します。

@3<再取得> ……………………… 本製品と通信して、本製品に登録されている接続設定内容表示を更新

#### 2. IP Name

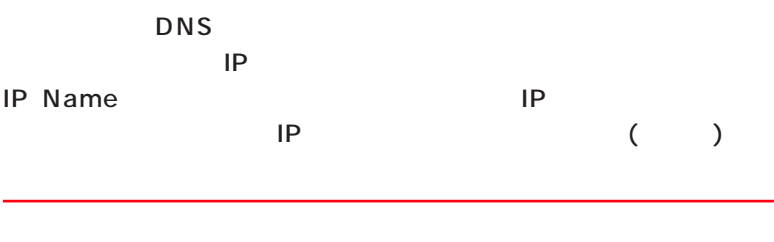

#### DNS

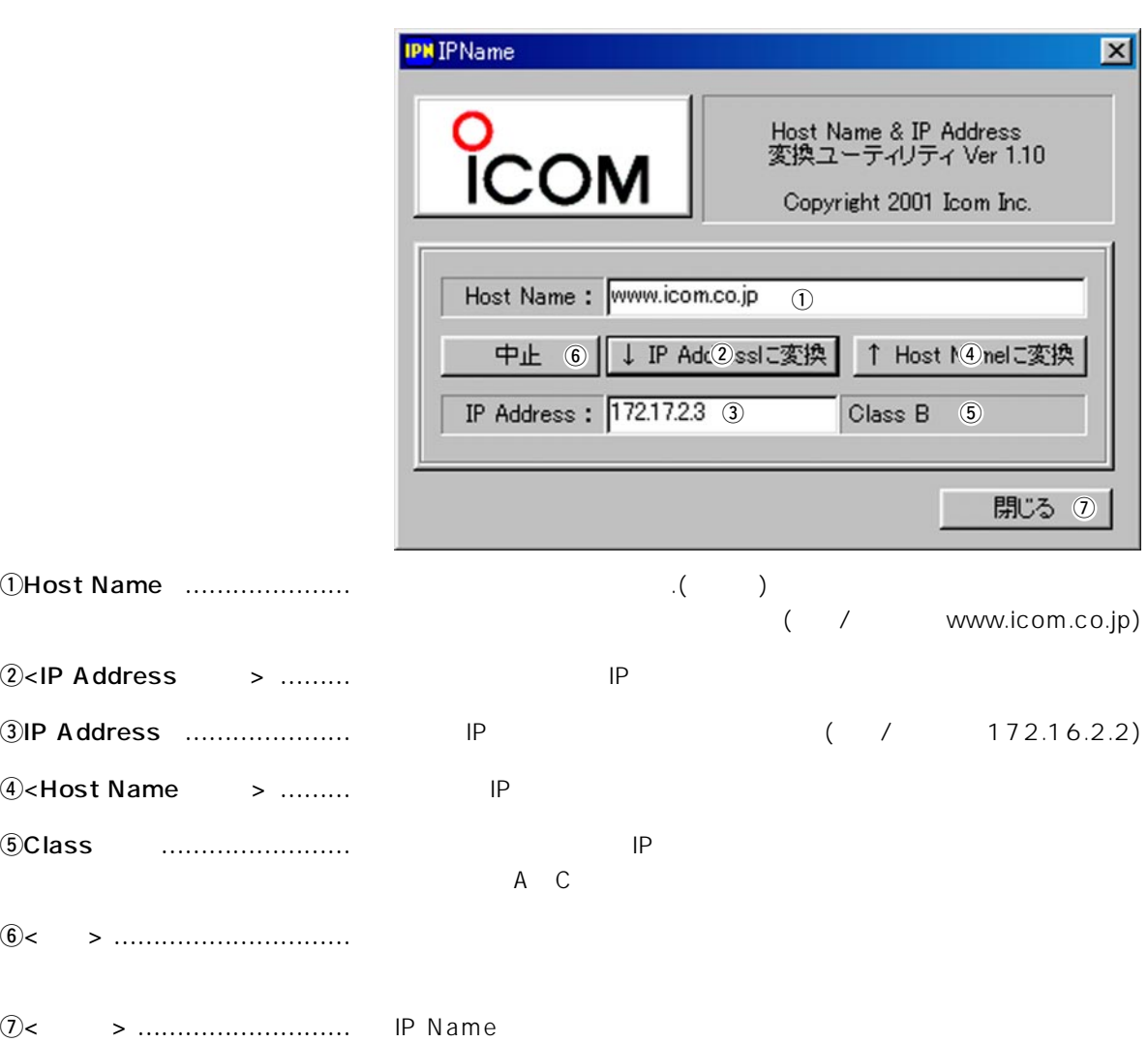

#### アイコム株式会社

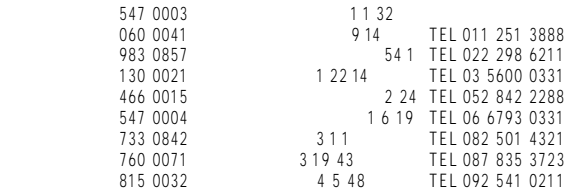

 $\bullet$ 

# O<br>ICOM®

USB

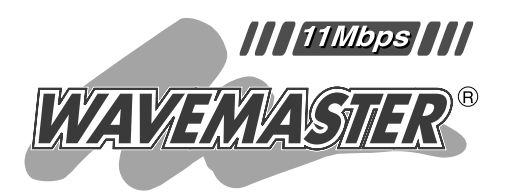

## **SOHOROUTER** SR-11

 $[USB]$  $[USB]$ 

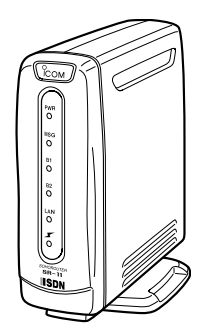

 $AT$ 

1 2 3

Icom Inc.

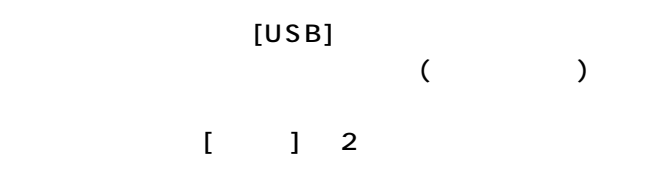

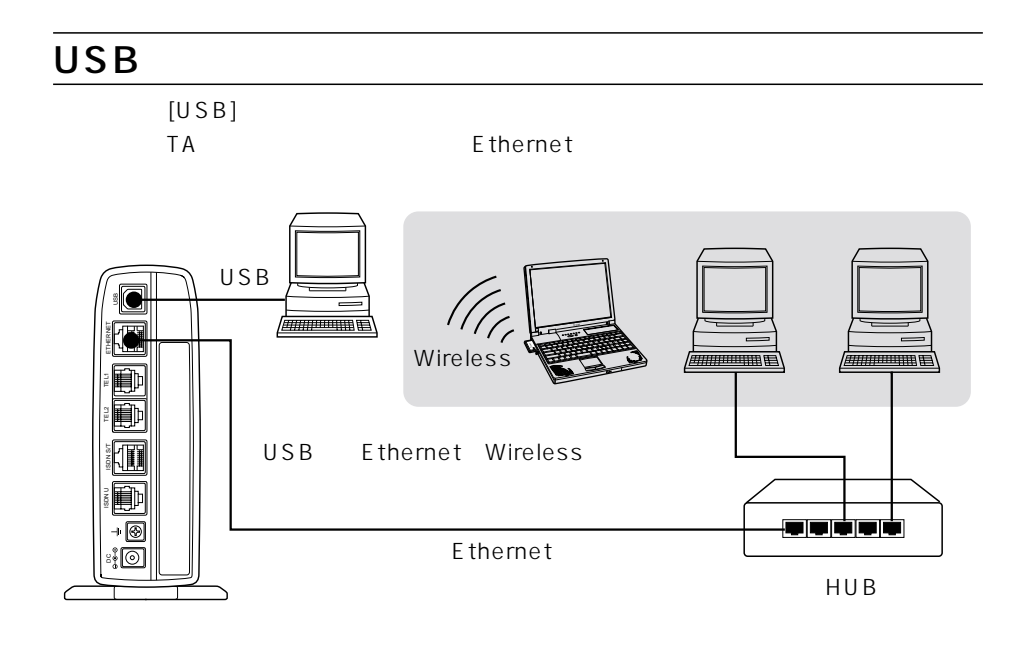

Icom.Inc <sup>о</sup>сом

WAVEMASTER Windows Microsoft Corporation

Microsoft Corporation

Macintosh Mac-OS

i

Netscape Navigator Netscape Communications Corporation
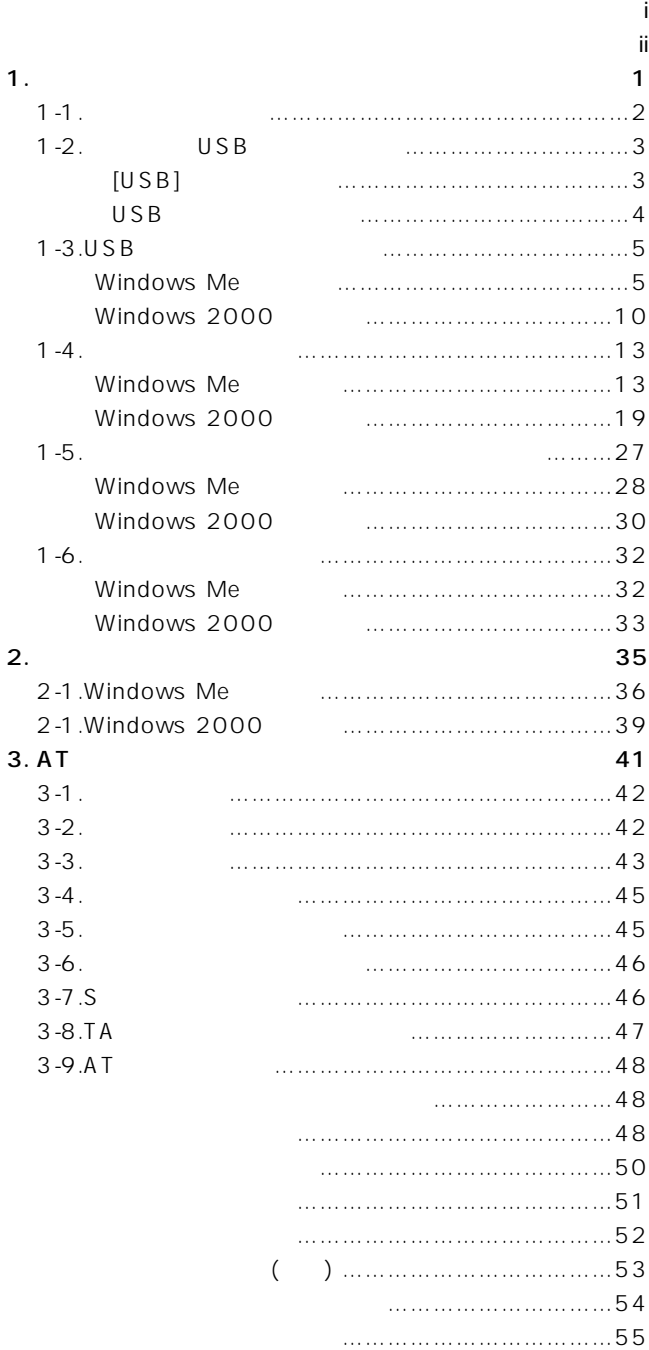

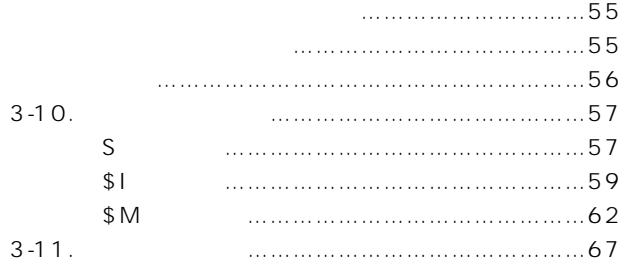

### $[USB]$

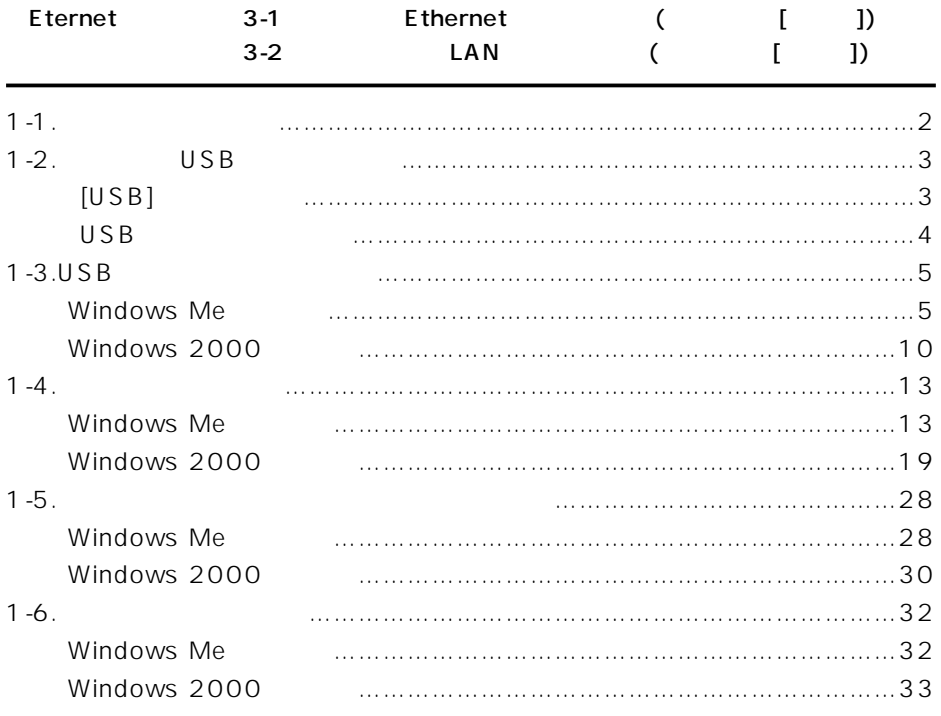

本製品とパソコンをつなぐ 1

### $1 - 1$

USB<sup>F</sup>

### WindowsMe

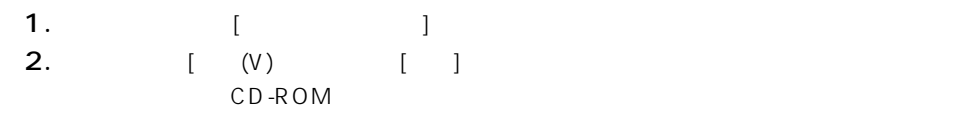

### A CD-ROM D

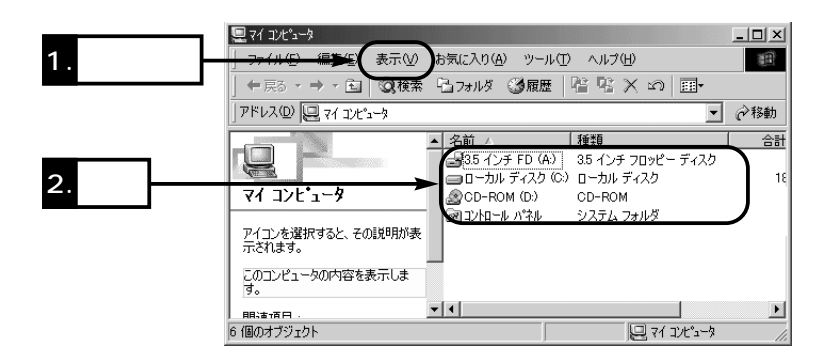

### $1-2$  USB

 $USB$  [USB] to use the contract of the contract of the contract of the contract of the contract of the contract of the contract of the contract of the contract of the contract of the contract of the contract of the contract of the con

 $\sim$  1

OS Windows 98 Windows 98SE Windows Me Windows 2000 SR-11 ISDN�

 $\overline{USB}$ 

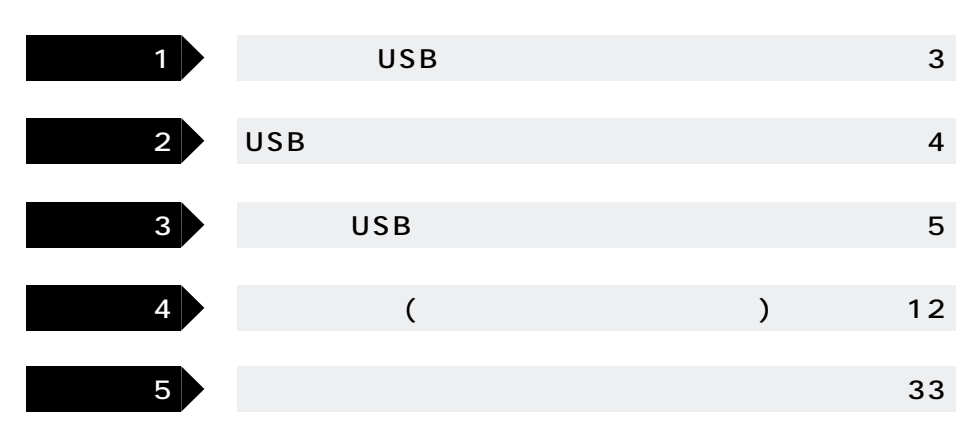

### $[USB]$

 $[USB]$  $[USB]$ Windows Me BIOS USB Ethernet LAN Wireless LAN UNIT(SU-11) [USB]  $LAN$ 

## 1-2 USB ()

1  $\blacksquare$ 

## USB

 $[USB]$ 

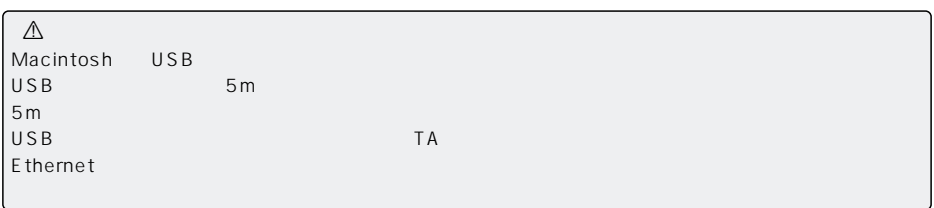

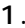

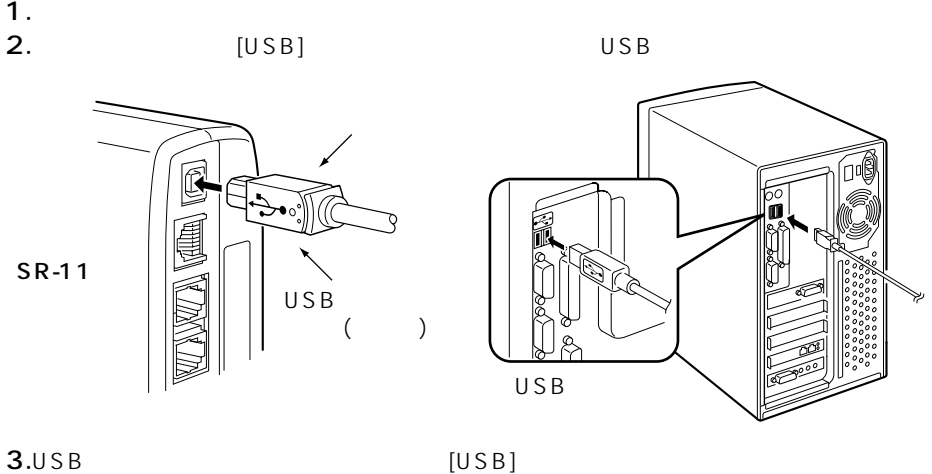

Windows2000 Administrator

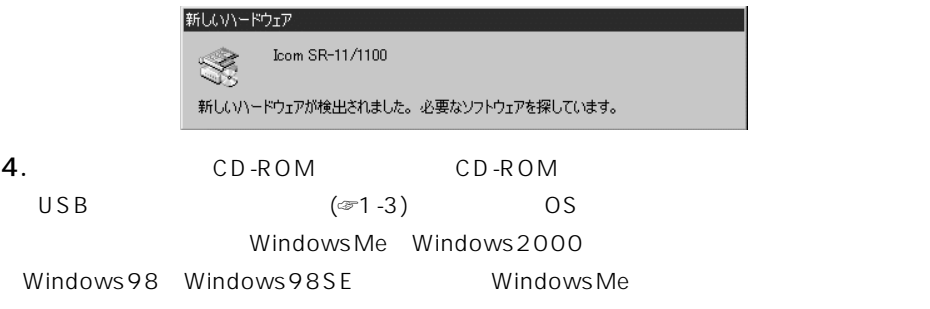

### 1-3 USB

USB CD-ROM

 $\overline{U}$ SB $\overline{B}$ 

 $(\textcolor{blue}{\mathcal{\mathcal{F}}}\mathsf{P}\,4\,)$ 

### Windows Me

1.  $[$  [example  $[$  contract  $($  contract  $)(\underline{S})]$ 

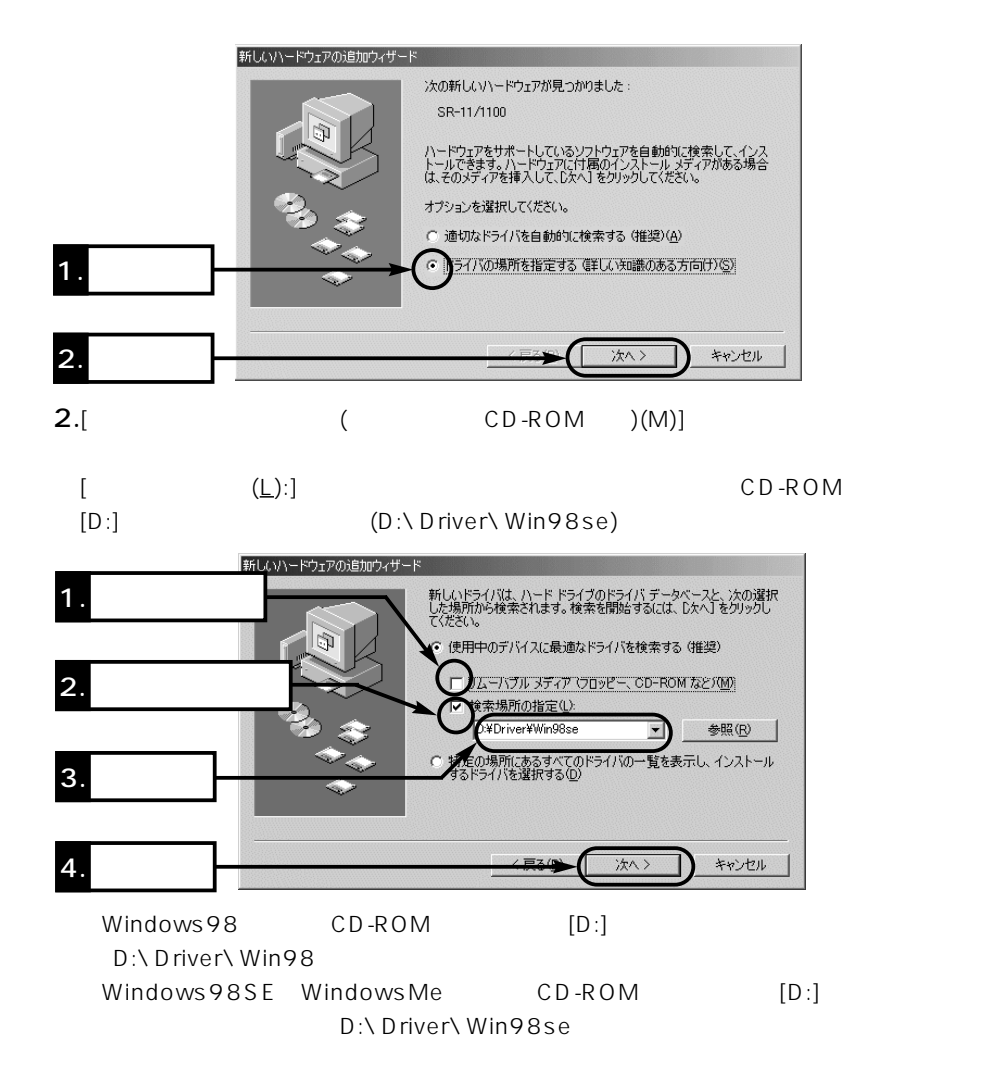

1

 $\sim$  1

 $1-3$  USB Windows Me ()  $3.$ 

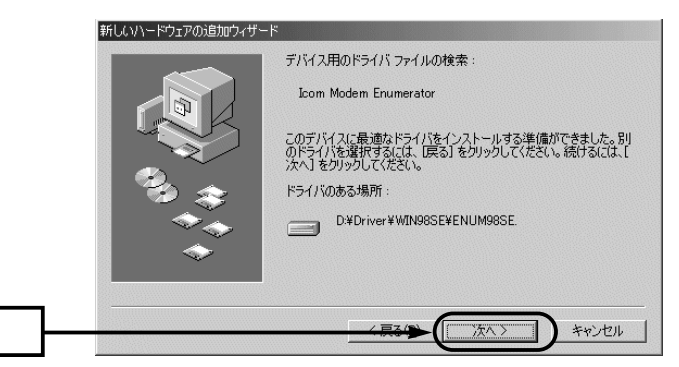

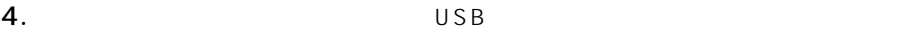

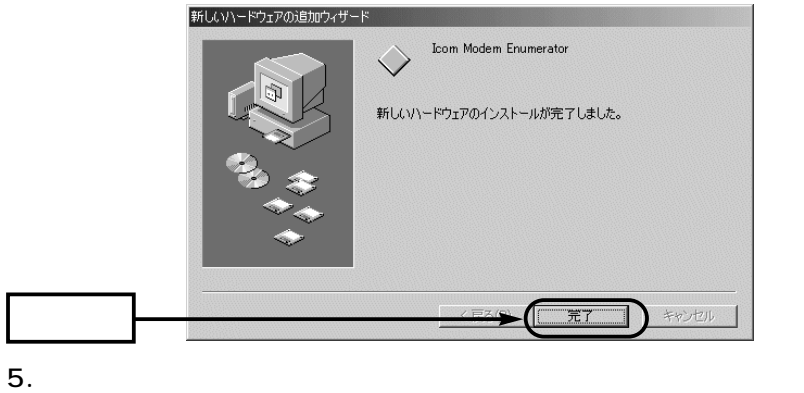

 $\begin{bmatrix} \end{bmatrix}$ 

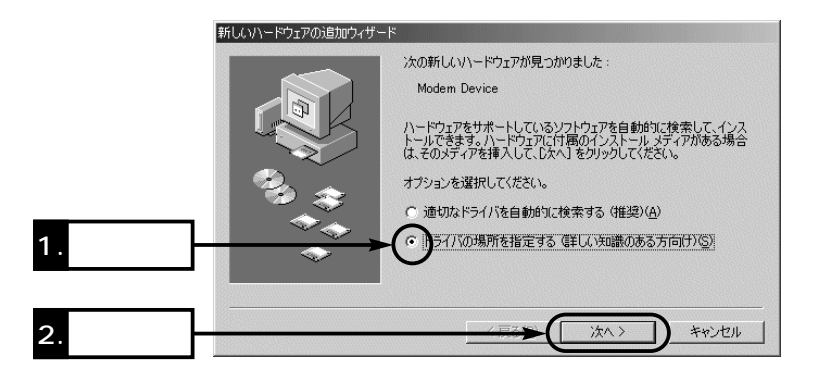

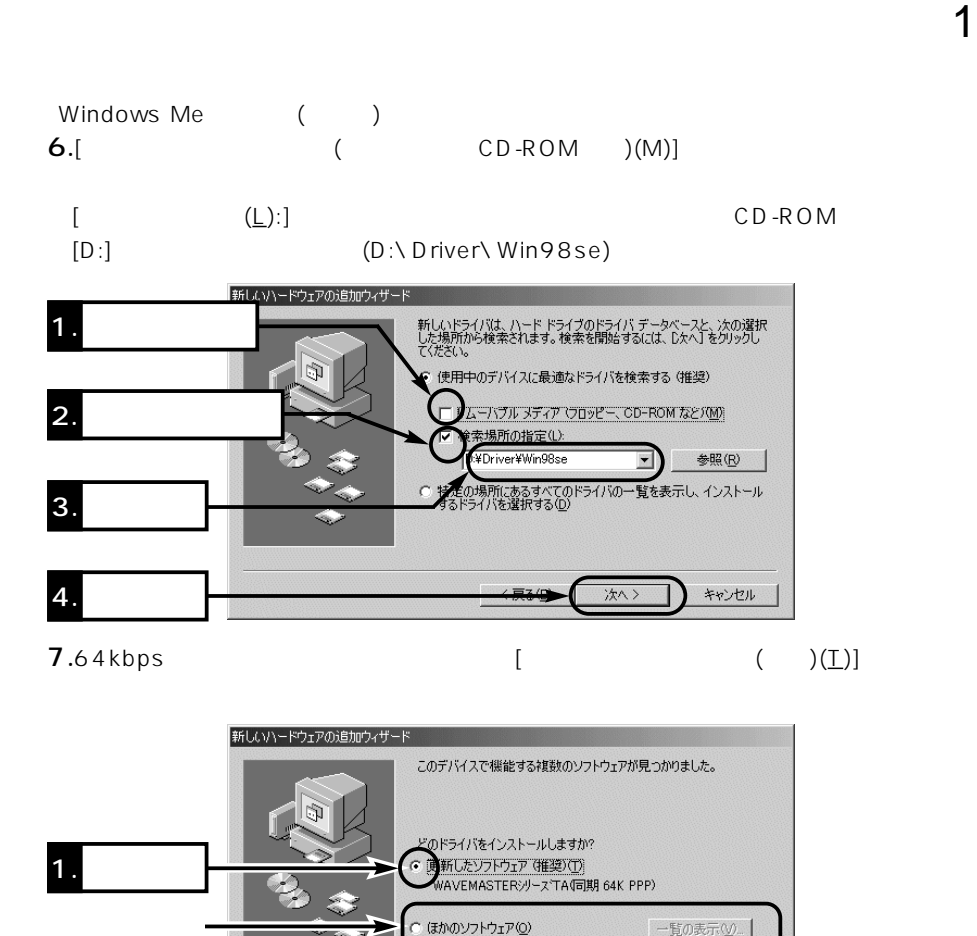

128kbps MP() BACP()

2. クリック

キャンセル

次へ>

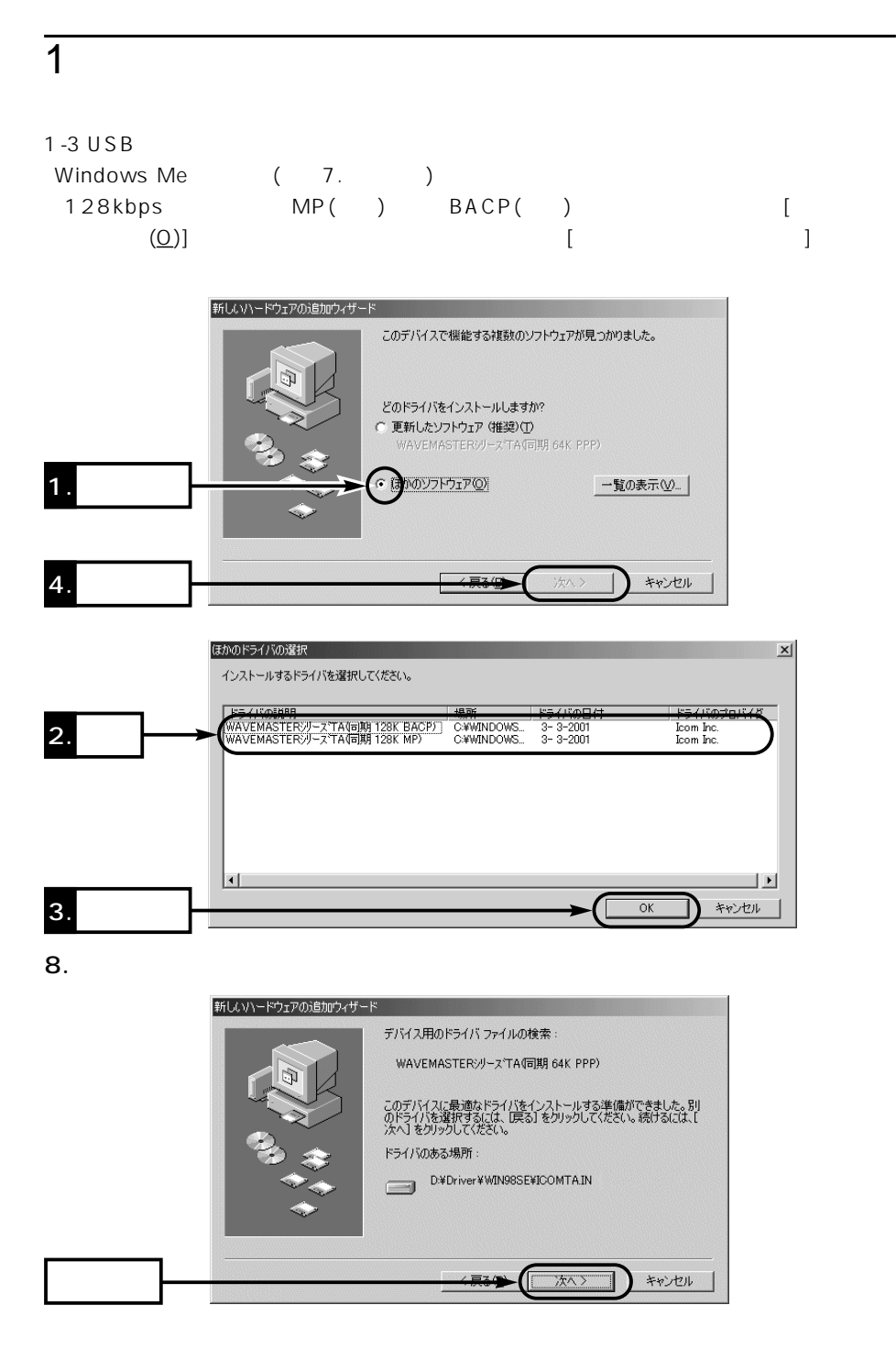

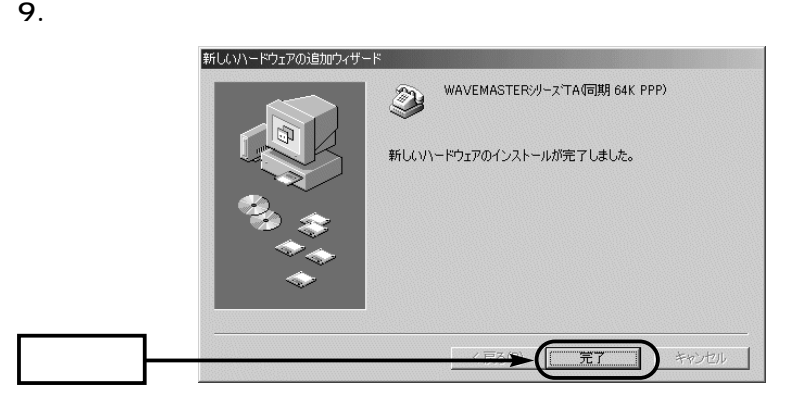

USB $\sim$  1-5  $\sim$  1-5 $\sim$ 

 $\sim$  1

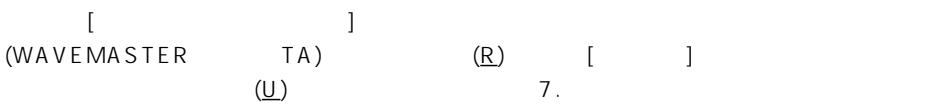

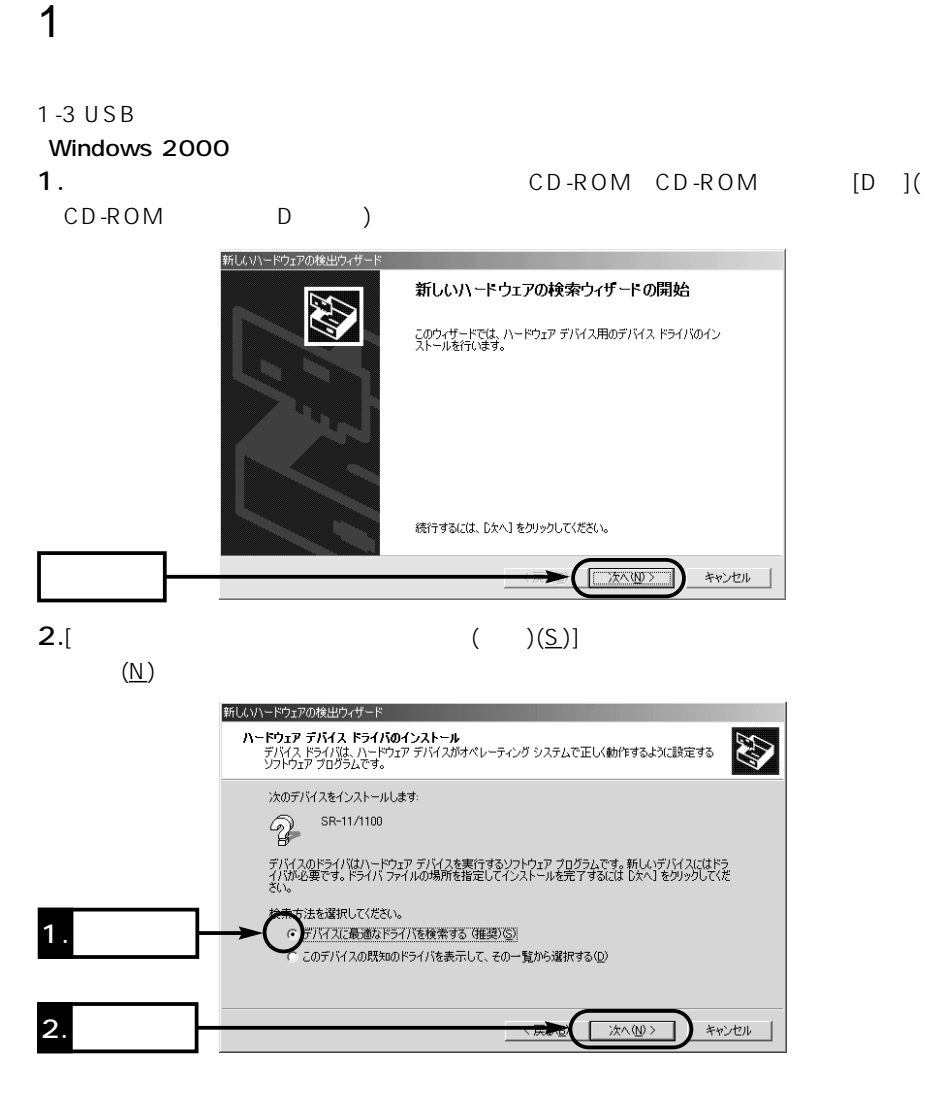

## Windows 2000 () 3.[ $(\underline{S})$ ] (1)

新しいハードウェアの検出ウィザード **ドライバ ファイルの特定**<br>ドライバ ファイルをどこで検索しますか? **RE** 次のハードウェア デバイスのドライバ ファイルの検索 SR-11/1100  $\mathbb{Q}$ このコンピュータ上のドライバ データベースおよび指定の検索場所から適切なドライバを検索します。 検索を開始するには、 [次へ] をクリックしてください。 フロッピー ディスクまたは CD-ROM ドライブで検索して<br>いる場合は、 フロッピー ディスクまたは CD を挿入してから [次へ] をクリックしてください。 1. **1. 1.** 検索場所のオプション:<br>■ □ フロッピー ディスク ドライブ(<u>D</u>) icrosoft Windows Update(M) 2. **2.** 次へ(N) > キャンセル 4.CD-ROM CD-ROM  $[D:]$  (D:\Driver\Win2000) 新しいハードウェアの検出ウィザード  $\vert x \vert$ <u>製造元が配布するインストールディスクを指定したドライブに揉入</u><br>して、 [OK] をクリックして〈ださい。  $\overline{\mathcal{L}}$  $\overline{OK}$ キャンセル 製造元のファイルのコピー元(C): D:¥Driver¥Win2000 参照(B).  $\mathbf 1.$  $\blacktriangledown$ 

5.  $(\underline{\mathsf{N}})$ 

 $\sim$  1

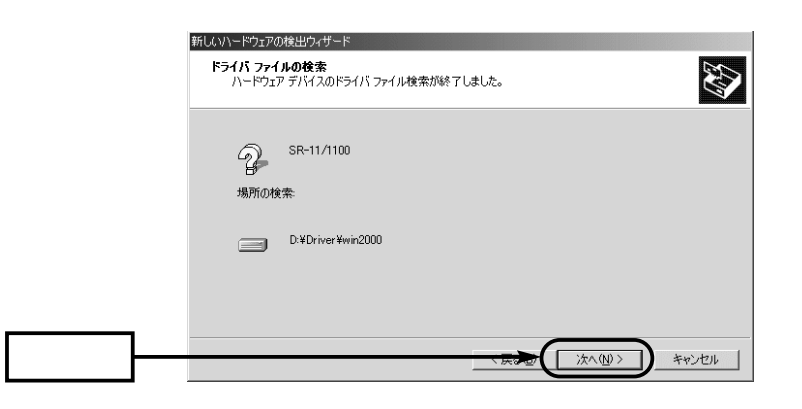

# 1-3 USB  $Windows 2000$  () 6.  $(Y)$ デジタル署名が見つかりませんでした

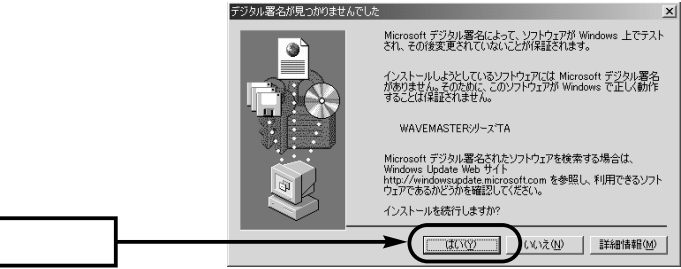

7. CD-ROM CD-ROM

1  $\blacksquare$ 

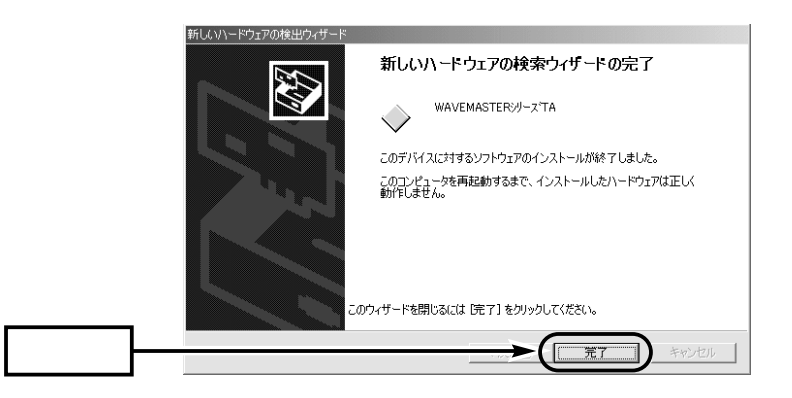

 $|?|X|$ 

 $\sqrt{ }$ 

キャンセル

圆 「秒

 $\overline{OK}$ 

WAVEMASTERジリースTA 既定の設定  $\mathsf{USB}$ 全般 詳細 |  $1-5$ 呼び出しオプション  $\sim$  7-5 $\sim$  7-5 $\sim$ ■ 切断までの待ち時間(D) 説明する[デバイスマネージャ]画面を表示さ ダイヤル時の接続タイムアウト(Q) データ接続オプション-(WAVEMASTER TA) **ポート速度(P): 115200**  $(R)$  [ ] -<br>『ータ プロトコル(<u>A</u>): FPP (64K) 开稿(R)  $(\underline{\mathsf{D}})$ フロー制御(E): 「 して表示する画面にある[データプロトコル  $(A)$ ]

 $1 - 4$ 

USB

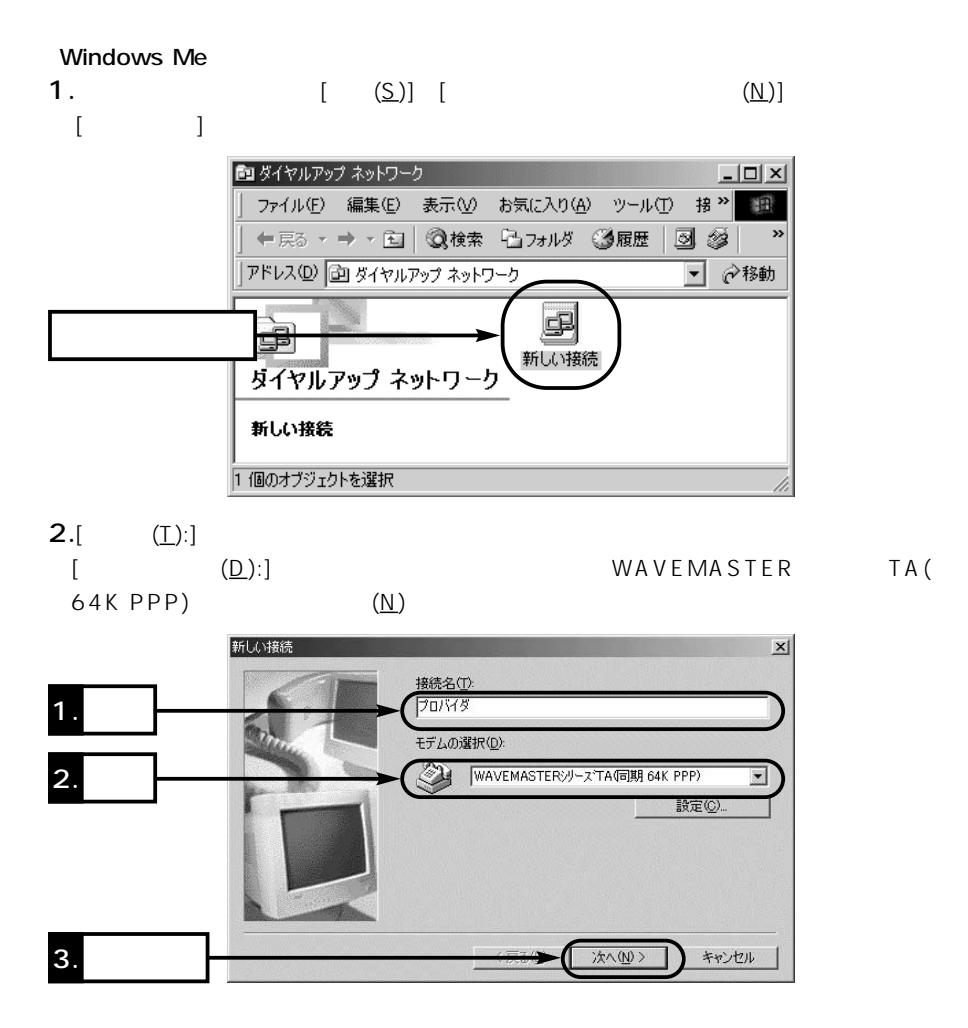

 $\sim$  1

### $1 - 4$ Windows Me () 3. (81)  $(\underline{\sf N})$

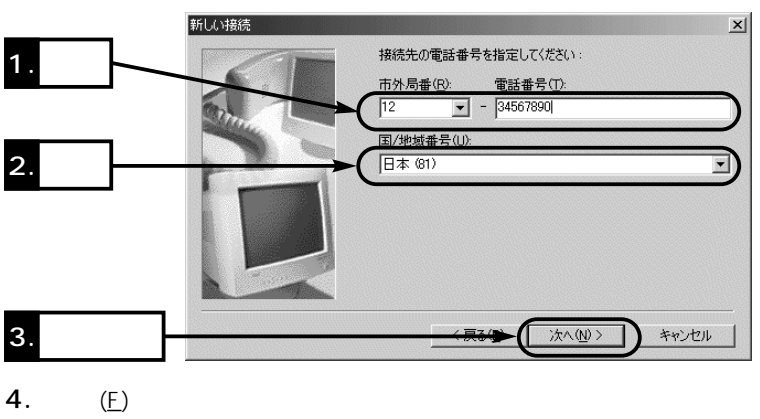

 $\bullet$   $\bullet$  1.

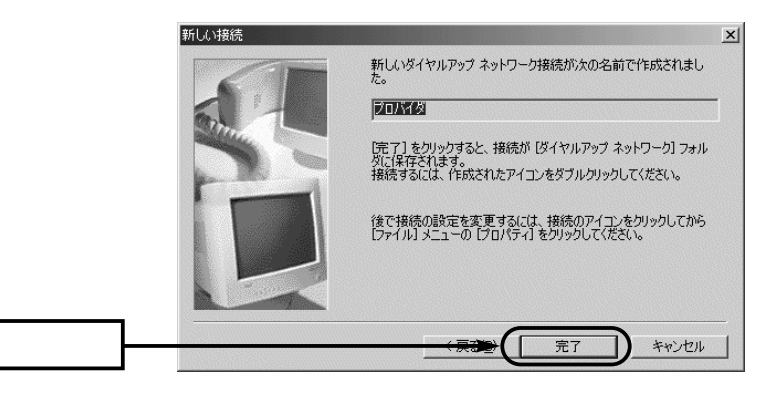

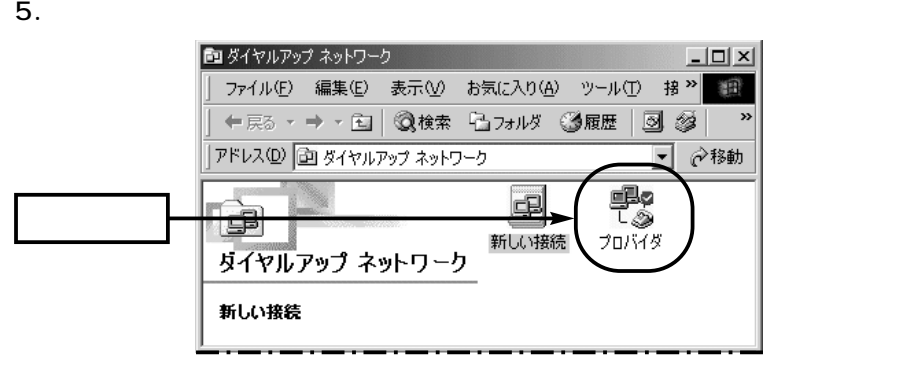

Windows Me () 6.[ ]  $($ プロバイダ  $|?|X|$ 全般 |ネットワーク | セキュリティ | スクリプト処理 | マルチリンク | ダイヤル | 乳 **ETIMES** 電話番号: 市外局番(R): 電話番号(P):  $\frac{1}{\sqrt{2}}$  – 34567890  $\overline{12}$ 国番号(U): 日本 (81)  $\overline{\phantom{0}}$ ▽ 市外局番とダイヤルのプロパティを使う() 接続方法(N): **AND WAVEMASTER** AND THE TAGE AND THE SET OF THE SET OF THE SET OF THE SET OF THE SET OF THE SET OF THE SET OF THE SET OF THE SET OF THE SET OF THE SET OF THE SET OF THE SET OF THE SET OF THE SET OF THE SET OF THE SET OF T  $\overline{\mathbf{z}}$ 設定(C) キャンセル  $OK$ 7.[  $(P):$ ] [ ]

 $\sim$  1

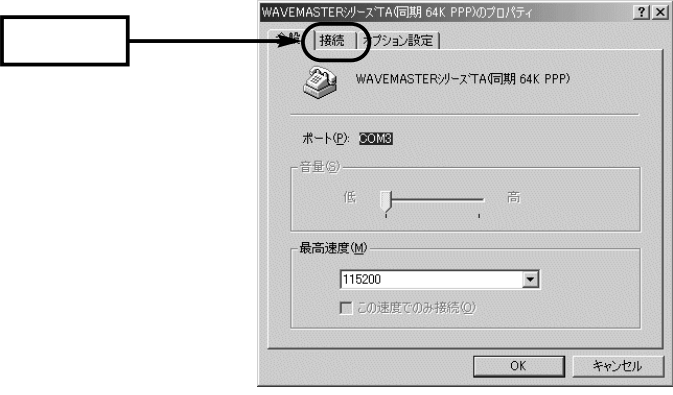

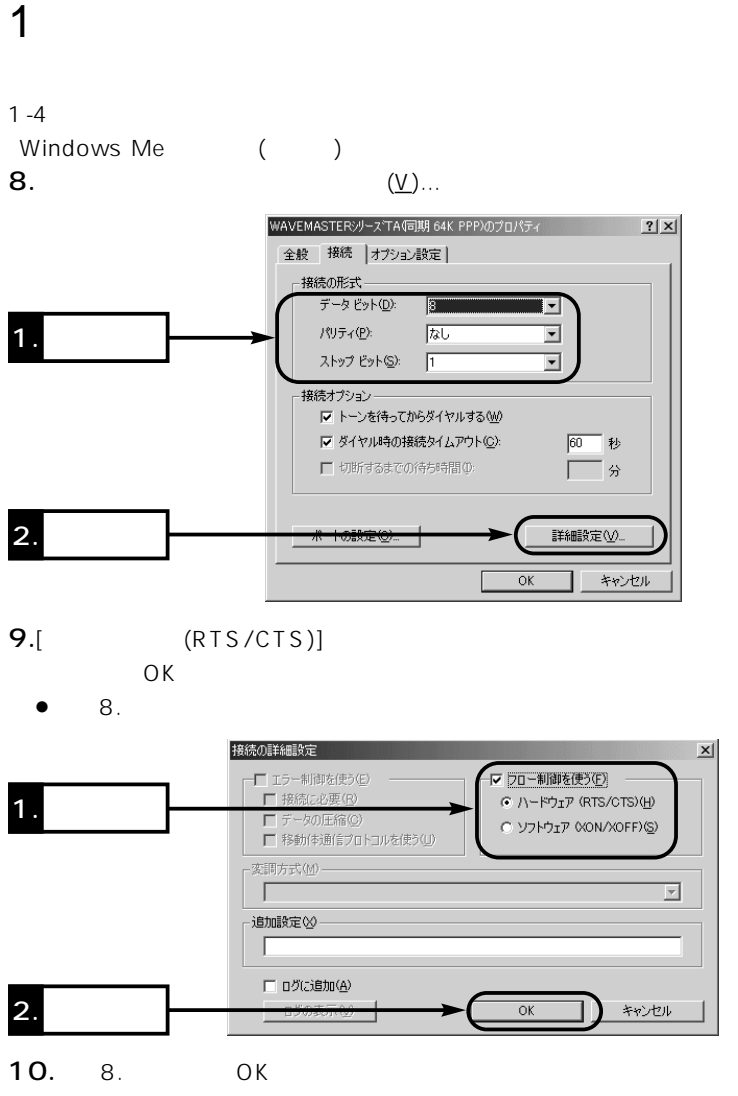

 $\bullet$  6.

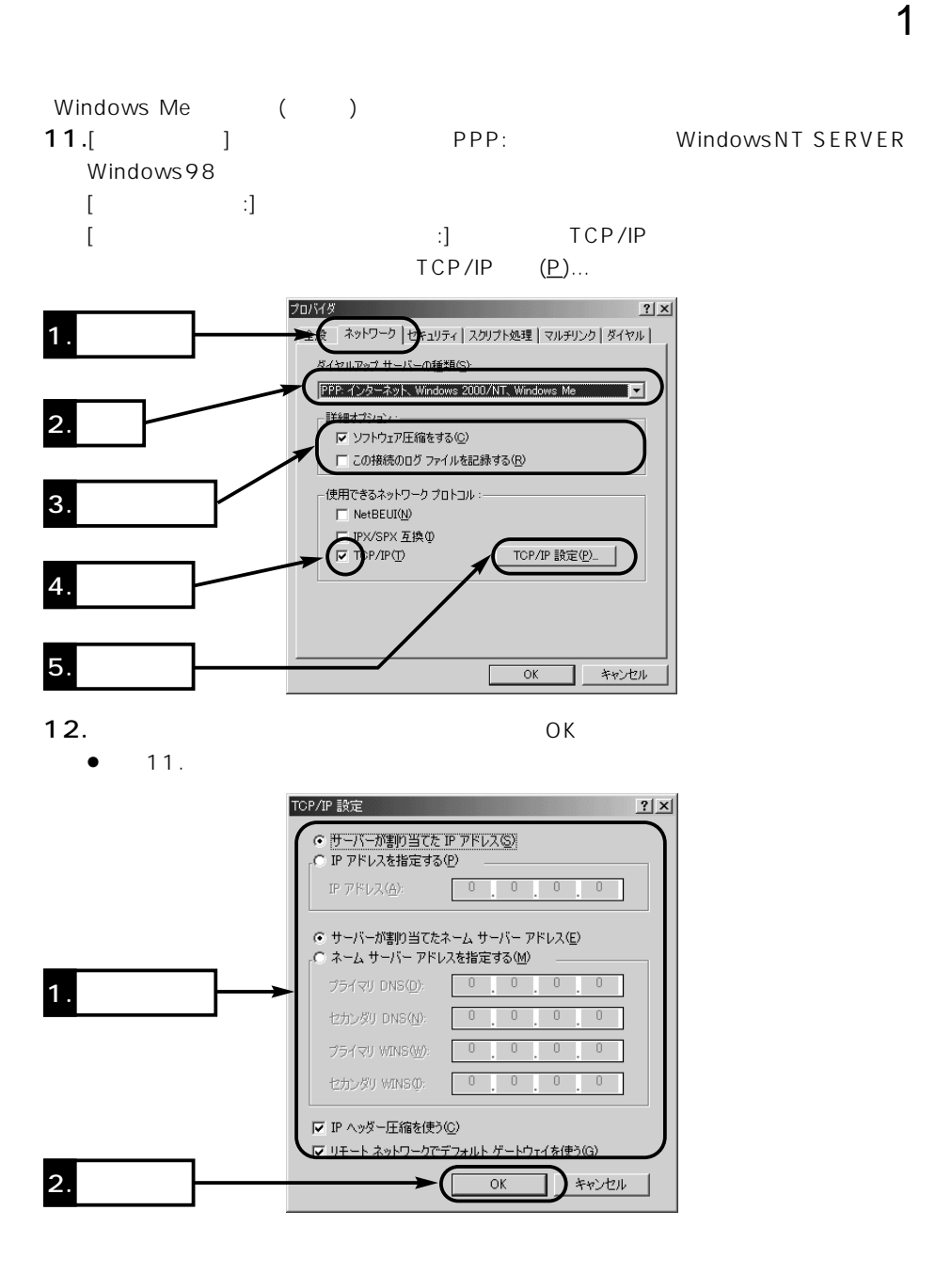

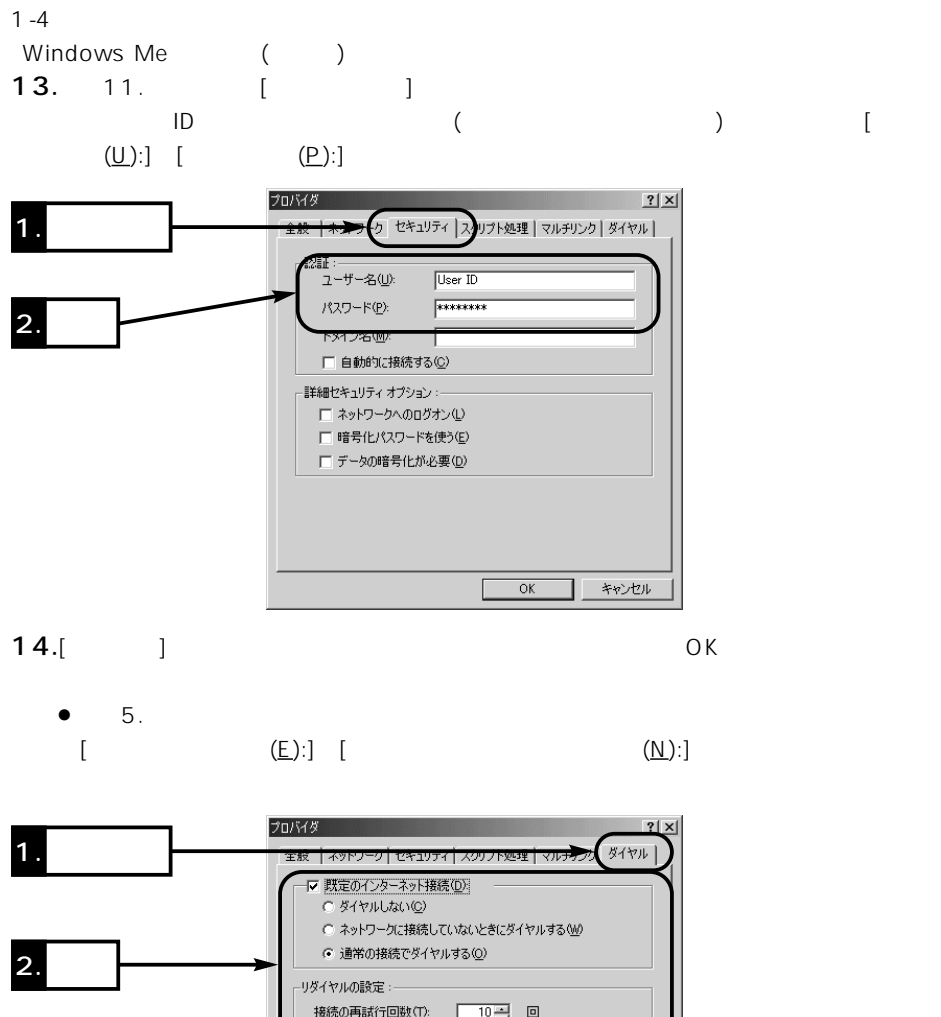

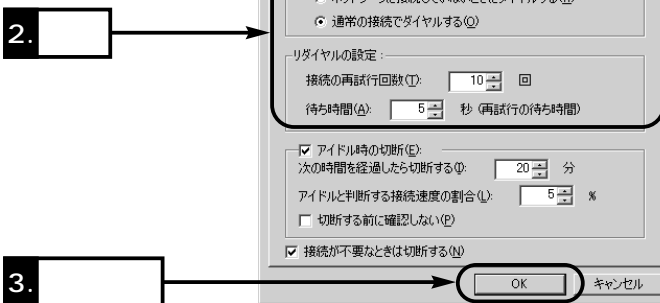

 $1-4$  () Windows 2000 1.  $[\quad (\underline{S})]$   $[\quad$   $(\underline{N})]$ 作して、[新しい接続の作成]アイコンをダブルクリックします。

 $\sim$  1

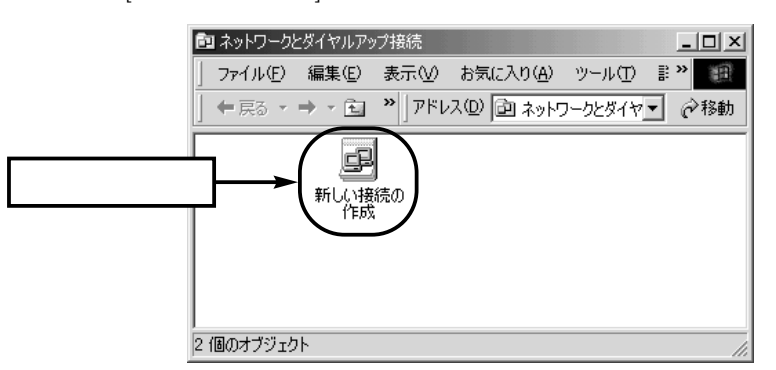

2.  $(N)$ 

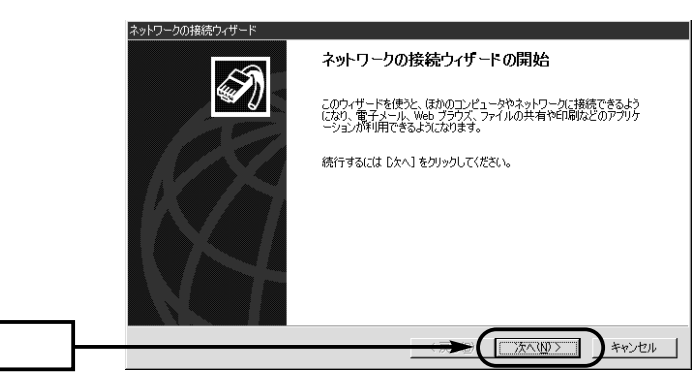

### 1  $\blacksquare$  $1 - 4$ Windows 2000 ()  $3.$ [ $\qquad \qquad \qquad$  (D)]  $(\underline{N})$ ネットワークの接続ウィザード ネットワーク接続の種類  $\widehat{\mathscr{D}}$ - フ<br>- ネットワーク構成や必要性に応じた種類のネットワーク接続を作成できます。 G 2ターネットにダイヤルアップ接続する(D)<br>■話回線 (モデムまたは ISDN) を使ってインターネットに接続します。 1. **1. 1.** ○ インターネット経由でプライベート ネットワークに接続する(V)<br>仮想プライベート ネットワーク (VPN) 接続を作成するか、またはインターネットをトンネルして接続します。

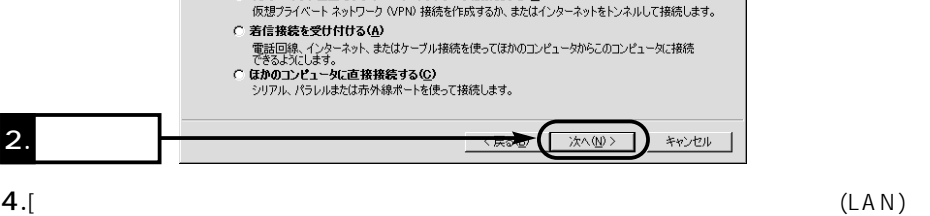

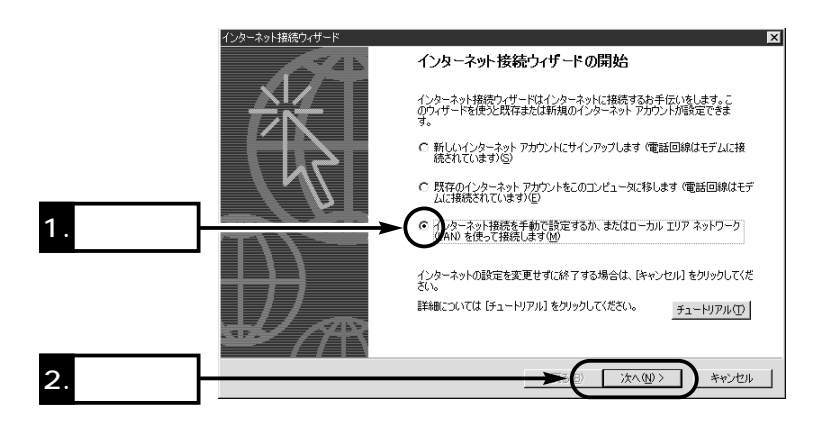

 $(M)$ ] (M)

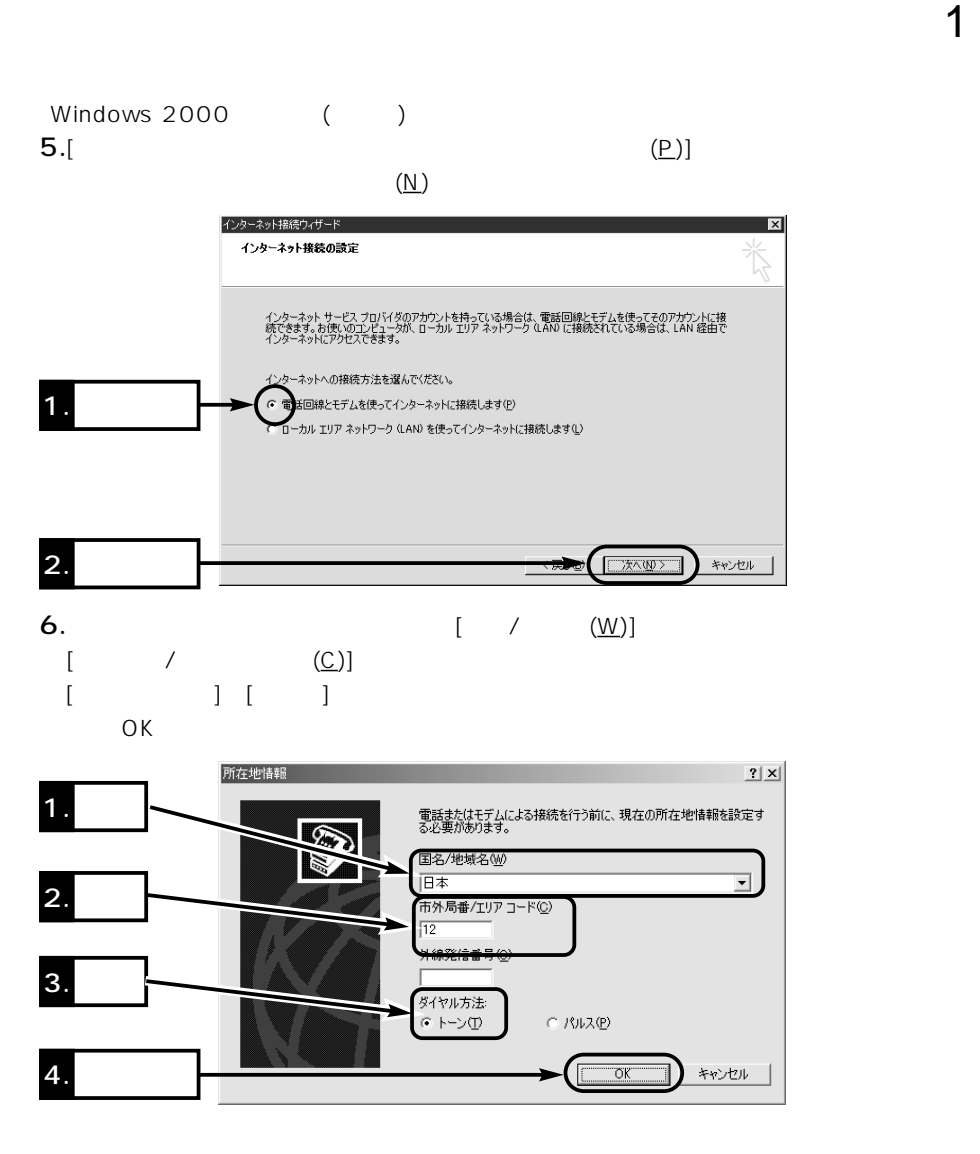

```
1 - 4Windows 2000 ()
7. OK
```
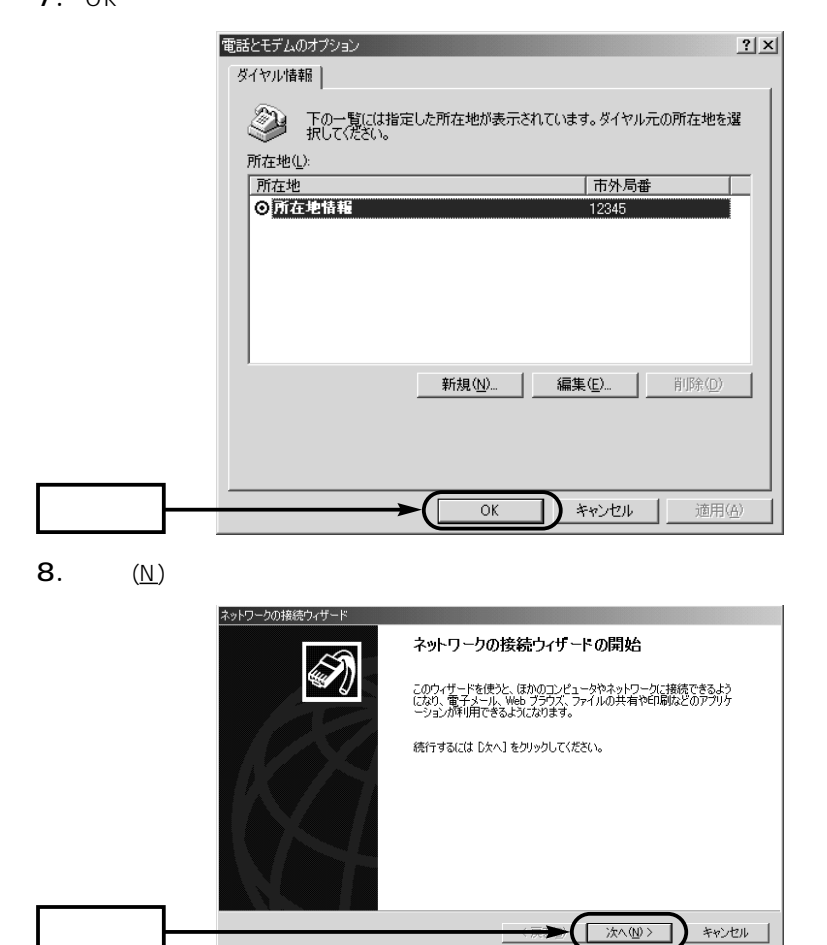

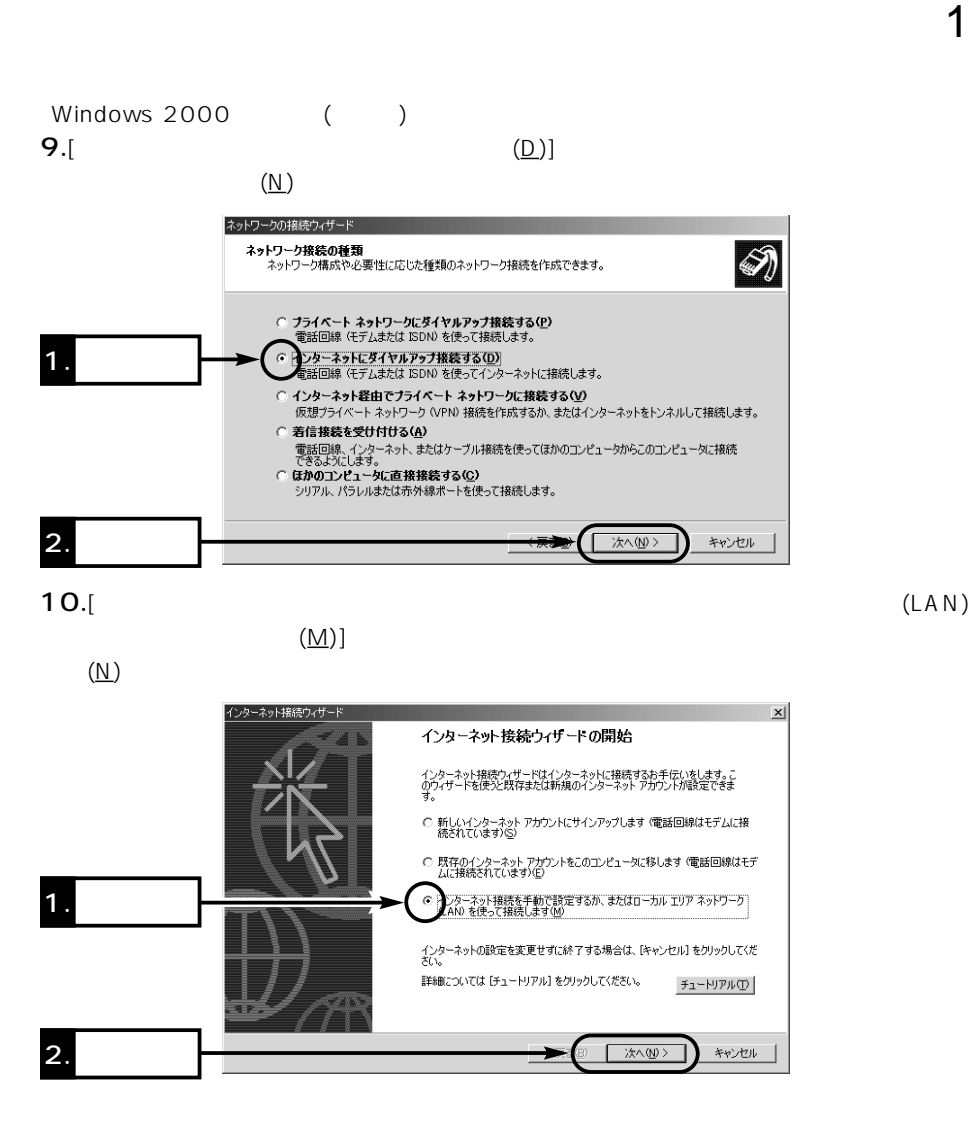

# 1  $\blacksquare$  $1 - 4$  $Windows 2000$  () **11.**[edgen]  $(\underline{N})$ インターネット接続ウィザード  $x$  $\frac{1}{\sqrt{\frac{1}{2}}}\sum_{i=1}^{N}\frac{\mathbf{r}_{i}}{\mathbf{r}_{i}}$ インターネット接続の設定 インターネット サービス ブロバイダのアカウントを持っている場合は、電話回線とモデムを使ってそのアカウントに接<br>続できます。お使いのエンセュータが、ローカル エリア ネットワーク (LAN) に接続されている場合は、LAN 経由で<br>インターネットにアクセスできます。

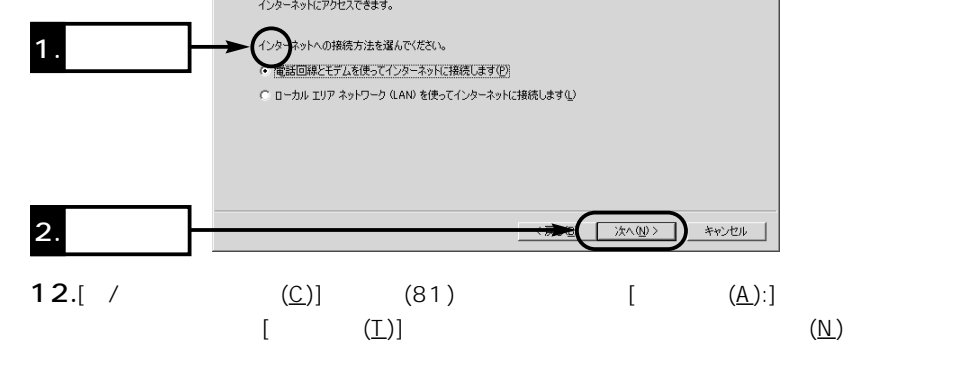

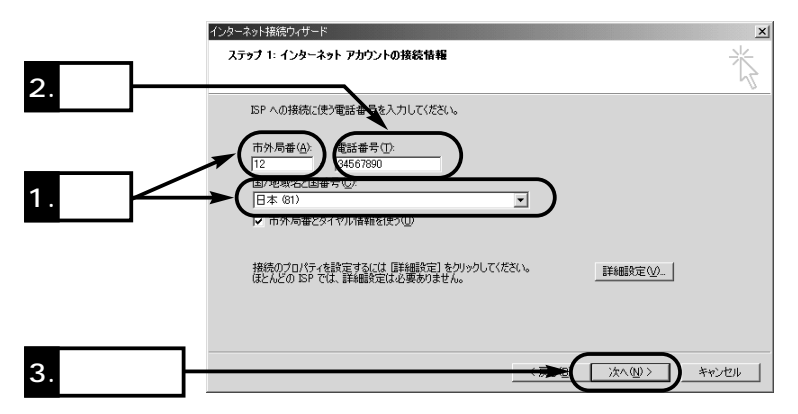

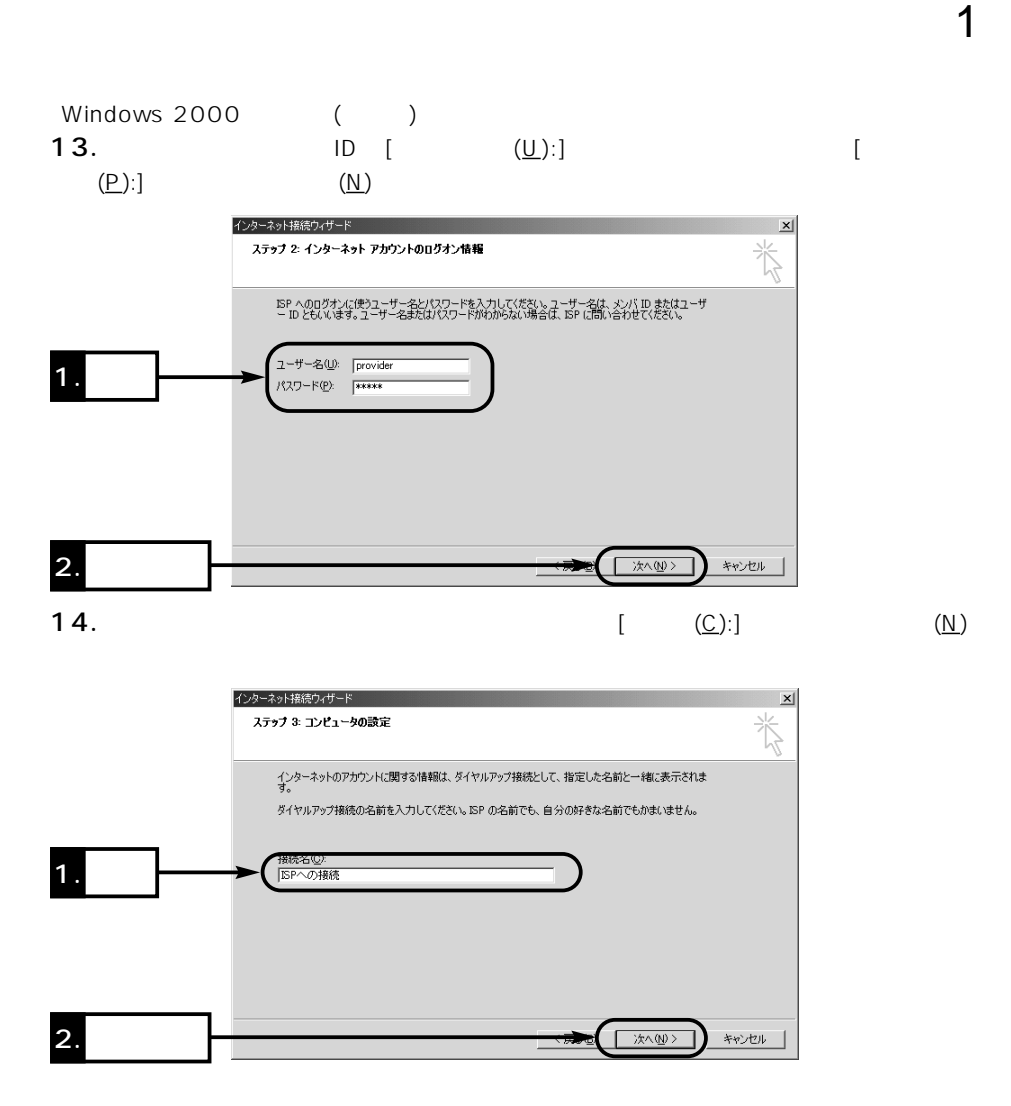

## $1 - 4$  $Windows 2000$  ()  $15.$ [ (O)]  $(\underline{\sf N})$

1  $\blacksquare$ 

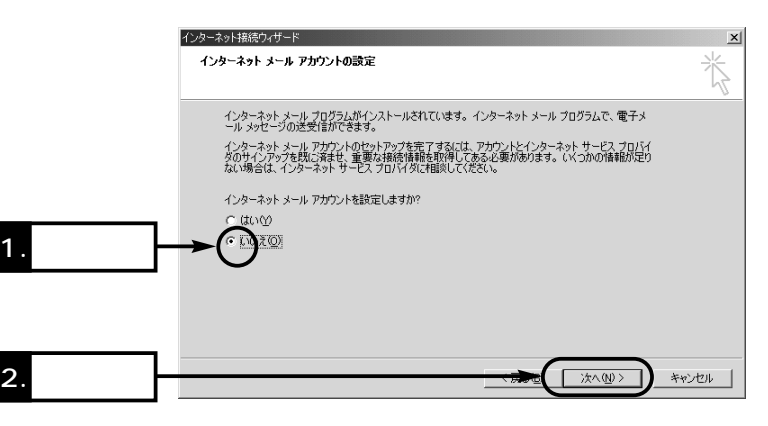

 $16.$ 

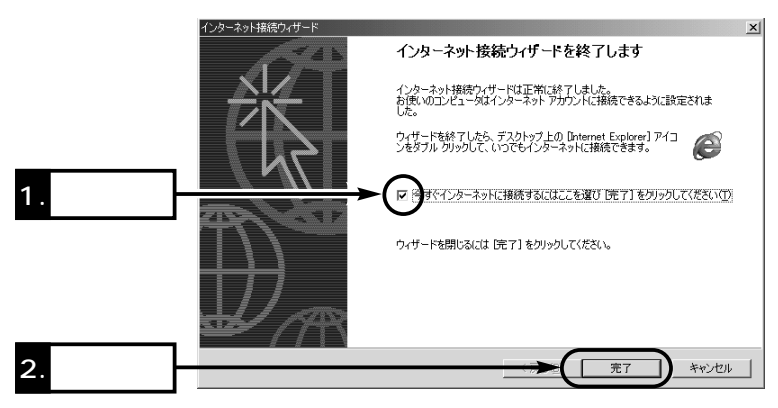

Windows 2000 () **17.**  $(\underline{\mathbb{C}})$ 

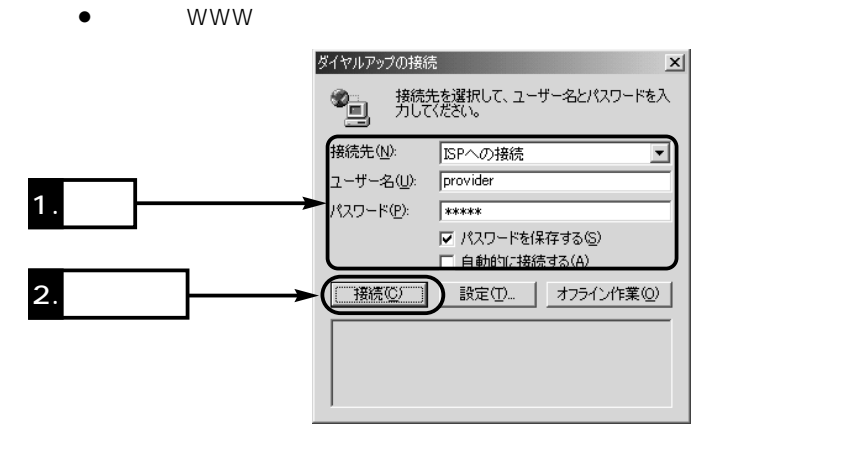

 $\sim$  1

18. [B1] [B2] ール・コンピュータ しょうしょく こうしょうしょく

1.  $\overline{\phantom{a}}$  $\bullet$  $10:11$ 

2.  $(\underline{\mathbb{C}})$ 

 $\bullet$  [B1] [B2]

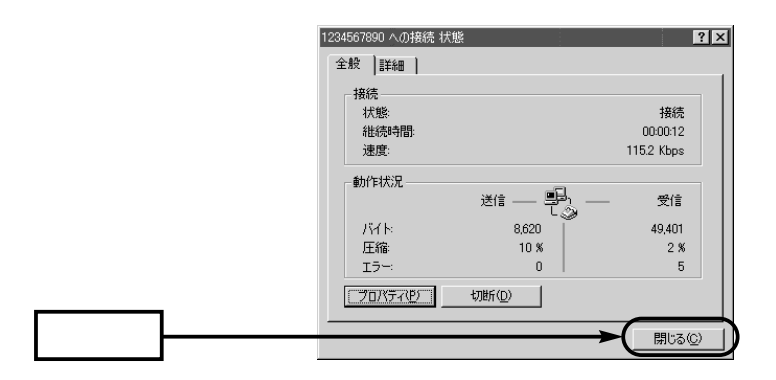

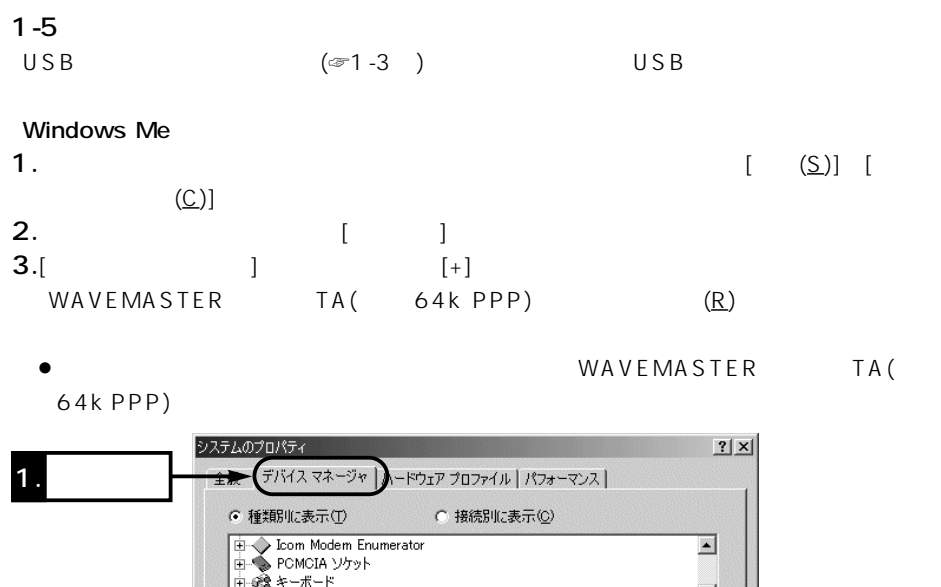

|中夏ディスプレイ アダプタ 画 動 ネットワーク アダプタ 中で「ハンドディスクエントローラ」<br>- 中でコントリーディスクエントローラ<br>- 中でアポート (COMとLPT)<br>- 中でアクス 2. クリック Ŷ. WAVEMASTER>リースTA信期 64K PPP) ⋦⋝⋐⋝<del>⋸⋵⋟</del><br>⋳⋻⋐⋧⋴౽౽バーサル シリアル バス コントローラ  $\overline{\phantom{0}}$ 3. **Contract Structure 「ブロバティ(R)」** 更新(F) | 削除(E) 印刷(N)... 33  $OK$ キャンセル 4. クリック WAVEMASTER TA(64k PPP) ! ×

WAVEMASTER TA(

64k PPP)

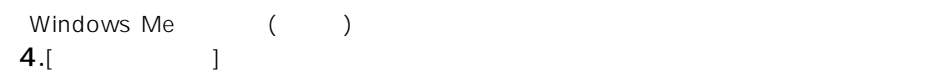

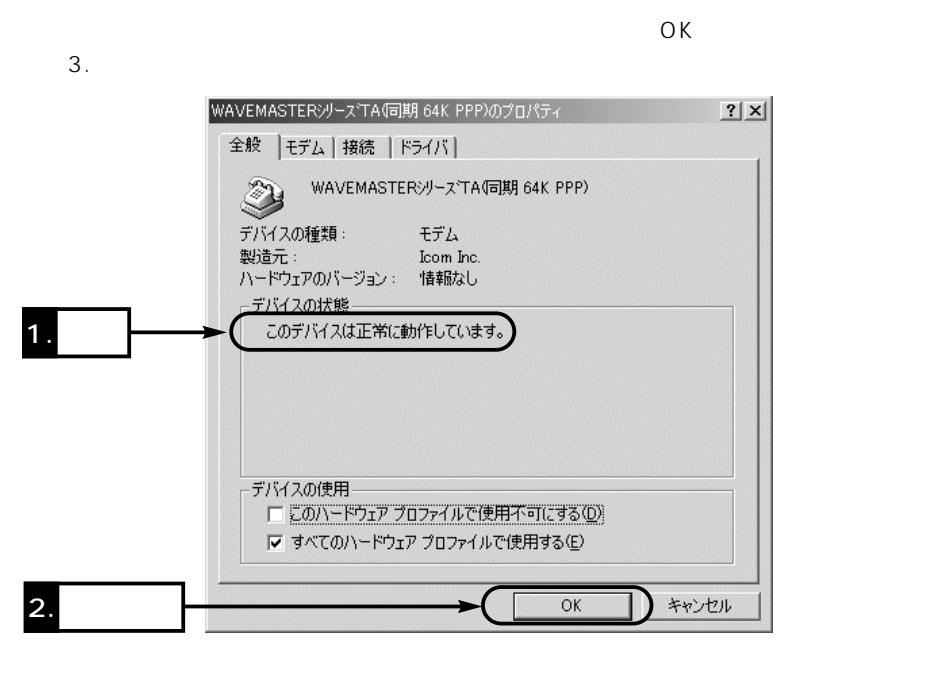

 $\sim$  1

5. 3. OK

### 1  $\blacksquare$  $1-5$  () Windows 2000 1.  $[\quad (\underline{S})]$   $[\quad \quad (\underline{C})]$ 2. The contract  $\begin{bmatrix} 1 & 1 \end{bmatrix}$  $\bullet$  $3.$ [ $)$  $2|X|$ システムのプロパティ **[全将三] う。しロ。** D | ハードウェア | ユーザー プロファイル | 詳細 | システム Microsoft Windows 2000 5.00.2195

使用者: Icom Icom コンピュータ x86 Family 5 Model 2 Stepping 6 AT/AT COMPATIBLE 81,460 KB RAM 適用(A)  $\overline{OK}$ キャンセル

**4.**  $(\underline{D})...$ 

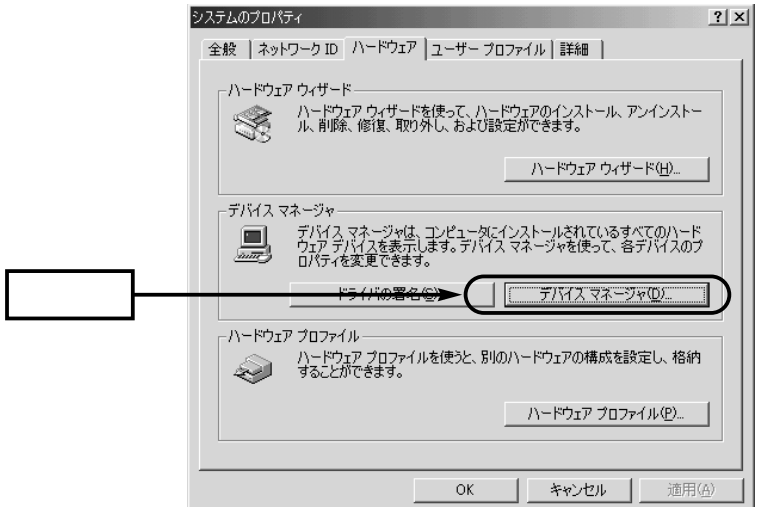

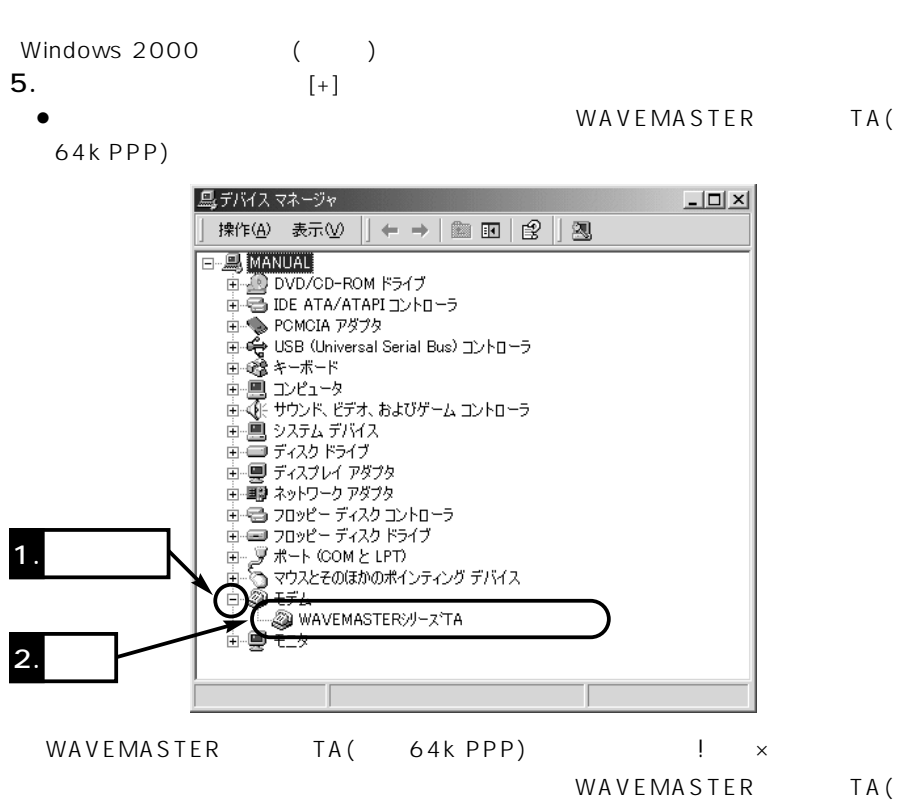

 $\sim$  1

64k PPP)

# $1 - 6$

1  $\blacksquare$ 

#### Windows Me 1.  $[ (S)]$   $[ (S)]$   $[ (C)]$ 2.  $\blacksquare$  $\bullet$ 3.  $(E)$  OK モデムのプロパティ  $2|X|$ 全般 |検出結果 | 2 次のモデムがセットアップされています。 ※ WAVEMASTERジリーズTA信期 64K PPP) 1. 削除(E) プロパティ(<u>R</u>) 建加尘 ダイヤル方法ー ダイヤル元: 新しい場所 ダイヤル方法を変更するには、「ダイヤルのプロパティ」をクリックしてく<br>ださい。 ダイヤルのプロパティ(D) | 2. クリック $\sqrt{ }$  $\overline{OK}$ キャンセル

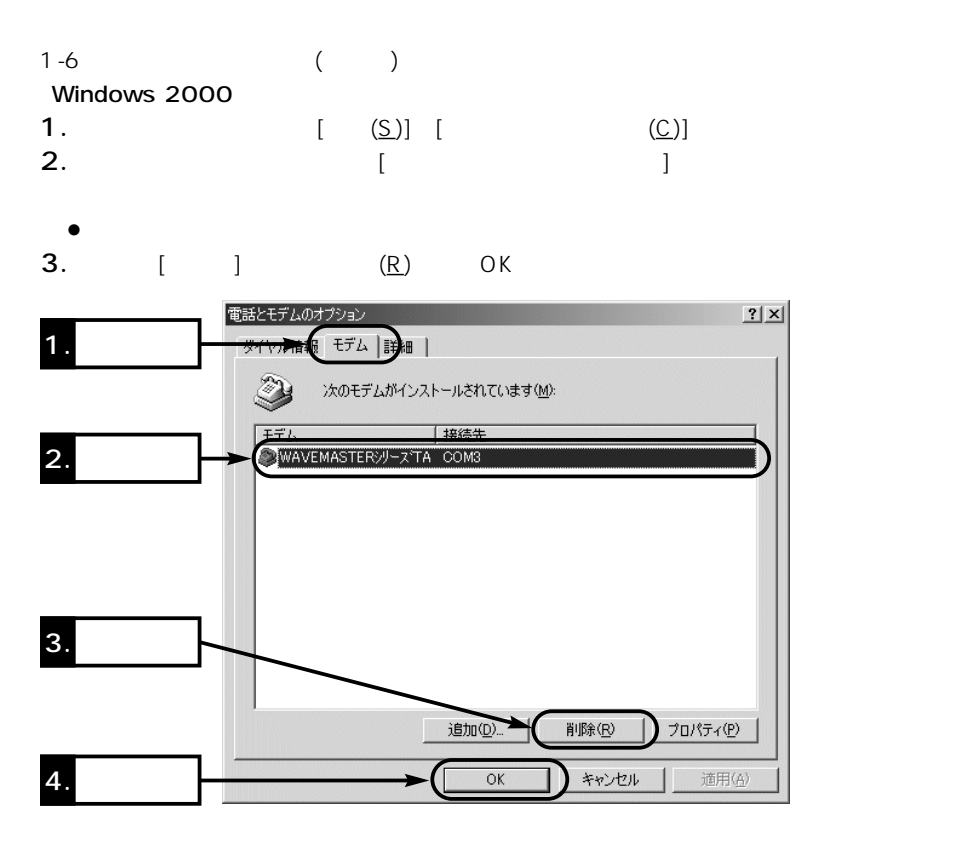

 $\sim$  1
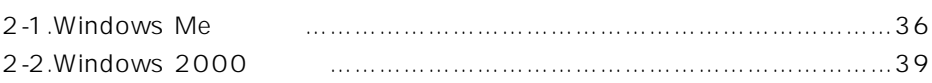

 $2$ 

#### 2-1 Windows Me

 $(\text{er}1 - 4)$ Windows Me

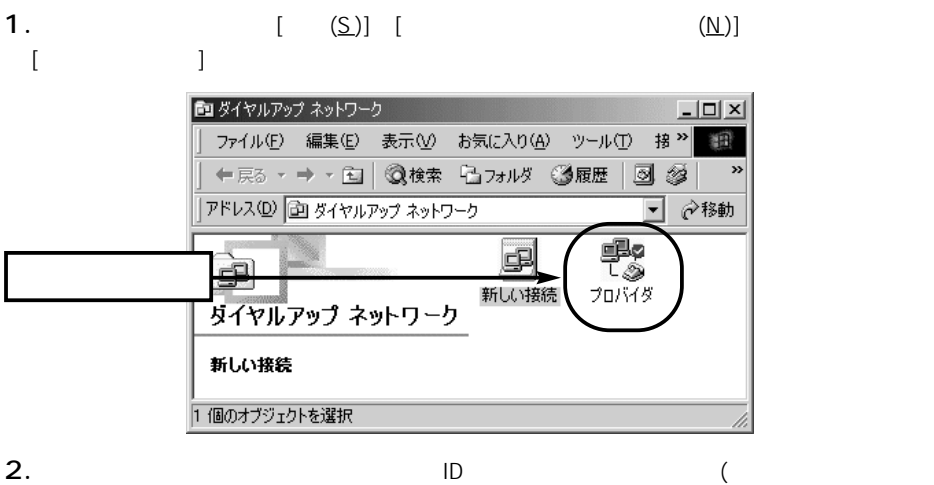

)

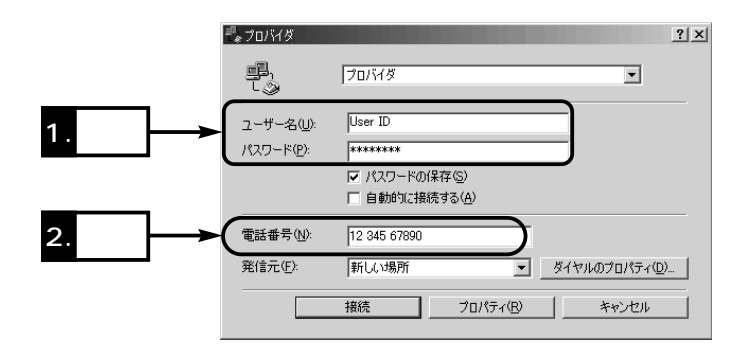

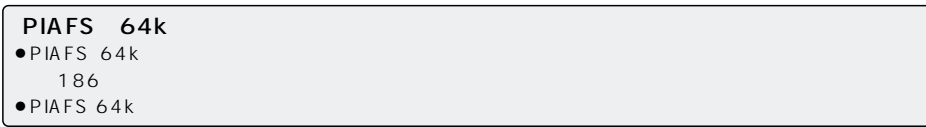

 $\sim$  2

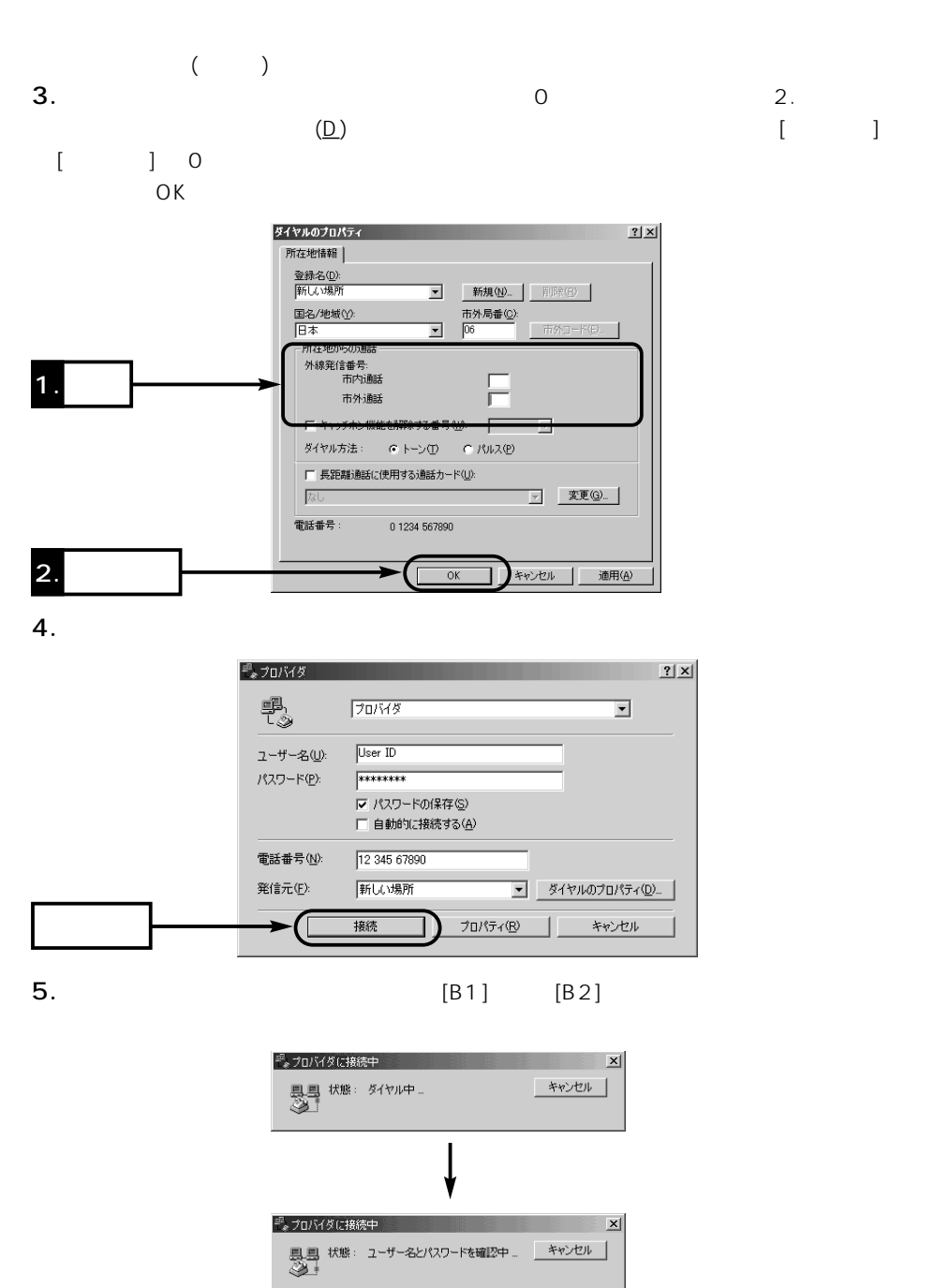

## $2$

#### 2-1 Windows Me

 $($ 

 $6.$ 

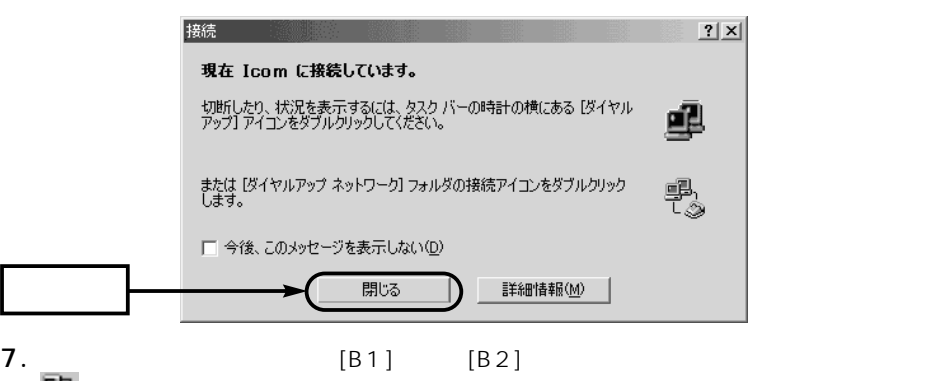

Windows Me

1.  $\overline{\phantom{a}}$ 

 $\bullet$ 

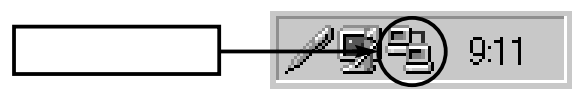

「 」が表示されていることを確認します。

- 2.  $(6)$
- $\bullet$  [B1] [B2]

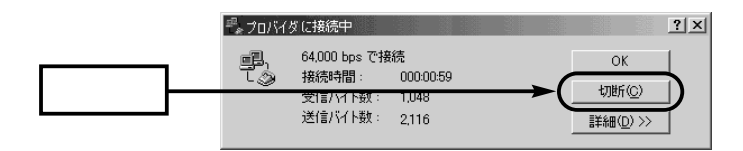

#### 2-2 Windows 2000

 $(\text{I}(T) \rightarrow \text{I} + \text{I})$ Windows 2000

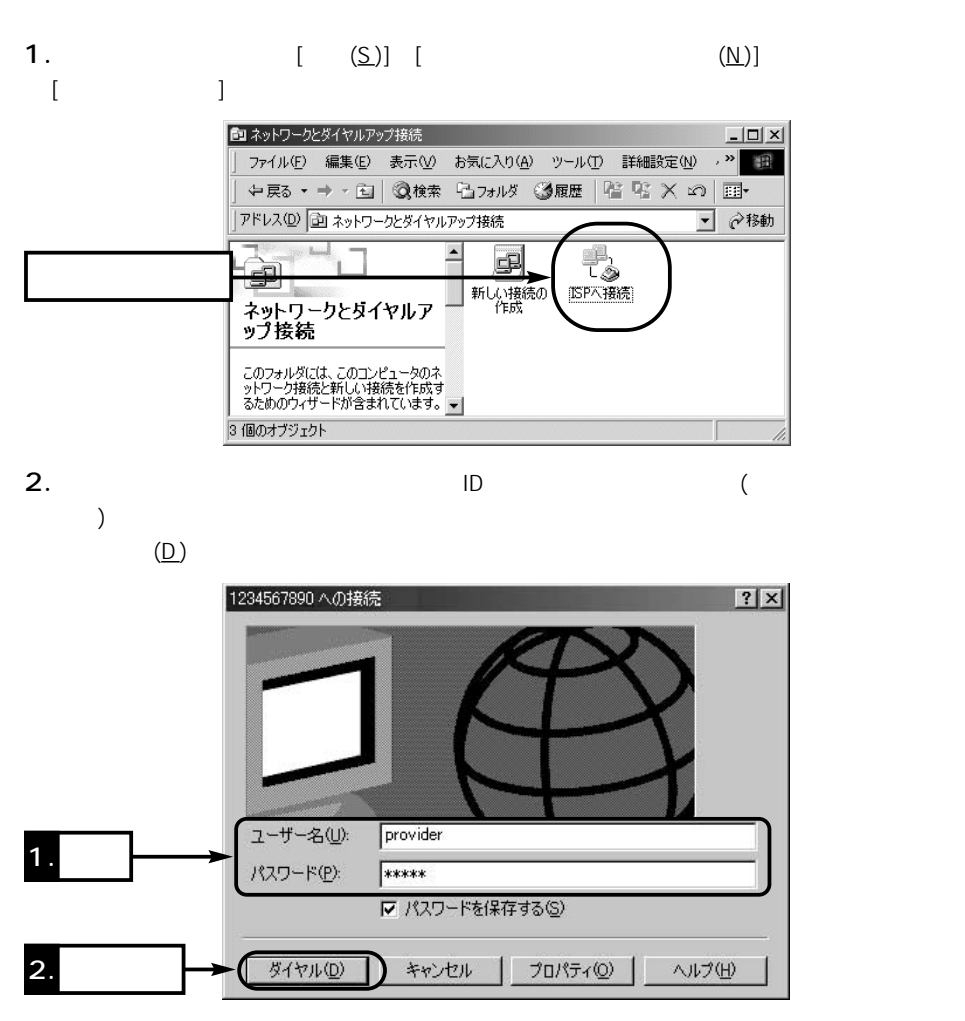

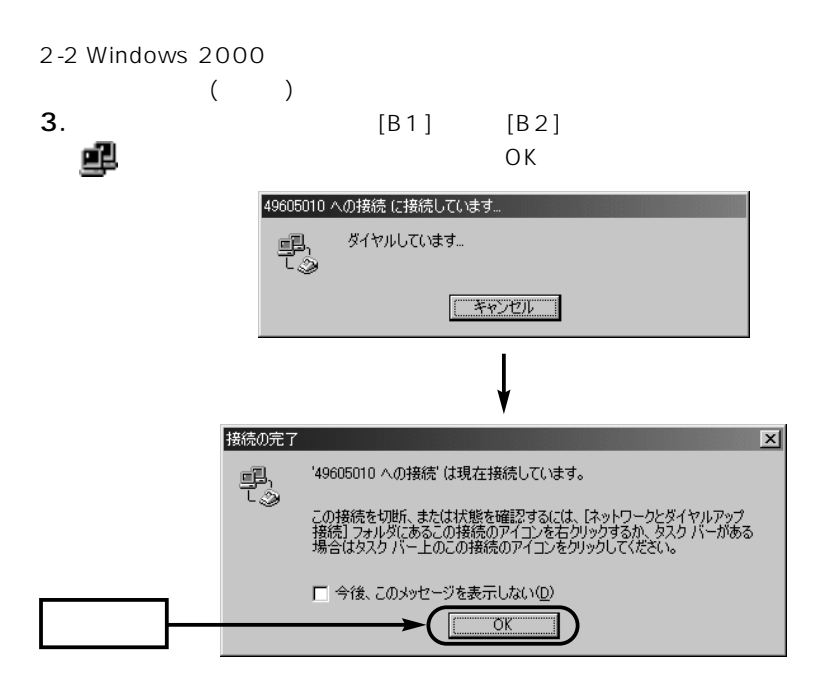

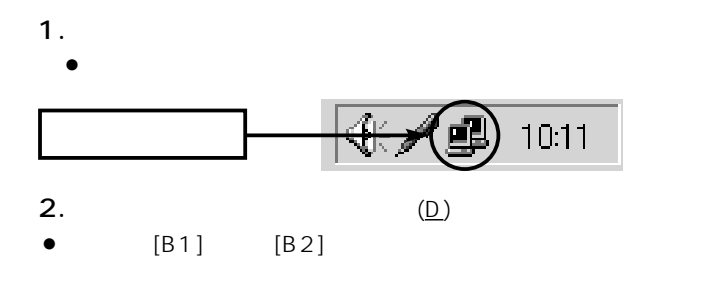

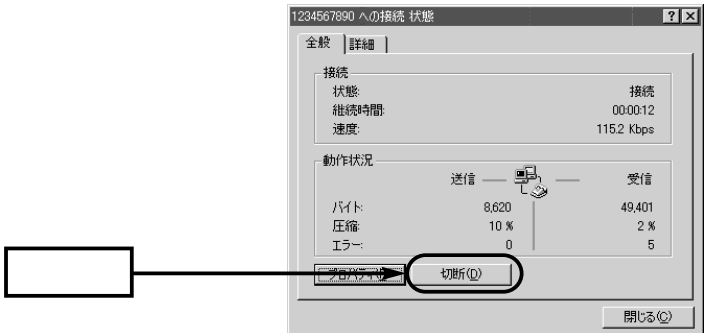

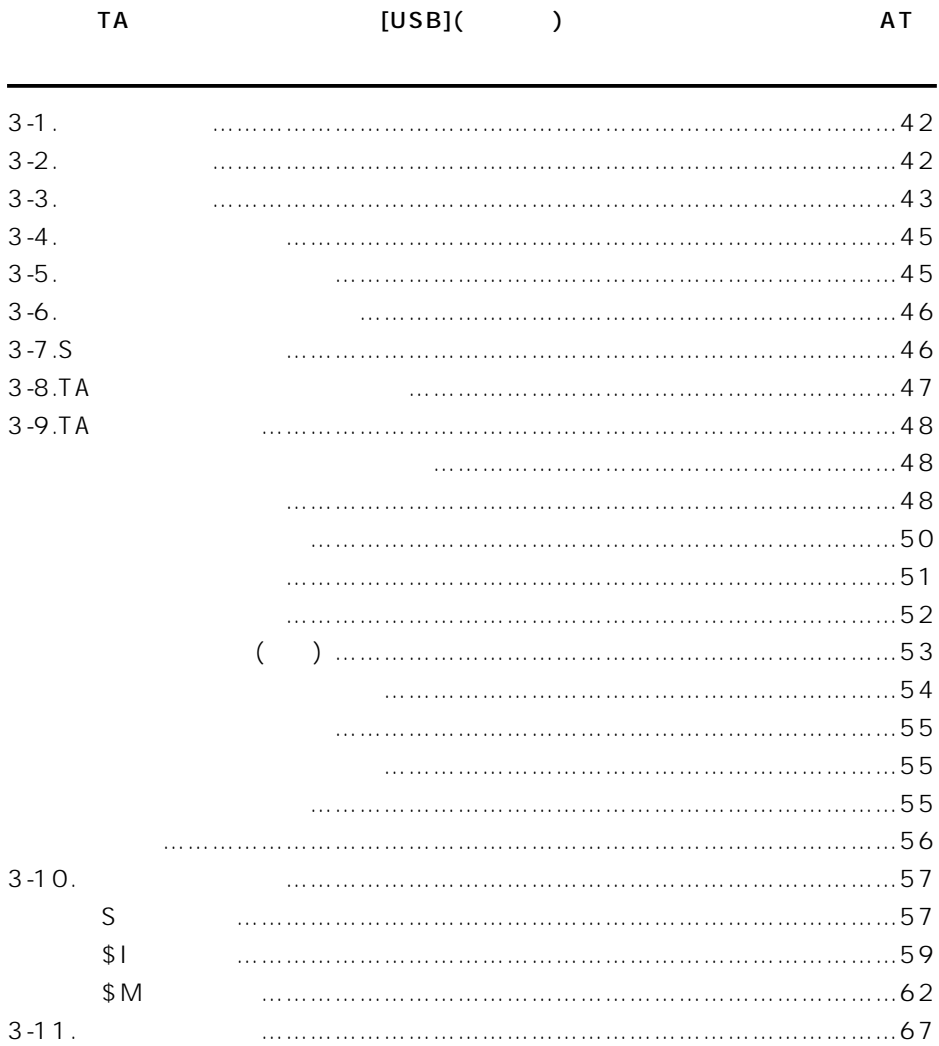

## $3 A T$

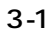

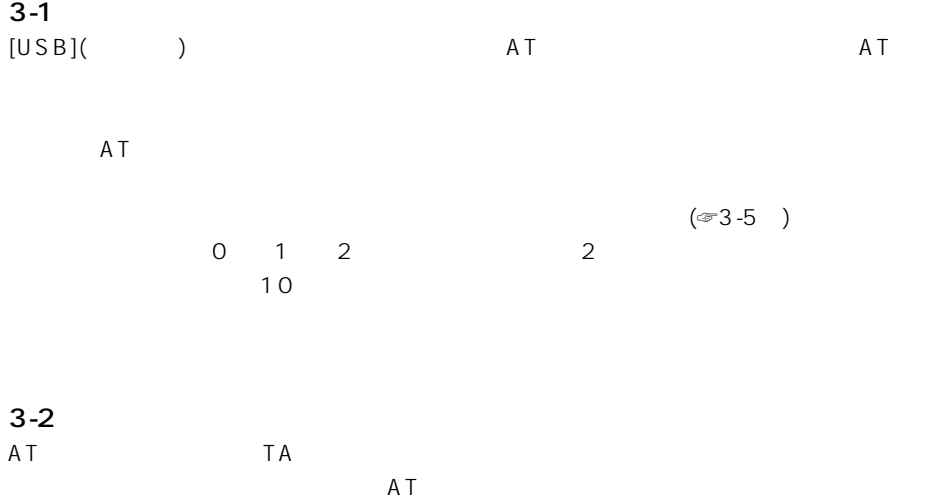

#### [Enter]

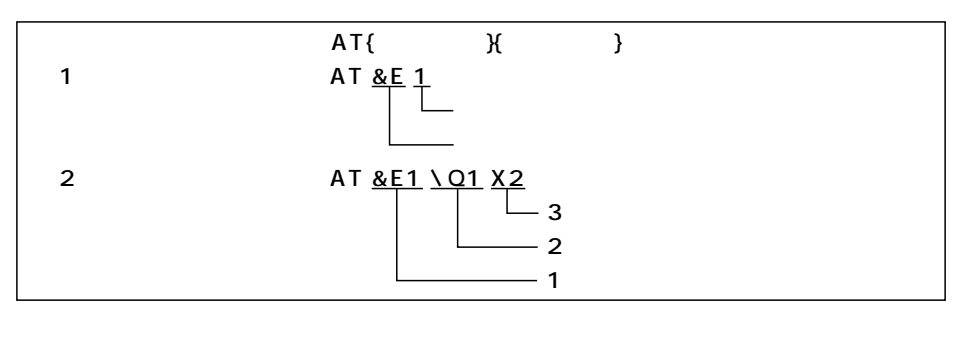

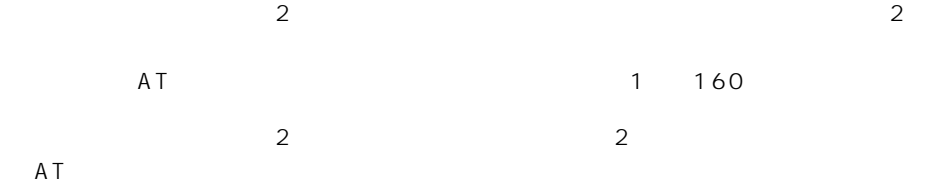

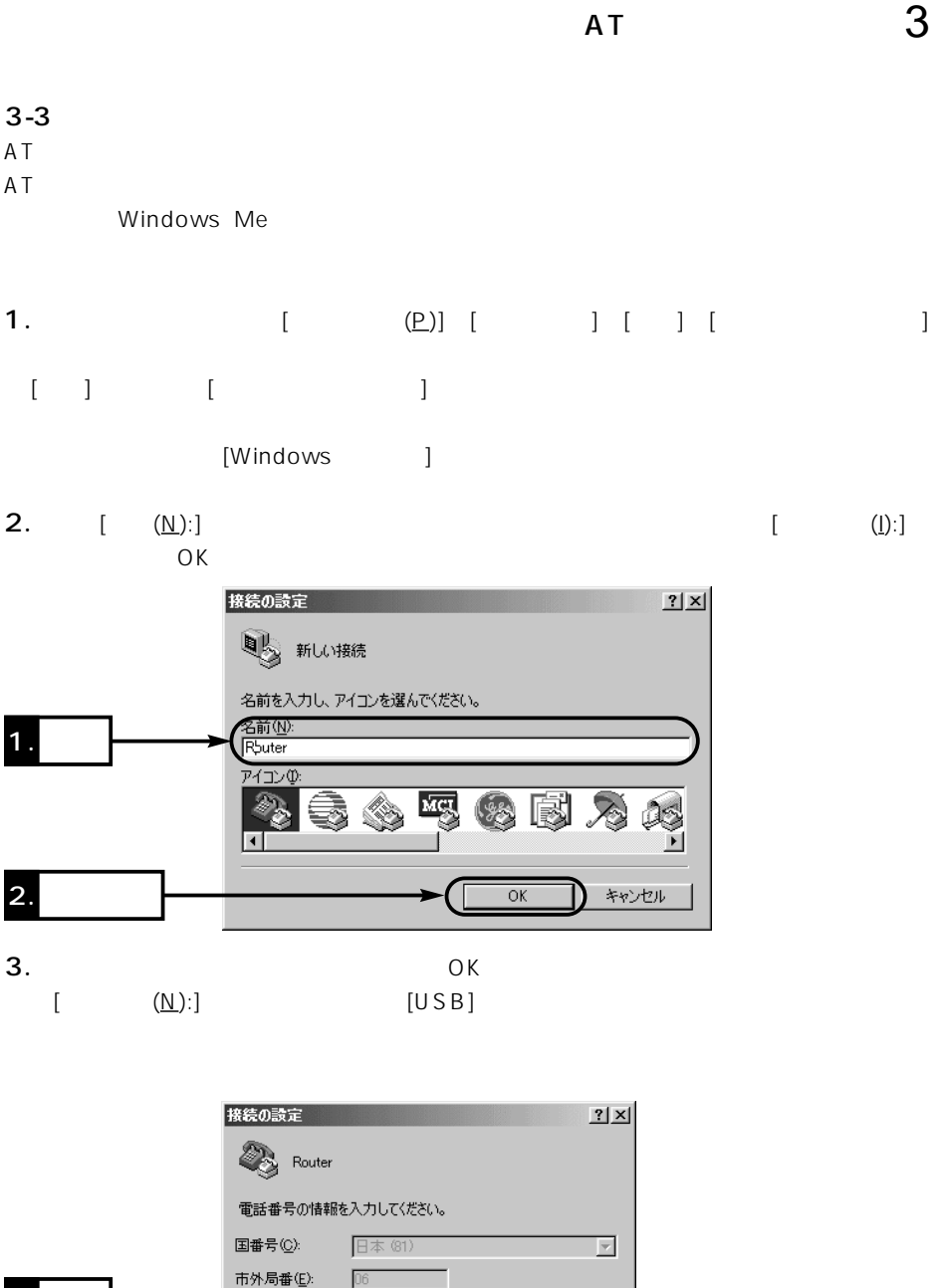

 $1.$ 

2. **2.** 

電話番号(P):

接続方法(N):

Г

Com1 へダイレクト

 $\overline{\mathsf{OK}}$ 

 $\overline{\phantom{a}}$ 

キャンセル

 $3 - 3$ 

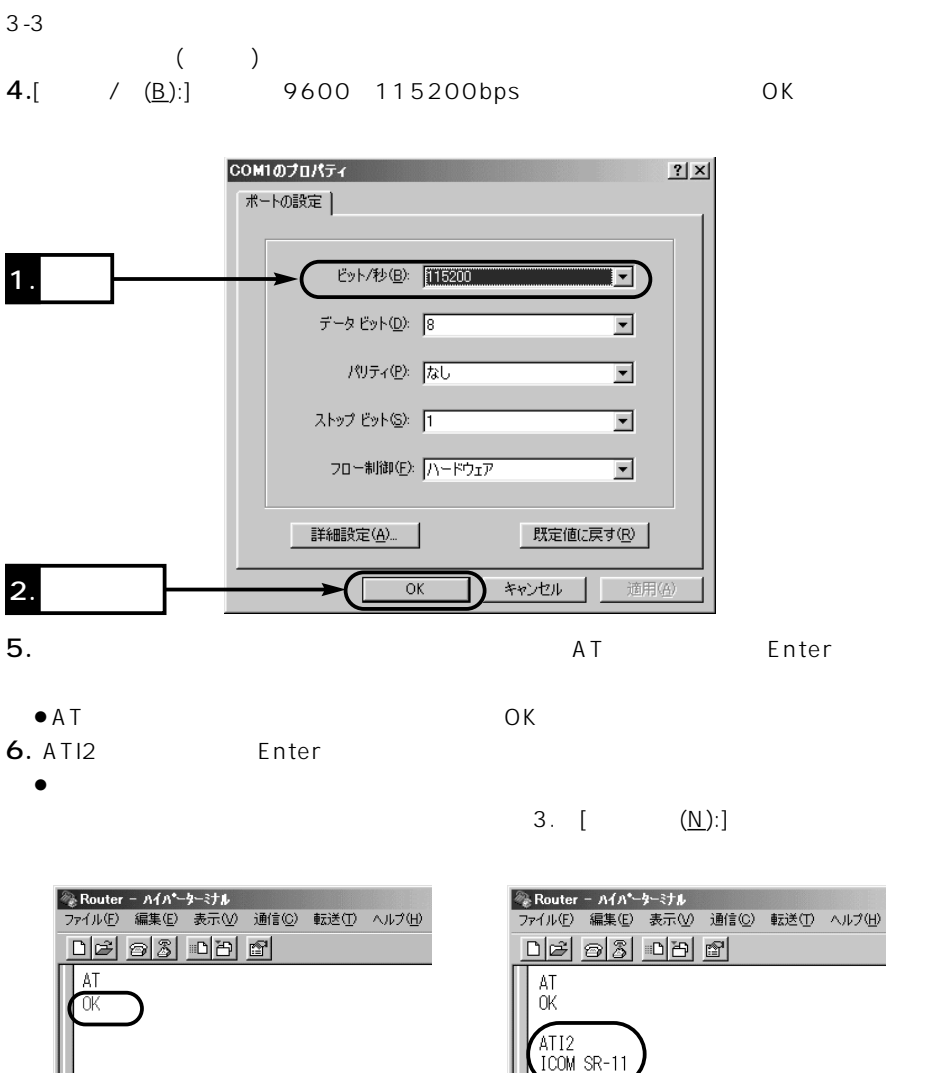

0K

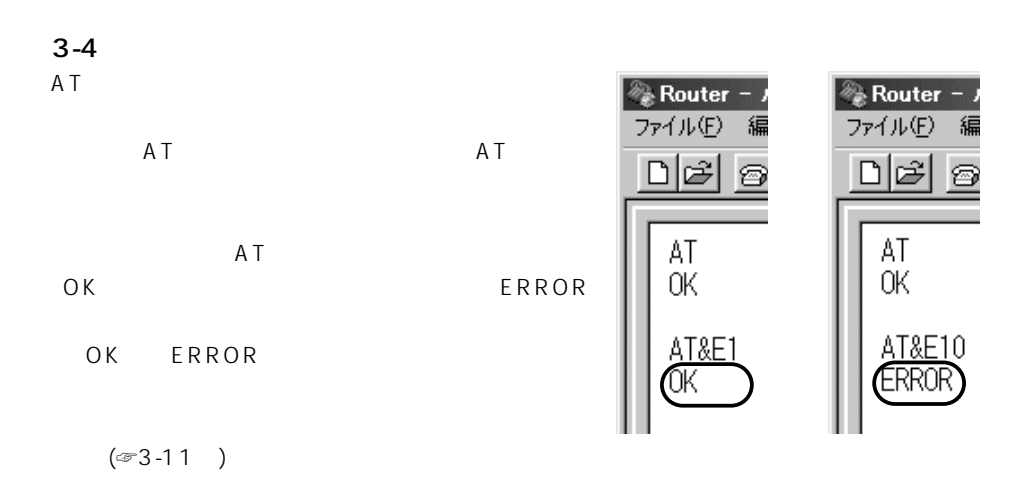

 $3 - 5$ 

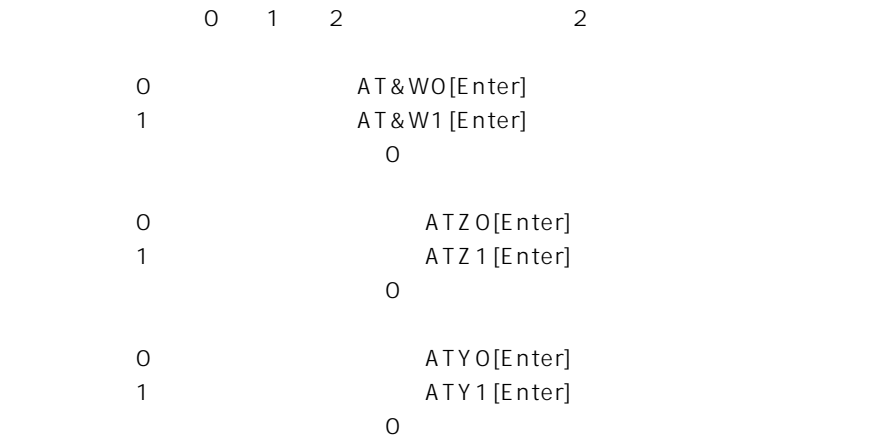

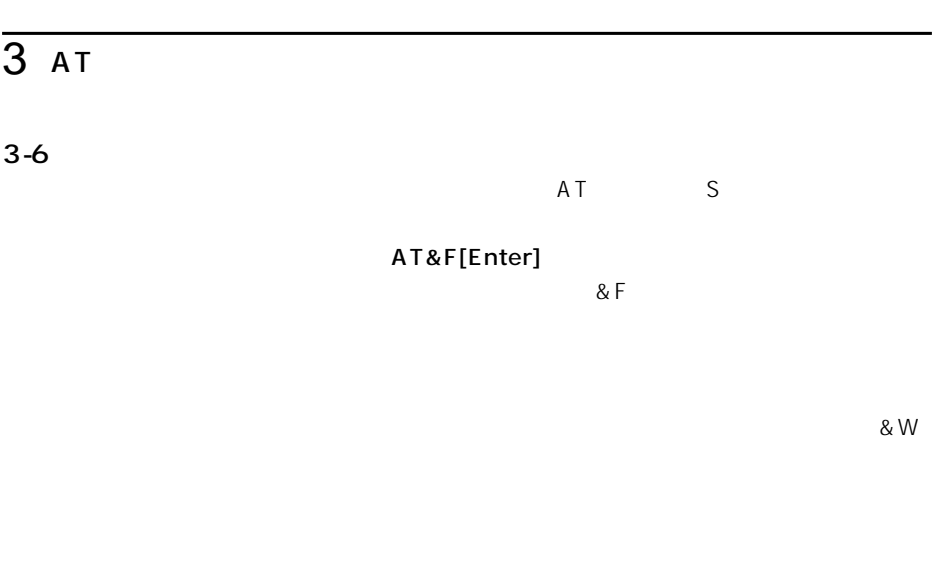

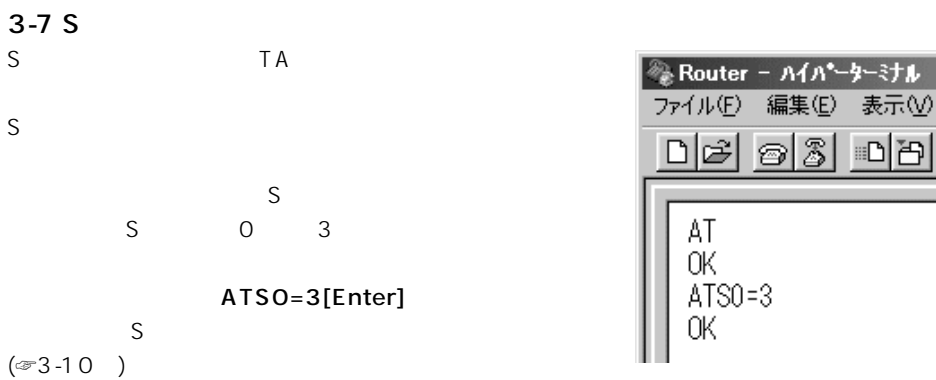

 $3|D|B$ 

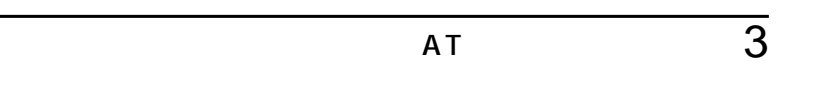

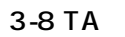

TA 3

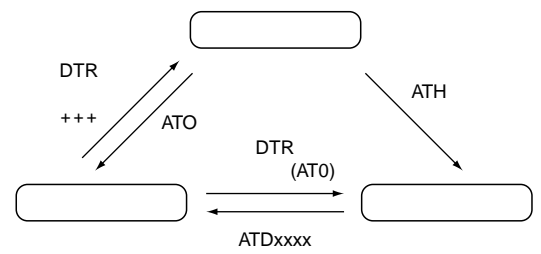

- $\bullet$
- $\bullet$
- 
- $\bullet$ 相手先と接続した状態(オンラインモード)で、一時的にコマンド入力できる状態(コマン
	- $(1)$

## $3 A T$

#### 3-9 AT

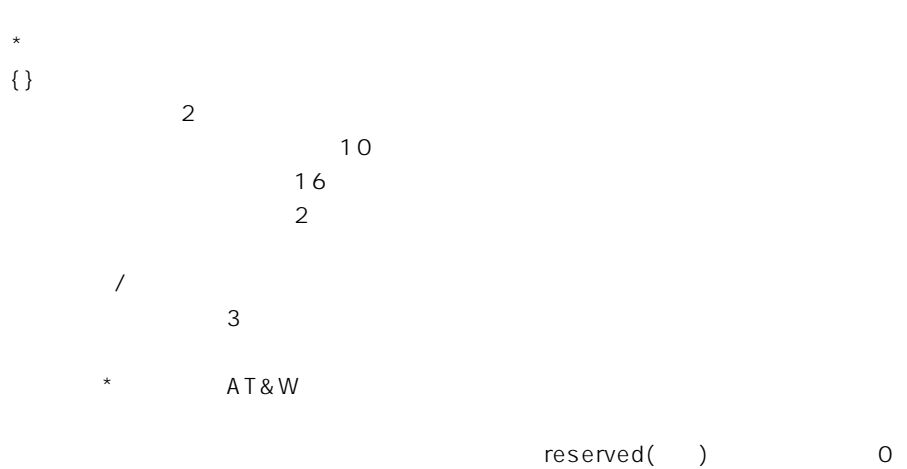

ATA

ATD xxxx

【パラメータ】xxxx

1.{T P}{M}nnnn{\*ssss}{+uuuu}  $\{T \ P\}$ 

 $\mathsf{ISD}\,\mathsf{N}$ 

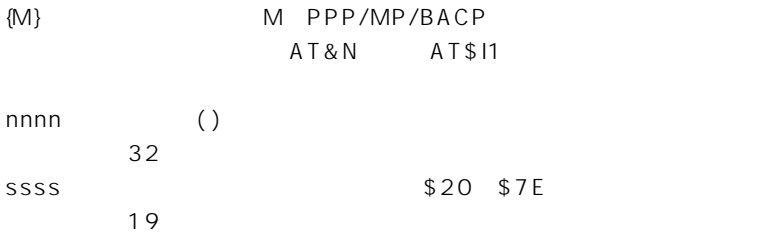

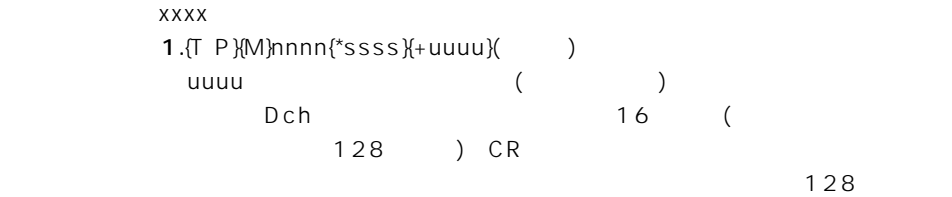

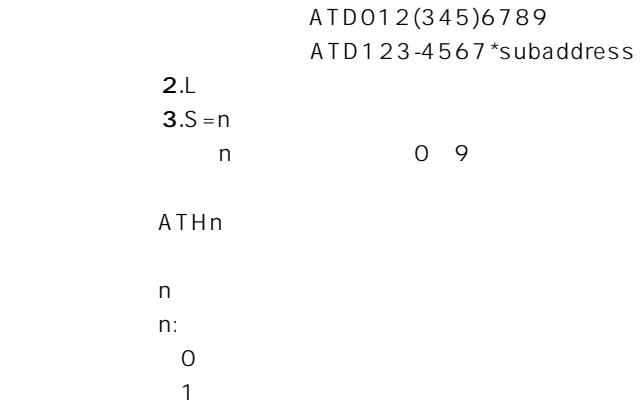

3-9 AT () \*AT&Cn CD  $n$ 0:常時ON  $*1$  ON 【コマンド名】\*AT&Dn DTR  $n$  $\overline{0}$ 1  $(\text{F3-8})$  $z^*$ 2  $3\overline{3}$ \*AT&Rn CS (XON/OFF ) CS 【パラメータ】n<mark>n</mark>n O RS  $*1$  ON 【コマンド名】\*AT&Sn  $DSR$ 【パラメータ】n<mark>n</mark>n  $*$ O ON 1 ON(CD) 2:RS-232C (DTR)

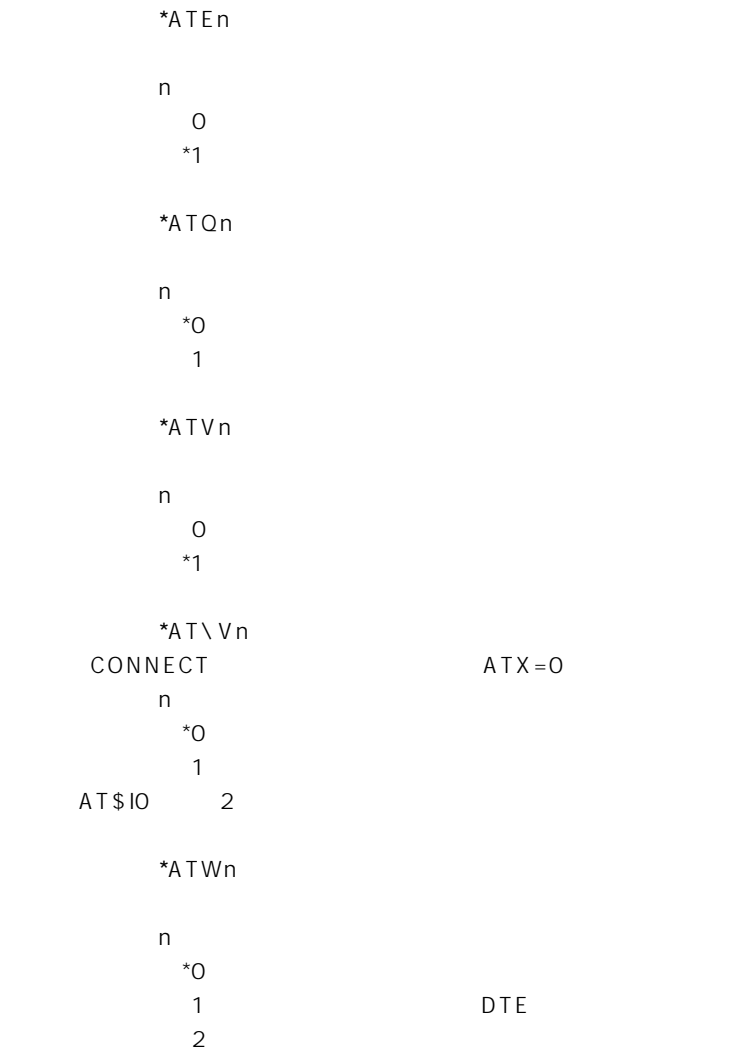

3-9 AT  $($ 【コマンド名】\*ATXn 【パラメータ】n<mark>n</mark>n 0 CONNECT 1 CONNECT 2 CONNECT (NO DIALTONE ) 3 CONNECT (BUSY) \*4 CONNECT (NO DIALTONE/BUSY) \*AT&Kn DTE DCE  $T A$ 【パラメータ】n<mark>n</mark>n  $0\qquad \qquad$ 2 CTS \*3 RTS/CTS  $*$ AT&Nn ATD (H/V/M/O/D) 【パラメータ】n<mark>n</mark>n \*0:PPP/MP/BACP AT\$11 【コマンド名】\*AT&Qn DTE DCE  $T$ AT $\lambda$  TA  $\lambda$   $T\lambda$   $T\lambda$ 【パラメータ】n<mark>n</mark>n  $0\qquad \qquad$ \*2 RTS/CTS 3 CTS

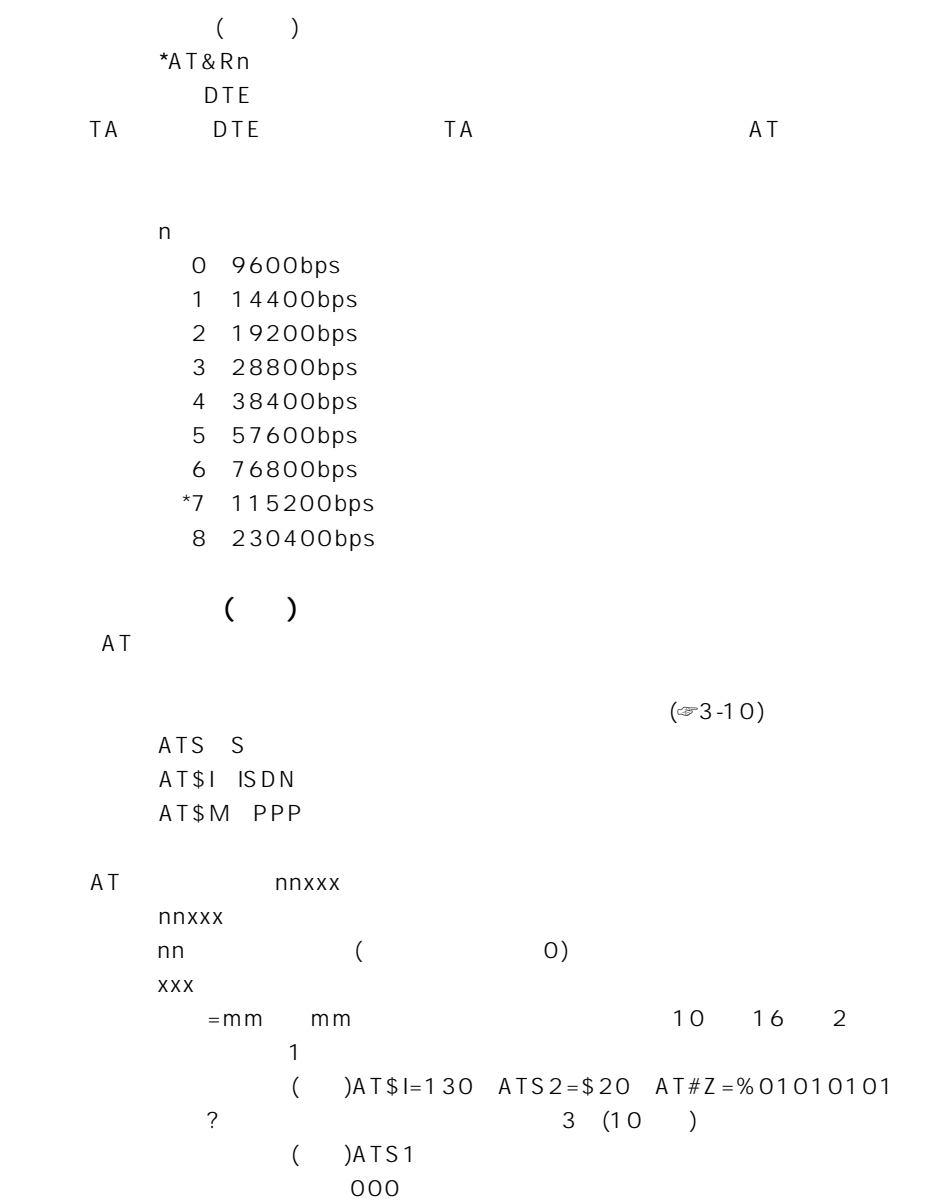

## $\overline{3AT}$

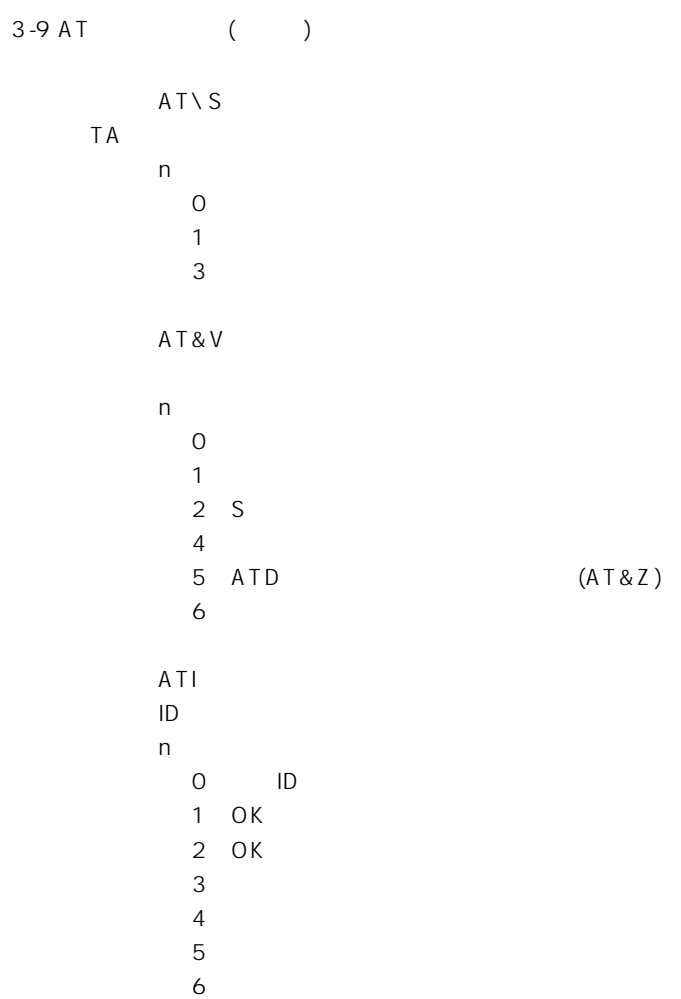

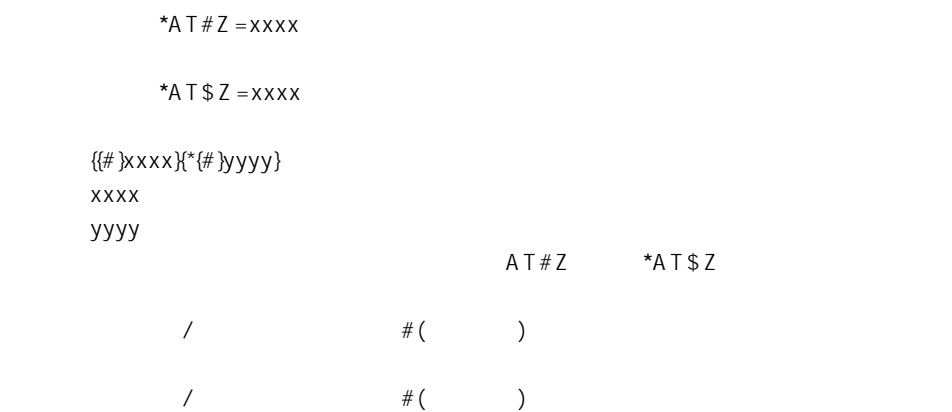

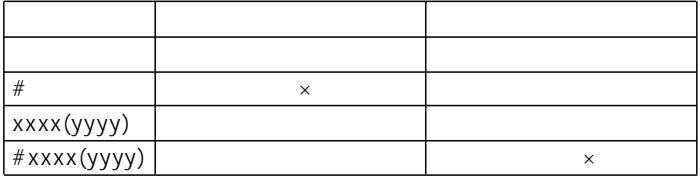

 $\mathsf{x}$ 

 $TA$ 

OK

ATT ATP AT&Mn AT&Qn AT\Nn AT%Cn ATLn ATMn AT&Pn AT&Gn、ATBn、AT%En、ATNnm、AT&Yn

 $+ + +$ 

 $S12$ 

【コマンド名】ATO

## $3 A T$

### 3-9 AT (C)

 $A/$ 

\*AT&Zn=xxx{\*yyy}{ zzz}

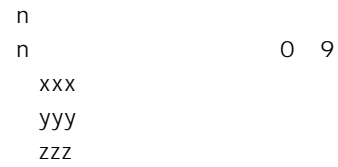

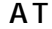

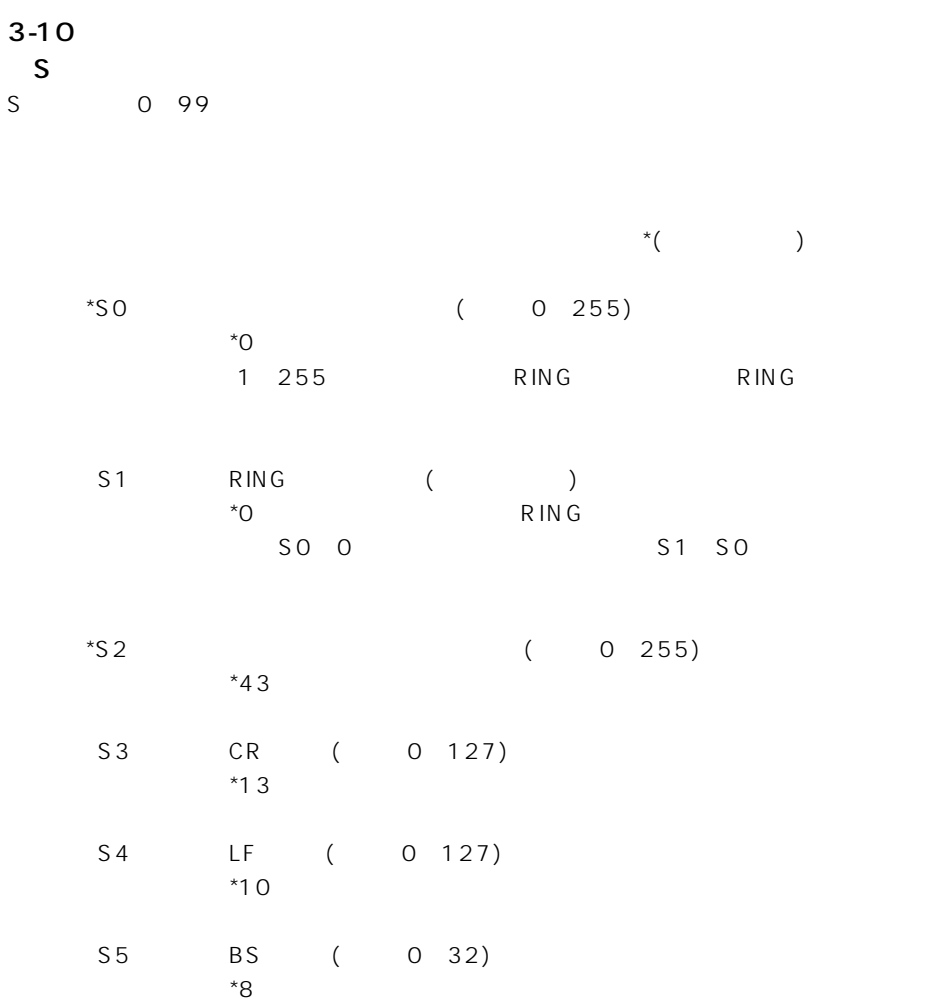

### $\overline{3}$  AT

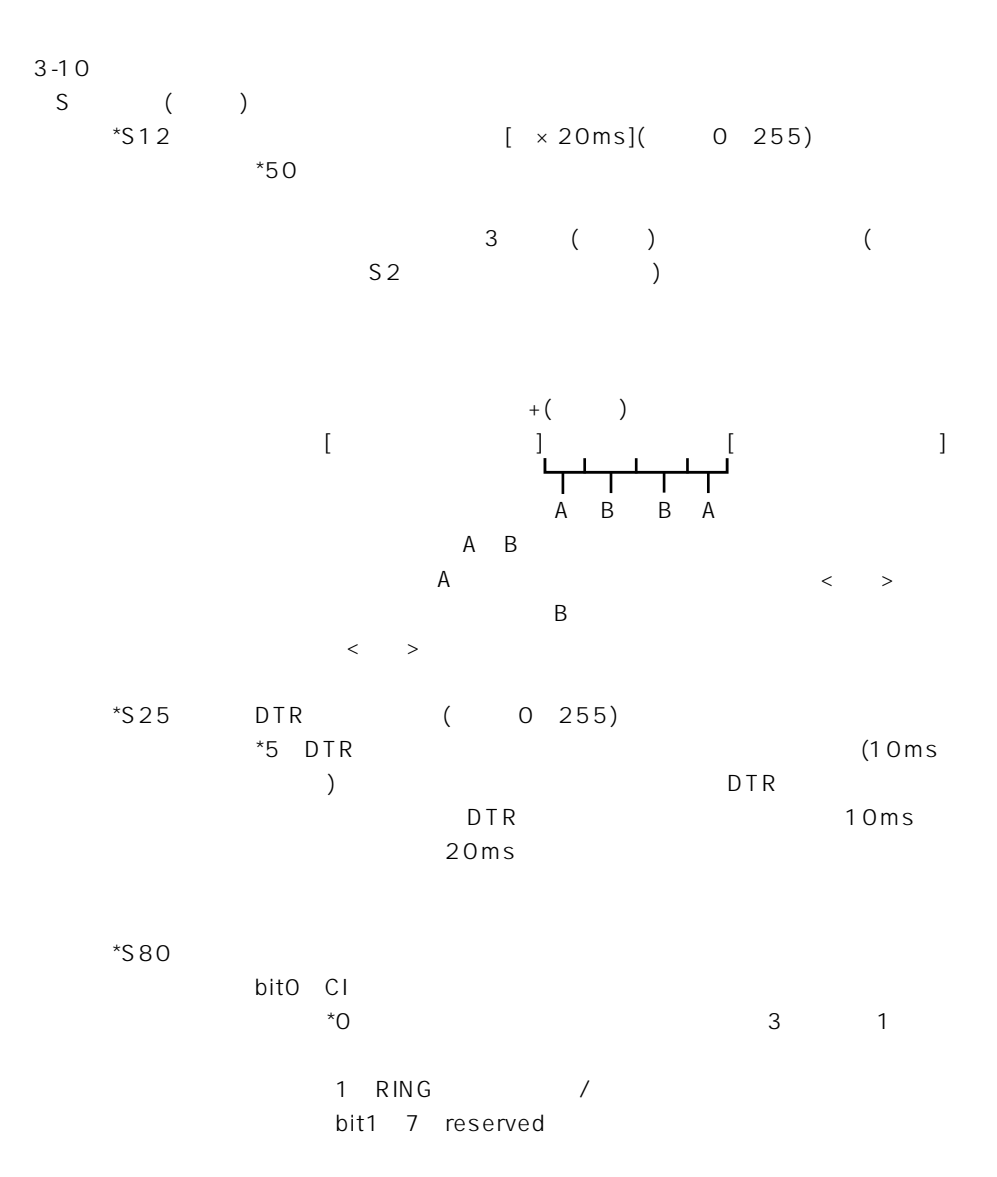

 $3-10$  ()  $$I \t\t($  $*\$10$  () bit $0$  1 RING ( )  $*$ <sup>O</sup>  $1$  $2 \times T$ 3:発アドレス、発サブアドレス, 例)RING FROM:1234567\*ABC TO:2345678\*BCD  $($  $\lambda$ bit2 CONNECT ()  $*$ <sup>O</sup>  $1$ PPP:PPP/MP/BACP  $AT\setminus V$ bit3 4 NO CARRIER ()  $*$ O 1:切断理由の表示 Q.931 2:料金を表示  $3 \times 7$ NO CARRIER CAUSE \$90 CHARGE 100 bit5 PPP \*0:64000 1:128000 bit6:RING ( )  $*0$  $1$ PPP:PPP/MP/BACP

59

## $\overline{3AT}$

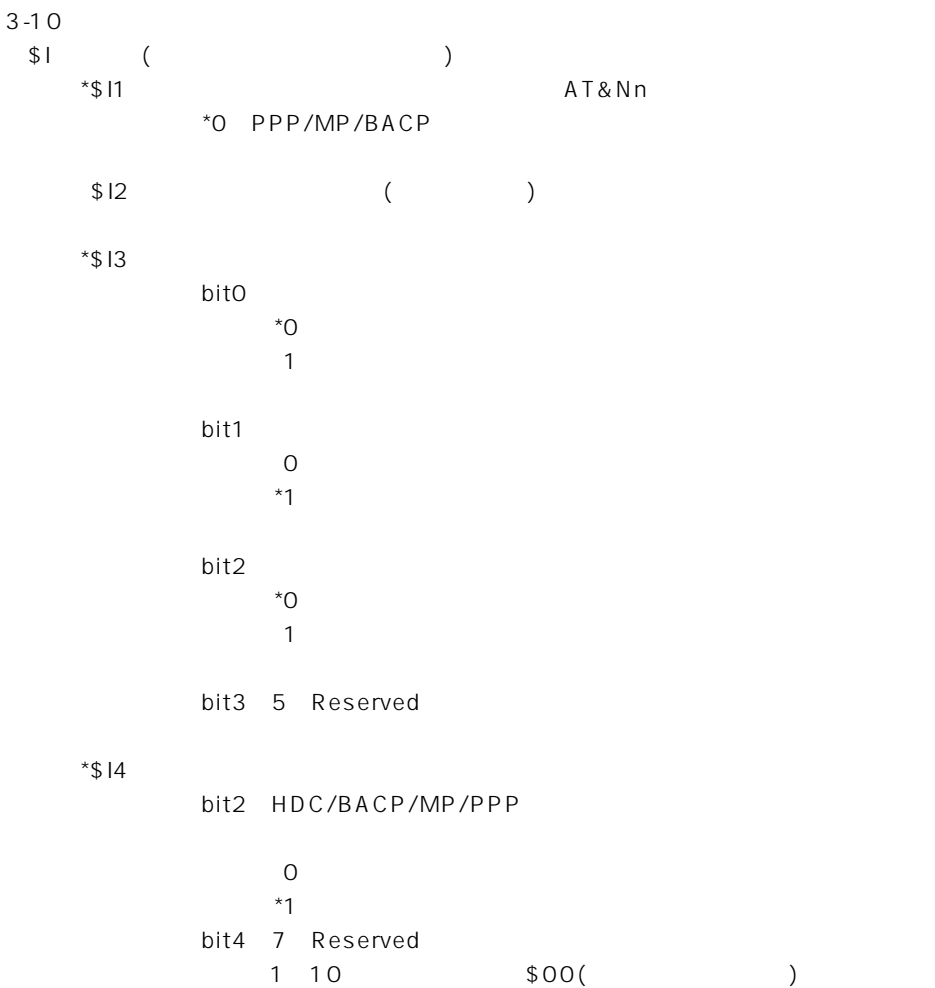

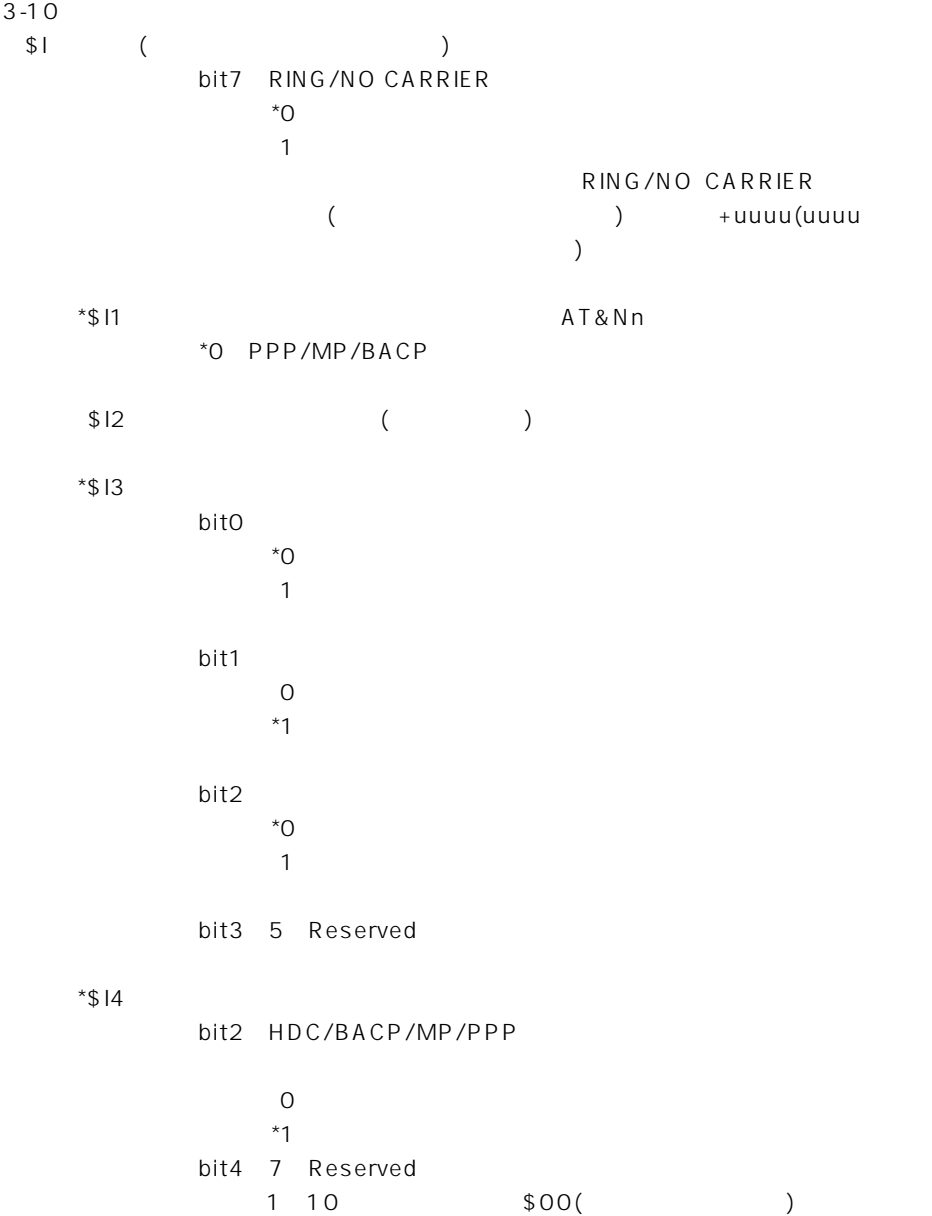

## $3 \overline{) }$

 $3 - 10$  $\updownarrow \qquad \qquad \downarrow \qquad \qquad \downarrow$  $*$ \$15 TEI 0 63 TEI TEI \*255  $\overline{0}$ \$M (PPP) \*\$MO PPP bitO  $*$ O 1 1 2 bit1 2 \*00:PPP 01 MP 10:BACP bit3 5 bit3 5 bit3 BACP  $^{\star}$ O 1:許可 BACPでの接続が失敗した場合、MPでの接続が許可されて MP MP 続が許可されていればPPPで接続する。 bit4 MP  $^*$ O 1:許可 MP PPP ppp bit5 PPP  $\overline{O}$  $*1$ 

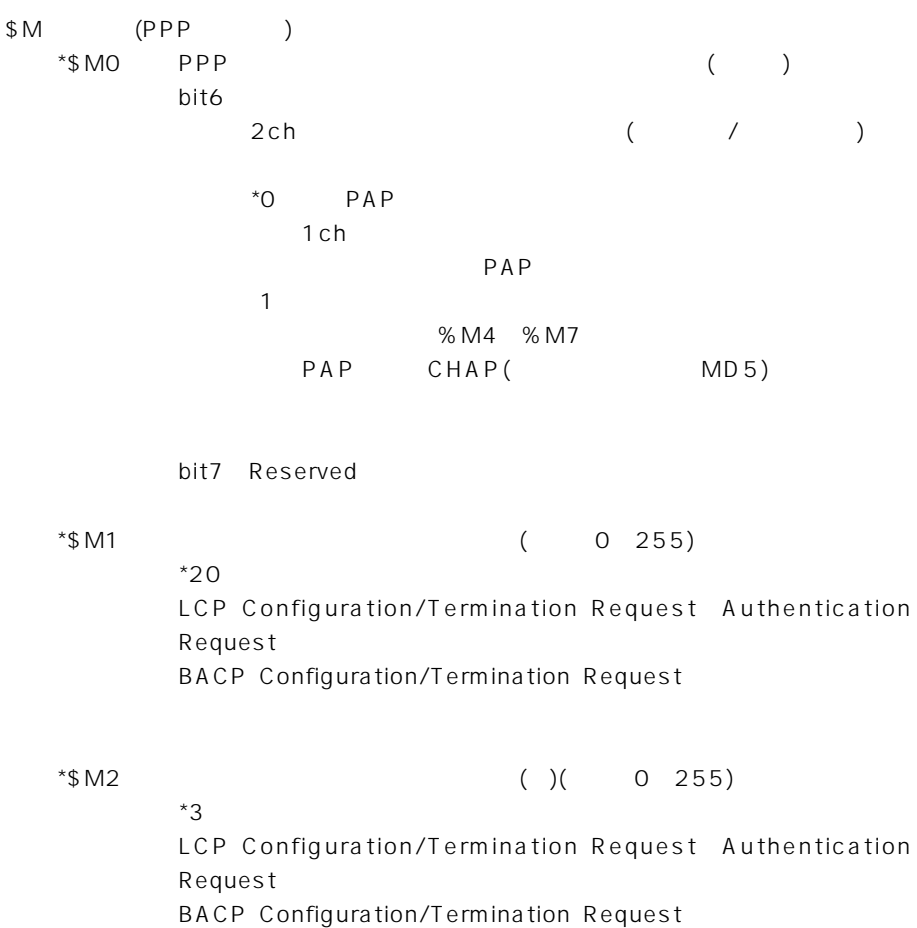

## $3 \overline{) }$

 $3 - 10$ \$M (PPP) \*\$M3 MP/BACP bit0 MP 2ch  $^{\star}$ O 1:許可 bit1 MP 2ch  $^{\star}$ O 1:許可 bit2: BACP  $^{\star}$ O 1:許可 bit3 BACP  $^{\star}$ O 1:許可 bit4: BACP 2ch  $\sim$   $\sim$  $1$  $\overline{b}$  bit5 bit5: BACP 2ch  $^*0$  $1$  $bit4$ bit6 7 Reserved  $*$ \$M4 (0~255) \*2 MP/BACP 2ch

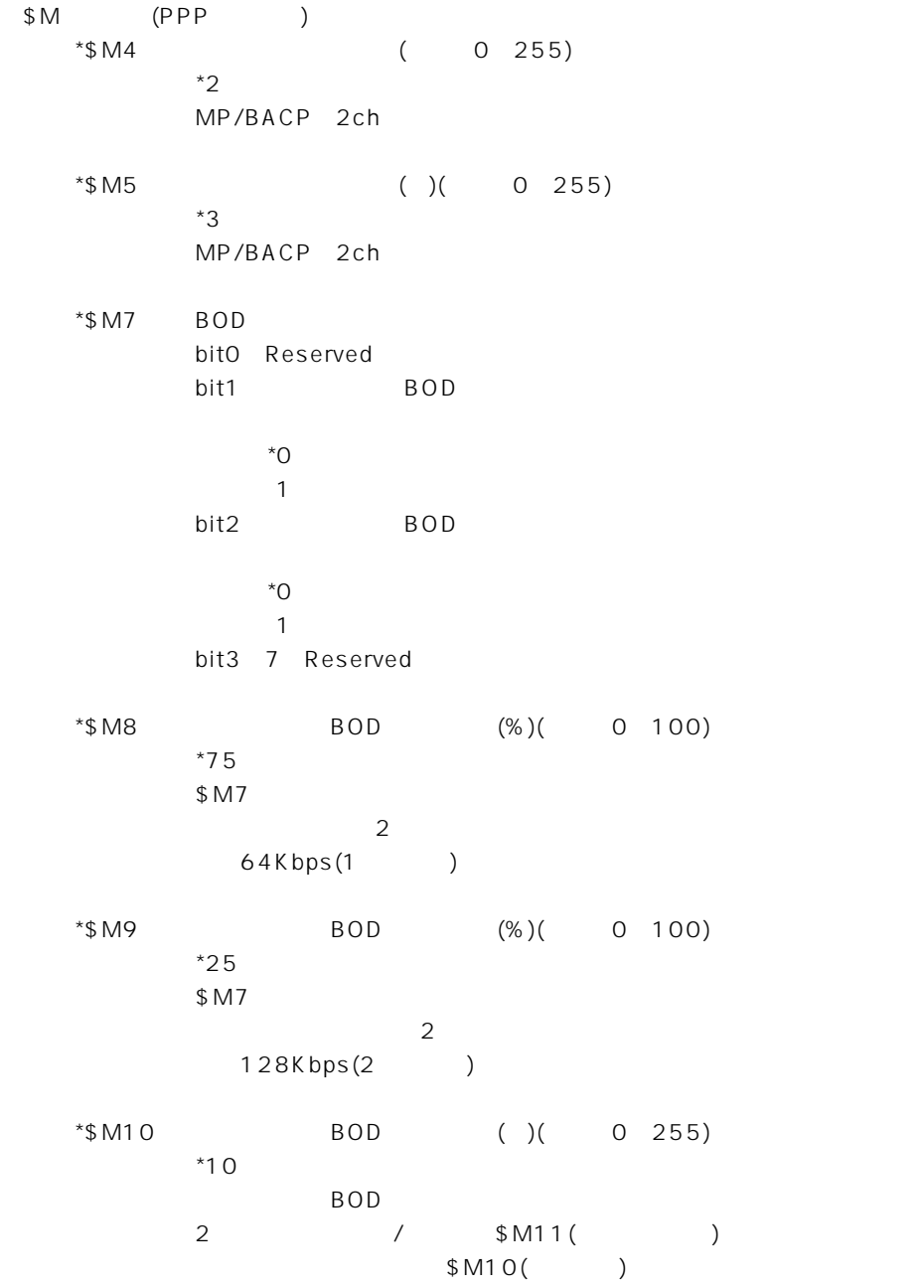

## $3 A$

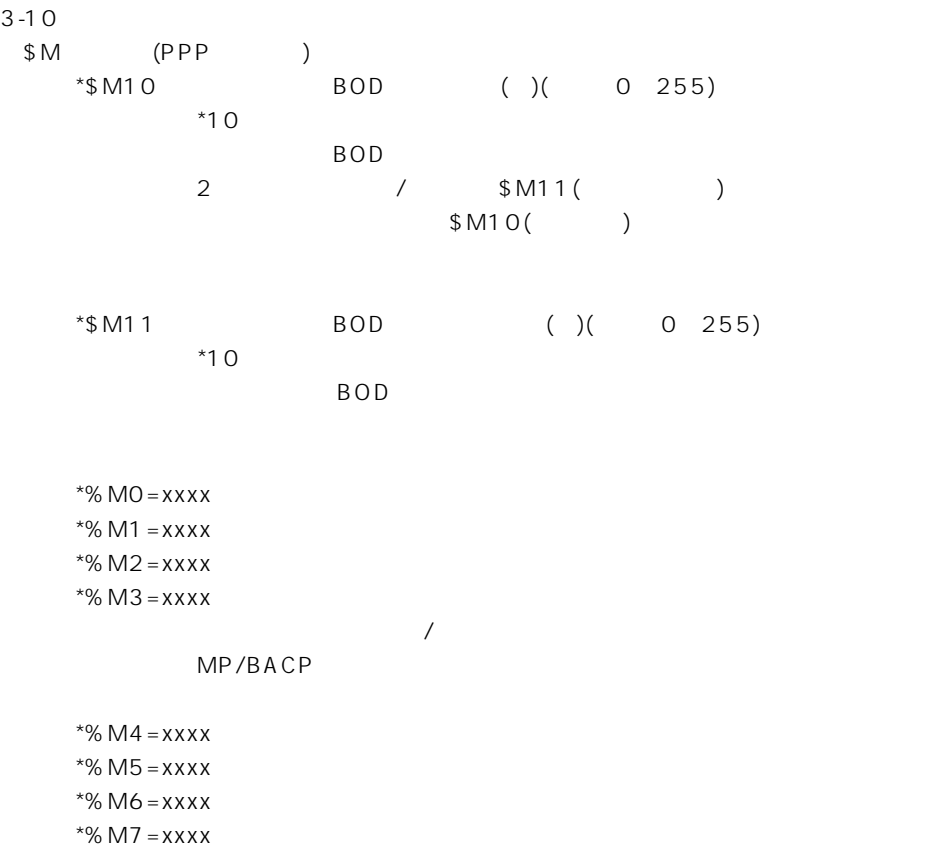

 $$MO$ 

 $3-11$ 

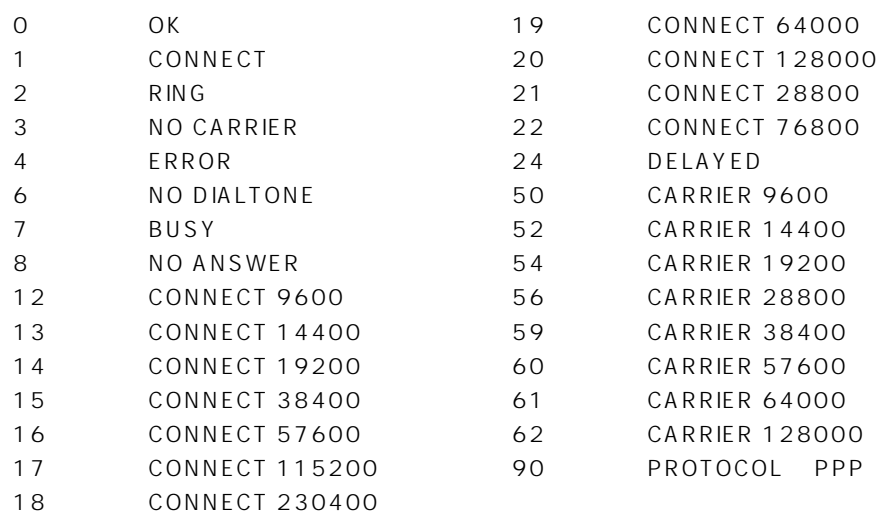

#### アイコム株式会社

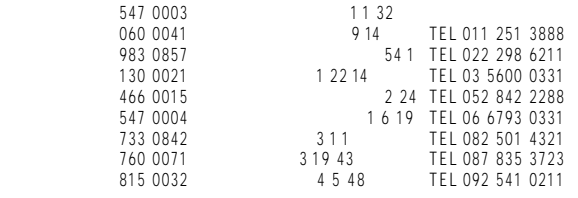

 $\bullet$ 

A-6013I-3J © 2001 Icom Inc.

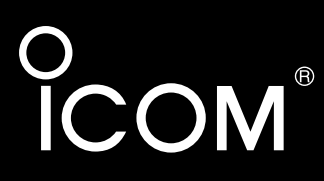

### Telnet

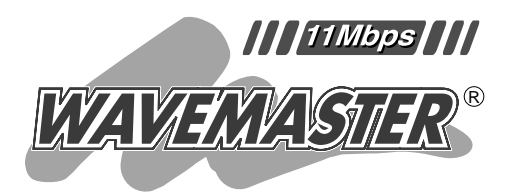

# **SOHOROUTER** SR-11

Icom Inc.

 $\mathsf{T}$ elnet
#### 1 Telnet –––––––––––––––––––––––––––1 1-1  $\ldots$   $\ldots$   $\ldots$   $\ldots$   $\ldots$  1 1-2 Telnetの仕様……………………………………………… 1 1-3 コマンドリファレンスの見かた ………………………… 1 コマンド分類 …………………………………………… 1 コマンドリファレンスの書式 ………………………… 1 1-4 Telnetによる接続………………………………………… 2 1-5 オンラインヘルプ ………………………………………… 2 1-6 ショートカットキー ……………………………………… 3 1-7 ユーザーモード …………………………………………… 3

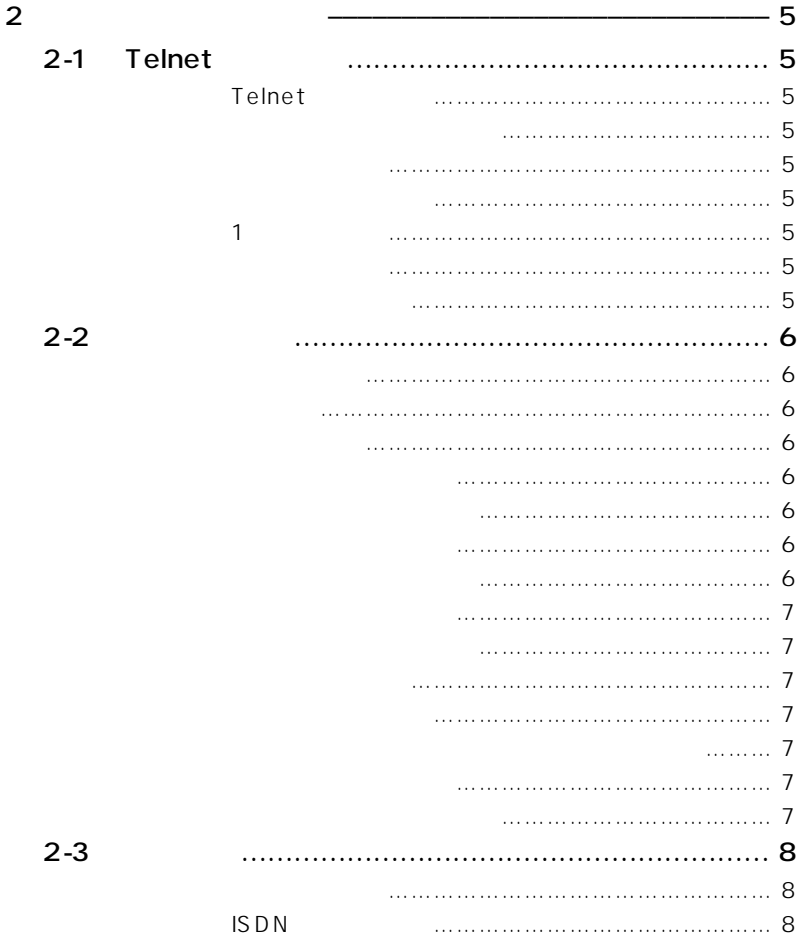

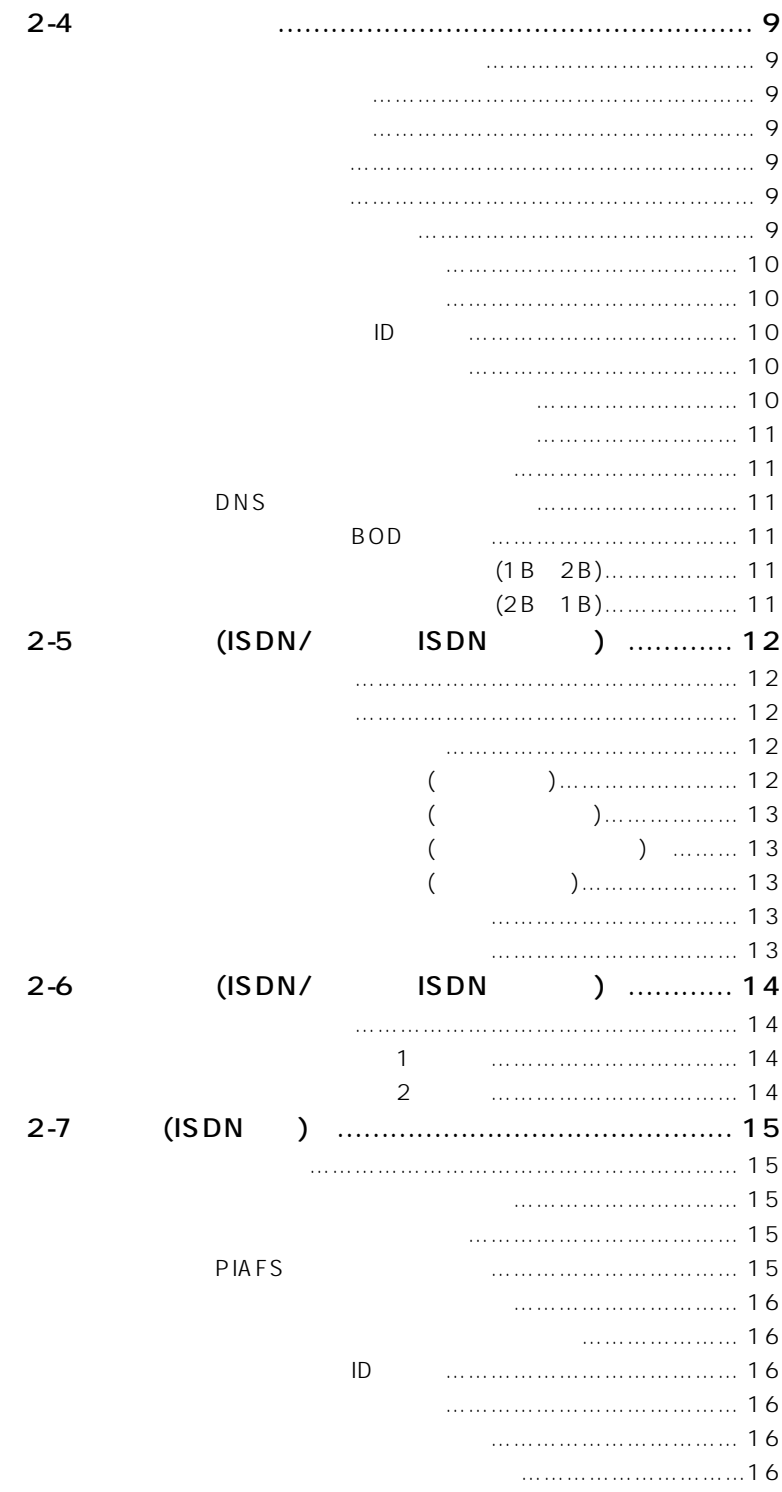

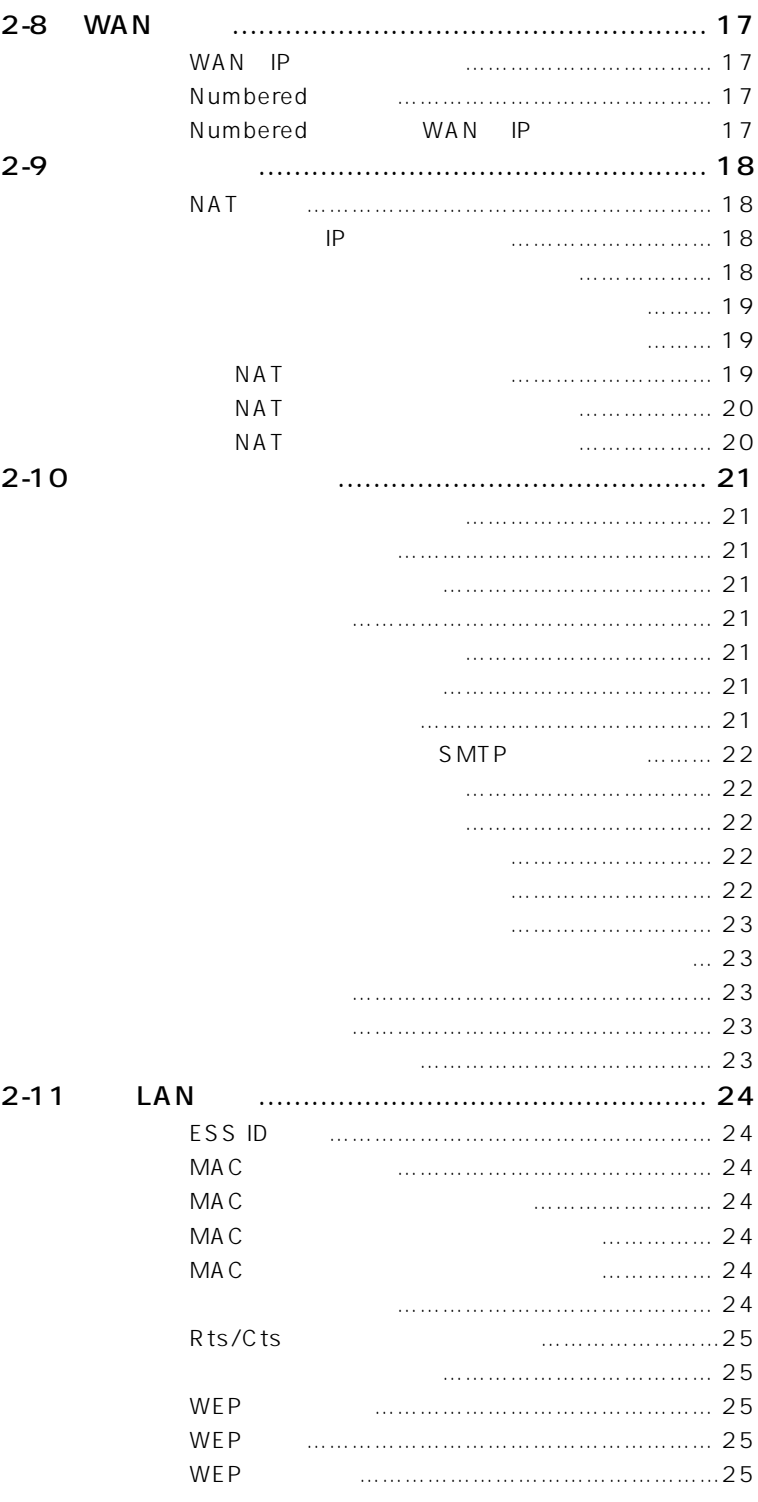

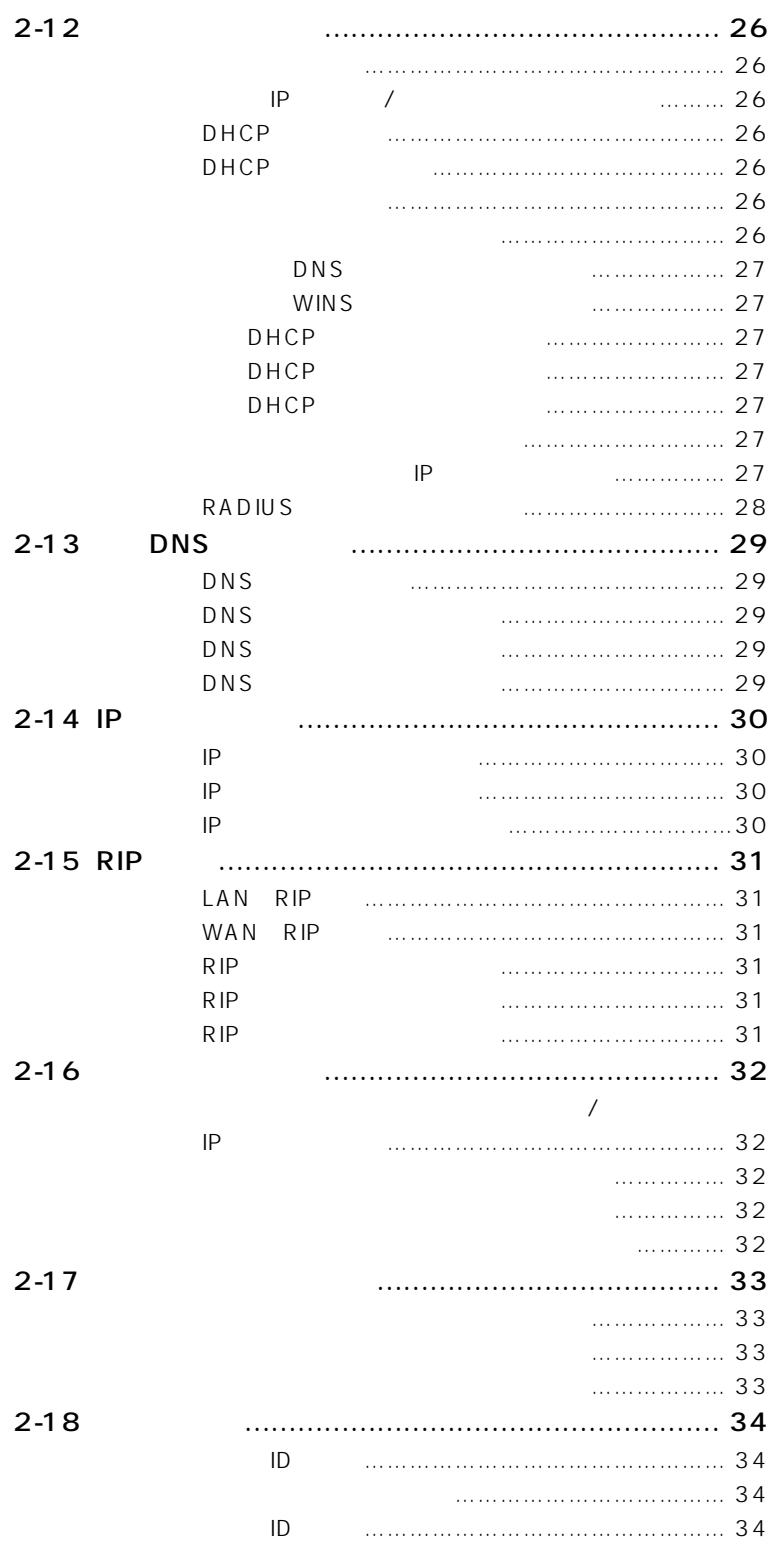

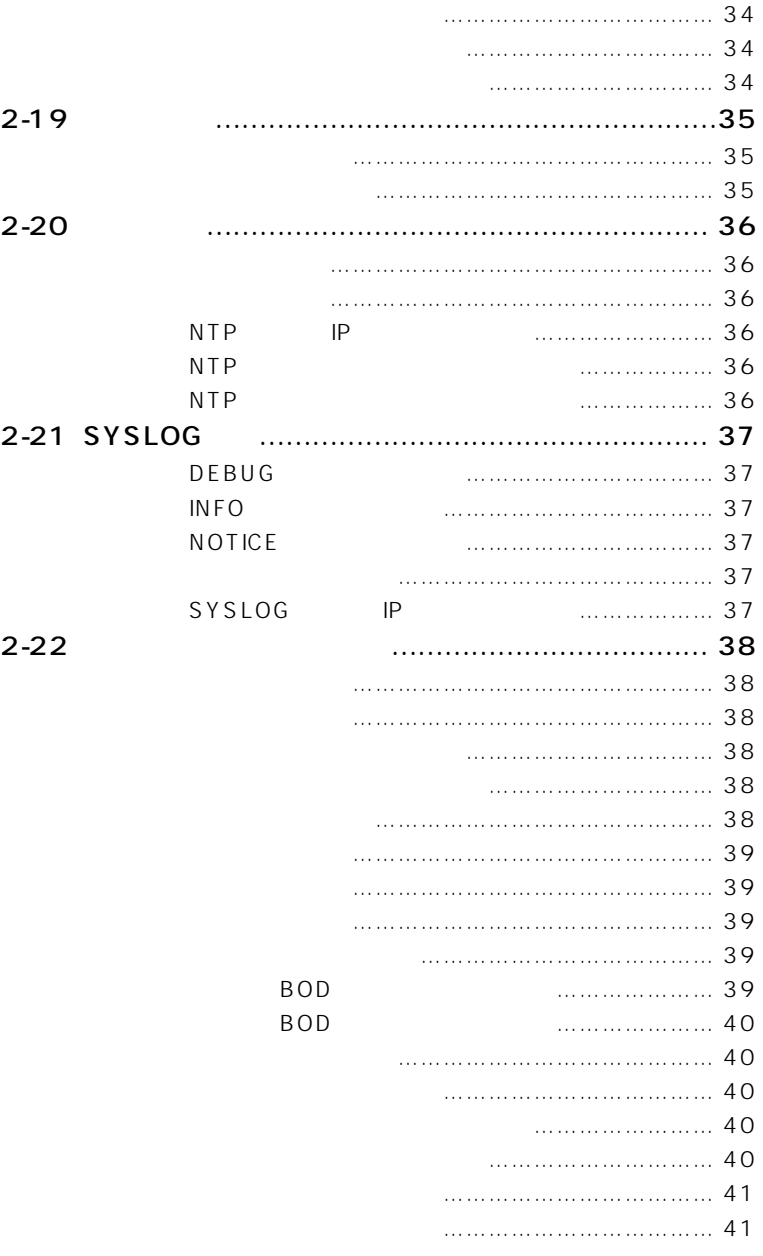

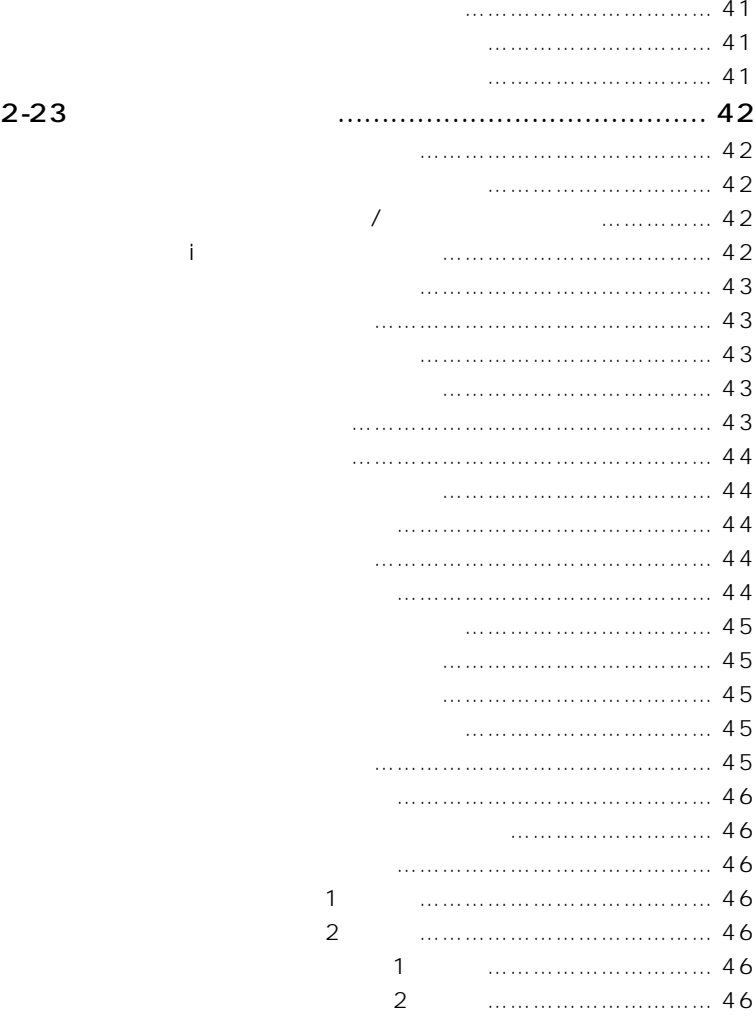

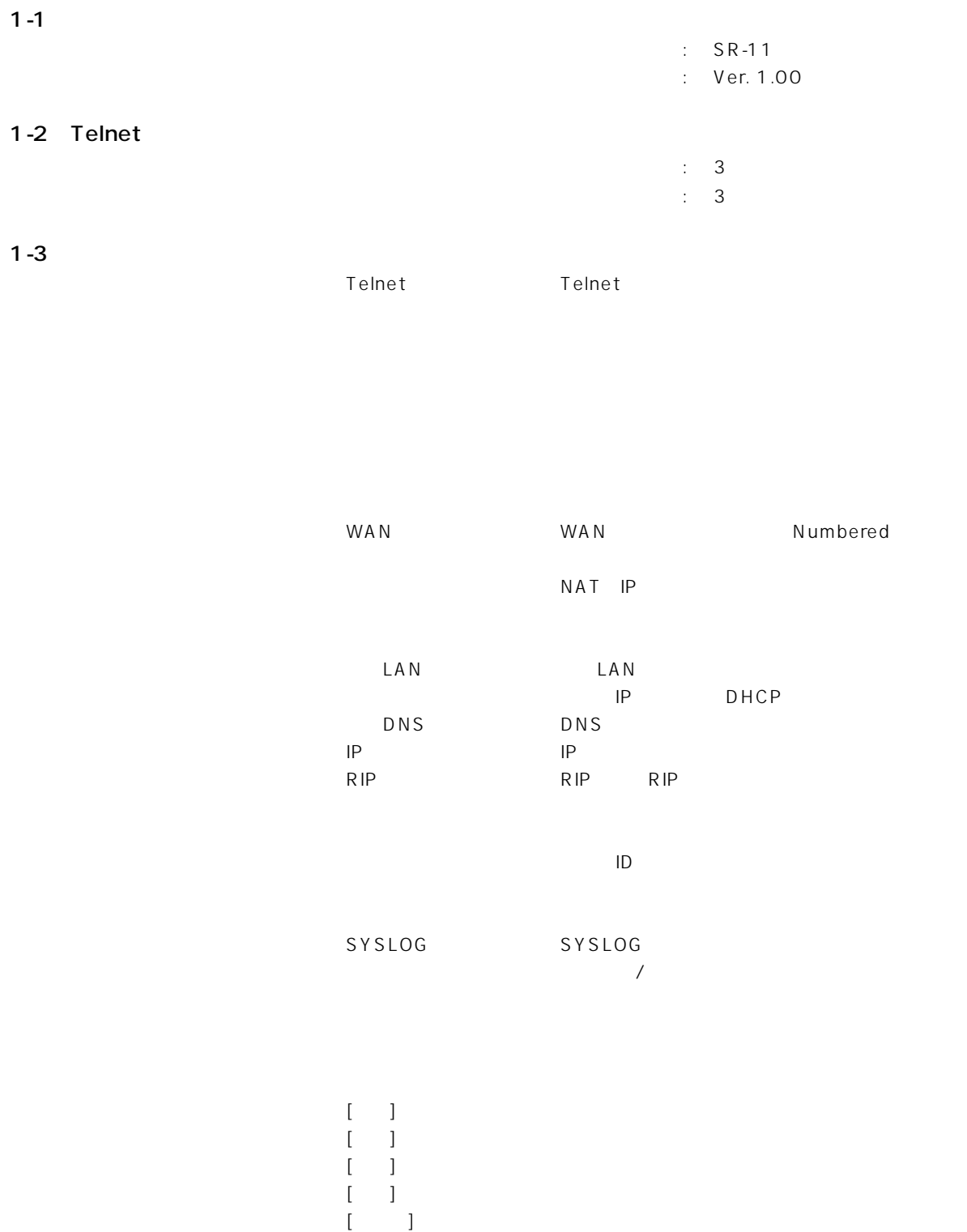

 $[$   $]$   $]$   $[$   $]$   $[$   $]$   $[$   $]$   $[$   $]$   $[$   $]$   $[$   $]$   $[$   $]$   $[$   $]$   $[$   $]$   $[$   $]$   $[$   $]$   $[$   $]$   $[$   $]$   $[$   $]$   $[$   $]$   $[$   $]$   $[$   $]$   $[$   $]$   $[$   $]$   $[$   $]$   $[$   $]$   $[$   $]$   $[$   $]$   $[$   $]$   $[$   $]$   $[$   $]$ 

#### 1-4 Telnet

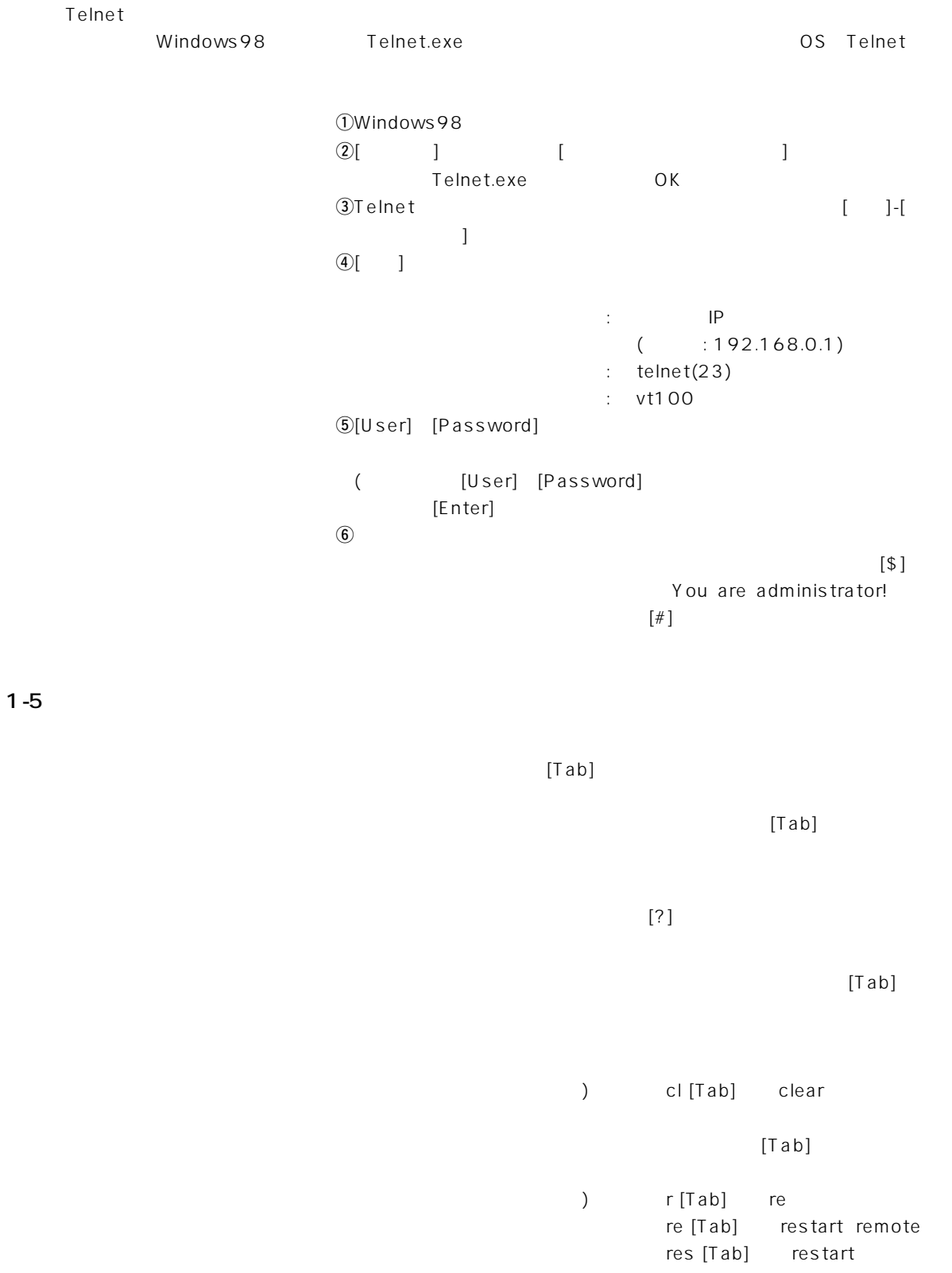

 $1 - 6$ 

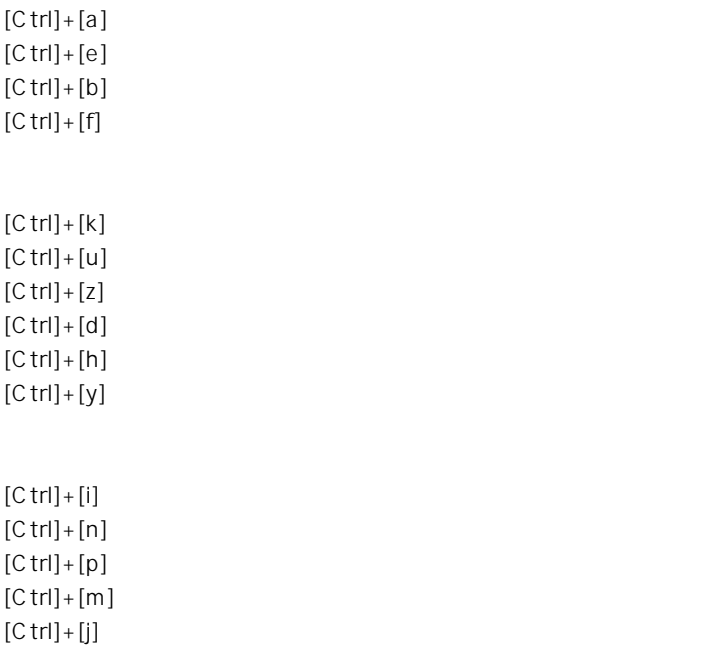

### 2-1 Telnet

Telnet

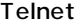

 $[$  ] exit  $[\quad]$  $[$   $]$ [ ] administrator

save

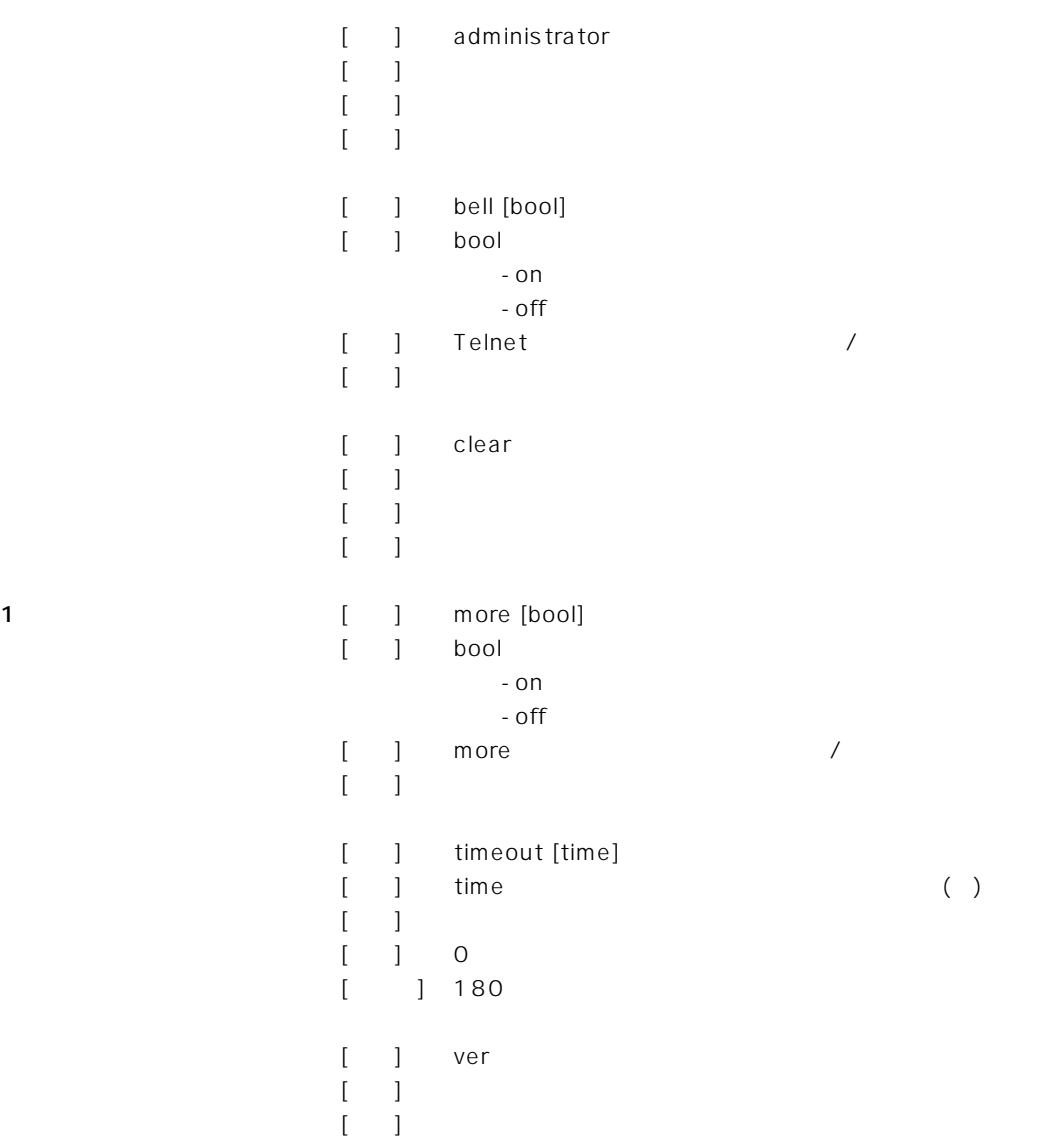

 $\sim$  2

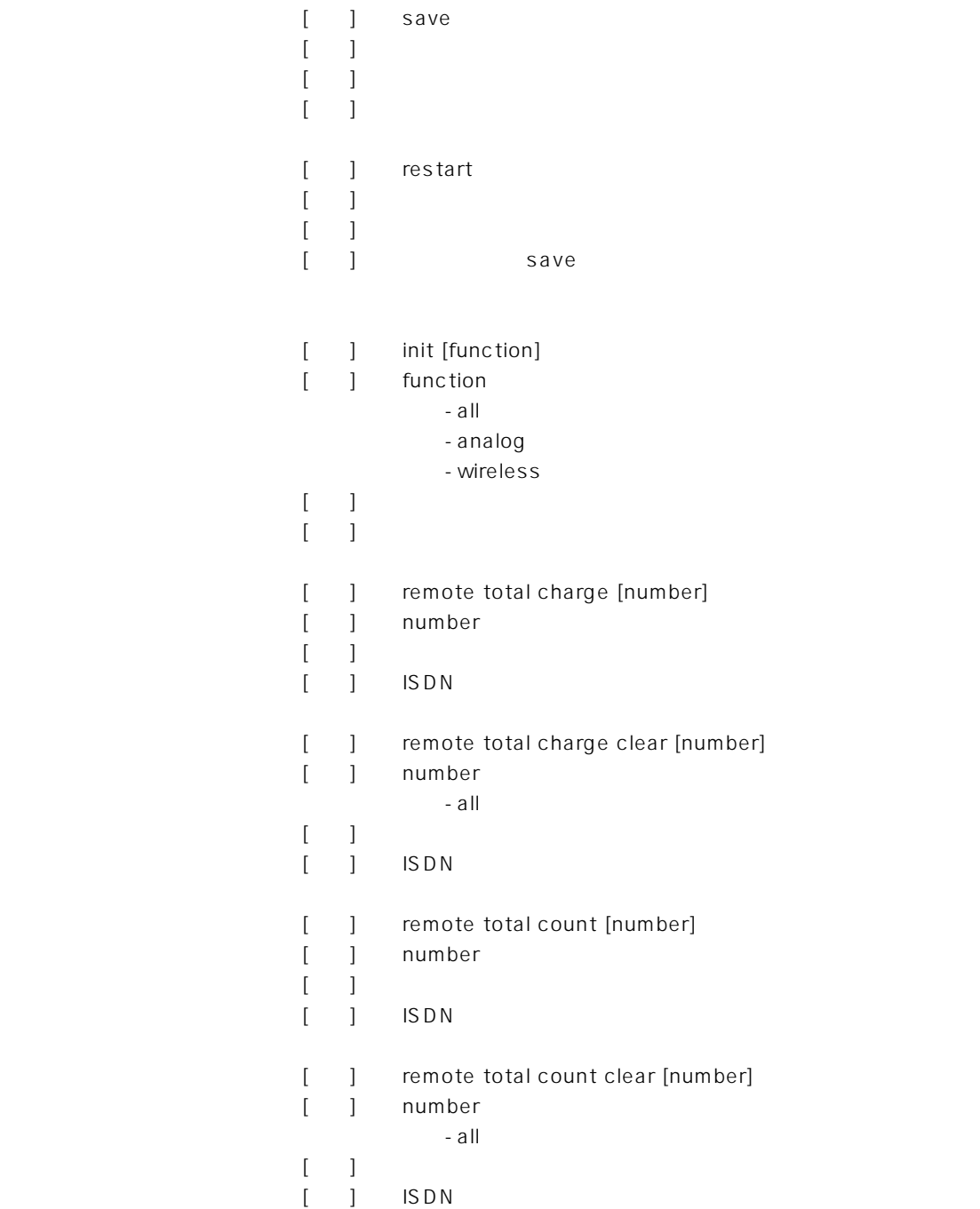

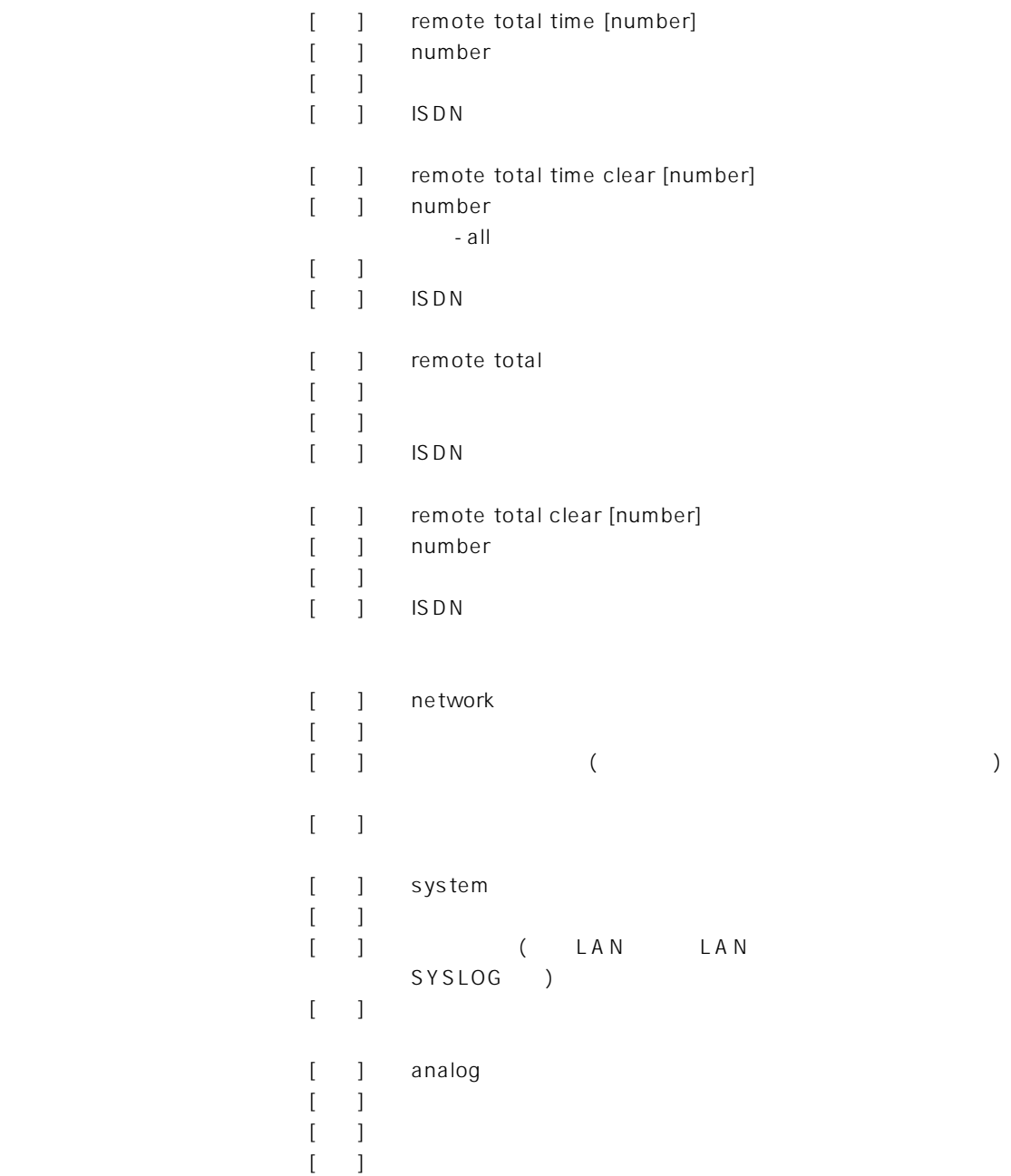

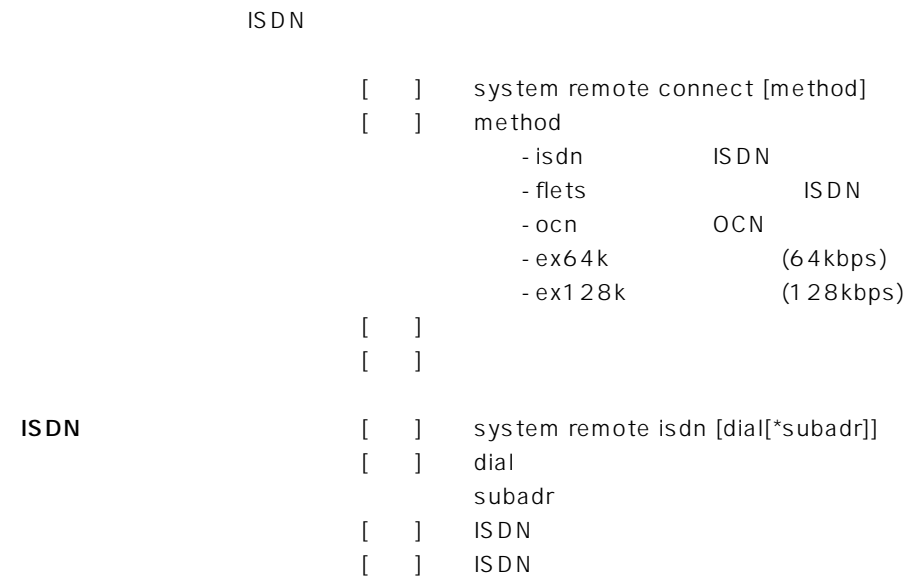

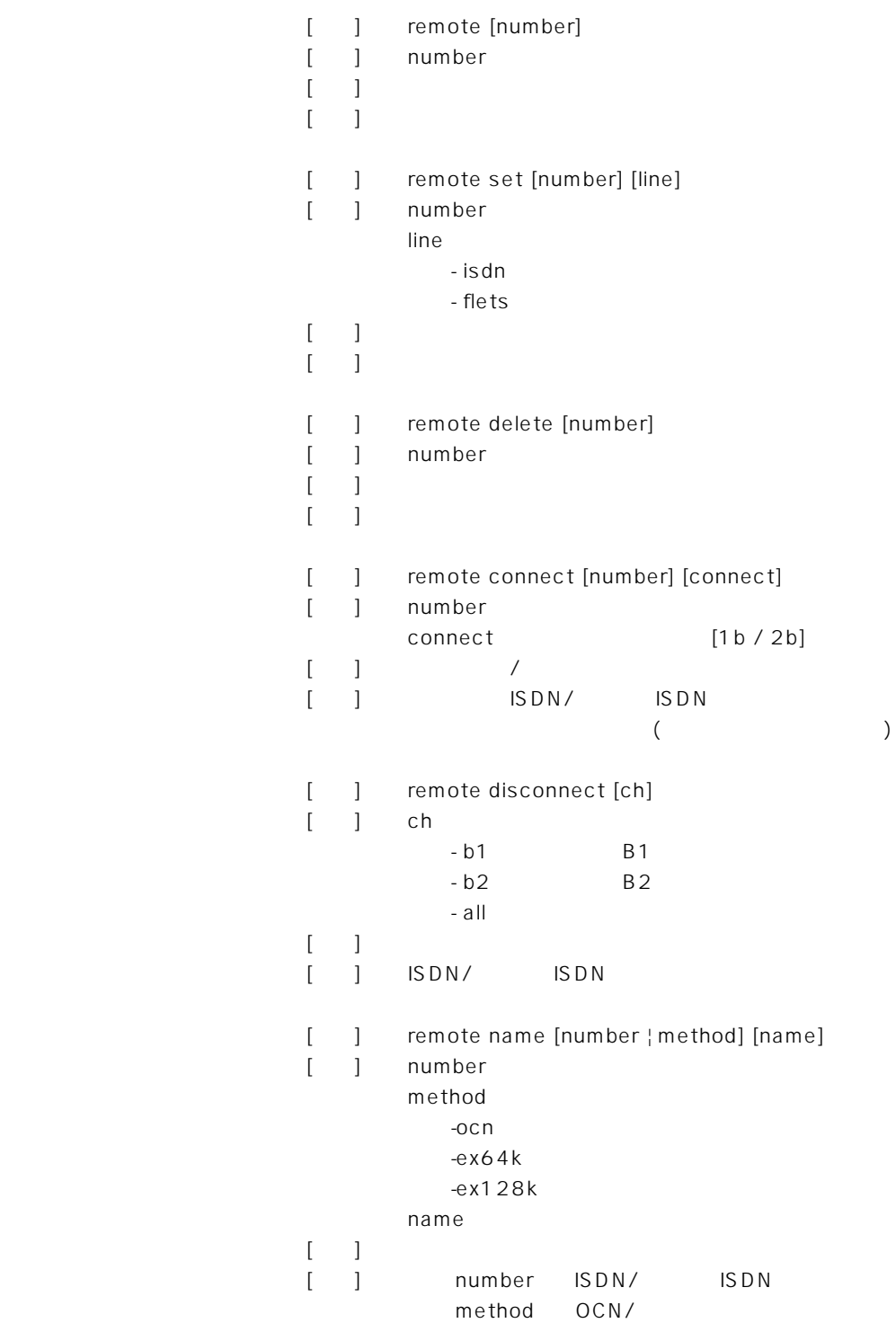

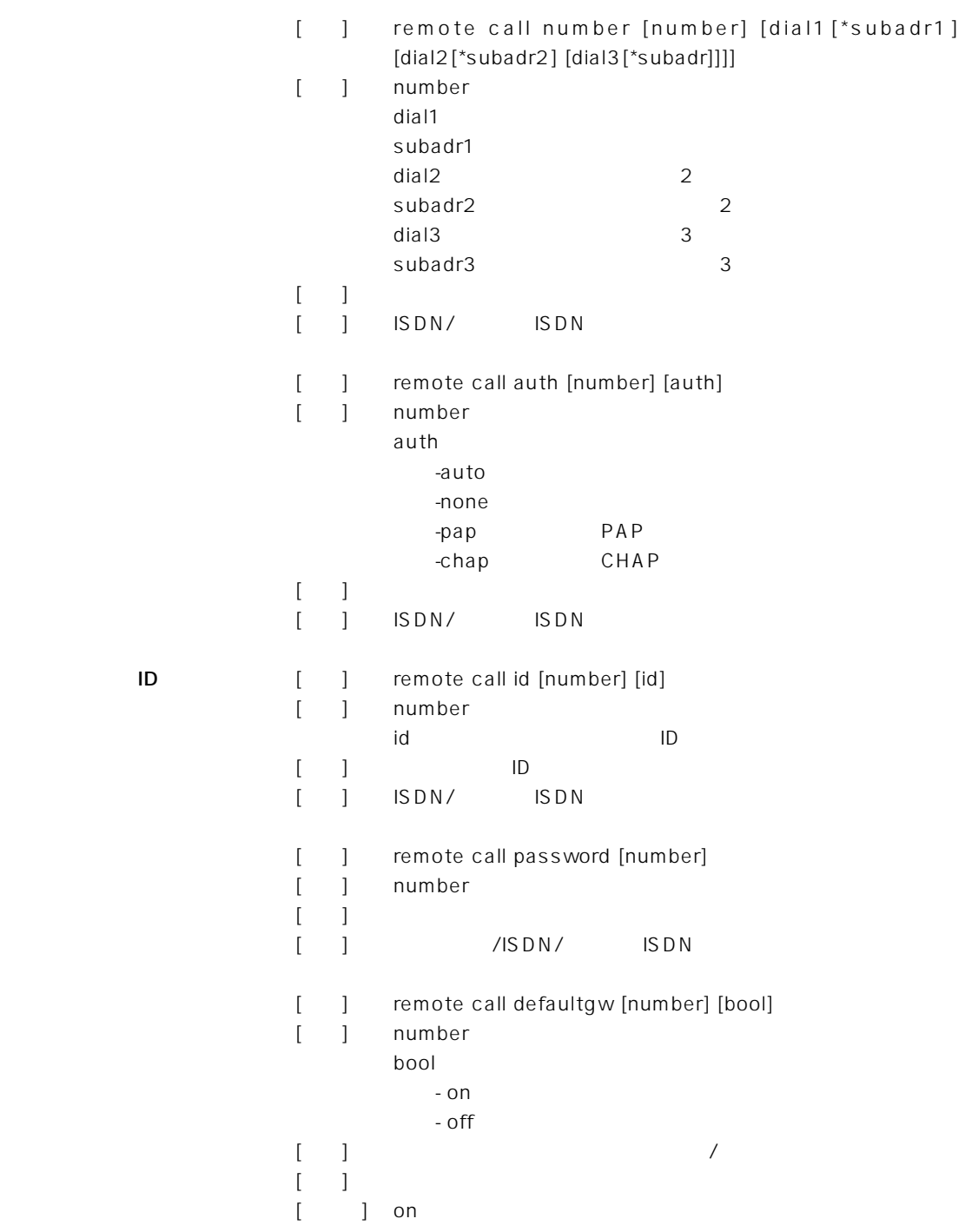

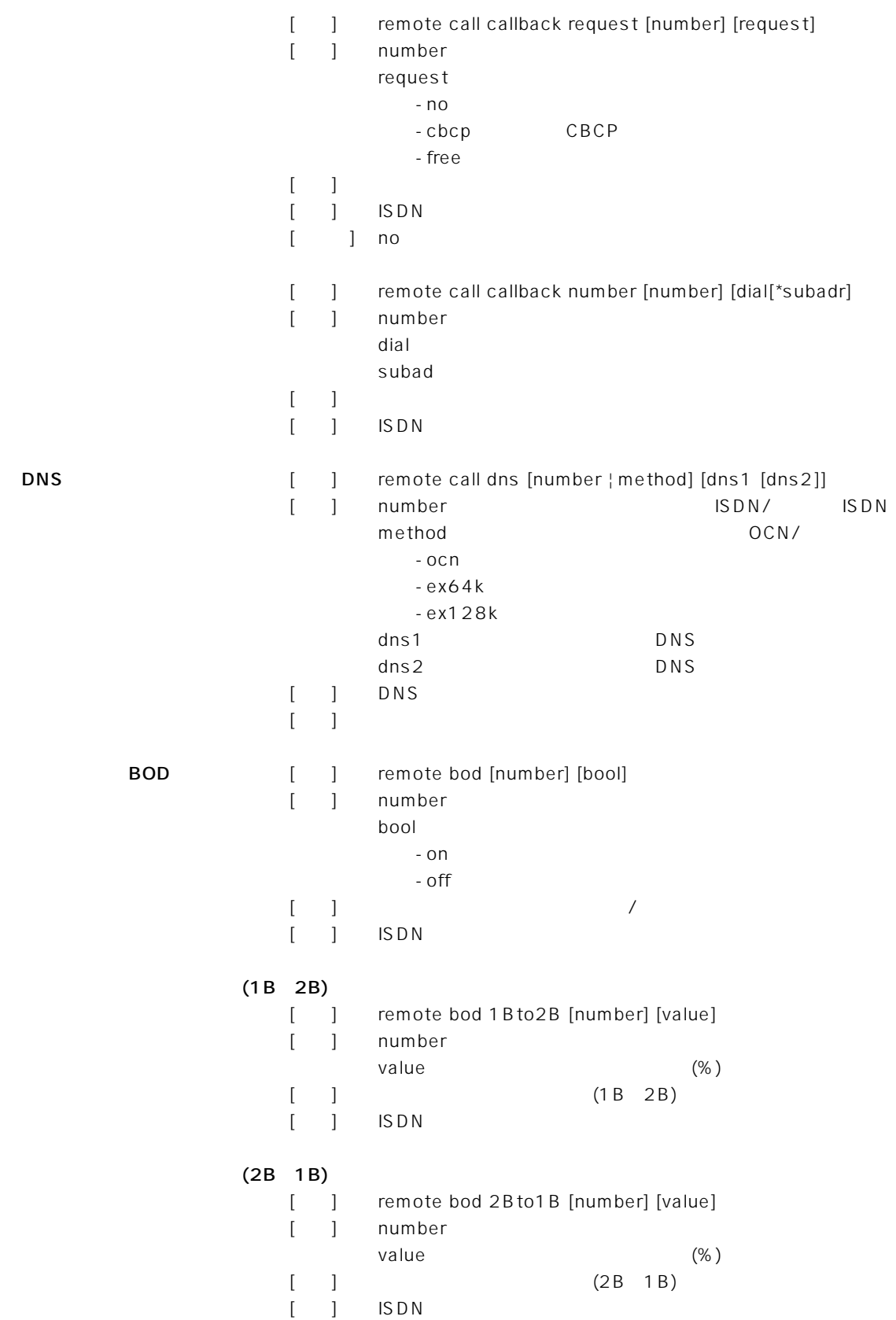

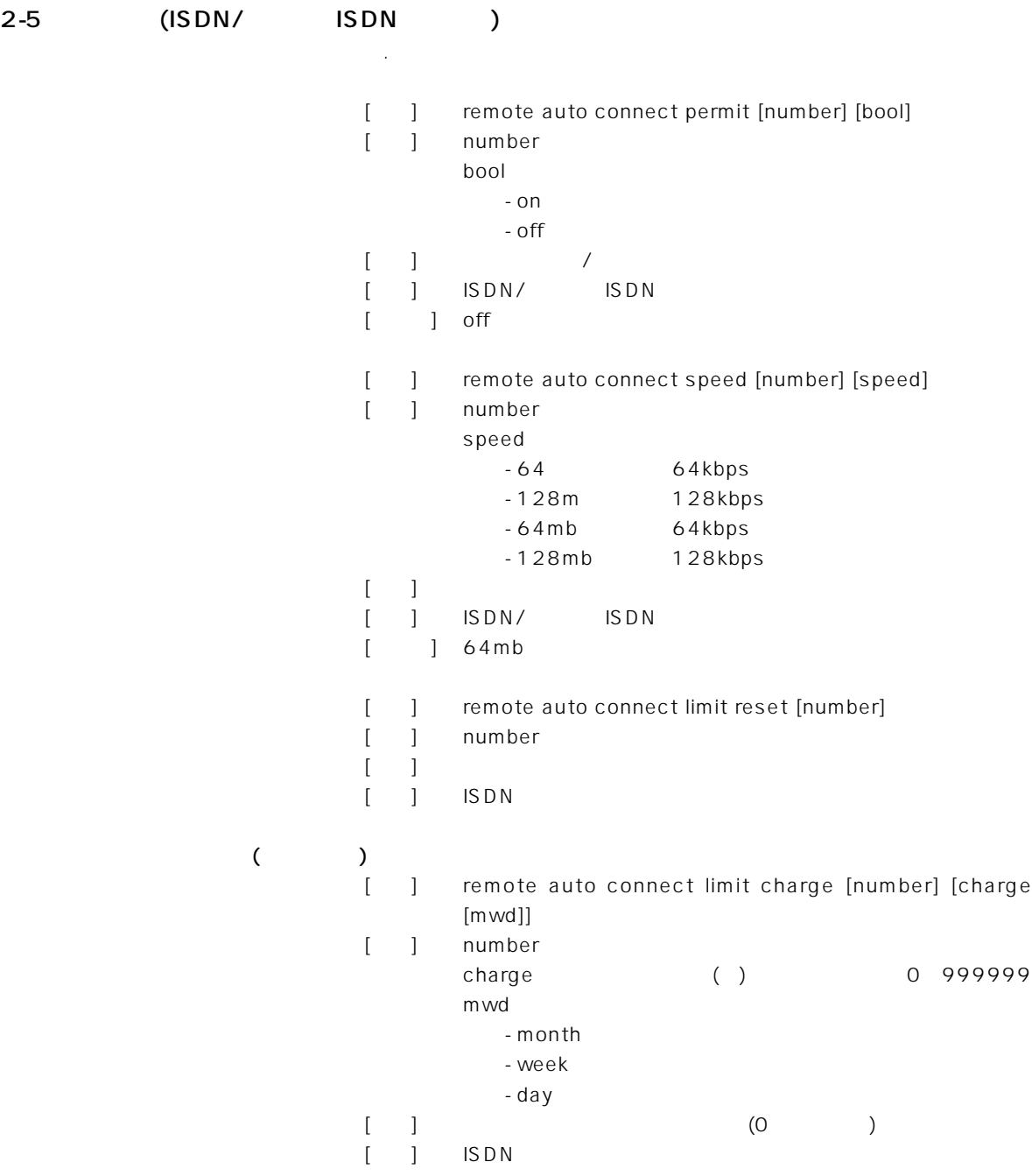

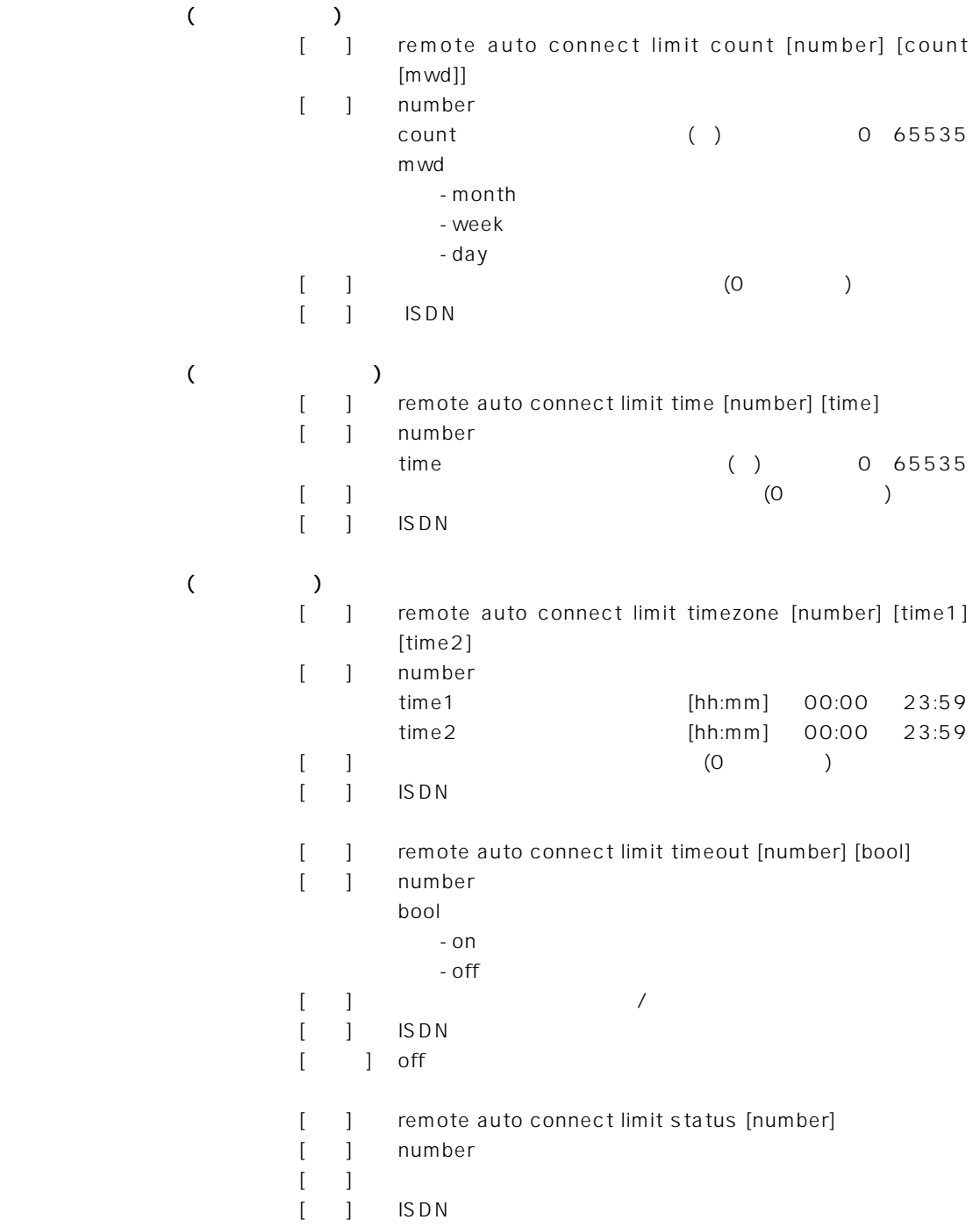

2-6 (ISDN/ ISDN)

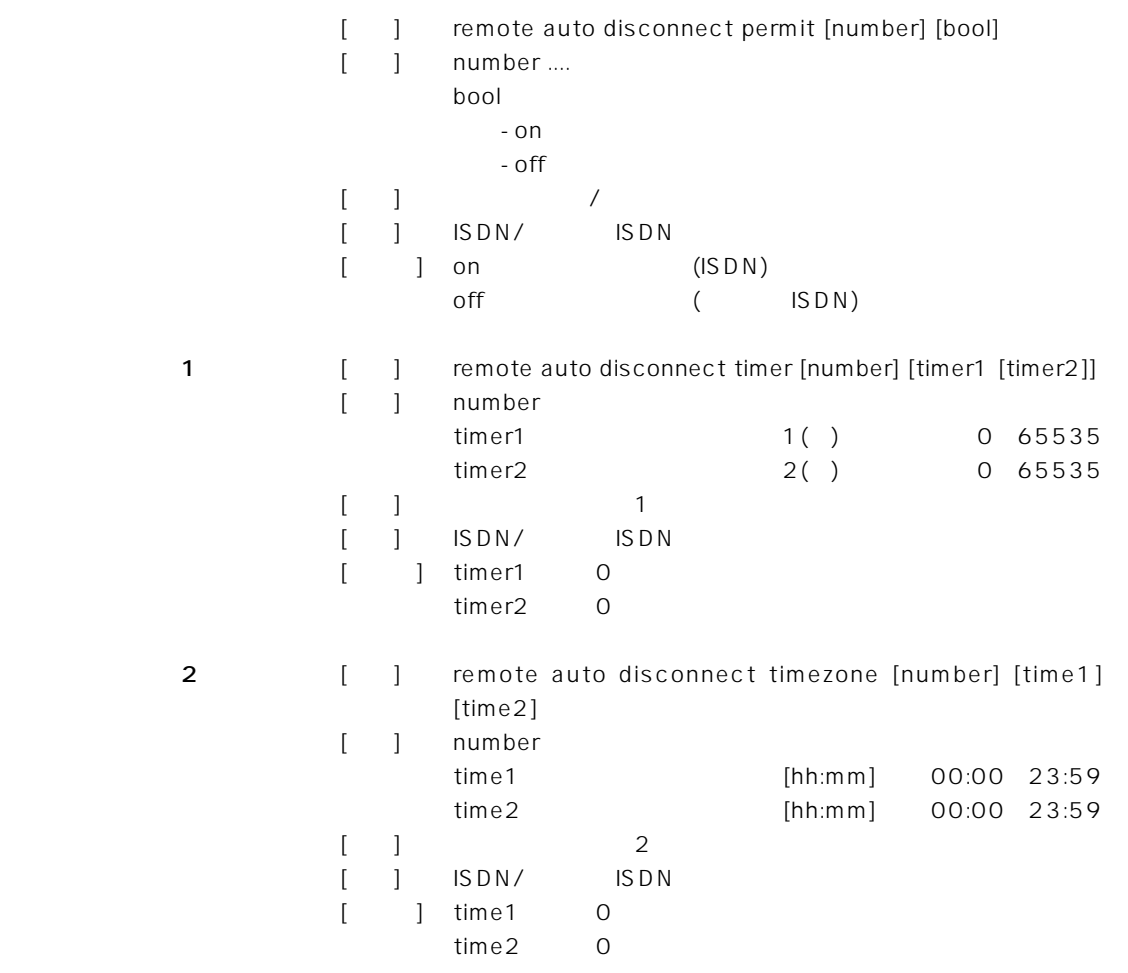

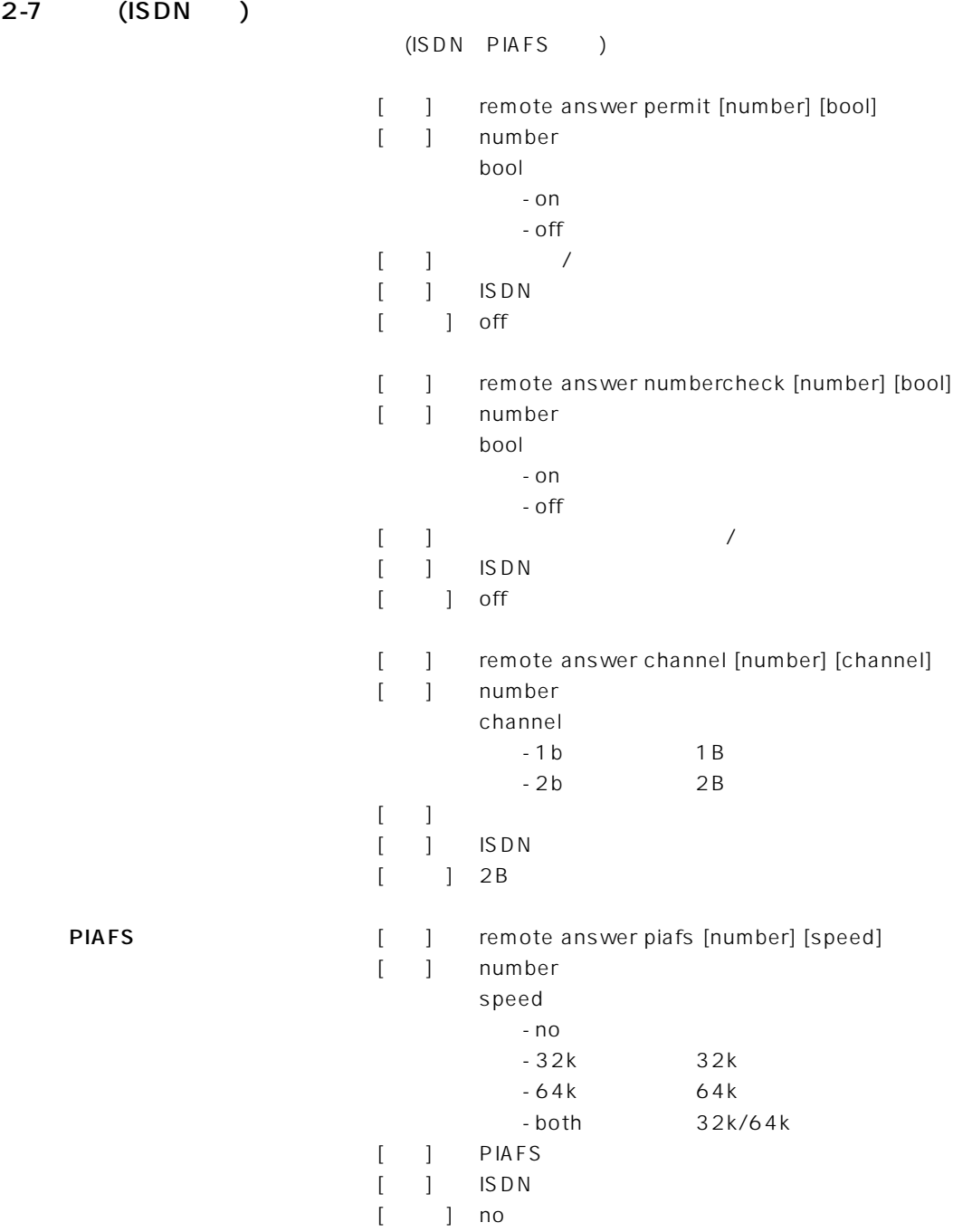

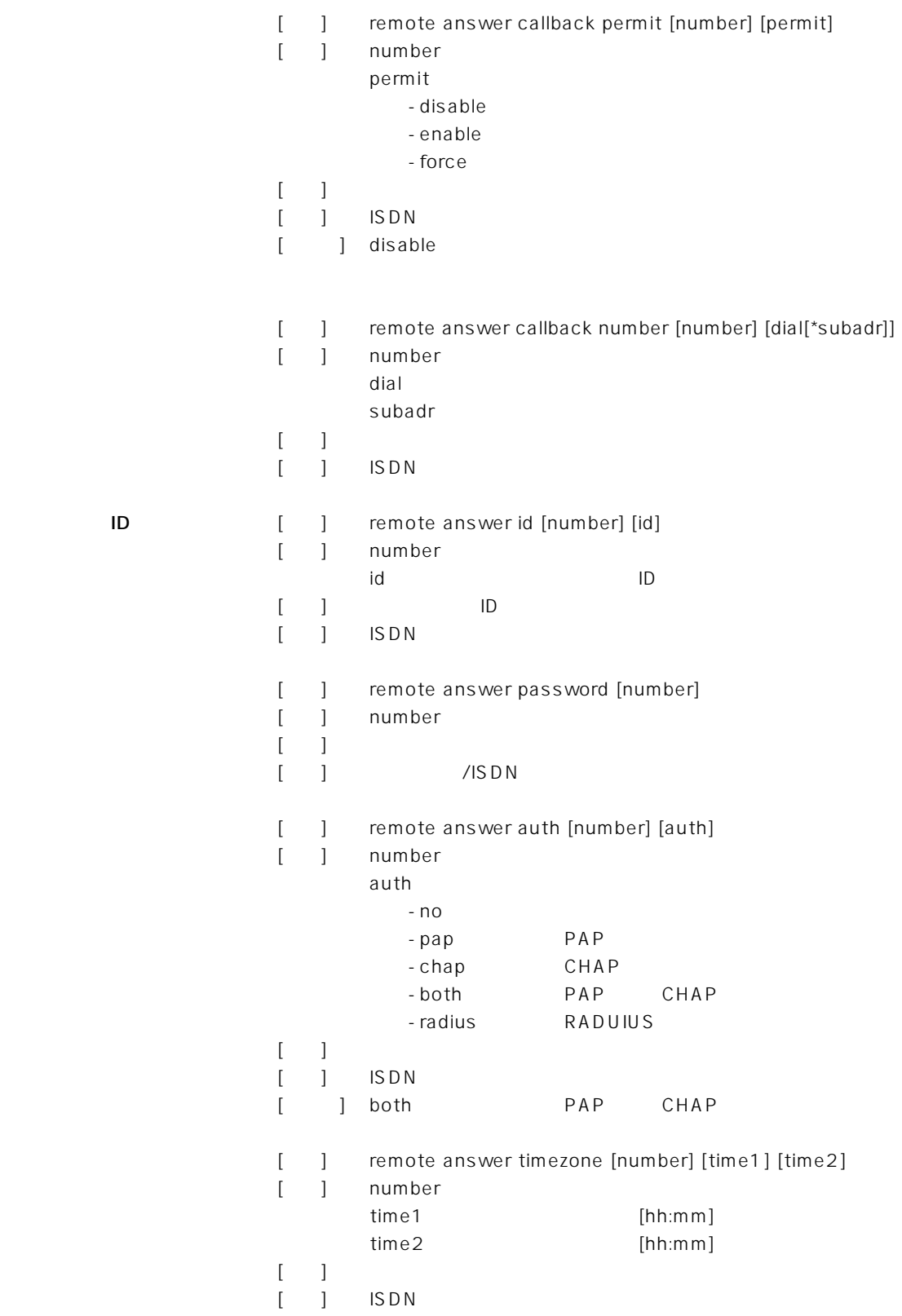

## $\overline{2}$

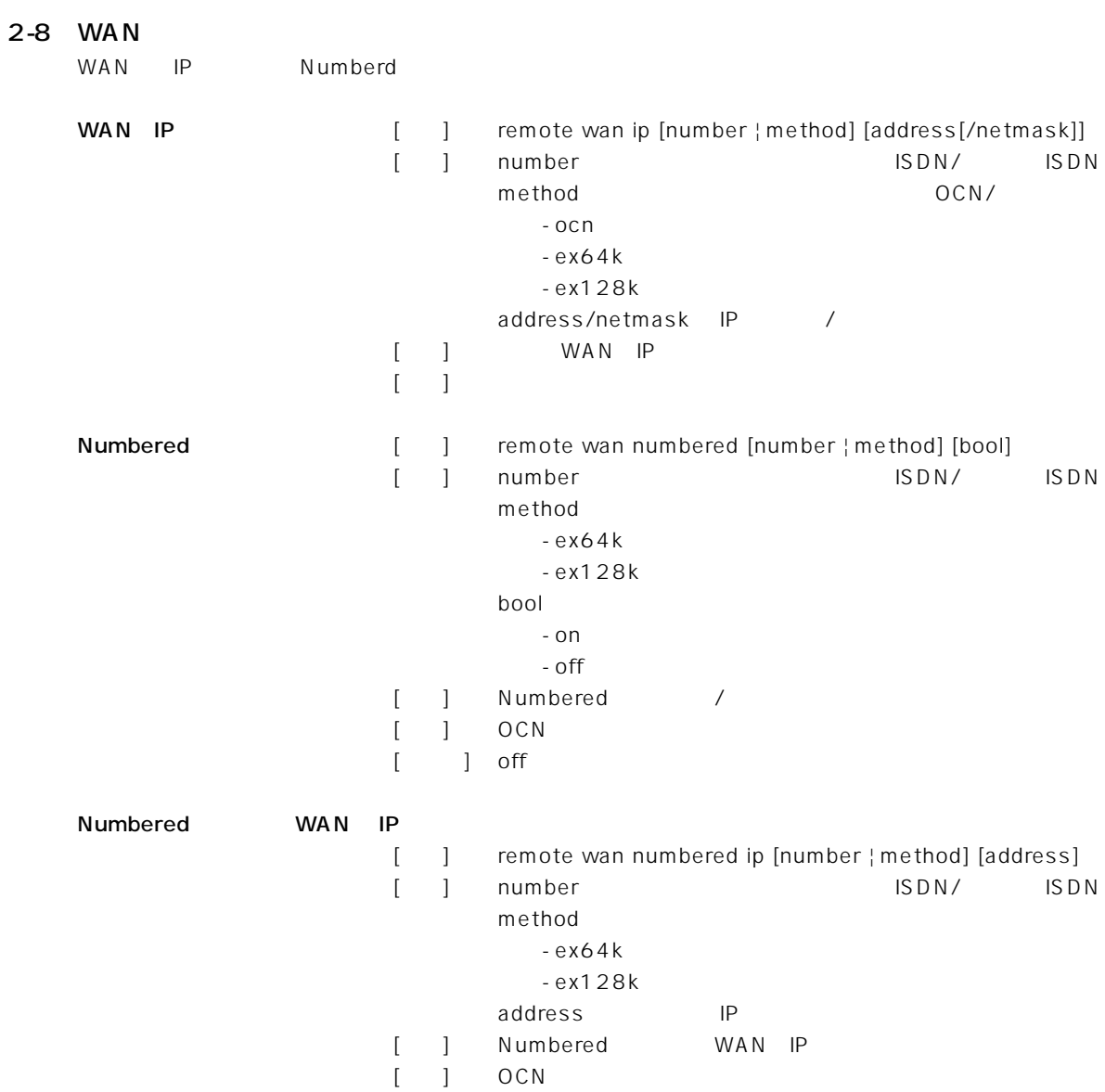

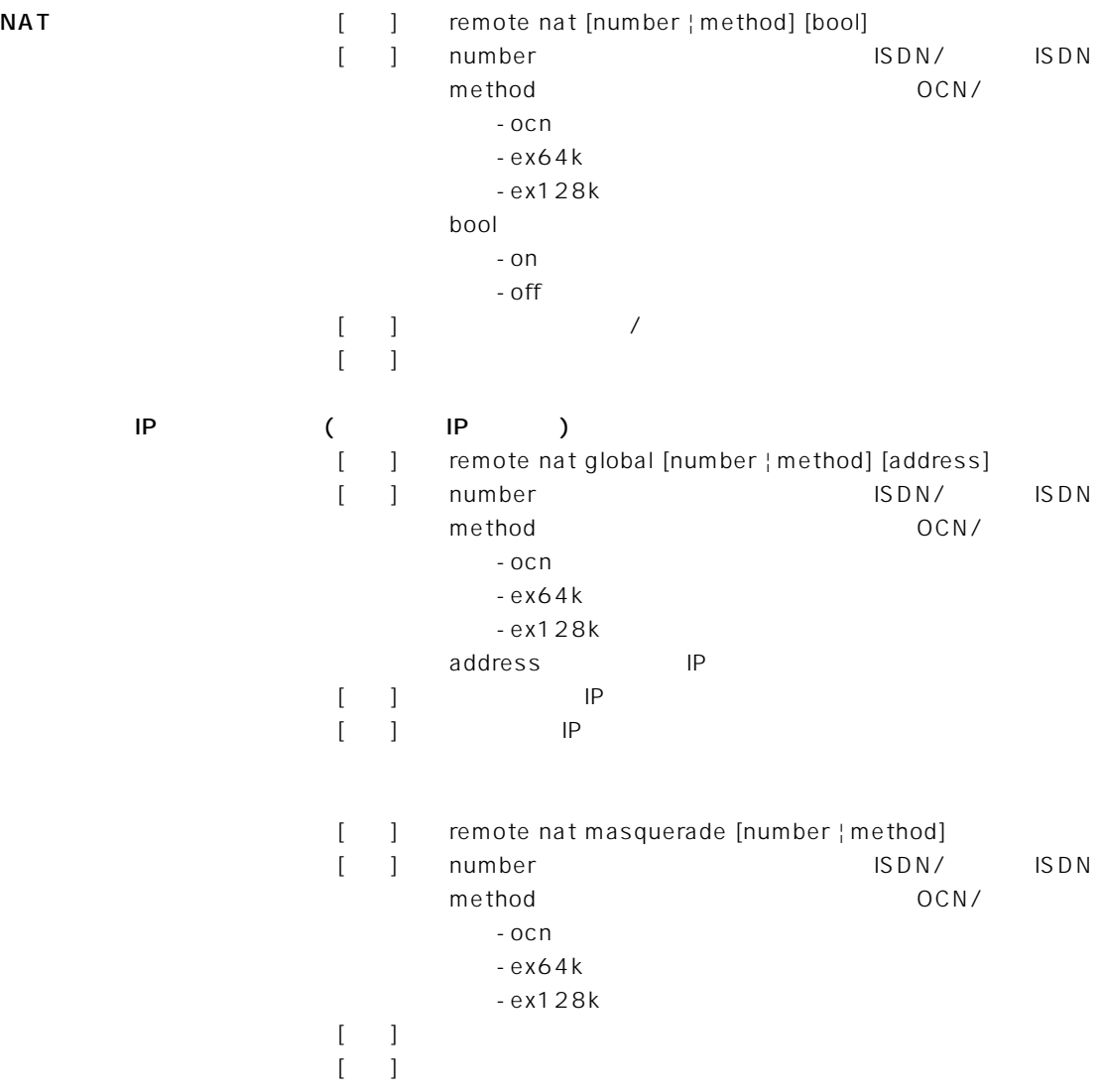

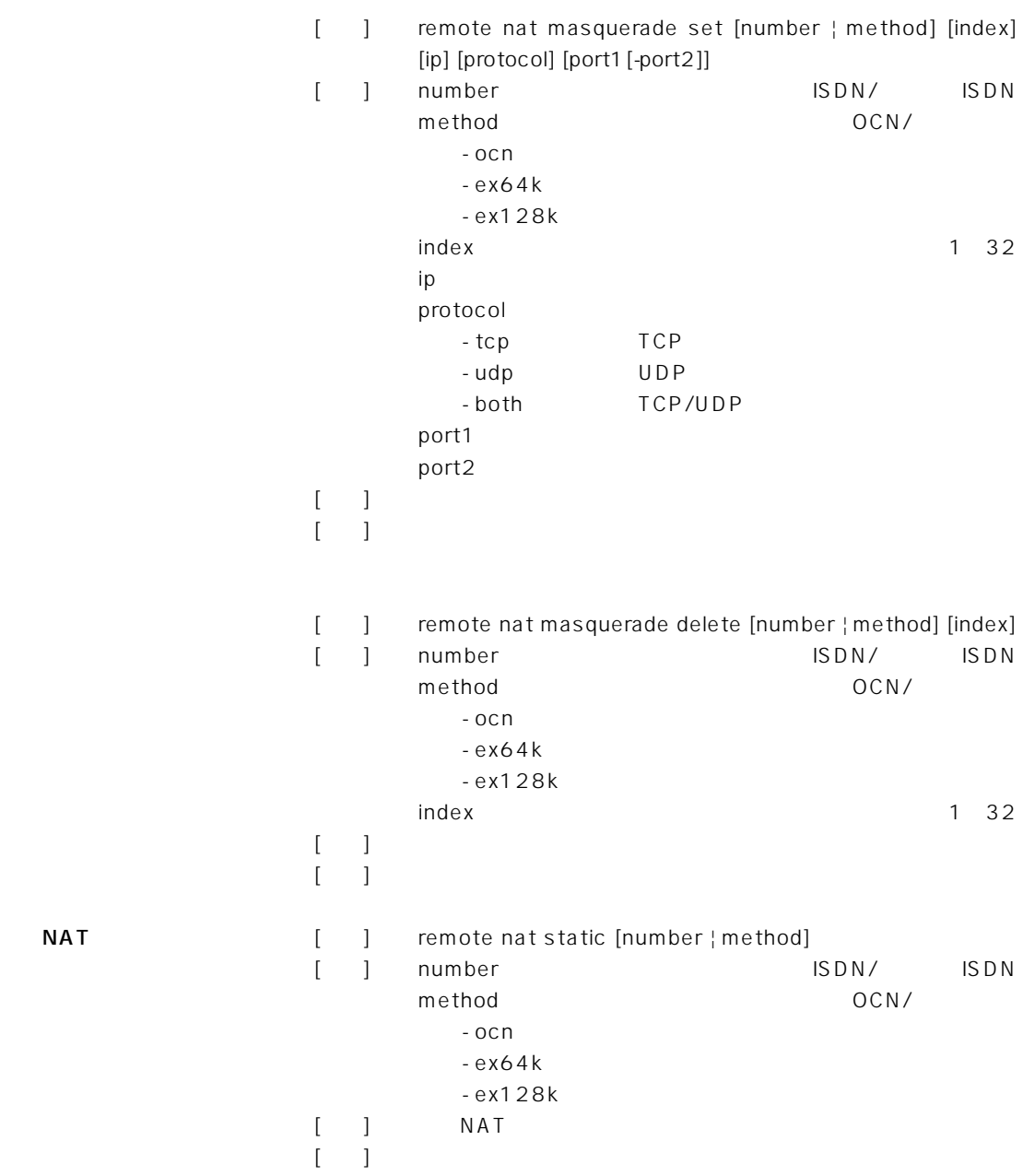

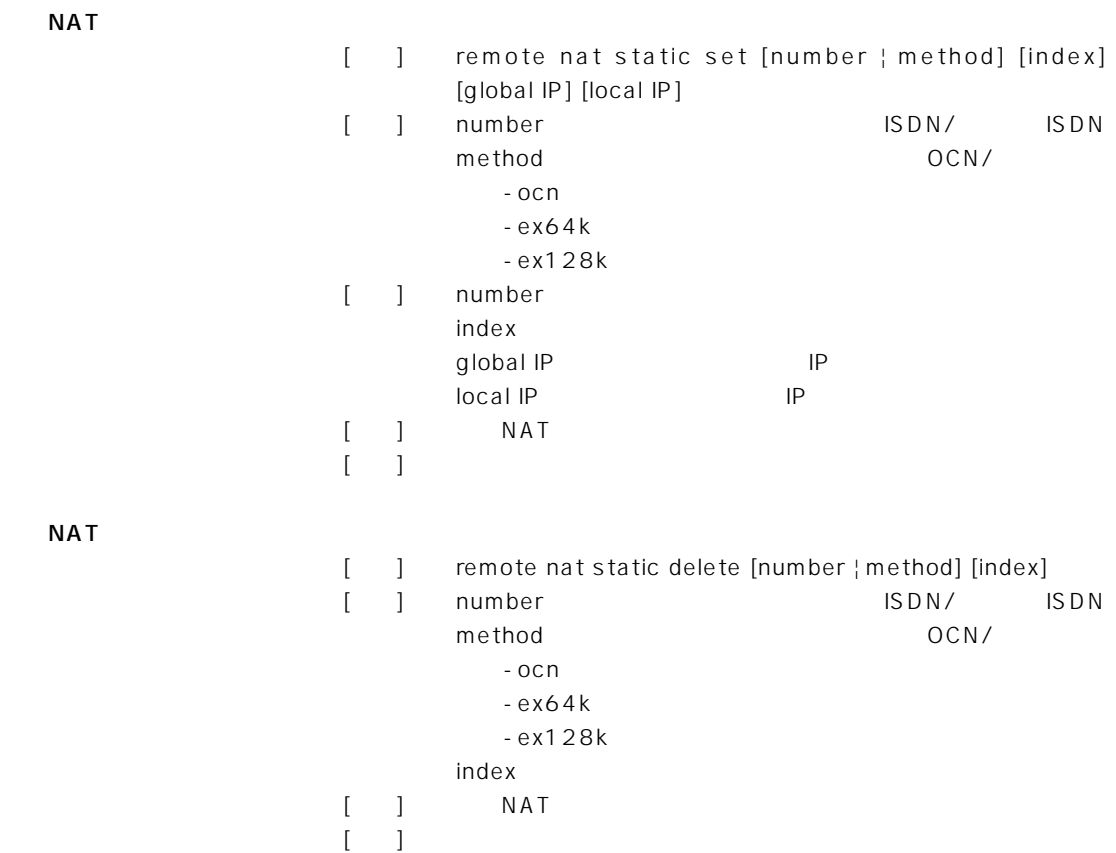

 $\overline{2}$ 

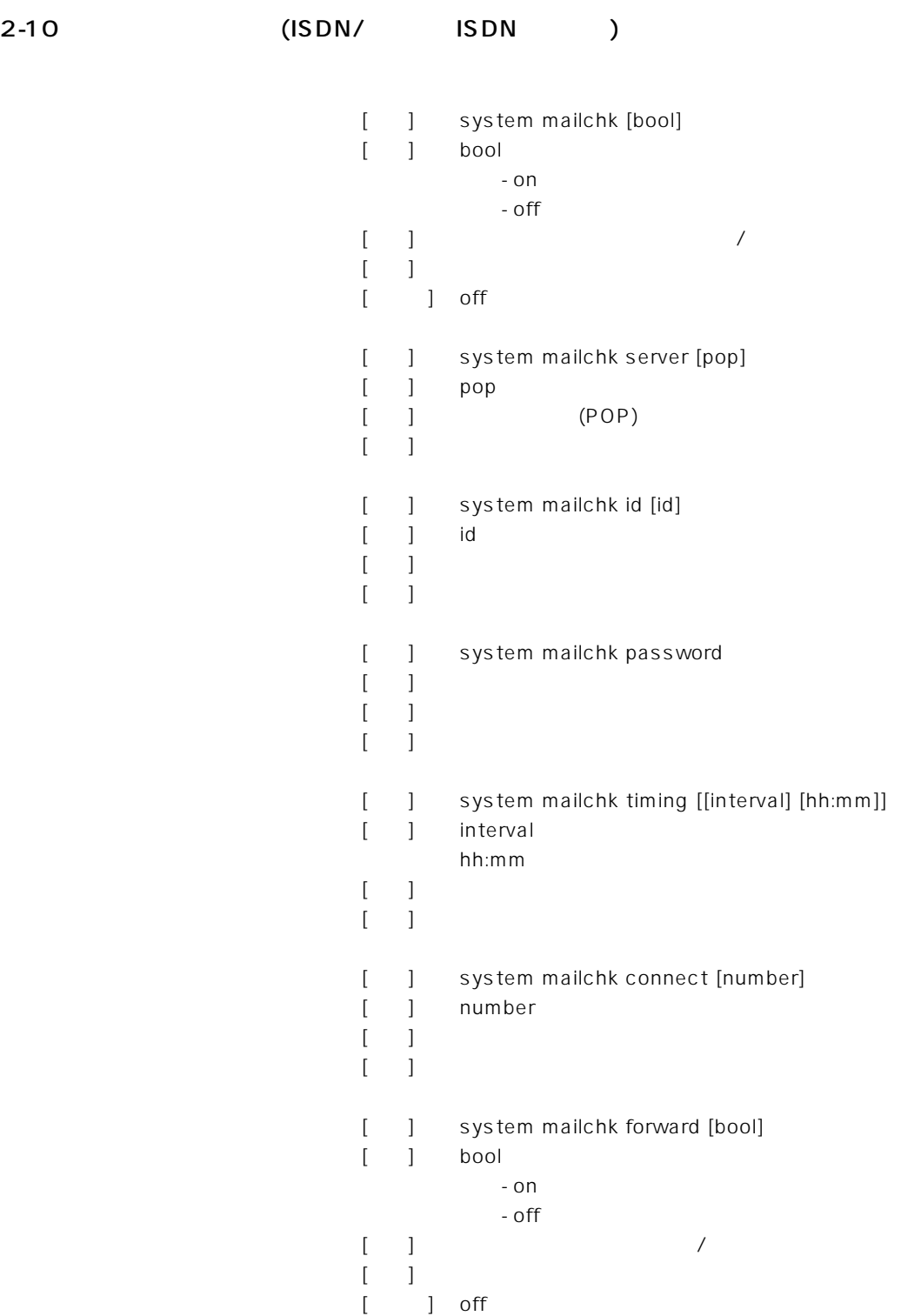

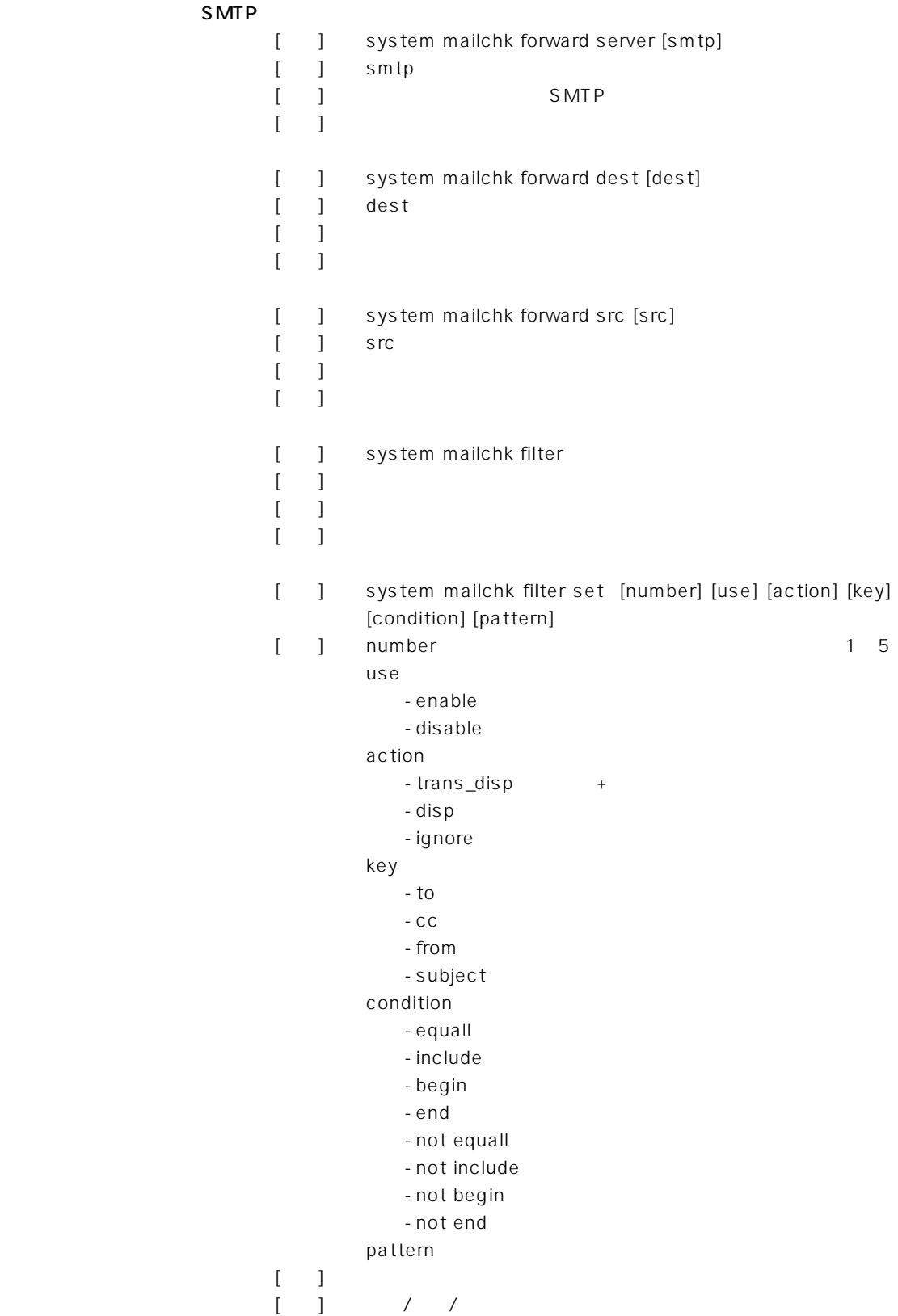

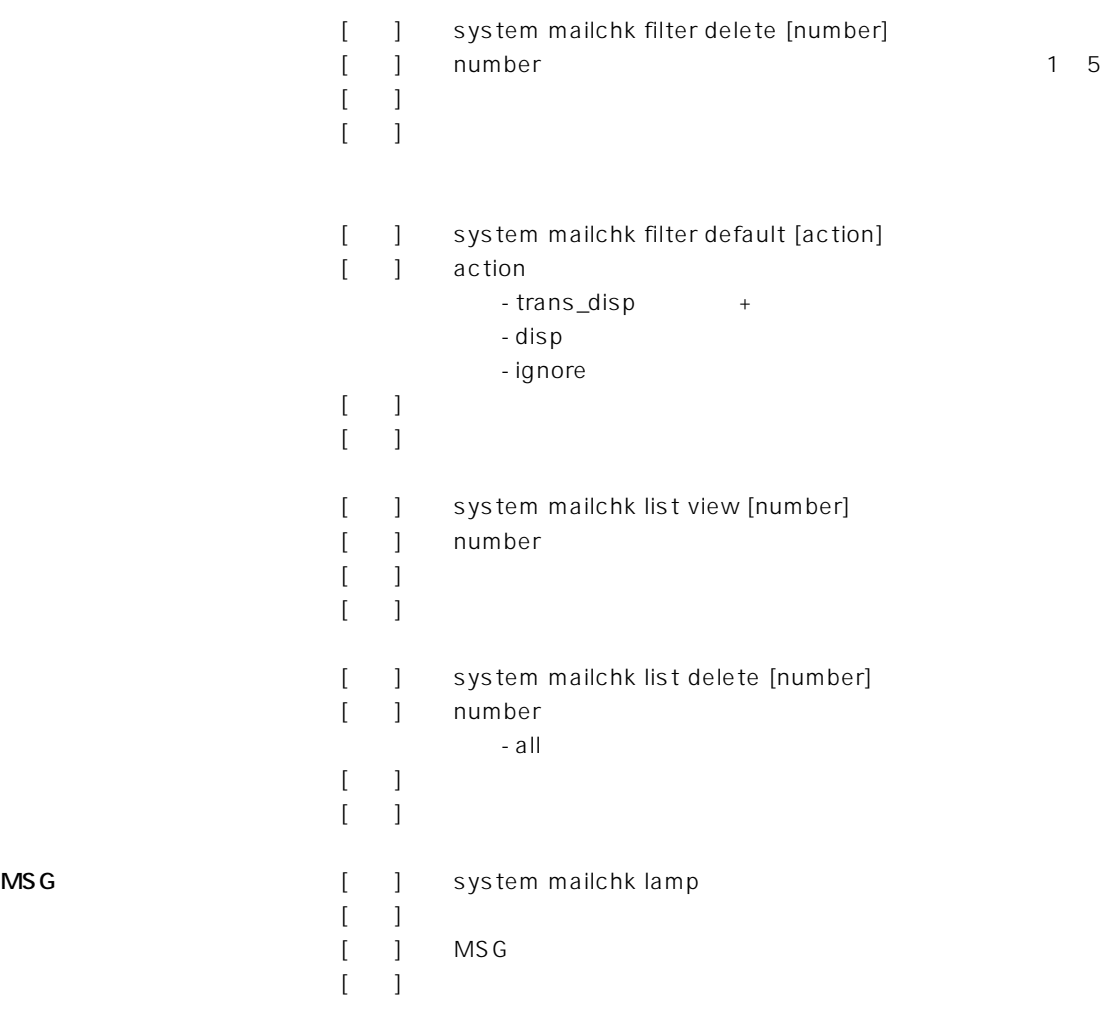

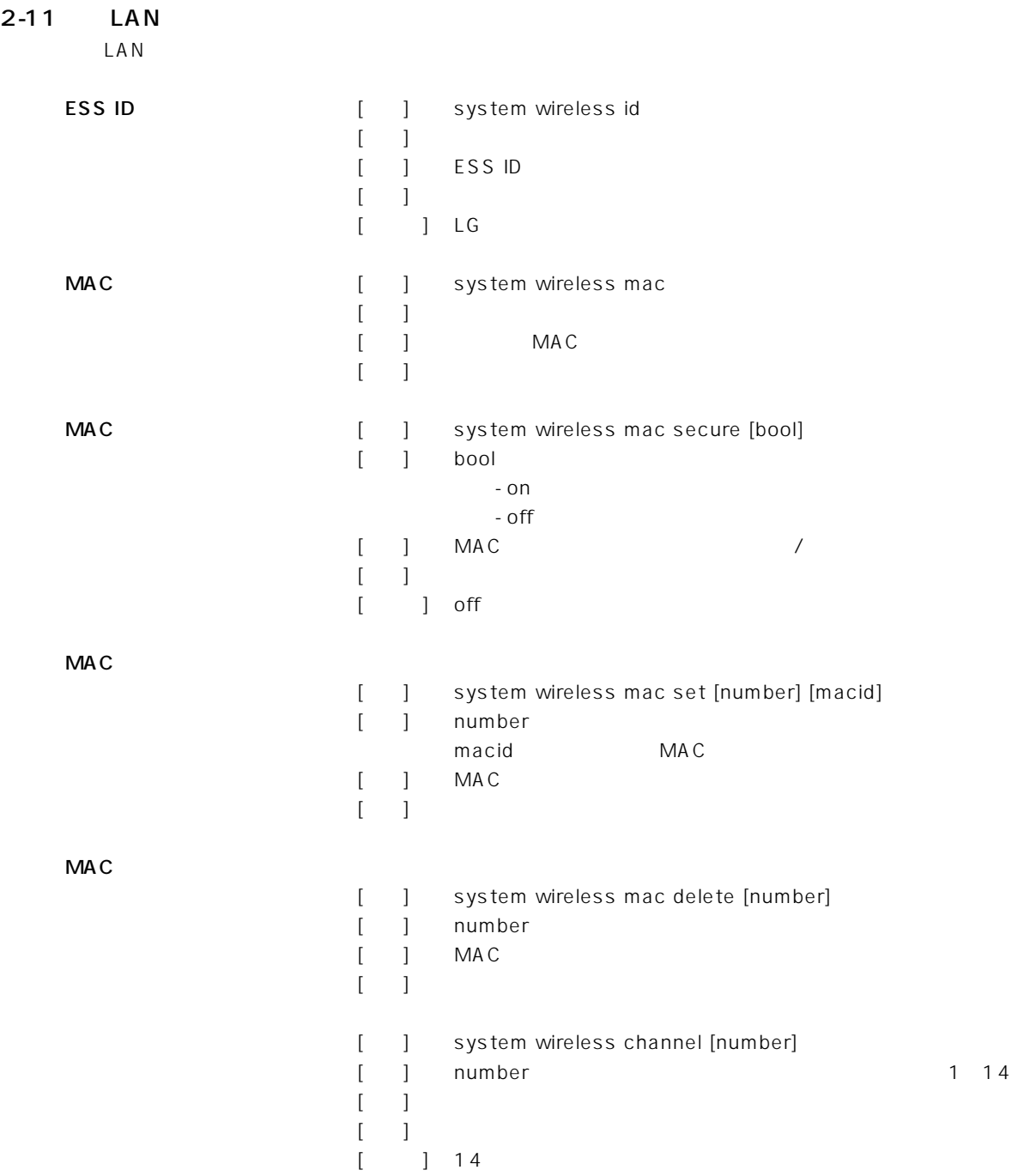

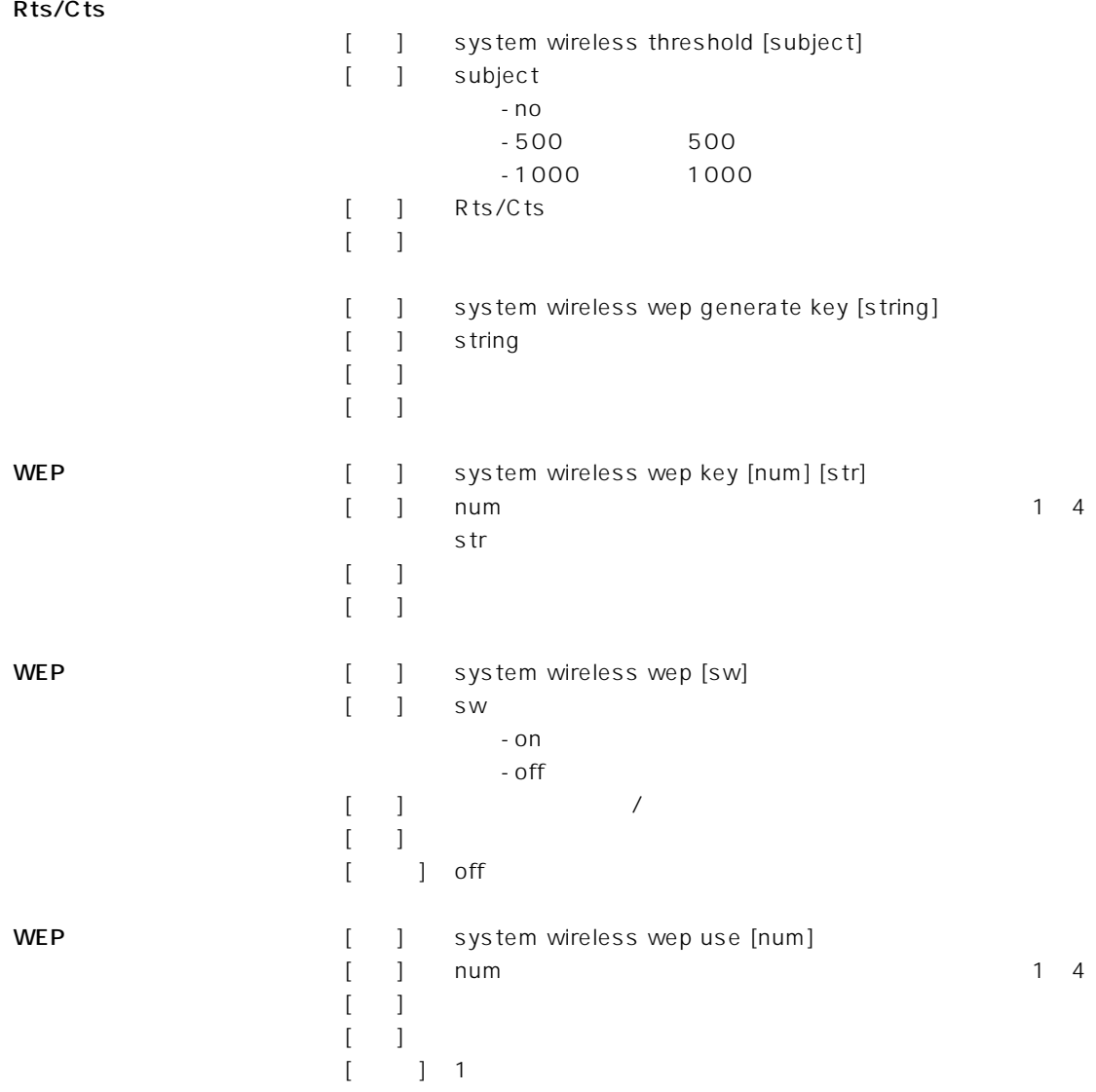

[ ] network local name [name]  $[$  ] name [説明] ネットワーク上の本体名称を設定  $[$   $]$ [ ] SR-11 TP<sub>Z</sub>/ [] network local ip [address[/netmask]] [] address IP netmask  $[$   $]$  IP /  $[-]$  $[$  ] 192.168.0.1/24 DHCP [ ] network dhcp [bool] [引数] bool  $-$  on  $-$  off [ ] DHCP /  $\lceil \cdot \rceil$  $[$  ] on DHCP [ ] network dhcp address [address/netmask] [number] [ ] address/netmask IP / number 5~128 [] DHCP IP /  $[-1]$  $[$  ] 192.168.0.10/24 30個 [ ] network dhcp leasetime [time]  $[$ ] time  $]$ [ ] DHCP IP  $[-]$  $[$   $]$   $]$   $]$ [ ] network dhcp domain [name]  $[$  ] name

 $D H C P$ 

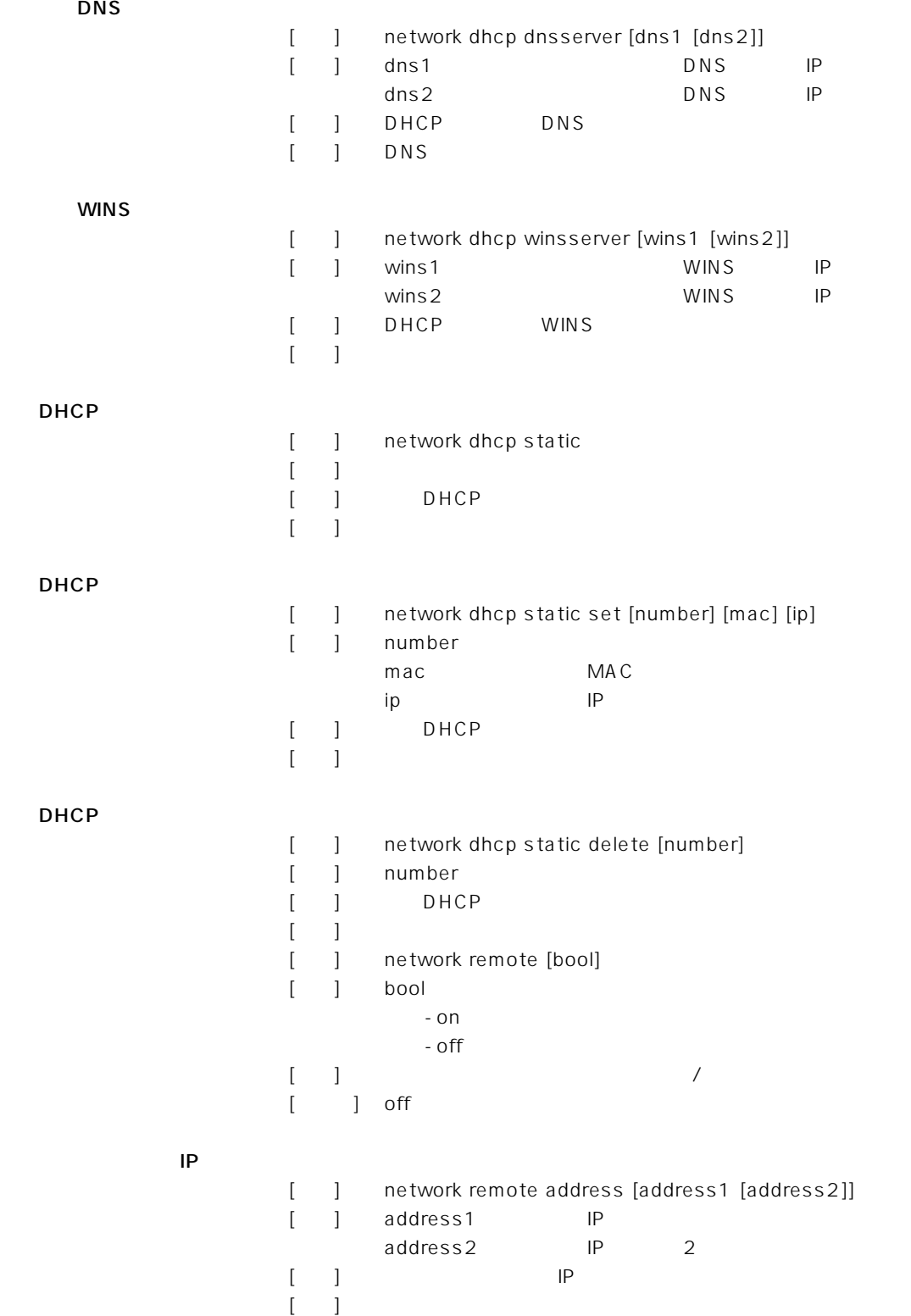

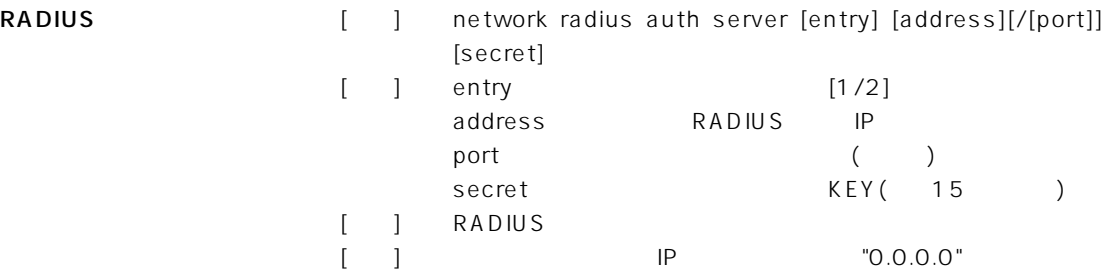

# $\overline{2}$

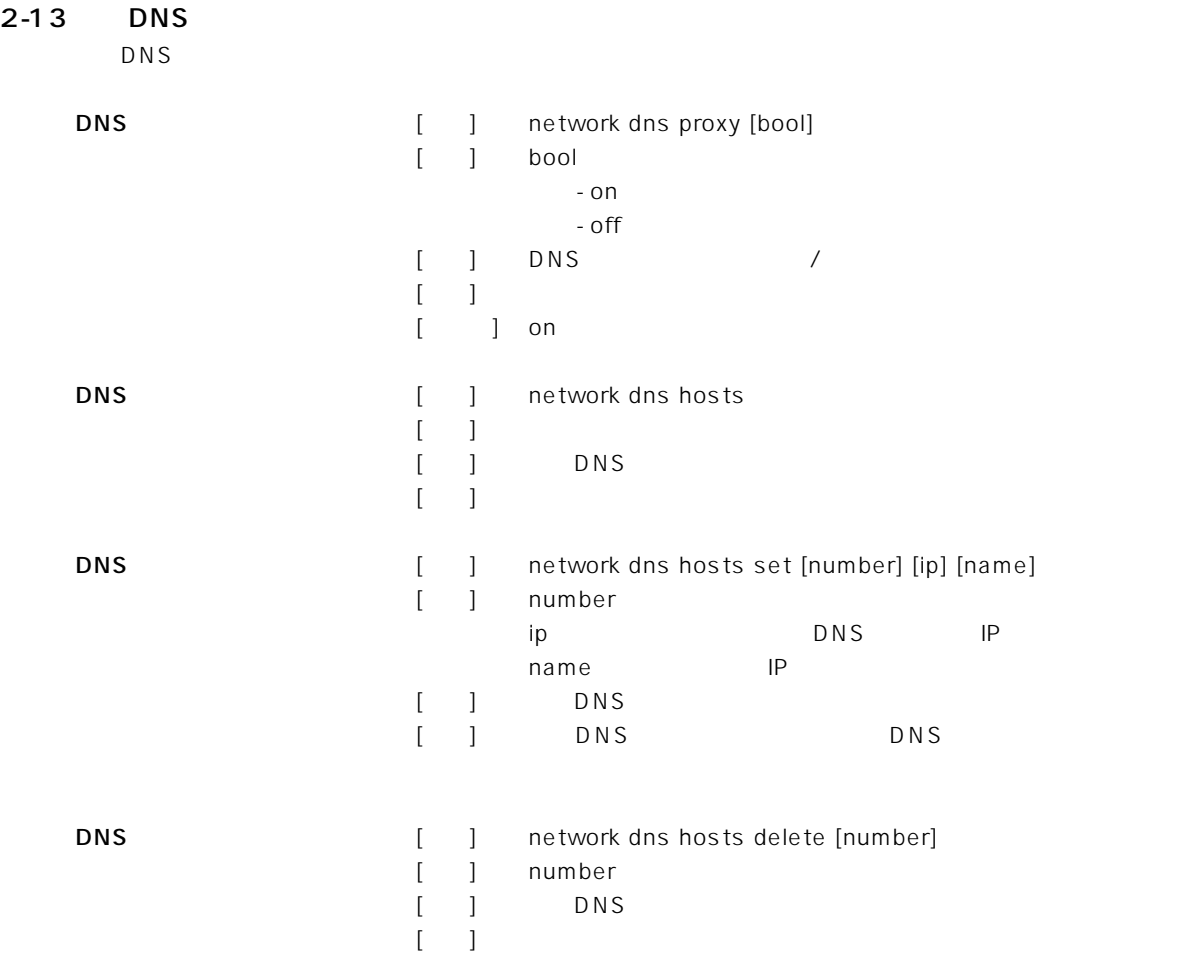
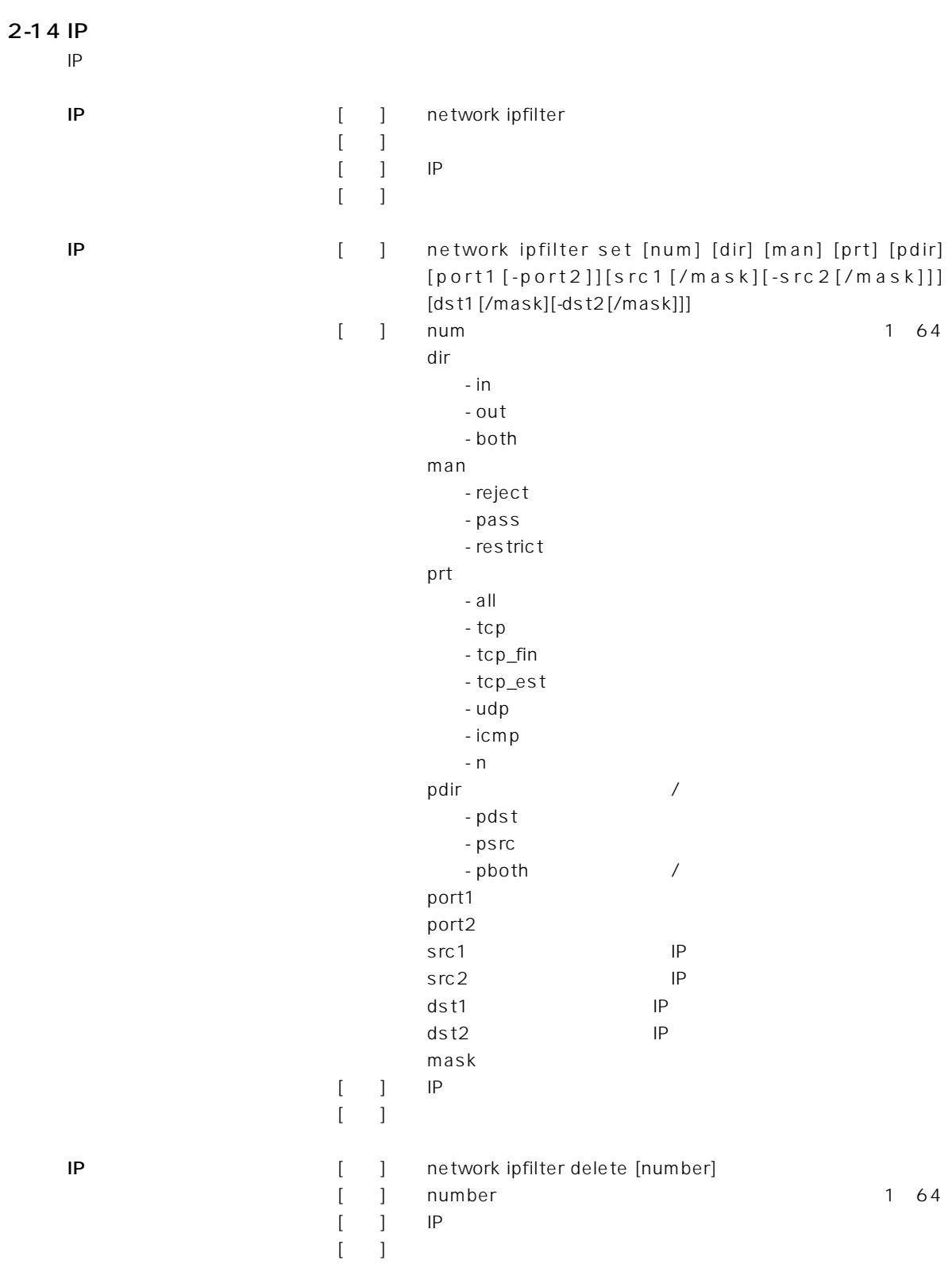

2-15 RIP

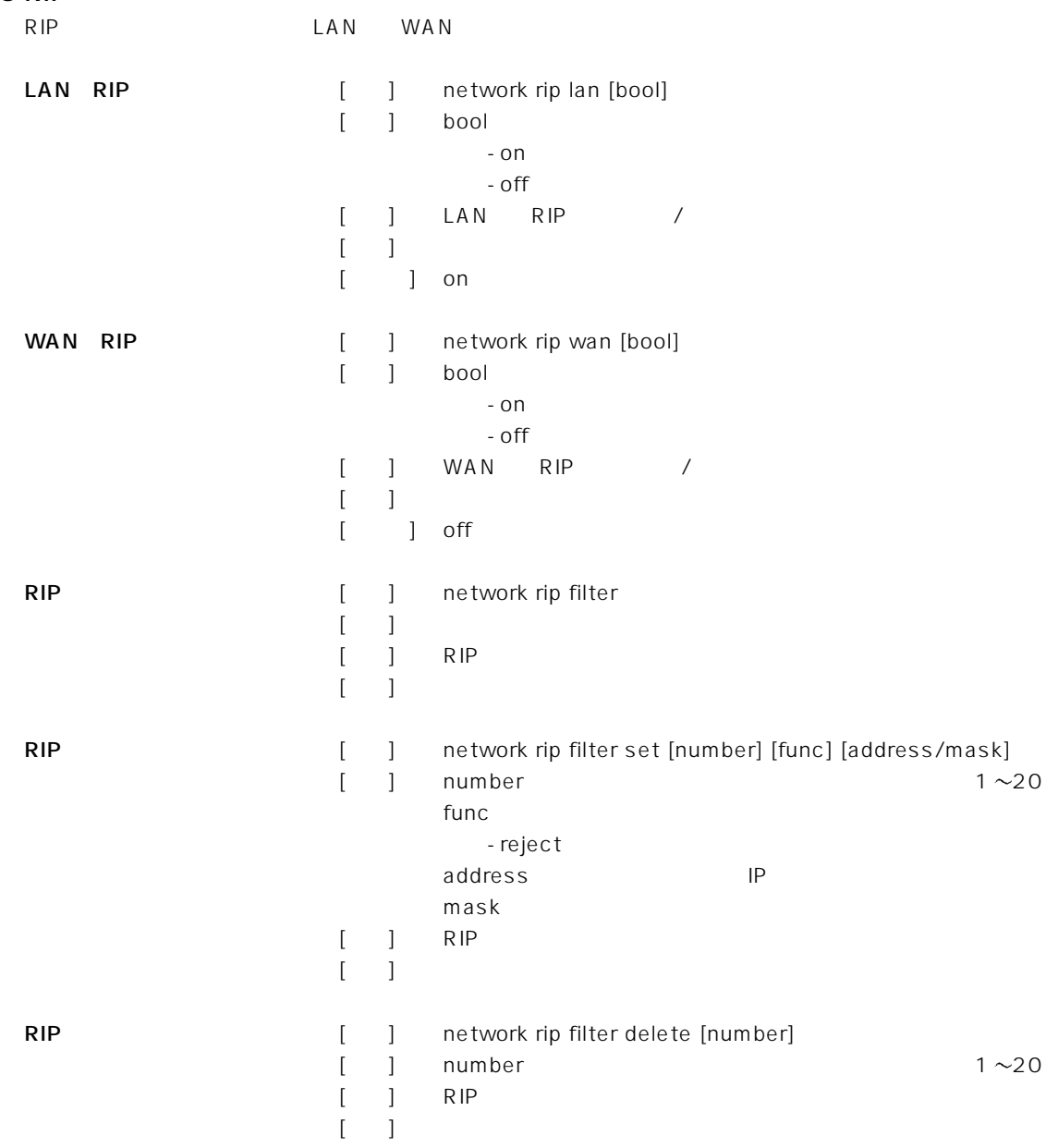

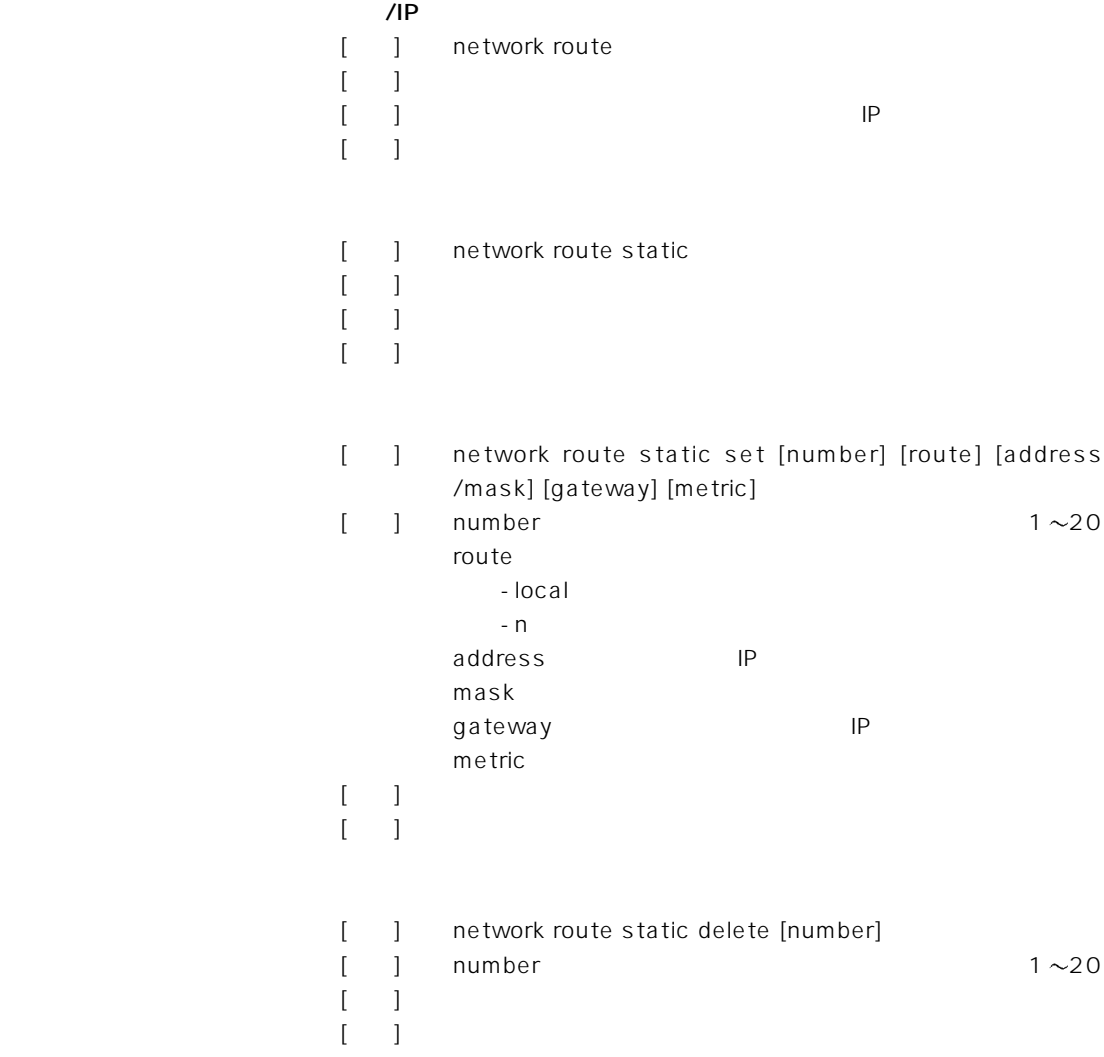

 $\overline{2}$ 

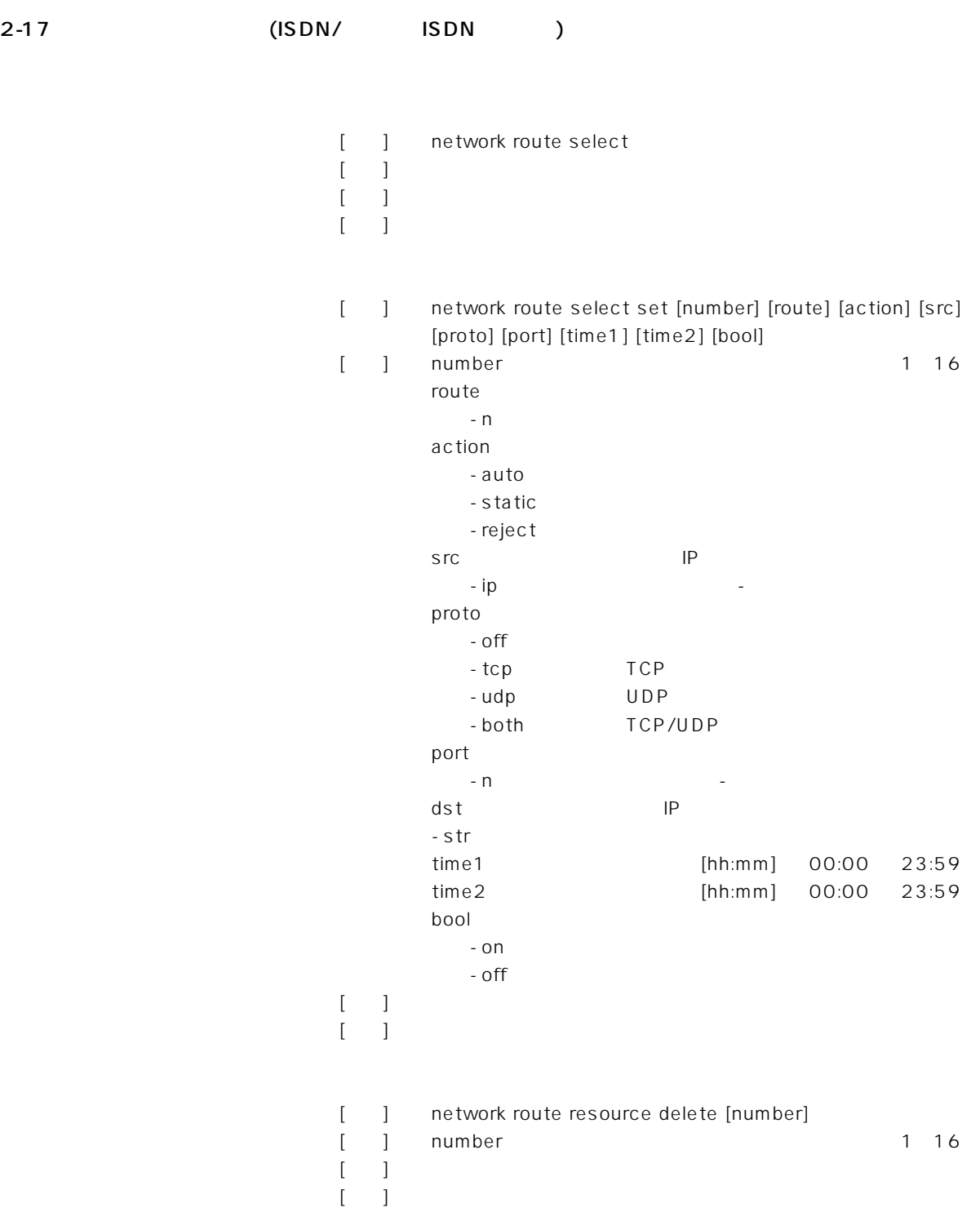

 $\sim$  2

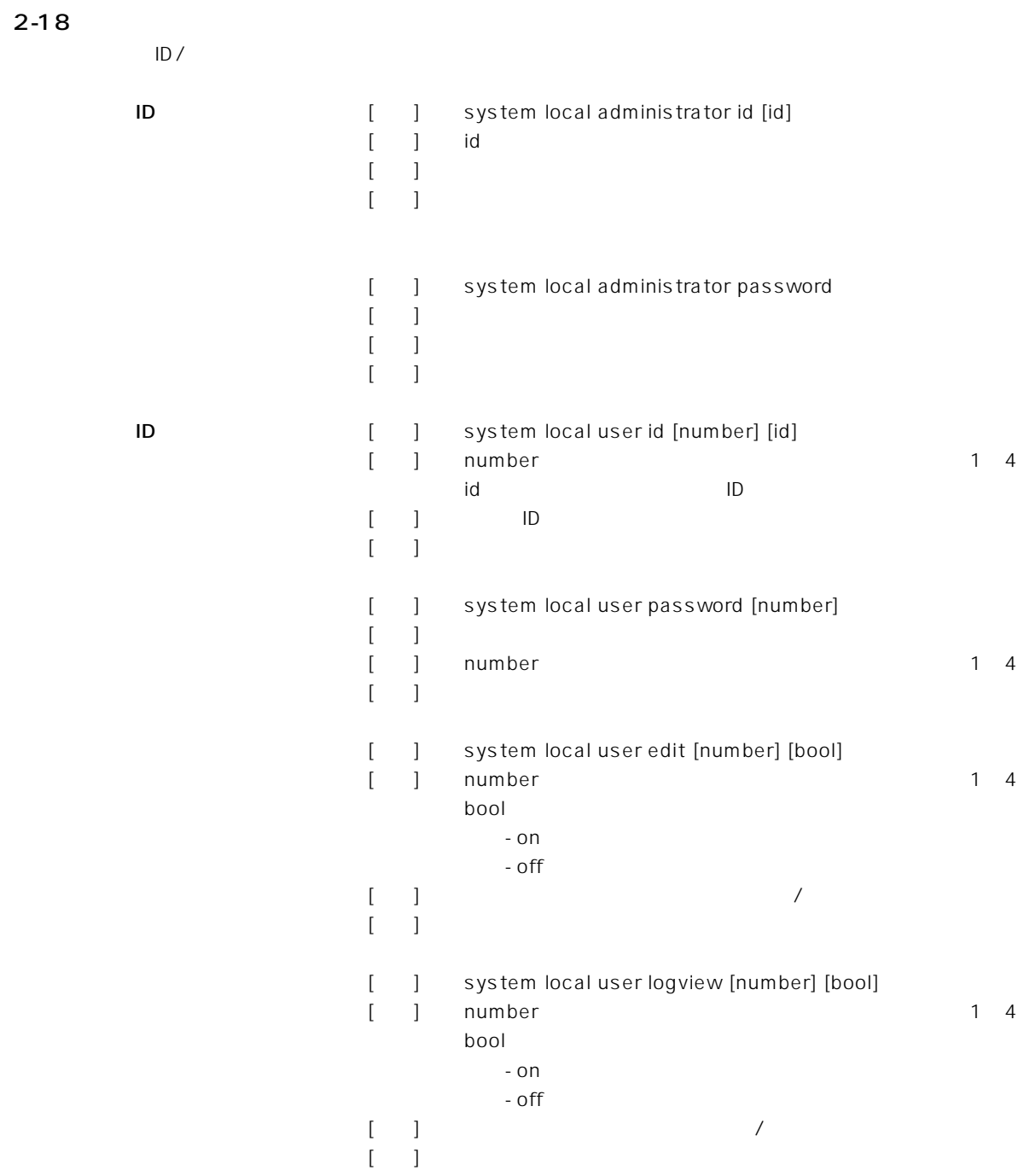

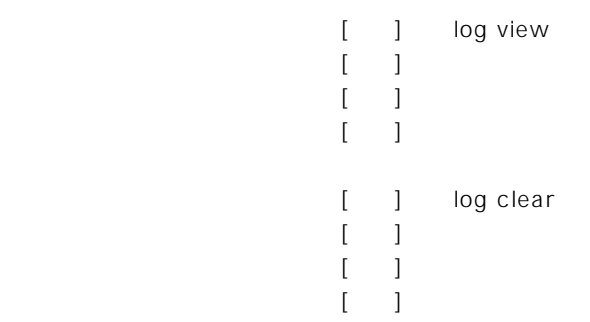

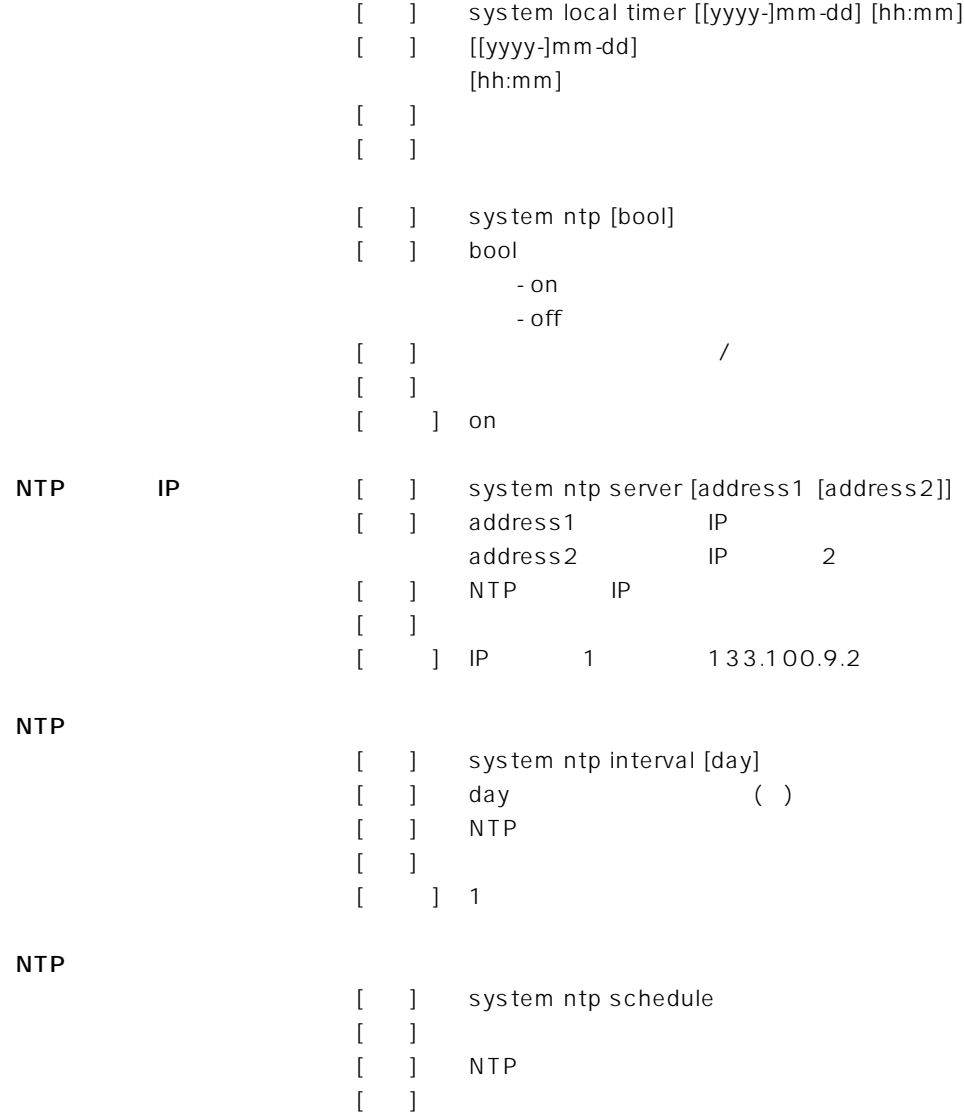

 $\overline{2}$ 

#### 2-21 SYSLOG

SYSLOG

SYSLOG

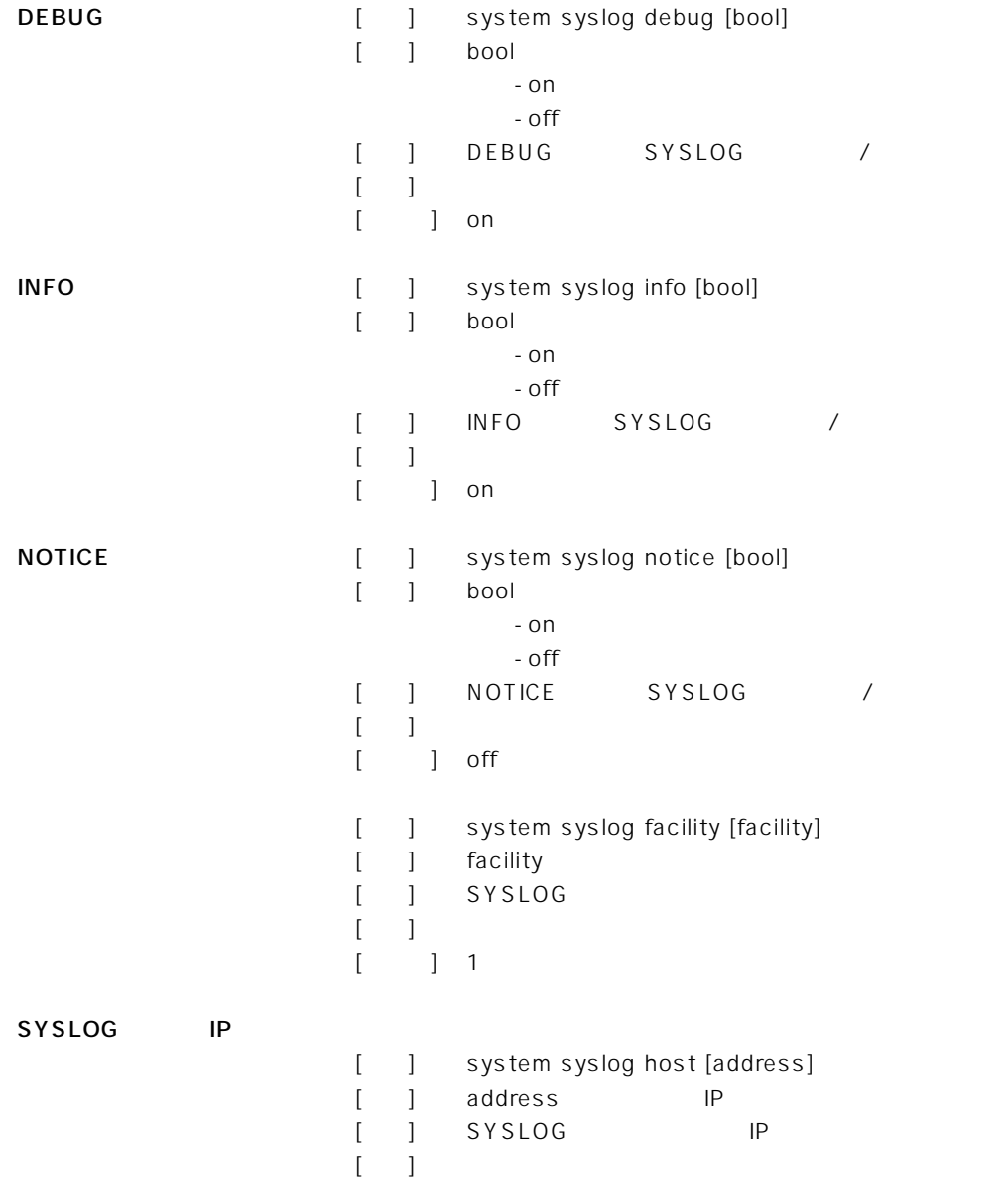

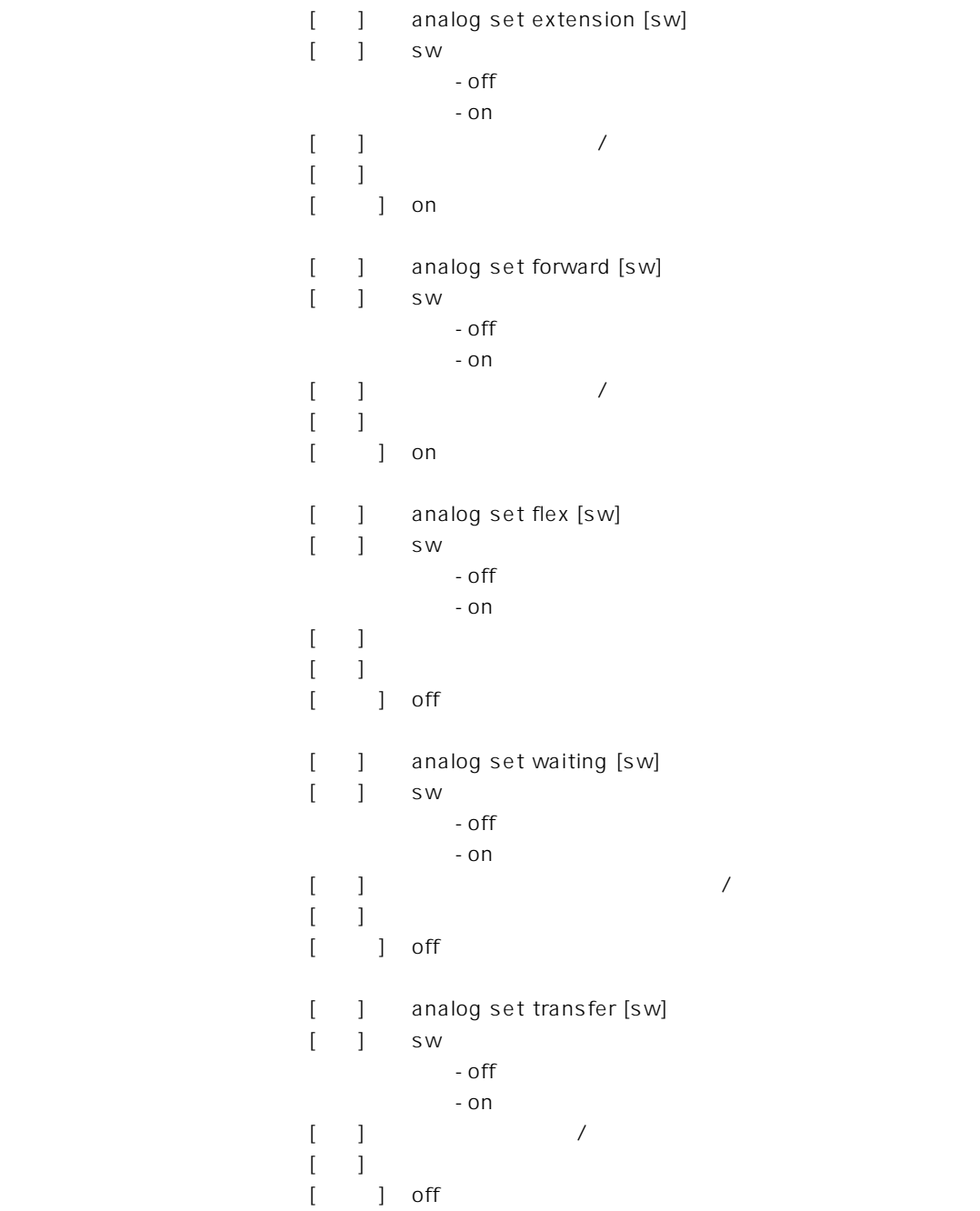

2  $\overline{\phantom{a}}$ 

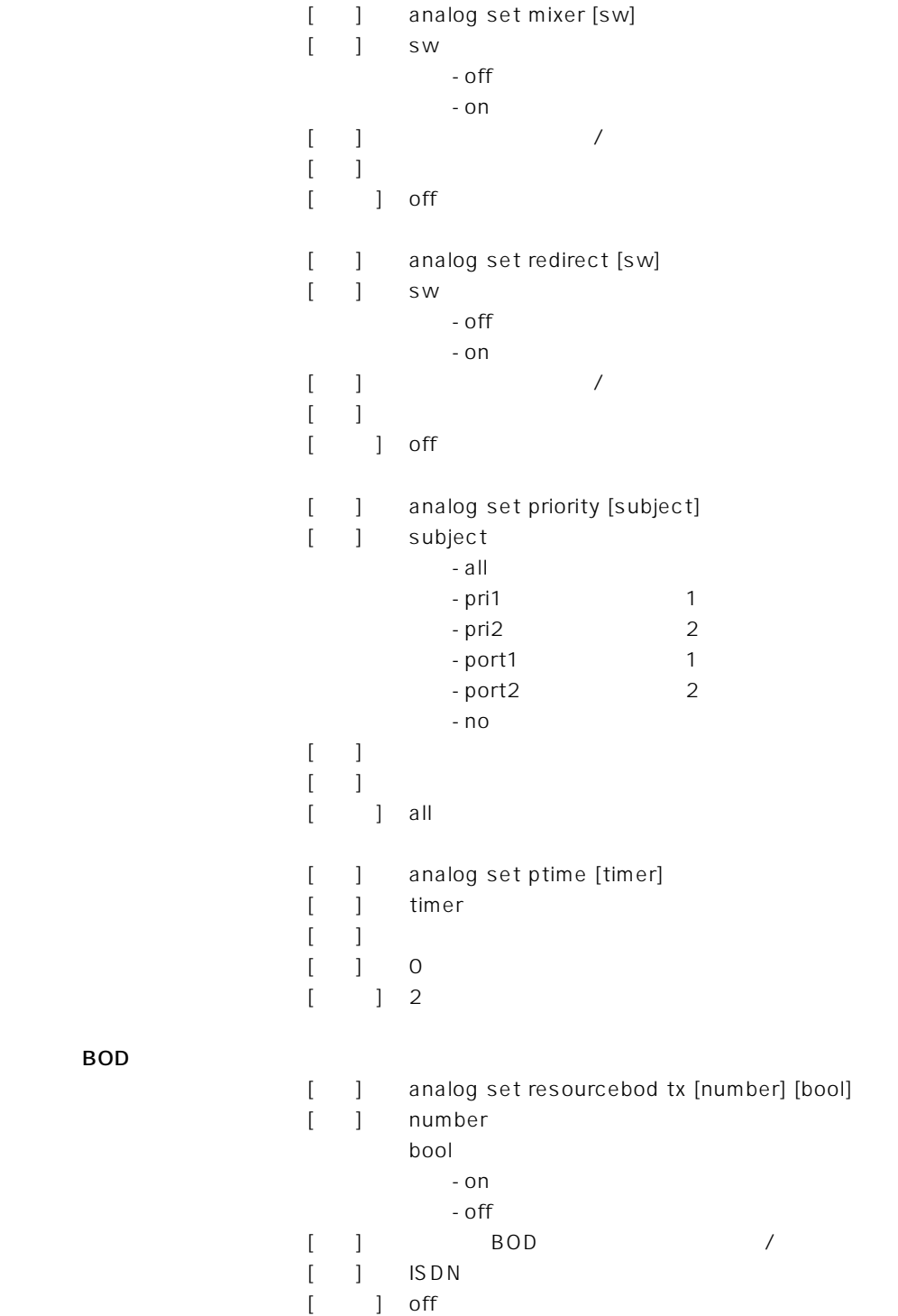

BOD

BOD

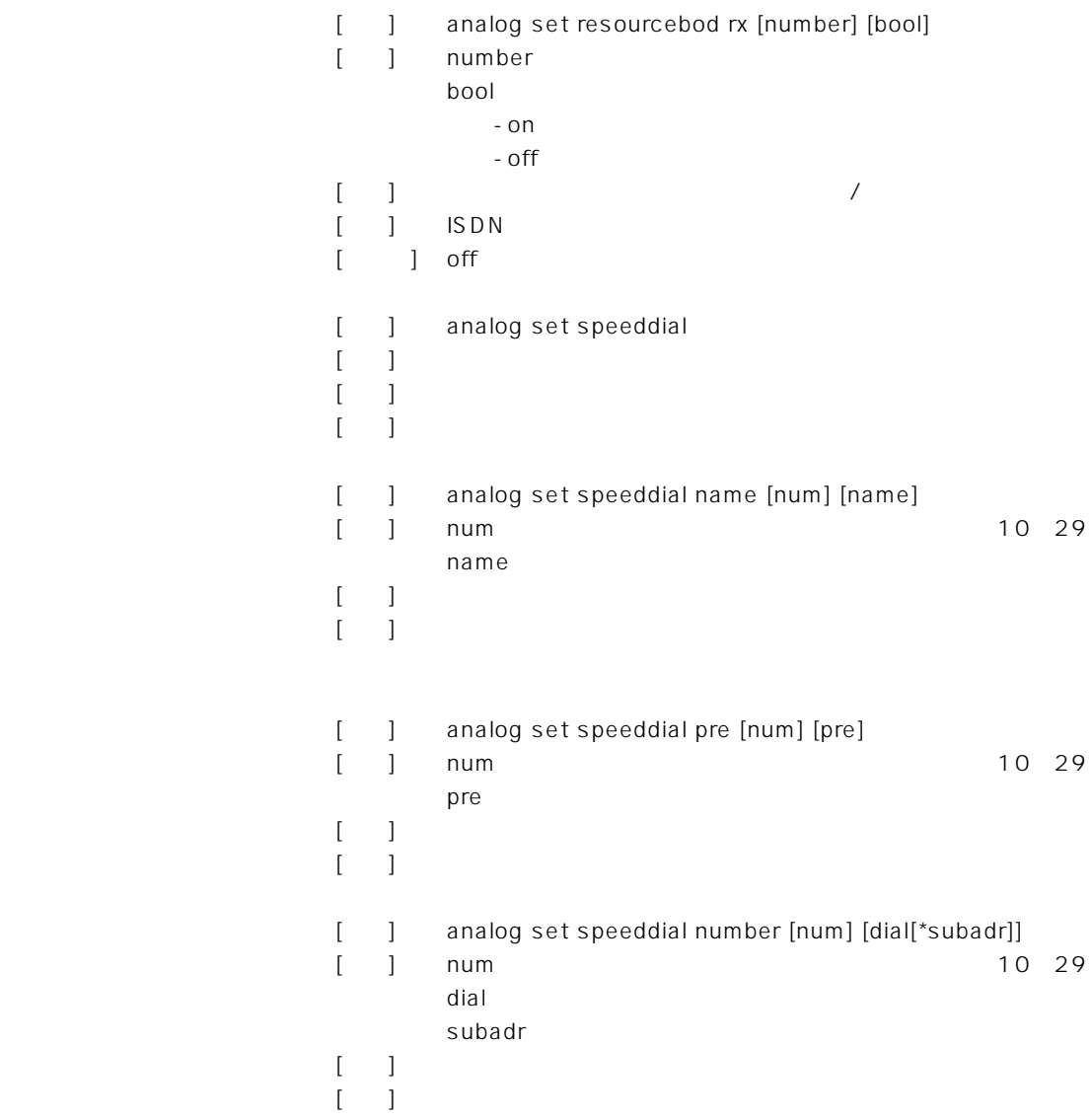

 $\overline{2}$ 

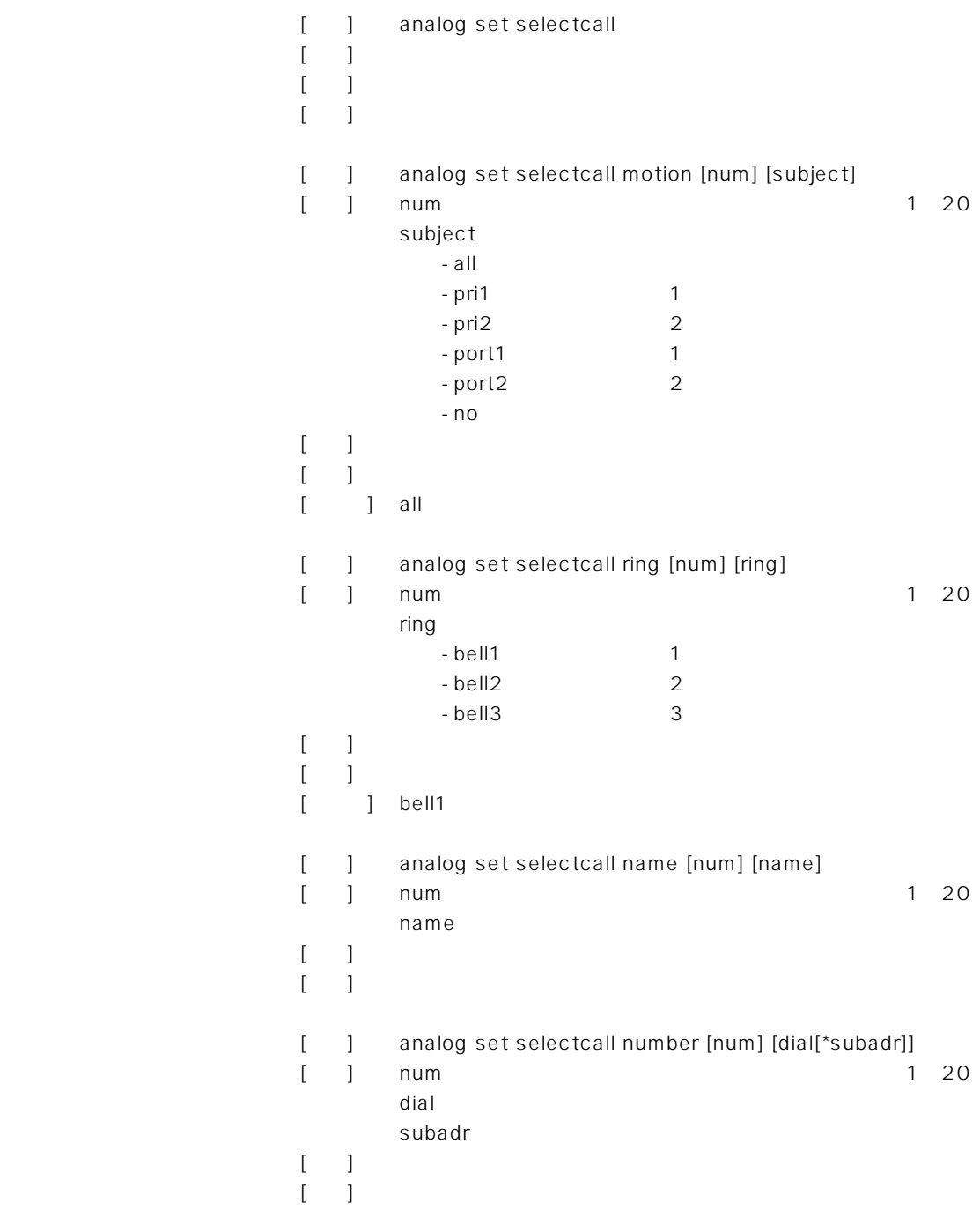

[ ] analog port equipment [num] [premit] [ ] num 1 2 premit - default - tel  $-$  fax - modem [説明] アナログポートに接続する機器を設定  $[-]$ [ ] default [ ] analog port numdisplay [num] [premit] [ ] num 1 2 premit  $-$  off - ndisp i - catch [説明] ナンバーディスプレイの対応を設定  $[-]$ [初期値] off ダイヤルイン番号/サブアドレスの設定 [ ] analog port number [num] [dial[\*subadr]] [contracts num to the set of  $\mathbb{R}$  and  $\mathbb{R}$  and  $\mathbb{R}$  are the set of  $\mathbb{R}$  and  $\mathbb{R}$  are the set of  $\mathbb{R}$  and  $\mathbb{R}$  are the set of  $\mathbb{R}$  and  $\mathbb{R}$  are the set of  $\mathbb{R}$  and  $\mathbb{R}$  are the se dial and the contract of the contract of the contract of the contract of the contract of the contract of the c subadr [説明] ポートの回線番号(ダイヤルイン番号)\*サブアドレス  $[$  (  $]$  ) is the state  $\mathbb{R}$  probability to the state  $\mathbb{R}$  probability to the state  $\mathbb{R}$ i the settle state of  $\begin{bmatrix} 1 & 1 \end{bmatrix}$  analog port inumber [num] [iport] [e] num アナログポート iport i -  $off$  $-1$   $\cdots$   $\cdots$  $-2$  2  $-3$  3  $[$  ] i  $\cdots$  $[-]$  $[$  ] off

 $\overline{2}$ 

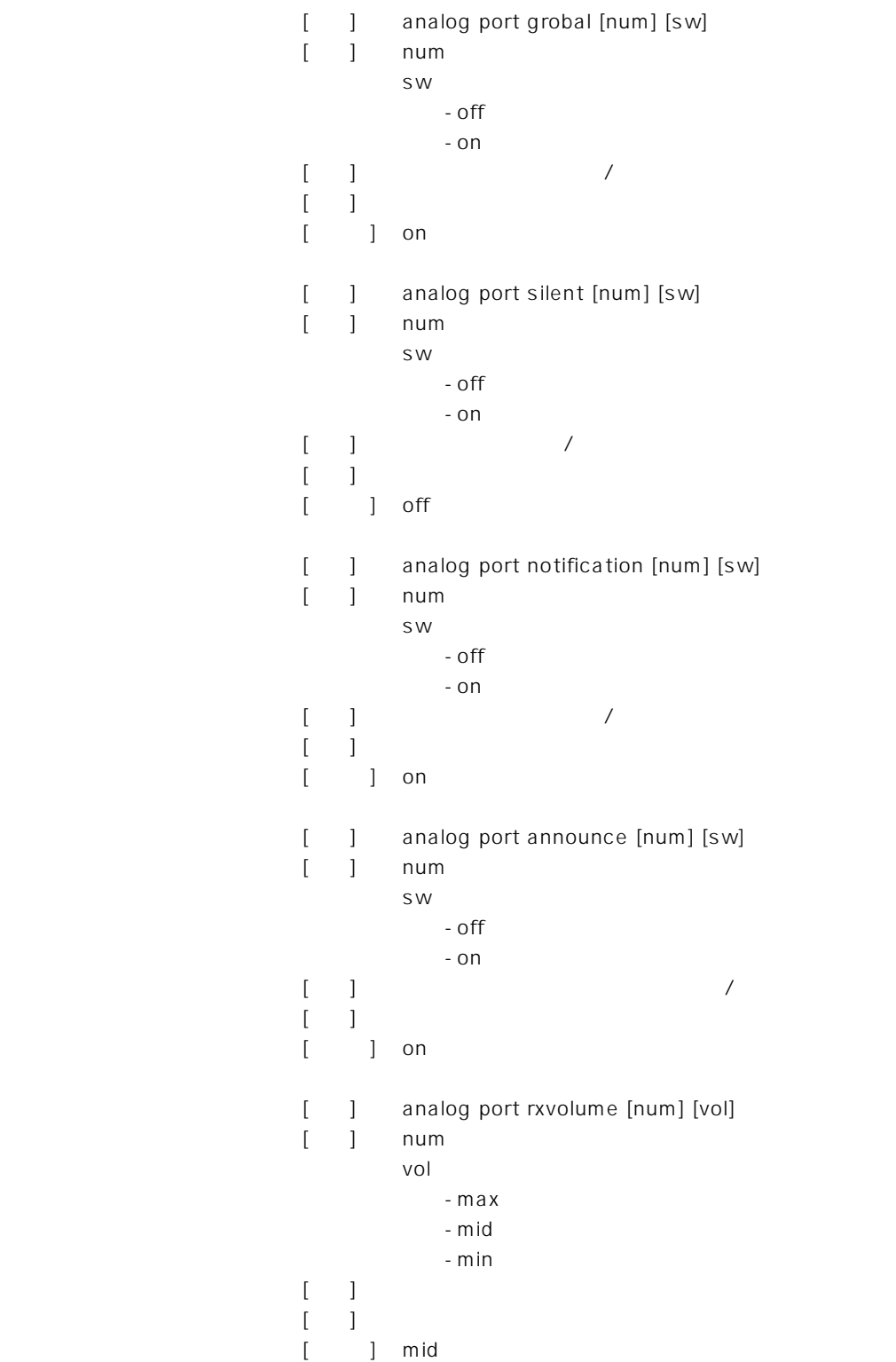

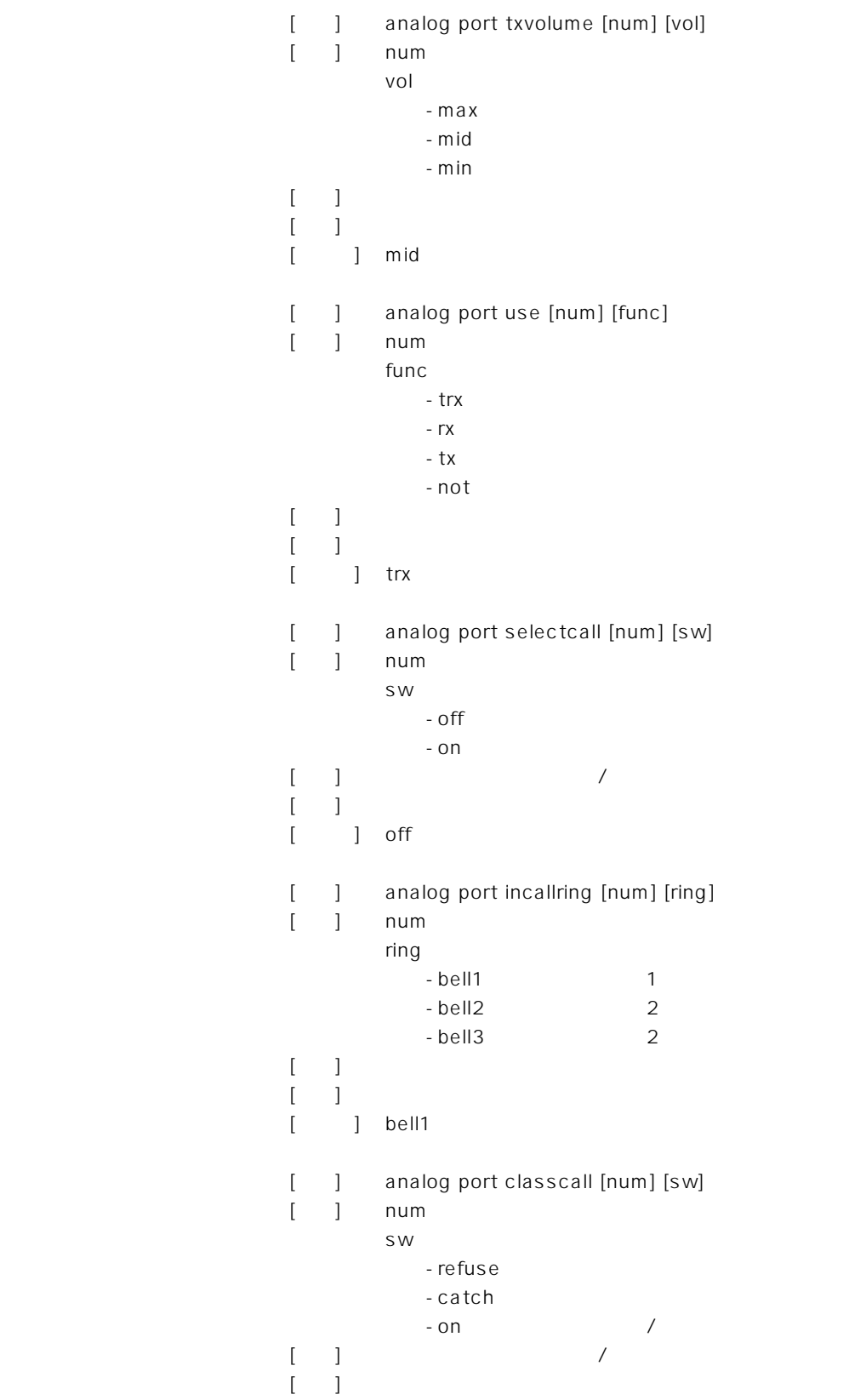

 $\overline{2}$ 

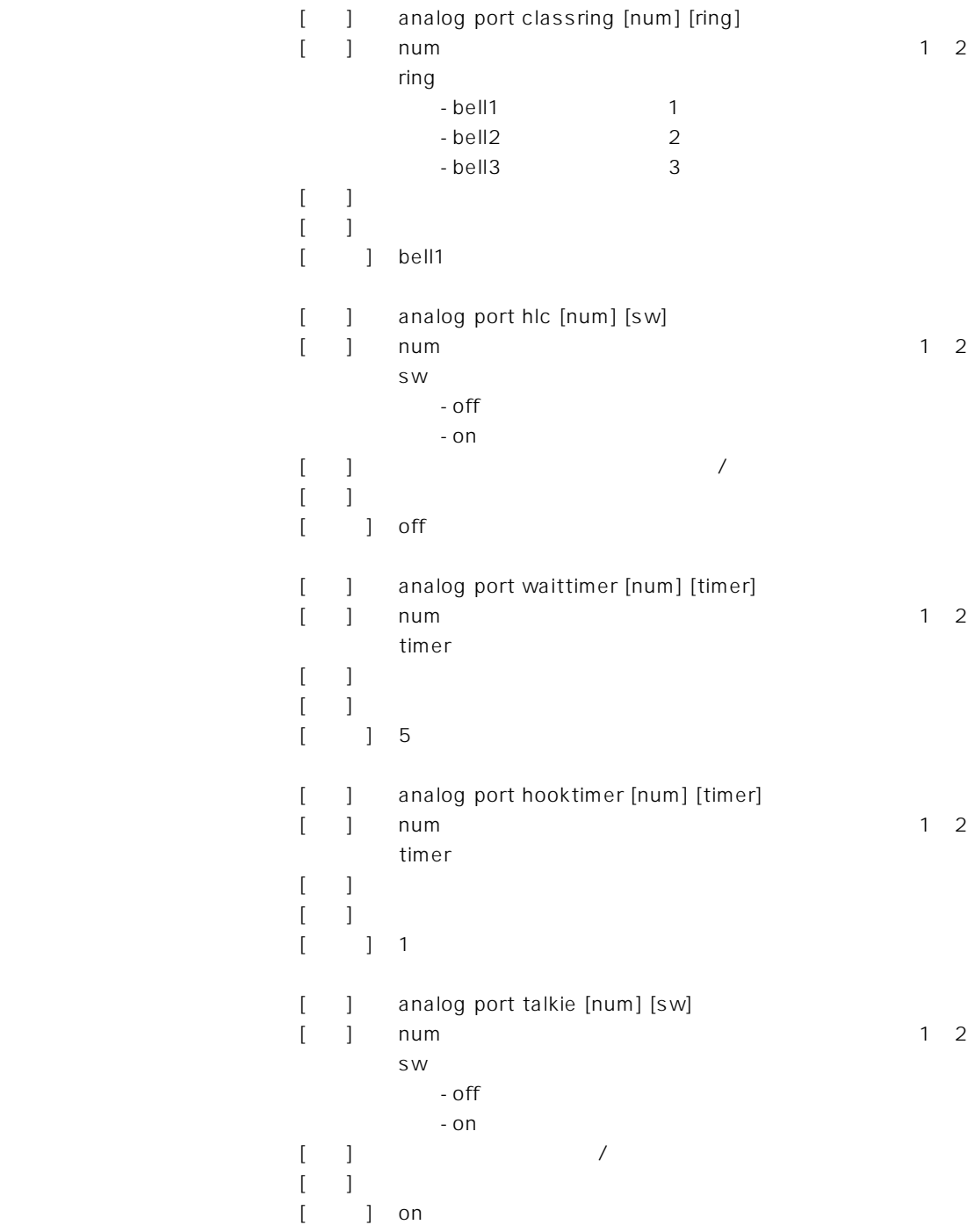

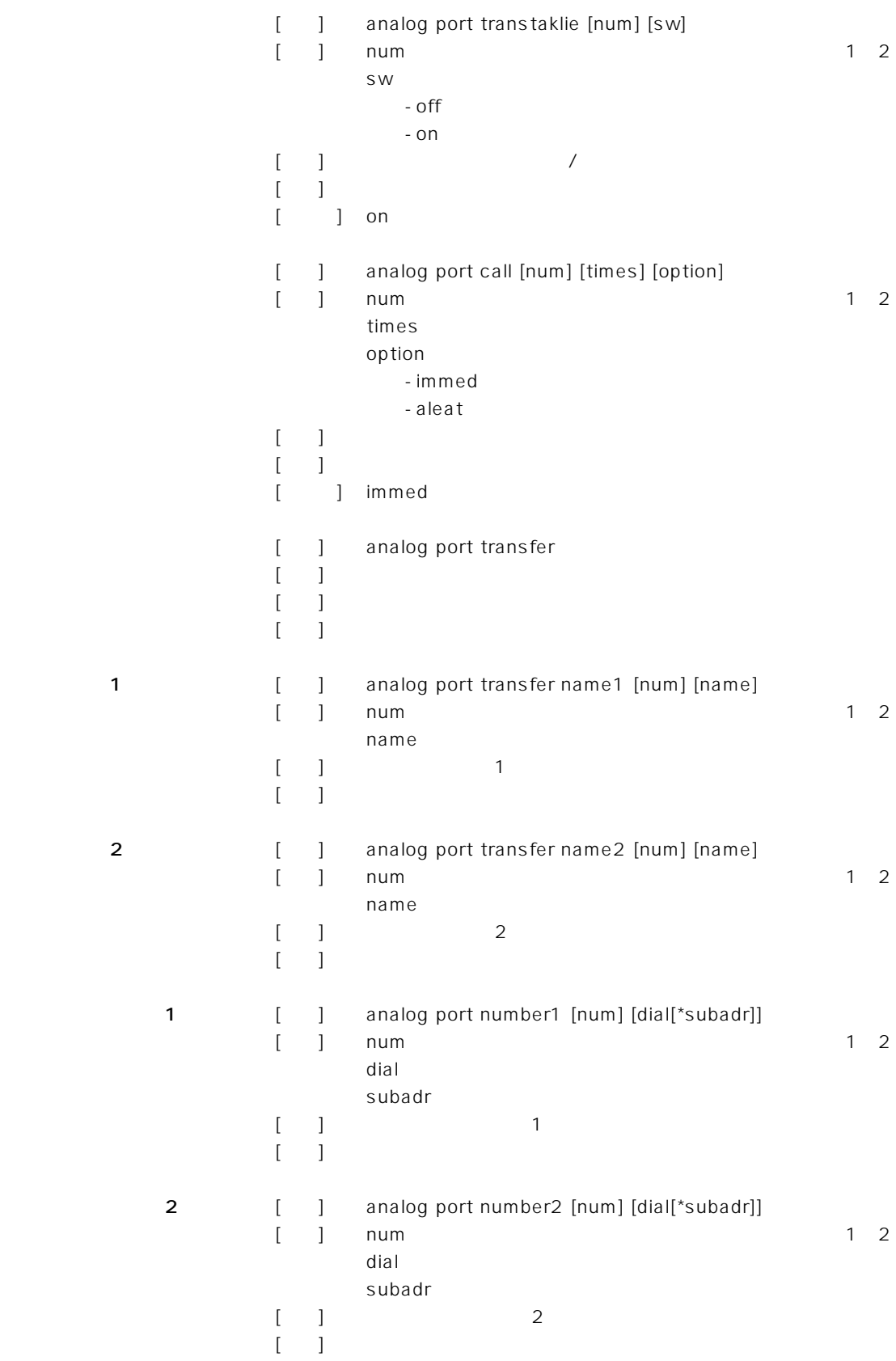

#### アイコム株式会社

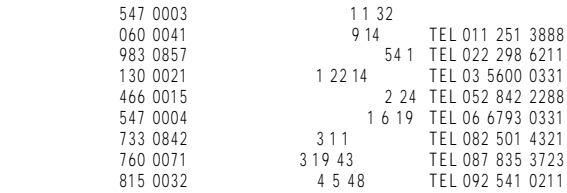

\* サービスについてのお問い合わせはAll Security のお願いします。<br>サービス係像

# )<br>ICOM®

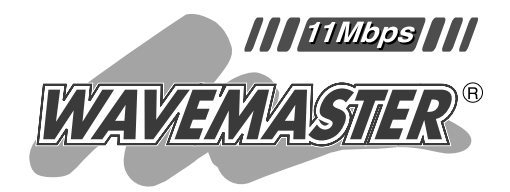

## **SOHOROUTER** SR-11

 $ISDN$  $\begin{bmatrix} 1 & 1 & 1 \\ 1 & 1 & 1 \\ 1 & 1 & 1 \end{bmatrix}$ 

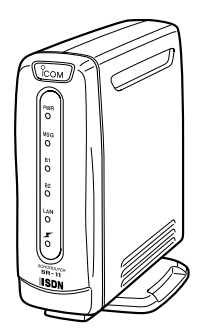

**WWW** 

1

Icom Inc.

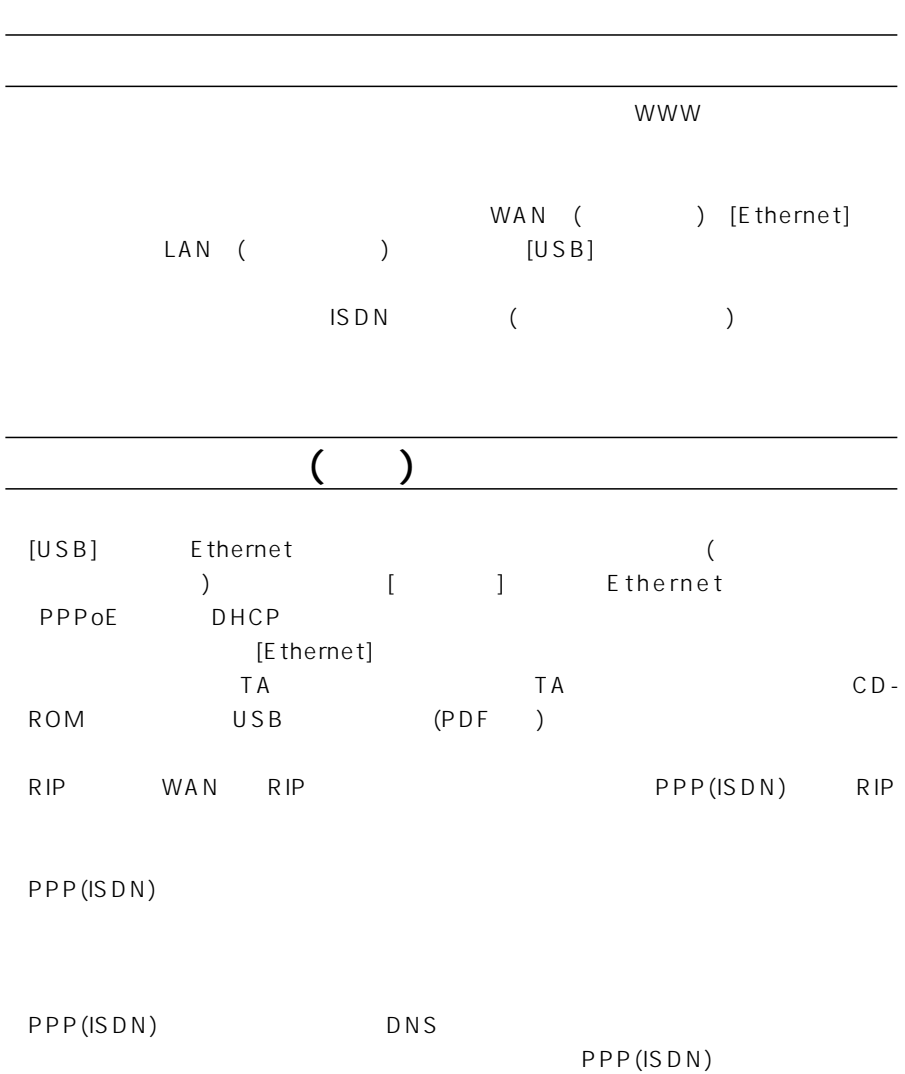

i

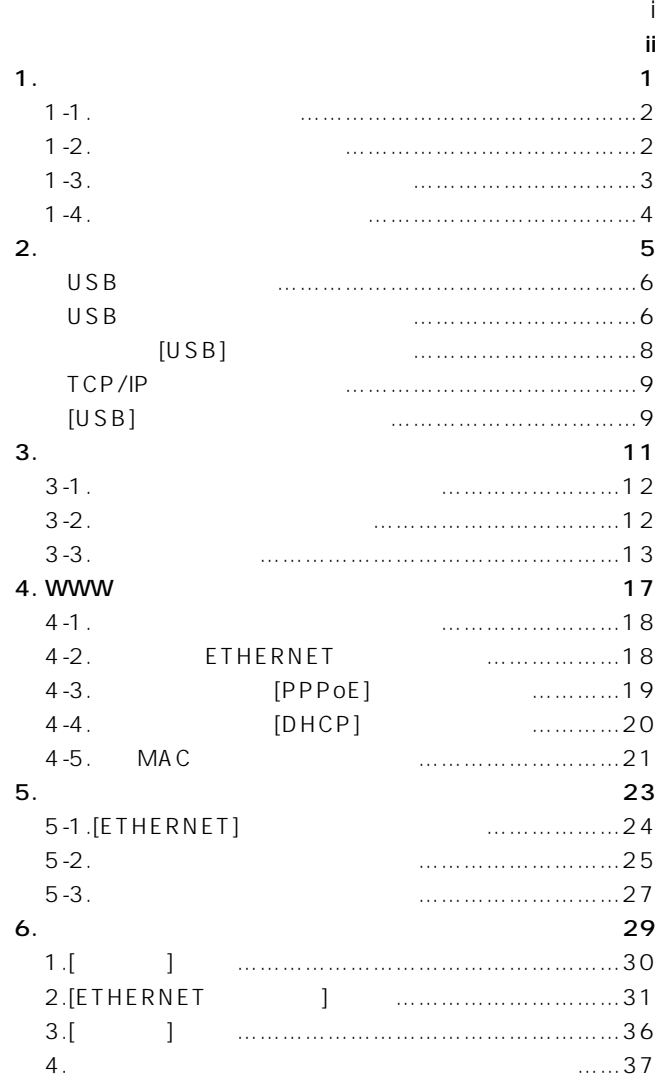

## ご使用になる前に 1

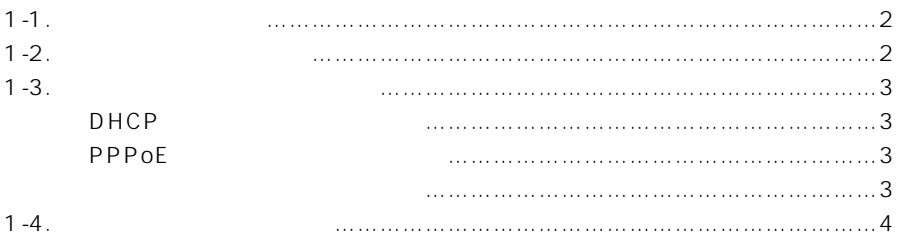

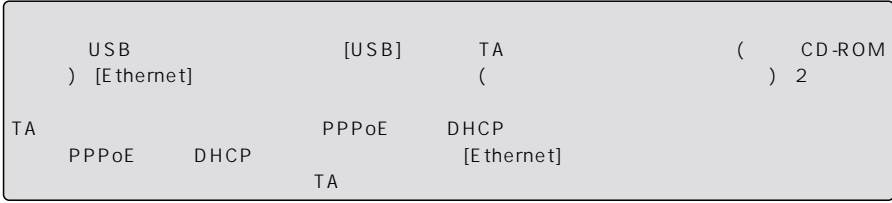

## <span id="page-635-0"></span>1  $\blacksquare$

#### $1 - 1$

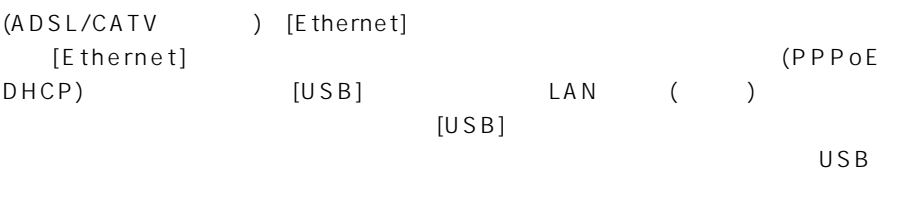

PDF USB USB [USB] TA (PPPoE DHCP)

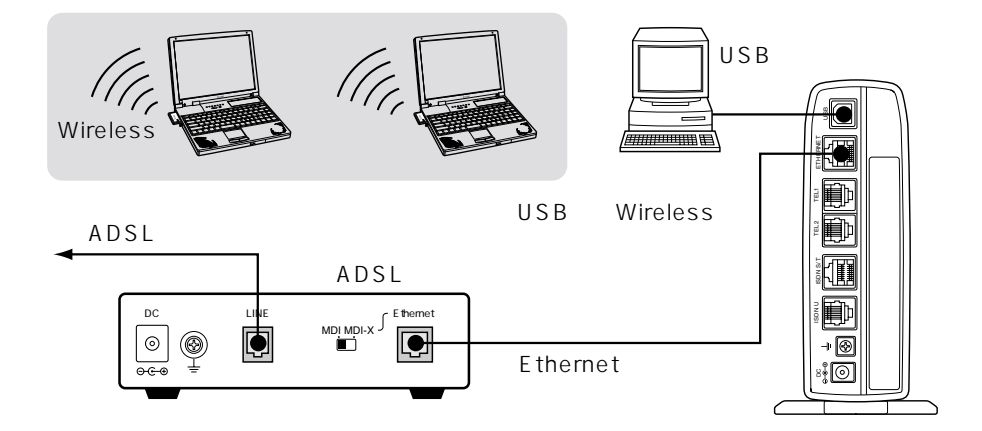

#### $1 - 2$

(ADSL/CATV) [Ethernet] [Ethernet]

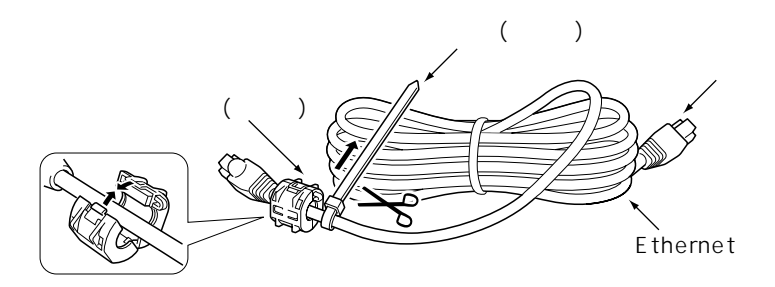

【ご注意】

(PPPoE DHCP)

 $\sim$  1

#### <span id="page-636-0"></span> $1 - 3$

DHCP

- $D H C P$ ¡IPアドレス(固定割り当ての指示がある場合)  $\bullet$  ( )  $\bullet$  IP  $\bullet$  DNS IP ( PPPoE ご契約のプロバイダーが、「PPPoE」方式での接続を要求している場合です。  $\bullet$  $\bullet$  $\bullet$ [PPPoE] ( )  $\bullet$ |P ( ¡DNSサーバのIPアドレス(複数指定されている場合もあります。)  $($ CATV ADSL ADSLモデムに直接接続するネットワーク機器(パソコンなど)がそれぞれ独自に持って
- MAC (  $MAC$  $MAC$  ( $K\approx 4-5$ )
- 1

 $1 - 4$  $\mathsf{HSD}(\mathsf{N})$ [Ethernet] LAN [Ethernet]  $($ ([Ethernet ])  $\frac{2}{\sqrt{2}}$  $(\sqrt{3})$  WWW  $(\sqrt{3})$ PPPoE DHCP [USB]

<span id="page-637-0"></span>1  $\blacksquare$ 

 $[USB]$ <br>  $(S\overline{S})$   $(USB)$ 

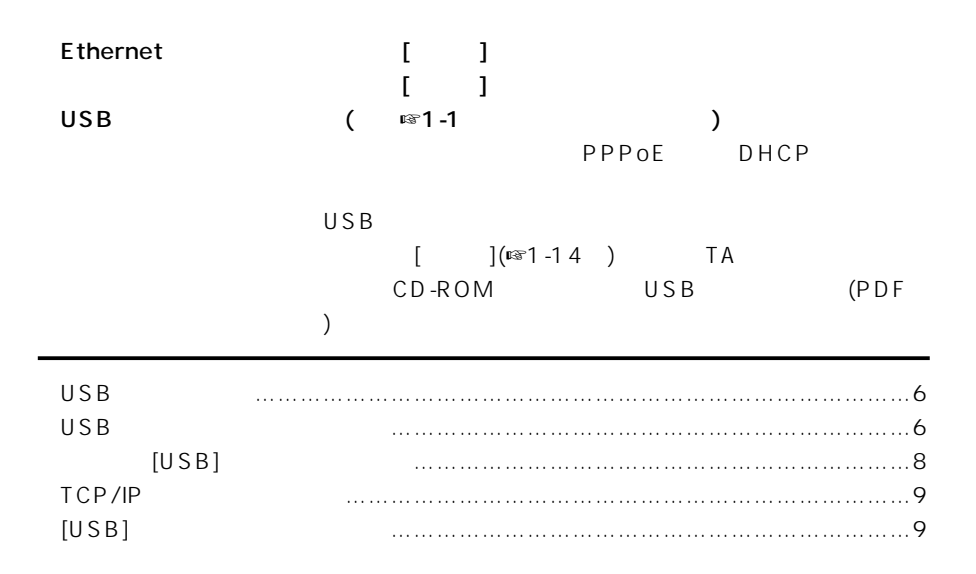

<span id="page-639-0"></span> $2$ 

 $USB$ 

 $USB$  [USB] OS Windows 98 Windows 98SE Windows Me Windows 2000  $LAN$ 

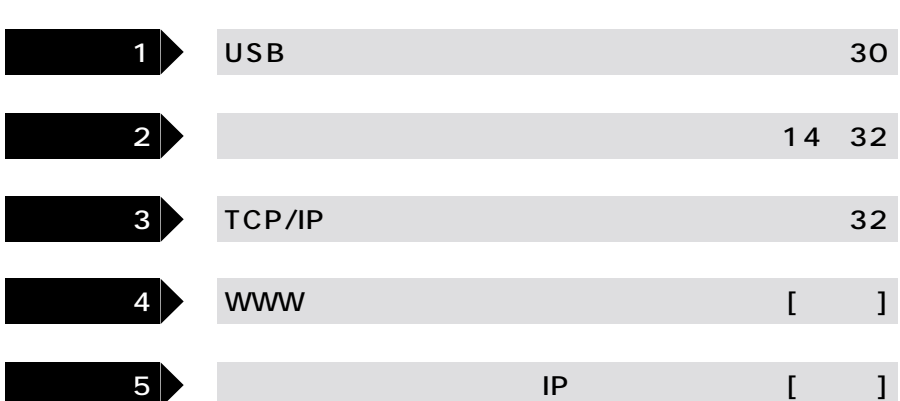

#### USB

Windows Me Windows 2000 USB

 $[USB]$ 

Windows 2000 Administrator

ісом

Windows Me/Windows2000 1.  $\blacksquare$ 2.  $\blacksquare$ **ICOM SOHOROUTER SR-11**  $[A:]$  $\bigcup S$  B ご使用のOSを認識しますので、次の手順にしたがっ

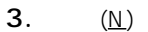

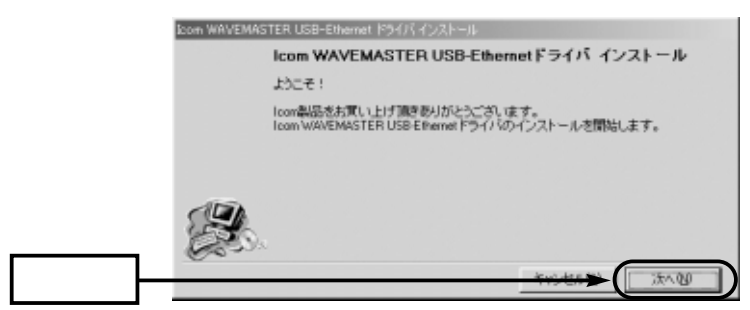

$$
4. \qquad \quad \ \ \, (\underline{\mathsf{N}})
$$

 $\bullet$ 

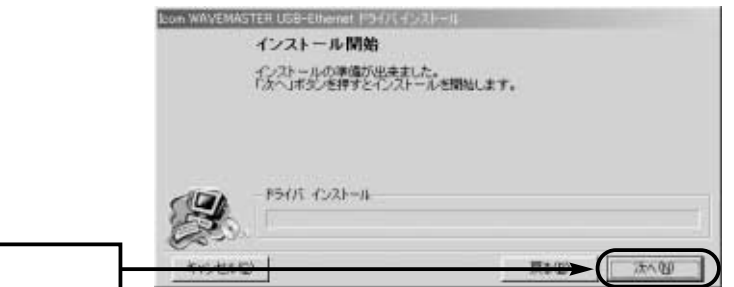

5.  $(E)$ 

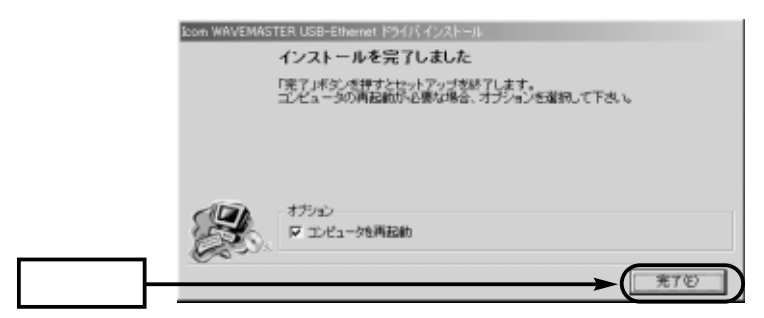

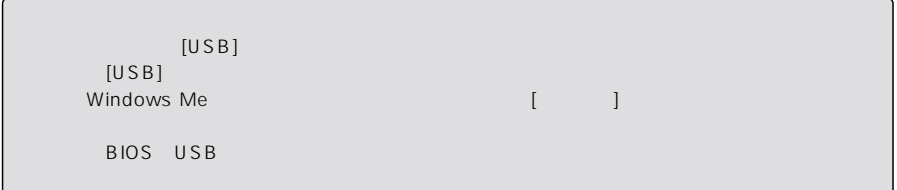

#### $[USB]$

#### <span id="page-641-0"></span> $1.0$ SB $\overline{S}$

 $2. \hspace{1.5cm} \cup$  SB

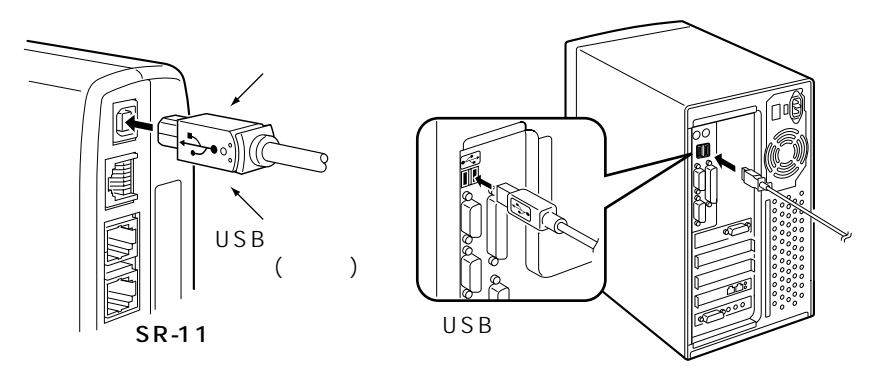

#### $3.0S$ B [USB]

 $W$ indows 2000  $\overline{A}$  dministrator

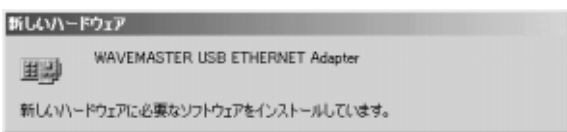

#### 4.Windows Me

Windows 2000  $(\underline{Y})$ 

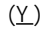

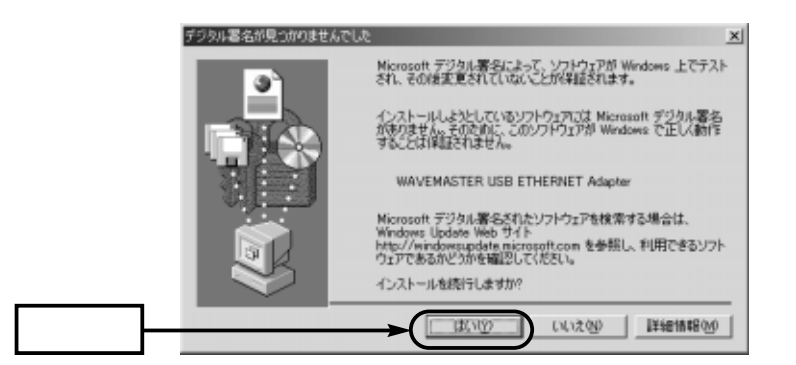

<span id="page-642-0"></span>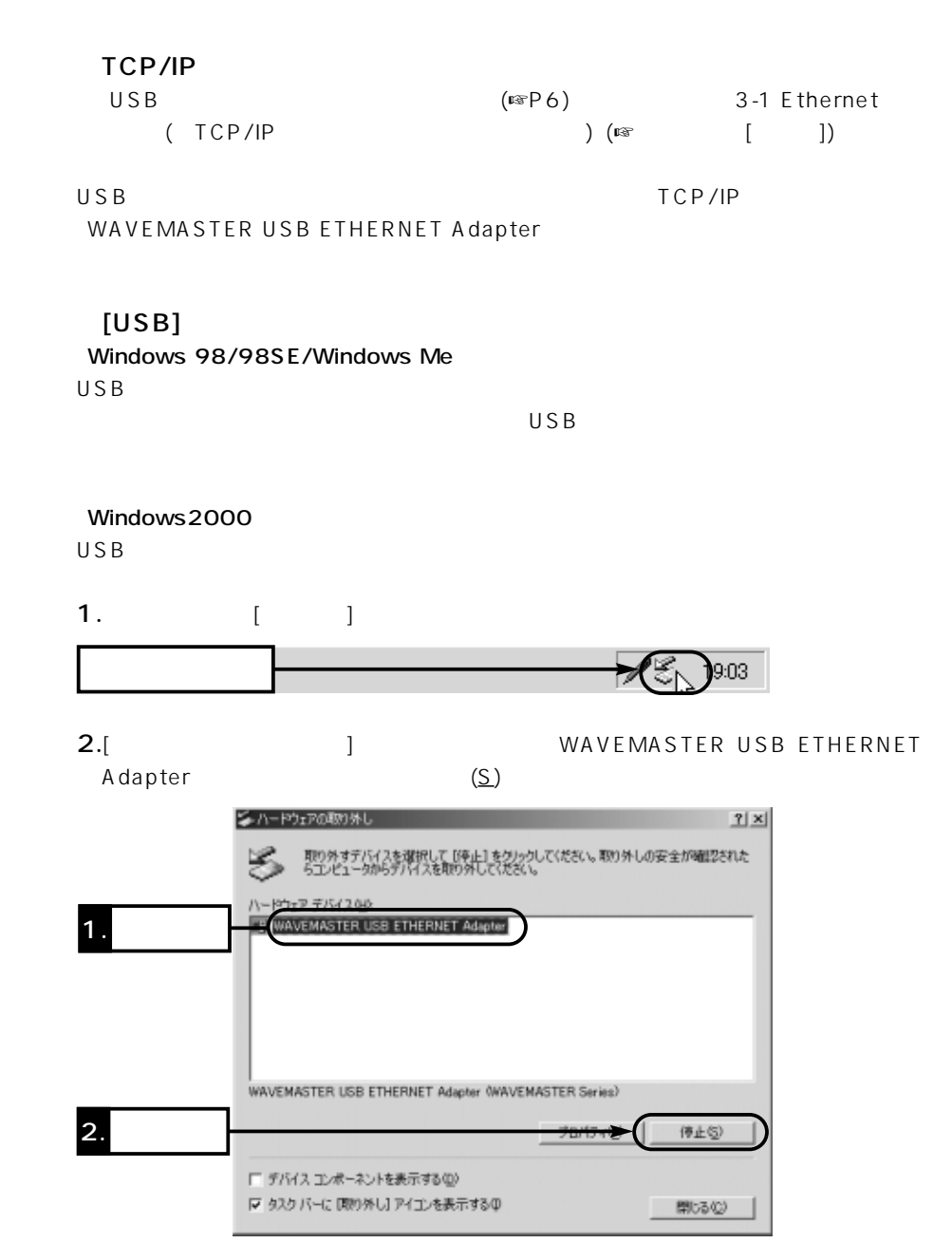

 $\overline{c}$ 

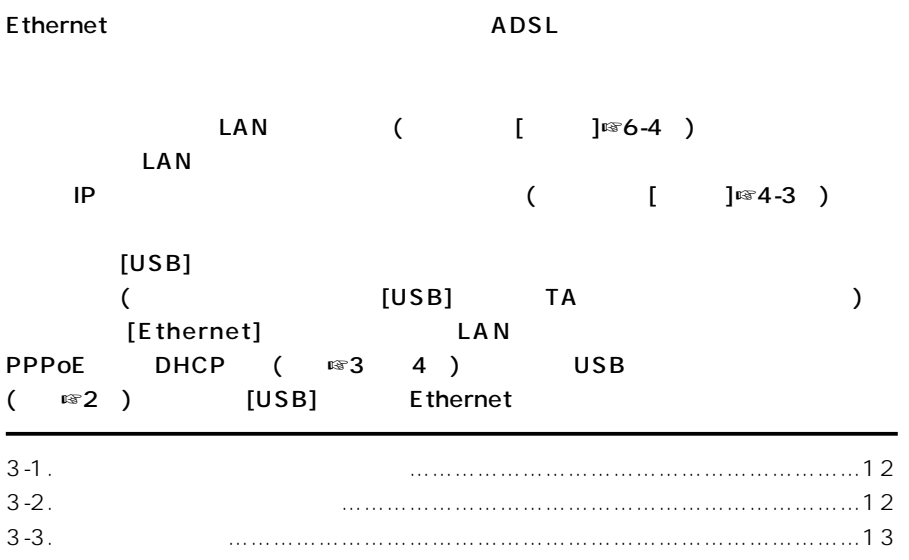

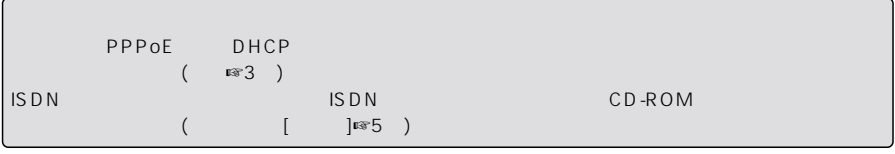

### <span id="page-645-1"></span><span id="page-645-0"></span> $3 \thinspace$  $3-1$   $3-1$  $\frac{1}{2}$ . 2.  $\blacksquare$  $3.$  [LAN]  $[ETHERNET]$  (  $[$   $]$ r  $\cong$  4  $]$ 4. IP  $IP$  (  $[\ ]\text{Im}4-3$  $)$  $IP$  $($  [ ] $\mathbb{R}^3$  )

 $3-2$ 

 $\bullet$ 

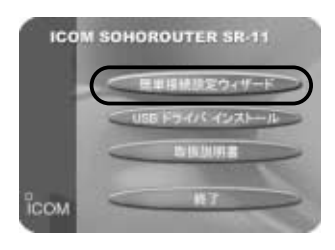

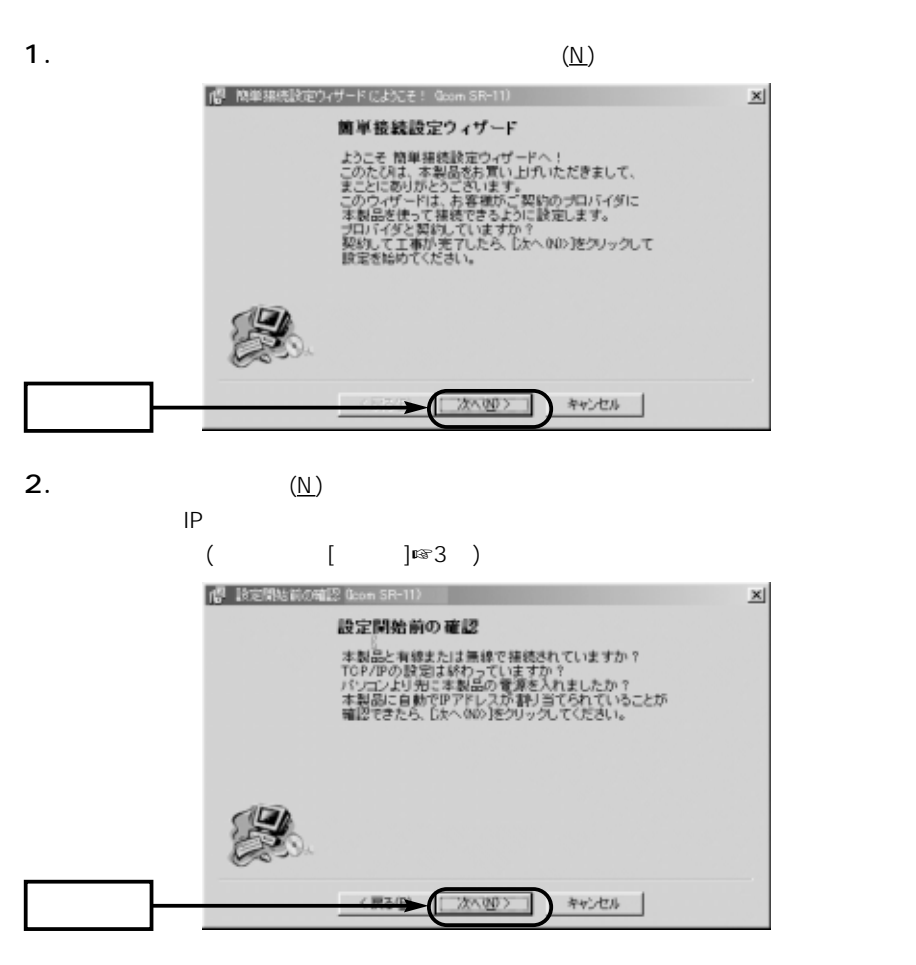

3

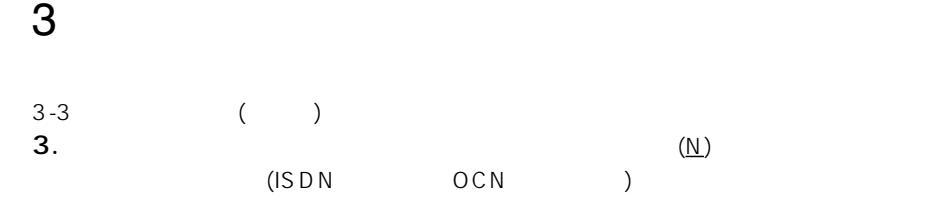

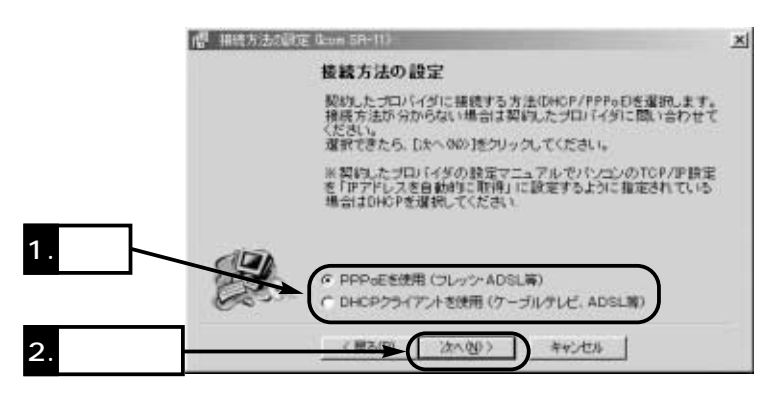

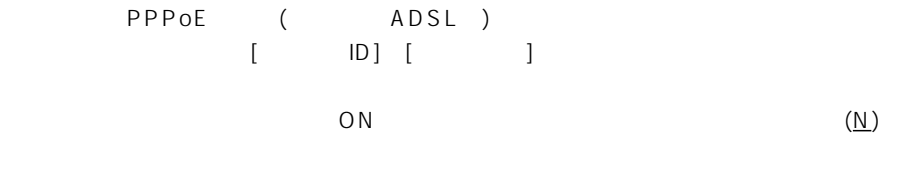

DHCP (ADSL)

でも、 いっとものです。 いっとものは、 いっとものです。 しかい いっともの ひともの ひともの ひともの しょうしょう しょうしょうしょう しょうしょうしょう しょうしょうしょく しょうしょく しょうしょく しょうし

 $($   $\blacksquare$   $\blacksquare$  5-2 $)$ 

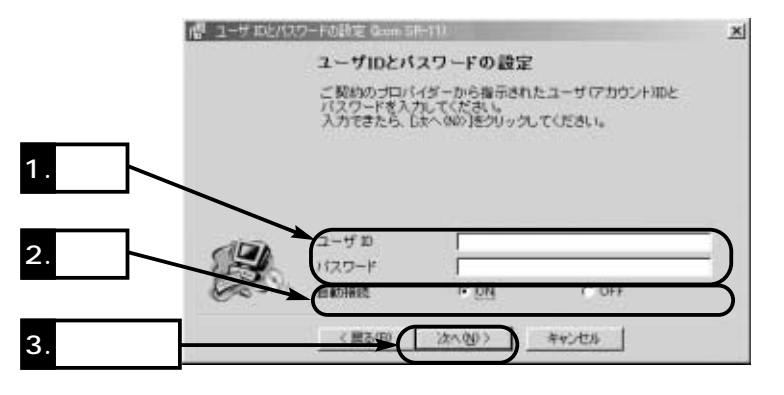

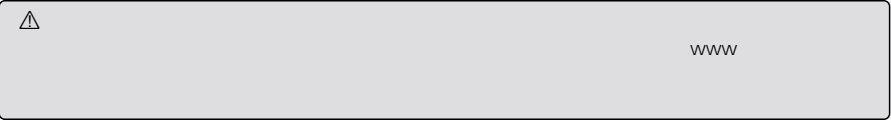
4. P

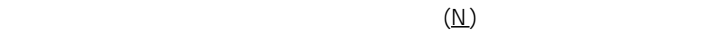

 $({\underline{\sf N}})$ 

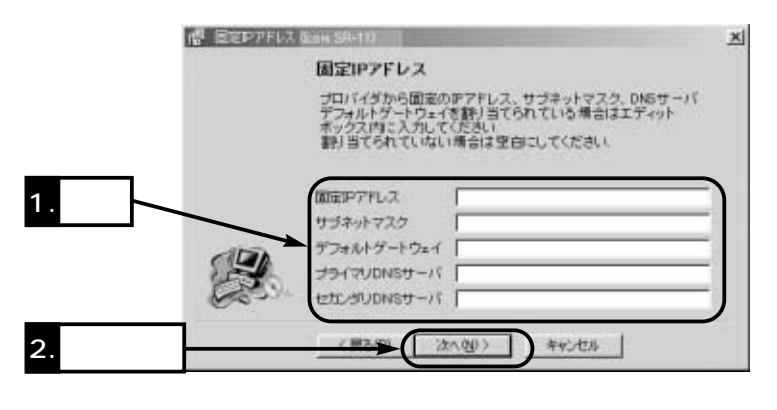

5. IP (192.168.0.1)

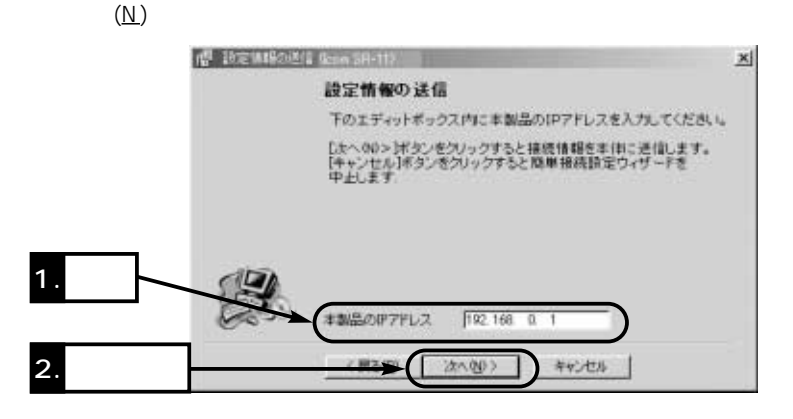

6.  $(\underline{Y})$ 

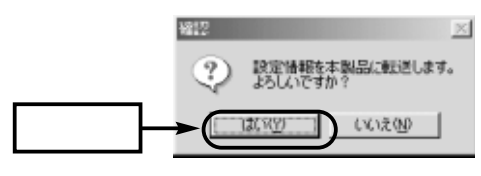

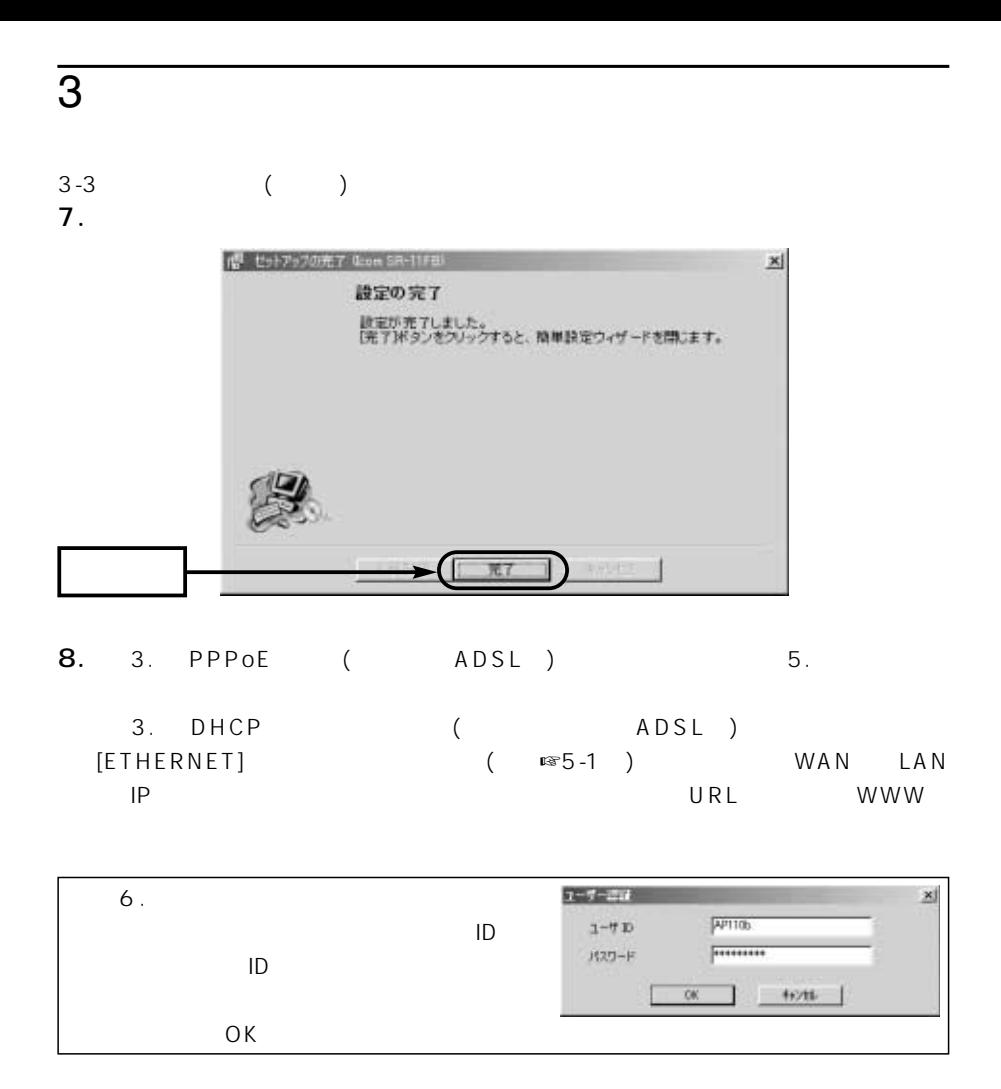

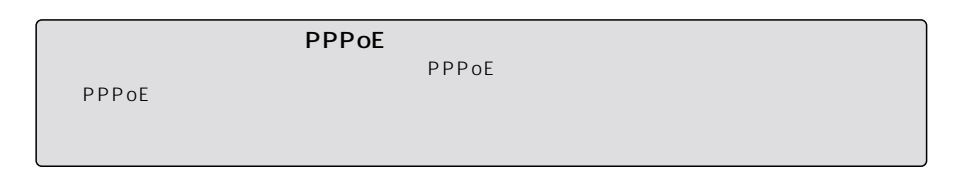

# WWW  $\sim$  4

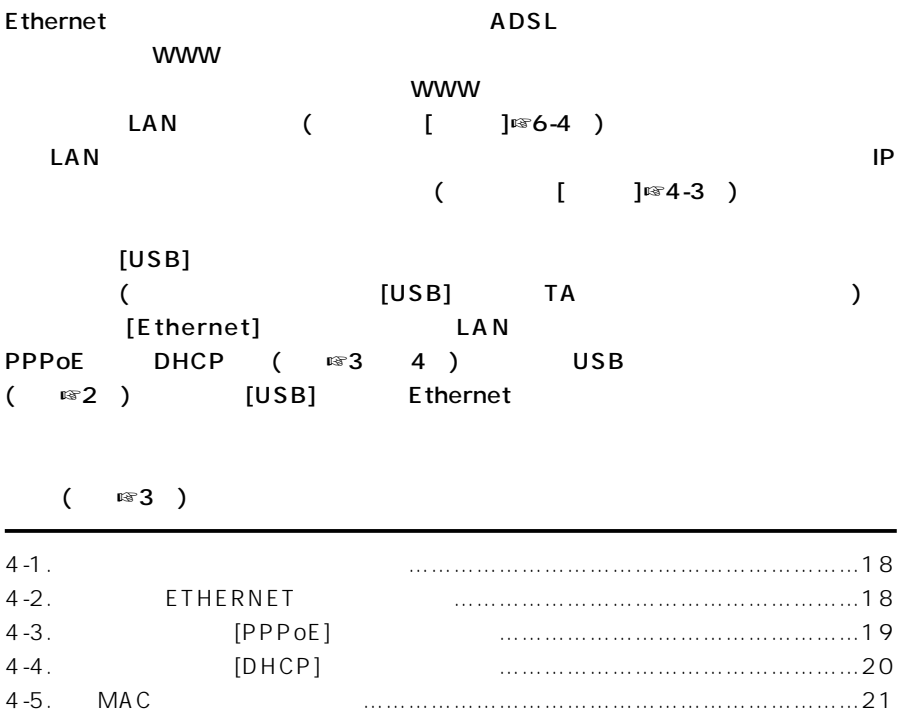

### <span id="page-651-0"></span> $\overline{4}$  www

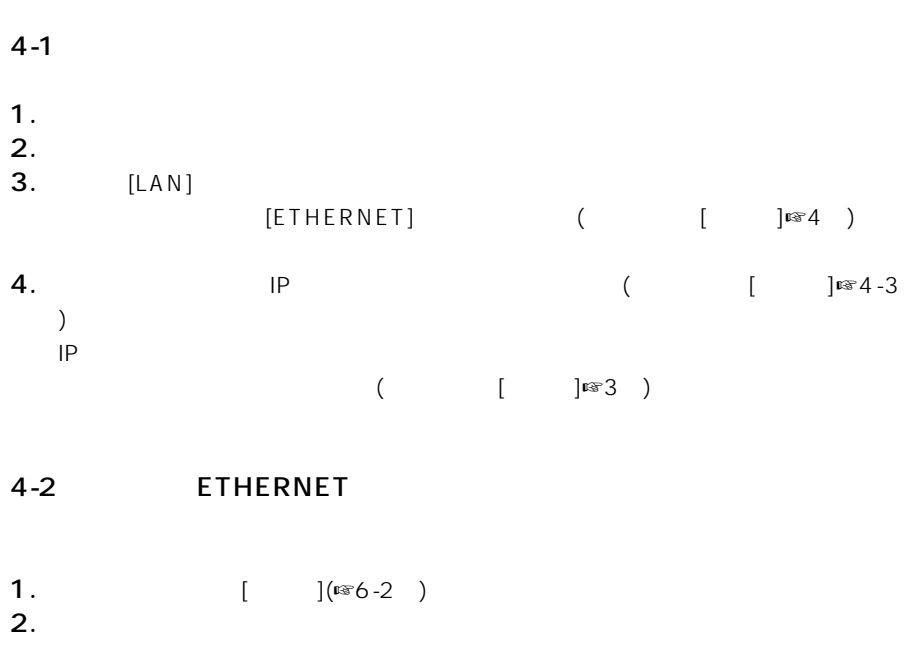

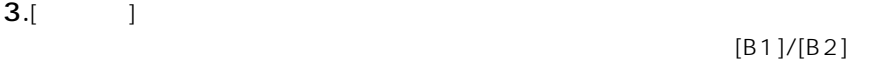

### 4.[ETHERNET]

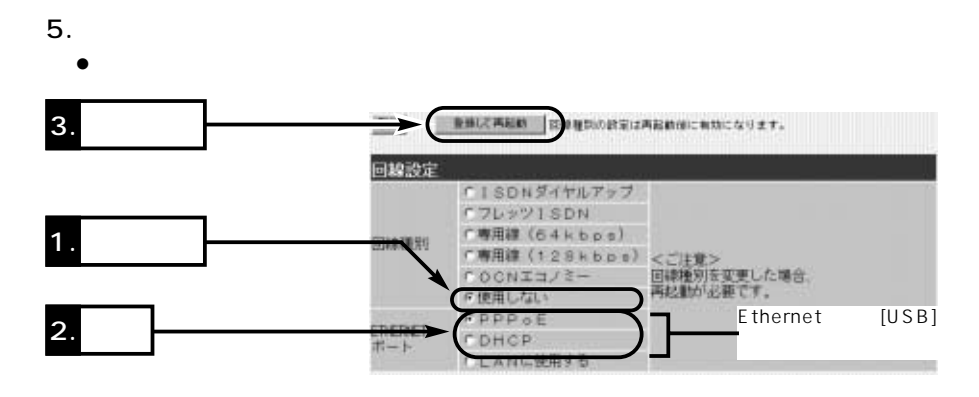

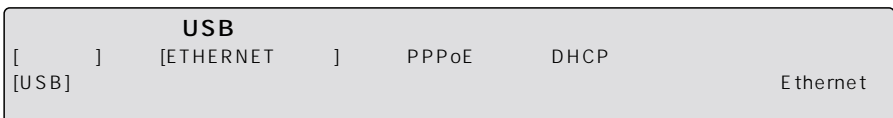

www $\sim$ 

<span id="page-652-0"></span>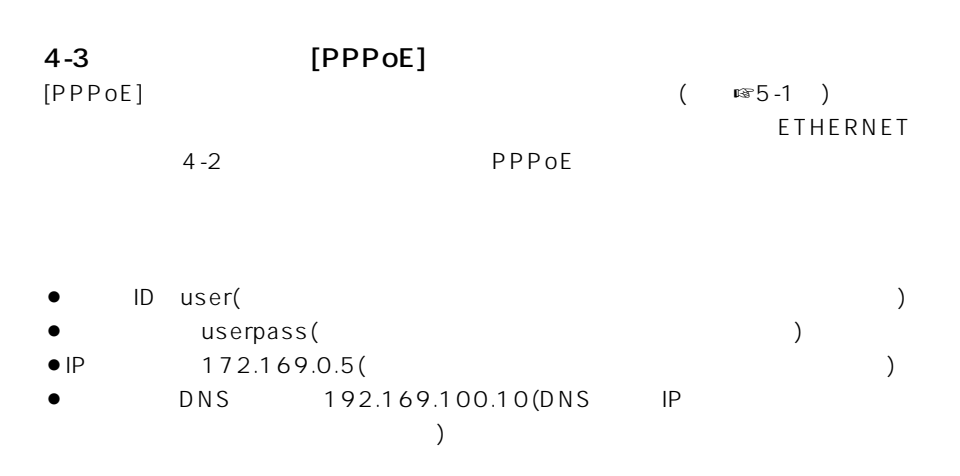

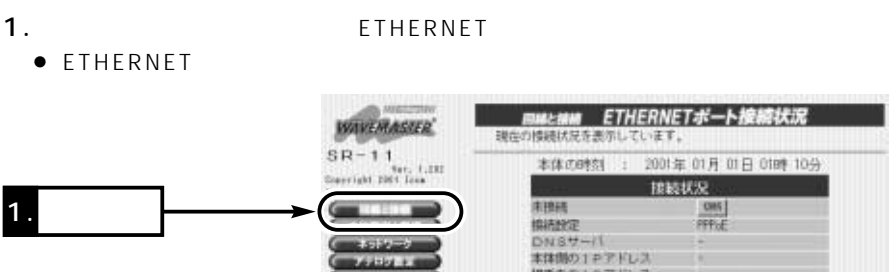

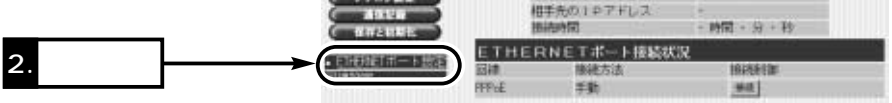

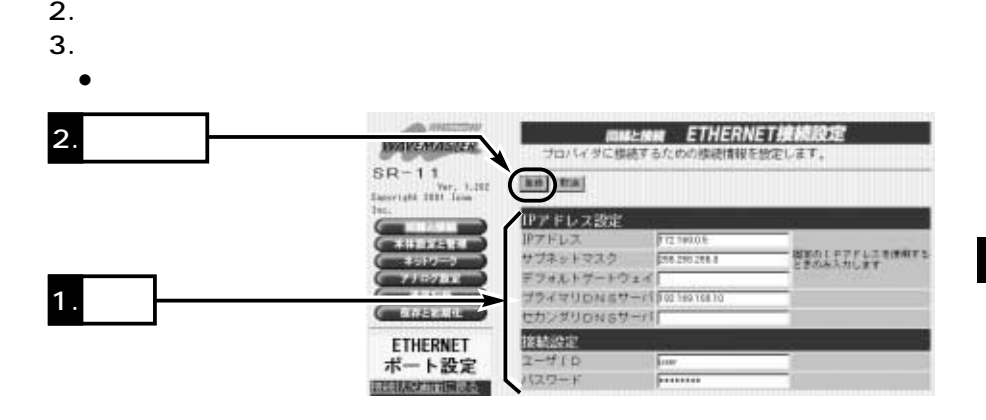

### <span id="page-653-0"></span>4 www

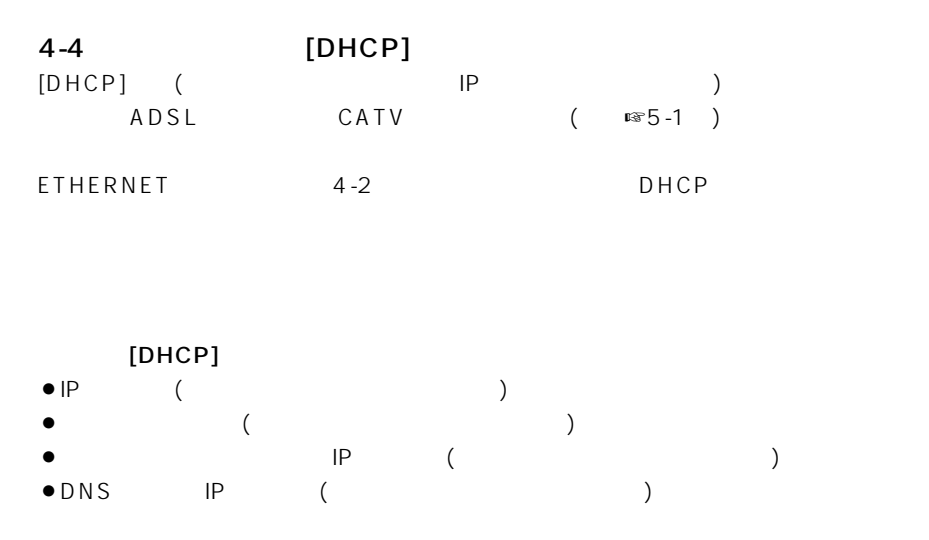

### 1. ETHERNET

• ETHERNET

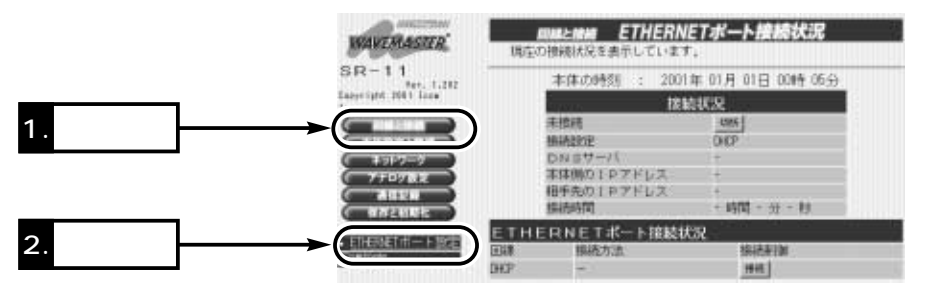

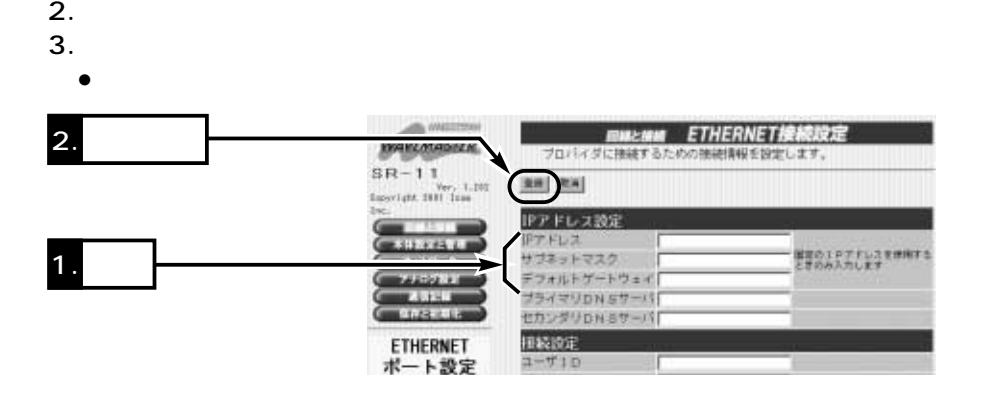

www $\sim$  4

<span id="page-654-0"></span>4-5 MAC  $MAC$  ( $\mathbb{R}$  1 -3<sup>)</sup>  $MAC$  $1.WWW$  (  $\qquad \qquad$  [  $\qquad$  ]¤§6-2  $\sum_{i=1}^{n}$ ● ETHERNET  $\overline{4}$ . LAN  $\bullet$  LAN da Hectotele **WAVERASTER H** 3. 確認 $\begin{array}{c} \text{S} \text{H} = 1.1 \\ \text{for, 1.39} \\ \text{fayright} \text{H} \text{H} \text{C} \text{G} \text{F} \end{array}$  $+ - 2 = 7$ a, an-選択 交学科<br># 1 探索の 20:00:00 in. G **BLACK AND**  $\frac{\sqrt{10-00-00-00-00}}{\sqrt{10-00-00-00-00}}$ WER\*-÷  $\mathbf{R}$ 1. **1. 1.**  $10-10-10-10-10$ × **MACPFLZtt** nia この道具の設置する<br>実行的量に発送さ **CONTENTE** MACアドレスセキュリティーだ。 #LGLI FT& ネットワーク設定 本体製設計のMACアドレス 不正正正正定 数数の設置 2. クリック **LANET** r **MACTFLZ** [iste] 現在の登録 **REPAIR SCHOOL** 通信法院 **STEEL & STEEL** 設計さみの拡大 受信中の拡大  $1 - 200 + 1$ 00-90-C7-33-00-14 通信中 [ass]

インターネットにつなぐ 5

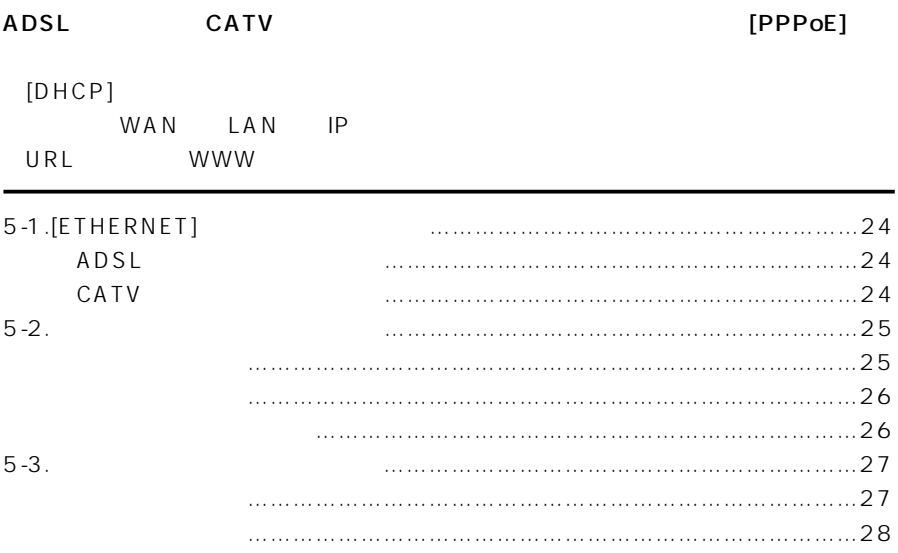

## <span id="page-657-0"></span> $5$

### 5-1 [ETHERNET]

「簡単設定ソフト」(本書☞3章)、または「WWWブラウザ」(本書☞4章)で本製品の回線設

 $\Delta$ 

### ADSL

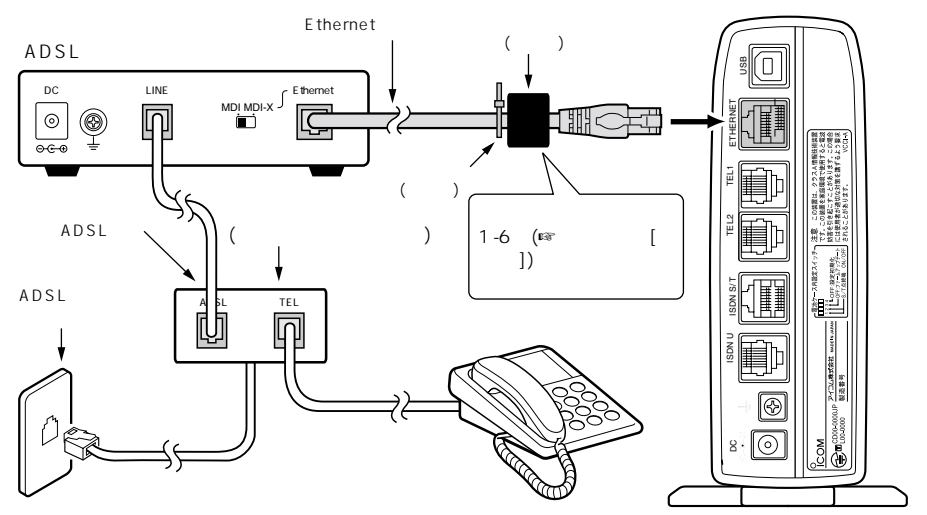

CATV

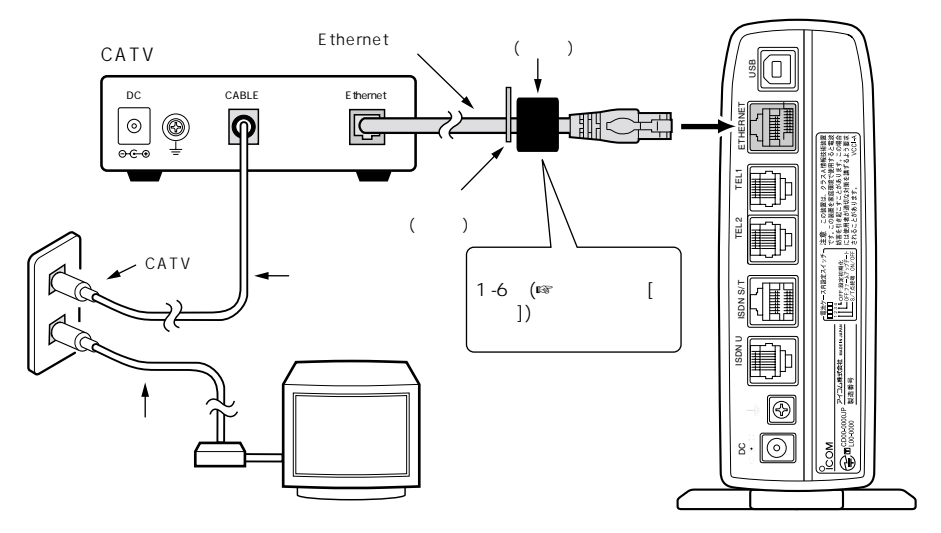

 $\sim$  5

### 5-2 インターネット接続を開始する

<span id="page-658-0"></span>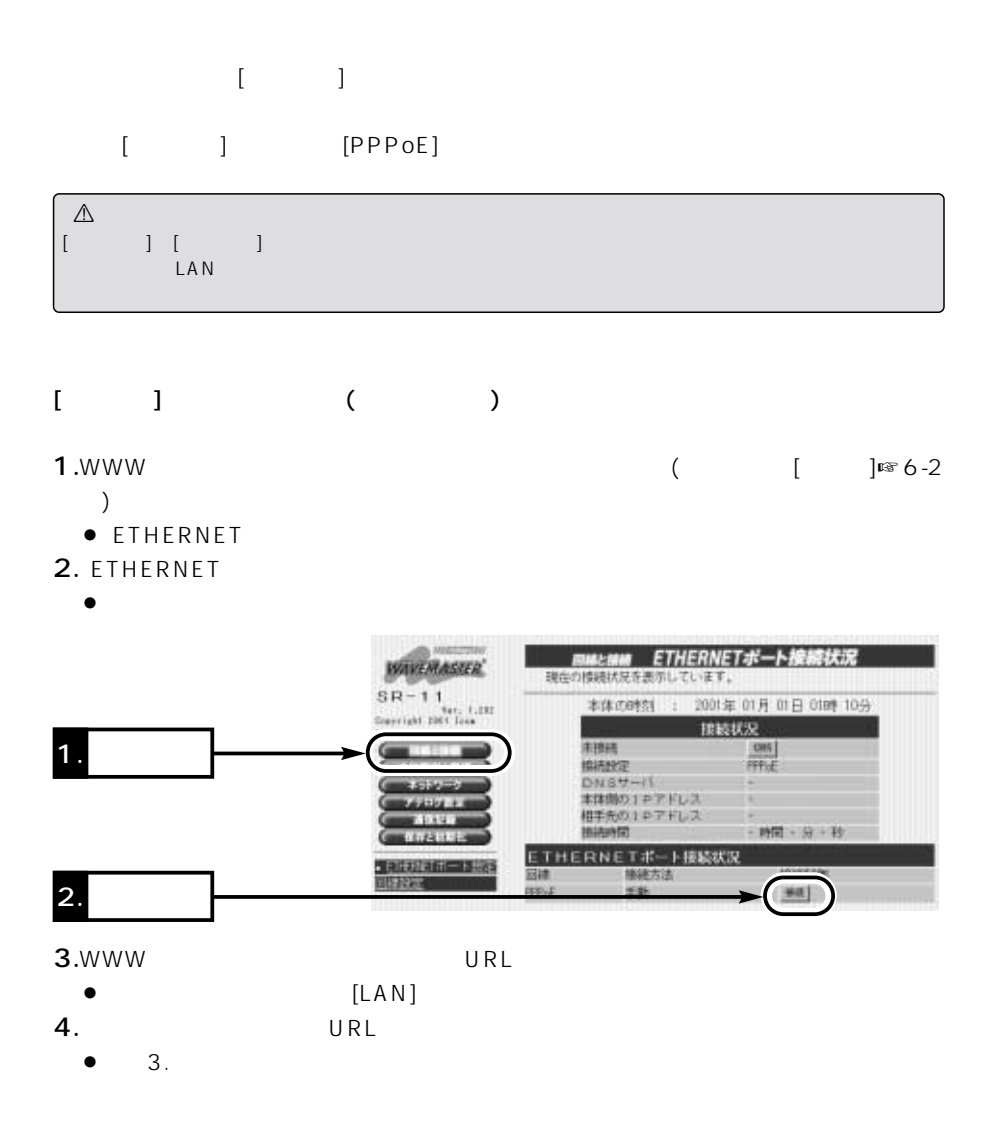

#### <span id="page-659-0"></span> $5$  $5-2$  ()  $\begin{bmatrix} 1 & 1 \end{bmatrix}$  $\begin{bmatrix} 1 & 1 \end{bmatrix}$  $1.$ WWW $\qquad \qquad$  $\sum_{i=1}^{n}$ ● ETHERNET 2. ETHERNET • ETHERNET BMLMM ETHERNETポート接続状況 *WAVEMASTER* 現在の検視状況を表示しています。  $S_{R-11}$ 本体の時刻 : 2001年 01月 01日 0189 10分 Sterright DES Texa 接続状况 1. **1.**  $\blacksquare$ 用图片  $C165$ **ISLAND** PPPLE  $DMSU -H$  $5530$ **CALL COMPANY** 本体制の1をアドレス **Address** 相手先の10アドレス -ADSET 图书中图 - 時間 - 分 + 秒 **CEIFARES** ETHERNETポート接続状況 138368 2. クリック1918年11日 田神 **接续方法 FFF+E** ##  $+1$  $3.$ [PPPoE ] • PPPoE 4.[equal of  $\mathcal{A}$  is a set of  $\mathcal{A}$  is a set of  $\mathcal{A}$  is a set of  $\mathcal{A}$ BM2HM PPPoE詳細設定 3. クリック arcma. FPPSEB線線用時の自動接続、自動切断に関する設定を行います。  $SR-11$ Devrlunt 2007 - C-202 38 38 自動換結合定 白财国际 33.773.61 株式区数による制限 2512-2 **ARRIVANCLESMIN** 2. **2.**  $F \in F$

MARSHALLANDARI<br>61 TANSIC NAVADIN

**OBVERE** 

白果州海外

安容学习

白痴接触刺媒状况 图画器

回数制限 (回数/リセット時刻)

(Dieseller in Walter

ナレないアする

FLOU ATE

 $10 - 50$ 

但/201/01/01 00:00

0分

**ARTSR** 

 $0.04001$ 

ETHERNET

ポート設定

**EXTRACTS ABULAR** 

**JUSTICIA** 

 $1<sub>1</sub>$ 

<span id="page-660-0"></span> $5 - 3$ 

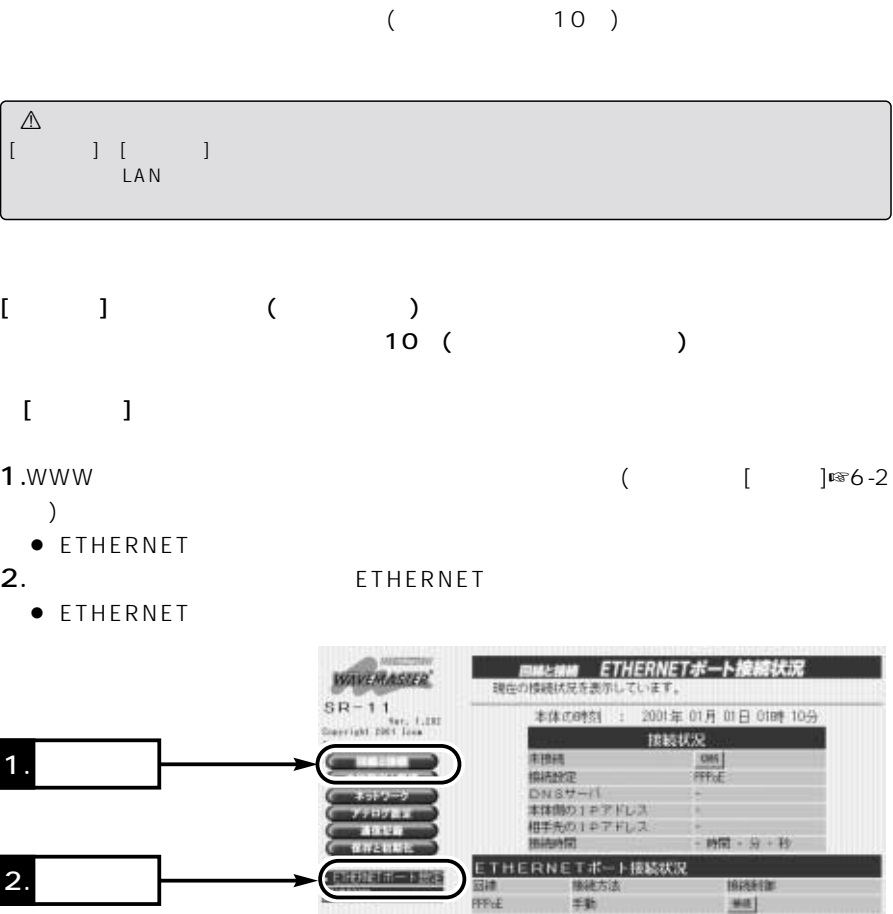

…………………………………………………………………………………次ページにつづく

<span id="page-661-0"></span>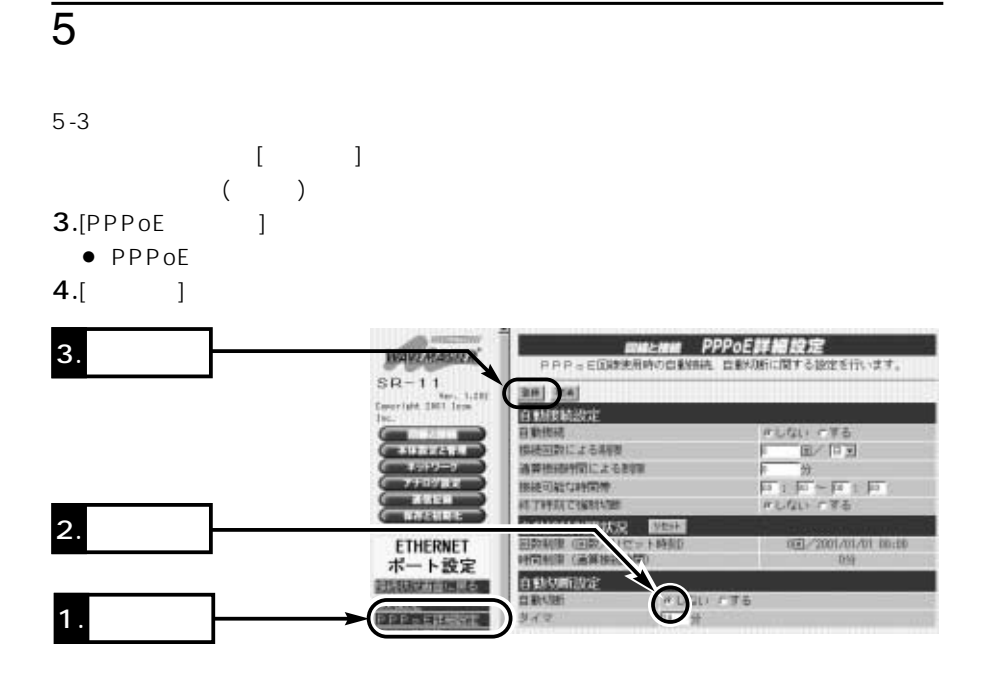

### $[$  ( )  $]$

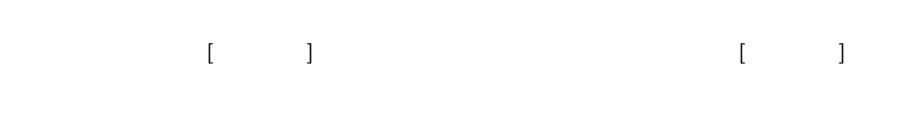

## 1.WWWブラウザを起動して、本製品の設定画面にアクセス(取扱説明書[基本編]☞ 6-2  $)$

- ETHERNET<br>2.
- 2.
	- $\bullet$  [LAN]

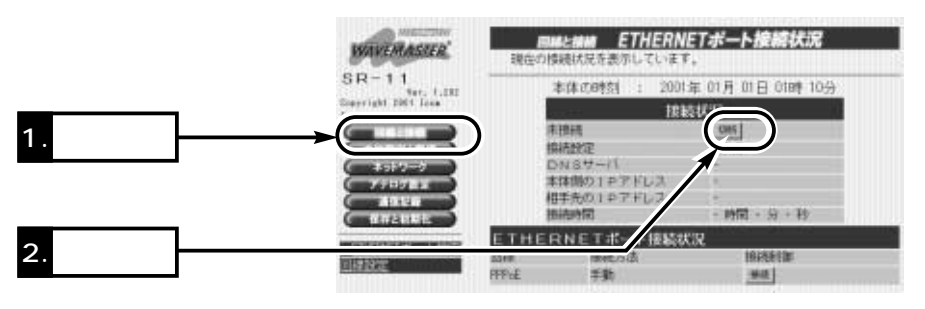

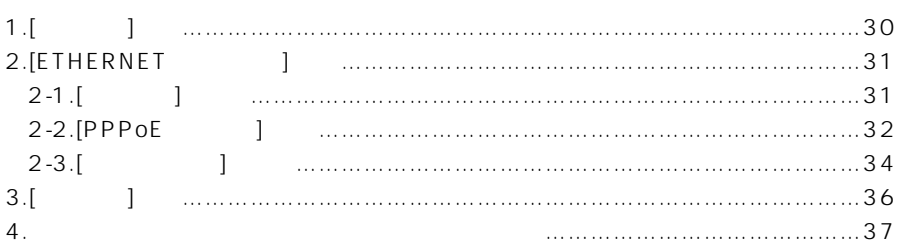

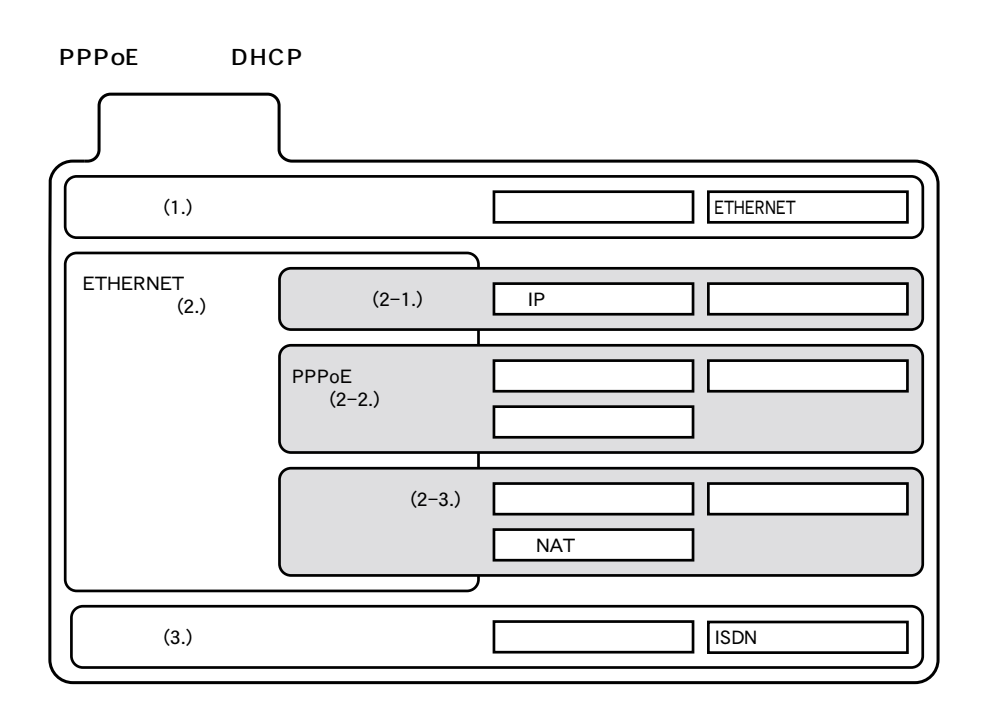

<span id="page-663-0"></span>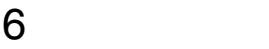

 $1.$ [ $\qquad$ ]

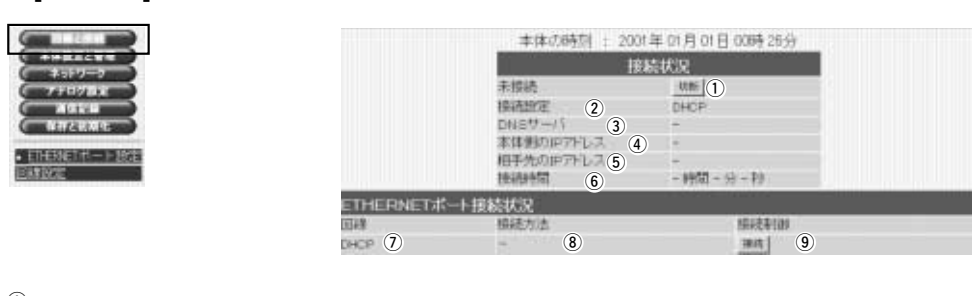

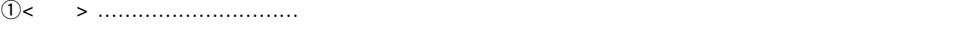

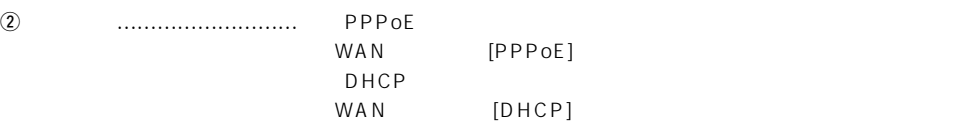

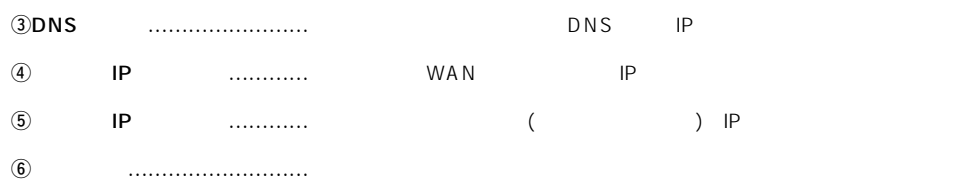

### $\begin{array}{ccccccc} \text{WWW} & & & & & \text{<} & \text{>} & \end{array}$

 $[DHCP]$ 

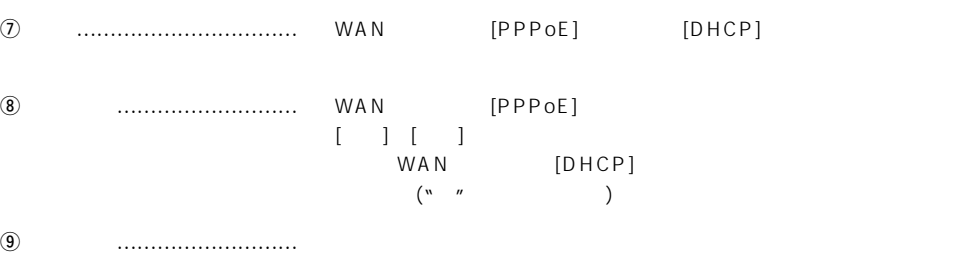

### <span id="page-664-0"></span>2.[ETHERNET ]<br>2-1.[ ]  $2-1.$ [

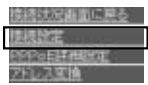

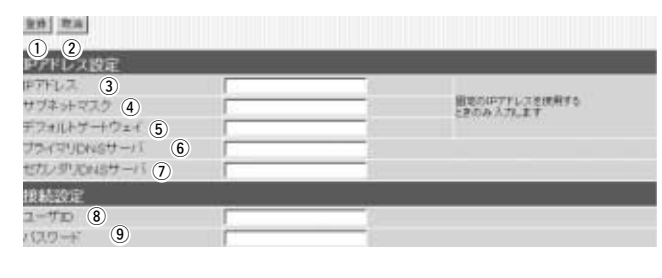

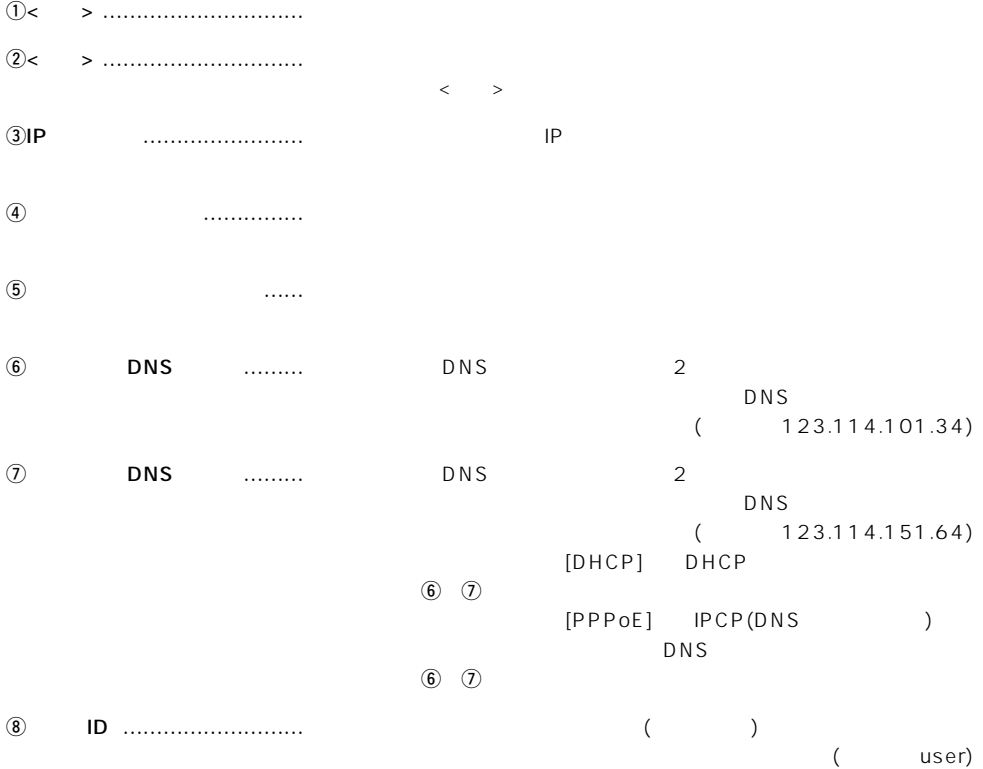

oパスワード …………………… 接続先から指定されたパスワードを入力します。

 $($ 

user)

### <span id="page-665-0"></span>2.[ETHERNET ] ()

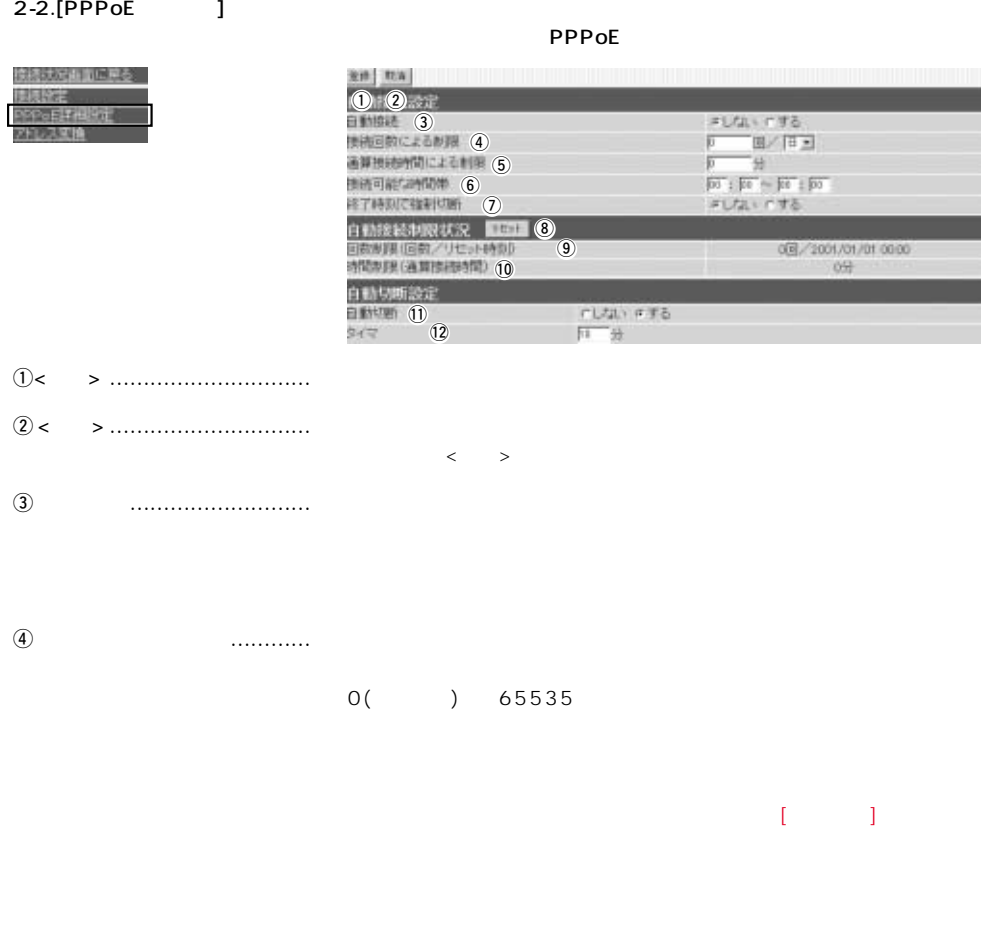

 $\textcircled{\scriptsize{5}}$  ……  $0($  ) 65535  $\begin{array}{cccccccccc} 1 & \cdots & 1 \end{array}$ 

 $\overline{6}$ 

2.[ETHERNET ] () 2-2.[PPPoE ] ( )  $\overline{v}$  $i\<$  , we construct the contract of  $\begin{bmatrix} 1 & 0 & 0 \\ 0 & 1 & 0 \\ 0 & 0 & 0 \\ 0 & 0 & 0 \\ 0 & 0 & 0 \\ 0 & 0 & 0 \\ 0 & 0 & 0 \\ 0 & 0 & 0 \\ 0 & 0 & 0 \\ 0 & 0 & 0 \\ 0 & 0 & 0 \\ 0 & 0 & 0 \\ 0 & 0 & 0 \\ 0 & 0 & 0 \\ 0 & 0 & 0 \\ 0 & 0 & 0 \\ 0 & 0 & 0 \\ 0 & 0 & 0 \\ 0 & 0 & 0 \\ 0 &$ o回数制限(回数/リセット時刻) 表示する時刻までの自動接続回数と、次回リセットされる日時につい  $10$  (10  $($  ) …… !1自動切断 ……………………… 接続中の回線を自動で切断するか、<切断>ボタン([接続状況]画面内)

 $10$  ( )

 $\sim$  6

### <span id="page-667-0"></span>2.[ETHERNET ] ()

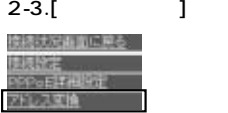

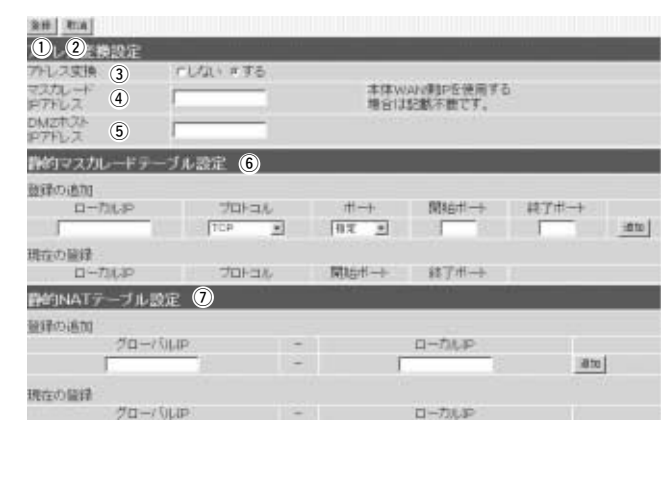

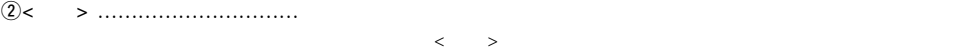

q<登録> ………………………… この画面の設定内容を変更したとき、その内容を確定するボタンです。

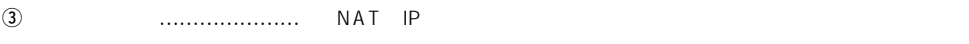

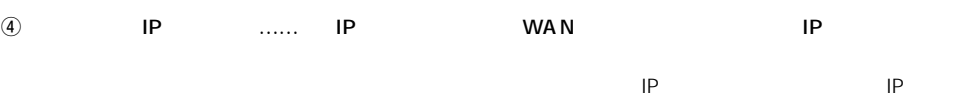

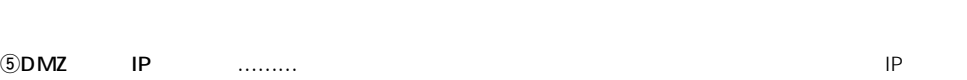

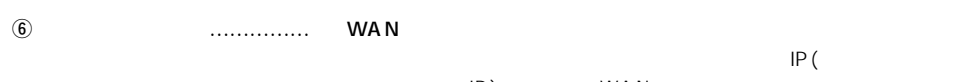

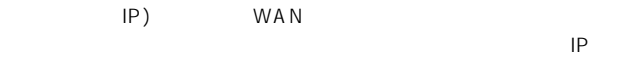

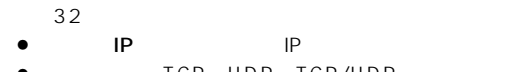

- TCP UDP TCP/UDP
- $\bullet$
- $\bullet$  $\bullet$ 
	- $\llbracket \begin{array}{ccc} 1 & 1 \\ 1 & 1 \end{array}$ とを確認後、<登録>をクリックしてください。

### 2.[ETHERNET ] 2-3.[ J ()  $\textcircled{7}$  NAT  $\ldots$  ……… IP  $LAN$  $IP$  1 1 32 NAT **IP**  $(172.16.0.49)$  $\bullet$  iP : IP : IP  $(192.168.0.10)$ ※入力後は、<追加>をクリックして、[現在の登録]欄に登録されたこ  $\langle \cdot, \cdot \rangle$

### <span id="page-669-0"></span> $3.\lceil$   $\rceil$

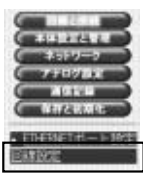

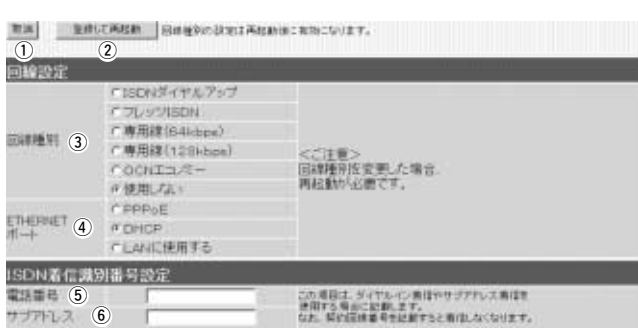

- q<取消> ………………………… この画面の設定内容を変更したとき、変更前の状態に戻すボタンです。
- $(2)$ <  $>$  ……………

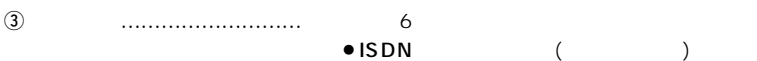

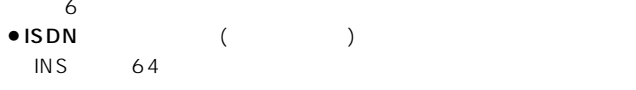

- ISDN NTT ISDN
- $\bullet$  (64kbps) 64kbps
- $\bullet$  (128kbps)
- 128kbps
- $\bullet$  OCN
- $NTT$ 
	- OCN<sub>2</sub>
		- $ISDN$
- $\bullet$
- (ADSL CATV)

#### @ETHERNET ………… [ETHERNET]

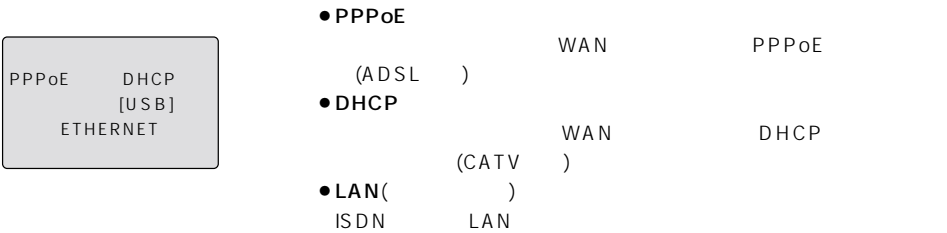

<span id="page-670-0"></span> $3.\begin{bmatrix} 3 \end{bmatrix}$   $( )$  $\ddot{S}$  $\mathsf{ISDN}$  NTT (a) and  $\overline{a}$  $\frac{31}{2}$ 1111-22-3333、1111(22)3333、1111223333 where the contract of the contract of the set of the set of the set of the set of the set of the set of the set of the set of the set of the set of the set of the set of the set of the set of the set of the set of the set  $\overline{6}$  $\mathsf{ISDM}$ NTTとの契約は不要で、ISDN回線契約者が、ここに入力したサブア  $\sim$  31 $\sim$  $4.$  $[IP$  $\blacksquare$  $•61$ 

●63 64 Windows

 $•62$  IP

 $\sim$  6

### アイコム株式会社

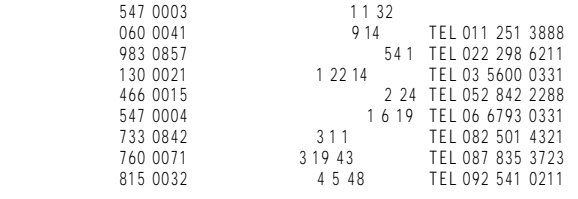

 $\bullet$ 

A-6013I-5J-1 Printed in Japan © 2001 Icom Inc.

Windows

### A:¥AUTORUN

Acrobat Reader **Acrobat Reader** Acrobat Reader

SB-234401-001